# **DECOMPLETE COMPENDIUM**

Mag

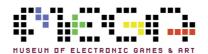

## MEGA65 TFAM

## **Dr. Paul Gardner-Stephen**

(highlander) Founder Software and Virtual Hardware Architect General Manager Spokesman and Lead Scientist

## **Martin Streit**

(seriously) Video and Photo Production Tax and Organization Social Media

## **Falk Rehwagen**

(bluewaysw) Jenkins Build Automation GEOS, Hardware Quality Management

#### **Dieter Penner**

(doubleflash) Host Hardware Review and Testing File Hosting

#### Gábor Lénárt

(LGB) **Emulator** 

## Farai Aschwanden

(Tayger) File Base, Tools **Financial Advisory** 

#### **Oliver Graf**

(lydon) VHDL, Manual and Tests

### Roman Standzikowski

(FeralChild) **Open ROMs** 

### **Detlef Hastik**

(deft) Co-Founder Marketing & Sales

## Anton Schneider-Michallek

(adtbm) Hardware Pool Management Soft-, Hard- and V-Hardware Testing Forum Administration

#### Antti Lukats

(antti-brain) Host Hardware Design and Production

## Dr. Edilbert Kirk

(Bit Shifter) MEGA65.ROM Manual and Tools

#### Mirko H.

(sv2002) Additional Hardware and Platforms

## Gürçe Işıkyıldız

(qurce) Tools and Enhancements Sound

## **Daniel England**

(Mew Pokémon) Additional Code and Tools

#### Hernán Di Pietro (indiocolifa) Additional Emulation

## **Reporting Errors and Omissions**

This book is being continuously refined and improved upon by the MEGA65 community. The version of this edition is:

commit ffe04ddf0ccc3bba38cbf5967ec7e5b967f51702 date: Sat May 7 21:48:07 2022 +1000

We want this book to be the best that it possibly can. So if you see any errors, find anything that is missing, or would like more information, please report them using the MEGA65 User's Guide issue tracker:

https://github.com/mega65/mega65-user-guide/issues

You can also check there to see if anyone else has reported a similar problem, while you wait for this book to be updated.

Finally, you can always download the latest versions of our suite of books from these locations:

- https://mega65.org/mega65-book
- https://mega65.org/user-guide
- https://mega65.org/developer-guide
- https://mega65.org/basic65-ref
- https://mega65.org/chipset-ref
- https://files.mega65.org/manuals-upload

## **MEGA65 REFERENCE GUIDE**

Published by the MEGA Museum of Electronic Games & Art e.V., Germany.

#### WORK IN PROGRESS

Copyright ©2019 - 2021 by Paul Gardner-Stephen, the MEGA Museum of Electronic Games & Art e.V., and contributors.

This reference guide is made available under the GNU Free Documentation License v1.3, or later, if desired. This means that you are free to modify, reproduce and redistribute this reference guide, subject to certain conditions. The full text of the GNU Free Documentation License v1.3 can be found at https://www.gnu.org/licenses/fdl-1.3.en.html.

Implicit in this copyright license, is the permission to duplicate and/or redistribute this document in whole or in part for use in education environments. We want to support the education of future generations, so if you have any worries or concerns, please contact us.

May 7, 2022

## Contents

I

| PREFACE | xxiii |
|---------|-------|
|         | 70111 |

| 1 | Introduction               | XXV   |
|---|----------------------------|-------|
|   | Welcome to the MEGA65!     | xxvii |
|   | Other Books in this series | xxvii |
|   | Come Join Us!              | xxvii |

## II GETTING TO KNOW YOUR MEGA65 1-1

| 2 | Setup                                 | 2-1 |
|---|---------------------------------------|-----|
|   | Unpacking and Connecting the MEGA65   | 2-3 |
|   | Rear Connections                      | 2-4 |
|   | Side Connections                      | 2-5 |
|   | MEGA65 Screen and Peripherals         | 2-6 |
|   | Optional Connections                  | 2-7 |
|   | Replacing the Real-Time Clock Battery | 2-7 |
|   | Operation                             | 2-8 |
|   | Using the MEGA65                      | 2-8 |
|   | The Cursor                            | 2-9 |

| 3 | Getting Started                           | 3-1  |
|---|-------------------------------------------|------|
|   | Keyboard                                  | 3-3  |
|   | Command Keys                              | 3-3  |
|   | Function Keys                             | 3-6  |
|   | The Screen Editor                         | 3-7  |
|   | Editor Functionality                      | 3-10 |
| 4 | Configuring your MEGA65                   | 4-1  |
|   | Important Note                            | 4-3  |
|   | Formatting SD cards                       | 4-3  |
|   | Installing ROM and Other Support Files    | 4-6  |
|   | ROM File                                  | 4-7  |
|   | Support Files                             | 4-8  |
|   | On-boarding                               | 4-9  |
|   | Configuration Utility                     | 4-12 |
|   | Input Devices                             | 4-15 |
|   | Chipset                                   | 4-16 |
|   | Video                                     | 4-17 |
|   | Audio                                     | 4-18 |
|   | Network                                   | 4-19 |
| 5 | Cores and Flashing                        | 5-1  |
|   | What are Cores, and Why Do They Matter?   | 5-5  |
|   | Model types                               | 5-5  |
|   | Bitstream files                           | 5-6  |
|   | File types                                | 5-6  |
|   | Where to Download                         | 5-6  |
|   | Selecting a Core                          | 5-7  |
|   | Installing an Upgrade Core for the MEGA65 | 5-9  |

|       | Installing Other Cores                                                                                                    | 5-11                                                                                 |
|-------|----------------------------------------------------------------------------------------------------|--------------------------------------------------------------------------------------|
|       | Creating Cores for the MEGA65                                                                                                    | 5-11                                                                                 |
|       | Replacing the Factory Core in Slot 0                                                                                                    | 5-12                                                                                 |
|       | Understanding The Core Booting Process                                                                                                    | 5-12                                                                                 |
|       | DIP Switches                                                                                                    | 5-14                                                                                 |
| 6     | Floppy Disks, the Freezer, and D81 Images                                                                                                    | 6-1                                                                                  |
|       | Disk Drives                                                                                                    | 6-3                                                                                  |
|       | Disk Drive Terminology                                                                                                    | 6-3                                                                                  |
|       | The Freezer                                                                                                    | 6-4                                                                                  |
|       | Using D81 images                                                                                                    | 6-6                                                                                  |
|       | Auto Booting From a Disk                                                                                                    | 6-7                                                                                  |
|       | Saving D81 file settings                                                                                                    | 6-8                                                                                  |
|       |                                                                                                    |                                                                                      |
|       |                                                                                                    |                                                                                      |
|       | FIRST STEPS IN CODING                                                                                                    | 6-9                                                                                  |
| <br>7 | FIRST STEPS IN CODING How Computers Work                                                                                                    | <b>6-9</b><br>7-1                                                                    |
| _     |                                                                                                    | 7-1                                                                                  |
| _     | How Computers Work                                                                                                    | <b>7-1</b><br>7-3                                                                    |
| _     | How Computers Work Computers are stupid. Really stupid                                                                                                    | <b>7-1</b><br>7-3                                                                    |
| 7     | How Computers Work Computers are stupid. Really stupid                                                                                                    | <b>7-1</b><br>7-3<br>7-3<br><b>8-1</b>                                               |
| 7     | How Computers Work         Computers are stupid. Really stupid         Making an Egg Cup Computer         Getting Started in BASIC                                                                                                    | <b>7-1</b><br>7-3<br>7-3<br><b>8-1</b><br>8-3                                        |
| 7     | How Computers Work         Computers are stupid. Really stupid                                                                                                    | <b>7-1</b><br>7-3<br>7-3<br><b>8-1</b><br>8-3<br>8-12                                |
| 7     | How Computers Work         Computers are stupid. Really stupid                                                                                                    | <b>7-1</b><br>7-3<br><b>7-3</b><br><b>8-1</b><br>8-3<br>8-12<br>8-13                 |
| 7     | How Computers Work         Computers are stupid. Really stupid                                                                                                    | <b>7-1</b><br>7-3<br><b>8-1</b><br>8-3<br>8-12<br>8-13<br>8-29                       |
| 7     | How Computers Work         Computers are stupid. Really stupid.         Making an Egg Cup Computer         Getting Started in BASIC         Your first BASIC programs         Exercises to try         First steps with text and numbers         Exercises to try | <b>7-1</b><br>7-3<br><b>7-3</b><br><b>8-1</b><br>8-3<br>8-12<br>8-13<br>8-29<br>8-30 |
| 7     | How Computers Work         Computers are stupid. Really stupid                                                                                                    | <b>7-1</b><br>7-3<br><b>8-1</b><br>8-3<br>8-12<br>8-13<br>8-29<br>8-30<br>8-43       |

v

#### 9 Text Processing

| 9  | Text Processing                                                                                                    | 9-1                                                                  |
|----|----------------------------------------------------------------------------------------------------|----------------------------------------------------------------------|
|    | Characters and Strings                                                                                                    | 9-3                                                                  |
|    | String Literals                                                                                                    | 9-5                                                                  |
|    | String Variables                                                                                                    | 9-5                                                                  |
|    | String Statements                                                                                                    | 9-7                                                                  |
|    | Simple Formatting                                                                                                    | 9-8                                                                  |
|    | Suppressing New Lines                                                                                                    | 9-8                                                                  |
|    | Automatic Tab Stops                                                                                                    | 9-8                                                                  |
|    | Tabs Stops and Spacing                                                                                                    | 9-9                                                                  |
|    | Sample Programs                                                                                                    | 9-9                                                                  |
|    | Palindromes                                                                                                    | 9-9                                                                  |
|    | Simple Ciphers                                                                                                    | 9-9                                                                  |
|    |                                                                                                    |                                                                      |
| 10 | C64, C65 and MEGA65 Modes                                                                                                    | 10-1                                                                 |
| 10 | <b>C64, C65 and MEGA65 Modes</b> Switching Modes from BASIC                                                                                                    |                                                                      |
| 10 |                                                                                                    | 10-3                                                                 |
| 10 | Switching Modes from BASIC                                                                                                    | 10-3<br>10-3                                                         |
| 10 | Switching Modes from BASIC                                                                                                    | 10-3<br>10-3<br>10-4                                                 |
| 10 | Switching Modes from BASIC                                                                                                    | 10-3<br>10-3<br>10-4<br>10-4                                         |
| 10 | Switching Modes from BASIC       From MEGA65/C65 to C64-mode       From NEGA65/C65 to C64-mode         From C64 to MEGA65/C65-mode       From C64 to MEGA65/C65-mode       From C64 to MEGA65/C65-mode         Entering Machine Code Monitor Mode       From C64 to MEGA65/C65-mode       From C64 to MEGA65/C65-mode | 10-3<br>10-3<br>10-4<br>10-4<br>10-4                                 |
| 10 | Switching Modes from BASIC       From MEGA65/C65 to C64-mode                                                                                                    | 10-3<br>10-3<br>10-4<br>10-4<br>10-4<br>10-5                         |
| 10 | Switching Modes from BASIC       From MEGA65/C65 to C64-mode                                                                                                    | 10-3<br>10-3<br>10-4<br>10-4<br>10-4<br>10-5<br>10-6                 |
| 10 | Switching Modes from BASIC       From MEGA65/C65 to C64-mode                                                                                                    | 10-3<br>10-3<br>10-4<br>10-4<br>10-4<br>10-5<br>10-6                 |
| 10 | Switching Modes from BASIC       From MEGA65/C65 to C64-mode                                                                                                    | 10-3<br>10-3<br>10-4<br>10-4<br>10-4<br>10-5<br>10-6<br>10-6<br>10-7 |

| IV | SOUND AND GRAPHICS | 10-9 |
|----|--------------------|------|
|    |                    |      |

11-1

| 11 Graph | ics |
|----------|-----|
|----------|-----|

#### **V** HARDWARE

| 12 Using Nexys4 boards as a MEGA65           | 1 <b>2</b> -1 |
|----------------------------------------------|---------------|
| Building your own MEGA65 Compatible Computer | 12-5          |
| Working Nexys4 Boards                        | 12-6          |
| The Nexys4 board                             | 12-6          |
| The Nexys4DDR board                          | 12-6          |
| The Nexys A7                                 | 12-7          |
| Power, Jumpers, Switches and Buttons         | 12-8          |
| Micro-USB Power                              | 12-9          |
| External Power Supply                        | 12-9          |
| Other Jumpers and Switches                   | 12-10         |
| Connections and Peripherals                  | 12-11         |
| Communicating with your PC                   | 12-11         |
| Onboard buttons                              | 12-12         |
| Keyboard                                     | 12-13         |
| Some key mappings with a USB keyboard        | 12-14         |
| Preparing microSDHC card                     | 12-15         |
| Preparation Steps                            | 12-15         |
| Loading the bitstream from QSPI              | 12-17         |
| Preparation Steps                            | 12-17         |
| Widget Board                                 | 12-17         |
| PMOD-to-Joystick Adaptor                     | 12-20         |
| Useful Tips                                  | 12-21         |

11-7

## VI CROSS-PLATFORM DEVELOPMENT TOOLS 12-23

| 13 Emulators                 | 13-1       |
|------------------------------|------------|
| Using The Xmega65 Emulator . | <br>. 13-3 |

| Using the Live ISO image                             | . 13-3  |
|------------------------------------------------------|---------|
| Creating a Bootable USB stick or DVD                 | . 13-3  |
| Getting Started                                      | . 13-4  |
| Other Features of the Live ISO                       | . 13-5  |
| 14 Data Transfer and Debugging Tools                 | 14-1    |
| m65 command line tool                                | . 14-3  |
| Screenshots using m65 tool                           | . 14-3  |
| Load and run a program on the MEGA65                 | . 14-4  |
| Reconfigure the FPGA to run a different bitstream    | . 14-4  |
| Remote keyboard entry                                | . 14-4  |
| Unit testing and logging support                     | . 14-5  |
| Using unit tests with C                              | . 14-5  |
| Using unit tests with BASIC 65                       | . 14-6  |
| BASIC 65 example                                     | . 14-7  |
| M65Connect                                           | . 14-8  |
| mega65_ftp                                           | . 14-9  |
| TFTP Server                                          | . 14-10 |
| Converting a BASIC text file listing into a PRG file | . 14-10 |
| 15 Assemblers                                        | 15-1    |
| 16 C and C-Like Compilers                            | 16-1    |
| MEGA65 libc                                          | . 16-3  |
| 17 MEGA65 Standard C Library                         | 17-1    |
| Structure and Usage                                  | . 17-3  |
| conio.h                                              | . 17-3  |
| conionit                                             | . 17-3  |
| setscreenaddr                                        | . 17-3  |

| getscreenaddr     |
|-------------------|
| setcolramoffset   |
| getcolramoffset   |
| setcharsetaddr    |
| getcharsetaddr    |
| clrscr            |
| getscreensize     |
| setscreensize     |
| set16bitcharmode  |
| sethotregs        |
| setextendedattrib |
| togglecase        |
| togglecase        |
| togglecase        |
| bordercolor       |
| bgcolor           |
| textcolor         |
| revers            |
| highlight         |
| blink             |
| underline         |
| altpal            |
| clearattr         |
| cellcolor         |
| setpalbank        |
| setpalbanka       |
| getpalbank        |
| getpalbanka       |

| setmapedpal |
|-------------|
| getmapedpal |
| setpalentry |
| fillrect    |
| box         |
| hline       |
| vline       |
| gohome      |
| gotoxy      |
| gotox       |
| gotoy       |
| moveup      |
| movedown    |
| moveleft    |
| moveright   |
| wherex      |
| wherey      |
| pcputc      |
| pcputsxy    |
| cputcxy     |
| pcputs      |
| cputc       |
| cputnc      |
| cputhex     |
| cputdec     |
| cputs       |
| cputsxy     |
| cputcxy     |
|             |

|    | cputncxy                                | . 17-18     |
|----|-----------------------------------------|-------------|
|    | cprintf                                 | . 17-18     |
|    | pcprintf                                | . 17-19     |
|    | cgetc                                   | . 17-19     |
|    | kbhit                                   | . 17-19     |
|    | getkeymodstate                          | . 17-20     |
|    | flushkeybuf                             | . 17-20     |
|    | cinput                                  | . 17-20     |
|    | VIC_BASE                                | . 17-21     |
| 18 | BASIC Tokenisers                        | 18-1        |
|    |                                         |             |
| VI | I APPENDICES                            | 18-5        |
| AP | PPENDICES                               | <b>A</b> -1 |
| A  | Accessories                             | <b>A</b> -1 |
| В  | BASIC 65 Command Reference              | B-1         |
|    | Commands, Functions and Operators       | . B-3       |
|    | BASIC Command Reference                 | . B-16      |
| С  | Special Keyboard Controls and Sequences | C-1         |
|    | PETSCII Codes and CHR\$                 | . C-3       |
|    | Control codes                           | . C-5       |
|    | Shifted codes                           | . C-8       |
|    | Escape Sequences                        | . C-9       |

| D | The MEGA65 Keyboard                    | D-1  |
|---|----------------------------------------|------|
|   | Hardware Accelerated Keyboard Scanning | D-3  |
|   | Key Combination Tables                 | D-4  |
|   | Unicode Basic-Latin Keyboard Map       | D-10 |
|   | Keyboard Theory of Operation           | D-15 |
|   | C65 Keyboard Matrix                    | D-15 |
|   | Synthetic Key Events                   | D-16 |
|   | Keyboard LED Control                   | D-17 |
|   | Native Keyboard Matrix                 | D-18 |
| Е | Decimal, Binary and Hexadecimal        | E-1  |
|   | Numbers                                | E-3  |
|   | Notations and Bases                    | E-4  |
|   | Decimal                                | E-6  |
|   | Binary                                 | E-7  |
|   | Hexadecimal                            | E-9  |
|   | Operations                             | E-11 |
|   | Counting                               | E-11 |
|   | Arithmetic                             | E-13 |
|   | Logic Gates                            | E-15 |
|   | Signed and Unsigned Numbers            | E-17 |
|   | Bit-wise Logical Operators             | E-18 |
|   | Converting Numbers                     | E-20 |
| F | System Memory Map                      | F-1  |
|   |                                        | F-3  |
|   | MEGA65 Native Memory Map               | F-4  |
|   | The First Sixteen 64KB Banks           | F-4  |
|   | Colour RAM                             | F-5  |

|   | Additional RAM                                   | F-6  |
|---|--------------------------------------------------|------|
|   | 28-bit Address Space                             | F-6  |
|   | \$D000 - \$DFFF I/O Personalities                | F-8  |
|   | CPU Memory Banking                               | F-10 |
|   | C64/C65 ROM Emulation                            | F-11 |
|   | C65 Compatibility ROM Layout                     | F-12 |
| G | 45GS02 Microprocessor                            | G-1  |
|   | Introduction                                     | G-3  |
|   | Differences to the 6502                          | G-3  |
|   | Supervisor/Hypervisor Privileged Mode            | G-3  |
|   | 6502 Illegal Opcodes                             | G-4  |
|   | Read-Modify-Write Instruction Bug Compatibility  | G-4  |
|   | Variable CPU Speed                               | G-5  |
|   | Slow (1MHz - 3.5MHz) Operation                   | G-5  |
|   | Full Speed (40MHz) Instruction Timing            | G-6  |
|   | CPU Speed Fine-Tuning                            | G-6  |
|   | Direct Memory Access (DMA)                       | G-6  |
|   | Accessing memory between the 64KB and 1MB points | G-6  |
|   | C64-Style Memory Banking                         | G-7  |
|   | VIC-III "ROM" Banking                            | G-7  |
|   | VIC-III Display Address Translator               | G-8  |
|   | The MAP instruction                              | G-8  |
|   | Direct Memory Access (DMA) Controller            | G-10 |
|   | Flat Memory Access                               | G-10 |
|   | Accessing memory beyond the 1MB point            | G-11 |
|   | Using the MAP instruction to access >1MB         | G-11 |
|   | Flat-Memory Access                               | G-13 |
|   | Virtual 32-bit Register                          | G-14 |

|   | C64 CPU Memory Mapped Registers             | G-16 |
|---|---------------------------------------------|------|
|   | New CPU Memory Mapped Registers             | G-17 |
|   | MEGA65 CPU Maths Acceleration Registers     | G-19 |
|   | MEGA65 Hypervisor Mode                      | G-24 |
|   | Reset                                       | G-24 |
|   | Entering / Exiting Hypervisor Mode          | G-25 |
|   | Hypervisor Memory Layout                    | G-26 |
|   | Hypervisor Virtualisation Control Registers | G-29 |
|   | Programming for Hypervisor Mode             | G-31 |
| н | 45GS02 & 6502 Instruction Sets              | H-1  |
|   | Addressing Modes                            | H-3  |
|   | Implied                                     | H-3  |
|   | Accumulator                                 | H-3  |
|   | Q Pseudo Register                           | H-4  |
|   | Immediate Mode                              | H-4  |
|   | Immediate Word Mode                         | H-4  |
|   | Base Page (Zero-Page) Mode                  | H-5  |
|   | Base Page (Zero-Page) Quad Mode             | H-5  |
|   | Base Page (Zero-Page) X Indexed Mode        | H-5  |
|   | Base Page (Zero-Page) Quad X Indexed Mode   | H-6  |
|   | Base Page (Zero-Page) Y Indexed Mode        | H-6  |
|   | Base Page (Zero-Page) Base Y Indexed Mode   | H-6  |
|   | Base Page (Zero-Page) Z Indexed Mode        | H-6  |
|   | Base Page (Zero-Page) Quad Z Indexed Mode   | H-7  |
|   | Absolute Mode                               | H-7  |
|   | Absolute Quad Mode                          | H-7  |
|   | Absolute X Indexed Mode                     | H-7  |
|   | Absolute Quad X Indexed Mode                | H-8  |

|      | Absolute Y Indexed Mode                       | H-8  |
|------|-----------------------------------------------|------|
|      | Absolute Quad Y Indexed Mode                  | H-8  |
|      | Absolute Z Indexed Mode                       | H-8  |
|      | Absolute Quad Z Indexed Mode                  | H-8  |
|      | Absolute Indirect Mode                        | H-9  |
|      | Absolute Indirect X-Indexed Mode              | H-9  |
|      | Base Page Indirect X-Indexed Mode             | H-9  |
|      | Base Page Quad Indirect X-Indexed Mode        | H-9  |
|      | Base Page Indirect Y-Indexed Mode             | H-10 |
|      | Base Page Quad Indirect Y-Indexed Mode        | H-10 |
|      | Base Page Indirect Z-Indexed Mode             | H-10 |
|      | Base Page Quad Indirect Z-Indexed Mode        | H-10 |
|      | 32-bit Base Page Indirect Z-Indexed Mode      | H-11 |
|      | 32-bit Base Page Indirect Quad Z-Indexed Mode | H-11 |
|      | 32-bit Base Page Indirect Mode                | H-11 |
|      | 32-bit Base Page Indirect Mode                | H-12 |
|      | Stack Relative Indirect, Indexed by Y         | H-12 |
|      | Relative Addressing Mode                      | H-12 |
|      | Relative Word Addressing Mode                 | H-13 |
| 650  | 2 Instruction Set                             | H-13 |
|      | Opcode Map                                    | H-14 |
|      | Instruction Timing                            | H-14 |
|      | Addressing Mode Table                         | H-16 |
|      | Official And Unintended Instructions          | H-16 |
| 4510 | 0 Instruction Set                             | H-57 |
|      | Opcode Map                                    | H-58 |
|      | Instruction Timing                            | H-58 |
|      | Addressing Mode Table                         | H-61 |

|   | 45GS02 Compound Instructions               | H-116 |
|---|--------------------------------------------|-------|
| I | Developing System Programmes               | I-1   |
|   | Introduction                               | I-5   |
|   | Flash Menu                                 | I-5   |
|   | Format/FDISK Utility                       | I-6   |
|   | Keyboard Test Utility                      | I-7   |
|   | MEGA65 Configuration Utility               | I-7   |
|   | Freeze Menu                                | I-7   |
|   | Freeze Menu Helper Programmes              | I-7   |
|   | Hypervisor                                 | I-8   |
|   | OpenROM                                    | I-8   |
| J | MEGA65 Hyppo Services                      | J-1   |
|   | Introduction                               | J-3   |
|   | General Services                           | J-7   |
|   | Drive/Storage Services                     | J-11  |
|   | Disk Image Services                        | J-39  |
|   | Task and Process Services                  | J-43  |
|   | System Partition Services                  | J-59  |
|   | Freezer Services                           | J-60  |
| к | Machine Language Monitor                   | K-1   |
|   | Introduction                               | K-3   |
|   | C65 ROM Standard Machine Language Monitor  | K-3   |
|   | Table of C65 ROM Standard Monitor Commands | K-4   |
|   | Calling the Monitor                        | K-4   |
|   | addresses and numbers                      | K-5   |
|   | D : DISASSEMBLE                            | K-5   |
|   | M : MEMORY                                 | K-6   |

| Enhanced Machine Language Monitor         | -7  |
|-------------------------------------------|-----|
| Table of MEGA65 Enhanced Monitor Commands | -8  |
| Calling the Monitor                       | -9  |
| addresses and numbers K                   | -9  |
| Assembler                                 | -9  |
| A : ASSEMBLE                              | -10 |
| B : BITMAPS                               | -11 |
| MEGA65 Matrix Mode Monitor Interface      | -12 |
| Table of Matrix Mode Monitor Commands     | -14 |
| Calling the Monitor                       | -14 |
| # : Hypervisor trap enable/disable        | -14 |
| + : Set Serial Interface UART Divisor     | -15 |
| @: CPUMEMORY                              | -15 |
| ? or H : HELP                             | -16 |
|                                           | -16 |
| D : DISASSEMBLE                           | -16 |
|                                           | -17 |
| F : FILL                                  | -17 |
| G : SETPC                                 | -17 |
| I : INTERRUPTS                            | -18 |
| J : DEBUGMON                              | -18 |
| L : LOADMEMORY                            | -18 |
| M : MEMORY                                | -18 |
| R : REGISTERS                             | -19 |
| S:SETMEMORYK                              | -19 |
| T : TRACE                                 | -19 |
|                                           | -19 |
|                                           | -20 |

| L | F018-Compatible Direct Memory Access (DMA) Controller                | L-1         |
|---|----------------------------------------------------------------------|-------------|
|   | F018A/B DMA Jobs                                                     | L-3         |
|   | F018 DMA Job List Format                                             | L-4         |
|   | F018 11 byte DMA List Structure                                      | L-5         |
|   | F018B 12 byte DMA List Structure                                     | L-5         |
|   | Performing Simple DMA Operations                                     | L-7         |
|   | MEGA65 Enhanced DMA Jobs                                             | L-12        |
|   | Texture Scaling and Line Drawing                                     | L-15        |
|   | Audio DMA                                                            | L-17        |
|   | Sample Address Management                                            | L-18        |
|   | Sample Playback frequency and Volume                                 | L-18        |
|   | Pure Sine Wave                                                       | L-19        |
|   | Sample playback control                                              | L-19        |
|   | F018 "DMAgic" DMA Controller                                         | L-19        |
|   | MEGA65 DMA Controller Extensions                                     | L-20        |
|   | Unimplemented Functionality                                          | L-23        |
| м | VIC-IV Video Interface Controller                                    | <b>M</b> -1 |
|   | Features                                                             | M-5         |
|   | VIC-II/III/IV Register Access Control                                | M-6         |
|   | Detecting VIC-II/III/IV                                              | M-7         |
|   | Video Output Formats, Timing and Compatibility                       | M-8         |
|   | Integrated Marvellous Digital Hookup™ (IMDH™) Digital Video Output . | M-9         |
|   | Connecting to Naughty Proprietary Digital Video Standards  .         | M-9         |
|   | Frame Timing                                                         | M-11        |
|   | Physical and Logical Rasters                                         | M-14        |
|   | Bad Lines                                                            | M-14        |
|   | Memory Interface                                                     | M-15        |
|   | Relocating Screen Memory                                             | M-15        |

|   | Relocating Character Generator Data                                                 | M-16 |
|---|-------------------------------------------------------------------------------------|------|
|   | Relocating Colour / Attribute RAM                                                   | M-16 |
|   | Relocating Sprite Pointers and Images                                               | M-17 |
|   | Hot Registers                                                                       | M-18 |
|   | New Modes                                                                           | M-18 |
|   | Why the new VIC-IV modes are Character and Bitmap modes, not Bit-<br>plane modes    | M-18 |
|   | Displaying more than 256 unique characters via "Super-Extended At-<br>tribute Mode" | M-19 |
|   | Using Super-Extended Attribute Mode                                                 | M-23 |
|   | Full-Colour (256 colours per character) Text Mode (FCM)                             | M-27 |
|   | Nibble-colour (16 colours per character) Text Mode (NCM)                            | M-27 |
|   | Alpha-Blending / Anti-Aliasing                                                      | M-28 |
|   | Flipping Characters                                                                 | M-28 |
|   | Variable Width Fonts                                                                | M-28 |
|   | Raster Re-write Buffer                                                              | M-29 |
|   | Sprites                                                                             | M-29 |
|   | VIC-II/III Sprite Control                                                           | M-30 |
|   | Extended Sprite Image Sets                                                          | M-30 |
|   | Variable Sprite Size                                                                | M-30 |
|   | Variable Sprite Resolution                                                          | M-31 |
|   | Sprite Palette Bank                                                                 | M-31 |
|   | Full-Colour Sprite Mode                                                             | M-32 |
|   | VIC-II / C64 Registers                                                              | M-35 |
|   | VIC-III / C65 Registers                                                             | M-37 |
|   | VIC-IV / MEGA65 Specific Registers                                                  | M-40 |
| N | Sound Interface Device (SID)                                                        | N-1  |
|   | SID Registers                                                                       | N-3  |

| 0 | 6526 Complex Interface Adaptor (CIA) Registers               | 0-1  |
|---|--------------------------------------------------------------|------|
|   | CIA 6526 Registers                                           | O-3  |
|   | CIA 6526 Hypervisor Registers                                | 0-6  |
| Ρ | 4551 UART, GPIO and Utility Controller                       | P-1  |
|   | C65 6551 UART Registers                                      | P-3  |
|   | 4551 General Purpose I/O & Miscellaneous Interface Registers | P-4  |
| ٥ | 45E100 Fast Ethernet Controller                              | Q-1  |
|   | Overview                                                     | Q-3  |
|   | Differences to the RR-NET and similar solutions              | Q-3  |
|   | Theory of Operation: Receiving Frames                        | Q-4  |
|   | Accessing the Ethernet Frame Buffers                         | Q-6  |
|   | Theory of Operation: Sending Frames                          | Q-7  |
|   | Advanced Features                                            | Q-7  |
|   | Broadcast and Multicast Traffic and Promiscuous Mode         | Q-8  |
|   | Debugging and Diagnosis Features                             | Q-8  |
|   | Memory Mapped Registers                                      | Q-9  |
|   | COMMAND register values                                      | Q-10 |
|   | Example Programs                                             | Q-11 |
| R | 45IO27 Multi-Function I/O Controller                         | R-1  |
|   | Overview                                                     | R-3  |
|   | F011-compatible Floppy Controller                            | R-3  |
|   | Multiple Drive Support                                       | R-3  |
|   | Buffered Sector Operations                                   | R-4  |
|   | Reading Sectors from a Disk                                  | R-4  |
|   | Track Auto-Tune Function Deprecated                          | R-5  |
|   | Sector Skew and Target Any Mode                              | R-5  |
|   | Disk Layout and 1581 Logical Sectors                         | R-6  |

|   | FD2000 Disks                                         | R-7  |
|---|------------------------------------------------------|------|
|   | High-Density and Variable-Density Disks              | R-7  |
|   | Track Information Blocks                             | R-8  |
|   | Formatting Disks                                     | R-9  |
|   | Write Pre-Compensation                               | R-10 |
|   | Buffered Sector Writing                              | R-10 |
|   | F011 Floppy Controller Registers                     | R-11 |
|   | SD card Controller and F011 Virtualisation Functions | R-13 |
|   | SD card Based Disk Image Access                      | R-14 |
|   | F011 Virtualisation                                  | R-16 |
|   | Dual-Bus SD card Controller                          | R-16 |
|   | Write Gate                                           | R-17 |
|   | Fill Mode                                            | R-17 |
|   | Selecting Among Multiple SD cards                    | R-17 |
|   | SD Controller Command Table                          | R-18 |
|   | Touch Panel Interface                                | R-20 |
|   | Audio Support Functions                              | R-23 |
|   | Miscellaneous I/O Functions                          | R-25 |
| s | Reference Tables                                     | S-1  |
|   | Units of Storage                                     | S-3  |
|   | Base Conversion                                      |      |
| т | Flashing the FPGAs and CPLDs in the MEGA65           | T-1  |
|   | Suggested PC specifications                          | T-5  |
|   | Warning                                              |      |
|   | Installing Vivado                                    |      |
|   | Installing the FTDI drivers                          |      |
|   | Linux drivers                                        |      |

| Windows drivers                                                                | 3 |
|--------------------------------------------------------------------------------|---|
| Flashing the main FPGA using Vivado                                            | 7 |
| Flashing the CPLD in the MEGA65's Keyboard with Lattice Diamond $\ldots$ . T-4 | 0 |
| Flashing the MAX10 FPGA on the MEGA65's Mainboard with INTEL QUARTUS T-4       | 7 |

| U | Trouble shooting                            | U-1  |
|---|---------------------------------------------|------|
|   | Hardware                                    | U-3  |
|   | No lights when powering on                  | U-3  |
|   | Vivado                                      | U-3  |
|   | RAM requirements                            | U-3  |
|   | mega65_ftp                                  | U-3  |
|   | Missing Library                             | U-4  |
| v | Model Specific Features                     | V-1  |
|   | Detecting MEGA65 Models                     | V-3  |
|   | MEGA65 Desktop Computer, Revision 3 onwards | V-3  |
|   | MEGA65 Desktop Computer, Revision 2         | V-4  |
|   | MEGAphone Handheld, Revisions 1 and 2       | V-5  |
|   | Nexys4 DDR FPGA Board                       | V-6  |
| w | Schematics                                  | W-1  |
|   | MEGA65 R3 Schematics                        | W-3  |
|   | MEGA65 R2 Schematics                        | W-28 |
|   | Nexys Widget Board Schematics               | W-51 |
| Х | Supporters & Donors                         | X-1  |
|   | Organisations                               | X-3  |
|   | Contributors                                | X-4  |
|   | Supporters                                  | X-5  |

| INDEX |
|-------|
|-------|

## PART J PREFACE

## CHAPTER

## Introduction

- Welcome to the MEGA65!
- Other Books in this series
- Come Join Us!

## WELCOME TO THE MEGA65!

Congratulations on your purchase of one of the most long-awaited computers in the history of computing! The MEGA65 is community designed, and based on the never-released Commodore® 65<sup>1</sup> computer; a computer designed in 1989 and intended for public release in 1990. Decades have passed, and we have endeavoured to invoke memories of an earlier time when computers were simple and friendly. They were not only simple to operate and understand, but friendly and approachable for new users.

These 1980s computers inspired many of their owners to pursue the exciting and rewarding technology careers they have today. Just imagine the exhilaration these early computing pioneers experienced, as they learned they could use their new computer to solve problems, write a letter, prepare taxes, invent new things, discover how the universe works, and perhaps even play an exciting game or two! We want to re-awaken that same level of excitement (which alas, is no longer found in modern computing), so we have created the **MEGA65**.

The MEGA65 team believes that owning a computer is like owning a home. You don't just use a home; you change things, big and small, to make it your own custom living space. After a while, when you settle in, you may decide to renovate or expand your home to make it more comfortable, or provide more utility. Think of the MEGA65 as your very own "computing home".

This guide will teach you how to do more than just hang pictures on a wall; it will show you how to build your dream home. While you read this user's guide, you will learn how to operate the MEGA65, write programs, add additional software, and extend hardware capabilities. What won't be immediately obvious is that along the journey, you will also learn about the history of computing as you explore the many facets of BASIC version 65 and operating system commands.

Computer graphics and music make computing more fun, and we designed the MEGA65 to be fun! In this user's guide, you will learn how to write programs using the MEGA65's built-in **graphics** and **sound** capabilities. But you don't need to be a programmer to have fun with the MEGA65. Because the MEGA65 includes a complete Commodore®  $64^{TM^2}$ , it can also run thousands of existing games, utilities, and business software packages, as well as new programs being written today by Commodore computer enthusiasts. Excitement for the MEGA65 will grow as we all witness the programming marvels our MEGA65 community create, as they (and you!) discover and master the powerful capabilities of this modern Commodore computer recreation. Together, we can build a new "homebrew" community, teeming with software

<sup>&</sup>lt;sup>1</sup>Commodore is a trademark of C= Holdings

<sup>&</sup>lt;sup>2</sup>Commodore 64 is a trademark of C= Holdings

and projects that push the MEGA65's capabilities far beyond what anyone thought would be possible.

We welcome you on this journey! Thank you for becoming a part of the MEGA65 community of users, programmers, and enthusiasts!

## **OTHER BOOKS IN THIS SERIES**

This book is one of several within the MEGA65 documentation suite. The series includes:

#### The MEGA65 User's Guide

Provides an introduction to the MEGA65, and a condensed BASIC 65 command reference

- The MEGA65 BASIC 65 Reference Comprehensive documentation of all BASIC 65 commands, functions and operators
- The MEGA65 Chipset Reference Detailed documentation about the MEGA65 and C65's custom chips
- The MEGA65 Developer's Guide Information for developers who wish to write programs for the MEGA65
- The MEGA65 Complete Compendium (Also known as The MEGA65 Book) All volumes in a single huge PDF for easy searching. 1080 pages and growing!

## **COME JOIN US!**

Get involved, learn more about your MEGA65, and join us online at:

- https://mega65.org/chat
- https://mega65.org/forum

## PART

## GETTING TO KNOW YOUR MEGA65

## CHAPTER 2

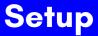

- Unpacking and Connecting the MEGA65
- Rear Connections
- Side Connections
- MEGA65 Screen and Peripherals
- Optional Connections
- Operation

## UNPACKING AND CONNECTING THE MEGA65

Time to set up your MEGA65 home computer! The box contains the following:

- MEGA65 computer
- Power supply (black box with socket for mains supply)
- This book, the MEGA65 User's Guide

In addition, to be able to use your MEGA65 computer you may need:

- A television or computer monitor with a VGA or digital video input, that is capable of displaying an image at 480p or 576p (720x480 or 720x576 pixel resolution at 50Hz or 60Hz)
- A VGA video cable, or;
- A digital video cable

These items are not included with the MEGA65.

You may also like to use the following to get the most out of your MEGA65:

- 3.5mm mini-jack audio cable and suitable speakers or hi-fi system, so that you can enjoy the sound capabilities of your MEGA65.
- RJ45 Ethernet cable (regular network cable) and a network router or switch. This allows the usage of the high-speed networking capabilities of your MEGA65.

## **REAR CONNECTIONS**

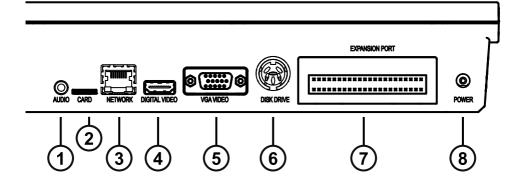

- 1 3.5mm Audio Mini-Jack
- 2 External microSD Card Slot
- 3 Network LAN Port
- 4 Digital Video Connector (including sound)
- 5 VGA Video Connector
- 6 IEC Serial Bus Connector for Disk Drives and Printers
- 7 Cartridge Expansion Port
- 8 Power Supply Socket

## **SIDE CONNECTIONS**

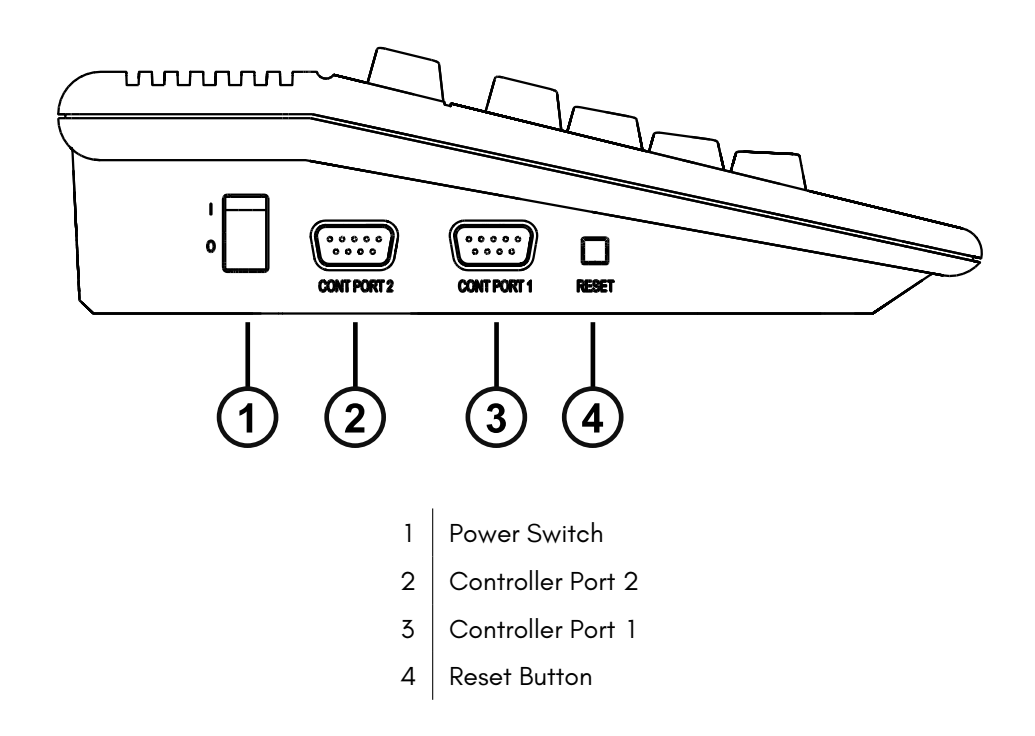

Various peripherals can be connected to Controller Ports 1 and 2 such as joysticks, paddles or mouses.

## **MEGA65 SCREEN AND PERIPHERALS**

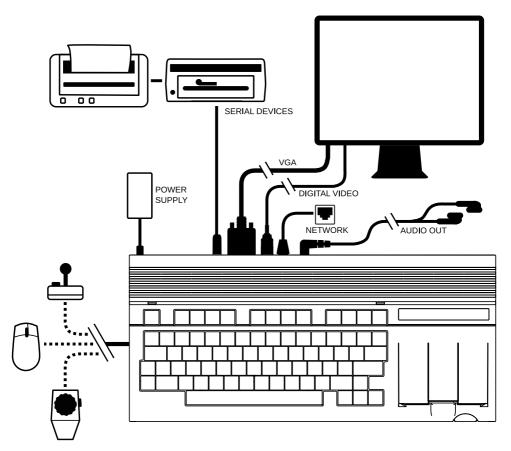

- 1. Connect the power supply to the power supply socket of the MEGA65.
- 2. If you have a VGA monitor and a VGA cable, connect one end to the VGA port of the MEGA65 and the other end into your VGA monitor.
- 3. If you have a TV or monitor with a compatible Digital Video connector, connect one end of your cable to the Digital Video port of the MEGA65, and the other into the Digital Video port of your monitor. If you own a monitor with a DVI socket, you can use a Digital Video to DVI adapter.

## **OPTIONAL CONNECTIONS**

- The MEGA65 includes an internal 3.5" floppy disk drive. You can also connect older Commodore® IEC serial floppy drives to the MEGA65, such as the Commodore 1541, 1571 or 1581. To use these drives, connect one end of an IEC cable to the Commodore floppy disk drive and the other end to the Disk Drive socket of the MEGA65. You can also connect SD2IEC devices and Pi1541's. It is also possible to daisy-chain additional floppy disk drives or Commodore compatible printers.
- 2. You can connect your MEGA65 to an Ethernet network using a standard Ethernet cable.
- 3. For enjoying audio from your MEGA65, you can connect a 3.5mm stereo minijack cable to an audio amplifier or speaker system. If your system has RCA connectors you will need a 3.5mm minijack to twin RCA adapter cable. The MEGA65 also has a built-in amplifier to allow the use of headphones.
- 4. A microSD card (either SDHC or SDXC) can be inserted into the external microSD card slot at the rear of the MEGA65.
- 5. Underneath the MEGA65, you will find an opening/trapdoor that provides access to the internal SD card slot, and also two PMOD connecters that allow for future possible hardware expansions such as Tape adapters, Userport interfaces, extra memory, or even real SIDs.

#### **Replacing the Real-Time Clock Battery**

The MEGA65 includes a Real-Time Clock, which is used to display the time and date on the startup screen, to add timestamps to files that the MEGA65 writes to your SD cards, and by the **DT\$** and **TI\$** BASIC65 commands. This clock utilises a CR1220 coin-cell battery to keep time when the MEGA65 isn't switched on, but unfortunately the MEGA65 doesn't ship with one (this is to minimise the chance of any international shipping related issues).

To change the battery, you will need to open the case, exposing the motherboard. The case is held together with three screws, all of which are along the bottom of the front side of the case. Once the three screws have been removed, **carefully** take the top half of the case off, and note the orientation of the keyboard connector, before disconnecting it.

The battery is located between the controller ports and the keyboard connector:

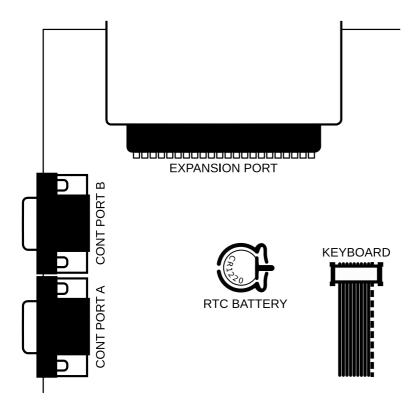

If you are removing an existing battery, push the battery release lever on the bottom (flat-sided) side of the battery socket *away* from the battery to remove it. Next, insert the new battery with the side labelled + **facing up**, and press it into place.

Once you have re-assembled your MEGA65, you can set the time in the Configure menu. For more information on how to set the Real-Time Clock, refer to the Configuration Utility section on page 4-12.

## **OPERATION**

#### Using the MEGA65

1. Switch on the MEGA65 by using the switch on the left-hand side.

<u>Note</u>: On first power up, you will see an On-Boarding screen. See page 4-9 for more details.

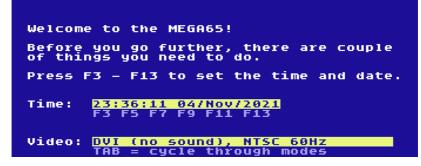

2. After a moment, the following will be displayed on your TV or monitor:

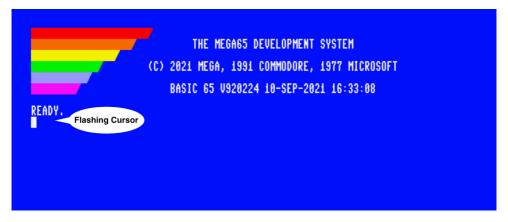

#### The Cursor

The flashing square underneath the **READY** prompt is called the cursor. The cursor indicates that the computer is ready to accept input. Pressing keys on the keyboard will print their respective characters onto the screen. The characters will be printed at the current cursor position, and the cursor will advance to the next position after every key press.

Here you can type commands, that can do things such as loading a program. You can also start entering program code!

# CHAPTER 3

## **Getting Started**

### Keyboard

- The Screen Editor
- Editor Functionality

## **KEYBOARD**

Now that everything is connected, it's time to get familiar with the MEGA65 keyboard.

You may notice that the keyboard is a little different from the keyboards used on computers today. While most keys will be in familiar positions, there are some specialised keys, and some with special graphic symbols marked on the front.

Here's a brief description of how some of these special keys function.

#### **Command Keys**

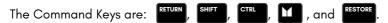

#### RETURN

Pressing enters the information you have typed into the MEGA65's memory. The computer will either act on a command, store some information, or display an error message if you made a mistake.

#### SHIFT

The two start keys are located on the left and the right. They work very much like the Shift key on a regular keyboard, however they also perform some special functions as well.

In upper case mode, holding down start and pressing any key with two graphic sym-

bols on the front produces the right-hand symbol on that key. For example, start and

J prints the 🛽 character.

In lower case mode, pressing and a letter key prints the upper case letter on that key.

Finally, holding down and pressing a Function key accesses the function shown on the front of that key. For example: supr and F1 activates F2.

#### SHIFT LOCK

In addition to shift is cont. Press this key to lock down the Shift function. Now any key you press while store is illuminated prints the character to the screen as if you were holding down shift. This includes special graphic characters.

#### CTRL

is the Control key. Holding down and pressing another key allows you to perform Control Functions. For example, holding down and one of the number keys (from 1 to 8) allows you to change text colours. The colour that is printed at the top row on the front of the number key will be used. Holding down and pressing 9 or 0 switches reverse-text mode on and off.

There are some examples of this on page 3-7, and all of the Control Functions are listed on page C-5.

If a program is being **LIST**ed to the screen, holding down **Crew** slows down the display of each line. You can read more about the **LIST** command on page B-144.

Holding and pressing enters the Matrix Mode Debugger (refer to the **MEGA65 Book** for more details).

#### **RUN STOP**

Normally, pressing stops the execution of a program. Holding while pressing stop LOADs the first program from disk.

Programs are able to disable store

You can boot your MEGA65 into the **Machine Code Monitor** by holding down and pressing reset on the left-hand side.

#### RESTORE

The computer screen can be restored to a clean state without clearing the memory by holding down **RUN** system vectors and re-initialises the screen editor, which makes it a handy combination if the computer has become a little confused.

Programs are able to disable this key combination.

You can also enter the **Freezer** by pressing and holding for half to one second. From there you can access the Machine Code Monitor. You can read more about the Freezer on page 6-4.

#### THE CURSOR KEYS

At the bottom right-hand side of the keyboard are the cursor keys. These four directional keys allow you move the cursor to any position for on-screen editing.

The cursor moves in the direction indicated on the keys:

However, it is also possible to move the cursor up by using and . In the same

way you can move the cursor left by using SHIFT and

You don't have to keep pressing a cursor key over and over. If you need to move the cursor a long way, you can keep the key pressed down. When you are finished, simply release the key.

#### **ARROW KEYS**

| These keys are di | ifferent to the c | ursor keys! <sup>·</sup> | They are 🦟 | (next to 🚺 | ), and 🔶 |
|-------------------|-------------------|--------------------------|------------|------------|----------|
| ( RESTORE )       |                   |                          |            |            |          |

(next to **basis**). Both arrow keys are used in various BASIC functions and escape sequences.

For example,  $\stackrel{\longleftarrow}{\longleftarrow}$  can be used as a shortcut for **SAVE**, and  $\stackrel{\uparrow}{\uparrow}$  is used to raise a number to a power (which is the same as multiplying a number by itself a specified number of times).

You can read more about the available escape sequences on page C-9.

These two PETSCII specific keys will always be shown in MEGA65 literature with a white background.

#### INSerT/DELete

This is the INSERT / DELETE key. When pressing deleted, and all characters to the right are shifted one position to the left.

To insert a character, hold and press bet a characters to the right of the cursor are shifted to the right. This allows you to type a letter, number or any other character at the newly inserted space.

#### CLeaR/HOME

Pressing CLR places the cursor at the top left-most position of the screen.

Holding down start and pressing clears the entire screen *and* places the cursor at the top left-most position of the screen.

#### **MEGA KEY**

or the MEGA key provides a number of different functions and can be used to launch special utilities.

Holding and pressing switches between lower and uppercase character modes.

Holding M and pressing any key with two graphic symbols on the front prints the

left-most graphic symbol to the screen. For example, **M** and **D** prints the **G** symbol.

Holding **M** and pressing any key that shows a single graphic symbol on the front prints that graphic symbol to the screen.

Holding and pressing a number key switches to one of the colours in the second range, i.e., the colour that is printed at the bottom row on the front of the number key will be used.

Holding **Mathematical and pressing Call and pressing** enters the Matrix Mode Debugger (refer to the **MEGA65 Book** for more details).

Switching on the MEGA65 or pressing the reset button on the left-hand side while holding down switches the MEGA65 into C64-mode.

#### NO SCROLL

If a program is being **LIST**ed to the screen, pressing screen output. This feature is not available in C64-mode.

#### **Function Keys**

There are seven Function keys available for use by software applications,

**F5 F7 F9 F11** and **F13** can be used to perform specific functions with a single press.

Hold **Stiff** to access **F2** through to **F14** as shown on the front of each Function key. Only Function keys **F1** to **F8** are available in C64-mode.

#### HELP

HELP can be used by software and also acts as **F15** / **F16** 

#### ALT

Holding down while pressing other keys can be used by software to perform specific functions. Not available in C64-mode.

Holding down while switching the MEGA65 on activates the Utility Menu. You can format an SD card, or enter the MEGA65 Configuration Utility to select the default video mode and change other settings, or to test your keyboard.

#### CAPS LOCK

works similarly to works similarly to works in C65 and MEGA65-modes, but only modifies the letter keys. Also, holding down forces the processor to run at the maximum speed. This can be used for things such as speeding up loading from the internal disk drive or SD card, or to greatly speed up the de-packing process after a program is run. This can reduce the loading and de-packing time from many seconds to as little as a fraction of a second.

## **THE SCREEN EDITOR**

When you switch on your MEGA65 or reset it, the following screen will appear:

|               | THE MEGAGS DEVELOPMENT SYSTEM                 |
|---------------|-----------------------------------------------|
|               | (C) 2021 MEGA, 1991 COMMODORE, 1977 MICROSOFT |
|               | BASIC 65 V920231 17-0CT-2021 17:34:24         |
| READY. Cursor | ROM Version System Date & Time                |

The colour bars in the top left-hand side of the screen can be used as a guide to help calibrate the colours of your display. The screen also displays the name of the system, the copyright notice, and the ROM version. The displayed date and time are taken from the internal RTC (Real-Time Clock), which can be set in the Configure Menu.

Finally, you will see the READY prompt and the flashing cursor.

You can begin typing keys on the keyboard and the characters will be printed at the cursor position. The cursor itself will advance after each key press.

You can also produce reverse text or colour bars by holding down **CRL** and pressing **9**, or **R**. This enters reverse text mode. When this is enabled, you can press and hold the **SPACE** bar. While doing so, a white bar will be drawn across the screen. You can even change the current colour by holding **CRL** down and pressing a number key (from **1** to **8**). For example, if you press and hold **CRL** down and press **1**, the colour will change to black. Now, when you hold down the **SPACE** bar, a black bar will be drawn. If you continue to change the colour and press the **SPACE** bar, you will get an effect similar to the following image:

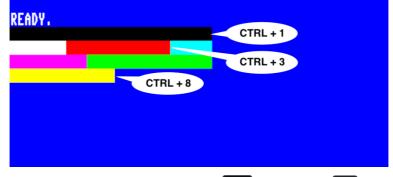

You can disable reverse text mode by holding **CTRL** and pressing **O**.

By pressing any key, characters will be printed to the screen in the chosen colour.

A further eight colours can be selected by holding down and pressing a key from to 8. The colour that is printed at the bottom row on the front of the number key will be used. For example, if you held down while pressing 4, dark grey will be used. For access to an additional 16 colours of the alternate/rainbow palette, refer to the TRU + A shortcut described on page C-5.

Note:

• Quote Mode: If you were to press " to open a string, and then try to change colours, reverse text, move the cursor keys, or use the from key, instead of these actions instantly occurring, funny PETSCII symbols will appear instead. This is due to a BASIC facility called *quote mode* (described further in the **MEGA65 Book**), which allows you to encode such actions into a string so that they can be executed at a later time (for example, via a **PRINT** statement within your programs). To end *quote mode*, simply type another " to mark the end of your string.

- **Insert Mode**: A similar facility is called *insert mode*, where for the number of times you press **SHIFT** + **DEL** to insert a few spaces, the same number of key-presses that follow it will abide by the same principles of *quote mode*.
- You can forcefully exit either of these modes by pressing

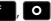

You can create fun pictures just by using these colours and letters. Here's an example of what a year four student drew:

| 600666                                             | A<br>A<br>166666666666666                                                             | AAAAAA<br>AAAAAAAA<br>A AAAAAA<br>A AAAAAA<br>AAAAAA | CALEB                                                   | PICTURES | COPYRIGHT2020 |
|----------------------------------------------------|---------------------------------------------------------------------------------------|------------------------------------------------------|---------------------------------------------------------|----------|---------------|
| A<br>Aaaaa<br>Aaaaaa<br>Aaaaaa<br>Aaaaaa<br>Aaaaaa | ААА ААА<br>ААААААААА А<br>ААААААААА А<br>Аааааааа ааа<br>Аааааааа ааа<br>Аааааааа ааа | AAAAAAAAAAAAAAA                                      | AA<br>AAAAAAA<br>AAAAAAA<br>AAAAAAA<br>AAAAAAA<br>AAAAA |          |               |
| 80000<br>80000<br>80000                            | 16666666666666<br>1666666666666<br>1666666666                                         | 19999999999999999999999999999999999999               | 1666666<br>1666666                                      |          |               |

What will you draw?

#### Functions

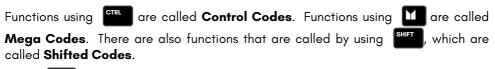

Lastly, enables the use of **Escape Sequences**.

You can read about all of these functions in detail on page C-5, but some are shown in this section.

#### **ESC Sequences**

Escape sequences are performed a little differently than a Control function or a Shift function. Instead of holding the modifier key down, an Escape sequence is performed by pressing and releasing it, followed by pressing the desired key.

For example: to switch between 40/80 column mode, press and release l, then

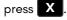

, then O

There are more modes available. You can create flashing text by holding down

and pressing **O**. Any characters you type in will flash. Turn flash mode off by pressing

and press X

again

and

## EDITOR FUNCTIONALITY

The MEGA65 screen can allow you to do advanced tabbing, and quickly move around the screen in many ways to help you to be more productive.

For example, press to go to the home position on the screen. Hold down

and press we several times. This is the **Word Advance function**, which jumps your cursor to the next word, or printable character.

You can set custom tab positions on the screen for your convenience. Press and

to move the cursor to the fourth column. Hold down then

to set a tab. Move another 16 positions to the right, and press to set a second tab.

to go back to the home position. Hold down and press Press . This is the **Forward Tab function**. Your cursor will tab to the fourth position. Press

and **I** again. Your cursor will move to position 8. Why do you ask? By default, every 8th position is already set as a tabbed position. So the 4th and 20th positions have

been added to the existing tab positions. You can continue to press and to advance to the 16th and 20th positions.

#### **Creating a Window**

You can set a window on the MEGA65 working screen. Move your cursor to the beginning of the "BASIC 65" text. Press **F**, then press **T**. Move the cursor 10 lines down and 15 to the right.

B. Anything you type will be contained within this window. Press , then

For example, if you were to type LIST to list out a program, the listing will be confined to the window region you have specified:

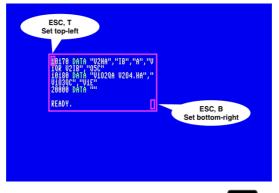

To escape from the window back to the full screen, press twice.

#### Additional ASCII characters

You may have noticed a few ASCII characters on the MEGA65 keyboard that aren't traditionally a part of the PETSCII character set. In order to make use of these from within BASIC:

- Type either FONT A or FONT B.
- + SHIFT to switch to lowercase. • Press

You will now be able to type those additional ASCII characters via the keyboard. To revert back to the original PETSCII character set, type FONT C.

#### Extras

Here are some extra, useful things you can do whilst in the screen editor:

To enter the **Freezer**, press and hold **RESTORE** for half to one second, then press to switch controller ports without having to physically swap the controller to the other port. You can read more about the Freezer, and what else it can do on page 6-4.

To enter **Fast mode** (40.5MHz), either type SPEED (preferred way), or POKE 0,65 or enter the Freeze Menu and switch the CPU frequency with

Return back to **Slow mode** (1MHz) by either typing SPEED 1 (preferred way), or POKE 0,64 or enter the Freeze Menu and switch the CPU frequency with

switches between uppercase and lowercase text for the entire display.

## CHAPTER

## **Configuring your MEGA65**

- Important Note
- Formatting SD cards
- Installing ROM and Other Support Files
- On-boarding
- Configuration Utility

## **IMPORTANT NOTE**

For your convenience, your MEGA65 comes with an SD card with all of the essential files already on it, so you may prefer to skip this section and jump straight to the onboarding section on page 4-9.

Alternatively, you're welcome to read this section and familiarise yourself on how your SD card was prepared.

**Do not format the SD card that came with your MEGA65**. If you want to create a new bootable SD card, please use another one, and keep the SD card that came with your MEGA65 as a safety backup.

## FORMATTING SD CARDS

The MEGA65 has two SD card slots: A full-size SD card slot inside, under the trapdoor, and a microSD size slot on the rear. The current version of the MEGA65 firmware only supports the use of one SD card at a time. If you have cards in both slots, the MEGA65 will default to the external slot. The exception to this is that the MEGA65's FDISK/FORMAT utility can access both, allowing you to select which SD card to format or repair.

If you wish to use a different SD card to the pre-configured one supplied with your MEGA65, the new SD card must be formatted first.

#### This must be done on the MEGA65, not on a PC or other computer.

Only use SDHC cards. Older SD cards (typically with a capacity of <4GB) will not work. Newer SDXC cards with capacities greater than 32GB may or may not work. We would appreciate hearing your experience with such cards. It is unimportant as to which file-system is currently on the card, as the MEGA65 FDISK/FORMAT utility will completely reformat the card.

#### Why must I format the SD card via the MEGA65 (and not on a PC/computer)?

There are several reasons for this: First, to fit the most features into the MEGA65's small operating system, it is particular about the FAT32 file system it uses. Second, only the MEGA65 FDISK/FORMAT utility can create a MEGA65 System Partition. The MEGA65 System Partition holds non-volatile configuration settings for your MEGA65, and also contains the freeze slots that make it easy to switch between MEGA65 programs and games.

Formatting an SD card on the MEGA65 is easy. Switch the MEGA65 on while holding

down.

This will present the MEGA65 Utility Menu, which contains a selection of built-in utilities, similar to the following:

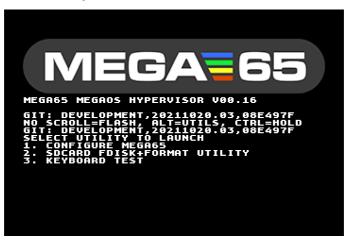

Note that the Utility Menu is always accessible, even if no SD card is present in both the internal and external slots.

The exact set of utilities depends on the model of your MEGA65 and the version of the MEGA65 factory core which it is running. However, all versions include both the MEGA65 FDISK/FORMAT utility (which is called \$00000 FDISK+FORMAT UTILITY in the screenshot above), and the MEGA65 Configure utility. Most models also include a keyboard test utility, that you can use to test that your keyboard is functioning correctly. This is the same utility used in the factory when testing brand new keyboards.

Select the number that corresponds to the FDISK/FORMAT utility. This will typically be 2. The FDISK utility will start, and attempt to detect the size of all SD cards you have installed. If you have both an internal and external SD card installed, it will allow you to choose which one you wish to format. The internal SD card is bus 0, and the external microSD card is bus 1. Note that the MEGA65 will always attempt to boot from the external microSD card if one is present.

For safety, when formatting we *strongly* recommend that you remove any SD card or microSD card that you do not intend to format, so that you do not accidentally destroy any data. This is because formatting an SD card on the MEGA65 cannot be undone, and all data currently on the SD card *will be lost*. If you have files or data on the SD card that you wish to retain, you should first back them up. The contents of the FAT32 partition can be easily backed up by inserting the SD card into another computer. The contents of the MEGA65 System Partition, including the contents of freeze slots requires the use of specialised software.

You should aim to back up valuable data from your MEGA65 on a regular basis, especially while the computer remains under development. While we take every care to avoid data corruption or other mishaps, we cannot guarantee that the MEGA65 is free of bugs in this regard.

If you have only an internal SD card, you might see a display similar to the following:

| Detecting SD card(s) (can take a while)<br>SD Card Ø (Internal SD slot):<br>Maximum readable sector is \$01CD9FFE<br>14771 MiB SD CARD FOUND,<br>SD Card read speed = 1422 KB/sec                                                                                         |
|----------------------------------------------------------------------------------------------------|
| Current partition table:<br>0C : Start=0 /0 /0 or 000008000 / End=0 /0 /0 or 018D97FE<br>41 : Start=0 /0 /0 or 018D9FFE / End=0 /0 /0 or 00400000<br>00 : Start=0 /0 /0 or 00000000 / End=0 /0 /0 or 00000000<br>00 : Start=0 /0 /0 or 00000000 / End=0 /0 /0 or 00000000 |
| SD Card 1 (External microSD slot):<br>No card detected on bus 1                                                                                                    |
| Please select SD card to modify: 0/1                                                                                                    |
|                                                                                                    |
|                                                                                                    |
| NEGA65 FDISK+FORMAT V00.10 : (C) COPYRIGHT 2017-2020 PAUL GARDNER-STEPHEN ETC.                                                                                                    |

Once you have selected the bus, the FDISK/FORMAT utility will ask you to confirm that you wish to delete everything:

| Please select SD card to modify: 0/1<br>Maximum readable sector is \$01CD9FFE<br>14771 MiB SD CARD FOUND.<br>SD Card read speed = 1186 KB/sec                                                                                                    |
|----------------------------------------------------------------------------------------------------|
| Current partition table:<br>OC : Start=0 /0 /0 or 00000800 / End=0 /0 /0 or 018037FE<br>41 : Start=0 /0 /0 or 01803FFE / End=0 /0 /0 or 00400000<br>00 : Start=0 /0 /0 or 00000000 / End=0 /0 /0 or 00000000<br>00 : Start=0 /0 /0 or 00000000 / End=0 /0 /0 or 00000000 |
| \$00400000 Sectors available for MEGAGS System partition.<br>2046 - Freeze and OS Service slots.<br>\$018097FE Sectors available for VFAT32 partition.                                                                                                    |
| Format Card with new partition table and FAT32 file system?<br>12722 MiB UFAT32 Data Partition C 000008000:<br>\$0031951D Clusters, 25306 Sectors/FAT, 568 Reserved Sectors.<br>2048 MiB MEGA65 System Partition C 018D9FFE:                                             |
| Type DELETE EVERVIHING to continue:<br>Or type FIX HOR to re-write HOR                                                                                                    |
| MEGA65 FDISK+FORMAT V00.10 : (C) COPYRIGHT 2017-2020 PAUL GARDNER-STEPHEN ETC.                                                                                                    |

To avoid accidental loss of data, you must type DELETE EVERYTHING in capitals and press. **RETURN**. Alternatively, switch the MEGA65 off and on to abort this process without causing damage to your data. It is also possible to attempt a recovery from a lost Master Boot Record error (also known as the Boot Sector), by typing FIX HBR instead.

The aim here is to have a correctly formatted SD card with all of the essential files stored on it so the MEGA65 can properly boot. When switching on, the MEGA65 will search for, and boot using these files:

- FREEZER.M65 (Freeze Menu program)
- AUDIOMIX.M65 (Freeze Menu audio mixer utility)
- C64THUMB.M65 (C64 thumbnail image used in freezer)
- C65THUMB.M65 (C65 thumbnail image used in freezer)
- MEGA65.ROM (128KB ROM file)
- MEGA65.D81 (Disk image)

Straight out of the box, the MEGA65 will only have one SD card installed, accessible via the trap-door under the case. This SD card contains all of the essential files needed to properly boot up. If an external microSD card is also detected during boot up, the MEGA65 will give it higher priority, and will try to boot from it instead. This means that the external microSD card needs to have the essential files on it, otherwise the MEGA65 will not boot up properly and will fall back to loading the OpenROM, which does not support all MEGA65 features. In general, if your MEGA65 cannot boot properly and falls back to OpenROM, your boot-up screen will look similar to this:

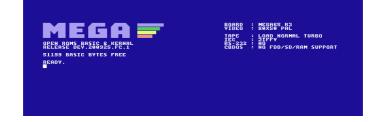

## INSTALLING ROM AND OTHER SUPPORT FILES

The MEGA65 FDISK/FORMAT utility will add a copy of the Open ROMs project's C64compatible ROM to your SD card, and will name it MEGA65.ROM.

For MEGA65 owners, we have replaced this file with the latest ROM from the 'Closed ROMs' project. It provides many improvements over the original/incomplete C65

ROMs. It contains the operating system, BASIC 65, CBDOS and the machine language monitor BSMON. This ROM is developed especially for the MEGA65 and can be identified by the version number 92XXXX.

However, you may have other ROMs that you wish to use on your MEGA65. You can copy as many of these as you wish onto the SD card, just make sure that they have the .ROM file extension. The default ROM should be called "MEGA65.ROM". These files must be 128KB in size, and use the same internal format as the ROMs intended for the C65. This means that the C64-mode KERNAL must be placed at offset \$E000, a C65-mode BASIC at \$A000, and a suitable character set at \$D000.

You can optionally name your alternate ROMs as MEGA65x.ROM, replacing x with a number from 0 to 9. This allows you to quickly boot-up to your alternate ROMs by holding down a number from **1** to **1** prior to switching on your MEGA65.

Other important support files include FREEZER.M65 and AUDIOMIX.M65, which allow you to use the MEGA65's integrated Freezer. More details are provided in the 'Floppy Disks, D81 Images, and the Freezer' chapter on page 6-3.

#### **ROM File**

#### Original C65 ROMs

You may want to source your own C65 ROM via other means. There were many different versions created during the development of the Commodore 65, and the MEGA65 can use any of them. However, they will not support the advanced features of the MEGA65, and are incomplete and buggy, as development on them ceased due to Commodore abandoning the C65 project.

#### MEGA65 Closed ROMs

There are newer versions of the MEGA65 Closed ROM under development. These ROMs improve upon the original C65 ROMs and make better use of the extra hardware capabilities that the MEGA65 has over the original C65 hardware. These ROMs are available via the filehost (https://files.mega65.org), but only to owners of the MEGA65, who will need to login to the filehost with their credentials in order to download it. It can be located by visiting the **Files** tab and searching for "**kernal rom**":

| FILEhos               | 5 <b>1</b> |         |          |          |             |            |        | IEGA   | 65 Q       |
|-----------------------|------------|---------|----------|----------|-------------|------------|--------|--------|------------|
| News                  | Files      |         | Artic    | les      |             |            |        |        |            |
| kernal rom            |            |         |          |          |             |            |        |        |            |
| Title                 | Download   | Rating  | Category | Туре     | os          | Filename   | Size   | Author | Published  |
| C65/MEGA65 Kernal ROM | 371        | 5.0 (2) | Firmware | ROM File | MEGA65, C65 | 920236.BIN | 131 KB | adtbm  | 2021/10/31 |

#### MEGA65 ROM diff files

If you have sourced your own 911001.bin C65 ROM and would like to patch it to the latest MEGA65 closed ROM, we do provide patches, as the additional improvements we have made to the closed rom are open source. These diff files are available at http://mega65.org/rom-diffs

#### MEGA65 Open ROMs

Another available option is to make use of **MEGA65 Open ROMs**. The latest version of this is always downloadable from either of the following urls:

- http://mega65.org/open-roms
- https://github.com/MEGA65/open-roms/raw/master/bin/mega65.rom

#### **Support Files**

For official owners of the MEGA65 (both the devkit and the final product), visit the following url and log in with the user credentials you have been provided. This will take you to the MEGA65 filehost location where the **MEGA65 SD card essentials** download page is located. Click the **Download** link to retrieve the latest **SD essentials.rar** file.

http://mega65.org/sdcard-files

|                          | ri shost                                                                                                    |                                                      | MEGA=65 0                                                    |
|--------------------------|----------------------------------------------------------------------------------------------------|------------------------------------------------------|--------------------------------------------------------------|
|                          | MEGA65 SD card essentials                                                                                                    |                                                      | 🥝 🙁                                                          |
| essent<br>Title<br>MEGA6 |                                                                                                    |                                                      | ed<br>/12                                                    |
| MEGAG                    | Description<br>This is the complete SDcard content, including the latest 911210<br>Please keep your SDcard files always at the latest version, this<br>Also please do not share this package outside the DeV(dt owners, | Il avoid issues.                                     | /12                                                          |
|                          |                                                                                                    | ize Version Rating Downloads<br>1.0 - 73<br>Download | Author         Published           adtbm         12 Sep 2021 |

Note that this link is only available to official owners of the MEGA65 product, as the fileset also contains the licensed closed-source MEGA65.ROM file. For Nexys board owners in search of a similar fileset (without the ROM), visit the following url instead: http://mega65.org/sdcard-norom

This will take you to the MEGA65 filehost location where the **MEGA65 SD card es**sentials - No ROM download page is located. Click the **Download** link to retrieve the latest **SD essentialsNoROM.rar** file. Note that while this fileset does not contain a ROM, there are future plans for it to include the freely available ROM from the Open ROMs project.

| F                    |                         | <u>eho</u>                                                                    | <b>6</b> 1                                                                                                    |                                                                            |                                                   |                                            |                       |               | 65       | <u>`</u> 0             |
|----------------------|-------------------------|-------------------------------------------------------------------------------|----------------------------------------------------------------------------------------------------|----------------------------------------------------------------------------|---------------------------------------------------|--------------------------------------------|-----------------------|---------------|----------|------------------------|
|                      | MEG                     | GA65 SD ca                                                                    | rd essential                                                                                                    | s - No ROM                                                                 | 1                                                 |                                            |                       | Ì             | 8        |                        |
| esse<br>Title<br>MEG |                         |                                                                               |                                                                                                    |                                                                            | MECAED<br>SO CARD<br>ESENTIVE<br>NO ROM           |                                            |                       |               |          | <b>ze</b><br>63<br>781 |
| <                    | Desc                    | ription                                                                       |                                                                                                    |                                                                            |                                                   |                                            |                       |               |          | >                      |
|                      | You s<br>Due t<br>(remo | hould always use<br>to copyright issue<br>ember to rename<br>also have to add | 5 SD card essentia<br>e the latest version<br>es the MEGA65.ROI<br>the .bin file of the<br>a default D81 image<br>me the Default boo | of these files to<br>Mis not included<br>Kernel ROM to<br>ge, that you wou | l in this packa<br>MEGA65.ROM<br>ıld like to be r | ge. You have to o<br>)<br>nounted on power | up. This D81 has to I | pe renamed to |          | I                      |
|                      | Jory                    | Туре                                                                          | OS                                                                                                    | Size                                                                       | Version                                           | Rating                                     | Downloads             | Author        | Publ     |                        |
|                      | vare                    | SD<br>Card<br>Files                                                           | MEGA65                                                                                                    | 63<br>KB                                                                   | 1.0                                               | -                                          | 266                   | adtbm         | 12<br>20 | I                      |
|                      |                         |                                                                               |                                                                                                    | D                                                                          | ownload                                           |                                            |                       |               |          |                        |

### **ON-BOARDING**

On first launch of your MEGA65, you will see the on-boarding screen:

Welcome to the MEGA65! Before you go further, there are couple of things you need to do. Press F3 - F13 to set the time and date. Time: 23:36:11 04/Nov/2021 F3 F5 F7 F9 F11 F13 Video: DVI (no sound), NTSC 60Hz TAB = Cycle through modes SPACE = apply and test mode. Test Audio (set video mode first): A = play a tune CRT Emulation: Enabled C = toggle Press RETURN to save and exit. Here you can select and test you screen configuration.

For example, press **TAB** to switch to PAL 50HZ:

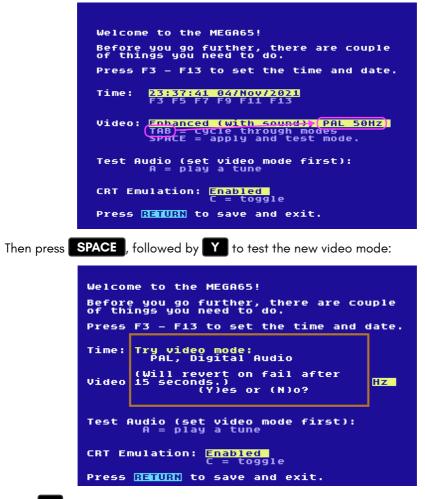

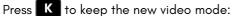

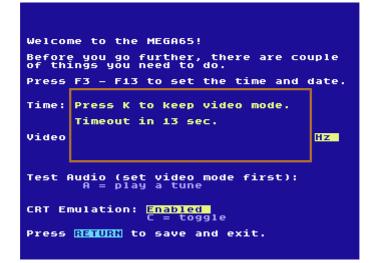

Press

RETURN to complete the configuration:

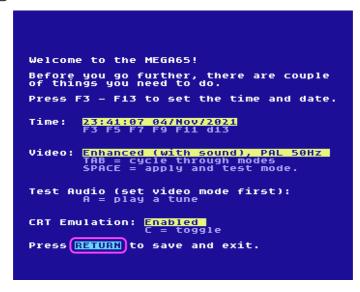

Note for Nexys4 board users:

At this very specific step, the board is supposed to reboot and display the main MEGA65 screen. If the board does not reboot and the screen remains black, then switch power to the board off then on again.

After the MEGA65 reboots you will be greeted with the main MEGA65 screen:

THE MEGAGS DEVELOPMENT SYSTEM (C) 2021 MEGA, 1991 Commodore, 1977 Microsoft Basic 65 V920231 17-0CT-2021 17:34:24

## **CONFIGURATION UTILITY**

READY

The configuration utility for the MEGA65 has a similar purpose to the BIOS on a PC, which is to allow you to control certain default behaviours of your MEGA65. However, rather than storing the configuration data in battery-backed RAM, the MEGA65 stores this data on sector 1 of the SD card. If you switch SD cards, you will change the configuration data.

To enter the configuration utility, switch the MEGA65 on while holding This will show the utility menu, similar to the following:

down.

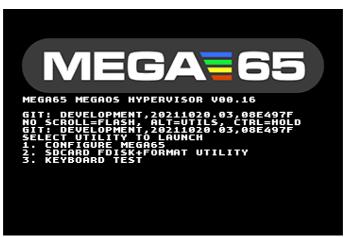

Next, press the number corresponding to the CONFIGURE NEGA65 item. The MEGA65 Configuration Utility will launch, showing a display similar to the following:

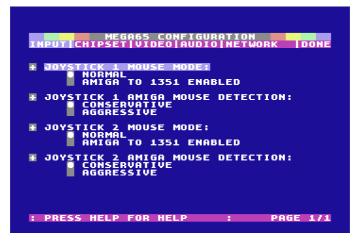

If your MEGA65's System Partition is corrupted, you may be prompted to press **F14** to correct this, (i.e., hold **SHIFT** and press **F13**), with a display similar to the following:

|         | ME    | EGA65 CONI | FIGUDO | TTON  |      |        |
|---------|-------|------------|--------|-------|------|--------|
| INPUTIC | HIPSE | TIVIDEO    |        | NETWO | IBK. | DONE   |
|         |       |            |        |       |      |        |
|         |       |            |        |       |      |        |
|         |       |            |        |       |      |        |
|         |       |            |        |       |      |        |
|         |       |            |        |       |      |        |
|         |       |            |        |       |      |        |
|         |       |            |        |       |      |        |
|         |       |            |        |       |      |        |
|         |       |            |        |       |      |        |
|         |       |            |        |       |      |        |
|         |       |            |        |       |      |        |
|         |       |            |        |       |      |        |
|         |       |            |        |       |      |        |
|         |       |            |        |       |      |        |
|         |       |            |        |       |      |        |
|         |       |            |        |       |      |        |
|         |       |            |        |       |      |        |
|         |       |            |        |       |      |        |
|         |       |            |        |       |      |        |
|         |       |            |        |       |      |        |
|         |       | CORRUPT    |        |       |      | BECET  |
|         |       | CORRUPT.   |        |       |      | RESET. |

To correct this error, press **F14**. Next, press **F7** to save the reset configuration, otherwise the reset data will not be saved to the MEGA65 System Partition.

Once you have dismissed that display, or if your MEGA65 System Partition is not corrupt, you can begin exploring and adjusting various settings. The program can be controlled using the keyboard, or optionally, a 1351 or Amiga™ mouse.

You can advance screens by pressing **E1**, or use **E2** to navigate in the opposite direction. Use **E2** and **E3** to navigate between screens.

Use 🚹 and 🤳 to select an item.

Press **SPACE** to toggle a setting, or to change a text or numeric value. The black circle next to an option indicates the current selection.

When you have finished, press **17** to see the options for saving the changes. This will give you four options:

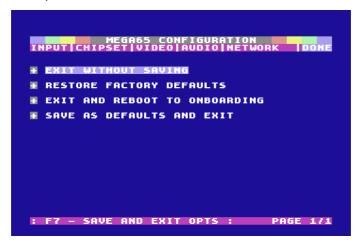

- EXIT WITHOUT SAVING abandons any changes made in the MEGA65 Configure utility and exits.
- APPLY AND TEST SETTINGS NOW uses the current settings immediately but does not exit. This is helpful to test compatibility of your TV or monitor with PAL or NTSC video modes. If you still see your display after applying a change, it is safe to save those settings.
- RESTORE FACTORY DEFAULTS resets the MEGA65 configuration settings to the factory defaults. It will randomly select a new MAC address for models that include an internal Ethernet adaptor. If you wish to commit these changes, you must still save them.
- SAVE AS DEFAULTS AND EXIT commits changes made to the SD card. These changes will be used when the MEGA65 is switched on.

#### **Input Devices**

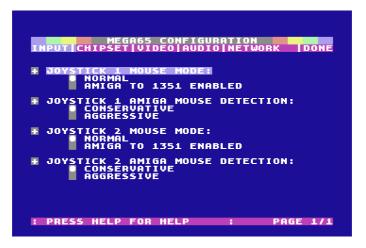

- JOYSTICK 1 ANIGA MOUSE MODE allows either NORMAL operation, where software will see it as an Amiga mouse or 1351 ENULATION mode, where the MEGA65 translates the Amiga mouse's movements into 1351 compatible signals. This allows you to use an Amiga mouse with existing C64/C65 software that expects a 1351 mouse.
- JOYSTICK 1 AMIGA MOUSE DETECTION can be set to CONSERVATIVE or AGGRESSIVE. If you use an Amiga mouse and it fails to move smoothly in all directions, you may set it to AGGRESSIVE. Conversely, if you regularly use joysticks in the port, and have difficulties with the joystick input misbehaving, you might want to use the CONSERVATIVE option.
- JOYSTICK 2 AMIGA MOUSE MODE is identical to the first option, but for the second controller port. This allows you to have different settings for each port.
- JOYSTICK 2 ANIGA MOUSE DETECTION similarly provides the ability to separately control the Amiga mouse detection algorithm for the second controller port.

#### Chipset

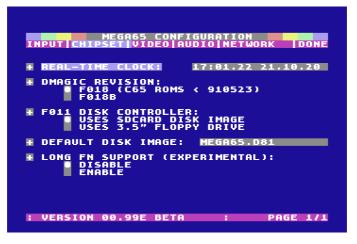

• REAL-TIME CLOCK allows setting the MEGA65's Real-Time Clock for those models that include one. To set the clock or calendar, simply edit the field and press Return.

The display does not change while viewing this page, but if you use 📩 and

to select another page and return to this page, the values will update if a Real-Time Clock is fitted and functioning.

- DMAGIC REVISION allows selecting the default mode of operation for the C65 DMAgic DMA controller. This option is only required for ROMs not detected by the MEGA65's HYPPO Hypervisor. If you see screen corruption in BASIC, try toggling this option.
- FOLL DISK CONTROLLER This option allows you to select whether the internal 3.5" floppy drive functions using real diskettes, or whether it simply makes noises to add atmosphere when using D81 disk images from the SD card. This merely sets the default option, and you can change this setting, or select a different disk image for use as either or both of the C65 3.5" DOS based drives.
- DEFAULT DISK IMAGE allows you to choose the D81 disk image used with the internal drive, if the F011 DISK CONTROLLER option above is set to USES SDCARD DISK IMAGE. You can read more about D81 disk images on page 6–6.
- LONG FN SUPPORT is a feature that is still under development at time of writing, and we suggest leaving it disabled for now until the feature matures in future bitstreams. Its aim is to provide long filename support for the SD card.

### Video

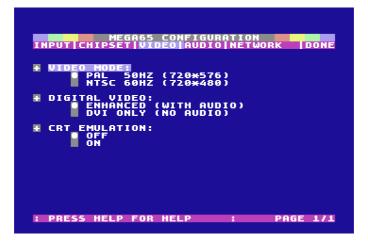

- VIDED MODE selects whether the MEGA65 starts in PAL or NTSC. The MEGA65 supports true 480p NTSC and 576p PAL double-scan modes, with exact 60Hz / 50Hz frame-rates. This setting sets the default value, and the system can be switched between PAL and NTSC via the Freeze Menu, or under software control by MEGA65-enabled programs.
- DIGITAL VIDED allows for selection between either ENHANCED video output containing audio, or DVI ONLY video output with no audio. Note that this behaviour is actually inverted by DIP Switch #2 (see page 5–14), which simply provides a quick way to disable audio without needing to see the screen first.
- CRT EMULATION selects whether CRT scanline emulation should be applied to the video output or not.

### Audio

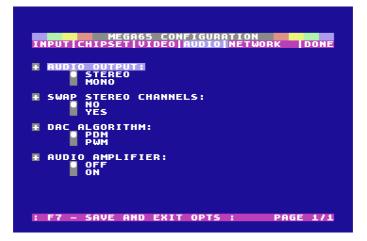

- AUDIO OUTPUT selects whether the SIDs and digital audio channels are combined to provide a monaural signal or whether the left and right tagged audio sources are separated to provide a stereo signal. This setting can be changed in the Audio Mixer of the Freeze Menu, or under the control of MEGA65-enabled software.
- SWAP STERED CHANNELS allows switching the left and right-hand sides of the stereo audio output. This is useful for software that expects left and right SIDs to be at swapped addresses compared with the MEGA65 defaults.
- DAC ALGORITHM allows selecting between two different digital to analog conversion algorithms. Both options sound good and the selection is a personal preference.
- AUDIO AMPLIFIER allows enabling or disabling the audio amplifier contained in some models of the MEGA65. This option works for audio outputs, e.g., internal speaker or loud speaker.

#### Network

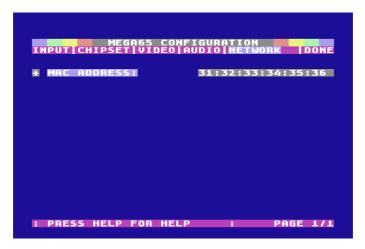

• MAC ADDRESS allows you to set the default MAC address of your MEGA65. This can be changed at run-time by MEGA65-enabled software.

## CHAPTER 5

## **Cores and Flashing**

- What are Cores, and Why Do They Matter?
- Bitstream files
- Selecting a Core
- Installing an Upgrade Core for the MEGA65
- Installing Other Cores
- Creating Cores for the MEGA65
- Replacing the Factory Core in Slot 0
- Understanding The Core Booting Process

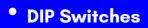

## WHAT ARE CORES, AND WHY DO THEY MATTER?

The MEGA65 computer uses a versatile chip called an FPGA as its heart, which is an acronym for "Field Programmable Gate Array". This is a fancy way of saying that FPGAs are chips that can be programmed *by you* to impersonate other chips. They do this by re-configuring their arrays of logic gates to reproduce the circuits of other chips. As a result, FPGAs are not an emulation, but a re-creation of other chips.

However, FPGAs forget what chip they are pretending to be whenever the power is turned off, or when they are re-programmed. This might sound annoying, but it's actually very powerful. It means that you can tell the FPGA in the MEGA65 to impersonate not just the MEGA65 design as it currently stands, but to impersonate any improvements made to the design itself. In other words, you can upgrade the MEGA65 hardware just by providing a new set of instructions to the FPGA. These sets of instructions are called "cores", or "bitstreams". For the purpose of the MEGA65, these two terms are interchangeable.

FPGAs are so flexible that not only is it possible to teach the MEGA65 to be a better MEGA65, but it is also possible to teach the MEGA65 to be other interesting home computers. We believe that the FPGA is powerful enough to re-create a Commodore PET<sup>™</sup>, VIC-20<sup>™</sup>, Apple II<sup>™</sup>, Spectrum<sup>™</sup>, BBC Micro<sup>™</sup>, or even an Amiga<sup>™</sup>, or one of the 16-bit era game consoles. Unlike some previous FPGA-based retro-computers, the MEGA65, its FPGA instructions, board layout, and other information is all available for free under various open-source licenses. This means that anyone is free to create other cores for the MEGA65 hardware.

To top it all off, the MEGA65 has enough storage for 7 different sets of FPGA instructions, so that you can easily switch the MEGA65's "personality" from being a MEGA65 to another system, and back again.

The remainder of this chapter describes how to select a core to run on the MEGA65, and how to store a core into one of the seven slots in the flash memory storage.

### Model types

Retail models of the MEGA65 are referred to as the MEGA65R3A (revision 3A). Throughout the course of development of the MEGA65, there have been several other model variants used by developers, each with differing specifications and available core slots, so they will be listed here, just to raise awareness of them.

| Model     | FPGA type                                         | QSPI size | #slots | slot size |  |
|-----------|---------------------------------------------------|-----------|--------|-----------|--|
| MEGA65R3A | The retail/release version of the MEGA65          |           |        |           |  |
| MEGAOJRJA | A200T                                             | 64MB      | 8      | 8MB       |  |
| MEGA65R3  | The DevKit model                                  |           |        |           |  |
| MEGAOSKS  | A200T                                             | 32MB      | 4      | 8MB       |  |
| MEGA65R2  | An earlier MEGA65 model                           |           |        |           |  |
| MEGAUJKZ  | A100T                                             | 32MB      | 8      | 4MB       |  |
| Nexys4    | FPGA development boards used early in the project |           |        |           |  |
| nexys4    | A100T                                             | 16MB      | 4      | 4MB       |  |

### **BITSTREAM FILES**

Firstly, there are a variety of files related to the MEGA65's cores/bitstreams that you should be familiar with, in order to decide what file-types are needed for what occasion.

### File types

| File-type | Purpose                                                                                                    |
|-----------|----------------------------------------------------------------------------------------------------|
| .cor      | The MEGA65 project's custom bitstream file format, containing ex-<br>tra header information to help identify the bitstream and the spe-<br>cific MEGA65 target device it is intended for. The MEGA65's flash-<br>ing utility makes use of this additional information to ensure you<br>don't accidentally flash the bitstream of a different device. |
| .mcs      | The bitstream file in a format needed when flashing it to your de-<br>vice's QSPI flash memory chip via Vivado®.                                                                                                    |
| .prm      | This file contains checksum information that can be used by Vivado to verify the .mcs file you have tried to flash. Optional.                                                                                                    |
| .bit      | A plain bitstream file in its purest binary form.                                                                                                    |

### Where to Download

Visit the following url:

https://files.mega65.org

| FILEho                   | st     |     |        |          |          |
|--------------------------|--------|-----|--------|----------|----------|
| News                     | Files  |     | 1      | Articles |          |
| .cor                     |        |     |        |          |          |
| Title                    | Downle | oad | Rating | Category | Туре     |
| nexys4-dev.cor           | Ŧ      | 16  | -      | Firmware | COR File |
| nexys4ddr-widget-dev.cor | Ŧ      | 22  | -      | Firmware | COR File |
| mega65r3-dev.cor         | 1      | 81  | -      | Firmware | COR File |
| mega65r2-dev.cor         | Ŧ      | 12  | -      | Firmware | COR File |
| <                        |        |     |        |          |          |

Click the **Files** tab, and in the search-bar, type **.cor** and press Enter. For the purposes of this chapter on core-flashing, download the desired .cor file that suits your target device:

- mega65r3-dev.cor (for MEGA65R3 boards, both Release and DevKits)
- mega65r2-dev.cor (for MEGA65R2 boards)
- nexys4ddr-widget-dev.cor (for Nexys4 DDR boards)
- nexys4-dev.cor (for Nexys4 PSRAM boards)
- You can also find .bit, .mcs and .prm files located here too.

Alternatively, if you intend to flash the QSPI chip via Vivado, you would instead download the .mcs file for your target device (and optionally, the .prm files as well).

Another alternative for Nexys4 board users is to download .bit files and copy them to SD cards, which you can also download.

But once again, for the purposes of this chapter on core-flashing, you will only be interested in the .cor files.

### **SELECTING A CORE**

To operate the MEGA65 with an alternate core, switch off the power to the MEGA65, and then hold No scroll down while switching the power back on. This instructs the

MEGA65 to enter the Flash and Core Menu, instead of booting normally. When booting this way, the following screen will appear:

| (0)      | MEGA65 FACTORY CORE                                       |
|----------|-----------------------------------------------------------|
| (1)      | EMPTY SLOT                                                |
| (2)      | Pre-Series August 2019<br>18                              |
| (3)      | MEGA65 Unstable Branch<br>20200303.19-UNSTAB-F39D32F+dirt |
| 640      | EMPTY SLOT                                                |
| (5)      | HDMI Test Grid Display<br>2000305.15-UNSTAB-5A6212F       |
| (6)      | EMPTY SLOT                                                |
|          | EMPTY SLOT                                                |
| 0-7 = La | aunch Core. CTRL 1-3 = Edit Slot                          |

To select a core and start it, use the cursor keys to highlight the desired core, and then press **RETURN**. If you select a flash slot that does not contain a valid core, it will be highlighted in red to indicate that it cannot be booted from:

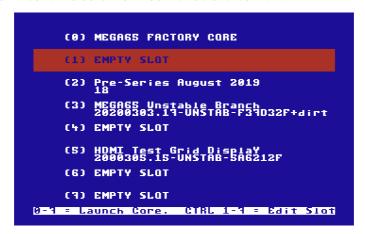

Alternatively, you can press the number corresponding to the core you would like to use. The MEGA65 immediately reconfigures the FPGA, and launches the core. If for some reason the core is faulty, the MEGA65 may instead restart normally after a few seconds, and depending on the circumstances, take you back into the menu automatically.

The MEGA65 will keep running the new core until you physically power it off. Pressing the reset button will not reset which core is being run.

## INSTALLING AN UPGRADE CORE FOR THE MEGA65

Installing and upgrading the core (from a .cor file) for the MEGA65 can be done in a few easy steps.

First, copy the core into the MEGA65 SD card's root directory. You can do this by removing the SD card and copying a previously downloaded core file to it from another computer. Alternatively, you can insert an SD card that already contains the upgrade core. Finally, you can use the MEGA65 TFTP Server program and the MEGA65's Ethernet port to upload the core upgrade file onto the SD card from another computer on your local network.

The Flash Menu will use the external microSD slot over the internal SD card, so if you have both a microSD card and SD card inserted in your MEGA65, the Flash Menu will ignore the internal SD card. To avoid this, simply copy the core(s) from the internal SD card to the external microSD card, or temporarily remove the external microSD card from the rear of your MEGA65, so that the Flash Menu will be able to find the core files. Also note that the Flash Menu currently only supports DOS-style 8.3 character filenames in UPPERCASE. If your core files have a longer name, you will need to rename them when copying them onto your microSD or SD card.

<u>Note</u>: If you plan on using your external microSD card solely for upgrading cores (and not for booting from), then you will not need to add "SD card essentials" files onto your microSD card (simply adding the .cor file will suffice).

Next, once you have the upgrade core on the MEGA65's SD card, enter the Flash and Core Menu as above, i.e., switch off the power, and hold scrout down while switching

the power on again. When the Flash and Core Menu appears, hold down and

press 1 (or and a different number, if you wish to replace the contents of a different flash slot). The MEGA65 will present you with a list of core files that are on the SD card:

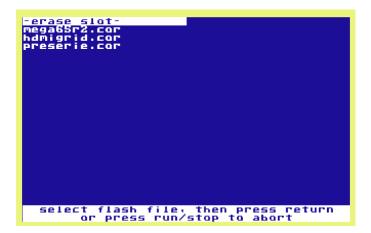

Select the upgrade core file you wish to install using the cursor keys, and then press THE MEGA65 will then erase the flash slot, before writing the upgraded core. You will see a progress bar while the MEGA65 erases the flash slot:

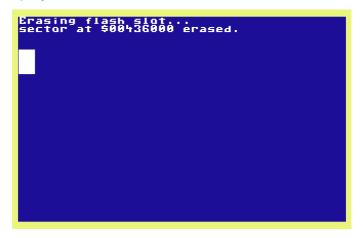

The progress bar will then reset, and the MEGA65 will write the new core into the slot. This process can take up to 15 minutes, depending on the size of the core file. If you simply wish to erase a flash slot, you can select the -- erase slot -- option instead of a file name. This will then perform only the erasure part of the process.

It is important to not switch the power off during this process. If you do, the core file will be only partially installed, and the MEGA65 may not start properly. While inconvenient, it won't damage your MEGA65 or leave it in an unusable state: It will simply fall back to using the factory supplied core. If this happens, enter the Flash and Core Menu as described above, and follow the instructions again.

When the flashing process has completed, you will see a message indicating that the process is complete:

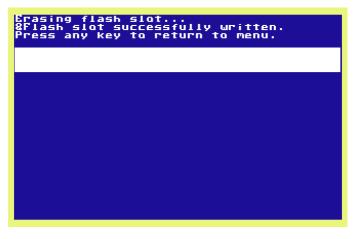

When this happens, simply switch off the power to the MEGA65 and switch it back on again for it to start using the upgraded core. This is because the MEGA65 will always try to start the core in slot 1 when it is switched on.

<u>Note</u>: After flashing completes, it is safe to delete .cor files from your SD card, as their contents now reside within the QSPI flash memory.

### **INSTALLING OTHER CORES**

Installing other cores works very similarly to installing upgrade cores. The only difference is that you press and 2 to 7 from the Flash and Core Menu, so that the core gets installed to another slot.

Of course, there is nothing stopping you from installing a different core in slot 1, so that the MEGA65 behaves as a different type of computer when you switch it on. If you do this, you can always choose to run the MEGA65 core by entering the Flash and Core Menu, and selecting the MEGA65 core.

### **CREATING CORES FOR THE MEGA65**

If you would like to create your own cores for the MEGA65, or help contribute to the MEGA65 core, then you may also wish to take a look at Chapter/Appendix T

on page T-5, which explains how to use the FPGA development tools to flash the MEGA65.

## REPLACING THE FACTORY CORE IN SLOT 0

Replacing the core in slot 0 is not recommended, because if it ever gets corrupted, it will "brick" the machine. This will require you to connect a TE-0790 JTAG programmer, by opening your MEGA65 case, installing the module, going through some rather convoluted software preparation steps (similar to if you were creating your own bistream/-core) and then restoring a working bitstream into the slot.

The MEGA65 is an open system though, so it's possible for you to do all of this, but it's very hard. There is a secret key-press combination in the Flash Menu that will then challenge you with a series of questions with increasing difficulty to ensure that you know what you are doing. Only after you have correctly answered these questions will you be given the option to erase and/or replace the contents of slot 0. Details of the questions asked are purposely not documented.

There really should be no reason for using this method to replace the contents of slot 0: If you want to make your own bitstreams/cores, you can either write them to other slots and use the Flash Menu to activate them, or you can simply use a TE-0790 JTAG programmer, and then use Vivado or other FPGA development tool to write to the flash directly. This method is also somewhat faster than flashing through the Flash Menu.

#### You have been warned!

## UNDERSTANDING THE CORE BOOTING PROCESS

This section summarises how the MEGA65 selects which core to start with when it is switched on. The process is shown in the following figure:

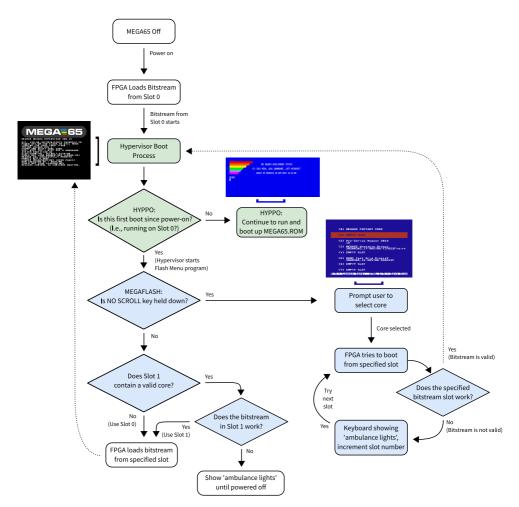

The booting process is governed by two facilities:

- The Hypervisor (also known as HYPPO), which operates at a level above the Kernal. One of its responsibilities is to manage aspects of the boot process. For more details on the Hypervisor, refer to Chapter/Appendix G on page G-24. In the diagram, activities performed by the Hypervisor have been highlighted in green.
- The Flash Menu program (also known as MegaFlash), which provides a list of available core slots to choose from. In the diagram, activities performed by MegaFlash have been highlighted in blue.

When the MEGA65 is switched on, it does the following:

- Loads the bitstream stored in slot 0 of flash memory. If that is the MEGA65 Factory Core, the MEGA65 HYPPO Hypervisor starts.
- If it is the first boot since power-on (which implies that we are running from slot 0), HYPPO starts the Flash Menu program (aka MegaFlash) but note that the Flash Menu in this mode may not show anything on the screen to indicate that it is running!
- The Flash Menu then checks if scroll is being held down.
- If it is, the Flash Menu program shows its display, allowing you to select or re-flash a core.
- If SCROLL is <u>not</u> being held down, the Flash Menu program checks if Flash Slot 1 contains a valid core.
- If it does, then the Flash Menu program attempts to load that core.
- If it succeeds, then the system reconfigures itself for that core, after which the behaviour of the system is according to that core.
- If it fails, the keyboard will go into "ambulance mode", showing flashing blue lights to indicate that some first-aid is required. Note that in ambulance mode the reset button has no effect: You must switch the MEGA65 off and on again.

If you have selected a different core in the Flash Menu, the process is similar, except that the ambulance lights will appear for only a limited time, as the FPGA will automatically search through the flash memory until it finds a valid core. If it gets to the end of the flash memory, it will start the MEGA65 Factory Core from slot 0 again.

### **DIP SWITCHES**

The MEGA65 motherboard has 4 DIP switches (at position S3 on the PCB), which are documented in the following table.

| Switch# | Purpose                                            | Default |
|---------|----------------------------------------------------|---------|
| 1       | Off = Disable Keyboard Flash                       | Off     |
|         | On = Enable Keyboard Flash                         |         |
| 2       | Off = Enable audio on IMDH™                        | Off     |
|         | On = Disable audio on IMDH™ (see page 4-17)        |         |
| 3       | Off = Disallow non-hypervisor access to QSPI flash | Off     |
|         | On = Permit non-hypervisor access to QSPI flash    |         |
| 4       | Off = Boot from slot 1                             | Off     |
|         | On = Boot from slot 2                              |         |

## CHAPTER 6

## Floppy Disks, the Freezer, and D81 Images

- Disk Drives
- The Freezer
- Using D81 images

### **DISK DRIVES**

The MEGA65 is compatible with a wide range of floppy disk drives, and can be configured to use them in a variety of different ways. It includes an internal 3.5" drive, which is compatible with double density and high density 3.5" disks. But did you know you can also use 5.25" disks? By connecting a compatible IEC drive to the rear Disk Drive/IEC Connector, you can use your MEGA65 with two or more physical floppy drives simultaneously!

There are also IEC drive emulators available, such as the SD2IEC. These devices (and the MEGA65) use "disk images", which are files that represent a floppy disk, usually stored on an SD card. By "mounting" a disk image file to a disk drive emulator, the MEGA65 can then use these files without realising it's actually being emulated. As far as the MEGA65 is concerned, it's using a real drive.

This allows you to use modern media to read and write your programs, and in some cases can drastically reduce read and write times. These files usually have the extension **.d64** (named after the C64), which are files that represent a *single* side of a 5.25" disk, or **.d81**, which represents an entire 3.5" disk (named after the 1581 floppy disk drive).

The MEGA65 can use either real disks and drives, **.d81** files, or a combination of both.

### **Disk Drive Terminology**

Before you get to know how to use the various disk drives that work with the MEGA65, it's important to be aware of some specific terminology which CBM computers and the MEGA65 use. This includes **BASIC** commands (such as **LOAD** and **SAVE**), and **CBDOS** (Computer Based Disk Operating System), which use the following:

**UNIT** is a device number in the range of 0-31. The numbers from 0 to 11 are reserved for the following device types:

| Unit # | Device                                | Notes                                                    |  |
|--------|---------------------------------------|----------------------------------------------------------|--|
| 0      | Keyboard                              | Input                                                    |  |
| 1      | Unused                                | Was used for Cassettes on the C64                        |  |
| 2      | Unused Was used for RS-232 on the C64 |                                                          |  |
| 3      | Screen                                | Input/Output                                             |  |
| 4-5    | IEC Printer                           | C Printer Output                                         |  |
| 6-7    | IEC Plotter Output                    |                                                          |  |
| 8-9    | CBDOS drives <sup>1</sup>             | Internal floppy drive, 1565 <sup>2</sup> , or disk image |  |
| 10-11  | IEC drives                            | 1541, 1571, 1581, FD-2000                                |  |

DRIVE is the drive number of a UNIT:

| Unit          | <b>Drive Numbers</b> | Comment            |
|---------------|----------------------|--------------------|
| 1541 IEC      | 0                    | Single drive       |
| 1571 IEC      | 0                    | Single drive       |
| 1581 IEC      | 0                    | Single drive       |
| FD-2000 IEC   | 0                    | Single drive (CMD) |
| FD-4000 IEC   | 0                    | Single drive (CMD) |
| SD2IEC        | 0                    | Disk images        |
| 4040 IEEE-488 | 0,1                  | Dual drive (CMD)   |
| 8050 IEEE-488 | 0,1                  | Dual drive (CMD)   |
| 8250 IEEE-488 | 0,1                  | Dual drive (CMD)   |

For all single drives, the drive number is always 0. This includes all of the well known drives with an IEC interface.

Dual disk drives (which use drive numbers 0 and 1) are usually equipped with an IEEE-488 interface, and need an IEEE-488 to IEC converter to be used on the MEGA65.

The internal floppy controller of the MEGA65 can be used to control two floppy drives. However, both drives must be attached to the same ribbon cable.

**BASIC** commands that address files or disks include **U** for UNIT and **D** for drive, which use the default values of **UNIT** = **8**, and **DRIVE** = **0**.

### THE FREEZER

The MEGA65 **FREEZER** is a tool for changing system parameters at any time, regardless of the currently running program. It's very similar to the Freezer that many popular cartridges for the C64 included, such as the Action Replay cartridge, and The Final cartridge. Freezers generally work by taking over the CPU whilst leaving RAM intact. This way you can perform functions and change configuration settings without affecting the currently running program. Once you have finished using the Freezer, CPU control is given back to the original program.

The Freezer is invoked by pressing and holding **restore** for half to one second. The current status of the computer is frozen and the Freezer menu, similar to the following picture is displayed. This chapter focuses on how to assign disk images and configure the internal floppy disk drive, but the other options in the Freezer are self explanatory, or will be covered in detail in online documentation.

<sup>&</sup>lt;sup>1</sup>IEC drives can be assigned to devices 8-9, by moving the built-in MEGA65 devices to 10-11 first. Once the drives have been reassigned, the IEC drives can be switched on.

<sup>&</sup>lt;sup>2</sup>The 1565 was a prototype external C65 disk drive that never made it to production.

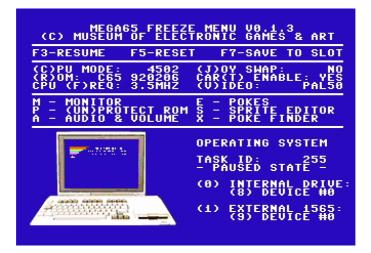

The bottom-right part of the Freezer screen shows the current disk drive assignments. The internal CBDOS which the MEGA65 uses supports up to two 3.5" disk drives and .d81 images, in any combination. Drive 0 can be assigned to the internal floppy disk drive or a .d81 disk image, whereas Drive 1 can be assigned to an external floppy disk drive (connected to the same ribbon cable as the internal drive), or a .d81 disk image.

A typical configuration is usually one of the following:

| <b>Drive 0 Assignment</b>  | Drive 1 Assignment |
|----------------------------|--------------------|
| Internal floppy disk drive | Disk image         |
| Disk image                 | Disk image         |

The assignment, and mounting of disk images can be performed by pressing **0** for drive 0, or **1** for drive 1.

You may have noticed that the drive numbers here (0-1) are different to the more commonly used **UNIT** numbers (8-9), which you may be more used to. The drive numbers of 0 and 1 are used internally by CBDOS. However, **BASIC** and Kernal address these storage devices by **UNIT** numbers. CBDOS emulates two single drives for the operating system, by assigning separate unit numbers to drive 0 and drive 1. The default assignment is:

| Assignment                                       | Unit/Drive      |
|--------------------------------------------------|-----------------|
| Internal drive 0 (internal floppy or disk image) | UNIT 8, DRIVE 0 |
| Internal drive 1 (external floppy or disk image) | UNIT 9, DRIVE 0 |

You may wish to change this unit assignment, if for example a 1541 drive is connected to the IEC port as unit 8. In this case, the internal drive assignment can be switched to an alternative unit to avoid conflict. To do this, press **8** to toggle the unit assignment

of drive 0 between 8 and 10, and **9** to toggle the unit assignment of drive 1, between 9 and 11.

After setting the preferences, the Freezer can be exited with **F3**. The Freezer restores the screen and returns to the interrupted program.

Note: The drive and unit assignments are temporary, and will be reset to their defaults after power down or reset. For permanent settings, use the **CONFIGURE** menu. You can read more about this menu on page 4–16.

### **USING D81 IMAGES**

As previously mentioned, the MEGA65 allows the use of D81 files instead of using physical disks. The MEGA65 includes a built-in file browser, which allows you to choose

which D81 file to mount. To do this, enter the Freezer menu, then press **0** or **1**, to choose the drive to mount it to.

When you do this, the file browser will appear:

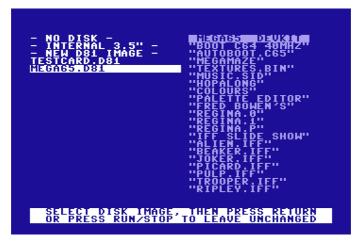

The file browser will list all D81 images on the microSD card. The MEGA65 prioritises the external microSD card, so if you prefer to use an image on the internal SD card, the microSD card should be removed (when doing this, the MEGA65 needs to be reset as well).

Press the cursor keys to choose a file. If the currently selected file isn't a valid D81, the border will be red, otherwise it will be blue, as shown above. Whilst browsing for D81 files, the list of files within the currently selected D81 file will be shown on the right-hand side.

You may have noticed that the file browser has a - NO DISK - , - NEW D81 IMAGE - and a - INTERNAL 3.5" - entry. - NO DISK - is used to tell the MEGA65 that no disk is inserted, and to not try and find one when performing a disk-based operation.

- **NEW D81 IMAGE** - creates a new, blank D81 image to use. When you select this option, you'll be asked to enter the filename for the new image, which is limited to 8 characters in length.

INTERNAL 3.5" - is used when using a physical 3.5" disk in the internal drive.
 If no disk is inserted and a disk-based operation is performed with the - INTERNAL
 3.5" - option, the MEGA65 will try and find a disk, which could take a few seconds.
 Any previously mounted D81 files will be unmounted when using these options.

When you find the D81 file you wish to mount, press This will take you back to the Freezer menu, and the selected D81 file will be shown under the selected drive. In the following screenshot, the **MEGA65.D81** file has been mounted to drive 0:

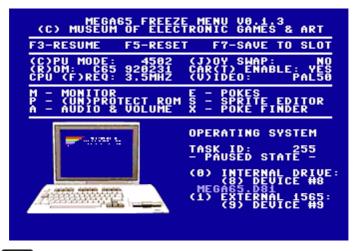

Next, press **F3** to exit the Freezer menu and return to the currently running program. Alternatively, pressing **F5** will exit the Freezer, and reset the MEGA65 as well.

Now that the file has been mounted, you can use the **DIR** command to list the files in the image, or any of the **LOAD** and **SAVE** commands, like you would on a physical disk.

### Auto Booting From a Disk

If you would like the MEGA65 to automatically perform any BASIC commands upon startup, you can create an **AUTOBOOT.C65** PRG file on your disk/image. In this file,

you can write BASIC programs to do things such as changing the **BACKGROUND**, **BORDER**, or **FOREGROUND** colours, or even **LOAD** a program.

For example, to change the background and border colours to black, and load a program called "MYPROGRAM" automatically, create a BASIC listing like the following, then **SAVE** it:

10 BACKGROUND 0 20 BORDER 0 30 LOAD "MYPROGRAM.PRG" SAVE "AUTOBOOT.C65"

### Saving D81 file settings

The D81 settings are temporary, and will be reset to their defaults after power down. You can change the default settings in the **CONFIGURE** menu. When opening the Configure menu, press the **F1** and **F2** keys to reach the CHIPSEI section, then navigate to the FØ11 DISK CUNTROLLER options. Select the USES SDCARD DISK IMAGE setting, then enter the name of the disk image you wish to have mounted by default in the DEFAULT DISK IMAGE field. A screenshot showing these settings with MEGA65.DØ1 as the default D81 disk image is shown:

| MEGR65 CONFIGURATION<br>INPUT CHIPSET VIDEO AUDIO NETWORK DONE              |
|-----------------------------------------------------------------------------|
| + REAL-TIME CLOCK: 17:01.22 21.10.20                                        |
| ■ DMAGIC REVISION:<br>F018 (C65 ROMS < 910523)<br>F018B                     |
| ■ F011 DISK CONTROLLER:<br>USES SDCARD DISK IMAGE<br>USES 3.5" FLOPPY DRIVE |
| Ŧ DEFAULT DISK IMAGE: MEGA65.D81                                            |
| ■ LONG FN SUPPORT (EXPERIMENTAL):<br>DISABLE<br>ENABLE<br>ENABLE            |
| : VERSION 00.99E BETA : PAGE 1/1                                            |

You can read more about the Configure menu on page 4-12.

## PART III FIRST STEPS IN CODING

# CHAPTER 7

## **How Computers Work**

• Computers are stupid. Really stupid

Did you know that many computer experts and programmers learned how to use computers when they were still small children? Home computers only became common in the early 1980s. They were so new, that people would often write programs to do what they wanted to do, because no software existed to do the job for them.

It was also quite common for people working in all sorts of office jobs to learn how to program the computers they used for their jobs. For example, the people processing payroll for a company would often learn how to program the computer to calculate the everyone's pay!

Things have changed a lot since then, though. Now most people choose existing programs or apps to do what they need, and think that programming is a specialised skill that only some people have the ability to learn. But this isn't true. Of course, like every other field of pursuit everyone will be better at some things than others, whether it be sports, knitting, maths or writing. But almost everyone is able to learn enough to help them in their life.

We created the MEGA65, because we believe that YOU can learn to program, so that computers can be more useful to you, and as with learning any new skill, that you can have the satisfaction and enjoyment and new adventures that this brings!

### COMPUTERS ARE STUPID. REALLY STUPID

How can this be so? Computers are able to do so many different things, often thousands of times faster than a person can. So how can we say that computers are stupid? The answer is that no computer can do anything that it hasn't been instructed by a person to do. Even the latest Artificial Intelligence systems were instructed how to learn (or how to learn, how to learn). To understand why this is so, it is helpful to understand how computers really work.

### Making an Egg Cup Computer

The heart of a computer is its Central Processing Unit, or CPU for short. Many modern computers have more than one CPU, but let's keep things simple to begin with. The CPU has a set of simple instructions that it understands, like, "get the thing from cup #21," "put this thing into cup #403," "add these things together," or "do the following instruction, but only if the thing in cup #712 is the number 3."

But what do we mean with all of these "things" and "cups"? Let's start by thinking about how we could pretend to be a computer using just an empty egg carton, some small pieces of paper and a pencil or pen. Start by writing numbers, beginning with one, in each of the little egg cups in the egg carton. Then write the number zero on a little scrap of paper and put it in the first cup. Do the same for the other cups. You should now have an egg carton with numbered cups, and with every cup having a scrap of paper with the number zero written on it. Now we just need to decide on a few simple rules that will explain how our egg-cup computer will work:

- First, each cup is allowed to hold exactly one thing at a time. Never more. Never less. This so that when we ask the question "what is in box such-and-such," that there is a single clear answer. It's also how computer memory works: Each piece of memory can hold only one thing at a time.
- Second, we need a way for the computer to know what to do next. On most computers this is called the Program Counter, or PC, for short (not to be confused with PC when people are talking about a Personal Computer). The PC is just the number of the next of the next memory location (or in our case, egg-cup), that the computer will examine, when deciding what to do next. You might like to have another piece of paper that you can use to write the PC number on as you go along.
- Third, we need to have a list of things that the egg-cup computer will do, based on what number is in the egg-cup indicated by the PC.

So let's come up with the set of things that the computer can do, based on the number in the egg-cup indicated by the PC. We'll keep things simple with just the following:

| Number in<br>the egg-cup | Action                                                                                                    |
|--------------------------|----------------------------------------------------------------------------------------------------|
| 0                        | i) Add one to the PC, and do nothing else.                                                                                                    |
| 1                        | i) Add one to the PC.                                                                                                    |
|                          | ii) Set the PC to be the number stored in that egg-cup.                                                                                           |
| 2                        | i) Add one to the PC.                                                                                                    |
|                          | ii) Add the number in the egg-cup indicated by the PC<br>to the number in the egg-cup indicated by the num-<br>ber in the egg-cup following that. |
|                          | iii) Put the answer in the egg-cup indicated by the egg-cup following that.                                                                       |
|                          | iv) Finally, add two more to the PC, to skip over the egg-cups that we made use of.                                                               |

Don't worry if that sounds a bit confusing for now, specially that last one - we will go through it in detail very soon! The best way to explain it, is to go through some examples.

## CHAPTER 8

## **Getting Started in BASIC**

- Your first BASIC programs
- First steps with text and numbers
- Making simple decisions
- Random numbers and chance

It is possible to code on the MEGA65 in many languages, however most people start with BASIC. That makes sense, because BASIC stands for Beginner's All-purpose Symbolic Instruction Code: It was made for people like you to get started with in the world of coding!

A few short words before we dive in: BASIC is a programming language, and like spoken language it has conventions, grammar and vocabulary. Fortunately, it is much quicker and easier to learn than our complex human languages. But if you pay attention, you might notice some of these structures, and that can help you along your path in the world of coding.

If you haven't already read Chapter/Appendix 3 on page 3-3, it might be a good idea to do so. This will help you be able to more confidently interact with the MEGA65 computer.

It's also great to remember that if you really confuse the MEGA65, you can always get back to the READY. prompt by just pressing the reset button on the left-hand side of the keyboard, or if that doesn't help, then by turning it off and on again using the power switch on the left-hand side of the keyboard. You don't have to worry about shutting the computer down properly or any of that nonsense. The only thing to remember is that if you had any unsaved work, it will be lost when you switch the computer off and on again or press the reset button.

Finally, if you don't understand all of the descriptions and information with an example – don't worry! We have provided as much information as we can, so that it is there in case you have questions, encounter problems are just curious to discover more. Feel free to skip ahead to the examples and try things out, and then you can go back and re-read it when you are motivated to find something out, or help you work though a problem. And if you don't find the answer to your problem, send us a message! There are support forums for the MEGA65 at https://mega65.net, and you can report problems with this guide at:

https://github.com/mega65/mega65-user-guide

We hope you have as much fun learning to program the MEGA65 as we have had making it!

## YOUR FIRST BASIC PROGRAMS

The MEGA65 was designed to be programmed! When you switch it on, it takes a couple of seconds to get its house in order, and then it quickly shows you a "READY." prompt and flashing block called the cursor. When the cursor is blinking, it tells you that the computer is waiting for input. The "READY." message tells you that the BASIC

programming language is running and ready for you to start programming. You don't even need to load any programs – you can just get started.

Try typing the following into the computer and see what happens:

HELLO COMPUTER

To do this, just type the letters as you see them above. The computer will already be in uppercase mode, so you don't need to hold support or computer will already have typed "HELLO COMPUTER", press return. This tells the computer you want it to accept the line of input you have typed. When you do this, you should see a message something like the following:

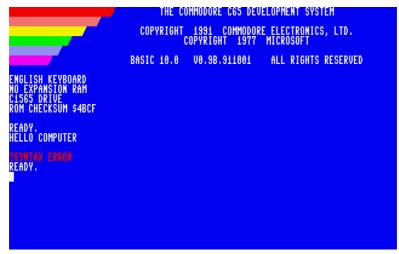

If you saw a **SYNTAX ERROR** message something like that one, then congratulations: You have succeeded in communicating with the computer! Error messages sound much nastier than they are. The MEGA65 uses them, especially the syntax error to tell you when it is having trouble understanding what you have typed, or what you have put in a program. They are nothing to be afraid of, and experienced programmers get them all the time.

In this case, the computer was confused because it doesn't understand the word "hello" or the word "computer". That is, it didn't know what you wanted it to do. In this regard, computers are quite stupid. They know only a few words, and aren't particularly imaginative about how they interpret them.

So let's try that again in a way that the computer will understand. Try typing the following in. You can just type it right away. It doesn't matter that the syntax error message can still be seen on the screen. The computer has already forgotten about that by the time it told you **READY**. again.

#### PRINT "HELLO COMPUTER"

Again, make sure you don't use shift or shift-lock while typing it in. The symbols around the words **HELLO COMPUTER** are double-quotes. If you are used to an Australian or American keyboard, you might discover that they double-quote key is in a rather different place to where you are used to: Double-quotes can be typed on the MEGA65 by holding down **SHIFT**, and then pressing **2**. Don't forget to press **RETURN** when you are done, so that the computer knows you want it to do something with your input.

If you make a mistake while typing, you can use **DET** to rub out the mistake and fix it up. You can also use the cursor keys to move back and forth on the line while you edit the line you are typing, but there is a bit of a trick if you have already typed a double-quote: If you try to use the cursor keys, it will print a funny reversed symbol instead of moving the cursor. This is because the computer thinks you want to record moving the cursor in the text itself, which can be really useful and fun, and which you can read more about in Chapter/Appendix 3 on page 3-3. But for now, if you make a mistake just press **ETURN** and type the messed up line again. Hopefully now you will see something like the following:

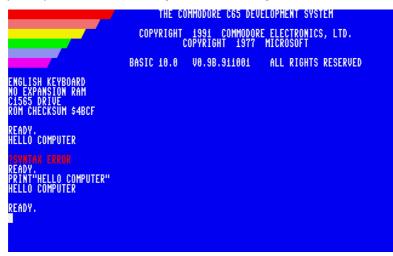

This time no new **SYNTAX ERROR** message should appear. But if some kind of error message has appeared, just try typing in the command again, after taking a close look to work out where the mistake might be.

Instead of an error, we should see **HELLO COMPUTER** repeated underneath the line you typed in. The reason this happened is that the computer does understand the word **PRINT**. It knows that whatever comes after the word **PRINT** should be printed to the screen. We had to put **HELLO COMPUTER** inside double-quotes to tell the computer that we want it to be printed literally.

If we hadn't put the double-quotes in, the computer would have thought that **HELLO COMPUTER** was the name of a stored piece of information. But because we haven't stored any piece of information in such a place, the computer will have zero there, so the computer will print the number zero. If the computer prints zero or some other number when you expected a message of some sort, this can be the reason.

You can try it, if you like, and you should see something like the following:

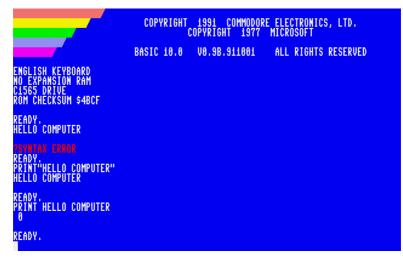

In the above examples we typed commands in directly, and the computer executed them immediately after you pressed **ETURN**. This is why typing commands in this way is often called *direct mode* or *immediate mode*.

But we can also tell the computer to remember a list of commands to execute one after the other. This is done using the rather unimaginatively named *non-direct mode*. To use non-direct mode, we just put a number between 0 and 63999 at the start of the command. The computer will then remember that command. Unlike when we executed a direct-mode command, the computer doesn't print **READY**. again. Instead the cursor just reappears on the next line, ready for us to type in more commands.

Let's try that out with a simple little program. Type in the following three lines of input:

1 FOR I = 1 TO 10 STEP 1 2 PRINT I 3 NEXT I When you have done this, the screen should show something like this:

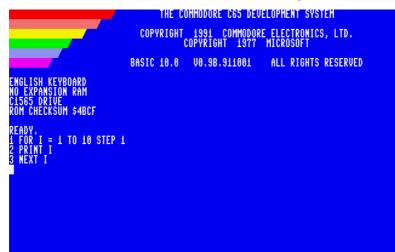

If it doesn't you can try again. Don't forget, if you feel that the computer is getting all muddled up, you can just press the reset button or flip the power switch off and on, at the left-hand side of the computer to reboot it. This only takes a couple of seconds, and doesn't hurt the MEGA65 in anyway.

We have told the computer to remember three commands, that is, **FOR I = 1 TO 18 STEP 1**, **PRINT I** and **NEXT I**. We have also told the computer which order we would like to run them in: The computer will start with the command with the lowest number, and execute each command that has the next higher number in turn, until it reaches the end of the list. So it's a bit like a reminder list for the computer. This is what we call a program, a bit like the program at a concert or the theatre, it tells us what is coming up, and in what order. So let's tell the computer to execute this program.

But first, let's try to guess what will happen. Let's start with the middle command, **PRINT I**. We've seen the **PRINT** command, and we know it tells the computer to print things to the screen. The thing it will try to print is **I**. Just like before, because there are no double-quotes around the **I**, it will try to print a piece of stored information. The piece of information it will try to print will be the piece associated with the thing **I**.

When we give a piece of information like this a name, we call it a *variable*. They are called variables because they can vary. That is, we can replace the piece of information associated with the variable called I with another piece of information. The old piece will be forgotten as a result. So if we gave a command like **LET I = 3**, this would replace whatever was stored in the variable called **I** with the number 3.

Back to our program, we now know that the  $2^{nd}$  command will try to print the piece of information stored in the variable I. So let's look at the first command: FOR I = 1 TO 18 STEP 1. Although we haven't seen the FOR command before, we can take a bit of a guess at how it works. It looks like it is going to put something into the variable I. That something seems to have something to do with the range of number 1 through 10, and a step or interval of 1. What do you think it will do?

If you guessed that it will put the values 1, 2, 3, 4, 5, 6, 7, 8, 9 and then 10 into the variable **I**, then you can give yourself a pat on the back, because that's exactly what it does. It also helps us to understand the 3<sup>rd</sup> command, **NEXT I**: That command tells the computer to put the next value into the variable **I**. And here is a little bit of magic: When the computer does that, it goes back up the list of commands, and continues again from the command after the **FOR** command.

So let's pull that together: When the computer executes the first command, it discovers that it has to put 10 different values into the variable **I**. It starts by putting the first value in there, which in this case will be the number 1. The computer then continues to the second command, which tells the computer to print the piece of information that is currently stored in the variable called **I**. That will be the number 1, since that was the last thing the computer was told to put there. Then the computer proceeds to the third command, which tells it that it is time to put the next value into the variable **I**. So the computer will throw away the number 1 that is currently in the variable **I**, and put the number 2 in there, since that is the next number in the list. It will then continue from the 2<sup>nd</sup> command, which will cause the computer to print out the contents of the variable **I** again. Except that this time **I** has had the number 2 stored in it most recently, so the computer will print the number 2. This process will repeat, until the computer has printed all ten values that the **FOR** command indicated it to do.

To see this in action, we need to tell the computer to execute the program of commands we typed in. We do this by using the **RUN** command. Because we want it to run the program immediately, we should use immediate mode (remember, this is another name for direct mode). So just type in the word **RUN** and press **RETURN**. You should then see a display that looks something like the following:

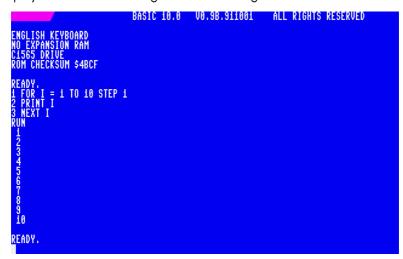

You might notice a couple of things here:

First, the computer has told us it is **READY**. again as soon as it finished running the program. This just makes it easier for us to know when we can start giving commands to the computer again.

Second, when the computer got to the bottom of the screen it automatically scrolled the display up to make space. This is quite normal. What is important to remember, is that the computer forgets everything that scrolls off the top. The only exception is if you have told the computer to remember a command by putting a number in front of it. So our program is quite safe for now. We can see that this is the case by typing the **RUN** command a couple more times: The program listing will have scrolled off the top of the screen, but we can still RUN the program, because the computer has remembered it. Give it a try! Did it work? If you wish to see the program of remembered commands, you can use the **LIST** command. This commands causes the computer to display the remembered program of commands to the screen, like in the display here. If you would like to replace any of the commands in the program, you can type a new line that has the same number as the one you wish to change.

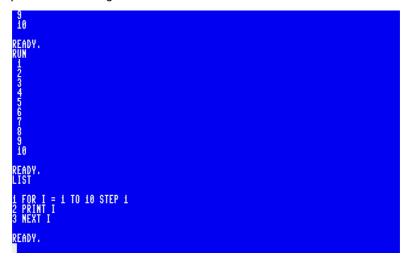

For example, to print the results all on one line, we could modify the second line of the program to **PRINT I**; by typing the following line of input and pressing **RETURN**:

# 2 PRINT I;

You can make sure that the change has been remembered by running the **LIST** command again, as we can see here. You can then use the **RUN** command to run the modified program, like this:

§
10
READY.
LIST
i FOR I = 1 TO 10 STEP 1
2 PRINT I
3 NEXT I
READY.
2 PRINT I;
LIST
i FOR I = 1 TO 10 STEP 1
2 PRINT I;
3 NEXT I
READY.
RUN
1 2 3 4 5 6 7 8 9 10
READY.
RUN

It is quite easy to modify your programs in this way. As you become more comfortable with the process, there are two additional helpful tricks:

First, you can give the **LIST** command the number of a command, or line as they are referred to, and it will display only that line of the program. Alternatively, you can give a range separated by a minus sign to display only a section of the program, e.g., **LIST 1** – **2** to list the first two lines of our program.

Second, you can use the cursor keys to move the cursor to a line which has already been remembered and is displayed on the screen. If you modify what you see on the screen, and then press while the cursor is on that line, the BASIC interpreter will read in the modified line and replace the old version of it. It is important to note that

if you modify multiple lines of the program at the same time, you must press etven on each line that has been modified. It is good practice to check that the program has been correctly modified. Use the **LIST** command again to achieve this.

# **Exercises to try**

# 1. Can you make it count to a higher or lower number?

At the moment it counts from 1 to 10. Can you change it to count to 20 instead? Or to count from 3 to 17? Or how about from 14.5 to 21.5? What do you think you would need to reverse the order in which it counts?

Clue: You will need to modify the **FOR** command.

## 2. Can you change the counting step?

At the moment it counts by ones, i.e., each number is one more than the last. Can you change it to count by twos instead? Or by halves, so that it counts 1, 1.5, 2, 2.5, 3, ...?

*Clue:* You will need to modify the **STEP** clause of the **FOR** command.

## 3. Can you make it print out one of the times tables?

At the moment it prints the answers to the 1 times tables, because it counts by ones. Can you make it count by threes, and show the three times tables?

*Clue:* You will need to modify the **FOR** command.

## 4. Can you make it print out the times tables from $1 \times 1$ to $10 \times 10?$

*Clue:* You might like to use ; on the end of **PRINT** command, so that you can have more than one entry per line on the screen.

*Clue:* The **PRINT** command without any argument will just advance to the start of the next line.

*Clue:* You might need to have multiple **FOR** loops, one inside the other.

# FIRST STEPS WITH TEXT AND NUMBERS

In the last section we started to use both numbers and text. Text on computers is made by stringing individual letters and other symbols together. For this reason they are called *strings*. We also call the individual letters and symbols *characters*. The name character comes from the printing industry where it refers to each symbol that can be printed on a page. For computers, it has much the same meaning, and the set of characters that a computer can display is rather unimaginatively called a *character set*.

When the MEGA65 expects some form of input, it is typically looking for one of four things:

- 1. *a keyword* like **PRINT** or **STEP**, which are words that have a special meaning to the computer;
- 2. *a variable name* like **I** or **A**\$ that it will then use to either store or retrieve a piece of information;
- 3. a number like 42 or -30.3137; or
- 4. a string like "HELLO COMPUTER" or "23 KILOMETRES".

Sometimes you have a choice of which sort of thing you can provide, while other times you have less choice. What sort of thing the computer will accept depends on what you are doing at the time. For example, in the previous section we discovered that when the computer tells us that it is **READY**, that we can give it a keyword or a number. Do you think that the computer will accept all four kinds of things when it says **READY**.? We already know that keywords and numbers and keywords can be entered, but what about variable names or strings? Let's try typing in a variable name, say **N**, and pressing **RETURN**, and see what happens. And then let's try with a string, say **"THIS IS A STRING"**.

|                                                                            | THE COMMODORE C65 DEVELOPMENT SYSTEM<br>Copyright 1991 Commodore Electronics, LTD.<br>Copyright 1977 Microsoft |              |                     |  |
|----------------------------------------------------------------------------|----------------------------------------------------------------------------------------------------|--------------|---------------------|--|
|                                                                            | BASIC 10.0                                                                                                    | V0.98.911001 | ALL RIGHTS RESERVED |  |
| ENGLISH KEYBOARD<br>No expansion ram<br>C1565 drive<br>Rom checksum \$4BCF |                                                                                                    |              |                     |  |
| READY.<br>N                                                                |                                                                                                    |              |                     |  |
| 7 <mark>syntax error</mark><br>Ready.<br>"This is a string"                |                                                                                                    |              |                     |  |
| <mark>2SYNTAX ERROR</mark><br>Ready.                                       |                                                                                                    |              |                     |  |
|                                                                            |                                                                                                    |              |                     |  |

You should get a syntax error each time, telling you that the computer doesn't understand the input you have given it. Let's start with when you typed the variable: If you just tell the computer the name of a stored piece of information, it doesn't have the foggiest idea what you are wanting it to do. It's the same when you give it a piece of information, like a string, without telling the computer what to do with it.

But as we discovered in the last section, we can tell the computer that we want to see the piece of information stored in a variable using the **PRINT** command. So instead, we could type in **PRINT N**, and the computer would know what to do, and will print the piece of information stored in the variable called **N**.

In fact, using the **PRINT** command is so common, that programmers got annoyed having to type in the **PRINT** command all the time, that they made a shortcut: If you type a question mark character, i.e., a ?, the computer knows that you mean **PRINT**. So for example if you type ? **N**, it will do the same as typing **PRINT N**. Of course, you have to press after each command to tell the computer you want it to process what you typed. From here on, we will assume that you remember to do that, without being reminded. The ? shortcut also works if you are telling the computer to remember a command as part of a program. So if you type 1 ? N, and then LIST, you will see 1 PRINT N, as we can see in the following screenshot:

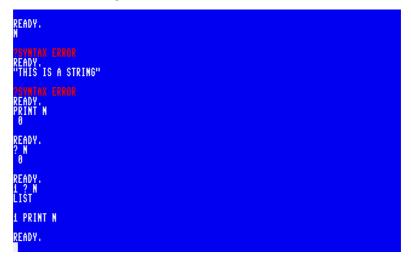

Like we saw in the last section, the variable **N** has not had a value stored in it, so when the computer looks for what is there, it finds nothing. Because **N** is a *numeric variable*, when there is nothing there, this means zero. If it was a *string variable*, then it would have found literally nothing. We can try that, but first we have to explain how we tell the computer we are talking about a string variable. We do that by putting a dollar sign character, i.e., a \$, on the end of the variable name. So if we put a \$ on the end of the variable name **N**, it will refer to a string variable called **N**\$.

We can experiment with these variables by using the hopefully now familiar **PRINT** command (or the **?** shortcut) to see what is in the variables. But we need a convenient way to put values into them. Fortunately we aren't the first people wanting to put values into variables, and so the **LET** exists. The **LET** command is used to put a value into a variable. For example, we can tell the computer:

### LET N = 5.3

This tells the computer to put the value 5.3 into the variable **N**. We can then use the **PRINT** command to check that it worked. Similarly, we can put a value into the variable **N\$** with something like:

LET N\$ = "THE KING OF THE POTATO PEOPLE"

If we try those, we will see something like the following:

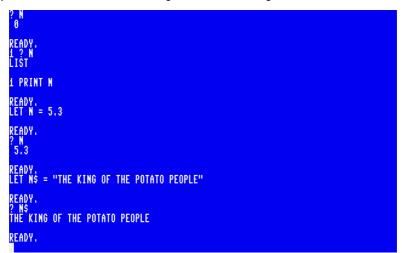

We mentioned just before that **N** is a numeric variable and that **N**\$ is a string variable. This means that we can only put numbers into **N** and strings into **N**\$. If we try to put the wrong kind of information into a variable, the computer will tell us that we have mis-matched the kind of information with the place we are trying to put it by giving us a **TYPE MISMATCH ERROR** like this:

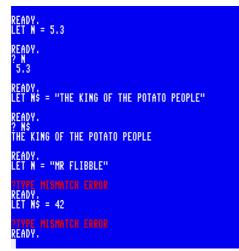

This leads us to a rather important point: **N** and **N**\$ are separate variables, even though they have similar names. This applies to all possible variable names: If the variable name has a \$ character on the end, it means it is a string variable quite separate from the similarly named numeric variable. To use a bit of jargon, this means that each *type* of variable has their own separate *name spaces*.

(There are also four other variable name spaces that we haven't talked about yet: integer variables, identified by having a % character at the end of their name, e.g., N%, and arrays of numeric, string or integer variables. But don't worry about those for now. We'll talk about those a bit later on.)

So far we have only given values to variables in direct mode, or by using constructions like **FOR** loops. But we haven't seen how we can get information from the user when a program is running. One way that we can do this, is with the **INPUT** command.

**INPUT** is quite easy to use: We just have to say which variable we would like the input to go into. For example, to tell the computer to ask for the user to provide something to put into the variable **A\$**, we could use something like **INPUT A\$**. The only trick with the **INPUT** command is that it cannot be used in direct mode. If you try it, the computer will tell you **ILLEGAL DIRECT ERROR**. Try it, and you should see something like the following

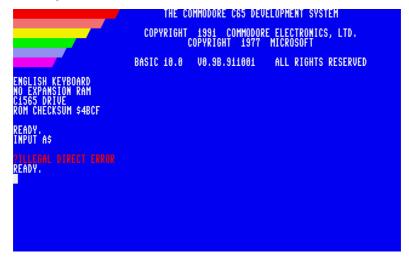

This means that the **INPUT** command can only be used as part of a program. So we can instead do something like the following:

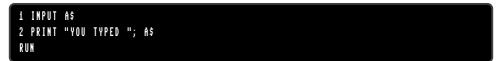

What do you think that this will do? The first line will ask the computer for something to put into the variable A\$, and the second line will print the string "YOU TYPED", followed by what the INPUT command read from the user. Let's try it out:

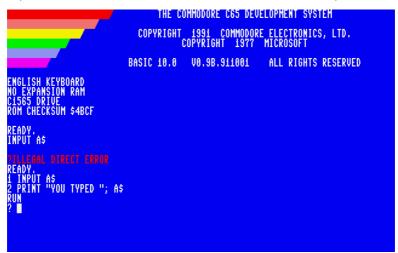

Did you expect that to happen? What is this question mark doing there? The ? here is the computer's way of telling you that a program is waiting for some input from you. This means that the computer uses the same symbol, ?, to mean two different things: If you type it as part of a program or in direct mode, then it is a short-cut for the **PRINT** command. That's when you type it. But if the computer shows it to you, it has this other meaning, that the computer is waiting for you to type something in. There is also a third way that the computer uses the ? character. Have you noticed what it is? It is to indicate the start of an error message. For example, a Syntax Error is indicated by **?SYNTAX ERROR**. When a character or something has different meanings in different situations or contexts, we say that it its *context dependent*.

But returning to our example, if we now type something in, and press computer that you are done, the program will continue, like this:

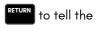

THE COMMODORE CG5 DEVELOPMENT SYSTEM COPYRIGHT 1991 COMMODORE ELECTRONICS, LTD. COPYRIGHT 1977 MICROSOFT BASIC 10.0 V0.9B.911001 ALL RIGHTS RESERVED ENGLISH KEYBDARD NO EXPANSION RAM C1565 DRIVE ROM CHECKSUM \$4BCF READY. INPUT A\$ 2 PRINT "YOU TYPED "; A\$ RUM ? LIGHT SABRE YOU TYPED LIGHT SABRE READY.

Of course, we didn't really know what to type in, because the program didn't give any hints to the user as to what the programmer wanted them to do. So we should try to provide some instructions. For example, if we wanted the user to type their name, we could print a message asking them to type their name, like this:

```
1 PRINT "WHAT IS YOUR NAME"
2 INPUT A$
3 PRINT "HELLO "; A$
```

Now if we run this program, the user will get a clue as to what we expect them to do, and the whole experience will make a lot more sense for them:

```
ROM CHECKSUM $4BCF

READY.

INPUT A$

PILITAAL DIRECT EPROR

READY.

I INPUT A$

2 PRINT "YOU TYPED "; A$

RUN

? LIGHT SABRE

YOU TYPED LIGHT SABRE

READY.

I PRINT "WHAT IS YOUR NAME"

2 INPUT A$

3 PRINT "HELLO "; A$

RUN

WHAT IS YOUR NAME

? LISTER

HELLO LISTER

READY.
```

When we run the program, we first see the **WHAT IS YOUR NAME** message from line 1. The computer doesn't print the double-quote symbols, because they only told the computer that the piece of information between them is a string. The string itself is only the part in between.

After this we see the ? character again and the blinking cursor telling us that the computer is waiting for some input from us. The rest of the programmed is *blocked* from continuing until it we type the piece of information. Once we type the piece of input, the computer stores it into the variable **A**\$, and can continue. Thus when it reaches line 3 of the program, it has everything it needs, and prints out both the **HELLO** message, as well as the information stored in the variable called **A**\$.

Notice that the word **LISTER** doesn't appear anywhere in the program. It exists only in the variable. This ability to process information that is not part of a program is one of the things that makes computer programs so powerful and able to be used for so many purposes. All we have to do is to change the input, and we can get different output. For example, with our program we run it again and again, and give it different input each time, and the program will adapt its output to what we type. Pretty nifty, right? Let's have the rest of the crew try it out:

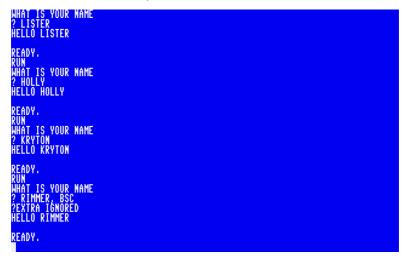

We can see that each time the program prints out the message customised with the input that you typed in...Until we get to **RIMMER**, **BSC**. As always, Mr. Rimmer is causing trouble. In this case, he couldn't resist putting his Bronze Swimming Certificate qualification on the end of his name.

We see that the computer has given us a kind of error message, **?EXTRA IGNORED**. The error is not written in red, and doesn't have the word **ERROR** on the end. This means that it is a warning, rather than an error. Because it is only a warning, the program continues. But something has happened: The computer has ignored Mr. Rimmer's **BSC**, that is, it has ignored the extra input. This is because the **INPUT** command doesn't really read a whole line of input. Rather, it reads *one piece of information*. The **INPUT** command thinks that a piece of information ends at the end of a line of input, or when it encounters a comma (,) or colon (:) character.

If you want to include one of those symbols, you need to surround the whole piece of information in double-quotes. So, if Mr. Rimmer had read this guide instead of obsessing over the Space Core Directives, he would have known to type "RIMMER, BSC" (complete with the double-quotes), to have the program run correctly. It is important that the quotes go around the whole piece of information, as otherwise the computer will think that the first quote marks the start of a new piece of information. We can see the difference it makes below:

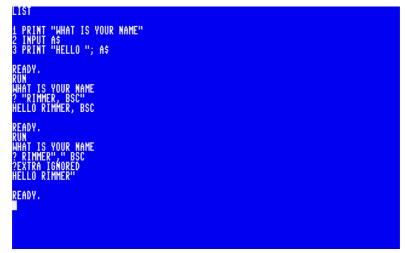

While this can all be a bit annoying at times, it has a purpose: The **INPUT** command can be used to read more than one piece of information. We do this by putting more than one variable after the **INPUT** command, each separated by a comma. The **INPUT** command will then expect multiple pieces of information. For example, we could ask for someone's name and age, with a program like this:

```
I PRINT "WHAT IS YOUR NAME AND AGE"
2 INPUT A$, A
3 PRINT "HELLO "; A$
4 PRINT "YOU ARE"; A; " YEARS OLD."
```

If we run this program, we can provide the two pieces of information on the one line when the computer presents us with the ? prompt, for example LISTER, 3000000. Note the comma that separates the two pieces of information, LISTER and 3000000. It's also worth noticing that we haven't put any thousands separators into the number 3,000,000. If we did, the computer would think we meant three separate pieces of information, 3, 000 and 000, which is not what we meant. So let's see what it looks like when we give LISTER, 3000000 as input to the program:

| READY.<br>Run                                                                                                    |  |
|----------------------------------------------------------------------------------------------------|--|
| WHAT IS YOUR NAME<br>? RIMMER"," BSC<br>?Extra ignored<br>Hello Rimmer"                                            |  |
| HELLO"RIMMER"                                                                                                    |  |
| READY.<br>LIST                                                                                                    |  |
| 1 PRINT "WHAT IS YOUR NAME AND AGE"<br>2 INPUT AS.A<br>3 PRINT "HELLO ". AS<br>4 PRINT "YOU ARE"; A; " YEARS OLD." |  |
| 4 PKLMI "YUU AKE"; A; " YEARS OLD."<br>Ready.                                                                      |  |
| RUN<br>WHAT IS YOUR NAME AND AGE<br>? LISTER, 3000000<br>Hello LISTER                                              |  |
| HELLU LISIEK<br>You are 3000000 years old.                                                                         |  |
| READY.                                                                                                    |  |

In this case, the **INPUT** command reads the two pieces of information, and places the first into the variable **A\$**, and the second into the variable **A**. When the program reaches line 3 it prints **HELLO** followed by the first piece of information. Then when it gets to line 4, it prints the string **YOU ARE**, followed by the contents of the variable **A**, which is the number 3,000,000, and finally the string **YEARS OLD**.

It's also possible to just give one piece of information at a time. In that case, the **INPUT** command will ask for the second piece of information with a double questionmark prompt, i.e., **??**. Once it has the second piece of information. (If we had more than two variables on the **INPUT** command, it will still present the same **??** prompt, rather than printing more and more question-marks.) So if we try this with our program, we can see this ? and ?? prompts, and how the first piece of information ends up in **As** because it is the first variable in the **INPUT** command. The second piece of information ends up in **A** because **A** is the second variable after the **INPUT** command. Here's how it looks if we give this input to our program:

```
READY.
LIST
1 PRINT "WHAT IS YOUR NAME AND AGE"
2 INPUT AS, A
3 PRINT "HELLO "; A$
4 PRINT "YOU ARE"; A; " YEARS OLD."
READY.
RUN
HHAT IS YOUR NAME AND AGE
7 LISTER, 3000000 YEARS OLD.
READY.
RUN
HHAT IS YOUR NAME AND AGE
? LISTER
?2 3000000
HELLO LISTER
YOU ARE 3000000 YEARS OLD.
READY.
RUN
HHAT IS YOUR NAME AND AGE
? 1000000
```

Until now we have been asking the user to input information by using a **PRINT** command to display the message, and then an **INPUT** command to tell the computer which variables we would like to have some information input into. But, like with the **PRINT** command, this is something that happens often enough, that there is a shortcut for it. It also has the advantage that it looks nicer when running, and makes the program a little shorter. The short cut is to put the message to show after the **INPUT** command, but before the first variable.

We can change our program to use this approach. First, we can change line 3 to include the prompt after the **INPUT** command. We can do this one of two ways: First, we could just type in a new line 3. The computer will automatically replace the old line 3 with the new one.

But, as we have mentioned a few times now, programmers are lazy beasts, and so there is a short-cut: If you can see the line on the screen that you want to change, you can use the cursor keys to navigate to that line, edit it on the screen, and then press to tell the computer to accept the new version of the line.

8-25

Either way, you can check that the changes succeeded by typing the **LIST** command on any line of the screen that is blank. This will show the revised version of the program. For example:

```
LIST

1 PRINT "WHAT IS YOUR NAME AND AGE"

2 INPUT A$, A, B

3 PRINT "HELLO "; A$

4 PRINT "YOU ARE"; A; "YEARS OLD."

READY.

2 INPUT "WHAT IS YOUR NAME AND AGE", A$, A

LIST

1 PRINT "WHAT IS YOUR NAME AND AGE"

2 INPUT "WHAT IS YOUR NAME AND AGE", A$, A

3 PRINT "HELLO "; A$

4 PRINT "YOU ARE"; A; "YEARS OLD."

READY.
```

We still have a little problem, though: Line 1 will print the message **WHAT IS YOUR NAME AND AGE**, and then Line 2 will print it again! We only want the message to appear once. Thus we would like to change line 1 so that it doesn't do this any more. Because there is no other command on line 1 that we want to keep, that line can just become empty. So we can type in something like this:

i

We can confirm that the contents of the line have been deleted by running the **LIST** command again, like this:

```
I PRINT "WHAT IS YOUR NAME AND AGE"

2 INPUT AS.A.B

3 PRINT "HELLO ". AS

4 PRINT "VOU ARE"; A; " YEARS OLD."

READY.

2 INPUT "WHAT IS YOUR NAME AND AGE",AS,A

LIST

1 PRINT "WHAT IS YOUR NAME AND AGE",AS,A

3 PRINT "HELLO ". AS

4 PRINT "VOU ARE"; A; " YEARS OLD."

READY.

1

LIST

2 INPUT "WHAT IS YOUR NAME AND AGE",AS,A

3 PRINT "HELLO ". AS

4 PRINT "YOU ARE"; A; " YEARS OLD."

READY.

1

LIST

2 INPUT "WHAT IS YOUR NAME AND AGE",AS,A

3 PRINT "HELLO ". AS

4 PRINT "HELLO ". AS

4 PRINT "YOU ARE"; A; " YEARS OLD."

READY.

1

2 INPUT "WHAT IS YOUR NAME AND AGE",AS,A

3 PRINT "HELLO ". AS

4 PRINT "YOU ARE"; A; " YEARS OLD."

READY.
```

Did you notice something interesting? When we told the computer to make line 1 of the program empty, it deleted it completely! That's because the computer thinks that an empty line is of no use. It also makes sure that your programs don't get all cluttered up with empty lines if you make lots of changes to your programs.

It is also possible to DELETE a range of lines. For example (but don't do this now), you could delete lines 3-4 with:

### DELETE 3-4

You can read more about the DELETE command in the BASIC 65 Command Reference.

With that out the way, let's run our program and see what happens. As usual, just type in the **RUN** command and press **RETURN**. You should see something like this:

```
1 PRINT "WHAT IS YOUR NAME AND AGE"

2 INPUT A$,A,B

3 PRINT "HELLO "; A$

4 PRINT "YOU ARE"; A; " YEARS OLD."

READY.

2 INPUT "WHAT IS YOUR NAME AND AGE",A$,A

LIST

1 PRINT "WHAT IS YOUR NAME AND AGE",A$,A

3 PRINT "HELLO "; A$

4 PRINT "YOU ARE"; A; " YEARS OLD."

READY.

1

LIST

2 INPUT "WHAT IS YOUR NAME AND AGE",A$,A

3 PRINT "HELLO "; A$

4 PRINT "YOU ARE"; A; " YEARS OLD."

READY.

4 PRINT "YOU ARE"; A; " YEARS OLD."

READY.

READY.

READY.

READY.

READY.

READY.

READY.

READY.

READY.

READY.

READY.

READY.

READY.

READY.

READY.

READY.

READY.

READY.

READY.

READY.

READY.

READY.

READY.

READY.

READY.

READY.

READY.

READY.

READY.

READY.

READY.

READY.

READY.

READY.

READY.

READY.

READY.

READY.

READY.

READY.

READY.

READY.

READY.

READY.

READY.

READY.

READY.

READY.

READY.

READY.

READY.

READY.

READY.

READY.

READY.

READY.

READY.

READY.

READY.

READY.

READY.

READY.

READY.

READY.

READY.

READY.

READY.

READY.

READY.

READY.

READY.

READY.

READY.

READY.

READY.

READY.

READY.

READY.

READY.

READY.

READY.

READY.

READY.

READY.

READY.

READY.

READY.

READY.

READY.

READY.

READY.

READY.

READY.

READY.

READY.

READY.

READY.

READY.

READY.

READY.

READY.

READY.

READY.

READY.

READY.

READY.

READY.

READY.

READY.

READY.

READY.

READY.

READY.

READY.

READY.

READY.

READY.

READY.

READY.

READY.

READY.

READY.

READY.

READY.

READY.

READY.

READY.

READY.

READY.

READY.

READY.

READY.

READY.

READY.

READY.

READY.

READY.

READY.

READY.

READY.

READY.

READY.

READY.

READY.

READY.

READY.

READY.

READY.

READY.

READY.

READY.

READY.

READY.

READY.

READY.

READY.

READY.

READY.

READY.

READY.

READY.

READY.

READY.

READY.

READY.

READY.

READY.

READY.

READY.

READY.

READY.

READY.

READY.

READY.

READY.

READY.

READY.

READY.

READY.

READY.

READY.

READY.

READY.

READY.

READY.

READY.

READY.

READY.

READY.

READY.

READY.

READY.

READY.

READY.

READY.

READY.

READY.

READY.

READY.

READY.

READY.

READY.
```

We can see our prompt of **WHAT IS YOUR NAME AND AGE** there, but now the cursor is appearing without any ? character. This is because we put a comma (,) after the message in the **INPUT** command. To get the question mark, we have to instead put a semi-colon (;) after the message, like this:

INPUT "WHAT IS YOU NAME AND AGE"; A\$, A

Now if we run the program, we should see what we are looking for:

```
LIST
2 INPUT "HHAT IS YOUR NAME AND AGE";A$,A
3 PRINT "HELLO"; A$
4 PRINT "YOU ARE'; A; " YEARS OLD."
READY.
RUN
HHAT IS YOUR NAME AND AGE? LISTER,3000000
HELLO LISTER
YOU ARE 3000000 YEARS OLD.
READY.
```

# **Exercises to try**

# 1. Can you make the program ask someone for their name, and then for their favourite colour?

At the moment it asks for their name and age. Can you change the program so that it reports on their favourite colour instead of their age?

*Clue:* What type of information is age? Is it numeric or a string? Is it the same type of information as the name of a colour?

# 2. Can you write a program that asks someone for their name, prints the hello message, and then asks for their age and prints out that response?

At the moment, the program expects both pieces of information at the same time. This means the program can't print a message about the first message until after it has both pieces of information. Change the program so that you can have an interaction like the following instead:

```
WHAT IS YOUR NAME? DEEP THOUGHT
Hello deep thought
What is the Answer? 42
You said the Answer is 42
```

*Clue:* You will need more lines in your program, so that you can have more than one **INPUT** and **PRINT** command.

# 3. Can you write a program that asks several questions, and then prints out the list of answers given?

Think of several questions you would like to be able to ask someone, and then write a program that asks them, and remembers the answers and prints them out with an appropriate message. For example, running your program could look like this:

```
WHAT IS YOUR NAME? FRODO
How old are you? 33
What IS your favourite food? everything!
Thank you for answering.
Your name IS frodo
You are 33 years old
You favourite food IS everything!
```

*Clue:* You will need more lines in you program, to have the various **INPUT** and **PRINT** commands.

Clue: You will need to think carefully about which variable names you will use.

# **MAKING SIMPLE DECISIONS**

In the previous section we have learnt how to input text and numeric data, and how to display it. However, the programs have just followed the lines of instruction in order, without any way to decide what to do, based on what has been input.

In this section we will see how we can take simple decisions using the **IF** and **THEN** commands. The **IF** command checks if something is true or false, and if it is true, causes the computer to execute the command the comes after the **THEN** command.

The way the computer decides whether something is true or false is that it operates on the supplied information using one of several symbols. These symbols are thus called *operators*. Also, because the compare two things, they depend on the relationship of the things. For this reason they are called *relational* operators. They include the following:

- Equals (=). For example, 3 = 3 would be true, while 3 = 2 would be false.
- Less than (<). For example, 1 < 3 would be true, while both 3 < 3 and 1 < 3 would be false.
- Greater than (>). For example, 3 > 1 would be true, while both 3 > 3 and 1 > 3 would be false.

As it is common to want to consider when something might be equal or greater than, or equal or less than, there are short cuts for this. Similarly, if you wish to test if something is not equal to something else, there is a relational operator for this, too:

- Unequal, which we normally say as not equal (<>). This is different to the mathematical symbol for not equal, ≠, because the MEGA65's character set does not include a character that looks like that. So the programmers who created BASIC for the MEGA65 used the greater than and less than signs together to mean either less than or greater than, that is, not equal to. For example, 1 <> 3 would be true, while 3 <> 3 would be false.
- Less than or equal to (<=). For example, 1 < 3 and 3 <= 3 would be true, while both 4 < 3 would be false.</li>
- Greater than or equal to (>=). For example, 3 >= 1 and 3 >= 3 would be true, while both 1 >= 3 would be false.

A good trick if you have trouble remembering which way the (<) and (>) signs go, the side with more ends of lines is the one that needs to have more. For example, the (<) symbol has one point on the left, but two ends of lines on the right-hand side. So for something to be true with (<), the number on the left-hand side needs to be less than the number on the right-hand side. This trick even works for the equals sign, (=), because it has the same number of ends on both sides, so you can remember that the numbers on both sides need to be equal. It also works when you have two symbols together, like (>=), it is true if the condition is true for any of the symbols in it. So in this case the (>) symbol has more ends on the left than the right, so if the number on the left is bigger than the number on the right, it will be true. But also because the (=) symbol has two ends on each side, it will be true if the two numbers are the same.

Using these relational operators, we can write a line that will do something, but only if something is true or false. Let's try this out, with a few examples:

IF -2 < 0 THEN PRINT "-2 IS A NEGATIVE NUMBER" IF 2 < 0 THEN PRINT "2 IS A NEGATIVE NUMBER" IF 0 < -2 THEN PRINT "-2 IS A POSITIVE NUMBER" IF 0 < 2 THEN PRINT "2 IS A POSITIVE NUMBER" These commands work fine in direct mode, so you can just type them directly into the computer to see what they will do. This can be handy for testing whether you have the logic correct when planning an **IF** – **THEN** command. If you type in those commands, you should see something like the following:

COPVRIGHT1977MICROSOFTBASIC10.0V0.9B.911001ALL RIGHTS RESERVEDENGLISH KEYBOARD<br/>NO EXPANSION RAM<br/>C1565 DRIVE<br/>ROM CHECKSUM \$4BCFReady.READY.IF -2 (0 THEN PRINT "-2 IS A NEGATIVE NUMBER"<br/>-2 IS A NEGATIVE NUMBERREADY.IF 2 (0 THEN PRINT "2 IS A NEGATIVE NUMBER"<br/>READY.IF 2 (0 THEN PRINT "-2 IS A NEGATIVE NUMBER"<br/>READY.READY.IF 0 (-2 THEN PRINT "-2 IS A POSITIVE NUMBER"READY.IF 0 (2 THEN PRINT "-2 IS A POSITIVE NUMBER"<br/>READY.READY.IF 0 (2 THEN PRINT "-2 IS A POSITIVE NUMBER"<br/>READY.READY.IF 0 (2 THEN PRINT "2 IS A POSITIVE NUMBER"<br/>READY.READY.IF A POSITIVE NUMBER<br/>READY.

We can see that only the **PRINT** commands that followed an **IF** command that has a true value were executed. The rest were silently ignored by the computer. But we can of course include these into a program. So let's make a little program that will ask for two numbers, and say whether they are equal, or if one is greater or less than the other. Before you have a look at the program, have a think about how you might do it, and see if you can figure it out. The clue we will give you, is that the **IF** command also accepts the name of a variables, not just numbers. So you can do something like **IF**  $\mathbf{A} > \mathbf{B}$  **THEN PRINT** "**SOMETHING**". The program will be on the next page, to stop you peeking before you have a think about it! Did you have a go? There are lots of different ways it could be done, but here is what we came up with:

```
1 INPUT "WHAT IS THE FIRST NUMBER"; A
2 INPUT "WHAT IS THE SECOND NUMBER"; B
3 IF A = B THEN PRINT "THE NUMBERS ARE EQUAL"
4 IF A > B THEN PRINT "THE FIRST NUMBER IS BIGGER"
5 IF B > A THEN PRINT "THE SECOND NUMBER IS BIGGER"
```

We can then run the program as often as we like, and the computer can tell us which of the two numbers we give it is biggest, or if they are equal:

1 INPUT "WHAT IS THE FIRST NUMBER";A 2 INPUT "WHAT IS THE SECOND NUMBER";B 3 IF A = B THEN PRINT "THE NUMBERS ARE EQUAL" 4 IF A > B THEN PRINT "THE FIRST NUMBER IS BIGGER" 5 IF B > A THEN PRINT "THE SECOND NUMBER IS BIGGER" RUN WHAT IS THE FIRST NUMBER? 2 WHAT IS THE SECOND NUMBER? 2 THE NUMBERS ARE EQUAL READY. RUN WHAT IS THE FIRST NUMBER? 3 WHAT IS THE FIRST NUMBER? 3 WHAT IS THE FIRST NUMBER? 4 THE SECOND NUMBER IS BIGGER READY. RUN WHAT IS THE FIRST NUMBER? 10 WHAT IS THE FIRST NUMBER? 2 THE FIRST NUMBER IS BIGGER READY. RUN WHAT IS THE FIRST NUMBER? 2 THE FIRST NUMBER IS BIGGER READY. RUN READY.

Notice how in this program, we didn't use fixed numbers in the **IF** command, but instead gave variable names instead. This is one of the very powerful things in computer programming, together with being able to make decision based on data. By being able to refer to data by name, regardless of its current value or how it got there, the programmer can create very flexible programs.

Let's think about a bit of a more interesting example: a "guess the number" game. For this, we need to have a number that someone has to guess, and then we need to accept guesses, and indicate whether the guess was correct or not. If the guess is incorrect, we should tell the user if the correct number is higher or lower.

We have already learned most the ingredients to make such a program: We can use **LET** to set a variable to the secret number, **INPUT** to prompt the user for their guess, and then **IF**, **THEN** and **PRINT** to tell the user whether their guess was correct or not. So let's make something. Again, if you like, stop and think and experiment for a few minutes to see if you can make such a program yourself.

Here is how we have done it. But don't worry if you have done it in a quite different way: There are often many ways to write a program to perform a particular task.

```
1 SN=23
2 PRINT "GUESS THE NUMBER BETWEEN 1 AND 100"
3 INPUT "WHAT IS YOUR GUESS"; G
4 IF G(SN THEN PRINT "MY NUMBER IS BIGGER"
5 IF G>SN THEN PRINT "MY NUMBER IS SMALLER"
6 IF G=SN THEN PRINT "CONGRATULATIONS! YOU GUESSED MY NUMBER!"
```

The first line puts our secret number into the variable **SN**. The second line prints a message telling the user what they are supposed to do. The third line asks the user for their guess, and puts it into the variable **G**. The fourth, fifth and sixth lines then check whether the guess is correct or not, and if not, which message it should print. This is done by using the **IF** command and an appropriate relative operator to make each decision. This works well, to a point. For example:

| L.         | 191                                                                                                    |
|------------|----------------------------------------------------------------------------------------------------|
| 123456     | SN=23<br>PRINT "GUESS THE NUMBER BETWEEN 1 AND 100"<br>INPUT "WHAT IS YOUR GUESS";6<br>IF GCSN THEN PRINT "MY NUMBER IS BIGGER"<br>IF G2SN THEN PRINT "MY NUMBER IS SMALLER"<br>IF G=SN THEN PRINT "CONGRATULATIONS! YOU GUESSED MY NUMBER!" |
| RI         | EADY.<br>UN<br>UESS THE NUMBER BETHEEN 1 AND 100<br>HAT IS YOUR GUESS? 10<br>Y NUMBER IS BIGGER                                                                                                    |
| R I<br>G I | EADY.<br>UN<br>UESS THE NUMBER BETHEEN 1 AND 100<br>HAT IS YOUR GUESS? 23<br>DNGRATULATIONS! YOU GUESSED MY NUMBER!                                                                                                    |
| RI         | EADY.                                                                                                    |

We can see that it prints the message, and it asks for a guess, and responds appropriately. But if we want to guess again, we have to use the **RUN** command again for each extra guess. That's a bit poor from the user's perspective. However that is unlikely to be a problem for long, because the user can see the secret number in the listing on the screen!

So we would like to fix these problems. Let's start with hiding the listing. We previously mentioned that when the screen scrolls, anything that was at the top of the screen disappears. So we could just make sure the screen scrolls enough, that any listing that

was visible is no longer visible. We could do this using **PRINT** and a **FOR** loop. The screen is 25 lines, so we could do something like:

FOR I = 1 to 25 PRINT NEXT I

But there are better ways. If you hold down SHIFT, and then press CLR HOME, it clears the screen. This is much simpler and more convenient. But how can we do something like that in our program? It turns out to be very simple: You can type it while entering a string! This is because the keyboard works differently based on whether you are in quote mode.

Quote mode is just a fancy way of describing what happens when you type a doublequote character into the computer: Until you type another double-quote or press the

. You might remember we mentioned the problem of funny symbols coming up when using the cursor keys. We didn't want to distract you at the time, but that is a symptom of being in quote mode: In quote mode many special keys show a symbol that represents them, rather than taking their normal action. For example, if you press the cursor left key while in quote mode, a  $\blacksquare$  symbol appears. If you press the cursor and

right key, a 🛽, up 🗖, down 🗳 and the 📴 a 🔄, and if you are holding down

press HOME a L.

So let's use this to make the second line clear the screen when it prints the **GUESS THE NUMBER BETWEEN 1 AND 100** message. The first time you try it is a bit confusing, but once you get the hang of it, it is quite easy. What we want in the end is a line that looks like this:

#### 2 PRINT "GUESS THE NUMBER BETWEEN 1 AND 100"

To do this, start by typing 2 **PRINT** ". Then hold the **SHIT** key down, and press

. Your line should now look like **2 PRINT**"<u><u>C</u></u>. If so, you have succeeded! You can now finish typing the line as normal. When you have done that, you can use the **LIST** command as usual, to make sure that you have successfully modified the program. You should see your modified line with the <u>C</u> symbol in it.

| LIST                    |                                                                                                    |            |
|-------------------------|----------------------------------------------------------------------------------------------------|------------|
| 5 IF (                  | ?3<br>IT "GUESS THE NUMBER BETWEEN 1 AND 100"<br>IT "WHAT IS YOUR GUESS";6<br>ICSN THEN PRINT "MY NUMBER IS BIGGER"<br>ISSN THEN PRINT "MY NUMBER IS SMALLER"<br>I=SN THEN PRINT "CONGRATULATIONS! YOU GUESSED M | Y NUMBER!" |
| READY<br>2 prii<br>List | T"CGUESS THE NUMBER BETWEEN 1 AND 100"                                                                                                    |            |
| 5 IF (                  | 13<br>IT"UGUESS THE NUMBER BETWEEN 1 AND 100"<br>IT "WHAT IS YOUR GUESS";6<br>Son Then Print "My Number IS Bigger"<br>>>N Then Print "My Number IS Smaller"<br>=\$N Then Print "Congratulations! You guessed M   | Y NUMBER!" |
| READY                   |                                                                                                    |            |

If you now run the program by typing in **RUN** and pressing **RUN** as usual, the 2<sup>nd</sup> line tells the compute to clear the screen before printing the rest of the message, like this:

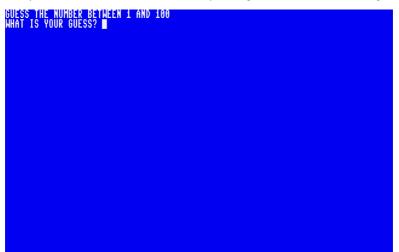

This hides the listing from the user, so that they can't immediately see what our secret number is. We can type our guess in, the same as before, but just like before, after one guess it returns to the **READY**. prompt. We really would like people to be able to make more than one guess, without needing to know that they need to run the program again.

There are a few ways we could do this. We already saw the **FOR** - **NEXT** pattern. With that, we could make the program give the user a certain number of guesses. If we followed the **NEXT** command with another program line, we could even tell the user when they have taken too many guesses. So let's have a look at our program and see how we might do that. Here is our current listing again:

|   | SN = 23                                                      |
|---|--------------------------------------------------------------|
| 2 | PRINT W"GUESS THE NUMBER BETWEEN 1 AND 100"                  |
| 3 | INPUT"WHAT IS YOUR GUESS"; G                                 |
|   | IF G(SN THEN PRINT "MY NUMBER IS BIGGER"                     |
|   | IF G)SN THEN PRINT "MY NUMBER IS SMALLER"                    |
| 6 | IF G=SN THEN PRINT "CONGRATULATIONS! YOU GUESSED MY NUMBER!" |

If we want the user to have multiple guesses, we need to have lines 2 through 6 run multiple times. This makes our life a bit tricky, because it means we need to insert a line between line 1 and 2. But unless you are a mathemagican, there are no whole numbers between 1 and 2, and the MEGA65 doesn't understand line numbers like 1.5.

Fortunately, the MEGA65 has the **RENUMBER** command. This command can be typed only in direct mode. When executed, it changes the line numbers in the program, while keeping them in the same order. The new numbers are normally multiples of 10, so that you have lots of spare numbers in between to add extra lines. For example, if we use it on our program, it will renumber the lines to 10, 20, ..., 60. We can see that this has happened by using the **LIST** command:

| READY.                                                                                                    |
|----------------------------------------------------------------------------------------------------|
| LIST                                                                                                    |
| 1 SN=23<br>2 PRINT "UGUESS THE NUMBER BETWEEN 1 AND 100"<br>3 INPUT"WHAT IS YOUR GUESS";6<br>4 IF GCSN THEN PRINT "MY NUMBER IS BIGGER"<br>5 IF GCSN THEN PRINT "MY NUMBER IS SMALLER"<br>6 IF G=SN THEN PRINT "CONGRATULATIONS! YOU GUESSED MY NUMBER!"       |
| READY.<br>RENUMBER                                                                                                    |
| READY.<br>LIST                                                                                                    |
| 10 SN=23<br>20 PRINT "CGUESS THE NUMBER BETWEEN 1 AND 100"<br>30 INPUT"WHAT IS YOUR GUESS".G<br>40 IF GCSN THEN PRINT "MY NUMBER IS BIGGER"<br>50 IF GJSN THEN PRINT "MY NUMBER IS SMALLER"<br>60 IF G=SN THEN PRINT "CONGRATULATIONS! YOU GUESSED MY NUMBER!" |
| READY.                                                                                                    |

Now our life is much easier: We can choose any number that is between 10 and 20 to put our **FOR** command into. It's a common choice to use the middle number, so that if you think of other things you want to add in later, you have the space to do it. So let's add a **FOR** command to give the user 10 chances to guess the number. We can use any variable name we like for this, except for **G** and **SN**, because we are using those. It would be very confusing if we mixed those up! So let's add a line like this:

#### 15 FOR I = 1 TO 10 STEP 1

Now we need a matching **NEXT** I after line 60. Let's keep the nice pattern of adding 10 to work out the next line number, and put it as line 70:

#### 70 NEXT I

We can type those lines in, and then use **LIST** command to make sure the result is correct:

LIST 10 SN=23 20 PRINT "CGUESS THE NUMBER BETHEEN 1 AND 100" 30 INPUT"WHAT IS YOUR GUESS";6 40 IF GCSM THEN PRINT "MY NUMBER IS BIGGER" 50 IF GCSM THEN PRINT "MY NUMBER IS SMALLER" 60 IF GESM THEN PRINT "CONGRATULATIONS! YOU GUESSED MY NUMBER!" READY. 15 FOR I = 1 TO 10 STEP 1 70 NEXT I LIST 10 SN=23 15 FOR I = 1 TO 10 STEP 1 26 PRINT "GUESS THE NUMBER BETHEEN 1 AND 100" 30 INPUT"WHAT IS YOUR GUESS";6 40 IF GCSM THEN PRINT "MY NUMBER IS BIGGER" 50 IF GCSM THEN PRINT "MY NUMBER IS SMALLER" 60 IF GCSM THEN PRINT "WY NUMBER IS SMALLER" 60 IF GCSM THEN PRINT "YOURGATULATIONS! YOU GUESSED MY NUMBER!" 70 NEXT I READY.

That's looking pretty good. But there are a couple of little problems still. Can you work out what they might be? What will happen now after the user makes a guess? What will happen if they run out of guesses?

If you worked out that making a guess that the screen will be immediately cleared, you can give yourself a pat on the back! The user will hardly have time to see the message. Worse, if they guess the number correctly, they won't know, and the program will keep going. We'd really like the program to stop or end, once the user makes a correct guess.

We can do this using either the **STOP** or **END** commands. These two commands are quite similar. The main difference is that if you **STOP** a program, the computer tells you where it has stopped, and you have the chance to continue the program using the **CONT** command. The **END** command, on the other hand, tells the computer that the program has reached its end, and it should go back to being **READY**. The **END** command makes more sense for our program, because after the user has guessed the number, there isn't any reason to continue.

Now we need a way to be able tell the computer to do two different things when the user makes a correct guess. We could just add an extra **IF** command after line 60 which prints the congratulations message, e.g., **65 IF G=SN THEN END**.

But we can be a bit more elegant than that: There is a way to have multiple commands on a single line. If you remember back to when we were learning about the **INPUT** command, you might remember that there were two different characters that separate pieces of information: , and :. The second one, :, is called a colon, and can also be used to separate BASIC commands on a single line. So if we want to change line 60 to **PRINT** the message of congratulations and then **END** the program, we can just add : **END** to the end of the line. The line should look like this:

#### 60 IF G=SN THEN PRINT "CONGRATULATIONS! YOU GUESSED MY NUMBER!": END

That solves that problem. But it would also be nice to not clear the screen after every guess, so that the user can see what their last guess was, and whether it was bigger or smaller than the number. To do this, we can remove the clear-screen code from line 20, and add a new print command to a lower line number, so that it clears the screen once at the start of the program, before the user gets to start guessing.

For example, we could it put in line 5, so that it happens as the absolute first action of the program. As we mentioned earlier, the line numbers themselves aren't important: All that is important is to remember that the computer starts at the lowest line number, and runs the lines in order. Anyway, let's make those changes to our program:

## 20 PRINT "GUESS THE NUMBER BETWEEN 1 AND 100" 5 PRINT []""

If you type those lines in, and **LIST** the program again, you should see something like the following:

| 40 IF GCSN THEN PRINT "MY NUMBER IS BIGGER"<br>50 IF G5SN THEN PRINT "MY NUMBER IS SMALLER"<br>60 IF G=SN THEN PRINT "CONGRATULATIONS! YOU GUESSED MY NUMB<br>70 NEXT I | ER!" |
|----------------------------------------------------------------------------------------------------|------|
| READY.                                                                                                    |      |
| 20 PRINT "GUESS THE NUMBER BETWEEN 1 AND 100"                                                                                                    |      |
| 5 PRÎNÎ "U"<br>LIST                                                                                                    |      |
| 5 PRINT "U"<br>10 SN=23                                                                                                    |      |
| 15 FOR $T = 1$ to 10 step 1                                                                                                    |      |
| 50 IF GASN THEN PRINT "MY NUMBER IS SMALLER"                                                                                                    |      |
| ĞĞ İF Ğ=SN THEN PRİNT "CÖNGRATULATIONS" YÖÜ GUESSED MY NUMB<br>70 Next I                                                                                                | ER!" |
| R <mark>eady.</mark>                                                                                                    |      |

We can now **RUN** the program, and see whether it worked. Let's try it!

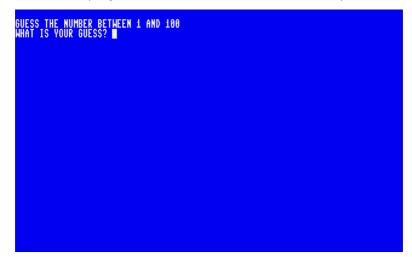

The screen still clears, which is good. Can you notice one little difference already, though? There is a blank line above the first message. This is because our **PRINT** command in line 5 goes to the next row on the screen after it has printed the clearscreen character. We can fix this by putting a ; (semi-colon) character at the end of the **PRINT** command. This tells the **PRINT** command that it shouldn't go to the start of the next row on the screen when it has done everything. So if we change line 5 to **5 PRINT** ""; this will make the empty space at the top the screen disappear. But back to our program, we can now make guesses, and the program will tell us whether each guess is more or less than the correct number. And after 10 guesses, it stops asking for guesses, and goes back to the **READY**. prompt, like this:

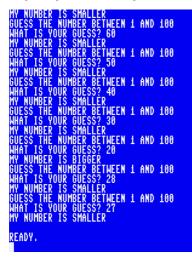

It would be nice to tell the user if they have run out of guesses. We need to add this message after the **NEXT** command. We should also be nice and tell them what the secret number was, instead of leaving them wondering. So let's add the line to the end of our program as line 80:

#### 80 PRINT "SORRY! YOU RAN OUT OF GUESSES. MY NUMBER WAS"; SN

Now if the user doesn't guess the number, they will get a useful message, like this:

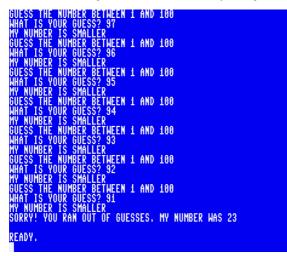

#### **Exercises to try**

#### 1. Can you make the program ask at the start for the secret number?

At the moment the program sets the secret number to 23 every time. To make the game more interesting it would be great to ask the first user for the secret number, and then start the rest of the game, so that someone else can try to guess the number.

*Clue:* You will need change the line that sets the **SN** variable so that it can be read from the first user. You might find the **INPUT** statement useful.

## 2. Can you make the program ask for the user's name and give personalised responses?

At the moment, the program displays very simple messages. It would be nice to ask the user their name, and then use their name to produce personalised messages, like **SORRY DAVE, BUT THAT NUMBER IS TOO SMALL**.

Clue: You will need to add a line early in the program to ask the user their name.

Clue: You might like to review how we used the **PRINT** command, including with ; to print more than one thing on a line.

## 3. Can you improve the appearance of the messages with colours and better spacing?

We haven't really made the program particularly pretty. It would be great to use colours.

Clue: You might like to add more **PRINT** commands to improve the spacing and layout of the messages.

Clue: You might like to use either the colour codes in the messages you **PRINT** 

Clue: You might also like to use the **FOREGROUND**, **BACKGROUND** and **BORDER** commands to set the colour of the text, screen background and border.

## 4. Can you make the program say if a guess is "warmer" or "colder" than the previous guess?

At the moment the program just tells you if the guess is higher or lower than the secret number. It would be great if it could tell you if a guess is getting closer or further away with each guess: When they get closer, it should tell the user that they are getting "warmer", and "colder" when they get further away.

This is quite a bit more involved than the previous exercises, and requires you to work out some new things.

Clue: You will need to remember the previous guess in a different variable, and then compare it with the last one: Is it nearer or further away. You might need to have **IF** commands that have another **IF** after the first one, or to learn how to use the **AND** operator.

## RANDOM NUMBERS AND CHANCE

We'll come back to the Guess The Number game shortly, but let's take a detour first. Through a maze. Let's hope we can get back out before the end of the lesson! Let's look at a simple way to make a maze. This program has been known for a long time. It works by choosing at random whether to display a  $\square$  or a  $\square$  symbol. These symbols are obtained by holding down and tapping either the N or M keys. You can see the symbols on the front of those keys. While they are shown on the keys with a box around them, the box does not appear, only the diagonal line. It turns out that printing either of these two characters at random draws a decent looking maze.

Let's give it a try. To be able to do this, we need a way to generate randomness. The MEGA65 has the **RND(1)** function to do this. This function works like a variable, but each time you try to use it, it gives a different result. Let's see how that works. Type in the following:

#### PRINT RND(1)

Each time you type this, it will give a different answer, as you can see here:

| /                                                                          | BASIC 10.0 | V0.98.911001 | ALL RIGHTS RESERVED |
|----------------------------------------------------------------------------|------------|--------------|---------------------|
| ENGLISH KEYBOARD<br>No Expansion Ram<br>C1565 Drive<br>Rom Checksum \$48CF |            |              |                     |
| READY.<br>PRINT RND(1)<br>1.07870447E-03                                   |            |              |                     |
| READY.<br>PRINT RND(1)<br>.793262171                                       |            |              |                     |
| READY.<br>PRINT RND(1)<br>.44889513                                        |            |              |                     |
| READY.<br>PRINT RND(1)<br>.697215893                                       |            |              |                     |
| READY.                                                                     |            |              |                     |

We can see that this gives us several different results: **1.07870447E-03**, **.793262171**, **.44889513**, **.697215893**. Each of these is a number between 0 and 1, even the first one. The first one is written in *scientific notation*. The **E-03** means that the value is  $1.07870447 \times 10^{-3} = 0.000107870447$ . That is, the **E-03** means to move the decimal place three places to the left. If there is a + after **E**, then it means to move the decimal place to the right. For example, **1.23456E+3** represents the number 1234.56. Now, we promised a maze, so we better give you one. We can use this **RND(1)** to pick between these two symbols. The first one has a character code of 205, and the second one conveniently 206. This means that if we add the result of **RND(1)** to 205.5, we will get a number between 205.5 and 206.5. Half the time it will be 205.*something*, and the other half of the time it will be 206.*something*. We can use this to print one or the other characters by using the **CHR\$()** function that returns the character corresponding to the number we put between the brackets. This means we can do something like:

LET C = 205.5+RND(1) PRINT CHR\$(C);

This will print one or the other of these symbols each time. We could use this already to print the maze by doing this over and over, making a loop. We could use **FOR** and **NEXT**. But in this case, we want it to go forever, that is, each time the program gets to the end, we want it to go to the start again. The people who created BASIC really weren't very creative, so the command to do this is called **GOTO**. You put the number of the line that you want to be executed next after it, e.g., **GOTO 1**. We can use this to write our little maze program so that it will run continuously:

```
10 LET C = 205.5+RND(1)
20 PRINT CHR$(C);
30 GOTO 10
```

If you **RUN** this program, it will start drawing a maze forever, that looks like the screen shot below. You can stop it at any time by pressing **RUN**, or you can pause it by pressing **SCROLL**, and unpause it by pressing **SCROLL** again. If you press **RUN**, the computer will tell you where it was up to at the time. In the case of the screenshot

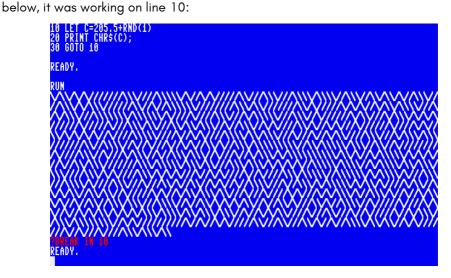

That works nicely, and draws a very famous maze [1]. We can, however, make the program smaller. We don't need to put the result of the calculation of which symbol to display on a separate line. We can put the calculation directly into brackets for the **CHR\$()** function:

#### 10 PRINT CHR\$(205.5+RND(1)); 20 GOTO 10

And we can use what we learnt about the : (colon) symbol, and put the **GOTO** command onto the same line as the **PRINT** command:

#### 10 PRINT CHR\$(205.5+RND(1));: GOTO 10

Can you see how there are often many ways to get the same effect from a program? This is quite normal. For complex programs, there are many, many ways to get the same function. This is one of the areas in computer programming where you can be very creative.

But back to the topic of randomness. It's all well and good using these random numbers between 0 and 1 for drawing a maze, but it's a bit tricky to ask people to get a really long decimal. If we want a number in the range 1 to 100, we can multiply what we get

from **RND(1)** by 100. If we do that, it gets a bit better, but we will still get numbers like **55.0304651**, **30.3140154**, **60.2505497** and **.759229916**.

That's closer, but we really want to get rid of those fractional parts. That is, we want whole numbers or *integers*. BASIC has the **INT()** function that works like the **RND(1)** function, except that whatever number you put in the brackets, it will return just the whole part of that. So for example **INT(2.18787)** will return the value **2**. As we said just now, it chops off the fractional part, that is, it always rounds down. So even if we do **INT(2.9999999)** the result will still be **2**, not **3**. This means that if we multiply the result of **RND(1)** by 100, we will get a number in the range of 0 – 99, not 1 – 100. This is nice and easy to fix: We can just add 1 to the result. So to generate an integer, that is a whole number, that is between 1 and 100 inclusive, we can do something like:

#### PRINT INT(RND(i)\*i00) + i

That looks much better. So let's type in our "guess the number" program again. But this time, we replace the place where we set our secret number to the number 23, to instead set it to a random integer between 1 and 100. Don't peek at the solution just yet. Have a think about how we can use the above to set **SN** to a random integer between 1 and 100. Once you have your guess ready, have a look what we came up with below. You might have made a different program that can do the same job. That's quite fine, too!

```
10 SN=INT(RND(1)*100)+1
20 PRINT ["""
30 FOR I = 1 TO 10 STEP 1
40 PRINT "GUESS THE NUMBER BETHEEN 1 AND 100"
50 INPUT"WHAT IS YOUR GUESS"; 6
60 IF G(SN THEN PRINT "MY NUMBER IS BIGGER"
70 IF G)SN THEN PRINT "MY NUMBER IS SMALLER"
80 IF G=SN THEN PRINT "CONGRATULATIONS! YOU GUESSED MY NUMBER!": END
90 NEXT I
100 PRINT "SORRY, YOU HAVE RUN OUT OF GUESSES"
```

Now we don't have to worry about someone guessing the number, and we don't need someone else to pick the number for us. This makes the program much more fun to play. Can you beat it?

#### **Exercises to try**

#### 1. Can you make the maze program make different mazes?

The maze program currently displays equal numbers of  $\square$  and  $\square$ . Can you change the program to print twice as many of one than the other? How does the maze look then?

Clue: We used **205.5** so that when we add a random number between 0 and 1, we end up with 205.something half the time and 206.something the other half of the the time. If you reduce **205.5** towards **205**, or increase it towards **206** you will change the relative proportion of each character that appears.

#### 2. Can you modify the "guess my number" program to choose a number between 1 and 10?

At the moment, the program picks a number between 1 and 100. Modify the program so that it picks a number from a different range. Don't forget to update the message printed to the user. Do they still need 10 guesses? Change the maximum number of guesses they get before losing to a more suitable amount.

Clue: You will need to modify the line that sets **SN**, as well as the **PRINT** message that gives instruction to the user.

#### 3. Set the screen, border and text colour to random colours

Modify either the maze or "guess my number" program to use random colours. How might you make sure that the text is always visible?

Clue: Use the **FOREGROUND**, **BACKGROUND** and **BORDER** commands to set the colours. Use colour numbers between 0 and 15, inclusive. You can put a calculation at the end of these commands in place of a simple number.

Clue: To make sure you don't set the text colour to the same as the background, you might like to calculate which background colour you wish to use and keep it in one variable, and then calculate the text colour to use and store it in a different variable. If the two variables have the same number, then you need to change one of them.

#### 4. Make the "guess my number" program randomly choose between two different greeting messages when it starts.

The "guess my number" program currently always prints the same message every time it starts. Modify it so that it prints one of two possible messages each time.

Clue: Use **RND(1)** to obtain a random number. If that number is less than some threshold, print the first message, else print the second message.

Clue: It might be easier if you store the random number in a variable, so that you can use two **IF** statements to decide whether to print each message.

Clue: If you use < (less than) as the relational operator in one of the **IF** statements, you will need to use the opposite in the other one. The opposite of less than is greater than or equal to.

## CHAPTER 9

## **Text Processing**

- Characters and Strings
- String Literals
- String Variables
- String Statements
- Simple Formatting
- Sample Programs

## **CHARACTERS AND STRINGS**

Representing textual information in the form of printable letters, numbers and symbols is a common requirement of many computer programs. The need for text arises in word processing applications and word games. It is also required in natural language processing and text-based adventure games, both of which need to understand the input. Understanding text input is called *parsing*. In short, text processing is used everywhere. In order to input, output and manipulate such information, we must introduce two key concepts: characters and strings.

Characters can be printable or non-printable. A character most often represents a single, primitive element of printable text which may be displayed on the screen via the statement **PRINT**. It is most common and most natural to think of a character as representing a letter of an alphabet. A character might, for example, be any of the uppercase letters 'A' to 'Z', or any of the lowercase letters 'a' to 'z'. However, characters can also represent commonly used symbols such as punctuation marks or currency symbols. Indeed, characters can also represent the decimal digits, '0' to '9'. It is worth noting that this refers to the text-based representation of the numerals 0 to 9 as printable symbols as opposed to their numeric counterparts. In addition, the MEGA65 provides an extensive range of special symbols that can be used together for games, for drawing fancy borders or art. Besides displaying information, such symbols can create simple yet intruiging visual patterns. For convenience, these special symbols appear on the front sides of the MEGA65's keys.

A character can also be non-printable. Using such characters (in a **PRINT** statement) can activate certain behaviors or cause certain modes to become active, such as the switching of all text on the screen to lowercase or setting the foreground color to orange. Other non-printable characters might represent a carriage return or clear the screen.

For a complete catalog of available characters, refer to Chapter/Appendix C on page C-3. The table lists the characters that correspond to a given code number. The code number must be supplied as an argument to the statement **CHR\$** which, when combined with the **PRINT** statement, outputs the respective characters to the screen.

Here's an example of printing the exclamation mark using a character code:

#### PRINT CHR\$(33) !

Note that the '!' is actually visible on the display because it is a printable character.

Here's an example of changing the foreground color to white using character codes:

#### PRINT CHR\$(5)

Although no character is output, all subsequent printable characters displayed will be colored white.

Sometimes it can be useful to do the conversion in reverse: from a character to its code number. To do this, a single character must be supplied as an argument to the statement **ASC** within quotation marks which, when combined with the **PRINT** statement, outputs the respective code number to the screen in decimal.

Here's an example of obtaining the code number for the exclamation mark.

And here's an example of obtaining the code number for the exclamation mark and storing it in an integer variable:

#### A% = ASC("!")

Although we could output individual characters repeatedly by using **CHR\$** it would be tedious to do this all the time.

The concept of a string is needed because it embodies the idea of a contiguous block of text. Thus, a string can contain multiple printable and/or multiple non-printable characters in any combination. A string can potentially be empty and contain no characters at all. To write a string we enclose the characters inside quotation marks. So "HELLO WORLD!" is an example of a string literal.

#### PRINT "HELLO WORLD!" HELLO WORLD!

All strings have a property called length which is how many printable and non-printable characters there are present in that string. The length can be as low as 0 (the empty string) or as high as 255. Attempting to create a string with a length in excess of 255 characters results in a **?STRING TOO LONG ERROR**.

#### PRINT LEN("HELLO WORLD!") 12

#### PRINT LEN("")

ł,

It is possible to create variables specifically for strings. All such string variables have names that begin with a leading alphabetic character, have an optional second character that is alphanumeric, and end with a \$ sign. Once given a value, they can be used with **PRINT**.

```
AB$ = "HELLO WORLD!": PRINT AB$
HELLO WORLD!
A1$ = "HELLO WORLD!": PRINT LEN(A1$)
12
```

## **STRING LITERALS**

String literals can be joined with one or more other such string literals to form a compound string. This process is called *concatenation*. To concatenate two or more string literals, use the + operator to chain them together.

Here are some examples:

```
PRINT ("SECOND" + "HAND")
Secondhand
Print ("Counter" + "Clock" + "Wise")
Counterclockhise
```

Sometimes punctuation or spaces may be required to make the final output appear correctly formatted, as in the following example.

PRINT ("FRUIT: " + "APPLE, " + "PEAR AND " + "RASPBERRY.") FRUIT: APPLE, PEAR AND RASPBERRY.

## **STRING VARIABLES**

Concatenation is more commonly used with string variables combined with string literals. For example, in a text-based adventure game you might want to list some exits such as north or south. Because these exits will vary depending on the location you are currently at it would make sense to use variables for the exits themselves and use concatenation with literals such as commas, spaces and full stops to format the output appropriately.

A\$ = "PEA": B\$ = "NUT": PRINT (A\$ + B\$ + "BUTTER") Peanutbutter

It is also possible to use strings as the parameters of **DATA** statements, to be read later, using the **READ** statement. The following example also demonstrates that arrays can hold strings too.

```
10 DIM A$(6)
20 PRINT "RAINBOW COLORS: ";
30 FOR I = 0 TO 5
40 : READ A$(I): PRINT (A$(I) + ", ");
50 NEXT I
60 READ A$(I): PRINT ("AND " + A$(I) + ".")
70 DATA "RED", "ORANGE", "YELLOW", "GREEN", "BLUE", "INDIGO", "VIOLET"
```

It is common for string data or single-character data to come directly from user input. When the user types some text, that text will often need to be be parsed or printed back to the screen. In general, there are three main ways that this can be done: via the **GET** statement, via the **GETKEY** statement or via the **INPUT** statement.

All three statements have different behaviours, and it's important to understand how each one operates by constrasting and comparing them.

The **GET** statement is useful for storing the current keypress in a variable. The program does not wait for a keypress: it continues executing the next statement immediately. For this reason it is sometimes important to place the **GET** statement inside some kind of loop—the loop is to be exited only when a valid keypress is detected. If the variable to **GET** is a string variable and no keypress is detected, then that string variable is set to equal an empty string.

```
10 GET A$: REM DO NOT WAIT FOR A KEYPRESS--READ ANY KEYPRESS INTO THE VARIABLE
20 Print A$: IF (A$ = "Y" or A$ = "N") then end
30 goto 10
```

The **GETKEY** statement is also useful for storing the current keypress in a variable. In constast to the **GET** statement, the **GETKEY** statement, when executed, does wait for a single keypress before it continues executing the next statement.

```
10 GETKEY A$: REM WAIT FOR A KEYPRESS--PAUSE AND READ IT INTO THE VARIABLE
20 PRINT A$: IF (A$ = "Y" OR A$ = "N") THEN END
30 GOTO 10
```

While **GET** and **GETKEY** are fine for reading single characters, the **INPUT** statement is useful for reading in entire strings—that is, zero or more characters at a time.

When the **INPUT** statement is used with a comma and a variable, the prompt string is displayed normally with a cursor that permits the user to type in some text. When the **INPUT** statement is used with a semicolon and a variable, the prompt string is displayed with a question mark appended and a cursor that permits the user to type in some text.

```
10 INPUT "ENTER YOUR NAME", A$: REM NOT A QUESTION
20 Print ("Hello " + A$)
```

```
10 INPUT "WHAT IS YOUR NAME"; A$: REM A QUESTION
20 PRINT ("HELLO " + A$)
```

In either case, pressing will complete the text entry—the text entered will be stored in the given variable. Note that if the string variable is already equal to some string and **RETURN** is pressed without entering in new data, then the old string value currently stored in the variable is retained.

## **STRING STATEMENTS**

There are three commonly-used string manipultion commands: **MID\$**, **LEFT\$** and **RIGHT\$**. These are good for isolating substrings, including individual characters.

The following program asks for an input string and then prints all left substrings.

```
10 INPUT "ENTER A WORD:", A$
20 PRINT "ALL LEFT SUBSTRINGS ARE:"
30 FOR I = 0 TO LEN(A$)
40 : PRINT LEFT$(A$, I)
50 NEXT I
```

The following program asks for an input string and then prints all right substrings.

```
10 INPUT "ENTER A WORD:", A$
20 PRINT "ALL RIGHT SUBSTRINGS ARE:"
30 FOR I = 0 TO LEN(A$)
40 : PRINT RIGHT$(A$, I)
50 NEXT I
```

The following program ask for an input string consisting of a first name following by a space followed by a last name. It then outputs the initial letters of both names.

```
10 INPUT "ENTER A FIRST NAME, A SPACE AND A LAST NAME:", A$
20 N = -1
30 FOR I = 1 TO LEN(A$)
40 : IF (MID$(A$, I, 1) = " ") THEN N = I: GOTO 60
50 NEXT I
60 IF (N = -1) THEN GOTO 10
70 PRINT "INITIALS ARE: "; MID$(A$, 1, 1)+"."+MID$(A$, N + 1, 1)+"."
```

### SIMPLE FORMATTING

#### **Suppressing New Lines**

When using the **PRINT** statement in a program, the default behaviour is to output the string and then move to the next line. To stop the behaviour of automatically moving to the next line, simply append a ; (semicolon) after the end of the string. Constrast lines 10, 20 and 30 in the following program.

```
10 PRINT "THIS A SINGLE LINE OF TEXT": REM A NEW LINE IS ADDED AT THE END
20 PRINT "THE SECOND LINE"; : REM A NEW LINE IS SUPPRESSED
30 PRINT " USES A SEMICOLON" : REM A NEW LINE IS ADDED AT THE END
```

#### **Automatic Tab Stops**

Sometimes is can be convenient to use the **PRINT** statement to output information neatly into columns. This can be done by appending a , (comma) after the end of the string. Consider the following example program.

```
10 PRINT "TEXT 1", "TEXT 2", "TEXT 3", "TEXT 4"
```

Note that each tab stop is 10 characters apart. So TEXT 1 begins at column 0, TEXT 2 begins at column 10, TEXT 3 begins at column 20, and TEXT 4 begins at column 30.

#### Tabs Stops and Spacing

When printing text on the screen, it is often necessary to format text by using spaces and tabs. Two commands come in handy here: **SPC** and **TAB**.

The command **SPC(5)**, for example, moves five characters to the right. Any intervening characters that lie between the current cursor position and the position five characters to the right are left unchanged.

The command **TAB(20)**, for example, moves to column 20 by subtracting the cursor's current position away from twenty and then moving that number of characters to the right. If the cursor's initial position is to the right of column 20 then the command does nothing. This command can often be used to make text line up neatly into columns.

### **SAMPLE PROGRAMS**

We conclude with some examples.

#### Palindromes

A *palindrome* is a word or phrase or number that reads the same forwards as it does backwards. Some examples are: CIVIC, LEVEL, RADAR, MADAM and 1234321. The following program reverses the input text and then determines whether the original phrase is equal to the reversed phrase.

```
10 REM *** PALINDROMES ***

20 INPUT "ENTER SOME TEXT: ", A$

30 B$ = ""

40 FOR I = 1 TO LEN(A$)

50 : B$ = MID$(A$, I, 1) + B$

60 NEXT I

70 IF (A$ = B$) THEN PRINT (A$ + " IS A PALINDROME"): ELSE PRINT (A$ + " IS NOT A PALINDROME")

80 GOTO 20
```

#### Simple Ciphers

We now look at three simple examples of scrambling and unscrambling English language text messages. This scrambling and unscrambling process is the study of *cryptography* and is used to keep information secure so that it can't be read by others except for those privileged to know the cipher's method and secret key. The process of scrambling a given message is called *encryption*. The ordinary, readable unscrambled text is called *plaintext*. Encrypting plaintext results in a scrambled messsage. This scrambled text is called *ciphertext*. The process of unscrambling the ciphertext is called *decryption*. Decrypting the ciphertext results in an unscrambled message—the plaintext.

Suppose that we were to encrypt some plaintext and then send the resulting ciphertext to a friend. Provided that the friend knows the method and secret key used to scramble the message, they could then decrypt the ciphertext and would be able to recover and read our original plaintext message.

If someone else attempts to read the ciphertext using the wrong method and/or the wrong secret key, the resulting text will be unintelligible.

The cryptographic systems we describe here are very simple. Obviously, they shouldn't be used today because they are easily broken by techniques of cryptanalysis. Nevertheless, they illustrate some basic techniques and show how we might structure a sample program.

We investigate three ciphers. These are the ROT13 cipher, the Caesar Cipher and the Atbash Cipher. These are part of a group of ciphers known as *affine ciphers*.

Mathematically, it is useful to think of the letters of the English alphabet as numbered. A is 0, B is 1 and so, with Z being equal to 25.

| Letter | A | В | С | D | Е | F | G | Η | Ι | J | Κ  | L  | М  | N  | 0  | Р  | Q  | R  | S  | Т  | U  | V  | W  | Х  | Y  | Ζ  |
|--------|---|---|---|---|---|---|---|---|---|---|----|----|----|----|----|----|----|----|----|----|----|----|----|----|----|----|
| Value  | 0 | 1 | 2 | 3 | 4 | 5 | 6 | 7 | 8 | 9 | 10 | 11 | 12 | 13 | 14 | 15 | 16 | 17 | 18 | 19 | 20 | 21 | 22 | 23 | 24 | 25 |

A key mathematical component of a cryptographic system is *modular arithmetic*, sometimes casually referred to as "clock arithmetic" because the numbers begin at zero and increase until they reach an upper limit, at which point they wrap around back to zero again, much like a circle. In our case, since there are 26 letters in the English alphabet, we use modulo 26 arithmetic—our letters are numbered from 0 to 25.

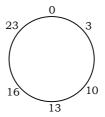

To reduce a given number using modulo 26 we can use the following function:

$$f(x) = x - \left\lfloor \frac{x}{26} \right\rfloor \times 26$$

9-10

This says that to obtain the value of a number x using modulo 26 we first divide x by 26 and round down, which gives us the number of times we went around the circle. We then multiply this result by 26 again and subtract this from x. The final result is the remainder left over and will always be a value between 0 and 25.

As an example, the number 28 in modulo 26 is equal to 2:

$$f(28) = 28 - \left\lfloor \frac{28}{26} \right\rfloor \times 26 = 28 - 1 \times 26 = 2$$

The program at the end of this chapter makes use of this formula by defining a corresponding function at line 30:

#### DEF FN F(X)=X-INT(X/26)\*26

**ROT13:** When we encrypt each plaintext letter we move forward 13 places. So the plaintext letter A becomes the ciphertext letter N, B becomes O, with latter letters "wrapping around" back to the beginning of the alphabet. Thus, the plaintext letter Z becomes the ciphertext letter M. This covers encryption. To decrypt each ciphertext letter we simply repeat the process by moving forward 13 places again, which brings us full circle, back to where we started. Thus, a ciphertext letter N becomes the plaintext letter A.

We can see this visually as a mapping in the form of a table:

| English Plaintext | Α | В | С | D | Е | F | G | Η | I | J | Κ | L | Μ |
|-------------------|---|---|---|---|---|---|---|---|---|---|---|---|---|
| ROT13 Ciphertext  | Ν | 0 | Ρ | Q | R | S | Τ | U | V | W | Х | Υ | Ζ |
| English Plaintext |   |   |   |   |   |   |   |   |   |   |   |   | Ζ |
| ROT13 Ciphertext  | Α | В | С | D | Е | F | G | Η | I | J | Κ | L | Μ |

To encrypt using ROT13, find the plaintext letter in the top row and move down to the bottom row to find the corresponding ciphertext letter. To decrypt using ROT13, find the ciphertext letter in the bottom row and move up to the top row to find the corresponding plaintext letter.

If we consider the ROT13 cipher from a mathematical standpoint, we can see that to both encrypt and decrypt we simply add 13 to the numerical value of a plaintext or ciphertext letter and reduce it using modulo 26. This gives us a new number between 0 and 25 which corresponds to the encrypted or decrypted letter. Function  $E_{ROT13}$  is the encryption function. It accepts the value of a plaintext letter x as an argument and returns the value of the ciphertext letter as a result. Function  $D_{ROT13}$  is the decryption function. It accepts the value of a ciphertext letter x as an argument and returns the value of the plaintext letter as a result.

 $E_{ROT13}(x) = (x+13) \mod 26$ 

 $D_{ROT13}(x) = (x+13) \mod 26$ 

Notice that the definitions of both the encryption and decryption functions are, in this case, exactly the same.

**Atbash:** Atbash is an ancient technique used to encrypt the 22-letter Hebrew alphabet, but we can apply the same logic to encrypt the 26-letter English alphabet. To encrypt a letter using Atbash we need to consider the English alphabet written backwards. So encrypting the plaintext letter A becomes the ciphertext letter Z, B becomes Y, C becomes X and so on. Decrypting the ciphertext works the same way: the ciphertext letter A becomes the plaintext letter Z, B becomes Y, C becomes X and so on.

We can see this visually as a mapping in the form of a table:

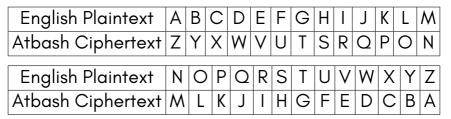

To encrypt using Atbash, find the plaintext letter in the top row and move down to the bottom row to find the corresponding ciphertext letter. To decrypt using Atbash, find the ciphertext letter in the bottom row and move up to the top row to find the corresponding plaintext letter.

If we consider the Atbash cipher from a mathematical standpoint, we can see that to encrypt and decrypt, we need to multiply by 25 and then add 25 to the numerical value of the plaintext or ciphertext and reduce it using modulo 26. This gives us a new number between 0 and 25 which corresponds to the encrypted or decrypted letter. Function  $E_{Atbash}$  is the encryption function. It accepts the value of a plaintext letter x as an argument and returns the value of the ciphertext letter as a result. Function  $D_{Atbash}$  is the decryption function. It accepts the value of a ciphertext letter x as an argument and returns the value of the plaintext letter as a result.

$$E_{Atbash}(x) = (25 \times x + 25) \bmod 26$$

9-12

$$D_{Atbash}(x) = (25 \times x + 25) \bmod 26$$

Notice that the definitions of both the encryption and decryption functions are, in this case, exactly the same.

**Caesar:** The Caesar cipher is also an ancient technique used encrypt and decrypt messages. To encrypt a letter using the Caesar cipher we move three positions forward. So encrypting the plaintext letter A becomes the ciphertext letter D, B becomes E, C becomes F and so on. Decrypting the ciphertext works the opposite way. Instead of moving forward, we move three positions backward. The ciphertext letter A becomes the plaintext letter X, B becomes Y, C becomes Z and so on.

We can see this visually as a mapping in the form of a table:

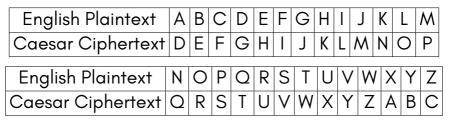

To encrypt using the Caesar cipher, find the plaintext letter in the top row and move down to the bottom row to find the corresponding ciphertext letter. To decrypt using the Caesar cipher, find the ciphertext letter in the bottom row and move up to the top row to find the corresponding plaintext letter.

If we consider the Casear cipher from a mathematical standpoint, we can see that to encrypt, we need to add 3 to the numerical value of the plaintext and reduce it using modulo 26. This gives us a new number between 0 and 25 which corresponds to the encrypted letter. To decrypt, we need to subtract 3 from the numerical value of the ciphertext and reduce it modulo 26. This gives us a new number between 0 and 25 which corresponds to the decrypted letter.

Function  $E_{Caesar}$  is the encryption function. It accepts the value of a plaintext letter x as an argument and returns the value of the ciphertext letter as a result. Function  $D_{Caesar}$  is the decryption function. It accepts the value of a ciphertext letter x as an argument and returns the value of the plaintext letter as a result.

$$E_{Caesar}(x) = (x+3) \bmod 26$$

$$D_{Caesar}(x) = (x-3) \bmod 26$$

Notice that the definitions of both the encryption and decryption functions are, in this case, different.

We can generalise all three of the above methods by stating that they use the following encryption and decryption functions:

$$E(x) = (A_1x + B_1) \bmod 26$$

$$D(x) = (A_2x + B_2) \mod 26$$

Here,  $A_1$ ,  $A_2$ ,  $B_1$  and  $B_2$  are constants and put together they comprise the *encryption* key for an affine cipher.

Running the following program displays a text menu. The user can choose to encrypt or decrypt a string, or quit the program. You can practice typing in a plaintext phrase to encrypt and then decrypt the ciphertext phrase to retrieve the orginal plaintext.

A good sample text string for testing a cipher is:

#### THE QUICK BROWN FOX JUMPS OVER THE LAZY DOG

This text string, which is 43 characters long, contains 8 spaces and 35 alphabetic characters. Every character of the alphabet occurs at least once in this string, so encrypting and decrypting with it checks that every letter is transformed as expected.

Encrypting the above text string using the ROT13 cipher yields:

#### GUR DHVPX OEBJA SBK WHZCF BIRE GUR YNML QBT

Encrypting the above text string using the Atbash cipher yields:

#### GSV JFRXP YILDM ULC QFNKH LEVI GSV OZAB WLT

Encrypting the above text string using the Caesar cipher yields:

#### WKH TXLFN EURZQ IRA MXPSV RYHU WKH ODCB GRJ

```
10 REM *** CRYPTOGRAPHY ***
20 POKE 0,65: PRINT CHR$(142): PRINT CHR$(147)
30 DEF FN F(X)=X-INT(X/26)*26
40 C$="": P$=""
50 PRINT "SELECT AN OPTION (E, D OR Q):": PRINT
60 PRINT "{SPACE *3}[E] ENCRYPT PLAINTEXT": PRINT
70 PRINT "{SPACE *3}[D] DECRYPT CIPHERTEXT": PRINT
80 PRINT "{SPACE*3}[Q] QUIT": PRINT
90 GET S$
100 IF (S$="Q") THEN END
110 IF (S$="E") THEN GOSUB 150: GOTO 40
120 IF (S$="D") THEN GOSUB 270: GOTO 40
130 GOTO 90
140 REM ENCRYPT
150 INPUT "ENTER PLAINTEXT MESSAGE TO ENCRYPT: ", P$
160 IF P$="" THEN GOTO 150
170 M$=P$: GOSUB 390
180 IF (V=0) THEN GOSUB 460: GOTO 150
190 A=1:B=3
200 FOR I=1 TO LEN(P$)
210 : L$ = MID$(P$,I,i)
220 :
        IF (L$=" ") THEN C$=C$+" ": ELSE C$=C$+CHR$(65+(FN F(A*(ASC(L$)-65)+B)))
230 NEXT I
240 PRINT: PRINT "{REVERSE ON}ENCRYPTED CIPHERTEXT:{REVERSE OFF}", C$: PRINT
250 RETURN
260 REM DECRYPT
270 INPUT "ENTER CIPHERTEXT MESSAGE TO DECRYPT: ". C$
280 IF C$="" THEN GOTO 270
290 M$=C$: GOSUB 390
300 IF (V=0) THEN GOSUB 460: GOTO 270
310 A=1: B=-3
320 FOR I=1 TO LEN(C$)
330 : L$ = MID$(C$,I,i)
        IF (L$=" ") THEN P$=P$+" ": ELSE P$=P$+CHR$(65+(FN F(A*(ASC(L$)-65)+B)))
348 :
350 NEXT I
360 PRINT: PRINT "{REVERSE ON}DECRYPTED PLAINTEXT:{REVERSE OFF}", P$: PRINT
370 RETURN
380 REM VALIDATE
390 V = 1
400 FOR I=1 TO LEN(M$)
410 :
       L$ = MID$(M$,I,i)
       IF NOT ((((L$ )= "A") AND (L$ (= "Z")) OR (L$=" ")) THEN V = 0
420 :
430 NEXT I
440 RETURN
450 REM ERROR MESSAGE
460 PRINT: PRINT "USE LETTERS AND SPACES ONLY": PRINT
470 RETURN
```

If you wish to use the ROT13 cipher ensure that the following lines are changed:

190 A=1: B=13 310 A=1: B=13

If you wish to use the Atbash cipher ensure that the following lines are changed:

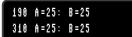

If you wish to use the Caesar cipher ensure that the following lines are changed:

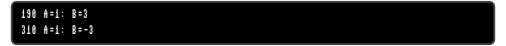

The program listing, as written, uses the Caesar cipher by default.

# CHAPTER 10

## C64, C65 and MEGA65 Modes

- Switching Modes from BASIC
- The KEY Register
- Accessing Memory from BASIC 65
- The MAP Instruction

The MEGA65, like the C65 and the C128, has multiple operating modes. However, there are important differences between the MEGA65 and both of these earlier computers.

By default, the MEGA65.ROM file boots to MEGA65-mode (including BASIC 65), and provides a method to switch to C64-mode via the 60 64 command. However, it is also possible to use an original C65 ROM (version 91XXXX.BIN) renamed to MEGA65.ROM, making the MEGA65 start in C65-mode with BASIC 10. This also provides the same functionality to switch to C64-mode.

Therefore, dependent on your boot ROM choice, you have:

| Boot Mode | <b>ROM</b> version | BASIC    | C64-mode |
|-----------|--------------------|----------|----------|
| MEGA65    | 92XXXX             | BASIC 65 | 60 64    |
| C65       | 91XXXX             | BASIC 10 | 60 64    |

For readers familiar with the C128, the most important difference is that all of the MEGA65's new features can be accessed from every mode, and that you can even switch back and forth between the different modes. It's also possible to create hybrid modes that combine different features from the different modes – all you need is the **MAP** instruction and the KEY register address, which is **53295** (\$D02F).

This chapter explains the different modes, the **MAP** instruction, and the KEY register, which allows you to change the mode of operation of the MEGA65. This chapter also explains how to use BASIC commands to switch from one mode to another.

## **SWITCHING MODES FROM BASIC**

The MEGA65 is used in either C64-mode (running BASIC 2), C65-mode (running BA-SIC 10) for ROM versions 91XXXX, or MEGA65-mode (running BASIC 65) for ROM versions 92XXXX.

However, various MEGA65 features can be accessed from all modes, and all MEGA65 features are available to programs written in assembly language / machine code. More information on how to write such programs can be found in the various appendices.

#### From MEGA65/C65 to C64-mode

To switch from MEGA65/C65 to C64-mode, use the familiar 60 64 command, which is identical to switching to C64 mode on a C128:

Note that any programs in memory will be lost in the process of switching modes. This is the same as the C128. Alternatively, you can hold down while pressing the reset button or switching the MEGA65 on. Again, this is the same as the C128.

#### From C64 to MEGA65/C65-mode

To switch from C64 to MEGA65/C65-mode, use the following command. **Note that this command does not ask you for confirmation**!

SYS 58552

Alternatively, you can switch back to MEGA65/C65-mode by pressing the reset button on the left-hand side of the MEGA65, or by switching the MEGA65 off and on again.

Another option is to press and hold **RESTORE** for between half to one second, and then

press **F5** from the Freeze Menu. This simulates pressing the reset button.

Note that any programs in memory will be lost in the process of switching modes. This is the same as the C128.

#### **Entering Machine Code Monitor Mode**

The Machine Code Monitor can be entered by typing either the **MONITOR** command from BASIC 65/10, or by holding advance down, and then pressing the reset button on the left-hand side of the MEGA65.

## THE KEY REGISTER

The MEGA65 has a VIC-IV video controller chip instead of the C64's VIC-II or the C65's VIC-III. Just as the VIC-III has extra registers compared to the VIC-II, the VIC-IV has even more registers. If these were visible all the time, software that was made for the C64 and VIC-II may inadvertently use these new registers, resulting in unexpected behaviour. Therefore, the creators of the C65 created a way to hide the extra VIC-III registers from old C64 programs. Enabling and disabling (or hiding and un-hiding) the extra registers is done via the KEY register. For more information about which registers are disabled and enabled in each of the VIC-II, VIC-III and VIC-IV I/O modes, refer to Chapter/Appendix F on page F-8.

The KEY register, located at address **53295**, is an unused register of the VIC-II, which you can **POKE** to and **PEEK** from, similar to other registers. But the KEY register has a special function: If you write two certain values to it in quick succession, you can tell the VIC-IV to stop hiding the VIC-III or VIC-IV registers from the rest of the MEGA65.

#### **Exposing Extra C65 Registers**

For example, to enable the VIC-III's new registers when in C64-mode, you must **POKE** the values 165 and 150 into the KEY register. The easiest way to do this is to switch your MEGA65 off and on again, and type GO 64 and answer Y to enter C64-mode.

<u>Note</u>: If you perform these POKEs while in C65-mode, the MEGA65 may not function correctly.

Once you are in C64-mode, try typing the following commands:

#### POKE 53295,165: POKE 53295,150

When you enter these commands, the MEGA65 returns a **READY**. prompt, and seemingly nothing else has happened. This is expected, because the MEGA65 has only enabled the VIC-III's new registers (and some other C65-mode features). The C64 BASIC and KERNAL will still function as normal, and it may appear that nothing has changed... But things *have* changed.

For example, you can do something that the C64 and its VIC-II can't do: smoothly change one colour to another. The VIC-III has registers that allow you to change the red, green and blue components of the colours. Now that the VIC-III registers are enabled, it's possible to change the colour of the background progressively from blue to purple, by increasing the red component of the colour that is normally blue on the C64. The red component value registers are at 53504 - 53759 (\$D100 - \$D1FF). Blue is colour 6, so a change to register 53510 (53504 + 6, or \$D106) is required. An example BASIC listing that includes a **FOR** loop to change the colour is:

#### FOR I = 0 TO 15 STEP 0.2 : POKE 53510,I : NEXT

Once the program has been entered, type **RUN** on a new line. This will make the background of the screen fade from blue to purple. If you would like to make the effect progress faster, increase the 0.2 to a larger number such as 0.5. To make it slower, change it to a smaller number such as 0.02. You can also change the red component by **POKE**ing a different number to 53504 – 53759 (\$D100 – \$D1FF), the green component at 53760 – 54015 (\$D200 – \$D2FF), or the blue component at 54016 – 54271 (\$D300 – \$D3FF). For example, to have the border and text (since they are both normally "light blue") fade from blue to green, you can try:

#### Disabling the C65/MEGA65 Extra Registers

You can also disable the VIC-III registers again by **POKE**ing any number into the KEY register, e.g.:

POKE 53295,0

If you **RUN** the examples above again, the colours won't change because the registers are disabled. Instead, writing to those addresses changes some of the VIC-II's registers, as on a C64 they appear several times over. Fortunately for the above example, the registers used have no obvious side-effects. This is because the modified registers in the examples above on a standard VIC-II are used to change the sprite positions. Since there are no sprites on the screen, you won't see anything change.

#### **Enabling MEGA65 Extra Registers**

The MEGA65 has *even more* registers than the C65. To enable these in C64-mode, it's required to **POKE** another two values into the KEY register:

#### POKE 53295,71: POKE 53295,83

Again, you won't see any immediate difference, which is similar to when enabling the VIC-III registers. However, now the MEGA65 can access not only the VIC-II and VIC-III registers, but also the VIC-IV registers. If you like, you can try the examples from earlier in this chapter to see that the VIC-III registers are accessible again. But now you can also do MEGA65 specific things. For example, if you wanted to move the start of the top border higher on the screen, you can try something such as:

#### POKE 53320,60

Alternatively, you can have some fun and animate the screen borders, by having them move closer and further apart:

```
FOR I = 255 TO 0 STEP -1 : POKE 53320,I : POKE 53322, 255 - I : NEXT
```

The above example has the loop count backwards (from 255 to 0), so that your don't end up with only a tiny sliver of the text visible. You can make it go forwards if you like.

If you do get stuck with only a sliver of the screen, you can press and and

You might be wondering: Why does **RUN** registers that the C64-mode BASIC and KERNAL don't know about? The reason is the VIC-IV has a feature called "hot registers", where certain C64 and C65 registers cause some MEGA65 registers to be reset to the C64 or C65-mode defaults. In this particular case, it is the KERNAL resetting the VIC-II screen using 53265 (\$D011), which adjusts the vertical border size in C64/C65-mode, and is thus a "hot register" for the MEGA65's vertical border position registers.

See if you can make the screen shake around instead by changing the TEXTXPOS and TEXTYPOS registers of the VIC-IV. You can find out the **POKE** codes for those, and lots of other interesting new registers by looking through Chapter/Appendix M on page M-5.

#### Traps to Look Out For

In all modes, the DOS for the internal 3.5" disk drive (including when you use D81 disk images from an SD card) resets the KEY register to VIC-II mode whenever it is accessed. This means if you perform actions such as check the drive status, or **LOAD** or **SAVE** a file, the KEY register will be reset, and only the VIC-II registers will be enabled. You can of course enable the C65 or MEGA65 registers by **POKE**ing the correct values to the KEY register again.

## ACCESSING MEMORY FROM BASIC 65

BASIC 65 contains powerful memory banking and Direct Memory Access (DMA) commands that can be used to read, fill, copy, and write areas of memory beyond the C65's 128KB of RAM. The MEGA65 has 384KB of main memory, split into 6 banks of 64KB each. They are:

- BANK 0 and BANK 1 acts as the C65's normal 128KB RAM.
- BANK 2 and BANK 3 normally write-protected, and contains the C65's ROM image.
- BANK 4 and BANK 5 used for all graphic routines in BASIC 65 for high resolution bitplane graphics. BASIC 10 doesn't use banks 4 and 5.

Using the **BANK**, **PEEK** and **POKE** commands, this region of memory can be easily accessed, for example:

BANK 4: POKE0,123: REM PUT 123 IN LOCATION \$40000 Bank 4: Print Peek(0): Rem Show Contents of Location \$40000

Or, by using the **DMA** command, you can copy the current contents of the screen and colour RAM into BANK 4 with:

DMA 0, 2000, 2048, 0, 0, 4 : REM SCREEN TEXT TO BANK 4 DMA 0, 2000, DEC("F800"), 1, 2000, 4 : REM COPY COLOUR RAM TO BANK 4

You can then put something else on the screen, and copy it back with:

DMA 0, 2000, 0, 4, 2048, 0 : REM SCREEN TEXT FROM BANK 4 DMA 0, 2000, 2000, 4, DEC("F800"), 1 : REM COPY COLOUR RAM FROM BANK 4

## **THE MAP INSTRUCTION**

The above methods can be used from BASIC. In contrast, the **MAP** instruction is an assembly language instruction that can be used to rearrange the memory that the MEGA65 uses. It is used by the C65 ROM and BASIC 65 to manage what memory it can use at any particular point in time. For further explanation of the **MAP** instruction, refer to the relevant section of Chapter/Appendix G on page G-8.

## PART IV SOUND AND GRAPHICS

# CHAPTER **I** Graphics

Let's have some fun with graphics! In this part of the book, we want to examine the MEGA65's graphics modes by walking through example code in machine language to get to know the various options of the MEGA65 in the area of graphics. First of all, it is important to know that the MEGA65 supports three different basic graphics modes:

- Bitmap graphics
- Graphics based on character sets
- Bitplanes

# **BITMAP GRAPHICS**

In bitmap graphics every pixel of a graphic is stored separately. The way the pixels are hold in memory varies from system to system and in most cases depends on the performance of the hardware. If memory would be unlimited, the easiest way to remember a pixel is to save its RGB-values in three separate bytes. Example: 0xFFFFF for white would result in three values to be stored: \$FF, \$FF and \$FF. To be honest, this is too simple and not really efficient. Let's think about another way. Why not defining a color table (or color palette) and store the RGB values once and finally only reference the color by its index in the table? This will save us a lot of memory! Let's imagine we would create a colorful 8x8 bitmap to represent an "A" on the screen. Colourful means, we want it in some brownish colors. The color table for it may look like this:

| Index | Color      |
|-------|------------|
| 0     | Black      |
| 9     | Brown      |
| 8     | Orange     |
| А     | Light Red  |
| F     | Light Grey |
| 7     | Yellow     |

The color values, by the way, are exact the same as the color values from the standard C64 color palette. Next we design the "A". Each pixel references a value from the color table above.

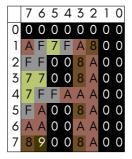

But how much memory does this little graphic use?

If we create an one-dimensional array, we will get an array with 64 elements, because our graphic consists of 8x8 pixels = 64 color values that have to be saved. If we transfer that to the memory of the MEGA65, it means that we have 64 bytes to store in memory. However, full-screen graphics are made up of far more pixels. On the C64 and of course also on the MEGA65, 320x200 pixels are required to generate a graphic that fills the entire screen. If we transfer this to our array, we would have a total of 64,000 entries. Converted to the memory of the MEGA65, that is 64,000 bytes or nearly 64 kilobytes of data! If we now also consider that the good old C64 only had 64K of RAM available, we recognize the Drama! That's just too much data! We need strategies to reduce our bitmap data. On the C64 we had to two types of bitmap graphics and both come with its own concepts to use as less memory as possible.

- Hires
- Multicolor (MCM)

## Hires

First, a bitmap is divided into blocks of 8x8 pixels each. In order to achieve the full resolution of 320x200 pixels, 40 of such blocks next to each other builds up a line. If we now build up 25 lines, we arrive at a graphic that fills the complete screen.

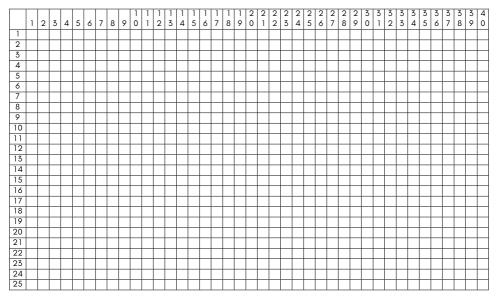

Splitting into blocks makes sense because this gives us the chance to reduce the data drastically. Each line of a 8x8 block are 8 bits, so why not forget the color indexes and just say each pixel set represents a "1" in the line and each pixel not set corresponds to "0".

|   | 7 | 6 | 5 | 4 | 3 | 2 | 1 | 0 | dec | hex |
|---|---|---|---|---|---|---|---|---|-----|-----|
| 0 | 0 | 0 | 0 | 0 | 0 | 0 | 0 | 0 | 0   | 00  |
| 1 | 0 | 1 | 1 | 1 | 1 | 0 | 0 | 0 | 120 | 78  |
| 2 | 1 | 1 | 0 | 0 | 1 | 1 | 0 | 0 | 204 | CC  |
| 3 | 1 | 1 | 0 | 0 | 1 | 1 | 0 | 0 | 204 | CC  |
| 4 | 1 | 1 | 1 | 1 | 1 | 1 | 0 | 0 | 252 | FC  |
| 5 | 1 | 1 | 0 | 0 | 1 | 1 | 0 | 0 | 204 | CC  |
| 6 | 1 | 1 | 0 | 0 | 1 | 1 | 0 | 0 | 204 | CC  |
| 7 | 1 | 1 | 0 | 0 | 1 | 1 | 0 | 0 | 204 | CC  |

As shown above now you can easily convert the bits of each line to its hex value and you finally get 8 bytes of data. This is the central idea in hires graphics and with this concept you save a lot of memory. Here in this example it's 8 Bytes versus 64 Bytes if you have to manage all the color references. Let's count it up for a full screen picture: We have 40x25 Blocks, that is 1000 blocks in total. Each block is 8 Bytes or 1 Kilobyte, so we'll result in "only" 10K for a full screen picture.

This is a brilliant solution, but now have a problem: We lost the colors!

If you look at the first figure, it was very colorful. But do we really need so many colors? This is the second important concept in hires bitmap graphics: Less colors means less memory. In fact hires mode limits you to **two colors** per 8x8 pixel block. This information is stored in the Screen-RAM, not in the Color-RAM as one might assume. And again the idea why is really clever: In Screen-RAM you can hold values between \$00 and \$FF whereas in the Color-RAM it makes only sense to store values between \$0 and \$0F to reference one specific color from the C64 color palette which consists of 16 colors (\$0-\$F). On the MEGA65 you can have even more colors and you are able to tweak the default colors, but this will be explained later.

Back to the Screen-RAM. Here you store **two colors** for each 8x8 block. If you split the byte into its Hi-Byte and Low-Byte you have the chance to put a background and a foreground color into it! The value \$0a for example can be seen as \$0 and \$a. This way we'll get a black background and light red for the pixels in the block. In the end this means, a fullscreen hires bitmap will consume not 10 but 20 Kilobytes. 10K for the raw bitmap data as mentioned earlier and another 10K for the colors inside the Screen-RAM.

### **Programming simple Hires Bitmaps**

Let's code!

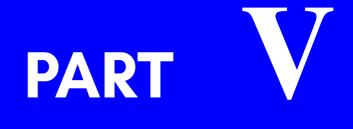

# HARDWARE

# снартер 12

# Using Nexys4 boards as a MEGA65

Building your own MEGA65 Compatible

## Computer

- Working Nexys4 Boards
- Power, Jumpers, Switches and Buttons
- Keyboard
- Preparing microSDHC card
- Loading the bitstream from QSPI
- Widget Board

- PMOD-to-Joystick Adaptor
- Useful Tips

# BUILDING YOUR OWN MEGA65 COMPATIBLE COMPUTER

You can build your own MEGA65-compatible computer by using either a Nexys4DDR (aka. Nexys A7) or the older Nexys4 (Non-DDR) FPGA development boards. This appendix describes the process to set up a Nexys4DDR (Nexys A7) board for this purpose (which is the newer, preferred board). The older non-DDR Nexys4 board is also supported, and the instructions are the same, except that you must use a bitstream designed for that board. Using a Nexys4DDR bitstream on a non-DDR Nexys4 board, or vice versa, may cause irreparable damage to your board, so make sure you have the correct bitstream to suit your board.

DISCLAIMER: M.E.G.A cannot take any responsibility for any damage that may occur to your Nexys4DDR/NexysA7/Nexys4 boards.

# **WORKING NEXYS4 BOARDS**

There are currently 3 Nexys FPGA boards which can be setup as a MEGA65:

## The Nexys4 board

No longer manufactured but still available for sale on some websites with old stock.

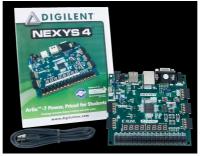

Documentation:

- https://reference.digilentinc.com/reference/programmable-logic/ nexys-4/reference-manual
- https://reference.digilentinc.com/\_media/reference/ programmable-logic/nexys-4/nexys4\_rm.pdf

## The Nexys4DDR board

No longer manufactured but still available for sale on some websites with old stock.

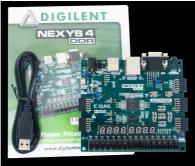

Documentation:

- https://reference.digilentinc.com/reference/programmable-logic/ nexys-4-ddr/reference-manual
- https://reference.digilentinc.com/\_media/reference/ programmable-logic/nexys-4-ddr/nexys4ddr\_rm.pdf

## The Nexys A7

This is the re-branded version of the above Nexys4 DDR board:

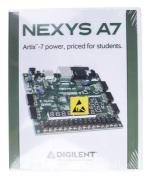

Documentation:

- https://reference.digilentinc.com/reference/programmable-logic/ nexys-a7/reference-manual
- https://reference.digilentinc.com/\_media/reference/ programmable-logic/nexys-a7/nexys-a7\_rm.pdf

# POWER, JUMPERS, SWITCHES AND BUTTONS

This top-down picture highlights the key jumper positions of interest on the Nexys4 board:

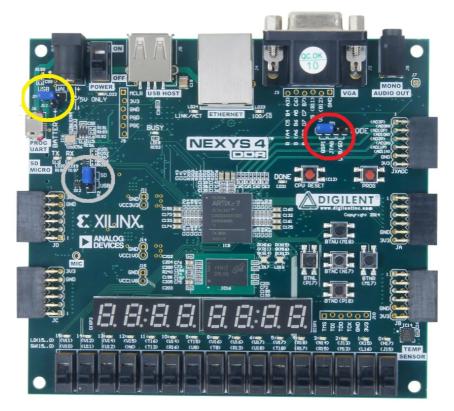

The Nexys4 boards can be powered in two ways: using an external power supply, or from a standard USB port.

## **Micro-USB** Power

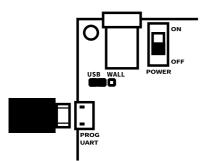

Connect your micro-usb cable to a USB port on a USB charger or PC to provide power. Connect the other end to the Nexys4's micro-usb connector. Place the JP3 jumper on pins 1 and 2 to select USB power. Use the switch to power up the Nexys4.

### **External Power Supply**

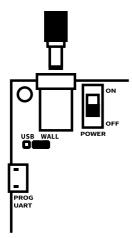

The MEGA65 core can consume a lot of power, and a standard USB port could potentionally be too little for the Nexys4 board. In particular, writing to the SD card might hang or perform odd behaviour. Therefore you should consider a 5V power supply.

Digilent sell a power supply for the Nexys4 board, and we recommend you use this to ensure you avoid the risk of damage to your Nexys4 board. The chosen power supply should be center positive, 2.1mm internal diameter plug, and should deliver 4.5VDC to 5.5VDC rated at least 1 Amp.

Connect the power supply cable to the supply plug of the Nexys4. Place the JP3 jumper on pins 2 and 3 to select WALL power. Use the switch to power up the Nexys4.

## Other Jumpers and Switches

For your initial set up, we'd suggest you set the following jumpers on your Nexys4 board to these positions:

- JP1 USB/SD
- JP2 SD

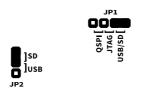

This will assure that the bitstream files will get loaded from your SD card on start-up.

At some later stage, you may prefer to load the bitstream from the on-board QSPI flash, and at that point, you can revisit your JP1 jumper setting and adjust it to the QSPI position.

All 16 switches on the lower edge of the board must be set to the off position.

## **Connections and Peripherals**

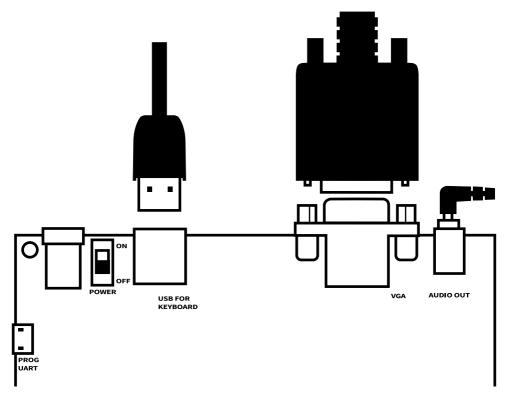

A USB keyboard can be connected to the USB port. Only a keyboard that lacks a USB hub will work with the Nexys4 board. Generally, extremely cheap keyboards will work, while more expensive keyboards tend to have a USB hub integrated, and will not work. You may need to try several keyboards before you find one that works.

You can connect a VGA monitor to the VGA port.

The mono audio-out jack can be connected to the line-in of an amplifier.

## Communicating with your PC

There may be occasions where you wish to communicate with your Nexys4 board from your PC, in order to perform activities such as:

- Flash your QSPI flash chip via Vivado
- Upload bitstream files directly from your PC (via m65 tool)

 Make use of support tools such as M65Connect, m65, mega65\_ftp, m65dbg, etc

On such occasions, you will need to connect your micro-usb cable up to your PC.

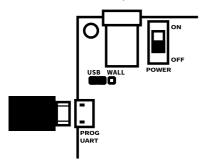

## **Onboard buttons**

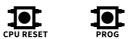

The "CPU RESET" button will reset the MEGA65 when pressed, while the "PROG" button will cause the FPGA itself to reload the MEGA65 core. The main difference between the two is that CPU RESET is faster, and does not clear the contents of memory, while the FPGA button is slower, and does reset the contents of memory.

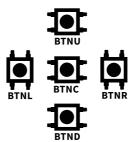

Two of the five buttons in the cross arrangement can also be used: BTND acts as though you have pressed **RESTORE**, while BTNC will trigger an IRQ, as though the IRQ line had been pulled to ground.

# **KEYBOARD**

The keyboard layout is positional rather than logical. This means that keys in similar positions to the keys on a C65 keyboard will have similar function. This relationship assumes that your USB keyboard uses a US keyboard layout.

To help you locate what the various MEGA65 keys are mapped to, the MEGA65 has a built-in virtual keyboard test feature. This can be accessed in two ways.

The easiest way is to keep held down in while switching on the Nexys4, or resetting the Nexys4 with the "PROG" button. The configure menu will be presented and by pressing 3, the virtual keyboard will be presented on a black background.

| RUN<br>STOP |        |             | ES | sc | ALT    |             | ASC<br>DIN | NO<br>SCRL |        |   | F1<br>F2 | F3<br>F4 |        | F5<br>F6 | F7<br>F8 |    |         | F9<br>F1 |   | F11<br>F12 | F13<br>F14   | HELP        |
|-------------|--------|-------------|----|----|--------|-------------|------------|------------|--------|---|----------|----------|--------|----------|----------|----|---------|----------|---|------------|--------------|-------------|
| ~           | !<br>1 |             | 2  |    | #<br>3 |             | \$<br>4    | %<br>5     | &<br>6 |   | ,<br>7   | (<br>8   |        | )<br>9   | `<br>0   |    | +       | -        |   | GBP        | CLR<br>HOME  | INST<br>DEL |
| ТАВ         |        | Q           | 2  | h  | ı      | E           | F          | ٦ ۶        | r      | Y | ι        | J        | I      | 0        | )        | Р  | (       | à        | * |            | PI<br>~^ RES | STORE       |
| CTRL        |        | IFT<br>ICK  | Ļ  | 7  | S      |             | D          | F          | G      |   | Н        | J        |        | к        | L        |    | [<br>{: | ]<br>}   | ; | =          | RET          | URN         |
| M=          | S      | SHIFT Z X C |    |    | /      | ' B N M , . |            |            |        |   |          |          | ?<br>/ | s        | HIFT     | UP |         |          |   |            |              |             |
|             |        | SPACE       |    |    |        |             |            |            |        |   | LEFT     | DOWN     | RGHT   |          |          |    |         |          |   |            |              |             |

Pressing a key on the USB keyboard will show the highlighted key on the virtual keyboard to help you identify the key mapping.

The other way to access the virtual keyboard is from within the MEGA65. Hold and press to access the Matrix Mode Debugger. From here, enter the following:

#### s ffd3615 ff

This will open a semi-transparent virtual keyboard at the top of the screen. Alternatively:

#### s ffd3615 ff ff

This will open a semi-transparent virtual keyboard in the centre of the screen.

Hold I and press TAB to exit Matrix Mode Debugger and return to the MEGA65.

## Some key mappings with a USB keyboard

RESTORE is mapped to the PAGE UP key.

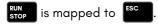

## PREPARING MICROSDHC CARD

The MEGA65 requires an SDHC card of between 4GB and 64GB capacity. Some SDXC cards may work, however, this is not officially supported.

Preparation steps for the Nexys4 board's SD card share much in common with the steps needed for real MEGA65 hardware, and as such, it is worth having a look over the Configuring your MEGA65 chapter if you ever need details.

So in this section, we'll provide more details on the distinctive steps, and be more brief on the common steps.

One point of distinction between the Nexys board and the real MEGA65 hardware is that the latter already has a default bitstream/core provided, which permits you to format your SD card in the specific style required by the MEGA65.

For Nexys4 board owners however, you have no such default bitstream, so see Bitstream files for more details on where the appropriate "nexys4.bit" or "nexys4ddrwidget.bit" files for your device can be downloaded from.

### **Preparation Steps**

The steps are:

- Format the SD card in a convenient computer using the FAT32 file-system. The MEGA65 and Nexys4 boards do not understand other file systems, especially the exFAT file system.
- Copy your bitstream file (with name ending in ".bit") onto the SD card.
- Insert the SD card into the SD card slot on the under-side of the Nexys4 board.
- Switch on the Nexys4 board.
- Enter the Utility Menu by holding down connected to the Nexys4 board.

down on the USB keyboard you have

- Enter the FDISK/FORMAT tool by pressing 2 when the option appears on the MEGA65 boot screen.
- Follow the prompts in the FDISK/FORMAT program to again format the SD card for use by the MEGA65.

The FDISK tool will partition your SD card into two partitions and format them.

- One is type \$41 = MEGA65 System Partition, where the save slots, configuration data and other files live. (This partition is invisible in i.e. Win PCs).
- The other partition with type \$0C = VFAT32, where KERNAL, support files, games, and so on, will be copied to later. (This partition is visible on i.e. Win PCs).
- Once formatting is complete, switch off the Nexys4 board and remove the microSDHC card from the Nexys board and put it back into your PC
- This time, copy the following items onto the SD card:
  - The bitstream file
  - The extracted files from within either the "SD essentials.rar" or "SD essentialsNoROM.rar" file that you downloaded from the MEGA65 filehost. (See Installing ROM and Other Support Files for more details).
  - If you have sourced your own preferred ROM file (e.g. "911001.BIN"), copy it onto the SD card also, and rename it to "MEGA65.ROM" (uppercase is essential).
  - Any .D81 disk image files you wish to make use of.
    - \* Note that if a file named MEGA65.D81 is added to the SD card, it will be mounted automatically on startup.
    - \* Make sure that all .D81 files have names that fit the old DOS 8.3 character limit, and are upper case. This restriction will be removed in a future release.
- Remove the SD card and reinsert it into your Nexys4 board.
- Power the Nexys4 board back on. The MEGA65 should boot within 15 seconds.
- On first start up, you will find yourself at the on-boarding screen, of which more details can be found in the Configuring your MEGA65 chapter.

Congratulations. Your MEGA65 has been set up and is ready to use.

Please note that the above method of copying the bitstream file to the SD card means that the bitstream is loaded into the Nexys FPGA each time on boot – which takes around 13 seconds for the system to start. The bitstream can also be flashed using Vivado software into the QSPI flash to deliver a boot up time of 0.3 seconds.

For more detailed information on preparing and configuring your MEGA65, please refer to the Configuring your MEGA65 chapter.

# LOADING THE BITSTREAM FROM QSPI

While loading the bitstream from the SD card is the suggested (and well-trodden) path this document has chosen, of late, more nexys4 users have been exploring the alternative pathway of loading the bitstream from the QSPI flash. Some potential reasons they have chosen this pathway are:

- Faster loading times (0.3 seconds versus 13 seconds)
- Some people were interested in the possibility of flashing multiple cores onto their QSPI (via steps described in the Cores and Flashing Chapter)
- Some people have experienced niggling issues with the SD card pathway, such as:
  - System unable to reboot from on-boarding screen
  - System unable to reboot from freeze-menu after switching between  $\ensuremath{\mathsf{PAL/NTSC}}$

In time, if this proves to be a more popular pathway, we can revise our documentation here to suit it. Here are some steps in brief.

### **Preparation Steps**

For users that want to try this pathway, you will need to adjust the JP1 jumper setting to use QSPI and then follow the steps in the Flashing the FPGAs and CPLDs in the MEGA65 chapter in relation to Installing Vivado and Flashing the main FPGA using Vivado.

Be forewarned that the installation of Vivado is a lengthy process (both in terms of download time, and installation time).

Once you have flashed Slot0 of your QSPI chip via Vivado, you can then follow the steps described in Configuring your MEGA65 to perform the custom SD card formatting, installing of ROM and support files and on-boarding.

## WIDGET BOARD

For Nexys board owners (all models), you may be interested in adding a widget board to your nexys device, in order to allow you to connect to:

- a genuine C64 or C65 keyboard
- 2 DB-9 joysticks

- Paddles or a 1351 Mouse
- Cartridges (not functioning as yet)

The widget board connects to your nexys board via its PMOD connectors.

It presently is only available as an unpopulated PCB, purchasable from here:

https://oshpark.com/shared\_projects/Y37xg9N7

The firmware, pcb diagram, schematic diagram and bill of materials can be found within the following github project:

• https://github.com/sy2002/DM65PIC

You will need to purchases parts from the bill of materials separately and populate the board yourself.

You may find this forum64.de thread of interest, if you would like to read on the experiences of others that undertook this process, or if you have questions of your own to ask:

 https://www.forum64.de/index.php?thread/ 90465-mega-65-ports-add-on-card-still-available-if-where

The pcb (c65Keyb.brd) and schematic (c65Keyb.sch) files can be found within the 'eagle/' subfolder of the DM65PIC project, and can be viewed via the free tool 'AutoDesk Eagle', available here:

• https://www.autodesk.com/products/eagle/free-download

Here are some photos of the widget board in use:

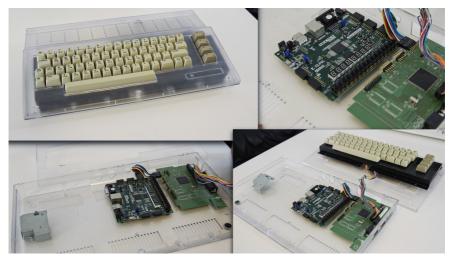

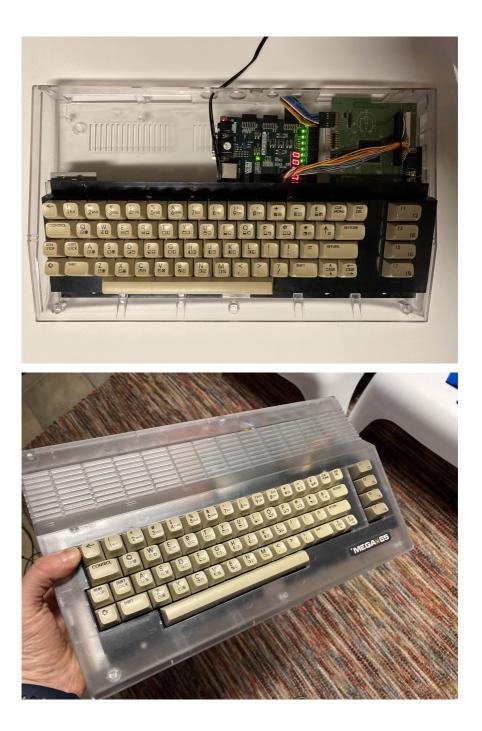

For convenience, the pcb and schematics diagrams for the widget board have also been provided in Chapter/Appendix W on page W-51.

Some additional backstory notes for the board are:

- The widget board is originally meant to sit inside a c65 case
- Expansion port is not usable and a bit needs to be cut out for c64 case
- Would be reasonable to adapt it for c64 case use (which definitely will be the more regular use)

# **PMOD-TO-JOYSTICK ADAPTOR**

As an alternate (and cheaper) option for those that just want to add a DB9 joystick port via the PMOD connectors, a user from the community, TheChief, has devised a means to do so. More information can be found in the following Discord thread:

• https://discord.com/channels/719326990221574164/ 903079038015389716/929369283119685643

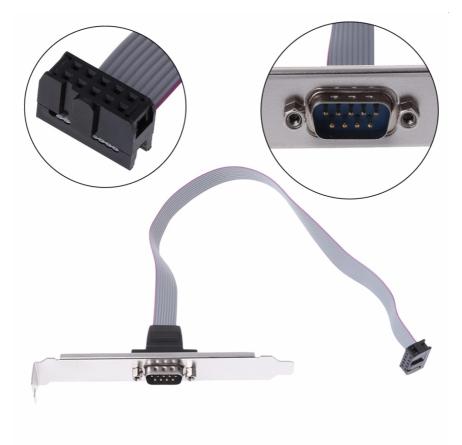

| Joystick action | PMOD-JA<br>Connections | DB9 Connections |  |  |  |  |  |
|-----------------|------------------------|-----------------|--|--|--|--|--|
| Fire            | jahi(9)                | pin 6           |  |  |  |  |  |
| Up              | jalo(1)                | pin 1           |  |  |  |  |  |
| Left            | jalo(2)                | pin 3           |  |  |  |  |  |
| Down            | jahi(7)                | pin 2           |  |  |  |  |  |
| Right           | jahi(8)                | pin 4           |  |  |  |  |  |

## **USEFUL TIPS**

The following are some useful tips for getting familiar with the MEGA65:

- Press & hold III (or the Commodore key if using a Commodore 64 or 65 keyboard) during boot to start up in C64-mode instead of C65-mode
- Press & hold stop during boot to enter the machine language monitor, instead of starting BASIC.
- Press for approximately 1/2 1 second to enter the MEGA65 Freeze Menu. From this menu you have convenient tools to change the CPU speed, switch between PAL & NTSC video mode, change Audio settings, manage freeze-states, select D81 disk images, examine and modify memory of the frozen program, among other features. This is in many ways the heart of the MEGA65, so it is well worth exploring and getting familiar with.
- Type POKE0,65 in C64-mode to switch the CPU to full speed (40MHz). Some software may behave incorrectly in this mode, while other software will work very well, and run many times faster than on a C64.
- Type POKE0,64 in C64-mode to switch the CPU to 1MHz.
- Type \$Y\$58552 in C64-mode to switch to C65-mode.
- Type 6064 in C65-mode and confirm, by pressing ¥, to switch to C64-mode, which is the same as on a C128.
- The C65 ROM makes device 8 the default, so you can normally leave off the **,8** from the end of LOAD and SAVE commands.
- Pressing SHIFT + RUN stop from either C64 or C65-mode will attempt to boot from disk.

Have fun! The MEGA65 has been lovingly crafted over many years for your enjoyment. We hope you have as much fun using it as we have had creating it!

The MEGA Museum of Electronic Games & Art welcomes your feedback, suggestions and contributions to this open-source digital heritage preservation project.

# PART VI

# CROSS-PLATFORM DEVELOPMENT TOOLS

# CHAPTER 13

# **Emulators**

- Using The Xmega65 Emulator
- Using the Live ISO image

At the time of writing, there is only one emulator for the MEGA65, **xmega65**; LGB's Xemu emulator suite. The LGB developers work hard to keep up with the development of the MEGA65; however, some MEGA65 emulation may not be accurate but should be sufficient for software development on the MEGA65.

During development, frequently test software on real hardware, such as a MEGA65 or FPGA board capable of running a MEGA65 core.

Download the MEGA65 emulator source code from https://github.com/lgblgblgb/xemu.

Download pre-compiled versions from https://github.lgb.hu/xemu/.

A live ISO image containing the emulator, documentation, and other tools is available from Forum64.de at https://www.forum64.de/index.php?thread/ 104698-xemu-live-system-iso-file/&postID=1549927#post1549936.

# USING THE XMEGA65 EMULATOR

# **USING THE LIVE ISO IMAGE**

The Live ISO image is the product of a volunteer community; not the MEGA65 team. We include it for your convenience.

## Creating a Bootable USB stick or DVD

There are many ways to create a live ISO image. The method you choose depends on your operating system and whether you wish to install to a USB drive or burn it to a DVD. Burning to a DVD is straightforward, assuming you own a computer that has a DVD writer. If you wish to create a faster bootable USB drive, try one of the methods below:

If you are using Windows, consider a tool like http://www.isotousb.com/.

On Linux, you can use the instructions at https://fossbytes.com/ create-bootable-usb-media-from-iso-ubuntu/.

For Apple Macs, consider these instructions at https://ubuntu.com/tutorials/ create-a-usb-stick-on-macos#1-overview.

Similar instructions are available for other popular computers, such as Amigas (https://forum.hyperion-entertainment.com/viewtopic.php?t=3857), or Sun UltraSPARC workstations (https://forums.servethehome.com/index.php? threads/how-to-create-a-bootable-solaris-11-usb.1998/). Finally, the popular, easy-to-use, and free cross-platform belanaEtcher is available at https://www.balena.io/etcher/.

## **Getting Started**

To avoid potential copyright issues, the bootable ISO image does not include proprietary ROMs for the MEGA65; such as legacy C65 ROMs. It does include an opensource replacement ROM from our OpenROMs project. This ROM will boot into a BASIC 2 environment that you can use to load and execute many C64 programs as shown in the image below:

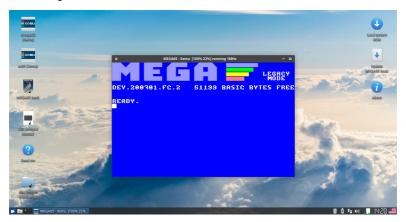

If you wish to use a C65 ROM that includes BASIC 10, download the appropriate ROM file and place it on another USB stick named **MEGA65**. **ROM**. On start-up, the MEGA65 will ask if a ROM has been downloaded; as shown in the image below:

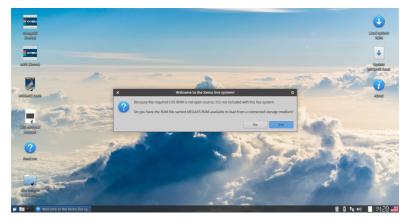

If the Live ISO cannot find a ROM, it will prompt you to download a ROM; as shown below:

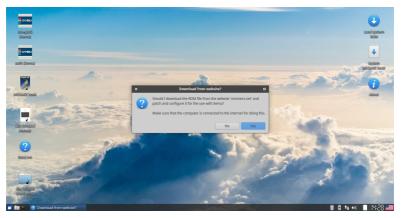

#### Other Features of the Live ISO

As the previous screen-shots show, the Live ISO provides various and convenient desktop shortcuts. On the left-hand side, there are shortcuts for launching the MEGA65 emulator and the C65 emulator so you can test that programs will run on both platforms. As previously mentioned, both emulators are a work in progress and may not be 100% compatiable.

Another link provides access to the MEGA65 Book. This all-in-one volume, of apporixmately 800 pages, contains the official MEGA65 documentation. The majority of this developer's guide is also present in the MEGA65 Book.

This ISO also includes documentation for the C65 Notepad; a program for the C65 and MEGA65 written by Snoopy (the developer of the Live ISO image). A "read me" file contains further information about the Live ISO.

Finally, on the right-hand side, there are links to download a C65 ROM and to update the MEGA65 Book to the latest version. This will ensure you don't need to create a new bootable image each time a frequent update is made to the MEGA65 Book.

To access all contents of the Live ISO image, use the file explorer.

# CHAPTER 14

## Data Transfer and Debugging Tools

- m65 command line tool
- M65Connect
- mega65\_ftp
- TFTP Server
- Converting a BASIC text file listing into

a PRG file

The key to effective cross-platform development is having quick and easy means to deploy and test software on the MEGA65. This is especially true while the MEGA65 emulator continues to be developed. In fact, even once the MEGA65 emulator is complete, it is unlikely that it will be able to offer full compatibility at full speed, because the MEGA65 is much more demanding to emulate than the C64.

There are a variety of tools that can be used for data transfer and debugging. These typically function using either the MEGA65's serial monitor interface, or via the MEGA65's fast ethernet adapter. The serial monitor interface is available via the UART lines on the JB1 header.

If you do not have access to the serial monitor interface, there are tools being developed for the fast ethernet port that provide some, but not all, of the capabilities of the serial monitor interface. These will be documented as they become available. The remainder of this chapter focusses on methods that access the serial monitor interface.

You can either connect a 3.3V UART adaptor to the appropriate lines, or more conveniently, connect a TE-0790-03 JTAG debug module onto this connector. This gives you a USB connection that can be used for injecting software, remote debugging and memory inspection, as well as activating or flashing bitstreams. With this connection, there are the following tools:

#### **M65 COMMAND LINE TOOL**

The https://github.com/mega65/mega65-tools repository contains a number of tools, utilities and example programs. These tools are mainly for Linux but can be used on Windows with Cygwin. One of those is the **m65** command line tool. This is rather a swiss-army knife collection of utilities in one. Common useful functions include:

#### Screenshots using m65 tool

To take a screenshot of the MEGA65 use:

#### M65 -S

This will create a file called **mega65-screeen-000000.png**, or if that file already exists, the first non-used number will be used in place of **000000**.

Note that this screenshot function works by having **m65** emulate the function of the VIC-IV. Thus while it produces excellent looking digital screenshots, it may not exactly match the real display of the MEGA65. At the time of writing it does not render sprites or bitplanes, only text and bitmap-based video modes.

#### Load and run a program on the MEGA65

To load and run a program on the MEGA65, you can use a command like:

m65 -F -4 -r foo.prg

The **-F** option tells **m65** to reset the MEGA65 before loading the program.

The **-4** option tells **m65** to switch the MEGA65 to C64-mode before loading the program. If this is left off, then it will attempt to load the program in C65-mode.

The -r option tells **m65** to run the program immediately after loading.

Note that this command works using the normal BASIC LOAD command, and is thus limited to loading programs into the lower 64KB of RAM

#### Reconfigure the FPGA to run a different bitstream

To try out a different MEGA65 bitstream, a command like the following can be used:

m65 -b bitstream.bit

This will cause the named bitstream to be sent to the FPGA. As the FPGA will be reconfigured by this action, and program currently running will not merely be stopped, but also main memory will be cleared. For models of the MEGA65 that are fitted with 8MB or 16MB of expansion memory, those expansion memories are implemented in external chips, and so the contents of them will not be erased.

For non-MEGA65 bitstreams (such as zxunomega65 and gbc4mega65), use the '-q' argument instead:

m65 -q bitstream.bit

#### Remote keyboard entry

The MEGA65's keyboard interface logic supports the injection of synthetic key events using the registers D615 - D617. The **m65** utility uses this to allow remote typing on the MEGA65 in a way that is transparent to software. There are three ways to use this:

m65 -t sometext

This form types the supplied text, in this case *sometext*, but does not simulate pressing

RETURN. If you wish to simulate the pressing of RETURN, use –**T** instead of –**t**, e.g.:

#### m65 -T list

This would cause the LIST command to be typed and executed.

Finally, it is possible to begin general remote keyboard control via:

#### m65 -t -

In this mode, any key pressed on the keyboard of the computer where **m65** is running will be relayed to the MEGA65. Note that not all special keys are supported, and that there is some latency, so using key repeat can cause unexpected results. But for general remote control, it is a very helpful facility.

#### Unit testing and logging support

The **m65** tool includes support to facilitate remote unit testing directly on MEGA65 hardware. When *unit testing mode* is active, **m65** waits for the MEGA65 to send certain byte sequences over the serial interface which signal the current state (started, passed, failed) of a given test. Additionally, it is possible to send log messages from the MEGA65 to the host computer.

Unit testing mode is entered by calling **m65** with the **-u** flag. To run a remote BASIC program in C65-mode and simultaneously put **m65** into *unit testing mode*, the following command can be used:

#### m65 -Fur attic-ram.prg -w tests.log

The -F and -r options tell **m65** to reset the MEGA65 before loading the program "attic-ram.prg" and then automatically run it. The -u option then tells **m65** go into *unit testing mode* instead of exiting after launching the program. The optional -w option makes **m65** append the test results to the file "test.log" (creating the file if it doesn't exist).

Please note that **m65** automatically exits from *unit testing mode* if no test state signals were received for over 10 seconds.

Support is provided for sending unit test signals to the host computer from C and BASIC 65 programs:

#### Using unit tests with C

The MEGA65 libc contains support for unit testing via functions defined in **tests.h** and **tests.c**.

To signal the start of a test, include tests.h and use

```
unit_test_setup("testName",issueNumber);
```

where "testName" is a human-readable name of the test (e.g. "VIC-II") and issueNumber a reference to the corresponding bug issue (for example, the issue number from github).

After starting a test, it's possible to signal passed tests with the unit\_test\_ok() function:

```
unit_test_ok();
```

A failed test is signalled with unit\_test\_fail():

unit\_test\_fail("fail message");

Each time the unit\_test\_ok() or unit\_test\_fail() functions are called, the *sub issue* of the test (reported on the host computer) is incremented. This makes it easier to combine and identify multiple tests in one file.

You can send arbitrary log messages via unit\_test\_log():

unit\_test\_log("hello world from mega65!");

...and finally, when all is done, the end of unit testing is signalled by the use of

unit\_test\_done();

#### Using unit tests with BASIC 65

**b65support.bin** is a machine language module providing support for unit testing from BASIC 65, available in the **bin65** folder of the mega65-tools repository. This module works by redirecting the USR vector to perform the functions needed to communicate with the testing host.

In an automated test scenario, you may want to inject the **b65support.bin** binary into MEGA65 RAM by using **m65**:

#### m65 -0 mega65-tools/bin65/b65support.bin015fe

Of course it's also possible to load **b65support.bin** directly from the MEGA65 by mounting the **M65UTILS.D81** image from the freezer and issuing

BLOAD "B65SUPPORT.BIN"

After loading, **b65support.bin** is initialized with

SYS \$1600

Once initialized, the following functions are provided by **b65support.bin**:

#### A=USR({issueNum})

prepares a new test with number <issueNum> and resets subissue number to 0

A=USR("={testName}")

sets test name and sends test start signal; for example: **A=USR(''=UIC-III'')** sets the test name to 'VIC-III' and signals the host computer that the test has started.

A=USR("/(logMessage))

sends a log message to the host computer

A=USR("P")

sends the 'passed' signal to the host computer and increases the sub issue number

A=USR("F")

sends the 'test failed' signal to the host computer and increases the sub issue number

A=USR("D")

sends the 'test done' signal to the host computer

All calls return the current sub issue number or **?ILLEGAL QUANTITY ERROR** in case of calling an invalid command.

#### **BASIC 65 example**

The following is a complete BASIC 65 example showing how to use **m65**'s unit testing features:

```
100 rem attic ram cache test
110 poke $bfffff2,$e0
                            : rem enable attic ram cache
120 sys $1600
                            : rem init test module
130 a=usr(379)
                            : rem set issue number
140 a=usr("=attic-ram-cache") : rem set test name
150 bank128:poke0.65 : rem just to be sure
160 b0=$8000000 : b1=$8000100 : rem attic ram areas to be tested
170 for r=0 to $ff
180 poke b0+r,0
                           : rem fill area 1 with 0
190
     poke b1+r,$ff
                            : rem fill area 2 with $ff
200 next r
210 for t=1 to 10
                            : rem 10 tries
220 роке 60,32
                            : rem write to b0
230 for x=0 to $ff:ti=bi+x
240
      a=peek(b0)
                           : rem read from b0
       b=peek(ti):b=peek(ti) : rem read twice from ti
250
       ifb()255 thenf=t:t=11:x=256 : rem this shouldn't happen
260
270
     next x
280 next t
290 if f=0 then begin
300 print "no faults detected after";t;"tries."
310 a=usr("p")
                            : rem signal 'test passed' to host
320 bend : else begin
330 a=usr("f")
                            : rem signal 'test failed' to host
340
     print "hyper ram fault detected after";f;"tries."
350
     print "peek($";hex$(t1);") [t1] is";b;"but should be 255"
360 bend
370 a=usr("d")
                            : rem test done
```

#### M65CONNECT

This is a cross-platform graphical tool available for Windows, Linux and MacOSX, which allows access to most of the functions of the **m65** command-line tool, without needing to use a command line, or being able to compile the tool for your preferred operating system.

The repository for M65Connect is: https://github.com/MEGA65/m65connect

The latest binary version is available from https://files.mega65.org.

With the MEGA65 or Nexys FPGA switched off, connect a USB cable from your computer to the MEGA65 or Nexys FPGA board. Run the *M65Connect* executable and follow the prompts to connect. The program will help you identify which USB Serial Port to communicate over.

With this tool you can easily transfer PRG programs and a variety of other files. M65Connect can handle the transfer, switching to C64-mode, and execution of programs.

#### MEGA65\_FTP

The **mega65\_ftp** utility from the https://github.com/mega65/mega65-tools repository is a little misleadingly named: While it is a File Transfer Program, it does not use the File Transfer Protocol (FTP). Rather, it uses the serial monitor interface to take remote control of a MEGA65, and directly access its SD card to enable copying of files between the MEGA65 and the host computer.

Note that it does not perfectly restore the MEGA65's state on exit, and thus should only be used when the MEGA65 is at the READY prompt, so that any running software doesn't go haywire. In particular, you should avoid using it when a sensitive program is running, such as the Freeze Menu, MEGA65 Configuration Utility, or the MEGA65 Format/FDISK utility. (This problem could be solved with a little effort, if someone has the time and interest to fix it).

When run, it provides an FTP-like interface that supports the **get**, **put**, **rename** and **dir** commands. Note that when putting a file, you should make sure that it is given a name that is all capitals and has o DOS-compatible 8.3 character file name. This is due to limitations in both **mega65\_ftp** and the MEGA65's Hypervisor's VFAT32 file system code. Again, these problems could be fixed with a modest amount of effort on the part of a motivated member of the community.

Finally, the **mega65\_ftp** program is *very* slow to push new files to the MEGA65, typically yielding speeds of around 5KB/sec. This is partly because the serial monitor interface is capable of transferring data at only 40KB/sec (when set to 4,000,000 bits per second), and partly because the remote control process results in a lot of round-trips where helper routines are executed on the MEGA65 to read, write and verify sectors on the SD card. It would be quite feasible to improve this to reach close to 40KB/sec, and potentially faster using either some combination of data compression, de-duplication of identical sectors (especially when uploading disk images) and other techniques. Again, this would be a very welcome contribution that someone in the community could contribute to everyone's benefit.

#### **TFTP SERVER**

Work on a true TFTP server for the MEGA65 that supports fast TFTP transfers over the 100mbit ethernet has begun, and can be used to very quickly read files from the MEGA65. Speeds of close to 1MB/sec are possible, depending on SD card performance. Rather than using DHCP, this utility will respond to *any* IP address that ends in .65. It always uses the MAC address 40:40:40:40:40:40.17 rue DHCP support as well as using the MEGA65's configured ethernet MAC address may be added in the future.

More importantly, support for writing files to the SD card is not yet complete, and is blocked by the need for the implementation of the necessary functions in the MEGA65's Hypervisor for creating and growing files. A particular challenge is enabling the creation of files with contiguous clusters as is required for D81 disk images: If a D81 file is fragmented, then it cannot be mounted, because the mounting mechanism requires a pointer to the contiguous block of the SD card containing the disk image. In the interim, mega65\_ftp can be used as a substitute.

#### CONVERTING A BASIC TEXT FILE LISTING INTO A PRG FILE

If you have a untokenised BASIC program in plain text format sourced from somewhere like an internet post, and you wish to try it on the MEGA65 without typing it in, it is possible to convert it to a PRG.

*C64List* is a Windows-based command-line tool that will allow you to make the conversion. Once you have a *.PRG* file, you can use a tool like M65Connect to upload it to the MEGA65 or Nexys FPGA.

C64List is available for download from http://www.commodoreserver.com/ Downloads.asp

Ensure you have a program listing saved to a file on your local computer (for example, *program.txt*) encoded as ANSI or UTF8.

Use C64List to convert the file to a PRG file using:

C64List program.txt -prg

Now you can upload your newly converted program to the MEGA65 with M65Connect or one of the other tools described previously.

It is worth noting that this method will not be 100% effective on listings with special PETSCII characters. Programs with PETSCII will require some editing on the MEGA65 itself before saving to disk.

# CHAPTER 15

Assemblers

The table below shows an overview of assemblers known to work with MEGA65. For general use we recommend **ACME** as it has good support for the 45GS02 instruction set; is open source; and finally written in C. The latter means that it may be ported to run natively on the MEGA65 in the future.

| Name    | 45GS02          | Source | Reference                                      |
|---------|-----------------|--------|------------------------------------------------|
| ACME    | yes             | С      | https://sourceforge.net/projects/acme-crossass |
| KickAss | yes             | Java   |                                                |
| Ophis   | yes             | Python | https://github.com/michaelcmartin/Ophis        |
| BSA     | yes             | C      | https://github.com/Edilbert/BSA                |
| CA65    | no <sup>1</sup> | С      | https://github.com/mega65/cc65                 |

The **BSA** assembler is currently used to build the **MEGA65.ROM**. Most of this source code is written in the syntax of the ancient **BSO** assembler (Boston Systems Office), which was used in the years 1989 – 1991 by software developers, working on the C65. The **BSA** Assembler has a compatibility mode, which makes it possible to assemble these old source codes with minor or none modifications. The **BSA** Assembler has currently only a description of commands embedded in the C-source of the assembler.

<sup>&</sup>lt;sup>1</sup>Our fork of CA65 (part of CC65) correctly detects the MEGA65's CPU, but has no explicit support for the processor's features

# CHAPTER 16

## **C and C-Like Compilers**

• MEGA65 libc

Short answer: CC65 and KickC both work on the MEGA65.

Both CC65 and KickC are known to work on the MEGA65. However, both by default have only a C64 memory model, and use only 6502 opcodes. It would be super for someone to create a C65 memory configuration for CC65, and should not be too hard to do.

CC65 supports overlays, which could be powerfully used with the MEGA65's extra memory to allow programs larger than 64KB. However, this would require writing a suitable loader for such programs, which also does not yet exist.

Similarly, modifying the code generator of CC65 to use 45GS02 features would not be particularly difficult to do, and would help to overcome the otherwise horribly slow and bloated code that CC65 produces. Also adding first-class support for the 45GS02 CPU features in CA65 (or perhaps even better, making CC65 produce ACME compatible assembly output) would be of tremendous advantage, and not particularly hard to do. These would all be great tasks to tackle while you wait for your MEGA65 DevKit to arrive!

An example template for a C program that can be compiled using CC65 and executed on the MEGA65 can be found in the repository https://github.com/MEGA65/ hello-world. This repository will even download and compile CC65, if you don't already have it installed on your system. This repository should work on Linux and Mac, and on Windows under the Windows Subsystem for Linux (WSL).

#### MEGA65 LIBC

A C library is being developed for the MEGA65, and which already includes a number of useful features. This library is available from http://github.com/mega65/ mega65-libc. The procedures, functions and definitions it provides are documented in a separate chapter.

The MEGA65 libc is currently available only for CC65, although we would welcome someone maintaining a KickC port of it.

## CHAPTER 17

## **MEGA65 Standard C Library**

- Structure and Usage
- conio.h

A C library is being developed for the MEGA65, and which already includes a number of useful features. This library is available from http://github.com/mega65/ mega65-libc. The procedures, functions and definitions it provides are documented in a separate chapter.

The MEGA65 libc is currently available only for CC65, although we would welcome someone maintaining a KickC port of it.

### **STRUCTURE AND USAGE**

The MEGA65 libc is purposely provided in source-form only, and with groups of functions in separate files, and with separate header files for including. The idea is that you include only the header files that you require, and add only the source files required to the list of source files of the program you are compiling. This avoids the risk of the compiler including functions in your compiled program that are never used, and thus wasting precious memory space.

Note that some library source files are written in C, and thus are present as files with a .c extension, while others are written in assembly language either for efficiency or out of necessity, and have a .s extension.

Typical usage is to either have the mega65-libc source code checked out in an adjacent directory, or within the source directory of your own project. In the latter case, this can be done using the git submodule facility.

The following sections document each of the header files and the corresponding functions that they provide.

### CONIO.H

#### conionit

| <b>Description:</b> | Initialises the library internal state                       |
|---------------------|--------------------------------------------------------------|
| Syntax:             | void conioinit(void)                                         |
| Notes:              | This must be called before using any conio library function. |

#### setscreenaddr

Description: Sets the screen RAM start address

| Syntax:     | void setscreenaddr(long addr);                       |
|-------------|------------------------------------------------------|
| Parameters: | addr: The address to set as start of screen RAM      |
| Notes:      | No bounds check is performed on the selected address |

#### getscreenaddr

| <b>Description:</b> | Returns the screen RAM start address          |
|---------------------|-----------------------------------------------|
| Syntax:             | long getscreenaddr(void);                     |
| Return Value:       | The current screen RAM address start address. |

#### setcolramoffset

| <b>Description:</b> | Sets the color RAM start offset value                                                             |
|---------------------|---------------------------------------------------------------------------------------------------|
| Syntax:             | <pre>void setcolramoffset(long offset);</pre>                                                     |
| Parameters:         | <b>addr:</b> The offset from the beginning of the color RAM address (\$FF80000)                   |
| Notes:              | No bounds check is performed on the resulting address. Do not exceed the available Color RAM size |

#### getcolramoffset

Description:Returns the color RAM start offset valueSyntax:long getscreenaddr(void);Return Value:The current color RAM start offset value.

#### setcharsetaddr

| <b>Description:</b> | Sets the character set start address                 |
|---------------------|------------------------------------------------------|
| Syntax:             | void setcharsetaddr(long addr);                      |
| Parameters:         | addr: The address to set as start of character set   |
| Notes:              | No bounds check is performed on the selected address |

## getcharsetaddr

| Description:  | Returns the current character set start address |
|---------------|-------------------------------------------------|
| Syntax:       | long getscreenaddr(void);                       |
| Return Value: | The current character set start address.        |

#### clrscr

| <b>Description:</b> | Clear the text screen.                            |
|---------------------|---------------------------------------------------|
| Syntax:             | void clrscr(void)                                 |
| Notes:              | Color RAM will be cleared with current text color |

#### getscreensize

| <b>Description:</b> | Returns the dimensions of the text screen                          |
|---------------------|--------------------------------------------------------------------|
| Syntax:             | void getscreensize(unsigned char* width, unsigned<br>char* height) |
| Parameters:         | width: Pointer to location where width will be returned            |
|                     | height: Pointer to location where height will be returned          |

#### setscreensize

Description:Sets the dimensions of the text screenSyntax:void setscreensize(unsigned char width, unsigned char height)Parameters:width: The width in columns (40 or 80)<br/>height: The height in rows (25 or 50)Notes:Currently only 40/80 and 25/50 are accepted. Other values are ignored.

## set16bitcharmode

| Description: | Sets or clear the 16-bit character mode                                                  |
|--------------|------------------------------------------------------------------------------------------|
| Syntax:      | void set16bitcharmode(unsigned char f)                                                   |
| Parameters:  | f: Set true to set the 16-bit character mode                                             |
| Notes:       | This will trigger a video parameter reset if HOTREG is ENABLED. See sethotregs function. |

#### sethotregs

**Description:** Sets or clear the hot-register behavior of the VIC-IV chip.

Syntax: void set16bitcharmode(unsigned char f)

Parameters: f: Set true to enable the hotreg behavior

**Notes:** When this mode is ENABLED a video mode reset will be triggered when touching \$D011, \$D016, \$D018, \$D031 or the VIC-II bank bits of \$DD00.

#### setextendedattrib

**Description:** Sets or clear the VIC-III extended attributes mode to support blink, underline, bold and highlight.

Syntax: void setextendedattrib(unsigned char f)

Parameters: f: Set true to set the extended attributes mode

#### togglecase

Description: Set lower case character set

Syntax: void setlowercase(void)

## togglecase

**Description:** Set upper case character set

Syntax: void setuppercase(void)

## togglecase

| Description: | Toggle the current character set case |
|--------------|---------------------------------------|
| Syntax:      | void togglecase(void)                 |

#### bordercolor

| <b>Description:</b> | Sets the current border color     |
|---------------------|-----------------------------------|
| Syntax:             | void bordercolor(unsigned char c) |
| Parameters:         | <b>c:</b> The color to set        |

## bgcolor

| Description: | Sets the current screen (background) color |
|--------------|--------------------------------------------|
| Syntax:      | void bgcolor(unsigned char c)              |
| Parameters:  | <b>c:</b> The color to set                 |

#### textcolor

| Description: | Sets the current text color                                                                                            |
|--------------|----------------------------------------------------------------------------------------------------|
| Syntax:      | void textcolor(unsigned char c)                                                                                        |
| Parameters:  | <b>c:</b> The color to set                                                                                             |
| Notes:       | This function preserves attributes in the upper 4-bits if extended at-<br>tributes are enabled. See setextendedattrib. |

#### revers

| Description: | Enable the reverse attribute      |
|--------------|-----------------------------------|
| Syntax:      | void revers(unsigned char c)      |
| Parameters:  | enable: 0 to disable, 1 to enable |

## highlight

| <b>Description:</b> | Enable the highlight attribute                                  |
|---------------------|-----------------------------------------------------------------|
| Syntax:             | void highlight(unsigned char c)                                 |
| Parameters:         | enable: 0 to disable, 1 to enable                               |
| Notes:              | Extended attributes mode must be active. See setextendedattrib. |

## blink

| <b>Description:</b> | Enable the blink attribute                                      |
|---------------------|-----------------------------------------------------------------|
| Syntax:             | void blink(unsigned char c)                                     |
| Parameters:         | enable: 0 to disable, 1 to enable                               |
| Notes:              | Extended attributes mode must be active. See setextendedattrib. |

## underline

| Description: | Enable the underline attribute                                  |
|--------------|-----------------------------------------------------------------|
| Syntax:      | void underline(unsigned char c)                                 |
| Parameters:  | enable: 0 to disable, 1 to enable                               |
| Notes:       | Extended attributes mode must be active. See setextendedattrib. |

## altpal

| Description: | Enable the alternate-palette attribute                          |
|--------------|-----------------------------------------------------------------|
| Syntax:      | void altpal(unsigned char c)                                    |
| Parameters:  | enable: 0 to disable, 1 to enable                               |
| Notes:       | Extended attributes mode must be active. See setextendedattrib. |

#### clearattr

 Description:
 Clear all text attributes

 Syntax:
 void clearattr())

 Notes:
 Extended attributes mode must be active. See setextendedattrib.

#### cellcolor

| <b>Description:</b> | Sets the color of a character cell                                         |
|---------------------|----------------------------------------------------------------------------|
| Syntax:             | void cellcolor(unsigned char x, unsigned char y, un-<br>signed char c)     |
| Parameters:         | <b>x:</b> The cell X-coordinate                                            |
|                     | <b>y:</b> The cell Y-coordinate                                            |
|                     | <b>c:</b> The color to set                                                 |
| Notes:              | No screen bounds checks are performed; out of screen behavior is undefined |

#### setpalbank

| <b>Description:</b> | Set current text/bitmap palette bank (BTPALSEL).                     |
|---------------------|----------------------------------------------------------------------|
| Syntax:             | void setpalbank(unsigned char bank)                                  |
| Parameters:         | <b>bank:</b> The palette bank to set. Valid values are 0, 1, 2 or 3. |
| Notes:              | Use setpalbanka to set alternate text/bitmap palette                 |

#### setpalbanka

| <b>Description:</b> | Set alternate text/bitmap palette bank.                              |
|---------------------|----------------------------------------------------------------------|
| Syntax:             | void setpalbanka(unsigned char bank)                                 |
| Parameters:         | <b>bank:</b> The palette bank to set. Valid values are 0, 1, 2 or 3. |
| Notes:              | Use setpalbank to set main text/bitmap palette                       |

## getpalbank

Description:Get selected text/bitmap palette bank.Syntax:unsigned char getpalbank(void)Notes:Use getpalbanka to get alternate text/bitmap selected paletteReturn Value:The current selected main text/bitmap palette bank.

#### getpalbanka

| <b>Description:</b> | Get selected alternate text/bitmap palette bank.         |
|---------------------|----------------------------------------------------------|
| Syntax:             | unsigned char getpalbanka(void)                          |
| Notes:              | Use getpalbank to get main text/bitmap selected palette  |
| Return Value:       | The current selected alternate text/bitmap palette bank. |

#### setmapedpal

| <b>Description:</b> | Set maped-in palette bank at \$D100-\$D3FF.                             |
|---------------------|-------------------------------------------------------------------------|
| Syntax:             | void setmapedpal(unsigned char bank)                                    |
| Parameters:         | <b>bank:</b> The palette bank to map-in. Valid values are 0, 1, 2 or 3. |

#### getmapedpal

| Description: | Get maped-in palette bank at \$D100-\$D3FF. |
|--------------|---------------------------------------------|
| Syntax:      | unsigned char getmapedpal(void)             |

## setpalentry

| <b>Description:</b> | Set color entry for the maped-in palette                                                |
|---------------------|-----------------------------------------------------------------------------------------|
| Syntax:             | void setpalentry(unsigned char c, unsigned char r,<br>unsigned char g, unsigned char b) |
| Parameters:         | <b>c:</b> The palette entry index (0-255)                                               |

- **r:** The red component value
- g: The green component value
- **b:** The blue component value

Notes: Use setmapedmal to bank-in the palette to modify

## fillrect

Description: Fill a rectangular area with character and color value

Syntax: void fillrect(const RECT \*rc, unsigned char ch, unsigned char col)

Parameters: rc: A RECT structure specifying the box coordinates ch: A char code to fill the rectangle col: The color to fill

**Notes:** No screen bounds checks are performed; out of screen behavior is undefined

#### box

Description: Draws a box with graphic characters

Syntax: void box(const RECT \*rc, unsigned char color, unsigned char style, unsigned char clear, unsigned char shadow)

Parameters: rc: A RECT structure specifying the box coordinates

**color:** The color to use for the graphic characters

**style:** The style for the box borders. Can be set to BOX\_STYLE\_NONE, BOX\_STYLE\_ROUNDED, BOX\_STYLE\_INNER, BOX\_STYLE\_OUTER, BOX\_STYLE\_MID

clear: Set to 1 to clear the box interior with the selected color

shadow: Set to 1 to draw a drop shadow

**Notes:** No screen bounds checks are performed; out of screen behavior is undefined

## hline

| Description: | Draws an horizontal line.                                                               |
|--------------|-----------------------------------------------------------------------------------------|
| Syntax:      | void hline(unsigned char x, unsigned char y, unsigned<br>char len, unsigned char style) |
| Parameters:  | <b>x:</b> The line start X-coordinate                                                   |
|              | <b>y:</b> The line start Y-coordinate                                                   |
|              | len: The line length                                                                    |
|              | <b>style:</b> The style for the line. See HLINE_ constants for available styles.        |
| Notes:       | No screen bounds checks are performed; out of screen behavior is undefined              |

#### vline

| <b>Description:</b> | Draws a vertical line.                                                                  |
|---------------------|-----------------------------------------------------------------------------------------|
| Syntax:             | void vline(unsigned char x, unsigned char y, unsigned<br>char len, unsigned char style) |
| Parameters:         | <b>x:</b> The line start X-coordinate                                                   |
|                     | <b>y:</b> The line start Y-coordinate                                                   |
|                     | len: The line length                                                                    |
|                     | <b>style:</b> The style for the line. See VLINE_ constants for available styles.        |
| Notes:              | No screen bounds checks are performed; out of screen behavior is undefined              |

## gohome

| <b>Description:</b> | Set the current position at home (0,0 coordinate) |
|---------------------|---------------------------------------------------|
| Syntax:             | void gohome(void)                                 |

#### gotoxy

**Description:** Set the current position at X,Y coordinates

#### 17-12

| Syntax:     | void gotoxy(unsigned char x, unsigned char y)                              |
|-------------|----------------------------------------------------------------------------|
| Parameters: | <b>x:</b> The new X-coordinate                                             |
|             | <b>y:</b> The new Y-coordinate                                             |
| Notes:      | No screen bounds checks are performed; out of screen behavior is undefined |

#### gotox

| <b>Description:</b> | Set the current position X-coordinate                                      |
|---------------------|----------------------------------------------------------------------------|
| Syntax:             | void gotox(unsigned char x)                                                |
| Parameters:         | <b>x:</b> The new X-coordinate                                             |
| Notes:              | No screen bounds checks are performed; out of screen behavior is undefined |

#### gotoy

| Description: | Set the current position Y-coordinate                                      |
|--------------|----------------------------------------------------------------------------|
| Syntax:      | void gotoy(unsigned char y)                                                |
| Parameters:  | <b>y:</b> The new Y-coordinate                                             |
| Notes:       | No screen bounds checks are performed; out of screen behavior is undefined |

#### moveup

| Description: | Move current position up                                                   |
|--------------|----------------------------------------------------------------------------|
| Syntax:      | void moveup(unsigned char count)                                           |
| Parameters:  | count: The number of positions to move                                     |
| Notes:       | No screen bounds checks are performed; out of screen behavior is undefined |

#### movedown

| Description: | Move current position down                                                 |
|--------------|----------------------------------------------------------------------------|
| Syntax:      | void movedown(unsigned char count)                                         |
| Parameters:  | count: The number of positions to move                                     |
| Notes:       | No screen bounds checks are performed; out of screen behavior is undefined |

#### moveleft

| <b>Description:</b> | Move current position left                                                 |
|---------------------|----------------------------------------------------------------------------|
| Syntax:             | void moveleft(unsigned char count)                                         |
| Parameters:         | count: The number of positions to move                                     |
| Notes:              | No screen bounds checks are performed; out of screen behavior is undefined |

#### moveright

| <b>Description:</b> | Move current position right                                                |
|---------------------|----------------------------------------------------------------------------|
| Syntax:             | void moveright(unsigned char count)                                        |
| Parameters:         | count: The number of positions to move                                     |
| Notes:              | No screen bounds checks are performed; out of screen behavior is undefined |

#### wherex

- **Description:** Return the current position X coordinate
- Syntax: unsigned char wherex(void)
- **Return Value:** The current position X coordinate

#### wherey

Description:Return the current position Y coordinateSyntax:unsigned char wherey(void)Return Value:The current position Y coordinate

#### pcputc

Description:Output a single petscii character to screen at current positionSyntax:void cputc(unsigned char c)Parameters:c: The petscii character to output

#### pcputsxy

**Description:** Output a petscii string at X,Y coordinates

Syntax: void pcputsxy (unsigned char x, unsigned char y, const unsigned char\* s)

Parameters: x: The X coordinate where string will be printed

y: The Y coordinate where string will be printed

- s: The petscii string to print
- **Notes:** No pointer check is performed. If s is null or invalid, behavior is undefined

#### cputcxy

Description: Output a single petscii character at X,Y coordinates

Syntax: void pcputcxy (unsigned char x, unsigned char y, unsigned char c)

Parameters: x: The X coordinate where character will be printed

y: The Y coordinate where character will be printed

c: The petscii character to print

#### 17-15

#### pcputs

Description:Output a petscii string at current positionSyntax:void Pcputs(const unsigned char\* s)Parameters:s: The string to printNotes:No pointer check is performed. If s is null or invalid, behavior is undefined

#### cputc

| Description: | Output a single screen code character to screen at current position |
|--------------|---------------------------------------------------------------------|
| Syntax:      | void cputc(unsigned char c)                                         |
| Parameters:  | <b>c:</b> The screen code of the character to output                |

#### cputnc

| Description: | Output N copies of a character at current position    |  |
|--------------|-------------------------------------------------------|--|
| Syntax:      | void cputnc(unsigned char count, unsigned char c)     |  |
| Parameters:  | <b>c:</b> The screen code of the characters to output |  |
|              | count: The count of characters to print               |  |

#### cputhex

| Description: | Output an hex-formatted number at current position                                                 |  |
|--------------|----------------------------------------------------------------------------------------------------|--|
| Syntax:      | void cputhex(long n, unsigned char prec)                                                           |  |
| Parameters:  | <b>n:</b> The number to write                                                                      |  |
|              | <b>prec:</b> The precision of the hex number, in digits. Leading zeros will be printed accordingly |  |
| Notes:       | The \$ symbol will be automatically added at beginning of string                                   |  |

## cputdec

 Description:
 Output a decimal number at current position

 Syntax:
 void cputdec(long n, unsigned char padding, unsigned char leadingZ)

 Parameters:
 n: The number to write padding: The padding space to add before number

leadingZ: The leading zeros to print

#### cputs

**Description:** Output screen codes at current position

Syntax: void cputs(const unsigned char\* s)

Parameters: s: Am array of screen codes to print

**Notes:** This function works with screen codes only. To output ordinary ASCI-I/PETSCII strings, use the "pcputs" macro. No pointer check is performed. If s is null or invalid, behavior is undefined.

#### cputsxy

Description: Output multiple screen codes at X,Y coordinates

Syntax: void cputsxy (unsigned char x, unsigned char y, const unsigned char\* s)

Parameters: x: The X coordinate where string will be printed

y: The Y coordinate where string will be printed

s: An array of screen codes to print

**Notes:** This function works with screen codes only. To output ordinary ASCI-I/PETSCII strings, use the "pcputsxy" macro. No pointer check is performed. If s is null or invalid, behavior is undefined.

#### cputcxy

**Description:** Output a single character at X,Y coordinates

#### 17-17

Syntax: void cputcxy (unsigned char x, unsigned char y, unsigned char c)

- Parameters: x: The X coordinate where character will be printed
  - y: The Y coordinate where character will be printed
  - c: The screen code of the character to print

#### cputncxy

**Description:** Output N copies of a single character at X,Y coordinates

Syntax: void cputncxy (unsigned char x, unsigned char y, unsigned char count, unsigned char c)

- **Parameters:** x: The X coordinate where character will be printed
  - y: The Y coordinate where character will be printed

count: The number of characters to output

c: The screen code of the characters to print

#### cprintf

**Description:** Prints formatted output. Escape strings can be used to modify attributes, move cursor, etc similar to PRINT in CBM BASIC.

Syntax: unsigned char cprintf (const unsigned char\* format, ...)

Parameters: format: The string to output. The available escape codes are:

#### **Cursor positioning**

- t Go to next tab position (multiple of 8s)
- \r Carriage Return
- \n New line

{P}

{clr} Clear screen {home} Move cursor to home (top-left)

- Move cursor down {u} Move cursor up
- {r} Move cursor right {1} Move cursor left

#### Attributes

{rvson} Reverse attribute ON {rvsoff} Reverse attribute OFF
{blon} Blink attribute ON {bloff} Blink attribute OFF
{ulon} Underline attribute ON {uloff} Underline attribute OFF

#### Colors (default palette)

| {blk}   | {wht}  | {red}  | {cyan}  |
|---------|--------|--------|---------|
| {pur}   | {grn}  | {blu}  | {yel}   |
| {ora}   | {brn}  | {pink} | {gray1} |
| {gray2} | {lblu} | {lgrn} | {gray3} |

**Notes:** This function works with screen codes only! To output ordinary ASCI-I/PETSCII strings, use the "pcprintf" macro. Currently no argument replacement is done with the variable arguments.

#### pcprintf

**Description:** Prints formatted petscii string output.

Syntax: see cprintf

#### cgetc

| <b>Description:</b> | Waits until a character is in the keyboard buffer and returns it |
|---------------------|------------------------------------------------------------------|
| Syntax:             | unsigned char cgetc (void);                                      |
| Return Value:       | The last character in the keyboard buffer                        |
| Notes:              | Returned values are ASCII character codes                        |

#### **kbhit**

| <b>Description:</b> | Returns the character in the keyboard buffer            |
|---------------------|---------------------------------------------------------|
| Syntax:             | unsigned char kbhit (void);                             |
| Return Value:       | The character code in the keyboard buffer, 0 otherwise. |
| Notes:              | Returned values are ASCII character codes               |

## getkeymodstate

**Description:** Return the key modifiers state.

Syntax: unsigned char getkeymodstate(void)

**Return Value:** A byte with the key modifier state bits, where bits:

| Bit | Meaning           | Constant      |
|-----|-------------------|---------------|
| 0   | Right SHIFT State | KEYMOD_RSHIFT |
| 1   | Left SHIFT state  | KEYMOD_LSHIFT |
| 2   | CTRL state        | KEYMOD_CTRL   |
| 3   | MEGA state        | KEYMOD_MEGA   |

- 4 ALT state KEYMOD\_ALT
- 5 NOSCRL state KEYMOD\_NOSCRL
- 6 CAPSLOCK state KEYMOD\_CAPSLOCK
- 7 Reserved

#### flushkeybuf

**Description:** Flush the keyboard buffer

Syntax: void flushkeybuf(void)

#### cinput

| Description: | Get input from keyboard, printing incoming characters at current po-<br>sition.                 |
|--------------|-------------------------------------------------------------------------------------------------|
| Syntax:      | unsigned char cinput(char* buffer, unsigned char bu-<br>flen, unsigned char flags)              |
| Parameters:  | <b>buffer:</b> Target character buffer preallocated by caller                                   |
|              | <b>buflen:</b> Target buffer length in characters, including the null charac-<br>ter terminator |
|              | flags: Flags for input: (default is accept all printable characters)                            |
|              | CINPUT_ACCEPT_NUMERIC<br>Accepts numeric characters.                                            |
|              | CINPUT_ACCEPT_LETTER<br>Accepts letters.                                                        |

CINPUT\_ACCEPT\_SYM Accepts symbols.

CINPUT\_ACCEPT\_ALL Accepts all. Equals to CINPUT\_ACCEPT\_NUMERIC |CINPUT\_ACCEPT\_LETTER |CINPUT\_ACCEPT\_SYM

CINPUT\_ACCEPT\_ALPHA Accepts alphanumeric characters. Equals to CINPUT\_ACCEPT\_NUMERIC |CINPUT\_ACCEPT\_LETTER

CINPUT\_NO\_AUTOTRANSLATE

Disables the feature that makes cinput to autodisplay uppercase characters when standard lowercase character set is selected and the user enters letters without the SHIFT key, that would display graphic characters instead of alphabetic ones.

Return Value: Count of successfully read characters in buffer

## VIC\_BASE

*VIC\_BASE* is a pre-processor macro that provides the base address of the VIC-IV chip, i.e., \$D000.

*IS\_H640* is a pre-processor macro that returns 0 if the current VIC-III/IV video mode is set to 320 pixels accross (40 column mode), and non-zero if it is set to 640 pixels across (80 column mode).

## CHAPTER 18 BASIC Tokenisers

Various tokenisers for C64 BASIC exist, e.g., https://github.com/catseye/ hatoucan, https://www.c64-wiki.com/wiki/C64list, or the **petcat** utility that is part of VICE. If you are using Ubuntu Linux, you can install **petcat** by using the following command:

#### sudo apt-get install vice

We recommend **petcat**, because it supports both C64 BASIC 2 and C65 BASIC 10.

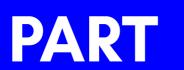

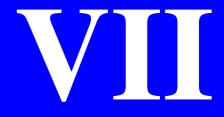

## **APPENDICES**

# APPENDIX

Accessories

# APPENDIX B

## **BASIC 65 Command Reference**

- Commands, Functions and Operators
- BASIC Command Reference

#### COMMANDS, FUNCTIONS AND OPERATORS

This appendix describes each of the commands, functions, and other callable elements of BASIC 65, which is an enhanced version of BASIC 10. Some of these can take one or more arguments, which are pieces of input that you provide as part of the command or function call, to help describe what you want to achieve. Some also require that you use special words.

Below is an example of how commands, functions, and operators (all of which are also known as keywords) will be described in this appendix.

KEY number, string

Here, **KEY** is a keyword. Keywords are special words that BASIC understands. Keywords are always written in **BOLD CAPITALS**, so that you can easily recognise them.

The words not in bold must be replaced for the command, function or operator to work. In this example, we need to replace number with a numeric expression, and string with a string expression. We'll explain what expressions are a bit more in a few moments.

The comma, and some other symbols and punctuation marks, just represent themselves when they are in bold. In our example here, it means that there must be a comma between the number and the string.

You might also see symbols and punctuation marks that are not in bold. When they are not in bold they have a special meaning. You might see square brackets around something. For example: [, numeric expression]. This means that whatever appears between the square brackets is optional. That is, you can include it if you need to, but the command, function or operator will also work just fine without it. For example, the **CIRCLE** command has an optional numeric argument to indicate if the circle should be filled when being drawn.

This arrangement of keywords, expressions and symbols is what's called syntax. If you miss something out, or put the wrong thing in the wrong place, it is called a syntax error. The computer will tell you that you have a syntax error by displaying a ?SYNTAX ERROR message.

There is nothing to worry about if you get an error from the MEGA65. Instead, it is just the MEGA65's way of telling you that something isn't quite right, so that you can more easily find and fix the problem. Error messages such as this won't hurt the computer or cause any damage to your program, so there is nothing to worry about. For example, if we accidentally left the comma out, or replaced it with a full stop, the MEGA65 will respond with a ?SYNTAX ERROR, similar to what's shown below:

| KEY 8"FISH"   |  |  |
|---------------|--|--|
| ?SYNTAX ERROR |  |  |
| KEY 8."FISH"  |  |  |
| ?SYNTAX ERROR |  |  |

It is very common for commands, functions and operators to use one or more **"expressions"**. An expression is just a fancy name for something that has, or equates to a value. This could be as simple as a string ("HELLO"), a number (23.7), or a complex calculation that might include one or more functions or operators (LEN("HELLO") \* (3 XOR 7)). Generally speaking, expressions can result in either a string or a numeric result. In this case we call the expressions string expressions or numeric expressions. For example, "HELLO" is a **string expression**, while 23.7 is a **numeric expression**.

It is important to use the correct type of expression when writing your programs. If you accidentally use the wrong type, the MEGA65 will display a ?TYPE MISMATCH ERROR, to say that the type of expression you gave doesn't match what it expected. For example, we will get a ?TYPE MISMATCH ERROR if we type the following command, because "POTATO" is a string expression instead of a numeric expression:

#### KEY "POTATO", "SOUP"

If you wish, you can try typing this in yourself.

Commands are statements that you can use directly from the READY. prompt, or from within a program, for example:

| PRINT "HELLO"<br>Hello           |  |  |
|----------------------------------|--|--|
| 10 PRINT "HELLO"<br>Run<br>Hello |  |  |

You can place a sequence of statements within a single line by separating them with colons, for example:

PRINT "HELLO" : PRINT "HOW ARE YOU?" : PRINT "HOW IS THE WEATHER?" Hello How are you? How is the weather?

#### **Direct Mode Commands**

Note that some commands are said to only work in **direct mode**. This means that the command can't be part of a BASIC program, but can be entered directly to the screen. In the two **PRINT** examples above, the first was entered in direct mode, whereas the second one wasn't. The examples above would work since **PRINT** works in both direct and indirect mode.

#### **Command Format Syntax**

The following table describes what the other symbols found in this appendix mean.

| Symbol  | Meaning                                                                                                    |  |
|---------|----------------------------------------------------------------------------------------------------|--|
|         | The bracket can be repeated zero or more times                                                                                                    |  |
| []      | Optional                                                                                                    |  |
| <   >   | Include one of the choices                                                                                                    |  |
| [ ]     | Optionally include one of the choices                                                                                                    |  |
| {,}     | One or more of the arguments is required. The commas to the left of the last argument included are required. Trailing commas must be omitted. See <b>CURSOR</b> for an example. |  |
| [{ , }] | Similar to { , } but all arguments can be omitted                                                                                                    |  |

#### Fonts

Whenever there's a piece of text in this appendix that reflects some logic, something you can type, or something the MEGA65 could display, the text will WILL USE THIS FONT. This helps make it easier to for you to distinguish between these things and the written text.

#### **BASIC 65 Constants**

| Туре                   | Example | Example   |
|------------------------|---------|-----------|
| Decimal Integer        | 32000   | -55       |
| Decimal Fixed Point    | 3.14    | -7654.321 |
| Decimal Floating Point | 1.5E03  | 7.7E-02   |
| Hex                    | \$D020  | \$FF      |
| String                 | "X"     | "TEXT"    |

#### **BASIC 65 Variables**

Each scalar variable consumes 8 bytes of storage in memory. The reserved area in bank 0 from \$F700-\$FEFF can store 256 variables. Variables don't need to be declared, and their type is determined by an appended character. All variables without an appended character are regarded as REAL by default, and storage is claimed at their first usage. They are also initialised to zero, whereas string variables are initialised as an empty string "".

All 104 one-letter variables are declared as **fast** variables. 26 user functions are declared as **fast** functions. These are the variables (A - Z), (A% - Z%), (A& - Z&) and (A\$ - Z\$) and the functions (FNA() - FNZ()). They have fixed memory addresses in the range FD00 - FFFF, the address is generated by a hash algorithm from the variable name. The access to these variables and functions, either use or definition, is much faster, than the access to two letter variables and functions. The address of fast variables and functions is computed by a very fast algorithm, while the address of two-letter variables and functions is stored in a table, which has to be searched for every use.

| Туре    | Appended Character | Range          | Example       |
|---------|--------------------|----------------|---------------|
| Byte    | 8                  | 0255           | BY& = 23      |
| Integer | X                  | -32768 32767   | 1% = 5        |
| Real    | none               | -1E371E37      | XY = 1/3      |
| String  | \$                 | length = 0 255 | AB\$ = "TEXT" |

#### **BASIC 65 Arrays**

Each array consumes the number of elements multiplied by the item size, plus the size of the header (6 + 2 \* dimensions) in memory. For example the array

100 DIM X(8,2,3)

has 3 dimensions and 108 (9 x 3 x 4) items. You might be asking: Why is it 9 x 3 x 4, when the program uses 8, 2, and 3? This is because array indexes start at 0, not 1.

The size for real items is 5, so the data of that array above would occupy 540 (5 x 108) bytes. The header size is 12 bytes (6 + 2 \* 3), so the total length in memory is 552 bytes (540 + 12).

Arrays are stored in bank 1 starting at address \$2000 and expand upwards. They share the available memory at \$2000 ... \$F6FF with the string area, which starts in bank 1 at address \$F6FF, and expands *downwards*. Each of the above scalar variable types can be used as an array, by declaring them with a **DIM** statement. The arrays are initialised to zero for all elements on declaration. If an undeclared array element is used, an automatic implicit declaration is performed, which sets the upper boundary for each dimension to 10. For example, the usage of an undeclared element AB(3,5) would automatically perform a **DIM** AB(10,10). As noted previously, the lower boundary for each dimension is always 0 (zero), so an array initialised with **DIM** AB(10) consists of 11 elements and accepts indexes from 0 to 10.

String arrays are more precisely expressed as *arrays of string descriptors*. Each item consists of three bytes, which hold these values: The length of the string, and the 2 byte address (low/high byte) of the string in string memory. The usage of the BASIC function **POINTER** with a string or string array element as the argument, returns the address of the descriptor, not the string itself.

| Type & Item Size |   | Appended<br>Character | Range            | Example          |
|------------------|---|-----------------------|------------------|------------------|
| Byte Array       | 1 | 8                     | 0 255            | BY&(5,6) = 23    |
| Integer Array    | 2 | X                     | -32768 32767     | I%(0,10) = 5     |
| Real Array       | 5 | none                  | -1E371E37        | XY(I%) = 1/3     |
| String Array     | 3 | \$                    | 0 255 characters | AB\$(X) = "TEXT" |

#### **BASIC 65 Operators**

BASIC 65 provides a set of operators that are typical of most BASIC programming dialects. The usage and precedence of these operators is documented in this section.

The = symbol is used both as an assignment operator, and as a relational operator for testing equality. For example, in the statement  $\hbar = B = 5$ , the first equal sign is the assignment operator, while the second is a logical operator, comparing the variable B with 5. The value of  $\hbar$  will either be assigned the value -1 (for **TRUE**), or the value 0 (for **FALSE**). You may have noticed that the value of -1 for **TRUE** is different to other programming languages, such as **C**, where the value of 1 is used for **TRUE** instead.

The + symbol can be used as a positive sign for numerical expressions, as an addition operator, or for string concatenation. The number and type of operands determines the operation.

The - symbol can be used as a negative sign for numerical expressions, or as a subtraction operator. The number and type of operands determines the operation.

The operators NOT, AND,  $\ensuremath{\text{R}}$  and  $\ensuremath{\text{XOR}}$  can be used both as logical operators, or as boolean operators.

- Logical Operator Example: IF A>B AND A<0
- Boolean Operator Example: A = B AND \$7F

Both examples always produce an integer result internally, which can be interpreted either numerically or logically. If the result of a comparison is **TRUE**, the value will be set to -1, while a **FALSE** result yields **0**. In the boolean operator example above, the AND operator converts both operands to a 16-bit integer value, and performs a bitwise **AND** for all 16 bits. This example will take the value of **B**, set the upper 9 bits to zero, and store the result in **A**.

The result of logical operations can be used in numerical expressions as well, for example, A = A - (B )?) will increment A by 1 if the result of (B)?) is **TRUE** (-1). This is because the mathematical expression of A = A - (-1) is the same as A = A + 1.

The operators have precedences, which are listed in the tables below. In the statement \$ \* \$ - \$ \* \$ both multiplications will be performed first, before the subtraction is executed. Parentheses are used to change the precedence, for example \$ \* (\$ - \$) \* \$) will execute the subtraction first.

#### **Assignment Operator**

|   | Description | •                                |
|---|-------------|----------------------------------|
| = | Assignment  | A = 42, A\$ ="HELLO", A = B < 42 |

#### **Unary Mathematical Operators**

| Name  | Symbol | Description   | Example |
|-------|--------|---------------|---------|
| Plus  | +      | Positive sign | A = +42 |
| Minus | -      | Negative sign | B = -42 |

#### **Binary Mathematical Operators**

| Name        | Symbol | Description    | Example    |
|-------------|--------|----------------|------------|
| Plus        | +      | Addition       | A = B + 42 |
| Minus       | -      | Subtraction    | B = A - 42 |
| Asterisk    | ×      | Multiplication | C = A * B  |
| Slash       | 1      | Division       | D = B / 13 |
| Up Arrow    | ↑      | Exponentiation | E = 2 ↑ 10 |
| Left Shift  | <<     | Left Shift     | A = B << 2 |
| Right Shift | >>     | Right Shift    | A = B >> i |

Note that the  $\uparrow$  character used for exponentiation is entered with  $\uparrow$ , which is next to **RESTORE**.

#### **Relational Operators**

| Symbol | Description              | Example |
|--------|--------------------------|---------|
| >      | Greater Than             | A > 42  |
| >=     | Greater Than or Equal To | B >= 42 |
| <      | Less Than                | A ( 42  |
| <=     | Less Than or Equal To    | B (= 42 |
| =      | Equal                    | A = 42  |
| 0      | Not Equal                | B () 42 |

#### **Logical Operators**

| Keyword | Description  | Example           |  |
|---------|--------------|-------------------|--|
| AND     | And          | A > 42 AND A < 84 |  |
| OR      | Or           | A > 42 OR A = 0   |  |
| XOR     | Exclusive Or | A > 42 XOR B > 42 |  |
| NOT     | Negation     | C = NOT A > B     |  |

#### **Boolean Operators**

| Keyword | Description  | Example        |  |
|---------|--------------|----------------|--|
| AND     | And          | A = B AND \$FF |  |
| OR      | Or           | A = B OR \$80  |  |
| XOR     | Exclusive Or | A = B XOR 1    |  |
| NOT     | Negation     | A = NOT 22     |  |

#### **String Operator**

| Name | Symbol | Description          | Operand type | Example            |
|------|--------|----------------------|--------------|--------------------|
| Plus | ŧ      | Concatenates Strings | String       | A\$ = B\$ + ".PRG" |

#### **Operator Precedence**

| Precedence | Operators                                   |
|------------|---------------------------------------------|
| High       | ↑                                           |
|            | + - (Unary Mathematical)                    |
|            | ¥ /                                         |
|            | + - (Binary Mathematical)                   |
|            | << >> (Arithmetic Shifts)                   |
|            | <pre>&lt; &lt;= &gt; &gt;= = &lt;&gt;</pre> |
|            | NOT                                         |
|            | AND                                         |
| Low        | OR XOR                                      |

## **Keywords And Tokens Part 1**

|            | 10          | 001.00   |      | <b>D</b> 4 O <b>D</b> | PROF        |
|------------|-------------|----------|------|-----------------------|-------------|
| *          | AC          |          |      | FAST                  | FE25        |
| +          | AA          | CONCAT   |      | FGOSUB                | FE48        |
| -          | AB          | CONT     | 9A   | FGOTO                 | FE47        |
| /          | AD          | COPY     | F4   | FILTER                | FE03        |
| <          | B3          | COS      | BE   | FIND                  | FE2B        |
| =          | B2          | CURSOR   | FE41 | FN                    | A5          |
| >          | B1          | CUT      | E4   | FONT                  | FE46        |
| ABS        | B6          | DATA     | 83   | FOR                   | 81          |
| AND        | AF          | DCLEAR   | FE15 | FOREGROUND            | FE39        |
| APPEND     | FEOE        | DCLOSE   | FEOF | FORMAT                | FE37        |
| ASC        | C6          | DEC      | D1   | FRE                   | B8          |
| ATN        | C1          | DEF      | 96   | FREAD#                | FE1C        |
| AUTO       | DC          | DELETE   | F7   | FWRITE#               | FE1E        |
| BACKGROUND | FE3B        | DIM      | 86   | GCOPY                 | FE32        |
| BACKUP     | F6          | DIR      | EE   | GENLOCK               | FE38        |
| BANK       | FE02        | DISK     | FE40 | GET                   | A1          |
| BEGIN      | FE18        | DLOAD    | FO   | GO                    | CB          |
| BEND       | FE19        | DMA      | FE1F | GOSUB                 | 8D          |
| BLOAD      | FE11        | DMODE    | FE35 | GOTO                  | 89          |
| BOOT       | FE1B        | DO       | EB   | GRAPHIC               | DE          |
| BORDER     | <b>FE3C</b> | DOPEN    | FEOD | HEADER                | F1          |
| BOX        | E1          | DPAT     | FE36 | HELP                  | EA          |
| BSAVE      | FE10        | DSAVE    | EF   | HEX\$                 | D2          |
| BUMP       | CE03        | DVERIFY  | FE14 | HIGHLIGHT             | <b>FE3D</b> |
| BVERIFY    | FE28        | ECTORY   | FE29 | IF                    | 8B          |
| CATALOG    | FEOC        | EDIT     | FE45 | INPUT                 | 85          |
| CHANGE     | FE2C        | EDMA     | FE21 | INPUT#                | 84          |
| CHAR       | EO          | ELLIPSE  | FE30 | INSTR                 | D4          |
| CHR\$      | C7          | ELSE     | D5   | INT                   | B5          |
| CIRCLE     | E2          | END      | 80   | JOY                   | CF          |
| CLOSE      | AO          | ENVELOPE | FEOA | KEY                   | F9          |
| CLR        | 9C          | ERASE    | FE2A | LEFT\$                | C8          |
| CMD        | 9D          | ERR\$    | D3   | LEN                   | C3          |
| COLLECT    | F3          | EXIT     | ED   | LET                   | 88          |
| COLLISION  | FE17        | EXP      | BD   | LINE                  | E5          |

## **Keywords And Tokens Part 2**

| LIST    | 9B   | PRINT#   | 98          | SLEEP    | FEOB |
|---------|------|----------|-------------|----------|------|
| LOAD    | 93   | PUDEF    | DD          | SOUND    | DA   |
| LOADIFF | FE43 | RCOLOR   | CD          | SPC(     | A6   |
| LOG     | BC   | RCURSOR  | FE42        | SPEED    | FE26 |
| LOG10   | CE08 | READ     | 87          | SPRCOLOR | FE08 |
| LOOP    | EC   | RECORD   | FE12        | SPRDEF   | FE1D |
| LPEN    | CE04 | REM      | 8F          | SPRITE   | FE07 |
| MEM     | FE23 | RENAME   | F5          | SPRSAV   | FE16 |
| MERGE   | E6   | RENUMBER | F8          | SQR      | BA   |
| MID\$   | CA   | RESTORE  | 8C          | STEP     | A9   |
| MOD     | CEOB | RESUME   | D6          | STOP     | 90   |
| MONITOR | FA   | RETURN   | 8E          | STR\$    | C4   |
| MOUSE   | FE3E | RGRAPHIC | CC          | SYS      | 9E   |
| MOVSPR  | FE06 | RIGHT\$  | C9          | TAB(     | A3   |
| NEW     | A2   | RMOUSE   | <b>FE3F</b> | TAN      | CO   |
| NEXT    | 82   | RND      | BB          | TEMPO    | FE05 |
| NOT     | A8   | RPALETTE | CEOD        | THEN     | A7   |
| OFF     | FE24 | RPEN     | DO          | TO       | A4   |
| ON      | 91   | RPLAY    | CEOF        | TRAP     | D7   |
| OPEN    | 9F   | RREG     | FE09        | TROFF    | D9   |
| OR      | BO   | RSPCOLOR | CE07        | TRON     | D8   |
| PAINT   | DF   | RSPEED   | CEOE        | TYPE     | FE27 |
| PALETTE | FE34 | RSPPOS   | CE05        | UNTIL    | FC   |
| PASTE   | E3   | RSPRITE  | CE06        | USING    | FB   |
| PEEK    | C2   | RUN      | 8A          | USR      | B7   |
| PEN     | FE33 | RWINDOW  | CE09        | VAL      | C5   |
| PIXEL   | CEOC | SAVE     | 94          | VERIFY   | 95   |
| PLAY    | FE04 | SAVEIFF  | FE44        | VIEWPORT | FE31 |
| POINTER | CEOA | SCNCLR   | E8          | VOL      | DB   |
| POKE    | 97   | SCRATCH  | F2          | WAIT     | 92   |
| POLYGON | FE2F | SCREEN   | FE2E        | WHILE    | FD   |
| POS     | B9   | SET      | FE2D        | WINDOW   | FE1A |
| POT     | CE02 | SGN      | B4          | XOR      | E9   |
| PRINT   | 99   | SIN      | BF          | ^        | AE   |

## **Tokens And Keywords Part 1**

| 80 1 | END     | AЗ         | TAB(  |    | ASC      |
|------|---------|------------|-------|----|----------|
| 81 1 | FOR     | A4         | ТО    |    | CHR\$    |
| 82 1 | NEXT    | A5         | FN    | C8 | LEFT\$   |
| 83 1 | DATA    | A6         | SPC(  | C9 | RIGHT\$  |
| 84   | INPUT#  | A7         | THEN  | CA | MID\$    |
| 85   | INPUT   | <b>A</b> 8 | NOT   | CB | GO       |
| 86 1 | DIM     | A9         | STEP  | CC | RGRAPHIC |
| 87 1 | READ    | AA         | +     | CD | RCOLOR   |
| 88 1 | LET     | AB         | -     | CF | JOY      |
| 89 ( | GOTO    | AC         | *     | DO | RPEN     |
| 8A I | RUN     | AD         | /     | D1 | DEC      |
| 8B 3 | IF      | AE         | ^     | D2 | HEX\$    |
| 8C 1 | RESTORE | AF         | AND   | DЗ | ERR\$    |
| 8D ( | GOSUB   | BO         | OR    | D4 | INSTR    |
| 8E 1 | RETURN  | B1         | >     | D5 | ELSE     |
| 8F 1 | REM     | B2         | =     | D6 | RESUME   |
| 90   | STOP    | B3         | <     | D7 | TRAP     |
| 91 ( | ON      | B4         | SGN   | D8 | TRON     |
| 92 1 | WAIT    | B5         | INT   | D9 | TROFF    |
| 93 1 | LOAD    | B6         | ABS   | DA | SOUND    |
| 94   | SAVE    | B7         | USR   | DB | VOL      |
| 95   | VERIFY  | B8         | FRE   | DC | AUTO     |
| 96 1 | DEF     | B9         | POS   | DD | PUDEF    |
| 97 1 | POKE    | BA         | SQR   | DE | GRAPHIC  |
| 98 1 | PRINT#  | BB         | RND   | DF | PAINT    |
| 99 1 | PRINT   | BC         | LOG   | ΕO | CHAR     |
| 9A ( | CONT    | BD         | EXP   | E1 | BOX      |
| 9B 1 | LIST    | BE         | COS   | E2 | CIRCLE   |
| 9C ( | CLR     | BF         | SIN   | E3 | PASTE    |
| 9D ( | CMD     | CO         | TAN   | E4 | CUT      |
| 9E : | SYS     | C1         | ATN   | E5 | LINE     |
| 9F ( | OPEN    | C2         | PEEK  | E6 | MERGE    |
| AO 0 | CLOSE   | CЗ         | LEN   | E7 | COLOR    |
| A1 ( | GET     | C4         | STR\$ | E8 | SCNCLR   |
| A2 1 | NEW     | C5         | VAL   | E9 | XOR      |
|      |         |            |       |    |          |

## **Tokens And Keywords Part 2**

| EA   | HELP     | FE02 | BANK      | FE26 | SPEED      |
|------|----------|------|-----------|------|------------|
| EB   | DO       | FE03 | FILTER    | FE27 | TYPE       |
| EC   | LOOP     | FE04 | PLAY      | FE28 | BVERIFY    |
| ED   | EXIT     | FE05 | TEMPO     | FE29 | ECTORY     |
| EE   | DIR      | FE06 | MOVSPR    | FE2A | ERASE      |
| EF   | DSAVE    | FE07 | SPRITE    | FE2B | FIND       |
| FO   | DLOAD    | FE08 | SPRCOLOR  | FE2C | CHANGE     |
| F1   | HEADER   | FE09 | RREG      | FE2D | SET        |
| F2   | SCRATCH  | FEOA | ENVELOPE  | FE2E | SCREEN     |
| F3   | COLLECT  | FEOB | SLEEP     | FE2F | POLYGON    |
| F4   | COPY     | FEOC | CATALOG   | FE30 | ELLIPSE    |
| F5   | RENAME   | FEOD | DOPEN     | FE31 | VIEWPORT   |
| F6   | BACKUP   | FEOE | APPEND    | FE32 | GCOPY      |
| F7   | DELETE   | FEOF | DCLOSE    | FE33 | PEN        |
| F8   | RENUMBER | FE10 | BSAVE     | FE34 | PALETTE    |
| F9   | KEY      | FE11 | BLOAD     | FE35 | DMODE      |
| FA   | MONITOR  | FE12 | RECORD    | FE36 | DPAT       |
| FB   | USING    | FE13 | CONCAT    | FE37 | FORMAT     |
| FC   | UNTIL    | FE14 | DVERIFY   | FE38 | GENLOCK    |
| FD   | WHILE    | FE15 | DCLEAR    | FE39 | FOREGROUND |
| CE02 | POT      | FE16 | SPRSAV    | FE3B | BACKGROUND |
| CE03 | BUMP     | FE17 | COLLISION | FE3C | BORDER     |
| CE04 | LPEN     | FE18 | BEGIN     | FE3D | HIGHLIGHT  |
| CE05 | RSPPOS   | FE19 | BEND      | FE3E | MOUSE      |
| CE06 | RSPRITE  | FE1A | WINDOW    | FE3F | RMOUSE     |
| CE07 | RSPCOLOR | FE1B | BOOT      | FE40 | DISK       |
| CE08 | LOG10    | FE1C | FREAD#    | FE41 | CURSOR     |
| CE09 | RWINDOW  | FE1D | SPRDEF    | FE42 | RCURSOR    |
| CEOA | POINTER  | FE1E | FWRITE#   | FE43 | LOADIFF    |
| CEOB | MOD      | FE1F | DMA       | FE44 | SAVEIFF    |
| CEOC | PIXEL    | FE21 | EDMA      | FE45 | EDIT       |
| CEOD | RPALETTE | FE23 | MEM       | FE46 | FONT       |
| CE0E | RSPEED   | FE24 | OFF       | FE47 | FGOTO      |
| CEOF | RPLAY    | FE25 | FAST      | FE48 | FGOSUB     |
|      |          |      |           |      |            |

#### **BASIC COMMAND REFERENCE**

#### ABS

| Token:   | \$B6                                                                         |
|----------|------------------------------------------------------------------------------|
| Format:  | ABS(x)                                                                       |
| Usage:   | <b>ABS</b> returns the absolute value of the numeric argument $\mathbf{x}$ . |
|          | <b>x</b> numeric argument (integer or real expression).                      |
| Remarks: | The result is of type real.                                                  |
| Example: | Using ABS                                                                    |
|          | PRINT ABS(-123)<br>123<br>PRINT ABS(4.5)<br>4.5                              |

PRINT ABS(-4.5)

4.5

B-17

#### AND

Token: \$AF

Format: operand AND operand

Usage: AND performs a bit-wise logical AND operation on two 16-bit values. Integer operands are used as they are. Real operands are converted to a signed 16-bit integer (losing precision). Logical operands are converted to 16-bit integer using \$FFFF (decimal -1) for TRUE, and \$0000 (decimal 0) for FALSE.

| Expression | Result |
|------------|--------|
| 0 AND 0    | 0      |
| 0 AND 1    | 8      |
| 1 AND 0    | 8      |
| i AND i    | i      |

- **Remarks:** The result is of type integer. If the result is used in a logical context, the value of 0 is regarded as FALSE, and all other non-zero values are regarded as TRUE.
- Examples: Using AND

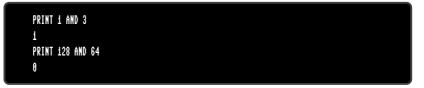

In most cases, **AND** is used in **IF** statements.

IF (C )= 0 AND C < 256) THEN PRINT "BYTE VALUE"

#### **APPEND**

**Token:** \$FE \$0E

Format: APPEND# channel, filename [,D drive] [,U unit]

**Usage:** Opens an existing sequential file of type **SEQ** or **USR** for writing, and positions the write pointer at the end of the file.

**channel** number, where:

- 1 <= channel <= 127 line terminator is CR.
- 128 <= channel <= 255 line terminator is CR LF.

**filename** is either a quoted string such as "DATA", or a string expression in brackets such as (F1\$).

**drive** drive # in dual drive disk units.

The drive # defaults to **0** and can be omitted on single drive units such as the 1541, 1571, or 1581.

**unit** device number on the IEC bus. Typically in the range from 8 to 11 for disk units. If a variable is used, it must be placed in brackets. The unit # defaults to **8**.

- **Remarks:** APPEND# works similarly to DOPEN#...,W, except that the file must already exist. The content of the file is retained, and all printed text is appended to the end. Trying to APPEND to a non existing file reports a DOS error.
- **Examples:** Open existing file in append mode:

APPEND#5,"DATA",U9 Append#130,(DD\$),U(UN%) Append#3,"User File,U" Append#2,"DATA BASE"

#### ASC

| Token:    | \$C6                                                                                                    |
|-----------|----------------------------------------------------------------------------------------------------|
| Format:   | ASC(string)                                                                                                    |
| Usage:    | Takes the first character of the string argument and returns its numeric code value. The name was apparently chosen to be a mnemonic to ASCII, but the returned value is in fact the so-called PETSCII code.                                               |
| Remarks:  | <b>ASC</b> returns zero for an empty string, whose behaviour is different to BASIC 2, where <code>ASC("")</code> gave an error. The inverse function to <b>ASC</b> is <b>CHR\$</b> . Refer to the <b>CHR\$</b> function on page B-46 for more information. |
| Examples: | Using ASC                                                                                                    |

| PRINT ASC("MEGA")<br>77 |  |  |
|-------------------------|--|--|
| PRINT ASC("")           |  |  |
| 0                       |  |  |

### **ATN**

| Token:    | \$C1                                                                                                    |
|-----------|----------------------------------------------------------------------------------------------------|
| Format:   | ATN(numeric expression)                                                                                                    |
| Usage:    | Returns the arc tangent of the argument. The result is in the range ( $-\pi/2$ to $\pi/2)$                                  |
| Remarks:  | A multiplication of the result with $180/\pi$ converts the value to the unit "degrees". ATN is the inverse function to TAN. |
| Examples: | Using ATN                                                                                                    |
|           |                                                                                                    |

PRINT ATN(0.5) .463647609 PRINT ATN(0.5) \* 180 / m 26.5650512

## **AUTO**

| Token:    | \$DC                                                                                                    |
|-----------|----------------------------------------------------------------------------------------------------|
| Format:   | AUTO [step]                                                                                                    |
| Usage:    | Enables faster typing of BASIC programs. After submitting a new pro-<br>gram line to the BASIC editor with <b>RETURN</b> , the <b>AUTO</b> function generates<br>a new BASIC line number for the entry of the next line. The new number<br>is computed by adding <b>step</b> to the current line number. |
|           | step line number increment                                                                                                    |
|           | Typing <b>AUTO</b> with no argument disables it.                                                                                                    |
| Examples: | Using <b>AUTO</b>                                                                                                    |

AUTO 10 : USE AUTO WITH INCREMENT 10 Auto : Switch Auto off

## BACKGROUND

Token: \$FE \$3B

#### Format: BACKGROUND colour

**Usage:** Sets the background colour of the screen to the argument, which must be in the range of 0 to 255. All colours within this range are customisable via the **PALETTE** command. On startup, the MEGA65 only has the first 32 colours configured, which are described in the following table.

Colours: Index and RGB values of colour palette

| Index | Red | Green | Blue |                 |
|-------|-----|-------|------|-----------------|
| 0     | 0   | 0     | 0    | Black           |
| 1     | 15  | 15    | 15   | White           |
| 2     | 15  | 0     | 0    | Red             |
| 3     | 0   | 15    | 15   | Cyan            |
| 4     | 15  | 0     | 15   | Purple          |
| 5     | 0   | 15    | 0    | Green           |
| 6     | 0   | 0     | 15   | Blue            |
| 7     | 15  | 15    | 0    | Yellow          |
| 8     | 15  | 6     | 0    | Orange          |
| 9     | 10  | 4     | 0    | Brown           |
| 10    | 15  | 7     | 7    | Pink            |
| 11    | 5   | 5     | 5    | Dark Grey       |
| 12    | 8   | 8     | 8    | Medium Grey     |
| 13    | 9   | 15    | 9    | Light Green     |
| 14    | 9   | 9     | 15   | Light Blue      |
| 15    | 11  | 11    | 11   | Light Grey      |
| 16    | 14  | 0     | 0    | Guru Meditation |
| 17    | 15  | 5     | 0    | Rambutan        |
| 18    | 15  | 11    | 0    | Carrot          |
| 19    | 14  | 14    | 0    | Lemon Tart      |
| 20    | 7   | 15    | 0    | Pandan          |
| 21    | 6   | 14    | 6    | Seasick Green   |
| 22    | 0   | 14    | 3    | Soylent Green   |
| 23    | 0   | 15    | 9    | Slimer Green    |
| 24    | 0   | 13    | 13   | The Other Cyan  |
| 25    | 0   | 9     | 15   | Sea Sky         |
| 26    | 0   | 3     | 15   | Smurf Blue      |
| 27    | 0   | 0     | 14   | Screen of Death |
| 28    | 7   | 0     | 15   | Plum Sauce      |
| 29    | 12  | 0     | 15   |                 |
| 30    | 15  | 0     | 11   | Bubblegum       |
| 31    | 15  | 3     | 6    | Hot Tamales     |

#### Example: Using BACKGROUND

BACKGROUND 3 : REM SELECT BACKGROUND COLOUR CYAN

### BACKUP

| BACK      | UP                                                                                                    |
|-----------|----------------------------------------------------------------------------------------------------|
| Token:    | \$F6                                                                                                    |
| Format:   | BACKUP U source TO U target<br>BACKUP D source TO D target [,U unit]                                                                                                    |
| Usage:    | The first form of <b>BACKUP</b> , specifying units for source and target can only<br>be used for the drives connected to the internal FDC (Floppy Disk Con-<br>troller). Units 8 and 9 are reserved for this controller. These can be<br>either the internal floppy drive (unit 8) and another floppy drive (unit 9)<br>attached to the same ribbon cable, or mounted D81 disk images. There-<br>fore, <b>BACKUP</b> can be used to copy from floppy to floppy, floppy to image,<br>image to floppy and image to image, depending on image mounts and<br>the existence of a second physical floppy drive. |
|           | The second form of <b>BACKUP</b> , specifying drives for source and target, is meant to be used for dual drive units connected to the IEC bus. For example: CBM 4040, 8050, 8250 via an IEEE-488 to IEC adapter. The backup is then done by the disk unit internally.                                                                                                    |
|           | <b>source</b> unit or drive # of source disk.<br><b>target</b> unit or drive # of target disk.                                                                                                    |
| Remarks:  | The target disk will be formatted and an identical copy of the source disk will be written.<br><b>BACKUP</b> cannot be used to backup from internal devices to IEC devices or vice versa.                                                                                                    |
| Examples: | Using BACKUP                                                                                                    |

 BACKUP U8 TO U9
 : REM BACKUP INTERNAL DRIVE 8 TO DRIVE 9

 BACKUP U9 TO U8
 : REM BACKUP DRIVE 9 TO INTERNAL DRIVE 8

 BACKUP D0 TO D1, U10
 : REM BACKUP ON DUAL DRIVE CONNECTED VIA IEC

### BANK

**Token:** \$FE \$02

Format: BANK bank number

- Usage: Selects the memory configuration for BASIC commands that use 16bit addresses. These are LOAD, LOADIFF, PEEK, POKE, SAVE, SYS, and WAIT. Refer to the system memory map in Chapter/Appendix F on page F-3 for more information.
- **Remarks:** A value > 127 selects memory mapped I/O. The default value for the bank number is 128. This configuration has RAM from \$0000 to \$1FFF, the BASIC and KERNAL ROM, and I/O from \$2000 to \$FFFF.

Example: Using BANK

BANK 1 : REM SELECT MEMORY CONFIGURATION 1

### **BEGIN**

**Token:** \$FE \$18

Format: BEGIN ... BEND

- Usage: BEGIN and BEND act as a pair of braces around a compound statement to be executed after THEN or ELSE. This overcomes the single line limitation of the standard IF ... THEN ... ELSE clause.
- **Remarks:** Do not jump with **GOTO** or **GOSUB** into a compound statement, as it may lead to unexpected results.
- Example: Using BEGIN and BEND

10 GET A\$ 20 IF A\$>="A" AND A\${="Z" THEN BEGIN 30 PW\$=PW\$+A\$ 40 IF LEN(PW\$>)7 THEN 90 50 BEND :REM IGNORE ALL EXCEPT (A-Z) 60 IF A\${>CHR\$(13) GOTO 10 90 PRINT "PW=";PW\$

#### **BEND**

**Token:** \$FE \$19

Format: BEGIN ... BEND

- Usage: BEGIN and BEND act as a pair of braces around a compound statement to be executed after THEN or ELSE. This overcomes the single line limitation of the standard IF ... THEN ... ELSE clause.
- **Remarks:** The example below shows a quirk in the implementation of the compound statement. If the condition evaluates to **FALSE**, execution does not resume right after **BEND** as it should, but at the beginning of the next line. Test this behaviour with the following program:
- Example: Using BEGIN and BEND

10 IF Z > 1 THEN BEGIN:A\$="ONE" 20 B\$="THO" 30 PRINT A\$;" ";B\$;:BEND:PRINT " QUIRK" 40 REM EXECUTION RESUMES HERE FOR Z <= 1

### **BLOAD**

**Token:** \$FE \$11

Format: BLOAD filename [,B bank] [,P address] [,R] [,D drive] [,U unit]

Usage: "Binary LOAD" loads a file of type **PRG** into RAM at address P.

**BLOAD** has two modes: The flat memory address mode can be used to load a program to any address in the 28-bit (256MB) address range where RAM is installed. This includes the standard RAM banks 0 to 5, as well as the 8MB of "attic RAM" at address \$8000000.

This mode is triggered by specifying an address at parameter P that is larger than \$FFFF. The bank parameter is ignored in this mode.

For compatibility reasons with older BASIC versions, **BLOAD** accepts the syntax with a 16-bit address at P and a bank number at B as well. The attic RAM is out of range for this compatibility mode.

The optional parameter **R** (RAW MODE) does not interpret or use the first two bytes of the program file as the load address, which is otherwise the default behaviour. In RAW MODE every byte is read as data.

**filename** is either a quoted string such as "MIA", or a string expression in brackets such as (FI\$).

**bank** specifies the RAM bank to be used. If not specified, the current bank, as set with the last **BANK** statement will be used.

**address** can be used to override the load address that is stored in the first two bytes of the **PRG** file.

**drive** drive # in dual drive disk units. The drive # defaults to **0** and can be omitted on single drive units such as the 1541, 1571, or 1581.

**unit** device number on the IEC bus. Typically in the range from 8 to 11 for disk units. If a variable is used, it must be placed in brackets. The unit # defaults to **8**.

**Remarks: BLOAD** cannot cross bank boundaries.

**BLOAD** uses the load address from the file, if no P parameter is given.

Examples: Using BLOAD

BLOAD "ML DATA", B0, U9 BLOAD "SPRITES" BLOAD "ML ROUTINES", B1, P32768 BLOAD (FI\$), B(BA%), P(PA), U(UN%) BLOAD "CHUNK",P(\$8000000) :REM LOAD TO ATTIC RAM

## BOOT

**Token:** \$FE \$1B

- Format: BOOT filename [,B bank] [,P address] [,D drive] [,U unit] BOOT SYS BOOT
- **Usage: BOOT filename** loads a file of type **PRG** into RAM at address P and bank B, and starts executing the code at the load address.

**BOOT SYS** loads the boot sector from sector 0, track 1 and unit 8 to address \$0400 in bank 0, and performs a JSR \$8488 afterwards (Jump To Subroutine).

**BOOT** with no parameters attempts to load and execute a file named AUTOBOOT.C65 from the default unit 8. It's short for **RUN "AUTO-BOOT.C65"**.

**filename** is either a quoted string such as "MIA", or a string expression in brackets such as (FI\$).

**bank** specifies the RAM bank to be used. If not specified, the current bank, as set with the last **BANK** statement, will be used.

**address** can be used to override the load address, that is stored in the first two bytes of the **PRG** file.

**drive** drive # in dual drive disk units.

The drive # defaults to **0** and can be omitted on single drive units such as the 1541, 1571, or 1581.

**unit** device number on the IEC bus. Typically in the range from 8 to 11 for disk units. If a variable is used, it must be placed in brackets. The unit # defaults to **8**.

**Remarks: BOOT SYS** copies the contents of one physical sector (two logical sectors) = 512 bytes from disk to RAM, filling RAM from \$0400 to \$05FF.

**Examples:** Using **BOOT** 

BOOT SYS Boot (FI\$), B(BA%), P(PA), U(UN%) Boot

### BORDER

**Token:** \$FE \$3C

Format: BORDER colour

- **Usage:** Sets the border colour of the screen to the argument, which must be in the range of 0 to 255. All colours within this range are customisable via the **PALETTE** command. On startup, the MEGA65 only has the first 32 colours configured, which are described in the table under **BACK-GROUND** on page B-24.
- Example: Using BORDER

10 BORDER 4 : REM SELECT BORDER COLOUR PURPLE

### BOX

| Token:  | \$E 1                                                                                                    |
|---------|----------------------------------------------------------------------------------------------------|
| Format: | <b>BOX</b> x0,y0, x2,y2 [, solid]<br><b>BOX</b> x0,y0, x1,y1, x2,y2, x3,y3 [, solid]                                                                                                    |
| Usage:  | The first form of <b>BOX</b> with two coordinate pairs and an optional <b>solid</b> parameter draws a simple rectangle, assuming that the coordinate pairs declare two diagonally opposite corners. |
|         | The second form with four coordinate pairs declares a path of four points,<br>which will be connected with lines. The path is closed by connecting the<br>last coordinate with the first.           |
|         | The quadrangle is drawn using the current drawing context set with <b>SCREEN</b> , <b>PALETTE</b> and <b>PEN</b> . The quadrangle is filled if the parameter <b>solid</b> is not 0.                 |

- **Remarks: BOX** can be used with four coordinate pairs to draw any shape that can be defined with four points, not only rectangles. For example rhomboids, kites, trapezoids and parallelograms. It is also possible to draw bow tie shapes.
- Examples: Using BOX

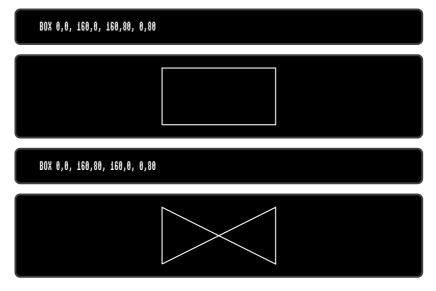

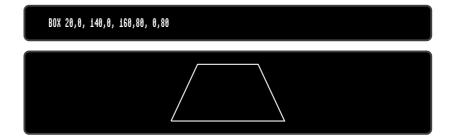

### **BSAVE**

**Token:** \$FE \$10

Format: BSAVE filename, P start TO P end [, B bank] [, D drive] [, U unit]

**Usage:** "Binary SAVE" saves a memory range to a file of type **PRG**.

**BSAVE** has two modes: The flat memory address mode can be used to save a memory block in the 28-bit (256MB) address range where RAM is installed. This includes the standard RAM banks 0 to 5, as well as the 8MB of "attic RAM" at address \$8000000.

This mode is triggered by specifying addresses for the start and end parameter P, that are larger than \$FFFF. The bank parameter is ignored in this mode. This flat memory mode allows saving ranges greater than 64K.

For compatibility reasons with older BASIC versions, **BSAVE** accepts the syntax with 16-bit addresses at P and a bank number at B as well. The attic RAM is out of range for this compatibility mode. This mode cannot cross bank boundaries, so start and end address must be in the same bank.

**filename** is either a quoted string such as "DATA", or a string expression in brackets such as (FI\$). If the first character of the filename is an at sign 'e', it is interpreted as a "save and replace" operation. It is not recommended to use this option on 1541 and 1571 drives, as they contain a "save and replace bug" in their DOS.

**start** is the first address, where the saving begins. It also becomes the load address, which is stored in the first two bytes of the **PRG** file.

**end** address where the saving ends. **end-1** is the last address to be used for saving.

**bank** specifies the RAM bank to be used. If not specified, the current bank, as set with the last **BANK** statement, will be used.

**drive** drive # in dual drive disk units.

The drive # defaults to **0** and can be omitted on single drive units such as the 1541, 1571, or 1581.

**unit** device number on the IEC bus. Typically in the range from 8 to 11 for disk units. If a variable is used, it must be placed in brackets. The unit # defaults to **8**.

#### **Remarks:** The length of the file is **end - start + 2**.

If the number after an argument letter is not a decimal number, it must be set in parenthesis, as shown in the third and fourth line of the examples.

The **PRG** file format that is used by **BSAVE** requires the load address to be written to the first two bytes. If the saving is done with a bank number that is not zero, or a start address greater than \$FFFF, this information will not fit. For compatibility reasons, only the the two low order bytes are written. Loading the file with the **BLOAD** command will then require the full 16-bit range of the load address as a parameter.

#### Examples: Using BSAVE

BSAVE "ML DATA", P 32768 TO P 33792, B0, U9 BSAVE "SPRITES", P 1536 TO P 2058 BSAVE "ML ROUTINES", B1, P(\$9000) TO P(\$A000) BSAVE (F1\$), B(BA%), P(PA) TO P(PE), U(UN%)

### **BUMP**

**Token:** \$CE \$03

Format: BUMP(type)

- Usage: Used to detect sprite-sprite (type=1) or sprite-data (type=2) collisions. The return value is an 8-bit mask with one bit per sprite. The bit position corresponds to the sprite number. Each bit set in the returned value indicates that the sprite for its position was involved in a collision since the last call of **BUMP**. Calling **BUMP** resets the collision mask, so you will always get a summary of collisions encountered since the last call of **BUMP**.
- **Remarks:** It's possible to detect multiple collisions, but you will need to evaluate the sprite coordinates to detect which sprites have collided.

#### Example: Using BUMP

```
10 S% = BUMP(1) : REM SPRITE-SPRITE COLLISION
20 IF (S% AND 6) = 6 THEN PRINT "SPRITE 1 & 2 COLLISION"
30 REM ---
40 S% = BUMP(2) : REM SPRITE-DATA COLLISION
50 IF (S% (> 0) THEN PRINT "SOME SPRITE HIT DATA REGION"
```

| Sprite | Return | Mask      |
|--------|--------|-----------|
| 0      | 1      | 0000 0001 |
| 1      | 2      | 0000 0010 |
| 2      | 4      | 0000 0100 |
| 3      | 8      | 0000 1000 |
| 4      | 16     | 0001 0000 |
| 5      | 32     | 0010 0000 |
| 6      | 64     | 0100 0000 |
| 7      | 128    | 1000 0000 |

### **BVERIFY**

**Token:** \$FE \$28

Format: BVERIFY filename [,P address] [,B bank] [,D drive] [,U unit]

**Usage:** "Binary VERIFY" compares a memory range to a file of type **PRG**.

**filename** is either a quoted string such as "MTA", or a string expression in brackets such as (FI\$).

**bank** specifies the RAM bank to be used. If not specified, the current bank, as set with the last **BANK** statement, will be used.

**address** is the address where the comparison begins. If the parameter P is omitted, it is the load address that is stored in the first two bytes of the **PRG** file that will be used.

**drive** drive # in dual drive disk units. The drive # defaults to **0** and can be omitted on single drive units such as the 1541, 1571, or 1581.

**unit** device number on the IEC bus. Typically in the range from 8 to 11 for disk units. If a variable is used, it must be placed in brackets. The unit # defaults to **8**.

- **Remarks: BVERIFY** can only test for equality. It gives no information about the number, or position of different valued bytes. In direct mode **BVERIFY** exits either with the message **UK** or with **VERIFY ERROR**. In program mode, a VERIFY ERROR either stops execution or enters the **TRAP** error handler, if active.
- Examples: Using BVERIFY

BVERIFY "ML DATA", P 32768, B0, U9 BVERIFY "SPRITES", P 1536 BVERIFY "ML ROUTINES", B1, P(DEC("9000")) BVERIFY (F1\$), B(BA%), P(PA), U(UN%)

## CATALOG

Token: \$FE \$0C

# Format: CATALOG [filepattern] [,W] [,R] [,D drive] [,U unit] \$ [filepattern] [,W] [,R] [,D drive] [,U unit]

**Usage:** Prints a file catalog/directory of the specified disk.

The **W** (Wide) parameter lists the directory three columns wide on the screen and pauses after the screen has been filled with a page (63 directory entries). Pressing any key displays the next page.

The  ${\bf R}$  (Recoverable) parameter includes files in the directory which are flagged as deleted but still recoverable.

filepattern is either a quoted string, for example: "D#\*" or a string expression in brackets, e.g. (D1\$)

**drive** drive # in dual drive disk units. The drive # defaults to **0** and can be omitted on single drive units such as the 1541, 1571, or 1581.

**unit** device number on the IEC bus. Typically in the range from 8 to 11 for disk units. If a variable is used, it must be placed in brackets. The unit # defaults to **8**.

Remarks: CATALOG is a synonym of DIRECTORY and DIR, and produces the same listing. The filepattern can be used to filter the listing. The wildcard characters \* and ? may be used. Adding ,T= to the pattern string, with T specifying a filetype of P, S, U or R (for PRG, SEQ, USR, REL) filters the output to that filetype.

The shortcut symbol **\$** can only be used in direct mode.

#### Examples: Using CATALOG

| CATA  | LOG            |         |
|-------|----------------|---------|
| () "B | LACK SMURF     | " BS 2A |
| 508   | "STORY PHOBOS" | SEQ     |
| 27    | "C8096"        | PRG     |
| 25    | "C128"         | PRG     |
| 104   | BLOCKS FREE.   |         |

```
CATALOG "*,T=S"
0 "Black Smurf " BS 2a
508 "Story Phobos" Seq
104 Blocks Free.
```

Below is an example showing how a directory looks with the  $\boldsymbol{w}\mbox{ide}$  parameter:

| DIR W            |     |                 |   |                 |   |
|------------------|-----|-----------------|---|-----------------|---|
| 0 "BASIC EXAMPLE | s " |                 |   |                 |   |
| 1 "BEGIN"        | P   | 1 "FREAD"       | P | 2 "PAINT.COR"   | P |
| 1 "BEND"         | P   | 1 "FRE"         | P | 3 "PALETTE.COR" | P |
| 1 "BUMP"         | P   | 2 "GET#"        | P | 1 "PEEK"        | P |
| 1 "CHAR"         | P   | 1 "GETKEY"      | P | 3 "PEN"         | P |
| 1 "CHR\$"        | P   | 1 "GET"         | P | 1 "PLAY"        | P |
| 4 "CIRCLE"       | P   | 2 "GOSUB"       | P | 2 "POINTER"     | P |
| 1 "CLOSE"        | P   | 2 "GOTO.COR"    | P | 1 "POKE"        | P |
| 1 "CLR"          | P   | 2 "GRAPHIC"     | P | i "POS"         | P |
| 2 "COLLISION"    | P   | 1 "HELP"        | P | i "POT"         | P |
| 1 "CURSOR"       | P   | 1 "IF"          | P | 1 "PRINT#"      | P |
| 0 "DATA BASE"    | R   | 2 "INPUT#"      | P | 1 "PRINT"       | P |
| 1 "DATA"         | P   | 2 "INPUT"       | P | 1 "RCOLOR.COR"  | P |
| 1 "DEF FN"       | P   | 2 "JOY"         | P | 1 "READ"        | P |
| 1 "DIM"          | P   | 1 "LINE INPUT#" | P | 1 "RECORD"      | P |
| 1 "DO"           | P   | 3 "LINE"        | P | 1 "REM"         | P |
| 5 "ELLIPSE"      | P   | 1 "LOOP"        | P | 1 "RESTORE"     | P |
| 1 "ELSE"         | P   | 1 "MID\$"       | P | 1 "RESUME"      | P |
| 1 "EL"           | P   | 1 "MOD"         | P | 1 "RETURN"      | P |
| 1 "ENVELOPE"     | P   | 1 "MOVSPR"      | P | 1 "REVERS"      | S |
| 2 "EXIT"         | P   | 1 "NEXT"        | P | 3 "RGRAPHIC"    | P |
| 1 "FOR"          | P   | 2 "ON"          | P | 1 "RMOUSE"      | P |

## CHANGE

**Token:** \$FE \$2C

Format: CHANGE /findstring/ TO /replacestring/ [, line range] CHANGE "findstring" TO "replacestring" [, line range]

- Usage: CHANGE performs a find and replace of the BASIC program that is currently in memory. An optional line range limits the search to this range, otherwise the entire BASIC program is searched. At each occurrence of the findstring, the line is listed and the user is prompted for an action:
  - Y RETURN perform the replace and find the next string
  - N RETURN do **not** perform the replace and find the next string
  - RETURN replace the current and all following matches
  - RETURN exit the command, and don't replace the current match
- **Remarks:** Any un-shifted character that is not part of the string can be used instead of *I*.

However, using the double quote character finds text strings that are not tokenised, and therefore not part of a keyword.

For example, CHANGE "LOOP" TO "OOPS" will not find the BASIC keyword LOOP, because the keyword is stored as a token and not as text. However CHANGE /LOOP/ TO /OOPS/ will find and replace it (possibly causing SYNTAX ERRORs).

Can only be used in direct mode.

#### Examples: Using CHANGE

CHANGE "XX\$" TO "UU\$", 2000-2700 Change /IN/ TO /OUT/ Change &IN& TO &OUT&

# CHAR

Token: \$E0

Format: CHAR column, row, height, width, direction, string [, address of character set]

#### **Usage:** Displays text on a graphic screen. It can be used in all resolutions.

**column** (in units of character positions) is the start position of the output horizontally. As each column unit is 8 pixels wide, a screen width of 320 has a column range of 0-39, while a screen width of 640 has a column range of 0-79.

**row** (in pixel units) is the start position of the output vertically. In contrast to the column parameter, its unit is in pixels (not character positions), with the top row having the value of 0.

**height** is a factor applied to the vertical size of the characters, where 1 is normal size (8 pixels), 2 is double size (16 pixels), and so on.

width is a factor applied to the horizontal size of the characters, where 1 is normal size (8 pixels) 2 is double size (16 pixels), and so on. **direction** controls the printing direction:

- 1 up
- 2 right
- **4** down
- 8 left

The optional **address of character set** can be used to select a character set, different to the default character set at \$29800, which includes upper and lower case characters.

Three character sets (see also **FONT**) are available:

- \$29000 Font A (ASCII)
- \$3D000 Font B (Bold)
- **\$2D000** Font C (CBM)

The first part of the font (upper case / graphics) is stored at xx000 - xx7FF.

The second part of the font (lower case / upper case) is stored at xx800 - xxFFF.

**string** is a string constant or expression which will be printed. This string may optionally contain one or more of the following control characters:

| Expression    | <b>Keyboard Shortcut</b> | Description     |
|---------------|--------------------------|-----------------|
| CHR\$(2)      | CTRL+B                   | Blank Cell      |
| CHR\$(6)      | CTRL+F                   | Flip Character  |
| CHR\$(9)      | CTRL+I                   | AND With Screen |
| CHR\$(15)     | CTRL+O                   | OR With Screen  |
| CHR\$(24)     | CTRL+X                   | XOR With Screen |
| CHR\$(18)     | RVSON                    | Reverse         |
| CHR\$(146)    | RVSOFF                   | Reverse Off     |
| CHR\$(147)    | CLR                      | Clear Viewport  |
| CHR\$(21)     | CTRL+U                   | Underline       |
| CHR\$(25)+"-" | CTRL+Y + "-"             | Rotate Left     |
| CHR\$(25)+"+" | CTRL+Y + "+"             | Rotate Right    |
| CHR\$(26)     | CTRL+Z                   | Mirror          |
| CHR\$(157)    | Cursor Left              | Move Left       |
| CHR\$(29)     | Cursor Right             | Move Right      |
| CHR\$(145)    | Cursor Up                | Move Up         |
| CHR\$(17)     | Cursor Down              | Move Down       |

Notice that the start position of the string has different units in the horizontal and vertical directions. Horizontal is in columns and vertical is in pixels.

Refer to the **CHR\$** function on page B-46 for more information.

#### Recomptes: Using CHAR

10 SCREEN 640,400,2 20 Char 28,180,4,4,2,"Mega65",\$29000 30 Getkev A\$ 40 Screen Close

Will print the text "MEGA65" at the centre of a 640 x 400 graphic screen.

## CHDIR

Token: \$FE \$4B

Format: CHDIR dirname [,U unit]

**Usage:** Change to a subdirectory or a parent directory.

**filename** is either a quoted string such as "MTA", or a string expression in brackets such as (FI\$).

Dependent on the **unit**, **CHDIR** is applied to different filesystems.

**UNIT 12** is reserved for the SD-Card (FAT filesystem). There this command can be used to navigate to subdirectories and mount disk images, that are stored there. **CHDIR "..",U12** changes to the parent directory on **UNIT 12**.

For units, that are managed by CBDOS (typically 8 and 9), **CHDIR** is used to change into or out of subdirectories on floppy or disk image of type **D81**. Existing subdirectories are displayed as filetype **CBM** in the parent directory, they are created with the command **MKDIR**. **CHDIR** "/",**U** unit changes to the root directory.

#### Examples: Using CHDIR

| CHDIR "ADVENTURES", U12 | REM ENTER ADVENTURES ON SD CARD       |
|-------------------------|---------------------------------------|
| CHDIR "",U12            | REM GO BACK TO PARENT DIRECTORY       |
| CHDIR "RACING", U12     | REM ENTER SUBDIRECTORY RACING         |
| 8 "MEGA65 "             | 10                                    |
| 800 "MEGA65 GAMES"      | CBM                                   |
| 800 "MEGA65 TOOLS"      | CBM                                   |
| 600 "BASIC PROGRAMS"    | CBM                                   |
| 960 BLOCKS FREE.        |                                       |
|                         |                                       |
| CHDIR "MEGA65 GAMES",U8 | REM ENTER SUBDIRECTORY ON FLOPPY DISK |
| CHDIR "/",U8            | REM GO BACK TO ROOT DIRECTORY         |
|                         |                                       |

## CHARDEF

| Token:    | \$E0 \$96                                                                                                    |
|-----------|----------------------------------------------------------------------------------------------------|
| Format:   | CHARDEF index, bit-matrix                                                                                                    |
| Usage:    | Change the bitmap matrix of characters                                                                                                    |
|           | <b>index</b> is the character number in display code, (@:0, A:1, B:2,)                                                                                                    |
|           | <b>bit-matrix</b> is a set of 8 byte values, which define the raster representa-<br>tion for the character from top row to bottom row. If more than 8 values<br>are used as arguments, the values 9-16 are used for the character in-<br>dex+1, 17-24 for index+2, etc. |
| Remarks:  | The character bitmap changes are applied to the VIC character gener-<br>ator, which resides in RAM at the address \$FF7E000.                                                                                                    |
|           | All changes are volatile and the VIC character set can be restored by a reset or by using the <b>FONT</b> command.                                                                                                    |
| Examples: | Using CHARDEF                                                                                                    |
|           |                                                                                                    |

CHARDEF 1,\$FF,\$81,\$81,\$81,\$81,\$81,\$81,\$FF :REM CHANGE 'A' TO RECTANGLE Chardef 9,\$18,\$18,\$18,\$18,\$18,\$18,\$18,\$18,\$00 :REM MAKE 'I' SANS SERIF

## **CHR\$**

Token:\$C1Format:CHR\$(numeric expression)Usage:Returns a string containing one character, whose PETSCII value is equal<br/>to the argument.Remarks:The argument range is from 0 - 255, so this function may also be used<br/>to insert control codes into strings. Even the NULL character, with code<br/>0, is allowed.<br/>CHR\$ is the inverse function to ASC. The complete table of characters<br/>(and their PETSCII codes) is on page C-3.

#### Example: Using CHR\$

10 QUOTE\$ = CHR\$(34) 20 ESCAPE\$ = CHR\$(27) 30 PRINT QUOTE\$;"MEGA65";QUOTE\$ : REM PRINT "MEGA65" 40 PRINT ESCAPE\$;"Q"; : REM CLEAR TO END OF LINE

# CIRCLE

Token: \$E2

Format: CIRCLE xc, yc, radius [, flags , start, stop]

**Usage:** A special case of **ELLIPSE**, using the same value for horizontal and vertical radius.

**xc** is the x coordinate of the centre in pixels

yc is the y coordinate of the centre in pixels

radius is the radius of the circle in pixels

**flags** control filling, arcs and the position of the 0 degree angle. Default setting (zero) is don't fill, draw legs and the 0 degree radian points to 3 o' clock.

| Bit | Name  | Value | Action if set                                  |
|-----|-------|-------|------------------------------------------------|
| 0   | fill  | 1     | Fill circle or arc with the current pen colour |
| 1   | legs  | 2     | Suppress drawing of the legs of an arc         |
| 2   | combs | 4     | Let the zero radian point to 12 o' clock       |

The units for the start- and stop-angle are degrees in the range of 0 to 360. The 0 radian starts at 3 o' clock and moves clockwise. Setting bit 2 of flags (value 4) moves the zero-radian to the 12 o' clock position.

start start angle for drawing an arc.

**stop** stop angle for drawing an arc.

**Remarks: CIRCLE** is used to draw circles on screens with an aspect ratio of 1:1 (for example: 320 x 200 or 640 x 400). Whilst using other resolutions (such as 640 x 200), the shape will be an ellipse instead.

The example program uses the random number function **RND** for circle colour, size and position. So it shows a different picture for each run.

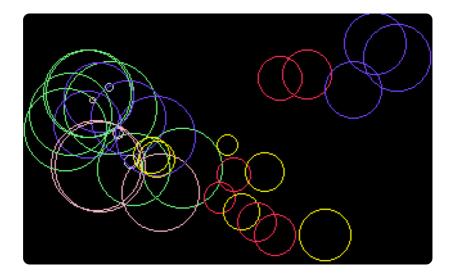

Example: Using CIRCLE

```
100 REM CIRCLE (AFTER F.BOWEN)
110 BORDER 0
                                       :REM BLACK
120 SCREEN 320,200,4
                                       REM SIMPLE SCREEN SETUP
130 PALETTE 0,0,0,0,0
                                       REM BLACK
140 PALETTE 0,1,RND(.)*16,RND(.)*16,15 :REM RANDOM COLOURS
150 PALETTE 0,2,RND(.)*16,15,RND(.)*16
160 PALETTE 0,3,15,RND(.)*16,RND(.)*16
170 PALETTE 0,4,RND(.)*16,RND(.)*16,15
180 PALETTE 0,5,RND(.)*16,15,RND(.)*16
190 PALETTE 0,6,15,RND(.)*16,RND(.)*16
200 SCNCLR 0
                                      REM CLEAR
210 FORI=0T032
                                      REM CIRCLE LOOP
220 PEN 0,RND(.)*6+1
                                      REM RANDOM PEN
230 R=RND(.)*36+1
                                       :REM RADIUS
240 XC=R+RND(,)*320:IF(XC+R)>319THEN240:REM X CENTRE
250 YC=R+RND(.)*200:IF(YC+R))199THEN250:REM Y CENTRE
260 XC=XC+WT*320:YC=YC+HT*200
270 CIRCLE XC, YC, R,
                                       :REM DRAW
280 NEXT
290 GETKEY A$
                                       :REM WAIT FOR KEY
300 SCREEN CLOSE:BORDER 6
```

# CLOSE

Token:\$A0Format:CLOSE channelUsage:Closes an input or output channel.<br/>channel number, which was given to a previous call of commands such<br/>as APPEND, DOPEN, or OPEN.Remarks:Closing files that have previously been opened before a program has<br/>completed is very important, especially for output files. CLOSE flushes

completed is very important, especially for output files. **CLOSE** flushes output buffers and updates the directory information on disks. Failing to **CLOSE** can corrupt files and disks. BASIC does NOT automatically close channels nor files when a program stops.

#### Example: Using CLOSE

10 OPEN 2,8,2,"TEST,S,W" 20 print#2,"Teststring" 30 close 2 : Rem omitting close generates <u>a splat file</u>

# CLR

| Token:   | \$9C                                                                                                    |
|----------|----------------------------------------------------------------------------------------------------|
| Format:  | CLR<br>CLR variable                                                                                                    |
| Usage:   | Used for management of BASIC variables, arrays and strings. The run-<br>time stack pointers, and the table of open channels is reset. After ex-<br>ecuting <b>CLR</b> all variables and arrays will be undeclared. <b>RUN</b> performs<br><b>CLR</b> automatically. |
|          | <b>CLR variable</b> clears (zeroes) the variable. <b>variable</b> can be a numeric variable or a string variable, but not an array.                                                                                                    |
| Remarks: | <b>CLR</b> should not be used inside loops or subroutines, as it destroys the return address. After <b>CLR</b> , all variables are unknown and will be initialised when they are next used.                                                                         |
| Example: | Using <b>CLR</b>                                                                                                    |
|          | 10 A=5: P\$="MEGA65"<br>20 CLR<br>30 PRINT A;P\$<br>RUN<br>0                                                                                                    |

## CLRBIT

**Token:** \$9C \$FE \$4E

Format: CLRBIT address, bit number

Usage: Clears (resets) a single bit at the address.

If the address is in the range of \$0000 to \$FFFF (0-65535), the memory bank set by **BANK** is used.

Addresses greater than or equal to \$10000 (decimal 65536) are assumed to be flat memory addresses and used as such, ignoring the **BANK** setting.

The **bit number** is a value in the range of 0-7.

A bank value > 127 is used to access I/O, and the underlying system hardware such as the VIC, SID, FDC, etc.

#### Example: Using CLRBIT

 10 BANK 128
 :REM SELECT SYSTEM MAPPING

 20 CLRBIT \$D011,4
 :REM DISABLE DISPLAY

 30 CLRBIT \$D016,3
 :REM SWITCH TO 38 OR 76 COLUMN MODE

### CMD

| Token:   | \$9D                                                                                                    |
|----------|----------------------------------------------------------------------------------------------------|
| Format:  | CMD channel [, string]                                                                                                    |
| Usage:   | Redirects the standard output from screen to a channel. This enables<br>you to print listings and directories to other output channels. It is also<br>possible to redirect this output to a disk file, or a modem. |
|          | <b>channel</b> number, which was given to a previous call of commands such as <b>APPEND</b> , <b>DOPEN</b> , or <b>OPEN</b> .                                                                                      |
|          | The optional <b>string</b> is sent to the channel before the redirection begins<br>and can be used, for example, for printer or modem setup escape se-<br>quences.                                                 |
| Remarks: | The <b>CMD</b> mode is stopped with <b>PRINT#</b> , or by closing the channel with <b>CLOSE</b> . It is recommended to use <b>PRINT#</b> before closing to make sure that the output buffer has been flushed.      |
| Example: | Using <b>CMD</b> to print a program listing:                                                                                                    |
|          | OPEN 1,4 :REM OPEN CHANNEL #1 TO PRINTER AT UNIT 4<br>CMD 1<br>LIST<br>PRINT#1<br>CLOSE 1                                                                                                    |

# COLLECT

| Token:    | \$F3                                                                                                    |
|-----------|----------------------------------------------------------------------------------------------------|
| Format:   | COLLECT [,D drive] [,U unit]                                                                                                    |
| Usage:    | Rebuilds the <b>BAM</b> (Block Availability Map) of a disk, deleting splat files (files which have been opened, but not properly closed) and marking unused blocks as free.                                                                                                    |
|           | <b>drive</b> drive # in dual drive disk units.<br>The drive # defaults to <b>0</b> and can be omitted on single drive units such<br>as the 1541, 1571, or 1581.                                                                                                    |
|           | <b>unit</b> device number on the IEC bus. Typically in the range from 8 to 11 for disk units. If a variable is used, it must be placed in brackets. The unit # defaults to <b>8</b> .                                                                                                    |
| Remarks:  | While this command is useful for cleaning a disk from splat files, it is<br>dangerous for disks with boot blocks or random access files. These blocks<br>are not associated with standard disk files and will therefore be marked<br>as free and may be overwritten by further disk write operations. |
| Examples: | Using COLLECT                                                                                                    |
|           | COLLECT<br>Collect U9<br>Collect D0, U9                                                                                                    |

## COLLISION

**Token:** \$FE \$17

Format: COLLISION type [, line number]

Usage: Enables or disables a user-programmed interrupt handler. A call without the line number argument disables the handler, while a call with line number enables it. After the execution of COLLISION with line number, a sprite collision of the same type, (as specified in the COLLISION call) interrupts the BASIC program and performs a GOSUB to line number, which is expected to contain the user code for handling sprite collisions. This handler must give control back with **RETURN**.

**type** specifies the collision type for this interrupt handler:

| Туре | Description               |
|------|---------------------------|
| 1    | Sprite - Sprite Collision |
|      | Sprite - Data - Collision |
| 3    | Light Pen                 |

**linenumber** must point to a subroutine which has code for handling sprite collision and ends with **RETURN**.

- **Remarks:** It is possible to enable the interrupt handler for all types, but only one can execute at any time. An interrupt handler cannot be interrupted by another interrupt handler. Functions such as **BUMP**, **LPEN** and **RSPPOS** may be used for evaluation of the sprites which are involved, and their positions.
- Info: COLLISION wasn't completed in BASIC 10, and a working implementation will be available in a future BASIC 65 update.

#### Example: Using COLLISION

```
10 COLLISION 1,70 : REM ENABLE
20 SPRITE 1,1 : MOUSPR 1,120, 0 : MOUSPR 1,0#5
30 SPRITE 2,1 : MOUSPR 2,120,100 : MOUSPR 2,180#5
40 For I=1 TO 50000:NEXT
50 COLLISION 1 : REM DISABLE
60 END
70 REM SPRITE (-) SPRITE INTERRUPT HANDLER
80 PRINT "BUMP RETURNS";BUMP(1)
90 RETURN: REM RETURN FROM INTERRUPT
```

# COLOR

Token: \$E7

Format: COLOR colour-index

Usage: The command works in the same way as **FOREGROUND**, i.e. sets the foreground colour (text colour) of the screen to the colour argument, which must be in the range of 0 to 31. Refer to the table under **BACKGROUND** on page B-24 for the colour values and their corresponding colours.

#### Example: Using COLOR

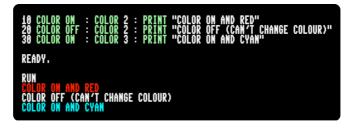

# CONCAT

**Token:** \$FE \$13

Format: CONCAT appendfile [,D drive] TO targetfile [,D drive] [,U unit]

Usage: CONCAT (concatenation) appends the contents of **appendfile** to the **targetfile**. Afterwards, **targetfile** contains the contents of both files, while **appendfile** remains unchanged.

**appendfile** is either a quoted string, for example: "MIA" or a string expression in brackets, for example: (FI\$)

**targetfile** is either a quoted string, for example: "SMFE" or a string expression in brackets, for example: (FSS)

If the disk unit has dual drives, it is possible to apply **CONCAT** to files which are stored on different disks. In this case, it is necessary to specify the drive# for both files. This is also necessary if both files are stored on drive#1.

**drive** drive # in dual drive disk units.

The drive # defaults to **0** and can be omitted on single drive units such as the 1541, 1571, or 1581.

**unit** device number on the IEC bus. Typically in the range from 8 to 11 for disk units. If a variable is used, it must be placed in brackets. The unit # defaults to **8**.

- **Remarks: CONCAT** is executed in the DOS of the disk drive. Both files must exist and no pattern matching is allowed. Only files of type **SEQ** may be concatenated.
- Examples: Using CONCAT

CONCAT "NEW DATA" TO "ARCHIVE" ,U9 Concat "Address",d0 to "Address Book",d1

# CONT

Token: \$9A

Format: CONT

- Usage: Used to resume program execution after a break or stop caused by an END or STOP statement, or by pressing RUN STOP. This is a useful debugging tool. The BASIC program may be stopped and variables can be examined, and even changed. The CONT statement resumes execution.
- **Remarks:** CONT cannot be used if a program has stopped because of an error. Also, any editing of a program inhibits continuation. Stopping and continuation can spoil the screen output, and can also interfere with input/output operations.

#### Example: Using CONT

| 10 I=I+1:GOTO 10<br>Run                         |  |  |
|-------------------------------------------------|--|--|
| BREAK IN 10<br>Ready.<br>Print I<br>947<br>Cont |  |  |

# COPY

Token: \$F4

Format: COPY source [,D drive] [,U unit] TO [target] [,D drive] [,U unit]

**Usage:** Copies the contents of **source** to **target**. It is used to copy either single files or, by using wildcard characters, multiple files.

**source** is either a quoted string, e.g. "MTA" or a string expression in brackets, e.g. (FI\$).

target is either a quoted string, e.g. "BACKUP" or a string expression in brackets, e.g. (FS\$)

**drive** drive # in dual drive disk units.

The drive # defaults to **0** and can be omitted on single drive units such as the 1541, 1571, or 1581.

**unit** device number on the IEC bus. Typically in the range from 8 to 11 for disk units. If a variable is used, it must be placed in brackets. The unit # defaults to **8**.

If none or one unit number is given, or the unit numbers before and after the TO token are equal, **COPY** is executed on the disk drive itself, and the source and target files will be on the same disk.

If the source unit (before TO) is different to the target unit (after TO), **COPY** is executed in MEGA65 BASIC by reading the source files into a RAM buffer and writing to the target unit. In this case, the target file name cannot be chosen, it will be the same as the source filename. The extended unit-to-unit copy mode allows the copying of single files, pattern matching files or all files of a disk. Any combination of units is allowed, internal floppy, D81 disk images, IEC floppy drives such as the 1541, 1571, 1581, or CMD floppy and hard drives.

**Remarks:** The file types **PRG**, **SEQ** and **USR** can be copied. If source and target are on the same disk, the target filename must be different from the source file name.

**COPY** cannot copy **DEL** files, which are commonly used as titles or separators in disk directories. These do not conform to Commodore DOS rules and cannot be accessed by standard **OPEN** routines.

**REL** files cannot be copied from unit to unit.

Examples: Using COPY

| COPY | U8 TO U9            |          | :REM  | COPY ALL FILES   |
|------|---------------------|----------|-------|------------------|
| COPY | "CODES" TO          | "BACKUP" | : REM | COPY SINGLE FILE |
| COPY | " <b>*</b> .TXT",U8 | TO U9    | :REM  | PATTERN COPY     |
| COPY | "M*",U9 TO          | UII      | : REM | PATTERN COPY     |

# COS

| Token:    | \$BE                                                                                                    |
|-----------|----------------------------------------------------------------------------------------------------|
| Format:   | COS(numeric expression)                                                                                                    |
| Usage:    | Returns the cosine of the argument. The argument is expected in units of radians. The result is in the range (-1.0 to +1.0) |
| Remarks:  | An argument in units of $\rm degrees$ can be converted to $\rm radians$ by multiplying it with $\pi/180.$                   |
| Examples: | Using <b>COS</b>                                                                                                    |
|           | PRINT COS(0.7)<br>0.76484219<br>X=60:PRINT COS(X * 17 / 180)                                                                |

0.5

## **CURSOR**

| Format:  | CURSOR <on off=""  =""> [{, column, row, style}]<br/>CURSOR {column, row, style}</on> |
|----------|---------------------------------------------------------------------------------------|
| Usage:   | Moves the text cursor to the specified position on the current text screen.           |
|          | <b>ON</b> or <b>OFF</b> displays or hides the cursor.                                 |
|          | column and row specify the new position.                                              |
|          | <b>style</b> defines a solid (1) or flashing (0) cursor.                              |
| Example: | Using CURSOR                                                                          |
|          |                                                                                       |

| W 2               |
|-------------------|
|                   |
|                   |
|                   |
|                   |
|                   |
|                   |
|                   |
| CHANGE THE COLUMN |
|                   |
| H                 |
|                   |
|                   |

# CUT

Token:

Format: CUT x, y, width, height

\$E4

**Usage: CUT** is used on graphic screens and copies the content of the specified rectangle with upper left position **x**, **y** and the **width** and **height** to a buffer and fills the region afterwards with the colour of the currently selected pen.

The cut out can be inserted at any position with the command **PASTE**.

**Remarks:** The size of the rectangle is limited by the 1K size of the cut/copy/paste buffer. The memory requirement for a cut out region is width \* height \* number of bitplanes / 8. It must not equal or exceed 1024 byte. For a 4-bitplane screen for example, a 45 x 45 region needs 1012.5 byte.

#### Example: Using CUT

| 20 BOX 60,60,300,180,1 :REM DRAW A WHITE BOX       |
|----------------------------------------------------|
|                                                    |
| 30 PEN 2 :REM SELECT RED PEN                       |
| 40 CUT 148,88,48,40 :REM CUT OUT A 48 * 40 REGION  |
| 50 PASTE 10,10,40,40 :REM PASTE IT TO NEW POSITION |
| 60 GETKEY A\$ :REM WAIT FOR KEYPRESS               |
| 70 SCREEN CLOSE                                    |

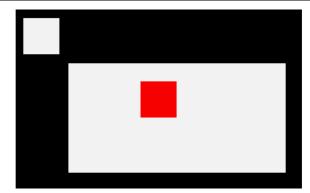

## DATA

**Token:** \$83

Format: DATA [constant [, constant ...]]

Usage: Used to define constants which can be read by **READ** statements in a program. Numbers and strings are allowed, but expressions are not. Items are separated by commas. Strings containing commas, colons or spaces must be placed in quotes.

**RUN** initialises the data pointer to the first item of the first **DATA** statement and advances it for every read item. It is the programmer's responsibility that the type of the constant and the variable in the **READ** statement match. Empty items with no constant between commas are allowed and will be interpreted as zero for numeric variables and an empty string for string variables.

**RESTORE** may be used to set the data pointer to a specific line for sub-sequent reads.

**Remarks:** It is good programming practice to put large amounts of **DATA** statements at the end of the program, so they don't slow down the search for line numbers after **GOTO**, and other statements with line number targets.

#### **Example:** Using **DATA**

| 1 REM DATA                                       |
|--------------------------------------------------|
| 10 READ NA\$, VE                                 |
| 20 READ N% : FOR I=2 TO N% : READ GL(I) : NEXT I |
| 30 PRINT "PROGRAM:";NA\$;" VERSION:";VE          |
| 40 PRINT "N-POINT GAUSSLEGENDRE FACTORS E1":     |
| 50 FOR I=2 TO N%:PRINT I;GL(I):NEXT I            |
| 60 END                                           |
| 80 DATA "MEGA65",1.1                             |
| 90 DATA 5,0.5120,0.3573,0.2760,0.2252            |
|                                                  |
| RUN                                              |
| PROGRAM: MEGA65 VERSION: 1.1                     |
| N-POINT GAUSSLEGENDRE FACTORS E1                 |
| 2 0.512                                          |
| 3 0.3573                                         |
| 4 0.276                                          |
| 5 0.2252                                         |

## DCLEAR

**Token:** \$FE \$15

Format: DCLEAR [,D drive] [,U unit]

**Usage:** Sends an initialise command to the specified unit and drive.

**drive** drive # in dual drive disk units.

The drive # defaults to **0** and can be omitted on single drive units such as the 1541, 1571, or 1581.

**unit** device number on the IEC bus. Typically in the range from 8 to 11 for disk units. If a variable is used, it must be placed in brackets. The unit # defaults to **8**.

The DOS of the disk drive will close all open files, clear all channels, free buffers and re-read the BAM. All open channels on the computer will also be closed.

#### Examples: Using DCLEAR

DCLEAR DCLEAR U9 DCLEAR D0, U9

## DCLOSE

Token: \$FE \$0F

Format: DCLOSE [U unit] DCLOSE # channel

**Usage:** Closes a single file or all files for the specified unit.

**channel** number, which was given to a previous call to commands such as **APPEND**, **DOPEN**, or **OPEN**.

**unit** device number on the IEC bus. Typically in the range from 8 to 11 for disk units. If a variable is used, it must be placed in brackets. The unit # defaults to **8**.

**DCLOSE** is used either with a channel argument or a unit number, but never both.

- **Remarks:** It is important to close all open files before a program ends. Otherwise buffers will not be freed and even worse, open files that have been written to may be incomplete (commonly called splat files), and no longer usable.
- Examples: Using DCLOSE

DCLOSE#2 :REM CLOSE FILE ASSIGNED TO CHANNEL 2 DCLOSE U9:REM CLOSE ALL FILES OPEN ON UNIT 9

## DEC

| Token:   | \$D1                                                                                                    |
|----------|----------------------------------------------------------------------------------------------------|
| Format:  | DEC(string expression)                                                                                                    |
| Usage:   | Returns the decimal value of the argument, that is written as a hex string.<br>The argument range is "0000" to "FFFF" (0 to 65535 in decimal). The<br>argument must have 1-4 hex digits. |
| Remarks: | Allowed digits in uppercase/graphics mode are 0-9 and A-Z<br>(8123456789ABCDEF) and in lowercase/uppercase mode are 0-9 and a-z<br>(8123456789abcdef).                                   |
| Example: | Using <b>DEC</b>                                                                                                    |
|          | PRINT DEC("D000")<br>53248                                                                                                    |

POKE DEC("600"),255

# **DEF FN**

Token:\$96Format:DEF FN name(real variable) = [expression]Usage:Defines a single statement user function with one argument of type real,<br/>returning a real value. The definition must be executed before the func-<br/>tion can be used in expressions. The argument is a dummy variable, which<br/>will be replaced by the argument when the function is used.Remarks:The value of the dummy variable will not change and the variable may<br/>be used in other contexts without side effects.

Example: Using DEF FN

10 PD = π / 180 20 DEF FN CD(X)= COS(X\*PD): REM COS FOR DEGREES 30 DEF FN SD(X)= SIN(X\*PD): REM SIN FOR DEGREES 40 FOR D=0 TO 360 STEP 90 50 PRINT USING "####";D 60 PRINT USING "####";FNCD(D); 70 PRINT USING "#####";FNSD(D) 80 NEXT D RUN 0 1.00 0.00 30 0.00 1.00 180 -1.00 0.00 270 0.00 -1.00 360 1.00 0.00

# DELETE

| Token:  | \$F7                                                             |
|---------|------------------------------------------------------------------|
| Format: | DELETE [line range]<br>DELETE filename [,D drive] [,U unit] [,R] |

**Usage:** Used to either delete a range of lines from the BASIC program or to delete files from disk.

**line range** consists of the first and last line to delete, or a single line number. If the first number is omitted, the first BASIC line is assumed. The second number in the range specifier defaults to the last BASIC line.

**filename** is either a quoted string, for example: "SAFE"" or a string expression in brackets, for example: (FS\$)

**drive** drive # in dual drive disk units. The drive # defaults to **0** and can be omitted on single drive units such as the 1541, 1571, or 1581.

**unit** device number on the IEC bus. Typically in the range from 8 to 11 for disk units. If a variable is used, it must be placed in brackets. The unit # defaults to **8**.

**R** Recover a previously deleted file. This will only work if there were no write operations between deletion and recovery, which may have altered the contents of the file.

- Remarks: DELETE filename is a synonym of SCRATCH filename and ERASE filename.
- Examples: Using DELETE

 DELETE 100
 :REM DELETE LINE 100

 DELETE 240-350
 :REM DELETE ALL LINES FROM 240 TO 350

 DELETE 500 :REM DELETE FROM 500 TO END

 DELETE -70
 :REM DELETE FROM START TO 70

 DELETE "DRN",US :REM DELETE FILE DRM ON UNIT S

 DELETE "\*\*=SEQ"
 :REM DELETE ALL SEQUENTIAL FILES

 DELETE "R\*=PRG"
 :REM DELETE PROGRAM FILES STARTING WITH 'R'

## DIM

Token:\$86Format:DIM name(limits) [, name(limits) ...]

- **Usage:** Declares the shape, bounds and the type of a BASIC array. As a declaration statement, it must be executed only once and before any usage of the declared arrays. An array can have one or more dimensions. One dimensional arrays are often called vectors while two or more dimensions define a matrix. The lower bound of a dimension is always zero, while the upper bound is as declared. The rules for variable names apply for array names as well. You can create byte arrays, integer arrays, real arrays and string arrays. It is legal to use the same identifier for scalar variables and array variables. The left parenthesis after the name identifies array names.
- **Remarks:** Byte arrays consume one byte per element, integer arrays two bytes, real arrays five bytes and string arrays three bytes for the string descriptor plus the length of the string itself. If an array identifier is used without being previously declared, an implicit declaration of an one dimensional array with limit of 10 is performed.
- Example: Using DIM

| 1 REM DIM                                                              |
|------------------------------------------------------------------------|
| 10 DIM A%(8) : REM ARRAY OF 9 ELEMEMTS                                 |
| 20 DIM XX(2,3) : REM ARRAY OF 3X4 = 12 ELEMENTS                        |
| 30 FOR I=0 TO 8 : A%(I)=PEEK(256+I) : PRINT A%(I);: NEXT:PRINT         |
| 40 FOR I=0 TO 2 : FOR J=0 TO 3 : READ XX(I,J):PRINT XX(I,J);: NEXT J,I |
| 50 END                                                                 |
| 60 DATA 1,-2,3,-4,5,-6,7,-8,9,-10,11,-12                               |
|                                                                        |
| RUN                                                                    |
| 45 52 50 0 0 0 0 0 0                                                   |
| 1 -2 3 -4 5 -6 7 -8 9 -10 11 -12                                       |
|                                                                        |

# DIR

| Token:    | \$EE (DIR) \$FE \$29 (ECTORY)                                                                                                    |
|-----------|----------------------------------------------------------------------------------------------------|
| Format:   | DIR [filepattern] [,W] [,R] [,D drive] [,U unit]<br>DIRECTORY [filepattern] [,W] [,R] [,D drive] [,U unit]<br>\$ [filepattern] [,W] [,R] [,D drive] [,U unit]                                                                                                    |
| Usage:    | Prints a file directory/catalog of the specified disk.                                                                                                    |
|           | The <b>W</b> (Wide) parameter lists the directory three columns wide on the screen and pauses after the screen has been filled with a page (63 directory entries). Pressing any key displays the next page.                                                                                                    |
|           | The <b>R</b> (Recoverable) parameter includes files in the directory, which are flagged as deleted but are still recoverable.                                                                                                    |
|           | <b>filepattern</b> is either a quoted string, for example: "D#*" or a string expres-<br>sion in brackets, e.g. (DI\$)                                                                                                    |
|           | <b>drive</b> drive # in dual drive disk units.<br>The drive # defaults to <b>0</b> and can be omitted on single drive units such<br>as the 1541, 1571, or 1581.                                                                                                    |
|           | <b>unit</b> device number on the IEC bus. Typically in the range from 8 to 11 for disk units. If a variable is used, it must be placed in brackets. The unit # defaults to <b>8</b> .                                                                                                    |
| Remarks:  | <b>DIR</b> is a synonym of <b>CATALOG</b> and <b>DIRECTORY</b> , and produces the same listing. The <b>filepattern</b> can be used to filter the listing. The wildcard characters * and ? may be used. Adding <b>,T</b> = to the pattern string, with <b>T</b> specifying a filetype of <b>P</b> , <b>S</b> , <b>U</b> or <b>R</b> (for <b>P</b> RG, <b>S</b> EQ, <b>U</b> SR, <b>R</b> EL) filters the output to that filetype. |
|           | The shortcut symbol <b>\$</b> can only be used in direct mode.                                                                                                    |
| Examples: | Using <b>DIR</b>                                                                                                    |

#### Examples: Using DIR

| () "BLACK SMURF "  | BS 2A |  |  |
|--------------------|-------|--|--|
| 508 "STORY PHOBOS" | SEQ   |  |  |
| 27 "C8096"         | PRG   |  |  |
| 25 "C128"          | PRG   |  |  |

For a **DIR** listing with the **w**ide parameter, please refer to the example under **CATALOG** on page B-40.

# DISK

| Token:    | \$FE \$40                                                                                                    |  |  |
|-----------|----------------------------------------------------------------------------------------------------|--|--|
| Format:   | DISK command [,U unit] © command [,U unit]                                                                                                    |  |  |
| Usage:    | Sends a command string to the specified disk unit.                                                                                                    |  |  |
|           | <b>unit</b> device number on the IEC bus. Typically in the range from 8 to 11 for disk units. If a variable is used, it must be placed in brackets. The unit # defaults to <b>8</b> . |  |  |
|           | <b>command</b> is a string expression.                                                                                                    |  |  |
| Remarks:  | The command string is interpreted by the disk unit and must be compat-<br>ible to the used DOS version. Read the disk drive manual for possible<br>commands.                          |  |  |
|           | Using <b>DISK</b> with no parameters prints the disk status.                                                                                                    |  |  |
|           | The shortcut key 🔍 can only be used in direct mode.                                                                                                    |  |  |
| Examples: | Using <b>DISK</b>                                                                                                    |  |  |
|           | DISK "10" :REM INITIALISE DISK IN DRIVE 0<br>DISK "U029" :REM CHANGE UNIT# TO 9                                                                                                    |  |  |

## DLOAD

| Token:  | \$F0                                                                                                    |
|---------|----------------------------------------------------------------------------------------------------|
| Format: | DLOAD filename [,D drive] [,U unit]<br>DLOAD "\$[pattern=type]" [,D drive] [,U unit]<br>DLOAD "\$\$[pattern=type]" [,D drive] [,U unit]                                                                                                    |
| Usage:  | The first form loads a file of type <b>PRG</b> into memory reserved for BASIC programs.                                                                                                    |
|         | The second form loads a directory into memory, which can then be<br>viewed with <b>LIST</b> or <b>LISTP</b> . It is structured like a BASIC program, but file<br>sizes are displayed instead of line numbers.                                                                   |
|         | The third form is similar to the second one, but the files are numbered.<br>This listing can be scrolled like a BASIC program with the keys <b>F9</b> or<br><b>F11</b> , edited, listed, saved or printed.                                                                      |
|         | A filter can be applied by specifying a pattern or a pattern and a type.<br>The asterisk matches the rest of the name, while the ? matches any<br>single character. The type specifier can be a character of (P,S,U,R), that<br>is Program, Sequential, User, or Relative file. |
|         | <b>filename</b> is either a quoted string such as "DATA", or a string expression in brackets such as (FI\$).                                                                                                    |
|         | <b>drive</b> drive # in dual drive disk units.                                                                                                    |

The drive # defaults to **0** and can be omitted on single drive units such as the 1541, 1571, or 1581.

**unit** device number on the IEC bus. Typically in the range from 8 to 11 for disk units. If a variable is used, it must be placed in brackets. The unit # defaults to 8.

The load address, which is stored in the first two bytes of the file is ig-Remarks: nored. The program is loaded into BASIC memory. This enables loading of BASIC programs that were saved on other computers with different memory configurations. After loading, the program is re-linked and ready to be **RUN** or edited. It is possible to use **DLOAD** in a running program. This is called overlaying, or chaining. If you do this, then the newly loaded program replaces the current one, and the execution starts automatically on the first line of the new program. Variables, arrays and strings from the current run are preserved and can also be used by the newly loaded program.

Every **DLOAD** either program or directory, will replace contents (programs), that are currently in memory.

#### Examples: Using DLOAD

| DLOAD "APOCALYPSE"<br>Dload "Mega Tools",<br>Dload (FI\$),u(UN%) | .U9                                            |
|------------------------------------------------------------------|------------------------------------------------|
| DLOAD "\$"                                                       | :REM LOAD WHOLE DIRECTORY - WITH FILE SIZES    |
| Dload "\$\$"                                                     | :REM LOAD WHOLE DIRECTORY - SCROLLABLE         |
| Dload "\$\$X <b>*</b> =P"                                        | :REM DIRECTOY WITH PRG FILES STARTING with 'X' |

## DMA

**Token:** \$FE \$1F

- Format: DMA command [, length, source address, source bank, target address, target bank [, sub]]
- Usage: DMA ("Direct Memory Access") is obsolete, and has been replaced by EDMA.

command 0: copy, 1: mix, 2: swap, 3: fill

**length** number of bytes

source address 16-bit address of read area or fill byte

**source bank** bank number for source (ignored for fill mode)

target 16-bit address of write area

target bank bank number for target

sub command

- **Remarks:** DMA has access to the lower 1MB address range organised in 16 banks of 64 K. To avoid this limitation, use **EDMA**, which has access to the full 256MB address range.
- **Examples:** A sequence of **DMA** calls to demonstrate fast screen drawing operations

DMA 0, 80\*25, 2048, 0, 0, 4 :REM SAVE SCREEN TO \$00000 BANK 4 DMA 3, 80\*25, 32, 0, 2048, 0 :REM FILL SCREEN WITH BLANKS DMA 0, 80\*25, 0, 4, 2048, 0 :REM RESTORE SCREEN FROM \$00000 BANK 4 DMA 2, 80, 2048, 0, 2048+80, 0 :REM SMAP CONTENTS OF LINE 1 & 2 OF SCREEN

## DMODE

**Token:** \$FE \$35

Format: DMODE jam, complement, stencil, style, thick

**Usage:** "Display MODE" sets several parameters of the graphics context, which is used by drawing commands.

| Mode       | Values |
|------------|--------|
| jam        | 0 - 1  |
| complement | 0 - 1  |
| stencil    | 0 - 1  |
| style      | 0 - 3  |
| thick      | 1 - 8  |

# DO

| Token:  | \$EB                                                                                                    |
|---------|----------------------------------------------------------------------------------------------------|
| Format: | DO LOOP<br>DO [ <until while=""  =""> logical expression]<br/> statements [EXIT]<br/>LOOP [<until while=""  =""> logical expression]</until></until> |

**Usage:** DO and LOOP define the start of a BASIC loop. Using DO and LOOP alone without any modifiers creates an infinite loop, which can only be exited by the **EXIT** statement. The loop can be controlled by adding **UNTIL** or **WHILE** after the DO or LOOP.

**Remarks:** DO loops may be nested. An EXIT statement only exits the current loop.

Examples: Using DO and LOOP

10 PW\$="":D0 20 GET A\$:PW\$=PW\$+A\$ 30 LOOP UNTIL LEN(PW\$)>7 OR A\$=CHR\$(13) 10 D0 : REM WAIT FOR USER DECISION 20 GET A\$ 30 LOOP UNTIL A\$="Y" OR A\$="N" OR A\$="y" OR A\$="n" 10 D0 WHILE ABS(EPS) > 0.001 20 GOSUB 2000 : REM ITERATION SUBROUTINE 30 LOOP 10 I%=0 : REM INTEGER LOOP 1-100 20 D0: I%=I%+1 30 LOOP WHILE I% < 101

## DOPEN

Token: \$FE \$0D

Format: DOPEN# channel, filename [,L [reclen]] [,W] [,D drive] [,U unit]

**Usage:** Opens a file for reading or writing.

**channel** number, where:

- 1 <= channel <= 127 line terminator is CR.
- 128 <= channel <= 255 line terminator is CR LF.

L indicates, that the file is a relative file, which is opened for read/write, as well as random access. The reclength is mandatory for creating relative files. For existing relative files, **reclen** is used as a safety check, if given.

**W** opens a file for write access. The file must not exist.

filename is either a quoted string such as "DATA", or a string expression in brackets such as (FI\$).

drive drive # in dual drive disk units.

The drive # defaults to **0** and can be omitted on single drive units such as the 1541, 1571, or 1581.

**unit** device number on the IEC bus. Typically in the range from 8 to 11 for disk units. If a variable is used, it must be placed in brackets. The unit # defaults to **8**.

**Remarks:** DOPEN# may be used to open all file types. The sequential file type SEQ is default. The relative file type **REL** is chosen by using the **L** parameter. Other file types must be specified in the filename, e.g. by adding ",P" to the filename for **PRG** files or ",U" for **USR** files.

If the first character of the filename is an at sign 'e', it is interpreted as a "save and replace" operation. It is not recommended to use this option on 1541 and 1571 drives, as they contain a "save and replace bug" in their DOS.

Examples: Using DOPEN

DOPEN#5,"DATA",U9 Dopen#130,(DD\$),U(UN%) Dopen#3,"User File,U" Dopen#2,"Data Base",L240 Dopen#4,"Myprog,p" : Rem open PRG File

# DOT

**Token:** \$FE \$4C

Format: DOT x, y [,colour]

**Usage:** Draws a pixel at screen coordinates x and y. The optional third parameter defines the colour to be used. If not specified, the current pen colour will be used.

**Example:** Using **DOT**:

10 SCREEN 320,200,5 20 BOX 50,50,270,150 30 VIEWPORT 50,50,220,100 40 FORI=OTO127 50 DOT I+I+I,I+I,I 60 NEXT 70 GETKEY A 80 SCREEN CLOSE

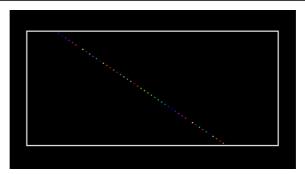

## DPAT

**Token:** \$FE \$36

Format: DPAT type [, number, pattern ...]

**Usage:** "Drawing PATtern" sets the pattern of the graphics context for drawing commands.

There a four predefined pattern types, that can be selected by specifying the type number (1, 2, 3, or 4) as a single parameter.

A value of zero for the type number indicates a user defined pattern. This pattern can be set by using a bit string that consists of either 8, 16, 24, or 32 bits. The number of used pattern bytes is given as the second parameter. It defines how many pattern bytes (1, 2, 3, or 4) follow.

- **Type** 0-4
- Number number of following pattern bytes (1-4)
- Pattern pattern bytes

## DS

#### Format: DS

- Usage: DS holds the status of the last disk operation. It is a volatile variable. Each use triggers the reading of the disk status from the current disk device in usage. DS is coupled to the string variable DS\$ which is updated at the same time. Reading the disk status from a disk device automatically clears any error status on that device, so subsequent reads will return 0, if no other activity has since occurred.
- **Remarks: DS** is a reserved system variable.

Example: Using DS

100 DOPEN#1,"DATA" 110 IF DS()0 THEN PRINT"COULD NOT OPEN FILE DATA":STOP

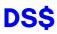

# Format:DS\$Usage:DS\$ holds the status of the last disk operation in text form of the format:<br/>Code,Message,Track,Sector.DS\$ is coupled to the numeric variable DS. It is updated when DS is used.<br/>DS\$ is set to 00,0K,00,00 if there was no error, otherwise it is set to a DOS<br/>error message (listed in the disk drive manuals).Remarks:DS\$ is a reserved system variable.Example:Using DS\$

100 DOPEN#1,"DATA" 110 IF DS(>0 THEN PRINT DS\$:STOP

## DSAVE

Token: \$EF Format: DSAVE filename [,D drive] [,U unit]

**Usage:** "Disk SAVE" saves the BASIC program to a file of type **PRG**.

**filename** is either a quoted string such as "MIA", or a string expression in brackets such as (FI\$). The maximum length of the filename is 16 characters. If the first character of the filename is an at sign 'e' it is interpreted as a "save and replace" operation. It is not recommended to use this option on 1541 and 1571 drives, as they contain a "save and replace bug" in their DOS.

drive drive # in dual drive disk units.

The drive # defaults to **0** and can be omitted on single drive units such as the 1541, 1571, or 1581.

**unit** device number on the IEC bus. Typically in the range from 8 to 11 for disk units. If a variable is used, it must be placed in brackets. The unit # defaults to **8**.

- **Remarks: DVERIFY** can be used after **DSAVE** to check if the saved program on disk is identical to the program in memory.
- Example: Using DSAVE

DSAVE "ADVENTURE" DSAVE "ZORK-I", U9 DSAVE "DUNGEON", D1, U10

# DT\$

| Format:  | DT\$                                                                                                    |  |
|----------|----------------------------------------------------------------------------------------------------|--|
| Usage:   | <b>DT\$</b> holds the current date and is updated before each usage from the RTC (Real-Time Clock). The string <b>DT\$</b> is formatted as: "DD-MON-YYYY" for example: "04-APR-2021". |  |
| Remarks: | <b>DT\$</b> is a reserved system variable. For more information on how to set the Real-Time Clock, refer to the Configuration Utility section on page 4–12.                           |  |
| Example: | Using <b>DT\$</b>                                                                                                    |  |

100 PRINT "TODAY IS: ";DT\$

## **DVERIFY**

**Token:** \$FE \$14

Format: DVERIFY filename [,D drive] [,U unit]

**Usage:** "Disk VERIFY" compares the BASIC program in memory with a disk file of type **PRG**.

**filename** is either a quoted string such as "DATA", or a string expression in brackets such as (FI\$).

**drive** drive # in dual drive disk units.

The drive # defaults to **0** and can be omitted on single drive units such as the 1541, 1571, or 1581.

**unit** device number on the IEC bus. Typically in the range from 8 to 11 for disk units. If a variable is used, it must be placed in brackets. The unit # defaults to **8**.

- **Remarks: DVERIFY** can only test for equality. It gives no information about the number or position of different valued bytes. **DVERIFY** exits either with the message 0K or with VERIFY ERROR.
- Example: Using DVERIFY

DVERIFY "ADVENTURE" Dverify "Zork-1",U9 Dverify "Dungeon",D1,U10

## EDIT

#### Format: EDIT <ON | OFF>

**Usage: EDIT** switches the built-in editor either to text mode with **EDIT ON**, or to the BASIC program editor with**EDIT OFF**.

After power up or reset, the editor is initialised as BASIC program editor.

After setting the editor to text mode with **EDIT ON**, the differences to program mode are:

The editor does no tokenising/parsing. All text entered after a linenumber remains pure text, BASIC keywords such as **FOR** and **GOTO** are not converted to BASIC tokens, as they are whilst in program mode.

The line numbers are only used for text organisation, sorting, deleting, listing etc. When the text is saved to file with **DSAVE**, a sequential file (type **SEQ**) is written, not a program (**PRG**) file, which is how they're written whilst in program mode. Line numbers are not written to the file.

**DLOAD** in text mode can load only sequential files. Line numbers are automatically generated for editing purposes.

The mode of the editor can be recognised by looking at the prompt: In program mode, the prompt is READY, whilst in text mode the prompt is OK.

Text mode affects entered lines with leading numbers only, lines with no line number are executed as BASIC commands, as usual.

Sequential files, created with the text editor, can be displayed (without loading them) on the screen by using **TYPE** <**filename**>.

Example: Using EDIT

```
ready.
edit on
ok.
100 This is a simple text editor.
dsave "example"
ok.
new
Ok.
catalog
0 "demoempty " 00 3d
i "example"
                  seq
3159 blocks free
ok.
type "example"
This is a simple text editor.
Ok.
dload "example"
loading
ok.
list
1000 This is a simple text editor.
ōk.
```

### **EDMA**

Token: \$FE \$21 Format: **EDMA** command, length, source, target [, sub, mod] Usage: EDMA ("Extended Direct Memory Access") is the fastest method to manipulate memory areas using the DMA controller. command 0: copy, 1: mix, 2: swap, 3: fill. length number of bytes (maximum = 65535). source 28-bit address of read area or fill byte. target 28-bit address of write area. sub sub command (see chapter on DMA controller in the MEGA65 Book). mod modifier (see chapter on DMA controller in the MEGA65 Book). Remarks: EDMA can access the entire 256MB address range, using up to 28 bits for the addresses of the source and target. Examples: Using EDMA EDMA 0, \$800, \$F700, \$8000000 :REM COPY SCALAR VARIABLES TO ATTIC RAM

EDMA 0, \$800, \$F700, \$8000000 :REM COPY SCALAR VARIABLES TO ATTIC RA Edma 3, 80\*25, 32, 2048 :REM FILL SCREEN WITH BLANKS Edma 0, 80\*25, 2048, \$8000800 :REM COPY SCREEN TO ATTIC RAM

## EL

Format:

**Usage: EL** has the value of the line where the most recent BASIC error occurred, or the value –1 if there was no error.

**Remarks: EL** is a reserved system variable.

This variable is typically used in a **TRAP** routine, where the error line is taken from **EL**.

Example: Using EL

EL

10 TRAP 100 20 PRINT SQR(-1) :REM PROVOKE ERROR 30 PRINT "AT LINE 30":REM HERE TO RESUME 40 END 100 IF ER20 THEN PRINT ERR\$(ER);" ERROR" 110 PRINT " IN LINE";EL 120 RESUME NEXT :REM RESUME AFTER ERROR

## **ELLIPSE**

**Token:** \$FE \$30

Format: ELLIPSE xc, yc, xr, yr [, flags , start, stop]

Usage: Draws an ellipse.

**xc** is the x coordinate of the centre in pixels

yc is the y coordinate of the centre in pixels

**xr** is the x radius of the ellipse in pixels

yr is the y radius of the ellipse in pixels

**flags** control filling, arcs and orientation of the zero radian (combs flag named after **retroCombs**). Default setting (zero) is: Don't fill, draw legs, start drawing at 3 'o clock.

| Bit | Name  | Value | Action if set                                   |
|-----|-------|-------|-------------------------------------------------|
| 0   | fill  | 1     | Fill ellipse or arc with the current pen colour |
| 1   | legs  | 2     | Suppress drawing of the legs of an arc          |
| 2   | combs | 4     | Drawing (0 degree) starts at 12 'o clock        |

The units for the start- and stop-angle are degrees in the range of 0 to 360. The 0 radian starts at 3 o' clock and moves clockwise. The combsflag shifts the 0 radian and the start position to the 12 'o clock position.

**start** start angle for drawing an elliptic arc.

**stop** stop angle for drawing an elliptic arc.

**Remarks: ELLIPSE** is used to draw ellipses on screens at various resolutions. If a full ellipse is to be drawn, start and stop should be either omissed or set both to zero (not 0 and 360). Drawing and filling of full ellipses is much faster, than using elliptic arcs.

Example: Using ELLIPSE

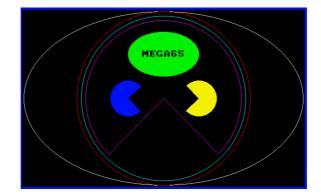

100 S%=2:D%=3:W%=320\*S%:H%=200\*S% :REM SCREEN SETTINGS 110 CXX=WX/2:CYX=HX/2 :REM CENTRE AND RADII 120 RXX=WX/2:RYX=HX/2 130 SCREEN W%,H%,D% REM OPEN SCREEN 140 ELLIPSE CX%,CY%,CX%-4,CY%-4 150 PEN2:CIRCLE CX%,CY%,RY%-4,2 160 PEN3:CIRCLE CX%,CY%,RY%-14,2 170 PEN4:CIRCLE CX%,CY%,RY%-24,0,135,45 180 PEN5:ELLIPSE CX%,CY%/2,RX%/4,RY%/4,1 190 PEN6:CIRCLE 120\*S%,CY%,40,1,45,315 200 PEN7:CIRCLE 200\*S%,CY%,40,1,225,135 210 PEN0:CHAR 34,CY%/2-8,2,2,2,"MEGA65",\$3D000 220 GETKEY A& REM WAIT FOR ANY KEY 230 SCREEN CLOSE REM CLOSE GRAPHICS SCREEN

# ELSE

Token: \$D5 Format: **IF** expression **THEN** true clause [**ELSE** false clause] ELSE is an optional part of an IF statement. Usage: expression a logical or numeric expression. A numeric expression is evaluated as FALSE if the value is zero and TRUE for any non-zero value. true clause one or more statements starting directly after THEN on the same line. A line number after THEN performs a GOTO to that line instead. false clause one or more statements starting directly after ELSE on the same line. A linenumber after **ELSE** performs a **GOTO** to that line instead. There must be a colon before **ELSE**. There cannot be a colon or end-of-**Remarks:** line after **ELSE**. The standard IF ... THEN ... ELSE structure is restricted to a single line.

The standard **IF** ... **THEN** ... **ELSE** structure is restricted to a single line. But the **true clause** and **false clause** may be expanded to several lines using a compound statement surrounded with **BEGIN** and **BEND**.

When the **true clause** does not use **BEGIN** and **BEND**, **ELSE** must be on the same line as **IF**.

Example: Using ELSE

100 REM ELSE 110 RED\$=CHR\$(28):BLACK\$=CHR\$(144):WHITE\$=CHR\$(5) 120 INPUT "ENTER A NUMBER";V 130 IF V(0 THENPRINT RED\$;:ELSEPRINT BLACK\$; 140 PRINT V : REM PRINT NEGATIVE NUMBERS IN RED 150 PRINT WHITE\$ 160 INPUT "END PROGRAM:(Y/N)";A\$ 170 IF A\$="Y" THENEND 180 IF A\$="N" THEN120:ELSE160

Using **ELSE** with **BEGIN** and **BEND**.

```
100 A = 0 : GOSUB 200

110 A = 1 : GOSUB 200

120 END

200 IF A = 0 THEN BEGIN

210 PRINT "HELLO"

220 BEND : ELSE BEGIN

230 PRINT "GOODBYE"

240 BEND

250 RETURN
```

## **END**

| Token:   | \$80                                                                                                    |
|----------|----------------------------------------------------------------------------------------------------|
| Format:  | END                                                                                                    |
| Usage:   | Ends the execution of the BASIC program. The READY, prompt appears and the computer goes into direct mode waiting for keyboard input.                                                                                                    |
| Remarks: | <b>END</b> does <b>not</b> clear channels nor close files. Also, variable definitions are still valid after <b>END</b> . The program may be continued with the <b>CONT</b> statement. After executing the last line of a program, <b>END</b> is automatically executed. |
| Example: | Using END                                                                                                    |
|          |                                                                                                    |

10 IF V C 0 THEN END : REM NEGATIVE NUMBERS END THE PROGRAM 20 PRINT V

# **ENVELOPE**

Token: \$FE \$0A

Format: ENVELOPE n [{, attack, decay, sustain, release, waveform, pw}]

**Usage:** Used to define the parameters for the synthesis of a musical instrument. **n** envelope slot (0-9).

attack attack rate (0-15).

decay decay rate (0-15).

sustain sustain rate (0-15).

release release rate (0-15).

**waveform** 0: triangle, 1: sawtooth, 2: square/pulse, 3: noise, 4: ring modulation.

pw pulse width (0-4095) for waveform.

There are 10 slots for storing instrument parameters, preset with the following default values:

| n | Α  | D | S  | R | WF | PW   | Instrument  |
|---|----|---|----|---|----|------|-------------|
| 0 | 0  | 9 | 0  | 0 | 2  | 1536 | Piano       |
| 1 | 12 | 0 | 12 | 0 | 1  |      | Accordion   |
| 2 | 0  | 0 | 15 | 0 | 0  |      | Calliope    |
| 3 | 0  | 5 | 5  | 0 | 3  |      | Drum        |
| 4 | 9  | 4 | 4  | 0 | 0  |      | Flute       |
| 5 | 0  | 9 | 2  | 1 | 1  |      | Guitar      |
| 6 | 0  | 9 | 0  | 0 | 2  | 512  | Harpsichord |
| 7 | 0  | 9 | 9  | 0 | 2  | 2048 | Organ       |
| 8 | 8  | 9 | 4  | 1 | 2  | 512  | Trumpet     |
| 9 | 0  | 9 | 0  | 0 | 0  |      | Xylophone   |

Example: Using ENVELOPE

10 ENVELOPE 9,10,5,10,5,2,4000 20 Vol 9 30 Tempo 30 40 Play "T904q Cdefgab U3T8 Cdefgab L","T503q H Cgeqg T7 Hcgeqg L"

# ER

Format:

Usage: ER has the value of the most recent BASIC error that has occurred, or -1 if there was no error.

**Remarks: ER** is a reserved system variable.

This variable is typically used in a **TRAP** routine, where the error number is taken from **ER**.

Example: Using ER

ER

10 TRAP 100 20 PRINT SQR(-1) :REM PROVOKE ERROR 30 PRINT "AT LINE 30":REM HERE TO RESUME 40 END 100 IF ER20 THEN PRINT ERR\$(ER);" ERROR" 110 PRINT " IN LINE";EL 120 RESUME NEXT :REM RESUME AFTER ERROR

# ERASE

**Token:** \$FE \$2A

Format: ERASE filename [,D drive] [,U unit] [,R]

**Usage:** Used to erase a disk file.

**filename** is either a quoted string such as "MTA", or a string expression in brackets such as (FI\$).

**drive** drive # in dual drive disk units.

The drive # defaults to **0** and can be omitted on single drive units such as the 1541, 1571, or 1581.

**unit** device number on the IEC bus. Typically in the range from 8 to 11 for disk units. If a variable is used, it must be placed in brackets. The unit # defaults to **8**.

**R** Recover a previously erased file. This will only work if there were no write operations between erasing and recovery, which may have altered the contents of the disk.

Remarks: ERASE filename is a synonym of SCRATCH filename and DELETE filename.

> In direct mode the success and the number of erased files is printed. The second to last number from the message contains the number of successfully erased files,

#### Examples: Using ERASE

ERASE "DRM",U9 :REM ERASE FILE DRM ON UNIT 9 81, FILES SCRATCHED,81,00 ERASE "OLD\*" :REM ERASE ALL FILES BEGINNING WITH "OLD" 81, FILES SCRATCHED,04,00 ERASE "R\*=PRG" :REM ERASE PROGRAM FILES STARTING WITH 'R' 81, FILES SCRATCHED,09,00

## ERR\$

| Token:   | \$D3                                                                                                    |
|----------|----------------------------------------------------------------------------------------------------|
| Format:  | ERR\$(number)                                                                                                    |
| Usage:   | Used to convert an error number to an error string.                                                                              |
|          | <b>number</b> is a BASIC error number (1-41).                                                                                    |
|          | This function is typically used in a <b>TRAP</b> routine, where the error number is taken from the reserved variable <b>ER</b> . |
| Remarks: | Arguments out of range (1-41) will produce an ILLEGAL QUANTITY error.                                                            |
| Example: | Using ERR\$                                                                                                    |
|          | 10 TRAP 100<br>20 Print SQR(-1) :Rem provoke Error<br>30 Print "At line 30":Rem Here to resume                                   |

40 END 100 IF ER>0 THEN PRINT ERR\$(ER);" ERROR" 110 PRINT " IN LINE";EL 120 RESUME NEXT :REM RESUME AFTER ERROR

# **EXIT**

| Token:   | \$FD                                                                                                    |
|----------|----------------------------------------------------------------------------------------------------|
| Format:  | EXIT                                                                                                    |
| Usage:   | Exits the current <b>DO</b> LOOP and continues execution at the first state-<br>ment after LOOP.                      |
| Remarks: | In nested loops, <b>EXIT</b> exits only the current loop, and continues execution in an outer loop (if there is one). |
| Example: | Using <b>EXIT</b>                                                                                                    |
|          |                                                                                                    |

| 1 REM EXIT                     |                            |
|--------------------------------|----------------------------|
| 10 OPEN 2,8,0,"\$"             | : REM OPEN CATALOG         |
| 15 IF DS THEN PRINT DS\$: STOP | : REM CANT READ            |
| 20 GET#2,D\$,D\$               | : REM DISCARD LOAD ADDRESS |
| 25 DO                          | : REM LINE LOOP            |
| 30 GET#2,D\$,D\$               | : REM DISCARD LINE LINK    |
| 35 IF ST THEN EXIT             | : REM END-OF-FILE          |
| 40 GET#2,L0,HI                 | : REM FILE SIZE BYTES      |
| 45 S=LO + 256 * HI             | : REM FILE SIZE            |
| 50 LINE INPUT#2, F\$           | : REM FILE NAME            |
| 55 PRINT S;F\$                 | : REM PRINT FILE ENTRY     |
| 60 LOOP                        |                            |
| 65 CLOSE 2                     |                            |
|                                |                            |

### **EXP**

Token:\$BDFormat:EXP(numeric expression)Usage:The EXP (EXPonential function) computes the value of the mathematical constant Euler's number (2.71828183) raised to the power of the argument.Remarks:An argument greater than 88 produces an OVERFLOW ERROR.Examples:Using EXPPRINT EXP(1)<br/>2.71828183<br/>PRINT EXP(0)

PRINT EXP(LOG(2)) 2

i

# FAST

| Token:   | \$FE \$25                                                                                                    |  |  |
|----------|----------------------------------------------------------------------------------------------------|--|--|
| Format:  | FAST [speed]                                                                                                    |  |  |
| Usage:   | Set CPU clock to 1MHz, 3.5MHz or 40MHz.                                                                                                    |  |  |
|          | <b>speed</b> CPU clock speed where:                                                                                                    |  |  |
|          | • 1 sets CPU to 1MHz.                                                                                                    |  |  |
|          | • <b>3</b> sets CPU to 3MHz.                                                                                                    |  |  |
|          | • Anything other than <b>1</b> or <b>3</b> sets the CPU to 40MHz.                                                                                               |  |  |
| Remarks: | Although it's possible to call <b>FAST</b> with any real number, the precision part (the decimal point and any digits after it), will be ignored.               |  |  |
|          | FAST is a synonym of SPEED.                                                                                                    |  |  |
|          | FAST has no effect if POKE 0,65 has previously been used to set the CPU to 40MHz.                                                                               |  |  |
| Example: | Using <b>FAST</b>                                                                                                    |  |  |
|          | 10 FAST :REM SET SPEED TO MAXIMUM (40 MHZ)<br>20 FAST 1 :REM SET SPEED TO 1 MHZ<br>30 FAST 3 :REM SET SPEED TO 3.5 MHZ<br>40 FAST 3.5 :REM SET SPEED TO 3.5 MHZ |  |  |

# FGOSUB

Token:\$FE \$48Format:FGOSUB numeric expressionUsage:Evaluates the given numeric expression, then calls (GOSUBs) the subroutine at the resulting line number.Warning:Using this feature can break your program if RENUMBER is applied, as line numbers may change and the numeric expression will no longer address your intended line numbers.Example:Using FGOSUB:

10 INPUT "WHICH SUBROUTINE TO EXECUTE 100,200,300";LI 20 FGOSUB LI :REM HOPEFULLY THIS LINE # EXISTS 30 GOTO 10 :REM REPEAT 100 PRINT "AT LINE 100":RETURN 200 PRINT "AT LINE 200":RETURN 300 PRINT "AT LINE 300":RETURN

# FGOTO

Token: \$FE \$47 FGOTO numeric expression Format: Usage: Evaluates the given numeric expression, then jumps (GOesTO) to the resulting line number. Using this feature can break your program if **RENUMBER** is applied, as line Warning: numbers may change and the numeric expression will no longer address your intended line numbers. **Example:** Using FGOTO: 10 INPUT "WHICH LINE # TO EXECUTE 100,200,300";LI 20 FGOTO LI :REM HOPEFULLY THIS LINE # EXISTS 30 END

> 100 PRINT "AT LINE 100":END 200 PRINT "AT LINE 200":END 300 PRINT "AT LINE 300":END

# **FILTER**

Token:\$FE \$03Format:FILTER sid [{, freq, lp, bp, hp, res}]Usage:Sets the parameters for a SID sound filter.<br/>sid 1: right SID, 2: left SID<br/>freq filter cut off frequency (0 - 2047)<br/>lp low pass filter (0: off, 1: on)<br/>bp band pass filter (0: off, 1: on)<br/>hp high pass filter (0: off, 1: on)<br/>resonance resonance (0 - 15)

**Remarks:** Missing parameters keep their current value. The effective filter is the sum of of all filter settings. This enables band reject and notch effects.

Example: Using FILTER

```
10 PLAY "T7X103P9C"

15 SLEEP 0.02

20 PRINT "LOW PASS SWEEP" :L=1:B=0:H=0:GOSUB 100

30 PRINT "BAND PASS SWEEP":L=0:B=1:H=0:GOSUB 100

40 PRINT "HIGH PASS SWEEP":L=0:B=0:H=1:GOSUB 100

50 GOTO 20

100 REM *** SWEEP ***

110 FOR F = 50 TO 1950 STEP 50

120 IF F >= 1000 THEN FF = 2000-F : ELSE FF = F

130 FILTER 1,FF,L,B,H,15

140 PLAY "X1"

150 SLEEP 0.02

160 NEXT F

170 RETURM
```

# FIND

**Token:** \$FE \$2B

Format: FIND /string/ [, line range] FIND "string" [, line range]

- **Usage: FIND** is an editor command that can only be used in direct mode. It searches a given line range (if specified), otherwise the entire BASIC program is searched. At each occurrence of the "find string" the line is listed with the string highlighted.
- **Remarks:** Any un-shifted character that is not part of the string can be used instead of */*.

However, using double quotes " as a delimiter has a special effect: The search text is not tokenised. **FIND** "**FOR**" will search for the three letters F, O, and R, not the BASIC keyword **FOR**. Therefore, it can find the word **FOR** in string constants or REM statements, but not in program code.

On the other hand, **FIND /FOR/** will find all occurrences of the BASIC keyword, but not the text "FOR" in strings.

Partial keywords cannot be searched. For example, **FIND /LOO/** will not find the keyword **LOOP**,

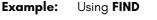

| READY.<br>LIST<br>10 REM PARROT COLOUR SCHEME<br>20 FONT B :REM SERIF<br>30 FOREGROUND 5 :REM GREEN<br>40 BACKROUND 0 :REM BLACK<br>50 HIGHLIGHT 4.0 :REM SYSTEM<br>60 HIGHLIGHT 7.2 :REM KEWNORD | PURPLE<br>BLUE<br>YELLOH |
|----------------------------------------------------------------------------------------------------|--------------------------|
| READY.<br>FIND /OLO/                                                                                                    |                          |
| 10 REM PARROT COLOUR SCHEME                                                                                                    |                          |
| READY.<br>FIND /HIGHLIGHT/                                                                                                    |                          |
| 50 HIGHLIGHT 4,0 :REM SYSTEM<br>60 HIGHLIGHT14,1 :REM REM<br>70 HIGHLIGHT 7,2 :REM KEYWORD                                                                                                    | PURPLE<br>BLUE<br>YELLOH |
| READY.                                                                                                    |                          |

## FN

| Token:  | \$A5                               |
|---------|------------------------------------|
| Format: | <b>FN</b> name(numeric expression) |

**Usage: FN** functions are user-defined functions, that accept a numeric expression as an argument and return a real value. They must first be defined with **DEF FN** before being used.

Example: Using FN

```
10 PD = n / 180

20 DEF FN CD(X)= COS(X*PD): REM COS FOR DEGREES

30 DEF FN SD(X)= SIN(X*PD): REM SIN FOR DEGREES

40 FOR D=0 TO 360 STEP 90

50 PRINT USING "####";FNCD(D);

60 PRINT USING "#####";FNCD(D);

70 PRINT USING "#####";FNSD(D)

80 NEXT D

RUN

0 1.00 0.00

90 0.00 1.00

180 -1.00 0.00

270 0.00 -1.00

360 1.00 0.00
```

# FONT

**Token:** \$FE \$46

### Format: FONT < A $\mid$ B $\mid$ C>

Usage: FONT is used to switch between fonts, and the code pages PETSCII, and enhanced PETSCII. The enhanced PETSCII includes all ASCII symbols that are missing in the PETSCII code page, although the order is still PETSCII. The ASCII symbols are typed by pressing the keys in the table below, some

> of which also require the holding down of the key. The codes for uppercase and lowercase are swapped compared to ASCII. The uppercase/graphics character set is not changed.

| Code | Кеу                        | PETSCII | ASCII           |
|------|----------------------------|---------|-----------------|
| \$5C | Pound                      | £       | ∖ (backslash)   |
| \$5E | Up Arrow (next to RESTORE) | t       | ^ (caret)       |
| \$5F | Left Arrow (next to 1)     | ÷       | _ (underscore)  |
| \$7B | MEGA + Colon               | ÷       | { (open brace)  |
| \$7C | MEGA + Dot                 | }       | l (pipe)        |
| \$7D | MEGA + Semicolon           | I       | } (close brace) |
| \$7E | MEGA + Comma               | ก่      | ~ (tilde)       |

**Remarks:** The additional ASCII characters provided by FONT A and B are only available while using the lowercase/uppercase character set.

Examples: Using FONT

FONT A :REM ASCII - ENABLE {|}\_~^ FONT B :REM LIKE A, WITH A SERIF FONT FONT C :REM COMMODORE FONT (DEFAULT)

# FOR

| Token:    | \$81                                                                                                    |
|-----------|----------------------------------------------------------------------------------------------------|
| Format:   | FOR index = start TO end [STEP step] NEXT [index]                                                                                                    |
| Usage:    | FOR statements start a BASIC loop with an index variable.                                                                                                    |
|           | <b>index</b> may be incremented or decremented by a constant value on each iteration. The default is to increment the variable by 1. The index variable must be a real variable.                        |
|           | <b>start</b> is used to initialise the index.                                                                                                    |
|           | <b>end</b> is checked at the end of an iteration, and determines whether an-<br>other iteration will be performed, or if the loop will exit.                                                            |
|           | <b>step</b> defines the change applied to to the index variable at the end of an iteration. Positive step values increment it, while negative values decrement it. It defaults to 1.0 if not specified. |
| Remarks:  | For positive increments <b>end</b> must be greater than or equal to <b>start</b> , whereas for negative increments <b>end</b> must be less than or equal to <b>start</b> .                              |
|           | It is bad programming practice to change the value of the <b>index</b> variable inside the loop or to jump into or out of a loop body with <b>GOTO</b> .                                                |
| Examples: | Using FOR                                                                                                    |
|           | 10 FOR D=0 TO 360 STEP 30<br>20 R = D * π / 180<br>30 PRINT D;R;SIN(R);COS(R);TAN(R)<br>40 NEXT D                                                                                                    |

```
10 DIM M(20,20)
20 FOR I=0 TO 20
30 FOR J=I TO 20
40 M(I,J) = I + 100 * J
50 NEXT J,I
```

# FOREGROUND

**Token:** \$FE \$39

Format: FOREGROUND colour

- Usage: Sets the foreground colour (text colour) of the screen to the argument, which must be in the range of 0 to 31. Refer to the table under BACK-GROUND on page B-24 for the colour values and their corresponding colours.
- **Remarks:** COLOR also has the ability to change the foreground colour.
- Example: Using FOREGROUND

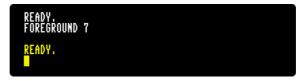

## FORMAT

**Token:** \$FE \$37

Format: FORMAT diskname [,I id] [,D drive] [,U unit]

**Usage:** Used to format (or clear) a disk.

I The disk ID.

**diskname** is either a quoted string, e.g. "MTA" or a string expression in brackets, e.g. (DN\$). The maximum length of **diskname** is 16 characters.

**drive** drive # in dual drive disk units.

The drive # defaults to **0** and can be omitted on single drive units such as the 1541, 1571, or 1581.

**unit** device number on the IEC bus. Typically in the range from 8 to 11 for disk units. If a variable is used, it must be placed in brackets. The unit # defaults to **8**.

**Remarks:** FORMAT and HEADER are aliases and call the same routine.

For new floppy disks which have not already been formatted in MEGA65 (1581) format, it is necessary to specify the disk ID with the I parameter. This switches the format command to low level format, which writes sector IDs and erases all contents. This takes some time, as every block on the floppy disk will be written.

If the **I** parameter is omitted, a quick format will be performed. This is only possible if the disk has already been formatted as a MEGA65 or 1581 floppy disk. A quick format writes the new disk name and clears the block allocation map, marking all blocks as free. The disk ID is not changed, and blocks are not overwritten, so contents may be recovered with **ERASE R**. You can read more about **ERASE** on page B-100.

### Examples: Using FORMAT

FORMAT "ADVENTURE",IDK : FORMAT DISK WITH NAME ADVENTURE AND ID DK Format "Zork-I",U9 : Format disk in Unit 9 with Name Zork-I Format "Dungeon",D1,U10: Format disk in Drive 1 Unit 10 with Name Dungeon

## FRE

Token: \$B8

Format: FRE(bank)

**Usage:** Returns the number of free bytes for banks 0 or 1, or the ROM version if the argument is negative.

**FRE(0)** returns the number of free bytes in bank 0, which is used for BASIC program source.

**FRE(1)** returns the number of free bytes in bank 1, which is the bank for BASIC variables, arrays and strings. **FRE(1)** also triggers "garbage collection", which is a process that collects strings in use at the top of the bank, thereby defragmenting string memory.

FRE(-1) returns the ROM version, a six-digit number of the form 92XXXX.

### Example: Using FRE:

10 PM = FRE(0) 20 VM = FRE(1) 30 RV = FRE(-1) 40 PRINT PM;" FREE FOR PROGRAM" 50 PRINT VM;" FREE FOR VARIABLES" 60 PRINT RV;" ROM VERSION"

### **FREAD**

**Token:** \$FE \$1C

Format: FREAD# channel, pointer, size

Usage: Reads size bytes from channel to memory starting at the 32-bit address pointer.

**channel** number, which was given to a previous call to commands such as **DOPEN**, or **OPEN**.

Care must be taken not to overwrite memory that is used by the system or the interpreter.

It is recommended to use the **POINTER** statement for the pointer argument, and to compute the size parameter by multiplying the number of elements with the item size.

| Туре          | Item Size |
|---------------|-----------|
| Byte Array    | 1         |
| Integer Array | 2         |
| Real Array    | 5         |

Keep in mind that the **POINTER** function with a string argument does NOT return the string address, but the string descriptor. It is not recommended to use **FREAD** for strings or string arrays unless you are fully aware on how to handle the string storage internals.

Also, ensure that you always specify an index if you use an array. The start address of array XY() is POINTER(XY(0)). POINTER(XY) returns the address of the scalar variable XY.

#### **Example:** Using **FREAD**:

| 100 N=23                                |
|-----------------------------------------|
| 110 DIM B&(N),C&(N)                     |
| 120 DOPEN#2,"TEXT"                      |
| 130 FREAD#2,POINTER(B&(0)),N            |
| 140 DCLOSE#2                            |
| 150 FORI=0TON-1:PRINTCHR\$(B&(I));:NEXT |
| 160 FORI=0TON-1:C&(I)=B&(N-1-I):NEXT    |
| 170 DOPEN#2,"REVERS",W                  |
| 180 FWRITE#2,POINTER(C&(0)),N           |
| 190 DCLOSE#2                            |

### **FREEZER**

Token: \$FE \$4A

Format: FREEZER

Usage: FREEZER calls the FREEZER program.

**Remarks:** Calling **FREEZER** via BASIC command is an alternative to the keypress of

**Examples:** Using **FREEZER** 

FREEZER : REM CALL FREEZER MENU

# **FWRITE**

**Token:** \$FE \$1E

Format: FWRITE# channel, pointer, size

**Usage:** Writes **size** bytes to **channel** from memory starting at the 32-bit address **pointer**.

**channel** number, which was given to a previous call to commands such as **APPEND**, **DOPEN**, or **OPEN**.

It is recommended to use the **POINTER** statement for the pointer argument and compute the size parameter by multiplying the number of elements with the item size.

Refer to the **FREAD** item size table on page B-115 for the item sizes.

Keep in mind that the **POINTER** function with a string argument does NOT return the string address, but the string descriptor. It is not recommended to use **FWRITE** for strings or string arrays unless you are fully aware on how to handle the string storage internals.

Also, ensure that you always specify an index if you use an array. The start address of array XY() is POINTER(XY(0)). POINTER(XY) returns the address of the scalar variable XY.

#### **Example:** Using **FWRITE**:

```
100 N=23

110 DIM B&(N),C&(N)

120 DOPEN#2,"TEXT"

130 FREAD#2,POINTER(B&(0)),N

140 DCLOSE#2

150 FORI=0TON-1:PRINTCHR$(B&(I));:NEXT

160 FORI=0TON-1:C&(I)=B&(N-1-I):NEXT

170 DOPEN#2,"REVERS",W

180 FWRITE#2,POINTER(C&(0)),N

190 DCLOSE#2
```

## GCOPY

**Token:** \$FE \$32

Format: GCOPY x, y, width, height

**Usage:** GCOPY is used on graphic screens and copies the content of the specified rectangle with upper left position **x**, **y** and the **width** and **height** to the cut/copy/paste buffer.

The copied region can be inserted at any position with the command **PASTE**.

- **Remarks:** The size of the rectangle is limited by the 1K size of the cut/copy/paste buffer. The memory requirement for a region is width \* height \* number of bitplanes / 8. It must not equal or exceed 1024 byte. For a 4-bitplane screen for example, a 45 x 45 region needs 1012.5 byte.
- **Example:** Using GCOPY (see also CUT).

 10 SCREEN 320,200,2

 20 B0X 60,60,300,180,1
 :REM DRAW A WHITE B0X

 30 GCOPY 140,80,40,40
 :REM COPY A 40 \* 40 REGION

 40 PASTE 10,10,40,40
 :REM PASTE IT TO NEW POSITION

 50 GETKEY A\$
 :REM WAIT FOR KEYPRESS

 60 SCREEN CLOSE
 :REM PASTE IT TO NEW POSITION

# GET

Token: \$A1

Format: GET variable

- **Usage:** Gets the next character (or byte value of the next character) from the keyboard queue. If the variable being set to the character is of type string and the queue is empty, an empty string is assigned to it, otherwise a one character string is created and assigned instead. If the variable is of type numeric, the byte value of the key is assigned to it, otherwise zero will be assigned if the queue is empty. **GET** does not wait for keyboard input, so it's useful to check for key presses at regular intervals or in loops.
- **Remarks:** GETKEY is similar, but waits until a key has been pressed.

### **Example:** Using **GET**:

10 DO: GET A\$: LOOP UNTIL A\$ {> "" 40 IF A\$ = "W" THEN 1000 :REM GO NORTH 50 IF A\$ = "A" THEN 2000 :REM GO NEST 60 IF A\$ = "S" THEN 3000 :REM GO EAST 70 IF A\$ = "Z" THEN 4000 :REM GO SOUTH 80 IF A\$ = CHR\$(13) THEN 5000 :REM RETURN 90 GOTO 10

### **GET#**

**Token:** \$A1 '#'

Format: GET# channel, variable [, variable ...]

**Usage:** Reads a single byte from the channel argument and assigns single character strings to string variables, or an 8-bit binary value to numeric variables. This is useful for reading characters (or bytes) from an input stream one byte at a time.

**channel** number, which was given to a previous call to commands such as **DOPEN**, or **OPEN**.

- **Remarks:** All values from 0 to 255 are valid, so **GET** can also be used to read binary data.
- **Example:** Using **GET#** to read a disk directory:

| 1 REM GET#                |       |        |                    |  |
|---------------------------|-------|--------|--------------------|--|
| 10 OPEN 2,8,0,"\$"        |       | REM OF | PEN CATALOG        |  |
| 15 IF DS THEN PRINT DS\$: | STOP: | REM CI | INT READ           |  |
| 20 GET#2,D\$,D\$          |       | REM DI | SCARD LOAD ADDRESS |  |
| 25 DO                     |       | REM LI | INE LOOP           |  |
| 30 GET#2,D\$,D\$          |       | REM DI | ISCARD LINE LINK   |  |
| 35 IF ST THEN EXIT        |       | REM EI | ID-OF-FILE         |  |
| 40 GET#2,L0,HI            |       | REM FI | LE SIZE BYTES      |  |
| 45 S=LO + 256 * HI        |       | REM FI | ILE SIZE           |  |
| 50 LINE INPUT#2, F\$      |       | REM FI | LE NAME            |  |
| 55 PRINT S;F\$            |       | REM PI | INT FILE ENTRY     |  |
| 60 LOOP                   |       |        |                    |  |
| 65 CLOSE 2                |       |        |                    |  |
|                           |       |        |                    |  |

# **GETKEY**

Token: \$A1 \$F9 (GET token and KEY token)

Format: GETKEY variable

- **Usage:** Gets the next character (or byte value of the next character) from the keyboard queue. If the queue is empty, the program will wait until a key has been pressed. After a key has been pressed, the variable will be set and program execution will continue. When used with a string variable, a one character string is created and assigned. Otherwise if the variable is of type numeric, the byte value is assigned.
- **Example:** Using **GETKEY**:

10 GETKEY AS :REM HAIT AND GET CHARACTER 40 IF A\$ = "W" THEN 1000 :REM GO NORTH 50 IF A\$ = "A" THEN 2000 :REM GO WEST 60 IF A\$ = "S" THEN 3000 :REM GO EAST 70 IF A\$ = "Z" THEN 4000 :REM GO SOUTH 80 IF A\$ = CHR\$(13) THEN 5000 :REM RETURN 90 GOTO 10

### GO64

**Token:** \$CB \$36 \$34 (GO token and 64 )

Format: GO64

**Usage:** Switches the MEGA65 to C64-compatible -mode. If you're in direct mode, a security prompt ARE YOU SURE? is displayed, which must be responded with ¥ to continue. \$Y\$58552 can be used to switch back to C65-mode.

**Example:** Using **GO64**:

GO64 Are you sure?

# GOSUB

Token: \$8D

Format: GOSUB line

- Usage: GOSUB (GOto SUBroutine) continues program execution at the given BASIC line number, saving the current BASIC program counter and line number on the run-time stack. This enables the resumption of execution after the GOSUB statement, once a **RETURN** statement in the called subroutine is executed. Calls to subroutines via GOSUB may be nested, but the subroutines must always end with **RETURN**, otherwise a stack overflow may occur.
- **Remarks:** Unlike other programming languages, BASIC 65 does not support arguments or local variables for subroutines. Programs can be optimised by grouping subroutines at the beginning of the program source. The **GOSUB** calls will then have low line numbers with fewer digits to decode. The subroutines will also be found faster, since the search for subroutines often starts at the beginning of the program.
- **Example:** Using GOSUB:

10 GOTO 100 :REM TO MAIN PROGRAM 20 REM \*\*\* SUBROUTINE DISK STATUS CHECK \*\*\* 30 DD=DS:IF DD THEN PRINT "DISK ERROR";DS\$ 40 RETURN 50 REM \*\*\* SUBROUTINE PROMPT Y/N \*\*\* 60 D0:INPUT "CONTINUE (Y/N)";A\$ 70 LOOP UNTIL A\$="Y" or A\$="N" 80 RETURN 90 REM \*\*\* MAIN PROGRAM \*\*\* 100 DOPENH2,"BIG DATA" 110 GOSUB 30: IF DD THEN DCLOSE#2:GOSUB 60:REM ASK 120 IF A\$="N" THEN STOP 130 GOTO 100: REM RETRY

# GOTO

**Token:** \$89 (GOTO) or \$CB \$A4 (GO TO)

Format: GOTO line GO TO line

**Usage:** Continues program execution at the given BASIC line number.

**Remarks:** If the target **line** number is higher than the current line number, the search starts from the current line, proceeding to higher line numbers. If the target **line** number is lower, the search starts at the first **line** number of the program. It is possible to optimise the run-time speed of the program by grouping often used targets at the start (with lower line numbers).

GOTO (written as a single word) executes faster than GO TO.

#### **Example:** Using **GOTO**:

10 GOTO 100 :REM TO MAIN PROGRAM 20 REM \*\*\* SUBROUTINE DISK STATUS CHECK \*\*\* 30 DD=DS:IF DD THEN PRINT "DISK ERROR";DS\$ 40 RETURN 50 REM \*\*\* SUBROUTINE PROMPT Y/N \*\*\* 60 DO:INPUT "CONTINUE (Y/N)";A\$ 70 LOOP UNTIL A\$="Y" OR A\$="N" 80 RETURN 90 \*\*\* MAIN PROGRAM \*\*\* 100 DOPENH2,"BIG DATA" 110 GOSUB 30: IF DD THEN DCLOSEH2:GOTO 60:REM ASK 120 IF A\$="N" THEN STOP 130 GOTO 100: REM RETRY

# GRAPHIC

Token: \$DE

#### Format: GRAPHIC CLR

**Usage:** Initialises the BASIC graphic system. It clears the graphics memory and screen, and sets all parameters of the graphics context to their default values.

Once the graphics system has been cleared, commands such as **LINE**, **PALETTE**, **PEN**, **SCNCLR**, and **SCREEN** can be used to set graphic system parameters again.

**Example:** Using **GRAPHIC**:

| 100 REM GRAPHIC        |                                        |  |
|------------------------|----------------------------------------|--|
| 110 GRAPHIC CLR        | : REM INITIALISE                       |  |
| 120 SCREEN DEF 1,1,1,2 | : REM 640 X 400 X 2                    |  |
| 130 SCREEN OPEN 1      | : REM OPEN IT                          |  |
| 140 SCREEN SET 1,1     | : REM VIEW IT                          |  |
| 150 PALETTE 1,0,0, 0,0 | : REM BLACK                            |  |
| 160 PALETTE 1,1,0,15,0 | : REM GREEN                            |  |
| 170 SCNCLR 0           | : REM FILL SCREEN WITH BLACK           |  |
| 180 PEN 0,1            | : REM SELECT PEN                       |  |
| 190 LINE 50,50,590,350 | : REM DRAW LINE                        |  |
| 200 GETKEY A\$         | : REM WAIT FOR KEYPRESS                |  |
| 210 SCREEN CLOSE 1     | : REM CLOSE SCREEN AND RESTORE PALETTE |  |

# HEADER

Token: \$F1

Format: HEADER diskname [,I id] [,D drive] [,U unit]

Usage: Used to format (or clear) a disk.

I The disk ID.

**diskname** is either a quoted string, e.g. "MTA" or a string expression in brackets, e.g. (DNS). The maximum length of **diskname** is 16 characters.

**drive** drive # in dual drive disk units.

The drive # defaults to **0** and can be omitted on single drive units such as the 1541, 1571, or 1581.

**unit** device number on the IEC bus. Typically in the range from 8 to 11 for disk units. If a variable is used, it must be placed in brackets. The unit # defaults to **8**.

**Remarks:** FORMAT and HEADER are aliases and call the same routine.

For new floppy disks which have not already been formatted in MEGA65 (1581) format, it is necessary to specify the disk ID with the I parameter. This switches the format command to low level format, which writes sector IDs and erases all contents. This takes some time, as every block on the floppy disk will be written.

If the I parameter is omitted, a quick format will be performed. This is only possible if the disk has already been formatted as a MEGA65 or 1581 floppy disk. A quick format writes the new disk name and clears the block allocation map, marking all blocks as free. The disk ID is not changed, and blocks are not overwritten, so contents may be recovered with **ERASE R**. You can read more about **ERASE** on page B-100.

#### Examples: Using HEADER

HEADER "ADVENTURE",IDK : FORMAT DISK WITH NAME ADVENTURE AND ID DK Header "Zork-I",U9 : Format disk in Unit 9 with Name Zork-I Header "Dungeon",D1,U10: Format disk in Drive 1 Unit 10 with Name Dungeon

## HELP

Token: \$EA Format: HELP Usage: When the BASIC program stops due to an error, HELP can be used to gain further information. The interpreted line is listed, with the erroneous statement highlighted or underlined. **Remarks:** Displays BASIC errors. For errors related to disk I/O, the disk status variable **DS** or the disk status string **DS\$** should be used instead. **Example:** Using HELP 10 A=1.E20 20 B=A+A:C=EXP(A):PRINT A.B.C 10 **?OVERFLOW ERROR IN 20** READY. HELP 20 B=A+A:DEBX:COD:PRINT A,B,C

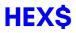

| Token:   | \$D2                                                                                                    |
|----------|----------------------------------------------------------------------------------------------------|
| Format:  | HEX\$(numeric expression)                                                                                                    |
| Usage:   | Returns a four character hexadecimal representation of the argument.<br>The argument must be in the range of 0-65535, corresponding to the<br>hex numbers \$0000-\$FFFF. |
| Remarks: | If real numbers are used as arguments, the fractional part will be ignored.<br>In other words, real numbers will not be rounded.                                         |
| Example: | Using <b>HEX\$</b> :                                                                                                    |
|          |                                                                                                    |

PRINT HEX\$(10),HEX\$(100),HEX\$(1000.9) 000a 0064 03E8

## HIGHLIGHT

**Token:** \$FE \$3D

Format: HIGHLIGHT colour [, mode]

**Usage:** Sets the colours used for highlighting. Different colours can be set for system messages, **REM** statements and BASIC 65 keywords.

**colour** is one of the first 16 colours in the current palette. Refer to page B-24 for the colours in the default palette.

**mode** indicates what the colour will be used for.

- **0** system messages (the default mode)
- 1 REM statements
- 2 BASIC keywords
- **Remarks:** The system messages colour is used when displaying error messages, and in the output of **CHANGE**, **FIND**, and **HELP**. The colours for **REM** statements and BASIC keywords are used by **LIST**.
- **Example:** Using **HIGHLIGHT** to change the color of BASIC keywords to red.

```
LIST

10 REM **** THIS IS HELLO WORLD ****

20 PRINT "HELLO WORLD"

READY.

HIGHLIGHT 8,2

READY.

LIST

10 REM **** THIS IS HELLO WORLD ****

20 PRINT "HELLO WORLD"

READY.
```

## IF

| Token:   | \$8B                                                                                                    |  |  |  |  |  |
|----------|----------------------------------------------------------------------------------------------------|--|--|--|--|--|
| Format:  | IF expression THEN true clause [ELSE false clause]                                                                                                    |  |  |  |  |  |
| Usage:   | Starts a conditional execution statement.                                                                                                    |  |  |  |  |  |
|          | <b>expression</b> a logical or numeric expression. A numeric expression is evaluated as <b>FALSE</b> if the value is zero and <b>TRUE</b> for any non-zero value.                                                                                                    |  |  |  |  |  |
|          | <b>true clause</b> one or more statements starting directly after <b>THEN</b> on the same line. A line number after <b>THEN</b> performs a <b>GOTO</b> to that line instead.                                                                                                    |  |  |  |  |  |
|          | <b>false clause</b> one or more statements starting directly after <b>ELSE</b> on the same line. A linenumber after <b>ELSE</b> performs a <b>GOTO</b> to that line instead.                                                                                                    |  |  |  |  |  |
| Remarks: | The standard <b>IF THEN ELSE</b> structure is restricted to a single line.<br>But the <b>true clause</b> and <b>false clause</b> may be expanded to several lines<br>using a compound statement surrounded with <b>BEGIN</b> and <b>BEND</b> .                                                                                      |  |  |  |  |  |
| Example: | Using <b>IF</b>                                                                                                    |  |  |  |  |  |
|          | i REM IF<br>10 RED\$=CHR\$(28) : BLACK\$=CHR\$(144) : WHITE\$=CHR\$(5)<br>20 INPUT "ENTER A NUMBER";U<br>30 IF V(0 THEN PRINT RED\$; : ELSE PRINT BLACK\$;<br>40 PRINT V : REM PRINT NEGATIVE NUMBERS IN RED<br>50 PRINT WHITE\$<br>60 INPUT "END PROGRAM: (Y/N)"; A\$<br>70 IF A\$="Y" THEN END<br>80 IF A\$="Y" THEN 20 : ELSE 60 |  |  |  |  |  |

## **IMPORT**

Format: IMPORT filename [,D drive] [,U unit]

**Usage:** The **IMPORT** command loads a BASIC program in text format and type **SEQ** into memory reserved for BASIC programs.

**filename** is either a quoted string such as "MIA", or a string expression in brackets such as (FI\$).

**drive** drive # in dual drive disk units.

The drive # defaults to **0** and can be omitted on single drive units such as the 1541, 1571, or 1581.

**unit** device number on the IEC bus. Typically in the range from 8 to 11 for disk units. If a variable is used, it must be placed in brackets. The unit # defaults to **8**.

**Remarks:** The program is loaded into BASIC memory and converted from text to the tokenised form of **PRG** files. This enables loading of BASIC programs that were saved as plain text files as program listing. After loading, the program is re-linked and ready to be **RUN** or edited. It is possible to use **IMPORT** for merging a program text file from disk to a program already in memory. Each line read from the file is processed in the same way, as if typed from the user with the screen editor.

There is no **EXPORT** counterpart, because this function is already available. The sequence **DPENHI**, "LISTING", W:CMD 1:LIST: DCLOSE#1 converts the program in memory to text and writes it to the file, that is named in the **DOPEN** statement.

#### Examples: Using IMPORT

```
IMPORT "APOCALYPSE"
Import "Mega tools",U9
Import (FI$),U(UN%)
```

## **INPUT**

**Token:** \$85

Format: INPUT [prompt <, | ;>] variable [, variable ...]

**Usage:** Prints an optional prompt string and question mark to the screen, flashes the cursor and waits for user input from the keyboard.

**prompt** optional string expression to be printed as the prompt. If the separator between **prompt** and **variable list** is a comma, the cursor is placed directly after the prompt. If the separator is a semicolon, a question mark and a space is added to the prompt instead.

variable list list of one or more variables that receive the input.

The input will be processed after the user presses

**Remarks:** The user must take care to enter the correct type of input, so it matches the **variable list** types. Also, the number of input items must match the number of variables. A surplus of input items will be ignored, whereas too few input items trigger another request for input with the prompt ??. Typing non numeric characters for integer or real variables will produce a TYPE MISMATCH ERROR. Strings for string variables must be in double quotes (") if they contain spaces or commas. Many programs that need a safe input routine use **LINE INPUT** and a custom parser, in order to avoid program errors by wrong user input.

**Example:** Using **INPUT**:

```
10 DIM N$(100),A%(100),S$(100):

20 D0

30 INPUT "NAME, AGE, GENDER";NA$,AG%,SE$

40 IF NA$=""" THEN 30

50 IF NA$="END" THEN EXIT

60 IF AG% < 18 OR AG% > 100 THEN PRINT "AGE?":GOTO 30

70 IF SE$ (> "M" AND SE$ (> "F" THEN PRINT "GENDER?":GOTO 30

80 REM CHECK OK: ENTER INTO ARRAY

90 N$(N)=NA$:A%(N)=AG%:S$(N)=SE$:N=N+1

100 LOOP UNTIL N=100

110 PRINT "RECEIVED";N;" NAMES"
```

## **INPUT#**

**Token:** \$84

Format: INPUT# channel, variable [, variable ...]

**Usage:** Reads a record from an input device, e.g. a disk file and assigns the data to the variables in the list.

**channel** number, which was given to a previous call to commands such as **DOPEN**, or **OPEN**.

variable list list of one or more variables, that receive the input.

The input record must be terminated by a RETURN character and must be not longer than the input buffer (160 characters).

**Remarks:** The type and number of data in a record must match the variable list. Reading non numeric characters for integer or real variables will produce a FILE MTA ERROR. Strings for string variables have to be put in quotes if they contain spaces or commas.

**LINE INPUT#** may be used to read a whole record into a single string variable.

Sequential files, that can be read by **INPUT#** can be generated by programs with **PRINT#** or with the editor of the MEGA65. For example:

EDIT ON 10 "CHUCK PEDDLE",1937,"ENGINEER OF THE 6502" 20 "Jack Tramiel",1928,"Founder of CBM" 30 "Bill Mensch",1945,"Hardware" DSAVE "CBM-PEOPLE" EDIT OFF

**Example:** Using **INPUT#**:

10 DIM N\$(100),B%(100),S\$(100): 20 DOPEN#2,"CBM-PEOPLE":REM OPEN SEQ FILE 25 IF DS THEN PRINT D\$\$:STOP:REM OPEN ERROR 30 FOR I=0 TO 100 40 INPUTH2,N\$(I),B%(I),S\$(I) 50 IF ST AND 64 THEN 80:REM END OF FILE 60 IF DS THEN PRINT D\$\$:GOTO 80:REM DISK ERROR 70 NEXT I 80 DCLOSE#2 110 PRINT "READ";I;" RECORDS" 120 FOR J=0 TO I:PRINT N\$(I):NEXT J RUN CHUCK PEDDLE

"CHUCK PEDDLE",1937,"ENGINEER OF THE 6502" "Jack Tramiel",1928,"Founder of CBM" "Bill Mensch",1945,"Hardhare"

JACK TRAMIEL Bill Mensch

TYPE "CBM-PEOPLE"

B-134

## **INSTR**

Token: \$D4

Format: INSTR(haystack, needle [, start])

**Usage:** Locates the position of the string expression **needle** in the string expression **haystack**, and returns the index of the first occurrence, or zero if there is no match.

The string expression **haystack** is searched for the occurrence of the string expression **needle**.

An enhanced version of string search using pattern matching is used if the first character of the search string is a pound sign ' $\pounds$ '. The pound sign is not part of the search but enables the use of the '.' (dot) as a wildcard character, which matches any character. The second special pattern character is the '\*' (asterisk) character. The asterisk in the search string indicates that the preceding character may never appear, appear once, or repeatedly in order to be considered as a match.

The optional argument **start** is an integer expression, which defines the starting position for the search in **haystack**. If not present, it defaults to one.

**Remarks:** If either string is empty or there is no match the function returns zero.

Examples: Using INSTR:

I = INSTR("ABCDEF","CD") : REM I = 3 I = INSTR("ABCDEF","XY") : REM I = 0 I = INSTR("RAIIIN","≰A\*IN") : REM I = 5 I = INSTR("ABCDEF","⊈C.E") : REM I = 3 I = INSTR(A\$+B\$,C\$)

## INT

| Token:   | \$B5                                                                                                    |
|----------|----------------------------------------------------------------------------------------------------|
| Format:  | INT(numeric expression)                                                                                                    |
| Usage:   | Returns the integer part of the argument. This function is <b>NOT</b> limited to the typical 16-bit integer range (-32768 to 32767), as it uses real arithmetic. The allowed range is therefore determined by the size of the real mantissa which is 32-bits wide (-2147483648 to 2147483647). |
| Remarks: | It is not necessary to use the <b>INT</b> function for assigning real values to integer variables, as this conversion will be done implicitly, but only for the 16-bit range.                                                                                                    |
| -        |                                                                                                    |

**Examples:** Using **INT**:

X = INT(1.9) :REM X = 1 X = INT(-3.1) :REM X = -3 X = INT(100000.5) :REM X = 100000 N% = INT(100000.5) :REM ?ILLEGAL QUANTITY ERROR

## JOY

Token: \$CF

Format: JOY(port)

Usage: Returns the state of the joystick for the selected controller port (1 or 2). Bit 7 contains the state of the fire button. The stick can be moved in eight directions, which are numbered clockwise starting at the upper position.

|        | Left | Centre | Right |
|--------|------|--------|-------|
| Up     | 8    | 1      | 2     |
| Centre | 7    | 0      | 3     |
| Down   | 6    | 5      | 4     |

**Example:** Using **JOY**:

| 10  | N = JO | Y(1) |       |       |       |      |                   |      |      |      |      |     |
|-----|--------|------|-------|-------|-------|------|-------------------|------|------|------|------|-----|
| 20  | IF N A | ND 1 | .28 1 |       | PRIN  | T "F | IRE!              | ";   |      |      |      |     |
| 30  | REM    |      |       |       | ì     | Ì    | Ε                 | SE   | S    | SW   | ļ    |     |
| 40  | ON N A | 10   | 5 60  | )SUB  | 100,  | 200, | 300, <sup>,</sup> | 400, | 500, | 600, | 700, | 800 |
| 50  | GOTO 1 | 8    |       |       |       |      |                   |      |      |      |      |     |
| 100 | PRINT  | "GO  | NOR   | ſH"   | : R   | ETUR | 1                 |      |      |      |      |     |
| 200 | PRINT  | "GO  | NOR   | THEAS | T":R  | ETUR | •                 |      |      |      |      |     |
| 300 | PRINT  | "GO  | EASI  | ["'   | : R   | ETUR | •                 |      |      |      |      |     |
| 400 | PRINT  | "GO  | SOUT  | THEAS | T":R  | ETUR | •                 |      |      |      |      |     |
| 500 | PRINT  | "60  | SOUT  | ſH"   | : R   | ETUR | ì                 |      |      |      |      |     |
| 600 | PRINT  | "GO  | SOUT  | THWES | it":R | ETUR | 1                 |      |      |      |      |     |
| 700 | PRINT  | "GO  | WEST  | ["    | : R   | ETUR | 1                 |      |      |      |      |     |
| 800 | PRINT  | "GO  | NOR   | THWES | it":R | ETUR | 1                 |      |      |      |      |     |

## KEY

Token: \$F9 Format: KEY KEY <ON | OFF> KEY <LOAD | SAVE> filename KEY number, string

**Usage:** Reads the state of the function keys. The function keys can either send their key code when pressed, or a string assigned to the key. After power up or reset this feature is activated and the keys have their default assignments.

**KEY** list current assignments.

**KEY ON** switch on function key strings. The keys will send assigned strings if pressed.

**KEY OFF** switch off function key strings. The keys will send their character code if pressed.

**KEY LOAD** loads key definitions from file.

**KEY SAVE** saves key definitions to file.

**KEY number, string** assigns the string to the key with the given number.

Default assignments:

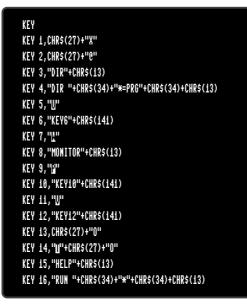

**Remarks:** The sum of the lengths of all assigned strings must not exceed 240 characters. Special characters such as RETURN or QUOTE are entered using their codes with the **CHR\$** function. Refer to **CHR\$** on page B-46 for more information.

**Examples:** Using **KEY**:

| KEY | ON                    | REM ENABLE FUNCTION KEYS             |
|-----|-----------------------|--------------------------------------|
| KEY | OFF                   | REM DISABLE FUNCTION KEYS            |
| KEY |                       | REM LIST ASSIGNMENTS                 |
| KEY | 2,"PRINT #"+CHR\$(14) | REM ASSIGN PRINT PI TO F2            |
| KEY | SAVE "MY KEY SET"     | REM SAVE CURRENT DEFINITIONS TO FILE |
| KEY | LOAD "ELEVEN-SET"     | REM LOAD DEFINITIONS FROM FILE       |

## LEFT\$

MEGA

| Token:                 | \$C8                                                                                                    |  |  |  |
|------------------------|----------------------------------------------------------------------------------------------------|--|--|--|
| Format:                | LEFT\$(string, n)                                                                                                    |  |  |  |
| Usage:                 | Returns a string containing the first <b>n</b> characters from the argument <b>string</b> . If the length of <b>string</b> is equal to or less than <b>n</b> , the resulting string will be identical to the argument string. |  |  |  |
|                        | string a string expression.                                                                                                    |  |  |  |
|                        | <b>n</b> a numeric expression (0-255).                                                                                                    |  |  |  |
| Remarks:               | : Empty strings and zero length strings are legal values.                                                                                                    |  |  |  |
| Example: Using LEFT\$: |                                                                                                    |  |  |  |
|                        | PRINT LEFT\$("MEGA-65",4)                                                                                                    |  |  |  |

### LEN

| Token:   | \$C3                                                                                                    |
|----------|----------------------------------------------------------------------------------------------------|
| Format:  | LEN(string)                                                                                                    |
| Usage:   | Returns the length of a string.                                                                                                    |
|          | string a string expression.                                                                                                    |
| Remarks: | There is no terminating character, as opposed to other programming lan-<br>guages such as C, which uses the NULL character. The length of the string<br>is internally stored in an extra byte of the string descriptor. |
| Example: | Using LEN:                                                                                                    |
|          | PRINT LEN("MEGA-65"+CHR\$(13))<br>8                                                                                                    |

## LET

| Token:   | \$88                                                                                                    |  |  |
|----------|----------------------------------------------------------------------------------------------------|--|--|
| Format:  | [LET] variable = expression                                                                                                    |  |  |
| Usage:   | Assigns values (or results of expressions) to variables.                                                                                                    |  |  |
| Remarks: | The <b>LET</b> statement is obsolete and not required. Assignment to variables can be done without using <b>LET</b> , but it has been left in BASIC 65 for backwards compatibility. |  |  |

**Examples:** Using LET:

LET A=5 :REM LONGER AND SLOWER A=5 :REM SHORTER AND FASTER

## LINE

| Token:   | \$E5                                                                                                    |
|----------|----------------------------------------------------------------------------------------------------|
| Format:  | LINE xbeg, ybeg [, xnext1, ynext1]                                                                                                    |
| Usage:   | Draws a pixel at (xbeg/ybeg), if only one coordinate pair is given.                                                                              |
|          | If more than one pair is defined, a line is drawn on the current graphics screen from the coordinate (xbeg/ybeg) to the next coordinate pair(s). |
|          | All currently defined modes and values of the graphics context are used.                                                                         |
| Example: | Using LINE:                                                                                                    |
|          |                                                                                                    |

| 1 REM SCREEN EXAMPLE 1 |                                      |
|------------------------|--------------------------------------|
| 10 SCREEN 320,200,2    | :REM SCREEN #0 320 X 200 X 2         |
| 20 PEN 1               | :REM DRAWING PEN COLOR 1 (WHITE)     |
| 30 LINE 25,25,295,175  | :REM DRAW LINE                       |
| 40 GETKEY A\$          | REM WAIT FOR KEYPRESS                |
| 50 SCREEN CLOSE        | REM CLOSE SCREEN AND RESTORE PALETTE |
|                        |                                      |

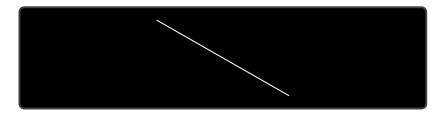

## **LINE INPUT#**

**Token:** \$E5 \$84

Format: LINE INPUT# channel, variable [, variable ...]

Usage: Reads one record per variable from an input device, (such as a disk drive) and assigns the read data to the variable. The records must be terminated by a **RETURN** character, which will not be copied to the string variable. Therefore, an empty line consisting of only the **RETURN** character will result in an empty string being assigned.

**channel** number, which was given to a previous call to commands such as **DOPEN**, or **OPEN**.

variable list list of one or more variables, that receive the input.

**Remarks:** Only string variables or string array elements can be used in the variable list. Unlike other INPUT commands, **LINE INPUT#** does not interpret or remove quote characters in the input. They are accepted as data, as all other characters.

Records must not be longer than the input buffer, which is 160 characters.

#### **Example:** Using **LINE INPUT#**:

```
10 DIM N$(100)
20 DOPEN#2,"DATA"
30 FOR I=0 TO 100
40 LINE INPUT#2,N$(I)
50 IF ST=64 THEN 80:REM END OF FILE
60 IF DS THEN PRINT DS$:GOTO 80:REM DISK ERROR
70 NEXT I
80 DCLOSE#2
110 PRINT "READ";I;" RECORDS"
```

# LIST

| Token:   | \$9B                                                                                                    |  |  |  |  |
|----------|----------------------------------------------------------------------------------------------------|--|--|--|--|
| Format:  | LIST [P] [line range]                                                                                                    |  |  |  |  |
| Usage:   | Used to list a range of lines from the BASIC program.                                                                                                    |  |  |  |  |
|          | <b>line range</b> consists of the first and/or last line to list, or a single line number. If the first number is omitted, the first BASIC line is assumed. If the second number is omitted, the last BASIC line is assumed.                             |  |  |  |  |
| Format:  | LIST [P] filename [,U unit]                                                                                                    |  |  |  |  |
| Usage:   | Used to list a BASIC program directly from <b>unit</b> , which by default is 8.                                                                                                    |  |  |  |  |
| Remarks: | The optional parameter <b>P</b> enables page mode. After listing 24 lines, the listing will stop and display the prompt [MNE] at the bottom of the screen. Pressing <b>Q</b> quits page mode, while any other key triggers the listing of the next page. |  |  |  |  |
|          | <b>LIST</b> output can be redirected to other devices via <b>CMD</b> .                                                                                                    |  |  |  |  |
|          | The keys F9 and F11, or CH P and CH V scroll a BASIC                                                                                                    |  |  |  |  |

The keys **1**27 and **1119**, or listing on screen up or down.

#### Examples: Using LIST

| 1 |               |           |                           |
|---|---------------|-----------|---------------------------|
| l | LIST 100      | REM LIST  | LINE 100                  |
| l | LIST 240-350  | REM LIST  | ALL LINES FROM 240 TO 350 |
| l | LIST 500-     | REM LIST  | FROM 500 TO END           |
| l | LIST -70      | REM LIST  | FROM START TO 70          |
| l | LIST "DEMO"   | REM LIST  | FILE "DEMO"               |
| l | LIST P        | REM LIST  | PROGRAM IN PAGE MODE      |
|   | LIST P "MURX" | :REM LIST | FILE "MURX" IN PAGE MODE  |
|   |               |           |                           |

### LOAD

| Token:  | \$93                                                                                                    |
|---------|----------------------------------------------------------------------------------------------------|
| Format: | LOAD filename [, unit [, flag]]<br>LOAD "\$[pattern=type]" [, unit]<br>LOAD "\$\$[pattern=type]" [, unit]<br>/ filename [, unit [, flag]] |

**Usage:** The first form loads a file of type **PRG** into memory reserved for BASIC programs.

The second form loads a directory into memory, which can then be viewed with **LIST** or **LISTP**. It is structured like a BASIC program, but file sizes are displayed instead of line numbers.

The third form is similar to the second one, but the files are numbered. This listing can be scrolled like a BASIC program with the keys **F9** or

F11, edited, listed, saved or printed.

A filter can be applied by specifying a pattern or a pattern and a type. The asterisk matches the rest of the name, while the ? matches any single character. The type specifier can be a character of (P,S,U,R), that is Program, Sequential, User, or Relative file.

A common use of the shortcut symbol **/** is to quickly load **PRG** files. To do this:

- 1. Print a disk directory using either **DIR**, or **CATALOG**.
- 2. Move the cursor to the desired line.
- 3. type / in the first column of the line, and press

After pressing *etuen*, the listed file on the line with the leading **/** will be loaded. Characters before and after the file name double quotes (") will be ignored. This applies to **PRG** files only.

filename is either a quoted string, e.g. "PROG", or a string expression.

The unit number is optional. If not present, the default disk device is assumed.

If **flag** has a non-zero value, the file is loaded to the address which is read from the first two bytes of the file. Otherwise, it is loaded to the start of BASIC memory and the load address in the file is ignored.

**Remarks:** LOAD loads files of type **PRG** into RAM bank 0, which is also used for BASIC program source.

LOAD "\*" can be used to load the first PRG from the given unit.

**LOAD** "\$" can be be used to load the list of files from the given **unit**. When using **LOAD** "\$", **LIST** can be used to print the listing to screen.

**LOAD** is implemented in BASIC 65 to keep it backwards compatible with BASIC V2.

The shortcut symbol / can only be used in direct mode.

By default the C64 uses **unit** 1, which is assigned to datasette tape recorders connected to the cassette port. However the MEGA65 uses **unit** 8 by default, which is assigned to the internal disk drive. This means you don't need to add ,8 to **LOAD** commands that use it.

#### Examples: Using LOAD

|      |                     | REM LOAD A FILE CALLED APOCALYPSE TO BASIC MEMORY:<br>Rem Load a File Called "mega tools" from Unit 9 to Basic Memory: |
|------|---------------------|----------------------------------------------------------------------------------------------------|
|      |                     | LOAD THE FIRST FILE ON UNIT 8 TO RAM AS SPECIFIED IN THE FILE                                                          |
| LOAD | " <u>\$</u> "       | REM LOAD WHOLE DIRECTORY - WITH FILE SIZES                                                                             |
| LOAD | "\$\$"              | REM LOAD WHOLE DIRECTORY - SCROLLABLE                                                                                  |
| LOAD | "\$\$X <b>*</b> =P" | REM DIRECTORY, WITH PRG FILES STARTING with 'X'                                                                        |

### LOADIFF

**Token:** \$FE \$43

Format: LOADIFF filename [,D drive] [,U unit]

Usage: Loads an IFF file into graphics memory. The IFF (Interchange File Format) is supported by many different applications and operating systems.
 LOADIFF assumes that files contain bitplane graphics which fit into the MEGA65 graphics memory. Supported resolutions are:

| Width | Height | Bitplanes | Colours  | Memory     |
|-------|--------|-----------|----------|------------|
| 320   | 200    | max. 8    | max. 256 | max. 64 K  |
| 640   | 200    | max. 8    | max. 256 | max. 128 K |
| 320   | 400    | max. 8    | max. 256 | max. 128 K |
| 640   | 400    | max. 4    | max. 16  | max. 128 K |

**filename** is either a quoted string such as "MTA", or a string expression in brackets such as (FI\$).

drive drive # in dual drive disk units.

The drive # defaults to **0** and can be omitted on single drive units such as the 1541, 1571, or 1581.

**unit** device number on the IEC bus. Typically in the range from 8 to 11 for disk units. If a variable is used, it must be placed in brackets. The unit # defaults to **8**.

**Remarks:** Tools are available to convert popular image formats to IFF. These tools are available on several operating systems, such as AMIGA OS, macOS, Linux, and Windows. For example, **ImageMagick** is a free graphics package that includes a tool called **convert**, which can be used to create IFF files in conjunction with the **ppmtoilbm** tool from the **Netbpm** package.

To use **convert** and **ppmtoilbm** for converting a JPG file to an IFF file on Linux:

convert <myImage.jpg> <myImage.ppm>
ppmtoilbm -aga <myImage.ppm> > <myImage.iff>

Example: Using LOADIFF

100 BANK128:SCNCLR 110 REM DISPLAY PICTURES IN 320 X 200 X 7 RESOLUTION 120 GRAPHIC CLR:SCREEN DEF 0,0,0,7:SCREEN OPEN 0:SCREEN SET 0,0 130 FORI=1T07: READF\$ 140 LOADIFF(F\$+".IFF"):SLEEP 4:NEXT 150 DATA ALIEN,BEAKER,JOKER,PICARD,PULP,TROOPER,RIPLEY 160 SCREEN CLOSE 0 170 PALETTE RESTORE

## LOCK

**Token:** \$FE \$50

Format: LOCK filename/pattern [,D drive] [,U unit]

**Usage:** Used to lock files. The specified file or a set of files, that matches the pattern, is locked and cannot be deleted with the commands **DELETE**, **ERASE** or **SCRATCH**.

The command **UNLOCK** removes the lock.

**filename** is either a quoted string such as "DATA", or a string expression in brackets such as (FI\$).

**drive** drive # in dual drive disk units. The drive # defaults to **0** and can be omitted on single drive units such as the 1541, 1571, or 1581.

**unit** device number on the IEC bus. Typically in the range from 8 to 11 for disk units. If a variable is used, it must be placed in brackets. The unit # defaults to **8**.

**Remarks:** In direct mode the number of locked files is printed. The second to last number from the message contains the number of locked files,

#### Examples: Using LOCK

LOCK "DRM",U9 :REM LOCK FILE DRM ON UNIT 9 03,FILES LOCKED,01,00 Lock "BS\*" :REM Lock all files beginning with "BS" 03,FILES Locked,04,00

## LOG

| Token:   | \$BC                                                                                                    |
|----------|----------------------------------------------------------------------------------------------------|
| Format:  | LOG(numeric expression)                                                                                                    |
| Usage:   | Computes the value of the natural logarithm of the argument. The natural logarithm uses Euler's number ( <b>2.71828183</b> ) as base, not 10 which is typically used in log functions on a pocket calculator. |
| Remarks: | The log function with base 10 can be computed by dividing the result by log(10).                                                                                                    |
| Example: | Using LOG                                                                                                    |
|          | PRINT LOG(1)<br>0                                                                                                    |

PRINT LOG(0)

PRINT LOG(4) 1.38629436

2

**?ILLEGAL QUANTITY ERROR** 

PRINT LOG(100) / LOG(10)

## LOG10

**Token:** \$CE \$08

Format: LOG10(numeric expression)

**Usage:** Computes the value of the decimal logarithm of the argument. The decimal logarithm uses 10 as base.

Example: Using LOG10

| PRINT LOGIO(1)<br>0                                                    |     |
|------------------------------------------------------------------------|-----|
| PRINT LOGIO(0)<br>?Illegal quantity error                              |     |
| PRINT LOG10(5)<br>0.69897                                              |     |
| PRINT LOGI0(100);LOG10(10);LOG10(1);LOG10(0.1);LOG10(0.<br>2 i 0 -1 -2 | 81) |

### LOOP

| Token:  | \$EC                                                                                                    |
|---------|----------------------------------------------------------------------------------------------------|
| Format: | DO LOOP<br>DO [ <until while=""  =""> logical expression]<br/> statements [EXIT]<br/>LOOP [<until while=""  =""> logical expression]</until></until> |

**Usage:** DO and LOOP define the start of a BASIC loop. Using DO and LOOP alone without any modifiers creates an infinite loop, which can only be exited by the **EXIT** statement. The loop can be controlled by adding **UNTIL** or **WHILE** after the DO or LOOP.

Remarks: DO loops may be nested. An EXIT statement only exits the current loop.

Examples: Using DO and LOOP

10 PW\$="":D0 20 GET A\$:PW\$=PW\$+A\$ 30 LOOP UNTIL LEN(PW\$)>7 OR A\$=CHR\$(13) 10 D0 : REM WAIT FOR USER DECISION 20 GET A\$ 30 LOOP UNTIL A\$="Y" OR A\$="N" OR A\$="y" OR A\$="n" 10 D0 WHILE ABS(EPS) > 0.001 20 GOSUB 2000 : REM ITERATION SUBROUTINE 30 LOOP 10 I%=0 : REM INTEGER LOOP 1-100 20 D0 I%=I%+1 30 LOOP WHILE I% < 101

## **LPEN**

Token:\$CE \$04Format:LPEN(coordinate)Usage:This function requires the use of a CRT monitor (or TV), and a light pen. It<br/>will not work with an LCD or LED screen. The light pen must be connected<br/>to port 1.LPEN(0) returns the X position of the light pen, the range is 60-320.<br/>LPEN(1) returns the Y position of the light pen, the range is 50-250.Remarks:The X resolution is two pixels, therefore LPEN(0) only returns even num-<br/>bers. A bright background colour is needed to trigger the light pen. The<br/>COLLISION statement may be used to enable an interrupt handler.

**Example:** Using LPEN

PRINT LPEN(0),LPEN(1) :REM PRINT LIGHT PEN COORDINATES

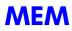

**Token:** \$FE \$23

#### Format: MEM mask4,mask5

**Usage:** mask4 and mask5 are byte values, that are interpreted as mask of 8 bits. Each bit set to 1 reserves an 8K segment of memory in bank 4 for the first argument and in bank 5 for the second argument..

| bit | memory segment  |
|-----|-----------------|
| 0   | \$0000 - \$1FFF |
| 1   | \$2000 - \$3FFF |
| 2   | \$4000 - \$5FFF |
| 3   | \$6000 - \$7FFF |
| 4   | \$8000 - \$9FFF |
| 5   | \$A000 - \$BFFF |
| 6   | \$C000 - \$DFFF |
| 7   | \$E000 - \$FFFF |

**Remarks:** After reserving memory with **MEM** the graphics library will not use the reserved areas, so it can be used for other purposes. Access to bank 4 and 5 is possible with the commands **PEEK**, **PEEKW**, **POKE**, **POKEW** and **EDMA**.

If a graphics screen cannot be opened, because the remaining memory is not sufficient, the program stops with a ?UUT OF HEMORY ERROR.

#### Example: Using MEM

10 MEM 1,3 :REM RESERVE \$40000 - \$41FFF AND \$50000 - \$53FFF 20 Screen 320,200 :Rem Screen Will not use reserved segments 40 EDMA 3,\$2000,0,\$4000:REM FILL SEGMENT WITH ZEROES

## MERGE

| Token: \$E6 |
|-------------|
|-------------|

Format: MERGE filename [,D drive] [,U unit]

**Usage: MERGE** loads a BASIC program file from disk and appends it to the program in memory.

**filename** is either a quoted string such as "MIA", or a string expression in brackets such as (FI\$).

**drive** drive # in dual drive disk units.

The drive # defaults to **0** and can be omitted on single drive units such as the 1541, 1571, or 1581.

**unit** device number on the IEC bus. Typically in the range from 8 to 11 for disk units. If a variable is used, it must be placed in brackets. The unit # defaults to **8**.

**Remarks:** The load address, which is stored in the first two bytes of the file is ignored. The loaded program does not replace a program in memory (which is what **DLOAD** does), but is appended to a program in memory. After loading, the program is re-linked and ready to run or edit.

It is the user's responsibility to ensure that there are no line number conflicts among the program in memory and the merged program. The first line number of the merged program must be greater than the last line number of the program in memory.

#### Example: Using MERGE

DLOAD "MAIN PROGRAM" Merge "Library"

## MID\$

| Token:   | \$CA                                                                                                    |
|----------|----------------------------------------------------------------------------------------------------|
| Format:  | MID\$(string, index, n)<br>MID\$(string, index, n) = string expression                                                                     |
| Usage:   | <b>MID\$</b> can be used either as a function which returns a string, or as a statement for inserting sub-strings into an existing string. |
|          | string a string expression.                                                                                                    |
|          | <b>index</b> start index (0-255).                                                                                                    |
|          | <b>n</b> length of sub-string (0-255).                                                                                                    |
| Remarks: | Empty strings and zero lengths are legal values.                                                                                           |
| Example: | Using <b>MID\$</b> :                                                                                                    |

10 A\$ = "MEGA-65" 20 PRINT MID\$(A\$,3,4) 30 MID\$(A\$,5,1) = "+" 40 PRINT A\$ RUN GA-6 MEGA+65

## **MKDIR**

**Token:** \$FE \$51

Format: MKDIR dirname ,L size [,U unit]

**Usage:** Make (create) a subdirectory on a floppy or D81 disk image.

**filename** is either a quoted string such as "MTA", or a string expression in brackets such as (FI\$).

**MKDIR** can only be used on units, managed by CBDOS. These are the internal floppy disk drive and SD-Card images of **D81** type. The command cannot be used on external drives connected to the serial IEC bus.

The **size** parameter specifies the number of tracks, to be reserved for the subdirectory, with one track = 40 sectors at 256 byte. The first track of the reserved range is used as directory track for the subdirectory.

The minimum size is 3 tracks, the maximm 38 tracks. There must be a contiguous region of empty tracks on the floppy (D81 image), that is large enough for the creation of the subdirectory. The error message DISK FULL is reported, if there isn't such a region.

Several subdirectories may be created as long as there are enough empty tracks.

After successful creation of the subdirectory an automatic **CHDIR** into this subdirectory is performed.

**CHDIR "/"** changes back to the root directory.

#### Examples: Using MKDIR

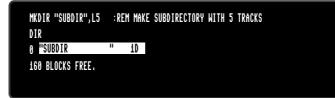

## MOD

| \$NN                                                                                                    |
|----------------------------------------------------------------------------------------------------|
| MOD(dividend, divisor)                                                                                                    |
| The <b>MOD</b> function returns the remainder of the division.                                                                            |
| n other programming languages such as C, this function is implemented<br>as an operator (%). In BASIC 65 it is implemented as a function. |
| Using <b>MOD</b> :                                                                                                    |
|                                                                                                    |

FOR I = 0 TO 8: PRINT MOD(I,4);: NEXT I 0 1 2 3 0 1 2 3 0

## MONITOR

Token: \$FA

#### Format: MONITOR

- **Usage:** Calls the machine language monitor program, which is mainly used for debugging.
- **Remarks:** Using the **MONITOR** requires knowledge of the CSG4510 / 6502 / 6510 CPU, the assembly language they use, and their architectures. More information on the **MONITOR** is available in Chapter/Appendix K on page K-7.

To exit the monitor press  $\mathbf{X}$ .

Help text can be displayed with either ? or H.

#### Example: Using MONITOR

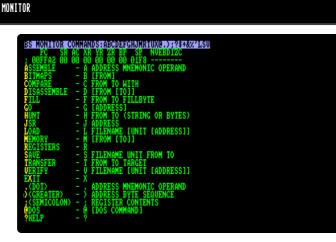

### MOUNT

**Token:** \$FE \$49

Format: MOUNT filename [,U unit]

**Usage:** Mount a floppy image file of type **D81** from SD-Card to unit 8 (default) or unit 9.

If no argument is given, **MOUNT** assigns the real floppy drive of the MEGA65 to unit 8.

**filename** is either a quoted string such as "MTA", or a string expression in brackets such as (FI\$).

**unit** device number on the IEC bus. Typically in the range from 8 to 11 for disk units. If a variable is used, it must be placed in brackets. The unit # defaults to **8**.

**Remarks: MOUNT** can be used either in direct mode or in a program. It searches the file on the SD-card and mounts it, as requested, on unit 8 or 9. After mounting the floppy image can be used as usual with all DOS commands.

#### Examples: Using MOUNT

| MOUNT "APOCALYPSE.D81" | ;REM MOUNT IMAGE TO UNIT 8        |
|------------------------|-----------------------------------|
| MOUNT "BASIC.D81",U9   | REM MOUNT IMAGE TO UNIT 9         |
| MOUNT (FI\$),U(UN%)    | REM MOUNT WITH VARIABLE ARGUMENTS |
| MOUNT                  | REM SELECT REAL FLOPPY DRIVE      |
|                        |                                   |

## MOUSE

**Token:** \$FE \$3E

Format: MOUSE ON [{, port, sprite, pos}] MOUSE OFF

**Usage:** Enables the mouse driver and connects the mouse at the specified port with the mouse pointer sprite.

port mouse port 1, 2 (default) or 3 (both).

**sprite** sprite number for mouse pointer (default 0).

**pos** initial mouse position (x,y).

MOUSE OFF disables the mouse driver and frees the associated sprite.

**Remarks:** The "hot spot" of the mouse pointer is the upper left pixel of the sprite.

**Examples:** Using **MOUSE**:

REM LOAD DATA INTO SPRITE #0 BEFORE USING IT Mouse on, 1 :Rem enable Mouse with sprite #0 Mouse off :Rem disable Mouse

### MOVSPR

**Token:** \$FE \$06

Format: MOVSPR number, position

- **Usage:** Moves a sprite on screen. Each **position** argument consists of two 16bit values, which specify either an absolute coordinate, a relative coordinate, an angle, or a speed. The value type is determined by a prefix:
  - +value relative coordinate: positive offset.
  - -value relative coordinate: negative offset.
  - #value speed.

If no prefix is given, the absolute coordinate or angle is used.

Therefore, the position argument can be used to either:

- set the sprite to an absolute position on screen.
- specify a displacement relative from the current position.
- trigger a relative movement from a specified position.
- describe movement with an angle and speed starting from the current position.

**MOVSPR number, position** is used to set the sprite immediately to the position or, in the case of an angle#speed argument, describe its further movement.

- Format: MOVSPR number, start-position TO end-position, speed
- **Usage:** Places the sprite at the start position, defines the destination position, and the speed of movement. The sprite is placed at the start position, and will move in a straight line to the destination at the given speed. Coordinates must be absolute or relative. The movement is controlled by the BASIC interrupt handler and happens concurrently with the program execution.

number sprite number (0-7).

**position** x,y | xrel,y | x,yrel | xrel,yrel | angle#speed.

**x** absolute screen coordinate pixel.

y absolute screen coordinate pixel.

**xrel** relative screen coordinate pixel.

**yrel** relative screen coordinate pixel.

**angle** compass direction for sprite movement [degrees]. 0: up, 90: right, 180: down, 270: left, 45 upper right, etc.

**speed** speed of movement, configured as a floating point number in the range of 0.0–127.0, in pixels per frame. PAL has 50 frames per second whereas NTSC has 60 frames per second. A speed value of 1.0 will move the sprite 50 pixels per second in PAL mode.

- **Remarks:** The "hot spot" is the upper left pixel of the sprite.
- **Example:** Using **MOVSPR**:

100 CLR:SCNCLR:SPRITECLR 110 BLOAD "DEMOSPRITES1",B0,P1536 130 FORI=0T07: C=I+1:SP=0.07\*(I+1) 140 MOUSPRI, 160,120 145 MOUSPRI,45\*IHSP 150 SPRITEI,1,C,,0,0 160 NEXT 170 SLEEP 3 180 FORI=0T07:MOUSPR I,0#0:NEXT

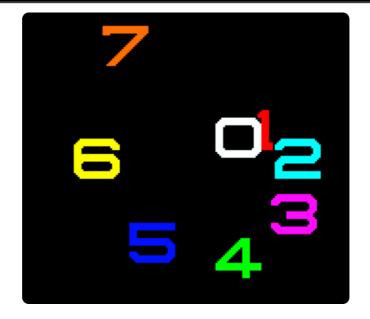

#### **NEW**

| Token:  | \$A2                                                                                                    |
|---------|----------------------------------------------------------------------------------------------------|
| Format: | NEW<br>NEW RESTORE                                                                                                    |
| Usage:  | Resets all BASIC parameters to their default values. Since <b>NEW</b> resets<br>parameters and pointers, (but does not overwrite the address range of a<br>BASIC program that was in memory), it is possible to recover the program.<br>If there were no <b>LOAD</b> operations, or editing performed after <b>NEW</b> , the<br>program can be restored with the <b>NEW RESTORE</b> . |

**Examples:** Using **NEW**:

NEW :REM RESET BASIC New restore :rem try to recover New'ed Program

### NEXT

\$82

Token:

Format: FOR index = start TO end [STEP step] ... NEXT [index]

**Usage:** Marks the end of the BASIC loop associated with the given index variable. When a BASIC loop is declared with **FOR**, it must end with **NEXT**.

The **index** variable may be incremented or decremented by a constant value **step** on each iteration. The default is to increment the variable by 1. The index variable must be a real variable.

**start** value to initialise the index with.

**end** is checked at the end of an iteration, and determines whether another iteration will be performed, or if the loop will exit.

**step** defines the change applied to to the index variable at the end of every iteration. Positive step values increment it, while negative values decrement it. It defaults to 1.0 if not specified.

**Remarks:** The **index** variable after **NEXT** is optional. If it is omitted, the variable for the current loop is assumed. Several consecutive **NEXT** statements may be combined by specifying the indexes in a comma separated list. The statements **NEXT** I: **NEXT** is and **NEXT** if and **NEXT** is a equivalent.

#### Example: Using NEXT

```
10 FOR D=0 TO 360 STEP 30

20 R = D * # / 180

30 PRINT D;R;SIN(R);COS(R);TAN(R)

40 MEXT D

10 DIM M(20,20)

20 FOR I=0 TO 20

30 FOR J=I TO 20

40 M(I,J) = I + 100 * J

50 MEXT J,I
```

# NOT

Token: \$A8

Format: NOT operand

**Usage:** Performs a bit-wise logical NOT operation on a 16-bit value. Integer operands are used as they are, whereas real operands are converted to a signed 16-bit integer (losing precision). Logical operands are converted to a 16-bit integer, using \$FFFF (decimal -1) for TRUE, and \$0000 (decimal 0) for FALSE.

| Expression | Result |
|------------|--------|
| NOT 0      | i      |
| NOT 1      | 8      |

**Remarks:** The result is of type integer.

Examples: Using NOT

PRINT NOT 3 -4 Print not 64 -65

In most cases, **NOT** is used in **IF** statements.

OK = C ( 256 AND C )= 0 If (not ok) then print "Not a byte value"

## OFF

**Token:** \$FE \$24

Format: keyword OFF

- Usage: OFF is a secondary keyword used in combination with primary keywords, such as COLOR, KEY, and MOUSE.
- **Remarks:** OFF cannot be used on its own.

Examples: Using OFF

COLOR OFF :REM DISABLE SCREEN COLOUR Key off :rem disable function key strings Mouse off :rem disable mouse driver

# ON

| Token:   | \$91                                                                                                    |  |
|----------|----------------------------------------------------------------------------------------------------|--|
| Format:  | ON expression GOSUB line number [, line number]<br>ON expression GOTO line number [, line number]<br>keyword ON                                                                                                    |  |
| Usage:   | <b>ON</b> calls either a computed <b>GOSUB</b> or <b>GOTO</b> statement. Depending on the result of the expression, the target for <b>GOSUB</b> and <b>GOTO</b> is chosen from the table of line addresses at the end of the statement. |  |
|          | When used as a secondary keyword, <b>ON</b> is used in combination with pri-<br>mary keywords, such as <b>COLOR</b> , <b>KEY</b> , and <b>MOUSE</b> .                                                                                   |  |
|          | <b>expression</b> is a positive numeric value. Real values are converted to integer (losing precision). Logical operands are converted to a 16-bit integer, using \$FFFF (decimal -1) for TRUE, and \$0000 (decimal 0) for FALSE.       |  |
| Remarks: | Negative values for <b>expression</b> will stop the program with an error mes-<br>sage. The <b>line number list</b> specifies the targets for values of 1, 2, 3, etc.                                                                   |  |
|          | An expression result of zero, or a result that is greater than the number of target lines will not do anything, and the program will continue execution with the next statement.                                                        |  |

#### Example: Using ON

10 COLOR ON :REM ENABLE SCREEN COLOUR 20 KEY ON :REM ENABLE FUNCTION KEY STRINGS 38 MOUSE ON :REM ENABLE MOUSE DRIVER 40 N = JOY(1): IF N AND 128 THEN PRINT "FIRE! "; N NEE SES SW W NW 60 REM 70 ON N AND 15 GOSUB 100,200,300,400,500,600,700,800 80 GOTO 40 100 PRINT "GO NORTH" :RETURN 200 PRINT "GO NORTHEAST": RETURN 300 PRINT "GO EAST" RETURN 400 PRINT "GO SOUTHEAST": RETURN 500 PRINT "GO SOUTH" :RETURN 600 PRINT "GO SOUTHWEST": RETURN 700 PRINT "GO WEST" :RETURN 800 PRINT "GO NORTHWEST": RETURN

## **OPEN**

Token: \$9F

Format: OPEN channel, first address [, secondary address [, filename]]

**Usage:** Opens an input/output channel for a device.

**channel** number, where:

- 1 <= channel <= 127 line terminator is CR.
- 128 <= channel <= 255 line terminator is CR LF.

**first address** device number. For IEC devices the unit number is the primary address. Following primary address values are possible:

| Unit | Device                       |
|------|------------------------------|
| 0    | Keyboard                     |
| 1    | System Default               |
| 2    | ,<br>RS232 Serial Connection |
| 3    | Screen                       |
| 4-7  | IEC Printer and Plotter      |
| 8-31 | IEC Disk Drives              |

The **secondary address** has some reserved values for IEC disk units, 0: load, 1: save, 15: command channel. The values 2–14 may be used for disk files.

**filename** is either a quoted string, e.g. "DATA" or a string expression. The syntax is different to **DOPEN#**, since the **filename** for **OPEN** includes all file attributes, for example: "0:MTA,S,N".

**Remarks:** For IEC disk units the usage of **DOPEN#** is recommended.

If the first character of the filename is an at sign 'e', it is interpreted as a "save and replace" operation. It is not recommended to use this option on 1541 and 1571 drives, as they contain a "save and replace bug" in their DOS.

#### Example: Using OPEN

OPEN 4,4 :REM OPEN PRINTER CMD 4 :REM REDIRECT STANDARD OUTPUT TO 4 LIST :REM PRINT LISTING ON PRINTER DEVICE 4 OPEN 3,8,3,"0:USER FILE,U" OPEN 2,9,2,"0:DATA,S,M"

#### B-171

# OR

Token: \$B0

Format: operand OR operand

Usage: Performs a bit-wise logical OR operation on two 16-bit values. Integer operands are used as they are. Real operands are converted to a signed 16-bit integer (losing precision). Logical operands are converted to a 16-bit integer using \$FFFF (decimal -1) for TRUE, and \$0000 (decimal 0), for FALSE.

| Expression | Result |
|------------|--------|
| 0 OR 0     | 0      |
| 0 OR 1     | i      |
| 1 OR 0     | i      |
| i OR i     | i      |

- **Remarks:** The result is of type integer. If the result is used in a logical context, the value of 0 is regarded as FALSE, and all other non-zero values are regarded as TRUE.
- Example: Using OR

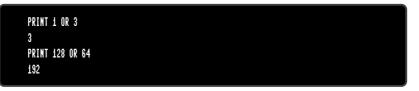

In most cases, **OR** is used in **IF** statements.

IF (C < 0 OR C > 255) THEN PRINT "NOT A BYTE VALUE"

## PAINT

\$DF

Token:

**Format: PAINT** x, y, mode [, region border colour]

**Usage:** Performs a flood fill of an enclosed graphics area using the current pen colour.

**x**, **y** is a coordinate pair, which must lie inside the area to be painted.

**mode** specifies the paint mode:

- **O** The colour of pixel (x,y) defines the colour, which is replaced by the pen colour.
- **1** The **region border colour** defines the region to be painted with the pen colour.
- 2 Paint the region connected to pixel (x,y).

region border colour defines the colour index for mode 1.

#### Example: Using PAINT

| 10 SCREEN 320,200,2    | :REM OPEN SCREEN                                |
|------------------------|-------------------------------------------------|
|                        | :REM COLOUR 1 TO LIGHT GREEN                    |
| 30 PEN 1               | :REM SET DRAWING PEN (PEN 0) TO LIGHT GREEN (1) |
| 40 LINE 160,0,240,100  | REM 1ST. LINE                                   |
| 50 LINE 240,100,80,100 | REM 2ND, LINE                                   |
| 60 LINE 80,100,160,0   | REM 3RD, LINE                                   |
| 70 PAINT 160,10        | REM FILL TRIANGLE WITH PEN COLOUR               |
| 80 GETKEY A&           | REM HAIT FOR KEY                                |
| 90 SCREEN CLOSE        | REM END GRAPHICS                                |
|                        |                                                 |

### PALETTE

**Token:** \$FE \$34

Format: PALETTE screen, colour, red, green, blue PALETTE COLOR colour, red, green, blue PALETTE RESTORE

**Usage: PALETTE** can be used to change an entry of the system colour palette, or the palette of a screen.

**PALETTE RESTORE** resets the system palette to the default values.

**screen** screen number (0-3).

**COLOR** keyword for changing system palette.

**colour** index to palette (0-255).

**red** red intensity (0-15).

green green intensity (0-15).

**blue** blue intensity (0-15).

#### **Example:** Using **PALETTE**

10 REM CHANGE SYSTEM COLOUR INDEX 20 REM --- INDEX 9 (BROWN) TO (DARK BLUE) 30 PALETTE COLOR 9,0,0,7

| 1 | 1                        |                                         |
|---|--------------------------|-----------------------------------------|
|   | 10 GRAPHIC CLR           | REM INITIALISE                          |
|   | 20 SCREEN DEF 1,0,0,2    | :REM 320 X 200                          |
|   | 30 SCREEN OPEN 1         | REM OPEN                                |
|   | 40 SCREEN SET 1,1        | REM MAKE SCREEN ACTIVE                  |
|   | 50 PALETTE 1,0, 0, 0, 0  | :REM 0 = BLACK                          |
|   | 60 PALETTE 1,1, 15, 0, 0 | :REM 1 = RED                            |
|   | 70 PALETTE 1,2, 0, 0,15  | :REM 2 = BLUE                           |
|   | 80 PALETTE 1,3, 0,15, 0  | :REM 3 = GREEN                          |
|   | 90 PEN 2                 | REM SET DRAWING PEN (PEN 0) TO BLUE (2) |
|   | 100 LINE 160,0,240,100   | REM 1ST. LINE                           |
|   | 110 LINE 240,100,80,100  | REM 2ND. LINE                           |
|   | 120 LINE 80,100,160,0    | REM 3RD, LINE                           |
|   | 130 PAINT 160,10,0,2     | REM FILL TRIANGLE WITH BLUE (2)         |
|   | 140 GETKEY K\$           | REM WAIT FOR KEY                        |
|   | 150 SCREEN CLOSE 1       | REM END GRAPHICS                        |
|   |                          |                                         |

## PASTE

| Token:   | \$E3                                                                                                    |  |
|----------|----------------------------------------------------------------------------------------------------|--|
| Format:  | <b>PASTE</b> x, y, width, height                                                                                                    |  |
| Usage:   | <b>PASTE</b> is used on graphic screens and pastes the content of the cut/-<br>copy/paste buffer into the screen. The arguments upper left position <b>x</b> ,<br><b>y</b> and the <b>width</b> and <b>height</b> specify the paste position on the screen. |  |
| Remarks: | The size of the rectangle is limited by the 1K size of the cut/copy/paste buffer. The memory requirement for region is width * height * number of                                                                                                    |  |

- buffer. The memory requirement for region is width \* height \* number of bitplanes / 8. It must not equal or exceed 1024 byte. For a 4-bitplane screen for example, a 45 x 45 region needs 1012.5 byte.
- Example: Using PASTE

| 10 SCREEN 320,200,2    |                               |
|------------------------|-------------------------------|
| 20 BOX 60,60,300,180,1 | REM DRAW A WHITE BOX          |
| 30 PEN 2               | REM SELECT RED PEN            |
| 40 CUT 140,80,40,40    | :REM CUT OUT A 40 * 40 REGION |
| 50 PASTE 10,10,40,40   | REM PASTE IT TO NEW POSITION  |
| 60 GETKEY A\$          | REM WAIT FOR KEYPRESS         |
| 70 SCREEN CLOSE        |                               |
|                        |                               |

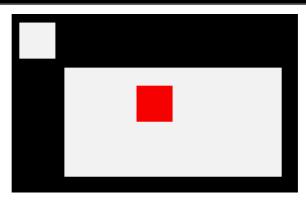

## PEEK

| Token:   | \$C2                                                                                                    |  |
|----------|----------------------------------------------------------------------------------------------------|--|
| Format:  | PEEK(address)                                                                                                    |  |
| Usage:   | Returns an unsigned 8-bit value (byte) from <b>address</b> .                                                                                                    |  |
|          | If the address is in the range of \$0000 to \$FFFF (0-65535), the memory bank set by <b>BANK</b> is used.                                                                                                    |  |
|          | Addresses greater than or equal to \$10000 (decimal 65536) are as-<br>sumed to be flat memory addresses and used as such, ignoring the <b>BANK</b><br>setting.                                                                 |  |
| Remarks: | Banks 0-127 give access to RAM or ROM banks. Banks greater than 127 are used to access I/O, and the underlying system hardware such as the VIC, SID, FDC, etc.                                                                 |  |
| Example: | Using PEEK                                                                                                    |  |
|          | 10 BANK 128 :REM SELECT SYSTEM BANK<br>20 L = PEEK(\$02F8) :REM USR JUMP TARGET LOW<br>30 H = PEEK(\$02F9) :REM USR JUMP TARGET HIGH<br>40 T = L + 256 * H :REM 16-BIT JUMP ADDRESS<br>50 PRINT "USR FUNCTION CALLS ADDRESS";T |  |

### PEEKW

**Token:** \$C2 'W'

Format: PEEKW(address)

Usage: Returns an unsigned 16-bit value (word) read from address (low byte) and address+1 (high byte).

If the address is in the range of \$0000 to \$FFFF (0-65535), the memory bank set by **BANK** is used.

Addresses greater than or equal to \$10000 (decimal 65536) are assumed to be flat memory addresses and used as such, ignoring the **BANK** setting.

**Remarks:** Banks 0-127 give access to RAM or ROM banks. Banks greater than 127 are used to access I/O, and the underlying system hardware such as the VIC, SID, FDC, etc.

#### **Example:** Using **PEEKW**

20 UA = PEEKH(\$02F8) :REM USR JUMP TARGET 50 PRINT "USR FUNCTION CALL ADDRESS";UA

### PEN

| Token:   | \$FE \$33                                                                                                    |  |  |
|----------|----------------------------------------------------------------------------------------------------|--|--|
| Format:  | PEN [pen,] colour                                                                                                    |  |  |
| Usage:   | Sets the colour of the graphic pen.                                                                                                    |  |  |
|          | <b>pen</b> pen number (0-2):                                                                                                    |  |  |
|          | • <b>0</b> drawing pen (default, if only single parameter provided).                                                                                                    |  |  |
|          | <ul> <li>1 off bits in jam2 mode.</li> </ul>                                                                                                    |  |  |
|          | • 2 currently unused.                                                                                                    |  |  |
|          | <b>colour</b> palette index. Refer to the table under <b>BACKGROUND</b> on page B-24 for the colour values and their corresponding colours.                                                                                                    |  |  |
| Remarks: | The colour selected by <b>PEN</b> will be used by all graphic/drawing com-<br>mands that follow it. If you intend to set the drawing <b>pen</b> 0 to a colour,<br>you can omit the first parameter, and only provide the <b>colour</b> parameter. |  |  |
| Example: | Using PEN                                                                                                    |  |  |
|          | 10 GRAPHIC CLR :REM INITIALISE<br>20 SCREEN DEF 1,0,0,2 :REM 320 X 200<br>30 SCREEN OPEN 1 :REM OPEN<br>40 SCREEN SET 1,1 :REM MAKE SCREEN ACTIVE<br>50 PALETTE 1,0, 0, 0, 0 :REM 0 = BLACK                                                       |  |  |

|                          | :REM 0 = BLACK                            |
|--------------------------|-------------------------------------------|
| 50 PALETTE 1,0, 0, 0, 0  | ·KLII V - DLAUK                           |
| 60 PALETTE 1,1, 15, 0, 0 | :REM 1 = RED                              |
| 70 PALETTE 1,2, 0, 0,15  | :REM 2 = BLUE                             |
| 80 PALETTE 1,3, 0,15, 0  | :REM 3 = GREEN                            |
| 90 PEN 1                 | REM SET DRAWING PEN (PEN 0) TO RED (1)    |
| 100 LINE 160,0,240,100   | REM DRAW RED LINE                         |
| 110 PEN 2                | REM SET DRAWING PEN (PEN 0) TO BLUE (2)   |
| 120 LINE 240,100,80,100  | REM DRAW BLUE LINE                        |
| 130 PEN 3                | :REM SET DRAWING PEN (PEN 0) TO GREEN (3) |
| 140 LINE 80,100,160,0    | REM DRAW GREEN LINE                       |
| 150 GETKEY K\$           | REM WAIT FOR KEY                          |
| 160 SCREEN CLOSE 1       | REM END GRAPHICS                          |

## **PIXEL**

**Token:** \$CE \$0C

Format: PIXEL(x, y)

**Usage:** Returns the colour of a pixel at the given position.

**x** absolute screen coordinate.

**y** absolute screen coordinate.

### PLAY

**Token:** \$FE \$04

**Format: PLAY** [{string 1, string 2, string 3, string 4, string 5, string 6}]

**Usage: PLAY** without any arguments will cause all voices to be silenced, and all of BASIC's music-system variables to be reset (E.g. **TEMPO**).

**PLAY** can be followed by up to six comma-separated string arguments, where each argument provides the sequence of notes and directives to be played on a specific voice on the two available SID chips, allowing for up to 6-channel polyphony.

Note that **PLAY** makes use of SID1 (for voices 1 to 3) and SID3 (for voices 4 to 6) of the 4 SID chips of the system. Also note that, by default, SID1 and SID2 are slightly right-biased and SID3 and SID4 are slightly left-biased (in terms of stereo sound).

A musical note is a character (A, B, C, D, E, F, or G), which may be preceded by an optional modifier.

Possible modifiers are:

| Character | Effect         |
|-----------|----------------|
| #         | Sharp          |
| \$        | Flat           |
| 1         | Dotted         |
| H         | Half Note      |
| I         | Eighth Note    |
| Q         | Quarter Note   |
| R         | Pause (rest)   |
| S         | Sixteenth Note |
| W         | Whole Note     |

Embedded directives consist of a letter, followed by a digit:

| Char | Directive           | Argument Range |
|------|---------------------|----------------|
| 0    | Octave              | 0 - 6          |
| T    | Instrument Envelope | 0 - 9          |
| U    | Volume              | 0 - 9          |
| X    | Filter              | 0 - 1          |
| M    | Modulation          | 0 - 9          |
| P    | Portamento          | 0 - 9          |
| L    | Loop                | N/A            |

The modulation directive will modulate your note by the magnitude you specify (1-9), or use 0 to not use it.

Similarly, the portamento directive will gently slide between consecutive notes at the speed you specify (1-9), or use 0 to not use it. Note that the gate-off behaviour of notes is disabled while portamento is enabled, and to re-enable it, you must disable portamento (P0).

Add an **L** directive (no argument needed) at the end of your string if you would like it to loop back to the beginning of your string upon completion.

You have a lot of flexibility on which voice channels you choose to play your melodies on. For instance, you may decide to use only voice 1 and voice 4 for your melody, and spare the other channels for melody-based sound effects (for simple one-shot sound effects, consider the **SOUND** command instead). Just skip the voices you're not using with **PLAY**, by leaving those arguments empty:

```
PLAY "O4EDCDEEERL",,,,"02CGEGCGEGL"
```

You can even call **PLAY** again to use the aforementioned unused channels, to play another melody alongside your first melody. For example, using voice 2 and voice 5 this time:

#### PLAY ,"O5T2IGAGFEDCEGO6.QCL",,,"O3T2.QG.B 04ICO3GE.QCL"

If you wish to assess whether a melody is playing on a voice channel, you can find out by checking the value returned from **RPLAY(voice)**, where the voice parameter is a value from 1 to 6, indicating the voice channel. It will return either 1 (playing), or 0 (not playing).

One caveat to be aware of is that BASIC strings have a maximum length of 255 bytes. If your melody needs to exceed this length, consider breaking up your melody into several strings, then use **RPLAY(voice)** to assess when your first string has finished and then play the next string.

Instrument envelope slots may be modified by using the **ENVELOPE** statement. The default settings for the envelopes are on page B-98.

**Remarks:** The **PLAY** statement makes use of an interrupt driven routine that starts parsing the string and playing the melody. Program execution continues with the next statement, and will not block until the melody has finished.

The 6 voice channels used by the **PLAY** command (on SID1+SID3) are distinct to the 6 channels used by the **SOUND** command (on SID2+SID4).

Example: Using PLAY

```
5 REM *** SIMPLE LOOPING EXAMPLE ****

10 ENVELOPE 9,10,5,10,5,0,300

20 Vol 8

30 TEMPO 30

40 PLAY "OST3HCIDCDEHCG IGAGFEFDEWCL", "O2T0QCGEGCGEG DBGB CGEGL"

5 REM *** MODULATION + PORTAMENTO EXAMPLE ***

10 TEMPO 20

20 M$ = "M5 T205P0QD P5FP0RP5QG .AI#AQA H6QE.C IDQE HFQD .DI#CQD HEQ#CQO4HA"

30 M$ = M$ + "O5QDHFQG.AI#AQA H6QE.C IDQEFED#C04805#C D04AFD P0R L"
```

40 B\$ = "T0QR02H.D.F.CO1.A.#A.G.A QAI02A6FE H.D.F.CO1.A.#A.A02 .D DL"

```
50 PLAY M$,B$
```

## POINTER

**Token:** \$CE \$0A

Format: POINTER(variable)

- **Usage:** Returns the current address of a variable or an array element as a 32bit pointer. For string variables, it is the address of the string descriptor, not the string itself. The string descriptor consists of three bytes (length, string address low, string address high).
- **Remarks:** The address values of arrays and their elements are constant while the program is executing. However, the addresses of strings (not their descriptors) may change at any time due to "garbage collection".

#### Example: Using POINTER

| 18  | BANK Ø                    | REM SCALARS ARE IN BANK 0   |
|-----|---------------------------|-----------------------------|
| 20  | H\$="HELLO"               | REM ASSIGN STRING TO H\$    |
| 30  | P=POINTER(H\$)            | REM GET DESCRIPTOR ADDRESS  |
| 40  | PRINT "DESCRIPTOR AT: \$" | ;HEX\$(P)                   |
| 50  | L=PEEK(P):SP=PEEKW(P+1)   | REM LENGTH & STRING POINTER |
| 60  | PRINT "LENGTH = ";L       | REM PRINT LENGTH            |
| 70  | BANK 1                    | REM STRINGS ARE IN BANK 1   |
| 80  | FOR I%=0 TOL-1:PRINT PE   | K(SP+I%);:NEXT:PRINT        |
| 90  | FOR IX=0 TOL-1:PRINT CH   | \$(PEEK(SP+I%));:NEXT:PRINT |
|     |                           |                             |
| χU, |                           |                             |
| DE  | SCRIPTOR AT: \$FD75       |                             |
| LE  | NGTH = 5                  |                             |
| 73  | 2 69 76 76 79             |                             |
| HE  | LLO                       |                             |
|     |                           |                             |

### POKE

| Token:   | \$97                                                                                                    |
|----------|----------------------------------------------------------------------------------------------------|
| Format:  | <b>POKE</b> address, byte [, byte]                                                                                                    |
| Usage:   | Writes one or more bytes into memory or memory mapped I/O, starting at <b>address</b> .                                                                        |
|          | If the address is in the range of \$0000 to \$FFFF (0-65535), the memory bank set by <b>BANK</b> is used.                                                      |
|          | Addresses greater than or equal to \$10000 (decimal 65536) are as-<br>sumed to be flat memory addresses and used as such, ignoring the <b>BANK</b><br>setting. |
|          | <b>byte</b> a value in the range of 0-255.                                                                                                    |
| Remarks: | The address is incremented for each data byte, so a memory range can be written to with a single <b>POKE</b> .                                                 |
|          | Banks greater than 127 are used to access I/O, and the underlying sys-<br>tem hardware such as the VIC, SID, FDC, etc.                                         |
| Example: | Using POKE                                                                                                    |
|          | 10 BANK 128 :REM SELECT SYSTEM BANK<br>20 Poke \$02F8,0,24 :Rem set USR vector to \$1800                                                                       |

### POKEW

\$97 'W'

Token:

**POKEW** address, word [, word ...] Format: Writes one or more words into memory or memory mapped I/O, starting Usage: at address. If the address is in the range of \$0000 to \$FFFF (0-65535), the memory bank set by **BANK** is used. Addresses greater than or equal to \$10000 (decimal 65536) are assumed to be flat memory addresses and used as such, ignoring the **BANK** setting. word a value from 0-65535. The first word is stored at address (low byte) and address+1 (high byte). The second word is stored at address+2 (low byte) and address+3 (high byte), etc. **Remarks**: The address is increased by two for each data word, so a memory range can be written to with a single **POKEW**. Banks greater than 127 are used to access I/O, and the underlying system hardware such as the VIC, SID, FDC, etc. **Example:** Using **POKEW** 

10 BANK 128 :REM SELECT SYSTEM BANK 20 Pokew \$02F8,\$1800 :Rem set USR vector to \$1800

## POLYGON

Token: \$FE \$2F

Format: POLYGON x, y, xrad, yrad, sides [{, drawsides, subtend, angle, solid}]

**Usage:** Draws a regular n-sided polygon. The polygon is drawn using the current drawing context set with **SCREEN**, **PALETTE**, and **PEN**.

**x,y** centre coordinates.

**xrad,yrad** radius in x- and y-direction.

sides number of polygon sides.

**drawsides** sides to draw.

subtend draw line from centre to start (1).

angle start angle.

**solid** fill (1) or outline (0).

- **Remarks:** A regular polygon is both isogonal and isotoxal, meaning all sides and angles are alike.
- Example: Using POLYGON

| 100 SCREEN 320,200,1        | :REM OPEN 320 x 200 SCREEN |
|-----------------------------|----------------------------|
| 110 POLYGON 160,100,40,40,6 | REM DRAW HONEYCOMB         |
| 120 GETKEY A\$              | REM WAIT FOR KEY           |
| 130 SCREEN CLOSE            | REM CLOSE GRAPHICS SCREEN  |

Results in:

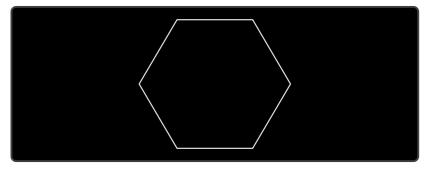

## POS

| Token:   | \$B9                                                                                                |
|----------|----------------------------------------------------------------------------------------------------|
| Format:  | POS(dummy)                                                                                          |
| Usage:   | Returns the cursor column relative to the currently used window.                                    |
|          | <b>dummy</b> a numeric value, which is ignored.                                                     |
| Remarks: | <b>POS</b> gives the column position for the screen cursor. It will not work for redirected output. |
| Example: | Using <b>POS</b>                                                                                    |

10 IF POS(0) > 72 THEN PRINT :REM INSERT RETURN

# POT

| Token:   | \$CE \$02                                                                                                    |  |
|----------|----------------------------------------------------------------------------------------------------|--|
| Format:  | POT(paddle)                                                                                                    |  |
| Usage:   | Returns the position of a paddle.                                                                                                    |  |
|          | <b>paddle</b> paddle number (1-4).                                                                                                    |  |
|          | The low byte of the return value is the paddle value, with 0 at the clock-<br>wise limit and 255 at the anticlockwise limit.                     |  |
|          | A value greater than 255 indicates that the fire button is also being pressed.                                                                   |  |
| Remarks: | Analogue paddles are noisy and inexact. The range may be less than 0-255 and there could be some jitter in the values returned from <b>POT</b> . |  |
| Example: | Using <b>POT</b>                                                                                                    |  |
|          | 10 X = POT(1) : REM READ PADDLE #1<br>20 B = X > 255 : REM TRUE (-1) IF FIRE BUTTON IS PRESSED                                                   |  |

30 V = X AND 255 : REM PADDLE #1 VALUE

### PRINT

**Token:** \$99

Format: PRINT arguments

**Usage:** Evaluates the argument list, and prints the values formatted to the current screen window. Standard formatting is used, depending on the argument type. For user controlled formatting, see **PRINT USING**.

The following argument types are evaluated:

- **numeric** the printout starts with a space for positive and zero values, or a minus sign for negative values. Integer values are printed with the necessary number of digits. Real values are printed in either fixed point form (typically 9 digits), or scientific form if the value is outside the range of 0.01 to 999999999.
- **string** the string may consist of printable characters and control codes. Printable characters are printed at the cursor position, while control codes are executed.
- , a comma acts as a tabulator.
- ; a semicolon acts as a separator between arguments of the list. Other than the comma character, it does not insert any additional characters. A semicolon at the end of the argument list suppresses the automatic return (carriage return) character.
- **Remarks:** The **SPC** and **TAB** functions may be used in the argument list for positioning. **CMD** can be used for redirection.
- Example: Using PRINT

10 FOR I=1 TO 10 : REM START LOOP 20 print I,I\*I,SQR(I) 30 next

### **PRINT#**

**Token:** \$98

Format: PRINT# channel, arguments

**Usage:** Evaluates the argument list, and prints the formatted values to the device assigned to **channel**. Standard formatting is used, depending on the argument type. For user controlled formatting, see **PRINT# USING**.

**channel** number, which was given to a previous call to commands such as **APPEND**, **DOPEN**, or **OPEN**.

The following argument types are evaluated:

- **numeric** the printout starts with a space for positive and zero values, or a minus sign for negative values. Integer values are printed with the necessary number of digits. Real values are printed in either fixed point form (typically 9 digits), or scientific form if the value is outside the range of 0.01 to 999999999.
- **string** may consist of printable characters and control codes. Printable characters are printed at the cursor position, while control codes are executed.
- , a comma acts as a tabulator.
- ; a semicolon acts as a separator between arguments of the list. Other than the comma character, it does not insert any additional characters. A semicolon at the end of the argument list suppresses the automatic return (carriage return) character.
- **Remarks:** The **SPC** and **TAB** functions are not suitable for devices other than the screen.
- **Example:** Using **PRINT#** to write a file to drive 8:

10 DOPEN#2,"TABLE",W,U8 20 For I=1 to 10 : Rem Start Loop 30 print#2,I,I\*I,SQR(I) 40 Next 50 dclose#2

You can confirm that the file **'TABLE'** has been written by typing DIR "TA\*", and then view the contents of the file by typing TYPE "TABLE".

## **PRINT USING**

**Token:** \$98 \$FB or \$99 \$FB

Format: **PRINT**[# channel,] **USING** format; argument

**Usage:** Parses the **format** string and evaluates the argument. The argument can be either a string or a numeric value. The format of the resulting output is directed by the **format** string.

**channel** number, which was given to a previous call to commands such as **APPEND**, **DOPEN**, or **OPEN**. If no channel is specified, the output goes to the screen.

**format** string variable or a string constant which defines the rules for formatting. When using a number as the **argument**, formatting can be done in either CBM style, providing a pattern such as ###.## or in C style using a <width.precision> specifier, such as %30 %7.2F %4%.

**argument** the number to be formatted. If the argument does not fit into the format e.g. trying to print a 4 digit variable into a series of three hashes (###), asterisks will be used instead.

**Remarks:** The format string is applied for one argument only, but it is possible to append more with **USING format;argument** sequences.

**argument** may consist of printable characters and control codes. Printable characters are printed to the cursor position, while control codes are executed. The number of # characters sets the width of the output. If the first character of the format string is an equals '=' sign, the argument string is centered. If the first character of the format string is a greater than '>' sign, the argument string is right justified.

#### Examples: Using PRINT# USING

PRINT USING "##.##"; d, USING " [%6.4F] ";SQR(2) 3.14 [1.4142] PRINT USING " < # # # > ";12\*31 < 3 7 2 > PRINT USING "####"; "ABCDE" ABC PRINT USING ">####"; "ABCDE" CDE PRINT USING "ADDRESS:\$%4X";65000 ADDRESS:\$FDE8 A\$="####,####,####.#":PRINT USING A\$;1E8/3 33,333,333.3

## RCOLOR

 

 Token:
 \$CD

 Format:
 RCOLOR(colour source)

 Usage:
 Returns the current colour index for the selected colour source. Colour sources are:

- **0** background colour (VIC \$D021).
- 1 text colour (\$F1).
- 2 highlight colour (\$2D8).
- **3** border colour (VIC \$D020).

#### Example: Using RCOLOR

10 C = RCOLOR(3) : REM C = colour index of border colour

## RCURSOR

**Token:** \$FE \$42

Format: RCURSOR {colvar, rowvar}

**Usage:** Returns the current cursor column and row.

**Remarks:** The row and column values start at zero, where the left-most column is zero, and the top row is zero.

#### Example: Using RCURSOR

100 CURSOR ON,20,10 110 PRINT "[HERE]"; 120 RCURSOR X,Y 130 PRINT " COL:";X;" ROW:";Y

30.

[HERE] COL: 26 ROW: 10

### READ

**Token:** \$87

Format: READ variable [, variable ...]

**Usage:** Reads values from program source into variables.

variable list Any legal variables.

All types of constants (integer, real, and strings) can be read, but not expressions. Items are separated by commas. Strings containing commas, colons or spaces must be put in quotes.

**RUN** initialises the data pointer to the first item of the first **DATA** statement and advances it for every read item. It is the programmer's responsibility that the type of the constant and the variable in the **READ** statement match. Empty items with no constant between commas are allowed and will be interpreted as zero for numeric variables and an empty string for string variables.

**RESTORE** may be used to set the data pointer to a specific line for sub-sequent readings.

**Remarks:** It is good programming practice to put large amounts of **DATA** statements at the end of the program, so they don't slow down the search for line numbers after **GOTO**, and other statements with line number targets.

Example: Using READ

10 READ NA\$, VE 20 READ N%:FOR I=2 TO N%:READ GL(I):NEXT I 30 PRINT "PROGRAM:";NA\$," VERSION:";VE 40 PRINT "N-POINT GAUSS-LEGENDRE FACTORS E1": 50 FOR I=2 TO N%:PRINT I;GL(I):NEXT I 30 STOP 80 DATA "MEGA65",1.1 90 DATA 5,0.5120,0.3573,0.2760,0.2252

### RECORD

**Token:** \$FE \$12

Format: RECORD# channel, record [, byte]

**Usage:** Positions the read/write pointer of a relative file.

**channel** number, which was given to a previous call of commands such as **DOPEN**, or **OPEN**.

record target record (1-65535).

**byte** byte position in record.

**RECORD** can only be used for files of type **REL**, which are relative files capable of direct access.

**RECORD** positions the file pointer to the specified record number. If this record number does not exist and there is enough space on the disk which **RECORD** is writing to, the file is expanded to the requested record count by adding empty records. When this occurs, the disk status will give the message RECORD NOT PRESENT, but this is not an error!

After a call of **INPUT#** or **PRINT#**, the file pointer will proceed to the next record position.

- **Remarks:** The Commodore disk drives have a bug in their DOS, which can destroy data by using relative files. A recommended workaround is to use the command **RECORD** twice, before and after the I/O operation.
- Example: Using RECORD

 100
 DOPENH2, "DATA BASE", L240
 :REM OPEN OR CREATE

 110
 FOR 1/=1 TO 20
 :REM HRITE LOOP

 120
 PRINT#2, "RECORD #"; 1/2
 :REM HRITE RECORD

 130
 NEXT 1/2
 :REM END LOOP

 140
 DCLOSE#2
 :REM CLOSE FILE

 150
 :REM NON TESTING

 160
 DOPEN#2, "DATA BASE", L240
 :REM REOPEN

 170
 FOR 1/=20 TO 2 STEP -2
 :REM READ FILE BACKWARDS

 180
 RECORD#2, 1/2
 :REM READ FILE BACKWARDS

 190
 INPUT#2, A\$
 :REM READ RECORD

 200
 PRINT A\$; :IF 1/2 AND 2 THEW PRINT
 :REM LOOP

 210
 NEXT 1/2
 :REM LOOP

 220
 DCLOSE#2
 :REM CLOSE FILE

#### RUN

RECORD # 20 RECORD # 18 RECORD # 16 RECORD # 14 RECORD # 12 RECORD # 10 RECORD # 8 RECORD # 6 RECORD # 4 RECORD # 2

### REM

| Token:  | \$8F                                                                      |
|---------|---------------------------------------------------------------------------|
| Format: | REM                                                                       |
| Usage:  | Marks any characters after <b>REM</b> on the same line as a comment.      |
|         | Characters after <b>REM</b> are never executed, they're ignored by BASIC. |
|         |                                                                           |

Example: Using REM

10 REM \*\*\* PROGRAM TITLE \*\*\* 20 N=1000 :REM NUMBER OF ITEMS 30 DIM NA\$(N)

### RENAME

Token: \$F5 **RENAME** old **TO** new [,**D** drive] [,**U** unit] Format: Renames a disk file. Usage: old is either a quoted string, e.g. "MIA" or a string expression in brackets, e.g. (FI\$). new is either a quoted string, e.g. "BACKUP" or a string expression in brackets, e.g. (F\$\$) **drive** drive # in dual drive disk units. The drive # defaults to **0** and can be omitted on single drive units such as the 1541, 1571, or 1581. **unit** device number on the IEC bus. Typically in the range from 8 to 11 for disk units. If a variable is used, it must be placed in brackets. The unit # defaults to 8. **RENAME** is executed in the DOS of the disk drive. It can rename all reg-Remarks: ular file types (PRG, REL), SEQ, USR. The old file must exist, and the new file must not exist. Only single files can be renamed, wildcard characters such as '\*' and '?' are not allowed. The file type cannot be changed. **Example:** Using **RENAME** 

RENAME "CODES" TO "BACKUP" :REM RENAME SINGLE FILE

# RENUMBER

Token: \$F8

Format: RENUMBER [{new, inc, range}]

**Usage:** Used to renumber all, or a range of lines of a BASIC program.

**new** new starting line of the line range to renumber. The default value is 10.

inc increment to be used. The default value is 10.

**range** line range to renumber. The default values are from first to last line.

**RENUMBER** executes in either space conserving mode or optimisation mode. Optimisation mode removes space characters before line numbers, thereby reducing code size and decreasing execution time, while the space conserving leaves spaces untouched. Optimisation mode is triggered by typing the first argument, (the **new** starting number), adjacent to the keyword **RENUMBER** with no space in between.

**RENUMBER** changes all line numbers in the chosen range and also changes all references in statements that use **GOSUB**, **GOTO**, **RESTORE**, **RUN**, **TRAP**, etc.

**RENUMBER** can only be executed in direct mode. If it detects a problem such as memory overflow, unresolved references or line number overflow (more than than 64000 lines), it will stop with an error message and leave the program unchanged.

**RENUMBER** may be called with 0-3 parameters. Unspecified parameters use their default values.

Remarks: RENUMBER may need several minutes to execute for large programs.

Examples: Using RENUMBER

| RENUMBER<br>Renumber 100,5<br>Renumber601,1,500<br>Renumber 100,5,120-180 | <ul> <li>:REM SPACE CONSERVING, NUMBERS WILL BE 10,20,30,</li> <li>:REM SPACE CONSERVING, NUMBERS WILL BE 100,105,110,115,</li> <li>:REM OPTIMISATION, RENUMBER STARTING AT 500 TO 601,602,</li> <li>:REM SPACE CONSERVING RENUMBER LINES 120-180 TO 100,105,</li> </ul> |
|---------------------------------------------------------------------------|----------------------------------------------------------------------------------------------------|
| 10 GOTO 20<br>20 GOTO 10                                                  |                                                                                                    |
| RENUMBER 100,10<br>100 GOTO 110<br>110 GOTO 100                           | REM SPACE CONSERVING                                                                                                    |
| RENUMBER100,10<br>100 goto110<br>110 goto100                              | REM OPTIMISATION                                                                                                    |

# RESTORE

 

 Token:
 \$8C

 Format:
 RESTORE [line]

 Usage:
 Set, or reset the internal pointer for READ from DATA statements. line new position for the pointer. The default is the first program line.

 Remarks:
 The new pointer target line does not need to contain DATA statements. Every READ will advance the pointer to the next DATA statement automatically.

Example: Using RESTORE

10 DATA 3,1,4,1,5,9,2,6 20 DATA "HEGA65" 30 DATA 2,7,1,8,2,8,9,5 40 FOR I=1 TO 8:READ P:PRINT P:NEXT 50 RESTORE 30 60 FOR I=1 TO 8:READ P:PRINT P:NEXT 70 RESTORE 20 80 READ A\$:PRINT A\$

## RESUME

| Token:  | \$D6               |
|---------|--------------------|
| Format: | <b>RESUME</b> [lin |

 

 Format:
 RESUME [line | NEXT]

 Usage:
 Used in a TRAP routine to resume normal program execution after handling an error.

**RESUME** with no parameters attempts to re-execute the statement that caused the error. The **TRAP** routine should have examined and corrected the issue where the error occurred.

**line** line number to resume program execution at.

**NEXT** resumes execution following the statement that caused the error. This could be the next statement on the same line (separated with a colon ':'), or the statement on the next line.

**Remarks: RESUME** cannot be used in direct mode.

### **Example:** Using **RESUME**

```
10 TRAP 100
20 FOR I=1 TO 100
30 PRINT EXP(I)
40 NEXT
50 PRINT "STOPPED FOR I =";I
60 END
100 PRINT ERR$(ER): RESUME 50
```

## RETURN

Token: \$8E

#### Format: RETURN

**Usage:** Returns control from a subroutine, which was called with **GOSUB** or an event handler declared with **COLLISION**.

The execution continues at the statement following the **GOSUB** call.

In the case of the **COLLISION** handler, the execution continues at the statement where it left from to call the handler.

### Example: Using RETURN

| 10  | SCNCLR        | REM CLEAR SCREEN                 |
|-----|---------------|----------------------------------|
|     | FOR I=1 TO 20 |                                  |
|     |               | REM CALL SUBROUTINE              |
|     |               |                                  |
|     |               | REM LOOP                         |
|     |               | REM END OF PROGRAM               |
|     |               | REM ACTIVATE AND POSITION CURSOR |
|     | PRINT "X";    |                                  |
|     |               |                                  |
|     |               | REM SHITCH BLINKING CURSOR OFF   |
| 140 | RETURN        | REM RETURN TO CALLER             |

# RGRAPHIC

Token: \$CC

Format: RGRAPHIC(screen, parameter)

**Usage:** Return graphic screen status and parameters

| Parameter | Description                           |
|-----------|---------------------------------------|
| 0         | Open (1), Closed (0), or Invalid (>1) |
| 1         | Width (0=320, 1=640)                  |
| 2         | Height (0=200, 1=400)                 |
| 3         | Depth (1-8 Bitplanes)                 |
| 4         | Bitplanes Used (Bitmask)              |
| 5         | Bank 4 Blocks Used (Bitmask)          |
| 6         | Bank 5 Blocks Used (Bitmask)          |
| 7         | Drawscreen # (0-3)                    |
| 8         | Viewscreen # (0-3)                    |
| 9         | Drawmodes (Bitmask)                   |
| 10        | pattern type (bitmask)                |

### Example: Using RGRAPHIC

| 10  | GRAPHIC CLR          | REM INITIALISE              |
|-----|----------------------|-----------------------------|
|     |                      | :REM SCREEN 0:640 X 200 X 4 |
| 30  | SCREEN OPEN 0        | REM OPEN                    |
| 40  | SCREEN SET 0,0       | :REM DRAW = VIEW = 0        |
| 50  | SCNCLR 0             | :REM CLEAR                  |
| 60  | PEN 0,1              | REM SELECT COLOUR           |
| 70  | LINE 0,0,639,199     | REM DRAW LINE               |
| 80  | FOR I=0 TO 10:A(I)=R | RGRAPHIC(0,I) :NEXT         |
| 90  | SCREEN CLOSE 0       |                             |
| 100 | FOR I=0 TO 6:PRINT   | I;A(I):NEXT :REM PRINT INFO |
|     |                      |                             |
| RUN |                      |                             |
| 8   | i                    |                             |
| i   | i                    |                             |
| 2   | 0                    |                             |
| 3   | 4                    |                             |
| 4   | 15                   |                             |
| 5   | 15                   |                             |
| 6   | 15                   |                             |
|     |                      |                             |

# **RIGHT\$**

65

| Token:   | \$C9                                                                                                    |  |
|----------|----------------------------------------------------------------------------------------------------|--|
| Format:  | RIGHT\$(string, n)                                                                                                    |  |
| Usage:   | Returns a string containing the last <b>n</b> characters from <b>string</b> . If the length of <b>string</b> is equal or less than <b>n</b> , the result string will be identical to the argument string. |  |
|          | string a string expression.                                                                                                    |  |
|          | <b>n</b> a numeric expression (0-255).                                                                                                    |  |
| Remarks: | Empty strings and zero lengths are legal values.                                                                                                    |  |
| Example: | e: Using RIGHT\$:                                                                                                    |  |
|          | PRINT RIGHT\$("MEGA-65",2)                                                                                                    |  |

# RMOUSE

**Token:** \$FE \$3F

Format: RMOUSE x variable, y variable, button variable

**Usage:** Reads mouse position and button status.

**x variable** numeric variable where the x-position will be stored.

y variable numeric variable where the y-position will be stored.

**button variable** numeric variable receiving button status. left button sets bit 7, while right button sets bit 0.

|     | Status                                   |
|-----|------------------------------------------|
| 0   | No Button<br>Right Button<br>Left Button |
| 1   | Right Button                             |
| 128 | Left Button                              |
| 129 | Both Buttons                             |
|     |                                          |

**RMOUSE** places -1 into all variables if the mouse is not connected or disabled.

**Remarks:** Active mice on both ports merge the results.

**Example:** Using **RMOUSE**:

10 MOUSE ON, 1, 1 :REM MOUSE ON PORT 1 WITH SPRITE 1 20 RMOUSE XP, YP, BU :REM READ MOUSE STATUS 30 IF XP < 0 THEN PRINT "NO MOUSE ON PORT 1":STOP 40 PRINT "MOUSE:";XP;YP;BU 50 MOUSE OFF :REM DISABLE MOUSE

## RND

| В |
|---|
|   |

Format: RND(type)

**Usage:** Returns a pseudo random number.

This is called a "pseudo" random number, as the numbers are not *re-ally* random. They are derived from another number called a "seed" that generates reproducible sequences. **type** determines which seed is used:

- **type = 0** use system clock.
- type < 0 use the value of type as seed.
- **type > 0** derive a new random number from previous one.
- **Remarks:** Seeded random number sequences produce the same sequence for identical seeds.
- **Example:** Using **RND**:

| 10 DEF FNDI(X) = INT(RND(0)*6)+1 | REM DICE FUNCTION     |
|----------------------------------|-----------------------|
| 20 FOR I=1 TO 10                 | REM THROW 10 TIMES    |
| 30 PRINT I;FNDI(0)               | REM PRINT DICE POINTS |
| 40 NEXT                          |                       |

## **RPALETTE**

Token: \$CE \$0D Format: **RPALETTE**(screen, index, rgb) Returns the red, green or blue value of a palette colour index. Usage: screen screen number (0-3). index palette colour index. **rgb** (0: red, 1: green, 2:blue). Using **RPALETTE** Example: 10 SCREEN 320,200,4 :REM DEFINE AND OPEN SCREEN 20 R = RPALETTE(0,3,0) :REM GET RED 30 G = RPALETTE(0,3,1) :REM GET GREEN 40 B = RPALETTE(0,3,2) :REM GET BLUE 50 SCREEN CLOSE :REM CLOSE SCREEN 60 PRINT "PALETTE INDEX 3 RGB =";R;G;B Ш. PALETTE INDEX 3 RGB = 0 15 15

## **RPEN**

Token: \$D0

Format: RPEN(n)

**Usage:** Returns the colour index of pen n.

**n** pen number (0-2), where:

- 0 draw pen.
- 1 erase pen.
- 2 outline pen.

### **Example:** Using **RPEN**

| 10 GRAPHIC CLR        | REM INITIALISE                |
|-----------------------|-------------------------------|
| 20 SCREEN DEF 0,1,0,  | 4 :REM SCREEN 0:640 X 200 X 4 |
| 30 SCREEN OPEN 0      | :REM OPEN                     |
| 40 SCREEN SET 0,0     | :REM DRAW = VIEW = 0          |
| 50 SCNCLR 0           | :REM CLEAR                    |
| 60 PEN 0,1            | REM SELECT COLOUR             |
| 70 X = RPEN(0)        |                               |
| 80 Y = RPEN(1)        |                               |
| 90 C = RPEN(2)        |                               |
| 100 SCREEN CLOSE 0    |                               |
| 110 PRINT "DRAW PEN ( | COLOUR = ";X                  |
| RUN                   |                               |
| DRAW PEN COLOUR = 1   |                               |

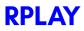

Token: \$FE \$0F

Format: RPLAY(voice)

**Usage:** Returns a value of 1 or 0, to indicate whether a melody is playing on the given voice channel or not.

**voice** the voice channel to assess, ranging from 1 to 6.

**Example:** Using **RPLAY**:

10 PLAY "O4ICDEFGABO5CR","O2QCGEGCO1GCR" 30 IF RPLAY(1) OR RPLAY(2) THEN GOTO 30: REM WAIT FOR END OF SONG

### **RREG**

**Token:** \$FE \$09

Format: RREG [{areg, xreg, yreg, zreg, sreg}]

**Usage:** Reads the values that were in the CPU registers after a **SYS** call, into the specified variables.

areg gets accumulator value.

**xreg** gets X register value.

yreg gets Y register value.

**zreg** gets Z register value.

sreg gets status register value.

**Remarks:** The register values after a **SYS** call are stored in system memory. This is how **RREG** is able to retrieve them.

**Example:** Using **RREG**:

10 BANK 128 20 Bload "ML prog",8192 30 Sys 8192 40 Rreg A,X,Y,Z,S 50 Print "Register:";A;X;Y;Z;S

# **RSPCOLOR**

| Token:   | \$CE \$07                                                                       |  |
|----------|---------------------------------------------------------------------------------|--|
| Format:  | RSPCOLOR(n)                                                                     |  |
| Usage:   | Returns multi-colour sprite colours.                                            |  |
|          | <b>n</b> sprite multi-colour number:                                            |  |
|          | • 1 get multi-colour # 1.                                                       |  |
|          | • <b>2</b> get multi-colour # 2.                                                |  |
| Remarks: | Refer to <b>SPRITE</b> and <b>SPRCOLOR</b> for more information.                |  |
| Example: | Using <b>RSPCOLOR</b> :                                                         |  |
|          | 10 SPRITE 1,1 :REM TURN SPRITE 1 ON<br>20 C1% = RSPCOLOR(1) :REM READ COLOUR #1 |  |

30 C2% = RSPCOLOR(2) :REM READ COLOUR #2

## **RSPEED**

| Token:   | \$CE \$0E                                                                                                    |
|----------|----------------------------------------------------------------------------------------------------|
| Format:  | RSPEED(n)                                                                                                    |
| Usage:   | Returns the current CPU clock in MHz.                                                                                         |
|          | <b>n</b> numeric dummy argument, which is ignored.                                                                            |
| Remarks: | <b>RSPEED(n)</b> will not return the correct value if POKE 0,65 has previously been used to enable the highest speed (40MHz). |
|          | Refer to the SPEED command for more information.                                                                              |
| Example: | Using <b>RSPEED</b> :                                                                                                    |
|          | 10 X=RSPEED(0) :REM GET CLOCK<br>20 IF X=1 THEN PRINT "1 MHZ" :GOTO 50                                                        |

20 IF X=1 THEN PRINT "1 MHZ" :60TO 50 30 IF X=3 THEN PRINT "3.5 MHZ" :60TO 50 40 IF X=40 THEN PRINT "40 MHZ" 50 END

## **RSPPOS**

**Token:** \$CE \$05

Format: RSPPOS(sprite, n)

**Usage:** Returns a sprite's position and speed

**sprite** sprite number.

**n** sprite parameter to retrieve:

- **0** X position.
- 1 Y position.
- **2** speed.

**Remarks:** Refer to the **MOVSPR** and **SPRITE** commands for more information.

### **Example:** Using **RSPPOS**:

| 10 SPRITE 1,1       | :REM TURN SPRITE 1 ON     |
|---------------------|---------------------------|
| 20 XP = RSPPOS(1,0) | REM GET X OF SPRITE 1     |
| 30 YP = RSPPOS(1,1) | REM GET Y OF SPRITE 1     |
| 30 SP = RSPPOS(1,2) | REM GET SPEED OF SPRITE 1 |

# **RSPRITE**

**Token:** \$CE \$06

Format: RSPRITE(sprite, n)

**Usage:** Returns a sprite's parameter.

**sprite** sprite number (0-7).

**n** the sprite parameter to return (0-5):

- **0** turned on (0 or 1) A 0 means the sprite is off.
- 1 foreground colour (0-15).
- 2 background priority (0 or 1).
- **3** x-expanded (0 or 1). 0 means it's not expanded.
- 4 y-expanded (0 or 1). 0 means it's not expanded.
- **5** multi-colour (0 or 1). 0 means it's not multi-colour.

**Remarks:** Refer to the **MOVSPR** and **SPRITE** commands for more information.

**Example:** Using **RSPRITE**:

| 10 SPRITE 1,1        | REM TURN SPRITE 1 ON                 |
|----------------------|--------------------------------------|
| 20 EN = RSPRITE(1,0) | REM SPRITE 1 ENABLED ?               |
| 30 FG = RSPRITE(1,1) | REM SPRITE 1 FOREGROUND COLOUR INDEX |
| 40 BP = RSPRITE(1,2) | REM SPRITE 1 BACKGROUND PRIORITY     |
| 50 XE = RSPRITE(1,3) | REM SPRITE 1 X EXPANDED ?            |
| 60 YE = RSPRITE(1,4) | REM SPRITE 1 Y EXPANDED ?            |
| 70 MC = RSPRITE(1,5) | REM SPRITE 1 MULTI-COLOUR ?          |

# RUN

| Token:    | \$8A                                                                                                    |  |
|-----------|----------------------------------------------------------------------------------------------------|--|
| Format:   | RUN [line number]<br>RUN filename [,D drive] [,U unit]                                                                                                    |  |
| Usage:    | Run a BASIC program.                                                                                                    |  |
|           | If a filename is given, the program file is loaded into memory and run,<br>otherwise the program that is currently in memory will be used instead.                                                                      |  |
|           | <b>line number</b> an existing line number of the program in memory to run from.                                                                                                    |  |
|           | <b>filename</b> either a quoted string, e.g. "PROG" or a string expression in brack-<br>ets, e.g. (PR\$). The filetype must be <b>PRG</b> .                                                                             |  |
|           | <b>drive</b> drive # in dual drive disk units.<br>The drive # defaults to <b>0</b> and can be omitted on single drive units such as the 1541, 1571, or 1581.                                                            |  |
|           | <b>unit</b> device number on the IEC bus. Typically in the range from 8 to 11 for disk units. If a variable is used, it must be placed in brackets. The unit # defaults to <b>8</b> .                                   |  |
|           | <b>RUN</b> first resets all internal pointers to their default values. Therefore<br>there will be no variables, arrays or strings defined. The run-time stack is<br>also reset, and the table of open files is cleared. |  |
| Remarks:  | To start or continue program execution without resetting everything, use <b>GOTO</b> instead.                                                                                                    |  |
| Examples: | Using <b>RUN</b>                                                                                                    |  |
|           | RUN "FLIGHTSIM" :REM LOAD AND RUN PROGRAM FLIGHTSIM<br>Run 1000 :REM Run Program in Memory, start at line# 1000<br>Run :REM Run Program in Memory                                                                       |  |

## RWINDOW

30

40 BEND

PRINT CHR\$(27)+"X";

Token: \$CE \$09 RWINDOW(n) Format: Usage: Returns information regarding the current text window. **n** the screen parameter to retrieve: • **0** width of current text window. • 1 height of current text window. • 2 number of columns on screen (40 or 80). **Remarks:** Older versions of **RWINDOW** reported the width - 1 and the height - 1 for arguments 0 and 1. Refer to the **WINDOW** command for more information. Example: Using **RWINDOW**: 10 W = RWINDOW(2) **:REM GET SCREEN WIDTH** 20 IF W=80 THEN BEGIN :REM IS 80 COLUMNS MODE ACTIVE?

:REM YES, SWITCH TO 40COLUMNS

## SAVE

| Token:  | \$94                                          |
|---------|-----------------------------------------------|
| Format: | SAVE filename [, unit]<br>← filename [, unit] |

**Usage:** Saves a BASIC program to a file of type **PRG**.

**filename** is either a quoted string such as "DATA", or a string expression in brackets such as (FI\$).

The maximum length of the filename is 16 characters, not counting the optional save and replace character 'e' and the in-file drive definition. If the first character of the filename is an at sign 'e', it is interpreted as a "save and replace" operation. It is not recommended to use this option on 1541 and 1571 drives, as they contain a "save and replace bug" in their DOS. The filename may be preceded by the drive number definition "0:" or "1:", which is only relevant for dual drive disk units.

**unit** device number on the IEC bus. Typically in the range from 8 to 11 for disk units. If a variable is used, it must be placed in brackets. The unit # defaults to **8**.

**Remarks:** SAVE is obsolete, implemented only for backwards compatibility. DSAVE should be used instead. The shortcut symbol — is next to 1. Can only be used in direct mode.

Examples: Using SAVE

SAVE "ADVENTURE" Save "Zork-I",8 Save "1:Dungeon",9

## SAVEIFF

**Token:** \$FE \$44

Format: SAVEIFF filename [,D drive] [,U unit]

**Usage:** Saves a picture from memory to a disk file in **IFF** format. The IFF (Interchange File Format) is supported by many different applications and operating systems. **SAVEIFF** saves the image, the palette and resolution parameters.

**filename** is either a quoted string such as "MIA", or a string expression in brackets such as (FI\$). The maximum length of the filename is 16 characters. If the first character of the filename is an at sign 'e' it is interpreted as a "save and replace" operation. It is not recommended to use this option on 1541 and 1571 drives, as they contain a "save and replace bug" in their DOS.

**drive** drive # in dual drive disk units.

The drive # defaults to **0** and can be omitted on single drive units such as the 1541, 1571, or 1581.

**unit** device number on the IEC bus. Typically in the range from 8 to 11 for disk units. If a variable is used, it must be placed in brackets. The unit # defaults to **8**.

**Remarks:** Files saved with **SAVEIFF** can be loaded with **LOADIFF**. Tools are available to convert popular image formats to IFF. These tools are available on several operating systems, such as AMIGA OS, macOS, Linux, and Windows. For example, **ImageMagick** is a free graphics package that includes a tool called **convert**, which can be used to create IFF files in conjunction with the **ppmtoilbm** tool from the **Netbpm** package.

### Example: Using SAVEIFF

| 10 | SCREEN 320,200,2          | :REM SCREEN #0 320 X 200 X 2         |  |
|----|---------------------------|--------------------------------------|--|
| 20 | PEN 1                     | REM DRAWING PEN COLOR 1 (WHITE)      |  |
| 30 | LINE 25,25,295,175        | :REM DRAW LINE                       |  |
| 40 | SAVEIFF "LINE-EXAMPLE",U8 | REM SAVE CURRENT VIEW TO FILE        |  |
| 50 | SCREEN CLOSE              | REM CLOSE SCREEN AND RESTORE PALETTE |  |

# SCNCLR

Token: \$E8

Format: SCNCLR [colour]

Usage: Clears a text window or screen.

**SCNCLR** (with no arguments) clears the current text window. The default window occupies the whole screen.

**SCNCLR colour** clears the graphic screen by filling it with the given **colour**.

**Example:** Using **SCNCLR**:

| 1 REM SCREEN EXAMPLE 2  |                                            |
|-------------------------|--------------------------------------------|
| 10 GRAPHIC CLR          | :REM INITIALIZE                            |
| 20 SCREEN DEF 1,0,0,2   | :REM SCREEN #1 320 X 200 X 2               |
| 30 SCREEN OPEN 1        | :REM OPEN SCREEN 1                         |
| 40 SCREEN SET 1,1       | REM USE SCREEN 1 FOR RENDERING AND VIEWING |
| 50 SCREEN CLR 0         | REM CLEAR SCREEN                           |
| 60 PALETTE 1,1,15,15,15 | REM DEFINE COLOUR 1 AS WHITE               |
| 70 PEN 0,1              | :REM DRAHING PEN                           |
| 80 LINE 25,25,295,175   | :REM DRAW LINE                             |
| 90 SLEEP 10             | :REM WAIT FOR 10 SECONDS                   |
| 100 SCREEN CLOSE 1      | REM CLOSE SCREEN AND RESTORE PALETTE       |
|                         |                                            |

# SCRATCH

Token: \$F2

Format: SCRATCH filename [,D drive] [,U unit] [,R]

**Usage:** Used to erase a disk file.

filename is either a quoted string such as "MTA", or a string expression in brackets such as (FI\$).

**drive** drive # in dual drive disk units.

The drive # defaults to **0** and can be omitted on single drive units such as the 1541, 1571, or 1581.

**unit** device number on the IEC bus. Typically in the range from 8 to 11 for disk units. If a variable is used, it must be placed in brackets. The unit # defaults to **8**.

**R** Recover a previously erased file. This will only work if there were no write operations between erasure and recovery, which may have altered the contents of the disk.

# Remarks: SCRATCH filename is a synonym of ERASE filename and DELETE filename.

In direct mode the success and the number of erased files is printed. The second to last number from the message contains the number of successfully erased files,

### Examples: Using SCRATCH

SCRATCH "DRM",U9 :REM ERASE FILE DRM ON UNIT 9 01, FILES SCRATCHED,01,00 SCRATCH "OLD\*" :REM ERASE ALL FILES BEGINNING WITH "OLD" 01, FILES SCRATCHED,04,00 SCRATCH "R\*=PRG" :REM ERASE PROGRAM FILES STARTING WITH 'R' 01, FILES SCRATCHED,09,00

## **SCREEN**

**Token:** \$FE \$2E

- Format: SCREEN [screen,] width, height, depth SCREEN CLR colour SCREEN DEF width flag, height flag, depth SCREEN SET drawscreen, viewscreen SCREEN OPEN [screen] SCREEN CLOSE [screen]
- **Usage:** There are two approaches available when preparing the screen for the drawing of graphics: a simplified approach, and a detailed approach.

### Simplified approach:

The first version of **SCREEN** (which has pixel units for width and height) is the easiest way to start a graphics screen, and is the preferred method if only a single screen is needed (i.e., a second screen isn't needed for double buffering). This does all of the preparatory work for you, and will call commands such as **GRAPHIC CLR**, **SCREEN CLR**, **SCREEN DEF**, **SCREEN OPEN** and, **SCREEN SET** on your behalf. It takes the following parameters:

SCREEN [screen,] width, height, depth

- **screen** the screen number (0-3) is optional. If no screen number is given, screen 0 is used. To keep this approach as simple as possible, it is suggested to use the default screen 0.
- width 320 or 640 (default 320)
- height 200 or 400 (default = 200)
- **depth** 1..8 (default = 8), colours = 2 ^depth.

The argument parser is error tolerant and uses default values for width (320) and height (200) if the parsed argument is not valid.

This version of **SCREEN** starts with a predefined palette and sets the background to black, and the pen to white, so drawing can start immediately using the default values.

On the other hand, the detailed approach will require the setting of palette colours and pen colour before any drawing can be done.

The **colour** value must be in the range of 0 to 15. Refer to the colour table under **BACKGROUND** on page B-24 for the **colour** values and their corresponding colours.

When you are finished with your graphics screen, simply call **SCREEN CLOSE** [screen] to return to the text screen.

### Detailed approach:

The other versions of **SCREEN** perform special actions, used for advanced graphics programs that open multiple screens, or require "double buffering". If you have chosen the simplified approach, you will not require any of these versions below, apart from **SCREEN CLOSE**.

### SCREEN CLR colour (or SCNCLR colour)

Clears the active graphics screen by filling it with **colour**.

### SCREEN DEF screen, width flag, height flag, depth

Defines resolution parameters for the chosen screen. The width flag and height flag indicate whether high resolution (1) or low resolution (0) is chosen.

- screen screen number 0-3
- width flag 0-1 (0:320, 1:640 pixel)
- height flag 0-1 (0:200, 1:400 pixel)
- depth 1-8 (2 256 colours)

Note that the width and height values here are **flags**, and **not pixel units**.

### SCREEN SET drawscreen, viewscreen

Sets screen numbers (0-3) for the drawing and the viewing screen, i.e., while one screen is being viewed, you can draw on a separate screen and then later flip between them. This is what's known as double buffering.

### SCREEN OPEN screen

Allocates resources and initialises the graphics context for the selected **screen** (0-3). An optional variable name as a further argument, gets the result of the command that can be tested afterwards for success.

### SCREEN CLOSE [screen]

Closes **screen** (0-3) and frees resources. If no value is given, it will default to 0. Also note that upon closing a screen, **PALETTE RESTORE** is automatically performed for you.

### **Examples:** Using SCREEN:

| 5 REM *** SIMPLIFIED  | APPROACH ***                          |
|-----------------------|---------------------------------------|
| 10 SCREEN 320,200,2   | :REM SCREEN #0: 320 X 200 X 2         |
| 20 PEN 1              | :REM DRAWING PEN COLOUR = 1 (WHITE)   |
| 30 LINE 25,25,295,175 | REM DRAW LINE                         |
| 40 GETKEY A\$         | REM WAIT KEYPRESS                     |
| 50 SCREEN CLOSE       | :REM CLOSE SCREEN Ø (RESTORE PALETTE) |

 5
 REM \*\*\*\* DETAILED APPROACH \*\*\*\*

 10
 GRAPHIC CLR
 :REM INITIALISE

 20
 SCREEN DEF 1,0,0,2
 :REM SCREEN #1: 320 X 200 X 2

 30
 SCREEN OPEN 1
 :REM OPEN SCREEN 1

 40
 SCREEN SET 1,1
 :REM USE SCREEN 1

 40
 SCREEN CLR 0
 :REM CLEAR SCREEN

 50
 SCREEN CLR 0
 :REM CLEAR SCREEN

 60
 PALETTE 1,1,15,15,15;REM DEFINE COLOUR 1 AS WHITE

 70
 PEN 0,1
 :REM DRAWING PEN

 80
 LINE 25,25,295,175
 :REM DRAW LINE

 90
 SLEEP 10
 :REM WAIT 10 SECONDS

 100
 SCREEN CLOSE 1
 :REM CLOSE SCREEN 1 (RESTORE PALETTE)

## SET

**Token:** \$FE \$2D

Format: SET DEF unit SET DISK old TO new SET VERIFY <ON | OFF>

**Usage: SET DEF** redefines the default unit for disk access, which is initialised to 8 by the DOS. Commands that do not explicitly specify a unit will use this default unit.

SET DISK is used to change the unit number of a disk drive temporarily.

**SET VERIFY** enables or disables the DOS verify-after-write mode for 3.5 drives.

**Remarks:** These settings are valid until a reset or shutdown.

**Examples:** Using **SET**:

| DIR             | REM SHOW DIRECTORY OF UNIT 8            |
|-----------------|-----------------------------------------|
| SET DEF 11      | REM UNIT 11 BECOMES DEFAULT             |
| DIR             | REM SHOW DIRECTORY OF UNIT 11           |
| DLOAD "*"       | REM LOAD FIRST FILE FROM UNIT 11        |
| SET DISK 8 TO 9 | REM CHANGE UNIT# OF DISK DRIVE 8 TO 9   |
| DIR U9          | REM SHOW DIRECTORY OF UNIT 9 (FORMER 8) |
| SET VERIFY ON   | REM ACTIVATE VERIFY-AFTER-WTITE MODE    |
|                 |                                         |

# SETBIT

**Token:** \$FE \$2D \$FE \$4E

Format: SETBIT address, bit number

Usage: Sets a single bit at the address.

If the address is in the range of \$0000 to \$FFFF (0-65535), the memory bank set by **BANK** is used.

Addresses greater than or equal to \$10000 (decimal 65536) are assumed to be flat memory addresses and used as such, ignoring the **BANK** setting.

The **bit number** is a value in the range of 0-7.

A bank value > 127 is used to access I/O, and the underlying system hardware such as the VIC, SID, FDC, etc.

### Example: Using SETBIT

| 10 BANK 128        | REM SELECT SYSTEM MAPPING                |
|--------------------|------------------------------------------|
| 20 SETBIT \$D011,6 | REM ENABLE EXTENDED BACKGROUND MODE      |
| 30 SETBIT \$D01B,0 | REM SET BACKGROUND PRIORITY FOR SPRITE 0 |

## SGN

 Token:
 \$B4

 Format:
 SGN(numeric expression)

 Usage:
 Extracts the sign from the argument and returns it as a number:

 · -1 negative argument.

 · -0 zero.

 · 1 positive, non-zero argument.

Example: Using SGN

10 ON SGN(X)+2 GOTO 100,200,300 :REM TARGETS FOR MINUS,ZERO,PLUS 20 Z = SGN(X) \* ABS(Y) : REM COMBINE SIGN OF X WITH VALUE OF Y

# SIN

| Token:    | \$BF                                                                                                    |  |
|-----------|----------------------------------------------------------------------------------------------------|--|
| Format:   | SIN(numeric expression)                                                                                                    |  |
| Usage:    | Returns the sine of the <b>numeric expression</b> . The argument is expected in units of radians. The result is in the range (-1.0 to +1.0) |  |
| Remarks:  | An argument in units of degrees can be converted to radians by multiplying it with $\pi/180.$                                               |  |
| Examples: | Using <b>SIN</b>                                                                                                    |  |
|           |                                                                                                    |  |

PRINT SIN(0.7) .644217687 X=30:PRINT SIN(X \* 1 / 180) .5

## **SLEEP**

Token: \$FE \$0B

Format: SLEEP seconds

**Usage:** Pauses execution for the given duration. The argument is a positive floating point number. The precision is 1 microsecond.

**Remarks:** Pressing RUN interrupts the sleep.

Example: Using SLEEP

20 SLEEP 10:REM WAIT 10 SECONDS40 SLEEP 0.0005:REM SLEEP 500 MICRO SECONDS50 SLEEP 0.01:REM SLEEP 10 MILLI SECONDS60 SLEEP DD:REM TAKE SLEEP TIME FROM VARIABLE DD70 SLEEP 600:REM SLEEP 10 MINUTES

# SOUND

Token: \$DA

Format: SOUND voice, freq, dur [{, dir, min, sweep, wave , pulse}]

**Usage:** Plays a sound effect.

**voice** voice number (1-6).

freq frequency (0-65535).

**dur** duration in jiffies (0-32767). The duration of a jiffy depends on the display standard. There are 50 jiffies per second with PAL, 60 per second with NTSC.

dir direction (0:up, 1:down, 2:oscillate).

min minimum frequency (0-65535).

sweep sweep range (0-65535).

wave waveform (0:triangle, 1:sawtooth, 2:square, 3:noise).

pulse pulse width (0-5095).

**Remarks: SOUND** starts playing the sound effect and immediately continues with the execution of the next BASIC statement while the sound effect is played. This enables the showing of graphics or text and playing sounds simultaneously.

Note that **SOUND** makes use of SID2 (for voices 1 to 3) and SID4 (for voices 4 to 6) of the 4 SID chips of the system. Also note that, by default, SID1 and SID2 are slightly right-biased and SID3 and SID4 are slightly left-biased (in terms of stereo sound).

The 6 voice channels used by the **SOUND** command (on SID2+SID4) are distinct to the 6 channels used by the **PLAY** command (on SID1+SID3).

### Examples: Using SOUND

IF PEEK(\$D06F) AND \$80 THEN J = 60: ELSE J = 50 :REM J IS JIFFIES PER SECOND sound 1, 7382, J :REM PLAY SQUARE WAVE ON VOICE 1 FOR 1 SECOND sound 2, 800, J $\times$ 60 :REM PLAY SQUARE WAVE ON VOICE 2 FOR 1 MINUTE sound 3, 4000, 120, 2, 2000, 400, 1 :REM PLAY SWEEPING SANTOOTH WAVE ON VOICE 3

# SPC

12

| Token:   | \$A6                                                                                                    |  |
|----------|----------------------------------------------------------------------------------------------------|--|
| Format:  | SPC(columns)                                                                                                    |  |
| Usage:   | Skips <b>columns</b> .<br>The effect is similar to pressing <b>Column&gt;</b> times.                                                                                                    |  |
| Remarks: | The name of this function is derived from <b>SPACES</b> , which is misleading.<br>The function prints <b>cursor right characters</b> , not spaces. The contents<br>of those character cells that are skipped will not be changed. |  |
| Example: | e: Using SPC                                                                                                    |  |
|          | 10 FOR I=8 TO 12<br>20 PRINT SPC(-(I(10));I :REM TRUE = -1, FALSE = 0<br>30 NEXT I<br>RUN<br>8<br>9<br>10<br>11                                                                                                    |  |

## **SPEED**

| Token:   | \$FE \$26                                                                                                    |  |
|----------|----------------------------------------------------------------------------------------------------|--|
| Format:  | SPEED [speed]                                                                                                    |  |
| Usage:   | Set CPU clock to 1MHz, 3.5MHz or 40MHz.                                                                                                    |  |
|          | <b>speed</b> CPU clock speed where:                                                                                                    |  |
|          | • 1 sets CPU to 1MHz.                                                                                                    |  |
|          | • <b>3</b> sets CPU to 3MHz.                                                                                                    |  |
|          | <ul> <li>Anything other than 1 or 3 sets the CPU to 40MHz.</li> </ul>                                                                                               |  |
| Remarks: | Although it's possible to call <b>SPEED</b> with any real number, the precision part (the decimal point and any digits after it), will be ignored.                  |  |
|          | SPEED is a synonym of FAST.                                                                                                    |  |
|          | $\ensuremath{\texttt{SPEED}}$ has no effect if POKE 0,65 has previously been used to set the CPU to 40MHz.                                                          |  |
| Example: | Using SPEED                                                                                                    |  |
|          | 10 SPEED :REM SET SPEED TO MAXIMUM (40 MHZ)<br>20 SPEED 1 :REM SET SPEED TO 1 MHZ<br>30 SPEED 3 :REM SET SPEED TO 3.5 MHZ<br>40 SPEED 3.5 :REM SET SPEED TO 3.5 MHZ |  |

# **SPRCOLOR**

| Token:   | \$FE \$08                                                                                                    |
|----------|----------------------------------------------------------------------------------------------------|
| Format:  | <b>SPRCOLOR</b> [{mc1, mc2}]                                                                                                    |
| Usage:   | Sets multi-colour sprite colours.                                                                                                    |
|          | <b>SPRITE</b> , which sets the attributes of a sprite, only sets the foreground colour. For setting the additional two colours of multi-colour sprites, use <b>SPRCOLOR</b> instead. |
| Remarks: | The colours used with <b>SPRCOLOR</b> will affect all sprites. Refer to the <b>SPRITE</b> command for more information.                                                              |
| Example: | Using SPRCOLOR:                                                                                                    |
|          | 10 SPRITE 1,1,2,,,,1 :REM TURN SPRITE 1 ON (FG = 2)<br>20 SPRCOLOR 4,5 :REM MC1 = 4, MC2 = 5                                                                                         |

## **SPRITE**

**Token:** \$FE \$07

Format: SPRITE CLR SPRITE LOAD filename [,D drive] [,U unit] SPRITE SAVE filename [,D drive] [,U unit] SPRITE num [{, switch, colour, prio, expx, expy, mode}]

**Usage:** SPRITE CLR clears all sprite data and sets all pointers and attributes to their default values.

**SPRITE LOAD** loads sprite data from **filename** to sprite memory.

**SPRITE SAVE** saves sprite data from sprite memory to **filename**.

**filename** is either a quoted string such as "MIA", or a string expression in brackets such as (FI\$).

The last form switches a sprite on or off and sets its attributes:

**num** sprite number

switch 1:on, 0:off

colour sprite foreground colour

prio sprite (1) or screen (0) priority

expx 1:sprite X expansion

expy 1:sprite Y expansion

mode 1:multi-colour sprite

**Remarks:** SPRCOLOR must be used to set additional colours for multi-colour sprites (mode = 1).

### **Example:** Using **SPRITE**:

```
2290 CLR:SCNCLR:SPRITE CLR

2300 SPRITE LOAD "DEMOSPRITESI"

2320 FORI=0TO7: C=I: IFC=6THENC=8

2330 MOUSPR I, 60+30*I,0 TO 60+30*I,65+20*I, 3:SPRITE I,1,C,,1,1:NEXT: SLEEP3

2340 FORI=0TO7: SPRITE I,,,,0,0 :NEXT: SLEEP3: SPRITE CLR

2350 FORI=0TO7: MOUSPR I,45*I#5 :NEXT: FORI=0TO7: SPRITE I,1: NEXT

2360 FORI=0TO7:X=60+30*I:Y=65+20*I:D0

2370 LOOPUNTIL(X=RSPPOS(I,.))AND(Y=RSPPOS(I,1)):MOUSPRI,.#.:NEXT
```

#### **SPRSAV**

| Token:   | \$FE \$16                                                                  |  |  |
|----------|----------------------------------------------------------------------------|--|--|
| Format:  | SPRSAV source, destination                                                 |  |  |
| Usage:   | Copies sprite data.                                                        |  |  |
|          | source sprite number or string variable.                                   |  |  |
|          | destination sprite number or string variable.                              |  |  |
| Remarks: | Source and destination can either be a sprite number or a string variable, |  |  |
|          | <b>SPRSAV</b> can be used with the basic form of sprites (C64 compatible)  |  |  |

**SPRSAV** can be used with the basic form of sprites (C64 compatible) only. These sprites occupy 64 bytes of memory, and create strings of length 64, if the destination parameter is a string variable.

Extended sprites and variable height sprites cannot be used with **SPRSAV**.

A string array of sprite data can be used to store many shapes and copy them fast to the sprite memory with the command **SPRSAV**.

It's also a convenient method to read or write shapes of single sprites from or to a disk file.

#### **Example:** Using **SPRSAV**:

| 1 | ſ      |            |              |       |      |         |    |       |     |        |     |
|---|--------|------------|--------------|-------|------|---------|----|-------|-----|--------|-----|
|   | 10 SPI | RITE LOAD  | "SPRITEDATA" | : REM | LOAD | DATA FO | UĶ | 8 SPF | 111 | IS .   |     |
|   | 20 SPI | RITE 1,1   |              | : REM | TURN | SPRITE  | i  | ON    |     |        |     |
|   | 30 SPI | RSAV 1,2   |              | : REM | COPY | SPRITE  | i  | DATA  | TO  | SPRITE | 2   |
|   | 40 SPI | RITE 2,1   |              | :REM  | TURN | SPRITE  | 2  | ON    |     |        |     |
|   | 50 SPI | RSAV 1,A\$ |              | :REM  | SAVE | SPRITE  | i  | DATA  | II. | STRING | A\$ |
|   |        |            |              |       |      |         |    |       |     |        |     |

## SQR

Token:\$BAFormat:SQR(numeric expression)Usage:Returns the square root of the numeric expression.Remarks:The argument must not be negative.

**Example:** Using **SQR** 

PRINT SQR(2) 1.41421356

# ST

Format:

**Usage: ST** holds the status of the last I/O operation. If **ST** is zero, there was no error, otherwise it is set to a device dependent error code.

**Remarks:** ST is a reserved system variable.

**Example:** Using **ST** 

ST

 100
 MX=100:DIM T\$(MX)
 :REM DATA ARRAY

 110
 DOPEN#1, "DATA"
 :REM OPEN FILE

 120
 IF DS THEN PRINT"COULD NOT OPEN":STOP

 130
 LINE INPUT#1,T\$(N):N=N+1
 :REM READ ONE RECORD

 140
 IF NJMX THEN PRINT "TOO MANY DATA":GOTO 160

 150
 IF ST=0 THEN 130
 :REM ST = 64 FOR END-OF-FILE

 160
 DCLOSE#1

 170
 PRINT "READ";N;" RECORDS"

### **STEP**

| Token:   | \$A9                                                                                                    |  |  |
|----------|----------------------------------------------------------------------------------------------------|--|--|
| Format:  | FOR index = start TO end [STEP step] NEXT [index]                                                                                                    |  |  |
| Usage:   | STEP is an optional part of a FOR loop.                                                                                                    |  |  |
|          | The <b>index</b> variable may be incremented or decremented by a constant value after each iteration. The default is to increment the variable by 1. The index variable must be a real variable.                  |  |  |
|          | <b>start</b> initial value of the index.                                                                                                    |  |  |
|          | <b>end</b> is checked at the end of an iteration, and determines whether an-<br>other iteration will be performed, or if the loop will exit.                                                                      |  |  |
|          | <b>step</b> defines the change applied to to the <b>index</b> at the end of a loop iter-<br>ation. Positive step values increment it, while negative values decrement<br>it. It defaults to 1.0 if not specified. |  |  |
| Remarks: | For positive increments, <b>end</b> must be greater than or equal to <b>start</b> . For negative increments, <b>end</b> must be less than or equal to <b>start</b> .                                              |  |  |
|          | It is bad programming practice to change the value of the <b>index</b> variable inside the loop or to jump into or out of a loop body with <b>GOTO</b> .                                                          |  |  |
| Example: | Using <b>STEP</b>                                                                                                    |  |  |
|          | 10 FOR D=0 TO 360 STEP 30<br>20 R = D * n / 180<br>30 PRINT D;R;SIN(R);COS(R);TAN(R)<br>40 NEXT D                                                                                                    |  |  |

### **STOP**

Token:\$90Format:STOPUsage:Stops the execution of the BASIC program. A message will be displayed<br/>showing the line number where the program stopped. The READY. prompt<br/>appears and the computer goes into direct mode, waiting for keyboard<br/>input.Remarks:All variable definitions are still valid after STOP. They may be inspected<br/>or altered, and the program may be continued with CONT. However, any<br/>editing of the program source will disallow any further continuation.

Program execution can be resumed with **CONT**.

#### Example: Using STOP

10 IF V ( 0 THEN STOP : REM NEGATIVE NUMBERS STOP THE PROGRAM 20 Print SQR(V) : Rem Print Square Root

# STR\$

Token: \$C4

Format: STR\$(numeric expression)

**Usage:** Returns a string containing the formatted value of the argument, as if it were **PRINT**ed to the string.

**Example:** Using **STR\$**:

A\$ = "THE VALUE OF PI IS " + STR\$(#) Print A\$ The value of PI IS 3.14159265

# **SYS**

#### Token: \$9E

Format: SYS address [{, areg, xreg, yreg, zreg, sreg}]

**Usage:** Calls a machine language subroutine. This can be a ROM-resident kernal routine or any other routine which has previously been loaded or **POKE**d to RAM.

The CPU registers are loaded with the arguments (if they're specified), then a subroutine call (**JSR address**) is performed. **JSR** is an assembly language instruction that is short for **J**ump to **SubR**outine. The called routine should exit with an **RTS** instruction. **RTS** is another assembly language instruction that is short for **Ret**urn from **S**ubroutine. After the subroutine has returned, the register contents will be saved, and the execution of the BASIC program will continue.

**address** start address of the subroutine.

If the address value is 16 bit (\$0000 - \$FFFF), the bank value, that is currently valid (see **BANK**) is examined. A bank value of 128 lets the current mapping persist. That is: RAM is only available at the address range (\$0000 - \$1FFF), while BASIC ROM, KERNAL and I/O occupy the rest. Short machine language programs may use the address range (\$1800 -\$1FFF) which is only used by BASIC while a graphics screen is open.

If the address is higher than \$FFFF, it is interpreted as a linear 24 bit address and the value of **BANK** is ignored. The initial mapping is shown in the following table:

| Range       | Content                                 |
|-------------|-----------------------------------------|
| 0000 - 1FFF | bank 0 with direct page, stack, vectors |
|             | and interface routines                  |
| 2000 - BFFF | selected RAM bank:address bits 16-23    |
| COOO - CFFF | kernal ROM                              |
| D000 - DFFF | I/0                                     |
| E000 - EFFF | editor ROM                              |
| F000 - FFFF | kernal ROM and jump table               |

The RAM banks 0, 1, 4 and 5 may be used on a MEGA65 with the **SYS** command. The attic RAM cannot be used for this purpose, because the 24 bit address of the **SYS command** is limited to the lower 16MB of the address range.

**areg** CPU accumulator value.

**xreg** CPU X register value.

**yreg** CPU Y register value.

**zreg** CPU Z register value.

**sreg** Status register value.

**Remarks:** The register values after a **SYS** call are stored in system memory. **RREG** can be used to retrieve these values.

The **SYS** instruction on the MEGA65 is completely different to the well known **SYS** command on the C64. It is not possible to have the BASIC ROM and a BASIC program, in the same mapping because they occupy the same address range.

Using **SYS** properly (i.e. without corrupting the system), requires some technical skill, which is out of scope of the User's Guide. However, if you would like to learn more, there is a lot more information and examples in the MEGA65 Developer's Guide.

#### Example: Using SYS:

10 REM DEMO FOR SYS:CHANGING THE BORDER COLOUR 20 Bank 0 30 Poke \$4000,\$EE,\$20,\$D0,\$60 :REM INC \$D020:RTS 40 SYS \$4000 :REM CALL SUBROUTINE AT \$4000 / Bank \$00 50 GETKEY A\$:IF A\$ () "Q" THEN 40

### TAB

| Token:   | \$A3                                                                                                    |
|----------|----------------------------------------------------------------------------------------------------|
| Format:  | TAB(column)                                                                                                    |
| Usage:   | Positions the cursor at <b>column</b> .<br>This is only done if the target column is <i>right</i> of the current cursor column,<br>otherwise the cursor will not move. The column count starts with 0 being<br>the left-most column. |
| Remarks: | This function shouldn't be confused with the provided with the next tab-stop.                                                                                                    |
| Example: | Using <b>TAB</b>                                                                                                    |
|          | 10 FOR I=1 TO 5<br>20 READ A\$<br>30 PRINT "* " A\$ TAB(10) " *"<br>40 NEXT I<br>50 END<br>60 DATA ONE, TWO, THREE, FOUR, FIVE<br>RUN<br>* ONE *<br>* TWO *<br>* THREE *<br>* FOUR *<br>* FIVE *                                     |

### TAN

| Token:   | \$C0                                                                                                    |
|----------|----------------------------------------------------------------------------------------------------|
| Format:  | TAN(numeric expression)                                                                                                    |
| Usage:   | Returns the tangent of the argument. The argument is expected in units of radians. The result is in the range (-1.0 to +1.0) |
| Remarks: | An argument in units of degrees can be converted to radians by multiplying it with $\pi/180.$                                |
| Example: | Using TAN                                                                                                    |
|          | PRINT TAN(0.7)<br>.84228838                                                                                                  |

X=45:PRINT TAN(X \* m / 180)

.9999999999

B-246

#### **TEMPO**

**Token:** \$FE \$05

Format: TEMPO speed

Usage: Sets the playback speed for PLAY.

**speed** 1-255.

The duration (in seconds) of a whole note is computed with duration=24/speed.

#### Example: Using TEMPO

10 VOL 8 20 FOR T = 24 TO 18 STEP -2 30 TEMPO T 40 Play "Tom304qgagfed","T204M5P0H.DP5GB","T503Igagagagagagaga 50 IF RPlay(1) THEN GOTO 50 60 NEXT T 70 Play "T005qc04geH.C","T205IEFEDEDCEG0GP8CP0R","T503ICDCDEFEDC04C"

## THEN

| Token:   | \$A7                                                                                                    |  |  |
|----------|----------------------------------------------------------------------------------------------------|--|--|
| Format:  | IF expression THEN true clause [ELSE false clause]                                                                                                    |  |  |
| Usage:   | THEN is part of an IF statement.                                                                                                    |  |  |
|          | <b>expression</b> is a logical or numeric expression. A numeric expression is evaluated as <b>FALSE</b> if the value is zero and <b>TRUE</b> for any non-zero value.                                                                                                    |  |  |
|          | <b>true clause</b> one or more statements starting directly after <b>THEN</b> on the same line. A line number after <b>THEN</b> performs a <b>GOTO</b> to that line instead.                                                                                                    |  |  |
|          | <b>false clause</b> one or more statements starting directly after <b>ELSE</b> on the same line. A linenumber after <b>ELSE</b> performs a <b>GOTO</b> to that line instead.                                                                                                    |  |  |
| Remarks: | The standard <b>IF THEN ELSE</b> structure is restricted to a single line.<br>But the <b>true clause</b> and <b>false clause</b> may be expanded to several lines<br>using a compound statement surrounded with <b>BEGIN</b> and <b>BEND</b> .                                                                                        |  |  |
| Example: | Using <b>THEN</b>                                                                                                    |  |  |
|          | 1 REM THEN<br>10 RED\$=CHR\$(28) : BLACK\$=CHR\$(144) : WHITE\$=CHR\$(5)<br>20 INPUT "ENTER A NUMBER";U<br>30 IF V(0 THEN PRINT RED\$; : ELSE PRINT BLACK\$;<br>40 PRINT V : REM PRINT NEGATIVE NUMBERS IN RED<br>50 PRINT WHITE\$<br>60 INPUT "END PROGRAM: (Y/N)"; A\$<br>70 IF A\$="Y" THEN END<br>80 IF A\$="N" THEN 20 : ELSE 60 |  |  |

# TI

| Format:  | ті                                                                                                    |  |  |  |  |
|----------|----------------------------------------------------------------------------------------------------|--|--|--|--|
| Usage:   | <b>TI</b> is a high precision timer with a resolution of 1 micro second.                                                                                              |  |  |  |  |
|          | It is started or reset with <b>CLR TI</b> , and can be accessed in the same way as any other variable in expressions.                                                 |  |  |  |  |
| Remarks: | <b>TI</b> is a reserved system variable. The value in <b>TI</b> is the number of seconds (to 6 decimal places) since it was last cleared or started.                  |  |  |  |  |
| Example: | Using <b>TI</b>                                                                                                    |  |  |  |  |
|          | 100 CLR TI :REM START TIMER<br>110 FOR 1%=1 TO 10000:NEXT :REM DO SOMETHING<br>120 ET = TI :REM STORE ELAPSED TIME IN ET<br>130 PRINT "EXECUTION TIME:";ET;" SECONDS" |  |  |  |  |

# TI\$

Format:

TIŚ

# **Usage: TI\$** stores the time information of the RTC (Real-Time Clock) in text form, using the format: "hh:mm:ss". It is updated with every use.

**TI\$** is a read-only variable, which reads the registers of the RTC and formats the values to a string.

**Remarks:** TI\$ is a reserved system variable.

It is possible to access the RTC registers directly via **PEEK**. The start address of the registers is at \$FFD7110.

For more information on how to set the Real-Time Clock, refer to the Configuration Utility section on page 4-12.

```
100 REM ****** READ RTC ****** ALL VALUES ARE BCD ENCODED
110 RT = $FFD7110
                              :REM ADDRESS OF RTC
120 FOR I=0 TO 5
                              :REM SS,MM,HH,DD,MO,YY
130 T(I)=PEEK(RT+I)
                              :REM READ REGISTERS
140 NEXT I
                              :REM USE ONLY LAST TWO DIGITS
150 T(2) = T(2) AND 127
                              :REM REMOVE 24H MODE FLAG
160 T(5) = T(5) + $2000
                              :REM ADD YEAR 2000
170 FOR I=2 TO 0 STEP -1
                              :REM TIME INFO
180 PRINT USING ">## ";HEX$(T(I));
190 NEXT I
Ш.
12 52 36
```

Example: Using TI\$

PRINT DT\$;TI\$ 05-APR-2021 15:10:00

# ТО

Token: \$A4

Format: keyword TO

- Usage: TO is a secondary keyword used in combination with primary keywords, such as BACKUP, BSAVE, CHANGE, CONCAT, COPY, FOR, GO, RE-NAME, and SET DISK
- **Remarks:** TO cannot be used on its own.

**Example:** Using **TO** 

 10
 60
 TO
 1000
 :REM
 AS
 GOTO
 1000

 20
 GOTO
 1000
 :REM
 SHORTER
 AND
 FASTER

 30
 FOR
 I=1
 TO
 10
 :REM
 TO
 IS
 PART
 OF
 THE
 LOOP

 40
 PRINT
 I:NEXT
 :REM
 LOOP
 END
 50
 COPY
 "CODES"
 TO
 "BACKUP"
 :REM
 COPY
 SINGLE
 FILE

#### TRAP

Token: \$D7 Format: TRAP [line number]

**Usage: TRAP** with a valid line number registers the BASIC error handler. When a program has an error handler, the run-time behaviour changes. Normally, BASIC will exit the program and display an error message.

However, if a BASIC error handler has been registered, BASIC will instead save the execution pointer and line number, place the error number into the system variable **ER**, and **GOTO** the line number of **TRAP**. The trapping routine can examine **ER** and process the error. From this, the **TRAP** error handler can then decide whether to **STOP** or **RESUME** execution.

**TRAP** with no argument disables the error handler, and errors will then be handled by the normal system routines.

#### Example: Using TRAP

```
10 TRAP 100
20 FOR I=1 TO 100
30 PRINT EXP(I)
40 NEXT
50 PRINT "STOPPED FOR I =";I
60 END
100 PRINT ERR$(ER): RESUME 50
```

## TROFF

Token: \$D9

Format: TROFF

**Usage:** Turns off trace mode (switched on by **TRON**).

Example: Using TROFF

| 10 TRON<br>20 For I=85 to 100<br>30 print I;EXP(I)<br>40 Next                                                                                                    | REM ACTIVATE TRACE MODE     |
|----------------------------------------------------------------------------------------------------|-----------------------------|
| 50 TROFF                                                                                                    | REM DEACTIVATE TRACE MODE   |
| RUN<br>[10][20][30] 85 8.2<br>[40][30] 86 2.23524<br>[40][30] 87 6.07603<br>[40][30] 88 1.65163<br>[40][30] 88 1.65163<br>[40][30] 89<br>?OVERFLOW ERROR IN 3<br>READY. | 66E+37<br>82E+37<br>625E+38 |

## TRON

| Token:  | \$D8                 |
|---------|----------------------|
| Format: | TRON                 |
| Usage:  | Turns on trace mode. |
| e 1     | IL TRON              |

Example: Using TRON

| 10 TRON<br>20 For I=85 to 100 | REM ACTIVATE TRACE MODE   |
|-------------------------------|---------------------------|
| 30 PRINT I;EXP(I)             |                           |
| 40 NEXT                       |                           |
| 50 TROFF                      | REM DEACTIVATE TRACE MODE |
| RUN                           |                           |
| [10][20][30] 85 8.23          | 2301268E+36               |
| [40][30] 86 2.23524           | 66E+37                    |
| [40][30] 87 6.07603           | 82E+37                    |
| [40][30] 88 1.65163           | 625E+38                   |
| [40][30] 89                   |                           |
| 20VERFLOW ERROR IN 3          | 8                         |
| READY.                        |                           |

# TYPE

| <b>T</b> 1 |                                                                                                    |  |  |  |
|------------|----------------------------------------------------------------------------------------------------|--|--|--|
| Token:     | \$FE \$27                                                                                                    |  |  |  |
| Format:    | <b>TYPE</b> filename [ <b>,D</b> drive] [ <b>,U</b> unit]                                                                                                    |  |  |  |
| Usage:     | Prints the contents of a file containing text encoded as PETSCII.                                                                                                    |  |  |  |
|            | <b>filename</b> is either a quoted string such as "DATA", or a string expression in brackets such as (FI\$).                                                                                                    |  |  |  |
|            | <b>drive</b> drive # in dual drive disk units.<br>The drive # defaults to <b>0</b> and can be omitted on single drive units such<br>as the 1541, 1571, or 1581.                                                          |  |  |  |
|            | <b>unit</b> device number on the IEC bus. Typically in the range from 8 to 11 for disk units. If a variable is used, it must be placed in brackets. The unit # defaults to <b>8</b> .                                    |  |  |  |
| Remarks:   | <b>TYPE</b> cannot be used to print BASIC programs. Use <b>LIST</b> for programs instead. <b>TYPE</b> can only process <b>SEQ</b> or <b>USR</b> files containing records of PETSCII text, delimited by the CR character. |  |  |  |
|            | The CR character is also knows as carriage return, and can be created by using <b>CHR\$(13)</b> .                                                                                                    |  |  |  |
| Example:   | Using <b>TYPE</b>                                                                                                    |  |  |  |
|            | TYPE "README"<br>Type "Readme 1st", U9                                                                                                    |  |  |  |

# UNLOCK

**Token:** \$FE \$4F

Format: UNLOCK filename/pattern [,D drive] [,U unit]

**Usage:** Used to unlock files. The specified file or a set of files, that matches the pattern, is unlocked and no more protected. It can be deleted afterwards with the commands **DELETE**, **ERASE** or **SCRATCH** 

The command **LOCK** applies the lock.

**filename** is either a quoted string such as "MIA", or a string expression in brackets such as (FI\$).

**drive** drive # in dual drive disk units. The drive # defaults to **0** and can be omitted on single drive units such as the 1541, 1571, or 1581.

**unit** device number on the IEC bus. Typically in the range from 8 to 11 for disk units. If a variable is used, it must be placed in brackets. The unit # defaults to **8**.

**Remarks:** Unlocking a file, that is already unlocked, has no effect.

In direct mode the number of unlocked files is printed. The second to last number from the message contains the number of unlocked files,

#### Examples: Using UNLOCK

UNLOCK "SNOOPY",U9 :REM UNLOCK FILE SNOOPY ON UNIT 9 03,FILES UNLOCKED,01,00 UNLOCK "BS\*" :REM UNLOCK ALL FILES BEGINNING WITH "BS" 03,FILES UNLOCKED,04,00

# UNTIL

| Token:  | \$FC                                                                                                    |
|---------|----------------------------------------------------------------------------------------------------|
| Format: | DO LOOP<br>DO [ <until while=""  =""> logical expression]<br/> statements [EXIT]<br/>LOOP [<until while=""  =""> logical expression]</until></until> |

**Usage:** DO and LOOP define the start of a BASIC loop. Using DO and LOOP alone without any modifiers creates an infinite loop, which can only be exited by the **EXIT** statement. The loop can be controlled by adding **UNTIL** or **WHILE** after the DO or LOOP.

Remarks: DO loops may be nested. An EXIT statement exits the current loop only.

Examples: Using DO and LOOP.

10 PW\$="":D0 20 GET A\$:PW\$=PW\$+A\$ 30 LOOP UNTIL LEN(PW\$)>7 OR A\$=CHR\$(13) 10 D0 : REM WAIT FOR USER DECISION 20 GET A\$ 30 LOOP UNTIL A\$="Y" OR A\$="N" OR A\$="y" OR A\$="n" 10 D0 WHILE ABS(EPS) > 0.001 20 GOSUB 2000 : REM ITERATION SUBROUTINE 30 LOOP 10 I%=0 : REM INTEGER LOOP 1-100 20 D0 I%=I%+1 30 LOOP WHILE I% < 101

# **USING**

Token: \$FB Format: PRINT[# channel,] USING format; argument

**Usage:** Parses the **format** string and evaluates the argument. The argument can be either a string or a numeric value. The format of the resulting output is directed by the **format** string.

**channel** number, which was given to a previous call to commands such as **APPEND**, **DOPEN**, or **OPEN**. If no channel is specified, the output goes to the screen.

**format** string variable or a string constant which defines the rules for formatting. When using a number as the **argument**, formatting can be done in either CBM style, providing a pattern such as ###.## or in C style using a <width.precision> specifier, such as %30 %7.2F %4%.

**argument** the number to be formatted. If the argument does not fit into the format e.g. trying to print a 4 digit variable into a series of three hashes (###), asterisks will be used instead.

**Remarks:** The format string is only applied for one argument, but it is possible to append more than one **USING format;argument** sequences.

**argument** may consist of printable characters and control codes. Printable characters are printed to the cursor position, while control codes are executed. The number of **#** characters sets the width of the output. If the first character of the format string is an equals '=' sign, the argument string is centered. If the first character of the format string is a greater than '>' sign, the argument string is right justified.

#### Example: USING with a corresponding PRINT#

```
PRINT USING "##.##"; d, USING " [%6.4F] ";SQR(2)

3.14 [1.4142]

PRINT USING " < # # # > ";12*31

< 3 7 2 >

PRINT USING "####"; "ABCDE"

ABC

PRINT USING ">####"; "ABCDE"

CDE

PRINT USING "ADDRESS:$%4X";65000

ADDRESS:$FDE8

A$="####,####,####.#":PRINT USING A$;1E8/3

33,333,333.3
```

# USR

| Token:   | \$B7                                                                                                    |
|----------|----------------------------------------------------------------------------------------------------|
| Format:  | USR(numeric expression)                                                                                                    |
| Usage:   | Invokes an assembly language routine whose memory address is stored<br>at \$02F8 - \$02F9. The result of the <b>numeric expression</b> is written to<br>floating point accumulator 1. |
|          | After executing the assembly routine, BASIC returns the contents of the floating point accumulator 1.                                                                                 |
| Remarks: | Banks 0-127 give access to RAM or ROM banks. Banks greater than 127 are used to access I/O, and the underlying system hardware such as the VIC, SID, FDC, etc.                        |
|          | If you would like to learn more, there is a lot more information and exam-<br>ples in the MEGA65 Developer's Guide.                                                                   |
| Example: | Using <b>USR</b>                                                                                                    |

| Ш |                                 |                                  |
|---|---------------------------------|----------------------------------|
|   | 10 UX = DEC("7F00")             | REM ADDRESS OF USER ROUTINE      |
|   | 20 BANK 128                     | REM SELECT SYSTEM BANK           |
|   | 30 BLOAD "ML-PROG",P(UX)        | REM LOAD USER ROUTINE            |
|   | 40 POKE (DEC("2F8")),UX AND 255 | REM USR JUMP TARGET LOW:         |
|   | 50 POKE (DEC("2F9")),UX / 256   | REM USR JUMP TARGET HIGH         |
|   | 60 PRINT USR(n)                 | REM PRINT RESULT FOR ARGUMENT PI |
|   |                                 |                                  |

### VAL

| Token:   | \$C5                                                                                                    |
|----------|----------------------------------------------------------------------------------------------------|
| Format:  | VAL(string expression)                                                                                  |
| Usage:   | Converts a string to a floating point value.                                                            |
|          | This function acts in the same way as reading from a string.                                            |
| Remarks: | A string containing an invalid number will not produce an error, but return<br>0 as the result instead. |

#### Example: Using VAL

| PRINT VAL("78E2")<br>7800   |  |  |
|-----------------------------|--|--|
| PRINT VAL("7+5")<br>7       |  |  |
| PRINT VAL("1.256")<br>1.256 |  |  |
| PRINT VAL("\$FFFF")<br>0    |  |  |

### VERIFY

| Token: | \$95 |
|--------|------|
|        |      |

Format: VERIFY filename [, unit [, binflag]]

**Usage:** VERIFY with no **binflag** compares a BASIC program in memory with a disk file of type **PRG**. It does the same as **DVERIFY**, but the syntax is different.

**VERIFY** with **binflag** compares a binary file in memory with a disk file of type **PRG**. It does the same as **BVERIFY**, but the syntax is different.

filename is either a quoted string, e.g. "PROG" or a string expression.

**unit** device number on the IEC bus. Typically in the range from 8 to 11 for disk units. If a variable is used, it must be placed in brackets. The unit # defaults to **8**.

**Remarks:** VERIFY can only test for equality. It gives no information about the number or position of different valued bytes. VERIFY exits with either the message UK or with VERIFY ERROR.

**VERIFY** is obsolete in BASIC 65. It is only here for backwards compatibility. It is recommended to use **DVERIFY** and **BVERIFY** instead.

#### Examples: Using VERIFY

VERIFY "ADVENTURE" Verify "Zork-I",9 Verify "1:Dungeon",10

# VIEWPORT

**Token:** \$FE \$31

Format: VIEWPORT CLR VIEWPORT DEF x, y, width, height

**Usage:** VIEWPORT DEF defines a clipping region with the origin (upper left position) set to **x**, **y** and the **width** and **height**. All following graphics commands are limited to the **VIEWPORT** region.

**VIEWPORT CLR** fills the clipping region with the color of the drawing pen.

**Remarks:** The clipping region can be reset to full screen by the command VIEWPORT DEF 0,0,WIDTH,WEIGHT using the same values for WIDHTH and HEIGHT as in the SCREEN command.

#### Example: Using VIEWPORT

| 10 | SCREEN 320,200,2           |                                    |
|----|----------------------------|------------------------------------|
| 20 | VIEWPORT DEF 20,30,100,120 | :REM REGION 20->119, 30->149       |
| 30 | PEN 1                      | REM SELECT COLOUR 1                |
| 40 | VIEWPORT CLR               | REM FILL REGION WITH COLOUR OF PEN |
| 50 | GETKEY A\$                 | REM WAIT FOR KEYPRESS              |
| 60 | SCREEN CLOSE               |                                    |

# VOL

| Token:   | \$DB                                                                |
|----------|---------------------------------------------------------------------|
| Format:  | VOL volume                                                          |
| Usage:   | Sets the volume for sound output with <b>SOUND</b> or <b>PLAY</b> . |
|          | <b>volume</b> 0 (off) to 15 (loudest).                              |
| Remarks: | This volume setting affects all voices.                             |
| Example: | Using <b>VOL</b>                                                    |
|          | 10 TEMPO 22<br>20 For V = 2 To 8 Step 2                             |

20 FUK V = 2 TO 8 STEP 2 30 VOL V 40 Play "Tom304QGAGFED","T204M5P0H.DP568","T503IGAGAGAABABAB" 50 IF RPLAY(1) Then Goto 50 60 Next V 70 Play "T005QC04GEH.C","T205IEFEDEDCEG06P9CP0R","T503ICDCDEFEDC04C"

### WAIT

| Token:   | \$92                                                                                                    |  |  |
|----------|----------------------------------------------------------------------------------------------------|--|--|
| Format:  | WAIT address, andmask [, xormask]                                                                                                    |  |  |
| Usage:   | Pauses the BASIC program until a requested bit pattern is read from the given address.                                                                                                    |  |  |
|          | address the address at the current memory bank, which is read.                                                                                                    |  |  |
|          | andmask AND mask applied.                                                                                                    |  |  |
|          | xormask XOR mask applied.                                                                                                    |  |  |
|          | WAIT reads the byte value from <b>address</b> and applies the masks:<br>result = PEEK(address) AND andmask XOR xormask.                                                                                                    |  |  |
|          | The pause ends if the result is non-zero, otherwise reading is repeated.<br>This may hang the computer indefinitely if the condition is never met.                                                                          |  |  |
| Remarks: | <b>WAIT</b> is typically used to examine hardware registers or system variables<br>and wait for an event, e.g. joystick event, mouse event, keyboard press<br>or a specific raster line is about to be drawn to the screen. |  |  |
| Example: | Using WAIT                                                                                                    |  |  |
|          | 10 BANK 128<br>20 Wait 211,1 :Rem Wait for Shift Key Being Pressed                                                                                                    |  |  |

## WHILE

| Token:  | \$ED                                                                                                    |
|---------|----------------------------------------------------------------------------------------------------|
| Format: | DO LOOP<br>DO [ <until while=""  =""> logical expression]<br/> statements [EXIT]<br/>LOOP [<until while=""  =""> logical expression]</until></until> |

**Usage:** DO and LOOP define the start of a BASIC loop. Using DO and LOOP alone without any modifiers creates an infinite loop, which can only be exited by the EXIT statement. The loop can be controlled by adding UNTIL or WHILE after the DO or LOOP.

Remarks: DO loops may be nested. An EXIT statement exits the current loop only.

Examples: Using DO and LOOP

10 PW\$="":D0 20 GET A\$:PW\$=PW\$+A\$ 30 LOOP UNTIL LEN(PW\$)>7 OR A\$=CHR\$(13) 10 D0 : REM WAIT FOR USER DECISION 20 GET A\$ 30 LOOP UNTIL A\$="Y" OR A\$="N" OR A\$="y" OR A\$="n" 10 D0 WHILE ABS(EPS) > 0.001 20 GOSUB 2000 : REM ITERATION SUBROUTINE 30 LOOP 10 I%=0 : REM INTEGER LOOP 1-100 20 D0 I%=I%+1 30 LOOP WHILE I% < 101

### WINDOW

Token: \$FE \$1A **WINDOW** left, top, right, bottom [, clear] Format: Usage: Sets the text screen window. left left column top top row right right column **bottom** bottom row clear clear text window flag **Remarks:** The row values range from 0 to 24. The column values range from 0 to either 39 or 79. This depends on the screen mode. There can be only one window on the screen. Pressing twice or PRINTing CHR\$(19)CHR\$(19) will reset the window to the default (full screen).

Example: Using WINDOW

| - 1 | í literatura de la companya de la companya de |                                |
|-----|----------------------------------------------------------------------------------------------------|--------------------------------|
|     | 10 WINDOW 0,1,79,24                                                                                                    | REM SCREEN WITHOUT TOP ROW     |
|     | 20 WINDOW 0,0,79,24,1                                                                                                    | REM FULL SCREEN WINDOW CLEARED |
|     | 30 WINDOW 0,12,79,24                                                                                                    | REM LOWER HALF OF SCREEN       |
|     | 40 WINDOW 20,5,59,15                                                                                                    | REM SMALL CENTRED WINDOW       |
|     |                                                                                                    |                                |

# XOR

Token: \$E9

Format: operand XOR operand

Usage: The Boolean XOR operator performs a bit-wise logical exclusive OR operation on two 16-bit values. Integer operands are used as they are. Real operands are converted to a signed 16-bit integer (losing precision). Logical operands are converted to 16-bit integer using \$FFFF, (decimal -1) for TRUE, and \$0000 (decimal 0) for FALSE.

| Expression | Result |
|------------|--------|
| 0 XOR 0    | 0      |
| 0 XOR 1    | i      |
| 1 XOR 0    | i      |
| i XOR i    | 0      |

- **Remarks:** The result is of type integer. If the result is used in a logical context, the value of 0 is regarded as FALSE, and all other non-zero values are regarded as TRUE.
- Example: Using XOR

FOR I = 0 TO 8: PRINT I XOR 5;: NEXT I 5 4 7 6 1 0 3 2 13

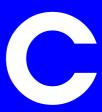

#### **APPENDIX**

# Special Keyboard Controls and Sequences

- PETSCII Codes and CHR\$
- Control codes
- Shifted codes
- Escape Sequences

# **PETSCII CODES AND CHR\$**

In BASIC, **PRINT CHR\$(X)** can be used to print a character from a PETSCII code. Below is the full table of PETSCII codes you can print by index. For example, while in the default uppercase/graphics mode, by using index 65 from the table below as: **PRINT CHR\$(65)** you will print the letter **A**. You can read more about **CHR\$** on page B-46.

You can also do the reverse with the ASC statement. For example: PRINT ASC("A") will output 65, which matches the code in the table.

<u>Note</u>: Function key (F1-F14 + HELP) values in this table are not intended to be printed via (HR\$(), but rather to allow function-key input to be assessed in BASIC programs via the GET / GETKEY commands.

| 0                 | 18 RVS ON          | <b>37</b> % | <b>57</b> 9 |
|-------------------|--------------------|-------------|-------------|
| 1                 | 19 CLR<br>HOME     | <b>38</b> & | <b>58</b> : |
| 2 UNDERLINE ON    | _                  | 39 ′        | <b>59</b> ; |
| 3                 | 20 DEL             | <b>40</b> ( | 60 <        |
| 4                 | 21 F10 / BACK WORD | <b>41</b> ) | 61 =        |
| 5 WHITE           | <b>22</b> F11      | <b>42</b> * | 62 >        |
| 6                 | 23 F12 / NEXT WORD | <b>43</b> + | <b>63</b> ? |
| 7 BELL            | 24 SET/CLEAR TAB   | <b>44</b> , | <b>64</b> @ |
| 8                 | <b>25</b> F13      | 45 -        | <b>65</b> A |
| 9 <sup>TAB</sup>  | 26 F14 / BACK TAB  | 46 .        | <b>66</b> B |
| 10 LINEFEED       | 27 ESCAPE          | 47 /        | <b>67</b> C |
| 11 DISABLE        | 28 RED             | <b>48</b> 0 | <b>68</b> D |
| SHIFT             | 29                 | <b>49</b> 1 | <b>69</b> E |
| 12 ENABLE         | 30 GREEN           | <b>50</b> 2 | <b>70</b> F |
| SHIFT             | 31 BLUE            | <b>51</b> 3 | <b>71</b> G |
| 13 RETURN         | 32 SPACE           | <b>52</b> 4 | <b>72</b> H |
| 14 LOWER CASE     | 33 !               | <b>53</b> 5 | <b>73</b>   |
| 15 BLINK/FLASH ON | 34 ″               | <b>54</b> 6 | <b>74</b> J |
| 16 F9             | 35 #               | <b>55</b> 7 | <b>75</b> K |
| 17 🖵              | 36 \$              | <b>56</b> 8 | <b>76</b> L |

| 77 M        | 106 🛛             | 13 |
|-------------|-------------------|----|
| <b>78</b> N | 107 🗉             | 13 |
| <b>79</b> O | 108 🛛             | 13 |
| <b>80</b> P | 109 🛛             | 13 |
| <b>81</b> Q | 110 🛛             | 13 |
| <b>82</b> R | 111 🗖             | 14 |
| <b>83</b> S | 112 🗖             | 14 |
| <b>84</b> ⊺ | 113 🖸             | 14 |
| <b>85</b> U | 114 🛛             | 14 |
| 86 V        | 115 🗹             | 14 |
| 87 W        | 116 🛛             | 14 |
| 88 X        | 117 🛛             | 14 |
| <b>89</b> Y | 118 🛛             |    |
| <b>90</b> Z | 119 🖸             | 14 |
| 91 [        | 120 🕭             | 14 |
| <b>92</b> £ | 121 🗇             | 14 |
| 93 ]        | 122 👁             | 15 |
| 94 🔶        | 123 ⊞             | 15 |
| 95 🦟        | 124               | 15 |
| 96 🖯        | 125 🖽             | 15 |
| 97 🕭        | 126 <i>π</i>      | 15 |
| 98 🖽        | 127 🔼             | 15 |
| 99 🖯        | 128               | 15 |
| 100 🖯       | 129 ORANGE        | 15 |
| 101 🗖       | 130 UNDERLINE OFF | 15 |
| 102 🛛       | 131               | 15 |
| 103 🗉       | 132 HELP          | 16 |
| 104 🔟       | 133 F1            | 16 |
| 105 🖬       | <b>134</b> F3     | 16 |
|             |                   |    |

| F5                | 163                                                                                                    |                                                                                                    |
|-------------------|----------------------------------------------------------------------------------------------------|----------------------------------------------------------------------------------------------------|
| F7                | 164                                                                                                    |                                                                                                    |
| F2                | 165                                                                                                    |                                                                                                    |
| F4                | 166                                                                                                    | 83                                                                                                    |
| F6                | 167                                                                                                    |                                                                                                    |
| F8                | 168                                                                                                    | ⊠                                                                                                    |
| SHIFT RETURN      | 169                                                                                                    |                                                                                                    |
| UPPERCASE         | 170                                                                                                    |                                                                                                    |
| BLINK/FLASH OFF   | 171                                                                                                    | ⊞                                                                                                    |
| BLACK             | 172                                                                                                    |                                                                                                    |
| $\uparrow$        | 173                                                                                                    | •                                                                                                    |
| RVS               | 174                                                                                                    | ធា                                                                                                    |
|                   | 175                                                                                                    |                                                                                                    |
| HOME              | 176                                                                                                    | G                                                                                                    |
| SHIFT INST<br>DEL | 177                                                                                                    | 巴                                                                                                    |
| BROWN             | 178                                                                                                    | ⊞                                                                                                    |
| LT. RED           | 179                                                                                                    | Ð                                                                                                    |
| dk. gray          | 180                                                                                                    |                                                                                                    |
| GRAY              | 181                                                                                                    |                                                                                                    |
| LT. GREEN         | 182                                                                                                    |                                                                                                    |
| LT. BLUE          | 183                                                                                                    |                                                                                                    |
| LT. GRAY          | 184                                                                                                    |                                                                                                    |
| PURPLE            | 185                                                                                                    |                                                                                                    |
| $\leftarrow$      | 186                                                                                                    |                                                                                                    |
| YELLOW            | 187                                                                                                    |                                                                                                    |
| CYAN              | 188                                                                                                    |                                                                                                    |
| SPACE             | 189                                                                                                    | Ð                                                                                                    |
|                   | 190                                                                                                    |                                                                                                    |
|                   | 191                                                                                                    |                                                                                                    |
|                   | F7         F2         F4         F6         F8         SUIPERCASE         BLINK/FLASH OFF         BLACK         I         KYFF         SUIFT         INST         BROWN         LT. RED         DK. GRAY         GRAY         LT. GREEN         LT. GRAY         PURPLE         CYAN         SPACE | F7       164         F2       165         F4       166         F6       167         F8       168         S <sup>IIIIT</sup> RETURN         UPPERCASE       170         BLINK/FLASH OFF       171         BLACK       172         1       173         K <sup>VF</sup> 174         OFF       174         OFF       175         S <sup>IIIIT</sup> CRME         IT       177         BROWN       178         IT. RED       179         DK. GRAY       180         GRAY       181         IT. GREEN       182         IT. BLUE       183         IT. GRAY       184         PURPLE       185         IT       184         PURPLE       185         IT       184         SPACE       189         IT       189 |

<u>Note 1</u>: Codes from 192 to 223 are the equal to 96 to 127. Codes from 224 to 254 are equal to 160 to 190, and code 255 is equal to 126.

<u>Note 2</u>: While using lowercase/uppercase mode (by pressing **1** + **SHIFT**), be aware that:

- The uppercase letters in region 65-90 of the above table are replaced with lowercase letters.
- The graphical characters in region 97-122 of the above table are replaced with uppercase letters.
- PETSCII's lowercase (65-90) and uppercase (97-122) letters are in ASCII's uppercase (65-90) and lowercase (97-122) letter regions.

#### **Keyboard Control** Function Colours Choose from the first range of colours. More information on the 1 to 8 colours available is under the BASIC BACKGROUND command on page B-24. Choose from the second range of 1 to 8 colours. Restores the colour of the cursor CTRL back to the default (white). Switches the VIC-IV to colour range 0-15 (default colours). These colours can be accessed with D

#### **CONTROL CODES**

and keys **1** to **8** (for the first 8 colours), or **1** and keys **1** to **8** (for the remaining 8 colours).

| Keyboard Control | Function                                                                                                    |  |  |  |  |
|------------------|----------------------------------------------------------------------------------------------------|--|--|--|--|
| CTRL + A         | Switches the VIC-IV to colour range<br>16-31 (alternate/rainbow colours).<br>These colours can be accessed with<br>and keys <b>1</b> to <b>8</b> (for the<br>first 8 colours), or <b>1</b> and keys<br><b>1</b> to <b>8</b> (for the remaining 8<br>colours). |  |  |  |  |
| Tabs             | ,                                                                                                    |  |  |  |  |
| CTRL + Z         | Tabs the cursor to the left. If there<br>are no tab positions remaining, the<br>cursor will remain at the start of the<br>line.                                                                                                    |  |  |  |  |
| CTRL +           | Tabs the cursor to the right. If there<br>are no tab positions remaining, the<br>cursor will remain at the end of the<br>line.                                                                                                    |  |  |  |  |
| CTRL + X         | Sets or clears the current screen<br>column as a tab position. Use<br>+ Z and II to jump back and<br>forth to all positions set with X.                                                                                                    |  |  |  |  |
| Movement         |                                                                                                    |  |  |  |  |
| CTRL + Q         | Moves the cursor down one line at a time. Equivalent to 💭.                                                                                                    |  |  |  |  |
| CTRL + J         | Moves the cursor down a position. If<br>you are on a long line of BASIC<br>code that has extended to two lines,<br>then the cursor will move down two<br>rows to be on the next line.                                                                         |  |  |  |  |
| CTRL +           | Equivalent to 💛.                                                                                                    |  |  |  |  |

| Keyboard Control | Function                                                                                                    |  |  |  |  |
|------------------|----------------------------------------------------------------------------------------------------|--|--|--|--|
| CTRL + T         | Backspace the character<br>immediately to the left and to shift<br>all rightmost characters one position<br>to the left. This is equivalent to                                                                             |  |  |  |  |
| CTRL + M         | Performs a carriage return,<br>equivalent to RETURN.                                                                                                    |  |  |  |  |
| Word movement    |                                                                                                    |  |  |  |  |
| CTRL + U         | Moves the cursor back to the start<br>of the previous word. If there are no<br>words between the current cursor<br>position and the start of the line, the<br>cursor will move to the first column<br>of the current line. |  |  |  |  |
| CTRL + W         | Advances the cursor forward to the<br>start of the next word. If there are<br>no words between the cursor and<br>the end of the line, the cursor will<br>move to the first column of the next<br>line.                     |  |  |  |  |
| Scrolling        |                                                                                                    |  |  |  |  |
| CTRL + P         | Scroll BASIC listing down one line.<br>Equivalent to <b>F9</b> .                                                                                                    |  |  |  |  |
| CTRL + V         | Scroll BASIC listing up one line.<br>Equivalent to <b>F11</b> .                                                                                                    |  |  |  |  |
| CTRL + S         | Equivalent to scroll.                                                                                                    |  |  |  |  |
| Formatting       |                                                                                                    |  |  |  |  |
| CTRL + B         | Enables underline text mode. You can disable underline mode by pressing for , then o.                                                                                                    |  |  |  |  |

| Keyboard Control | Function<br>Enables flashing text mode. You can<br>disable flashing mode by pressing  |  |  |  |  |
|------------------|---------------------------------------------------------------------------------------|--|--|--|--|
| CTRL + O         |                                                                                       |  |  |  |  |
| Casing           |                                                                                       |  |  |  |  |
| CTRL + N         | Changes the text case mode from uppercase to lowercase.                               |  |  |  |  |
| CTRL + K         | Locks the uppercase/lowercase<br>mode switch usually performed with<br>+ SHIFT.       |  |  |  |  |
| CTRL +           | Enables the uppercase/lowercase<br>mode switch that is performed with<br>the + SHIFT. |  |  |  |  |
| Miscellaneous    |                                                                                       |  |  |  |  |
| CTRL + G         | Produces a bell tone.                                                                 |  |  |  |  |
|                  | Equivalent to pressing                                                                |  |  |  |  |
| CTRL + *         | Enters the Matrix Mode Debugger.                                                      |  |  |  |  |

## **SHIFTED CODES**

| Keyboard Control    | Function                                                                                                    |
|---------------------|----------------------------------------------------------------------------------------------------|
| SHIFT + INST<br>HEL | Insert a character at the current<br>cursor position and move all<br>characters to the right by one<br>position. |
| SHIFT + HOME        | Clear home, clear the entire screen,<br>and move the cursor to the home<br>position.                             |

# **ESCAPE SEQUENCES**

To perform an Escape Sequence, press and release **free**, then press one of the following keys to perform the sequence:

| Кеу              | Sequence                                                                                                    |  |  |  |  |  |
|------------------|----------------------------------------------------------------------------------------------------|--|--|--|--|--|
| Editor behaviour |                                                                                                    |  |  |  |  |  |
| ESCX             | Clears the screen and toggles<br>between 40 and 80-column modes.                                                                                                    |  |  |  |  |  |
| ESC 4            | Clears the screen and switches to 40 column mode.                                                                                                    |  |  |  |  |  |
| ESC 8            | Clears the screen and switches to 80 column mode.                                                                                                    |  |  |  |  |  |
| ESC              | Clears a region of the screen,<br>starting from the current cursor<br>position, to the end of the screen.                                                                                                    |  |  |  |  |  |
| ESCO             | Cancels the quote, reverse,<br>underline, and flash modes.                                                                                                    |  |  |  |  |  |
| Scrolling        |                                                                                                    |  |  |  |  |  |
| ESC              | Scrolls the entire screen up one line.                                                                                                    |  |  |  |  |  |
| ESC              | Scrolls the entire screen down one line.                                                                                                    |  |  |  |  |  |
| ESC              | Enables scrolling when 💭 is pressed at the bottom of the screen.                                                                                                    |  |  |  |  |  |
| ESC M            | Disables scrolling. When pressing<br>at the bottom of the screen,<br>the cursor will move to the top of<br>the screen. However, when pressing<br>at the top of the screen, the<br>cursor will remain on the first line. |  |  |  |  |  |

#### Insertion and deletion

| Inserts an empty line at the curren<br>cursor position and moves all<br>subsequent lines down one positio                                                                                                   |         |
|----------------------------------------------------------------------------------------------------|---------|
|                                                                                                    | »n.     |
| Deletes the current line and move<br>lines below the cursor up one<br>position.                                                                                                    | s       |
| Erases all characters from the cur<br>to the start of the current line.                                                                                                    | sor     |
| Erases all characters from the cur<br>to the end of the current line.                                                                                                    | sor     |
| Movement                                                                                                    |         |
| Moves the cursor to the start of th current line.                                                                                                    | e       |
| Moves the cursor to the last<br>non-whitespace character on the<br>current line.                                                                                                    |         |
| ESC ↑ Saves the current cursor position.<br>Use ESC ← (next to 1) to<br>move it back to the saved position<br>Note that the ↑ used here is ne<br>to RESTORE.                                                | ۱.      |
| ESC       ←       Restores the cursor position to the position stored via a prior a press         the       ESC       ↑ (next to       RESTORE) ke sequence. Note that the         here is next to       1. | of<br>y |
| Windowing                                                                                                    |         |

| Key Sequence |                                                                                                    |  |  |  |  |  |
|--------------|----------------------------------------------------------------------------------------------------|--|--|--|--|--|
| ESC          | Sets the top-left corner of the<br>windowed area. All typed<br>characters and screen activity will<br>be restricted to the area. Also see<br><sup>Esc</sup> B. Windowed mode can be<br>disabled by pressing CLR<br>HOME twice.          |  |  |  |  |  |
| ESC          | Sets the bottom right corner of the<br>windowed area. All typed<br>characters and screen activity will<br>be restricted to the area. Also see<br><b>1</b> Windowed mode can be<br>disabled by pressing <b>CLP</b><br><b>HOME</b> twice. |  |  |  |  |  |

#### Cursor behaviour

| ESC   | Enables auto-insert mode. Any keys<br>pressed will be inserted at the<br>current cursor position, shifting all<br>characters on the current line after<br>the cursor to the right by one<br>position. |
|-------|----------------------------------------------------------------------------------------------------|
| ESC   | Disables auto-insert mode, reverting back to overwrite mode.                                                                                                    |
| ESC   | Sets the cursor to non-flashing mode.                                                                                                    |
| ESC F | Sets the cursor to regular flashing mode.                                                                                                    |

#### Bell behaviour

| ESC G | Enables the bell which can be sounded using <b>GIRL</b> and <b>G</b> . |
|-------|------------------------------------------------------------------------|
| ESC   | Disable the bell so that pressing<br>TRL and G will have no effect.    |

#### Colours

\_\_\_\_\_

| Кеу   | Sequence                                                                                                    |  |  |  |  |
|-------|----------------------------------------------------------------------------------------------------|--|--|--|--|
| ESC   | Switches the VIC-IV to colour range<br>0-15 (default colours). These<br>colours can be accessed with<br>and keys 1 to 8 (for the first 8<br>colours), or 1 and keys 1 to<br>8 (for the remaining colours).                                                                                        |  |  |  |  |
| ESCS  | Switches the VIC-IV to colour range<br>16-31 (alternate/rainbow colours).<br>These colours can be accessed with<br>These colours can be accessed with<br>and keys <b>1</b> to <b>8</b> (for the<br>first 8 colours), or <b>1</b> and keys<br><b>1</b> to <b>8</b> (for the remaining<br>colours). |  |  |  |  |
| Tabs  |                                                                                                    |  |  |  |  |
| ESCY  | Set the default tab stops (every 8 spaces) for the entire screen.                                                                                                    |  |  |  |  |
| ESC Z | Clears all tab stops. Any tabbing<br>with and will move the<br>cursor to the end of the line.                                                                                                    |  |  |  |  |

# APPENDIX

# The MEGA65 Keyboard

- Hardware Accelerated Keyboard Scanning
- Keyboard Theory of Operation
- C65 Keyboard Matrix
- Synthetic Key Events
- Keyboard LED Control
- Native Keyboard Matrix

The MEGA65 has a full mechanical keyboard which is compatible with the C65 and C64 keyboards, and features four distinct cursor keys which work in both C64 and C65-mode, as well as eleven new C65 keys that normally work only in C65-mode.

## HARDWARE ACCELERATED KEYBOARD SCANNING

To make use of the new extended keyboard easier, the MEGA65 features a hardware accelerated keyboard scan circuit, that provides ASCII/Unicode (not PETSCII!) codes for keys and key-combinations. This makes it very simple to use the full capabilities of the MEGA65's keyboard, including the entry of ASCII symbols such as {, \_ and |, which are not possible to type on a normal C64 and C128 keyboards.

The hardware accelerated keyboard scanner has a buffer of 3 keys, which helps to make it easier to read from the keyboard without having check it too regularly. Further, the hardware acclerated keyboard scanner supports most Latin-1 code-page characters, allowing the entry of many accented characters. These keys are entered by holding down and pressing other keys or key-combinations. The use of ASCII or Unicode basic-latin symbols not present in the PETSCII character set requires the use of a font that contains these symbols, and software which supports them.

The hardware accelerated keyboard scanner is very simple to use: First, make sure that you have the MEGA65 I/O context activated, then read memory location \$D610 (decimal 54800). If the register contains zero, no key has been pressed. Otherwise the value will be the ASCII code of the most recent key or key-combination that has been pressed. Reading \$D610 again will continue to read the same value until you **POKE** any value into \$D610. This clears the key from the input buffer.

The hardware accelerated keyboard scanner also provides a register that indicates which of the modifier keys are currently being held down. This is accessed via the read-only register \$D611 (decimal 54801):

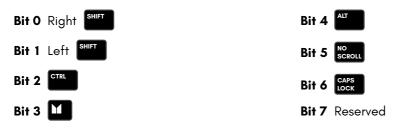

Note that the hardware accelerated keyboard scanner operates independently of the C64 or C65 KERNAL keyboard scanning routines. That is, the KERNAL will still have any keys that you have entered buffered in the normal way. For assembly language programs the easiest solution to this is to disable interrupts via the SEI instruction. This prevents the KERNAL keyboard scanner from running.

# **Key Combination Tables**

The following tables show the hex value and unicode character that will be produced by each key combination. One table is provided for pressing a key on its own, and one table for each of the SHIFT, CTRL, M, and Att keys.

#### Keys pressed alone:

| Key           | Code | Unicode | Key            | Code | Unicode | Key                   | Code | Unicode |
|---------------|------|---------|----------------|------|---------|-----------------------|------|---------|
| INST<br>DEL   | \$14 |         | RETURN         | \$OD |         | $\square \rightarrow$ | \$1D |         |
| F7            | \$F7 | ÷       | F1             | \$F1 | ñ       | F3                    | \$F3 | ó       |
| F5            | \$F5 | õ       |                | \$11 |         | 3                     | \$33 | 3       |
| W             | \$77 | w       | A              | \$61 | a       | 4                     | \$34 | 4       |
| Z             | \$7A | z       | S              | \$73 | s       | E                     | \$65 | е       |
| SHIFT<br>left | \$00 |         | 5              | \$35 | 5       | R                     | \$72 | r       |
| D             | \$64 | d       | 6              | \$36 | 6       | С                     | \$63 | с       |
| F             | \$66 | f       | Т              | \$74 | t       | X                     | \$78 | x       |
| 7             | \$37 | 7       | Y              | \$79 | у       | G                     | \$67 | g       |
| 8             | \$38 | 8       | В              | \$62 | Ъ       | H                     | \$68 | h       |
| U             | \$75 | u       | V              | \$76 | v       | 9                     | \$39 | 9       |
| I             | \$69 | i       | J              | \$6A | j       | 0                     | \$30 | 0       |
| M             | \$6D | m       | K              | \$6B | k       | 0                     | \$6F | o       |
| N             | \$6E | n       | +              | \$2B | +       | Р                     | \$70 | р       |
| L             | \$6C | 1       |                | \$2D | -       |                       | \$2E | •       |
| :             | \$3A | :       | 0              | \$40 | Q       | ,                     | \$2C | ,       |
| £             | \$A3 | £       | *              | \$2A | *       | ;                     | \$3B | ;       |
| CLR<br>HOME   | \$13 |         | SHIFT<br>right | \$00 |         |                       | \$3D | =       |
| $\widehat{}$  | \$AF | -       |                | \$2F | 1       | 1                     | \$31 | 1       |
| $\leftarrow$  | \$5F | -       | CTRL           | \$00 |         | 2                     | \$32 | 2       |
| SPC           | \$20 |         |                | \$00 |         | Q                     | \$71 | q       |
| RUN<br>STOP   | \$03 |         | NO<br>SCROLL   | \$00 |         | TAB                   | \$09 |         |
| ALT           | \$00 |         | HELP           | \$1F |         | F9                    | \$F9 | ù       |
| F11           | \$FB | û       | F13            | \$FD | ý       | ESC                   | \$1B |         |

Keys pressed with SHIFT

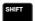

| Key           | Code | Unicode | Кеу            | Code | Unicode | Кеу               | Code | Unicode |
|---------------|------|---------|----------------|------|---------|-------------------|------|---------|
| INST<br>DEL   | \$94 |         | RETURN         | \$OD |         | $\longrightarrow$ | \$9D |         |
| F7            | \$F8 | ø       | F1             | \$F2 | ò       | F3                | \$F4 | ô       |
| F5            | \$F6 | ö       |                | \$91 |         | 3                 | \$23 | #       |
| W             | \$57 | W       | A              | \$41 | A       | 4                 | \$24 | \$      |
| Z             | \$5A | Z       | S              | \$53 | S       | Е                 | \$45 | E       |
| SHIFT<br>left | \$00 |         | 5              | \$25 | %       | R                 | \$52 | R       |
| D             | \$44 | D       | 6              | \$26 | &       | С                 | \$43 | С       |
| F             | \$46 | F       | Т              | \$54 | Т       | X                 | \$58 | х       |
| 7             | \$27 | 1       | Y              | \$59 | Y       | G                 | \$47 | G       |
| 8             | \$28 | (       | В              | \$42 | В       | H                 | \$48 | н       |
| U             | \$55 | U       | V              | \$56 | V       | 9                 | \$29 | )       |
| I             | \$49 | I       | J              | \$4A | J       | 0                 | \$7B | {       |
| М             | \$4D | М       | K              | \$4B | К       | 0                 | \$4F | 0       |
| N             | \$4E | N       | +              | \$00 |         | Р                 | \$50 | Р       |
| L             | \$4C | L       |                | \$00 |         |                   | \$3E | >       |
|               | \$5B | [       | 0              | \$00 |         | ,                 | \$3C | <       |
| £             | \$00 |         | *              | \$00 |         | ;                 | \$5D | ]       |
| CLR<br>HOME   | \$93 |         | SHIFT<br>right | \$00 |         |                   | \$5F | _       |
| $\uparrow$    | \$00 |         | /              | \$3F | ?       | 1                 | \$21 | !       |
| $\leftarrow$  | \$60 | •       | CTRL           | \$00 |         | 2                 | \$22 | "       |
| SPC           | \$20 |         |                | \$00 |         | Q                 | \$51 | Q       |
| RUN<br>STOP   | \$A3 | £       | NO<br>SCROLL   | \$00 |         | TAB               | \$0F |         |
| ALT           | \$00 |         | HELP           | \$1F |         | F9                | \$FA | ú       |
| F11           | \$FC | ü       | F13            | \$FE | þ       | ESC               | \$1B |         |

Keys pressed with

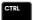

| Key           | Code | Unicode | Key            | Code | Unicode | Key             | Code | Unicode |
|---------------|------|---------|----------------|------|---------|-----------------|------|---------|
| INST<br>DEL   | \$94 |         | RETURN         | \$OD |         | $[ \rightarrow$ | \$9D |         |
| F7            | \$F8 | ø       | F1             | \$F2 | ò       | F3              | \$F4 | ô       |
| F5            | \$F6 | ö       |                | \$91 |         | 3               | \$1C |         |
| W             | \$17 |         | A              | \$01 |         | 4               | \$9F |         |
| Z             | \$1A |         | S              | \$13 |         | E               | \$05 |         |
| SHIFT<br>left | \$00 |         | 5              | \$9C |         | R               | \$12 |         |
| D             | \$04 |         | 6              | \$1E |         | C               | \$03 |         |
| F             | \$06 |         | Т              | \$14 |         | X               | \$18 |         |
| 7             | \$1F |         | Y              | \$19 |         | G               | \$07 |         |
| 8             | \$9E |         | В              | \$02 |         | H               | \$08 |         |
| U             | \$15 |         | V              | \$16 |         | 9               | \$12 |         |
| I             | \$09 |         | J              | \$0A |         | 0               | \$00 |         |
| M             | \$0D |         | K              | \$0B |         | 0               | \$0F |         |
| N             | \$0E |         | +              | \$2B | +       | Р               | \$10 |         |
| L             | \$0C |         |                | \$2D | -       |                 | \$2E | •       |
| :             | \$3A | :       | Q              | \$40 | Q       | ,               | \$2C | ,       |
| £             | \$00 |         | *              | \$EF | ï       | ;               | \$3B | ;       |
| CLR<br>HOME   | \$93 |         | SHIFT<br>right | \$00 |         |                 | \$3D | =       |
| <b>↑</b>      | \$00 |         | /              | \$2F | 1       | 1               | \$90 |         |
| $\leftarrow$  | \$60 | -       | CTRL           | \$00 |         | 2               | \$05 |         |
| SPC           | \$20 |         |                | \$00 |         | Q               | \$11 |         |
| RUN<br>STOP   | \$A3 | £       | NO<br>SCROLL   | \$00 |         | TAB             | \$0F |         |
| ALT           | \$00 |         | HELP           | \$1F |         | F9              | \$FA | ú       |
| F11           | \$FC | ü       | F13            | \$FE | þ       | ESC             | \$1B |         |

#### Keys pressed with 🔟

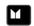

| Key           | Code | Unicode | Key            | Code | Unicode | Key             | Code | Unicode |
|---------------|------|---------|----------------|------|---------|-----------------|------|---------|
| INST<br>DEL   | \$94 |         | RETURN         | \$OD |         | $[ \rightarrow$ | \$ED | í       |
| F7            | \$F8 | ø       | F1             | \$F2 | ò       | F3              | \$F4 | ô       |
| F5            | \$F6 | ö       | $\downarrow$   | \$EE | î       | 3               | \$96 |         |
| W             | \$D7 | ×       | A              | \$C1 | Á       | 4               | \$97 |         |
| Ζ             | \$DA | Ú       | S              | \$D3 | Ó       | Е               | \$C5 | Å       |
| SHIFT<br>left | \$00 |         | 5              | \$98 |         | R               | \$D2 | Ò       |
| D             | \$C4 | Ä       | 6              | \$99 |         | С               | \$C3 | Ã       |
| F             | \$C6 | Æ       | Т              | \$D4 | Ô       | X               | \$D8 | Ø       |
| 7             | \$9A |         | Y              | \$D9 | Ù       | G               | \$C7 | Ç       |
| 8             | \$9B |         | В              | \$C2 | Â       | H               | \$C8 | È       |
| U             | \$D5 | Õ       | V              | \$D6 | Ö       | 9               | \$92 |         |
| I             | \$C9 | É       | J              | \$CA | Ê       | 0               | \$81 |         |
| M             | \$CD | Í       | K              | \$CB | Ë       | 0               | \$CF | Ï       |
| N             | \$CE | Î       | +              | \$2B | +       | Р               | \$DO | Ð       |
| L             | \$CC | Ì       |                | \$2D | -       |                 | \$7C | I       |
| :             | \$7B | {       | Q              | \$40 | Q       | ,               | \$7E | ~       |
| £             | \$00 |         | *              | \$2A | *       | ;               | \$7D | }       |
| CLR<br>HOME   | \$93 |         | SHIFT<br>right | \$00 |         |                 | \$5F | _       |
| $\uparrow$    | \$00 |         | /              | \$5C | ١       | 1               | \$81 |         |
| $\leftarrow$  | \$60 | •       | CTRL           | \$00 |         | 2               | \$95 |         |
| SPC           | \$20 |         |                | \$00 |         | Q               | \$D1 | Ñ       |
| RUN<br>STOP   | \$A3 | £       | NO<br>SCROLL   | \$00 |         | TAB             | \$EF | ï       |
| ALT           | \$00 |         | HELP           | \$1F |         | F9              | \$FA | ú       |
| F11           | \$FC | ü       | F13            | \$FE | þ       | ESC             | \$1B |         |

#### Keys pressed with

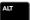

| Key           | Code | Unicode | Кеу            | Code | Unicode | Key             | Code | Unicode |
|---------------|------|---------|----------------|------|---------|-----------------|------|---------|
| INST<br>DEL   | \$7F |         | RETURN         | \$00 |         | $[ \rightarrow$ | \$DF | ß       |
| F7            | \$DE | Þ       | F1             | \$B9 | 1       | F3              | \$B2 | 2       |
| F5            | \$B3 | 3       |                | \$00 |         | 3               | \$A4 | ¤       |
| W             | \$AE | ®       | A              | \$E5 | å       | 4               | \$A2 | ¢       |
| Ζ             | \$F7 | ÷       | S              | \$A7 | §       | Е               | \$E6 | æ       |
| SHIFT<br>left | \$00 |         | 5              | \$B0 | •       | R               | \$AE | ®       |
| D             | \$F0 | ð       | 6              | \$A5 | ¥       | C               | \$E7 | ç       |
| F             | \$00 |         | Т              | \$FE | þ       | X               | \$D7 | ×       |
| 7             | \$B4 | -       | Y              | \$FF | ÿ       | G               | \$E8 | è       |
| 8             | \$E2 | â       | В              | \$FA | ú       | H               | \$FD | ý       |
| U             | \$FC | ü       | V              | \$D3 | Ó       | 9               | \$DA | Ú       |
| I             | \$ED | í       | J              | \$E9 | é       | 0               | \$DB | Û       |
| M             | \$B5 | μ       | K              | \$E1 | á       | 0               | \$F8 | ø       |
| N             | \$F1 | ñ       | +              | \$B1 | ±       | Р               | \$B6 | ¶       |
| L             | \$F3 | ó       |                | \$AC | -       |                 | \$BB | »       |
| :             | \$E4 | ä       | 0              | \$A8 |         | ,               | \$AB | «       |
| £             | \$A3 | £       | *              | \$B7 | •       | ;               | \$E4 | ä       |
| CLR<br>HOME   | \$DC | Ü       | SHIFT<br>right | \$DD | Ý       |                 | \$A6 | 1       |
| $\uparrow$    | \$AF | -       | /              | \$BF | ė       | 1               | \$A1 | i       |
| $\leftarrow$  | \$B8 | د       | CTRL           | \$00 |         | 2               | \$AA | ā       |
| SPC           | \$AO |         |                | \$00 |         | Q               | \$A9 | ©       |
| RUN<br>STOP   | \$BA | Q       | NO<br>SCROLL   | \$00 |         | TAB             | \$C0 | À       |
| ALT           | \$00 |         | HELP           | \$1F |         | F9              | \$BC | 1/4     |
| F11           | \$BD | 1/2     | F13            | \$BE | 3/4     | ESC             | \$DB | Û       |

# **Unicode Basic-Latin Keyboard Map**

The following tables are a convenient reference to help you find a key combination that will produce the desired ASCII/Unicode basic-latin character code. Note that a very few codes are difficult to type in practice, because they are mapped to key combinations that perform other functions, in particular the combination of  $\mathbf{M}$ +  $\mathbf{M}$  is normally overridden by the Matrix Mode hardware debug feature.

|      | +\$00        | +\$10               |    | +\$20               |   | +\$30     |
|------|--------------|---------------------|----|---------------------|---|-----------|
| \$00 | ALT + RETURN | CTRL + P            |    | + SPC               | 0 | 0         |
| \$01 | CTRL + A     | CTRL + Q            | ļ  | SHIFT + 1           | 1 | 1         |
| \$02 | CTRL + B     | <sup>CTRL</sup> + 9 | "  | SHIFT + 2           | 2 | 2         |
| \$03 | CTRL + C     | CTRL + S            | #  | SHIFT + 3           | 3 | 3         |
| \$04 | CTRL + D     | CTRL + T            | \$ | SHIFT + 4           | 4 | 4         |
| \$05 | CTRL + 2     | CTRL + U            | %  | SHIFT + 5           | 5 | 5         |
| \$06 | CTRL + F     | CTRL + V            | &  | SHIFT + 6           | 6 | 6         |
| \$07 | CTRL + G     | CTRL + W            | ı  | SHIFT + 7           | 7 | 7         |
| \$08 | CTRL + H     | CTRL + X            | (  | SHIFT + 8           | 8 | 8         |
| \$09 | CTRL + I     | CTRL + Y            | )  | SHIFT + 9           | 9 | 9         |
| \$0a | CTRL + J     | CTRL + Z            | *  | <b>M</b> + <b>*</b> | : | CTRL + :  |
| \$0ъ | CTRL + K     | + ESC               | +  | <b>Y</b> + <b>+</b> | ; | CTRL + ;  |
| \$0c | CTRL + L     | CTRL + 3            | ,  | CTRL +              | < | SHIFT +   |
| \$0d | + RETURN     |                     | -  |                     | = |           |
| \$0e | CTRL + N     | CTRL + 6            |    | CTRL +              | > | SHIFT +   |
| \$0f | CTRL + TAB   | ALT + HELP          | /  | CTRL + /            | ? | SHIFT + / |

|      |   |       | + | \$40 |   |       | 4 | \$50 |   | +\$60 |   | +\$70               |
|------|---|-------|---|------|---|-------|---|------|---|-------|---|---------------------|
| \$00 | 0 |       | + | 0    | Ρ | SHIFT | + | Р    | • | +     | р | Р                   |
| \$01 | A | SHIFT | + | A    | Q | SHIFT | + | Q    | a | A     | q | Q                   |
| \$02 | В | SHIFT | + | В    | R | SHIFT | + | R    | b | В     | r | R                   |
| \$03 | С | SHIFT | + | C    | S | SHIFT | + | S    | с | С     | s | S                   |
| \$04 | D | SHIFT | + | D    | Т | SHIFT | + | Т    | d | Ð     | t | Т                   |
| \$05 | E | SHIFT | + | E    | U | SHIFT | + | U    | е | E     | u | U                   |
| \$06 | F | SHIFT | + | F    | V | SHIFT | + | V    | f | F     | v | V                   |
| \$07 | G | SHIFT | + | G    | W | SHIFT | + | W    | g | G     | w | W                   |
| \$08 | H | SHIFT | + | H    | X | SHIFT | + | X    | h | H     | x | X                   |
| \$09 | I | SHIFT | + | Ι    | Y | SHIFT | + | Y    | i | I     | у | Y                   |
| \$0a | J | SHIFT | + | J    | Z | SHIFT | + | Ζ    | j | J     | z | Z                   |
| \$0ъ | K | SHIFT | + | K    | [ | SHIFT | + | :    | k | K     | { | <b>Y</b> + <b>:</b> |
| \$0c | L | SHIFT | + | L    | ١ |       | + | /    | 1 | L     | Ι | <b>Y</b> + <b>F</b> |
| \$0d | М | SHIFT | + | M    | ] | SHIFT | + | ;    | m | М     | } | <b>1</b> + <b>;</b> |
| \$0e | N | SHIFT | + | N    | ^ |       |   |      | n | N     | ~ | <b>1</b> + <b>7</b> |
| \$0f | 0 | SHIFT | + | 0    | _ |       | + | =    | 0 | 0     |   | ALT + INST<br>DEL   |

|      | +\$80               | +\$90                                                       |   | +\$A0          |     | +\$B0             |
|------|---------------------|-------------------------------------------------------------|---|----------------|-----|-------------------|
| \$00 |                     | CTRL + 1                                                    |   | ALT + SPC      | •   | ALT + 5           |
| \$01 | <b>1</b> + <b>1</b> |                                                             | i | ALT + 1        | ±   | ALT + +           |
| \$02 |                     | <b>M</b> + 9                                                | ¢ | ALT + 4        | 2   | Alt + F3          |
| \$03 |                     | + CLR<br>HOME                                               | £ | ALT + £        | 3   | Alt + F5          |
| \$04 |                     | + INST<br>DEL                                               | ¤ | ALT + <b>3</b> | -   | ALT + 7           |
| \$05 |                     | + 2                                                         | ¥ | ALT + 6        | μ   | ALT + M           |
| \$06 |                     | <b>1</b> + <b>3</b>                                         |   |                | ¶   | ALT + P           |
| \$07 |                     | <b>1</b> + <b>4</b>                                         | § | Alt + S        | •   | ALT + <b>*</b>    |
| \$08 |                     | <b>H</b> + <b>5</b>                                         | : | ALT + Q        | د   | ALT + ←           |
| \$09 |                     | + 6                                                         | © | ALT + Q        | 1   | ALT + F1          |
| \$0a |                     | + 7                                                         | ā | ALT + 2        | ō   | ALT + RUN<br>STOP |
| \$0ъ |                     | <b>M</b> + <b>8</b>                                         | * | ALT +          | »   | ALT +             |
| \$0c |                     | CTRL + 5                                                    | L | ALT + -        | 1/4 | ALT + F9          |
| \$0d |                     | $\begin{array}{c} \text{CTRL} \\ + \end{array} \rightarrow$ |   |                | 1/2 | ALT + F11         |
| \$0e |                     | CTRL + 8                                                    | ® | ALT + W        | 3/4 | ALT + F13         |
| \$0f |                     | CTRL + 4                                                    | - | ALT +          | ż   | ALT + <b>/</b>    |

|      |   |       | +\$C0      |   |       | +\$D0          |   | +\$E0                 |   | +\$F0                 |
|------|---|-------|------------|---|-------|----------------|---|-----------------------|---|-----------------------|
| \$00 | À | ALT + | TAB        | Ð | +     | Р              | à |                       | ð | ALT + D               |
| \$01 | Á | +     | - <b>A</b> | Ñ | +     | Q              | á | ALT + K               | ñ | alt + N               |
| \$02 | Â | +     | - В        | Ò | +     | R              | â | ALT + 8               | ò | <b>1</b> + <b>F1</b>  |
| \$03 | Ã | +     | C          | Ó | ALT + | V              | ã |                       | ó | ALT + L               |
| \$04 | Ä | +     | - D        | Ô | +     | Т              | ä | ALT + :               | ô | 1 + F3                |
| \$05 | Å | +     | - <b>E</b> | Õ | +     | U              | å | ALT + A               | õ | F5                    |
| \$06 | Æ | +     | F          | Ö | +     | V              | æ | ALT + E               | ö | <b>1</b> + <b>F</b> 5 |
| \$07 | Ç | +     | G          | × | ALT + | X              | ç | ALT + C               | ÷ | ALT + Z               |
| \$08 | È | +     | H          | Ø | +     | X              | è | Alt + G               | ø | ALT + O               |
| \$09 | É | +     |            | Ù | +     | Y              | é | Alt + J               | ù | F9                    |
| \$0a | Ê | +     | - <b>J</b> | Ú | ALT + | 9              | ê |                       | ú | ALT + B               |
| \$0ъ | Ë | +     | K          | Û | ALT + | 0              | ë |                       | û | F11                   |
| \$0c | Ì | +     | - L        | Ü | ALT + | CLR<br>HOME    | ì |                       | ü | ALT + U               |
| \$0d | Í | +     | M          | Ý | ALT + | SHIFT<br>right | í | ALT + I               | ý | ALT + H               |
| \$0e | Î | +     | N          | Þ | ALT + | F7             | î | +                     | þ | ALT + T               |
| \$0f | Ï | +     | - 0        | ß | ALT + | $\rightarrow$  | ï | <b>H</b> + <b>TAB</b> | ÿ | ALT + Y               |

## **KEYBOARD THEORY OF OPERATION**

The MEGA65 keyboard is a full mechanical keyboard, constructed as a matrix. Every key switch is fitted with a diode, which allows the keyboard hardware to detect when any combination of keys are pressed at the same time. This matrix is scanned by the firmware in the CPLD chip on the keyboard PCB many thousands of times per second. The matrix arrangement of the MEGA65 keyboard does not use the C65 matrix layout.

Instead, the CPLD also sorts the natural matrix of the keyboard into the C65 keyboard matrix order, and transmits this serially via the keyboard cable to the MEGA65 mainboard. The MEGA65 core reads this serial data and uses it to reconstruct a C65compatible virtual keyboard in the FPGA. This virtual keyboard also takes input from the on-screen-keyboard, synthetic keyboard injection mechanism and/or other keyboard input sources depending on the MEGA65 model.

The end-to-end latency of the keyboard is less than one milli-second.

## C65 KEYBOARD MATRIX

The MEGA65 keyboard presents to legacy software as a C65-compatible keyboard. In this mode all keys are available for standard PETSCII scanning as per normal. There is also a hardware accelerated mechanism for detecting arbitrary combinations of keys that are held down. This is via \$D614 (decimal 54804). Writing a value between 0 and 8 to this register selects the corresponding row of the C65 keyboard matrix, which can then be read back from \$D613. If a bit is zero, then it means that the key is being pressed. If the bit is one, then the key is not being pressed.

The left and up cursor keys are special, because they logically press cursor right or down, and the right shift key. To be able to differentiate between these two situations, you can read \$D60F: Bit 0 is the state of the left cursor key and bit 1 is the state of the up cursor key.

The C65 keyboard matrix layout is as follows:

|   | 0             | 1             | 2 | 3 | 4 | 5 | 6              | 7            | 8            |
|---|---------------|---------------|---|---|---|---|----------------|--------------|--------------|
| 0 | INST<br>DEL   | 3             | 5 | 7 | 9 | + | £              | 1            | NO<br>SCROLL |
| 1 | RETURN        | W             | R | Y | I | Р | *              | $\leftarrow$ | TAB          |
| 2 | $\rightarrow$ | A             | D | G | J | L | ;              | CTRL         | ALT          |
| 3 | F7            | 4             | 6 | 8 | 0 | - | CLR<br>HOME    | 2            | HELP         |
| 4 | F1            | Z             | С | В | М | • | SHIFT<br>right | SPC          | F9           |
| 5 | F3            | S             | F | Н | K | : | =              |              | F11          |
| 6 | F5            | E             | Т | U | 0 | Q | $\uparrow$     | Q            | F13          |
| 7 | $\downarrow$  | SHIFT<br>left | Х | V | N | , | /              | RUN<br>STOP  | ESC          |

Note that the keyboard matrix is identical to the C64 keyboard matrix, except for the addition of one extra column on the right-hand side. The cursor left and up keys on the MEGA65 and C65 are implemented as cursor right and down, but with the right

shift key applied. This enables them to work in C64-mode. matrix, but has its own dedicated line. Its status can be read from bit 6 of register \$D611 (decimal 54801):

The numbers across the top indicate the columns of the matrix, and the numbers down the left indicate the rows. The unique scan code of a key is calculated by multiplying

the column by eight, and adding the row. For example, HOME is in column 6 and row 3. Thus its scan code is  $6 \times 8 + 3 = 51$ .

# SYNTHETIC KEY EVENTS

The MEGA65 keyboard interface logic allows the use of a variety of keyboard types and alternatives. This is partly to cater for the early development on general purpose FPGA boards, the MEGAphone with its touch interface, and the desktop versions of the MEGA65 architecture. The depressing of up to 3 three keys can be simulated via the registers \$D615 - \$D617 (decimal 54,805 - 54,807). By setting the lower 7 bits of these registers to any C65 keyboard scan code, the MEGA65 will behave as though that key is being held down. RESTORE exists outside of the keyboard matrix, as on the C64. To simulate holding RESTORE down, write \$52 (ASCII code for a capital R), and to simulate a quick tap of the RESTORE, write \$72 (ASCII code for a lowercase R). Another value must be written after the \$72 value has been written, if you wish to simulate multiple presses of RESTORE. To release a key, write \$7F (decimal 127) to the register containing the active key press. For example, to simulate briefly pressing the \* key, the following could be used:

#### POKE DEC("D615"),6\*8+1:FORI=1T0100:NEXT:POKE DEC("D615"),127

The FOR loop provides a suitable delay to simulate holding the key for a short time. All statements should be on a single line like this, if entered directly into the BASIC interpreter, because otherwise the MEGA65 will continue to act as though the \* key is being held down, making it rather difficult to enter the other commands!

### **KEYBOARD LED CONTROL**

The LEDs on the MEGA65's keyboard are normally controlled automatically by the system. However, it is also possible to place them under user control. This is activated by setting bit 7 (decimal 128) of \$D61D (decimal 54813). The lower bits indicate which keyboard LED to set. Values 0 through 11 correspond to the red, green and blue channels of the four LEDs. The table below shows the specific values:

- 0 left-half of DRIVE LED, RED
- 1 left-half of DRIVE LED, GREEN
- 2 left-half of DRIVE LED, BLUE
- 3 right-half of DRIVE LED, RED
- 4 right-half of DRIVE LED, GREEN
- **5** right-half of DRIVE LED, BLUE
- 6 left-half of POWER LED, RED
- 7 left-half of POWER LED, GREEN
- 8 left-half of POWER LED, BLUE
- 9 right-half of POWER LED, RED
- 10 right-half of POWER LED, GREEN
- 11 right-half of POWER LED, BLUE

Register \$D61E (decimal 54814) is used to specify the intensity that should be given to a specific LED (value between 0 and 255).

Note that whatever value is in \$D61E gets written to whatever register is currently selected in \$D61D. Therefore to safely change the intensity of one specific LED en-

sure \$D61D is set to 255 first. This prevents affecting another LED when we set the intended intensity value into \$D61E. Now select the target LED by setting \$D61D to 128 + x, where x is a value from the table above. Hold the \$D61D, \$D61E configuration for approximately one millisecond to give the keyboard logic enough time to pick up the new intensity value for the selected LED.

To return the keyboard LEDs to hardware control, clear bit 7 of \$D61D.

For example to pulse the keyboard LEDs red and blue, the following program could be used:

**10 REM ENABLE SOFTWARE CONTROL OF LEDS** 20 POKEDEC("D61D"),128 30 REM SET ALL LEDS TO OFF 40 POKEDEC("D61E"),0 50 FORI=0TO11:POKEDEC("D61D"),128+I:NEXT 60 REM SELECT RED CHANNEL OF RIGHT MOST LED 70 POKEDEC("D61D"),128 80 REM CYCLE FROM BLACK TO RED AND BACK 90 FORI=0T0255:POKEDEC("D61E"),I:NEXT 100 FORI=255T00STEP-1:POKEDEC("D61E"), I:NEXT 110 REM SELECT BLUE CHANNEL OF LEFT MOST LED 120 POKEDEC("D61D"),128+8 130 REM CYCLE FRO BLACK TO BLUE AND BACK 140 FORI=0T0255:POKEDEC("D61E"), I:NEXT 150 FORI=255T00STEP-1:POKEDEC("D61E"), I:NEXT 160 GOTO70

# NATIVE KEYBOARD MATRIX

The native keyboard matrix is accessible only from the CPLD on the MEGA65's keyboard. If you are programming the MEGA65 computer, you should not need to use this.

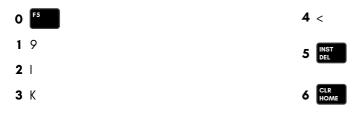

| 7 0              | <b>35</b> F            |
|------------------|------------------------|
| 8 <b>F</b> 3     | 36 V                   |
| <b>9</b> 8       | 37 SPACE               |
| 10 U             | <b>38</b> 0            |
| <b>11</b> J      | 39 L                   |
| 12 M             | 40 CAPS<br>LOCK        |
| 13 →             | <b>41</b> 4            |
| 14 £             | <b>42</b> E            |
| 15 =             | <b>43</b> D            |
| 16 F1            | <b>44</b> C            |
| <b>17</b> 7      | 45 Reserved            |
| 18 Y             |                        |
| <b>19</b> H      | 47 RETURN              |
| 20 N             | 48 <sup>Alt</sup>      |
| 21               | <b>49</b> 3            |
| 22 -             | <b>50</b> W            |
| 23;              | <b>51</b> S            |
| 24 Reserved      | <b>52</b> ×            |
| 25 6<br>26 ⊺     | 53 👔 (cursor up)       |
| 20 T<br>27 G     | 54 F13                 |
| 27 G<br>28 B     | <b>55</b> (next to RES |
| 29 (cursor left) | 56 <sup>ESC</sup>      |
| <b>30</b> +      | <b>57</b> 2            |
| 31 :             | 57 2<br>58 Q           |
| 32 Scroll        | 59 A                   |
| <b>33</b> 5      | 60 Z                   |
| <b>34</b> R      | 61 right SHIFT         |
|                  |                        |

D-19

RESTORE

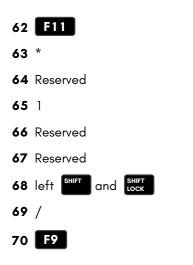

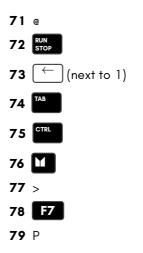

# APPENDIX

# Decimal, Binary and Hexadecimal

- Numbers
- Notations and Bases
- Operations
- Signed and Unsigned Numbers
- Bit-wise Logical Operators
- Converting Numbers

## **NUMBERS**

Simple computer programs, such as most of the introductory BASIC programs in this book, do not require an understanding of mathematics or much knowledge about the inner workings of the computer. This is because BASIC is considered a high-level programming language. It lets us program the computer somewhat indirectly, yet still gives us control over the computer's features. Most of the time, we don't need to concern ourselves with the computer's internal architecture, which is why BASIC is user friendly and accessible.

As you acquire deeper knowledge and become more experienced, you will often want to instruct the computer to perform complex or specialised tasks that differ from the examples given in this book. Perhaps for reasons of efficiency, you may also want to exercise direct and precise control over the contents of the computer's memory. This is especially true for applications that deal with advanced graphics and sound. Such operations are closer to the hardware and are therefore considered low-level. Some simple mathematical knowledge is required to be able to use these low-level features effectively.

The collective position of the tiny switches inside the computer—whether each switch is on or off—is the state of the computer. It is natural to associate numerical concepts with this state. Numbers let us understand and manipulate the internals of the machine via logic and arithmetic operations. Numbers also let us encode the two essential and important pieces of information that lie within every computer program: *instructions* and *data*.

A program's instructions tell a computer what to do and how to do it. For example, the action of outputting a text string to the screen via the statement **PRINT** is an instruction. The action of displaying a sprite and the action of changing the screen's border colour are instructions too. Behind the scenes, every instruction you give to the computer is associated with one or more numbers (which, in turn, correspond to the tiny switches inside the computer being switched on or off). Most of the time these instructions won't look like numbers to you. Instead, they might take the form of statements in BASIC.

A program's data consists of information. For example, the greeting "HELLO MEGA65!" is PETSCII character data in the form of a text string. The graphical design of a sprite might be pixel data in the form of a hero for a game. And the colour data of the screen's border might represent orange. Again, behind the scenes, every piece of data you give to the computer is associated with one or more numbers. Data is sometimes given directly next to the statement to which it applies. This data is referred to as a parameter or argument (such as when changing the screen colour with a **BACK-GROUND 1** statement). Data may also be given within the program via the BASIC statement **DATA** which accepts a list of comma-separated values.

All such numbers—regardless of whether they represent instructions or data—reside in the computer's memory. Although the computer's memory is highly structured, the computer does not distinguish between instructions and data, nor does it have separate areas of memory for each kind of information. Instead, both are stored in whichever memory location is considered convenient. Whether a given memory location's contents is part of the program's instructions or is part of the program's data largely depends on your viewpoint, the program being written and the needs of the programmer.

Although BASIC is a high-level language, it still provides statements that allow programmers to manipulate the computer's memory efficiently. The statement **PEEK** lets us read the information from a specified memory location: we can inspect the contents of a memory address. The statement **POKE** lets us store information inside a specified memory location: we can modify the contents of a memory address so that it is set to a given value.

### **NOTATIONS AND BASES**

We now take a look at numbers.

Numbers are ideas about quantity and magnitude. In order to manipulate numbers and determine relationships between them, it's important for them to have a unique form. This brings us to the idea of the symbolic representation of numbers using a positional notation. In this appendix we'll restrict our discussion to whole numbers, which are also called *integers*.

The *decimal* representation of numbers is the one with which you will be most comfortable since it is the one you were taught at school. Decimal notation uses the ten Hindu-Arabic numerals 0, 1, 2, 3, 4, 5, 6, 7, 8 and 9 and is thus referred to as a base 10 numeral system. As we shall see later, in order to express large numbers in decimal, we use a positional system in which we juxtapose digits into columns to form a bigger number.

For example, 53280 is a decimal number. Each such digit (0 to 9) in a decimal number represents a multiple of some power of 10. When a BASIC statement (such as **PEEK** or **POKE**) requires an integer as a parameter, that parameter is given in the decimal form.

Although the decimal notation feels natural and comfortable for humans to use, modern computers, at their most fundamental level, use a different notation. This notation is called *binary*. It is also referred to as a base 2 numeral system because it uses only two Hindu-Arabic numerals: 0 and 1. Binary reflects the fact that each of the tiny switches inside the computer must be in exactly one of two mutually exclusive states: on or off. The number 0 is associated with off and the number 1 is associated with on. Binary is the simplest notation that captures this idea. In order to express large numbers in binary, we use a positional system in which we juxtapose digits into columns to form a bigger number and prefix it with a % sign.

For example, %1001 0110 is a binary number. Each such digit (0 or 1) in a binary number represents a multiple of some power of 2.

We'll see later how we can use special BASIC statements to manipulate the patterns of ones and zeros present in a binary number to change the state of the switches associated with it. Effectively, we can toggle individual switches on or off, as needed.

A third notation called *hexadecimal* is also often used. This is a base 16 numeral system. Because it uses more than ten digits, we need to use some letters to represent the extra digits. Hexadecimal uses the ten Hindu-Arabic digits 0 to 9 as well as the six Latin alphabetic characters as "digits" (A, B, C, D, E and F) to represent the numbers 10 to 15. This gives a total of sixteen symbols for the numbers 0 to 15. To express a large number in hexadecimal, we use a positional system in which we juxtapose digits into columns to form a bigger number and prefix it with a \$ sign.

For example, \$E7 is a hexadecimal number. Each such digit (0 to 9 and A to F) in a hexadecimal number represents a multiple of some power of 16.

Hexadecimal is not often used when programming in BASIC. It is more commonly used when programming in low-level languages like machine code or assembly language. It also appears in computer memory maps and its brevity makes it a useful notation, so it is described here.

Always remember that decimal, binary and hexadecimal are just different notations for numbers. A notation just changes the way the number is written (i.e., the way it looks on paper or on the screen), but its intrinsic value remains unchanged. A notation is essentially different ways of representing the same thing. The reason that we use different notations is that each notation lends itself more naturally to a different task.

When using decimal, binary and hexadecimal for extended periods you may find it handy to have a scientific pocket calculator with a programmer mode. Such calculators can convert between bases with the press of a button. They can also add, subtract, multiply and divide, and perform various bit-wise logical operations. See Chapter/Appendix S on page S-3 as it contains a Base Conversion table for decimal, binary, and hexadecimal for integers between 0 and 255.

The BASIC listing for this appendix is a utility program that converts individual numbers into different bases. It can also convert multiple numbers within a specified range.

Although these concepts might be new now, with some practice they'll soon seem like second nature. We'll look at ways of expressing numbers in more detail. Later, we'll also investigate the various operations that we can perform on such numbers.

## Decimal

When representing integers using decimal notation, each column in the number is for a different power of 10. The rightmost position represents the number of units (because  $10^0 = 1$ ) and each column to the left of it is 10 times larger than the column before it. The rightmost column is called the units column. Columns to the left of it are labelled tens (because  $10^1 = 10$ ), hundreds (because  $10^2 = 100$ ), thousands (because  $10^3 = 1000$ ), and so on.

To give an example, the integer 53280 represents the total of 5 lots of 10000, 3 lots of 1000, 2 lots of 100, 8 lots of 10 and 0 units. This can be seen more clearly if we break the integer up into distinct parts, by column.

Since

$$53280 = 50000 + 3000 + 200 + 80 + 0$$

we can present this as a table with the sum of each column at the bottom.

| TEN THOUSANDS  | THOUSANDS     | HUNDREDS     | TENS        | UNITS      |
|----------------|---------------|--------------|-------------|------------|
| $10^4 = 10000$ | $10^3 = 1000$ | $10^2 = 100$ | $10^1 = 10$ | $10^0 = 1$ |
| 5              | 0             | 0            | 0           | 0          |
|                | 3             | 0            | 0           | 0          |
|                |               | 2            | 0           | 0          |
|                |               |              | 8           | 0          |
|                |               |              |             | 0          |
| 5              | 3             | 2            | 8           | 0          |

Another way of stating this is to write the expression using multiples of powers of 10.

$$53280 = (5 \times 10^4) + (3 \times 10^3) + (2 \times 10^2) + (8 \times 10^1) + (0 \times 10^0)$$

Alternatively

 $53280 = (5 \times 10000) + (3 \times 1000) + (2 \times 100) + (8 \times 10) + (0 \times 1)$ 

We now introduce some useful terminology that is associated with decimal numbers.

The rightmost digit of a decimal number is called the least significant digit, because, being the smallest multiplier of a power of 10, it contributes the least to the number's magnitude. Each digit to the left of this digit has increasing significance. The leftmost (non-zero) digit of the decimal number is called the most significant digit, because, being the largest multiplier of a power of 10, it contributes the most to the number's magnitude.

For example, in the decimal number 53280, the digit 0 is the least significant digit and the digit 5 is the most significant digit.

A decimal number a is m orders of magnitude greater than the decimal number b if  $a = b \times (10^m)$ . For example, 50000 is three orders of magnitude greater than 50, because it has three more zeros. This terminology can be useful when making comparisons between numbers or when comparing the time efficiency or space efficiency of two programs with respect to the sizes of the given inputs.

Note that unlike binary (which uses a conventional % prefix) and hexadecimal (which uses a conventional \$ prefix), decimal numbers are given no special prefix. In some textbooks you might see such numbers with a subscript instead. So decimal numbers will have a sub-scripted 10, binary numbers will have a sub-scripted 2, and hexadecimal numbers will have a sub-scripted 16.

Another useful concept is the idea of signed and unsigned decimal integers.

A signed decimal integer can be positive or negative or zero. To represent a signed decimal integer, we prefix it with either a + sign or a - sign. (By convention, zero, which is neither positive nor negative, is given the + sign.)

If, on the other hand, a decimal integer is unsigned it must be either zero or positive and does not have a negative representation. This can be illustrated with the BASIC statements **PEEK** and **POKE**. When we use **PEEK** to return the value contained within a memory location, we get back an unsigned decimal number. For example, the statement **PRINT (PEEK (49152))** outputs the contents of memory location 49152 to the screen as an unsigned decimal number. Note that the memory address that we gave to **PEEK** is itself an unsigned integer. When we use **POKE** to store a value inside a memory location, both the memory address and the value to store inside it are given as unsigned integers. For example, the statement **POKE 49152, 128** stores the unsigned decimal integer 128 into the memory address given by the unsigned decimal integer 49152.

Each memory location in the MEGA65 can store a decimal integer between 0 and 255. This corresponds to the smallest and largest decimal integers that can be represented using eight binary digits (eight bits). Also, the memory addresses are decimal integers between 0 and 65535. This corresponds to the smallest and largest decimal integers that can be represented using sixteen binary digits (sixteen bits).

Note that the largest number expressible using d decimal digits is  $10^d - 1$ . (This number will have d nines in its representation.)

# **Binary**

Binary notation uses powers of 2 (instead of 10 which is for decimal). The rightmost position represents the number of units (because  $2^0 = 1$ ) and each column to the left of it is 2 times larger than the column before it. Columns to the left of the rightmost

column are the twos column (because  $2^1 = 2$ ), the fours column (because  $2^2 = 4$ ), the eights column (because  $2^3 = 8$ ), and so on.

As an example, the integer %1101 0011 uses exactly eight binary digits and represents the total of 1 lot of 128, 1 lot of 64, 0 lots of 32, 1 lot of 16, 0 lots of 8, 0 lots of 4, 1 lot of 2 and 1 unit.

We can break this integer up into distinct parts, by column.

Since

%1101 0011 = %1000 0000 + %100 0000 + %00 0000 + %1 0000 + %0000 + %10 + %1

| ONE<br>HUNDRED AND | SIXTY-     | THIRTY-    |            |           |           |           |           |
|--------------------|------------|------------|------------|-----------|-----------|-----------|-----------|
| TWENTY-EIGHTS      | FOURS      | TWOS       | SIXTEENS   | EIGHTS    | FOURS     | TWOS      | UNITS     |
| $2^7 = 128$        | $2^6 = 64$ | $2^5 = 32$ | $2^4 = 16$ | $2^3 = 8$ | $2^2 = 4$ | $2^1 = 2$ | $2^0 = 1$ |
| 1                  | 0          | 0          | 0          | 0         | 0         | 0         | 0         |
|                    | 1          | 0          | 0          | 0         | 0         | 0         | 0         |
|                    |            | 0          | 0          | 0         | 0         | 0         | 0         |
|                    |            |            | 1          | 0         | 0         | 0         | 0         |
|                    |            |            |            | 0         | 0         | 0         | 0         |
|                    |            |            |            |           | 0         | 0         | 0         |
|                    |            |            |            |           |           | 1         | 0         |
|                    |            |            |            |           |           |           | 1         |
| 1                  | 1          | 0          | 1          | 0         | 0         | 1         | 1         |

we can present this as a table with the sum of each column at the bottom.

Another way of stating this is to write the expression in decimal, using multiples of powers of 2.

$$\$11010011 = (1 \times 2^7) + (1 \times 2^6) + (0 \times 2^5) + (1 \times 2^4) + (0 \times 2^3) + (0 \times 2^2) + (1 \times 2^1) + (1 \times 2^0)$$

Alternatively

 $\%11010011 = (1 \times 128) + (1 \times 64) + (0 \times 32) + (1 \times 16) + (0 \times 8) + (0 \times 4) + (1 \times 2) + (1 \times 1)$ 

which is the same as writing

11010011 = 128 + 64 + 16 + 2 + 1

Binary has terminology of its own. Each binary digit in a binary number is called a *bit*. In an 8-bit number the bits are numbered consecutively with the least significant (i.e., rightmost) bit as bit 0 and the most significant (i.e., leftmost) bit as bit 7. In a 16-bit number the most significant bit is bit 15. A bit is said to be *set* if it equals 1. A bit is said to be *clear* if it equals 0. When a particular bit has a special meaning attached to it, we sometimes refer to it as a *flag*.

| 1     | 1     | 0     | 1     | 0     | 0     | 1     | 1     |
|-------|-------|-------|-------|-------|-------|-------|-------|
| Bit 7 | Bit 6 | Bit 5 | Bit 4 | Bit 3 | Bit 2 | Bit 1 | Bit 0 |

As mentioned earlier, each memory location can store an integer between 0 and 255. The minimum corresponds to %0000 0000 and the maximum corresponds to %1111 1111, which are the smallest and largest numbers that can be represented using exactly eight bits. The memory addresses use 16 bits. The smallest memory address, represented in exactly sixteen bits, is %0000 0000 0000 0000 and this corresponds to the smallest 16-bit number. Likewise, the largest memory address, represented in exactly sixteen bits, is %1111 1111 1111 and this corresponds to the largest 16-bit number.

It is often convenient to refer to groups of bits by different names. For example, eight bits make a *byte* and 1024 bytes make a *kilobyte*. Half a byte is called a nibble. See Chapter/Appendix S on page S-3 for the Units of Storage table for further information.

Note that the largest number expressible using d binary digits is (in decimal)  $2^d - 1$ . (This number will have d ones in its representation.)

#### Hexadecimal

Hexadecimal notation uses powers of 16. Each of the sixteen hexadecimal numerals has an associated value in decimal.

| Hexadecimal | Decimal    |  |  |  |  |
|-------------|------------|--|--|--|--|
| Numeral     | Equivalent |  |  |  |  |
| \$0         | 0          |  |  |  |  |
| \$1         | 1          |  |  |  |  |
| \$2         | 2          |  |  |  |  |
| \$3         | 3          |  |  |  |  |
| \$4         | 4          |  |  |  |  |
| \$5         | 5          |  |  |  |  |
| \$6         | 6          |  |  |  |  |
| \$7         | 7          |  |  |  |  |
| \$8         | 8          |  |  |  |  |
| \$9         | 9          |  |  |  |  |
| \$A         | 10         |  |  |  |  |
| \$B         | 11         |  |  |  |  |
| \$C         | 12         |  |  |  |  |
| \$D         | 13         |  |  |  |  |
| \$E         | 14         |  |  |  |  |
| \$F         | 15         |  |  |  |  |

The rightmost position in a hexadecimal number represents the number of ones (since  $16^0 = 1$ ). Each column to the left of this digit is 16 times larger than the column before it. Columns to the left of the rightmost column are the 16-column (since  $16^1 = 16$ ), the 256-column (since  $16^2 = 256$ ), the 4096-column (since  $16^3 = 4096$ ), and so on.

As an example, the integer \$A3F2 uses exactly four hexadecimal digits and represents the total of 10 lots of 4096 (because A = 10), 3 lots of 256 (because 3 = 3), 15 lots of 16 (because F = 15) and 2 units (because 2 = 2). We can break this integer up into distinct parts, by column.

Since

we can present this as a table with the sum of each column at the bottom.

| FOUR THOUSAND    | TWO HUNDRED     |             |            |
|------------------|-----------------|-------------|------------|
| AND NINETY-SIXES | AND FIFTY-SIXES | SIXTEENS    | UNITS      |
| $16^3 = 4096$    | $16^2 = 256$    | $16^1 = 16$ | $16^0 = 1$ |
| A                | 0               | 0           | 0          |
|                  | 3               | 0           | 0          |
|                  |                 | F           | 0          |
|                  |                 |             | 2          |
| A                | 3               | F           | 2          |

Another way of stating this is to write the expression in decimal, using multiples of powers of 16.

$$A3F2 = (10 \times 16^3) + (3 \times 16^2) + (15 \times 16^1) + (2 \times 16^0)$$

Alternatively

$$A3F2 = (10 \times 4096) + (3 \times 256) + (15 \times 16) + (2 \times 1)$$

which is the same as writing

Again, like binary and decimal, the rightmost digit is the least significant and the leftmost digit is the most significant.

Each memory location can store an integer between 0 and 255, and this corresponds to the hexadecimal numbers \$00 and \$FF. The hexadecimal number \$FFFF corresponds to 65535—the largest 16-bit number.

Hexadecimal notation is often more convenient to use and manipulate than binary. Binary numbers consist of a longer sequence of ones and zeros, while hexadecimal is much shorter and more compact. This is because one hexadecimal digit is equal to exactly four bits. So a two-digit hexadecimal number comprises of eight bits with the low nibble equalling the right digit and the high nibble equalling the left digit.

Note that the largest number expressible using d hexadecimal digits is (in decimal)  $16^d - 1$ . (This number will have d \$F symbols in its representation.)

#### **OPERATIONS**

In this section we'll take a tour of some familiar operations like counting and arithmetic, and we'll see how they apply to numbers written in binary and hexadecimal.

Then we'll take a look at various logical operations using logic gates. These operations are easy to understand. They're also very important when it comes to writing programs that have extensive numeric, graphic or sound capabilities.

#### Counting

If we consider carefully the process of *counting* in decimal, this will help us to understand how counting works when using binary and hexadecimal.

Let's suppose that we're counting in decimal and that we're starting at 0. Recall that the list of numerals for decimal is (in order) 0, 1, 2, 3, 4, 5, 6, 7, 8 and 9. Notice that

when we add 1 to 0 we obtain 1, and when we add 1 to 1 we obtain 2. We can continue in this manner, always adding 1:

0 + 1 = 1 1 + 1 = 2 2 + 1 = 3 3 + 1 = 4 4 + 1 = 5 5 + 1 = 6 6 + 1 = 7 7 + 1 = 88 + 1 = 9

Since 9 is the highest numeral in our list of numerals for decimal, we need some way of handling the following special addition: 9 + 1. The answer is that we can reuse our old numerals all over again. In this important step, we reset the units column back to 0 and (at the same time) add 1 to the tens column. Since the tens column contained a 0, this gives us 9 + 1 = 10. We say we "carried" the 1 over to the tens column while the units column cycled back to 0.

Using this technique, we can count as high as we like. The principle of counting for binary and hexadecimal is very much same, except instead of using ten symbols, we get to use two symbols and sixteen symbols, respectively.

Let's take a look at counting in binary. Recall that the list of numerals for binary is (in order) just 0 and 1. So, if we begin counting at %0 and then add %1, we obtain %1 as the result:

%0 + %1 = %1

Now, the sum %1 + %1 will cause us to perform the analogous step: we reset the units column back to zero and (at the same time) add %1 to the twos column. Since the twos column contained a %0, this gives us %1 + %1 = %10. We say we "carried" the %1 over to the twos column while the units column cycled back to %0. If we continue in this manner we can count higher.

Now we'll look at counting in hexadecimal. The list of numerals for hexadecimal is (in order) 0, 1, 2, 3, 4, 5, 6, 7, 8, 9, A, B, C, D, E and F. If we begin counting at \$0 and repeatedly add \$1 we obtain:

\$0 + \$1 = \$1 \$1 + \$1 = \$2 \$2 + \$1 = \$3 \$3 + \$1 = \$4 \$4 + \$1 = \$5 \$5 + \$1 = \$6 \$6 + \$1 = \$7 \$7 + \$1 = \$8 \$8 + \$1 = \$9 \$9 + \$1 = \$A \$A + \$1 = \$B \$B + \$1 = \$C \$C + \$1 = \$D \$D + \$1 = \$E\$E + \$1 = \$F

Now, when we compute \$F + \$1 we must reset the units column back to \$0 and add \$1 to the sixteens column as that number is "carried".

\$F + \$1 = \$10

Again, this process allows us to count as high as we like.

#### Arithmetic

The standard arithmetic operations of addition, subtraction, multiplication and division are all possible using binary and hexadecimal.

Addition is done in the same way that addition is done using decimal, except that we use base 2 or base 16 as appropriate. Consider the following example for the addition of two binary numbers.

|   | % | 1 | 1 | 0 |
|---|---|---|---|---|
| + | % | 1 | 1 | 1 |
| % | 1 | 1 | 0 | 1 |

We obtain the result by first adding the units columns of both numbers. This gives us %0 + %1 = %1 with nothing to carry into the next column. Then we add the twos columns of both numbers: %1 + %1 = %0 with a %1 to carry into the next column. We then add the fours columns (plus the carry) giving (%1 + %1) + %1 = %1 with a %1 to carry

into the next column. Last of all are the eights columns. Because these are effectively both zero we only concern ourselves with the carry which is %1. So (%0 + %0) + %1 = %1. Thus, %1101 is the sum.

Next is an example for the addition of two hexadecimal numbers.

We begin by adding the units columns of both numbers. This gives us D + 9 = 6 with a 1 to carry into the next column. We then add the sixteens columns (plus the carry) giving (7 + 6) + 1 = E with nothing to carry and so E6 is the sum.

We now look at subtraction. As you might suspect, binary and hexadecimal subtraction follows a similar process to that of subtraction for decimal integers.

Consider the following subtraction of two binary numbers.

|   | % | 1 | 0 | 1 | 1 |
|---|---|---|---|---|---|
| - | % |   | 1 | 1 | 0 |
|   | % |   | 1 | 0 | 1 |

Starting in the units columns we perform the subtraction %1 - %0 = %1. Next, in the twos columns we perform another subtraction %1 - %1 = %0. Last of all we subtract the fours columns. This time, because %0 is less than %1, we'll need to borrow a %1 from the eights column of the top number to make the subtraction. Thus we compute %10 - %1 = %1 and deduct %1 from the eights column. The eights columns are now both zeros. Since %0 - %0 = %0 and because this is the leading digit of the result we can drop it from the final answer. This gives %101 as the result.

Let's now look at the subtraction of two hexadecimal numbers.

|   | \$<br>1 | Е |
|---|---------|---|
| - | \$<br>1 | F |
|   | \$<br>3 | D |

To perform this subtraction we compute the difference of the units columns. In order to do this, we note that because \$D is less than \$F we will need to borrow \$1 from the sixteens column of the top number to make the subtraction. Thus, we compute 1D - F = E and also compute 3 - 1 = 2 in the sixteens column for the for the \$1 that we just borrowed. Next, we compute the difference of the sixteens column as 2 - 1 = 1.

We won't give in depth examples of multiplication and division for binary and hexadecimal notation. Suffice to say that principles parallel those for the decimal system. Multiplication is repeated addition and division is repeated subtraction. We will, however, point out a special type of multiplication and division for both binary and hexadecimal. This is particularly useful for manipulating binary and hexadecimal numbers.

For binary, multiplication by two is simple—just shift all bits to the left by one position and fill in the least significant bit with a %0. Division by two is simple too—just shift all bits to the right by one position and fill in the most significant bit with a %0. By doing these repeatedly we can multiply and divide by powers of two with ease.

Thus the binary number %111, when multiplied by eight has three extra zeros on the end of it and is equal to %111000. (Recall that  $2^3 = 8$ .) And the binary number %10100, when divided by four has two less digits and equals %101. (Recall that  $2^2 = 4$ .)

These are called left and right *bit shifts*. So if we say that we shift a number to the left four bit positions, we really mean that we multiplied it by  $2^4 = 16$ .

For hexadecimal, the situation is similar. Multiplication by sixteen is simple—just shift all digits to the left by one position and fill in the rightmost digit with a \$0. Division by sixteen is simple too—just shift all digits to the right by one position. By doing this repeatedly we can multiply and divide by powers of sixteen with ease.

Thus the hexadecimal number \$F, when multiplied 256 has two extra zeros on the end of it and is equal to \$F00. (Recall that  $16^2 = 256$ .) And the hexadecimal number \$EA0, when divided by sixteen has one less digit and equals \$EA. (Recall that  $16^1 = 16$ .)

#### **Logic Gates**

There exist several so-called *logic gates.* The fundamental ones are NOT, AND, OR and XOR.

They let us set, clear and invert specific binary digits. For example, when dealing with sprites, we might want to clear bit 6 (i.e., make it equal to 0) and set bit 1 (i.e., make it equal to 1) at the same time for a particular graphics chip register. Certain logic gates will, when used in combination, let us do this.

Learning how these logic gates work is very important because they are the key to understanding how and why the computer executes programs as it does.

All logic gates accept one or more inputs and produce a single output. These inputs and outputs are always single binary digits (i.e., they are 1-bit numbers).

The NOT gate is the only gate that accepts exactly one bit as input. All other gates— AND, OR, and XOR—accept exactly two bits as input. All gates produce exactly one output, and that output is a single bit. First, let's take a look at the simplest gate, the NOT gate.

The NOT gate behaves by inverting the input bit and returning this resulting bit as its output. This is summarised in the following table.

| INPUT X | OUTPUT |  |  |  |  |  |
|---------|--------|--|--|--|--|--|
| 0       | 1      |  |  |  |  |  |
| 1       | 0      |  |  |  |  |  |

We write NOT x where x is the input bit.

Next, we take a look at the AND gate.

As mentioned earlier, the AND gate accepts two bits as input and produces a single bit as output. The AND gate behaves in the following manner. Whenever both input bits are equal to 1 the result of the output bit is 1. For all other inputs the result of the output bit is 0. This is summarised in the following table.

| INPUT X | INPUT Y | OUTPUT |  |  |  |  |
|---------|---------|--------|--|--|--|--|
| 0       | 0       | 0      |  |  |  |  |
| 0       | 1       | 0      |  |  |  |  |
| 1       | 0       | 0      |  |  |  |  |
| 1       | 1       | 1      |  |  |  |  |

We write x AND y where x and y are the input bits.

Next, we take a look at the OR gate.

The OR gate accepts two bits as input and produces a single bit as output. The OR gate behaves in the following manner. Whenever both input bits are equal to 0 the result is 0. For all other inputs the result of the output bit is 1. This is summarised in the following table.

| INPUT X | INPUT Y | OUTPUT |
|---------|---------|--------|
| 0       | 0       | 0      |
| 0       | 1       | 1      |
| 1       | 0       | 1      |
| 1       | 1       | 1      |

We write x OR y where x and y are the input bits.

Last of all we look at the XOR gate.

The XOR gate accepts two bits as input and produces a single bit as output. The XOR gate behaves in the following manner. Whenever both input bits are equal in value the output bit is 0. Otherwise, both input bits are unequal in value and the output bit is 1. This is summarised in the following table.

| INPUT X | INPUT Y | OUTPUT |  |  |  |  |
|---------|---------|--------|--|--|--|--|
| 0       | 0       | 0      |  |  |  |  |
| 0       | 1       | 1      |  |  |  |  |
| 1       | 0       | 1      |  |  |  |  |
| 1       | 1       | 0      |  |  |  |  |

We write x XOR y where x and y are the input bits.

Note that there do exist some other gates. They are easy to construct.

- NAND gate: this is an AND gate followed by a NOT gate
- NOR gate: this is an OR gate followed by a NOT gate
- XNOR gate: this is an XOR gate followed by a NOT gate

### SIGNED AND UNSIGNED NUMBERS

So far we've largely focused on unsigned integers. Unsigned integer have no positive or negative sign. They are always assumed to be positive. (For this purpose, zero is regarded as positive.)

Signed numbers, as mentioned earlier, can have a positive sign or a negative sign.

Signed numbers are represented by treating the most significant bit as a sign bit. This bit cannot be used for anything else. If the most significant bit is 0 then the result is interpreted as having a positive sign. Otherwise, the most significant bit is 1, and the result is interpreted as having a negative sign.

A signed 8-bit number can represent positive-sign numbers between 0 and 127, and negative-sign numbers between -1 and -128.

A signed 16-bit number can represent positive-sign numbers between 0 and 32767, and negative-sign numbers between -1 and -32768.

Reserving the most significant bit as the sign of the signed number effectively halves the range of the available positive numbers (i.e., compared to unsigned numbers), with the trade-off being that we gain an equal quantity of negative numbers instead.

To negate any signed number, every bit in the signed number must be inverted and then %1 must added to the result. Thus, negating %0000 0101 (which is the signed number +5) gives %1111 1011 (which is the signed number -5). As expected, performing the negation of this negative number gives us +5 again.

#### **BIT-WISE LOGICAL OPERATORS**

The BASIC statements **NOT**, **AND**, **OR** and **XOR** have functionality similar to that of the logic gates that they are named after.

The **NOT** statement must be given a 16-bit signed decimal integer as a parameter. It returns a 16-bit signed decimal integer as a result.

In the following example, all sixteen bits of the signed decimal number +0 are equal to 0. The **NOT** statement inverts all sixteen bits as per the NOT gate. This sets all sixteen bits. If we interpret the result as a signed decimal number, we obtain the answer of -1.

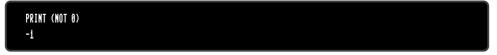

As expected, repeating the **NOT** statement on the parameter of -1 gets us back to where we started, since all sixteen set bits become cleared.

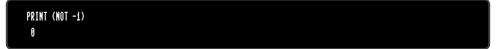

The **AND** statement must be given two 16-bit signed decimal integers as parameters. The second parameter is called the *bit mask*. The statement returns a 16-bit signed decimal integer as a result, having changed each bit as per the AND gate.

In the following example, the number +253 is used as the first parameter. As a 16-bit signed decimal integer, this is equivalent to the following number in binary: %0000 0000 1111 1101. The **AND** statement uses a bit mask as the second parameter with a 16-bit signed decimal value of +239. In binary this is the number %0000 0000 1110 1110. If we use the AND logic gate table on corresponding pairs of bits, we obtain the 16-bit signed decimal integer +237 (which is %0000 0000 1110 1100 in binary).

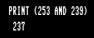

We can see this process more clearly in the following table.

|     | % | 0 | 0 | 0 | 0 | 0 | 0 | 0 | 0 | 1 | 1 | 1 | 1 | 1 | 1 | 0 | 1 |
|-----|---|---|---|---|---|---|---|---|---|---|---|---|---|---|---|---|---|
| AND | % | 0 | 0 | 0 | 0 | 0 | 0 | 0 | 0 | 1 | 1 | 1 | 0 | 1 | 1 | 1 | 0 |
|     | % | 0 | 0 | 0 | 0 | 0 | 0 | 0 | 0 | 1 | 1 | 1 | 0 | 1 | 1 | 0 | 0 |

Notice that each bit in the top row passes through unchanged wherever there is a 1 in the mask bit below it. Otherwise the bit in that position gets cleared.

The **OR** statement must be given two 16-bit signed decimal integers as parameters. The second parameter is called the *bit mask*. The statement returns a 16-bit signed decimal integer as a result, having changed each bit as per the OR gate.

In the following example, the number +240 is used as the first parameter. As a 16-bit signed decimal integer, this is equivalent to the following number in binary: %0000 0000 1111 0000. The **OR** statement uses a bit mask as the second parameter with a 16-bit signed decimal value of +19. In binary this is the number %0000 0000 0001 0011. If we use the OR logic gate table on corresponding pairs of bits, we obtain the 16-bit signed decimal integer +243 (which is %0000 0000 1111 0011 in binary).

| PRINT (240 OR 19)<br>243 |  |  |
|--------------------------|--|--|
|--------------------------|--|--|

We can see this process more clearly in the following table.

|    | % | 0 | 0 | 0 | 0 | 0 | 0 | 0 | 0 | 1 | 1 | 1 | 1 | 0 | 0 | 0 | 0 |
|----|---|---|---|---|---|---|---|---|---|---|---|---|---|---|---|---|---|
| OR | % | 0 | 0 | 0 | 0 | 0 | 0 | 0 | 0 | 0 | 0 | 0 | 1 | 0 | 0 | 1 | 1 |
|    | % | 0 | 0 | 0 | 0 | 0 | 0 | 0 | 0 | 1 | 1 | 1 | 1 | 0 | 0 | 1 | 1 |

Notice that each bit in the top row passes through unchanged wherever there is a 0 in the mask bit below it. Otherwise the bit in that position gets set.

Next we look at the **XOR** statement. This statement must be given two 16-bit unsigned decimal integers as parameters. The second parameter is called the *bit mask*. The statement returns a 16-bit unsigned decimal integer as a result, having changed each bit as per the XOR gate.

In the following example, the number 14091 is used as the first parameter. As a 16-bit unsigned decimal integer, this is equivalent to the following number in binary: %0011 0111 0000 1011. The **XOR** statement uses a bit mask as the second parameter with a 16-bit unsigned decimal value of 8653. In binary this is the number %0010 0001 1100 1101. If we use the XOR logic gate table on corresponding pairs of bits, we obtain the 16-bit unsigned decimal integer 5830 (which is %0001 0110 1100 0110 in binary).

PRINT (XOR(14091,8653)) 5830

We can see this process more clearly in the following table.

|     | % | 0 | 0 | 1 | 1 | 0 | 1 | 1 | 1 | 0 | 0 | 0 | 0 | 1 | 0 | 1 | 1 |
|-----|---|---|---|---|---|---|---|---|---|---|---|---|---|---|---|---|---|
| XOR | % | 0 | 0 | 1 | 0 | 0 | 0 | 0 | 1 | 1 | 1 | 0 | 0 | 1 | 1 | 0 | 1 |
|     | % | 0 | 0 | 0 | 1 | 0 | 1 | 1 | 0 | 1 | 1 | 0 | 0 | 0 | 1 | 1 | 0 |

Notice that when the bits are equal the resulting bit is 0. Otherwise the resulting bit is 1.

Much of the utility of these bit-wise logical operators comes through combining them together into a compound statement. For example, the VIC II register to enable sprites is memory address 53269. There are eight sprites (numbered 0 to 7) with each bit corresponding to a sprite's status. Now suppose we want to switch off sprite 5 and switch on sprite 1, while leaving the statuses of the other sprites unchanged. We can do this with the following BASIC statement which combines an **AND** statement with an **OR** statement.

POKE 53269, (((PEEK(53269)) AND 223) OR 2)

The technique of using **PEEK** on a memory address and combining the result with bitwise logical operators, followed by a **POKE** to that same memory address is very common.

#### **CONVERTING NUMBERS**

The program below is written in BASIC. It does number conversion for you. Type it in and save it under the name "CONVERT.BAS".

To execute the program, type **RUN** and press

The program presents you with a series of text menus. You may choose to convert a single decimal, binary or hexadecimal number. Alternatively, you may choose to convert a range of such numbers.

The program can convert numbers in the range of 0 to 65535.

10 REM \*\*\*\*\*\*\*\*\*\*\*\*\*\*\*\*\*\*\*\*\*\*\*\* 20 REM \* 30 REM \* INTEGER BASE CONVERTER \* 40 REM \* 60 POKE 0,65: BORDER 6: BACKGROUND 6: FOREGROUND 1 70 DIM P(15) 80 E\$ = "STARTING INTEGER MUST BE LESS THAN OR EQUAL TO ENDING INTEGER" 90 FOR N = 0 TO 15 100 : P(N) = 2 + N 110 NEXT N 120 REM \*\*\* OUTPUT MAIN MENU \*\*\* 130 PRINT CHR\$(147) 140 PRINT: PRINT "INTEGER BASE CONVERTER" 150 L = 22: GOSUB 1930: PRINT L\$ 160 PRINT: PRINT "SELECT AN OPTION (S. M OR Q):": PRINT 170 PRINT "[S]{SPACE\*2}SINGLE INTEGER CONVERSION" 180 PRINT "[M]{SPACE\*2}MULTIPLE INTEGER CONVERSION" 190 PRINT "[Q](SPACE\*2)QUIT PROGRAM" 200 GET M\$ 210 IF (M\$="S") THEN GOSUB 260: GOTO 140 220 IF (M\$="M") THEN GOSUB 380: GOTO 140 230 IF (M\$="Q") THEN END 240 GOTO 200 250 REM \*\*\* OUTPUT SINGLE CONVERSION MENU \*\*\* 260 PRINT: PRINT "{SPACE\*2}SELECT AN OPTION (D, B, H OR R):": PRINT 270 PRINT "(SPACE\*2)[D](SPACE\*2)CONVERT A DECIMAL INTEGER" 280 PRINT "{SPACE\*2}[B]{SPACE\*2}CONVERT A BINARY INTEGER" 290 PRINT "{SPACE\*2}[H]{SPACE\*2}CONVERT A HEXADECIMAL INTEGER" 300 PRINT "{SPACE\*2}[R]{SPACE\*2}RETURN TO TOP MENU" 310 GET M1\$ 320 IF (M1\$="D") THEN GOSUB 500: GOTO 260 330 IF (M1\$="B") THEN GOSUB 760: GOTO 260 340 IF (M1\$="H") THEN GOSUB 810: GOTO 260 350 IF (M1\$="R") THEN RETURN 360 GOTO 310 370 REM \*\*\* OUTPUT MULTIPLE CONVERSION MENU \*\*\* 380 PRINT: PRINT "{SPACE\*2}SELECT AN OPTION (D, B, H OR R):": PRINT 390 PRINT "{SPACE\*2}[D]{SPACE\*2}CONVERT A RANGE OF DECIMAL INTEGERS" 400 PRINT "(SPACE\*2)[B](SPACE\*2)CONVERT A RANGE OF BINARY INTEGERS" 410 PRINT "{SPACE\*2}[H]{SPACE\*2}CONVERT A RANGE OF HEXADECIMAL INTEGERS"

```
420 PRINT "{SPACE*2}[R]{SPACE*2}RETURN TO TOP MENU"
430 GET M2$
448 IF (M2$="D") THEN GOSUB 1280: GOTO 380
450 IF (M2$="B") THEN GOSUB 1670: GOTO 380
460 IF (M2$="H") THEN GOSUB 1800: GOTO 380
470 IF (M2$="R") THEN RETURN
480 GOTO 430
490 REM *** CONVERT SINGLE DECIMAL INTEGER ***
500 D$ = ""
510 PRINT: INPUT "ENTER DECIMAL INTEGER (UP TO 65535): ",D$
520 GOSUB 1030: REM VALIDATE DECIMAL INPUT
530 IF (V = 0) THEN GOTO 510
540 PRINT: PRINT " DEC"; SPC(4); "BIN"; SPC(19); "HEX"
550 L = 5: GOSUB 1930: L1$ = L$
560 L = 20: GOSUB 1930: L2$ = L$
570 PRINT SPC(1):L1$:SPC(2):L2$:SPC(2):L1$
580 FOREGROUND 7
590 B$ = ""
600 Di = 0
610 IF (D < 256) THEN GOTO 660
620 D1 = INT(D / 256)
630 FOR N = 1 TO 8
648 : IF ((D1 AND P(8 - N)) > 0) THEN B$ = B$ + "1": ELSE B$ = B$ + "8"
650 NEXT N
660 IF (D < 256) THEN B$ = "%" + B$: ELSE B$ = "%" + B$ + " "
670 D2 = D - 256*D1
680 FOR N = 1 TO 8
690 : IF ((D2 AND P(8 - N)) > 0) THEN B$ = B$ + "1": ELSE B$ = B$ + "8"
700 NEXT N
710 \text{ H}\$ = \text{HEX}\$(D)
720 IF (D < 256) THEN H$ = "{SPACE*2}$" + RIGHT$(H$,2): ELSE H$ = "$" + H$
730 IF (D ( 256) THEN PRINT SPC(6 - LEN(D$)); D$;SPC(12) + MID$(B$,1,5) +
" " + MID$(B$,6,10); "{SPACE*2}" + H$: FOREGROUND 1: RETURN
748 PRINT SPC(6 - LEN(D$));D$;"{SPACE*2}" + MID$(B$,1,5) + " " + MID$(B$,6,4) +
MID$(B$,10,5) + " " + MID$(B$,15,4); "(SPACE*2)" + H$: FOREGROUND 1: RETURN
750 REM *** CONVERT SINGLE BINARY INTEGER ***
760 I$=""
770 PRINT: INPUT "ENTER BINARY INTEGER (UP TO 16 BITS): ".I$
780 GOSUB 1110: REM VALIDATE BINARY INPUT
790 IF (V = 0) THEN GOTO 760: ELSE GOTO 540
800 REM *** CONVERT SINGLE HEXADECIMAL INTEGER ***
```

```
810 H$=""
828 PRINT: INPUT "ENTER HEXADECIMAL INTEGER (UP TO 4 DIGITS): ",H$
830 GOSUB 1220: REM VALIDATE HEXADECIMAL INPUT
840 IF (V = 0) THEN GOTO 810: ELSE GOTO 540
850 REM *** VALIDATE DECIMAL INPUT STRING ***
860 FOR N = 1 TO LEN(D$)
870 : M = ASC(MID$(D$,N,1)) - ASC("0")
880 : IF ((M < 0) OR (M > 9)) THEN V = 0
890 NEXT N: RETURN
900 REM *** VALIDATE BINARY INPUT STRING ***
910 FOR N = 1 TO LEN(I$)
920 : M = ASC(MID$(I$,N,1)) - ASC("0")
930 : IF ((M < 0) OR (M > 1)) THEN U = 0
940 NEXT N: RETURN
950 REM *** VALIDATE HEXADECIMAL INPUT STRING ***
960 FOR N = 1 TO LEN(H$)
970 : M = ASC(MID$(H$,N,1)) - ASC("0")
980 : IF (NOT (((M >= 0) AND (M <= 9)) OR
((M )= 17) AND (M <= 22)))) THEN V = 0
990 NEXT N: RETURN
1000 REM *** OUTPUT ERROR MESSAGE ***
1010 FOREGROUND 2: PRINT: PRINT A$: FOREGROUND 1: RETURN
1020 REM *** VALIDATE DECIMAL INPUT ***
1030 V = 1: GOSUB 860: REM VALIDATE DECIMAL INPUT STRING
1040 IF (V = 0) THEN A$ = "INVALID DECIMAL NUMBER": GOSUB 1010
1050 IF (V = 1) THEN BEGIN
1060 : D = VAL(D$)
1070 : IF ((D < 0) OR (D > 65535)) THEN A$ = "DECIMAL NUMBER OUT OF RANGE":
GOSUB 1010: V = 0
1080 BEND
1090 RETURN
1100 REM *** VALIDATE BINARY INPUT ***
1110 V = 1: GOSUB 910: REM VALIDATE BINARY INPUT STRING
1120 IF (V = 0) THEN A$ = "INVALID BINARY NUMBER": GOSUB 1010: RETURN
1130 IF (LEN(I$) > 16) THEN A$ = "BINARY NUMBER OUT OF RANGE":
GOSUB 1010: U = 0 : RETURN
1140 IF (V = 1) THEN BEGIN
1150 : I = 0
1160 : FOR N = 1 TO LEN(I$)
1170 : I = I + VAL(MID$(I$,N,1)) * P(LEN(I$) - N)
1180 : NEXT N
```

```
1190 BEND
1200 D$ = STR$(I): D = I: RETURN
1210 REM *** VALIDATE HEXADECIMAL INPUT ***
1220 V = 1: GOSUB 960: REM VALIDATE HEXADECIMAL INPUT STRING
1230 IF (V = 0) THEN A$ = "INVALID HEXADECIMAL NUMBER": GOSUB 1010: RETURN
1240 IF (LEN(H$) > 4) THEN A$ = "HEXADECIMAL NUMBER OUT OF RANGE":
GOSUB 1010: V = 0: RETURN
1250 D = DEC(H$): D$ = STR$(D): H = D: RETURN
1260 RETURN
1270 REM *** CONVERT MULTIPLE DECIMAL INTEGERS ***
1280 DB$=""
1290 PRINT: INPUT "ENTER STARTING DECIMAL INTEGER (UP TO 65535): ". DB$
1300 D$=DB$: GOSUB 1030: D$="": REM VALIDATE DECIMAL INPUT
1310 IF (V = 0) THEN GOTO 1290
1320 DE$=""
1330 PRINT: INPUT "ENTER ENDING DECIMAL INTEGER (UP TO 65535): ", DE$
1340 D$=DE$: GOSUB 1030: D$="": REM VALIDATE DECIMAL INPUT
1350 IF (V = 0) THEN GOTO 1330
1360 DB=VAL(DB$): DE=VAL(DE$)
1370 IF (DE < DB) THEN A$ = E$: GOSUB 1010: GOTO 1280
1380 SC = 1: SM = INT(((DE - DB) / 36) + 1)
1390 D = DB
1400 \text{ FOR } J = SC \text{ TO } SM
1410 : PRINT CHR$(147) + "RANGE: " + DB$ + " TO " + DE$ + "{SPACE*10}SCREEN: "
+ STR$(J) + " OF " + STR$(SM)
1420 : PRINT: PRINT "DEC";SPC(4);"BIN";SPC(19);"HEX";SPC(8);"DEC";SPC(4);
"BIN"; SPC(19); "HEX"
1430 L = 5: GOSUB 1930: L1$ = L$
1440 L = 20: GOSUB 1930: L2$ = L$
1450 : PRINT SPC(1):L1$;SPC(2):L2$;SPC(2):L1$;SPC(6):L1$;SPC(2):
L2$:SPC(2):L1$
1460 : FOR K = 0 TO 17
           FOREGROUND (7 + MOD(K.2))
1470 :
1480 :
           D$ = STR$(D): GOSUB 590: D = D + 1
1490 :
            IF (D > DE) THEN GOTO 1630
1500 : NEXT K
1510 : PRINT CHR$(19): PRINT: PRINT: PRINT
1520 : FOR K = 0 TO 17
1530 :
           FOREGROUND (7 + MOD(K.2))
1540 :
           DS = STRS(D): PRINT TAB(40): GOSUB 590: D = D + 1
```

1550 : IF (D > DE) THEN GOTO 1630 1560 : NEXT K 1570 : FOREGROUND 1: PRINT: PRINT SPC(19);"PRESS X TO EXIT OR SPACEBAR TO CONTINUE..." 1580 : GET B\$ 1590 : IF B\$="X" THEN RETURN 1600 : IF B\$=" " THEN GOTO 1620 1610 : GOTO 1580 1620 NEXT J 1630 PRINT CHR\$(19): FOR I = 1 TO 22: PRINT: NEXT I 1640 PRINT SPC(20); "COMPLETE. PRESS SPACEBAR TO CONTINUE..." 1650 GET B\$: IF B\${)" " THEN GOTO 1650: ELSE RETURN 1660 REM \*\*\* CONVERT MULTIPLE BINARY INTEGERS \*\*\* 1670 IB\$="" 1680 PRINT: INPUT "ENTER STARTING BINARY INTEGER (UP TO 16 BITS): ", IB\$ 1690 I\$=IB\$: GOSUB 1110: I\$="": REM VALIDATE BINARY INPUT 1700 IF (V = 0) THEN GOTO 1680 1710 IB = I 1720 IE\$="" 1730 PRINT: INPUT "ENTER ENDING BINARY INTEGER (UP TO 16 BITS): ". IE\$ 1740 I\$=IE\$: GOSUB 1110: I\$="": REM VALIDATE BINARY INPUT 1750 IF (V = 0) THEN GOTO 1730 1760 IE = I 1770 IF (IE ( IB) THEN A\$ = E\$: GOSUB 1010: GOTO 1670 1780 DB = IB: DE = IE: DB\$ = STR\$(IB): DE\$ = STR\$(IE): GOTO 1380 1790 REM \*\*\* CONVERT MULTIPLE HEXADECIMAL INTEGERS \*\*\* 1800 HB\$="" 1810 PRINT: INPUT "ENTER STARTING HEXADECIMAL INTEGER (UP TO 4 DIGITS): ", HB\$ 1820 H\$=HB\$: GOSUB 1220: H\$="": REM VALIDATE HEXADECIMAL INPUT 1830 IF (V = 0) THEN GOTO 1810 1840 HB = H 1850 HE\$="" 1868 PRINT: INPUT "ENTER ENDING HEXADECIMAL INTEGER (UP TO 4 DIGITS): ". HE\$ 1870 H\$=HE\$: GOSUB 1220: H\$="": REM VALIDATE HEXADECIMAL INPUT 1880 IF (V = 0) THEN GOTO 1860 1890 HE = H 1900 IF (HE ( HB) THEN A\$ = E\$: GOSUB 1010: GOTO 1800 1910 DB = HB: DE = HE: DB\$ = STR\$(HB): DE\$ = STR\$(HE): GOTO 1380 1920 REM \*\*\* MAKE LINES \*\*\* 1930 L\$="" 1940 FOR K = 1 TO L: L\$ = L\$ + "-": NEXT K 1950 RETURN

# APPENDIX

# System Memory Map

- Introduction
- MEGA65 Native Memory Map
- \$D000 \$DFFF I/O Personalities
- CPU Memory Banking
- C64/C65 ROM Emulation

#### **INTRODUCTION**

The MEGA65 computer has a large 28-bit address space, which allows it to address up to 256MB of memory and memory-mapped devices. This memory map has several different views, depending on which mode the computer is operating in. Broadly, there are five main modes: (1) Hypervisor mode; (2) C64 compatibility mode; (3) C65 compatibility mode; (4) UltiMAX compatibility mode; and (5) MEGA65-mode, or one of the other modes, where the programmer has made use of MEGA65 enhanced features.

It is important to understand that, unlike the C128, the C65 and MEGA65 allow access to all enhanced features from C64-mode, if the programmer wishes to do so. This means that while we frequently talk about "C64-mode," "C65-mode" and "MEGA65-mode," these are simply terms of convenience for the MEGA65 with its memory map (and sometimes other features) configured to provide an environment that matches the appropriate mode. The heart of this is the MEGA65's flexible memory map.

In this appendix, we will begin by describing the MEGA65's native memory map, that is, where all of the memory, I/O devices and other features appear in the 28-bit address space. We will then explain how C64 and C65 compatible memory maps are accessed from this 28-bit address space.

#### **MEGA65 NATIVE MEMORY MAP**

#### The First Sixteen 64KB Banks

The MEGA65 uses a similar memory map to that of the C65 for the first MB of memory, i.e., 16 memory banks of 64KB each. This is because the C65's 4510 CPU can access only 1MB of address space. These banks can be accessed from BASIC 65 using the **BANK**, **DMA**, **PEEK** and **POKE** commands. The following table summarises the contents of the first 16 banks:

| HEX | DEC | Address | Contents                                   |
|-----|-----|---------|--------------------------------------------|
| 0   | 0   | \$0xxxx | First 64KB RAM. This is the RAM visible in |
|     |     |         | C64-mode.                                  |
| 1   | 1   | \$1xxxx | Second 64KB RAM. This is the 2nd 64KB      |
|     |     |         | of RAM present on a C65.                   |
| 2   | 2   | \$2xxxx | First half of C65 ROM (C64-mode and        |
|     |     |         | shared components) <i>or</i> RAM           |
| 3   | 3   | \$3xxxx | Second half of C65 ROM (C65-mode           |
|     |     |         | components) <i>or</i> RAM                  |
| 4   | 4   | \$4xxxx | Additional RAM (384KB or larger chip-      |
|     |     |         | RAM models)                                |
| 5   | 5   | \$5xxxx | Additional RAM (384KB or larger chip-      |
|     |     |         | RAM models)                                |
| 6   | 6   | \$6xxxx | Additional RAM (*512KB or larger chip-     |
|     |     |         | RAM models)                                |
| 7   | 7   | \$7xxxx | Additional RAM (*512KB or larger chip-     |
|     |     |         | RAM models)                                |
| 8   | 8   | \$8xxxx | Additional RAM (*1MB or larger chip-       |
|     |     |         | RAM models)                                |
| 9   | 9   | \$9xxxx | Additional RAM (*1MB or larger chip-       |
|     |     |         | RAM models)                                |
| А   | 10  | \$Axxxx | Additional RAM (*1MB or larger chip-       |
|     |     |         | RAM models)                                |
| В   | 11  | \$Bxxxx | Additional RAM (*1MB or larger chip-       |
|     |     |         | RAM models)                                |
| С   | 12  | \$Cxxxx | Additional RAM (*1MB or larger chip-       |
|     |     |         | RAM models)                                |
| D   | 13  | \$Dxxxx | Additional RAM (*1MB or larger chip-       |
|     |     |         | RAM models)                                |

continued ...

...continued

| HEX | DEC | Address | Contents                                            |
|-----|-----|---------|-----------------------------------------------------|
| E   | 14  | \$Exxxx | Additional RAM (*1MB or larger chip-<br>RAM models) |
| F   | 15  | \$Fxxxx | Additional RAM (*1MB or larger chip-<br>RAM models) |

\* Note that the MEGA65 presently only provides a model featuring 384KB of chip-RAM. Future models may feature larger amounts of chip-RAM (such as 512KB and 1MB).

The key features of this address space are the 128KB of RAM in the first two banks, which is also present on the C65. If you intend to write programs which can also run on a C65, you should only use these two banks of RAM.

On all models it is possible to use all or part of the 128KB of "ROM" space as RAM. To do this, you must first request that the Hypervisor removes the read-only protection on this area, before you will be able to change its contents. If you are writing a program which will start from C64-mode, or otherwise switch to using the C64 part of the ROM, instead of the C65 part), then the second half of that space, i.e., BANK 3, can be safely used for your programs. This gives a total of 192KB of RAM, which is available on all models of the MEGA65.

On models that have 384KB or more of chip RAM, BANK 4 and 5 are also available. Similarly, models which provide 1MB or more of chip RAM will have BANK 6 through 15 also available, giving a total of 896KB (or 960KB, if only the C64 part of the ROM is required) of RAM available for your programs. Note that the MEGA65's built-in freeze cartridge currently freezes only the first 384KB of RAM.

#### **Colour RAM**

The MEGA65's VIC-IV video controller supports much larger screens than the VIC-II or VIC-III. For this reason, it has access to a separate colour RAM, similar to on the C64. For compatibility with the C65, the first two kilo-bytes of this are accessible at \$1F800 - \$1FFFF. The full 32KB or 64KB of colour RAM is located at \$FF80000. This is most easily access through the use of advanced DMA operations, or the 32-bit base-page indirect addressing mode of the processor.

At the time of writing, the **BANK** and **DMA** commands cannot be used to access the rest of the colour RAM, because the colour RAM is not located in the first mega-byte of address space. This may be corrected in a future revision of the MEGA65, allowing access to the full colour RAM via BANK 15 or an equivalent DMA job.

## **Additional RAM**

Apart from the 384kb of chip-RAM found as standard on all MEGA65 models, most models (devkit, release boards and xemu, but NOT on Nexys boards currently) also have an extra 8MB of RAM starting at \$8000000, referred to as 'ATTIC RAM'. It is not visible to the other chips (vic/sid/etc) and can't be used for audio DMA, but code can run from it (more slowly) or it can be used to store content and DMA it in/out of the chip-RAM.

There are also plans underway to support a PMOD hyperRAM module (installed via the trapdoor beneath the MEGA65) in order to provide a further 8MB of RAM starting at \$8800000, referred to as 'CELLAR RAM'.

#### **28-bit Address Space**

In addition to the C65-style 1MB address space, the MEGA65 extends this to 256MB, by using 28-bit addresses. The following shows the high-level layout of this address space.

| HEX                  | DEC                 | Size   | Contents                                                         |
|----------------------|---------------------|--------|------------------------------------------------------------------|
| 0000000              | 0                   | 1      | CPU I/O Port Data Direction Register                             |
| 0000001              | 1                   | 1      | CPU I/O Port Data                                                |
| 0000002<br>- 005FFFF | 2 - 384KB           | 384KB  | Fast chip RAM (40MHz)                                            |
| 0060000<br>- 0FFFFFF | 384KB - 16MB        | 15.6MB | Reserved for future chip RAM expansion                           |
| 1000000<br>- 3FFFFFF | 16MB - 64MB         | 48MB   | Reserved                                                         |
| 4000000<br>- 7FFFFF  | 64MB -<br>128MB     | 64MB   | Cartridge port and other devices on the slow bus (1 – 10 MHz)    |
| 8000000<br>- 87FFFF  | 128MB -<br>135MB    | 8MB    | 8MB ATTIC RAM (all models apart from Nexys, presently)           |
| 8800000<br>- 8FFFFFF | 135MB -<br>144MB    | 8MB    | 8MB CELLAR RAM (planned PMOD mod-<br>ule installed via trapdoor) |
| 9000000<br>- EFFFFFF | 144MB -<br>240MB    | 96MB   | Reserved for future expansion RAM                                |
| F000000<br>- FF7DFFF | 240MB -<br>255.49MB | 15.49M | Reserved for future I/O expansion                                |
| continued            |                     |        |                                                                  |

...continued

|                        |                        | C:    | Combould.                                                                                               |  |  |
|------------------------|------------------------|-------|----------------------------------------------------------------------------------------------------|--|--|
| HEX                    | DEC                    | Size  | Contents                                                                                                |  |  |
| FF7E000 -<br>FF7EFFF   | 255.49MB -<br>255.49MB | 4KB   | VIC-IV Character ROM (write only)                                                                       |  |  |
| FF80000 -<br>FF87FFF   | 255.5MB -<br>255.53MB  | 32KB  | VIC-IV Colour RAM (32KB colour RAM<br>available on all models)                                          |  |  |
| FF88000 -<br>FF8FFFF   | 255.53MB -<br>255.57MB | 32KB  | Additional VIC-IV Colour RAM (64KB colour RAM - planned to be available on R3 models and beyond)        |  |  |
| FF90000 -<br>FFCAFFF   | 255.53MB -<br>255.80MB | 216KB | Reserved                                                                                                |  |  |
| FFCB000<br>- FFCBFFF   | 255.80MB -<br>255.80MB | 4КВ   | Emulated C1541 RAM                                                                                      |  |  |
| FFCC000<br>- FFCFFFF   | 255.80MB -<br>255.81MB | 16KB  | Emulated C1541 ROM                                                                                      |  |  |
| FFD0000<br>- FFD0FFF   | 255.81MB -<br>255.81MB | 4КВ   | C64 \$Dxxx I/O Personality                                                                              |  |  |
| FFD1000<br>- FFD1FFF   | 255.81MB -<br>255.82MB | 4КВ   | C65 \$Dxxx I/O Personality                                                                              |  |  |
| FFD2000<br>- FFD2FFF   | 255.82MB -<br>255.82MB | 4КВ   | MEGA65 \$Dxxx Ethernet I/O Personality                                                                  |  |  |
| FFD3000<br>- FFD3FFF   | 255.82MB -<br>255.82MB | 4КВ   | MEGA65 \$Dxxx Normal I/O Personality                                                                    |  |  |
| FFD4000<br>- FFD5FFF   | 255.82MB -<br>255.83MB | 8KB   | Reserved                                                                                                |  |  |
| FFD6000<br>- FFD67FF   | 255.83MB -<br>255.83MB | 2KB   | Hypervisor scratch space                                                                                |  |  |
| FFD6000<br>- FFD6BFF   | 255.83MB -<br>255.83MB | 3KB   | Hypervisor scratch space                                                                                |  |  |
| FFD6C00<br>- FFD6DFF   | 255.83MB -<br>255.83MB | 512   | F011 floppy controller sector buffer                                                                    |  |  |
| FFD6E00 -<br>FFD6FFF   | 255.83MB -<br>255.83MB | 512   | SD Card controller sector buffer                                                                        |  |  |
| FFD7000<br>- FFD70FF   | 255.83MB -<br>255.83MB | 256   | MEGAphone r1 12C peripherals                                                                            |  |  |
| FFD7 100<br>- FFD7 1FF | 255.83MB -<br>255.83MB | 256   | MEGA65 r2 I2C peripherals                                                                               |  |  |
| FFD7200 -<br>FFD72FF   | 255.83MB -<br>255.83MB | 256   | MEGA65 HDMI I2C registers (only for<br>R2 and older models fitted with the<br>ADV7511 HDMI driver chip) |  |  |

continued ...

| continue             | b                      |        |                                                                                           |
|----------------------|------------------------|--------|-------------------------------------------------------------------------------------------|
| HEX                  | DEC                    | Size   | Contents                                                                                  |
| FFD7300<br>- FFD7FFF | 255.83MB -<br>255.84MB | 3.25KB | Reserved for future I2C peripherals                                                       |
| FFD8000<br>- FFDBFFF | 255.83MB -<br>255.86MB | 16KB   | Hypervisor ROM (only visible in Hypervi-<br>sor Mode)                                     |
| FFDC000<br>- FFDDFFF | 255.86MB -<br>255.87MB | 8KB    | Reserved for Hypervisor Mode ROM ex-<br>pansion                                           |
| FFDE000 -<br>FFDE7FF | 255.87MB -<br>255.87MB | 2KB    | Reserved for Ethernet buffer expansion                                                    |
| FFDE800 -<br>FFDEFFF | 255.87MB -<br>255.87MB | 2KB    | Ethernet frame read buffer (read only)<br>and Ethernet frame write buffer (write<br>only) |
| FFDF000 -<br>FFDFFFF | 255.87MB -<br>255.87MB | 4KB    | Virtual FPGA registers (selected models only)                                             |
| FFE0000 -<br>FFFFFFF | 255.87MB -<br>256MB    | 128KB  | Reserved                                                                                  |

# **\$D000 - \$DFFF I/O PERSONALITIES**

The MEGA65 supports four different I/O personalities. These are selected by writing the appropriate values to the \$D02F KEY register, which is visible in all four I/O personalities. There is more information in Chapter/Appendix 10 on page 10-3 about the use of the KEY register.

The following table shows which I/O devices are visible in each of these I/O modes, as well as the KEY register values that are used to select the I/O personality.

| HEX             | C64                 | C65                     | MEGA65<br>ETHERNET     | MEGA65                  |  |
|-----------------|---------------------|-------------------------|------------------------|-------------------------|--|
| KEY             | \$00                | \$A5, \$96              | \$45,\$54              | \$47,\$53               |  |
| \$D000 - \$D02F | VIC-II              | VIC-II                  | VIC-II                 | VIC-II                  |  |
| \$D030 - \$D07F | VIC-II <sup>1</sup> | VIC-III                 | VIC-III                | VIC-III                 |  |
| \$D080 - \$D08F | VIC-II              | F011                    | F011                   | F011                    |  |
| \$D090 - \$D09F | VIC-II              | -                       | SD card                | SD card                 |  |
| \$D0A0 - \$D0FF | VIC-II              | RAM EXPAND<br>CONTROL   | -                      | -                       |  |
| \$D100 - \$D1FF | VIC-II              | RED Palette             | RED Palette            | RED Palette             |  |
| \$D200 - \$D2FF | VIC-II              | GREEN<br>Palette        | GREEN<br>Palette       | GREEN<br>Palette        |  |
| \$D300 - \$D3FF | VIC-II              | BLUE Palette            | BLUE Palette           | BLUE Palette            |  |
| \$D400 - \$D41F | SID Right #1        | SID Right #1            | SID Right #1           | SID Right #1            |  |
| \$D420 - \$D43F |                     |                         | SID Right #2           | SID Right #2            |  |
| \$D440 - \$D45F | SID Left #1         | SID Left #1             | SID Left #1            | SID Left #1             |  |
| \$D460 - \$D47F | SID Left #2         | SID Left #2             | SID Left #2            | SID Left #2             |  |
| \$D480 - \$D49F | SID Right #1        | SID Right #1            | SID Right #1           | SID Right #1            |  |
| \$D4A0 - \$D4BF | SID Right #2        | SID Right #2            | SID Right #2           | SID Right #2            |  |
| \$D4C0-\$D4DF   | SID Left #1         | SID Left #1             | SID Left #1            | SID Left #1             |  |
| \$D4E0 - \$D4FF | SID Left #2         | SID Left #2             | SID Left #2            | SID Left #2             |  |
| \$D500 - \$D5FF | SID images          | -                       | Reserved               | Reserved                |  |
| \$D600 - \$D63F | -                   | UART                    | UART                   | UART                    |  |
| \$D640 - \$D67F | -                   | UART images             | HyperTrap<br>Registers | HyperTrap<br>Registers  |  |
| \$D680 - \$D6FF | -                   | _                       | MEGA65<br>Devices      | MEGA65<br>Devices       |  |
| \$D700 - \$D7FF | -                   | -                       | MEGA65<br>Devices      | MEGA65<br>Devices       |  |
| \$D800 - \$DBFF | COLOUR RAM          | COLOUR<br>RAM           | ETHERNET<br>Buffer     | COLOUR<br>RAM           |  |
| \$DC00 - \$DDFF | CIAs                | CIAs /<br>COLOUR<br>RAM | ETHERNET<br>Buffer     | CIAs /<br>COLOUR<br>RAM |  |
| \$DE00 - \$DFFF | CART I/O            | CART I/O                | ETHERNET<br>Buffer     | CART I/O /<br>SD SECTOR |  |

<sup>1</sup> In the C64 I/O personality, \$D030 behaves as on C128, allowing toggling between 1MHz and 2MHz CPU speed. <sup>2</sup> The additional MEGA65 SIDs are visible in all I/O personalities.

<sup>3</sup> Some models may replace the repeated images of the first four SIDs with four additional SIDs, for a total of 8 SIDs.

#### **CPU MEMORY BANKING**

The 45GS10 processor, like the 6502, can only "see" 64KB of memory at a time. Access to additional memory is via a selection of bank-switching mechanisms. For backward-compatibility with the C64 and C65, the memory banking mechanisms for both of these computers existing the MEGA65:

- 1. C65-style MAP instruction banking
- 2. C65-style \$D030 banking
- 3. C64-style cartridge banking
- 4. C64-style \$00 / \$01 banking

It is important to understand that these different banking modes have a priority order: If a higher priority form of banking is being used, it takes priority over a lower priority form. The C65 banking methods take priority of the C64-mode banking methods. So, for example, if the 45GS10 MAP instruction has been used to provide a particular memory layout, the C64-style \$00 / \$01 banking will not be visible.

This makes the overall banking scheme more complex than on the C64. Thus to understand what the actual memory layout will be, you should start by considering the effects of C64 memory banking, and then if any C65 MAP instruction memory banking is enabled, using that to override the C64-style memory banking. Then if any C65 \$D030 memory banking is used, that overrides both the C64 and C65 MAP instruction memory banking. Finally, if I/O is banked, or if there are any cartridges inserted and active, their effects are made.

The following diagram shows the different types of banking that can apply to the different areas of the 64KB that the CPU can see. The higher layers take priority over the lower layers, as described in the previous paragraph.

| I/O/CART |                          | CART<br>ROMLO      | CART<br>ROMHI      |                      | 1/0                | CART<br>ROMHI      |
|----------|--------------------------|--------------------|--------------------|----------------------|--------------------|--------------------|
| C65      |                          | BASIC              | BASIC              | INTER-<br>FACE       |                    | KERNAL             |
| MAP (    | MAP LO<br>4 x 8KB slabs) |                    | (4                 | MAP HI<br>x 8KB slat | os)                |                    |
| C64      |                          |                    | BASIC              |                      | CHAR<br>ROM        | KERNAL             |
| RAM      | RAM*                     | RAM                | RAM                | RAM                  | RAM                | RAM                |
|          | \$0000 -<br>\$7FFF       | \$8000 -<br>\$9FFF | \$A000 -<br>\$BFFF | \$C000 -<br>\$CFFF   | \$D000 -<br>\$DFFF | \$E000 -<br>\$FFFF |

(There are actually a few further complications. For example, if the cartridge selects the UltiMAX<sup>™</sup> game mode, then only the first 4KB of RAM will be visible, and the remaining address space will be un-mapped, and able to be supplied by the cartridge.)

For example, using \$D030 to bank in C65 ROM at \$A000, this will take priority over the C64 BASIC 2 ROM at the same address.

#### C64/C65 ROM EMULATION

The C64 and C65 use ROM memories to hold the KERNAL and BASIC system. The MEGA65 is different: It uses 128KB of its 384KB fast chip RAM at \$20000 - \$3FFFF (banks 2 and 3) to hold these system programs. This makes it possible to change or upgrade the "ROM" that the MEGA65 is running, without having to open the computer. It is even possible to use the MEGA65's Freeze Menu to change the "ROM" being used while a program is running.

The C64 and C65 memory banking methods use this 128KB of area when making ROM banks visible. When the RAM banks are mapped, they are always read-only. However, if the MAP instruction or DMA is used to access that address area, it is possible to write to it. For improved backward compatibility, the whole 128KB region of memory is normally set to read-only.

A program can, however, request read-write access to this 128KB area of memory, so that it can make full use of the MEGA65's 384KB of chip RAM. This is accomplished by triggering the *Toggle Rom Write-protect* system trap of the hypervisor. The following code-fragment demonstrates how to do this. Calling it a second time will re-activate the write-protection.

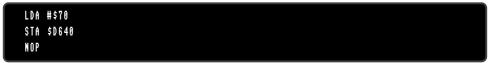

This fragment works by calling sub-function \$70 (toggle ROM write-protect) of Hypervisor trap \$00. Note that the **WP** is mandatory. The MEGA65 I/O personality must be first selected, so that the \$D640 register is un-hidden.

The current write-protection state can be tested by attempting to write to this area of memory. Also, you can examine and toggle the current state from in the MEGA65 Freeze Menu.

NOTE: If you are starting your program from C65-mode, you must first make sure that the I/O area is visible at \$D000-\$DFFF. The simplest way to do this is to use the MAP instruction with all zero values in the registers. The following fragment demonstrates

this, and also makes sure that the MEGA65 I/O context is active, so that the hypervisor trap will be able to trigger:

| LDA #\$00<br>TAX<br>TAY<br>TAZ<br>MAP<br>; Bank I/O in via CG4 mechanism<br>LDA #\$35<br>STA \$01<br>; Do MEGA65 / VIC-IV I/O knock<br>LDA #\$47<br>STA \$D02F<br>LDA #\$53<br>STA \$D02F<br>; End MAP sequence, thus allowing interrupts to occur again |
|----------------------------------------------------------------------------------------------------|
| TAY<br>TAZ<br>MAP<br>; Bank I/O in via CG4 mechanism<br>LDA #\$35<br>STA \$01<br>; Do MEGA65 / VIC-IV I/O knock<br>LDA #\$47<br>STA \$D02F<br>LDA #\$53<br>STA \$D02F                                                                                    |
| TAZ<br>MAP<br>; Bank I/O in via CG4 mechanism<br>LDA #\$35<br>STA \$01<br>; Do MEGAG5 / VIC-IV I/O knock<br>LDA #\$47<br>STA \$D02F<br>LDA #\$53<br>STA \$D02F                                                                                           |
| MAP<br>; Bank I/O in via CG4 mechanism<br>LDA #\$35<br>STA \$01<br>; Do MEGAG5 / VIC-IV I/O knock<br>LDA #\$47<br>STA \$D02F<br>LDA #\$53<br>STA \$D02F                                                                                                  |
| ; Bank I/O in via C64 mechanism<br>LDA #\$35<br>STA \$01<br>; Do MEGA65 / VIC-IV I/O knock<br>LDA #\$47<br>STA \$D02F<br>LDA #\$53<br>STA \$D02F                                                                                                    |
| LDA #\$35<br>STA \$01<br>; Do MEGA65 / VIC-IV I/O knock<br>LDA #\$47<br>STA \$D02F<br>LDA #\$53<br>STA \$D02F                                                                                                    |
| STA \$01<br>; Do MEGA65 / VIC-IV I/O knock<br>LDA #\$47<br>STA \$D02F<br>LDA #\$53<br>STA \$D02F                                                                                                    |
| ; Do MEGA65 / VIC-IV I/O knock<br>LDA #\$47<br>STA \$D02F<br>LDA #\$53<br>STA \$D02F                                                                                                    |
| LDA #\$47<br>STA \$D02F<br>LDA #\$53<br>STA \$D02F                                                                                                    |
| STA \$D02F<br>LDA #\$53<br>STA \$D02F                                                                                                    |
| LDA #\$53<br>STA \$D02F                                                                                                    |
| STA \$D02F                                                                                                    |
|                                                                                                    |
| ; End MAP sequence, thus allowing interrupts to occur again                                                                                                    |
|                                                                                                    |
| EOM                                                                                                    |
| ; Do Hypervisor call to un-write-protect the ROM area                                                                                                    |
| LDA #\$70                                                                                                    |
| STA \$D640                                                                                                    |
| NOP                                                                                                    |

#### C65 Compatibility ROM Layout

The layout of the C65 compatibility 128KB ROM area is identical to that of the C65:

| HEX        |         | Contents                               |
|------------|---------|----------------------------------------|
| \$3E000 \$ | SSFFFF  | C65 KERNAL                             |
| \$3C000 \$ | SOFFF   | RESERVED                               |
| \$38000 \$ | SBFFF   | C65 BASIC GRAPHICS ROUTINES            |
| \$32000 \$ | 37FFF   | C65 BASIC                              |
| \$30000 \$ | 31FFF   | MONITOR (gets mapped at \$6000 \$7FFF) |
| \$2E000 \$ | S2FFFF  | C64 KERNAL                             |
| \$2D000 \$ | S2DFFF  | C64 CHARSET                            |
| \$2C000 \$ | S2CFFF  | INTERFACE                              |
| \$24000 \$ | 27FFF   | RESERVED                               |
| \$20000 \$ | \$23FFF | DOS (gets mapped at \$8000 \$BFFF)     |

The INTERFACE program is a series of routines that are used by the C65 to switch between C64-mode, C65-mode and the C65's built-in DOS. The DOS is located in the lower-eighth of the ROM.

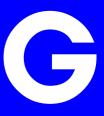

#### **APPENDIX**

#### **45GS02 Microprocessor**

- Introduction
- Differences to the 6502
- C64 CPU Memory Mapped Registers
- New CPU Memory Mapped Registers
- MEGA65 CPU Maths Acceleration Registers
- MEGA65 Hypervisor Mode

#### INTRODUCTION

The 45GS02 is an enhanced version of the processor portion of the CSG4510 and of the F018 "DMAgic" DMA controller used in the Commodore 65 computer prototypes. The 4510 is, in turn, an enhanced version of the 65CE02. The reader is referred to the considerable documentation available for the 6502 and 65CE02 processors for the backwards-compatible operation of the 45GS02.

This chapter will focus on the differences between the 45GS02 and the earlier 6502class processors, and the documentation of the many built-in memory-mapped I/O registers of the 45GS02.

#### **DIFFERENCES TO THE 6502**

The 45GS02 has a number of key differences to earlier 6502-class processors:

#### Supervisor/Hypervisor Mode

# Unlike the earlier 6502 variants, the 45GS02 has a privileged mode of operation. This mode is intended for use by an operating system or type-1 hypervisor. The ambiguity between operating system and Hypervisor on the MEGA65 stems from the fact that the operating system of the MEGA65 is effectively little more than a loader and task-switcher for C64 and C65 environments, i.e., effectively operating as a hypervisor, but provides only limited virtualisation of the hardware.

Privileged

The key differences between normal and supervisor mode on the MEGA65, are that in supervisor mode:

- A special 16KB memory area is mapped to \$8000 \$BFFF, which is used to contain both the program and data of the Hypervisor / supervisor program. This is normally the Hyppo program. This memory is not mappable by any means when the processor is in the normal mode (the chip-select line to it is inhibited), protecting it from accidental or malicious access.
- The 64 SYSCALL trap registers in the MEGA65 I/O-mode at \$D640 \$D67F are replaced by the virtualisation control registers. These registers allow complete control over the system, and it is their access that truly defines the privilege of the supervisor mode.

• The processor always operates at full speed (40MHz) and in the 4510 processor personality.

The Hypervisor Mode is described in more detail later in this appendix.

# 6502 Illegal Opcodes

The 65C02, 65CE02 and CSG4510 processors extended the original 6502 processor by using previously unallocated opcodes of the 6502 to provide additional instructions. All software that followed the official documentation of the 6502 processor will therefore work on these newer processors, possibly with different instruction timing. However, the common practice on the C64 and other home computers of using undefined opcodes (often called "illegal opcodes", although there is no law against using them), means that many existing programs will not work on these newer processors.

To alleviate this problem the 45GS02 has the ability to switch processor personalities between the 4510 and 6502. The effect is that in 6502 mode, none of the new opcodes of the 65C02, 65CE02, 4510 or 45GS02 are available, and are replaced with the original, often strange, behaviour of the undefined opcodes of the 6502.

WARNING: This feature is incomplete and untested. Most undocumented 6502 opcodes do not operate correctly when the 6502 personality is enabled.

#### Read-Modify-Write Instruction Bug Compatibility

The 65CE02 processor optimised a group of instructions called the Read-Modify-Write (RMW) instructions. For such instructions, such as INC, that increments the contents of a memory location, the 6502 would read the original value and then write it back unchanged, before writing it back with the new increased value. For most purposes, this did not cause any problems. However, it turned out to be a fast way to acknowledge VIC-II interrupts, because writing the original value back (which the instruction doesn't need to do) acknowledges the interrupt. This method is faster and uses fewer bytes than any alternative, and so became widely used in C64 software.

The problem came with the C65 with its 65CE02 derived CSG4510 that didn't do this extra write during the RMW instructions. This made the RMW instructions one cycle faster, which made software run slightly faster. Unfortunately, it also meant that a lot of existing C64 software simply won't run on a C65, unless the interrupt acknowl-edgement code in each program is patched to work around this problem. This is the

single most common reason why many C64 games and other software titles won't run on a C65.

Because this problem is so common, the MEGA65's 45GS02 includes bug compatibility with this commonly used feature of the original 6502. It does this by checking if the target of an RMW instruction is \$D019, i.e., the interrupt status register of the VIC-II. If it is, then the 45GS02 performs the dummy write, allowing many C64 software titles to run unmodified on the MEGA65, that do not run on a C65 prototype. By only performing the dummy write if the address is \$D019, the MEGA65 maintains C64 compatibility, without sacrificing the speed improvement for all other uses of these instructions.

#### Variable CPU Speed

The 45GS02 is able to run at 1MHz, 2MHz, 3.5MHz and 40MHz, to support running software designed for the C64, C128 in C64-mode, C65 and MEGA65.

#### Slow (1MHz - 3.5MHz) Operation

In these modes, the 45GS02 processor slows down, so that the same number of instructions per video frame are executed as on a PAL or NTSC C64, C128 in C64-mode or C65 prototype. This is to allow existing software to run on the MEGA65 at the correct speed, and with minimal display problems. The VIC-IV video controller provides cycle indication pulses to the 45GS02 that are used to keep time.

In these modes, opcodes take the same number of cycles as an 6502. However memory accesses within an instruction are not guaranteed to occur in the same cycle as on a 1MHz 6502. Normally the effect is that instructions complete faster, and the processor idles until the correct number of cycles have passed. This means that timing may be incorrect by up to 7 micro-seconds. This is not normally a problem, and even many C64 fast loaders will function correctly. For example, the GEOS™ Graphical Operating System for the C64 can be booted and used from a 1541 connected to the MEGA65's serial port.

However, some advanced VIC-II graphics tricks, such as Variable Screen Position (VSP) are highly unlikely to work correctly, due to the uncertainty in timing of the memory write cycles of instructions. However, in most cases such problems can be easily solved by using the advanced features of the MEGA65's VIC-IV video controller. For example, VSP is unnecessary on the MEGA65, because you can set the screen RAM address to any location in memory.

#### Full Speed (40MHz) Instruction Timing

When the MEGA65's processor is operating at full speed (currently 40MHz), the instruction timing no longer exactly mirrors the 6502: Instructions that can be executed in fewer cycles will do so. For example, branches are typically require fewer instructions on the 45GS02. There are also some instructions that require more cycles on the 45GS02, in particular the LDA, LDX, LDY and LDZ instructions. Those instructions typically require one additional cycle. However as the processor is running at 40MHz, these instructions still execute much more quickly than on even a C65 or C64 with an accelerator.

#### **CPU Speed Fine-Tuning**

It is also possible to more smoothly vary the CPU speed using the **SPEEDBIAS** register located at \$D7FA (55290), when MEGA65 I/O mode is enabled. The default value is \$80 (128), which means no bias on the CPU speed. Higher values increase the CPU speed, with \$FF meaning  $2\times$  the expected speed. Lower values slow the processor down, with \$00 bring the CPU to a complete stand-still. Thus the speed can be varied between  $0\times$  and  $2\times$  the intended value.

This register is provided to allow tweaking the processor speed in games.

Note that this register has no effect when the processor is running at full-speed, because it only affects the way in which VIC-IV video cycle indication pulses are processed by the CPU.

#### Direct Memory Access (DMA)

Direct Memory Access (DMA) is a method for quickly filling, copying or swapping memory regions. The MEGA65 implements an improved version of the F018 "DMAgic" DMA controller of the C65 prototypes. Unlike on the C65 prototypes, the DMA controller is part of the CPU on the MEGA65.

Detailed information on how to use the DMA controller and these advanced features can be found in Chapter/Appendix L on page L-3

### Accessing memory between the 64KB and 1MB points

The C65 included four ways to access memory beyond the 64KB point: three methods that are limited, specialised or both, and two general-purpose methods. We will first consider the limited methods, before documenting the general-purpose methods.

#### C64-Style Memory Banking

The first method, is to use the C64-style \$00/\$01 ROM/RAM banking. This method is very limited, however, as it allows only the banking in and out of the two 8KB regions that correspond to the C64 BASIC and KERNAL ROMs. These are located at \$2A000 and \$2E000 in the 20-bit C65 address space, i.e., \$002A000 and \$002E000 in the 28-bit address space of the MEGA65. It can also provide access to the C64 character ROM data at \$D000, which is located at \$2D000 in the C65 memory map, and thus \$002D0000 in the MEGA65 address space. In addition to being limited to which regions this method can access, it also only provides read-only access to these memory regions, i.e., it cannot be used to modify these memory regions.

#### VIC-III "ROM" Banking

Similar to the C64-style memory banking, the C65 included the facility to bank several other regions of the C65's 128KB ROM. These are banked in and out using various bits of the VIC-III's \$D030 register:

| \$D030 | Signal | 20-bit      | 16-bit   | <b>Read-Write</b> |
|--------|--------|-------------|----------|-------------------|
| Bit    | Name   | Address     | Address  | Access?           |
|        |        | \$1F800 -   |          |                   |
| 0      | CRAM2K | \$1FFFF,    | \$D800 - | v                 |
| 0      | CRAWZK | \$FF80000   | \$DFFF   | 1                 |
|        |        | - \$FF807FF |          |                   |
| 3      | ROM8   | \$38000 -   | \$8000 - | N                 |
| 5      | RO/NO  | \$39FFF     | \$9FFF   | IN                |
| 4      | ROMA   | \$3A000 -   | \$A000 - | N                 |
| 4      | ROMA   | \$3BFFF     | \$BFFF   | N                 |
| 5      | ROMC   | \$2C000 -   | \$C000 - | N                 |
| 5      | RONC   | \$2CFFF     | \$CFFF   |                   |
| 6      | CROM9  | \$29000 -   | \$D000 - | N                 |
| 0      | CKOM9  | \$29FFF     | \$DFFF   |                   |
| 7      |        | \$3E000 -   | \$E000 - | N                 |
| /      | ROME   | \$3FFFF     | \$FFFF   |                   |

The CRAM2K signal causes the normal 1KB of colour RAM, which is located at \$1F800 - \$1FBFF and is visible at \$D800 - \$DBFF, to instead be visible from \$D800 - \$DFFF. That is, the entire range \$1F800 - \$1FFFF is visible, and can be both read from and written to. Unlike on the C64, the colour RAM on the MEGA65 is always visible as 8-bit bytes. Also, on the MEGA65, the colour RAM is 32KB in size, and exists at \$FF80000 - \$FF87FFF. The visibility of the colour RAM at \$1F800 - \$1FFFF is achieved by mirroring writes to both regions when accessing the colour RAM via this mechanism. Note that these VIC-III memory banking signals take precedence over the C64-style memory banking.

#### VIC-III Display Address Translator

The third specialised manner to access to memory above the 64KB point is to use the VIC-III's Display Address Translator. Use of this mechanism is documented in Chapter/Appendix M on page M-5.

#### The MAP instruction

The first general-purpose means of access to memory is the MAP instruction of the 4510 processor. The MEGA65's 45GS02 processor also supports this mechanism. This instruction divides the 64KB address of the 6502 into eight blocks of 8KB each. For each of these blocks, the block may either be accessed normally, i.e., accessing an 8KB region of the first 64KB of RAM of the system. Alternatively, each block may instead be re-mapped (hence the name of the MAP instruction) to somewhere else in the address space, by adding an offset to the address. Mapped addresses in the first 32KB use one offset, the lower offset, and the second 32KB uses another, the upper offset. Re-mapping of memory using the MAP instruction takes precedence over the C64-style memory banking, but not the C65's ROM banking mechanism.

The offsets must be a multiple of 256 bytes, and thus consist of 12 bits in order to allow an arbitrary offset in the 1MB address space of the C65. As each 8KB block in a 32KB half of memory can be either mapped or not, this requires one bit per 8KB block. Thus the processor requires 16 bits of information for each half of memory, for a total of 32 bits of information. This is achieved by setting the A and X registers for the lower half of memory and the Y and Z registers for the upper half of memory, before executing the MAP instruction.

The MAP instruction copies the contents of these registers into the processors internal registers that hold the mapping information. Note that there is no way to use the MAP instruction to determine the current memory mapping configuration, which somewhat limits its effectiveness.

The following diagram illustrates how the MAP instruction takes the values of the four A, X, Y and Z registers, and uses them to compue the upper and lower address offsets, and sets the bank enable bits for each of the eight 8KB memory regions of the 6502 address space:

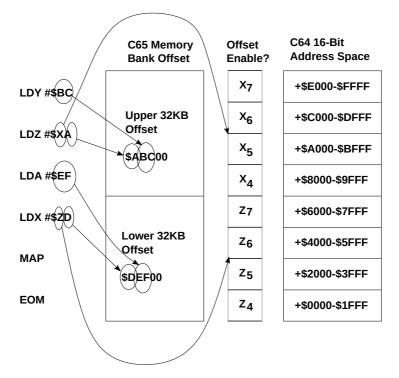

That is, the contents of the A register and the lower-nibble of the X register form a 12-bit value that is multiplied by 256 to produce the offset used for any of the 8KB banks in the lower 32KB half of the 6502's 16-bit address space. The upper nibble of the X register is used as flags to indicate which of the four 8KB blocks in that 32KB half of the 6502 address space should have the offset added to their addresses to compute the actual address.

The Y and Z registers are used in a similar way to produce the offset for the upper 32KB half of the 6502 address space, and the flags to indicate whether the offset is used for each of the four 8KB blocks in that half of the address space.

Note that the lower 8 bits of the offset cannot be set. That is, the offset will be a multiple of 256 bytes, unlike on some extended 6502 processors. However, in practice this restriction is rarely limiting.

To understand how this works in practice, the following example shows how this works with a concrete example, showing the address ranges that would be visible in each of the 8KB slices of the 6502's 64KB address space:

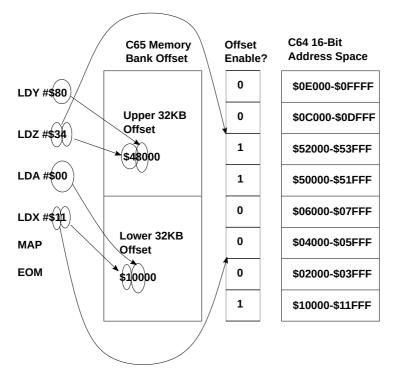

Notice that the offsets for each of the two 32KB address ranges get added to the 6502 address. This is why the offset of \$48000 for the upper 32KB generates an address of \$50000 at the 6502 address \$8000.

See also under "Using the MAP instruction to access >1MB" for further explanation.

#### **Direct Memory Access (DMA) Controller**

The C65's F018/F018A DMA controller allows for rapid filling, copying and swapping of the contents of memory anywhere in the 1MB address space. Detailed information about the F018 DMA controller, and the MEGA65's enhancements to this, refer to Chapter/Appendix L on page L-3

#### **Flat Memory Access**

# Accessing memory beyond the 1MB point

The MEGA65 can support up to 256MB of memory. This is more than the 1MB address space of the CSG4510 on which it is based. There are several ways of performing this.

#### Using the MAP instruction to access >1MB

The full address space is available to the MAP instruction for legacy C65-style memory mapping, although some care is required, as the MAP instruction must be called up to three times. The reason for this is that the MAP instruction must be called to first select which mega-byte of memory will be used for the lower and upper map regions, before it is again called in the normal way to set the memory mapping. Because between these two calls the memory mapping offset will be a mix of the old and new addresses, all mapping should be first disabled via the MAP instruction. This means that the code to re-map memory should live in the bottom 64KB of RAM or in one of the ROM-bankable regions, so that it can remain visible during the mapping process.

Failure to handle this situation properly will result in the processor executing instructions from somewhere unexpected half-way through the process, because the routine it is executing to perform the mapping will suddenly no longer be mapped.

Because of the relative complexity of this process, and the other problems with the MAP instruction as a means of memory access, we recommend that for accessing data outside of the current memory map that you use either DMA or the flat-memory address features of the 45GS02 that are described below. Indeed, access to the full address space via the MAP instruction is only provided for completeness.

As an other example of how the MAP instruction can be used to map an area of memory from the expanded address space, the following program maps the Ethernet frame buffer from its natural location at \$FFDE8000 to appear at \$6800. To keep the example as simple as possible, we assume that the code is running from in the bottom 64KB of RAM, and not in the region between \$6000 – \$8000.

As the MAP instruction normally is only aware of the C65-style 20-bit addresses, the MEGA65 extension to the instruction must be used to set the upper 8 bits of the 28bit MEGA65 addresses, i.e., which mega-byte of address space should be used for the address translation. This is done by setting the X register to \$0F when setting the mega-byte number for the lower-32KB of the C64-style 64KB address space. This does not create any incompatibility with any sensible use of the MAP instruction on a C65, because this value indicates that none of the four 8KB memory blocks will be remapped, but at the same time specifies that the upper 4 bits of the address offset for re-mapped block is the non-zero value of \$F. The mega-byte number is then specified by setting the A register.

The same approach applies to the upper 32KB, but using the Z and Y registers instead of the X and A registers. However, in this case, we do not need to re-map the upper 32KB of memory in this example, we will leave the Z and Y registers set to zero. We must however set X and A to set the mega-byte number for the lower-32KB to \$FF. Therefore A must have the value \$FF. To set the lower 20-bits of the address offset we use the MAP instruction a second time, this time using it in the normal C65 manner. As we want to remap \$6800 to \$FFDE800, and have already dealt with the \$FFxxxxx offset via the mega-byte number, we need only to apply the offset to make \$6800 point to \$DE800. \$DE800 minus \$6800 = \$D8000. As the MAP instruction operates with a mapping granularity of 256 bytes = \$100, we can drop the last two digits from \$D8000 to obtain the MAP offset of \$D80. The lower 8-bits, \$80, must be loaded into the A register. The upper 4-bits, \$D, must be loaded into the low-nibble of the X register. As we wish to apply the mapping to only the fourth of the 8KB blocks that make up the lower 32KB half of the C64 memory map, we must set the 4th bit of the upper nibble. That is, the upper nibble must be set to %1000, i.e., \$8. Therefore the X register must be loaded with \$8D. Thus we yield the complete example program:

```
: Map Ethernet registers at $6000 - $7FFF
; Ethernet controller really lives $FFDE000 - $FFDEFFF, so select $FF megabyte section for MAP LO
LDA #$ff
LDX #$0f
LDY #$00
LDZ #$00
1812
; now enable mapping of $DE000-$DFFFF at $6000
; MAPs are offset based, so we need to subtract $6000 from the target address
; $DE000 - $6000 = $D8000
LDA #$80
LDX #$8a
LDY #$00
LDZ #$00
1819
EOH
; Ethernet buffer now visible at $6800 - $6FFF
```

Note that the EOM (End Of Mapping) instruction (which is the same as NOP on a 6502, i.e., opcode \$EA) was only supplied after the last MAP instruction, to make sure that no interrupts could occur while the memory map contained mixed values with the megabyte number set, but the lower-bits of the mapping address had not been updated.

No example in BASIC for the MAP instruction is possible, because the MAP is an machine code instruction of the 4510 / 45GS02 processors.

#### **Flat-Memory Access**

The 45GS02 makes it easy to read or write a byte from anywhere in memory by allowing the Zero-Page Indirect addressing mode to use a 32-bit pointer instead of the normal 16-bit pointer. This is accomplished by using the Z-indexed Zero-Page Indirect Addressing Mode for the access, and having the instruction directly preceded by a NOP instruction (opcode \$EA). For example:

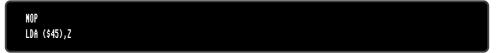

If you are using the ACME assembler, or another assembler that supports the 45GS02 extensions, you can instead use square-brackets to indicate that you are performing a flat-memory operation. Such assemblers will insert the \$EA prefix automatically for you. For example:

#### LDA [\$45],Z

Regardless which tool you are using, this example would read the four bytes of Zero-Page memory at \$45 - \$48 to form a 32-bit memory address, and add the value of the Z register to this to form the actual address that will be read from. The byte order in the address is the same as the 6502, i.e., the right-most (least significant) byte of the address will be read from the first address (\$45 in this case), and so on, until the left-most (most significant) byte will be read from \$48. For example, to read from memory location \$12345678, the contents of memory beginning at \$45 should be 78 56 43 12.

This method is much more efficient and also simpler than either using the MAP instruction or the DMA controller for single memory accesses, and is what we generally recommend. The DMA controller can be used for moving/filler larger regions of memory. We recommend the MAP instruction only be used for banking code, or in rare situations where extensive access to a small region of memory is required, and the extra cycles of reading the 32-bit addresses is problematic.

### Virtual 32-bit Register

The 45GS02 allows the use of its four general purpose registers, A, X, Y and Z as a single virtual 32-bit register. This can greatly simplify and speed up many common operations, and help avoid many common programming errors. For example, adding two 16-bit or 32-bit values can now be easily accomplished with something like:

```
; Clear carry before performing addition, as normal
CLC
: Prefix an instruction with two NEG instructions to select virtual 32-bit register mode
NEG
NEG
LDA $1234 ; Load the contents of $1234-$1237 into A,X,Y and Z respectively
; And again, for the addition
NEG
NEG
ADC $1238 ; Add the contents of $1238-$123B
; The result of the addition is now in A, X, Y and Z.
; And can be written out in whole or part
; To write it all out, again, we need the NEG + NEG prefix
NEG
NEG
STA $123C ; Write the whole out to $123C-$123F
; Or to write out the bottom bytes, we can just write the contents of A and X as normal
STA $1240
STX $1241
```

This approach works with the LDA, STA, ADC, SBC, CMP, EOR, AND, BIT, ORA, ASL, ASR, LSR, ROL, ROR, INC and DEC instructions. If you are using ACME or another 45GS02 aware assembler, you can instead use the new LDQ, STQ, ADCQ, SBCQ, CPQ, EORQ, ANDQ, BITQ, ORQ, ASLQ, ASRQ, LSRQ, ROLQ, RORQ, INQ and DEQ mnemonics. The previous example would thus become:

```
; Clear carry before performing addition, as normal
CLC
LDQ $1234 ; Load the contents of $1234-$1237 into A,X,Y and Z respectively
; And again, for the addition
ADCQ $1238 ; Add the contents of $1238-$123B
; The result of the addition is now in A, X, Y and Z.
; And can be written out in whole or part
; To write it all out, again, we need the NEG + NEG prefix
STQ $123C ; Write the whole out to $123C-$123F
; Or to write out the bottom bytes, we can just write the contents of A and X as normal
STA $1240
STX $1241
```

The virtual 32-bit addressing mode works with any addressing mode. However, indexed addressing modes, where X, Y or Z are added to the address should be used with care, because these registers may in fact be holding part of a 32-bit value.

The exception is the Zero-Page Indirect Z-Indexed addressing mode: In this case the Z register is NOT added to the target address, unlike would normally be the case. This is to allow the virtual 32-bit register to be able to be used with flat-memory access with the combined prefix of **NEG NEG NOP**, before the instruction to allow accessing a 32-bit value anywhere in memory in a single instruction.

Note that the virtual 32-bit register cannot be used in immediate mode, e.g., to load a constant into the four general purpose registers, or to add or subtract a constant value. This is to avoid problems with variable length instructions.

For LDQ and STQ, it would save at most one byte compared to LDA #\$nn ... LDZ #\$nn, and would be no faster. In fact, for many common values, such as #\$00000000, there are short-cuts, such as:

| LDA #\$00 |  |  |  |
|-----------|--|--|--|
| TAX       |  |  |  |
| TAY       |  |  |  |
| TAZ       |  |  |  |

If you need to add or subtract a 32-bit immediate value, this may require you to reorder the arguments, or perform other minor gymnastics. For example, to compute the sum of the contents of memory and an immediate value, you can load the A, X, Y and Z registers with the immediate value, and then use **ADCQ** with the memory address, e.g.: ; Get the immediate value #\$12345678 into Q LDA #\$78 LDX #\$56 LDY #\$34 LDZ #\$12 ; Add the contents of memory locations \$1234-\$1237 NEG NEG ADC \$1234 ; Store the result back in \$1234-\$1237 NEG NEG STA \$1234

Again, if you are using the ACME or another 45GS02-aware assembler, this can be more compactly and clearly written as follows. But note that in both cases the same byte-sequence of machine code is produced, and the program will take the same number of cycles to execute.

; Get the immediate value #\$12345678 into Q LDA #\$78 LDX #\$56 LDY #\$34 LDZ #\$12 ; Add the contents of memory locations \$1234-\$1237 ADCQ \$1234 ; Store the result back in \$1234-\$1237 STQ \$1234

### C64 CPU MEMORY MAPPED REGISTERS

| HEX | DEC | Signal  | Description               |
|-----|-----|---------|---------------------------|
| 00  | 0   | PORTDDR | 6510/45GS10 CPU port DDR  |
| 01  | 1   | PORT    | 6510/45GS10 CPU port data |

#### NEW CPU MEMORY MAPPED REGISTERS

| HEX  | DEC   | DB7 | DB6      | DB5 | DB4  | DB3  | DB2 | DB1 | DBO |
|------|-------|-----|----------|-----|------|------|-----|-----|-----|
| D640 | 54848 |     | HTRAPOO  |     |      |      |     |     | 1   |
| D641 | 54849 |     | HTRAP0 1 |     |      |      |     |     |     |
| D642 | 54850 |     | HTRAP02  |     |      |      |     |     |     |
| D643 | 54851 |     |          |     | HTR  | AP03 |     |     |     |
| D644 | 54852 |     |          |     | HTR  | AP04 |     |     |     |
| D645 | 54853 |     |          |     | HTR  | AP05 |     |     |     |
| D646 | 54854 |     |          |     | HTR  | AP06 |     |     |     |
| D647 | 54855 |     |          |     | HTR  | AP07 |     |     |     |
| D648 | 54856 |     |          |     | HTR  | AP08 |     |     |     |
| D649 | 54857 |     |          |     | HTR  | \P09 |     |     |     |
| D64A | 54858 |     |          |     | HTR  | AP0A |     |     |     |
| D64B | 54859 |     |          |     | HTR  | AP0B |     |     |     |
| D64C | 54860 |     |          |     | HTRA | AP0C |     |     |     |
| D64D | 54861 |     |          |     | HTRA | AP0D |     |     |     |
| D64E | 54862 |     |          |     | HTR/ | AP0E |     |     |     |
| D64F | 54863 |     |          |     | HTR  | AP0F |     |     |     |
| D650 | 54864 |     |          |     | HTR  | AP10 |     |     |     |
| D651 | 54865 |     |          |     | HTR  | AP11 |     |     |     |
| D652 | 54866 |     |          |     | HTR  | AP12 |     |     |     |
| D653 | 54867 |     |          |     | HTR/ | AP13 |     |     |     |
| D654 | 54868 |     |          |     | HTR  | AP14 |     |     |     |
| D655 | 54869 |     |          |     | HTR  | AP15 |     |     |     |
| D656 | 54870 |     |          |     | HTR  | AP16 |     |     |     |
| D657 | 54871 |     |          |     | HTR  | AP17 |     |     |     |
| D658 | 54872 |     |          |     | HTR  | AP18 |     |     |     |
| D659 | 54873 |     |          |     | HTR  | AP19 |     |     |     |
| D65A | 54874 |     |          |     | HTR  | AP1A |     |     |     |
| D65B | 54875 |     |          |     | HTR/ | AP1B |     |     |     |
| D65C | 54876 |     | HTRAP1C  |     |      |      |     |     |     |
| D65D | 54877 |     | HTRAP1D  |     |      |      |     |     |     |
| D65E | 54878 |     | HTRAP1E  |     |      |      |     |     |     |
| D65F | 54879 |     |          |     | HTR  | AP1F |     |     |     |
| D660 | 54880 |     |          |     | HTR  | AP20 |     |     |     |
| D661 | 54881 |     |          |     | HTR  | AP21 |     |     |     |

continued ...

...continued HEX DEC DB7 DB6 DB5 DB4 DB3 DB2 DB1 DBO D662 HTRAP22 54882 D663 54883 HTRAP23 D664 54884 HTRAP24 D665 54885 HTRAP25 D666 54886 HTRAP26 D667 54887 HTRAP27 D668 54888 HTRAP28 D669 54889 HTRAP29 D66A 54890 HTRAP2A D66B 54891 HTRAP2B D66C 54892 HTRAP2C D66D 54893 HTRAP2D D66E 54894 HTRAP2E D66F 54895 HTRAP2F D670 54896 HTRAP30 D671 54897 HTRAP31 D672 54898 HTRAP32 D673 54899 HTRAP33 D674 54900 HTRAP34 D675 54901 HTRAP35 D676 54902 HTRAP36 D677 54903 HTRAP37 D678 54904 HTRAP38 HTRAP39 D679 54905 D67A 54906 HTRAP3A D67B 54907 HTRAP3B D67C 54908 HTRAP3C D67D 54909 HTRAP3D D67E 54910 HTRAP3E D67F 54911 HTRAP3F D710 55056 BADEXTRA BRCOST SLIEN BADLEN \_ D7FA 55290 FRAMECOUNT D7FB 55291 CARTEN \_ \_ NOEXROM D7FD 55293 POWEREN D7FF 55294 \_

• BADEXTRA Cost of badlines minus 40. ie. 00=40 cycles, 11 = 43 cycles.

- **BADLEN** Enable badline emulation
- BRCOST 1=charge extra cycle(s) for branches taken
- CARTEN 1= enable cartridges
- FRAMECOUNT Count number of elapsed video frames
- HTRAPXX Writing triggers hypervisor trap \$XX
- NOEXROM Override for /EXROM : Must be 0 to enable /EXROM signal
- NOGAME Override for /GAME : Must be 0 to enable /GAME signal
- OCEANA Enable Ocean Type A cartridge emulation
- POWEREN Set to zero to power off computer on supported systems. WRITE ONLY.
- **PREFETCH** Enable expansion RAM pre-fetch logic
- SLIEN Enable 6502-style slow (7 cycle) interrupts

#### MEGA65 CPU MATHS ACCELERATION REGISTERS

Every MEGA65 contains a combined 32-bit hardware multiplier and divider. This device takes two 32-bit inputs, MULTINA and MULTINB, and simultaneously calculates:

- the 64-bit product of MULTINA and MULTINB
- the 32-bit whole part of MULTINA / MULTINB
- the 32-bit fractional part of MULTINA / MULTINB

It is always updating the outputs based on the inputs, so there is no need to take special action when changing the inputs. The multiplier takes 1 cycle to calculate, and the updated result will thus be available immediately. The hardware divider, however, can take upto 16 cycles depending on the particular inputs. Thus programmers should insert a short delay after changing the inputs before reading the output. As this delay is so short, it can be implemented by simply reading the first byte of the result four times consecutively, as the 4th read will occur after the result has settled.

Some models of the MEGA65 also include a math unit, which helps to accelerate the calculation of fixed-point formulae. This presently disabled in all models of the MEGA65 and will be further documented if and when it becomes available.

| HEX  | DEC   | DB7     | DB6     | DB5 | DB4 | DB3   | DB2 | DB1 | DBO |
|------|-------|---------|---------|-----|-----|-------|-----|-----|-----|
| D70F | 55055 | DIVBUSY | MULBUSY |     | 1   |       | _   |     | 1   |
| D768 | 55144 |         | DIVOUT  |     |     |       |     |     |     |
| D769 | 55145 |         | DIVOUT  |     |     |       |     |     |     |
| D76A | 55146 |         |         |     | DIV | OUT   |     |     |     |
| D76B | 55147 |         |         |     | DIV | OUT   |     |     |     |
| D76C | 55148 |         |         |     | DIV | OUT   |     |     |     |
| D76D | 55149 |         |         |     | DIV | OUT   |     |     |     |
| D76E | 55150 |         |         |     | DIV | OUT   |     |     |     |
| D76F | 55151 |         |         |     | DIV | OUT   |     |     |     |
| D770 | 55152 |         |         |     | MUI | TINA  |     |     |     |
| D771 | 55153 |         |         |     | MUI | TINA  |     |     |     |
| D772 | 55154 |         |         |     | MUI | TINA  |     |     |     |
| D773 | 55155 |         |         |     | MUI | TINA  |     |     |     |
| D774 | 55156 |         |         |     | MUI | TINB  |     |     |     |
| D775 | 55157 |         |         |     | MUI | TINB  |     |     |     |
| D776 | 55158 |         |         |     | MUI | TINB  |     |     |     |
| D777 | 55159 |         |         |     | MUI | TINB  |     |     |     |
| D778 | 55160 |         |         |     | MUL | TOUT  |     |     |     |
| D779 | 55161 |         |         |     | MUL | TOUT  |     |     |     |
| D77A | 55162 |         |         |     | MUL | TOUT  |     |     |     |
| D77B | 55163 |         |         |     | MUL | TOUT  |     |     |     |
| D77C | 55164 |         |         |     | MUL | TOUT  |     |     |     |
| D77D | 55165 |         |         |     | MUL | TOUT  |     |     |     |
| D77E | 55166 |         |         |     | MUL | TOUT  |     |     |     |
| D77F | 55167 |         |         |     | MUL | TOUT  |     |     |     |
| D780 | 55168 |         |         |     | MAT | HIN0  |     |     |     |
| D781 | 55169 |         |         |     | MAT | HIN0  |     |     |     |
| D782 | 55170 |         |         |     | MAT | HIN0  |     |     |     |
| D783 | 55171 |         |         |     | MAT | HIN0  |     |     |     |
| D784 | 55172 |         |         |     | MAT | HIN 1 |     |     |     |
| D785 | 55173 |         |         |     | MAT | HIN 1 |     |     |     |
| D786 | 55174 |         |         |     | MAT | HIN 1 |     |     |     |
| D787 | 55175 |         |         |     | MAT | HIN 1 |     |     |     |
| D788 | 55176 |         | MATHIN2 |     |     |       |     |     |     |
| D789 | 55177 |         |         |     | MAT | HIN2  |     |     |     |
| D78A | 55178 |         |         |     | MAT | HIN2  |     |     |     |
| D78B | 55179 |         |         |     | MAT | HIN2  |     |     |     |
| D78C | 55180 |         |         |     | MAT | HIN3  |     |     |     |
| D78D | 55181 |         |         |     | MAT | HIN3  |     |     |     |

continued ...

|     | $\sim$ | റ | n | t١ | r | 11  | ρ | d |
|-----|--------|---|---|----|---|-----|---|---|
| ••• | ~      | ~ |   |    |   | i u | ~ | 9 |

| HEX  | DEC   | DB7 | DB6     | DB5 | DB4 | DB3  | DB2 | DB1 | DBO |
|------|-------|-----|---------|-----|-----|------|-----|-----|-----|
| D78E | 55182 |     | MATHIN3 |     |     |      |     |     |     |
| D78F | 55183 |     | MATHIN3 |     |     |      |     |     |     |
| D790 | 55184 |     | MATHIN4 |     |     |      |     |     |     |
| D791 | 55185 |     |         |     | MAT | HIN4 |     |     |     |
| D792 | 55186 |     |         |     | MAT | HIN4 |     |     |     |
| D793 | 55187 |     |         |     | MAT | HIN4 |     |     |     |
| D794 | 55188 |     |         |     | MAT | HIN5 |     |     |     |
| D795 | 55189 |     |         |     | MAT | HIN5 |     |     |     |
| D796 | 55190 |     |         |     | MAT | HIN5 |     |     |     |
| D797 | 55191 |     |         |     | MAT | HIN5 |     |     |     |
| D798 | 55192 |     |         |     | MAT | HIN6 |     |     |     |
| D799 | 55193 |     |         |     | MAT | HIN6 |     |     |     |
| D79A | 55194 |     |         |     | MAT | HIN6 |     |     |     |
| D79B | 55195 |     |         |     | MAT | HIN6 |     |     |     |
| D79C | 55196 |     |         |     | MAT | HIN7 |     |     |     |
| D79D | 55197 |     |         |     | MAT | HIN7 |     |     |     |
| D79E | 55198 |     |         |     | MAT | HIN7 |     |     |     |
| D79F | 55199 |     |         |     | MAT | HIN7 |     |     |     |
| D7A0 | 55200 |     |         |     | MAT | HIN8 |     |     |     |
| D7A1 | 55201 |     |         |     | MAT | HIN8 |     |     |     |
| D7A2 | 55202 |     |         |     | MAT | HIN8 |     |     |     |
| D7A3 | 55203 |     |         |     | MAT | HIN8 |     |     |     |
| D7A4 | 55204 |     |         |     | MAT | HIN9 |     |     |     |
| D7A5 | 55205 |     |         |     | MAT | HIN9 |     |     |     |
| D7A6 | 55206 |     |         |     | MAT | HIN9 |     |     |     |
| D7A7 | 55207 |     |         |     | MAT | HIN9 |     |     |     |
| D7A8 | 55208 |     |         |     | MAT | HINA |     |     |     |
| D7A9 | 55209 |     |         |     | MAT | HINA |     |     |     |
| D7AA | 55210 |     |         |     | MAT | HINA |     |     |     |
| D7AB | 55211 |     |         |     | MAT | HINA |     |     |     |
| D7AC | 55212 |     |         |     | MAT | HINB |     |     |     |
| D7AD | 55213 |     |         |     | MAT | HINB |     |     |     |
| D7AE | 55214 |     | MATHINB |     |     |      |     |     |     |
| D7AF | 55215 |     |         |     | MAT | HINB |     |     |     |
| D7B0 | 55216 |     |         |     | MAT | HINC |     |     |     |
| D7B1 | 55217 |     |         |     | MAT | HINC |     |     |     |
| D7B2 | 55218 |     |         |     | MAT | HINC |     |     |     |
| D7B3 | 55219 |     |         |     | MAT | HINC |     |     |     |

continued ...

HEX DEC DB7 DB6 DB5 DB4 DB3 DB2 DB1 DBO D7B4 55220 MATHIND D7B5 55221 MATHIND 55222 D7B6 MATHIND D7B7 55223 MATHIND D7B8 55224 MATHINE D7B9 55225 MATHINE D7BA 55226 MATHINE D7BB 55227 MATHINE D7BC 55228 MATHINF D7BD 55229 MATHINF D7BE 55230 MATHINF D7BF 55231 MATHINF D7C0 55232 UNITOINB UNITOINA D7C1 55233 UNIT1INB UNIT1INA D7C2 55234 UNIT2INA UNIT2INB D7C3 55235 UNIT3INB UNIT3INA D7C4 55236 UNIT4INB UNIT4INA D7C5 55237 UNIT5INB UNIT5INA D7C6 55238 UNIT6INB UNIT6INA D7C7 55239 UNIT7INB UNIT7INA D7C8 55240 UNIT8INB UNIT8INA D7C9 55241 UNIT9INB UNIT9INA D7CA 55242 UNITAINB UNITAINA D7CB 55243 UNITBINB UNITBINA D7CC 55244 UNITCINB UNITCINA D7CD 55245 UNITDINB UNITDINA D7CE 55246 UNITEINB UNITEINA D7CF 55247 UNITFINB UNITFINA U0-D7D0 55248 UOLATCH UOMLADD UOHIOUT **UNITOOUT** LOWOUT U1-D7D1 55249 U1LATCH U1MLADD U1HIOUT UNIT1OUT LOWOUT U2-D7D2 55250 U2LATCH U2MLADD U2HIOUT UNIT2OUT LOWOUT U3-D7D3 55251 U3LATCH U3MLADD U3HIOUT UNIT3OUT LOWOUT  $U_{4-}$ D7D4 55252 U4LATCH U4MLADD U4HIOUT UNIT4OUT LOWOUT

continued ...

...continued

...continued

| HEX  | DEC   | DB7           | DB6     | DB5     | DB4           | DB3      | DB2   | DB1  | DBO |
|------|-------|---------------|---------|---------|---------------|----------|-------|------|-----|
| D7D5 | 55253 | U5LATCH       | U5MLADD | U5HIOUT | U5-<br>LOWOUT | UNIT5OUT |       |      |     |
| D7D6 | 55254 | U6LATCH       | U6MLADD | U6HIOUT | U6-<br>LOWOUT |          | UNIT  | 6OUT |     |
| D7D7 | 55255 | U7LATCH       | U7MLADD | U7HIOUT | U7-<br>LOWOUT |          | UNIT  | 70UT |     |
| D7D8 | 55256 | U8LATCH       | U8BSADD | U8HIOUT | U8-<br>LOWOUT |          | UNIT  | 8OUT |     |
| D7D9 | 55257 | U9LATCH       | U9BSADD | U9HIOUT | U9-<br>LOWOUT |          | UNIT  | 90UT |     |
| D7DA | 55258 | UALATCH       | UABSADD | UAHIOUT | UA-<br>LOWOUT | UNITAOUT |       |      |     |
| D7DB | 55259 | UBLATCH       | UBBSADD | UBHIOUT | UB-<br>LOWOUT | UNITBOUT |       |      |     |
| D7DC | 55260 | UCLATCH       | UCDVADD | UCHIOUT | UC-<br>LOWOUT |          | UNITO | COUT |     |
| D7DD | 55261 | UDLATCH       | UDDVADD | UDHIOUT | UD-<br>LOWOUT |          | UNITI | DOUT |     |
| D7DE | 55262 | UELATCH       | UEDVADD | UEHIOUT | UE-<br>LOWOUT |          | UNIT  | EOUT |     |
| D7DF | 55263 | UFLATCH       | UFDVADD | UFHIOUT | UF-<br>LOWOUT | UNITFOUT |       |      |     |
| D7E0 | 55264 | LATCHINT      |         |         |               |          |       |      |     |
| D7E1 | 55265 | - CALCEN WREN |         |         |               |          | WREN  |      |     |
| D7E2 | 55266 | RESERVED      |         |         |               |          |       |      |     |
| D7E3 | 55267 |               |         |         | RESE          | RVED     |       |      |     |

- **CALCEN** Enable committing of output values from math units back to math registers (clearing effectively pauses iterative formulae)
- **DIVBUSY** Set if hardware divider is busy
- **DIVOUT** 64-bit output of MULTINA ÷ MULTINB
- LATCHINT Latch interval for latched outputs (in CPU cycles)
- MATHINX Math unit 32-bit input X
- MULBUSY Set if hardware multiplier is busy
- MULTINA Multiplier input A / Divider numerator (32 bit)
- MULTINB Multiplier input B / Divider denominator (32 bit)
- **MULTOUT** 64-bit output of MULTINA  $\times$  MULTINB
- **RESERVED** Reserved

- **UNITXINA** Select which of the 16 32-bit math registers is input A for Math Function Unit X.
- **UNITXINB** Select which of the 16 32-bit math registers is input B for Math Function Unit X.
- **UNITXOUT** Select which of the 16 32-bit math registers receives the output of Math Function Unit X
- **UXBSADD** If set, Math Function Unit Y acts as a 32-bit adder instead of 32-bit barrel-shifter.
- **UXDVADD** If set, Math Function Unit X acts as a 32-bit adder instead of 32-bit divider.
- **UXHIOUT** If set, the high-half of the output of Math Function Unit X is written to math register UNITXOUT.
- **UXLATCH** If set, Math Function Unit X's output is latched.
- **UXLOWOUT** If set, the low-half of the output of Math Function Unit X is written to math register UNITXOUT.
- **UXMLADD** If set, Math Function Unit X acts as a 32-bit adder instead of 32-bit multiplier.
- WREN Enable setting of math registers (must normally be set)

#### **MEGA65 HYPERVISOR MODE**

#### Reset

On power-up or reset, the MEGA65 starts up in hypervisor mode, and expects to find a program in the 16KB hypervisor memory, and begins executing instructions at address \$8100. Normally a JMP instruction will be located at this address, that will jump into a reset routine. That is, the 45GS02 does not use the normal 6502 reset vector. It's function is emulated by the Hyppo hypervisor program, which fetches the address from the 6502 reset vector in the loaded client operating system when exiting hypervisor mode.

The hypervisor memory is automatically mapped on reset to \$8000 - \$BFFF. This special memory is not able to mapped or in anyway accessed, except when in hypervisor mode. It can, however, always be accessed from the serial monitor/debugger interface via its 28-bit address, \$FFF8000 - \$FFFBFFF. This is to protect it from accidental or malicious access from a guest operating system.

## Entering / Exiting Hypervisor Mode

Entering the Hypervisor occurs whenever any of the following events occurs:

- Power-on When the MEGA65 is first powered on.
- Reset If the reset line is lowered, or a watch-dog triggered reset occurs.
- **SYSCALL register accessed** The registers \$D640 \$D67F in the MEGA65 I/O context trigger SYSCALLs when accessed. This is intended to be the mechanism by which a client operating system or process requests the attention of the hypervisor or operating system.
- **Page Fault** On MEGA65s that feature virtual memory, a page fault will cause a trap to hypervisor mode.
- Certain keyboard events Pressing FESTORE for >0.5 seconds, or the AT and Key combination traps to the hypervisor. Typically the first is used to launch the Freeze Menu an the second to toggle the display of debug interface.
- Accessing virtualised I/O devices For example, if the F011 (internal 3.5" disk drive controller) has been virtualised, then attempting to read or write sectors using this device will cause traps to the hypervisor.
- **Executing an instruction that would lock up the CPU** A number of undocumented opcodes on the 6502 will cause the CPU to lockup. On the MEGA65, instead of locking up, the computer will trap to the hypervisor. This could be used to implement alternative instruction behaviours, or simply to tell the user that something bad has happened.
- **Certain special events** Some devices can generate hypervisor-level interrupts. These are implemented as traps to the hypervisor.

The 45GS02 handles all of these in a similar manner internally:

- 1. The SYSCALL or trap address is calculated, based on the event.
- 2. The contents of all CPU registers are saved into the virtualisation control registers.
- 3. The hypervisor mode memory layout is activated, the CPU decimal flag and special purpose registers are all set to appropriate values. The contents of the A,X,Y and Z and most other CPU flags are preserved, so that they can be accessed from the Hypervisor's SYSCALL/trap handler routine, without having to load them, thus saving a few cycles for each call.
- 4. The hypervisor-mode flag is asserted, and the program counter (PC) register is set to the computed address.

All of the above happens in one CPU cycle, i.e., in 25 nano-seconds. Returning from a SYSCALL or trap consists simply of writing to \$D67F, which requires 125 nano-seconds, for a total overhead of 150 nano-seconds. This gives the MEGA65 SYSCALL performance rivalling – even beating – even the fastest modern computers, where the system call latency is typically hundreds to tens of thousands of cycles [2].

#### **Hypervisor Memory Layout**

The hypervisor memory is 16KB in size. The first 512 bytes are reserved for SYSCALL and system trap entry points, with four bytes for each. For example, the reset entry point is at 8100 - 8100 + 3 = 8100 - 8103. This allows 4 bytes for an instruction, typically a JMP instruction, followed by a NOP to pad it to 4 bytes.

The full list of SYSCALLs and traps is:

| HEX     | DEC   | Name      | Description                              |
|---------|-------|-----------|------------------------------------------|
| 8000    | 32768 | SYSCALL00 | SYSCALL 0 entry point                    |
| 8004    | 32772 | SYSCALL01 | SYSCALL 1 entry point                    |
| 8008    | 32776 | SYSCALL02 | SYSCALL 2 entry point                    |
| 800C    | 32780 | SYSCALL03 | SYSCALL 3 entry point                    |
| 8010    | 32784 | SYSCALL04 | SYSCALL 4 entry point                    |
| 8014    | 32788 | SYSCALL05 | SYSCALL 5 entry point                    |
| 8018    | 32792 | SYSCALL06 | SYSCALL 6 entry point                    |
| 801C    | 32796 | SYSCALL07 | SYSCALL 7 entry point                    |
| 8020    | 32800 | SYSCALL08 | SYSCALL 8 entry point                    |
| 8024    | 32804 | SYSCALL09 | SYSCALL 9 entry point                    |
| 8028    | 32808 | SYSCALL0A | SYSCALL 10 entry point                   |
| 802C    | 32812 | SYSCALLOB | SYSCALL 11 entry point                   |
| 8030    | 32816 | SYSCALL0C | SYSCALL 12 entry point                   |
| 8034    | 32820 | SYSCALL0D | SYSCALL 13 entry point                   |
| 8038    | 32824 | SYSCALL0E | SYSCALL 14 entry point                   |
| 803C    | 32828 | SYSCALLOF | SYSCALL 15 entry point                   |
| 8040    | 32832 | SYSCALL10 | SYSCALL 16 entry point                   |
| 8044    | 32836 | SECURENTR | Enter secure container trap entry point  |
| 8048    | 32840 | SECUREXIT | Leave secure container trap entry point. |
| 804C    | 32844 | SYSCALL13 | SYSCALL 19 entry point                   |
| 8050    | 32848 | SYSCALL14 | SYSCALL 20 entry point                   |
| 8054    | 32852 | SYSCALL15 | SYSCALL 21 entry point                   |
| 8058    | 32856 | SYSCALL16 | SYSCALL 22 entry point                   |
| 805C    | 32860 | SYSCALL17 | SYSCALL 23 entry point                   |
| continu |       | SISCALLI/ | STOCALL 25 ENTRY POINT                   |

continued ...

...continued

| HEX  | DEC   | Name      | Description            |
|------|-------|-----------|------------------------|
| 8060 | 32864 |           | SYSCALL 24 entry point |
| 8064 | 32868 |           | SYSCALL 24 entry point |
|      | 32872 |           | SYSCALL 25 entry point |
| 8068 |       |           | , ,                    |
| 806C | 32876 |           | SYSCALL 27 entry point |
| 8070 | 32880 |           | SYSCALL 28 entry point |
| 8074 | 32884 |           | SYSCALL 29 entry point |
| 8078 | 32888 |           | SYSCALL 30 entry point |
| 807C | 32892 |           | SYSCALL 31 entry point |
| 8080 | 32896 |           | SYSCALL 32 entry point |
| 8084 | 32900 |           | SYSCALL 33 entry point |
| 8088 | 32904 |           | SYSCALL 34 entry point |
| 808C | 32908 |           | SYSCALL 35 entry point |
| 8090 | 32912 |           | SYSCALL 36 entry point |
| 8094 | 32916 |           | SYSCALL 37 entry point |
| 8098 | 32920 |           | SYSCALL 38 entry point |
| 809C | 32924 |           | SYSCALL 39 entry point |
| 80A0 | 32928 |           | SYSCALL 40 entry point |
| 80A4 | 32932 |           | SYSCALL 41 entry point |
| 80A8 | 32936 |           | SYSCALL 42 entry point |
| 80AC | 32940 |           | SYSCALL 43 entry point |
| 80B0 | 32944 | SYSCALL2C | SYSCALL 44 entry point |
| 80B4 | 32948 |           | SYSCALL 45 entry point |
| 80B8 | 32952 |           | SYSCALL 46 entry point |
| 80BC | 32956 |           | SYSCALL 47 entry point |
| 80C0 | 32960 | SYSCALL30 | SYSCALL 48 entry point |
| 80C4 | 32964 | SYSCALL31 | SYSCALL 49 entry point |
| 80C8 | 32968 | SYSCALL32 | SYSCALL 50 entry point |
| 80CC | 32972 | SYSCALL33 | SYSCALL 51 entry point |
| 80D0 | 32976 | SYSCALL34 | SYSCALL 52 entry point |
| 80D4 | 32980 | SYSCALL35 | SYSCALL 53 entry point |
| 80D8 | 32984 | SYSCALL36 | SYSCALL 54 entry point |
| 80DC | 32988 | SYSCALL37 | SYSCALL 55 entry point |
| 80E0 | 32992 |           | SYSCALL 56 entry point |
| 80E4 | 32996 | SYSCALL39 | SYSCALL 57 entry point |
| 80E8 | 33000 |           | SYSCALL 58 entry point |
| 80EC | 33004 |           | SYSCALL 59 entry point |
| 80F0 | 33008 |           | SYSCALL 60 entry point |
| 80F4 | 33012 |           | SYSCALL 61 entry point |
| L    | 1     | 1         | / 1                    |

continued ...

| contin         | ued                 |           |                                                 |
|----------------|---------------------|-----------|-------------------------------------------------|
| HEX            | DEC                 | Name      | Description                                     |
| 80F8           | 33016               | SYSCALL3E | SYSCALL 62 entry point                          |
| 80FC           | 33020               | SYSCALL3F | SYSCALL 63 entry point                          |
| 8100           | 33024               | RESET     | Power-on/reset entry point                      |
| 8104           | 33028               | PAGFAULT  | Page fault entry point (not currently used)     |
| 8108           | 33032               | RESTORKEY | Restore-key long press trap entry point         |
| 810C           | 33036               | ALTTABKEY | ALT+TAB trap entry point                        |
| 8110           | 33040               | VF011RD   | F011 virtualised disk read trap entry<br>point  |
| 8114           | 33044               | VF011WR   | F011 virtualised disk write trap entry<br>point |
| 8118           | 33048               | BREAKPT   | CPU break-point encountered                     |
| 811C -<br>81FB | 33048<br>-<br>33275 | RESERVED  | Reserved traps point entry                      |
| 81FC           | 33276               | CPUKIL    | KIL instruction in 6502-mode trap entry point   |

The remainder of the 16KB hypervisor memory is available for use by the programmer, but will typically use the last 512 bytes for the stack and zero-page, giving an overall memory map as follows:

| HEX            | DEC                 | Description                                                    |
|----------------|---------------------|----------------------------------------------------------------|
| 8000 -<br>81FF | 32768<br>-<br>33279 | SYSCALL and trap entry points                                  |
| 8200 -<br>BDFF | 33280<br>-<br>48639 | Available for hypervisor or operating system program           |
| 8E00 –<br>BEFF | 48640<br>-<br>48895 | Processor stack for hypervisor or operating system             |
| 8F00 -<br>BFFF | 48896<br>-<br>49151 | Processor zero-page storage for hypervisor or operating system |

The stack is used for holding the return address of function calls. The zero-page storage is typically used for holding variables and other short-term storage, as is customary on the 6502.

### Hypervisor Virtualisation Control Registers

| HEX  | DEC   | DB7             | DB6 | DB5 | DB4 | DB3 | DB2 | DB1   | DBO   |
|------|-------|-----------------|-----|-----|-----|-----|-----|-------|-------|
| D640 | 54848 | REGA            |     |     |     |     |     |       |       |
| D641 | 54849 | REGX            |     |     |     |     |     |       |       |
| D643 | 54851 | REGZ            |     |     |     |     |     |       |       |
| D644 | 54852 | REGB            |     |     |     |     |     |       |       |
| D645 | 54853 | SPL             |     |     |     |     |     |       |       |
| D646 | 54854 | SPH             |     |     |     |     |     |       |       |
| D647 | 54855 | PFLAGS          |     |     |     |     |     |       |       |
| D648 | 54856 | PCL             |     |     |     |     |     |       |       |
| D649 | 54857 | PCH             |     |     |     |     |     |       |       |
| D64A | 54858 | MAPLO           |     |     |     |     |     |       |       |
| D64B | 54859 | MAPLO           |     |     |     |     |     |       |       |
| D64C | 54860 | MAPHI           |     |     |     |     |     |       |       |
| D64D | 54861 | MAPHI           |     |     |     |     |     |       |       |
| D64E | 54862 | MAPLOMB         |     |     |     |     |     |       |       |
| D64F | 54863 | MAPHIMB         |     |     |     |     |     |       |       |
| D650 | 54864 | PORTOO          |     |     |     |     |     |       |       |
| D651 | 54865 | PORTO 1         |     |     |     |     |     |       |       |
| D652 | 54866 | - EXSID VICMODE |     |     |     |     |     |       | NODE  |
| D653 | 54867 | DMASRCMB        |     |     |     |     |     |       |       |
| D654 | 54868 | DMADSTMB        |     |     |     |     |     |       |       |
| D655 | 54869 | DMALADDR        |     |     |     |     |     |       |       |
| D656 | 54870 | DMALADDR        |     |     |     |     |     |       |       |
| D657 | 54871 | DMALADDR        |     |     |     |     |     |       |       |
| D658 | 54872 | DMALADDR        |     |     |     |     |     |       |       |
| D659 | 54873 |                 |     |     | -   |     |     | VFLOP | VFLOP |
| D670 | 54896 | GEORAMBASE      |     |     |     |     |     |       |       |
| D671 | 54897 | GEORAMMASK      |     |     |     |     |     |       |       |
| D672 | 54898 | - MATRIXEN -    |     |     |     |     |     |       |       |
| D67C | 54908 | UARTDATA        |     |     |     |     |     |       |       |
| D67D | 54909 | WATCHDOG        |     |     |     |     |     |       |       |
| D67E | 54910 | HICKED          |     |     |     |     |     |       |       |
| D67F | 54911 | ENTEREXIT       |     |     |     |     |     |       |       |

- **ASCFAST** Hypervisor enable ASC/DIN CAPS LOCK key to enable/disable CPU slow-down in C64/C128/C65 modes
- **CPUFAST** Hypervisor force CPU to 48MHz for userland (userland can override via POKE0)
- DMADSTMB Hypervisor DMAgic destination MB
- **DMALADDR** Hypervisor DMAGic list address bits 0-7
- DMASRCMB Hypervisor DMAgic source MB
- ENTEREXIT Writing trigger return from hypervisor
- **EXSID** 0=Use internal SIDs, 1=Use external(1) SIDs
- F4502 Hypervisor force CPU to 4502 personality, even in C64 IO mode.
- GEORAMBASE Hypervisor GeoRAM base address (x MB)
- **GEORAMMASK** Hypervisor GeoRAM address mask (applied to GeoRAM block register)
- HICKED Hypervisor already-upgraded bit (writing sets permanently)
- JMP32EN Hypervisor enable 32-bit JMP/JSR etc
- MAPHI Hypervisor MAPHI register storage (high bits)
- MAPHIMB Hypervisor MAPHI mega-byte number register storage
- MAPLO Hypervisor MAPLO register storage (high bits)
- MAPLOMB Hypervisor MAPLO mega-byte number register storage
- **MATRIXEN** Enable composited Matrix Mode, and disable UART access to serial monitor.
- PCH Hypervisor PC-high register storage
- PCL Hypervisor PC-low register storage
- **PFLAGS** Hypervisor P register storage
- **PIRO** Hypervisor flag to indicate if an IRQ is pending on exit from the hypervisor / set 1 to force IRQ/NMI deferal for 1,024 cycles on exit from hypervisor.
- **PNMI** Hypervisor flag to indicate if an NMI is pending on exit from the hypervisor.
- PORTOO Hypervisor CPU port \$00 value
- PORTO1 Hypervisor CPU port \$01 value
- **REGA** Hypervisor A register storage

- **REGB** Hypervisor B register storage
- **REGX** Hypervisor X register storage
- **REGZ** Hypervisor Z register storage
- ROMPROT Hypervisor write protect C65 ROM \$20000-\$3FFFF
- RSVD RESERVED
- SPH Hypervisor SPH register storage
- SPL Hypervisor SPL register storage
- UARTDATA (write) Hypervisor write serial output to UART monitor
- **VFLOP** 1=Virtualise SD/Floppy0 access (usually for access via serial debugger interface)
- VICMODE VIC-II/VIC-III/VIC-IV mode select
- **WATCHDOG** Hypervisor watchdog register: writing any value clears the watch dog

### **Programming for Hypervisor Mode**

The easiest way to write a program for Hypervisor Mode on the MEGA65 is to use KickC, which is a special version of C made for writing programs for 6502-class processors. The following example programs are from KickC's supplied examples. KickC produces very efficient code, and directly supports the MEGA65's hypervisor mode quite easily through the use of a linker definition file with the following contents:

```
.file [name="%0.bin", type="bin", segments="%Mega65Bin"]
.segmentdef %Mega65Bin [segments="Syscall, Code, Data, Stack, Zeropage"]
.segmentdef Syscall [start=$8000, max=$81ff]
.segmentdef Code [start=$8200, min=$8200, max=$bdff]
.segmentdef Data [startAfter="Code", min=$8200, max=$bdff]
.segmentdef Stack [min=$be00, max=$beff, fill]
.segmentdef Zeropage [min=$bf00, max=$bfff, fill]
```

This file instructs KickC's assembler to create a 16KB file with the 512 byte SYSCAL-L/trap entry point region at the start, followed by code and data areas, and then the stack and zero-page areas. It enforces the size and location of these fields, and will give an error during compilation if anything is too big to fit. With this file in place, you can then create a KickC source file that provides data structures for the SYSCALL/trap table, e.g.:

```
// XMega65 KERNAL Development Template
// Each function of the KERNAL is a no-args function
// The functions are placed in the SYSCALLS table surrounded by JMP and NOP
import "string"
// Use a linker definition file (put the previous listing into that file)
#pragma link("mega65hyper.ld")
// Some definitions of addresses and special values that this program uses
const char* RASTER = 0xd012;
const char* VIC+MEMORY = 0xd018;
const char* SCREEN = 0x0400;
const char* BGCOL = 0xd021;
const char* COLS = 0xd800;
const char BLACK = 0;
const char WHITE = 1;
// Some text to display
char[] MESSAGE = "hello world!";
void main() {
    // Initialise screen memory, and select correct font
    *VIC+MEMORY = 0x14;
    // Fill the screen with spaces
    memset(SCREEN, ' ', 40*25);
    // Set the colour of every character on the screen to white
    memset(COLS, WHITE, 40*25);
    // Print the "hello world!" message
    char* sc = SCREEN+40; // Display it one line down on the screen
    char* msg = MESSAGE; // The massage to display
    // A simple copy routine to copy the string
    while(*msg) {
        *sc++ = *msq++;
    // Loop forever showing two white lines as raster bars
    while(true) {
        if(*RASTER==54 || *RASTER==66) {
            *BGCOL = WHITE;
        } else {
            *BGCOL = BLACK;
}
// Here are a couple sample SYSCALL handlers that just display a character on the screen
void syscall() {
```

If you save the first listing into a file called mega65hyper.ld, and the second into a file called mega65hyper.kc, you can then compile them using KickC with a command like:

kickc -a mega65hyper

It will then produce a file called mega65hyper.bin, which you can then try out on your MEGA65, or run in the XMega65 emulator with a command like:

xmega65 -kickup mega65hyper.bin

# 

# 45GS02 & 6502 Instruction Sets

- Addressing Modes
- 6502 Instruction Set
- 4510 Instruction Set
- 45GS02 Compound Instructions

The 45GS02 CPU is able to operate in native mode, where it is compatible with the CSG 4510, and in 6502 compatibility mode, where 6502 undocumented instructions, also known as illegal instructions, are supported for compatibility.

When in 4510 compatibility mode, the 45GS02 also supports a number of extensions through *compound instructions*. These work be prefixing the desired instruction's opcode with one or more *prefix bytes*, which represent sequences of instructions that should not normally occur. For example, two **NEG** instructions in a row acts as a pre-fix to tell the 45GS02 that the following instruction will operate on 32 bits of data, instead of the usual 8 bits of data. This means that a 45GS02 instruction stream can be readily decoded or disassembled, without needing to set special instruction length flags, as is the case with the 65816 family of microprocessors. The trade-off is increased execution time, as the 45GS02 must skip over the prefix bytes.

The remainder of this chapter introduces the addressing modes, instructions, opcodes and instruction timing data of the 45GS02, beginning with 6502 compatibility mode, before moving on to 4510 compatibility mode, and the 45GS02 extensions.

### **ADDRESSING MODES**

The 45GS02 supports 36 different addressing modes, which are explained below. Many of these are very similar to one another, being variations of the normal 6502 or 65CE02 addressing modes, except that they accept either 32-bit pointers, operate on 32-bits of data, or both.

### Implied

In this mode, there are no operands, as the precise function of the instruction is implied by the instruction itself. For example, the INX instruction increments the X Register.

#### Accumulator

In this mode, the Accumulator is the operand. This is typically used to shift, rotate or modify the value of the Accumulator Register in some way. For example, INC A increments the value in the Accumulator Register.

### **Q Pseudo Register**

In this mode, the Q Pseudo Register is the operand. This is typically used to shift, rotate or modify the value of the Q Pseudo Register in some way. For example, ASL Q shifts the value in the Q Pseudo Register left one bit.

Remember that the Q Pseudo Register is simply the A, X, Y and Z registers acting together as a pseudo 32-bit register, where A contains the least significant bits, and Z the most significant bits. There are some cases where using a Q mode instruction can be helpful for operating on the four true registers.

#### **Immediate Mode**

In this mode, the argument to the instruction is a value that is used directly. This is indicated by proceeding the value with a # character. Most assemblers allow values to be entered in decimal, or in hexadecimal by preceding the value with a \$ sign, in binary, by preceding the value with a % sign. For example, to set the Accumulator Register to the value 5, you could use the following:

LDA #5

The immediate argument is encoded as a single byte following the instruction. For the above case, the instruction stream would contain \$A9, the opcode for LDA immediate mode, followed by \$05, the immediate operand.

#### Immediate Word Mode

In this mode, the argument is a 16-bit value that is used directly. There is only one instruction which uses this addressing mode, PHW. For example, to push the word \$1234 onto the stack, you could use:

#### PHW #\$1234

The low byte of the immediate value follows the opcode of the instruction. The high byte of the immediate value then follows that. For the above example, the instruction stream would thus be \$F4 \$34 \$12.

### Base Page (Zero-Page) Mode

In this mode, the argument is an 8-bit address. The upper 8-bits of the address are taken from the Base Page Register. On 6502 processors, there is no Base Page Register, and instead, the upper 8-bits are always set to zero - hence the name of this mode on the 6502: Zero-Page. On the 45GS02, it is possible to move this "Zero-Page" to any page in the processor's 64KB view of memory by setting the Base Page Register using the IMB instruction. Base Page Mode allows faster access to a 256 region of memory, and uses less instruction bytes to do so.

The argument is encoded as a single byte that immediately follows the instruction opcode. For example, LM \$12 would read the value stored in location \$12 in the Base Page, and put it into the Accumulator Register. The instruction byte stream for this would be \$85 \$12.

### Base Page (Zero-Page) Quad Mode

In this mode, the argument is an 8-bit address. The upper 8-bits of the address are taken from the Base Page Register. On 6502 processors, there is no Base Page Register, and instead, the upper 8-bits are always set to zero - hence the name of this mode on the 6502: Zero-Page. On the 45GS02, it is possible to move this "Zero-Page" to any page in the processor's 64KB view of memory by setting the Base Page Register using the IMB instruction. Base Page Mode allows faster access to a 256 region of memory, and uses less instruction bytes to do so.

The argument is encoded as a single byte that immediately follows the instruction opcode. For example, LM \$12 would read the value stored in locations \$12 - \$15 in the Base Page, and put them into the Q Pseudo Register.

### Base Page (Zero-Page) X Indexed Mode

This mode is identical to Base Page Mode, except that the address is formed by taking the argument, and adding the value of the X Register to it. In 6502 mode, the result will always be in the Base Page, that is, any carry due to the addition from the low byte into the high byte of the address will be ignored. The encoding for this addressing mode is identical to Base Page Mode.

### Base Page (Zero-Page) Quad X Indexed Mode

This mode is identical to Base Page Quad Mode, except that the address is formed by taking the argument, and adding the value of the X Register to it. In 6502 mode, the result will always be in the Base Page, that is, any carry due to the addition from the low byte into the high byte of the address will be ignored. The encoding for this addressing mode is identical to Base Page Quad Mode.

### Base Page (Zero-Page) Y Indexed Mode

This mode is identical to Base Page Mode, except that the address is formed by taking the argument, and adding the value of the Y Register to it. In 6502 mode, the result will always be in the Base Page, that is, any carry due to the addition from the low byte into the high byte of the address will be ignored. The encoding for this addressing mode is identical to Base Page Mode.

### Base Page (Zero-Page) Base Y Indexed Mode

This mode is identical to Base Page Quad Mode, except that the address is formed by taking the argument, and adding the value of the Y Register to it. In 6502 mode, the result will always be in the Base Page, that is, any carry due to the addition from the low byte into the high byte of the address will be ignored. The encoding for this addressing mode is identical to Base Page Quad Mode.

#### Base Page (Zero-Page) Z Indexed Mode

This mode is identical to Base Page Mode, except that the address is formed by taking the argument, and adding the value of the Z Register to it. In 6502 mode, the result will always be in the Base Page, that is, any carry due to the addition from the low byte

into the high byte of the address will be ignored. The encoding for this addressing mode is identical to Base Page Mode.

## Base Page (Zero-Page) Quad Z Indexed Mode

This mode is identical to Base Page Quad Mode, except that the address is formed by taking the argument, and adding the value of the Z Register to it. In 6502 mode, the result will always be in the Base Page, that is, any carry due to the addition from the low byte into the high byte of the address will be ignored. The encoding for this addressing mode is identical to Base Page Quad Mode.

### **Absolute Mode**

In this mode, the argument is an 16-bit address. The low 8-bits of the address are taken from the byte immediately following the instruction opcode. The upper 8-bits are taken from the byte following that. For example, the instruction LM \$1234, would read the memory location \$1234, and place the read value into the Accumulator Register. This would be encoded as \$AD \$34 \$12.

### Absolute Quad Mode

In this mode, the argument is an 16-bit address. The low 8-bits of the address are taken from the byte immediately following the instruction opcode. The upper 8-bits are taken from the byte following that. For example, the instruction LM \$1234, would read the memory locations \$1234 - \$1237, and place the read values into the Q Pseudo Register. This would be encoded as \$42 \$42 \$AD \$34 \$12.

## Absolute X Indexed Mode

This mode is identical to Absolute Mode, except that the address is formed by taking the argument, and adding the value of the X Register to it. If the indexing causes the address to cross a page boundary, i.e., if the upper byte of the address changes, this may incur a 1 cycle penalty, depending on the processor mode and speed setting. The encoding for this addressing mode is identical to Absolute Mode.

## Absolute Quad X Indexed Mode

This mode is identical to Absolute Quad Mode, except that the address is formed by taking the argument, and adding the value of the X Register to it. If the indexing causes the address to cross a page boundary, i.e., if the upper byte of the address changes, this may incur a 1 cycle penalty, depending on the processor mode and speed setting. The encoding for this addressing mode is identical to Absolute Quad Mode.

## Absolute Y Indexed Mode

This mode is identical to Absolute Mode, except that the address is formed by taking the argument, and adding the value of the Y Register to it. If the indexing causes the address to cross a page boundary, i.e., if the upper byte of the address changes, this may incur a 1 cycle penalty, depending on the processor mode and speed setting. The encoding for this addressing mode is identical to Absolute Mode.

## Absolute Quad Y Indexed Mode

This mode is identical to Absolute Quad Mode, except that the address is formed by taking the argument, and adding the value of the Y Register to it. If the indexing causes the address to cross a page boundary, i.e., if the upper byte of the address changes, this may incur a 1 cycle penalty, depending on the processor mode and speed setting. The encoding for this addressing mode is identical to Absolute Quad Mode.

## Absolute Z Indexed Mode

This mode is identical to Absolute Mode, except that the address is formed by taking the argument, and adding the value of the Z Register to it. If the indexing causes the address to cross a page boundary, i.e., if the upper byte of the address changes, this may incur a 1 cycle penalty, depending on the processor mode and speed setting. The encoding for this addressing mode is identical to Absolute Mode.

## Absolute Quad Z Indexed Mode

This mode is identical to Absolute Quad Mode, except that the address is formed by taking the argument, and adding the value of the Z Register to it. If the indexing causes the address to cross a page boundary, i.e., if the upper byte of the address changes,

this may incur a 1 cycle penalty, depending on the processor mode and speed setting. The encoding for this addressing mode is identical to Absolute Quad Mode.

### **Absolute Indirect Mode**

In this mode, the 16-bit argument is the address that points to, i.e., contains the address of actual byte to read. For example, if memory location \$1234 contains \$78 and memory location \$1235 contains \$56, then JMP (\$1234) would jump to address \$5678. The encoding for this addressing mode is identical to Absolute Mode.

### **Absolute Indirect X-Indexed Mode**

In this mode, the 16-bit argument is the address that points to, i.e., contains the address of actual byte to read. It is identical to Absolute Indirect Mode, except that the value of the X Register is added to the pointer address. For example, if the X Register contains the value \$04, memory location \$1238 contains \$78 and memory location \$1239 contains \$56, then JMP (\$1234,X) would jump to address \$5678. The encoding for this addressing mode is identical to Absolute Mode.

## **Base Page Indirect X-Indexed Mode**

This addressing mode is identical to Absolute Indirect X-Indexed Mode, except that the address of the pointer is formed from the Base Page Register (high byte) and the 8-bit operand (low byte). The encoding for this addressing mode is identical to Base Page Mode.

### Base Page Quad Indirect X-Indexed Mode

This addressing mode is identical to Base PAge Indirect X-Indexed Mode, except that the address of the pointer is formed from the Base Page Register (high byte) and the 8-bit operand (low byte). The encoding for this addressing mode is identical to Base Page Quad Mode.

## **Base Page Indirect Y-Indexed Mode**

This addressing mode differs from the X-Indexed Indirect modes, in that the Y Register is added to the address that is read from the pointer, instead of being added to the pointer. This is a very useful mode, that is frequently because it effectively provides access to "the Y-th byte of the memory at the address pointed to by the operand." That is, it de-references a pointer. The encoding for this addressing mode is identical to Base Page Mode.

### Base Page Quad Indirect Y-Indexed Mode

This addressing mode is identical to the Base Page Indirect Y-Indexed Mode, except that 32-bits of data are operated on. The encoding for this addressing mode is identical to Base Page Mode, except that it is prefixed by \$42, \$42.

## **Base Page Indirect Z-Indexed Mode**

This addressing mode differs from the X-Indexed Indirect modes, in that the Z Register is added to the address that is read from the pointer, instead of being added to the pointer. This is a very useful mode, that is frequently because it effectively provides access to "the Z-th byte of the memory at the address pointed to by the operand." That is, it de-references a pointer. The encoding for this addressing mode is identical to Base Page Mode.

That is, it is equivalent to the Base Page Indirect Y-Indexed Mode.

### Base Page Quad Indirect Z-Indexed Mode

This addressing mode is identical to the Base Page Indirect Z-Indexed Mode, except that 32-bits of data are operated on. The encoding for this addressing mode is identical to Base Page Mode, except that it is prefixed by \$42, \$42.

## 32-bit Base Page Indirect Z-Indexed Mode

This mode is formed by preceding a Base Page Indirect Z-Indexed Mode instruction with the NOP instruction (opcode \$EA). This causes the 45GS02 to read a 32-bit address instead of a 16-bit address from the Base Page address indicated by its operand. The Z index is added to that pointer. Importantly, the 32-bit address does not refer to the processor's current 64KB view of memory, but rather to the 45GS02's true 28-bit address space. This allows easy access to any memory, without requiring the use of complex bank-switching or DMA operations.

For example, if addresses \$12 to \$15 contained the bytes \$20, \$D0, \$FF, \$0D, and the Z index contained the value \$01, the following instruction sequence would change the screen colour to blue:

| LDA #\$06    |  |  |  |
|--------------|--|--|--|
| LDZ #\$01    |  |  |  |
| STA [\$12],Z |  |  |  |

## 32-bit Base Page Indirect Quad Z-Indexed Mode

This addressing mode is identical to the 32-bit Base Page Indirect Z-Indexed Mode, except that it operates on 32-bits of data at the 32-bit address formed by the argument, in comparison to 32-bit Base Page Indirect Z-Indexed Mode which operates on only 8 bits of data. The encoding of this addressing mode is \$42, \$42, \$EA, followed by the natural 6502 opcode for the instruction being performed.

### 32-bit Base Page Indirect Mode

This mode is formed by preceding a Base Page Indirect Z-Indexed Mode instruction with the NOP instruction (opcode \$EA). This causes the 45GS02 to read a 32-bit address instead of a 16-bit address from the Base Page address indicated by its operand. Importantly, the 32-bit address does not refer to the processor's current 64KB view of memory, but rather to the 45GS02's true 28-bit address space. This allows easy access to any memory, without requiring the use of complex bank-switching or DMA operations.

For example, if addresses \$12 to \$15 contained the bytes \$20, \$D0, \$FF, \$0D, the following instruction sequence would change the screen border colour to blue:

LDA #\$06 STA [\$12]

NOTE: The ACME assembler is the only assembler that currently supports this addressing mode. For other assemblers, you can achieve the same result by using a **NOP** instruction to prefix the equivalent *Base Page Indirect, Indexed by Z* instruction.

| NOP<br>STA (\$12),Z | LDA #\$06    |  |  |  |
|---------------------|--------------|--|--|--|
| STA (\$12),Z        | NOP          |  |  |  |
|                     | STA (\$12),Z |  |  |  |

The encoding for this addressing mode is identical to Base Page Mode.

### 32-bit Base Page Indirect Mode

This addressing mode is identical to the 32-bit Base Page Indirect Mode, except that it operates on 32-bits of data at the 32-bit address formed by the argument, in comparison to 32-bit Base Page Indirect Mode which operates on only 8 bits of data. The encoding of this addressing mode is \$42, \$42, \$EA, followed by the natural 6502 opcode for the instruction being performed.

## Stack Relative Indirect, Indexed by Y

This addressing mode is similar to Base Page Indirect Y-Indexed Mode, except that instead of providing the address of the pointer in the Base Page, the operand indicates the offset in the stack to find the pointer. This addressing mode effectively de-references a pointer that has been placed on the stack, e.g., as part of a function call from a high-level language. It is encoded identically to the Base Page Mode.

## **Relative Addressing Mode**

In this addressing mode, the operand is an 8-bit signed offset to the current value of the Program Counter (PC). It is used to allow branches to encode the nearby address at which execution should proceed if the branch is taken.

## **Relative Word Addressing Mode**

This addressing mode is identical to Relative Addressing Mode, except that the address offset is a 16-bit value. This allows a relative branch or jump to any location in the current 64KB memory view. This makes it possible to write software that is fully relocatable, by avoiding the need for absolute addresses when calling routines.

## **6502 INSTRUCTION SET**

NOTE: The mechanisms for switching from 4510 to 6502 CPU personality have yet to be finalised.

NOTE: Not all 6502 illegal opcodes are currently implemented.

## **Opcode Map**

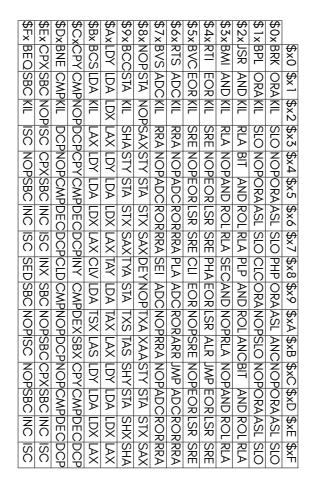

## **Instruction Timing**

The following table summarises the base instruction timing for 6502 mode. Please also read the information for 4510 mode, as it discusses a number of important factors that affect these figures.

| r<br>I                                           | \$Fx  | \$Ex | \$Dx 2 | \$Cx2 | \$Bx    | \$Ax2 | \$9x 2 | \$8x | \$7×2  | x9\$ | \$5x  | \$4x | \$3x    | \$2x | \$1×  | \$0x |                                                                                 |
|--------------------------------------------------|-------|------|--------|-------|---------|-------|--------|------|--------|------|-------|------|---------|------|-------|------|---------------------------------------------------------------------------------|
| <i>b</i> Add one cycle<br><i>p</i> Add one cycle | $2^b$ | Ν    | $2^b$  | N     | $2^{b}$ | 2     | $2^b$  | 2    | $2^b$  | 9    | $2^b$ | 6    | $2^{b}$ | 6    | $2^b$ | 7    | \$x0                                                                            |
| d one                                            | $5^p$ | 6    | $5^p$  | 6     | $^{d}$  | 6     | 9      | 9    | $^{d}$ | 9    | $5^p$ | 6    | $5^p$   | 6    | $5^p$ | 6    | \$×1                                                                            |
| e cy<br>e cy                                     | 9     | Ν    | 6      | Ν     | 6       | 2     | 6      | 2    | 6      | 6    | 9     | 9    | 9       | 9    | 9     | 6    | \$×2                                                                            |
| cycle i<br>cycle i                               | ω     | ω    | 8      | 8     | $^{d}$  | 6     | 9      | 9    | 8      | 8    | ω     | ω    | 8       | 8    | 8     | 8    | ×\$                                                                             |
| if br                                            | 4     | З    | 4      | З     | 4       | δ     | 4      | δ    | 4      | δ    | 4     | З    | 4       | З    | 4     | З    | ××∠                                                                             |
| branch<br>indexin                                | 4     | З    | 4      | З     | 4       | δ     | 4      | δ    | 4      | 2    | 4     | З    | 4       | З    | $4^p$ | З    | ۶×۶                                                                             |
| n cra<br>ng c                                    | 6     | ഗ    | 6      | S     | 4       | δ     | 4      | δ    | 9      | S    | 0     | S    | 6       | S    | 6     | S    | \$×6                                                                            |
| if branch crosses a p<br>if indexing crosses a   | 0     | ഗ    | 6      | S     | 4       | δ     | 4      | δ    | 9      | S    | 0     | S    | 6       | S    | 6     | S    | \$×7                                                                            |
| es a p                                           | Ν     | Ν    | 2      | Ν     | 2       | 2     | 2      | 2    | 2      | 4    | Ν     | З    | Ν       | 4    | Ν     | З    | 8×8                                                                             |
|                                                  | $4^p$ | Ν    | $4^p$  | Ν     | $4^p$   | ν     | 5      | 2    | $4^p$  | 2    | $4^p$ | Ν    | $4^p$   | Ν    | $4^p$ | Ν    | 8×8                                                                             |
| ge po                                            | Ν     | Ν    | 2      | Ν     | 2       | 2     | 2      | 2    | 2      | 2    | Ν     | Ν    | Ν       | Ν    | Ν     | Ν    | \$×                                                                             |
| boundary.<br>e boundar                           | 7     | Ν    | 7      | Ν     | $4^p$   | 2     | ъ      | 2    | 7      | 2    | 7     | Ν    | 7       | Ν    | 7     | Ν    | \$×B                                                                            |
| age boundary.<br>page boundary.                  | $4^p$ | 4    | $4^p$  | 4     | $4^{p}$ | 4     | 2      | 4    | $4^p$  | S    | $4^p$ | З    | $4^p$   | 4    | $4^p$ | 4    | \$×C                                                                            |
| .`                                               | $4^p$ | 4    | $4^p$  | 4     | $4^p$   | 4     | S      | 4    | $4^p$  | 4    | $4^p$ | 4    | $4^p$   | 4    | $4^p$ | 4    | ¥<br>X                                                                          |
|                                                  | 7     | 6    | 7      | 6     | $4^p$   | 4     | S      | 4    | 7      | 9    | 7     | 6    | 7       | 0    | 7     | 0    | \$x0 \$x1 \$x2 \$x3 \$x4 \$x5 \$x6 \$x7 \$x8 \$x9 \$xA \$xB \$xC \$xD \$xE \$xF |
|                                                  | 7     | 6    | 7      | 6     | $4^p$   | 4     | 5      | 4    | 7      | 9    | 7     | 0    | 7       | 0    | 7     | 9    | \$×F                                                                            |

## **Addressing Mode Table**

| \$Fx \$rr                                         | \$Ex          | \$Dx \$rr                    | \$Cx      | \$Bx                        | \$Ax          | \$9x\$rr                     | \$8×          | \$7x\$rr                                     | x9\$            | \$5x\$rr                              | \$4×          | \$3x\$rr                                     | \$2x          | \$1x\$rr                                     | \$0x          |         |
|---------------------------------------------------|---------------|------------------------------|-----------|-----------------------------|---------------|------------------------------|---------------|----------------------------------------------|-----------------|---------------------------------------|---------------|----------------------------------------------|---------------|----------------------------------------------|---------------|---------|
| \$rr                                              | \$Ex #\$nn    | \$rr                         | \$Cx#\$nn | \$rr                        | \$Ax#\$nn     | \$rr                         | \$8x#\$nn     | \$rr                                         |                 | \$rr                                  |               | \$rr                                         | \$2x\$nnnn    | \$rr                                         |               | \$x0    |
| (\$nn),Y                                          | (\$nn,X)#\$nn | (\$nn),Y                     | (\$nn,X   | (\$nn),Y                    | (\$nn,X)#\$nr | (\$nn),Y                     | (\$nn,X)#\$nn | (\$nn),Y                                     | (\$nn,X         | (\$nn\$),۲                            | (\$nn,X       | (\$nn),Y                                     | (\$nn,X       | (\$nn),Y                                     | (\$nn,X       | \$×I    |
|                                                   | )#\$nn        |                              | <)#\$nn   | 1                           | )#\$nn        |                              | )#\$nn        |                                              | )               |                                       |               |                                              | )             |                                              |               | \$x2    |
| (\$nn),`                                          | (\$nn,X) \$nn | (\$nn),\                     | (\$nn,X   | (\$nn),`                    | (\$nn,X) \$nn | (\$nn),`                     | (\$nn,X)\\$nn | (\$nn),`                                     | (\$nn,X)\\$nn   | (\$nn), \                             | (\$nn,X)\\$nn | (\$nn),`                                     | (\$nn,X) \$nn | (\$nn),`                                     | (\$nn,X)\\$nn | \$x5    |
| \$nn),Y\$nn,X\$nn,X\$nn,X\$nn,X                   |               | ,Y \$nn,X \$nn               | )\$nn     | Y\$nn,>                     |               | Y\\$nn,X\\$nn,               |               | \$nn),Y\$nn,X\$nn,X\$nn,X\$nn,X              |                 | Y\\$nn,X\\$nn,X                       |               | \$nn),Y \$nn,X \$nn,X                        |               | \$nn),Y\\$nn,X\\$nn,                         |               | \$×4    |
| (\$nn,X                                           | \$nn          | 2.1                          | \$nn      | X\\$nn,X                    | \$nn          |                              | \$nn          | (\$nn,>                                      | \$nn            | (\$nn,X                               | \$nn          | (\$nn,>                                      | \$nn          | (\$nn,>                                      | \$nn          | Фх<br>С |
| (\$nn,X                                           | \$nn          | X\\$nn,X\\$nn,X              | \$nn      | X\\$nn,Y                    | \$nn          | X(\$nn,Y                     | \$nn          | (\$nn,X                                      | \$nn            | X\\$nn,X\\$nn,X                       | \$nn          | X\\$nn,X\\$nn,X                              | \$nn          | (\$nn,X                                      | \$nn          | Фхф     |
| \$nn,X                                            | \$nn          | (\$nn,X                      | \$nn      | ¦\$nn,Y                     | \$nn          | ( \$nn,Y                     | \$nn          | (\$nn,X                                      | \$nn            | X'uu\$                                | \$nn          | \$nn,X                                       | \$nn          | X\\$nn,X\\$nn,X                              | \$nn          | \$×/    |
|                                                   |               |                              |           |                             |               |                              |               |                                              |                 |                                       |               |                                              |               |                                              |               | \$×8    |
| \$nnnn,Y                                          | #\$nn         | \$nnnn,Y                     | #\$nn     | \$nnnn,`                    | #\$nn         | ۲, \$nnnt\$                  | #\$nn         | \$nnnn,Y                                     | #\$nn           | ۲,uuuu                                | #\$nn         | \$nnnn,Y                                     | #\$nn         | \$nnnn,`                                     | #\$nn         | AXAAXA  |
| ~                                                 | _             | ~                            |           | Y                           |               | Ч                            |               | ~                                            | Þ               | Y                                     | Þ             | ~                                            | A             | ~                                            | Þ             | 4×4     |
| \$nnnn,`                                          | #\$nn         | \$nnnn,`                     | #\$nn     | \$nnnn,`                    | #\$nn         | \$nnnn,`                     | #\$nn         | \$nnnn,`                                     | #\$nn           | \$nnnn,`                              | #\$nn         | \$nnnn,`                                     | #\$nn         | \$nnnn,`                                     | #\$nn         | ФхАФхв  |
| <u> </u> \$nnnn,Y\$nnnn,X\$nnnn,X\$nnnn,X\$nnnn,X | \$nnnn        | //\$nnnn,X/\$nnnn,X/\$nnnn,J | \$nnnn    | Y \$nnnn,X \$nnnn,X \$nnnn, | \$nnnn        | ۲/\$nnnn,X/\$nnnn,X/\$nnnn,` | \$nnnn        | \$nnnn,Y \$nnnn,X \$nnnn,X \$nnnn,X \$nnnn,X | (\$nnnn) \$nnnn | Υ \$nnnn,X \$nnnn,X \$nnnn,X \$nnnn,X | \$nnnn        | \$nnnn,Y \$nnnn,X \$nnnn,X \$nnnn,X \$nnnn,X | \$nnnn        | \$nnnn,Y \$nnnn,X \$nnnn,X \$nnnn,X \$nnnn,X | \$nnnn        | \$XC    |
| (\$nnnn,>                                         | \$nnnn        | (\$nnnn,>                    | \$nnnn    | (\$nnnn,>                   | \$nnnn        | (\$nnnn,>                    | \$nnnn        | (\$nnnn,>                                    | \$nnnn          | (\$nnnn,>                             | \$nnnn        | (\$nnnn,>                                    | \$nnnn        | (\$nnnn,>                                    | \$nnnn        | 4×U     |
| (\$nnnn,)                                         | \$nnnn        | (\$nnnn,)                    | \$nnnn    | (\$nnnn,`                   | \$nnnn        | (\$nnnn,                     | \$nnnn        | (\$nnnn,)                                    | \$nnnn          | (\$nnnn,)                             | \$nnnn        | (\$nnnn,)                                    | \$nnnn        | (\$nnnn,)                                    | \$nnnn        | \$x⊑    |
| ×\$nnni                                           | \$nnnr        | X\\$nnnn,X                   | \$nnnn    | Y\$nnnn,                    | \$nnnn        | Y\$nnnn,                     | \$nnnn        | ×<br>\$nnnr                                  | \$nnnn          | ×(\$nnnr                              | \$nnnn        | \$nnnr                                       | \$nnnn        | ×<br>\$nnnr                                  | \$nnnr        | ₩×F     |

## **Official And Unintended Instructions**

The 6502 opcode matrix has a size of  $16 \times 16 = 256$  possible opcodes. Those, that are officially documented, form the set of the legal instructions. All instructions of this legal set are headed by a blue coloured mnemonic.

The remaining opcodes form the set of the <u>unintended</u> instructions (sometimes called "illegal" instructions). For the sake of completeness these are documented too. All instructions of the unintended set are headed by a red coloured mnemonic.

The unintended instructions are implemented in the 6502 mode, but are not guaranteed to produce exactly the same results as on other CPU's of the 65xx family. Many of these instructions are known to be unstable, even running on old hardware.

## ADC

This instruction adds the argument to the contents of the Accumulator Register and the Carry Flag. If the D flag is set, then the addition is performed using Binary Coded Decimal.

#### Side effects

- The N flag will be set if the result is negative, else it will be cleared.
- The Z flag will be set if the result is zero, else it will be cleared.
- The V flag will be set if the result has a different sign to both of the arguments, else it will be cleared. If the flag is set, this indicates that a signed overflow has occurred.
- The C flag will be set if the unsigned result is >255, or >99 if the D flag is set.

| <b>ADC : Add with carry</b> $A \leftarrow A + M + C$ |              |      |        | 6      | 502 |
|------------------------------------------------------|--------------|------|--------|--------|-----|
|                                                      |              |      | NZI    | CDV    | E   |
|                                                      |              |      | ++ ·   | +· +   | •   |
| Addressing Mode                                      | Assembly     | Code | eBytes | sCycle | s   |
| (indirect,X)                                         | ADC (\$nn,X) | 61   | 2      | 6      |     |
| zero-page                                            | ADC \$nn     | 65   | 2      | 3      |     |
| immediate                                            | ADC #\$nn    | 69   | 2      | 2      |     |
| absolute                                             | ADC \$nnnn   | 6D   | 3      | 4      |     |
| (indirect),Y                                         | ADC (\$nn),Y | 71   | 2      | 5      | p   |
| zero-page,X                                          | ADC \$nn,X   | 75   | 2      | 4      |     |
| absolute,Y                                           | ADC \$nnnn,Y | ′79  | 3      | 4      | p   |
| absolute,X                                           | ADC \$nnnn,X | (7D  | 3      | 4      | p   |

pAdd one cycle if indexing crosses a page boundary.

# ALR [unintended]

This instruction shifts the Accumulator one bit right after performing a binary AND of the Accumulator and the immediate mode argument. Bit 7 will be set to zero, and the bit 0 will be shifted out into the Carry Flag

#### Side effects

- The N flag will be set if the result is negative, i.e., if bit 7 is set after the operation, else it will be cleared.
- The Z flag will be set if the result is zero, else it will be cleared.
- The C flag will be set if bit 0 of the value was set, prior to being shifted.

| <b>ALR : Binary AND and</b><br>$A \leftarrow (A AND Value)$ |           |       | ht            | 6              | 502 |
|-------------------------------------------------------------|-----------|-------|---------------|----------------|-----|
|                                                             | · · · ·   |       | NZ I<br>+ + · | CDV<br>+ · · · | E   |
| Addressing Mode                                             | AssemblyC | Codel | Bytes         | sCycle         | s   |
| immediate                                                   | ALR #\$nn | 4B    | 2             | 2              |     |

# ANC [unintended]

This instructions performs a binary AND operation of the argument with the accumulator, and stores the result in the accumulator. Only bits that were already set in the accumulator, and that are set in the argument will be set in the accumulator on completion. Unlike the AND instruction, the Carry Flag is set as though the result were shifted left one bit. That is, the Carry Flag is set in the same way as the Negative Flag.

- The N flag will be set if the result is negative, else it will be cleared.
- The C flag will be set if the result is negative, else it will be cleared.
- The Z flag will be set if the result is zero, else it will be cleared.

| <b>ANC : Binary AND, a</b><br>$A \leftarrow A AND M, C \leftarrow$ |           | 65    |        |   |     |  |  |
|--------------------------------------------------------------------|-----------|-------|--------|---|-----|--|--|
|                                                                    |           |       |        |   | - 1 |  |  |
| Addressing Mode                                                    | Code      | Bytes | Cycles | ; |     |  |  |
| immediate                                                          | ANC #\$nn | 0B    | 2      | 2 |     |  |  |
| immediate                                                          | ANC #\$nn | 2B    | 2      | 2 |     |  |  |

## AND

This instructions performs a binary AND operation of the argument with the accumulator, and stores the result in the accumulator. Only bits that were already set in the accumulator, and that are set in the argument will be set in the accumulator on completion.

#### Side effects

- The N flag will be set if the result is negative, else it will be cleared.
- The Z flag will be set if the result is zero, else it will be cleared.

| AND : Binary AND       |              |      |        | 6     | 502 |
|------------------------|--------------|------|--------|-------|-----|
| $A \leftarrow A AND M$ |              |      | NZI    | CDV   | E   |
|                        |              |      | ++ ·   |       | •   |
| Addressing Mode        | Assembly (   | Code | eBytes | Cycle | s   |
| (indirect,X)           | AND (\$nn,X) | 21   | 2      | 6     |     |
| zero-page              | AND \$nn     | 25   | 2      | 3     |     |
| immediate              | AND #\$nn    | 29   | 2      | 2     |     |
| absolute               | AND \$nnnn   | 2D   | 3      | 4     |     |
| (indirect),Y           | AND (\$nn),Y | 31   | 2      | 5     | p   |
| zero-page,X            | AND \$nn,X   | 35   | 2      | 4     |     |
| absolute,Y             | AND \$nnnn,Y | 39   | 3      | 4     | p   |
| absolute,X             | AND \$nnnn,X | 3D   | 3      | 4     | p   |

pAdd one cycle if indexing crosses a page boundary.

## ARR [unintended]

This instruction shifts the Accumulator one bit right after performing a binary AND of the Accumulator and the immediate mode argument. Bit 7 is exchanged with the carry.

- The N flag will be set if the result is negative, i.e., if bit 7 is set after the operation, else it will be cleared.
- The Z flag will be set if the result is zero, else it will be cleared.
- The V flag will be apparently be affected in some way.

• The C flag will be set if bit 7 of the value was set, prior to being shifted.

| <b>ARR : Binary AND and</b><br>$A \leftarrow (A AND Value)$ |           |      |       | 6502    |
|-------------------------------------------------------------|-----------|------|-------|---------|
|                                                             |           |      |       | CDV E   |
|                                                             |           |      | ++ ·  | + · + · |
| Addressing Mode                                             | Assembly  | Code | Bytes | Cycles  |
| immediate                                                   | ARR #\$nn | 6B   | 2     | 2       |

## ASL

This instruction shifts either the Accumulator or contents of the provided memory location one bit left. Bit 0 will be set to zero, and the bit 7 will be shifted out into the Carry Flag

#### Side effects

- The N flag will be set if the result is negative, i.e., if bit 7 is set after the operation, else it will be cleared.
- The Z flag will be set if the result is zero, else it will be cleared.
- The C flag will be set if bit 7 of the value was set, prior to being shifted.

| <b>ASL : Arithmetic Shi</b><br>$A \leftarrow A << 1 \text{ or } M \leftarrow N$ |              |      | 6502   |         |
|---------------------------------------------------------------------------------|--------------|------|--------|---------|
|                                                                                 |              |      |        | CDV E   |
| Addressing Mode                                                                 | Assembly     | Code | eBytes | sCycles |
| zero-page                                                                       | ASL \$nn     | 06   | 2      | 5       |
| accumulator                                                                     | ASL A        | 0A   | 1      | 2       |
| absolute                                                                        | ASL \$nnnn   | 0E   | 3      | 6       |
| zero-page,X                                                                     | ASL \$nn,X   | 16   | 2      | 6       |
| absolute,X                                                                      | ASL \$nnnn,X | ( 1E | 3      | 7       |

## BCC

This instruction branches to the indicated address if the Carry Flag is clear.

| <b>BCC : Branch on Car</b><br>$PC \leftarrow PC + R8$ | rry Flag Cle | ar    |         |       |   | 6502 |
|-------------------------------------------------------|--------------|-------|---------|-------|---|------|
|                                                       |              |       | NZI<br> |       | _ |      |
| Addressing Mode                                       | Assembly     | /Code | Bytes   | Cycle | s |      |
|                                                       |              |       |         |       |   |      |

Add one more cycle if branch taken crosses a page boundary.

## BCS

This instruction branches to the indicated address if the Carry Flag is set.

| BCS : Branch on Ca      | rry Flag Set  |      |       |       |   | 6502 |
|-------------------------|---------------|------|-------|-------|---|------|
| $PC \leftarrow PC + R8$ |               |      |       |       |   |      |
|                         |               |      | NZI   | CDV   | Ε |      |
|                         |               |      |       |       | • |      |
| Addressing Mode         | Assembly      | Code | Bytes | Cycle | S |      |
| relative                | BCS \$rr      | BO   | 2     | 2     | Ь |      |
| bAdd one cycle if bran  | ich is taken. |      |       |       |   |      |

Add one more cycle if branch taken crosses a page boundary.

### BEQ

This instruction branches to the indicated address if the Zero Flag is set.

| o Flag Set |      |        |         |          | 6502                                                    |
|------------|------|--------|---------|----------|---------------------------------------------------------|
|            |      | N7 I 4 | ~ ~ ~ ~ | F        |                                                         |
|            |      |        |         | _        |                                                         |
|            |      | •••    | ••••    | •        |                                                         |
| Assembly   | Code | Bytes  | Cycle   | s        |                                                         |
|            |      |        |         |          |                                                         |
|            |      | -      | NZIO    | NZ I CDV | o Flag Set<br>NZ I CDV E<br><br>AssemblyCodeBytesCycles |

bAdd one cycle it branch is taken.

Add one more cycle if branch taken crosses a page boundary.

## BIT

This instruction is used to test the bits stored in a memory location. Bits 6 and 7 of the memory location's contents are directly copied into the Overflow Flag and Negative Flag. The Zero Flag is set or cleared based on the result of performing the binary AND of the Accumulator Register and the contents of the indicated memory location.

#### Side effects

- The N flag will be set if the bit 7 of the memory location is set, else it will be cleared.
- The V flag will be set if the bit 6 of the memory location is set, else it will be cleared.
- The Z flag will be set if the result of A AND M is zero, else it will be cleared.

| <b>BIT : Perform Bit Test</b><br>N $\leftarrow$ M(7), V $\leftarrow$ M(6), |            | M  |   | 6   | 502 |
|----------------------------------------------------------------------------|------------|----|---|-----|-----|
|                                                                            |            |    |   | CDV |     |
| Addressing Mode                                                            | Assembly   |    |   |     |     |
| zero-page                                                                  | BIT \$nn   | 24 | 2 | 3   |     |
| absolute                                                                   | BIT \$nnnn | 20 | 3 | 4   |     |

## BMI

This instruction branches to the indicated address if the Negative Flag is set.

| <b>BMI : Branch on Neg</b> $PC \leftarrow PC + R8$ | ative Flag S | et   |               |       |   | 6502 |
|----------------------------------------------------|--------------|------|---------------|-------|---|------|
|                                                    |              |      | NZ I (        |       | _ |      |
|                                                    | Assembly     | Code | Butes         | Cvele | s |      |
| Addressing Mode                                    | Assembly     | 0040 | <b>by</b> 100 | -,    | - |      |

bAdd one cycle if branch is taken.

Add one more cycle if branch taken crosses a page boundary.

### BNE

This instruction branches to the indicated address if the Zero Flag is clear.

| <b>BNE : Branch on Zero</b><br>PC $\leftarrow$ PC + R8 | o Flag Clea  | r     |       |        | 6502 |
|--------------------------------------------------------|--------------|-------|-------|--------|------|
|                                                        |              |       |       | CDV    | -    |
|                                                        |              |       |       |        | •    |
| Addressing Mode                                        | Assembl      | yCode | Bytes | Cycles |      |
| relative                                               | BNE \$rr     | D0    | 2     | 2      | b    |
| bAdd one cycle if bran                                 | ch is taken. |       |       |        |      |

Add one more cycle if branch taken crosses a page boundary.

### BPL

This instruction branches to the indicated address if the Negative Flag is clear.

| ative Flag C | lear  |       |        |          | 6502                                                          |
|--------------|-------|-------|--------|----------|---------------------------------------------------------------|
|              |       |       |        | _        |                                                               |
| Assembly     | yCode | Bytes | Cycles | 5        |                                                               |
|              |       |       |        |          |                                                               |
|              | C     |       | NZ I O | NZ I CDV | ative Flag Clear<br>NZ I CDV E<br><br>AssemblyCodeBytesCycles |

*b*Add one cycle if branch is taken.

Add one more cycle if branch taken crosses a page boundary.

### BRK

The break command causes the microprocessor to go through an interrupt sequence under program control. The address of the BRK instruction + 2 is pushed to the stack along with the status register with the Break flag set. This allows the interrupt service routine to distinguish between IRQ events and BRK events. For example:

| PLA          | ; | load status                   |
|--------------|---|-------------------------------|
| PHA          | ; | restore stack                 |
| AND #\$10    | ; | mask break flag               |
| BNE DO_BREAK | ; | -> it was a BRK               |
|              | ; | else continue with IRQ server |

Cite from: MCS6500 Microcomputer Family Programming Manual, January 1976, Second Edition, MOS Technology Inc., Page 144:

"The BRK is a single byte instruction and its addressing mode is Implied."

There are debates, that BRK could be seen as a two byte instruction with the addressing mode immediate, where the operand byte is discarded. The byte following the BRK could then be used as a call argument for the break handler. Commodore however used the BRK, as stated in the manual, as a single byte instruction, which breaks into the ML monitor, if present. These builtin monitors decremented the stacked PC, so that it could be used to return or jump directly to the code byte after the BRK.

| <b>BRK : Break to Interr</b><br>PC $\leftarrow$ (\$FFFE) | upt   |          |      | 6          | 502 |
|----------------------------------------------------------|-------|----------|------|------------|-----|
|                                                          |       |          |      | <b>CDV</b> |     |
| Addressing Mode                                          | Assem | blyCodeB | ytes | Cycle      | s   |
| implied                                                  | BRK   | 00       | 1    | 7          |     |

### BVC

This instruction branches to the indicated address if the Overflow (V) Flag is clear.

| BVC : Branch on Ove    | erflow Flag  | Clear |       |       |   | 6502 |
|------------------------|--------------|-------|-------|-------|---|------|
| PC ← PC + R8           |              |       | NZI   |       | _ |      |
|                        |              |       |       |       | • |      |
| Addressing Mode        | Assembly     | yCode | Bytes | Cycle | s |      |
| relative               | BVC \$rr     | 50    | 2     | 2     | b |      |
| bAdd one cycle if bran | ch is taken. |       |       |       |   |      |

Add one more cycle if branch taken crosses a page boundary.

### **BVS**

This instruction branches to the indicated address if the Overflow (V) Flag is set.

| orflow Flag S | Set   |       |       |          | 6502       |
|---------------|-------|-------|-------|----------|------------|
|               |       |       |       | _        |            |
| Assembly      | /Code | Bytes | Cycle | es       |            |
|               |       | 2     | 2     | 1        |            |
|               | -     |       | NZ I  | NZ I CDV | NZ I CDV E |

Add one cycle if branch is taken. Add one more cycle if branch taken crosses a page boundary.

## CLC

This instruction clears the Carry Flag.

#### Side effects

• The C flag is cleared.

| <b>CLC : Clear Carry Fl</b><br>$C \leftarrow 0$ | ag     |          |       | 6502   |
|-------------------------------------------------|--------|----------|-------|--------|
|                                                 |        | -        |       | CDV E  |
| Addressing Mode                                 | Assemb | olyCodel | Bytes | Cycles |
| implied                                         | CLC    | 18       | 1     | 2      |

## CLD

This instruction clears the Decimal Flag. Arithmetic operations will use normal binary arithmetic, instead of Binary-Coded Decimal (BCD).

#### Side effects

• The D flag is cleared.

| <b>CLD : Clear Decima</b> $D \leftarrow 0$ | l Flag |         |   | 65  | 502 |
|--------------------------------------------|--------|---------|---|-----|-----|
|                                            |        | -       |   | CDV | - 1 |
| Addressing Mode                            | Assom  | olyCode |   |     |     |
| implied                                    |        |         | 1 | 2   | >   |

# CLI

This instruction clears the Interrupt Disable Flag. Interrupts will now be able to occur.

#### Side effects

• The I flag is cleared.

| <b>CLI : Clear Interrup</b><br>$I \leftarrow 0$ |       | 65       | <b>6</b> 02 |        |   |
|-------------------------------------------------|-------|----------|-------------|--------|---|
|                                                 |       | -        |             | CDV    | _ |
| Addressing Mode                                 | Assem | blyCodel | Bytes       | Cycles | ; |
| implied                                         | CLI   | 58       | 1           | 2      |   |

## CLV

This instruction clears the Overflow Flag.

### Side effects

• The V flag is cleared.

| CLV : Clear Overflow | v Flag |          |       | 6502   |
|----------------------|--------|----------|-------|--------|
| V ← 0                |        | I        |       | CDV E  |
| Addressing Mode      | Assem  | blyCodel | Bytes | Cycles |
| implied              | CLV    | B8       | 1     | 2      |

### CMP

This instruction performs A - M, and sets the processor flags accordingly, but does not modify the contents of the Accumulator Register.

#### Side effects

- The N flag will be set if the result of A-M is negative, i.e. bit 7 is set in the result, else it will be cleared.

- The C flag will be set if the result of A M is zero or positive, i.e., if A is not less than M, else it will be cleared.
- The Z flag will be set if the result of  $\mathsf{A}-\mathsf{M}$  is zero, else it will be cleared.

| CMP : Compare Accumulator |              |      |       |       |   |  |
|---------------------------|--------------|------|-------|-------|---|--|
|                           |              |      | NZ I  | CDV   | E |  |
|                           |              |      | + + · | +··   | • |  |
| Addressing Mode           | Assembly     | Code | Bytes | Cycle | s |  |
| (indirect,X)              | CMP (\$nn,X) | C1   | 2     | 6     |   |  |
| zero-page                 | CMP \$nn     | C5   | 2     | 3     |   |  |
| immediate                 | CMP #\$nn    | C9   | 2     | 2     |   |  |
| absolute                  | CMP \$nnnn   | CD   | 3     | 4     |   |  |
| (indirect),Y              | CMP (\$nn),Y | D1   | 2     | 5     | p |  |
| zero-page,X               | CMP \$nn,X   | D5   | 2     | 4     |   |  |
| absolute,Y                | CMP \$nnnn,Y | D9   | 3     | 4     | p |  |
| absolute,X                | CMP \$nnnn,X | DD   | 3     | 4     | p |  |

pAdd one cycle if indexing crosses a page boundary.

### СРХ

This instruction performs X - M, and sets the processor flags accordingly, but does not modify the contents of the Accumulator Register.

- The N flag will be set if the result of X M is negative, i.e. bit 7 is set in the result, else it will be cleared.
- The C flag will be set if the result of X M is zero or positive, i.e., if X is not less than M, else it will be cleared.
- The Z flag will be set if the result of X M is zero, else it will be cleared.

| CPX : Compare X Register |            |            |       | 65     | 02 |
|--------------------------|------------|------------|-------|--------|----|
|                          |            |            | CDV   | _      |    |
|                          |            |            | ++ ·  | +· ·   | •  |
| Addressing Mode          | Assembly ( | Code       | Bytes | Cycles |    |
| immediate                | CPX #\$nn  | E0         | 2     | 2      |    |
|                          |            | <b>Г</b> 4 | 0     | z      |    |
| zero-page                | CPX \$nn   | E4         | 2     | 3      |    |

## CPY

This instruction performs  ${\rm Y}-{\rm M},$  and sets the processor flags accordingly, but does not modify the contents of the Accumulator Register.

#### Side effects

- The N flag will be set if the result of Y-M is negative, i.e. bit 7 is set in the result, else it will be cleared.
- The C flag will be set if the result of Y M is zero or positive, i.e., if Y is not less than M, else it will be cleared.
- The Z flag will be set if the result of  $\mathsf{Y}-\mathsf{M}$  is zero, else it will be cleared.

| CPY : Compare Y Register |            |      |   | 6502  |
|--------------------------|------------|------|---|-------|
|                          |            |      |   | CDV E |
| Addressing Mode          | Assembly ( | Code |   |       |
| immediate                | CPY #\$nn  | C0   | 2 | 2     |
| zero-page                | CPY \$nn   | C4   | 2 | 3     |
| absolute                 | CPY \$nnnn | СС   | 3 | 4     |

## DCP [unintended]

This instruction decrements the contents of the indicated memory location, and then performs A - M, and sets the processor flags accordingly, but does not modify the contents of the Accumulator Register.

#### Side effects

- The N flag will be set if the result of A-M is negative, i.e. bit 7 is set in the result, else it will be cleared.
- The C flag will be set if the result of A M is zero or positive, i.e., if A is not less than M, else it will be cleared.
- The Z flag will be set if the result of A M is zero, else it will be cleared.

| <b>DCP : Decrement and Compare Accumulator</b> 650 $M \leftarrow M-1, A-M$ |              |     |        |         |  |
|----------------------------------------------------------------------------|--------------|-----|--------|---------|--|
|                                                                            |              |     | NZI    |         |  |
|                                                                            |              |     | + + ·  | + · · · |  |
| Addressing Mode                                                            | Assembly     | Cod | eBytes | Cycles  |  |
| (indirect,X)                                                               | DCP (\$nn,X) | C3  | 2      | 8       |  |
| zero-page                                                                  | DCP \$nn     | C7  | 2      | 5       |  |
| absolute                                                                   | DCP \$nnnn   | CF  | 3      | 6       |  |
| (indirect),Y                                                               | DCP (\$nn),Y | D3  | 2      | 8       |  |
| zero-page,X                                                                | DCP \$nn,X   | D7  | 2      | 6       |  |
| absolute,Y                                                                 | DCP \$nnnn,Y | DB  | 3      | 7       |  |
| absolute,X                                                                 | DCP \$nnnn,X | DF  | 3      | 7       |  |

## DEC

This instruction decrements the Accumulator Register or indicated memory location.

- The N flag will be set if the result is negative, else it will be cleared.
- The Z flag will be set if the result is zero, else it will be cleared.

| <b>DEC : Decrement Memory or Accumulator</b> 65<br>A $\leftarrow$ A - 1 or M $\leftarrow$ M - 1 |              |      |       |        |  |  |
|-------------------------------------------------------------------------------------------------|--------------|------|-------|--------|--|--|
|                                                                                                 |              |      | NZ I  | CDV E  |  |  |
| Addressing Mode                                                                                 | Assembly     | Code | Bytes | Cycles |  |  |
| zero-page                                                                                       | DEC \$nn     | C6   | 2     | 5      |  |  |
| absolute                                                                                        | DEC \$nnnn   | CE   | 3     | 6      |  |  |
| zero-page,X                                                                                     | DEC \$nn,X   | D6   | 2     | 6      |  |  |
| absolute,X                                                                                      | DEC \$nnnn,X | ( DE | 3     | 7      |  |  |

### DEX

This instruction decrements the X Register.

#### Side effects

- The N flag will be set if the result is negative, else it will be cleared.
- The Z flag will be set if the result is zero, else it will be cleared.

| <b>DEX : Decrement X Register</b><br>$X \leftarrow X - 1$ |       |         |               |            |   |  |  |
|-----------------------------------------------------------|-------|---------|---------------|------------|---|--|--|
|                                                           |       |         | NZ I<br>+ + · | <b>CDV</b> | E |  |  |
| Addressing Mode                                           | Assem | olyCode | Bytes         | Cycle      | S |  |  |
| implied                                                   | DEX   | CA      | 1             | 2          |   |  |  |

### DEY

This instruction decrements the Y Register.

#### Side effects

- The N flag will be set if the result is negative, else it will be cleared.
- The Z flag will be set if the result is zero, else it will be cleared.

| <b>DEY : Decrement Y</b><br>Y $\leftarrow$ Y - 1 |       |          | 650   | )2     |  |
|--------------------------------------------------|-------|----------|-------|--------|--|
|                                                  |       | -        |       | CDV E  |  |
| Addressing Mode                                  | Assem | olyCodel | Bytes | Cycles |  |
| implied                                          | DEY   | 88       | 1     | 2      |  |

### EOR

This instructions performs a binary XOR operation of the argument with the accumulator, and stores the result in the accumulator. Only bits that were already set in the accumulator, or that are set in the argument will be set in the accumulator on completion, but not both.

#### Side effects

- The N flag will be set if the result is negative, else it will be cleared.
- The Z flag will be set if the result is zero, else it will be cleared.

| <b>EOR : Binary Exclusive OR</b><br>$A \leftarrow A X OR M$ |              |     |                 | 6     | 502 |
|-------------------------------------------------------------|--------------|-----|-----------------|-------|-----|
| A ← A A O h M                                               |              |     | NZ I (<br>+ + · | CDV   | Е   |
| Addressing Mode                                             | Assembly     | Cod | eBytes          | Cycle | s   |
| (indirect,X)                                                | EOR (\$nn,X) | 41  | 2               | 6     |     |
| zero-page                                                   | EOR \$nn     | 45  | 2               | 3     |     |
| immediate                                                   | EOR #\$nn    | 49  | 2               | 2     |     |
| absolute                                                    | EOR \$nnnn   | 4D  | 3               | 4     |     |
| (indirect),Y                                                | EOR (\$nn),Y | 51  | 2               | 5     | p   |
| zero-page,X                                                 | EOR \$nn,X   | 55  | 2               | 4     |     |
| absolute,Y                                                  | EOR \$nnnn,Y | 59  | 3               | 4     | p   |
| absolute,X                                                  | EOR \$nnnn,X | 5D  | 3               | 4     | p   |

pAdd one cycle if indexing crosses a page boundary.

### INC

This instruction increments the Accumulator Register or indicated memory location.

- The N flag will be set if the result is negative, else it will be cleared.
- The Z flag will be set if the result is zero, else it will be cleared.

| <b>INC : Increment Mem</b><br>$A \leftarrow A + 1 \text{ or } M \leftarrow M +$ | •            | nulat | or    | 65     | 02  |
|---------------------------------------------------------------------------------|--------------|-------|-------|--------|-----|
|                                                                                 |              |       |       | CDV I  | - 1 |
|                                                                                 |              |       | ++ ·  |        | •   |
| Addressing Mode                                                                 | Assembly     | Code  | Bytes | Cycles |     |
| zero-page                                                                       | INC \$nn     | E6    | 2     | 5      |     |
| absolute                                                                        | INC \$nnnn   | EE    | 3     | 6      |     |
| zero-page,X                                                                     | INC \$nn,X   | F6    | 2     | 6      |     |
| absolute,X                                                                      | INC \$nnnn,X | (FE   | 3     | 7      |     |

### INX

This instruction increments the X Register, i.e., adds 1 to it.

#### Side effects

- The N flag will be set if the result is negative, else it will be cleared.
- The Z flag will be set if the result is zero, else it will be cleared.

| <b>INX : Increment X Register</b><br>$X \leftarrow X + 1$ |       |            |               | 6          | 502 |
|-----------------------------------------------------------|-------|------------|---------------|------------|-----|
|                                                           |       | <b>I</b> . | NZ I<br>+ + · | <b>CDV</b> | Е   |
| Addressing Mode                                           | Assem | blyCodel   | Bytes         | Cycle      | s   |
| implied                                                   | INX   | E8         | 1             | 2          |     |

## INY

This instruction increments the Y Register, i.e., adds 1 to it.

#### Side effects

- The N flag will be set if the result is negative, else it will be cleared.
- The Z flag will be set if the result is zero, else it will be cleared.

| <b>INY : Increment Y Register</b><br>$Y \leftarrow Y + 1$ |       |           |                   | 6     | 502 |
|-----------------------------------------------------------|-------|-----------|-------------------|-------|-----|
|                                                           |       |           |                   |       |     |
| Addressing Mode                                           | Assem | blyCodeBy | rtes <sup>(</sup> | Cycle | S   |
| implied                                                   | INY   | C8        | 1                 | 2     |     |

# ISC [unintended]

This instruction increments the indicated memory location, and then performs A - M - 1 + C, and sets the processor flags accordingly. The result is stored in the Accumulator Register.

NOTE: This instruction is affected by the status of the Decimal Flag.

#### Side effects

- The N flag will be set if the result of A-M is negative, i.e. bit 7 is set in the result, else it will be cleared.
- The C flag will be set if the result of A M is zero or positive, i.e., if A is not less than M, else it will be cleared.
- The V flag will be set if the result has a different sign to both of the arguments, else it will be cleared. If the flag is set, this indicates that a signed overflow has occurred.
- The Z flag will be set if the result of A M is zero, else it will be cleared.

| <b>ISC : Increment Memory, Subtract With Carry</b> 6502<br>$M \leftarrow M+1, A \leftarrow -M-1+C$ |              |            |   |   |  |  |
|----------------------------------------------------------------------------------------------------|--------------|------------|---|---|--|--|
| ,                                                                                                  |              | NZ I CDV E |   |   |  |  |
| Addressing Mode                                                                                    | Assembly (   | Code       |   |   |  |  |
| (indirect,X)                                                                                       | ISC (\$nn,X) | E3         | 2 | 8 |  |  |
| zero-page                                                                                          | ISC \$nn     | E7         | 2 | 5 |  |  |
| absolute                                                                                           | ISC \$nnnn   | EF         | 3 | 6 |  |  |
| (indirect),Y                                                                                       | ISC (\$nn),Y | F3         | 2 | 8 |  |  |
| zero-page,X                                                                                        | ISC \$nn,X   | F7         | 2 | 6 |  |  |
| absolute,Y                                                                                         | ISC \$nnnn,Y | FB         | 3 | 7 |  |  |
| absolute,X                                                                                         | ISC \$nnnn,X | FF         | 3 | 7 |  |  |

## JMP

This instruction sets the Program Counter (PC) Register to the address indicated by the instruction, causing execution to continue from that address.

| JMP : Jump to Addre PC $\leftarrow$ M2:M1 | ess 650                               | 2 |
|-------------------------------------------|---------------------------------------|---|
|                                           | NZ I CDV E                            |   |
|                                           |                                       |   |
| Addressing Mode                           | Assembly CodeBytesCycles              |   |
| Addressing Mode<br>absolute               | AssemblyCodeBytesCyclesJMP \$nnnn4C33 | _ |

## **JSR**

This instruction saves the address of the instruction following the JSR instruction onto the stack, and then sets the Program Counter (PC) Register to the address indicated by the instruction, causing execution to continue from that address. Because the return address has been saved on the stack, the RTS instruction can be used to return from the called sub-routine and resume execution following the JSR instruction.

NOTE: This instruction actually pushes the address of the last byte of the JSR instruction onto the stack. The RTS instruction naturally is aware of this, and increments the address on popping it from the stack, before setting the Program Counter (PC) register.

| JSR : Jump to Sub-Routine<br>PC ← M2:M1, Stack ← PCH:PCL |              |     |       | 6       | 502 |
|----------------------------------------------------------|--------------|-----|-------|---------|-----|
| ,                                                        |              | -   |       | CDV<br> |     |
| Addressing Mode                                          | AssemblyC    | ode | Bytes | Cycle   | s   |
| absolute                                                 | JSR \$nnnn 2 | 20  | 3     | 6       |     |

## KIL [unintended]

On a 6502, these instructions cause the processor to enter an infinite loop in their internal logic that can only be aborted by resetting the computer. On the 45GS02 these instructions cause Hypervisor Traps. Or rather, they will, once this functionality has been implemented. Thus they can be used to detect whether running on a 6502 or a 45GS02: If on a 6502 processor, the instruction will never return, while they will cause an exception on a 45GS02, likely causing the calling program to be aborted or crash.

| KIL : Lock-up 6502 Processor |       |          | 6     | 502   |   |
|------------------------------|-------|----------|-------|-------|---|
|                              |       |          | NZ I  | CDV   | E |
| Addressing Mode              | Assen | nblyCode | Bytes | Cycle | s |
| implied                      | KIL   | 02       | 1     | 9     |   |
| implied                      | KIL   | 12       | 1     | 9     |   |
| implied                      | KIL   | 22       | 1     | 9     |   |
| implied                      | KIL   | 32       | 1     | 9     |   |
| implied                      | KIL   | 42       | 1     | 9     |   |
| implied                      | KIL   | 52       | 1     | 9     |   |
| implied                      | KIL   | 62       | 1     | 9     |   |
| implied                      | KIL   | 72       | 1     | 9     |   |
| implied                      | KIL   | 92       | 1     | 9     |   |
| implied                      | KIL   | B2       | 1     | 9     |   |
| implied                      | KIL   | D2       | 1     | 9     |   |
| implied                      | KIL   | F2       | 1     | 9     |   |

# LAS [unintended]

NOTE: This monstrosity of an instruction, aside from being devoid of any conceivable useful purpose is unstable on many 6502 processors and should therefore also be avoided for that reason, if you had not already been put off.

#### Side effects

- The N flag will be set if the result is negative, else it will be cleared.
- The Z flag will be set if the result is zero, else it will be cleared.
- A feeling of hollow satisfaction, when you actually discover a useful purpose for this instruction. exactly how it works.

| <b>PL Register With Useless Value6502</b><br>M |
|------------------------------------------------|
| NZ I CD VE                                     |
| Assembly CodeBytes Cycles                      |
|                                                |
|                                                |

pAdd one cycle if indexing crosses a page boundary.

# LAX [unintended]

This instruction loads both the Accumulator Register and X Register with the indicated value, or with the contents of the indicated location.

NOTE: The LAX instruction is known to be unstable on many 6502 processors, and should not be used. Non-immediate modes MAY be stable enough to be usable, but should generally be avoided.

#### Side effects

- The N flag will be set if the result is negative, else it will be cleared.
- The Z flag will be set if the result is zero, else it will be cleared.

| $A, X \leftarrow M$ |              |     |        |       | 502 |
|---------------------|--------------|-----|--------|-------|-----|
|                     |              |     | NZI    | E     |     |
|                     |              |     | ++ ·   |       | •   |
| Addressing Mode     | Assembly (   | Cod | eBytes | Cycle | s   |
| (indirect,X)        | LAX (\$nn,X) | Α3  | 2      | 6     |     |
| zero-page           | LAX \$nn     | Α7  | 2      | 3     |     |
| immediate           | LAX #\$nn    | AB  | 2      | 2     |     |
| absolute            | LAX \$nnnn   | AF  | 3      | 4     |     |
| (indirect),Y        | LAX (\$nn),Y | Β3  | 2      | 5     | p   |
| zero-page,Y         | LAX \$nn,Y   | Β7  | 2      | 4     |     |
| absolute,Y          | LAX \$nnnn,Y | BF  | 3      | 4     | p   |

pAdd one cycle if indexing crosses a page boundary.

### LDA

This instruction loads the Accumulator Register with the indicated value, or with the contents of the indicated location.

- The N flag will be set if the result is negative, else it will be cleared.
- The Z flag will be set if the result is zero, else it will be cleared.

| LDA : Load Accumulator |              |     |              | 6     | 502      |
|------------------------|--------------|-----|--------------|-------|----------|
| A ← M                  |              |     | NZ I<br>++ · | CDV   | <b>E</b> |
| Addressing Mode        | Assembly     | Cod | eBytes       | Cycle | s        |
| (indirect,X)           | LDA (\$nn,X) | A1  | 2            | 6     |          |
| zero-page              | LDA \$nn     | Α5  | 2            | 3     |          |
| immediate              | LDA #\$nn    | Α9  | 2            | 2     |          |
| absolute               | LDA \$nnnn   | AD  | 3            | 4     |          |
| (indirect),Y           | LDA (\$nn),Y | Β1  | 2            | 5     | p        |
| zero-page,X            | LDA \$nn,X   | Β5  | 2            | 4     |          |
| absolute,Y             | LDA \$nnnn,Y | B9  | 3            | 4     | p        |
| absolute,X             | LDA \$nnnn,X | BD  | 3            | 4     | p        |

pAdd one cycle if indexing crosses a page boundary.

### LDX

This instruction loads the X Register with the indicated value, or with the contents of the indicated location.

#### Side effects

- The N flag will be set if the result is negative, else it will be cleared.
- The Z flag will be set if the result is zero, else it will be cleared.

| LDX : Load X Register |              |      | 650   |       |   |  |  |
|-----------------------|--------------|------|-------|-------|---|--|--|
| $X \leftarrow M$      |              |      |       |       |   |  |  |
|                       |              |      | NZI   |       | E |  |  |
|                       |              |      | + + · |       | • |  |  |
| Addressing Mode       | Assembly     | Code | Bytes | Cycle | s |  |  |
| immediate             | LDX #\$nn    | A2   | 2     | 2     |   |  |  |
| zero-page             | LDX \$nn     | A6   | 2     | 3     |   |  |  |
| absolute              | LDX \$nnnn   | AE   | 3     | 4     |   |  |  |
| zero-page,Y           | LDX \$nn,Y   | B6   | 2     | 4     |   |  |  |
| absolute,Y            | LDX \$nnnn,Y | BE   | 3     | 4     | p |  |  |

pAdd one cycle if indexing crosses a page boundary.

## LDY

This instruction loads the Y Register with the indicated value, or with the contents of the indicated location.

#### Side effects

- The N flag will be set if the result is negative, else it will be cleared.
- The Z flag will be set if the result is zero, else it will be cleared.

| LDY : Load Y Register |              |      |        | 6      | 502 |
|-----------------------|--------------|------|--------|--------|-----|
| $Y \leftarrow M$      |              |      |        |        |     |
|                       |              |      |        | CDV    | E   |
|                       |              |      | ++ ·   |        | •   |
| Addressing Mode       | Assembly     | Code | eBytes | sCycle | s   |
| immediate             | LDY #\$nn    | A0   | 2      | 2      |     |
| zero-page             | LDY \$nn     | A4   | 2      | 3      |     |
| absolute              | LDY \$nnnn   | AC   | 3      | 4      |     |
| zero-page,X           | LDY \$nn,X   | Β4   | 2      | 4      |     |
| absolute,X            | LDY \$nnnn,> | K BC | 3      | 4      | p   |

pAdd one cycle if indexing crosses a page boundary.

## LSR

This instruction shifts either the Accumulator or contents of the provided memory location one bit right. Bit 7 will be set to zero, and the bit 0 will be shifted out into the Carry Flag

- The N flag will be set if the result is negative, i.e., if bit 7 is set after the operation, else it will be cleared.
- The Z flag will be set if the result is zero, else it will be cleared.
- The C flag will be set if bit 0 of the value was set, prior to being shifted.

| LSR : Logical Shift Right<br>A $\leftarrow$ A>>1, C $\leftarrow$ A(0) or M $\leftarrow$ M>>1 |              |      |   | 65 | 502 |
|----------------------------------------------------------------------------------------------|--------------|------|---|----|-----|
|                                                                                              |              | ·    |   |    | E   |
| Addressing Mode                                                                              | Assembly     | Code |   | -  | 5   |
| zero-page                                                                                    | LSR \$nn     | 46   | 2 | 5  |     |
| accumulator                                                                                  | LSR A        | 4A   | 1 | 2  |     |
| absolute                                                                                     | LSR \$nnnn   | 4E   | 3 | 6  |     |
| zero-page,X                                                                                  | LSR \$nn,X   | 56   | 2 | 6  |     |
| absolute,X                                                                                   | LSR \$nnnn,X | ( 5E | 3 | 7  |     |

## NOP

These instructions act as null instructions: They perform the bus accesses as though they were real instructions, but then do nothing with the retrieved value. They can thus be used either as delay instructions, or to read from registers that have side-effects when read, without corrupting a register.

Only \$EA is an intended opcode for NOP on the 6502. All others are only available on NMOS versions of the processor, or the 45GS02 in 6502 mode.

NOP : No-Operation (some are unintended opcodes)6502

#### NZ I CD VE

. . . . . . . .

| Addressing Mode | Assembly     | Code | Bytes | Cycles |   |
|-----------------|--------------|------|-------|--------|---|
| zero-page       | NOP \$nn     | 04   | 2     | 3      |   |
| absolute        | NOP \$nnnn   | 0C   | 3     | 4      |   |
| zero-page,X     | NOP \$nn,X   | 14   | 2     | 4      |   |
| implied         | NOP          | 1A   | 1     | 2      |   |
| absolute,X      | NOP \$nnnn,X | ( 1C | 3     | 4      | p |
| zero-page,X     | NOP \$nn,X   | 34   | 2     | 4      |   |
| implied         | NOP          | 3A   | 1     | 2      |   |
| absolute,X      | NOP \$nnnn,X | ( 3C | 3     | 4      | p |
| zero-page       | NOP \$nn     | 44   | 2     | 3      |   |
| zero-page,X     | NOP \$nn,X   | 54   | 2     | 4      |   |
| implied         | NOP          | 5A   | 1     | 2      |   |
| absolute,X      | NOP \$nnnn,X | ( 5C | 3     | 4      | p |
| zero-page       | NOP \$nn     | 64   | 2     | 3      |   |
| zero-page,X     | NOP \$nn,X   | 74   | 2     | 4      |   |
| implied         | NOP          | 7A   | 1     | 2      |   |
| absolute,X      | NOP \$nnnn,X | (7C) | 3     | 4      | p |
| immediate       | NOP #\$nn    | 80   | 2     | 2      |   |
| immediate       | NOP #\$nn    | 82   | 2     | 2      |   |
| immediate       | NOP #\$nn    | 89   | 2     | 2      |   |
| immediate       | NOP #\$nn    | C2   | 2     | 2      |   |
| zero-page,X     | NOP \$nn,X   | D4   | 2     | 4      |   |
| implied         | NOP          | DA   | 1     | 2      |   |
| absolute,X      | NOP \$nnnn,X | (DC) | 3     | 4      | p |
| immediate       | NOP #\$nn    | E2   | 2     | 2      |   |
| implied         | NOP          | EA   | 1     | 2      |   |
| zero-page,X     | NOP \$nn,X   | F4   | 2     | 4      |   |
| implied         | NOP          | FA   | 1     | 2      |   |
| absolute,X      | NOP \$nnnn,X | (FC  | 3     | 4      | p |

 $\overline{p}$ Add one cycle if indexing crosses a page boundary.

## ORA

This instructions performs a binary OR operation of the argument with the accumulator, and stores the result in the accumulator. Only bits that were already set in the accumulator, or that are set in the argument will be set in the accumulator on completion, or both.

#### Side effects

- The N flag will be set if the result is negative, else it will be cleared.
- The Z flag will be set if the result is zero, else it will be cleared.

| <b>ORA : Decrement Memory or Accumulator</b><br>$A \leftarrow A + 1 \text{ or } M \leftarrow M + 1$ |              |      |              |       | 502 |
|----------------------------------------------------------------------------------------------------|--------------|------|--------------|-------|-----|
|                                                                                                    |              |      | NZ I<br>++ · | CDV   | E   |
| Addressing Mode                                                                                     | Assembly     | Code | Bytes        | Cycle | s   |
| (indirect,X)                                                                                        | ORA (\$nn,X) | 01   | 2            | 6     |     |
| zero-page                                                                                           | ORA \$nn     | 05   | 2            | 3     |     |
| immediate                                                                                           | ORA #\$nn    | 09   | 2            | 2     |     |
| absolute                                                                                            | ORA \$nnnn   | 0D   | 3            | 4     |     |
| (indirect),Y                                                                                        | ORA (\$nn),Y | 11   | 2            | 5     | p   |
| zero-page,X                                                                                         | ORA \$nn,X   | 15   | 2            | 4     | p   |
| absolute,Y                                                                                          | ORA \$nnnn,Y | 19   | 3            | 4     | p   |
| absolute,X                                                                                          | ORA \$nnnn,X | 1D   | 3            | 4     | p   |

 $\overline{p}$ Add one cycle if indexing crosses a page boundary.

## PHA

This instruction pushes the contents of the Accumulator Register onto the stack, and decrements the value of the Stack Pointer by 1.

| <b>PHA : Push Accumul</b><br>STACK $\leftarrow$ A, SP $\leftarrow$ SP | -     | ster onto | the S | Stack650 |
|-----------------------------------------------------------------------|-------|-----------|-------|----------|
|                                                                       |       | -         |       | CD VE    |
| Addressing Mode                                                       | Assem | blyCodel  | Bytes | Cycles   |
| implied                                                               | PHA   | 48        | 1     | 3        |

## PHP

This instruction pushes the contents of the Processor Flags onto the stack, and decrements the value of the Stack Pointer by 1.

| <b>PHP : Push Processo</b><br>STACK $\leftarrow$ P, SP $\leftarrow$ SP | -     | nto the St | ack   | 6502        |
|------------------------------------------------------------------------|-------|------------|-------|-------------|
|                                                                        |       | -          |       | CDV E       |
| Addressing Mode                                                        | Assem | blyCodel   | Bytes | Cycles<br>3 |

## PLA

This instruction replaces the contents of the Accumulator Register with the top value from the stack, and increments the value of the Stack Pointer by 1.

| <b>PLA : Pull Accumula</b><br>A $\leftarrow$ STACK, SP $\leftarrow$ SP | -     | ter from t | he St | ack 650 |
|------------------------------------------------------------------------|-------|------------|-------|---------|
|                                                                        |       | -          |       | CDVE    |
| Addressing Mode                                                        | Assem | blyCodel   | Bytes | Cycles  |
| implied                                                                | PLA   | 68         | 1     | 4       |

## PLP

This instruction replaces the contents of the Processor Flags with the top value from the stack, and increments the value of the Stack Pointer by 1.

NOTE: This instruction does NOT replace the Extended Stack Disable Flag (E Flag), or the Software Interrupt Flag (B Flag)

| <b>PLP : Pull Processor</b> A $\leftarrow$ STACK, SP $\leftarrow$ SP | -     | m the Stac | k    | 6502    |
|----------------------------------------------------------------------|-------|------------|------|---------|
|                                                                      |       |            |      | CDV E   |
|                                                                      | _     |            |      | ++ + ·  |
| Addressing Mode                                                      | Assem | nblyCodeBy | ytes | sCycles |
| implied                                                              | PLP   | 28         | 1    | 4       |

# **RLA** [unintended]

This instruction shifts the contents of the provided memory location one bit left. Bit 0 will be set to the current value of the Carry Flag, and the bit 7 will be shifted out into the Carry Flag The result is then ANDed with the Accumulator.

#### Side effects

- The N flag will be set if the result is negative, i.e., if bit 7 is set after the operation, else it will be cleared.
- The Z flag will be set if the result is zero, else it will be cleared.
- The C flag will be set if bit 7 of the value was set, prior to being shifted.

| <b>RLA : Rotate Left Mer</b><br>$M \leftarrow M << 1, C \leftarrow M(7)$ | •            |      | AAND   | M << 1    |           |
|--------------------------------------------------------------------------|--------------|------|--------|-----------|-----------|
|                                                                          |              |      | NZ I C | JU<br>⊦ · | <b>VE</b> |
| Addressing Mode                                                          | Assembly     | Code | eBytes | Cycles    |           |
| (indirect,X)                                                             | RLA (\$nn,X) | 23   | 2      | 8         |           |
| zero-page                                                                | RLA \$nn     | 27   | 2      | 5         |           |
| absolute                                                                 | RLA \$nnnn   | 2F   | 3      | 6         |           |
| (indirect),Y                                                             | RLA (\$nn),Y | 33   | 2      | 8         |           |
| zero-page,X                                                              | RLA \$nn,X   | 37   | 2      | 6         |           |
| absolute,Y                                                               | RLA \$nnnn,Y | ′ 3B | 3      | 7         |           |
| absolute,X                                                               | RLA \$nnnn,X | (3F  | 3      | 7         |           |

# ROL

This instruction shifts either the Accumulator or contents of the provided memory location one bit left. Bit 0 will be set to the current value of the Carry Flag, and the bit 7 will be shifted out into the Carry Flag

- The N flag will be set if the result is negative, i.e., if bit 7 is set after the operation, else it will be cleared.
- The Z flag will be set if the result is zero, else it will be cleared.
- The C flag will be set if bit 7 of the value was set, prior to being shifted.

| <b>ROL : Rotate Left Memory or Accumulator</b> 65<br>$M \leftarrow M << 1, C \leftarrow M(7), M(0) \leftarrow C$ |                     |      |       |        |  |  |
|----------------------------------------------------------------------------------------------------|---------------------|------|-------|--------|--|--|
| $M \leftarrow M << T, C \leftarrow M(C)$                                                                         | NZ I CD<br>++ · + · |      |       |        |  |  |
| Addressing Mode                                                                                                  | Assembly            | Code | Bytes | Cycles |  |  |
| zero-page                                                                                                    | ROL \$nn            | 26   | 2     | 5      |  |  |
| accumulator                                                                                                    | ROL A               | 2A   | 1     | 2      |  |  |
| absolute                                                                                                    | ROL \$nnnn          | 2E   | 3     | 6      |  |  |
| zero-page,X                                                                                                    | ROL \$nn,X          | 36   | 2     | 6      |  |  |
| absolute,X                                                                                                    | ROL \$nnnn,X        | 3E   | 3     | 7      |  |  |

# ROR

This instruction shifts either the Accumulator or contents of the provided memory location one bit right. Bit 7 will be set to the current value of the Carry Flag, and the bit 0 will be shifted out into the Carry Flag

- The N flag will be set if the result is negative, i.e., if bit 7 is set after the operation, else it will be cleared.
- The Z flag will be set if the result is zero, else it will be cleared.
- The C flag will be set if bit 7 of the value was set, prior to being shifted.

| ROR : Rotate Right Mo                    |                         | umulo | ator | 6502    |
|------------------------------------------|-------------------------|-------|------|---------|
| $M \leftarrow M >> 1, C \leftarrow M(0)$ | $(), M(7) \leftarrow C$ |       | N7 I | CDV E   |
|                                          |                         |       |      | + · · · |
| Addressing Mode                          | Assembly                | Code  | Byte | sCycles |
| zero-page                                | ROR \$nn                | 66    | 2    | 5       |
| accumulator                              | ROR A                   | 6A    | 1    | 2       |
| absolute                                 | ROR \$nnnn              | 6E    | 3    | 6       |
| zero-page,X                              | ROR \$nn,X              | 76    | 2    | 6       |
| absolute,X                               | ROR \$nnnn,X            | ( 7E  | 3    | 7       |

# **RRA** [unintended]

This instruction shifts either the contents of the provided memory location one bit right. Bit 7 will be set to the current value of the Carry Flag, and the bit 0 will be shifted out into the Carry Flag. The result is added to the Accumulator.

#### Side effects

- The N flag will be set if the result is negative, i.e., if bit 7 is set after the operation, else it will be cleared.
- The Z flag will be set if the result is zero, else it will be cleared.
- The C flag will be set if the addition results in an overflow in the Accumulator.

| <b>RRA : Rotate Right Memory, and Add to Accumulator6502</b><br>$M \leftarrow M >> 1, C \leftarrow M(0), M(7) \leftarrow C, A \leftarrow A + M >> 1 + C$ |              |      |        |           |           |  |  |
|----------------------------------------------------------------------------------------------------|--------------|------|--------|-----------|-----------|--|--|
|                                                                                                    |              |      | NZ I ( | CD<br>+ · | <b>VE</b> |  |  |
| Addressing Mode                                                                                                    | Assembly     | Code | Bytes  | ·         |           |  |  |
| (indirect,X)                                                                                                    | RRA (\$nn,X) | 63   | 2      | 8         |           |  |  |
| zero-page                                                                                                    | RRA \$nn     | 67   | 2      | 5         |           |  |  |
| absolute                                                                                                    | RRA \$nnnn   | 6F   | 3      | 6         |           |  |  |
| (indirect),Y                                                                                                    | RRA (\$nn),Y | 73   | 2      | 8         |           |  |  |
| zero-page,X                                                                                                    | RRA \$nn,X   | 77   | 2      | 6         |           |  |  |
| absolute,Y                                                                                                    | RRA \$nnnn,Y | 7B   | 3      | 7         |           |  |  |
| absolute,X                                                                                                    | RRA \$nnnn,X | 7F   | 3      | 7         |           |  |  |

## RTI

This instruction pops the processor flags from the stack, and then pops the Program Counter (PC) register from the stack, allowing an interrupted program to resume.

- The 6502 Processor Flags are restored from the stack.
- Neither the B (Software Interrupt) nor E (Extended Stack) flags are set by this instruction.

| <b>RTI : Return From Int</b><br>$P \leftarrow STACK, PC \leftarrow STACK, PC \leftarrow $ |       | — SP + 3 |       | 6           | 502 |
|----------------------------------------------------------------------------------------------------|-------|----------|-------|-------------|-----|
|                                                                                                    |       |          |       | CDV<br>++ + |     |
| Addressing Mode                                                                                                    | Assen | nblyCode | Bytes | Cycle       | s   |
| implied                                                                                                    | RTI   | 40       | 1     | 6           |     |

# RTS

This instruction adds optional argument to the Stack Pointer (SP) Register, and then pops the Program Counter (PC) register from the stack, allowing a routine to return to its caller.

| RTS : Return From Su                |            |          | 65                 | 02     |     |
|-------------------------------------|------------|----------|--------------------|--------|-----|
| $PC \leftarrow STACK + N, SP \cdot$ | ← SP + 2 + | N        |                    | CDV    | - 1 |
| Addressing Mode                     | Assem      | olyCodeE | Bytes <sup>®</sup> | Cycles |     |
| implied                             | RTS        | 60       | 1                  | 6      |     |

# SAX [unintended]

This instruction acts as a combination of AND and CMP. The result is stored in the X Register. Because it includes functionality from CMP rather than SBC, the Carry Flag is not used in the subtraction, although it is modified by the instruction.

NOTE: This instruction is affected by the status of the Decimal Flag.

- The N flag will be set if the result of A M is negative, i.e. bit 7 is set in the result, else it will be cleared.
- The C flag will be set if the result of A M is zero or positive, i.e., if A is not less than M, else it will be cleared.
- The V flag will be set if the result has a different sign to both of the arguments, else it will be cleared. If the flag is set, this indicates that a signed overflow has occurred.
- The Z flag will be set if the result of  $\mathsf{A}-\mathsf{M}$  is zero, else it will be cleared.

| SAX : AND Accumulator and X, and Subtract Without Carry6502 X $\leftarrow$ (A $\mathit{AND}$ X) - Value |              |     |         |        |     |  |  |  |  |
|----------------------------------------------------------------------------------------------------|--------------|-----|---------|--------|-----|--|--|--|--|
|                                                                                                    |              |     | NZ I CD |        | VE  |  |  |  |  |
|                                                                                                    |              |     | ++ · +  |        | + · |  |  |  |  |
| Addressing Mode                                                                                         | Assembly     | Cod | eBytes  | Cycles |     |  |  |  |  |
| (indirect,X)                                                                                            | SAX (\$nn,X) | 83  | 2       | 6      |     |  |  |  |  |
| zero-page                                                                                               | SAX \$nn     | 87  | 2       | 3      |     |  |  |  |  |
| absolute                                                                                                | SAX \$nnnn   | 8F  | 3       | 4      |     |  |  |  |  |
| zero-page,Y                                                                                             | SAX \$nn,Y   | 97  | 2       | 4      |     |  |  |  |  |

## SBC

This instruction performs A - M - 1 + C, and sets the processor flags accordingly. The result is stored in the Accumulator Register.

NOTE: This instruction is affected by the status of the Decimal Flag.

- The N flag will be set if the result of A-M is negative, i.e. bit 7 is set in the result, else it will be cleared.
- The C flag will be set if the result of A M is zero or positive, i.e., if A is not less than M, else it will be cleared.
- The V flag will be set if the result has a different sign to both of the arguments, else it will be cleared. If the flag is set, this indicates that a signed overflow has occurred.
- The Z flag will be set if the result of A M is zero, else it will be cleared.

| <b>SBC : Subtract With</b> $A \leftarrow -M - 1 + C$ |              |      | 6      | 502   |   |  |
|------------------------------------------------------|--------------|------|--------|-------|---|--|
|                                                      |              |      | NZICDV |       |   |  |
|                                                      |              |      | ++ ·   | + • + | • |  |
| Addressing Mode                                      | Assembly     | Code | eBytes | Cycle | S |  |
| (indirect,X)                                         | SBC (\$nn,X) | E1   | 2      | 6     |   |  |
| zero-page                                            | SBC \$nn     | E5   | 2      | 3     |   |  |
| immediate                                            | SBC #\$nn    | E9   | 2      | 2     |   |  |
| immediate                                            | SBC #\$nn    | EB   | 2      | 2     |   |  |
| absolute                                             | SBC \$nnnn   | ED   | 3      | 4     |   |  |
| (indirect),Y                                         | SBC (\$nn),Y | F1   | 2      | 5     | p |  |
| zero-page,X                                          | SBC \$nn,X   | F5   | 2      | 4     |   |  |
| absolute,Y                                           | SBC \$nnnn,Y | F9   | 3      | 4     | p |  |
| absolute,X                                           | SBC \$nnnn,X | FD   | 3      | 4     | p |  |

 $\overline{p}$ Add one cycle if indexing crosses a page boundary.

# SBX [unintended]

This instruction loads the X Register with the binary AND of the Accumulator Register and X Register, less the immediate argument.

NOTE: The subtraction effect in this instruction is due to CMP , not . Thus the Negative Flag is set according to the function of CMP, not SBC. That is, the carry flag is not used in the calculation.

- The N flag will be set if the result is negative, else it will be cleared.
- The Z flag will be set if the result is zero, else it will be cleared.
- The C flag will be set if the result is zero or positive, else it will be cleared.

| <b>SBX : AND</b> and Subt<br>$X \leftarrow (A AND X) - V$ |           |      |             | 6502   |
|-----------------------------------------------------------|-----------|------|-------------|--------|
|                                                           |           |      | NZ I<br>++· | CDV E  |
| Addressing Mode                                           | Assembly  | Code | Bytes       | Cycles |
| immediate                                                 | SBX #\$nn | СВ   | 2           | 2      |

## SEC

This instruction sets the Carry Flag.

#### Side effects

• The C flag is set.

| SEC : Set Carry Flag $C \leftarrow 1$ |       |           |      | 6          | 502 |
|---------------------------------------|-------|-----------|------|------------|-----|
|                                       |       |           |      | <b>CDV</b> | _   |
| Addressing Mode                       | Assem | olyCodeBy | /tes | Cycle      | 5   |
| implied                               | SEC   | 38        | 1    | 2          |     |

### SED

This instruction sets the Decimal Flag. Binary arithmetic will now use Binary-Coded Decimal (BCD) mode.

NOTE: The C64's interrupt handler does not clear the Decimal Flag, which makes it dangerous to set the Decimal Flag without first setting the Interrupt Disable Flag.

#### Side effects

• The D flag is set.

| SED : Set Decimal Fl | ag    |          |       | 650    | )2 |
|----------------------|-------|----------|-------|--------|----|
|                      |       | -        |       | CDV E  |    |
| Addressing Mode      | Assem | blyCodel | Bytes | Cycles |    |
| implied              | SED   | F8       | 1     | 2      |    |

## SEI

This instruction sets the Interrupt Disable Flag. Normal (IRQ) interrupts will no longer be able to occur. Non-Maskable Interrupts (NMI) will continue to occur, as their name suggests.

#### Side effects

• The I flag is set.

| SEI : Set Interrupt Disable Flag |       | g        |       |       |   |
|----------------------------------|-------|----------|-------|-------|---|
| 1 ← 1                            |       | -        |       |       | _ |
| Addressing Mode                  | Assem | blyCodeB | lytes | Cycle | s |
| implied                          | SEI   | 78       | 1     | 2     |   |

# SHA [unintended]

NOTE: This instruction is unstable on many 6502 processors, and should be avoided.

This instruction stores the binary AND of the contents of the Accumulator Register, X Register and the third byte of the instruction into the indicated location.

| SHA : Store binary A<br>$M \leftarrow A AND \times AND$ |              | 3rd Instruc | tion Byte6502 |
|---------------------------------------------------------|--------------|-------------|---------------|
| $( \leftarrow A A \cap D \land A \cap D )$              |              | NZIC        | D VE          |
|                                                         |              |             |               |
| Addressing Mode                                         | Assembly C   | odeBytes    | Cycles        |
| (indirect),Y                                            | SHA (\$nn),Y | 93 2        | 6             |
| absolute,Y                                              | SHA \$nnnn,Y | 9F 3        | 5             |

# SHX [unintended]

NOTE: This instruction is unstable on many 6502 processors, and should be avoided.

This instruction stores the binary AND of the contents of the X Register and the third byte of the instruction into the indicated location.

| SHX : Store Binary A<br>$M \leftarrow X AND B3$ | ND of X Register and 3rd Ins | truction By | te6502 |
|-------------------------------------------------|------------------------------|-------------|--------|
|                                                 | NZ I CD                      |             | VE     |
|                                                 |                              | •           |        |
| Addressing Mode                                 | Assembly CodeBytes           | Cycles      |        |
| absolute,Y                                      | SHX \$nnnn,Y 9E 3            | 5           |        |

# SHY [unintended]

NOTE: This instruction is unstable on many 6502 processors, and should be avoided.

This instruction stores the binary AND of the contents of the Y Register and the third byte of the instruction into the indicated location.

| <b>SHY : Store Binary A</b><br>$M \leftarrow Y AND B3$ | ND of Y Register and 3rd Ins | truction By | te6502 |
|--------------------------------------------------------|------------------------------|-------------|--------|
|                                                        | NZ I CD                      |             | VE     |
|                                                        |                              | ·           |        |
| Addressing Mode                                        | Assembly CodeBytes           | Cycles      |        |
| absolute,X                                             | SHY \$nnnn,X 9C 3            | 5           |        |

# SLO [unintended]

This instruction shifts either contents of the provided memory location one bit left, and then ORs the result with the Accumulator Register, and places the result in the Accumulator.

- The N flag will be set if the result is negative, i.e., if bit 7 of the Accumulator is set after the instruction completes, else it will be cleared.
- The Z flag will be set if the Accumulator contains \$00 after the instruction has completed, else it will be cleared.
- The C flag will be set if bit 7 of the memory contents was set, prior to being shifted.

|                                         | SLO : Shift Left and OR |     |        | 6502           |
|-----------------------------------------|-------------------------|-----|--------|----------------|
| $M \leftarrow M << 1, A \leftarrow M <$ | <1                      |     |        | CDV E<br>+···· |
| Addressing Mode                         | Assembly                | Cod | eBytes | Cycles         |
| (indirect,X)                            | SLO (\$nn,X)            | 03  | 2      | 8              |
| zero-page                               | SLO \$nn                | 07  | 2      | 5              |
| absolute                                | SLO \$nnnn              | 0F  | 3      | 6              |
| (indirect),Y                            | SLO (\$nn),Y            | 13  | 2      | 8              |
| zero-page,X                             | SLO \$nn,X              | 17  | 2      | 6              |
| absolute,Y                              | SLO \$nnnn,Y            | 1B  | 3      | 7              |
| absolute,X                              | SLO \$nnnn,X            | 1F  | 3      | 7              |

# SRE [unintended]

This instruction shifts the contents of the provided memory location one bit right. Bit 7 will be set to zero, and the bit 0 will be shifted out into the Carry Flag. The result is exclusive ORed with the Accumulator and stored in the Accumulator.

- The N flag will be set if the result is negative, i.e., if bit 7 is set after the operation, else it will be cleared.
- The Z flag will be set if the result is zero, else it will be cleared.
- The C flag will be set if bit 0 of the value was set, prior to being shifted.

| SRE : Logical Shift Right and Exclusive OR with Accumulator6502 $M \leftarrow M >> 1$ , $A \leftarrow A XOR M >> 1$ |              |      |        |        |    |
|----------------------------------------------------------------------------------------------------|--------------|------|--------|--------|----|
|                                                                                                    | 1011111221   |      | NZIC   | )      | VE |
|                                                                                                    |              |      | ++ · + |        |    |
| Addressing Mode                                                                                                    | Assembly     | Code | Bytes  | Cycles |    |
| (indirect,X)                                                                                                    | SRE (\$nn,X) | 43   | 2      | 8      |    |
| zero-page                                                                                                    | SRE \$nn     | 47   | 2      | 5      |    |
| absolute                                                                                                    | SRE \$nnnn   | 4F   | 3      | 6      |    |
| (indirect),Y                                                                                                    | SRE (\$nn),Y | 53   | 2      | 8      |    |
| zero-page,X                                                                                                    | SRE \$nn,X   | 57   | 2      | 6      |    |
| absolute,Y                                                                                                    | SRE \$nnnn,Y | 5B   | 3      | 7      |    |
| absolute,X                                                                                                    | SRE \$nnnn,X | 5F   | 3      | 7      |    |

## **STA**

This instruction stores the contents of the Accumulator Register into the indicated location.

| STA : Store Accumulator<br>M ← A |              |     |        | 6502   |
|----------------------------------|--------------|-----|--------|--------|
|                                  |              |     | NZ I ( | CDV E  |
| Addressing Mode                  | Assembly (   | Cod | eBytes | Cycles |
| (indirect,X)                     | STA (\$nn,X) | 81  | 2      | 6      |
| zero-page                        | STA \$nn     | 85  | 2      | 3      |
| absolute                         | STA \$nnnn   | 8D  | 3      | 4      |
| (indirect),Y                     | STA (\$nn),Y | 91  | 2      | 6      |
| zero-page,X                      | STA \$nn,X   | 95  | 2      | 4      |
| absolute,Y                       | STA \$nnnn,Y | 99  | 3      | 5      |
| absolute,X                       | STA \$nnnn,X | 9D  | 3      | 5      |

# STX

This instruction stores the contents of the X Register into the indicated location.

| STX : Store X Register $M \leftarrow X$ |            |      |        | 6502   |
|-----------------------------------------|------------|------|--------|--------|
|                                         |            |      |        | CDV E  |
| Addressing Mode                         | Assembly   | Code | eBytes | Cycles |
| zero-page                               | STX \$nn   | 86   | 2      | 3      |
| absolute                                | STX \$nnnn | 8E   | 3      | 4      |
| zero-page,Y                             | STX \$nn,Y | 96   | 2      | 4      |

## **STY**

This instruction stores the contents of the Y Register into the indicated location.

| STY : Store Y Register<br>$M \leftarrow Y$ |            |      |   | 650   | 02 |
|--------------------------------------------|------------|------|---|-------|----|
|                                            |            |      |   | CDV E | -  |
| Addressing Mode                            | Assembly   | Code |   |       |    |
| zero-page                                  | STY \$nn   | 84   | 2 | 3     |    |
| absolute                                   | STY \$nnnn | 8C   | 3 | 4     |    |
| zero-page,X                                | STY \$nn,X | 94   | 2 | 4     |    |

# TAS [unintended]

NOTE: This monstrosity of an instruction, aside from being devoid of any conceivable useful purpose is unstable on many 6502 processors and should therefore also be avoided for that reason, if you had not already been put off.

#### Side effects

- Remarkably, despite the over complicated operation that it performs, it modifies none of the processor flags.
- Loss of sanity if you attempt to use it, or even figure out exactly how it works.

| TAS : Munge X Regis                   | ster and Stack Pointer           | 6502    |
|---------------------------------------|----------------------------------|---------|
| $SP \leftarrow A AND X, M \leftarrow$ | - (A <i>AND</i> X) <i>AND</i> B3 |         |
|                                       | NZ                               | I CDV E |
|                                       |                                  |         |
| Addressing Mode                       | Assembly CodeByte                | sCycles |
| absolute,Y                            | TAS \$nnnn,Y 9B 3                | 5       |

### TAX

This instruction loads the X Register with the contents of the Accumulator Register.

- The N flag will be set if the result is negative, else it will be cleared.
- The Z flag will be set if the result is zero, else it will be cleared.

| <b>TAX : Transfer Accur</b> $X \leftarrow A$ | mulator R | egister into the | X Regist | er6502 |
|----------------------------------------------|-----------|------------------|----------|--------|
|                                              |           | NZIC             | D        | VE     |
|                                              |           | ++ · ·           | •        |        |
| Addressing Mode                              | Assem     | olyCodeBytes     | Cycles   |        |
| implied                                      | TAX       | AA 1             | 2        |        |

## TAY

This instruction loads the Y Register with the contents of the Accumulator Register.

#### Side effects

- The N flag will be set if the result is negative, else it will be cleared.
- The Z flag will be set if the result is zero, else it will be cleared.

| TAY : Transfer Accumulator Register into the Y Register650 $Y \leftarrow A$ |       |             |          |    |  |  |  |  |
|-----------------------------------------------------------------------------|-------|-------------|----------|----|--|--|--|--|
|                                                                             |       |             | I CD     | VE |  |  |  |  |
|                                                                             |       | + +         |          |    |  |  |  |  |
| Addressing Mode                                                             | Assem | blyCodeByte | es Cycle | s  |  |  |  |  |
| implied                                                                     | TAY   | A8 1        | 2        |    |  |  |  |  |

## TSX

This instruction loads the X Register with the contents of the Stack Pointer High (SPL) Register.

- The N flag will be set if the result is negative, else it will be cleared.
- The Z flag will be set if the result is zero, else it will be cleared.

| <b>TSX : Transfer Stack</b> $X \leftarrow SPH$ | c Pointer H | ligh Regi | ister into | o the X Regist | er6502 |
|------------------------------------------------|-------------|-----------|------------|----------------|--------|
|                                                |             |           | NZ I CD    |                | VE     |
|                                                |             |           | ++ · ·     | •              | •••    |
| Addressing Mode                                | Assem       | blyCode   | Bytes      | Cycles         |        |
| implied                                        | TSX         | BA        | 1          | 2              |        |

# TXA

This instruction loads the Accumulator Register with the contents of the X Register.

#### Side effects

- The N flag will be set if the result is negative, else it will be cleared.
- The Z flag will be set if the result is zero, else it will be cleared.

| TXA : Transfer X Rec<br>A $\leftarrow$ X | jister into | the Acc | umulat | or Registe | er650 |
|------------------------------------------|-------------|---------|--------|------------|-------|
|                                          |             |         | NZIC   | D          | VE    |
|                                          |             |         | ++ · · |            | • •   |
| Addressing Mode                          | Assem       | blyCode | Bytes  | Cycles     |       |
| implied                                  | TXA         | 8A      | 1      | 2          |       |

# TXS

This instruction sets the low byte of the Stack Pointer (SPL) register to the contents of the X Register.

| <b>TXS : Transfer X Reg</b><br>SPL $\leftarrow$ X | jister into | Stack Pointe | er Low Regist | er6502 |
|---------------------------------------------------|-------------|--------------|---------------|--------|
|                                                   |             | NZ           | CD            | VE     |
| Addressing Mode                                   | Assem       | blyCodeByte  |               |        |
| implied                                           | TXS         | 9A 1         | 2             |        |

### TYA

This instruction loads the Accumulator Register with the contents of the Y Register.

#### Side effects

- The N flag will be set if the result is negative, else it will be cleared.
- The Z flag will be set if the result is zero, else it will be cleared.

| <b>TYA : Transfer Y Reg</b> $A \leftarrow Y$ | ister into | the Acc | umulat | or Registe | ∍r6502 |
|----------------------------------------------|------------|---------|--------|------------|--------|
|                                              |            |         | NZIC   | D          | VE     |
|                                              |            |         | ++ · · |            | • •    |
| Addressing Mode                              | Assem      | blyCode | Bytes  | Cycles     |        |
| implied                                      | TYA        | 98      | 1      | 2          |        |

# XAA [unintended]

This instruction loads the Accumulator Register with the binary AND of the X Register and the immediate mode argument.

NOTE: This instruction is unstable on many 6502 processors, and should not be used.

#### Side effects

- The N flag will be set if the result is negative, else it will be cleared.
- The Z flag will be set if the result is zero, else it will be cleared.

|                                | A and AND with operand 6502 |
|--------------------------------|-----------------------------|
| $A \leftarrow X \ AND \ VALUE$ |                             |
|                                | NZ I CDV E                  |
|                                | ++ • • • • •                |
| Addressing Mode                | AssemblyCodeBytesCycles     |
| <b>v</b>                       |                             |

# **4510 INSTRUCTION SET**

# **Opcode Map**

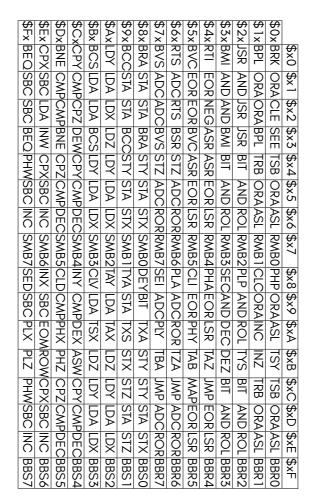

### **Instruction Timing**

The following table lists the base cycle count for each opcode. Note that the number of cycles depends on the speed setting of the processor: Some instructions take more or fewer cycles when the processor is running at full-speed, or a C65 compatibility 3.5MHz speed, or at C64 compatibility 1MHz/2MHz speed. More detailed information on this is listed under each each instruction's information, but the high-level view is:

- When the processor is running at 1MHz, all instructions take at least two cycles, and dummy cycles are re-inserted into Read-Modify-Write instructions, so that all instructions take exactly the same number of cycles as on a 6502.
- The Read-Modify-Write instructions and all instructions that read a value from memory all require an extra cycle when operating at full speed, to allow signals to propagate within the processor.
- The Read-Modify-Write instructions require an additional cycle if the operand is \$D019, as the dummy write is performed in this case. This is to improve compatibility with C64 software that frequently uses this "bug" of the 6502 to more rapidly acknowledge VIC-II interrupts.
- Page-crossing and branch-taking penalties do not apply when the processor is running at full speed.
- Many instructions require fewer cycles when the processor is running at full speed, as generally most non-bus cycles are removed. For example, Pushing and Pulling values to and from the stack requires only 2 cycles, instead of the 4 that that the 6502 requires for these instructions.

Note that it is possible that further changes to processor timing will occur.

Similar issues apply to when the processor is in 6502 mode.

| 30x/r       or       1       1       1       1       1       1       1       1       1       1       1       1       1       1       1       1       1       1       1       1       1       1       1       1       1       1       1       1       1       1       1       1       1       1       1       1       1       1       1       1       1       1       1       1       1       1       1       1       1       1       1       1       1       1       1       1       1       1       1       1       1       1       1       1       1       1       1       1       1       1       1       1       1       1       1       1       1       1       1       1       1       1       1       1       1       1       1       1       1       1       1       1       1       1       1       1       1       1       1       1       1       1       1       1       1       1       1       1       1       1       1       1       1       1       1 <th1< th=""> <th1< t<="" th=""><th>1 či</th></th1<></th1<>                                                                                                    | 1 či             |
|----------------------------------------------------------------------------------------------------|------------------|
|                                                                                                    |                  |
|                                                                                                    | \$×1             |
| $\begin{array}{c ccccccccccccccccccccccccccccccccccc$                                                                                                    | \$×2             |
| requi                                                                                                    | \$x3             |
| $\begin{array}{c ccccccccccccccccccccccccccccccccccc$                                                                                                    | \$×4             |
| 2 cv                                                                                                    | \$×5             |
| 3r     4r     4br       3r     4r     4br       3r     4r     4br       3r     5r     4r       3r     5r     5r       3r     5r     5r       3r                                                                                                    | bx\$             |
| $\begin{array}{c ccccccccccccccccccccccccccccccccccc$                                                                                                    | \$x7             |
| $\begin{array}{c c} z & z \\ \hline 1s & 4^m & 2^r \\ \hline 1s & 4^m & 2^r \\ \hline 2 & 2 & 2 \\ \hline 2 & 2 & 2 \\ \hline 1s & 4^m & 2^r \\ \hline 4^m & 2^r \\ \hline 4^m & 4^r \\ \hline 4^m & 4^r \\ \hline 4^m & 4^r \\ \hline 6s a page \\ at 40 \text{MH} \\ at 40 \text{MH} \\ \hline 0 \\ at 40 \text{MH} \\ \hline 0 \\ $ | x8               |
| $\begin{array}{c ccccccccccccccccccccccccccccccccccc$                                                                                                    | 8×9              |
|                                                                                                    | AX\$             |
|                                                                                                    | - \$XB           |
| $\begin{array}{c c} & & & & & \\ \hline & & & & \\ \hline & & & & \\ \hline & & & &$                                                                                                    | X<br>X<br>X<br>C |
| Hz c                                                                                                    | × Č              |
| $\begin{array}{c} 3 & 4r & 4pr & 5pr \\ \hline 4r & 4pr & 5pr & 5b \\ \hline 4pr & 4pr & 5pr & 4br \\ \hline 3 & 4pr & 5pr & 4br \\ \hline 1s & 4pr & 5pr & 4br \\ \hline 5r & 4pr & 5pr & 4br \\ \hline 5r & 4r & 6r & 4br \\ \hline 5r & 4r & 6r & 4br \\ \hline 4r & 6r & 4br \\ \hline 4r & 6r & 4br \\ \hline 4r & 6r & 4br \\ \hline 1mm \\ \hline 1mm \\ 1mm \\ \hline 1mm \\ 1mm \\ \hline 1mm \\ 1mm \\ 1m$                                                                             | ч<br>Ж<br>Ш      |
| $\frac{5b}{4br}$                                                                                                    | \$×F             |

sinsinuction requires z cycles when CPU is fun di 

# **Addressing Mode Table**

| \$Fx \$rr                  | \$Ex                | \$Dx\\$rr                  | \$0<br>\$     | \$Bx  \$rr                 | \$Ax          | \$9x\$rr          | \$8x\$rr                    | \$7x \$rr                             | \$6x          | \$5x\$rr                   | \$4×      | \$3x\$rr                   | \$2x             | \$1x\$rr                   | \$0x      |              |
|----------------------------|---------------------|----------------------------|---------------|----------------------------|---------------|-------------------|-----------------------------|---------------------------------------|---------------|----------------------------|-----------|----------------------------|------------------|----------------------------|-----------|--------------|
| \$rr                       | \$Ex #\$nn          | \$rr                       | \$Cx#\$nn     | \$rr                       | \$Ax#\$nn     | \$rr              | \$rr                        | \$rr                                  |               | \$rr                       |           | \$rr                       | \$2x\$nnnn       | \$rr                       |           | \$×0         |
| (\$nn),۲                   | (\$nn,X             | (\$nn),Y                   | (\$nn,X)#\$nn | (\$nn),Y                   | (\$nn,X)#\$nn | (\$nn),Y          | (\$nn,X                     | (\$nn),Y                              | (\$nn,X)#\$nn | (\$nn),Y                   | (\$nn,X)A | (\$nn),Y                   | (\$nn,X          | (\$nn),Y                   | (\$nn,X   | \$×1         |
| (\$nn),Y((\$nn),Z          | (\$nn,X)(\$nn,SP),\ | (\$nn),Y((\$nn),Z          | )#\$nn        | (\$nn),Y((\$nn),Z          | )#\$nn        | (\$nn),Y((\$nn),Z | [\$nn,X) (\$nn,SP),Y \$rrrr | (\$nn),Y((\$nn),Z                     | )#\$nn        | (\$nn),Y((\$nn),Z          | A         | (\$nn),Y((\$nn),Z          | (\$nn,X)(\$nnnn) | (\$nn),Y((\$nn),Z          |           | \$x2         |
| \$rrrr                     | ),Y \$nn            | \$rrrr                     | \$nn          | \$rrrr                     | #\$nn         | \$rrrr            | (\$rrrr                     | \$rrrr                                | \$rrrr        | \$rrrr                     | A         | \$rrrr                     | (\$nnnn,X        | \$rrrr                     |           | \$x3         |
| #\$nnnn \$nn,X \$nn,X \$nn | \$nn                | \$nn                       | \$nn          | \$nn,X                     | \$nn          | \$nn,X            | \$nn                        | \$nn,X                                | \$nn          | \$nn,X                     | \$nn      | \$nn,X                     | X)\\$nn          | \$nn                       | \$nn      | \$x4         |
| ≺,nu\$ r                   | \$nn                | \$nn,>                     | \$nn          | \$nn,>                     | \$nn          | \$nn,X\$nn,       | \$nn                        | \$nn,>                                | \$nn          | \$nn,>                     | \$nn      | \$nn,>                     | \$nn             | \$nn,>                     | \$nn      | \$x5         |
| (\$nn,X                    | \$nn                | \$nn,X\\$nn,X\\$nr         | \$nn          | \$nn,X \$nn,Y              | \$nn          |                   | \$nn                        | \$nn,X\\$nn,X\\$nn                    | \$nn          | \$nn,X \$nn,X \$nn         | \$nn      | \$nn,X \$nn,X \$nr         | \$nn             | \$nn,X \$nn,X \$nr         | \$nn      | \$x6         |
| (\$nn                      | \$nn                | (\$nn                      | \$nn          | (\$nn                      | \$nn          | \$nn              | \$nn                        | (\$nn                                 | \$nn          | (\$nn                      | \$nn      | (\$nn                      | \$nn             | (\$nn                      | \$nn      | \$x7\$x8\$x9 |
| \$nnnn,`                   | #\$nn               | \$nnnn,`                   | #\$nn         | \$nnnn,`                   | #\$nn         | \$nnnn,`          | #\$nn                       | \$nnnn, Y                             | #\$nn         | \$nnnn,`                   | #\$nn     | \$nnnn,YA                  | #\$nn            | \$nnnn,YA                  | #\$nn     | 6×\$8        |
| _                          |                     |                            |               |                            |               |                   |                             |                                       | ⊳             |                            | ⊳         | Þ                          | Þ                | Þ                          | ⋗         | \$xA         |
|                            | \$nnnn              |                            | \$nnnn        | \$nnnn,)                   | \$nnnn        | \$nnnn,Y\$nnnn    | \$nnnn,X \$nnnn             |                                       |               |                            |           |                            |                  |                            |           | \$xA<br>\$xB |
| \$nnnn                     | \$nnnn              | \$nnnn                     | \$nnnn        | \$nnnn,X \$nnnn,X          | \$nnnn        | Y\$nnnn           | X<br>\$nnnn                 | (\$nnnn,X)\\$nnnn,X\\$nnnn,X\\$nnnn,X | (\$nnnn)      |                            | \$nnnn    | \$nnnn,X                   | \$nnnn           | \$nnnn                     | \$nnnn    | \$xC         |
| \$nnnn,>                   | \$nnnn              | \$nnnn,>                   | \$nnnn        | \$nnnn,>                   | \$nnnn        | \$nnnn,>          | \$nnnn                      | ) \$nnnn,>                            | \$nnnn        | \$nnnn,>                   | \$nnnn    | \$nnnn,>                   | \$nnnn           | \$nnnn,>                   | \$nnnn    | \$xD         |
| s,uus X'uuuus X'uuus       | \$nnnn              | \$nnnn,X \$nnnn,X \$nn,\$r | \$nnnn        | \$nnnn,X \$nnnn,Y \$nn,\$r | \$nnnn        | \$nnnn,X \$nnnn,J | \$nnnn                      | (\$nnnn,)                             | \$nnnn        | \$nnnn,X \$nnnn,X \$nn,\$r | \$nnnn    | \$nnnn,X \$nnnn,X \$nn,\$r | \$nnnn           | \$nnnn,X \$nnnn,X \$nn,\$i | \$nnnn    | \$xE         |
| ۲\$nn,\$rr                 | \$nn,\$rr           | K\$nn,\$rr                 | \$nn,\$rr     | r/\$nn,\$rr                | \$nn,\$rr     | X\$nn,\$rr        | \$nn,\$rr                   | K\$nn,\$rr                            | \$nn,\$rr     | K\$nn,\$rr                 | \$nn,\$rr | X\$nn,\$rr                 | \$nn,\$rr        | K\$nn,\$rr                 | \$nn,\$rr | \$×F         |

### ADC

This instruction adds the argument to the contents of the Accumulator Register and the Carry Flag. If the D flag is set, then the addition is performed using Binary Coded Decimal.

#### Side effects

- The N flag will be set if the result is negative, else it will be cleared.
- The Z flag will be set if the result is zero, else it will be cleared.
- The V flag will be set if the result has a different sign to both of the arguments, else it will be cleared. If the flag is set, this indicates that a signed overflow has occurred.
- The C flag will be set if the unsigned result is >255, or >99 if the D flag is set.

| <b>ADC : Add with carry</b> $A \leftarrow A + M + C$ | 1            |      |         | 4     | 510 |
|------------------------------------------------------|--------------|------|---------|-------|-----|
|                                                      |              |      | NZI     | CDV   | Е   |
|                                                      |              |      | + + · · | +· +  | •   |
| Addressing Mode                                      | Assembly     | Code | eBytes  | Cycle | s   |
| (indirect,X)                                         | ADC (\$nn,X) | 61   | 2       | 5     | r   |
| base-page                                            | ADC \$nn     | 65   | 2       | 3     | r   |
| immediate                                            | ADC #\$nn    | 69   | 2       | 2     |     |
| absolute                                             | ADC \$nnnn   | 6D   | 3       | 4     | r   |
| (indirect),Y                                         | ADC (\$nn),Y | 71   | 2       | 5     | pr  |
| (indirect),Z                                         | ADC (\$nn),Z | 72   | 2       | 5     | pr  |
| base-page,X                                          | ADC \$nn,X   | 75   | 2       | 3     | r   |
| absolute,Y                                           | ADC \$nnnn,Y | 79   | 3       | 4     | r   |
| absolute,X                                           | ADC \$nnnn,X | 7D   | 3       | 4     | r   |

*p*Add one cycle if indexing crosses a page boundary. *r*Add one cycle if clock speed is at 40 MHz.

## AND

This instructions performs a binary AND operation of the argument with the accumulator, and stores the result in the accumulator. Only bits that were already set in the accumulator, and that are set in the argument will be set in the accumulator on completion.

- The N flag will be set if the result is negative, else it will be cleared.
- The Z flag will be set if the result is zero, else it will be cleared.

| AND : Binary AND       |              |      |       | 4     | 510 |
|------------------------|--------------|------|-------|-------|-----|
| $A \leftarrow A AND M$ |              |      | NZIO  | ~nv   | E   |
|                        |              |      |       |       | -   |
|                        |              |      | ++ ·  |       | ·   |
| Addressing Mode        | Assembly (   | Code | Bytes | Cycle | s   |
| (indirect,X)           | AND (\$nn,X) | 21   | 2     | 5     | pr  |
| base-page              | AND \$nn     | 25   | 2     | 3     | r   |
| immediate              | AND #\$nn    | 29   | 2     | 2     |     |
| absolute               | AND \$nnnn   | 2D   | 3     | 4     | r   |
| (indirect),Y           | AND (\$nn),Y | 31   | 2     | 5     | pr  |
| (indirect),Z           | AND (\$nn),Z | 32   | 2     | 5     | pr  |
| base-page,X            | AND \$nn,X   | 35   | 2     | 4     | pr  |
| absolute,Y             | AND \$nnnn,Y | 39   | 3     | 4     | r   |
| absolute,X             | AND \$nnnn,X | 3D   | 3     | 4     | pr  |

pAdd one cycle if indexing crosses a page boundary. rAdd one cycle if clock speed is at 40 MHz.

# ASL

This instruction shifts either the Accumulator or contents of the provided memory location one bit left. Bit 0 will be set to zero, and the bit 7 will be shifted out into the Carry Flag

- The N flag will be set if the result is negative, i.e., if bit 7 is set after the operation, else it will be cleared.
- The Z flag will be set if the result is zero, else it will be cleared.
- The C flag will be set if bit 7 of the value was set, prior to being shifted.

#### ASL : Arithmetic Shift Left

4510

#### NZICDV E

++ • + • • •

| Addressing Mode | Assembly     | Code | Bytes | Cycle | s  |
|-----------------|--------------|------|-------|-------|----|
| base-page       | ASL \$nn     | 06   | 2     | 4     | r  |
| accumulator     | ASL A        | 0A   | 1     | 1     | s  |
| absolute        | ASL \$nnnn   | 0E   | 3     | 5     | r  |
| base-page,X     | ASL \$nn,X   | 16   | 2     | 4     | r  |
| absolute,X      | ASL \$nnnn,X | 1E   | 3     | 5     | pr |

pAdd one cycle if indexing crosses a page boundary.

rAdd one cycle if clock speed is at 40 MHz.

 $\mathit{s} \text{Instruction}$  requires 2 cycles when CPU is run at 1MHz or 2MHz.

### ASR

This instruction shifts either the Accumulator or contents of the provided memory location one bit right. Bit 7 is considered to be a sign bit, and is preserved. The contents of bit 0 will be shifted out into the Carry Flag

#### Side effects

- The N flag will be set if the result is negative, i.e., if bit 7 is set after the operation, else it will be cleared.
- The Z flag will be set if the result is zero, else it will be cleared.
- The C flag will be set if bit 0 of the value was set, prior to being shifted.

| ASR : Arithmetic Shift Right<br>$A \leftarrow A >> 1 \text{ or } M \leftarrow M >> 1$ |            |    |      |     |    | 4510 |  |  |
|---------------------------------------------------------------------------------------|------------|----|------|-----|----|------|--|--|
|                                                                                       |            |    | NZI  | CDV | Е  |      |  |  |
|                                                                                       |            |    | ++ · | +•• | •  |      |  |  |
| Addressing Mode AssemblyCodeBytesCycles                                               |            |    |      |     |    |      |  |  |
| accumulator                                                                           | ASR A      | 43 | 1    | 1   | s  |      |  |  |
| base-page                                                                             | ASR \$nn   | 44 | 2    | 4   | r  |      |  |  |
| base-page,X                                                                           | ASR \$nn,X | 54 | 2    | 5   | pr |      |  |  |

pAdd one cycle if indexing crosses a page boundary. rAdd one cycle if clock speed is at 40 MHz.

r'Add one cycle if clock speed is at 40 MHz.

 $\mathit{s} \text{Instruction}$  requires 2 cycles when CPU is run at 1MHz or 2MHz.

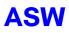

This instruction shifts a 16-bit value in memory left one bit.

For example, if location \$1234 contained \$87 and location \$1235 contained \$A9, ASW \$1234 would result in location \$1234 containing \$0E and location \$1235 containing \$53, and the Carry Flag being set.

#### Side effects

- The N flag will be set if the result is negative, i.e., if bit 7 of the upper byte is set after the operation, else it will be cleared.
- The Z flag will be set if the result is zero, else it will be cleared.
- The C flag will be set if bit 7 of the upper byte was set, prior to being shifted.

| <b>ASW : Arithmetic S</b><br>$M \leftarrow M << 1$ | nift Word Left 4510      |
|----------------------------------------------------|--------------------------|
|                                                    | NZ I CDV E               |
| Addressing Mode                                    | Assembly CodeBytesCycles |
| absolute                                           | ASW \$nnnn CB 3          |

### **BBRO**

This instruction branches to the indicated address if bit 0 is clear in the indicated base-page memory location.

| BBRO : Branch on Bit    |                 | 45    |        |       |  |  |  |  |
|-------------------------|-----------------|-------|--------|-------|--|--|--|--|
| $PC \leftarrow PC + R8$ |                 |       |        |       |  |  |  |  |
|                         |                 |       | NZIC   | DV E  |  |  |  |  |
|                         |                 |       |        |       |  |  |  |  |
| Addressing Mode         | Assembly        | Code  | BytesC | ycles |  |  |  |  |
| base-page and relativ   | ve BBR0 \$nn,\$ | rr OF | 3      |       |  |  |  |  |

### **BBR 1**

This instruction branches to the indicated address if bit 1 is clear in the indicated base-page memory location.

| DV E           |
|----------------|
| DV E           |
|                |
|                |
| ycles          |
| 5 <sup>b</sup> |
| >              |

Add one more cycle if branch taken crosses a page boundary.

### BBR2

This instruction branches to the indicated address if bit 2 is clear in the indicated base-page memory location.

| BBR2 : Branch on Bit 2 Reset                           | 4510                         |
|--------------------------------------------------------|------------------------------|
| $PC \leftarrow PC + R8$                                |                              |
|                                                        | NZ I CDV E                   |
|                                                        |                              |
|                                                        |                              |
|                                                        |                              |
| Addressing Mode Assen                                  | nbly CodeBytesCycles         |
| Addressing Mode Assen<br>base-page and relative BBR2 S |                              |
|                                                        | §nn,\$rr 2F 3 5 <sup>b</sup> |

BBR3

base-page memory location.

# This instruction branches to the indicated address if bit 3 is clear in the indicated

| <b>BBR3 : Branch on Bit 3 Reset</b><br>PC $\leftarrow$ PC + R8 | 4510              |
|----------------------------------------------------------------|-------------------|
|                                                                | NZ I CDV E        |
|                                                                |                   |
|                                                                |                   |
| Addressing Mode Assembly                                       | y CodeBytesCycles |
| Addressing Mode Assembly base-page and relative BBR3 \$nn      |                   |

Add one more cycle if branch taken crosses a page boundary.

### **BBR4**

This instruction branches to the indicated address if bit 4 is clear in the indicated base-page memory location.

| BBR4 : Branch on Bit 4 Res     | et       |      |       |       | 4510 |
|--------------------------------|----------|------|-------|-------|------|
| $PC \leftarrow PC + R8$        |          |      |       |       |      |
|                                |          |      | NZI   |       |      |
|                                |          |      | • • • | • • • | •    |
| Addressing Mode Ass            | embly    | Code | Bytes | Cycle | s    |
| base-page and relative BBR     |          |      | -     |       | br   |
|                                | ι φιπηφι |      | 0     | -     |      |
| bAdd one cycle if branch is to |          |      | 0     | -     |      |

rAdd one cycle if clock speed is at 40 MHz.

### **BBR5**

This instruction branches to the indicated address if bit 5 is clear in the indicated base-page memory location.

| BBR5 : Branch on Bit 5 Reset      |         |      |       |       | 4510 |
|-----------------------------------|---------|------|-------|-------|------|
| $PC \leftarrow PC + R8$           |         |      |       |       |      |
|                                   |         |      | NZI   | CDV   | E    |
|                                   |         |      |       | • • • |      |
|                                   |         |      |       |       |      |
| Addressing Mode Assemb            | oly -   | Code | Bytes | Cycle | S    |
| base-page and relative BBR5 \$n   | ın,\$rr | 5F   | 3     | 4     | br   |
|                                   |         |      |       |       |      |
| bAdd one cycle if branch is taken |         |      |       |       |      |

rAdd one cycle if clock speed is at 40 MHz.

### **BBR6**

This instruction branches to the indicated address if bit 6 is clear in the indicated base-page memory location.

| BBR6 : Branch on Bit 6 Reset |          |
|------------------------------|----------|
| $PC \leftarrow PC + R8$      |          |
|                              | NZ I CDV |

| Addressing Mode        | Assembly    | , (  | Code | Bytes | Cycle | S  |
|------------------------|-------------|------|------|-------|-------|----|
| base-page and relative | eBBR6 \$nn, | \$rr | 6F   | 3     | 4     | br |

bAdd one cycle if branch is taken.

Add one more cycle if branch taken crosses a page boundary. rAdd one cycle if clock speed is at 40 MHz.

### **BBR7**

This instruction branches to the indicated address if bit 7 is clear in the indicated base-page memory location.

4510

Е

| BBR7 : Branch on Bit    | 7 Reset        |       |          | 4510 |
|-------------------------|----------------|-------|----------|------|
| $PC \leftarrow PC + R8$ |                |       |          | _    |
|                         |                | -     | IZ I CD  |      |
|                         |                |       |          | • •  |
| Addressing Mode         | Assembly       | Code  | BytesCyc | eles |
| base-page and relativ   | e BBR7 \$nn,\$ | rr 7F | 3        |      |

## BBSO

This instruction branches to the indicated address if bit 0 is set in the indicated basepage memory location.

| <b>BBSO : Branch on Bit</b><br>PC $\leftarrow$ PC + R8 |                |       | 451    |       |
|--------------------------------------------------------|----------------|-------|--------|-------|
| PC ← PC + Ko                                           |                |       | •      | DV E  |
| Addressing Mode                                        | Assembly       | Code  | BytesC | ycles |
| base-page and relativ                                  | veBBS0 \$nn,\$ | rr 8F | 3      |       |

### **BBS**1

This instruction branches to the indicated address if bit 1 is set in the indicated basepage memory location.

| <b>BBS1 : Branch on Bit 1 S</b><br>PC $\leftarrow$ PC + R8 | 4510                  |
|------------------------------------------------------------|-----------------------|
|                                                            | NZ I CDV E            |
| Addressing Mode A                                          | embly CodeBytesCycles |
| base-page and relativeBl                                   | 1 \$nn,\$rr 9F 3      |

### BBS2

This instruction branches to the indicated address if bit 2 is set in the indicated basepage memory location.

| BBS2 : Branch on Bit    |                |       |          |     |
|-------------------------|----------------|-------|----------|-----|
| $PC \leftarrow PC + R8$ |                |       |          |     |
|                         |                |       | NZ I CD\ | / E |
|                         |                |       |          |     |
| Addressing Mode         | Assembly       | Code  | BytesCyc | les |
| base-page and relativ   | veBBS2 \$nn,\$ | rr AF | 3        |     |

## BBS3

This instruction branches to the indicated address if bit 3 is set in the indicated basepage memory location.

| BBS3 : Branch on Bit 3 Se | et 4510                |
|---------------------------|------------------------|
| $PC \leftarrow PC + R8$   |                        |
|                           | NZICDV E               |
|                           |                        |
| Addressing Mode As        | sembly CodeBytesCycles |
| base-page and relative BB | S3 \$nn,\$rr BF 3      |

### **BBS4**

This instruction branches to the indicated address if bit 4 is set in the indicated basepage memory location.

| <b>BBS4 : Branch on Bit</b><br>PC $\leftarrow$ PC + R8 | 4 Set          | 4510            |
|--------------------------------------------------------|----------------|-----------------|
|                                                        |                | NZ I CDV E      |
| Addressing Mode                                        | Assembly       | CodeBytesCycles |
| base-page and relati                                   | veBBS4 \$nn,\$ | rr CF 3         |

### BBS5

This instruction branches to the indicated address if bit 5 is set in the indicated basepage memory location.

| <b>BBS5 : Branch on Bit</b><br>$PC \leftarrow PC + R8$ | 5 Set          |       |         | 4510         |
|--------------------------------------------------------|----------------|-------|---------|--------------|
|                                                        |                | l     | NZ I CI |              |
| Addressing Mode                                        |                |       |         | <b>ycles</b> |
| base-page and relativ                                  | veBBS5 \$nn,\$ | rr DF | 3       |              |

## **BBS6**

This instruction branches to the indicated address if bit 6 is set in the indicated basepage memory location.

| BBS6 : Branch on Bit    | 6 Set         |       |         | 4510 |
|-------------------------|---------------|-------|---------|------|
| $PC \leftarrow PC + R8$ |               |       |         |      |
|                         |               |       | NZ I CI | DV E |
|                         |               |       |         |      |
| Addressing Mode         | Assembly      | Code  | BytesCy | cles |
| base-page and relativ   | eBBS6 \$nn,\$ | rr EF | 3       |      |

### **BBS7**

This instruction branches to the indicated address if bit 7 is set in the indicated basepage memory location.

| NZICDV E      |
|---------------|
| leBytesCycles |
|               |

## BCC

This instruction branches to the indicated address if the Carry Flag is clear.

| <b>BCC : Branch on Car</b><br>$PC \leftarrow PC + R8  or PC$ |                      | ır   | 4510        |
|--------------------------------------------------------------|----------------------|------|-------------|
|                                                              | \ 10+K10             |      | NZICDV E    |
|                                                              |                      |      |             |
| Addressing Mode                                              | Assembly             | Code | BytesCycles |
| Addressing Mode<br>relative                                  | Assembly<br>BCC \$rr |      | , ,         |

# BCS

This instruction branches to the indicated address if the Carry Flag is set.

| <b>BCS : Branch on Car</b><br>PC $\leftarrow$ PC + R8 <i>or</i> PC |          |            | 4          | 510 |
|--------------------------------------------------------------------|----------|------------|------------|-----|
|                                                                    |          |            | NZICDV     |     |
|                                                                    |          |            |            | •   |
|                                                                    |          | <b>^</b> I |            |     |
| Addressing Mode                                                    | Assembly | Code       | BytesCycle | S   |
| Addressing Mode<br>relative                                        | BCS \$rr |            | 2          | S   |

### BEQ

This instruction branches to the indicated address if the Zero Flag is set.

| <b>BEQ : Branch on Zero</b><br>PC $\leftarrow$ PC + R8 <i>or</i> PC | -                      |      | 45          | 10 |
|---------------------------------------------------------------------|------------------------|------|-------------|----|
|                                                                     |                        |      | NZICDVE     |    |
| Addressing Mode                                                     | <b>A</b>               | Cada |             | •  |
| Addressing Mode                                                     | Assembly               | Code | BytesCycles |    |
|                                                                     |                        | FO   | 0           |    |
| relative<br>16-bit relative                                         | BEQ \$rr<br>BEQ \$rrrr |      | 2           | _  |

### BIT

This instruction is used to test the bits stored in a memory location. Bits 6 and 7 of the memory location's contents are directly copied into the Overflow Flag and Negative Flag. The Zero Flag is set or cleared based on the result of performing the binary AND of the Accumulator Register and the contents of the indicated memory location.

#### Side effects

- The N flag will be set if the bit 7 of the memory location is set, else it will be cleared.
- The V flag will be set if the bit 6 of the memory location is set, else it will be cleared.
- The Z flag will be set if the result of A AND M is zero, else it will be cleared.

| BIT : Perform Bit Test                      |                        |      |       | 4     | 510 |
|---------------------------------------------|------------------------|------|-------|-------|-----|
| $  N \leftarrow M(7), V \leftarrow M(6), Z$ | $Z \leftarrow A AND M$ | Ν    |       |       |     |
|                                             |                        |      | NZI   |       | Е   |
|                                             |                        |      | ++ ·  | ·· +  | ·   |
| Addressing Mode                             | Assembly (             | Code | Bytes | Cvcle | s   |
| base-page                                   | BIT \$nn               | 24   | 2     | 3     | r   |
| absolute                                    | BIT \$nnnn             | 2C   | 3     | 4     | r   |
| base-page,X                                 | BIT \$nn,X             | 34   | 2     | 3     | pr  |
| absolute,X                                  | BIT \$nnnn,X           | 3C   | 3     | 4     | pr  |
| immediate                                   | BIT #\$nn              | 89   | 2     |       |     |

*p*Add one cycle if indexing crosses a page boundary. *r*Add one cycle if clock speed is at 40 MHz.

### BMI

This instruction branches to the indicated address if the Negative Flag is set.

| <b>BMI : Branch on Neg</b><br>PC $\leftarrow$ PC + R8 <i>or</i> PC | -          | et  |        |       |    | 4510 |
|--------------------------------------------------------------------|------------|-----|--------|-------|----|------|
|                                                                    |            |     | NZI    | CDV   | E  |      |
|                                                                    |            |     |        |       | ·  |      |
| Addressing Mode                                                    | Assembly   | Cod | eBytes | Cycle | es |      |
| relative                                                           | BMI \$rr   | 30  | 2      | 2     | r  |      |
| 16-bit relative                                                    | BMI \$rrrr | 33  | 3      | 3     | b  |      |

bAdd one cycle if branch is taken.

Add one more cycle if branch taken crosses a page boundary. rAdd one cycle if clock speed is at 40 MHz.

### BNE

This instruction branches to the indicated address if the Zero Flag is clear.

| <b>BNE : Branch on Zero</b><br>PC $\leftarrow$ PC + R8 <i>or</i> PC | -        |             | 4510        |
|---------------------------------------------------------------------|----------|-------------|-------------|
|                                                                     |          |             | NZICDV E    |
|                                                                     |          |             |             |
|                                                                     |          |             |             |
| Addressing Mode                                                     | Assembly | Code        | BytesCycles |
| Addressing Mode<br>relative                                         |          | <b>Code</b> | BytesCycles |

# BPL

This instruction branches to the indicated address if the Negative Flag is clear.

| <b>BPL : Branch on Neg</b><br>PC $\leftarrow$ PC + R8 <i>or</i> PC | •          | lear |       |       |   | 4510 |
|--------------------------------------------------------------------|------------|------|-------|-------|---|------|
|                                                                    |            |      | NZ I  | CDV   | Ε |      |
|                                                                    |            |      |       |       | • |      |
| Addressing Mode                                                    | Assembly   | Code | Bytes | Cycle | s |      |
| relative                                                           | BPL \$rr   | 10   | 2     | 2     | Ь |      |
| 16-bit relative                                                    | BPL \$rrrr | 13   | 3     | 3     | b |      |

bAdd one cycle if branch is taken.

Add one more cycle if branch taken crosses a page boundary.

### BRA

This instruction branches to the indicated address.

| <b>BRA : Branch Uncond</b><br>$PC \leftarrow PC + R8  or PC$ |          |      | 4510        |
|--------------------------------------------------------------|----------|------|-------------|
|                                                              |          |      | NZICDV E    |
|                                                              |          |      |             |
| Addressing Mode                                              | Assembly | Code | BytesCycles |

### BRK

The break command causes the microprocessor to go through an interrupt sequence under program control. The address of the BRK instruction + 2 is pushed to the stack along with the status register with the Break flag set. This allows the interrupt service routine to distinguish between IRQ events and BRK events. For example:

| PLA          | ; load status                   |
|--------------|---------------------------------|
| PHA          | ; restore stack                 |
| AND #\$10    | ; mask break flag               |
| BNE DO_BREAK | ; -> it was a BRK               |
| •••          | ; else continue with IRQ server |

Cite from: MCS6500 Microcomputer Family Programming Manual, January 1976, Second Edition, MOS Technology Inc., Page 144:

"The BRK is a single byte instruction and its addressing mode is Implied."

There are debates, that BRK could be seen as a two byte instruction with the addressing mode immediate, where the operand byte is discarded. The byte following the BRK could then be used as a call argument for the break handler. Commodore however used the BRK, as stated in the manual, as a single byte instruction, which breaks into the ML monitor, if present. These builtin monitors decremented the stacked PC, so that it could be used to return or jump directly to the code byte after the BRK.

| <b>BRK : Break to Interr</b><br>PC $\leftarrow$ (\$FFFE) | upt   |          |      | 45     | 10 |
|----------------------------------------------------------|-------|----------|------|--------|----|
|                                                          |       | -        |      |        | -  |
| Addressing Mode                                          | Assem | blyCodeB | ytes | Cycles |    |
| implied                                                  | BRK   | 00       | 1    | 7      |    |

## **BSR**

This instruction branches to the indicated address, saving the address of the caller on the stack, so that the routine can be returned from using an RTS instruction.

This instruction is helpful for using relocatable code, as it provides a relative-addressed alternative to JSR.

|            |      |                          |                      |                          | 4510                       |
|------------|------|--------------------------|----------------------|--------------------------|----------------------------|
|            |      | NZI                      |                      | E                        |                            |
| Assembly(  | Code | Bytes                    | Cycle                | s                        |                            |
| BSR \$rrrr | 63   | 3                        | 3                    | Ь                        |                            |
|            |      | PC + R16<br>AssemblyCode | PC + R16<br>NZ I<br> | PC + R16<br>NZ I CDV<br> | PC + R16<br>NZ I CDV E<br> |

bAdd one cycle it branch is taken.

Add one more cycle if branch taken crosses a page boundary.

### **BVC**

This instruction branches to the indicated address if the Overflow (V) Flag is clear.

| BVC : Branch on Ove               | -                     | lear | •      |       |   | 4510 |
|-----------------------------------|-----------------------|------|--------|-------|---|------|
| $PC \leftarrow PC + R8 \ or \ PC$ | $\leftarrow$ PC + R16 |      |        |       |   |      |
|                                   |                       |      | NZIO   | CDV   | Е |      |
|                                   |                       |      |        |       | • |      |
| Addressing Mode                   | Assembly              | Cod  | eBytes | Cycle | s |      |
| relative                          | BVC \$rr              | 50   | 2      | 2     | b |      |
| 16-bit relative                   | BVC \$rrrr            | 53   | 3      | 3     | b |      |

bAdd one cycle if branch is taken.

Add one more cycle if branch taken crosses a page boundary.

## BVS

This instruction branches to the indicated address if the Overflow (V) Flag is set.

| <b>BVS : Branch on Ove</b><br>$PC \leftarrow PC + R8 \text{ or } PC$ | -          | iet |        |       |    | 4510 |
|----------------------------------------------------------------------|------------|-----|--------|-------|----|------|
|                                                                      |            |     | NZI    | CDV   | Е  |      |
|                                                                      |            |     |        |       | •  |      |
| Addressing Mode                                                      | Assembly   | Cod | eBytes | Cycle | es |      |
| relative                                                             | BVS \$rr   | 70  | 2      | 2     | b  |      |
| 16-bit relative                                                      | BVS \$rrrr | 73  | 3      | 3     | b  |      |

bAdd one cycle if branch is taken.

Add one more cycle if branch taken crosses a page boundary.

## CLC

This instruction clears the Carry Flag.

#### Side effects

• The C flag is cleared.

| 4510                |
|---------------------|
| NZ I CDV E          |
|                     |
| nblyCodeBytesCycles |
| 18 1 1 <sup>s</sup> |
|                     |

sInstruction requires 2 cycles when CPU is run at 1MHz or 2MHz.

## CLD

This instruction clears the Decimal Flag. Arithmetic operations will use normal binary arithmetic, instead of Binary-Coded Decimal (BCD).

#### Side effects

• The D flag is cleared.

| <b>CLD : Clear Decimal</b> $D \leftarrow 0$ |       | 4         | 510       |   |
|---------------------------------------------|-------|-----------|-----------|---|
| $D \leftarrow 0$                            |       |           | ZICDV     | _ |
|                                             |       | •         |           | • |
| Addressing Mode                             | Assem | blyCodeBy | rtesCycle | s |
| implied                                     | CLD   | D8        | 1         |   |

# CLE

This instruction clears the Extended Stack Disable Flag. This causes the stack to be able to exceed 256 bytes in length, by allowing the processor to modify the value of the high byte of the stack address (SPH).

#### Side effects

• The E flag is cleared.

| CLE : Clear Extended Stack Disable Flag |           |                  |       |         |  |
|-----------------------------------------|-----------|------------------|-------|---------|--|
| $E \leftarrow O$                        |           |                  |       |         |  |
|                                         |           | NZIC             | DV I  | Ε       |  |
|                                         |           |                  | • •   | •       |  |
| Addressing Mode                         | Assem     | blyCodeBytesC    | ycles |         |  |
| implied                                 | CLE       | 02 1             | 1 8   | 3       |  |
| Instruction requires 2                  | cycles wh | en CPU is run at | 1MH-  | or 2MHz |  |

sInstruction requires 2 cycles when CPU is run at TMHz or 2MHz.

# CLI

This instruction clears the Interrupt Disable Flag. Interrupts will now be able to occur.

#### Side effects

• The I flag is cleared.

| <b>CLI : Clear Interrupt</b> $  \leftarrow 0$ | Disable   | Flag       |        |        |       | 4510  |
|-----------------------------------------------|-----------|------------|--------|--------|-------|-------|
|                                               |           | -          | IZ I O |        | _     |       |
|                                               |           |            | •••    |        | •     |       |
| Addressing Mode                               | Assem     | blyCodeE   | Sytes( | Cycle  | S     |       |
| implied                                       | CLI       | 58         | 1      | 1      | s     |       |
| sInstruction requires 2                       | cycles wh | ien CPU is | run a  | t 1.MH | lz or | 2MHz. |

### CLV

This instruction clears the Overflow Flag.

#### Side effects

• The V flag is cleared.

| <b>CLV : Clear Overflov</b><br>$\forall \leftarrow 0$ | v Flag |         |        | 4    | 510 |
|-------------------------------------------------------|--------|---------|--------|------|-----|
|                                                       |        | -       |        |      | _   |
| Addressing Mode                                       | Assem  | blyCode | BytesC | ycle | s   |
| implied                                               | CLV    | B8      | 1      | -    |     |

# CMP

This instruction performs A - M, and sets the processor flags accordingly, but does not modify the contents of the Accumulator Register.

- The N flag will be set if the result of A M is negative, i.e. bit 7 is set in the result, else it will be cleared.
- The C flag will be set if the result of A M is zero or positive, i.e., if A is not less than M, else it will be cleared.
- The Z flag will be set if the result of A M is zero, else it will be cleared.

| CMP : Compare Acc | CMP : Compare Accumulator |      | 45                       | 10 |
|-------------------|---------------------------|------|--------------------------|----|
|                   |                           |      | NZ I CDV  <br>++ · + · · | E  |
| Addressing Mode   | Assembly                  | Code | eBytesCycles             |    |
| (indirect,X)      | CMP (\$nn,X)              | C1   | 2                        |    |
| base-page         | CMP \$nn                  | C5   | 2                        |    |
| immediate         | CMP #\$nn                 | C9   | 2                        |    |
| absolute          | CMP \$nnnn                | CD   | 3                        |    |
| (indirect),Y      | CMP (\$nn),Y              | D1   | 2                        |    |
| (indirect),Z      | CMP (\$nn),Z              | D2   | 2                        |    |
| base-page,X       | CMP \$nn,X                | D5   | 2                        |    |
| absolute,Y        | CMP \$nnnn,Y              | D9   | 3                        |    |
| absolute,X        | CMP \$nnnn,X              | DD   | 3                        |    |

# СРХ

This instruction performs  $\mathsf{X}-\mathsf{M},$  and sets the processor flags accordingly, but does not modify the contents of the Accumulator Register.

- The N flag will be set if the result of X M is negative, i.e. bit 7 is set in the result, else it will be cleared.
- The C flag will be set if the result of X M is zero or positive, i.e., if X is not less than M, else it will be cleared.
- The Z flag will be set if the result of X M is zero, else it will be cleared.

| CPX : Compare X Register |            |     |         | 4510   |
|--------------------------|------------|-----|---------|--------|
|                          |            |     | NZIC    | CDV E  |
|                          |            |     | ++ · •  | •···   |
| Addressing Mode          | Assembly   | Cod | eBytesC | Cycles |
| immediate                | CPX #\$nn  | E0  | 2       |        |
| base-page                | CPX \$nn   | Ε4  | 2       |        |
| absolute                 | CPX \$nnnn | EC  | 3       |        |

# CPY

This instruction performs  $\rm Y-M,$  and sets the processor flags accordingly, but does not modify the contents of the Accumulator Register.

#### Side effects

- The N flag will be set if the result of Y-M is negative, i.e. bit 7 is set in the result, else it will be cleared.
- The C flag will be set if the result of Y-M is zero or positive, i.e., if Y is not less than M, else it will be cleared.
- The Z flag will be set if the result of Y M is zero, else it will be cleared.

| CPY : Compare Y Register |               | 4510         |
|--------------------------|---------------|--------------|
|                          |               | NZICDV E     |
|                          |               | ++ · + · · · |
| Addressing Mode          | Assembly Code | BytesCycles  |
| immediate                | CPY #\$nn C0  | 2            |
| base-page                | CPY \$nn C4   | 2            |
| absolute                 | CPY \$nnnn CC | 3            |

## CPZ

This instruction performs Z - M, and sets the processor flags accordingly, but does not modify the contents of the Accumulator Register.

- The N flag will be set if the result of Z-M is negative, i.e. bit 7 is set in the result, else it will be cleared.
- The C flag will be set if the result of Z-M is zero or positive, i.e., if Z is not less than M, else it will be cleared.
- The Z flag will be set if the result of Z M is zero, else it will be cleared.

| CPZ : Compare Z Register |            |         |      | 4     | 510 |
|--------------------------|------------|---------|------|-------|-----|
|                          |            |         | NZIC |       |     |
| Addressing Mode          | Assembly C | )<br>od | ++·+ |       |     |
| immediate                | CPZ #\$nn  |         |      | yeiet | •   |
| base-page                | CPZ \$nn   | D4      | 2    |       |     |
| absolute                 | CPZ \$nnnn | DC      | 3    |       |     |

# DEC

This instruction decrements the Accumulator Register or indicated memory location.

#### Side effects

- The N flag will be set if the result is negative, else it will be cleared.
- The Z flag will be set if the result is zero, else it will be cleared.

| <b>DEC : Decrement Memory or Accumulator</b><br>$A \leftarrow A - 1 \text{ or } M \leftarrow M - 1$ |              |      |       |        |   |  |
|----------------------------------------------------------------------------------------------------|--------------|------|-------|--------|---|--|
|                                                                                                    |              |      | NZ    | CDV    | E |  |
|                                                                                                    |              |      | ++ •  |        |   |  |
| Addressing Mode                                                                                     | Assembly     | Code | eByte | sCycle | S |  |
| accumulator                                                                                         | DEC A        | 3A   | 1     | 1      | s |  |
| base-page                                                                                           | DEC \$nn     | C6   | 2     |        |   |  |
| absolute                                                                                            | DEC \$nnnn   | CE   | 3     |        |   |  |
| base-page,X                                                                                         | DEC \$nn,X   | D6   | 2     |        |   |  |
| absolute,X                                                                                          | DEC \$nnnn,> | K DE | 3     |        |   |  |

sInstruction requires 2 cycles when CPU is run at 1MHz or 2MHz.

## DEW

This instruction decrements the indicated memory word in the Base Page. The low numbered address contains the least significant bits. For example, if memory location \$12 contains \$78 and memory location \$13 contains \$56, the instruction DEW \$12 would cause memory location to be set to \$77.

#### Side effects

- The N flag will be set if the result is negative, else it will be cleared.
- The Z flag will be set if the result is zero, else it will be cleared.

| DEW : Decrement Memory Word<br>M16 ← M16 - 1 |          |      |                   | 4     | 510 |
|----------------------------------------------|----------|------|-------------------|-------|-----|
|                                              |          |      | NZ I C<br>+ + · · |       |     |
| Addressing Mode                              | Assembly | Code | BytesC            | ycles | 5   |
| base-page                                    | DEW \$nn | C3   | 2                 |       |     |

### DEX

This instruction decrements the X Register.

#### Side effects

- The N flag will be set if the result is negative, else it will be cleared.
- The Z flag will be set if the result is zero, else it will be cleared.

| <b>DEX : Decrement X </b><br>$X \leftarrow X - 1$ | Register |         |                   | 4     | 510 |
|---------------------------------------------------|----------|---------|-------------------|-------|-----|
|                                                   |          |         | NZ I C<br>+ + · · |       |     |
| Addressing Mode                                   | Assem    | blyCode | BytesC            | Sycle | s   |
| implied                                           | DEX      | CA      | 1                 |       |     |

## DEY

This instruction decrements the Y Register.

- The N flag will be set if the result is negative, else it will be cleared.
- The Z flag will be set if the result is zero, else it will be cleared.

| <b>DEY : Decrement Y Register</b><br>Y $\leftarrow$ Y - 1 |     |             | 4      | 510 |
|-----------------------------------------------------------|-----|-------------|--------|-----|
|                                                           |     |             |        | _   |
| Addressing Mode                                           |     | blyCodeByte | sCycle | S   |
| implied                                                   | DEY | 88 1        |        |     |

## DEZ

This instruction decrements the Z Register.

#### Side effects

- The N flag will be set if the result is negative, else it will be cleared.
- The Z flag will be set if the result is zero, else it will be cleared.

| 45                  | 10                                      |
|---------------------|-----------------------------------------|
| NZ I CDV E          |                                         |
| blyCodeBytesCycles  |                                         |
| 3B 1 1 <sup>s</sup> |                                         |
| 1                   | + + · · · · · · · · · · · · · · · · · · |

sInstruction requires 2 cycles when CPU is run at 1MHz or 2MHz.

# EOM

In contrast with the 6502, the NOP instruction on the 45GS02 performs two additional roles when in 4502 mode.

First, indicate the end of a memory mapping sequence caused by a MAP instruction, allowing interrupts to occur again.

Second, it instructs the processor that if the following instruction uses Base-Page Indirect Z Indexed addressing, that the processor should use a 32-bit pointer instead of a 16-bit 6502 style pointer. Such 32-bit addresses are unaffected by C64, C65 or MEGA65 memory banking. This allows fast and easy access to the entire address space of the MEGA65 without having to perform or be aware of any banking, or using the DMA controller. This addressing mode causes a two cycle penalty, caused by the time required to read the extra two bytes of the pointer.

#### Side effects

• Removes the prohibition on all interrupts caused by the the MAP instruction, allowing Non-Maskable Interrupts to again occur, and IRQ interrupts, if the Interrupt Disable Flag is not set.

| EOM : End of Mapping Sequence / No-Operation4510 |                          |  |  |  |
|--------------------------------------------------|--------------------------|--|--|--|
|                                                  | NZ I CD VE               |  |  |  |
| Addressing Mode                                  | AssemblyCodeBytes Cycles |  |  |  |
| implied                                          | EOM EA 1                 |  |  |  |

### EOR

This instructions performs a binary XOR operation of the argument with the accumulator, and stores the result in the accumulator. Only bits that were already set in the accumulator, or that are set in the argument will be set in the accumulator on completion, but not both.

#### Side effects

- The N flag will be set if the result is negative, else it will be cleared.
- The Z flag will be set if the result is zero, else it will be cleared.

| <b>EOR : Binary Exclusive OR</b><br>$A \leftarrow A XOR M$ |              |      |        | 4     | 510 |
|------------------------------------------------------------|--------------|------|--------|-------|-----|
| A AZON                                                     |              |      | NZI    | CDV   | E   |
| Addressing Mode                                            | Assembly     | Code | eBytes | Cycle | s   |
| (indirect,X)                                               | EOR (\$nn,X) | 41   | 2      | 5     | r   |
| base-page                                                  | EOR \$nn     | 45   | 2      | 3     | r   |
| immediate                                                  | EOR #\$nn    | 49   | 2      | 2     |     |
| absolute                                                   | EOR \$nnnn   | 4D   | 3      | 4     | r   |
| (indirect),Y                                               | EOR (\$nn),Y | 51   | 2      | 5     | pr  |
| (indirect),Z                                               | EOR (\$nn),Z | 52   | 2      | 5     | pr  |
| base-page,X                                                | EOR \$nn,X   | 55   | 2      | 3     | p   |
| absolute,Y                                                 | EOR \$nnnn,Y | 59   | 3      | 4     | pr  |
| absolute,X                                                 | EOR \$nnnn,X | 5D   | 3      | 4     | pr  |

pAdd one cycle if indexing crosses a page boundary.

rAdd one cycle if clock speed is at 40 MHz.

# INC

This instruction increments the Accumulator Register or indicated memory location.

#### Side effects

- The N flag will be set if the result is negative, else it will be cleared.
- The Z flag will be set if the result is zero, else it will be cleared.

| <b>INC : Increment Memory or Accumulator</b><br>$A \leftarrow A + 1 \text{ or } M \leftarrow M + 1$ |              |      |       |        |       | 4510 |
|----------------------------------------------------------------------------------------------------|--------------|------|-------|--------|-------|------|
| $A \leftarrow A + 1 \text{ or } M \leftarrow M +$                                                   | • 1          |      |       |        |       |      |
| Addressing Mode                                                                                     | Assembly     | Code | eByte | sCycle | s     |      |
| accumulator                                                                                         | INC A        | 1A   | 1     | 1      | s     |      |
| base-page                                                                                           | INC \$nn     | E6   | 2     |        |       |      |
| absolute                                                                                            | INC \$nnnn   | EE   | 3     |        |       |      |
| base-page,X                                                                                         | INC \$nn,X   | F6   | 2     |        |       |      |
| absolute,X                                                                                          | INC \$nnnn,X | ( FE | 3     |        | 0.111 |      |

sInstruction requires 2 cycles when CPU is run at 1MHz or 2MHz.

## INW

This instruction increments the indicated memory word in the Base Page. The low numbered address contains the least significant bits. For example, if memory location \$12 contains \$78 and memory location \$13 contains \$56, the instruction DEW \$12 would cause memory location to be set to \$79.

- The N flag will be set if the result is negative, else it will be cleared.
- The Z flag will be set if the result is zero, else it will be cleared.

| INW : Increment Me | mory Word |    |        | 4     | 510 |
|--------------------|-----------|----|--------|-------|-----|
| M16 ← M16 + 1      |           |    |        |       |     |
|                    |           |    | NZIC   | DV    | E   |
|                    |           |    | ++ · · | • •   |     |
| Addressing Mode    | Assembly  |    | BytesC | ycles | 5   |
| base-page          | INW \$nn  | E3 | 2      |       |     |

## INX

This instruction increments the X Register, i.e., adds 1 to it.

#### Side effects

- The N flag will be set if the result is negative, else it will be cleared.
- The Z flag will be set if the result is zero, else it will be cleared.

| <b>INX : Increment X Re</b> $X \leftarrow X + 1$ | egister |         |         | 4510       |
|--------------------------------------------------|---------|---------|---------|------------|
|                                                  |         | 1       |         | <b>V E</b> |
| Addressing Mode                                  | Assem   | blyCode | BytesCy | cles       |
| implied                                          | INX     | E8      | 1       |            |

## INY

This instruction increments the Y Register, i.e., adds 1 to it.

#### Side effects

- The N flag will be set if the result is negative, else it will be cleared.
- The Z flag will be set if the result is zero, else it will be cleared.

| <b>INY : Increment Y Re</b><br>Y $\leftarrow$ Y + 1 | egister |          |        | 4    | 510 |
|-----------------------------------------------------|---------|----------|--------|------|-----|
|                                                     |         |          | IZ I C |      |     |
| Addressing Mode                                     | Assem   | blyCodeB | ytesC  | ycle | s   |
| implied                                             | INY     | C8       | 1      |      |     |

## INZ

This instruction increments the Z Register, i.e., adds 1 to it.

#### Side effects

• The N flag will be set if the result is negative, else it will be cleared.

• The Z flag will be set if the result is zero, else it will be cleared.

| INZ : Increment Z Re | gister                  | 4510 |
|----------------------|-------------------------|------|
| $Z \leftarrow Y + 1$ | NZ I CDV                | E    |
|                      | ++ • • • •              |      |
| Addressing Mode      | AssemblyCodeBytesCycles |      |
| implied              | INZ 1B 1 1              | s    |

sInstruction requires 2 cycles when CPU is run at 1MHz or 2MHz.

## JMP

This instruction sets the Program Counter (PC) Register to the address indicated by the instruction, causing execution to continue from that address.

| to Address 4510 |                                               |                                                   | 510                                                                    |                                                                                                    |
|-----------------|-----------------------------------------------|---------------------------------------------------|------------------------------------------------------------------------|----------------------------------------------------------------------------------------------------|
|                 |                                               |                                                   |                                                                        |                                                                                                    |
|                 |                                               |                                                   |                                                                        | Е                                                                                                    |
|                 |                                               | • • •                                             |                                                                        | •                                                                                                    |
| Assamble        |                                               | D                                                 |                                                                        | _                                                                                                    |
|                 |                                               | -                                                 | Cycle                                                                  | 5                                                                                                    |
| JMP \$nnnn      | 4C                                            | 3                                                 | 3                                                                      |                                                                                                    |
| JMP (\$nnnn)    | 6C                                            | 3                                                 | 5                                                                      | r                                                                                                    |
| JMP (\$nnnn,X)  | 70                                            | 3                                                 |                                                                        |                                                                                                    |
|                 | <b>Assembly</b><br>JMP \$nnnn<br>JMP (\$nnnn) | Assembly Code<br>JMP \$nnnn 4C<br>JMP (\$nnnn) 6C | NZ I<br><br>Assembly CodeBytes<br>JMP \$nnnn 4C 3<br>JMP (\$nnnn) 6C 3 | NZ I CDV           Assembly         CodeBytesCycle           JMP \$nnnn         4C         3         3           JMP (\$nnnn)         6C         3         5 |

rAdd one cycle if clock speed is at 40 MHz.

# **JSR**

This instruction saves the address of the instruction following the JSR instruction onto the stack, and then sets the Program Counter (PC) Register to the address indicated by the instruction, causing execution to continue from that address. Because the return address has been saved on the stack, the RTS instruction can be used to return from the called sub-routine and resume execution following the JSR instruction.

NOTE: This instruction actually pushes the address of the last byte of the JSR instruction onto the stack. The RTS instruction naturally is aware of this, and increments the address on popping it from the stack, before setting the Program Counter (PC) register.

| <b>R : Jump to Sub-Routine</b><br>C ← M2:M1, Stack ← PCH:PCL |           |           | 4       | 510                   |
|--------------------------------------------------------------|-----------|-----------|---------|-----------------------|
|                                                              |           |           |         | E                     |
| Assembly                                                     | Code      | Bytes(    | Cycle   | es                    |
|                                                              |           |           |         |                       |
| JSR \$nnnn                                                   | 20        | 3         | 5       |                       |
|                                                              | 20<br>22  | 3<br>3    | 5<br>5  | r                     |
|                                                              | - PCH:PCL | ⊢ PCH:PCL | PCH:PCL | ← PCH:PCL<br>NZ I CDV |

*p*Add one cycle it indexing crosses a page boundary. *r*Add one cycle if clock speed is at 40 MHz.

## LDA

This instruction loads the Accumulator Register with the indicated value, or with the contents of the indicated location.

- The N flag will be set if the result is negative, else it will be cleared.
- The Z flag will be set if the result is zero, else it will be cleared.

| <b>LDA : Load Accumulator</b><br>$A \leftarrow M$ |                 |      | 4510                       |
|---------------------------------------------------|-----------------|------|----------------------------|
|                                                   |                 |      | NZ I CDV E<br>++ · · · · · |
| Addressing Mode                                   | Assembly        | Code | eBytesCycles               |
| (indirect,X)                                      | LDA (\$nn,X)    | A1   | 2                          |
| base-page                                         | LDA \$nn        | A5   | 2                          |
| immediate                                         | LDA #\$nn       | Α9   | 2                          |
| absolute                                          | LDA \$nnnn      | AD   | 3                          |
| (indirect),Y                                      | LDA (\$nn),Y    | Β1   | 2                          |
| (indirect),Z                                      | LDA (\$nn),Z    | B2   | 2                          |
| base-page,X                                       | LDA \$nn,X      | Β5   | 2                          |
| absolute,Y                                        | LDA \$nnnn,Y    | B9   | 3                          |
| absolute,X                                        | LDA \$nnnn,X    | BD   | 3                          |
| (indirect,SP),Y                                   | LDA (\$nn,SP),Y | ′ E2 | 2                          |

## LDX

This instruction loads the X Register with the indicated value, or with the contents of the indicated location.

#### Side effects

- The N flag will be set if the result is negative, else it will be cleared.
- The Z flag will be set if the result is zero, else it will be cleared.

| <b>LDX : Load X Registe</b> $X \leftarrow M$ | r            |      |      | 4510  |
|----------------------------------------------|--------------|------|------|-------|
|                                              |              |      | NZIC | CDV E |
| Addressing Mode                              | Assembly     | Cod  |      |       |
| immediate                                    | LDX #\$nn    | A2   | 2    | -     |
| base-page                                    | LDX \$nn     | A6   | 2    |       |
| absolute                                     | LDX \$nnnn   | AE   | 3    |       |
| base-page,Y                                  | LDX \$nn,Y   | B6   | 2    |       |
| absolute,Y                                   | LDX \$nnnn,Y | ′ BE | 3    |       |

# LDY

This instruction loads the Y Register with the indicated value, or with the contents of the indicated location.

- The N flag will be set if the result is negative, else it will be cleared.
- The Z flag will be set if the result is zero, else it will be cleared.

|                  |              | 4510 |                   |
|------------------|--------------|------|-------------------|
| $Y \leftarrow M$ |              |      | NZICDVE<br>++···· |
| Addressing Mode  | Assembly     | Code | eBytesCycles      |
| immediate        | LDY #\$nn    | A0   | 2                 |
| base-page        | LDY \$nn     | A4   | 2                 |
| absolute         | LDY \$nnnn   | AC   | 3                 |
| base-page,X      | LDY \$nn,X   | Β4   | 2                 |
| absolute,X       | LDY \$nnnn,X | BC   | 3                 |

# LDZ

This instruction loads the Z Register with the indicated value, or with the contents of the indicated location.

#### Side effects

- The N flag will be set if the result is negative, else it will be cleared.
- The Z flag will be set if the result is zero, else it will be cleared.

| <b>LDZ : Load Z Registe</b> $Z \leftarrow M$ | r          |            |         | 4510   |
|----------------------------------------------|------------|------------|---------|--------|
|                                              |            |            |         | CDV E  |
|                                              |            | <b>~</b> 1 |         |        |
| Addressing Mode                              | Assembly   | Code       | eBytes( | Sycles |
| immediate                                    | LDZ #\$nn  | Α3         | 2       |        |
|                                              | •          |            |         |        |
| absolute                                     | LDZ \$nnnn |            | 3       |        |

# LSR

This instruction shifts either the Accumulator or contents of the provided memory location one bit right. Bit 7 will be set to zero, and the bit 0 will be shifted out into the Carry Flag

#### Side effects

- The N flag will be set if the result is negative, i.e., if bit 7 is set after the operation, else it will be cleared.
- The Z flag will be set if the result is zero, else it will be cleared.
- The C flag will be set if bit 0 of the value was set, prior to being shifted.

| <b>LSR : Logical Shift Rig</b><br>$A \leftarrow A >> 1, C \leftarrow A(0)$ |              | >1   |        |       | 4510 |
|----------------------------------------------------------------------------|--------------|------|--------|-------|------|
|                                                                            |              |      | NZI    | CDV   | E    |
|                                                                            |              |      | ++ ·   | +••   | •    |
| Addressing Mode                                                            | Assembly     | Code | eBytes | Cycle | S    |
| base-page                                                                  | LSR \$nn     | 46   | 2      | 4     | r    |
| accumulator                                                                | LSR A        | 4A   | 1      | 1     | s    |
| absolute                                                                   | LSR \$nnnn   | 4E   | 3      | 5     | r    |
| base-page,X                                                                | LSR \$nn,X   | 56   | 2      | 3     | pr   |
| absolute,X                                                                 | LSR \$nnnn,X | 5E   | 3      | 5     | pr   |

pAdd one cycle if indexing crosses a page boundary.

 $r {\rm Add}$  one cycle if clock speed is at 40 MHz.

 $\mathit{s} \text{Instruction}$  requires 2 cycles when CPU is run at 1MHz or 2MHz.

## MAP

This instruction sets the C65 or MEGA65 style memory map, depending on the values in the Accumulator, X, Y and Z registers.

Care should be taken to ensure that after the execution of an MAP instruction that appropriate memory is mapped at the location of the following instruction. Failure to do so will result in unpredictable results.

Further information on this instruction is available in Appendix G.

- The memory map is immediately changed to that requested.
- All interrupts, including Non-Maskable Interrupts (NMIs) are blocked from occurring until an EOM (NOP) instruction is encountered.

| MAP : Set Memory A | Λαρ     |        |        |        | 451 |
|--------------------|---------|--------|--------|--------|-----|
|                    |         | M      | NZ I C | CDV    | E   |
| Addressing Mode    | Assembl | yCodeE | Bytes  | Cycles |     |
|                    |         | 50     |        |        | s   |

 $s {\sf Instruction}$  requires 2 cycles when CPU is run at 1MHz or 2MHz.

## NEG

This instruction replaces the contents of the Accumulator Register with the twoscomplement of the contents of the Accumulator Register.

#### Side effects

- The N flag will be set if the result is negative, else it will be cleared.
- The Z flag will be set if the result is zero, else it will be cleared.

| NEG : Negate Accur      | nulator                            | 4510 |
|-------------------------|------------------------------------|------|
| $A \leftarrow -A$       | NZ I CDV E                         |      |
|                         |                                    |      |
|                         | ++ • • • •                         |      |
| Addressing Mode         | AssemblyCodeBytesCycles            |      |
| accumulator             | NEG A 42 1 1 <sup>s</sup>          |      |
| alpetruction requires 2 | avalas when CPI Lis run at 1MHz av | 200- |

sInstruction requires 2 cycles when CPU is run at 1MHz or 2MHz.

# ORA

This instructions performs a binary OR operation of the argument with the accumulator, and stores the result in the accumulator. Only bits that were already set in the accumulator, or that are set in the argument will be set in the accumulator on completion, or both.

- The N flag will be set if the result is negative, else it will be cleared.
- The Z flag will be set if the result is zero, else it will be cleared.

| <b>ORA : Decrement Memory or Accumulator4510</b> $A \leftarrow A + 1 \text{ or } M \leftarrow M + 1$ |              |      |         |       |    |  |
|----------------------------------------------------------------------------------------------------|--------------|------|---------|-------|----|--|
|                                                                                                    |              |      | NZIO    | CDV   | E  |  |
|                                                                                                    |              |      | ++ ·    |       | •  |  |
| Addressing Mode                                                                                      | Assembly (   | Code | eBytes( | Cycle | s  |  |
| (indirect,X)                                                                                         | ORA (\$nn,X) | 01   | 2       | 6     | pr |  |
| base-page                                                                                            | ORA \$nn     | 05   | 2       | 3     | r  |  |
| immediate                                                                                            | ORA #\$nn    | 09   | 2       | 2     |    |  |
| absolute                                                                                             | ORA \$nnnn   | 0D   | 3       | 4     | r  |  |
| (indirect),Y                                                                                         | ORA (\$nn),Y | 11   | 2       | 5     | pr |  |
| (indirect),Z                                                                                         | ORA (\$nn),Z | 12   | 2       | 5     | pr |  |
| base-page,X                                                                                          | ORA \$nn,X   | 15   | 2       | 3     | r  |  |
| absolute,Y                                                                                           | ORA \$nnnn,Y | 19   | 3       | 4     | r  |  |
| absolute,X                                                                                           | ORA \$nnnn,X | 1D   | 3       | 4     | pr |  |

pAdd one cycle if indexing crosses a page boundary. rAdd one cycle if clock speed is at 40 MHz.

### PHA

This instruction pushes the contents of the Accumulator Register onto the stack, and decrements the value of the Stack Pointer by 1.

| <b>PHA : Push Accumul</b><br>STACK $\leftarrow$ A, SP $\leftarrow$ SP | -   | ster onto | the S | Stacl     | c4510 |
|-----------------------------------------------------------------------|-----|-----------|-------|-----------|-------|
|                                                                       |     | -         |       | <b>CD</b> |       |
| Addressing Mode                                                       |     | blyCodeB  | ytes  | Cycl      | es    |
| implied                                                               | PHA | 48        | 1     | 2         |       |

### PHP

This instruction pushes the contents of the Processor Flags onto the stack, and decrements the value of the Stack Pointer by 1.

| PHP : Push Processor Flags onto the Stack4510STACK $\leftarrow$ P, SP $\leftarrow$ SP - 1 |              |                |            |             |  |  |  |
|-------------------------------------------------------------------------------------------|--------------|----------------|------------|-------------|--|--|--|
|                                                                                           |              | -              |            | CDV E       |  |  |  |
| Addressing Mode                                                                           | Assem<br>PHP | blyCodeE<br>08 | Bytes<br>1 | Cycles<br>2 |  |  |  |

## PHW

This instruction pushes either a 16-bit literal value or the memory word indicated onto the stack, and decrements the value of the Stack Pointer by 2.

| <b>PHW : Push Word on</b><br>STACK $\leftarrow$ M1:M2, SP |                          |
|-----------------------------------------------------------|--------------------------|
| ,                                                         | NZICDV E                 |
|                                                           | ++ · · · · ·             |
| Addressing Mode                                           | Assembly CodeBytesCycles |
| immediate                                                 | PHW #\$nnnn F4 3         |
| absolute                                                  | PHW \$nnnn FC 3          |

# PHX

This instruction pushes the contents of the X Register onto the stack, and decrements the value of the Stack Pointer by 1.

| <b>PHX : Push X Registe</b><br>STACK $\leftarrow$ X, SP $\leftarrow$ SP | 4     | 510       |          |    |
|-------------------------------------------------------------------------|-------|-----------|----------|----|
|                                                                         |       |           |          |    |
| Addressing Mode                                                         | Assem | blyCodeBy | tesCycle | es |
| implied                                                                 | PHX   | DA        | 1        |    |

# PHY

This instruction pushes the contents of the Y Register onto the stack, and decrements the value of the Stack Pointer by 1.

|                 | <b>HY : Push Y Register onto the Stack</b><br>STACK $\leftarrow$ Y, SP $\leftarrow$ SP - 1 |           |      |             |   |
|-----------------|--------------------------------------------------------------------------------------------|-----------|------|-------------|---|
|                 |                                                                                            |           |      | <b>CD V</b> | - |
| Addressing Mode | Assem                                                                                      | blyCodeBy | /tes | Cycle       | s |
| implied         | PHY                                                                                        | 5A        | 1    | 2           |   |

## PHZ

This instruction pushes the contents of the Z Register onto the stack, and decrements the value of the Stack Pointer by 1.

| <b>PHZ : Push Z Registe</b><br>STACK $\leftarrow$ z, SP $\leftarrow$ SP |       | e Stack  |          | 4510 |
|-------------------------------------------------------------------------|-------|----------|----------|------|
|                                                                         |       |          | Z I CDV  |      |
| Addressing Mode                                                         | Assem | blyCodeB | ytesCycl | es   |
| implied                                                                 | PHZ   | DB       | 1        |      |

## PLA

This instruction replaces the contents of the Accumulator Register with the top value from the stack, and increments the value of the Stack Pointer by 1.

| <b>PLA : Pull Accumula</b><br>$A \leftarrow STACK, SP \leftarrow SP$ | -     | er from t | he St          | ack 4 | 510 |
|----------------------------------------------------------------------|-------|-----------|----------------|-------|-----|
|                                                                      |       | -         | NZ I (<br>⊦+ · |       | -   |
| Addressing Mode                                                      | Assem | blyCodeE  | Bytes(         | Cycle | s   |
| implied                                                              | PLA   | 68        | 1              | 4     | m   |

 $\overline{m}$ Subtract non-bus cycles when at 40MHz.

## PLP

This instruction replaces the contents of the Processor Flags with the top value from the stack, and increments the value of the Stack Pointer by 1.

NOTE: This instruction does NOT replace the Extended Stack Disable Flag (E Flag), or the Software Interrupt Flag (B Flag)

| ocessor Flags from the Stac $SP \leftarrow SP + 1$ | k 4       | 510 |
|----------------------------------------------------|-----------|-----|
|                                                    | I CDV     | Ε   |
| +                                                  | + + + + + |     |
| Mode AssemblyCodeBy                                | tesCycle  | S   |
| PLP 28                                             | 1 4       | m   |
| Mode AssemblyCodeBy                                | + + + + + | S   |

mSubtract non-bus cycles when at 40MHz.

### PLX

This instruction replaces the contents of the X Register with the top value from the stack, and increments the value of the Stack Pointer by 1.

|                 | <b>PLX : Pull X Register from the Stack</b><br>$\zeta \leftarrow STACK, SP \leftarrow SP + 1$ |            |                      |    |  |
|-----------------|-----------------------------------------------------------------------------------------------|------------|----------------------|----|--|
|                 |                                                                                               | N<br>+     | Z I CDV<br>+ · · · · | Е  |  |
| Addressing Mode | Assem                                                                                         | nblyCodeBy | ytesCycle            | es |  |
| implied         | PLX                                                                                           | FA         | 1                    |    |  |

# PLY

This instruction replaces the contents of the Y Register with the top value from the stack, and increments the value of the Stack Pointer by 1.

|                 | <b>PLY : Pull Y Register from the Stack</b><br>$7 \leftarrow STACK, SP \leftarrow SP + 1$ |            |           |    |  |
|-----------------|-------------------------------------------------------------------------------------------|------------|-----------|----|--|
|                 |                                                                                           |            | Z I CDV   |    |  |
| Addressing Mode | Assem                                                                                     | nblyCodeBy | /tesCycle | es |  |
| implied         | PLY                                                                                       | 7A         | 1         |    |  |

## PLZ

This instruction replaces the contents of the Z Register with the top value from the stack, and increments the value of the Stack Pointer by 1.

| <b>PLZ : Pull Z Register</b><br>$Z \leftarrow STACK, SP \leftarrow SP$ |       | Stack      | 4        | 510 |
|------------------------------------------------------------------------|-------|------------|----------|-----|
|                                                                        |       |            |          | -   |
| Addressing Mode                                                        | Assen | nblyCodeBy | tesCycle | s   |
| implied                                                                | PLZ   | FB         | 1        |     |

### **RMBO**

This instruction clears bit zero of the indicated address. No flags are modified, regardless of the result.

| RMBO : Reset Bit O ir | n Base Page           |      |       |       |          | 4510 |
|-----------------------|-----------------------|------|-------|-------|----------|------|
| $M(0) \leftarrow 0$   |                       |      |       |       |          |      |
|                       |                       |      | NZI   | CDV   | Е        |      |
|                       |                       |      |       |       |          |      |
|                       |                       |      |       |       |          |      |
| Addressing Mode       | Assembly              | Code | Bytes | Cycle | S        |      |
| Addressing Mode       | Assembly<br>RMB0 \$nn |      |       | Cycle | es<br>br |      |

Add one more cycle if branch taken crosses a page boundary.  $r{\rm Add}$  one cycle if clock speed is at 40 MHz.

### RMB 1

This instruction clears bit 1 of the indicated address. No flags are modified, regardless of the result.

| <b>RMB1 : Reset Bit 1 in</b> $M(1) \leftarrow 0$ | n Base Page      | 4510    |
|--------------------------------------------------|------------------|---------|
| () () () () () () () () () () () () () (         |                  | I CDV E |
|                                                  |                  |         |
| Addressing Mode                                  | AssemblyCodeByte | sCycles |

Add one more cycle if branch taken crosses a page boundary. rAdd one cycle if clock speed is at 40 MHz.

## RMB2

This instruction clears bit 2 of the indicated address. No flags are modified, regardless of the result.

| <b>RMB2 : Reset Bit 2 in</b> $M(2) \leftarrow 0$ | n Base Page               |         | 4     | 510    |
|--------------------------------------------------|---------------------------|---------|-------|--------|
|                                                  |                           |         | CDV   | _      |
|                                                  |                           |         |       | •      |
|                                                  |                           |         |       |        |
| Addressing Mode                                  | AssemblyCo                | deBytes | cycle | S      |
| Addressing Mode                                  | AssemblyCo<br>RMB2 \$nn 2 |         | Cycle | s<br>r |

## RMB3

This instruction clears bit 3 of the indicated address. No flags are modified, regardless of the result.

| <b>RMB3 : Reset Bit 3 in</b> $M(3) \leftarrow 0$ | n Base Page      |          | 4     | 510 |
|--------------------------------------------------|------------------|----------|-------|-----|
|                                                  |                  | NZ I (   |       |     |
| Addressing Mode                                  | AssemblyCod      | deBytes( | Cycle | s   |
| base-page                                        | RMB3 \$nn 37     | 7 2      | 4     | r   |
| rAdd one cycle if cloc                           | k speed is at 40 | MH7      |       |     |

rAdd one cycle it clock speed is at 40 MHz.

### RMB4

This instruction clears bit 4 of the indicated address. No flags are modified, regardless of the result.

| odeBytesCyc | les                                              |
|-------------|--------------------------------------------------|
| 47 2 4      | r                                                |
|             | NZ I CDV<br><br>odeBytesCycl<br>47 2 4<br>O MHz. |

### RMB5

This instruction clears bit 5 of the indicated address. No flags are modified, regardless of the result.

| NZICDV E           |
|--------------------|
| odeBytesCycles     |
| 7 2 4 <sup>r</sup> |
|                    |

rAdd one cycle it clock speed is at 40 MHz.

## RMB6

This instruction clears bit 6 of the indicated address. No flags are modified, regardless of the result.

| n Base Page |        | 4     | 510                                                     |
|-------------|--------|-------|---------------------------------------------------------|
|             |        |       | _                                                       |
| AssemblyCod | eBytes | Cycle | s                                                       |
|             |        |       |                                                         |
|             | -      | NZIO  | n Base Page 4<br>NZ I CDV<br><br>AssemblyCodeBytesCycle |

rAdd one cycle it clock speed is at 40 MHz.

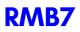

This instruction clears bit 7 of the indicated address. No flags are modified, regardless of the result.

| <b>RMB7:Reset Bit 7 i</b><br>$M(7) \leftarrow 0$ | n Base Page 4510        |
|--------------------------------------------------|-------------------------|
|                                                  | NZ I CDV E              |
| Addressing Mode                                  | AssemblyCodeBytesCycles |
| base-page                                        | RMB7 \$nn 77 2          |

### ROL

This instruction shifts either the Accumulator or contents of the provided memory location one bit left. Bit 0 will be set to the current value of the Carry Flag, and the bit 7 will be shifted out into the Carry Flag

#### Side effects

- The N flag will be set if the result is negative, i.e., if bit 7 is set after the operation, else it will be cleared.
- The Z flag will be set if the result is zero, else it will be cleared.
- The C flag will be set if bit 7 of the value was set, prior to being shifted.

| ROL : Rotate Left Mer                    | nory or Accu | mula | lor   |       | 4510 |
|------------------------------------------|--------------|------|-------|-------|------|
| $M \leftarrow M << 1, C \leftarrow M(7)$ | ), M(0) ← C  |      |       |       |      |
|                                          |              |      | NZI   | CDV   | E    |
|                                          |              |      | ++ ·  | +···  |      |
| Addressing Mode                          | Assembly     | Code | Bytes | Cycle | S    |
| base-page                                | ROL \$nn     | 26   | 2     | 4     | r    |
| accumulator                              | ROL A        | 2A   | 1     | 1     | s    |
| absolute                                 | ROL \$nnnn   | 2E   | 3     | 5     | r    |
| base-page,X                              | ROL \$nn,X   | 36   | 2     | 5     | pr   |
| absolute,X                               | ROL \$nnnn,X | ( 3E | 3     | 5     | pr   |

 $\overline{p}$ Add one cycle if indexing crosses a page boundary.

rAdd one cycle if clock speed is at 40 MHz.

sInstruction requires 2 cycles when CPU is run at 1MHz or 2MHz.

# ROR

This instruction shifts either the Accumulator or contents of the provided memory location one bit right. Bit 7 will be set to the current value of the Carry Flag, and the bit 0 will be shifted out into the Carry Flag

#### Side effects

- The N flag will be set if the result is negative, i.e., if bit 7 is set after the operation, else it will be cleared.
- The Z flag will be set if the result is zero, else it will be cleared.
- The C flag will be set if bit 7 of the value was set, prior to being shifted.

| ROR : Rotate Right M                     |              | umul | ator   |        | 4 | 510 |
|------------------------------------------|--------------|------|--------|--------|---|-----|
| $M \leftarrow M >> 1, C \leftarrow M(0)$ | ), M(7) ← C  |      |        |        |   |     |
|                                          |              |      | NZI    | CDV    | Е |     |
|                                          |              |      | ++ ·   | +···   | • |     |
| Addressing Mode                          | Assembly     | Cod  | eBytes | sCycle | S |     |
| base-page                                | ROR \$nn     | 66   | 2      | 5      | r |     |
| accumulator                              | ROR A        | 6A   | 1      | 1      | s |     |
| absolute                                 | ROR \$nnnn   | 6E   | 3      | 6      | r |     |
| base-page,X                              | ROR \$nn,X   | 76   | 2      |        |   |     |
| absolute,X                               | ROR \$nnnn,> |      | 3      |        |   |     |

rAdd one cycle if clock speed is at 40 MHz.

 $\mathit{s} \text{Instruction}$  requires 2 cycles when CPU is run at 1MHz or 2MHz.

## ROW

This instruction rotates the contents of the indicated memory word one bit left. Bit 0 of the low byte will be set to the current value of the Carry Flag, and the bit 7 of the high byte will be shifted out into the Carry Flag

- The N flag will be set if the result is negative, i.e., if bit 7 is set after the operation, else it will be cleared.
- The Z flag will be set if the result is zero, else it will be cleared.
- The C flag will be set if bit 7 of the upper byte was set, prior to being shifted.

| ROW : Rotate Word           |                                               |
|-----------------------------|-----------------------------------------------|
| $M2:M1 \leftarrow M2:M1 <<$ | 1, C $\leftarrow$ M2(7), M1(0) $\leftarrow$ C |
|                             | NZ I CDV E                                    |
|                             | ++ · + · · ·                                  |
| Addressing Mode             | Assembly CodeBytesCycles                      |
| absolute                    | ROW \$nnnn EB 3                               |

# RTI

This instruction pops the processor flags from the stack, and then pops the Program Counter (PC) register from the stack, allowing an interrupted program to resume.

- The 6502 Processor Flags are restored from the stack.
- Neither the B (Software Interrupt) nor E (Extended Stack) flags are set by this instruction.

| NZ I CDV E       |
|------------------|
| + · + + + ·      |
| eBytesCycles     |
| 1 6 <sup>m</sup> |
|                  |

mSubtract non-bus cycles when at 40MHz.

# RTS

This instruction adds optional argument to the Stack Pointer (SP) Register, and then pops the Program Counter (PC) register from the stack, allowing a routine to return to its caller.

| <b>RTS : Return From Su</b><br>PC $\leftarrow$ STACK + N, SP $\leftarrow$ |                 |      |            | 4                 | 510    |
|---------------------------------------------------------------------------|-----------------|------|------------|-------------------|--------|
| ,                                                                         |                 |      | NZIO       |                   | _      |
|                                                                           |                 |      |            | ••••              | ·      |
|                                                                           |                 |      |            |                   |        |
| Addressing Mode                                                           | Assembly        | Code | Bytes      | Cycle             | S      |
| Addressing Mode                                                           | Assembly<br>RTS |      | Bytes<br>1 | <b>Cycle</b><br>6 | n<br>m |

 $\overline{m}$ Subtract non-bus cycles when at 40MHz.

## SBC

This instruction performs A - M - 1 + C, and sets the processor flags accordingly. The result is stored in the Accumulator Register.

NOTE: This instruction is affected by the status of the Decimal Flag.

#### Side effects

- The N flag will be set if the result of A-M is negative, i.e. bit 7 is set in the result, else it will be cleared.
- The C flag will be set if the result of A M is zero or positive, i.e., if A is not less than M, else it will be cleared.
- The V flag will be set if the result has a different sign to both of the arguments, else it will be cleared. If the flag is set, this indicates that a signed overflow has occurred.
- The Z flag will be set if the result of  $\mathsf{A}-\mathsf{M}$  is zero, else it will be cleared.

| SBC : Subtract With Carry45 $A \leftarrow -M - 1 + C$ |              |      | 0            |  |
|-------------------------------------------------------|--------------|------|--------------|--|
|                                                       |              |      | NZICDV E     |  |
|                                                       |              |      | ++ · + · + · |  |
| Addressing Mode                                       | Assembly     | Code | eBytesCycles |  |
| (indirect,X)                                          | SBC (\$nn,X) | E1   | 2            |  |
| base-page                                             | SBC \$nn     | Ε5   | 2            |  |
| immediate                                             | SBC #\$nn    | E9   | 2            |  |
| absolute                                              | SBC \$nnnn   | ED   | 3            |  |
| (indirect),Y                                          | SBC (\$nn),Y | F1   | 2            |  |
| (indirect),Z                                          | SBC (\$nn),Z | F2   | 2            |  |
| base-page,X                                           | SBC \$nn,X   | F5   | 2            |  |
| absolute,Y                                            | SBC \$nnnn,Y | F9   | 3            |  |
| absolute,X                                            | SBC \$nnnn,X | FD   | 3            |  |

# SEC

This instruction sets the Carry Flag.

#### Side effects

• The C flag is set.

|                         | 4510                    |
|-------------------------|-------------------------|
| NZ I CDV E              |                         |
| AssemblyCodeBytesCycles |                         |
| SEC 38 1 1 <sup>s</sup> |                         |
|                         | AssemblyCodeBytesCycles |

### SED

This instruction sets the Decimal Flag. Binary arithmetic will now use Binary-Coded Decimal (BCD) mode.

NOTE: The C64's interrupt handler does not clear the Decimal Flag, which makes it dangerous to set the Decimal Flag without first setting the Interrupt Disable Flag.

#### Side effects

• The D flag is set.

| SED : Set Decimal Flag<br>D ← 1 |       |           | 4         | 510 |
|---------------------------------|-------|-----------|-----------|-----|
|                                 |       |           |           |     |
| Addressing Mode                 | Assem | blyCodeBy | rtesCycle | s   |
| implied                         | SED   | F8        | 1         |     |

## SEE

This instruction sets the Extended Stack Disable Flag. This causes the stack to operate as on the 6502, i.e., limited to a single page of memory. The page of memory in which the stack is located can still be modified by setting the Stack Pointer High (SPH) Register.

#### Side effects

• The E flag is set.

| SEE : Set Extended Stack Disable Flag $E \leftarrow 1$ |           |            | 4510   |    |       |       |
|--------------------------------------------------------|-----------|------------|--------|----|-------|-------|
|                                                        |           | -          |        |    | _     |       |
| Addressing Mode                                        | Assem     | blyCodel   |        |    |       |       |
| implied                                                | SEE       | 03         | 1      | 1  | s     |       |
| sInstruction requires 2                                | cycles wh | ien CPU is | run at | 1M | lz oi | 2MHz. |

## SEI

This instruction sets the Interrupt Disable Flag. Normal (IRQ) interrupts will no longer be able to occur. Non-Maskable Interrupts (NMI) will continue to occur, as their name suggests.

#### Side effects

• The I flag is set.

| SEI : Set Interrupt Di | sable Fle | ag        |       | 4 | 510 |
|------------------------|-----------|-----------|-------|---|-----|
| ←                      |           |           | Z I C |   |     |
| Addressing Mode        | Assen     | nblyCodeB |       |   |     |
| implied                | SEI       | 78        | 1     |   |     |

# **SMBO**

This instruction sets bit zero of the indicated address. No flags are modified, regardless of the result.

| SMBO : Set Bit O in E<br>$M(0) \leftarrow 1$ | Base Page 4510          |
|----------------------------------------------|-------------------------|
|                                              | NZ I CDV E              |
| Addressing Mode                              | AssemblyCodeBytesCycles |
| base-page                                    | SMB0 \$nn 87 2          |

# SMB1

This instruction sets bit 1 of the indicated address. No flags are modified, regardless of the result.

| SMB1 : Set Bit 1 in E<br>$M(1) \leftarrow 1$ | Base Page 4510          |
|----------------------------------------------|-------------------------|
|                                              | NZ I CDV E              |
| Addressing Mode                              | AssemblyCodeBytesCycles |
| base-page                                    | SMB1 \$nn 97 2          |

### SMB2

This instruction sets bit 2 of the indicated address. No flags are modified, regardless of the result.

| <b>SMB2 : Set Bit 2 in E</b><br>M(2) ← 1 | Base Page 4510          |
|------------------------------------------|-------------------------|
|                                          | NZICDV E                |
| Addressing Mode                          | AssemblyCodeBytesCycles |
| base-page                                | SMB2 \$nn A7 2          |

## SMB3

This instruction sets bit 3 of the indicated address. No flags are modified, regardless of the result.

| SMB3 : Set Bit 3 in E<br>$M(3) \leftarrow 1$ | Base Page 4510          |
|----------------------------------------------|-------------------------|
|                                              | NZICDV E                |
| Addressing Mode                              | AssemblyCodeBytesCycles |
| base-page                                    | SMB3 \$nn B7 2          |

## SMB4

This instruction sets bit 4 of the indicated address. No flags are modified, regardless of the result.

| SMB4 : Set Bit 4 in E<br>$M(4) \leftarrow 1$ | Base Page 4510          |
|----------------------------------------------|-------------------------|
|                                              | NZ I CDV E              |
| Addressing Mode                              | AssemblyCodeBytesCycles |
| base-page                                    | SMB4 \$nn C7 2          |

### SMB5

This instruction sets bit 5 of the indicated address. No flags are modified, regardless of the result.

| SMB5 : Set Bit 5 in E<br>$M(5) \leftarrow 1$ | Base Page 4510          |
|----------------------------------------------|-------------------------|
|                                              | NZICDV E                |
| Addressing Mode                              | AssemblyCodeBytesCycles |
| base-page                                    | SMB5 \$nn D7 2          |

## SMB6

This instruction sets bit 6 of the indicated address. No flags are modified, regardless of the result.

| SMB6 : Set Bit 6 in E<br>$M(6) \leftarrow 1$ | Base Page 4510          |
|----------------------------------------------|-------------------------|
|                                              | NZ I CDV E              |
| Addressing Mode                              | AssemblyCodeBytesCycles |
| base-page                                    | SMB6 \$nn E7 2          |

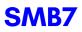

This instruction sets bit 7 of the indicated address. No flags are modified, regardless of the result.

| <b>SMB7:Set Bit 7 in E</b><br>M(7) ← 1 | Base Page 4510          |
|----------------------------------------|-------------------------|
|                                        | NZ I CDV E              |
| Addressing Mode                        | AssemblyCodeBytesCycles |
| base-page                              | SMB7 \$nn F7 2          |

### **STA**

This instruction stores the contents of the Accumulator Register into the indicated location.

| <b>STA : Store Accumulator</b><br>$M \leftarrow A$ |                 |      |          | 4510    |
|----------------------------------------------------|-----------------|------|----------|---------|
|                                                    |                 |      |          | / E<br> |
| Addressing Mode                                    | Assembly        | Code | BytesCyc | les     |
| (indirect,X)                                       | STA (\$nn,X)    | 81   | 2        |         |
| (indirect,SP),Y                                    | STA (\$nn,SP),Y | ′82  | 2        |         |
| base-page                                          | STA \$nn        | 85   | 2        |         |
| absolute                                           | STA \$nnnn      | 8D   | 3        |         |
| (indirect),Y                                       | STA (\$nn),Y    | 91   | 2        |         |
| (indirect),Z                                       | STA (\$nn),Z    | 92   | 2        |         |
| base-page,X                                        | STA \$nn,X      | 95   | 2        |         |
| absolute,Y                                         | STA \$nnnn,Y    | 99   | 3        |         |
| absolute,X                                         | STA \$nnnn,X    | 9D   | 3        |         |

## **STX**

This instruction stores the contents of the X Register into the indicated location.

| STX : Store X Register |              |      |         | 4510    |
|------------------------|--------------|------|---------|---------|
| $M \leftarrow X$       |              |      | NZ I CD | V E<br> |
| Addressing Mode        | Assembly     | Code | BytesCy | cles    |
| base-page              | STX \$nn     | 86   | 2       |         |
| absolute               | STX \$nnnn   | 8E   | 3       |         |
| base-page,Y            | STX \$nn,Y   | 96   | 2       |         |
| absolute,Y             | STX \$nnnn,Y | ′9B  | 3       |         |

# STY

This instruction stores the contents of the Y Register into the indicated location.

| $\begin{array}{l} \textbf{STY:Store Y Registe} \\ \textbf{M} \leftarrow \textbf{Y} \end{array}$ | r            |      | 451         |
|-------------------------------------------------------------------------------------------------|--------------|------|-------------|
|                                                                                                 |              |      | NZ I CDV E  |
| Addressing Mode                                                                                 | Assembly     | Code | BytesCycles |
| base-page                                                                                       | STY \$nn     | 84   | 2           |
| absolute,X                                                                                      | STY \$nnnn,X | 8B   | 3           |
| absolute                                                                                        | STY \$nnnn   | 8C   | 3           |
| base-page,X                                                                                     | STY \$nn,X   | 94   | 2           |

# STZ

This instruction stores the contents of the Z Register into the indicated location.

| <b>STZ : Store Z Registe</b> $M \leftarrow Z$ | ər           |      |     | 451   | 0 |
|-----------------------------------------------|--------------|------|-----|-------|---|
|                                               |              |      | NZI | CDV E |   |
| Addressing Mode                               | Assembly     | Code |     |       |   |
| base-page                                     | STZ \$nn     | 64   | 2   | 3     |   |
| base-page,X                                   | STZ \$nn,X   | 74   | 2   | 3     |   |
| absolute                                      | STZ \$nnnn   | 9C   | 3   |       |   |
| absolute,X                                    | STZ \$nnnn,2 | X 9E | 3   |       |   |

## TAB

This instruction sets the Base Page register to the contents of the Accumulator Register. This allows the relocation of the 6502's Zero-Page into any page of memory.

| /cles |  |
|-------|--|
|       |  |
| /     |  |

sInstruction requires 2 cycles when CPU is run at 1MHz or 2MHz.

## TAX

This instruction loads the X Register with the contents of the Accumulator Register.

#### Side effects

- The N flag will be set if the result is negative, else it will be cleared.
- The Z flag will be set if the result is zero, else it will be cleared.

| <b>TAX : Transfer Accur</b> $X \leftarrow A$ | mulator R | egister i | nto the | X Registe | ər4510 |
|----------------------------------------------|-----------|-----------|---------|-----------|--------|
|                                              |           |           | NZIC    | D         | VE     |
|                                              |           |           | ++ · ·  |           |        |
| Addressing Mode                              | Assem     | blyCode   | Bytes   | Cycles    |        |
| implied                                      | TAX       | AA        | 1       |           |        |

### TAY

This instruction loads the Y Register with the contents of the Accumulator Register.

- The N flag will be set if the result is negative, else it will be cleared.
- The Z flag will be set if the result is zero, else it will be cleared.

| TAY : Transfer Accumulator Register into the Y Register4510 $Y \leftarrow A$ |       |             |      |        |    |  |  |
|------------------------------------------------------------------------------|-------|-------------|------|--------|----|--|--|
|                                                                              |       | NZ          | I CD |        | VE |  |  |
|                                                                              |       | + +         | • •  | •      |    |  |  |
| Addressing Mode                                                              | Assem | nblyCodeByt | es   | Cycles |    |  |  |
| implied                                                                      | TAY   | A8 1        |      |        |    |  |  |

## TAZ

This instruction loads the Z Register with the contents of the Accumulator Register.

#### Side effects

- The N flag will be set if the result is negative, else it will be cleared.
- The Z flag will be set if the result is zero, else it will be cleared.

| NZ I CD<br>++ · · · · · · · · · · · · · · · · · · | r4310 | Z Registe | into the i | egister i | mulator R | AZ : Transfer Accur<br>$\leftarrow$ A |
|---------------------------------------------------|-------|-----------|------------|-----------|-----------|---------------------------------------|
|                                                   | VE    | )         | NZIC       |           |           |                                       |
| Addressing Made AssemblyCadeBytes Cycles          |       | •         | ++ · ·     |           |           |                                       |
| Addressing mode Assembly Oddebyres Oycles         |       | Cycles    | Bytes      | blyCode   | Assem     | dressing Mode                         |
| implied TAZ 4B 1 1                                | s     | 1         | 1          | 4B        | TAZ       | plied                                 |

sInstruction requires 2 cycles when CPU is run at 1MHz or 2MHz.

## **TBA**

This instruction loads the Accumulator Register with the contents of the Base Page Register.

- The N flag will be set if the result is negative, else it will be cleared.
- The Z flag will be set if the result is zero, else it will be cleared.

| TBA : Transfer Base Page Register into the Accumulator4510 $A \leftarrow B$ |       |             |          |     |  |  |  |
|-----------------------------------------------------------------------------|-------|-------------|----------|-----|--|--|--|
|                                                                             |       | NZ I        | CD       | VE  |  |  |  |
|                                                                             |       | ++ ·        |          | • • |  |  |  |
| Addressing Mode                                                             | Assem | blyCodeByte | s Cycles |     |  |  |  |
| implied                                                                     | TBA   | 7B 1        |          |     |  |  |  |

## TRB

This instruction sets performs a binary AND of the negation of the Accumulator Register and the indicated memory location, storing the result there. That is, any bits set in the Accumulator Register will be reset in the indicated memory location.

It also performs a test for any bits in common between the accumulator and indicated memory location. This can be used to construct simple shared-memory multi-processor systems, by providing an atomic means of setting a semaphore or acquiring a lock.

#### Side effects

• The Z flag will be set if the binary AND of the Accumulator Register and contents of the indicated memory location prior are zero, prior to the execution of the instruction.

| <b>TRB : Test and Reset Bit</b><br>$M \leftarrow M AND (NOT A)$ |                      |      |       | 4          | 510    |
|-----------------------------------------------------------------|----------------------|------|-------|------------|--------|
|                                                                 | 1                    |      | NZIO  |            |        |
|                                                                 |                      |      | · + · | •••        | •      |
|                                                                 |                      |      |       |            |        |
| Addressing Mode                                                 | Assembly             | Code | Bytes | Cycle      | S      |
| Addressing Mode                                                 | Assembly<br>TRB \$nn |      | -     | Cycle<br>5 | s<br>r |

rAdd one cycle if clock speed is at 40 MHz.

## TSB

This instruction sets performs a binary OR of the Accumulator Register and the indicated memory location, storing the result there. That is, any bits set in the Accumulator Register will be set in the indicated memory location.

It also performs a test for any bits in common between the accumulator and indicated memory location. This can be used to construct simple shared-memory multi-processor systems, by providing an atomic means of setting a semaphore or acquiring a lock.

#### Side effects

• The Z flag will be set if the binary AND of the Accumulator Register and contents of the indicated memory location prior are zero, prior to the execution of the instruction.

| <b>TSB : Test and Set Bit</b> $M \leftarrow M OR A$ |            |     |        | 4     | 510 |
|-----------------------------------------------------|------------|-----|--------|-------|-----|
|                                                     |            |     |        | CDV   | -   |
|                                                     |            |     | · + ·  |       | •   |
| Addressing Mode                                     | Assembly   | Cod | eBytes | Cycle | s   |
| base-page                                           | TSB \$nn   | 04  | 2      | 3     | r   |
| absolute                                            | TSB \$nnnn | 00  | z      | 5     | r   |

 $r {\rm Add}$  one cycle if clock speed is at 40 MHz.

### TSX

This instruction loads the X Register with the contents of the Stack Pointer High (SPL) Register.

#### Side effects

- The N flag will be set if the result is negative, else it will be cleared.
- The Z flag will be set if the result is zero, else it will be cleared.

| <b>TSX : Transfer Stack</b> $X \leftarrow SPH$ | C Pointer I | ligh Regi | ster into | o the X Regist | er4510 |
|------------------------------------------------|-------------|-----------|-----------|----------------|--------|
|                                                |             | I         | NZICD     |                | VE     |
|                                                |             |           | ++ · ·    |                | • •    |
| Addressing Mode                                | Assem       | blyCodel  | Bytes     | Cycles         |        |
| implied                                        | TSX         | BA        | 1         |                |        |

## TSY

This instruction loads the Y Register with the contents of the Stack Pointer High (SPH) Register.

#### Side effects

• The N flag will be set if the result is negative, else it will be cleared.

• The Z flag will be set if the result is zero, else it will be cleared.

| <b>TSY : Transfer Stack</b> $Y \leftarrow SPH$ | Pointer | High Reg | ister i | nto the Y Regi | ster4510 |
|------------------------------------------------|---------|----------|---------|----------------|----------|
|                                                |         |          | NZI     |                | VE       |
|                                                |         |          | + + ·   |                |          |
| Addressing Mode                                | Assei   | mblyCode | Bytes   | Cycles         |          |
| implied                                        | TSY     | OB       | 1       | 1              | s        |

sInstruction requires 2 cycles when CPU is run at 1MHz or 2MHz.

## TXA

This instruction loads the Accumulator Register with the contents of the X Register.

#### Side effects

- The N flag will be set if the result is negative, else it will be cleared.
- The Z flag will be set if the result is zero, else it will be cleared.

| <b>TXA : Transfer X Reg</b><br>$A \leftarrow X$ | jister into | o the Acc | umulat | or Registe | er4510 |
|-------------------------------------------------|-------------|-----------|--------|------------|--------|
|                                                 |             |           | NZIC   | D          | VE     |
|                                                 |             |           | ++ · · |            |        |
| Addressing Mode                                 | Assem       | blyCode   | Bytes  | Cycles     |        |
| implied                                         | TXA         | 8A        | 1      |            |        |

# TXS

This instruction sets the low byte of the Stack Pointer (SPL) register to the contents of the X Register.

| TXS : Transfer X Reg | jister into | Stack Poin | ter Low | v Registe | er4510 |
|----------------------|-------------|------------|---------|-----------|--------|
| $SPL \gets X$        |             |            |         |           |        |
|                      |             | NZ         | I CD    |           | VE     |
|                      |             |            | • •     | •         |        |
| Addressing Mode      | Assem       | blyCodeByt | es      | Cycles    |        |
| implied              | TXS         | 9A         |         |           |        |

# TYA

This instruction loads the Accumulator Register with the contents of the Y Register.

### Side effects

- The N flag will be set if the result is negative, else it will be cleared.
- The Z flag will be set if the result is zero, else it will be cleared.

| <b>TYA : Transfer Y Reg</b><br>A $\leftarrow$ Y | ister into | the Accu | umulat | or Regist | er451 |
|-------------------------------------------------|------------|----------|--------|-----------|-------|
|                                                 |            | I        | NZIC   | D         | VE    |
|                                                 |            |          | ++ · · |           |       |
| Addressing Mode                                 | Assem      | blyCode  | Bytes  | Cycles    | i     |
| implied                                         | TYA        | 98       | 1      |           |       |

# TYS

This instruction sets the high byte of the Stack Pointer (SPH) register to the contents of the Y Register. This allows changing the memory page where the stack is located (if the Extended Stack Disable Flag (E) is set), or else allows setting the current Stack Pointer to any page in memory, if the Extended Stack Disable Flag (E) is clear.

| <b>TYS : Transfer Y Reg</b><br>SPH $\leftarrow$ Y | jister into S | Stack Pointer | r High Regist | er4510    |
|---------------------------------------------------|---------------|---------------|---------------|-----------|
|                                                   |               | NZ I          | CD .          | <b>VE</b> |
| Addressing Mode                                   | Assemb        | olyCodeBytes  | Cycles        |           |
| implied                                           | TYS           | 2B 1          | 1             | s         |

sInstruction requires 2 cycles when CPU is run at 1MHz or 2MHz.

# TZA

This instruction loads the Accumulator Register with the contents of the Z Register.

- The N flag will be set if the result is negative, else it will be cleared.
- The Z flag will be set if the result is zero, else it will be cleared.

| TZA : Transfer Z Reg    | ister into | the Accu  | mula         | tor Registe | r4510 |
|-------------------------|------------|-----------|--------------|-------------|-------|
| $A \leftarrow Z$        |            |           | IZIO         | חר          | VE    |
|                         |            | r         |              | 20          | VE    |
|                         |            | +         | + <b>+</b> · |             | • •   |
| Addressing Mode         | Assem      | blyCodeE  | lytes        | Cycles      |       |
| implied                 | TZA        | 6B        | 1            | 1           | s     |
| sInstruction requires 2 | cycles wh  | en CPU is | run a        | t 1MHz or 2 | MHz.  |

### **45GS02 COMPOUND INSTRUCTIONS**

As the 4510 has no unallocated opcodes, the 45GS02 uses compound instructions to implement its extension. These compound instructions consist of one or more single byte instructions placed immediately before a conventional instruction. These prefixes instruct the 45GS02 to treat the following instruction differently, as described in Chapter/Appendix G on page G-3.

# ADC

This instruction adds the argument to the contents of the Accumulator Register and the Carry Flag. If the D flag is set, then the addition is performed using Binary Coded Decimal.

- The N flag will be set if the result is negative, else it will be cleared.
- The Z flag will be set if the result is zero, else it will be cleared.
- The V flag will be set if the result has a different sign to both of the arguments, else it will be cleared. If the flag is set, this indicates that a signed overflow has occurred.
- The C flag will be set if the unsigned result is >255, or >99 if the D flag is set.

| <b>ADC : Add with carry</b> $A \leftarrow A + M + C$ |               |         |        | 45   | GS02 |
|------------------------------------------------------|---------------|---------|--------|------|------|
|                                                      |               | 1       |        | DV   | Е    |
|                                                      |               | -       | ⊦+ · + | • +  | •    |
| Addressing Mode                                      | Assembly      | Code E  | BytesC | ycle | S    |
| No description                                       | ADC [\$nn],   | ZEA 72  | 0      | 7    | ipr  |
|                                                      | i             | 0 1 1 1 |        |      |      |
| Add one cycle it clock :                             | speed is at 4 | 0 MHz.  |        |      |      |
| Add one cycle if clock<br>Add one cycle if indexi    |               |         | oundar | у.   |      |

# ADCQ

This instruction adds the argument to the contents of the 32-bit Q pseudo-register Register and the Carry Flag. If the D flag is set, then the operation is undefined, and is subject to change.

#### Side effects

- The N flag will be set if the result is negative, else it will be cleared.
- The Z flag will be set if the result is zero, else it will be cleared.
- The V flag will be set if the result has a different sign to both of the arguments, else it will be cleared. If the flag is set, this indicates that a signed overflow has occurred.
- The C flag will be set if the unsigned result is >255 if the D flag is clear.

| <b>ADCQ : Add with car</b> $Q \leftarrow Q+M+C$ | ry          |          |                   | 45    | GS02 |
|-------------------------------------------------|-------------|----------|-------------------|-------|------|
|                                                 |             |          | NZ I (<br>+ + · · |       |      |
| Addressing Mode                                 | Assembly    | Code     | Bytes             | Cycle | S    |
| base-page quad                                  | ADCQ \$nn   | 42 42 65 | 4                 | 8     | r    |
| absolute quad                                   | ADCQ \$nnnn | 42 42 6D | 5                 | 9     | r    |
| (indirect quad)                                 | ADCQ (\$nn) | 42 42 72 | 4                 | 10    | ipr  |
| [indirect quad]                                 | ADCQ [\$nn] |          | 25                | 13    | ipr  |

*i*Add one cycle if clock speed is at 40 MHz.

*p*Add one cycle if indexing crosses a page boundary.

rAdd one cycle if clock speed is at 40 MHz.

# AND

This instructions performs a binary AND operation of the argument with the accumulator, and stores the result in the accumulator. Only bits that were already set in the accumulator, and that are set in the argument will be set in the accumulator on completion.

#### Side effects

- The N flag will be set if the result is negative, else it will be cleared.
- The Z flag will be set if the result is zero, else it will be cleared.

| AND : Binary AND         | 45GS02                                                 |
|--------------------------|--------------------------------------------------------|
| $ A \leftarrow A AND M $ | NZICDV E                                               |
| Addressing Mode          | Assembly Code BytesCycles                              |
| No description           | AND [\$nn],ZEA 32 0 7 <sup>ipr</sup>                   |
|                          |                                                        |
| iAdd one cycle it cloc   | k speed is at 40 MHz.                                  |
|                          | k speed is at 40 MHz.<br>xing crosses a page boundary. |

### ANDQ

This instructions performs a binary AND operation of the argument with the Q pseudo register, and stores the result in the accumulator. Only bits that were already set in the Q pseudo register, and that are set in the argument will be set in the Q pseudo register on completion.

Note that the indicated memory location is treated as the first byte of a 32-bit littleendian value.

- The N flag will be set if the result is negative, else it will be cleared.
- The Z flag will be set if the result is zero, else it will be cleared.

| ANDQ : Binary AND     |                        |       | 45    | GS02 |
|-----------------------|------------------------|-------|-------|------|
| $Q \gets Q \ AND \ M$ |                        |       |       |      |
|                       |                        | NZI   | CDV   | E    |
|                       |                        | ++ ·  |       | •    |
| Addressing Mode       | Assembly Code          | Bytes | Cycle | S    |
| base-page quad        | ANDQ \$nn 42 42 25     | 5 4   | 8     | r    |
| absolute quad         | ANDQ \$nnnn 42 42 20   | ) 5   | 9     | r    |
| (indirect quad)       | ANDQ (\$nn) 42 42 32   | 2 4   | 10    | ipr  |
| [indirect quad]       | ANDQ [\$nn] 42 42 EA 3 | 52 5  | 13    | ipr  |

*i*Add one cycle if clock speed is at 40 MHz.

pAdd one cycle if indexing crosses a page boundary.

rAdd one cycle if clock speed is at 40 MHz.

# ASLQ

This instruction shifts either the Q pseudo-register or contents of the provided memory location and following three one bit left, treating them as holding a little-endian 32bit value. Bit 0 will be set to zero, and the bit 31 will be shifted out into the Carry Flag

- The N flag will be set if the result is negative, i.e., if bit 31 is set after the operation, else it will be cleared.
- The Z flag will be set if the result is zero, else it will be cleared.
- The C flag will be set if bit 31 of the value was set, prior to being shifted.

| ASLQ : Arithmetic Shift Left                     |               |       |    | 45    | GS02   |      |
|--------------------------------------------------|---------------|-------|----|-------|--------|------|
| $Q \leftarrow Q << 1 \text{ or } M \leftarrow N$ | //<< 1        |       |    | 17 I  | CDV    | E    |
|                                                  |               |       | -  |       | +···   | -    |
| Addressing Mode                                  | Assembly      | Code  | E  | Bytes | sCycle | S    |
| base-page quad                                   | ASLQ \$nn     | 42 42 | 06 | 4     | 12     | dmr  |
| Q Pseudo Register                                | ASLQ Q        | 42 42 | 0A | 3     | 3      |      |
| absolute quad                                    | ASLQ \$nnnn   | 42 42 | 0E | 5     | 13     | dmr  |
| base-page quad,X                                 | ASLQ \$nn,X   | 42 42 | 16 | 4     | 12     | dmpr |
| absolute quad,X                                  | ASLQ \$nnnn,2 |       | 1E | 5     | 13     | dmpr |

dSubtract one cycle when CPU is at 3.5MHz.

mSubtract non-bus cycles when at 40MHz.

pAdd one cycle if indexing crosses a page boundary.

rAdd one cycle if clock speed is at 40 MHz.

### **ASRQ**

This instruction shifts either the Q pseudo-register or contents of the provided memory location and following three one bit right, treating them as holding a little-endian 32bit value. Bit 31 is considered to be a sign bit, and is preserved. The content of bit 0 will be shifted out into the Carry Flag

- The N flag will be set if the result is negative, i.e., if bit 31 is set after the operation, else it will be cleared.
- The Z flag will be set if the result is zero, else it will be cleared.
- The C flag will be set if bit 0 of the value was set, prior to being shifted.

| <b>ASRQ : Arithmetic Sh</b><br>$Q \leftarrow Q >> 1 \text{ or } M \leftarrow M$ | •           |           |       | 45    | GS02 |
|---------------------------------------------------------------------------------|-------------|-----------|-------|-------|------|
|                                                                                 |             |           |       | CDV   | _    |
|                                                                                 |             |           | ++ ·  | +•••  | •    |
| Addressing Mode                                                                 | Assembly    | Code      | Bytes | Cycle | s    |
| Q Pseudo Register                                                               | ASRQ Q      | 42 42 43  | 33    | 3     |      |
| base-page quad                                                                  | ASRQ \$nn   | 42 42 44  | 4 4   | 12    | dmr  |
| base-page quad,X                                                                | ASRQ \$nn,2 | X42 42 54 | 4 4   | 12    | dmpr |

dSubtract one cycle when CPU is at 3.5MHz.

mSubtract non-bus cycles when at 40MHz.

pAdd one cycle if indexing crosses a page boundary.

rAdd one cycle if clock speed is at 40 MHz.

# BITQ

This instruction is used to test the bits stored in a memory location and following three, treating them as holding a little-endian 32-bit value. Bits 30 and 31 of the memory location's contents are directly copied into the Overflow Flag and Negative Flag. The Zero Flag is set or cleared based on the result of performing the binary AND of the Q Register and the contents of the indicated memory location.

### Side effects

- The N flag will be set if the bit 31 of the memory location is set, else it will be cleared.
- The V flag will be set if the bit 30 of the memory location is set, else it will be cleared.
- The Z flag will be set if the result of Q AND M is zero, else it will be cleared.

| BITQ : Perform Bit Test                    |                            |    |      | 45    | GS02 |
|--------------------------------------------|----------------------------|----|------|-------|------|
| $  N \leftarrow M(31), V \leftarrow M(30)$ | D), $Z \leftarrow Q AND M$ |    |      |       |      |
|                                            |                            | Ν  | ΖΙ   | CDV   | E    |
|                                            |                            | +  | + ·  | ·· +  | •    |
| Addressing Mode                            | Assembly Code              | В  | ytes | Cycle | s    |
| base-page quad                             | BITQ \$nn 42 42 2          | 24 | 4    | 8     | r    |
| absolute quad                              | BITQ \$nnnn42 42 2         | 2C | 5    | 9     | r    |

rAdd one cycle if clock speed is at 40 MHz.

# CMP

This instruction performs A - M, and sets the processor flags accordingly, but does not modify the contents of the Accumulator Register.

#### Side effects

- The N flag will be set if the result of A M is negative, i.e. bit 7 is set in the result, else it will be cleared.
- The C flag will be set if the result of A M is zero or positive, i.e., if A is not less than M, else it will be cleared.
- The Z flag will be set if the result of A M is zero, else it will be cleared.

| CMP : Compare Accumulator |                         | 45GS02     |     |  |
|---------------------------|-------------------------|------------|-----|--|
|                           | N                       | ZICDV      | Е   |  |
|                           | +                       | + • + • •  | •   |  |
| Addressing Mode           | Assembly Code By        | ytesCycle: | S   |  |
| No description            | CMP [\$nn],ZEA D2       | 0 7        | ipr |  |
| iAdd one cycle if clocl   | speed is at 40 MHz.     |            |     |  |
| pAdd one cycle if index   | xing crosses a page bou | undary.    |     |  |
| rAdd one cycle if clock   | speed is at 40 MHz.     |            |     |  |

### CMPQ

This instruction performs Q - M, and sets the processor flags accordingly, but does not modify the contents of the Q Register. The memory location is treated as the address of a little-endian 32-bit value.

- The N flag will be set if the result of A M is negative, i.e. bit 31 is set in the result, else it will be cleared.
- The C flag will be set if the result of A M is zero or positive, i.e., if A is not less than M, else it will be cleared.
- The Z flag will be set if the result of  $\mathsf{A}-\mathsf{M}$  is zero, else it will be cleared.

| CMPQ : Compare Q Pseudo Register |                      |        | 45   | GS02 |
|----------------------------------|----------------------|--------|------|------|
|                                  |                      | NZIC   | DV   | Е    |
|                                  |                      | ++·+   |      | •    |
| Addressing Mode                  | Assembly Code        | BytesC | ycle | S    |
| base-page quad                   | CMPQ \$nn 42 42 C    | 5 4    | 8    | r    |
| absolute quad                    | CMPQ \$nnnn 42 42 Cl | D 5    | 9    | r    |
| (indirect quad)                  | CMPQ (\$nn) 42 42 D2 | 2 4    | 10   | ipr  |
| [indirect quad]                  | CMPQ [\$nn] 42 42 EA | D2 5   | 13   | ipr  |

*i*Add one cycle if clock speed is at 40 MHz.

pAdd one cycle if indexing crosses a page boundary.

rAdd one cycle if clock speed is at 40 MHz.

# DEQ

This instruction decrements the Accumulator Register or indicated memory location.

Note that the indicated memory location is treated as the first byte of a 32-bit littleendian value.

#### Side effects

- The N flag will be set if the result is negative, else it will be cleared.
- The Z flag will be set if the result is zero, else it will be cleared.

| <b>DEQ : Decrement Memory or Q</b><br>$Q \leftarrow Q - 1 \text{ or } M \leftarrow M - 1$ |             |           | 45    | GS02  |      |
|-------------------------------------------------------------------------------------------|-------------|-----------|-------|-------|------|
|                                                                                           | ,           |           |       | CDV   | _    |
|                                                                                           |             |           |       | · · · |      |
| Addressing Mode                                                                           | Assembly    | Code      | Bytes | Cycle | S    |
| Q Pseudo Register                                                                         | DEQ Q       | 42 42 34  | 43    | 3     |      |
| base-page quad                                                                            | DEQ \$nn    | 42 42 Co  | 54    | 12    | dmr  |
| absolute quad                                                                             | DEQ \$nnnn  | 42 42 CI  | E 5   | 13    | dmr  |
| base-page quad,X                                                                          | DEQ \$nn,X  | 42 42 Do  | 54    | 12    | dmpr |
| absolute quad,X                                                                           | DEQ \$nnnn, | X42 42 DI | 5     | 13    | dmpr |

dSubtract one cycle when CPU is at 3.5MHz.

 $m \ensuremath{\mathsf{Subtract}}$  non-bus cycles when at 40 MHz.

 $p{\rm Add}$  one cycle if indexing crosses a page boundary.

rAdd one cycle if clock speed is at 40 MHz.

# EOR

This instructions performs a binary XOR operation of the argument with the accumulator, and stores the result in the accumulator. Only bits that were already set in the accumulator, or that are set in the argument will be set in the accumulator on completion, but not both.

#### Side effects

- The N flag will be set if the result is negative, else it will be cleared.
- The Z flag will be set if the result is zero, else it will be cleared.

| <b>EOR : Binary Exclusive OR</b><br>$A \leftarrow A XOR M$ |                |    |                | 45    | GS02 |
|------------------------------------------------------------|----------------|----|----------------|-------|------|
|                                                            |                |    | z I C<br>+ · · |       |      |
| Addressing Mode                                            | Assembly Co    |    |                | ≳ycle | s    |
| No description                                             | EOR [\$nn],ZEA | 52 | 0              | 7     | ipr  |
|                                                            | L · _ J/       |    |                |       |      |

### EORQ

This instructions performs a binary XOR operation of the argument with the Q pseudo register, and stores the result in the Q pseudo register. Only bits that were already set in the Q pseudo register, or that are set in the argument will be set in the accumulator on completion, but not bits that were set in both.

- The N flag will be set if the result is negative, i.e., bit 31 is set, else it will be cleared.
- The Z flag will be set if the result is zero, else it will be cleared.

| EORQ : Binary I | Exclusive OR |
|-----------------|--------------|
|-----------------|--------------|

 $\mathsf{Q} \gets \mathsf{Q} \: XOR \: \mathsf{M}$ 

45GS02

#### NZICDV E

++ • • • • •

| Addressing Mode | Assembly Code           | Bytes | Cycle | S   |
|-----------------|-------------------------|-------|-------|-----|
| base-page quad  | EORQ \$nn 42 42 45      | 4     | 8     | r   |
| absolute quad   | EORQ \$nnnn 42 42 4D    | 5     | 9     | r   |
| (indirect quad) | EORQ (\$nn) 42 42 52    | 4     | 10    | ipr |
| [indirect quad] | EORQ [\$nn] 42 42 EA 52 | 2 5   | 13    | ipr |

*i*Add one cycle if clock speed is at 40 MHz.

pAdd one cycle if indexing crosses a page boundary.

rAdd one cycle if clock speed is at 40 MHz.

# INQ

This instruction increments the Q pseudo register or indicated memory location.

Note that the indicated memory location is treated as the first byte of a 32-bit littleendian value.

#### Side effects

- The N flag will be set if the result is negative, else it will be cleared.
- The Z flag will be set if the result is zero, else it will be cleared.

| INQ : Increment Memory or Accumulator           |             |         |       | 45     | GS02 |
|-------------------------------------------------|-------------|---------|-------|--------|------|
| $Q \leftarrow Q + 1 \text{ or } M \leftarrow M$ | + 1         |         |       |        |      |
|                                                 |             |         |       |        | E    |
|                                                 |             |         | ++ ·  | •••    | •    |
| Addressing Mode                                 | Assembly    | Code    | Bytes | sCycle | s    |
| Q Pseudo Register                               | INQ Q       | 42 42 1 | A 3   | 3      |      |
| base-page quad                                  | INQ \$nn    | 42 42 E | 64    | 13     | dmr  |
| absolute quad                                   | INQ \$nnnn  | 42 42 E | E 5   | 14     | dmr  |
| base-page quad,X                                | INQ \$nn,X  | 42 42 F | 64    | 13     | dmpr |
| absolute quad,X                                 | INQ \$nnnn, |         | E 5   | 14     | dpr  |

dSubtract one cycle when CPU is at 3.5MHz.

mSubtract non-bus cycles when at 40MHz.

 $p{\rm Add}$  one cycle if indexing crosses a page boundary.

rAdd one cycle if clock speed is at 40 MHz.

# LDA

This instruction loads the Accumulator Register with the indicated value, or with the contents of the indicated location.

### Side effects

- The N flag will be set if the result is negative, else it will be cleared.
- The Z flag will be set if the result is zero, else it will be cleared.

| LDA : Load Accumul      | ator 45GS02                          |
|-------------------------|--------------------------------------|
| $A \leftarrow M$        | NZ I CDV E<br>++ · · · · ·           |
| Addressing Mode         | Assembly CodeBytesCycles             |
| No description          | LDA [\$nn],ZEA B2 0 7 <sup>ipr</sup> |
| iAdd one cycle if cloc  | speed is at 40 MHz.                  |
|                         |                                      |
| pAdd one cycle it index | king crosses a page boundary.        |

# LDQ

This instruction loads the Q pseudo register with the indicated value, or with the contents of the indicated location. As the Q register is an alias for A, X, Y and Z used together, this operation will set those four registers. A contains the least significant bits, X the next least significant, then Y, and Z contains the most significant bits.

- The N flag will be set if the result is negative, i.e., bit 31 is set, else it will be cleared.
- The Z flag will be set if the result is zero, else it will be cleared.

| LDQ : Load Q Pseudo Register |            |              |       | 45    | GS02 |
|------------------------------|------------|--------------|-------|-------|------|
| $Q \leftarrow M$             |            |              |       |       |      |
|                              |            |              | NZI   |       |      |
|                              |            |              | ++ ·  |       | •    |
| Addressing Mode              | Assembly   | Code         | Bytes | Cycle | S    |
| base-page quad               | LDQ \$nn   | 42 42 A5     | 4     | 8     | r    |
| absolute quad                | LDQ \$nnnn | 42 42 AD     | 5     | 9     | r    |
| (indirect quad)              | LDQ (\$nn) | 42 42 B2     | 4     | 10    | ipr  |
| No description               | L 2.       | Z42 42 EA B2 | 2 0   | 13    | ipr  |

*i*Add one cycle if clock speed is at 40 MHz.

pAdd one cycle if indexing crosses a page boundary.

rAdd one cycle if clock speed is at 40 MHz.

# **LSRQ**

This instruction shifts either the Q pseudo register or contents of the provided memory location one bit right. Bit 31 will be set to zero, and the bit 0 will be shifted out into the Carry Flag.

Note that the memory address is treated as the first address of a little-endian encoded 32-bit value.

- The N flag will be set if the result is negative, i.e., if bit 31 is set after the operation, else it will be cleared.
- The Z flag will be set if the result is zero, else it will be cleared.
- The C flag will be set if bit 0 of the value was set, prior to being shifted.

| 5 5                                      |                          | 45    | GS02 |     |        |      |
|------------------------------------------|--------------------------|-------|------|-----|--------|------|
| $Q \leftarrow Q >> 1, C \leftarrow A(0)$ | ) or $M \leftarrow M >>$ | -1    |      |     |        |      |
|                                          |                          |       | Ν    | ΖI  | CDV    | E    |
|                                          |                          |       | +    | + · | +···   | •    |
| Addressing Mode                          | Assembly                 | Code  | В    | yte | sCycle | s    |
| base-page quad                           | LSRQ \$nn                | 42 42 | 46   | 4   | 12     | dmr  |
| Q Pseudo Register                        | LSRQ Q                   | 42 42 | 4A   | 3   | 3      |      |
| absolute quad                            | LSRQ \$nnnn              | 42 42 | 4E   | 5   | 13     | dmr  |
| base-page quad,X                         | LSRQ \$nn,X              | 42 42 | 56   | 4   | 12     | dmpr |
| absolute quad,X                          | LSRQ \$nnnn,             |       | 5E   | 5   | 13     | dmpr |

dSubtract one cycle when CPU is at 3.5MHz.

mSubtract non-bus cycles when at 40MHz.

 $p{\rm Add}$  one cycle if indexing crosses a page boundary.

rAdd one cycle if clock speed is at 40 MHz.

# ORA

This instructions performs a binary OR operation of the argument with the accumulator, and stores the result in the accumulator. Only bits that were already set in the accumulator, or that are set in the argument will be set in the accumulator on completion, or both.

- The N flag will be set if the result is negative, else it will be cleared.
- The Z flag will be set if the result is zero, else it will be cleared.

| ORA : Decrement Memory or Accumulator 45G         |                                   |                |         |           |
|---------------------------------------------------|-----------------------------------|----------------|---------|-----------|
| $  A \leftarrow A + 1 \text{ or } M \leftarrow M$ | + 1                               |                |         |           |
|                                                   |                                   | NZ             | I CDV   | E         |
|                                                   |                                   | + +            |         | •         |
|                                                   |                                   |                |         |           |
| Addressing Mode                                   | Assembly C                        | Code Byt       | esCycle | s         |
|                                                   | Assembly C<br>ORA [\$nn],ZE       |                | -       | es<br>ipr |
|                                                   | ORA [\$nn],ZE                     | EA 12 C        | -       |           |
| No description                                    | ORA [\$nn],ZE<br>k speed is at 40 | A 12 C<br>MHz. | ) 7     |           |

# ORQ

This instructions performs a binary OR operation of the argument with the Q pseudo register, and stores the result in the Q pseudo register. Only bits that were already set in the Q pseudo register, or that are set in the argument, or both, will be set in the Q pseudo register on completion.

Note that this operation treats the memory address as the first address of a 32-bit little-endian value. That is, the memory address and the three following will be used.

#### Side effects

- The N flag will be set if the result is negative, else it will be cleared.
- The Z flag will be set if the result is zero, else it will be cleared.

| <b>ORQ : Decrement Me</b><br>$Q \leftarrow Q + 1 \text{ or } M \leftarrow M$ | •                     |                 | 45    | GS02 |
|------------------------------------------------------------------------------|-----------------------|-----------------|-------|------|
|                                                                              |                       | NZ I (<br>+ + · |       | -    |
| Addressing Mode                                                              | Assembly Code         | Bytes           | Cycle | s    |
| base-page quad                                                               | ORQ \$nn 42 42 05     | 4               | 8     | r    |
| absolute quad                                                                | ORQ \$nnnn 42 42 0D   | 5               | 9     | r    |
| (indirect quad)                                                              | ORQ (\$nn) 42 42 12   | 4               | 10    | pr   |
| [indirect quad]                                                              | ORQ [\$nn] 42 42 EA 1 | 25              | 13    | pr   |

pAdd one cycle if indexing crosses a page boundary. rAdd one cycle if clock speed is at 40 MHz.

### RESQ

These extended opcodes are reserved, and their function is undefined and subject to change in future revisions of the 45GS02. They should therefore not be used in any program.

45GS02

### **RESQ : Reserved extended opcode**

UNDEFINED

NZ I CDV

|                   | Assambly Ca      | 4~     | Putoo C  | مام | -              |
|-------------------|------------------|--------|----------|-----|----------------|
| Addressing Mode   | Assembly Co      |        |          | 10  | s<br>ipr       |
| (indirect quad,X) | RESQ (\$nn,X) 42 |        |          | 10  | ipr            |
| (indirect quad),Y | RESQ (\$nn),Y 42 |        |          | 8   | pr             |
| base-page quad,X  | RESQ \$nn,X 42   |        |          | Ŭ   | pr             |
| absolute quad,Y   | RESQ \$nnnn,Y42  |        |          | 9   | -              |
| absolute quad,X   | RESQ \$nnnn,X42  |        |          | 9   | $\frac{pr}{r}$ |
| (indirect quad,X) | RESQ (\$nn,X) 42 | 42 21  | 4        | 10  | ir             |
| (indirect quad),Y | RESQ (\$nn),Y 42 | 42 3 1 | 4        | 10  | ipr            |
| base-page quad,X  | RESQ \$nn,X 42   | 42 34  | 4        | 8   | pr             |
| base-page quad,X  | RESQ \$nn,X 42   | 42 35  | 5 4      | 8   | pr             |
| absolute quad,Y   | RESQ \$nnnn,Y42  | 42 39  | ° 5      | 10  | pr             |
| absolute quad,X   | RESQ \$nnnn,X42  |        |          | 9   | pr             |
| absolute quad,X   | RESQ \$nnnn,X42  | 42 3D  | ) 5      | 10  | pr             |
| (indirect quad,X) | RESQ (\$nn,X) 42 | 42 41  | 4        | 10  | ipr            |
| (indirect quad),Y | RESQ (\$nn),Y 42 | 42 5 1 | 4        | 10  | ipr            |
| base-page quad,X  | RESQ \$nn,X 42   | 42 55  | 5 4      | 8   | pr             |
| absolute quad,Y   | RESQ \$nnnn,Y42  | 42 59  | ° 5      | 9   | pr             |
| absolute quad,X   | RESQ \$nnnn,X42  | 42 5C  | ) 5      | 9   | pr             |
| (indirect quad,X) | RESQ (\$nn,X) 42 | 42 6 1 | 4        | 10  | ir             |
| (indirect quad),Y | RESQ (\$nn),Y 42 |        |          | 10  | ipr            |
| base-page quad,X  | RESQ \$nn,X 42   | 42 7 5 | 5 4      | 8   | pr             |
| absolute quad,Y   | RESQ \$nnnn,Y42  | 42 79  | <b>5</b> | 10  | pr             |
| absolute quad,X   | RESQ \$nnnn,X42  | 42 7 D | ) 5      | 10  | pr             |

*i*Add one cycle if clock speed is at 40 MHz.

*p*Add one cycle if indexing crosses a page boundary. *r*Add one cycle if clock speed is at 40 MHz.

### ROLQ

This instruction shifts either the Accumulator or contents of the provided memory location one bit left. Bit 0 will be set to the current value of the Carry Flag, and the bit 31 will be shifted out into the Carry Flag.

NOTE: The memory address is treated as the first address of a little-endian encoded 32-bit value.

### Side effects

- The N flag will be set if the result is negative, i.e., if bit 31 is set after the operation, else it will be cleared.
- The Z flag will be set if the result is zero, else it will be cleared.
- The C flag will be set if bit 31 of the value was set, prior to being shifted.

| <b>ROLQ : Rotate Left Memory or Q</b><br>$M \leftarrow M << 1, C \leftarrow M(31), M(0) \leftarrow C$ |              |          |      | 45      | GS02 |
|----------------------------------------------------------------------------------------------------|--------------|----------|------|---------|------|
| · · · ·                                                                                               | , ,          |          | NZ   |         | E    |
|                                                                                                    |              |          | + +  | · + · · |      |
| Addressing Mode                                                                                       | Assembly     | Code     | Byte | sCycle  | S    |
| base-page quad                                                                                        | ROLQ \$nn    | 42 42 2  | 26 4 | 12      | dmr  |
| Q Pseudo Register                                                                                     | ROLQ Q       | 42 42 2  | 2A 3 | 3       |      |
| absolute quad                                                                                         | ROLQ \$nnnn  | 42 42 2  | 2E 5 | 13      | dmr  |
| base-page quad,X                                                                                      | ROLQ \$nn,X  | 42 42 3  | 36 4 | 12      | dmpr |
| absolute quad,X                                                                                       | ROLQ \$nnnn, | X42 42 3 | 3E 5 | 13      | dmpr |

dSubtract one cycle when CPU is at 3.5MHz.

mSubtract non-bus cycles when at 40MHz.

 $p{\rm Add}$  one cycle if indexing crosses a page boundary.

rAdd one cycle if clock speed is at 40 MHz.

### RORQ

This instruction shifts either the Q pseudo register or contents of the provided memory location one bit right. Bit 31 will be set to the current value of the Carry Flag, and the bit 0 will be shifted out into the Carry Flag

Note that the address is treated as the first address of a little-endian 32-bit value.

- The N flag will be set if the result is negative, i.e., if bit 31 is set after the operation, else it will be cleared.
- The Z flag will be set if the result is zero, else it will be cleared.
- The C flag will be set if bit 31 of the value was set, prior to being shifted.

| <b>RORQ : Rotate Right Memory or Accumulator</b><br>$M \leftarrow M >> 1, C \leftarrow M(0), M(31) \leftarrow C$ |              |          |      | 45             | GS02 |
|----------------------------------------------------------------------------------------------------|--------------|----------|------|----------------|------|
|                                                                                                    |              |          |      | CDV<br>+ · · · | Е    |
| Addressing Mode                                                                                                  | Assembly     | Code     | Byte | sCycle         | S    |
| base-page quad                                                                                                   | RORQ \$nn    | 42 42 66 | 5 4  | 12             | dmr  |
| Q Pseudo Register                                                                                                | RORQ Q       | 42 42 6A | 3    | 3              |      |
| absolute quad                                                                                                    | RORQ \$nnnn  | 42 42 6E | 5    | 13             | dmr  |
| base-page quad,X                                                                                                 | RORQ \$nn,X  | 42 42 76 | 4    | 12             | dmpr |
| absolute quad,X                                                                                                  | RORQ \$nnnn, |          | 5    | 13             | dmpr |
| dSubtract one cycle when CPU is at 3.5MHz.                                                                       |              |          |      |                |      |

mSubtract non-bus cycles when at 40MHz.

pAdd one cycle if indexing crosses a page boundary.

rAdd one cycle if clock speed is at 40 MHz.

### **RSVQ**

These extended opcodes are reserved, and their function is undefined and subject to change in future revisions of the 45GS02. They should therefore not be used in any program.

45GS02

#### RSVQ : Reserved extended opcode

UNDEFINED

| N | L | I | C | U | v | - 5 |
|---|---|---|---|---|---|-----|
|   |   |   |   |   |   |     |

| Addressing Mode      | Assembly        | Code      | Bytes | Cycle | S   |
|----------------------|-----------------|-----------|-------|-------|-----|
| (indirect quad,X)    | RSVQ (\$nn,X)   | 42 42 81  | 4     | 10    | ip  |
| (indirect quad,SP),Y | RSVQ (\$nn,SP), | Y42 42 82 | 4     | 10    | ip  |
| (indirect quad),Y    | RSVQ (\$nn),Y   | 42 42 91  | 4     | 10    | ip  |
| base-page quad,X     | RSVQ \$nn,X     | 42 42 95  | 4     | 8     | p   |
| absolute quad,Y      | RSVQ \$nnnn,Y   | 42 42 99  | 5     | 9     | p   |
| absolute quad,X      | RSVQ \$nnnn,X   | 42 42 9D  | 5     | 9     | p   |
| (indirect quad,X)    | RSVQ (\$nn,X)   | 42 42 A 1 | 4     | 10    | ipr |
| (indirect quad,X)    | RSVQ (\$nn,X)   | 42 42 C1  | 4     | 10    | ipr |
| (indirect quad),Y    | RSVQ (\$nn),Y   | 42 42 D1  | 4     | 10    | ipr |
| base-page quad,X     | RSVQ \$nn,X     | 42 42 D5  | 4     | 8     | pr  |
| absolute quad,Y      | RSVQ \$nnnn,Y   | 42 42 D9  | 5     | 9     | pr  |
| absolute quad,X      | RSVQ \$nnnn,X   | 42 42 DD  | 5     | 9     | pr  |
| (indirect quad,X)    | RSVQ (\$nn,X)   | 42 42 E1  | 4     | 10    | ipr |
| (indirect quad),Y    | RSVQ (\$nn),Y   | 42 42 F1  | 4     | 10    | ipr |
| base-page quad,X     | RSVQ \$nn,X     | 42 42 F5  | 4     | 8     | pr  |
| absolute quad,Y      | RSVQ \$nnnn,Y   | 42 42 F9  | 5     | 8     | pr  |
| absolute quad,X      | RSVQ \$nnnn,X   | 42 42 FD  | 5     | 9     | pr  |

*i*Add one cycle if clock speed is at 40 MHz.

*p*Add one cycle if indexing crosses a page boundary.

rAdd one cycle if clock speed is at 40 MHz.

# SBC

This instruction performs A - M - 1 + C, and sets the processor flags accordingly. The result is stored in the Accumulator Register.

NOTE: This instruction is affected by the status of the Decimal Flag.

- The N flag will be set if the result of A M is negative, i.e. bit 7 is set in the result, else it will be cleared.
- The C flag will be set if the result of A M is zero or positive, i.e., if A is not less than M, else it will be cleared.

- The V flag will be set if the result has a different sign to both of the arguments, else it will be cleared. If the flag is set, this indicates that a signed overflow has occurred.
- The Z flag will be set if the result of A M is zero, else it will be cleared.

| SBC : Subtract With       | Carry 45GS02                        |
|---------------------------|-------------------------------------|
| $A \leftarrow -M - 1 + C$ |                                     |
|                           | NZ I CDV E                          |
|                           | ++ • + •                            |
| Addressing Mode           | Assembly CodeBytesCycles            |
| No description            | SBC [\$nn],ZEA F2 0 8 <sup>pr</sup> |
| pAdd one cycle if inde    | xing crosses a page boundary.       |
|                           | xing crosses a page boundary.       |

### SBCQ

This instruction performs Q - M - 1 + C, and sets the processor flags accordingly. The result is stored in the Q pseudi register.

NOTE: that the indicated memory location is treated as the first byte of a 32-bit littleendian value.

NOTE: The decimal (D) flag must be clear. Operation is reserved when D flag is set.

- The N flag will be set if the result of A-M is negative, i.e. bit 31 is set in the result, else it will be cleared.
- The C flag will be set if the result of A M is zero or positive, i.e., if A is not less than M, else it will be cleared.
- The V flag will be set if the result has a different sign to both of the arguments, else it will be cleared. If the flag is set, this indicates that a signed overflow has occurred.
- The Z flag will be set if the result of  $\mathsf{A}-\mathsf{M}$  is zero, else it will be cleared.

| <b>SBCQ : Subtract With Carry</b><br>$Q \leftarrow -M - 1 + C$ |                      |       | 45    | GS02 |
|----------------------------------------------------------------|----------------------|-------|-------|------|
|                                                                |                      | NZI   | CDV   | Е    |
|                                                                |                      | ++ ·  | +· +  | •    |
| Addressing Mode                                                | Assembly Code        | Bytes | Cycle | S    |
| base-page quad                                                 | SBCQ \$nn 42 42 E    | 54    | 8     | r    |
| absolute quad                                                  | SBCQ \$nnnn 42 42 EE | 5     | 9     | r    |
| (indirect quad)                                                | SBCQ (\$nn) 42 42 F2 | 2 4   | 10    | ipr  |
| [indirect quad]                                                | SBCQ [\$nn] 42 42 EA |       | 13    | ipr  |

*i*Add one cycle if clock speed is at 40 MHz.

pAdd one cycle if indexing crosses a page boundary.

rAdd one cycle if clock speed is at 40 MHz.

# STA

This instruction stores the contents of the Accumulator Register into the indicated location.

| STA : Store Accumu     | lator 45GS02                        |
|------------------------|-------------------------------------|
| A → M                  | NZ I CDV E                          |
| Addressing Mode        | Assembly Code BytesCycles           |
| No description         | STA [\$nn],ZEA 92 0 8 <sup>ip</sup> |
| iAdd one cycle if cloc | 1                                   |

*p*Add one cycle if indexing crosses a page boundary.

# **STO**

This instruction stores the contents of the Q pseudo register into the indicated location.

As Q is composed of A, X, Y and Z, this means that these four registers will be written to the indicated memory location through to the indicated memory location plus 3, respectively.

STQ : Store Q

45GS02

 $\mathsf{M} \leftarrow \mathsf{Q} = \mathsf{M} {+} \mathsf{0} \leftarrow \mathsf{A}, \hdots \ \mathsf{, M} {+} \mathsf{3} \leftarrow \mathsf{Z}$ 

#### NZICDV E

. . . . . . .

| Addressing Mode | Assembly Code       | BytesCycles           |
|-----------------|---------------------|-----------------------|
| base-page quad  | STQ \$nn 42 42 8    | 548                   |
| absolute quad   | STQ \$nnnn 42 42 8[ | 59                    |
| (indirect quad) | STQ (\$nn) 42 42 92 | 2 4 10 <sup>ip</sup>  |
| [indirect quad] | STQ [\$nn] 42 42 EA | 92 5 13 <sup>ip</sup> |

*i*Add one cycle if clock speed is at 40 MHz.

pAdd one cycle if indexing crosses a page boundary.

### APPENDIX

# Developing System Programmes

- Introduction
- Flash Menu
- Format/FDISK Utility
- Keyboard Test Utility
- MEGA65 Configuration Utility
- Freeze Menu
- Freeze Menu Helper Programmes

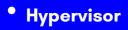

• OpenROM

# INTRODUCTION

The MEGA65 has a number of system programs and utilities that are used at various times to perform various functions. This includes the utilities accessible via the Utility Menu , the Freeze Menu and its own helper programs, as well as the Flash Menu .

A number of these system programs are pre-loaded into the MEGA65 bitstream, while others live on the SD card. For those that are pre-loaded into the MEGA65 bitstream, this works by having areas of pre-initialised memory, that contain the appropriate program. For example, the utilities accessible via the Utility Menu are all located in the colour RAM, while the Flash Menu is located at \$50000 - \$57FFF.

In one sense, the easiest way to test new versions of these utilities is to generate a new bitstream with the updated versions. However, synthesising a new bitstream is very time consuming, typically taking an hour on a reasonably fast computer. Therefore this chapter explains the procedure for loading an alternate version of each of these system programs, as well as providing some useful information about these programs, how the operate, and the environment in which they operate compared with normal C64 or C65-mode programs.

### **FLASH MENU**

The flash menu is located in pre-initialised RAM at \$50000 – \$57FFFF. It is executed during the first boot each time the MEGA65 is switched on. It is unusual in that it executes in the hypervisor context. This is so that it has access to the QSPI flash, which is not available outside of Hypervisor Mode, so that user programs cannot corrupt the cores stored in the flash.

It is also important to note that the flash menu program must fit *entirely* below \$8000 when loaded *and* executing, as the Hypervisor is still mapped at \$8000 - \$BFFF, and can easily be corrupted by an ill behaved flash menu program. In this regard, the flash menu can be regarded as an extension of the hypervisor that is discarded after the first boot. This is unlike all other system programs, that operate in a dedicated memory context, from where the Hypervisor is safe from corruption. It also means that you can't crunch the flash menu to make it fit, as it would overwrite the Hypervisor during decrunching.

Also, as the flash menu is executed very early in the boot process, only the pre-included OpenROM ROM image is available. Thus you must ensure that your flash menu program is compatible with that ROM.

The Hypervisor maintains a flag that indicates whether the flash menu has been executed or not. This flag is updated at the point where the Hypervisor exits to user mode for the first time, since after that point, the contents of \$50000 - \$57FFF can no longer be trusted to contain the flash menu. This means that if you wish to have the Hypervisor run a new version of the flash menu that you have loaded, you must prevent the Hypervisor from exiting to user mode first.

The easiest way to achieve this is to hold the ALT key down while powering on the MEGA65. This will cause the Hypervisor to display the Utility Menu, rather than exiting to user mode. It is safe at this time to use the m65 utility to load the replacement flash menu program using a command similar to the following:

#### m65 -C newflashmenu.prgC50000

That command would load the file newflashmenu.prg at memory location \$50000.

After that, you can simply press the reset button on the side of the MEGA65 while holding <sup>NO</sup><sub>SCROL</sub> down, and it will boot again, and because it never left Hypervisor Mode during the previous boot cycle, it will run your updated flash menu program.

It should also be possible to completely automate this process, by first using m65 -b to load a new bitstream, thus simulating a cold boot, and then quickly calling m65 again to simulate depressing the ALT key (or herhaps simply halting the processor), then m65 -@ ... and finally m65 -F to reset the machine. Writing a script or utility that correctly implements this automation is left as an exercise for the reader.

# **FORMAT/FDISK UTILITY**

The Format/FDISK utility is accessed as part of the Utility Menu system. These utilities are compiled, crunched and linked using the utilpacker program. If you have checked out the mega65-core source repository, you can re-build the colour RAM image by using:

#### make bin/COLOURRAM.BIN

You will of course need to first have modified the Format/FDISK utility, which is normally located in the src/mega65-freeze-menu subdirectory.

You need to then load this modified colour RAM image into the running machine. Similar to when updating the flash menu, the Hypervisor will only present the utility menu on the first boot, before exiting to user mode for the first time, because it cannot otherwise be sure that the colour RAM contains the valid utility programs. So as for the flash menu, you would power the MEGA65 off, and then holding the ALT key down, you switch the MEGA65 back on, so that it displays the utility menu. At this point you can use the following command to load your modified COLOURRAM.BIN file:

M65 -c COLOURRAM.BIN

You can now hold Att down, and press the reset button on the left-hand side of the MEGA65, which should again present the utility menu, but this time with your modified format/fdisk utility in place.

### **KEYBOARD TEST UTILITY**

The process for updating the Keyboard test utility is essentially the same as for the format/FDISK utility, as it lives in the colour RAM

# **MEGA65 CONFIGURATION UTILITY**

The process for updating the MEGA65 Configuration utility is essentially the same as for the format/FDISK utility, as it lives in the colour RAM

### **FREEZE MENU**

The Freeze Menu is a normal program, which is stored in FREEZER.M65 on the SD card's FAT32 file system.

To updated the Freeze Menu, simply use the m65ftp utility or some other means to upload your updated FREEZER.M65 file to the SD card's FAT32 file system. The format of the program is simply a C64-mode PRG file, just renamed to FREEZER.M65.

### FREEZE MENU HELPER PROGRAMMES

The Freeze Menu helper programs are updated in the same way as the Freeze Menu itself.

# **HYPERVISOR**

The Hypervisor is normally built as HICKUP.M65, a 16KB file that contains the complete Hypervisor program. MEGA65 bitstreams contain a pre-build version located at \$FFF8000 - \$FFFBFFF. Updated versions of the Hypervisor can be tested using two main approaches:

- 1. Place the updated HICKUP.M65 file on the FAT32 file system of the SD card, and then power the MEGA65 off and on. This works because the Hypervisor contains code that checks for an updated version of itself, and if found, loads it. However this approach is problematic in that if you install a newer bitstream, it will still downgrade the Hypervisor to whatever version is found in the HICKUP.M65 file on the SD card. This method is only recommended for developers who have a need to test their modified Hypervisor code from a cold start. Even then, it is recommended to remove the HICKUP.M65 file immediately after testing to avoid unexpected down-grading in the future.
- 2. Use the m65 command's

t -k option to replace the Hypervisor in place, and then reset the MEGA65 using the reset button on the left-hand side of the case. This should be done when the Hypervisor is *not* active, so that corruption of current execution cannot occur. However, it must also occur before any ROM has been loaded to replace the default OpenROM image. This is because the Hypervisor will attempt to call into the ROM on first-boot in prepration for calling the flash menu, and assumes that the OpenROM is present, because it uses a special OpenROM-specific call to initialise parts of the system state for the flash menu. This is best done by using a command like m65 -k bin/HICKUP.M65 -R bin/MEGA65.ROM to load both a new Hypervisor program and re-load an OpenROM image.

### **OPENROM**

To load a new version of a ROM, there are several options, including replacing both the Hypervisor and ROM at the same time, as described above. However, typically the easiest is to copy the new ROM onto the FAT32 filesystem of the SD card as either MEGA65.ROM, or MEGA65x.ROM, where x is replaced by a digit between 0 and 9. When reseting the MEGA65, MEGA65.ROM will then be loaded as normal, or if a digit between 0 and 9 is held down on the keyboard while resetting, the Hypervisor will instead load MEGA65x.ROM, where x is the number being held down on the keyboard.

# APPENDIX

# **MEGA65 Hyppo Services**

- Introduction
- General Services
- Drive/Storage Services
- Disk Image Services
- Task and Process Services
- System Partition Services
- Freezer Services

# INTRODUCTION

A part of the MEGA65 is the system program called Hyppo that:

- Boots the MEGA65.
- Loads the ROMs and other files from the SD card.
- Makes memory banks 2 and 3 ROM-like by protecting them from being written to.
- Virtualises the floppy disk controller so you can use disk images.
- Launches various utilities like the freezer and the Matrix Mode Debugger.
- Provides services specific to the MEGA65 that you can use in your programs.

If you know about hypervisors and virtual machines, Hyppo is a very limited hypervisor. Don't expect to be able to run multiple virtual machines concurrently with full isolation. Hyppo runs things that are more akin to the task and processes of a modern operating system than the virtual machines of a hypervisor as you might know it.

Hyppo provides 3 operating modes.

- The C64-like operating mode runs C64 programs and MEGA65 programs that run in the MEGA65's C64 mode. When you boot with pressed or use the **GO64** command, Hyppo starts a process in the C64-like operating mode to run BASIC 2 or the MEGA65 program.
- **The C65-like operating mode** is the MEGA65's normal operating mode. This is where regular MEGA65 program run, including BASIC 65 programs.
- **The MEGA65 operating mode** runs the MEGA65's system programs like the freezer, the configuration utility and the Matrix Mode Debugger. Maybe surprisingly, normal MEGA65 programs do not run in the MEGA65 operating mode. They run in the C65-like operating mode. The MEGA65 operating mode is designed solely for the MEGA65 and does not attempt to be compatible with or even be similar to previous systems.

Unlike on the C128, it is possible for a program to effectively change the operating mode while it's is running, by simply enabling or disabling the various hardware features. Hyppo provides very limited virtualisation of the MEGA65's hardware. It can virtualise the floppy controller. There are plans to virtualise the serial bus so the MEGA65 can use disk images for units like the 1541.

There are some parts of the hardware that only Hyppo can access. It is the only component that can directly access the internal and external SD cards. You need to use Hyppo's services if you want to access the files and directories on the SD cards from within your programs.

# Terminology

When you start to learn about Hyppo, there can be some terminology that might be confusing if you already know about other parts of the MEGA65.

On the SD card there is likely to be a file called HICKUP.M65. This file updates Hyppo to new versions without having to install an upgraded core. You might find occasions where Hyppo might be called Hickup because of this strong association.

There are 3 distinct disk operating systems in the MEGA65.

- Inside Hyppo is Hyppo DOS, or HDOS for short. HDOS is for accessing the FAT32 file system on the SD cards. HDOS does not know anything about Commodore file systems. It can attach an image of a Commodore file system, but it does not understand what is inside the image.
- Inside the Kernal is CBDOS. CBDOS is for accessing 1581-like file systems. CB-DOS uses the 451027 multi-function I/O controller to access the sectors of a physical disk. CBDOS does not know anything about SD cards and the FAT32 file system on them. Hyppo virtualises part of the 451027 so CBDOS can access disk images like they're physical disks.
- The external disk units attached to the serial bus each have their own DOS. They are used for accessing the file systems on their respective physical disks.

The word drive means different things for each of these DOS's.

- The drives in Hyppo are the partitions of the internal and external SD cards. When the MEGA65 boots, Hyppo assigns numbers to the partitions it can read.
- The drives in CBDOS are the physical disk drives attached to the 451027 multifunction I/O controller — such as the internal disk drive — or the disk images attached to the virtualised 451027. The CBDOS drives are normally seen as units 8 and 9.
- The drives in an external unit attached to the serial bus are the disk drives inside that unit.

# Versions

This chapter describes the services available in Hyppo 1.2.

New Hyppo services may become available and existing Hyppo services may change or be deprecated. A robust program will use the hyppo\_getversion service to check whether it is compatible with the Hyppo in the MEGA65 it's running on.

# Using

When you want to use a Hyppo service, you don't use JSR. This is because Hyppo exists in a space that's separate from regular code. In order to access it, the CPU needs to switch into its hypervisor mode.

At addresses \$D640 - \$D67F are a set of hypervisor traps. Writing to these addresses are not like writing to other addresses. Instead of writing to memory or I/O, the CPU switches into the hypervisor mode and starts a Hyppo service. How the CPU does this is described in Chapter/Appendix G on page G-3.

Which Hyppo service starts depends on what value from the A register you write and which trap you write to. Each of the services described in this chapter tells you what value to write and which trap to use. You have to use the A register when triggering a trap. Writing the same value from another register won't work.

When the Hyppo service finishes, the CPU will switch back to your program. Except for the registers a service uses to return values, the registers are otherwise preserved.

**Important** The CPU may or may not execute the next byte in your program after the Hyppo service finishes. Put a CLV instruction after the STA. The CPU executing the CLV or not shouldn't matter to your program. If your program does rely on the V flag, you can use the NOP instruction instead. When you use NOP you must be mindful of when the CPU interprets the NOP as a prefix for the following instruction. For this reason, you should prefer using CLV over NOP.

### **Errors**

If the service was successful, it will set the C flag.

If the service was unsuccessful, it will clear the C flag and put an error code in the A register. There is a table of error codes in the description for hyppo\_geterrorcode.

# Examples

The examples use the ACME assembler. The ACME assembler is not required. The Hyppo services can be used with any assembler.

The examples are often not complete. They assume an error handler called error is defined somewhere. They also assume a transfer area has been defined somewhere. hyppo\_setup\_transfer\_area and hyppo\_setname show how to define a transfer area.

#### **GENERAL SERVICES**

#### hyppo\_geterrorcode

| Trap:         | LDA #\$38 : STA \$D640 : CLV                                                                                                    |
|---------------|----------------------------------------------------------------------------------------------------|
| Service:      | Returns the current error code from Hyppo.                                                                                                    |
| Precondition: | The previous service used cleared the C flag.                                                                                                    |
| Outputs:      | <b>A</b> The error code of the previously failed service.                                                                                                    |
| History:      | Available since Hyppo 1.2                                                                                                    |
| Remarks:      | The error code is only valid if the previous Hyppo service cleared the C flag. If the C flag was set there was no error and the Hyppo error code is undefined. |
|               | The meanings here are generic. See the sections for the services for more specific meanings.                                                                   |

| Error codes: Th | nis is possibly not | an exhaustive list. |
|-----------------|---------------------|---------------------|
|-----------------|---------------------|---------------------|

| Hex  | Dec | Name                          | General meaning                                                                                                    |
|------|-----|-------------------------------|----------------------------------------------------------------------------------------------------|
| \$01 | 1   | partition not<br>interesting  | The partition is not of a supported type.                                                                            |
| \$02 | 2   | bad signature                 | The signature bytes at the end of a partition table or of the first sector of a partition were missing or incorrect. |
| \$03 | 3   | is small FAT                  | This is partition is FAT12 or FAT16 partition. Only FAT32 is supported.                                              |
| \$04 | 4   | too many reserved<br>clusters | The partition has more than 65,535 reserved sectors.                                                                 |
| \$05 | 5   | not two FATs                  | The partition does not have exactly two copies of the FAT structure.                                                 |
| \$06 | 6   | too few clusters              | The partition contains too few clusters.                                                                             |
| \$07 | 7   | read timeout                  | It took to long to read from the SD card.                                                                            |
| \$08 | 8   | partition error               | An unspecified error occurred while handling a parti-<br>tion.                                                       |
| \$10 | 16  | invalid address               | An invalid address was supplied in an argument.                                                                      |

| Hex  | Dec | Name                       | General meaning                                                                                               |
|------|-----|----------------------------|----------------------------------------------------------------------------------------------------|
| \$11 | 17  | illegal value              | An illegal value was supplied in an argument.                                                                 |
| \$20 | 32  | read error                 | An unspecified error occurred while reading.                                                                  |
| \$21 | 33  | write error                | An unspecified error occurred while writing.                                                                  |
| \$80 | 128 | no such drive              | The supplied Hyppo drive number does not exist.                                                               |
| \$81 | 129 | name too long              | The supplied filename was too long.                                                                           |
| \$82 | 130 | not implemented            | The Hyppo service is not implemented.                                                                         |
| \$83 | 131 | file too long              | The file is larger than 16MB.                                                                                 |
| \$84 | 132 | too many<br>open files     | All of the file descriptors are in use.                                                                       |
| \$85 | 133 | invalid cluster            | The supplied cluster number is invalid.                                                                       |
| \$86 | 134 | is a directory             | An attempt was made to operate on a directory, where a normal file was expected.                              |
| \$87 | 135 | not a directory            | An attempt was made to operate on a normal file, where a directory was expected.                              |
| \$88 | 136 | file not found             | The file could not be located in the current directory of the current drive.                                  |
| \$89 | 137 | invalid file<br>descriptor | An invalid or closed file descriptor was supplied.                                                            |
| \$8A | 138 | image wrong<br>length      | The disk image file has the wrong length.                                                                     |
| \$8B | 139 | image fragmented           | The disk image is not stored contiguously on the SD card.                                                     |
| \$8C | 140 | no space                   | The SD card has no free space for the requested op-<br>eration.                                               |
| \$8D | 141 | file exists                | A file already exists with the given name.                                                                    |
| \$8E | 142 | directory full             | The directory cannot accommodate any more entries.                                                            |
| \$FF | 255 | eof                        | The end of a file or directory was encountered.                                                               |
| \$FF | 255 | no such trap               | There is no Hyppo service available for the trap. The program may be incompatible with this version of Hyppo. |

#### hyppo\_getversion

| Trap:    | LDA #\$00 : STA \$D640 : CLV                                                                                                    |
|----------|----------------------------------------------------------------------------------------------------|
| Service: | Returns the version of Hyppo and HDOS.                                                                                          |
| Outputs: | <b>A</b> The major version number of Hyppo                                                                                      |
|          | <b>X</b> The major version number of Hyppo                                                                                      |
|          | <b>Y</b> The minor version number of HDOS                                                                                       |
|          | <b>Z</b> The major version number of HDOS                                                                                       |
| History: | Available since Hyppo 1.2                                                                                                    |
| Remarks: | The HDOS in Hyppo is not related to the CBDOS inside the Kernal or the DOS in the disk drive units attached to the serial port. |
| Example: | Tests if Hyppo's version is $\geq 1.2$ and $<$ 2.0.                                                                             |
|          | ; Get the version numbers<br>LDA #\$00 : \$TA \$D640 : CLV<br>; Test if the major version number of Hyppo in A is 1             |

; Get the version numbers LDA #\$00 : STA \$D640 : CLV ; Test if the major version number of Hyppo in A is 1 CMP #1 : BNE incompatible ; Test if the minor version number of Hyppo in X is 2 or more TXA : CMP #2 : BNI incompatible ; This Hyppo version is compatible

#### hyppo\_setup\_transfer\_area

| Trap:    | LDA #\$3A : STA \$D640 : CLV                                                                                                    |
|----------|----------------------------------------------------------------------------------------------------|
| Service: | Sets up the area Hyppo uses to transfer data to and from your pro-<br>gram.                                                                                                    |
| Inputs:  | <b>Y</b> The MSB of the transfer area's address                                                                                                    |
| Errors:  | <b>\$10 invalid address</b> The transfer area address in Y $>$ \$7E                                                                                                    |
| History: | Available since Hyppo 1.2                                                                                                    |
| Remarks: | The transfer area must be between \$0000 and \$7E00. It must also begin on a page boundary. The LSB of its address must be \$00.                                                                |
|          | The transfer area is 256 bytes long for most services.                                                                                                    |
|          | The transfer area is indicated using the CPU's current memory map-<br>ping at the time that a service is used. However, it is good practice<br>to always place it in the bottom 32KB of bank 0. |
| Example: | Reserves 256 bytes on a page boundary and sets it up as the transfer area.                                                                                                    |

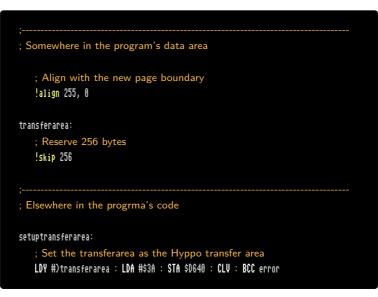

#### **DRIVE/STORAGE SERVICES**

In Hyppo, drives are the partitions of the internal and external SD cards. They are not the drive 0 and drive 1 of the F011 floppy controller. They are also not the drive 0 and drive 1 of dual-drive units attached to the serial bus.

#### hyppo\_chdir

| Trap: | LDA #\$0C : STA \$D640 : CLV |
|-------|------------------------------|
|-------|------------------------------|

Service: Changes the current working directory.

- **Preconditions:** The FAT dir entry for the directory you want to change to has been found. hyppo\_findfile is typically used to find a FAT dir entry. hyppo\_findfirst, hyppo\_findnext and hyppo\_readdir can also be used.
- Errors:\$87 not a directory The FAT dir entry last found isn't for a directory.<br/>Bit 4 of the FAT dir entry's attribute byte is set for directories.
- History: Available since Hyppo 1.2
- **Remarks:** You can move up to the parent directory by finding the .. FAT dir entry.

You cannot move up or down more than one directory at a time.

Use ?? to directly change back to the root directory.

**Example:** Changes to an arbitrary path on the current drive. Call with Y:X being the address of the path. The last character of each component in the path needs to have bit 7 set. The whole path is terminated with a \$00. For example, to change into DIR1 and then DIR2 the path would be !text "DIR", '1'+\$80, "DIR" '2'+\$80, 0.

If successful, returns with the C flag set. If some part of the path doesn't exist, returns with the C flag cleared and the current working directory will be whatever directory was last successfully navigated to.

```
!addr pathptr = $C4
chdirpath:
   STX pathptr : STY pathptr+1 ; Set pathptr to Y:Z
@chdirpath10:
```

... continues on the next page ...

```
JSR @copycomponent ; Get the next component of the path
   BEQ Cchdirpath20 ; Stop at a O byte in the path
   JSR @trychdir ; Try to change into the directory
   BCC @chdirpath38 ; Stop if we cannot change into the directory
   BRA Cchdirpath10; Repeat with the next component
@chdirpath20: SEC
Cchdirpath30: RTS
Otrychdir:
   ; Set the Hyppo filename from transferbuffer
   LDY #>transferbuffer : LDA #$2E : STA $D640 : CLV : BCC @trychdir10
   ; Find the FAT dir entry
   LDA #$34 : STA $D640 : CLV : BCC @truchdir10
   ; Chdir into the directory
   LDA #$0C : STA $D640 : CLV
@trychdir10:
   RTS
   ; Copy the next component of the path into transferbuffer
Ccopycomponent:
   LDY #0
Ccopycomponenti0:
   LDA (pathptr),Y
   BEQ Ccopycomponent20
   TAX
   AND #$7F : STA transferbuffer,Y
   INY
   TXA : BPL @copycomponenti0
   ; Add a 0 terminating byte to transferbuffer
   LDA #0 : STA transferbuffer,Y
   ; Move pathptr
   TYA
   CLC : ADC pathptr : STA pathptr : LDA #0 : ADC pathptr+1 : STA pathptr+1
Ccopycomponent20:
   RTS
```

# hyppo\_closeall

| Trap:           | LDA #\$22 : STA \$D640 : CLV                                                             |
|-----------------|------------------------------------------------------------------------------------------|
| Service:        | Closes all the file descriptors.                                                         |
| Postconditions: | Using any file descriptor with hyppo_closedir or hyppo_closefile succeeds.               |
|                 | Using any file descriptor with hyppo_readdir or hyppo_readfile fails.                    |
|                 | hyppo_opendir and hyppo_openfile reuse the file descriptor.                              |
| History:        | Available since Hyppo 1.2                                                                |
| Remarks:        | You can also close individual file descriptors using hyppo_closedir or hyppo_closefile . |

# hyppo\_closedir

| Trap:           | LDA #\$16 : STA \$D640 : CLV                                                 |  |
|-----------------|------------------------------------------------------------------------------|--|
| Service:        | Closes a file descriptor for a directory.                                    |  |
| Preconditions:  | The file descriptor given in the X register was opened using hyppo_opendir . |  |
| Inputs:         | f X The file descriptor for the directory                                    |  |
| Postconditions: | Using the file descriptor again with hyppo_closedir succeeds.                |  |
|                 | Using the file descriptor again with hyppo_readdir fails.                    |  |
|                 | hyppo_opendir and hyppo_openfile reuse the file descriptor.                  |  |
| History:        | Available since Hyppo 1.2                                                    |  |
| Remarks:        | You can also close all the open file descriptors using hyppo_closeall        |  |
|                 |                                                                              |  |
| Example:        | See the example in hyppo_opendir .                                           |  |

# hyppo\_closefile

| Trap:           | LDA #\$20 : STA \$D640 : CLV                                                  |  |
|-----------------|-------------------------------------------------------------------------------|--|
| Service:        | Closes a file descriptor for a file.                                          |  |
| Preconditions:  | The file descriptor given in the X register was opened using hyppo_openfile . |  |
| Inputs:         | <b>X</b> The file descriptor for the file                                     |  |
| Postconditions: | Using the file descriptor again with hyppo_closefile succeeds.                |  |
|                 | Using the file descriptor again with hyppo_readfile fails.                    |  |
|                 | hyppo_opendir and hyppo_openfile reuse the file descriptor.                   |  |
| History:        | Available since Hyppo 1.2                                                     |  |
| Remarks:        | You can also close all the open file descriptors using hyppo_closeall         |  |
|                 |                                                                               |  |

# hyppo\_filedate

Trap:LDA #\$2C : STA \$D640 : CLVService:Sets time stamp of a file.Remarks:NOT IMPLEMENTED

# hyppo\_findfile

| Trap:           | LDA #\$34 : STA \$D640 : CLV                                                                                                    |
|-----------------|----------------------------------------------------------------------------------------------------|
| Service:        | Finds the first file whose filename matches the current Hyppo file-<br>name.                                                                                                    |
| Preconditions:  | The current Hyppo filename has been set using hyppo_setname .                                                                                                    |
| Postconditions: | No additional file descriptors are open.                                                                                                    |
| Errors:         | <b>\$88 file not found</b> A matching file was not found in the current directory of the current drive.                                                                                                |
| History:        | Available since Hyppo 1.2                                                                                                    |
| Remarks:        | Hyppo will only find files whose long filename is all in uppercase.<br>Hyppo converts the current filename to ASCII uppercase before try-<br>ing to match it. Bytes \$61 - \$7B change to \$41 - \$5A. |
|                 | Hyppo does not yet support the wildcard characters * and ?. Support for that is planned in a future version.                                                                                           |
|                 | This only finds the first matching file. You can find multiple matches by using hyppo_findfirst and hyppo_findnext .                                                                                   |
| Example:        | See the example in hyppo_openfile .                                                                                                    |

## hyppo\_findfirst

| Trap:           | LDA #\$30 : STA \$D640 : CLV                                                                                                    |
|-----------------|----------------------------------------------------------------------------------------------------|
| Service:        | Finds the first file whose filename matches the current Hyppo file-<br>name.                                                                                                    |
| Preconditions:  | The current Hyppo filename has been set using hyppo_setname .                                                                                                    |
| Outputs:        | <b>A</b> The file descriptor for reading the current working directory.<br>You might be responsible for closing this file descriptor using hyppo_closedir . See the remarks.                                                                                                    |
| Postconditions: | hyppo_findnext find the next matching file or fails with a file not found error.                                                                                                    |
| Side effects:   | Sets the current file descriptor.                                                                                                    |
| Errors:         | <b>\$88 file not found</b> A matching file was not found in the current directory of the current drive.                                                                                                    |
| History:        | Available since Hyppo 1.2                                                                                                    |
| Remarks:        | If Hyppo finds an initial matching file, it will set the C flag and return<br>a file descriptor in the A register. This is a file descriptor for reading<br>the current working directory. You are responsible for closing it using<br>hyppo_closedir . It's a standard directory file descriptor. You can<br>use hyppo_readdir to read the FAT dir entries after the file that<br>was found. |
|                 | If Hyppo doesn't find any matching files, it will fail with a file not<br>found error. In this case Hyppo will have already closed the file de-<br>scriptor and you don't have to close it.                                                                                                    |
|                 | Hyppo will only find files whose long filename is all in uppercase.<br>Hyppo converts the current filename to ASCII uppercase before try-<br>ing to match it. Bytes \$61 - \$7B change to \$41 - \$5A.                                                                                                    |
|                 | Hyppo does not yet support the wildcard characters * and ?. Support for that is planned in a future version.                                                                                                    |
|                 | If you are only interested in the first match, you can use<br>hyppo_findfile instead. hyppo_findfile always closes the file<br>descriptor for you. But you can't use it to find multiple matching<br>files.                                                                                                    |
| Example:        | See the example in hyppo_findnext .                                                                                                    |

## hyppo\_findnext

| Trap:                                                                        | LDA #\$32 : STA \$D640 : CLV                                                                                                    |  |
|------------------------------------------------------------------------------|----------------------------------------------------------------------------------------------------|--|
| Service:                                                                     | Finds a subsequent file whose filename matches the current Hyppo filename.                                                                                                    |  |
| <b>Preconditions:</b> The current Hyppo filename has been set using hyppo_se |                                                                                                    |  |
|                                                                              | The first matching file has already been found successfully using hyppo_findfirst .                                                                                                    |  |
| Postconditions:                                                              | <b>ons:</b> Using hyppo_findnext again finds the next matching file or fails with a file not found error.                                                                                                    |  |
| Errors:                                                                      | <b>\$88 file not found</b> A subsequent matching file was not found in the current directory of the current drive.                                                                                                    |  |
| History:                                                                     | Available since Hyppo 1.2                                                                                                    |  |
| Remarks:                                                                     | If Hyppo doesn't find a subsequent matching file, it will fail with a file not found error. Hyppo will also close the file descriptor it output in hyppo_findfirst .                                                                                                    |  |
|                                                                              | If you don't exhaust the search by using hyppo_findnext until it fails with a file not found error, you are required to close the file descriptor yourself using hyppo_closedir .                                                                                                    |  |
| Example:                                                                     | Returns with X register containing the number of files matching the current Hyppo filename in the current working directory of the current drive. While a directory can in theory have multiple files with an indentical name, this example will be more useful once Hyppo supports * and ? wildcards. |  |

| ; Assume the current Hyppo filename has already been set. |
|-----------------------------------------------------------|
| ; Reset the count in X.                                   |
| LDX #0                                                    |
| ; Try to find the first matching file.                    |
| LDA #\$38                                                 |
| 010:                                                      |
| STA \$D640 : CLV : BCC 020                                |
| ; Increment the count in X                                |
| INX                                                       |
| ; Try to find the next matching file.                     |
| LDA #\$32                                                 |
| BRA 010                                                   |
|                                                           |

... continues on the next page ...

```
020:
```

; If the error code in A is \$88 there are no more matching files,

; otherwise an error occurred.

CMP #\$88 : BNE error

; No need to close the file handle because the search exhausted.

# hyppo\_fstat

Trap:LDA #\$28 : STA \$D640 : CLVService:Returns information about a file.Remarks:NOT IMPLEMENTED

### hyppo\_getcurrentdrive

| Trap:    | LDA #\$04 : STA \$D640 : CLV                                                                                                    |  |
|----------|----------------------------------------------------------------------------------------------------|--|
| Service: | Returns the number of the currently selected drive (SD card parti-<br>tion).                                                                                                    |  |
| Outputs: | : A The current drive number                                                                                                    |  |
| History: | Available since Hyppo 1.2                                                                                                    |  |
| Remarks: | hyppo_selectdrive changes the current drive number. <b>??</b> can also change it.                                                                                                    |  |
| Example: | Prints the number of the currently selected drive in the top-left of<br>the screen. This example assumes that there aren't more than 10<br>drives (drives 0 to 9). It also assumes the screen memory hasn'<br>been moved from \$800. |  |
|          | ; Get the current drive                                                                                                    |  |

LDA #\$04 : STA \$D640 : CLV : BCC error

CLC : ADC #\$30

STA \$0800

; Convert the drive number in A into a screen code

; Put the screen code into the top-left of screen memory

## hyppo\_getcwd

Trap: LDA #\$0A : STA \$D640 : CLV

Service: Returns information on the currently selected directory or subdirectory.

Remarks: NOT IMPLEMENTED

## hyppo\_getdefaultdrive

Trap:LDA #\$02 : STA \$D640 : CLVService:Returns the drive number (SD card partition) Hyppo selected while<br/>booting.Outputs:A The default drive numberHistory:Available since Hyppo 1.2Example:Selects the default drive.

; Get the default drive LDA #\$02 : STA \$D640 : CLV : BCC @error ; Transfer the drive number in A to X TAX ; Select the default drive LDA #\$06 : STA \$D640 : CLV : BCC @error

### hyppo\_getdrivesize

Trap: LDA #\$08 : STA \$D640 : CLV

**Service:** Returns information on the size of the currently selected drive (SD card partition).

Remarks: NOT IMPLEMENTED

# hyppo\_loadfile

| Trap:           | LDA #\$36 : STA \$D640 : CLV                                                                                                    |  |
|-----------------|----------------------------------------------------------------------------------------------------|--|
| Service:        | Loads a file into chip memory.                                                                                                    |  |
| Preconditions:  | The name of the file to load has been set using hyppo_setname .                                                                                                    |  |
| Inputs:         | <b>X</b> The LSB of the address to start loading from                                                                                                    |  |
|                 | <b>Y</b> The middle byte of the address to start loading from                                                                                                    |  |
|                 | <b>Z</b> The MSB of the address to start loading from                                                                                                    |  |
| Postconditions: | No additional file descriptors are open.                                                                                                    |  |
| Errors:         | <b>\$84 too many open files</b> hyppo_loadfile uses one file descriptor internally, but all the file descriptors are in use. Close some or all of the file descriptors using hyppo_closedir , hyppo_closefile or hyppo_closeall .                 |  |
|                 | <b>\$88 file not found</b> The file was not found in the current directory of the current drive.                                                                                                    |  |
| History:        | Available since Hyppo 1.2                                                                                                    |  |
| Remarks:        | This service can load files up to 16MB in size into the first 16MB of chip memory. Chip memory is the 384KB or more of memory inside the CPU module.                                                                                              |  |
|                 | Loading will start at 28-bit address \$00ZZYYXX. If loading tries to go beyond \$00FFFFFF, it wraps around and continue at \$00000000.                                                                                                    |  |
|                 | You can use hyppo_loadfile_attic to load a file into hyper memory.<br>The hyper memory is the 8MB or more of memory in the external RAM<br>chips.                                                                                                 |  |
| Example:        | Loads a file into memory starting at \$48000.                                                                                                    |  |
|                 | ; Assume the current Hyppo filename has already been set.<br>; No need to find the file first.<br>LDZ #\$04 ; Most significant byte<br>LDY #\$00 ; Middle byte<br>LDX #\$00 ; Least significant byte<br>LDA #\$36 : \$TA \$D640 : CLV : BCC error |  |

# hyppo\_loadfile\_attic

| Trap:           | LDA #\$3E : STA \$D640 : CLV                                                                                                    |  |
|-----------------|----------------------------------------------------------------------------------------------------|--|
| Service:        | Loads a file into hyper memory.                                                                                                    |  |
| Preconditions:  | The name of the file to load has been set using hyppo_setname .                                                                                                    |  |
| Inputs:         | <b>X</b> The LSB of the address to start loading from                                                                                                    |  |
|                 | <b>Y</b> The middle byte of the address to start loading from                                                                                                    |  |
|                 | <b>Z</b> The MSB of the address to start loading from                                                                                                    |  |
| Postconditions: | : No additional file descriptors are open.                                                                                                    |  |
| Errors:         | <b>\$84 too many open files</b> hos_loadfile_attic uses one file descriptor internally, but all the file descriptors are in use. Close some or all of the file descriptors using hyppo_closedir , hyppo_closefile or hyppo_closeall . |  |
|                 | <b>\$88 file not found</b> The file was not found in the current directory of the current drive.                                                                                                    |  |
| History:        | Available since Hyppo 1.2                                                                                                    |  |
| Remarks:        | This service can load files up to 16MB in size into the first 16MB of hyper memory. Hyper memory is the 8MB or more of memory in the external RAM chips.                                                                              |  |
|                 | Loading will start at 28-bit address \$08ZZYYXX. If loading tries to go beyond \$08FFFFFF, the loading will wrap around and continue at \$08000000.                                                                                   |  |
|                 | You can use hyppo_loadfile to load a file into chip memory. The chip memory is the 384KB or more of memory inside the CPU module.                                                                                                    |  |

## hyppo\_mkdir

| Remarks: | NOT IMPLEMENTED                                                                                                    |  |
|----------|----------------------------------------------------------------------------------------------------|--|
| Errors:  | <b>\$8D file exists</b> A sub-directory or file already exists with the current Hyppo filename in the current working directory of the current drive. |  |
| Service: | Creates a sub-directory.                                                                                                    |  |
| Trap:    | LDA #\$0E : STA \$D640 : CLV                                                                                                    |  |

# hyppo\_mkfile

| Trap:    | LDA #\$1E : STA \$D640 : CLV                                                                                                    |  |
|----------|----------------------------------------------------------------------------------------------------|--|
| Service: | Creates a file.                                                                                                    |  |
| Errors:  | <b>\$8D file exists</b> A sub-directory or file already exists with the current Hyppo filename in the current working directory of the current drive. |  |
| Remarks: | NOT IMPLEMENTED                                                                                                    |  |

### hyppo\_opendir

LDA #\$12 : STA \$D640 : CLV Trap: Service: Opens the current working directory for reading the file entries in it. Preconditions: The drive and directory you want to read have already been set up using hyppo\_selectdrive and hyppo\_chdir if necessary. A The file descriptor for reading the directory. You are responsible **Outputs:** for closing this file descriptor using hyppo\_closedir. **Postconditions:** hyppo\_readdir reads the first FAT dir entry in the directory. Errors: \$84 too many open files All the file descriptors are in use. hyppo\_opendir and hyppo\_openfile share the same very small pool of file descriptors. Close some or all of the file descriptors using hyppo\_closedir, hyppo\_closefile or hyppo\_closeall. **\$87 not a directory** The FAT dir entry last found is for a file. Use hyppo\_openfile for files.

History: Available since Hyppo 1.2

**Example:** Calls processdirentry for each FAT dir entry in the current working directory. processdirentry is assumed to be defined elsewhere.

```
; Open the current working directory
   LDA #$12 : STA $D640 : CLV : BCC error
   ; Transfer the directory file descriptor into X
   TAX
   : Set Y to the MSB of the transfer area
   LDY #>transferarea
C10:
   ; Read the directory entry
   LDA #$14 : STA $D640 : CLV : BCC 020
   ; Call processdirentry (assumed to be defined elsewhere)
   PHX : PHY : JSR processdirentry : PLY : PLX
   BRA C10
020:
   ; If the error code in A is $85 we have reached the end of the
   ; directory otherwise there's been an error
   CMP #$85 : BNE error
   ; Close the directory file descriptor in X
   LDA #$16 : STA $D640 : CLV : BCC error
```

## hyppo\_openfile

Trap: LDA #\$18 : STA \$D640 : CLV

**Service:** Opens a file on a drive.

- **Preconditions:** The file has already been found. Files can be found using hyppo\_findfile , hyppo\_findfirst and hyppo\_findnext . hyppo\_readdir can also be used to find a file.
- **Outputs: A** The file descriptor for accessing the file. You are responsible for closing this file descriptor using hyppo\_closefile .
- **Postconditions:** Using hyppo\_readfile with this file descriptor reads the first sector of the file.
- **Side effects:** Sets the current file to the newly opened file. hyppo\_readfile reads from the current file.
- Errors: \$84 too many open files All the file descriptors are in use. hyppo\_opendir and hyppo\_openfile share the same very small pool of file descriptors. Close some or all of the file descriptors using hyppo\_closedir , hyppo\_closefile or hyppo\_closeall .

**\$86 is a directory** The FAT dir entry last found is for a directory. Use hyppo\_opendir for directories.

- History: Available since Hyppo 1.2
- **Remarks:** You cannot use this to open a file inside a disk image. To do that you use hyppo\_d81attach0 or hyppo\_d81attach1 to attach the disk image and then use either use the Kernal to read the file or program the virtualised F011 floppy controller.
- **Example:** Finds and opens a file.

; Assume the current Hyppo filename has already been set. ; Find the file LDA #\$34 : STA \$D640 : CLV : BCC error ; Open the file LDA #\$18 : STA \$D640 : CLV : BCC error

### hyppo\_readdir

**Trap:** LDA #\$14 : STA \$D640 : CLV

**Service:** Reads the next FAT dir entry into a destination area.

**Preconditions:** The file descriptor given in the X register was opened using hyppo\_opendir and hyppo\_closedir hasn't since been used to close it.

The destination area is on a page boundary between \$0000 and \$7E00 and is at least 87 bytes.

**Inputs:** X The file descriptor for the directory.

**Y** The MSB of the destination area.

**Outputs:** Starting at \$YY00, the FAT dir entry has this structure.

| Offset | Туре   | Description                                        |
|--------|--------|----------------------------------------------------|
| \$00   | asciiz | The long file name                                 |
| \$40   | byte   | The length of long file name                       |
| \$41   | ascii  | The "8.3" file name. The name part is padded       |
|        |        | with spaces to make it exactly 8 bytes. The        |
|        |        | 3 bytes of the extension follow. There is no .     |
|        |        | between the name and the extension. There is       |
|        |        | no NULL byte.                                      |
| \$4E   | dword  | The cluster number where the file begins. For      |
|        |        | sub-directories, this is where the FAT dir entries |
|        |        | start for that sub-directory.                      |
| \$52   | dword  | The length of file in bytes.                       |
| \$56   | byte   | The type and attribute bits.                       |

This is what the bits in the last byte mean. Bits 6 and 7 are undefined.

| Bit | Meaning if bit is set |
|-----|-----------------------|
| 0   | Read only             |
| 1   | Hidden                |
| 2   | System                |
| 3   | Volume label          |
| 4   | Sub-directory         |
| 5   | Archive               |

**Postconditions:** Using hyppo\_readdir again reads the next FAT dir entry in the directory.

**Errors: \$08 partition error** An unspecified error occurred while handling the currently selected partition.

**\$10 invalid address** The Y register is > \$7E.

**\$85 invalid cluster** An attempt was made to read past the end of the directory.

**Remarks:** If the long file name in the FAT dir entry is too long to copy into the destination area, Hyppo skips the entry entirely.

The file names in FAT are encoded as UTF-16. Hyppo only reads the LSB of each 16-bit character. Hyppo does not convert file names into PETSCII.

See hyppo\_setup\_transfer\_area for more details about the value for the Y register.

History: Available since Hyppo 1.2

**Example:** See the example in hyppo\_opendir .

## hyppo\_readfile

| ··· -                                          |                                                                                                    |  |  |
|------------------------------------------------|----------------------------------------------------------------------------------------------------|--|--|
| Trap:                                          | LDA #\$1A : STA \$D640 : CLV                                                                                                    |  |  |
| Service:                                       | Reads the next sector of the current file into the sector buffer.                                                                                                    |  |  |
| Preconditions:                                 | There is a current file open. Files can be opened with hyppo_openfile .                                                                                                    |  |  |
| Outputs: X The LSB of the number of bytes read |                                                                                                    |  |  |
|                                                | <b>Y</b> The MSB of the number of bytes read                                                                                                    |  |  |
| Postconditions:                                | The next call to hyppo_readfile will read the next sector of the current file or signal the end of the file.                                                                                        |  |  |
| Errors:                                        | \$89 invalid file descriptor There is no current file.                                                                                                    |  |  |
| History:                                       | Available since Hyppo 1.2                                                                                                    |  |  |
| Remarks:                                       | To access the data, you need to either:                                                                                                    |  |  |
|                                                | <ul> <li>map the sector buffer into the 16-bit address space;</li> </ul>                                                                                                    |  |  |
|                                                | <ul> <li>use an enhanced DMA transfer to copy the sector buffer at<br/>\$FFD6E00 - \$FFD6FFF into a buffer already mapping into the<br/>16-bit address space; or</li> </ul>                         |  |  |
|                                                | • use 32-bit load instructions to access the sector buffer directly.                                                                                                    |  |  |
|                                                | If a full sector was read, Y:X will be \$0200. For the last sector of the file, Y:X may be less than that. Any bytes in the sector buffer after Y:X are undefined and will not necessarily be zero. |  |  |
|                                                | If you read past the end of the last sector, Y:X will be \$0000, the A register will be \$FF and the C flag will be set.                                                                            |  |  |
|                                                | While multiple files can be opened simultaneously, only the current file can be read. The current file is often the last file opened, but not always.                                               |  |  |
| Example:                                       | Maps the sector buffer to \$DE00 and then reads each sector of the file calling proccesssector for each sector read. proccesssector is assumed to be defined elsewhere.                             |  |  |
|                                                | ; Assume the file is already open.<br>; Unmap the colour RAM from \$DC00 because that will prevent us<br>; from mapping in the sector buffer                                                        |  |  |

LDA \$D030 : PHA : AND #%11111110 : STA \$D030

... continues on the next page ...

```
C10:
   ; Read the next sector
   LDA #$1A : STA $D640 : CLV : BCC 020
   ; Map the sector buffer to $DE00
   LDA #$81 : STA $D680
   ; Call processsector (assumed to be defined elsewhere)
   JSR processsector
   ; Unmap the sector buffer from $DE00
   LDA #$82 : STA $D680
   BRA C10
020:
   ; If the error code in A is $FF we have reached the end of the file
   ; otherwise there's been an error
   CMP #$FF : BNE error
   ; Map the colour RAM at $DC00 if it was previously mapped
   PLA : STA $D030
```

#### hyppo\_rename

| Remarks: | NOT IMPLEMENTED                                                                                                    |  |
|----------|----------------------------------------------------------------------------------------------------|--|
| Errors:  | <b>\$8D file exists</b> A sub-directory or file already exists with the current Hyppo filename in the current working directory of the current drive. |  |
| Service: | Renames a file or sub-directory.                                                                                                    |  |
| Trap:    | LDA #\$2A : STA \$D640 : CLV                                                                                                    |  |

#### hyppo\_rmdir

| Remarks: | NOT IMPLEMENTED              |
|----------|------------------------------|
| Service: | Removes a sub-directory.     |
| Trap:    | LDA #\$10 : STA \$D640 : CLV |

### hyppo\_rmfile

| Remarks: | NOT IMPLEMENTED              |
|----------|------------------------------|
| Service: | Removes a files.             |
| Trap:    | LDA #\$26 : STA \$D640 : CLV |

## hyppo\_seekfile

| Remarks: | NOT IMPLEMENTED                    |
|----------|------------------------------------|
| Service: | Seeks to a given sector in a file. |
| Trap:    | LDA #\$24 : STA \$D640 : CLV       |

### hyppo\_selectdrive

| Trap:           | LDA #\$06 : STA \$D640 : CLV                                                                                                    |
|-----------------|----------------------------------------------------------------------------------------------------|
| Service:        | Sets the currently selected drive (SD card partition).                                                                                        |
| Preconditions:  | Hyppo has assigned a drive number to the SD card partition.                                                                                   |
| Inputs:         | f X The drive number to become the new current drive                                                                                          |
| Postconditions: | hyppo_getcurrentdrive returns the value that was in the X register.                                                                           |
|                 | Hyppo services operate on the newly selected drive.                                                                                           |
| Errors:         | <b>\$80 no such drive</b> The drive in the X register does not exist. Hyppo only assigns drive numbers to the SD card partitions it can read. |
| History:        | Available since Hyppo 1.2                                                                                                    |
| Example:        | Tests if drive 2 exists by trying to select it. Returns with the C flag set if drive 2 exists.                                                |

```
doesdrive2exist:
   ; Preserve the current drive so we can restore it later
   LDA #$04 : STA $D640 : CLV : BCC error
   PHA
   ; Try to select drive 2
   LDX #2 : LDA #$86 : STA $D648 : CLV : BCC 018
   ; Restore the previously selected drive
   PLX
   LDA #$06 : STA $D640 : CLV : BCC error
   ; The C flag was already set by the Hyppo service
   RTS
C10:
   ; If the error code in A is $80, the drive doesn't exist; otherwise
   ; some other kind of error occurred
   CMP #$80
   BNE error
   ; Forget about the current drive we preserved because it wasn't
   ; changed
   PLX
   ; Clear the C flag because the drive doesn't exist
   CLC
   RTS
```

#### hyppo\_setname

| Trap:           | LDA #\$2E : STA \$D640 : CLV                                                                                                    |
|-----------------|----------------------------------------------------------------------------------------------------|
| Service:        | Sets the current Hyppo filename.                                                                                                    |
| Preconditions:  | The filename is stored in ASCII and ends with a \$00 byte.                                                                                                    |
|                 | The filename starts on a page boundary between \$0000 and \$7E00 and is less than 63 characters, excluding the \$00 byte.                                                                                                    |
| Inputs:         | <b>Y</b> The MSB of the filename address.                                                                                                    |
| Postconditions: | Hyppo has copied the filename into it's own data area.                                                                                                    |
|                 | The hyppo_find* and hyppo_load* services use this filename.                                                                                                    |
| Side effects:   | Sets the transfer area to \$YY00.                                                                                                    |
| Errors:         | <b>\$10 invalid address</b> The Y register is > \$7E.                                                                                                    |
|                 | <b>\$81 name too long</b> The filename is longer than 63 characters.                                                                                                    |
| History:        | Available since Hyppo 1.2                                                                                                    |
| Remarks:        | The filename must be between \$0000 and \$7E00. It must also<br>begin on a page boundary. That is, its address must end with \$00.<br>The current memory mapping is used. However, it is good practice<br>to place it in the bottom 32KB of bank 0. |
|                 | The filenames in FAT are encoded in UTF-16. Hyppo only reads the LSB of each 16-bit character. Hyppo does not convert between ASCII and PETSCII.                                                                                                    |
|                 | Hyppo accesses the files in the FAT file system on the internal and<br>external SD cards. It does not access files on disks in floppy drives<br>or in disk images.                                                                                  |
| Example:        | Set the current Hyppo filename to GAME.MAP.                                                                                                    |
|                 | <pre>; Somewhere in the program's data area<br/>!align 255, 0; Align with the next page boundary<br/>filename:<br/>!text "GAME.MAP", 0; Must end with a 0 byte</pre>                                                                                |

; Elsewhere in the progrma's code setfilenawe: LDY #>filenawe : LDA #\$2E : STA \$D640 : CLV : BCC error

### hyppo\_writefile

Trap:LDA #\$1C : STA \$D640 : CLVService:Writes the sector buffer to the current file.Remarks:NOT IMPLEMENTED

#### **DISK IMAGE SERVICES**

The 451O27 multi-function I/O controller includes a F011-compatible floppy controller. The internal floppy drive is attached to this as drive 0.

Hyppo can virtualise the F011 floppy controller so that disk images can be attached instead of floppy drives. Once a disk image is attached, Hyppo traps the F011's I/O registers and emulates the commands on the disk image.

You can use BASIC, the Kernal and the F011 I/O registers to operate on a disk image just as you would a physical disk. The virtualisation does not behave the same as a floppy drive in all cases. If you intend for your program to work with both disk images and physical disks, be sure to test it with both.

#### hyppo\_d81attach0

| Trap:          | LDA #\$40 : STA \$D640 : CLV                                                                                                    |
|----------------|----------------------------------------------------------------------------------------------------|
| Service:       | Attach a D81 disk image to virtualised F011 drive 0.                                                                                                    |
| Preconditions: | The current Hyppo filename has been set using hyppo_setname .                                                                                                    |
| Errors:        | <b>\$88 file not found</b> The disk image file was not found in the current directory of the current drive.                                                                                                    |
| History:       | Available since Hyppo 1.2                                                                                                    |
| Remarks:       | Unless it's been changed, drive 0 of the virtualised F011 floppy con-<br>troller is unit 8.                                                                                                    |
| Example:       | Attaches the disk image DISK2.D81 to virtualised F011 drive 0.                                                                                                    |
|                | <pre>; Somewhere in the program's data area<br/>!align 255, 0 ; Align with the next page boundary<br/>disk2name:<br/>!text "DISK2.D01", 0 ; Must end with a 0 byte<br/>; Elsewhere in the progrma's code<br/>attachdisk2:<br/>; Set the Hyppo filename to DISK2.D01<br/>LDY #)disk2name : LDA #\$2E : STA \$D040 : CLV : BCC error<br/>; Attach the disk image<br/>LDA #\$40 : STA \$D040 : CLV : BCC error</pre> |

## hyppo\_d81attach1

| Trap:          | LDA #\$46 : STA \$D640 : CLV                                                                |
|----------------|---------------------------------------------------------------------------------------------|
| Service:       | Attach a D81 disk image to virtualised F011 drive 1.                                        |
| Preconditions: | The current Hyppo filename has been set using hyppo_setname .                               |
| History:       | Available since Hyppo 1.2                                                                   |
| Remarks:       | Unless it's been changed, drive 1 of the virtualised F011 floppy con-<br>troller is unit 9. |

## hyppo\_d81detach

Trap:LDA #\$42 : STA \$D640 : CLVService:Detaches any disk images from virtualised F011 drives 0 and 1.History:Available since Hyppo 1.2

### hyppo\_d81write\_en

Trap: LDA #\$44 : STA \$D640 : CLV

Service: Enables writing to any disk images attached to virtualised F011 drives 0 and 1.

History: Available since Hyppo 1.2

### TASK AND PROCESS SERVICES

### hyppo\_create\_task\_c64

| Remarks: | NOT IMPLEMENTED                                      |
|----------|------------------------------------------------------|
| Service: | Creates a Hyppo task in the C64-like operating mode. |
| Trap:    | LDA #\$66 : STA \$D640 : CLV                         |

### hyppo\_create\_task\_c65

| Remarks: | NOT IMPLEMENTED                                      |
|----------|------------------------------------------------------|
| Service: | Creates a Hyppo task in the C65-like operating mode. |
| Trap:    | LDA #\$68 : STA \$D640 : CLV                         |

### hyppo\_create\_task\_native

| Remarks: | NOT IMPLEMENTED                                    |
|----------|----------------------------------------------------|
| Service: | Creates a Hyppo task in the MEGA65 operating mode. |
| Trap:    | LDA #\$62 : STA \$D640 : CLV                       |

### hyppo\_exit\_and\_switch\_to\_task

| Remarks: | NOT IMPLEMENTED                                                          |
|----------|--------------------------------------------------------------------------|
| Service: | Exits the current Hyppo task and switches context to another Hyppo task. |
| Trap:    | LDA #\$6A : STA \$D640 : CLV                                             |

### hyppo\_exit\_task

| Remarks: | NOT IMPLEMENTED               |
|----------|-------------------------------|
| Service: | Exits the current Hyppo task. |
| Trap:    | LDA #\$6E : STA \$D640 : CLV  |

### hyppo\_get\_mapping

**Trap:** LDA #\$74 : STA \$D640 : CLV

- Service: Copies the current 45GS02 memory mapping into a destination area.
- **Preconditions:** The destination area starts on a page boundary between \$0000 and \$7E00 and is at least 6 bytes.
- Inputs: Y The MSB of the destination area.

**Outputs:** Starting at \$YY00, the current mapping info has this structure.

| Offset | Туре | Description                   |
|--------|------|-------------------------------|
| 0      | word | MAPLO                         |
| 2      | word | MAPHI                         |
| 4      | byte | The megabyte offset for MAPLO |
| 5      | byte | The megabyte offset for MAPHI |

Errors: \$10 invalid address The Y register is > \$7E.

History: Available since Hyppo 1.2

**Remarks:** MAPLO is the mapping for \$0000 - \$7FFF.

MAPHI is the mapping for \$8000 - \$FFFF.

See Chapter/Appendix G on page G-3 for more information on MEGA65 memory mapping and banking.

### hyppo\_get\_proc\_desc

**Trap:** LDA #\$48 : STA \$D640 : CLV

Service: Copies the current task block into a destination area.

**Preconditions:** The destination area starts on a page boundary between \$0000 and \$7E00 and is at least 256 bytes.

Inputs: Y The MSB of the destination area.

**Outputs:** 

Starting at \$YY00, the current task block has this structure.

| Offset | Туре | Description                                      |
|--------|------|--------------------------------------------------|
| \$00   | byte | The ID of the current task.                      |
| \$01   | text | The name of the current task. A maximum of       |
|        |      | 16 characters. Padded with \$00 bytes. If it's   |
|        |      | 16 characters, there are no trailing \$00 bytes. |
| \$11   | byte | Flags for the D81 disk image attached to drive   |
|        |      | 0 of the virtualised F011 floppy controller.     |
| \$12   | byte | Same as above but for drive 1.                   |
| \$13   | byte | The length of the D81 disk image filename at-    |
|        |      | tached to drive 0.                               |
| \$14   | byte | Same as above but for drive 1.                   |
| \$15   | text | The filename of the D81 disk image attached      |
|        |      | to drive 0. A maximum of 32 characters.          |
|        |      | Padded with \$20 bytes. There is no trailing     |
|        |      | \$00 byte.                                       |
| \$35   | text | Same as above but for drive 1.                   |
| \$55   |      | The meaning of these bytes are undefined and     |
|        |      | subject to change.                               |
| \$80   |      | File descriptor 0.                               |
| \$A0   |      | File descriptor 1.                               |
| \$C0   |      | File descriptor 2.                               |
| \$E0   |      | File descriptor 3.                               |

| Each a | of the | file     | descriptors       | has        | this      | structure.   |
|--------|--------|----------|-------------------|------------|-----------|--------------|
| Offset | Туре   | Descri   | ption             |            |           |              |
| \$00   | byte   | The nu   | mber of the SD    | card p     | artition  | where the    |
|        |        | file res | ides. \$FF me     | ans the    | file de   | escriptor is |
|        |        | closed   |                   |            |           | -            |
| \$01   | dword  | The clu  | ister where the   | file sto   | irts      |              |
| \$05   | dword  | The cu   | rrent cluster     |            |           |              |
| \$09   | byte   | The cu   | rrent sector wit  | thin the   | curren    | t cluster    |
| \$0A   | dword  | The ler  | ngth of the file  |            |           |              |
| \$0E   | dword  | The cu   | rrent position v  | vithin th  | ne file's | buffer       |
| \$12   | dword  | The clu  | ister of the dire | ctory in   | which     | the file re- |
|        |        | sides    |                   |            |           |              |
| \$16   | word   | The inc  | lex of the file v | vithin it: | s direct  | ory          |
| \$18   | dword  | The ab   | solute 32-bit a   | ddress     | of the f  | ile's buffer |
| \$1C   | word   | The nu   | mber of bytes i   | used in    | the file  | 's buffer    |
| \$1E   | word   | The cu   | rrent offset wit  | hin the    | file's b  | uffer        |

#### Errors: \$10 invalid address The Y register is > \$7E.

History:

Available since Hyppo 1.2

### hyppo\_gettasklist

| Remarks: | NOT IMPLEMENTED                  |
|----------|----------------------------------|
| Service: | Gets the list of tasks in Hyppo. |
| Trap:    | LDA #\$50 : STA \$D640 : CLV     |

### hyppo\_load\_into\_task

| Remarks: | NOT IMPLEMENTED                                                         |
|----------|-------------------------------------------------------------------------|
| Service: | Loads a file from an SD card partition into the memory of a Hyppo task. |
| Trap:    | LDA #\$64 : STA \$D640 : CLV                                            |

### hyppo\_readoutoftask

| Remarks: | NOT IMPLEMENTED                              |
|----------|----------------------------------------------|
| Service: | Reads from the memory of another Hyppo task. |
| Trap:    | LDA #\$58 : STA \$D640 : CLV                 |

### hyppo\_receivemessage

| Remarks: | NOT IMPLEMENTED                                |
|----------|------------------------------------------------|
| Service: | Receives messages sent from other Hyppo tasks. |
| Trap:    | LDA #\$54 : STA \$D640 : CLV                   |

### hyppo\_reset

| Trap:    | LDA #\$7E : STA \$D640 : CLV |
|----------|------------------------------|
| Service: | Warm boots the MEGA65.       |
| History: | Available since Hyppo 1.2    |

### hyppo\_rom\_writeenable

**Trap:** LDA #\$02 : STA \$D641 : CLV

**Service:** Changes \$20000 - \$3FFFF to behave like RAM by disabling the write-protection.

History: Available since Hyppo 1.2

**Remarks:** \$20000 - \$3FFFF normally has the Kernal, BASIC, CBDOS, and font ROMs.

hyppo\_rom\_writeprotect enables the write-protection and blocks writes. hyppo\_toggle\_rom\_writeprotect toggles the writeprotection.

### hyppo\_rom\_writeprotect

**Trap:** LDA #\$00 : STA \$D641 : CLV

**Service:** Changes \$20000 - \$3FFFF to behave like ROM by enabling the write-protection.

History: Available since Hyppo 1.2

**Remarks:** \$20000 - \$3FFFF normally has the Kernal, BASIC, CBDOS, and font ROMs.

hyppo\_rom\_writeenable disables the write-protection and allows writes. hyppo\_toggle\_rom\_writeprotect toggles the writeprotection.

### hyppo\_sendmessage

 Trap:
 LDA #\$52 : STA \$D640 : CLV

**Service:** Sends a message to another Hyppo task.

Remarks: NOT IMPLEMENTED

### hyppo\_serial\_monitor\_wait\_and\_write

| Trap:    | LDA #\$xx : STA \$D643 : CLV                                                                                                    |
|----------|----------------------------------------------------------------------------------------------------|
| Service: | Waits for the serial monitor or Matrix Mode Debugger to be ready to receive and then writes a character to it.                                                                                                    |
| Inputs:  | A The ASCII character to write.                                                                                                    |
| History: | Available since Hyppo 1.2                                                                                                    |
| Remarks: | The service waits for the serial monitor to be ready to receive. This could slow down or hang your program. If you don't want this and you are happy for the character to be lost if the serial monitor is not ready to receive, use hyppo_serial_monitor_write. |

### hyppo\_serial\_monitor\_write

| Trap:          | LDA #\$7C : STA \$D640 : CLV                                                                                                    |
|----------------|----------------------------------------------------------------------------------------------------|
| Service:       | Writes a character to the serial monitor or the Matrix Mode Debug-ger.                                                                                                |
| Preconditions: | The serial monitor is ready to receive.                                                                                                    |
| Inputs:        | <b>Y</b> The ASCII character to write.                                                                                                    |
| History:       | Available since Hyppo 1.2                                                                                                    |
| Remarks:       | The character will be lost if the serial monitor is not ready<br>to receive, If you don't want the character to be lost, use<br>hyppo_serial_monitor_wait_and_write . |

### hyppo\_set\_mapping

Trap: LDA #\$76 : STA \$D640 : CLV

- Service: Copies the source area into the current 45GS02 memory mapping.
- **Preconditions:** The source area starts on a page boundary between \$0000 and \$7E00 and is at least 6 bytes.

Inputs: Y The MSB of the source area.

Starting at \$YY00, the current mapping info has this structure.

| Offset | Туре | Description                   |
|--------|------|-------------------------------|
| 0      | word | MAPLO                         |
| 2      | word | MAPHI                         |
| 4      | byte | The megabyte offset for MAPLO |
| 5      | byte | The megabyte offset for MAPHI |

**Postconditions:** The CPU continues execution with the new memory mapping.

Errors: \$10 invalid address The Y register is > \$7E.

History: Available since Hyppo 1.2

**Remarks:** You must take care when changing the memory mapping. Hyppo will not take any steps to ensure the instructions after the STA are executed regardless of the mapping. If you change the mapping of the block where the program counter points to, the CPU will resume with the instructions in the newly mapped block.

MAPLO is the mapping for \$0000 - \$7FFF.

MAPHI is the mapping for \$8000 - \$FFFF.

See Chapter/Appendix G on page G-3 for more information on MEGA65 memory mapping and banking.

### hyppo\_switch\_to\_task

| Remarks: | NOT IMPLEMENTED                         |
|----------|-----------------------------------------|
| Service: | Switches context to another Hyppo task. |
| Trap:    | LDA #\$6C : STA \$D640 : CLV            |

### hyppo\_terminateothertask

- Trap:LDA #\$60 : STA \$D640 : CLVService:Terminates another Hyppo task.
- Remarks: NOT IMPLEMENTED

### hyppo\_toggle\_force\_4502

**Trap:** LDA #\$72 : STA \$D640 : CLV

**Service:** Toggles the CPU personality between 45GS02 and 6502.

**Outputs: A** If bit 5 is set, the CPU is in the 45GS02 personality. If bit 5 is clear, the CPU is in the 6502 personality.

History: Available since Hyppo 1.2

**Remarks:** The others bits of the A register are undefined. Do not expect them to be zero.

In the 6502 personality, none of the new opcodes of the 65C02, 65CE02, 4510 or 45GS02 are available. These are replaced with the original - and often strange - behaviour of the undefined opcodes of the 6502.

**Warning** This feature is incomplete and untested. Most undocumented 6502 opcodes do not operate correctly when the 6502 personality is enabled.

**Example:** Enables the 45GS02 personality regardless of the CPU's current personality.

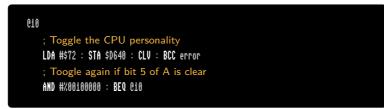

### hyppo\_toggle\_rom\_writeprotect

| Trap:    | LDA #\$70 : STA \$D640 : CLV                                                    |
|----------|---------------------------------------------------------------------------------|
| Service: | Toggles the write-protection for \$20000 - \$3FFFF.                             |
| Outputs: | <b>A</b> If bit 2 is set, \$20000 - \$3FFFF cannot be written to.               |
| History: | Available since Hyppo 1.2                                                       |
| Remarks: | The others bits of the A register are undefined. Do not expect them to be zero. |
|          | If you simply want to disable or enable the protection, you can use             |

hyppo\_rom\_writeenable and hyppo\_rom\_writeprotect .

### hyppo\_writeintotask

Trap:LDA #\$56 : STA \$D640 : CLVService:Writes into the memory of another Hyppo task.Remarks:NOT IMPLEMENTED

### SYSTEM PARTITION SERVICES

### hyppo\_configsector\_apply

| Trap:    | LDA #\$04 : STA \$D642 : CLV                                               |
|----------|----------------------------------------------------------------------------|
| Service: | Applies the system configuration sector currently loaded into mem-<br>ory. |
| History: | Available since Hyppo 1.2                                                  |

### hyppo\_configsector\_read

| Trap:    | LDA #\$00 : STA \$D642 : CLV                       |
|----------|----------------------------------------------------|
| Service: | Reads the system configuration sector into memory. |
| History: | Available since Hyppo 1.2                          |

### hyppo\_configsector\_write

| Trap:    | LDA #\$02 : STA \$D642 : CLV                        |
|----------|-----------------------------------------------------|
| Service: | Writes the system configuration sector from memory. |
| History: | Available since Hyppo 1.2                           |

### hyppo\_dmagic\_autoset

| Trap:    | LDA #\$06 : STA \$D642 : CLV                      |
|----------|---------------------------------------------------|
| Service: | Sets the DMAgic revision based on the loaded ROM. |
| History: | Available since Hyppo 1.2                         |

### **FREEZER SERVICES**

### hyppo\_freeze\_self

| Trap:    | LDA #\$xx : STA \$D67F : CLV |
|----------|------------------------------|
| Service: | Launches the freezer.        |
| History: | Available since Hyppo 1.2    |

### hyppo\_get\_slot\_count

| Trap:    | LDA #\$16 : STA \$D642 : CLV     |
|----------|----------------------------------|
| Service: | Gets the number of freeze slots. |
| History: | Available since Hyppo 1.2        |

### hyppo\_locate\_freeze\_slot

| Trap:    | LDA #\$10 : STA \$D642 : CLV               |  |  |
|----------|--------------------------------------------|--|--|
| Service: | Locates the first sector of a freeze slot. |  |  |
| History: | Available since Hyppo 1.2                  |  |  |

### hyppo\_read\_freeze\_region\_list

| Trap:    | LDA #\$14 : STA \$D642 : CLV  |
|----------|-------------------------------|
| Service: | Reads the freeze region list. |
| History: | Available since Hyppo 1.2     |

### hyppo\_unfreeze\_from\_slot

| Trap:    | LDA #\$12 : STA \$D642 : CLV  |
|----------|-------------------------------|
| Service: | Unfreezes from a freeze slot. |
| History: | Available since Hyppo 1.2     |

# APPENDIX

### **Machine Language Monitor**

- Introduction
- C65 ROM Standard Machine Lan-

guage Monitor

- Enhanced Machine Language Monitor
- MEGA65 Matrix Mode Monitor Interface

### INTRODUCTION

Before we go any further, it is important to remember that the MEGA65 typically has two separate machine language monitors: The one included in C65 ROMs, and the one that is part of the Matrix Mode debug interface. It is also possible to replace the standard C65 monitor in the ROM with the enhanced MEGA65 OpenROMs machine language monitor, which corrects many bugs and adds many new features – including support for all enhanced CPU instructions of the MEGA65. This chapter describes all three of these machine language monitors.

### C65 ROM STANDARD MACHINE LANGUAGE MONITOR

The machine language monitor is a debugging tool for machine language programs. It includes a mini-assembler, a disassembler and many useful commands. When the program execution encounters the code 00 (zero) alias BRK, the default action of the operating system is, to call the monitor. This features allows the debugging of programs by setting breakpoints.

### Table of C65 ROM Standard Monitor Commands

| С  | mnemonic                | description                                   |  |  |
|----|-------------------------|-----------------------------------------------|--|--|
| Α  | ASSEMBLE                | Assemble a line of 45GS02 code                |  |  |
| C  | COMPARE                 | Compare two sections of memory                |  |  |
| D  | DISASSEMBLE             | Disassemble a line of 45GS02 code             |  |  |
| F  | FILL                    | Fill a section of memory with a value         |  |  |
| G  | GO                      | Start execution at specified address          |  |  |
| Н  | HUNT                    | Find specified data in a section of memory    |  |  |
| L  | LOAD                    | Load a file from disk                         |  |  |
| М  | MEMORY                  | Dump a section of memory                      |  |  |
| R  | REGISTERS               | Display the contents of the 45GS02 registers  |  |  |
| S  | SAVE                    | Save a section of memory to a disk file       |  |  |
| Т  | TRANSFER                | Transfer memory to another location           |  |  |
| V  | VERIFY                  | Compare a section of memory with a disk file  |  |  |
| Х  | EXIT                    | Exit Monitor mode                             |  |  |
|    | <period></period>       | Assembles a line of 45GS02 code               |  |  |
| >  | <greater></greater>     | Modifies memory                               |  |  |
| ;  | <semicolon></semicolon> | Modifies register contents                    |  |  |
| 0  | <at sign=""></at>       | Disk command, directory or status             |  |  |
| \$ | <hex></hex>             | Display hex, decimal, octal, and binary value |  |  |
| +  | <decimal></decimal>     | Display hex, decimal, octal, and binary value |  |  |
| &  | <octal></octal>         | Display hex, decimal, octal, and binary value |  |  |
| %  | <binary></binary>       | Display hex, decimal, octal, and binary value |  |  |

### **Calling the Monitor**

To enter the monitor from BASIC, type: MONITOR

The monitor responds with a display of register contents and waits for a command:

```
MONITOR
PC SR AC XR YR ZR BP SP
; 000000 00 00 00 00 00 08 F8
```

### addresses and numbers

All addresses and numbers must be numbers of base 16 (hex), 10 (decimal), 8 (octal) or 2 (dual). Symbolic names like CHROUT or arithmetics like \$1000+5 are not allowed.

It is an old tradition since the first monitor of the Commodore PET, that the default base is 16. In fact the old monitors would not accept any other numbers, than hexadecimal (short hex). This may confuse beginners, because a statement like

LDA #10

loads the decimal value 16 into the accumulator. Later monitors, like that of the Commodore 128 accepted numbers of base 16,10,8 and 2 – like this one, but still used 16 (hex) as default. Additionally the MEGA65 monitor allows character entry, which uses the PETSCII value of the character. Following prefixes can be used to specify the base of the following number:

| base | name prefix |    | digits characters | example    |
|------|-------------|----|-------------------|------------|
| 16   | hexadecimal |    | 0123456789ABCDEF  | 100        |
| 16   | hexadecimal | \$ | 0123456789ABCDEF  | \$100      |
| 10   | decimal     | +  | 0123456789        | +256       |
| 8    | octal       | &  | 01234567          | &400       |
| 2    | dual        | %  | 01                | %100000000 |
|      | character   | 1  | all               | 'A         |

### **D : DISASSEMBLE**

#### Format: D [from [,to]]

- **Usage:** Prints a machine language listing for the specified address range assuming, that it contains code. If only one argument is present, the disassembler disassembles the next 21 bytes. If no argument is given, the disassembly continues with the last used disassemble address. The contents are printed as hex values.
- **Remarks:** The rows start with the dot character '.'. This enables direct full screen editing of the disassembly. Typing return in any row will assemble the changed command of the cursor row back to memory, if writable RAM is there. See monitor command ..

The disassembler knows the instruction set of the C65 CPU GS6502. Enhanced instructions from the 45GS02 CPU of the MEGA65 are not recognised.

Example: Using D

| DL"*                                                                                                    |
|----------------------------------------------------------------------------------------------------|
|                                                                                                    |
| SEARCHING FOR 0:*                                                                                             |
| LOADING                                                                                                    |
| READY.                                                                                                    |
| MÖNÍTÓR                                                                                                    |
|                                                                                                    |
| MONITOR                                                                                                    |
| PC SR AC XR YR ZR SP                                                                                          |
| ; 000000 00 00 00 00 00 00 F8<br>D 31F7                                                                       |
|                                                                                                    |
| . 0031F7 A4 29 LDY \$29                                                                                       |
| . 0031F9 AB 29 00 LDZ \$0029<br>. 0031FC B1 AC LDA (\$AC),y<br>. 0031FE 91 57 STA (\$57),y                    |
| . 0031FC B1 AC LDA (\$AC),Y<br>. 0031FE 91 57 STA (\$57),Y                                                    |
| . 0031F9 AB 29 00 LDZ \$0029<br>. 0031FC B1 AC LDA (\$AC),Y<br>. 0031FE 91 57 STA (\$57),Y<br>. 003200 EA NOP |
| . 003200 EA NOP<br>. 003201 B2 AE LDA (\$AE).Z                                                                |
| . 003201 B2 AE LDA (\$AE),Z<br>. 003203 EA NOP                                                                |
| . 003203 LH NUF<br>. 003204 92 59 STA (\$59),Z                                                                |
| . 003204 92 59 STA (\$59),Z<br>. 003206 38 DEZ                                                                |
| . 0032007 88 DEY                                                                                              |
| . 003208 10 F2 BPL \$31FC                                                                                     |
| 000000 10 010                                                                                                 |
| 000000 65 60 106 660                                                                                          |
| . 003200 NJ NC - LVN PNC                                                                                      |

### **M: MEMORY**

#### Format: M [from [,to]]

- **Usage:** Prints a memory dump for the given address range. The dump displays memory contents, organised in rows of 16 consecutive addresses starting with the address, given as 1st. argument. The dump continues until a row has been printed, containing the value of the address given as 2nd. argument. If no 2nd. argument is present, the dump displays a full page of 256 bytes in 16 rows. The contents are printed as 16 byte values in hex, followed by the character representation.
- **Remarks:** The rows start with the character '>'. This enables direct full screen editing of the dump. Typing return in any row will write the changed values of the cursor row back to memory, if writable RAM is there. See monitor command >.
- Example: Using M

## ENHANCED MACHINE LANGUAGE MONITOR

This machine language monitor is a new development for the MEGA65. It is available both in the 92XXXX ROMs and in the OpenROMs.

The enhanced monitor has following additional features:

#### Adddresses:

All addresses are used as 32-bit (4 bytes) addresses. This allows access to the whole MEGA65 address range, which needs 28-bit. This is especially useful for the access to the 8MB RAM blocks called attic RAM at \$800000 (builtin) and cellar RAM at \$8800000 (optional). Setting bit 31 of an address to 1 gives access to a special (banked) configuration. In this case the I/O area at \$D000 and the ROM area \$6000 - \$7FFF (monitor ROM) and \$E000 - \$FFFF (kernal ROM) overlay the current bank.

#### Commands:

The additional command **B** displays character bitmaps.

#### Disk access:

The disk command character knows two more functions: **U1** for reading a sequence of disk blocks to memory and **U2** for writing a memory range to disk blocks. This enables disk disk editing, for example modifying directory entries or can be even used to backup whole floppy contents or disk images. The attic RAM is large enough to hold the contents of 8 complete 1581 floppies.

#### **Disassembler:**

The disassembler can decode all additional address modes, like the 32-bit indirect mode [\$nn], Z and the compound instructions involving the use of the 32-bit Q register.

#### **Register:**

The register displays the full 16-bit stack pointer and the base page register and accepts new settings for ithem.

### Table of MEGA65 Enhanced Monitor Commands

| С  | mnemonic                | description                                   |  |  |
|----|-------------------------|-----------------------------------------------|--|--|
| Α  | ASSEMBLE                | Assemble a line of 45GS02 code                |  |  |
| В  | BITMAPS                 | Display 8x8 bitmaps (characters)              |  |  |
| С  | COMPARE                 | Compare two sections of memory                |  |  |
| D  | DISASSEMBLE             | Disassemble a line of 45GS02 code             |  |  |
| F  | FILL                    | Fill a section of memory with a value         |  |  |
| G  | GO                      | Start execution at specified address          |  |  |
| Н  | HUNT                    | Find specified data in a section of memory    |  |  |
| L  | LOAD                    | Load a file from disk                         |  |  |
| М  | MEMORY                  | Dump a section of memory                      |  |  |
| R  | REGISTERS               | Display the contents of the 45GS02 registers  |  |  |
| S  | SAVE                    | Save a section of memory to a disk file       |  |  |
| Т  | TRANSFER                | Transfer memory to another location           |  |  |
| V  | VERIFY                  | Compare a section of memory with a disk file  |  |  |
| Х  | EXIT                    | Exit Monitor mode                             |  |  |
| •  | <period></period>       | Assembles a line of 45GS02 code               |  |  |
| >  | <greater></greater>     | Modifies memory                               |  |  |
| ;  | <semicolon></semicolon> | Modifies register contents                    |  |  |
| 0  | <at sign=""></at>       | Disk command, directory or status             |  |  |
| \$ | <hex></hex>             | Display hex, decimal, octal, and binary value |  |  |
| +  | <decimal></decimal>     | Display hex, decimal, octal, and binary value |  |  |
| &  | <octal></octal>         | Display hex, decimal, octal, and binary value |  |  |
| %  | <binary></binary>       | Display hex, decimal, octal, and binary value |  |  |

### **Calling the Monitor**

To enter the monitor from BASIC, type: MONITOR

The monitor responds with a display of register contents and waits for a command:

#### MONITOR BS Monitor Commands:ABCDFGHJMRTX0.);?\$+&%'LSV PC SR AC XR YR ZR BP SP NVEBDIZC ; 00CFA4 35 00 00 00 00 00 01F8 --11-1-1

### addresses and numbers

All addresses and numbers must be numbers of base 16 (hex), 10 (decimal), 8 (octal) or 2 (dual). Symbolic names like CHROUT or arithmetics like \$1000+5 are not allowed.

It is an old tradition since the first monitor of the Commodore PET, that the default base is 16. In fact the old monitors would not accept any other numbers, than hexadecimal (short hex). This may confuse beginners, because a statement like

LDA #10

loads the decimal value 16 into the accumulator. Later monitors, like that of the Commodore 128 accepted numbers of base 16,10,8 and 2 – like this one, but still used 16 (hex) as default. Additionally the MEGA65 monitor allows character entry, which uses the PETSCII value of the character. Following prefixes can be used to specify the base of the following number:

| base | name prefix |    | digits characters | example    |
|------|-------------|----|-------------------|------------|
| 16   | hexadecimal |    | 0123456789ABCDEF  | 100        |
| 16   | hexadecimal | \$ | 0123456789ABCDEF  | \$100      |
| 10   | decimal     | +  | 0123456789        | +256       |
| 8    | octal       | &  | 01234567          | &400       |
| 2    | dual        | %  | 01                | %100000000 |
|      | character   | 1  | all               | ' A        |

### Assembler

The monitor has a builtin mini-assembler, which can be used to write machine language code using the standard mnemonics like **LDA** or **STA**, etc. The most important difference to a full assembler is the necessity to use numeric constants as operands for the instructions only. So you cannot use named variables, labels or subroutine names. A call to the kernal routine, which prints a character to the screen would be written **JSR CHROUT** in a full assembler, while the mini-assembler needs the syntax **JSR FFD2** (you need to know or lookup the addresses). There is the convenience for branch instructions, that the target address is written to the operand field and the mini-assembler computes the relative address, that is inserted in the code.

The assembler knows all instructions and address modes of the MEGA65 CPU 45GS02 (except the instructions using the Q register, these will be added later). So an instruction like **LDA [TXTPTR],Z** will be assembled as loading the accumulator using a 32-bit pointer at the addresses **TXTPTR, TXTPTR+1, TXTPTR+2, TXTPTR+3**.

### A : ASSEMBLE

#### Format: A address mnemonic operand

Usage:

The mini assembler allows entry of machine language instructions using easy to remember mnemonics instead of opcodes. The operand may be entered as hex, decimal, binary or character. Branch targets are automatically converted to relative distances. After each entered instruction, the mini assembler generates the 1-3 byte long machine code, prints this code along with the instruction and advances the program counter. A new line is generated with the command **A** and the new value of the program counter printed. This eases the fast entry of instructions. The assembly input mode is stopped by pressing RETURN only. Any line of the entered code or a line in disassembly format can be changed by moving the cursor into that line and changing the desired element, for example the mnemonic or the operand. Listed hex values before the mnemonic are ignored.

If the monitor shall be reentered after executing the code, the last instruction must be a **BRK** instruction and the program must be called with I/O and monitor ROM active. This is done by setting the bit 31 of the execution address. If the program was entered in bank 0 on address 1500, it should be started with: **6** 8001500.

If the entered code is a subroutine, it must end with a **RTS** instruction.

**Remarks:** The assembler recognises all 45GS02 instructions of the MEGA65, except the instructions, that use the Q register. These instructions can be entered by typing the NEG NEG prefix explicit. E.g. instead of LDQ \$1234, entering the 3 instructions (on 3 different rows) NEG NEG LDA \$1234 is assembled to the equivalent code.

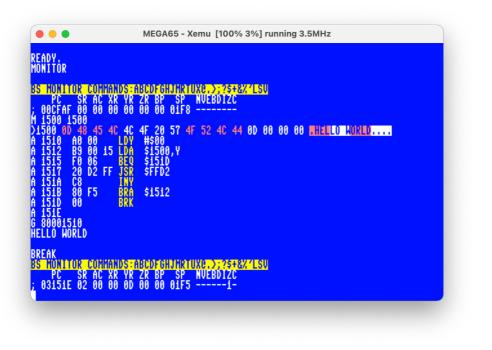

### **B: BITMAPS**

#### Format: B display character bitmaps

- Usage: B address
- **Remarks:** The B command displays the contents of memory cells bitwise by printing an asterisk for 1 and a dor for 0. The special arrangement of character data with 8 bytes forming one character cell, is considered. 8 characters are displayed for each call.

There are three ROM character sets builtin in the 92XXXX ROMs:

FONT A : \$029000 : ASCII [£]†+ (1)# included FONT B : \$030000 : serif version of A FONT C : \$020000 : original C64 font

| •••     |                                                     | MEGA65 - Xemu [                                                                                                | 100% 8%] runn | ing 3.5MHz    |                       |
|---------|-----------------------------------------------------|----------------------------------------------------------------------------------------------------|---------------|---------------|-----------------------|
|         |                                                     | ICDEFIGHUMRTUXET.<br>Ir bp sp nvebi                                                                            |               |               |                       |
|         | ŏô öö öö öö ö                                       |                                                                                                    |               |               |                       |
| 20000.  |                                                     | <del>*****</del> <del>***</del>                                                                                |               |               |                       |
| 2D002 🗄 | **,***,, <mark>*</mark> *,,*                        | .,**,,**,, <b>*</b> *,,                                                                                        | *****         | ***           | **                    |
| 2D004 🗄 | **,,,,,**,,*                                        | ., <del>*****</del> ,., <del>**</del> ,,                                                                       |               | ***           | **, **,               |
| 2D006 . |                                                     | ., <del>**</del> ,, <del>**</del> ,, <del>**</del> ,,                                                          |               |               |                       |
| 2D007 . |                                                     |                                                                                                    |               |               |                       |
|         |                                                     | , <del>*****</del> ,, <del>***</del>                                                                           |               |               |                       |
| 10002 * | *, <del>****</del> ,, <del>**</del> ,, <del>*</del> | ,, <del>XX</del> ,, <del>XX</del> ,, <del>XX</del> ,,<br>,, <del>XX</del> ,, <del>XX</del> , <del>XX</del> ,,, |               | *,*,,,**,*,,; | <del>68</del>         |
| 30004 * | *, <del>****</del> ,, <del>****</del> *             | ,, <del>XXXXX</del> ,, <del>XX</del> ,,,<br>,, <del>XX</del> ,, <del>XX</del> ,, <del>XX</del> ,,,             |               | *,*,,,**,*,,  | ex,, <del>xxx</del> , |
| 3D006 . |                                                     | ., <del>**</del> ,, <del>**</del> ,, <del>**</del> ,,<br>, <del>*****</del> ,,,, <del>**</del>                 |               |               |                       |
| 3D007 . |                                                     |                                                                                                    |               |               |                       |
|         |                                                     |                                                                                                    |               |               |                       |

### MEGA65 MATRIX MODE MONITOR INTERFACE

This monitor is different to the other two: It is part of the MEGA65 system itself, and runs concurrently with MEGA65's processor. That is, you can view and modify the memory the MEGA65, *while a program is running*.

This works using dedicated hardware in the MEGA65 design, that implements a little helper processor that runs this monitor interface, and has a special access mechanism to the memory and processor of the MEGA65.

In comparison with the ROM-based monitors that execute on the MEGA65's primary processor, the Matrix Mode monitor has several advantages and disadvantages:

- It can be used while a program is running.
- It can be used, even if the ROM area is being used for program code or data, instead of containing a standard C65 or MEGA65 ROM.

- It can be accessed via the serial debug interface, via the JB1 connector.
- It can be instructed to stop the processor as soon as the program counter (PC) register of the main processor reaches a user specified address. That is, it supports a (single) hardware breakpoint.
- It can be instructed to stop the processor whenever a specified memory address is written to. That is, it suppors a "write watch" on a single memory address. The memory address is specified as a full 28-bit address, allowing it to detect memory writes via any means. Note that DMA operations will complete, before the watch point takes effect.
- It can be instructed to stop the processor whenever specific CPU flags are set or cleared, which can also be used to support debugging of programs.
- On some models of the MEGA65, the integrated ROM of the monitor processor is very small, which means that functionality may be limited. This is why, for example, there is no "assemble" command for this monitor. This may be corrected in future core updates for MEGA65 models that have capacity for a larger monitor processor ROM.

### Table of Matrix Mode Monitor Commands

|   | -           |                                                |
|---|-------------|------------------------------------------------|
| C | mnemonic    | description                                    |
| # | HYPERTRAP   | Enable/disable CPU hypervisor traps            |
| + | UARTDIVISOR | Set UART bitrate divisor                       |
| ? | HELP        | help                                           |
| 0 | CPUMEM      | (show memory from CPU context)                 |
| В | BREAKPOINT  | Set/clear CPU execution break point            |
| D | DISASSEMBLE | Disassemble memory                             |
| E | FLAGWATCH   | Set/clear CPU flags watch point                |
| F | FILL        | Fill memory with a value                       |
| G | SETPC       | Set CPU program counter                        |
| H | HELP        | help                                           |
| I | INTERRUPTS  | Enable/disable CPU interrupts                  |
| J | DEBUGMON    | Various debug functions for the monitor itself |
| L | LOADMEMORY  | Load data into memory                          |
| М | MEMORY      | Show memory contents                           |
| R | REGISTERS   | show registers                                 |
| S | SETMEMORY   | Set memory contents                            |
| Т | TRACE       | set CPU trace/run mode                         |
| W | MEMORYWATCH | Set/clear memory write watch point             |
| Ζ | CPUHISTORY  | CPU history                                    |

### **Calling the Monitor**

To enter or exit the monitor hold down and press. You will see an animation of green characters raining down from the top of the screen, and then be presented with a simple text terminal interface which is transparent, so that you can see the screen output of your running program at the same time.

### #: Hypervisor trap enable/disable

#### Format: # Enable or disable Hypervisor Traps

- **Usage:** #[0|1]
- **Remarks:** If the argument is 1, then Hypervisor traps are enabled, otherwise they are disabled.

It is not confirmed if this command is currently functional.

### +: Set Serial Interface UART Divisor

#### Format: + Set Serial Interface UART Divisor

- Usage: + divisor
- **Remarks:** Sets the divisor for the serial monitor interface. This allows changing the baud rate of the serial monitor interface from the default 2,000,000 bits per second. The baud rate will be equal to  $40,500,000 \div (divisor 1)$ . This affects only the serial UART interface, and does not affect accessing this monitor via the Matrix Mode composited display.

For example, to slow the serial monitor interface down to 19,200 bits per second, the divisor would need to be  $40,500,000 \div (19,200-1) = 2108$ . The + command then requires that you convert this value to hexadecimal, thus the command would be +83c.

Note that this command does *no* sanity checking of the provided value. If you accidentally provide an incorrect value for your needs, you can recover from this situation by activating the Matrix Mode interface by holding down and tapping *to and tapping*, and entering the appropriate command to correct the divisor, e.g., +14 to return to the default of 2,000,000 bits per second.

You must then exit the Matrix Mode again by repeating the  $1 + 1^{AB}$  key combination, before the serial UART interface will become active again. This is because the Matrix Mode disables the serial UART interface when active.

### **@: CPUMEMORY**

#### Format: @ [address]

**Usage:** Prints a memory dump for the given 16-bit address, *as interpretted by the current CPU memory mapping*. If you wish to inspect the contents of memory anywhere in the 28-bit address space, use the M command instead.

The dump displays memory contents, organised in rows of 16 consecutive addresses starting with the address. The dump displays a full page of

256 bytes in 16 rows. The contents are printed as 16 byte values in hex, followed by the character representation.

**Remarks:** If not address is provided, it will show the next 256 bytes.

### ? or H : HELP

Format: ? or h

**Usage:** Displays a (very) brief message identifying the monitor. On some models of the MEGA65 that have more memory available to the monitor processor, this command may display information about each of the available commands.

### **B: BREAKPOINT**

#### Format: b [address]

**Usage:** Sets or clears the hardware breakpoint. If no address is provided, then the breakpoint will be disabled. Otherwise the breakpoint is set to the provided 16-bit address.

Whenever the program counter (PC) register of the MEGA65's processor equals the value provided to this command, the processor will halt, and the Matrix Mode monitor interface will display the last instruction executed and current register values to alert the user to this event. It does not activate the Matrix Mode display when this occurs. It is normally expected that Matrix Mode will either already be active, or that the user is interacting via the serial interface.

### **D** : **DISASSEMBLE**

#### Format: <d|D> [address]

**Usage:** Disassembles and displays the instruction stored at the indicated 28-bit address.

To disassemble instructions from the CPU's current memory context, taking into account current memory banking, prefix the address with 777, e.g., d777080D would disassemble the instruction at \$080D, as currently visible to the MEGA65's processor. Use D instead of d to disassemble 16 instructions at a time, instead of just one.

### **E : FLAGWATCH**

#### Format: e [value]

**Usage:** Sets or clears the CPU flag watch point: If no argument is provided, the flag watch point is disabled. If a value is provided, it is assumed to be a 16-bit value, where the first two hexadecimal digits indicate the processor flags that will trigger the watch point if they are set. The second two hexadecimal digits indicate which processor flags will trigger the watch point if they are clear. In this way any combination of processor flag values can be monitored.

This command does not function correctly at the time of writing.

**Example:** To cause the watch point to trigger when the Negative Flag is asserted, the command e8000 would be used.

### F:FILL

#### Format: f [start] [end+1] [value]

**Usage:** Fills the indicated 28-bit address range with the indicated value.

**Remarks:** The end address should be one more than the last address that is desired to be filled.

### **G** : **SETPC**

#### Format: g address

**Usage:** Sets the Program Counter (PC) register of the MEGA65's processor to the supplied 16-bit address. If the processor is running at the time, execution will immediately proceed from that address. If the processor is halted at the time, e.g., due to the use of the tt t1 command, the processor remains halted, but with the Program Counter set to the indicated address, ready for when the processor is again allowed to run.

### I : INTERRUPTS

Format: i[0|1]

- **Usage:** Enables or disables interrupts on the MEGA65's processor. Disabling interrupts can be helpful when single-stepping through a program, as otherwise you will tend to end up only stepping through the interrupt handler code, because the interrupts will happen more frequently than the steps through the code.
- **Remarks:** This command is known to have problems, and may not currently function.

### **J: DEBUGMON**

Format: j [value]

**Usage:** Display, and optionally set, internal signals of the matrix mode monitor interface.

### L : LOADMEMORY

#### Format: I <start addr> <end addr + 1>

**Usage:** Fast-load a block of memory via the serial monitor interface. Immediately after sending this command, the bytes of memory to be loaded should be sent to the serial monitor interface. The bytes are read as-is, and thus should be provided as natural bytes, not encoded in hexadecimal. This allows loading data at approximately 200KB per second at the default serial baud rate of 2,000,000 bits per second.

### **M : MEMORY**

#### Format: <m|M> [address]

**Usage:** Prints a memory dump for the given 28-bit address. If you wish to inspect the contents of memory as currently seen by the processor's current banking configuration, use the command instead.

The dump displays memory contents, organised in rows of 16 consecutive addresses starting with the address. The dump displays a full page of 256 bytes in 16 rows. The contents are printed as 16 byte values in hex, followed by the character representation. **Remarks:** If not address is provided, it will show the next 256 bytes.

#### **R : REGISTERS**

Format:

**Usage:** Displays the current value of various processor registers and flags, as well as a disassembly of the most recently executed instruction.

#### **S:SETMEMORY**

#### Format: s addr <value ...>

**Usage:** Sets the contents of the indicated memory location to the supplied value. If more than one space-separated value is provided, then multiple consecutive memory locations will be set.

This command uses 28-bit addresses, and therefore ignores the current selected memory banking configuration.

#### T: TRACE

Format: t<0|1|c>

**Usage:** Selects the trace or run mode of the processor: t0 means that the processor runs freely, t1 halts the processor, and tc runs the processor in continuous-trace mode, where it displays each instruction and the register values immediately following its execution, as though t1 had been selected, and the user were to then immediately press return or enter to request the next instruction to be executed.

If t1 is selected, pressing enter or return in the Matrix Mode monitor will cause the next instruction to be executed.

The t0 command is also used following the triggering of a break-point or watch-point, to allow the processor to resume.

#### W: WATCHPOINT

Format: w [address]

**Usage:** Sets or clears the hardware watch-point. If no address is provided, then the watch-point will be disabled. Otherwise the watch-point is set to the provided 28-bit address.

Whenever the MEGA65's processor writes to the address provided to this command, the processor will halt, and the Matrix Mode monitor interface will display the last instruction executed and current register values to alert the user to this event. It does not activate the Matrix Mode display when this occurs. It is normally expected that Matrix Mode will either already be active, or that the user is interacting via the serial interface.

#### **Z : CPUHISTORY**

- Format: z [address]
- **Usage:** Displays information about the instructions recently executed by the MEGA65's processor.
- **Remarks:** This command is suspected to not be correctly operational at the time of writing.

#### **APPENDIX**

# F018-Compatible Direct Memory Access (DMA) Controller

- F018A/B DMA Jobs
- MEGA65 Enhanced DMA Jobs
- Texture Scaling and Line Drawing
- Audio DMA
- F018 "DMAgic" DMA Controller
- MEGA65 DMA Controller Extensions
- Unimplemented Functionality

The MEGA65 includes an F018/F018A backward-compatible DMA controller. Unlike in the C65, where the DMA controller exists as a separate chip, it is part of the 45GS02 processor in the MEGA65. However, as the use of the DMA controller is a logically separate topic, it is documented separately in this appendix.

The MEGA65's DMA controller provides several important improvements over the F018/F018A DMAgic chips of the C65:

- **Speed** The MEGA65 performs DMA operations at 40MHz, allowing filling 40MB or copying 20MB per second. For example, it is possible to copy a complete 8KB C64-style bitmap display in about 200 micro-seconds, equivalent to less than four raster lines!
- Large Memory Access The MEGA65's DMA controller allows access to all 256MB of address space.
- **Texture Copying Support** The MEGA65's DMA controller can do fractional address calculations to support hardware texture scaling, as well as address striding, to make it possible in principle to simultaneously scale-and-draw a texture from memory to the screen. This would be useful, should anyone be crazy enough to try to implement a Wolfenstein or Doom style-game on the MEGA65.
- **Transparency/Mask Value Support** The MEGA65's DMA controller can be told to ignore a special value when copying memory, leaving the destination memory contents unchanged. This allows masking of transparent regions when performing a DMA copy, which considerably simplifies blitting of graphics shapes.
- **Per-Job Option List** A number of options can be configured for each job in a chained list of DMA jobs, for example, selecting F018 or F018B mode, changing the transparency value, fractional address stepping or the source or destination memory region.
- **Background Audio DMA** The MEGA65 includes background audio DMA capabilities similar to the Amiga<sup>™</sup> series of computers. Key differences are that the MEGA65 can use either 8 or 16-bit samples, supports very high sample rates up to approximately 1 MHz, has 256 volume settings per channel, and no interchannel modulation.

## F018A/B DMA JOBS

To execute a DMA job using the F018 series of DMA controllers, you must construct the list of DMA jobs in memory, and then write the address of this list into the DMA address registers. The DMA job will execute when you write to the ADDRLSBTRIG register (\$D700). For this reason you must write the MSB and bank number of the DMA list inti \$D701 and \$D702 first, and the LSB only after having set these other two registers. If you wish to execute multiple DMA jobs using the same list structure in memory, you can simply write to ADDRLSBTRIG again after updating the list contents – provided that no other program has modified the contents of \$D701 or \$D702. Note that BASIC 65 uses the DMA controller to scroll the screen, so it is usually safest to always write to all three registers.

When ADDRLSBTRIG has been written to, the DMA job completes immediately. Unlike on the C65, the DMA controller is part of the processor of the MEGA65. This means that the processor stops trying to execute instructions *or fetching audio samples for DMA audio playback* until the DMA job has completed. It also means that, unlike on the C65, DMA jobs cannot be interrupted. If your program has sensitive timing requirements, you may need to break larger DMA jobs into several smaller jobs. This is somewhat mitigated by the high speed of the MEGA65's DMA, which is able to fill memory at 40.5MB per second and copy memory at 20.25MB per second, compared with circa 3.5MB and 1.7MB per second on a C65. This allows larger DMA jobs to be executed, without needing to worry about the impact on real-time elements of a program. For example, it is possible to fill an 80 column 50 row text screen using the MEGA65's DMA controller in just 200 microseconds.

#### F018 DMA Job List Format

The MEGA65's DMA controller supports the two different DMA job list formats used by the original F018 part that was used in the earlier C65 prototypes (upto Revision 2B) and the F018B and later revisions used in the Revision 3 – 5 C65 prototypes. The main difference is the addition of a second command byte, as the following tables show:

It is important to know which style the DMA controller is expecting. The MEGA65's Hypervisor sets the mode based on the detected version of C65 ROM, if one is running. If it is an older one, then the F018 style is expected, otherwise the newer F018B style is expected. You can check which style has been selected by querying bit 0 of \$D703: If it is a 1, then the newer F018B 12 byte list format is expected. If it is a 0, then the older F018 11 byte list format is expected. The expected style can be set by writing to this register.

Unless you are writing software that must also run on a C65 prototype, you should most probably use the MEGA65's Enhanced DMA Jobs, where the list format is explicitly specified in the list itself. As the Enhanced DMA Jobs are an extension of the F018/F018B DMA jobs, you should still read the following, unless you are already familiar with the behaviour of the F018 DMA controller.

#### F018 11 byte DMA List Structure

#### OffsetContents

- \$00 Command LSB
- \$01 Count LSB
- \$02 Count MSB
- \$03 Source Address LSB
- \$04 Source Address MSB
- \$05 Source Address BANK and FLAGS
- \$06 Destination Address LSB
- \$07 Destination Address MSB
- \$08 Destination Address BANK and FLAGS
- \$09 Modulo LSB
- \$0a Modulo MSB
- \* The Command MSB is \$00 when using this list format.

#### F018B 12 byte DMA List Structure

OffsetContents \$00 Command LSB \$01 Count LSB \$02 Count MSB \$03 Source Address LSB \$04 Source Address MSB \$05 Source Address BANK and FLAGS \$06 Destination Address LSB \$07 Destination Address MSB \$08 Destination Address BANK and FLAGS \$09 Command MSB \$0a Modulo LSB / Mode \$0b Modulo MSB / Mode

The structure of the command word is as follows:

Bit(s)Contents0 - 1DMA Operation Type2Chain (i.e., another DMA list follows)3Yield to interrupts4MINTERM -SA,-DA bit5MINTERM -SA,DA bit6MINTERM SA,-DA bit7MINTERM SA,DA bit

8 - 9 Addressing mode of source

10 - 11 Addressing mode of destination

12 - 15 RESESRVED. Always set to 0's

The command field take the following four values:

|          | Contents                                              |
|----------|-------------------------------------------------------|
| %00 (0)  | Сору                                                  |
| %01(1)   | Mix (via MINTERMs)                                    |
| %10(2)   | Swap                                                  |
| %11(3)   | Fill                                                  |
| * Only C | Copy and Fill are implemented at the time of writing. |

The addressing mode fields take the following four values:

Value Contents %00 (0)Linear (normal) addressing

%01 (1)Modulo (rectangular) addressing

%10 (2)Hold (constant address)

%11 (3)XY MOD (bitmap rectangular) addressing

\* Only Linear, Modulo and Hold are implemented at the time of writing.

The BANK and FLAGS field for the source address allow selection of addresses within a 1MB address space. To access memory beyond the first 1MB, it is necessary to use an Enhanced DMA Job with the appropriate option bytes to select the source and/or destination MB of memory. The BANK and FLAGS field has the following structure:

Bit(s)Contents

0 – 3Memory BANK within the selected MB

4 HOLD, i.e., do not change the address

5 MODULO, i.e., apply the MODULO field to wrap-around within a limited memory space

6 DIRECTION. If set, then the address is decremented instead of incremented.

7 1/O. If set, then I/O registers are visible during the DMA controller at \$D000 - \$DFFF.

# **Performing Simple DMA Operations**

For information on using the DMA controller from BASIC 65, refer to the **DMA** BASIC command in Chapter/Appendix B on page B-76.

To use the DMA controller from assembly language, set up a data structure with the DMA list, and then set \$D702 - \$D700 to the address of the list. For example, to clear the screen in C65-mode by filling it with spaces, the following routine could be used:

```
; DMA list exists in BANK 0
 LDA #$00
 STA $0702
 LDA #>dmalist ; Set MSB of DMA list address
 STA $0701
 LDA #{dmalist ; Set LSB of DMA list address, and execute DMA
 STA $D700
 RTS
dmalist:
  .byte $03 ; Command low byte: FILL
  .word 2000 ; Count: 80x25 = 2000 bytes
  .word $0020 ; Fill with value $20
  .byte $88 ; Source bank (ignored with FILL operation)
  .word $0800 : Destination address where screen lives
  .byte $00 ; Screen is in bank 0
  .byte $00 ; Command high byte
  .word $0000 ; Modulo (ignored due to selected commmand)
```

It is also possible to execute more than one DMA job at the same time, by setting the CHAIN bit in the low byte of the command word. For example to clear the screen as above, and also clear the colour RAM for the screen, you could use something like:

```
LDA #$00
                ; DMA list exists in BANK 0
 STA $D702
 LDA #>dmalist ; Set MSB of DMA list address
 STA $D701
 LDA #{dmalist ; Set LSB of DMA list address, and execute DMA
 STA $D700
 RTS
dmalist:
 .byte $07 ; Command low byte: FILL + CHAIN
 .word 2000 ; Count: 80x25 = 2000 bytes
 word $0020 ; Fill with value $20
 .byte $00 ; Source bank (ignored with FILL operation)
 .word $0800 ; Destination address where screen lives
 ,byte $00 ; Screen is in bank 0
 ,bute $00 ; Command high bute
 .word $0000 ; Modulo (ignored due to selected commmand)
 ; Second DMA job immediately follows the first
 .byte $03 ; Command low byte: FILL
 .word 2000 ; Count: 80x25 = 2000 bytes
 .word $0001 ; Fill with value $01 = white
 .byte $00 ; Source bank (ignored with FILL operation)
 .word $F800 ; Destination address where colour RAM lives
  .byte $01 ; colour RAM is in bank 1 ($1F800-$1FFFF)
  .byte $00 ; Command high byte
  .word $0000 ; Modulo (ignored due to selected commmand)
```

Copying memory is very similar to filling memory, except that the command low byte must be modified, and the source address field must be correctly initialised. For example, to copy the character set from where it lives in the ROM at \$2D000 - \$2DFFF to \$5000, you could use something like:

```
LDA #$00
                : DMA list exists in BANK 0
 STA $D702
 LDA #>dmalist ; Set MSB of DMA list address
 STA $D701
 LDA #{dmalist ; Set LSB of DMA list address, and execute DMA
 STA $D700
 RTS
dmalist:
 .byte $00 ; Command low byte: COPY
 .word $1000 ; Count: 4KB = 4096
 .word $D000 ; Copy from $xD000
 .byte $02 ; Source bank = $02 for $2xxxx
 .word $5000 ; Destination address where screen lives
 ,byte $00 ; Screen is in bank 0
 ,bute $00 ; Command high bute
  .word $0000 ; Modulo (ignored due to selected commmand)
```

It is also possible to perform a DMA operation from BASIC 2 in C64 mode by POKEing the necessary values, after first making sure that MEGA65 or C65 I/O mode has been selected by writing the appropriate values to \$D02F (53295). For example, to clear the screen in C64 BASIC 2 using the DMA controller, you could use something like:

```
10 rem enable mega65 I/O
20 poke53295, asc("g"):poke53295, asc("s")
30 rem dma list in data statements
40 data 3: rem command 1sb = fill
50 data 232,3 : rem screen is 1000 bytes = 3*256+232
60 data 32,0: rem fill with space = 32
70 data 0: rem source bank (unused for fill)
80 data 0.4: rem screen address = 1024 = 4*256
90 data 0: rem screen lives in bank 0
100 data 0: rem command high bute
110 data 0,0: rem modulo (unused in this job)
120 rem put dma list at $c000 = 49152
130 fori=0to11:reada:poke49152+i.a:next
140 rem execute job
150 poke55042,0: rem dma list is in bank 0
160 poke55041,192: rem dma list is in $c0xx
170 poke55040,0: rem dma list is in $xx00, and execute
```

While this is rather cumbersome to do each time, if you wanted to clear the screen again, all you would need to do would be to **POKE 55848,8** again, assuming that the DMA list and DMA controller registers had not been modified since the previous time the DMA job had been run.

The HOLD, I/O and other options can also be used to create interesting effects. For example, to write a new value to the screen background colour very quickly, you could copy a region of memory to 021, with the I/O flag set to make the I/O register visible for writing in the DMA job, and the HOLD flag set, so that the same address gets written to repeatedly. This will write to the background colour at a rate of 20.5MHz, which is almost as fast as the video pixel clock (27MHz). Thus we can change the colour almost every pixel.

With a little care, we can make this routine such that it takes exactly one raster-line to run, and thus draw vertical raster bars, or to create a kind of frankenstein video mode that uses a linear memory layout – at the cost of consuming all of the processor's time during the active part of the display.

The following example does this to draw vertical raster bars on the screen. This program assumes that the MEGA65 is set to PAL. For NTSC, the size of the DMA transfer would need to be decreased a little. The other thing to note with this program, is that it uses MEGA65 Enhanced DMA Job option \$81 to set the destination megabyte in memory to \$FFxxxxx, and the bank is set to \$D, and the destination address to \$0021, to form the complete address \$FFD0021. This is the true location of the VIC-IV's border colour register. The program is written using ACME-compatible syntax. basicheader: ;; 2020 SYS 2061 !word \$80a,2020 !byte \$9e,\$32,\$30,\$36,\$31,0,0,0 ;; Actual code begining at \$080d = 2061 main: sei lda #\$47 ; enable MEGA65 I/O sta \$D02f 1da #\$53 sta \$d02f 1da #65 ; Set CPU speed to fast sta Ø 1da #0 ; disable screen to show only the border sta \$d0ii 1da \$d012 ; Wait until start of the next raster raster+sync: ; before beginning loop for horizontal alignment CMP \$d012 beq raster⇔sync ;; The following loop takes exactly one raster line at 40.5MHz in PAL 100p: isr triggerdma jmp loop triggerdma: lda #0 ; make sure F018 list format sta \$d703 sta \$d702 lda #>rasterdmalist sta \$d701 lda #<rasterdmalist sta \$d705 rts

rasterdwalist: !byte \$81,\$ff,\$80 !byte \$80 ; COPY !word 619 ; DMA transfer is 619 bytes long !word rastercolours ; source address !byte \$80 ; source bank !word \$8020 ; destination address !byte \$1d ; destination bank + HOLD ;; unused Modulo field !word \$80808

#### rastercolours:

!byte 0,0,0,0,0,0,0,0,0,0,0,0,0,0,0 !bute 0.0.0.11.11.11.12.12.12.15.15.15.1.1.1.15.15.15.12.12.12.12.11.11.11.0.0.0 !byte 0,0,0,11,11,11,12,12,12,15,15,15,1,1,1,15,15,15,12,12,12,11,11,11,0,0,0 !byte 0,0,0,11,11,11,12,12,12,15,15,15,1,1,1,15,15,15,12,12,12,11,11,11,0,0,0 !byte 0,0,0,11,11,11,12,12,12,15,15,15,1,1,1,15,15,15,12,12,12,11,11,11,0,0,0 !byte 0,0,0,11,11,11,12,12,12,15,15,15,15,1,1,1,15,15,15,12,12,12,11,11,11,0,0,0 !byte 0,0,0,11,11,11,12,12,12,15,15,15,1,1,1,15,15,15,12,12,12,11,11,11,0,0,0 !byte 0,0,0,11,11,11,12,12,12,15,15,15,1,1,1,15,15,15,12,12,12,12,11,11,11,0,0,0 !byte 0,0,0,11,11,11,12,12,12,15,15,15,1,1,1,15,15,15,12,12,12,11,11,11,0,0,0 !byte 0,0,0,11,11,11,12,12,12,15,15,15,1,1,1,15,15,15,12,12,12,11,11,11,0,0,0 

#### **MEGA65 ENHANCED DMA JOBS**

The MEGA65's implementation of the DMAgic supports significantly enhanced DMA jobs. An enhanced DMA job is indicated by writing the low byte of the DMA list address to \$D705 instead of to \$D700. The MEGA65 will then look for one or more *job option tokens* at the start of the DMA list. Those tokens will be interpretted, before executing the DMA job which immediately follows the *end of job options* token (\$00).

Job option tokens that take an argument have the most-significant bit set, and always take a 1 byte option. Job option tokens that take no argument have the mostsignificant-bit clear. Unsupported job option tokens are simply ignored. This allows for future revisions of the DMAgic to add support for additional options, without breaking backward compatibility.

These options are also used to achieve advanced features, such as hardware texture scaling at up to 20Mpixels per second, and hardware line drawing at up to 40Mpixels per second. These advanced functions are implemented by allowing complex calculations to be made to the source and/or destination address of DMA jobs as they execute.

The list of valid job option tokens is:

\$00 End of job option list \$06Disable use of transparent value \$07 Enable use of transparent value \$0AUse 11 byte F011A DMA list format \$0BUse 12 byte F011B DMA list format \$53 Enable 'Shallan Spiral' Mode \$80 Source address bits 20 - 27 \$81 Destination address bits 20 - 27 \$82Source skip rate (256<sup>ths</sup> of bytes) \$83Source skip rate (whole bytes) \$84Destination skip rate (256<sup>ths</sup> of bytes) \$85 Destination skip rate (whole bytes) \$86 Transparent value (bytes with matching value are not written) \$87 Set X column bytes (LSB) for line drawing destination address \$88 Set X column bytes (MSB) for line drawing destination address \$89 Set Y row bytes (LSB) for line drawing destination address \$8A Set Y row bytes (MSB) for line drawing destination address \$8BSlope (LSB) for line drawing destination address \$8CSlope (MSB) for line drawing destination address \$8D Slope accumulator initial fraction (LSB) for line drawing destination address \$8E Slope accumulator initial fraction (MSB) for line drawing destination address \$8FLine Drawing Mode enable and options for destination address (set in argument byte): Bit 7 = enable line mode, Bit 6 = select X or Y direction, Bit 5 = slope is negative. \$97 Set X column bytes (LSB) for line drawing source address \$98 Set X column bytes (MSB) for line drawing source address \$99 Set Y row bytes (LSB) for line drawing source address \$9ASet Y row bytes (MSB) for line drawing source address \$9BSlope (LSB) for line drawing source address \$9CSlope (MSB) for line drawing source address \$9DSlope accumulator initial fraction (LSB) for line drawing source address \$9ESlope accumulator initial fraction (MSB) for line drawing source address \$9FLine Drawing Mode enable and options for source address (set in argument byte): Bit 7 = enable line mode, Bit 6 = select X or Y direction, Bit 5 = slope is negative.

#### **TEXTURE SCALING AND LINE DRAWING**

The DMAgic supports an advanced internal address calculator that allows it to draw scaled textures and draw lines with arbitrary slopes on VIC-IV FCM video displays.

For texture scaling, the FCM screen must be arranged vertically, as shown below:

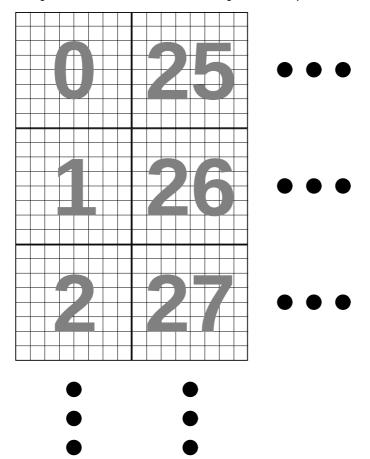

By lining the characters into vertical columns like this, advancing vertically by one pixel adds a constant 8 bytes each time, as shown below:

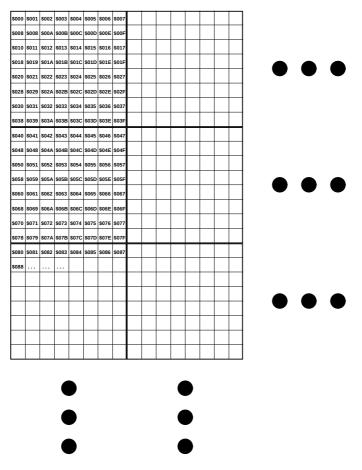

The source and destination skip rates also allow setting the scaling factors. A skip rate of \$0100 this corresponds to stepping \$01.00 pixels. To use the vertically stacked FCM layout as the target for copying vertical lines of textrures, then the destination skip rate should be \$0800, i.e., 8.0 bytes per pixel. This would copy a vertical line of texture data without scaling. By setting the source stepping to < \$0100 will cause some pixels to be repeated, effectively zooming the texture in, while setting the source stepping to > \$0100 will cause some pixels to be skipped, effectively zooming the texture out. The destination stepping does not ordinary need to be adjusted. Note that the texture data must be stored with each vertical stripe stored contiguously, so that this mode can be used.

For line drawing, the DMA controller needs to know the screen layout, specifically, what number must be added to the address of a rightmost pixel in one column of FCM characters in order to calculate the address of the pixel appearing immediately to its

right. Similarly, it must also know how much must be added to the address of a bottom most pixel in one row of FCM characters in order to calculate the address of the pixel appearing immediately below it. This allows for flexible screen layout options, and arbitrary screen sizes. You must then also specify the slope of the line, and whether the line has the X or Y as its major axis, and whether the slope is positive or negative.

The file test\_290.c in the https://github.com/mega65/mega65-tools repository provides an example of using these facilities to implement hardware accelerated line drawing. This is *very* fast, as it draws lines at the full DMA fill speed, i.e., approximately 40,500,000 pixels per second.

#### **AUDIO DMA**

The MEGA65 includes four channels of DMA-driven audio playback that can be used in place of the direct digital audio registers at \$D6F8-\$D6FB. That is, you must select which of these two sources to feed to the audio cross-bar mixer. This is selected via the AUDEN signal (\$D711 bit 7), which simultaneously enables the audio DMA function in the processor, as well as instructing the audio cross-bar mixer to use the audio from this instead of the \$D6F8-\$D6FB digital audio registers. If you wish to have no other audio than the audio DMA channels, the audio cross-bar mixer can be bypassed, and the DMA audio played at full volume by setting the NOMIX signal (\$D711 bit 4). In that mode no audio from the SIDs, FM, microphones or other sources will be available. All other bits in \$D711 should ordinarily be left clear, i.e., write \$80 to \$D711 to enable audio DMA.

Two channels form the left digital audio channel, and the other two channels form the right digital audio channel. It is these left and right channels that are then fed into the MEGA65's audio cross-bar mixer.

As the DMA controller is part of the processor of the MEGA65, and the MEGA65 does not have reserved bus slots for multi-media operations, the MEGA65 uses idle CPU cycles to perform background DMA. This requires that the MEGA65 CPU be set to the "full speed" mode, i.e., approximately 40MHz. In this mode, there is a wait-state whenever reading an operand from memory. Thus each instruction that loads a byte from memory will create one implicit audio DMA slot. This is rarely a problem in practice, except if the processor idles in a very tight loop. To ensure that audio continues to play in the background, such loops should include a read instruction, such as:

loop: LDA \$1234 // Ensure loop has at least one idle cycle for // audio DMA JMP loop Each of the four DMA channels is configured using a block of 16 registers at \$D720, \$D730, \$D740 and \$D750, respectively. We will explain the registers for the first channel, channel 0, at \$D720 - \$D72F.

#### Sample Address Management

To play an audio sample you must first supply the start address of the sample. This is a 24-bit address, and must be in the main chip memory of the MEGA65. This is done by writing the address into \$D72A - \$D72C. This is the address of the first sample value that will be played. You must then provide the end address of the sample in \$D727 - \$D728. But note that this is only 16 bits. This is because the MEGA65 compares only the bottom 16 bits of the address when checking if it has reached the end of a sample. In practice, this means that samples cannot be more than 64KB in size. If the sample contains a section that should be repeated, then the start address of the repeating part should be loaded into \$D721 - \$D723, and the CH0LOOP bit should be set (\$D720 bit 6).

You can determine the current sample address at any time by reading the registers at \$D72A - \$D72C. But beware: These registers are not latched, so it is possible that the values may be updated as you read the registers, unless you stop the channel first by clearing the CH0EN signal.

## Sample Playback frequency and Volume

The MEGA65 controls the playback rate of audio DMA samples by using a 24-bit counter. Whenever the 24-bit counter overflows, the next sample is requested. Sample speed control is achieved by setting the value added to this counter each CPU cycle. Thus a value of \$FFFFFF would result in a sample rate of almost 40.5 MHz. In practice, sample rates above a few megahertz are not possible, because there are insufficient idle CPU cycles, and distorted audio will result. Even below this, care must be taken to ensure that idle cycles come sufficiently often and dispersed throughout the processor's instruction stream to prevent distortion. At typical sample rates below 16KHz and using 8-bit samples these effects are typically negligible for normal instruction streams, and so no special action is normally required for typical audio playback.

At the other end of the scale, sample rates as low as 40.5MHz $/2^{24}$  = 2.4 samples per second are possible. This is sufficiently low enough for even the most demanding infra-sound applications.

Volume is controlled by setting \$D729. Maximum volume is obtained with the value \$FF, while a value of \$00 will effectively mute the channel. The first two audio channels are normally allocated to the left, and the second two to the right. However, the MEGA65 includes separate volume controls for the opposite channels. For example, to play audio DMA channel 0 at full volume on both left and right-hand sides of the audio output, set both \$D729 and \$D71C to \$FF. This allows panning of the four audio DMA channels.

Both the frequency and volume can be freely adjusted while a sample is playing to produce various effects.

#### **Pure Sine Wave**

Where it is necessary to produce a stable sine wave, especially at higher frequencies, there is a special mode to support this. By setting the CHOSINE signal, the audio channel will play a 32 byte 16-bit sine wave pattern. The sample addresses still need to be set, as though the sine wave table were located in the bottom 64 bytes of memory, as the normal address generation logic is used in this mode. However, no audio DMA fetches are performed when a channel is in this mode, thus avoiding all sources of distortion due to irregular spacing of idle cycles in the processor's instruction stream.

This can be used to produce sine waves in both the audible range, as well as well into the ultrasonic range, at frequencies exceeding 60,000Hz, provided that the MEGA65 is connected to an appropriately speaker arrangement.

## Sample playback control

To begin a channel playing a sample, set the CH0EN signal (\$D720 bit 7). The sample will play until its completion, unless the CH0LOOP signal has also been set. When a sample completes playing, the CH0STP flag will be set. The audio DMA subsystem cannot presently generate interrupts.

Unlike on the Amiga<sup>™</sup>, the MEGA65 audio DMA system supports both 8 and 16-bit samples. It also supports packed 4-bit samples, playing either the lower or upper nibble of each sample byte. This allows two separate samples to occupy the same byte, thus effectively halving the amount of space required to store two equal length samples.

#### F018 "DMAGIC" DMA CONTROLLER

| HEX  | DEC          | Signal   | Description                              |
|------|--------------|----------|------------------------------------------|
| D700 | 55040        | ADDRLSB- | DMAgic DMA list address LSB, and         |
| 0700 | 55040        | TRIG     | trigger DMA (when written)               |
| D701 | 55041        | ADDRMSB  | DMA list address high byte (address bits |
|      | 00041        |          | 8 – 15).                                 |
| D702 | 02 55042 ADD | ADDRBANK | DMA list address bank (address bits 16   |
| 0702 | 55042        | ADDRDANK | - 22). Writing clears \$D704.            |

#### MEGA65 DMA CONTROLLER EXTENSIONS

| HEX    | DEC   | DB7         | DB6                                            | DB5 | DB4   | DB3    | DB2 | DB1 | DBO    |  |
|--------|-------|-------------|------------------------------------------------|-----|-------|--------|-----|-----|--------|--|
| D703   | 55043 |             | - EN0                                          |     |       |        |     |     | EN018B |  |
| D704   | 55044 |             | ADDRMB                                         |     |       |        |     |     |        |  |
| D705   | 55045 |             | ETRIG                                          |     |       |        |     |     |        |  |
| D706   | 55046 |             |                                                |     | ETRIG | MAPD   |     |     |        |  |
| D70E   | 55054 |             |                                                |     | ADD   | RLSB   |     |     |        |  |
| D711   | 55057 | AUDEN       | AUDEN BLKD AUD-<br>WRBLK NOMIX - AUDBLKTO      |     |       |        |     |     | )      |  |
| D71C   | 55068 |             |                                                |     | CH0I  | RVOL   |     |     |        |  |
| D71D   | 55069 |             |                                                |     | CH11  | RVOL   |     |     |        |  |
| D71E   | 55070 |             | CH2LVOL                                        |     |       |        |     |     |        |  |
| D7 1 F | 55071 |             |                                                |     | CH3   | lvol   |     |     |        |  |
| D720   | 55072 | CH0EN       | CHOEN CHOLOOP CHOSGN CHOSINE CHOSTP - CHOSBITS |     |       |        |     |     | SBITS  |  |
| D721   | 55073 |             |                                                |     | CH0B/ | ADDRL  |     |     |        |  |
| D722   | 55074 |             |                                                |     | CHOBA | ADDRC  |     |     |        |  |
| D723   | 55075 |             |                                                |     | CH0BA | ADDRM  |     |     |        |  |
| D724   | 55076 |             | CH0FREQL                                       |     |       |        |     |     |        |  |
| D725   | 55077 |             |                                                |     | CH0F  | REQC   |     |     |        |  |
| D726   | 55078 |             |                                                |     | CH0F  | REQM   |     |     |        |  |
| D727   | 55079 |             |                                                |     | CHOTA | ADDRL  |     |     |        |  |
| D728   | 55080 |             | CHOTADDRM                                      |     |       |        |     |     |        |  |
| D729   | 55081 |             | CH0VOLUME                                      |     |       |        |     |     |        |  |
| D72A   | 55082 |             | CHOCURADDRL                                    |     |       |        |     |     |        |  |
| D72B   | 55083 | CHOCURADDRC |                                                |     |       |        |     |     |        |  |
| D72C   | 55084 | CHOCURADDRM |                                                |     |       |        |     |     |        |  |
| D72D   | 55085 |             |                                                |     | CH0TM | RADDRL |     |     |        |  |

continued ...

|     | ററ          | ont | nı | LIE | be  |
|-----|-------------|-----|----|-----|-----|
| ••• | $\sim \sim$ |     |    | ac  | ~ u |

| HEX  | DEC   | DB7   | DB6                                            | DB5    | DB4     | DB3    | DB2 | DB1 | DBO   |  |  |
|------|-------|-------|------------------------------------------------|--------|---------|--------|-----|-----|-------|--|--|
| D72E | 55086 |       | 1                                              |        | CHOTMF  | RADDRC |     | 1   | 1     |  |  |
| D72F | 55087 |       |                                                |        | CHOTM   | ADDRM  |     |     |       |  |  |
| D730 | 55088 | CH1EN | CH1EN CH1LOOP CH1SGN CH1SINE CH1STP - CH1SBITS |        |         |        |     |     |       |  |  |
| D731 | 55089 |       | CH1BADDRL                                      |        |         |        |     |     |       |  |  |
| D732 | 55090 |       | CH1BADDRC                                      |        |         |        |     |     |       |  |  |
| D733 | 55091 |       | CH1BADDRM                                      |        |         |        |     |     |       |  |  |
| D734 | 55092 |       |                                                |        | CH1F    | REQL   |     |     |       |  |  |
| D735 | 55093 |       |                                                |        | CH1F    | REQC   |     |     |       |  |  |
| D736 | 55094 |       |                                                |        | CH1F    | REQM   |     |     |       |  |  |
| D737 | 55095 |       |                                                |        | CH1TA   | ADDRL  |     |     |       |  |  |
| D738 | 55096 |       |                                                |        | CHITA   | DDRM   |     |     |       |  |  |
| D739 | 55097 |       |                                                |        | CH1V0   | DLUME  |     |     |       |  |  |
| D73A | 55098 |       |                                                |        | CH1CU   | RADDRL |     |     |       |  |  |
| D73B | 55099 |       |                                                |        | CH1CU   | RADDRC |     |     |       |  |  |
| D73C | 55100 |       |                                                |        | CH1CUF  | RADDRM |     |     |       |  |  |
| D73D | 55101 |       |                                                |        | CHITM   | RADDRL |     |     |       |  |  |
| D73E | 55102 |       | CH1TMRADDRC                                    |        |         |        |     |     |       |  |  |
| D73F | 55103 |       |                                                |        | CHITM   | ADDRM  |     |     |       |  |  |
| D740 | 55104 | CH2EN | CH2LOOP                                        | CH2SGN | CH2SINE | CH2STP | -   | CH2 | SBITS |  |  |
| D741 | 55105 |       |                                                |        | CH2B/   | ADDRL  |     |     |       |  |  |
| D742 | 55106 |       |                                                |        | CH2BA   | DDRC   |     |     |       |  |  |
| D743 | 55107 |       |                                                |        | CH2BA   | DDRM   |     |     |       |  |  |
| D744 | 55108 |       |                                                |        | CH2F    | REQL   |     |     |       |  |  |
| D745 | 55109 |       |                                                |        | CH2F    | REQC   |     |     |       |  |  |
| D746 | 55110 |       |                                                |        | CH2F    | REQM   |     |     |       |  |  |
| D747 | 55111 |       |                                                |        | CH2T/   | ADDRL  |     |     |       |  |  |
| D748 | 55112 |       |                                                |        | CH2TA   | DDRM   |     |     |       |  |  |
| D749 | 55113 |       |                                                |        | CH2V0   | DLUME  |     |     |       |  |  |
| D74A | 55114 |       |                                                |        | CH2CU   | RADDRL |     |     |       |  |  |
| D74B | 55115 |       |                                                |        | CH2CU   | RADDRC |     |     |       |  |  |
| D74C | 55116 |       |                                                |        | CH2CUF  | RADDRM |     |     |       |  |  |
| D74D | 55117 |       |                                                |        | CH2TM   | RADDRL |     |     |       |  |  |
| D74E | 55118 |       |                                                |        | CH2TMF  | RADDRC |     |     |       |  |  |
| D74F | 55119 |       |                                                |        | CH2TMF  | ADDRM  |     |     |       |  |  |
| D750 | 55120 | CH3EN | CH3LOOP                                        | CH3SGN | CH3SINE | CH3STP | -   | CH3 | SBITS |  |  |
| D751 | 55121 |       | CH3BADDRL                                      |        |         |        |     |     |       |  |  |
| D752 | 55122 |       | CH3BADDRC                                      |        |         |        |     |     |       |  |  |
| D753 | 55123 |       |                                                |        | CH3BA   | DDRM   |     |     |       |  |  |

continued ...

| HEX  | DEC   | DB7 | DB6         | DB5 | DB4   | DB3    | DB2 | DB1 | DBO |
|------|-------|-----|-------------|-----|-------|--------|-----|-----|-----|
| D754 | 55124 |     | CH3FREQL    |     |       |        |     |     |     |
| D755 | 55125 |     |             |     | CH3F  | REQC   |     |     |     |
| D756 | 55126 |     |             |     | CH3F  | REQM   |     |     |     |
| D757 | 55127 |     |             |     | CH3T  | ADDRL  |     |     |     |
| D758 | 55128 |     | CH3TADDRM   |     |       |        |     |     |     |
| D759 | 55129 |     | CH3VOLUME   |     |       |        |     |     |     |
| D75A | 55130 |     | CH3CURADDRL |     |       |        |     |     |     |
| D75B | 55131 |     | CH3CURADDRC |     |       |        |     |     |     |
| D75C | 55132 |     | CH3CURADDRM |     |       |        |     |     |     |
| D75D | 55133 |     | CH3TMRADDRL |     |       |        |     |     |     |
| D75E | 55134 |     | CH3TMRADDRC |     |       |        |     |     |     |
| D75F | 55135 |     |             |     | CH3TM | RADDRM |     |     |     |

- ADDRLSB DMA list address low byte (address bits 0 7) WITHOUT STARTING A DMA JOB (used by Hypervisor for unfreezing DMA-using tasks)
- ADDRMB DMA list address mega-byte
- AUDBLKTO Audio DMA block timeout (read only) DEBUG
- AUDEN Enable Audio DMA

continued

- AUDWRBLK Audio DMA block writes (samples still get read)
- BLKD Audio DMA blocked (read only) DEBUG
- CHORVOL Audio DMA channel 0 right channel volume
- CH1RVOL Audio DMA channel 1 right channel volume
- CH2LVOL Audio DMA channel 2 left channel volume
- CH3LVOL Audio DMA channel 3 left channel volume
- CHXBADDRC Audio DMA channel X base address middle byte
- CHXBADDRL Audio DMA channel X base address LSB
- CHXBADDRM Audio DMA channel X base address MSB
- CHXCURADDRC Audio DMA channel X current address middle byte
- CHXCURADDRL Audio DMA channel X current address LSB
- CHXCURADDRM Audio DMA channel X current address MSB
- CHXEN Enable Audio DMA channel X

- CHXFREQC Audio DMA channel X frequency middle byte
- CHXFREQL Audio DMA channel X frequency LSB
- CHXFREQM Audio DMA channel X frequency MSB
- CHXLOOP Enable Audio DMA channel X looping
- **CHXSBITS** Audio DMA channel X sample bits (11=16, 10=8, 01=upper nybl, 00=lower nybl)
- CHXSGN Enable Audio DMA channel X signed samples
- CHXSINE Audio DMA channel X play 32-sample sine wave instead of DMA data
- CHXSTP Audio DMA channel X stop flag
- CHXTADDRL Audio DMA channel X top address LSB
- CHXTADDRM Audio DMA channel X top address MSB
- CHXTMRADDRC Audio DMA channel X timing counter middle byte
- CHXTMRADDRL Audio DMA channel X timing counter LSB
- CHXTMRADDRM Audio DMA channel X timing counter MSB
- CHXVOLUME Audio DMA channel X playback volume
- ENO18B DMA enable F018B mode (adds sub-command byte)
- **ETRIG** Set low-order byte of DMA list address, and trigger Enhanced DMA job, with list address specified as 28-bit flat address (uses DMA option list)
- **ETRIGMAPD** Set low-order byte of DMA list address, and trigger Enhanced DMA job, with list in current CPU memory map (uses DMA option list)
- NOMIX Audio DMA bypasses audio mixer

#### **UNIMPLEMENTED FUNCTIONALITY**

The MEGA65's DMAgic does not currently support either memory-swap or mini-term operations.

Miniterms were intended for bitplane blitting, which is not required for the MEGA65 which offers greatly advanced character modes and stepped and fractional DMA address incrementing which allows efficient texture copying and scaling. Also there exists no known software which ever used this facility, and it remains uncertain if it was ever implemented in any revision of the DMAgic chip used in C65 prototypes.

The memory-swap operation is intended to be implemented, but can be worked around in the meantime by copying the first region to a 3rd region that acts as a temporary buffer, then copying the 2nd region to the 1st, and the 3rd to the 2nd.

# APPENDIX

# VIC-IV Video Interface Controller

- Features
- VIC-II/III/IV Register Access Control
- Video Output Formats, Timing and

#### Compatibility

- Memory Interface
- Hot Registers
- New Modes
- Sprites

- VIC-II / C64 Registers
- VIC-III / C65 Registers
- VIC-IV / MEGA65 Specific Registers

#### **FEATURES**

The VIC-IV is a fourth generation Video Interface Controller developed especially for the MEGA65, and featuring very good backwards compatibility with the VIC-II that was used in the C64, and the VIC-III that was used in the C65. The VIC-IV can be programmed as though it were either of those predecessor systems. In addition it supports a number of new features. It is easy to mix older VIC-II/III features with the new VIC-IV features, making it easy to transition from the VIC-II or VIC-III to the VIC-IV, just as the VIC-III made it easy to transition from the VIC-II. Some of the new features and enhancements of the VIC-IV include:

- Direct access to 384KB RAM (up from 16KB/64KB with the VIC-II and 128KB with the VIC-III).
- Support for **32KB of 8-bit Colour/Attribute RAM** (up from 2KB on the VIC-III), to support very large screens.
- HDTV 720×576 / 800×600 native resolution at both 50Hz and 60Hz for PAL and NTSC, with VGA and digital video output.
- 81 MHz pixel clock (up from  $\sim$  8MHz with the VIC-II/III), which enables a wide range of new features.
- New 16-colour (16  $\times$  8 pixels per character cell) and 256-colour (8  $\times$  8 pixels per character cell) full-colour text modes.
- Support for up to 8,192 unique characters in a character set.
- Four 256-colour palette banks (versus the VIC-III's single palette bank), each supporting 23-bit colour depth (versus the VIC-III's 12-bit colour depth), and which can be rapidly alternated to create even more colourful graphics than is possible with the VIC-III.
- Screen, bitmap, colour and character data can be positioned at any address with byte-level granularity (compared with fixed 1KB – 16KB boundaries with the VIC-II/III)
- Virtual screen dimensioning, which combined with byte-level data position granularity provides effective hardware support for scrolling and panning in both X and Y directions.
- **New sprite modes**: Bitplane modification, **full-colour** (15 foreground colours + transparency) and tiled modes, allowing a wide variety of new and exciting sprite-based effects
- The ability to stack sprites in a bit-planar manner to produce **sprites with up to 256 colours**.

- Sprites can use 64 bits of data per raster line, allowing **sprites to be 64 pixels wide** when using VIC-II/III mono/multi-colour mode, or 16 pixels wide when using the new VIC-IV full-colour sprite mode.
- **Sprite tile mode**, which allows a sprite to be repeated horizontally across an entire raster line, allowing sprites to be used to create animated backgrounds in a memory-efficient manner.
- Sprites can be configured to use a **separate 256-colour palette** to that used to draw other text and graphics, allowing for a more colourful display.
- Super-extended attribute mode which uses two screen RAM bytes and two colour RAM bytes per character mode, which supports a wide variety of new features including alpha-blending/anti-aliasing, hardware kerning/variable-width characters, hardware horizontal/vertical flipping, alternate palette selection and other powerful features that make it easy to create highly dynamic and colourful displays.
- **Raster-Rewrite Buffer** which allows **hardware-generated pseudo-sprites**, similar to "bobs" on Amiga<sup>™</sup> computers, but with the advantage that they are rendered in the display pipeline, and thus do not need to be un-drawn and re-drawn to animate them.
- **Multiple 8-bit colour play-fields** are also possible using the Raster-Rewrite Buffer.

In short, the VIC-IV is a powerful evolution of the VIC-II/III, while retaining the character and distinctiveness of the VIC-series of video controllers.

For a full description of the additional registers that the VIC-IV provides, as well as documentation of the legacy VIC-II and VIC-III registers, refer to the corresponding sections of this appendix. The remainder of the appendix will focus on describing the capabilities and use of many of the VIC-IV's new features.

#### VIC-II/III/IV REGISTER ACCESS CONTROL

Because the new features of the VIC-IV are all extensions to the existing VIC-II/III designs, there is no concept of having to select the mode in which the VIC-IV will operate: It is always in VIC-IV mode. However, for backwards compatibility with software, the many additional registers of the VIC-IV can be hidden, so that it appears to be either a VIC-II or VIC-III. This is done in the same manner that the VIC-III uses to hide its new features from legacy VIC-II software. The mechanism is the VIC-III write-only KEY register (\$D02F, 53295 decimal). The VIC-III by default conceals its new features until a "knock" sequence is performed. This consists of writing two special values one after the other to \$D02F. The following table summarises the knock sequences supported by the VIC-IV, and indicates which are VIC-IV specific, and which are supported by the VIC-III:

| First Value<br>Hex (Decimal) | Second Value<br>Hex (Decimal) | Effect                                                                                                 | VIC-IV<br>Specific? |
|------------------------------|-------------------------------|----------------------------------------------------------------------------------------------------|---------------------|
| \$00 (0)                     | \$00 (0)                      | Only VIC-II registers<br>visible (all VIC-III and<br>VIC-IV new registers<br>are hidden)               | No                  |
| \$A5 (165)                   | \$96 (150)                    | VIC-III new registers<br>visible                                                                       | No                  |
| \$47 (71)                    | \$53 (83)                     | Both VIC-III and VIC-IV<br>new registers visible                                                       | Yes                 |
| \$45 (69)                    | \$54 (84)                     | No VIC-II/III/IV<br>registers visible.<br>45E100 Ethernet<br>controller buffers are<br>visible instead | Yes                 |

## **Detecting VIC-II/III/IV**

Detecting which generation of the VIC-II/III/IV a machine is fitted with can be important for programs that support only particular generations, or that wish to vary their graphical display based on the capabilities of the machine. While there are many possibilities for this, the following is a simple and effective method. It relies on the fact that the VIC-III and VIC-IV do not repeat the VIC-II registers throughout the I/O address space. Thus while \$D000 and \$D100 are synonymous when a VIC-II is present (or a VIC-III/IV is hiding their additional registers), this is not the case when a VIC-III or VIC-IV is making all of its registers visible. Therefore presence of a VIC-III/IV can be determined by testing whether these two locations are aliases for the same register, or represent separate registers. The detection sequence consists of using the KEY register to attempt to make either VIC-IV or VIC-III additional registers visible. If either succeeds, then we can assume that the corresponding generation of VIC is installed. As the VIC-IV supports the VIC-III KEY knocks, we must first test for the presence of a VIC-IV. Also, we assume that the MEGA65 starts in VIC-IV mode, even when running C65 BASIC. Thus the test can be done in BASIC from either C64 or C65-mode as follows:

```
0 REM IN C65-MODE WE CANNOT SAFELY WRITE TO $D02F, SO WE TEST A DIFFERENT WAY

10 IF PEEK($D018) AND 32 THEN GOTO 65

20 POKE $D000,1:POKE $D02F,71:POKE $D02F,83

30 POKE $D000+256,0:IF PEEK($D000)=1 THEN PRINT"VIC-IV PRESENT":END

40 POKE $D000,1:POKE $D02F,165:POKE $D02F,150

50 POKE $D000+256,0:IF PEEK($D000)=1 THEN PRINT"VIC-III PRESENT":END

60 PRINT "VIC-II PRESENT":END

65 REM WE ASSUME WE HAVE A C65 HERE

70 V1=PEEK($D050):V2=PEEK($D050):V3=PEEK($D050)

80 IF V1(>V2 OR V1(>V3 OR V2(>V3 THEN PRINT "VIC-IV PRESENT":END

90 GOTO 40
```

Line 10 of this program checks whether the screen is a multiple of 2KB. As the screen on the C64 is located at 1KB, this test will fail, and execution will continue to line 20. Line 20 writes 1 to one of the VIC-II sprite position registers, 53248, before writing the MEGA65 knock to the key register, 53295. Line 30 writes to 53248 + 256, which on the C64 is a mirror of 53248, but on a MEGA65 with VIC-IV I/O enabled will be one of the red palette registers. After writing to 53248 + 256, the program checks if the register at 53248 has been modified by the write to 53248 + 256. If it has, then the two addresses point to the same register. This will happen on either a C64 or C65, but not on a computer with a VIC-IV. Thus if 53248 has not changed, we report that we have detected a VIC-IV. If writing to 53248 + 256 did change the value in register 53248, then we proceed to line 40, which writes to 53248 again, and this time writes the VIC-III knock to the key register. Line 50 is like line 30, but as it appears after a VIC-III knock, it allows the detection of a VIC-III. Finally, if neither a VIC-IV nor VIC-III is detected, we conclude that only a VIC-II must be present.

As the MEGA65 is the only C64-class computer that is fitted with a VIC-IV, this can be used as a *de facto* test for the presence of a MEGA65 computer. Detection of a VIC-III can be similarity assumed to indicate the presence of a C65.

#### VIDEO OUTPUT FORMATS, TIMING AND COMPATIBILITY

## Integrated Marvellous Digital Hookup™ (IMDH™) Digital Video Output

The MEGA65 features VGA analog video output and Integrated Marvellous Digital Hookup™ (IMDH™). This is different to existing common digital video standards in several key points:

- 1. We didn't invent a new connector for it: We instead used the most common digital video connector already in use. So your existing cables should work fine!
- 2. We didn't make it purposely incompatible with any existing digital video standard. So your existing TVs and monitors should work fine!
- 3. We don't engage in highway-robbery for other vendors to use the IMDH<sup>™</sup> digital video standard, by trying to charge them \$10,000 every year, just for the permission to be able to sell a single device. This means that the MEGA65 is cheaper for you!
- 4. The IMDH<sup>™</sup> standard does not allow content-protection or other sovereignty eroding flim-flam. If you produced the video, you can do whatever you like with it!

## Connecting to Naughty Proprietary Digital Video Standards

There are digital video standards that are completely backwards compared with IMDH<sup>TM</sup>. Fortunately because of IMDH<sup>TM</sup>'s open approach to interoperability, these should, in most cases, function with the MEGA65 without difficulty. Simply find a video cable fits the IMDH<sup>TM</sup> connector on the back of your MEGA65, and connect it to your MEGA65 and a TV, Monitor or Projector that has the same connector.

However, regrettably, not all manufacturers have submitted their devices for IMDH<sup>™</sup> compliance testing with the MEGA65 team. This means that some TVs and Monitors are, unfortunately, not IMDH<sup>™</sup> compliant. Thus while most TVs and Monitors will work with the MEGA65, you might find that you need to try a couple to get a satisfactory result. If you do find a monitor that doesn't work with the MEGA65, please let us know, and also report the problem to the Monitor vendor, recommending that they submit their devices for IMDH<sup>™</sup> compliance testing.

The VIC-IV was designed for use in the MEGA65 and related systems, including the MEGAphone family of portable devices. The VIC-IV supports both VGA and digital video output, using the non-proprietary IMDH<sup>™</sup> interface. It also supports parallel digital video output suitable for driving LCD display panels. Considerable care has been taken to create a common video front-end that supports these three output modes.

For simplicity and accuracy of frame timing for legacy software, the video format is normally based on the HDTV PAL and NTSC 720×576/480 (576p and 480p) modes using a 27MHz output pixel clock. This is ideal for digital video and LCD display panels. However not all VGA displays support these modes, especially 720×576 at 50Hz.

In terms of VIC-II and VIC-III backwards compatibility, this display format has several effects that do not cause problems for most programs, but can cause some differences in behaviour:

- 1. Because the VIC-IV display is progressive rather than interlaced, two physical raster lines are produced for each logical VIC-II or VIC-III raster line. This means that there are either 63 or 65 cycles per logical double raster, rather than per physical 576p/480p physical raster. This can cause some minor visual artefacts, when programs make assumptions about where on a horizontal line the VIC is drawing when, for example, the border or screen colour is changed.
- 2. The VIC-IV does not follow the behaviour of the VIC-III, which allowed changes in video modes, e.g., between text and bitmap mode, on characters. Nor does it follow the VIC-II's policy of having such changes take effect immediately. Instead, the VIC-IV applies changes at the start of each raster line. This can cause some minor artefacts.
- 3. The VIC-IV uses a single-raster rendering buffer which is populated using the VIC-IV's internal 81MHz pixel clock, before being displayed using the 27MHz output pixel clock. This means that a raster lines display content tends to be rendered much earlier in a raster line than on either the VIC-II or VIC-III. This can cause some artefacts with displays, particularly in demos that rely on specific behaviour of the VIC-II at particular cycles in a raster line, for example for effects such as VSP or FLI. At present, such effects are unlikely to display correctly on the current revision of the VIC-IV. Improved support for these features is planned for a future revision of the VIC-IV.
- 4. The 1280×200 and 1280×400 display modes of the VIC-III are not currently supported, as they cannot be meaningfully displayed on any modern monitor, and no software is known to support or use this feature.

# **Frame Timing**

Frame timing is designed to match that of the 6502 + VIC-II combination of the C64. Both PAL and NTSC timing is supported, and the number of cycles per logical raster line, the number of raster lines per frame, and the number of cycles per frame are all adjusted accordingly. To achieve this, the VIC-IV ordinarily uses HDTV 576p 50Hz (PAL) and 480p 60Hz (NTSC) video modes, with timing tweaked to be as close as possible to double-scan PAL and NTSC composite TV modes as used by the VIC-II.

The VIC-IV produces timing impulses at approximately 1MHz which are used by the 45GS02 processor, so that the correct effective frequency is provided when operating at the 1MHz, 2MHz and 3.5MHz C64, C128 and C65 compatibility modes. This allows the single machine to switch between accurate PAL and NTSC CPU timing, as well as video modes. The exact frequency varies between PAL and NTSC modes, to mimic the behaviour of PAL versus NTSC C64, C128 and C65 processor and video timing.

The PAL frame is constructed from 624 physical raster lines, consisting of 864 pixel clock ticks. The pixel clock is 27MHz, which is 1/3 the VIC-IV pixel clock. The visible frame is  $720 \times 576$  pixels, the entirety of which can be used in VIC-IV mode. In VIC-II and VIC-III modes, the border area reduces the usable size to  $640 \times 400$  pixels. In VIC-II mode and VIC-III 200H modes, the display is double scanned, with two 31.5 micro-second physical rasters corresponding to a single 63 micro-second VIC-II-style raster line. Thus each frame consists of 312 VIC-II raster lines of 63 micro-seconds each, exactly matching that of a PAL C64.

### 864 Horizontal Ticks (31.5 μSec per line)

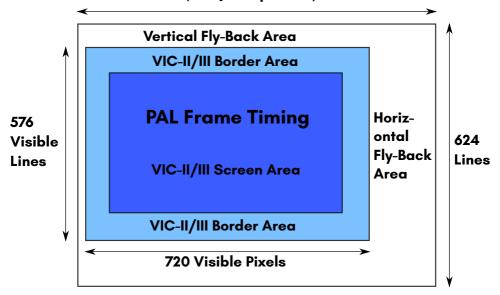

The NTSC frame is constructed from 526 physical raster lines, consisting of 858 pixel clock ticks. The pixel clock is 27MHz, which is 1/3 the VIC-IV pixel clock. The visible frame is  $720 \times 480$  pixels, the entirety of which can be used in VIC-IV mode. In VIC-II and VIC-III modes, the border area reduces the usable size to  $640 \times 400$  pixels. In VIC-II mode and VIC-III 200H modes, the display is double scanned, with two 32 micro-second physical rasters corresponding to a single 64 micro-second VIC-II-style raster line. Thus each frame consists of 263 VIC-II raster lines of 64 micro-seconds each, matching the most common C64 NTSC video timing.

#### 858 Horizontal Ticks (32 μSec per line)

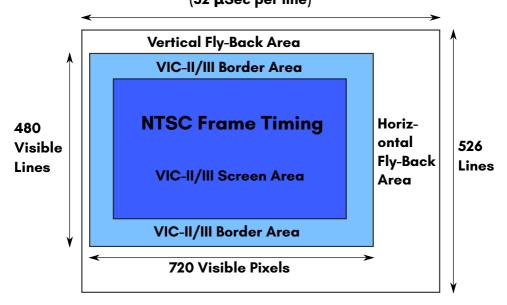

As these HDTV video modes are not supported by all VGA monitors, a compatibility mode is included that provides a 640×480 VGA-style mode. However, as the pixel clock of the MEGA65 is fixed at 27MHz, this mode runs at 63Hz. Nonetheless, this should work on the vast majority of VGA monitors. There should be no problem with the PAL / NTSC modes when using the digital video output of the MEGA65 with the vast majority of IMDH<sup>TM</sup>-enabled monitors and TVs.

To determine whether the MEGA65 is operating in PAL or NTSC, you can enter the Freeze Menu, which displays the current video mode, or from a program you can check the PALNTSC signal (bit 7 of \$D06F, 53359 decimal). If this bit is set, then the machine is operating in NTSC mode, and clear if operating in PAL mode. This bit can be modified to change between the modes, e.g.:

10 REM ENABLE CG5+MEGAG5 1/0 20 IF PEEK(\$D018)(32 THEN POKE \$D02F,ASC("G"):POKE \$D02F,ASC("S") 30 REM CHECK NTSC BIT 40 NTSC=PEEK(\$D06F) AND 128 50 REM DISPLAY STATE AND ASK FOR TOGGLE 60 PRINT"MEGAG5 IS IN ";:IF NTSC THEN PRINT"NTSC MODE":ELSE PRINT"PAL MODE" 70 INPUT"SWITCH MODES (Y/N)? ",A\$ 80 REM TOGGLE NTSC BIT 90 IF A\$="Y" THEN POKE \$D06F,PEEK(\$D06F) XOR 128:ELSE END 100 REM DISPLAY NEW STATE 110 NTSC=PEEK(\$D06F) AND 128 120 PRINT"MEGAG5 IS IN ";:IF NTSC THEN PRINT"NTSC MODE":ELSE PRINT"PAL MODE"

# **Physical and Logical Rasters**

Physical rasters per frame refers to the number of actual raster lines in the PAL or NTSC Enhanced Definition TV (EDTV) video modes used by the MEGA65. Logical Rasters refers to the number of VIC-II-style rasters per frame. Each logical raster consists of two physical rasters per line, since EDTV modes are double-scan modes compared with the original PAL and NTSC Standard Definition TV modes used by the C64. The frame parameters of the VIC-IV for PAL and NTSC are as follows:

| Standard | Cycles per<br>Raster | Physical<br>Rasters per<br>Frame | Logical Rasters<br>per Frame |
|----------|----------------------|----------------------------------|------------------------------|
| PAL      | 63                   | 626                              | 312                          |
| NTSC     | 65                   | 526                              | 263                          |

The result is that the frames on the VIC-IV consist of exactly the same number of  $\sim$  1MHz CPU cycles as on the VIC-II exactly.

# **Bad Lines**

The VIC-IV does not natively incur any "bad lines", because the VIC-IV has its own dedicated memory busses to the main memory and colour RAM of the MEGA65. This means that both the processor and VIC-IV can access the memory at the same time, unlike on the C64 or C65, where they are alternated.

However, to improve compatibility, the VIC-IV signals when a "bad line" would have occurred on the VIC-II. The 45GS02 processor of the MEGA65 accepts these bad line signals, and pauses the CPU for 40 clock cycles, except if the processor is running at full speed, in which case they are ignored. This improves the timing compatibility with the VIC-II considerably. However, the timing is not exact, because the current revision of the 45GS02 pauses for exactly 40 cycles, instead of 40 – 43 cycles, depending on the instruction being executed at the time. Also, the VIC-IV and 45GS02 do not currently pause for sprite fetches.

The bad line emulation is controlled by bit 0 of \$D710: setting this bit enables bad line emulation, and clearing it prevents any bad line from stealing time from the processor.

### **MEMORY INTERFACE**

The VIC-IV supports up to 16MB of direct access RAM for video data, however at present, all existing models provide only 384KB of addressable RAM. In MEGA65 systems, the second block of 128KB of RAM (spanning from 128KB-256KB in the memory map) is typically used to hold a C65-compatible ROM, leaving 256KB of RAM available to the user. If software is written to avoid the need to use C65 ROM routines, then the entire 384KB of RAM can be used by the program.

All MEGA65 models presently support 32KB of colour RAM, however there are plans for the latest R3 board to support 64KB of colour RAM (or possibly even 128KB).

The VIC-IV supports all legacy VIC-II and VIC-III methods for accessing this RAM, including the VIC-II's use of 16KB banks, and the VIC-III's Display Address Translator (DAT). This additional memory can be used for character and bitmap displays, as well as for sprites. However, the VIC-III bitplane modes remain limited to using only the first 128KB of RAM, as the VIC-IV does not enhance the bitplane mode.

### **Relocating Screen Memory**

To use the additional memory for screen RAM, the screen RAM start address can be adjusted to any location in memory with byte-level granularity by setting the SCRNPTR registers (\$D060 - \$D063, 53344 - 53347 decimal). For example, to set the screen memory to address 12345:

```
REM ENABLE C65+MEGA65 I/O
IF PEEK($D018)<32 THEN POKE $D02F,ASC("6"):POKE $D02F,ASC("S")
Poke $D060,$45:Poke $D061,$23:Poke $D062,$1
```

# **Relocating Character Generator Data**

The location of the character generator data can also be set with byte-level precision via the CHARPTR registers at \$D068 - \$D06A (53352 - 53354 decimal). As usual, the first of these registers holds the lowest-order byte, and the last the highest-order byte. The three bytes allow for placement of character data anywhere in the first 16MB of RAM. For systems with less than 16MB of RAM accessible by the VIC-IV, the upper address bits should be zero.

For example, to indicate that character generator data should be sourced beginning at \$41200 (266752 decimal), the following could be used. Note that the command POKEW can be used to write two bytes as a word into a memory or I/O location. Therefore, we use POKEW to write \$00 into \$D068 and \$12 into \$D069, and an additional POKE to write the high byte \$A into \$D06A by dividing the address by 65536:

REM ENABLE C65+MEGA65 I/O IF PEEK(\$D018)<32 THEN POKE \$D02F,ASC("G"):POKE \$D02F,ASC("S") REM HEX \$41200 IS EASILY DIVIDED IN ITS 3 BYTES \$00, \$12, \$4 REM POKEN SETS THE LOWER TWO BYTES IN ONE COMMAND AND REM THE FOLLOWING POKE SETS THE UPPER BYTE A=\$41200 POKEN \$D068,A POKE \$D068,A

# **Relocating Colour / Attribute RAM**

The area of colour RAM being used can be similarly set using the COLPTR registers (\$D064 - \$D065, 53348 - 53349 decimal). That is, the value is an offset from the start of the colour / attribute RAM. This is because, like on the C64, the colour / attribute RAM of the MEGA65 is a separate memory component, with its own dedicated connection to the VIC-IV. By default, the COLPTRs are set to zero, which replicates the behaviour of the VIC-II/III. To set the display to use the colour / attribute RAM beginning at offset \$4000, one could use something like:

REM ENABLE C65+MEGA65 I/O IF PEEK(\$D018)(32 THEN POKE \$D02F,ASC("G"):POKE \$D02F,ASC("S") REM SET COLPTR TO \$4000, SPLITS INTO \$00 LSB and \$40 MSB POKE \$D064,\$00 POKE \$D065,\$40

# **Relocating Sprite Pointers and Images**

The location of the sprite pointers can also be moved, and sprites can be made to have their data anywhere in first 4MB of memory. This is accomplished by first setting the location of the sprite pointers by setting the SPRPTRADR registers (\$D06C - \$D06E, 53356 - 53358 decimal, but note that only the bottom 7 bits of \$D06E are used, as the highest bit is used for the SPRPTR16 signal). This allows the list of eight sprite pointers to be moved from the end of screen RAM to an arbitrary location in the first 8MB of RAM. To allow sprites themselves to be located anywhere in the first 4MB of RAM, the SPRPTR16 bit in \$D06E must be set. In this mode, two bytes are used to indicate the location of each sprite, instead of one. That is, the list of sprite pointers will be 16 bytes long, instead of 8 bytes long as on the VIC–II/III. When SPRPTR16 is enabled, the location of the sprite pointers should always be set explicitly via the SPRPTRADR registers. For example, to position the sprite pointers at location 800 -815, you could use something like the following code. Note that a little gymnastics is required to keep the SPRPTR16 bit unchanged, and also to work around the AND binary operator not working with values greater than 65535:

REM ENABLE C65+MEGA65 I/O IF PEEK(\$D018)<32 THEN POKE \$D02F,ASC("6"):POKE \$D02F,ASC("S") POKE \$D06C,(800-INT(800/65536)\*65536) AND 255 POKE \$D06D,INT(800/256) AND 255 POKE \$D06E,(PEEK(\$D06E) AND 128)+INT(800/65536)

The location of each sprite image remains a multiple of 64 bytes, thus allowing for up to 65,536 unique sprite images to be used at any point in time, if the system is equipped with sufficient RAM (4MB or more). In this mode, the VIC-II 16KB banking is ignored, and the location of sprite data is simply  $64 \times$  the pointer value. For example, to have the data for a sprite at \$C000 (49152 decimal), this would be sprite location 768, because 49152 divided by 64 = 768. We then need to split 768 into high and low bytes, to set the two pointer bytes:  $768 = 256 \times 3$ , with remainder 0, so this would require the two sprite pointer bytes to be 0 (low byte, which comes first) and 3 (high

byte). Thus if the sprite pointers were located at \$7F8 (2040 decimal), setting the first sprite to sprite image 768 could be done with something like:

POKE 2040,768-256\*INT(768/256) Poke 2041,INT(768/256)

### **HOT REGISTERS**

Because of the availability of precise vernier registers to set a wide range of video parameters directly, \$D011 (53265 decimal), \$D016 (53270 decimal) and other VIC-II and VIC-III video mode registers are implemented as virtual registers: by default, writing to any of these results in computed consistent values being applied to all of the relevant vernier registers. This means that writing to any of these virtual registers will reset the video mode. Thus some care has to be taken when using new VIC-IV features to not touch any of the "hot" VIC-II and VIC-III registers.

The "hot" registers to be careful with are:

\$D011, \$D016, \$D018, \$D031 (53265, 53270, 53272 and 53297 decimal) and the VIC-II bank bits of \$DD00 (56576 decimal).

If you write to any of those, various VIC-IV registers will need to be re-written with the values you wish to maintain.

This "hot" register behaviour is intended primarily for legacy software. It can be disabled by clearing the HOTREG signal (bit 7 of \$D05D, 53341 decimal).

### **NEW MODES**

# Why the new VIC-IV modes are Character and Bitmap modes, not Bitplane modes

The new VIC-IV video modes are derived from the VIC-II character and bitmap modes, rather than the VIC-III bitplane modes. This decision was based on several realities of programming a memory-constrained 8-bit home computer:

1. Bitplanes require that the same amount of memory is given to each area on screen, regardless of whether it is showing empty space, or complex graphics.

There is no way with bitplanes to reuse content from within an image in another part of the image. However, most C64 games use highly repetitive displays, with common elements appearing in various places on the screen, of which Boulder Dash and Super Giana Sisters would be good examples.

- 2. Bitplanes also make it difficult to update a display, because every pixel is unique, in that there is no way to make a change, for example to the animation in an onscreen element, and have it take effect in all places at the same time. The diamond animations in Boulder Dash are a good example of this problem. The requirement to modify multiple separate bytes in each bitplane create an increased computational burden, which is why there were calls for the Amiga AAA chip-set to include so-called "chunky" modes, rather than just bitplane based modes. While the Display Address Translator (DAT) and DMAgic of the C65 provide some relief to this problem, the relief is only partial.
- 3. Scrolling using the C65 bitplanes requires copying the entire bitplane, as the hardware support for smooth scrolling does not extend to changing the bitplane source address in a fine manner. Even using the DMAgic to assist, scrolling a 320×200 256-colour display requires 128,000 clock cycles in the best case (reading and writing 320×200 = 64000 bytes). At 3.5MHz on the C65 this would require about 36 milli-seconds, or about 2 complete video frames. Thus for smooth scrolling of such a display, a double buffered arrangement would be required, which would consume 128,000 of the 131,072 bytes of memory.

In contrast, the well known character modes of the VIC-II are widely used in games, due to their ability to allow a small amount of screen memory to select which  $8 \times 8$  block of pixels to display, allowing very rapid scrolling, reduced memory consumption, and effective hardware acceleration of animation of common elements. Thus the focus of improvements in the VIC-IV has been on character mode. As bitmap mode on the VIC-II is effectively a special case of character mode, with implied character numbers, it comes along free for the ride on the VIC-IV, and will only be mentioned in the context of a very few bitmap-mode specific improvements that were trivial to make, and it thus seemed foolish to not implement, in case they find use.

# Displaying more than 256 unique characters via "Super-Extended Attribute Mode"

The primary innovation is the addition of the Super-Extended Attribute Mode. The VIC-II already uses 12 bits per character: Each  $8 \times 8$  cell is defined by 12 bits of data:

8 bits of screen RAM data, by default from \$0400 - \$07E7 (1024 - 2023 decimal), indicating which characters to show, and 4 bits of colour data from the 1K nibble colour RAM at \$D800 - \$DBFF (55296 - 56319 decimal). The VIC-III of the C65 uses 16 bits, as the colour RAM is now 8 bits, instead of 4, with the extra 4 bits of colour RAM being used to support attributes (blink, bold, underline and reverse video). It is recommended to revise how this works, before reading the following. A good introduction to the VIC-II text mode can be found in many places. Super-Extended Attribute mode doubles the number of bits per character used from the VIC-III's 16, to 32: Two bytes of screen RAM and two bytes of colour/attribute RAM.

Super-Extended Attribute Mode is enabled by setting bit 0 in \$D054 (53332 decimal). Remember to first enable VIC-IV mode, to make this register accessible. When this bit is set, two bytes are used for each of the screen memory and colour RAM for each character shown on the display. Thus, in contrast to the 12 bits of information that the C64 uses per character, and the 16 bits that the VIC-III uses, the VIC-IV has 32 bits of information. How those 32 bits are used varies slightly among the particular modes. The default is as follows:

| Bit(s)                           | Function                                                                                                    |
|----------------------------------|----------------------------------------------------------------------------------------------------|
| Screen RAM byte 0                | Lower 8 bits of character number, the same as the VIC-II and VIC-III                                                                                                    |
| Screen RAM byte 1,<br>bits 0 - 4 | Upper 5 bits of character number, allowing addressing of 8,192 unique characters                                                                                                    |
| Screen RAM byte 1,<br>bits 5 - 7 | Trim pixels from right-hand side of character (bits 0 - 2) or<br>Set character data Y offset if GOTOX set set (bits 0 - 2)                                                                                                 |
| Colour RAM byte 0,<br>bit 7      | Vertically flip the character <i>or</i> enable transparency for subsequent characters if GOTOX is set                                                                                                    |
| Colour RAM byte 0,<br>bit 6      | Horizontally flip the character                                                                                                    |
| Colour RAM byte 0,<br>bit 5      | Alpha blend mode (leave 0, discussed later)                                                                                                    |
| Colour RAM byte 0,<br>bit 4      | GOTO X (allows repositioning of characters along a raster<br>via the Raster-Rewrite Buffer, discussed later), must be set<br>to 0 for displaying characters<br>If set, Full-Colour characters use 4 bits per pixel and are |
| Colour RAM byte 0,<br>bits 3     | 16 pixels wide (less any right-hand side trim bits), instead<br>of using 8 bits per pixel. When using 8 bits per pixels, the<br>characters are the normal 8 pixels wide                                                    |
| Colour RAM byte 0,<br>bits 2     | Trim pixels from right-hand side of character (bit 3) <i>or</i> Set character data Y offset if GOTOX set set (bit 3)                                                                                                    |
| Colour RAM byte 0,<br>bits 0 - 1 | Number of pixels to trim from top or bottom of character                                                                                                    |
| continued                        |                                                                                                    |

| continued                        |                                                                                             |
|----------------------------------|---------------------------------------------------------------------------------------------|
| Bit(s)                           | Function                                                                                    |
| Colour RAM byte 1,<br>bits 0 - 3 | Low 4 bits of colour of character                                                           |
| Colour RAM byte 1,<br>bits 4 - 7 | Upper 4 bits of colour of character (if VIC-II multi-colour mode is enabled)                |
| Colour RAM byte 1,<br>bit 4      | Hardware blink of character (if VIC-III extended attributes are enabled)                    |
| Colour RAM byte 1,<br>bit 5      | Hardware reverse video enable of character (if VIC-III<br>extended attributes are enabled)* |
| Colour RAM byte 1,<br>bit 6      | Hardware bold attribute of character (if VIC-III extended attributes are enabled)*          |
| Colour RAM byte 1,<br>bit 7      | Hardware underlining of character (if VIC-III extended attributes are enabled)              |

\* Enabling BOLD and REVERSE attributes at the same time on the MEGA65 selects an alternate palette, effectively allowing 512 colours on screen, but each  $8 \times 8$  character can use colours only from one 256 colour palette.

If the GOTOX bit is set, some of the fields have different meanings:

| Bit(s)                           | Function                                                                                                    |
|----------------------------------|----------------------------------------------------------------------------------------------------|
| Screen RAM byte 0                | Lower 8 bits of new X position to start drawing the next<br>character, relative to the start of character drawing.<br>Setting to 0 causes the next character to be drawn over<br>the top of the left-most character.                                  |
| Screen RAM byte 1,<br>bits 0 - 1 | Upper 2 bits of new X position                                                                                                    |
| Screen RAM byte 1,<br>bits 3 - 4 | RESERVED, set to 0                                                                                                    |
| Screen RAM byte 1,<br>bits 5 - 7 | FCM Character data offset: Characters display normally when set to zero. When non-zero, $8 \times$ the value is added to the character address. With careful planning, this can be used to smoothly vertically scroll multiple layers of RRB content. |
| Colour RAM byte 0,<br>bit 4 - 5  | RESERVED, set to 0                                                                                                    |
| Colour RAM byte 0,<br>bits 6     | If set, the following characters will be rendered as<br>background, allowing sprites to appear in front of them,<br>even when sprites are set to background.                                                                                          |
| Colour RAM byte 0,<br>bit 7      | If set, then background/transparent pixels will not be drawn, allowing layering                                                                                                    |
| continued                        |                                                                                                    |

| continued                        |                                                                                                    |
|----------------------------------|----------------------------------------------------------------------------------------------------|
| Bit(s)                           | Function                                                                                                    |
| Colour RAM byte 0,<br>bit 4      | GOTO X, set to 1                                                                                                    |
| Colour RAM byte 0,<br>bits 3     | ROWMASK. If set, then the pixel row mask is used to<br>determine which pixel rows of the following characters<br>should be rendered. This can be used to vertically scroll<br>characters using the Raster-Rewrite Buffer, by drawing<br>each character twice, once shifted down on the screen<br>line on which it appears, and a second time, shifted up in<br>the following screen line, and masked so that only the pixel<br>rows belonging to the scrolled character are displayed,<br>and not data from either before or after that character's |
| Colour RAM byte 0,<br>bits 2     | data.<br>If set, the following characters will be rendered as<br>foreground, regardless of their colouring, allowing sprites<br>to appear behind them.                                                                                                    |
| Colour RAM byte 0,<br>bits 0 - 1 | RESERVED, set to 0                                                                                                    |
| Colour RAM byte 1,<br>bits 0 - 7 | Pixel row mask flags                                                                                                    |

We can see that we still have the C64 style bottom 8 bits of the character number in the first screen byte. The second byte of screen memory gets five extra bits for that, allowing  $2^{13} = 8,192$  different characters to be used on a single screen. That's more than enough for unique characters covering an  $80 \times 50$  screen (which is possible to create with the VIC-IV). The remaining bits allow for trimming of the character. This allows for variable width characters, which can be used to do things that would not normally be possible, such as using text mode for free horizontal placement of characters (or parts thereof). This was originally added to provide hardware support for proportional width fonts.

For the colour RAM, the second byte (byte 1) is the same as the C65, i.e., the lower half providing four bits of foreground colour, as on the C64, plus the optional VIC-III extended attributes. The C65 specifications document describes the behaviour when more than one of these are used together, most of which are logical, but there are a few combinations that behave differently than one might expect. For example, combining bold with blink causes the character to toggle between bold and normal mode. Bold mode itself is implemented by effectively acting as bit 4 of the foreground colour value, causing the colour to be drawn from different palette entries than usual.

However, if you do not need VIC-III extended attributes, you can instead use the upper four bits of the second byte of colour RAM to contain more bits for the colour index,

allowing selection from the full range of 256 colour entries. This mode is activated by enabling the VIC-II's multi-colour mode while full-colour mode is active.

The C65 / VIC-III attributes and the use of 256 colour 8-bit values for various VIC-II colour registers is enabled by setting bit 5 of \$D031 (53297 decimal). Therefore this is highly recommended when using the VIC-IV mode, as otherwise certain functions will not behave as expected. Note that BOLD+REVERSE together has the meaning of selecting an alternate palette on the MEGA65, which differs from the C65.

Many effects are possible due to Super-Extended Attribute Mode. A few possibilities are explained in the following sub-sections.

# **Using Super-Extended Attribute Mode**

Super-Extended Attribute Mode requires double the screen RAM and colour RAM as the VIC-II/III text modes. This is because two bytes of each are required to define each character, instead of one. The screen RAM can be located anywhere in the 384KB of main memory using registers \$D060 - \$D062 (53344 - 53346 decimal). The colour RAM can be located anywhere in the 32KB colour RAM. Only the first 1 or 2KB of the colour RAM is visible at \$D800 - \$DBFF or \$D800 - \$DFFF (if the *CRAM2K* signal is set in bit 0 of \$D030, 53296 decimal). Thus if using a screen larger than  $40 \times 25$  characters use of the DMA controller or some other means may be required to access the full amount of colour RAM. Thus we will initially discuss using Super-Extender Attribute Mode with a 40x25 character display, so that the use of DMA or other means to access the additional colour RAM.

The first step is to enable the Super-Extended Attribute Mode by asserting the *FCLRHI* and *CHR16* signals, by setting bits 2 and 0 of \$D054 (53332 decimal). As this is a VIC-IV register, we must first enable the VIC-IV I/O mode. The VIC-IV must also be configured to 40 column mode, by clearing the *H640* signal by clearing bit 7 of \$D051 (53297 decimal). This is because each pair of characters will be used to form a single character on screen, with one character requiring two screen RAM bytes, thus 80 screen RAM bytes are required to display 40 characters. Similarly 80 colour RAM bytes are required as well.

To understand this visually, it is helpful to first consider the normal C64 screen memory layout:

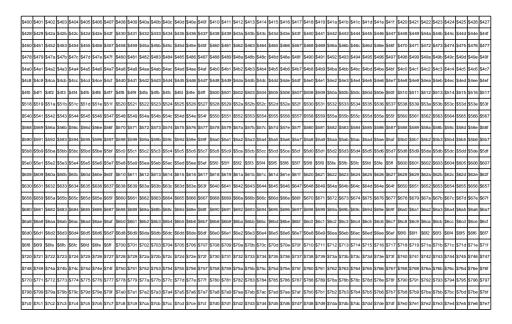

That is, each character cell uses one byte of screen RAM, and the addresses increase smoothly, both within lines, and between lines. Super-Extended Attribute Mode requires two bytes per character cell. So if you set \$D054 to \$05, for example, you will get screen addresses like this:

| \$400 | \$402 | \$404 | \$406 | \$408 | \$40a | \$40c | \$40e | \$410 | \$412 | \$414 | \$416 | \$418 | \$41a         | \$41c | \$41e | \$420 | \$422 | \$424 | \$426 | \$428 | \$42a | \$42c | \$42e | \$430 | \$432 | \$434 | \$436 | \$438 | \$43a | \$43c | \$43e | \$440 | \$442 | \$444 | \$446 | \$448 | \$44a | \$44c | \$44e |
|-------|-------|-------|-------|-------|-------|-------|-------|-------|-------|-------|-------|-------|---------------|-------|-------|-------|-------|-------|-------|-------|-------|-------|-------|-------|-------|-------|-------|-------|-------|-------|-------|-------|-------|-------|-------|-------|-------|-------|-------|
| \$428 | \$42a | \$42c | \$42e | \$430 | \$432 | \$434 | \$436 | \$438 | \$43a | \$43c | \$43e | \$440 | \$442         | \$444 | \$446 | \$448 | \$44a | \$44c | \$44e | \$450 | \$452 | \$454 | \$456 | \$458 | \$45a | \$45c | \$45e | \$460 | \$462 | \$464 | \$466 | \$468 | \$46a | \$46c | \$46e | \$470 | \$472 | \$474 | \$476 |
| \$450 | \$452 | \$454 | \$456 | \$458 | \$45a | \$45c | \$45e | \$460 | \$462 | \$464 | \$466 | \$468 | \$46a         | \$46c | \$46e | \$470 | \$472 | \$474 | \$476 | \$478 | \$47a | \$47c | \$47e | \$480 | \$482 | \$484 | \$486 | \$488 | \$48a | \$48c | \$48e | \$490 | \$492 | \$494 | \$496 | \$498 | \$49a | \$49c | \$49e |
| \$478 | \$47a | \$47c | \$47e | \$480 | \$482 | \$484 | \$486 | \$488 | \$48a | \$48c | \$48e | \$490 | \$492         | \$494 | \$496 | \$498 | \$49a | \$49c | \$49e | \$4a0 | \$4a2 | \$4a4 | \$4a6 | \$4a8 | \$4aa | \$4ac | \$4ae | \$4b0 | \$4b2 | \$4b4 | \$4b6 | \$4b8 | \$4ba | \$4bc | \$4be | \$4c0 | \$4c2 | \$4c4 | \$4c6 |
| \$4a0 | \$4a2 | \$4a4 | \$4a6 | \$4a8 | \$4aa | \$4ac | \$4ae | \$4b0 | \$4b2 | \$4b4 | \$4b6 | \$4b8 | \$4ba         | \$4bc | \$4be | \$4c0 | \$4c2 | \$4c4 | \$4c6 | \$4c8 | \$4ca | \$4cc | \$4ce | \$4d0 | \$4d2 | \$4d4 | \$4d6 | \$4d8 | \$4da | \$4dc | \$4de | \$4e0 | \$4e2 | \$4e4 | \$4e6 | \$4e8 | \$4ea | \$4ec | \$4ee |
| \$4c8 | \$4ca | \$4cc | \$4ce | \$4d0 | \$4d2 | \$4d4 | \$4d6 | \$4d8 | \$4da | \$4dc | \$4de | \$4e0 | \$4e2         | \$4e4 | \$4e6 | \$4e8 | \$4ea | \$4ec | \$4ee | \$4f0 | \$4f2 | \$4f4 | \$416 | \$4f8 | \$4fa | \$4fc | \$4fe | \$500 | \$502 | \$504 | \$506 | \$508 | \$50a | \$50c | \$50e | \$510 | \$512 | \$514 | \$516 |
| \$4f0 | \$4f2 | \$4f4 | \$4f6 | \$4f8 | \$4fa | \$4fc | \$4fe | \$500 | \$502 | \$504 | \$506 | \$508 | \$50a         | \$50c | \$50e | \$510 | \$512 | \$514 | \$516 | \$518 | \$51a | \$51c | \$51e | \$520 | \$522 | \$524 | \$526 | \$528 | \$52a | \$52c | \$52e | \$530 | \$532 | \$534 | \$536 | \$538 | \$53a | \$53c | \$53e |
| \$518 | \$51a | \$51c | \$51e | \$520 | \$522 | \$524 | \$526 | \$528 | \$52a | \$52c | \$52e | \$530 | \$532         | \$534 | \$536 | \$538 | \$53a | \$53c | \$53e | \$540 | \$542 | \$544 | \$546 | \$548 | \$54a | \$54c | \$54e | \$550 | \$552 | \$554 | \$556 | \$558 | \$55a | \$55c | \$55e | \$560 | \$562 | \$564 | \$566 |
| \$540 | \$542 | \$544 | \$546 | \$548 | \$54a | \$54c | \$54e | \$550 | \$552 | \$554 | \$556 | \$558 | \$55a         | \$55c | \$55e | \$560 | \$562 | \$564 | \$566 | \$568 | \$56a | \$56c | \$56e | \$570 | \$572 | \$574 | \$576 | \$578 | \$57a | \$57c | \$57e | \$580 | \$582 | \$584 | \$586 | \$588 | \$58a | \$58c | \$58e |
| \$568 | \$56a | \$56c | \$56e | \$570 | \$572 | \$574 | \$576 | \$578 | \$57a | \$57c | \$57e | \$580 | \$582         | \$584 | \$586 | \$588 | \$58a | \$58c | \$58e | \$590 | \$592 | \$594 | \$596 | \$598 | \$59a | \$59c | \$59e | \$5a0 | \$5a2 | \$5a4 | \$5a6 | \$5a8 | \$5aa | \$5ac | \$5ae | \$5b0 | \$5b2 | \$5b4 | \$5b6 |
| \$590 | \$592 | \$594 | \$596 | \$598 | \$59a | \$59c | \$59e | \$5a0 | \$5a2 | \$5a4 | \$5a6 | \$5a8 | <b>\$</b> 5aa | \$5ac | \$5ae | \$5b0 | \$5b2 | \$5b4 | \$5b6 | \$5b8 | \$5ba | \$5bc | \$5be | \$5c0 | \$5c2 | \$5c4 | \$5c6 | \$5c8 | \$5ca | \$5cc | \$5ce | \$5d0 | \$5d2 | \$5d4 | \$5d6 | \$5d8 | \$5da | \$5dc | \$5de |
| \$5b8 | \$5ba | \$5bc | \$5be | \$5c0 | \$5c2 | \$5c4 | \$5c6 | \$5c8 | \$5ca | \$5cc | \$5ce | \$5d0 | \$5d2         | \$5d4 | \$5d6 | \$5d8 | \$5da | \$5dc | \$5de | \$5e0 | \$5e2 | \$5e4 | \$5e6 | \$5e8 | \$5ea | \$5ec | \$5ee | \$5f0 | \$5f2 | \$5f4 | \$516 | \$518 | \$5fa | \$5fc | \$5fe | \$600 | \$602 | \$604 | \$606 |
| \$5e0 | \$5e2 | \$5e4 | \$5e6 | \$5e8 | \$5ea | \$5ec | \$5ee | \$5f0 | \$5f2 | \$514 | \$5f6 | \$518 | \$5fa         | \$5fc | \$5fe | \$600 | \$602 | \$604 | \$606 | \$608 | \$60a | \$60c | \$60e | \$610 | \$612 | \$614 | \$616 | \$618 | \$61a | \$61c | \$61e | \$620 | \$622 | \$624 | \$626 | \$628 | \$62a | \$62c | \$62e |
| \$608 | \$60a | \$60c | \$60e | \$610 | \$612 | \$614 | \$616 | \$618 | \$61a | \$61c | \$61e | \$620 | \$622         | \$624 | \$626 | \$628 | \$62a | \$62c | \$62e | \$630 | \$632 | \$634 | \$636 | \$638 | \$63a | \$63c | \$63e | \$640 | \$642 | \$644 | \$646 | \$648 | \$64a | \$64c | \$64e | \$650 | \$652 | \$654 | \$656 |
| \$630 | \$632 | \$634 | \$636 | \$638 | \$63a | \$63c | \$63e | \$640 | \$642 | \$644 | \$646 | \$648 | \$64a         | \$64c | \$64e | \$650 | \$652 | \$654 | \$656 | \$658 | \$65a | \$65c | \$65e | \$660 | \$662 | \$664 | \$666 | \$668 | \$66a | \$66c | \$66e | \$670 | \$672 | \$674 | \$676 | \$678 | \$67a | \$67c | \$67e |
| \$658 | \$65a | \$65c | \$65e | \$660 | \$662 | \$664 | \$666 | \$668 | \$66a | \$66c | \$66e | \$670 | \$672         | \$674 | \$676 | \$678 | \$67a | \$67c | \$67e | \$680 | \$682 | \$684 | \$686 | \$688 | \$68a | \$68c | \$68e | \$690 | \$692 | \$694 | \$696 | \$698 | \$69a | \$69c | \$69e | \$6a0 | \$6a2 | \$6a4 | \$6a6 |
| \$680 | \$682 | \$684 | \$686 | \$688 | \$68a | \$68c | \$68e | \$690 | \$692 | \$694 | \$696 | \$698 | \$69a         | \$69c | \$69e | \$6a0 | \$6a2 | \$6a4 | \$6a6 | \$6a8 | \$6aa | \$6ac | \$6ae | \$6b0 | \$6b2 | \$6b4 | \$6b6 | \$6b8 | \$6ba | \$6bc | \$6be | \$6c0 | \$6c2 | \$6c4 | \$6c6 | \$6c8 | \$6ca | \$6cc | \$6ce |
| \$6a8 | \$6aa | \$6ac | \$6ae | \$6b0 | \$6b2 | \$6b4 | \$6b6 | \$6b8 | \$6ba | \$6bc | \$6be | \$6c0 | \$6c2         | \$6c4 | \$6c6 | \$6c8 | \$6ca | \$6cc | \$6ce | \$6d0 | \$6d2 | \$6d4 | \$6d6 | \$6d8 | \$6da | \$6dc | \$6de | \$6e0 | \$6e2 | \$6e4 | \$6e6 | \$6e8 | \$6ea | \$6ec | \$6ee | \$6f0 | \$6f2 | \$6f4 | \$6f6 |
| \$6d0 | \$6d2 | \$6d4 | \$6d6 | \$6d8 | \$6da | \$6dc | \$6de | \$6e0 | \$6e2 | \$6e4 | \$6e6 | \$6e8 | \$6ea         | \$6ec | \$6ee | \$6f0 | \$6f2 | \$6f4 | \$6f6 | \$6f8 | \$6fa | \$6fc | \$6fe | \$700 | \$702 | \$704 | \$706 | \$708 | \$70a | \$70c | \$70e | \$710 | \$712 | \$714 | \$716 | \$718 | \$71a | \$71c | \$71e |
| \$6f8 | \$6fa | \$6fc | \$6fe | \$700 | \$702 | \$704 | \$706 | \$708 | \$70a | \$70c | \$70e | \$710 | \$712         | \$714 | \$716 | \$718 | \$71a | \$71c | \$71e | \$720 | \$722 | \$724 | \$726 | \$728 | \$72a | \$72c | \$72e | \$730 | \$732 | \$734 | \$736 | \$738 | \$73a | \$73c | \$73e | \$740 | \$742 | \$744 | \$746 |
| \$720 | \$722 | \$724 | \$726 | \$728 | \$72a | \$72c | \$72e | \$730 | \$732 | \$734 | \$736 | \$738 | \$73a         | \$73c | \$73e | \$740 | \$742 | \$744 | \$746 | \$748 | \$74a | \$74c | \$74e | \$750 | \$752 | \$754 | \$756 | \$758 | \$75a | \$75c | \$75e | \$760 | \$762 | \$764 | \$766 | \$768 | \$76a | \$76c | \$76e |
| \$748 | \$74a | \$74c | \$74e | \$750 | \$752 | \$754 | \$756 | \$758 | \$75a | \$75c | \$75e | \$760 | \$762         | \$764 | \$766 | \$768 | \$76a | \$76c | \$76e | \$770 | \$772 | \$774 | \$776 | \$778 | \$77a | \$77c | \$77e | \$780 | \$782 | \$784 | \$786 | \$788 | \$78a | \$78c | \$78e | \$790 | \$792 | \$794 | \$796 |
| \$770 | \$772 | \$774 | \$776 | \$778 | \$77a | \$77c | \$77e | \$780 | \$782 | \$784 | \$786 | \$788 | \$78a         | \$78c | \$78e | \$790 | \$792 | \$794 | \$796 | \$798 | \$79a | \$79c | \$79e | \$7a0 | \$7a2 | \$7a4 | \$7a6 | \$7a8 | \$7aa | \$7ac | \$7ae | \$7b0 | \$7b2 | \$7b4 | \$7b6 | \$7b8 | \$7ba | \$7bc | \$7be |
| \$798 | \$79a | \$79c | \$79e | \$7a0 | \$7a2 | \$7a4 | \$7a6 | \$7a8 | \$7aa | \$7ac | \$7ae | \$7b0 | \$7b2         | \$7b4 | \$7b6 | \$7b8 | \$7ba | \$7bc | \$7be | \$7c0 | \$7c2 | \$7c4 | \$7c6 | \$7c8 | \$7ca | \$7cc | \$7ce | \$7d0 | \$7d2 | \$7d4 | \$7d6 | \$7d8 | \$7da | \$7dc | \$7de | \$7e0 | \$7e2 | \$7e4 | \$7e6 |
| \$7c0 | \$7c2 | \$7c4 | \$7c6 | \$7c8 | \$7ca | \$7cc | \$7ce | \$7d0 | \$7d2 | \$7d4 | \$7d6 | \$7d8 | \$7da         | \$7dc | \$7de | \$7e0 | \$7e2 | \$7e4 | \$7e6 | \$7e8 | \$7ea | \$7ec | \$7ee | \$7f0 | \$712 | \$7f4 | \$716 | \$7f8 | \$7fa | \$7fc | \$7fe | \$800 | \$802 | \$804 | \$806 | \$808 | \$80a | \$80c | \$80e |

There are two things to notice in the above table: First, the address advances by two bytes for each character cell, because two bytes are required to define each character. Second, the start address of each screen line still only advances by 40 (\$28 in hexadecimal). This isn't what we really want, because it means that half of the previous row will get displayed again on each current row. This is fixed by setting the number of bytes to advance each screen row in \$D058 (LSB) and \$D059 (MSB). So in this case, we want to increase the number of bytes skipped each line from 40 bytes, to 80 bytes, which we can do by setting \$D058 to 80 (\$50 in hexadecimal), and \$D059 to 0. This gives us a screen layout like this:

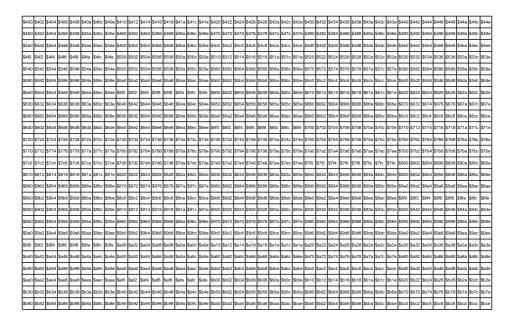

It is possible to use Super-Extended Attribute Mode from C65-mode, by setting the screen to 80 columns, as the C65 ROM sets up 2KB for both the screen RAM and colour RAM, and this automatically sets \$D058 and \$D059 to the correct value for  $40 \times 2 = 80$  bytes per screen line. The user need only to treat each character pair as a single Super-Extended Attribute character, and to enable Super-Extended Attribute Mode, as described above.

Because pairs of colour RAM and screen RAM bytes are used to define each character, care must be taken to initialise and manipulate the screen. A good approach is to set the text colour to black, because this is colour code 0, and then to fill the screen with a characters, because that is character code 0. You can then have several ways to manipulate the screen. You can use the normal PRINT command and carefully construct strings that will put the correct values into each screen and colour byte pair. Another approach is to use the BANK and POKE commands to directly set the contents of the screen and colour RAM.

Managing a Super-Extended Attribute Mode screen in this way using BASIC 65 is of course rather a hack, and is only suggested as a relatively simple way to begin experimenting. You will almost certainly want to quickly move to using custom screen handling code, most probably in assembly, to manipulate Super-Extended Attribute Mode screens, although this approach of using BASIC 65 can be quite powerful, by allowing use of existing screen scrolling and other manipulations.

XXX Example program

The following descriptions assume that you have implemented one of the methods described above to set the screen and colour RAM.

# Full-Colour (256 colours per character) Text Mode (FCM)

In normal VIC-II/III text mode, one byte is used for each row of pixels in a character. As a reminder for how those modes work, in hi-res mode, each pixel is either the background or foreground colour, based on the state of one bit in the byte. Multi-colour mode uses two bits to select between four possible colours, but as there are still only 8 bits to describe each row of 8 pixels, each pair of pixels has the same colour. The VIC-IV's full-colour text mode removes these limitations, and allows each pixel of a character to be chosen from the 256 colour of either the primary or alternate palette bank, without sacrificing horizontal resolution.

To do this, each character now requires 64 bytes of data. The address of the data is 64  $\times$  the character number, regardless of the character set address. FCM should normally be used with Super-Extended Attribute Mode (SEAM), so that more than 256 unique characters can be address. As SEAM allows the selection of 8,192 unique characters, this allows FCM character data to be placed anywhere in the first 512KB of chip RAM (but note that most models of the MEGA65 have only 384KB of chip RAM).

Please note that the pixel value \$ff will not select the corresponding colour code directly. Instead, it will select the colour code defined by the colour RAM.

# Nibble-colour (16 colours per character) Text Mode (NCM)

The Nibble-Colour Mode (NCM) for text is similar to Full-Colour Text Mode, except that each byte of data describes two pixels using 4 bits each. This makes the NCM unique, because the characters will be 16 pixels wide, instead of the usual 8 pixels wide. This can be used to create colourful displays, without using as much memory as FCM, because fewer characters are required to cover the screen. Unlike the VIC-II's MCM, this mode does not result in a loss of horizontal resolution.

In NCM the lower four bits of the pixel colour comes from the upper or lower four bits of the pixel data. The upper four bits of the colour code come from the colour RAM data for the displayed character. This makes it possible to use all palette entries in NCM, although the limitation of 16 colours per character remains. Similar to the behaviour of FCM, the pixel data value \$f will select the pixel colour set in the colour RAM.

A further advantage of NCM is that it uses fewer bus cycles per pixel than FCM, because fewer character data fetches need to occur per raster line. Together with the reduced memory requirements, this makes NCM particularly useful for creating colourful multiple layers of graphics. This allows the VIC-IV to display arcade style displays with more colours than many 16-bit computers.

XXX

# Alpha-Blending / Anti-Aliasing

XXX

# **Flipping Characters**

XXX

# Variable Width Fonts

There are 4 bits that allow trimming pixels from the right edge of characters when they are displayed. This has the effect of making characters narrower. This can be useful for making more attractive text displays, where narrow characters, such as "i" take less space than wider characters, such as "m", without having to use a bitmap display. This feature can be used to make it very efficient to display such variable-width text displays – both in terms of memory usage and processing time.

This feature can be combined with full-colour text mode, alpha blending mode and 4-bits per pixel mode to allow characters that consist of 15 levels of intensity between the background and foreground colour, and that are up to 16 pixels wide. Further, the GOTO bit can be used to implement negative kerning, so that character pairs like A and T do not have excessive white space between them when printed adjacently. The prudent use of these features can result in highly impressive text display, similar to that on modern 32-bit and 64-bit systems, but that are still efficient enough to be implemented on a relatively constrained system such as the MEGA65. The "MegaWAT!?" presentation software for the MEGA65 uses several of these features to produce its attractive anti-aliased proportional text display on slides.

XXX MEGAWat!? screenshot

XXX Example program

### **Raster Re-write Buffer**

If the GOTO bit is set for a character in Super-Extended Attribute Mode, instead of painting a character, the position on the raster is back-tracked (or advanced forward to) the pixel position specified in the low 10 bits of the screen memory bytes. If the vertical flip bit is set, then this has the alternate meaning of preventing the background colour from being painted. This combination can be used to print text material over the top of other text material, providing a crude supplement to the 8 hardware sprites. The amount of material is limited only by the raster time of the VIC-IV. Some experimentation will be required to determine how much can be achieved in PAL and NTSC modes.

If the GOTO bit is set for a character, and the character width reduction bits are also set, they are interpretted as a Y offset to add to the character data address, but only in Full Colour Mode. Setting Y=1 causes the character data to be fetched from 8 bytes later, i.e., the first row of character data will come from the address where the second row of character data would normally be fetched. Similary for increased values the character data will be fetched from further character rows. With careful arrangement of characters in memory, it is possible to use this feature to provide free vertical placement of soft sprites, without needing to copy the character data.

This ability to draw multiple layers of text and graphics is highly powerful. For example, it can be used to provide multiple overlapping layers of separately scrollable graphics. This gives many of the advantages of bitplane-based play-fields on other computers, such as the Amiga, but without the disadvantages of bitplanes.

A good introduction to the Raster Re-write Buffer and its uses can be found in this video:

https://www.youtube.com/watch?v=00bm5uBeBos&feature=youtu.be

One important aspect of the RRB, is that the VIC-IV will display only the character data to the left of, and including, the last drawn character. This means that if you use the GOTO token to overwrite multiple layers of graphics, you must either make sure that the last layer reaches to the right-hand edge of the display, or you must include a GOTO token that moves the render position to the right-hand edge of the display.

XXX Example program

### **SPRITES**

# VIC-II/III Sprite Control

The control of sprites for C64 / VIC-II/III compatibility is unchanged from the C64. The only practical differences are very minor. In particular the VIC-IV uses ring-buffer for each sprites data when rendering a raster. This means that a sprite can be displayed multiple times per raster line, thus potentially allowing for horizontal multiplexing.

### **Extended Sprite Image Sets**

On the VIC-II and VIC-III, all sprites must draw their image data from a single 16KB region of memory at any point in time. This limits the number of different sprite images to 256, because each sprite image occupies 64 bytes. In practice, the same 16KB region must also contain either bitmap, text or bitplane data, considerably reducing the number of sprite images that can be used at the same time.

The VIC-IV removes this limitation, by allowing sprite data to be placed anywhere in memory, although still on 64-byte boundaries. This is done by setting the SPRPTR16 signal (bit 7, \$D06E, decimal 53358), which tells the VIC-IV to expect two bytes per sprite pointer instead of one. These addresses are then absolute addresses, and ignore the 16KB VIC-II bank selection logic. Thus 16 bytes are required instead of 8 bytes. The list of pointers can also be placed anywhere in memory by setting the SPRPTRADR (\$D06C - \$D06D, 53356 - 53357 decimal) and SPRPTRBNK signals (bits 0 - 6, \$D06E, 53358 decimal). This allows for sprite data to be located anywhere in the first 4MB of RAM, and the sprite pointer list to be located anywhere in the first 8MB of RAM. Note that typical installations of the VIC-IV have only 384KB of connected RAM, so these limitations are of no practical effect. However, the upper bits of the SPRPTRBNK signal should be set to zero to avoid forward-compatibility problems.

One reason for supporting more sprite images is that sprites on the VIC-IV can require more than one 64 byte image slot. For example, enabling Extra-Wide Sprite Mode means that a sprite will require  $8 \times 21 = 168$  bytes, and will thus occupy four VIC-II style 64 byte sprite image slots. If variable height sprites are used, this can grow to as much as  $8 \times 255 = 2,040$  bytes per sprite.

# Variable Sprite Size

Sprites can be one of three widths with the VIC-IV:

- 1. Normal VIC-II width (24 pixels wide).
- 2. Extra Wide, where 64 bits (8 bytes) of data are used per raster line, instead of the VIC-II's 24. This results in sprites that are 64 pixels wide, unless Full-Colour

Sprite Mode is selected for a sprite, in which case the sprite will be 64 bits  $\div$  4 bits per pixel = 16 pixels wide.

3. Tiled mode, where the sprite is drawn repeatedly until the end of the raster line. Tiled mode should normally only be used with Extra Wide sprite mode, as the tiling always occurs using the full 64-bit sprite data. Thus if you use tiled mode with normal 24 pixel wide mono or multi-colour sprites, the tiling will treat each 2 and 2/3 rows of sprite data as a single row, resulting in garbled displays.

To enable a sprite to be 64 pixels (or 16 pixels if in Full-Colour Sprite Mode), set the corresponding bit for the sprite in the SPRX64EN register at (\$D057, 53335 decimal). Enabling Full Colour mode for a sprite implicitly enables extended width mode, causes these sprites to be 16 pixels wide.

Similarly, sprites can be various heights: Sprites will be either the 21 pixels high of the VIC-II, or if the corresponding bit for the sprite is enabled in the SPRHGTEN signal (\$D055, 53333 decimal), then that sprite will be the number of pixels tall that is set in the SPRHGT register (\$D056, 53334 decimal).

### Variable Sprite Resolution

By default, sprites are the same resolution as on the VIC-II, i.e., each sprite pixel is two physical pixels wide and high. However, sprites can be made to use the native resolution, where sprite pixels are one physical pixel wide and/or high. This is achieved by setting the relevant bit for the sprite in the SPRENV400 (\$D076, 53366 decimal) registers to increase the vertical resolution on a sprite-by-sprite basis. The horizontal resolution for all sprites is either the normal VIC-II resolution, or if the SPR640 signal is set (bit 4 of \$D054, 53332 decimal), then sprites will have the same horizontal resolution as the physical pixels of the display.

# **Sprite Palette Bank**

The VIC-IV has four palette banks, compared with the single palette bank of the VIC-III. The VIC-IV allows the selection of separate palette banks for bitmap/text graphics and for sprites. This makes it easy to have very colourful displays, where the sprites have different colours to the rest of the display, or to use palette animation to achieve interesting visual effects in sprites, without disturbing the palette used by other elements of the display.

The sprite palette bank is selected by setting the SPRPALSEL signal in bits 2 and 3 of the register \$D070 (53360 decimal). It is possible to set this to the same bank as the bitmap/text display, or to select a different palette bank. Palette bank selection

takes effect immediately. Don't forget that to be able to modify a palette, you have to also bank it to be the palette accessible via the palette bank registers at \$D100 - \$D3FF by setting the MAPEDPAL signal in bits 6 and 7 of \$D070.

# Full-Colour Sprite Mode

In addition to monochrome and multi-colour modes, the VIC-IV supports a new fullcolour sprite mode. In this mode, four bits are used to encode each sprite pixel. However, unlike multi-colour mode where pairs of bits encode pairs of pixels, in full-colour mode the pixels remain at their normal horizontal resolution. The colour zero is considered transparent. If you wish to use black in a full-colour sprite, you must configure the palette bank that is selected for sprites so that one of the 15 colours for the specific sprite encodes black.

Full-colour sprite mode is selectable for each sprite by setting the appropriate bit in the SPR16EN register (\$D06B, 53355 decimal).

To enable the eight sprites to have 15 unique colours each, the sprite colour is drawn using the palette entry corresponding to:  $spritenumber \times 16 + nibblevalue$ , where spritenumber is the number of the sprite (from 0 to 7), and nibblevalue is the value of the half-byte that contains the sprite data for the pixel. In addition, if bitplane mode is enabled for this sprite, then 128 is added to the colour value, which makes it easy to switch between two colour schemes for a given sprite by changing only one bit in the SPRBPMEN register.

Because Full-Colour Sprite Mode requires four bits per pixel, sprites will be only six pixels wide, unless Extra Wide Sprite Mode is enabled for a sprite, in which case the sprite will be 16 pixels wide. Tiled Mode also works with Full-Colour Sprite Mode, and will result in the 16 full-colour pixels of the sprite being repeated until the end of the raster line.

The following BASIC program draws a Full-Colour Sprite in either C64 or C65-mode:

10 PRINT CHR\$(147) 20 REM C65/C64-MODE DETECT 30 IF PEEK(53272) AND 32 THEN GOTO 100 40 POKE 53295.ASC("G"):POKE 53295.ASC("S") **100 REM SETUP SPRITE** 110 AD = 4096 :REM \$1000 SPRITE ADDR 120 TC=10 :REM TRANSPARENT COLOUR 130 SPR=PEEK(53356)+PEEK(53357)\*256 :REM GET SPRITE TABLE ADDRESS 140 POKE SPR, AD/64 REM SET SPRITE ADDRESS 150 FOR I=AD TO AD+168 :REM CLEAR SPRITE WITH TC 160 POKE I,TC+TC\*16 :REM ONE BYTE = 2 PIXEL 170 NEXT 180 POKE 53287,TC REM SET TRANSPARENT COLOUR 190 POKE 53248,100 :REM PUT SPRITE... 200 POKE 53249,100 REM ON SCREEN AT 100,100 210 POKE 53355,1 REM MAKE SPRITE 0 16-COLOUR 220 POKE 53335.1 REM MAKE SPRITE 0 USE 16X4-BITS 230 POKE 53269,1 :REM ENABLE SPRITE 0 240 GOSUB 900 REM READ MULTI-COLOUR SPRITE 250 END 900 REM LOAD SPRITE FROM DATA 910 READ N\$: IF N\$="END" THEN RETURN 920 GOSUB 1000 REM DECODE LINE 930 GOTO 910

1000 REM DECODE STRING OF NIBBLES IN N\$ AT ADDRESS AD 1010 IF LEN(N\$)()16 THEN BEGIN:PRINT "ILLEGAL SPR DATA!":END:BEND 1020 FOR I=1 TO 16 STEP 2 1030 N=(ASC(MID\$(N\$,I,1))-ASC("0")) REM HIGH NYB 1040 IF N(0 THEN N=TC :REM . IS TRANSPARENT 1050 M=(ASC(MID\$(N\$.I+1.1))-ASC("0")) :REM LOW NYB 1060 IF M<0 THEN M=TC :REM . IS TRANSPARENT 1070 POKE AD, (N AND 15)\*16 + (M AND 15): REM SET 2 PIXELS 1080 AD=AD+1 REM ADVANCE AD 1090 NEXT I 1100 RETURN 1998 REM SPRITE DATA 1999 REM . = TRANSPARENT, 0-0 = COLOURS 0 TO 15 2000 DATA "... AAFF.... HHCC...." 2010 DATA ".AAFF.....HHCC.." 2030 DATA "AFF....000....HHC." 2040 DATA "FF...00666000...HH." 2050 DATA "... CCGGGGGGGGCC...." 2060 DATA ". CGGGGGGGGGGGGC.." 2070 DATA ". CGGGGGGGGGGGGG.." 2080 DATA "CGGGCCGGGCCGGGC." 2090 DATA "CGGCGGGGGGGGGGGGG." 2100 DATA "CGGGGGGGGGGGGGGG." 2110 DATA "CGGGGGGBGBGGGGGGC." 2120 DATA "CGGGBBBBBBBBGGGC." 2130 DATA ". CGGGGBBBGGGGC.." 2140 DATA ". CGGGGGGGGGGGGC.." 2150 DATA "... 006666666600 ...." 2160 DATA "II...00666000...KK." 2170 DATA "DII....000....KKE." 2180 DATA "DDII......KKEE." 2190 DATA ".DDII.....KKEE..." 2288 DATA "...DDII....KKEE...." 2210 DATA "END"

# VIC-II / C64 REGISTERS

| HEX  | DEC   | DB7 | DB6         | DB5 | DB4  | DB3  | DB2   | DB1   | DBO   |  |  |  |  |
|------|-------|-----|-------------|-----|------|------|-------|-------|-------|--|--|--|--|
| D000 | 53248 |     |             |     | S    | бХ   |       |       |       |  |  |  |  |
| D001 | 53249 |     |             |     | S    | )Y   |       |       |       |  |  |  |  |
| D002 | 53250 |     |             |     | S    | 1X   |       |       |       |  |  |  |  |
| D003 | 53251 |     | SIY         |     |      |      |       |       |       |  |  |  |  |
| D004 | 53252 |     | S2X         |     |      |      |       |       |       |  |  |  |  |
| D005 | 53253 |     | S2Y         |     |      |      |       |       |       |  |  |  |  |
| D006 | 53254 |     | S3X         |     |      |      |       |       |       |  |  |  |  |
| D007 | 53255 |     |             |     | S    | 3Y   |       |       |       |  |  |  |  |
| D008 | 53256 |     |             |     | S4   | 4X   |       |       |       |  |  |  |  |
| D009 | 53257 |     |             |     | S    | 4Y   |       |       |       |  |  |  |  |
| D00A | 53258 |     |             |     | S    | 5X   |       |       |       |  |  |  |  |
| D00B | 53259 |     |             |     | S    | 5Y   |       |       |       |  |  |  |  |
| D00C | 53260 |     |             |     | Se   | 5X   |       |       |       |  |  |  |  |
| D00D | 53261 |     |             |     | Se   | 5Y   |       |       |       |  |  |  |  |
| D00E | 53262 |     |             |     | S    | 7X   |       |       |       |  |  |  |  |
| D00F | 53263 |     |             |     | S    | 7Y   |       |       |       |  |  |  |  |
| D010 | 53264 |     |             |     | SXA  | ИSB  |       |       |       |  |  |  |  |
| D011 | 53265 | RC8 | ECM         | BMM | BLNK | RSEL |       | YSCL  |       |  |  |  |  |
| D012 | 53266 |     |             |     | R    | C    |       |       |       |  |  |  |  |
| D013 | 53267 |     |             |     | LF   | РХ   |       |       |       |  |  |  |  |
| D014 | 53268 |     |             |     | LF   | γ    |       |       |       |  |  |  |  |
| D015 | 53269 |     |             |     | S    | Ε    |       |       |       |  |  |  |  |
| D016 | 53270 | -   | -           | RST | MCM  | CSEL |       | XSCL  |       |  |  |  |  |
| D017 | 53271 |     |             |     | SE   | XY   |       |       |       |  |  |  |  |
| D018 | 53272 |     | V           | ′S  |      |      | СВ    |       | -     |  |  |  |  |
| D019 | 53273 |     |             | -   |      | ILP  | ISSC  | ISBC  | RIRQ  |  |  |  |  |
| D01A | 53274 |     |             | -   |      |      | MISSC | MISBC | MRIRQ |  |  |  |  |
| D01B | 53275 |     |             |     | B    | SP   |       |       |       |  |  |  |  |
| D01C | 53276 |     |             |     | SC   | M    |       |       |       |  |  |  |  |
| D01D | 53277 |     |             |     | SE   | XX   |       |       |       |  |  |  |  |
| D01E | 53278 |     |             |     | SS   | SC   |       |       |       |  |  |  |  |
| D01F | 53279 |     |             |     | SE   | 3C   |       |       |       |  |  |  |  |
| D020 | 53280 |     |             | -   |      |      | BORD  | ERCOL |       |  |  |  |  |
| D021 | 53281 |     | - SCREENCOL |     |      |      |       |       |       |  |  |  |  |
| D022 | 53282 |     | - MC1       |     |      |      |       |       |       |  |  |  |  |
| D023 | 53283 |     |             | -   |      |      | M     | C2    |       |  |  |  |  |

continued ...

...continued

| HEX  | DEC   | DB7 | DB6 | DB5 | DB4  | DB3  | DB2 | DB1 | DBO           |
|------|-------|-----|-----|-----|------|------|-----|-----|---------------|
| D024 | 53284 |     |     | -   |      |      | M   | C3  |               |
| D025 | 53285 |     |     |     | SPR  | NC0  |     |     |               |
| D026 | 53286 |     |     |     | SPR  | MC 1 |     |     |               |
| D027 | 53287 |     |     |     | SPRO | COL  |     |     |               |
| D028 | 53288 |     |     |     | SPR  | COL  |     |     |               |
| D029 | 53289 |     |     |     | SPR2 | 2COL |     |     |               |
| D02A | 53290 |     |     |     | SPR  | SCOL |     |     |               |
| D02B | 53291 |     |     |     | SPR4 | 1COL |     |     |               |
| D02C | 53292 |     |     |     | SPR  | SCOL |     |     |               |
| D02D | 53293 |     |     |     | SPR  | SCOL |     |     |               |
| D02E | 53294 |     |     |     | SPR7 | 'COL |     |     |               |
| D030 | 53296 |     |     |     | -    |      |     |     | C128-<br>FAST |

- BLNK disable display
- BMM bitmap mode
- BORDERCOL display border colour (16 colour)
- BSP sprite background priority bits
- C128FAST 2MHz select (for C128 2MHz emulation)
- CB character set address location (× 1KiB)
- CSEL 38/40 column select
- ECM extended background mode
- ILP light pen indicate or acknowledge
- ISBC sprite:bitmap collision indicate or acknowledge
- ISSC sprite:sprite collision indicate or acknowledge
- LPX Coarse horizontal beam position (was lightpen X)
- LPY Coarse vertical beam position (was lightpen Y)
- MC1 multi-colour 1 (16 colour)
- MC2 multi-colour 2 (16 colour)
- MC3 multi-colour 3 (16 colour)
- MCM Multi-colour mode

- MISBC mask sprite:bitmap collision IRQ
- MISSC mask sprite:sprite collision IRQ
- MRIRQ mask raster IRQ
- RC raster compare bits 0 to 7
- RC8 raster compare bit 8
- RIRO raster compare indicate or acknowledge
- RSEL 24/25 row select
- **RST** Disables video output on MAX Machine(tm) VIC-II 6566. Ignored on normal C64s and the MEGA65
- SBC sprite/foreground collision indicate bits
- SCM sprite multicolour enable bits
- SCREENCOL screen colour (16 colour)
- SE sprite enable bits
- SEXX sprite horizontal expansion enable bits
- SEXY sprite vertical expansion enable bits
- SNX sprite N horizontal position
- SNY sprite N vertical position
- SPRMCO Sprite multi-colour 0
- SPRMC1 Sprite multi-colour 1
- SPRNCOL sprite N colour / 16-colour sprite transparency colour (lower nybl)
- SSC sprite/sprite collision indicate bits
- SXMSB sprite horizontal position MSBs
- VS screen address (× 1KiB)
- XSCL horizontal smooth scroll
- YSCL 24/25 vertical smooth scroll

# VIC-III / C65 REGISTERS

| HEX            | DEC              | DB7  | DB6                                     | DB5  | DB4   | DB3   | DB2            | DB1  | DBO |  |  |  |  |  |
|----------------|------------------|------|-----------------------------------------|------|-------|-------|----------------|------|-----|--|--|--|--|--|
| D020           | 53280            |      |                                         | 1    | BORDI | ERCOL |                | 1    |     |  |  |  |  |  |
| D021           | 53281            |      |                                         |      | SCREE | INCOL |                |      |     |  |  |  |  |  |
| D022           | 53282            |      |                                         |      | M     | C1    |                |      |     |  |  |  |  |  |
| D023           | 53283            |      |                                         |      | M     | C2    |                |      |     |  |  |  |  |  |
| D024           | 53284            |      |                                         |      | M     | C3    |                |      |     |  |  |  |  |  |
| D025           | 53285            |      |                                         |      | SPR/  | NC0   |                |      |     |  |  |  |  |  |
| D026           | 53286            |      | SPRMC 1                                 |      |       |       |                |      |     |  |  |  |  |  |
| D02F           | 53295            |      |                                         |      | KE    | Y     |                |      |     |  |  |  |  |  |
| D030           | 53296            | ROME | ROME CROM9 ROMC ROMA ROM8 PAL EXTSYNC C |      |       |       |                |      |     |  |  |  |  |  |
| D031           | 53297            | H640 | FAST                                    | ATTR | BPM   | V400  | H1280          | MONO | INT |  |  |  |  |  |
| D033           | 53299            |      | BOADODD                                 | )    | -     |       | <b>BOADEVN</b> | ĺ    | -   |  |  |  |  |  |
| D034           | 53300            |      | BIADODD                                 | )    | -     |       | <b>B1ADEVN</b> | l    | -   |  |  |  |  |  |
| D035           | 53301            |      | B2ADODD                                 | )    | -     |       | B2ADEVN        | l    | -   |  |  |  |  |  |
| D036           | 53302            |      | B3ADODD                                 | )    | -     |       | <b>B3ADEVN</b> | l    | -   |  |  |  |  |  |
| D037           | 53303            |      | B4ADODD                                 | )    | -     |       | B4ADEVN        | l    | -   |  |  |  |  |  |
| D038           | 53304            |      | B5ADODD - B5ADEVN                       |      |       |       |                |      |     |  |  |  |  |  |
| D039           | 53305            |      | B6ADODD – B6ADEVN                       |      |       |       |                |      |     |  |  |  |  |  |
| D03A           | 53306            |      | B7ADODD                                 | )    | -     |       | B7ADEVN        | l    | -   |  |  |  |  |  |
| D03B           | 53307            |      |                                         |      | BPC   | OMP   |                |      |     |  |  |  |  |  |
| D03C           | 53308            |      |                                         |      | Bł    | PΧ    |                |      |     |  |  |  |  |  |
| D03D           | 53309            |      |                                         |      | BF    | ργ    |                |      |     |  |  |  |  |  |
| D03E           | 53310            |      |                                         |      | HP    | OS    |                |      |     |  |  |  |  |  |
| D03F           | 53311            |      |                                         |      | VP    | OS    |                |      |     |  |  |  |  |  |
| D040           | 53312            |      |                                         |      | BO    | PIX   |                |      |     |  |  |  |  |  |
| D041           | 53313            |      |                                         |      | B1    | PIX   |                |      |     |  |  |  |  |  |
| D042           | 53314            |      |                                         |      | B2    | PIX   |                |      |     |  |  |  |  |  |
| D043           | 53315            |      |                                         |      | B3    | PIX   |                |      |     |  |  |  |  |  |
| D044           | 53316            |      |                                         |      | B4    | PIX   |                |      |     |  |  |  |  |  |
| D045           | 53317            |      |                                         |      | B5    | PIX   |                |      |     |  |  |  |  |  |
| D046           | 53318            |      |                                         |      | B6    | PIX   |                |      |     |  |  |  |  |  |
| D047           | 53319            |      |                                         |      | B7    | PIX   |                |      |     |  |  |  |  |  |
| D100 -         | 53504 -          |      |                                         |      | PAL   | RED   |                |      |     |  |  |  |  |  |
| D1FF           | 53759            |      |                                         |      |       |       |                |      |     |  |  |  |  |  |
| D200 -<br>D2FF | 53760 -<br>54015 |      |                                         |      | PALG  | REEN  |                |      |     |  |  |  |  |  |
| D300 -         | 54016 -          |      |                                         |      |       |       |                |      |     |  |  |  |  |  |
| D3FF           | 54271            |      |                                         |      | PALE  | BLUE  |                |      |     |  |  |  |  |  |

• ATTR Enable extended attributes and 8 bit colour entries

- BNPIX Display Address Translater (DAT) Bitplane N port
- BORDERCOL display border colour (256 colour)
- **BPCOMP** Complement bitplane flags
- BPM Bit-Plane Mode
- BPX Bitplane X
- BPY Bitplane Y
- BXADEVN Bitplane X address, even lines
- **BXADODD** Bitplane X address, odd lines
- CRAM2K Map 2nd KB of colour RAM \$DC00-\$DFFF
- CROM9 Select between C64 and C65 charset.
- EXTSYNC Enable external video sync (genlock input)
- FAST Enable C65 FAST mode (~3.5MHz)
- H1280 Enable 1280 horizontal pixels (not implemented)
- H640 Enable C64 640 horizontal pixels / 80 column mode
- HPOS Bitplane X Offset
- INT Enable VIC-III interlaced mode
- KEY Write \$A5 then \$96 to enable C65/VIC-III IO registers
- MC1 multi-colour 1 (256 colour)
- MC2 multi-colour 2 (256 colour)
- MC3 multi-colour 3 (256 colour)
- MONO Enable VIC-III MONO video output (not implemented)
- PAL Use PALETTE ROM (0) or RAM (1) entries for colours 0 15
- PALBLUE blue palette values (reversed nybl order)
- PALGREEN green palette values (reversed nybl order)
- PALRED red palette values (reversed nybl order)
- ROM8 Map C65 ROM \$8000
- **ROMA** Map C65 ROM \$A000
- **ROMC** Map C65 ROM \$C000

- ROME Map C65 ROM \$E000
- SCREENCOL screen colour (256 colour)
- SPRMCO Sprite multi-colour 0 (8-bit for selection of any palette colour)
- SPRMC1 Sprite multi-colour 1 (8-bit for selection of any palette colour)
- V400 Enable 400 vertical pixels
- VPOS Bitplane Y Offset

# VIC-IV / MEGA65 SPECIFIC REGISTERS

| HEX  | DEC   | DB7     | DB6     | DB5    | DB4          | DB3         | DB2    | DB1     | DBO   |  |  |  |  |
|------|-------|---------|---------|--------|--------------|-------------|--------|---------|-------|--|--|--|--|
| D020 | 53280 |         |         |        | BORDE        | RCOL        |        |         |       |  |  |  |  |
| D021 | 53281 |         |         |        | SCREE        | NCOL        |        |         |       |  |  |  |  |
| D022 | 53282 |         |         |        | MC           | 21          |        |         |       |  |  |  |  |
| D023 | 53283 |         | MC2     |        |              |             |        |         |       |  |  |  |  |
| D024 | 53284 |         | MC3     |        |              |             |        |         |       |  |  |  |  |
| D025 | 53285 |         |         |        | SPRA         | 1C0         |        |         |       |  |  |  |  |
| D026 | 53286 |         |         |        | SPRA         | AC 1        |        |         |       |  |  |  |  |
| D02F | 53295 |         |         |        | KE           | Y           |        |         |       |  |  |  |  |
| D048 | 53320 |         |         |        | TBDR         | POS         |        |         |       |  |  |  |  |
| D049 | 53321 |         | SPRB    | PMEN   |              |             | TBDF   | RPOS    |       |  |  |  |  |
| D04A | 53322 |         | BBDRPOS |        |              |             |        |         |       |  |  |  |  |
| D04B | 53323 |         | SPRB    | PMEN   |              |             | BBD    | RPOS    |       |  |  |  |  |
| D04C | 53324 |         |         |        | TEXTX        | (POS        |        |         |       |  |  |  |  |
| D04D | 53325 |         | SPRI    | TILEN  |              |             | TEXT   | XPOS    |       |  |  |  |  |
| D04E | 53326 |         |         |        | TEXTY        | 'POS        |        |         |       |  |  |  |  |
| D04F | 53327 |         | SPRI    | TILEN  |              |             | TEXT   | YPOS    |       |  |  |  |  |
| D050 | 53328 |         |         |        | XPOS         | SLSB        |        |         |       |  |  |  |  |
| D051 | 53329 | NORRDEL | DBLRR   |        |              | XPO         | SMSB   |         |       |  |  |  |  |
| D052 | 53330 |         |         |        | <b>FNRAS</b> | ERLSB       |        |         |       |  |  |  |  |
| D053 | 53331 | FNRST   | SHDEMU  |        | -            |             | FI     | RASTERM | SB    |  |  |  |  |
| D054 | 53332 | ALPHEN  | VFAST   | PALEMU | SPRH640      | SMTH        | FCLRHI | FCLRLO  | CHR16 |  |  |  |  |
| D055 | 53333 |         |         |        | SPRH         | <b>JTEN</b> |        |         |       |  |  |  |  |
| D056 | 53334 |         | SPRHGHT |        |              |             |        |         |       |  |  |  |  |
| D057 | 53335 |         |         |        | SPRX         | 54EN        |        |         |       |  |  |  |  |

continued ...

...continued HEX DEC DB7 DB6 DB5 DB4 DB3 DB2 DB1 DBO D058 53336 LINESTEPLSB D059 53337 LINESTEPMSB D05A 53338 CHRXSCL D05B 53339 CHRYSCL D05C 53340 **SDBDRWDLSB** D05D 53341 HOTREG RSTDELEN **SDBDRWDMSB** D05E 53342 CHRCOUNT D0.5F 53343 SPRXSMSBS D060 53344 SCRNPTRLSB D061 53345 SCRNPTRMSB D062 53346 SCRNPTRBNK EXGLYPH CHRCOUNT D063 53347 SCRNPTRMB \_ D064 COLPTRLSB 53348 D065 53349 COLPTRMSB 53352 D068 CHARPTRI SB D069 53353 CHARPTRMSB 53354 D06A CHARPTRBNK D06B 53355 SPR16FN D06C 53356 SPRPTRADRLSB D06D 53357 SPRPTRADRMSB SPRPTR 16 D06E 53358 SPRPTRBNK D06F 53359 PALNTSC VGAHDTV **RASLINE0** D070 53360 MAPEDPAL **BTPALSEL** SPRPALSEL ABTPALSEL D071 53361 **BP16ENS** D072 53362 SPRYADJ D073 53363 RASTERHEIGHT AI PHADELAY D074 53364 **SPRENALPHA** D075 53365 **SPRALPHAVAL** D076 53366 SPRENV400 D077 53367 **SPRYMSBS** D078 53368 SPRYSMSBS D079 53369 RASCMP FNRST-SPTR-D07A 53370 **EXTIROS** RESV RASCMPMSB CMP CONT D07B 53371 DISPROWS D07C HSYNCP 53372 DEBUGC VSYNCP RESV BITPBANK

• ABTPALSEL VIC-IV bitmap/text palette bank (alternate palette)

- ALPHADELAY Alpha delay for compositor
- ALPHEN Alpha compositor enable
- BBDRPOS bottom border position
- BITPBANK Set which 128KB bank bitplanes
- **BORDERCOL** display border colour (256 colour)
- BP16ENS VIC-IV 16-colour bitplane enable flags
- BTPALSEL bitmap/text palette bank
- CHARPTRBNK Character set precise base address (bits 23 16)
- CHARPTRLSB Character set precise base address (bits 0 7)
- CHARPTRMSB Character set precise base address (bits 15 8)
- CHR16 enable 16-bit character numbers (two screen bytes per character)
- CHRCOUNT Number of characters to display per row (LSB)
- CHRXSCL Horizontal hardware scale of text mode (pixel 120ths per pixel)
- **CHRYSCL** Vertical scaling of text mode (number of physical rasters per char text row)
- COLPTRLSB colour RAM base address (bits 0 7)
- COLPTRMSB colour RAM base address (bits 15 8)
- **DBLRR** When set, the Raster Rewrite Buffer is only updated every 2nd raster line, limiting resolution to V200, but allowing more cycles for Raster-Rewrite actions.
- **DEBUGC** VIC-IV debug pixel select red(01), green(10) or blue(11) channel visible in \$D07D
- **DISPROWS** Number of text rows to display
- EXGLYPH source full-colour character data from expansion RAM
- **EXTIROS** Enable additional IRQ sources, e.g., raster X position.
- FCLRHI enable full-colour mode for character numbers >\$FF
- FCLRLO enable full-colour mode for character numbers <=\$FF
- FNRASTERLSB Read physical raster position
- FNRASTERMSB Read physical raster position
- FNRST Raster compare source (0=VIC-IV fine raster, 1=VIC-II raster)

- FNRSTCMP Raster compare is in physical rasters if set, or VIC-II raster if clear
- **HOTREG** Enable VIC-II hot registers. When enabled, touching many VIC-II registers causes the VIC-IV to recalculate display parameters, such as border positions and sizes
- **HSYNCP** hsync polarity
- KEY Write \$47 then \$53 to enable C65GS/VIC-IV IO registers
- LINESTEPLSB number of bytes to advance between each text row (LSB)
- LINESTEPMSB number of bytes to advance between each text row (MSB)
- MAPEDPAL palette bank mapped at \$D100-\$D3FF
- MC1 multi-colour 1 (256 colour)
- MC2 multi-colour 2 (256 colour)
- MC3 multi-colour 3 (256 colour)
- NORRDEL When clear, raster rewrite double buffering is used
- PALEMU Enable PAL CRT-like scan-line emulation
- PALNTSC NTSC emulation mode (max raster = 262)
- **RASCMP** Raster compare value
- **RASCMPMSB** Raster compare value MSB
- RASLINEO first VIC-II raster line
- RASTERHEIGHT physical rasters per VIC-II raster (1 to 16)
- **RESV** Reserved.
- **RSTDELEN** Enable raster delay (delays raster counter and interrupts by one line to match output pipeline latency)
- SCREENCOL screen colour (256 colour)
- SCRNPTRBNK screen RAM precise base address (bits 23 16)
- SCRNPTRLSB screen RAM precise base address (bits 0 7)
- SCRNPTRMB screen RAM precise base address (bits 31 24)
- SCRNPTRMSB screen RAM precise base address (bits 15 8)
- **SDBDRWDLSB** Width of single side border (LSB)
- SDBDRWDMSB side border width (MSB)

- SHDEMU Enable simulated shadow-mask (PALEMU must also be enabled)
- SMTH video output horizontal smoothing enable
- SPR16EN sprite 16-colour mode enables
- SPRALPHAVAL Sprite alpha-blend value
- SPRBPMEN Sprite bitplane-modify-mode enables
- SPRENALPHA Sprite alpha-blend enable
- SPRENV400 Sprite V400 enables
- SPRH640 Sprite H640 enable
- SPRHGHT Sprite extended height size (sprite pixels high)
- SPRHGTEN sprite extended height enable (one bit per sprite)
- SPRMCO Sprite multi-colour 0 (8-bit for selection of any palette colour)
- SPRMC1 Sprite multi-colour 1 (8-bit for selection of any palette colour)
- SPRPALSEL sprite palette bank
- **SPRPTR16** 16-bit sprite pointer mode (allows sprites to be located on any 64 byte boundary in chip RAM)
- SPRPTRADRLSB sprite pointer address (bits 7 0)
- SPRPTRADRMSB sprite pointer address (bits 15 8)
- SPRPTRBNK sprite pointer address (bits 23 16)
- SPRTILEN Sprite horizontal tile enables.
- **SPRX64EN** Sprite extended width enables (8 bytes per sprite row = 64 pixels wide for normal sprites or 16 pixels wide for 16-colour sprite mode)
- SPRXSMSBS Sprite H640 X Super-MSBs
- SPRYADJ Sprite Y position adjustment
- SPRYMSBS Sprite V400 Y position MSBs
- SPRYSMSBS Sprite V400 Y position super MSBs
- **SPTRCONT** Continuously monitor sprite pointer, to allow changing sprite data source while a sprite is being drawn
- TBDRPOS top border position
- TEXTXPOS character generator horizontal position

- **TEXTYPOS** Character generator vertical position
- VFAST C65GS FAST mode (48MHz)
- **VGAHDTV** Select more VGA-compatible mode if set, instead of HDMI/HDTV VIC-II cycle-exact frame timing. May help to produce a functional display on older VGA monitors.
- VSYNCP vsync polarity
- **XPOSLSB** Read horizontal raster scan position LSB
- **XPOSMSB** Read horizontal raster scan position MSB

# APPENDIX

## Sound Interface Device (SID)

SID Registers

#### **SID REGISTERS**

The MEGA65 has 4 SIDs build in, which can be access through the register ranges starting at \$D400, \$D420, \$D440, and \$D460. The registers in each of these ranges are exactly the same, so the following table only lists the first SID. Add 32 the get to the next SID respectively.

| HEX  | DEC   | DB7                                                           | DB6                | DB5                 | DB4                  | DB3                 | DB2   | DB1                  | DBO                   |  |
|------|-------|---------------------------------------------------------------|--------------------|---------------------|----------------------|---------------------|-------|----------------------|-----------------------|--|
| D400 | 54272 |                                                               |                    |                     | VOICE                | I FRQLO             |       |                      | ·                     |  |
| D401 | 54273 |                                                               |                    |                     | VOICE                | 1 FRQHI             |       |                      |                       |  |
| D402 | 54274 |                                                               |                    |                     | VOICE                | 1 PWLO              |       |                      |                       |  |
| D403 | 54275 |                                                               | VOICE              | 1UNSD               |                      | VOICE 1 PWHI        |       |                      |                       |  |
| D404 | 54276 | VOICE 1-<br>CTRLRNW                                           |                    | VOICE 1-<br>CTRLSAW | VOICE 1 -<br>CTRLTRI | VOICE 1-<br>CTRLTST |       | VOICE 1 -<br>CTRLRMF | VOICE 1 -<br>CTRLGATE |  |
| D405 | 54277 |                                                               | ENV14              | ATTDUR              |                      |                     | ENV1D | ECDUR                |                       |  |
| D406 | 54278 |                                                               | ENV1S              | USDUR               |                      |                     | ENV1R | RELDUR               |                       |  |
| D407 | 54279 |                                                               |                    |                     | VOICE                | 2FRQLO              |       |                      |                       |  |
| D408 | 54280 |                                                               |                    |                     | VOICE                | 2FRQHI              |       |                      |                       |  |
| D409 | 54281 |                                                               |                    |                     | VOICE                | 2PWLO               |       |                      |                       |  |
| D40A | 54282 |                                                               | VOICE              | 2UNSD               |                      |                     | VOICE | 2PWHI                |                       |  |
| D40B | 54283 | VOICE2-<br>CTRLRNW                                            |                    | VOICE2-<br>CTRLSAW  | VOICE2-<br>CTRLTRI   | VOICE2-<br>CTRLTST  |       | VOICE2-<br>CTRLRMF   | VOICE2-<br>CTRLGATE   |  |
| D40C | 54284 |                                                               | ENV2A              | ATTDUR              |                      |                     | ENV2D | DECDUR               |                       |  |
| D40D | 54285 |                                                               | ENV2S              | USDUR               |                      |                     | ENV2R | RELDUR               |                       |  |
| D40E | 54286 |                                                               |                    |                     | VOICE                | SFRQLO              |       |                      |                       |  |
| D40F | 54287 |                                                               |                    |                     | VOICE                | 3FRQHI              |       |                      |                       |  |
| D410 | 54288 |                                                               |                    |                     | VOICE                | 3PWLO               |       |                      |                       |  |
| D411 | 54289 |                                                               | VOICE              | 3UNSD               |                      | VOICE3PWHI          |       |                      |                       |  |
| D412 | 54290 | VOICE3-<br>CTRLRNW                                            | VOICE3-<br>CTRLPUL | VOICE3-<br>CTRLSAW  | VOICE3-<br>CTRLTRI   | VOICE3-<br>CTRLTST  |       | VOICE3-<br>CTRLRMF   | VOICE3-<br>CTRLGATE   |  |
| D413 | 54291 |                                                               | ENV3A              | ATTDUR              |                      |                     | ENV3D | ECDUR                |                       |  |
| D414 | 54292 |                                                               | ENV3S              | USDUR               |                      |                     | ENV3R | RELDUR               |                       |  |
| D415 | 54293 |                                                               |                    |                     | FLTRCU               | TFRQLO              |       |                      |                       |  |
| D416 | 54294 |                                                               |                    |                     | FLTRCU               | TFRQHI              |       |                      |                       |  |
| D417 | 54295 | FLTRRESON FLTR- FLTR- FLTR-<br>EXTINP V1OUT V2OUT             |                    |                     |                      |                     |       | FLTR-<br>V3OUT       |                       |  |
| D418 | 54296 | FLIR- FLIR- FLIR- FLIR-<br>CUTV3 HIPASS BDPASS LOPASS FLIRVOL |                    |                     |                      |                     |       |                      |                       |  |
| D419 | 54297 | PADDLE 1                                                      |                    |                     |                      |                     |       |                      |                       |  |
| D41A | 54298 | PADDLE2                                                       |                    |                     |                      |                     |       |                      |                       |  |
| D41B | 54299 |                                                               |                    |                     | OSC                  | 3RNG                |       |                      |                       |  |

continued ...

...continued

| HEX  | DEC   | DB7 | DB6     | DB5 | DB4 | DB3 | DB2  | DB 1 | DBO |
|------|-------|-----|---------|-----|-----|-----|------|------|-----|
| D41C | 54300 |     | ENV3OUT |     |     |     |      |      |     |
| D63C | 54844 |     | -       | -   |     |     | SIDN | NODE |     |

- ENV3OUT Envelope Generator 3 Output
- ENVXATTDUR Envelope Generator X Attack Cycle Duration
- ENVXDECDUR Envelope Generator X Decay Cycle Duration
- ENVXRELDUR Envelope Generator X Release Cycle Duration
- ENVXSUSDUR Envelope Generator X Sustain Cycle Duration
- FLTRBDPASS Filter Band-Pass Mode
- FLTRCUTFRQHI Filter Cutoff Frequency High
- FLTRCUTFRQLO Filter Cutoff Frequency Low
- FLTRCUTV3 Filter Cut-Off Voice 3 Output (1 = off)
- FLTREXTINP Filter External Input
- FLTRHIPASS Filter High-Pass Mode
- FLTRLOPASS Filter Low-Pass Mode
- FLTRRESON Filter Resonance
- FLTRVOL Filter Output Volume
- FLTRVXOUT Filter Voice X Output
- OSC3RNG Oscillator 3 Random Number Generator
- PADDLE1 Analog/Digital Converter: Game Paddle 1 (0-255)
- PADDLE2 Analog/Digital Converter Game Paddle 2 (0-255)
- SIDMODE Select SID mode: 0=6581, 1=8580
- VOICE1CTRLRMF Voice 1 Synchronize Osc. 1 with Osc. 3 Frequency
- VOICE1CTRLRMO Voice 1 Ring Modulate Osc. 1 with Osc. 3 Output
- VOICE2CTRLRMF Voice 2 Synchronize Osc. 2 with Osc. 1 Frequency
- VOICE2CTRLRMO Voice 2 Ring Modulate Osc. 2 with Osc. 1 Output
- VOICE3CTRLRMF Voice 3 Synchronize Osc. 3 with Osc. 2 Frequency
- VOICE3CTRLRMO Voice 3 Ring Modulate Osc. 3 with Osc. 2 Output

- VOICEXCTRLGATE Voice X Gate Bit (1 = Start, 0 = Release)
- VOICEXCTRLPUL Voice X Pulse Waveform
- VOICEXCTRLRNW Voice X Control Random Noise Waveform
- VOICEXCTRLSAW Voice X Sawtooth Waveform
- VOICEXCTRLTRI Voice X Triangle Waveform
- VOICEXCTRLTST Voice X Test Bit Disable Oscillator
- VOICEXFRQHI Voice X Frequency High
- VOICEXFRQLO Voice X Frequency Low
- VOICEXPWHI Voice X Pulse Waveform Width High
- VOICEXPWLO Voice X Pulse Waveform Width Low
- VOICEXUNSD Unused

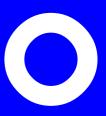

#### **APPENDIX**

## 6526 Complex Interface Adaptor (CIA) Registers

- CIA 6526 Registers
- CIA 6526 Hypervisor Registers

#### **CIA 6526 REGISTERS**

#### **CIA1 Registers**

| HEX  | DEC   | DB7          | DB6    | DB5   | DB4     | DB3   | DB2   | DB1   | DBO   |  |
|------|-------|--------------|--------|-------|---------|-------|-------|-------|-------|--|
| DC00 | 56320 |              |        |       | PO      | rta   |       |       |       |  |
| DC01 | 56321 |              |        |       | PO      | RTB   |       |       |       |  |
| DC02 | 56322 |              | DDRA   |       |         |       |       |       |       |  |
| DC03 | 56323 |              | DDRB   |       |         |       |       |       |       |  |
| DC04 | 56324 |              | TIMERA |       |         |       |       |       |       |  |
| DC05 | 56325 |              |        |       | TIM     | ERA   |       |       |       |  |
| DC06 | 56326 |              |        |       | TIMERB  |       |       |       |       |  |
| DC07 | 56327 |              |        |       | TIM     | ERB   |       |       |       |  |
| DC08 | 56328 |              | -      | -     |         |       | TOI   | JIF   |       |  |
| DC09 | 56329 | -            | -      |       |         | TOD   | SEC   |       |       |  |
| DC0A | 56330 | -            | -      |       | TODMIN  |       |       |       |       |  |
| DC0B | 56331 | TOD-<br>AMPM | -      | -     | TODHOUR |       |       |       |       |  |
| DC0C | 56332 |              |        |       |         | OR    |       |       |       |  |
| DC0D | 56333 | IR           | ISR    | CLR   | FLG     | SP    | ALRM  | TB    | TA    |  |
| DC0E | 56334 | TOD50        | SPMOD  | IMODA | -       | RMODA | OMODA | PBONA | STRTA |  |
| DC0F | 56335 | TODEDIT      | IMC    | DB    | LOAD    | RMODB | OMODB | PBONB | STRTB |  |

- ALRM TOD alarm
- DDRA Port A DDR
- DDRB Port B DDR
- FLG FLAG edge detected
- IMODA Timer A Timer A tick source
- IMODB Timer B Timer A tick source
- IR Interrupt flag
- ISRCLR Placeholder Reading clears events
- LOAD Strobe input to force-load timers
- OMODA Timer A toggle or pulse
- OMODB Timer B toggle or pulse

- PBONA Timer A PB6 out
- PBONB Timer B PB7 out
- PORTA Port A
- PORTB Port B
- **RMODA** Timer A one-shot mode
- **RMODB** Timer B one-shot mode
- SDR shift register data register(writing starts sending)
- SP shift register full/empty
- SPMOD Serial port direction
- STRTA Timer A start
- STRTB Timer B start
- **TA** Timer A underflow
- **TB** Timer B underflow
- TIMERA Timer A counter (16 bit)
- TIMERB Timer B counter (16 bit)
- TOD50 50/60Hz select for TOD clock
- TODAMPM TOD PM flag
- TODEDIT TOD alarm edit
- TODHOUR TOD hours
- TODJIF TOD tenths of seconds
- TODMIN TOD minutes
- TODSEC TOD seconds

#### **CIA2 Registers**

| HEX  | DEC   | DB7 | DB6   | DB5 | DB4 | DB3 | DB2 | DB1 | DBO |
|------|-------|-----|-------|-----|-----|-----|-----|-----|-----|
| DD00 | 56576 |     | PORTA |     |     |     |     |     |     |
| DD01 | 56577 |     | PORTB |     |     |     |     |     |     |
| DD02 | 56578 |     | DDRA  |     |     |     |     |     |     |

continued ...

...continued

| HEX  | DEC   | DB7          | DB6           | DB5    | DB4 | DB3    | DB2     | DB1   | DBO   |  |
|------|-------|--------------|---------------|--------|-----|--------|---------|-------|-------|--|
| DD03 | 56579 |              |               |        | DD  | RB     |         |       |       |  |
| DD04 | 56580 |              | TIMERA        |        |     |        |         |       |       |  |
| DD05 | 56581 |              | TIMERA        |        |     |        |         |       |       |  |
| DD06 | 56582 |              |               |        | TIM | ERB    |         |       |       |  |
| DD07 | 56583 |              | TIMERB        |        |     |        |         |       |       |  |
| DD08 | 56584 |              | -             | -      |     | TODJIF |         |       |       |  |
| DD09 | 56585 | -            | -             |        |     | TOD    | SEC     |       |       |  |
| DD0B | 56587 | TOD-<br>AMPM | -             | -      |     |        | TODHOUR |       |       |  |
| DD0C | 56588 |              | -             |        | SI  | SDR    |         |       |       |  |
| DD0D | 56589 | IR           | ISR           | ISRCLR |     | SP     | ALRM    | TB    | TA    |  |
| DD0E | 56590 | TOD50        | SPMOD         | IMODA  | -   | RMODA  | OMODA   | PBONA | STRTA |  |
| DD0F | 56591 | TODEDIT      | TODEDIT IMODB |        |     | RMODB  | OMODB   | PBONB | STRTB |  |

- ALRM TOD alarm
- DDRA Port A DDR
- DDRB Port B DDR
- FLG FLAG edge detected
- IMODA Timer A Timer A tick source
- IMODB Timer B Timer A tick source
- IR Interrupt flag
- ISRCLR Placeholder Reading clears events
- LOAD Strobe input to force-load timers
- OMODA Timer A toggle or pulse
- OMODB Timer B toggle or pulse
- PBONA Timer A PB6 out
- PBONB Timer B PB7 out
- PORTA Port A
- PORTB Port B
- RMODA Timer A one-shot mode
- **RMODB** Timer B one-shot mode

- SDR shift register data register(writing starts sending)
- SP shift register full/empty
- SPMOD Serial port direction
- STRTA Timer A start
- STRTB Timer B start
- **TA** Timer A underflow
- **TB** Timer B underflow
- TIMERA Timer A counter (16 bit)
- TIMERB Timer B counter (16 bit)
- TOD50 50/60Hz select for TOD clock
- TODAMPM TOD PM flag
- TODEDIT TOD alarm edit
- TODHOUR TOD hours
- TODJIF TOD tenths of seconds
- TODSEC TOD seconds

#### CIA 6526 HYPERVISOR REGISTERS

In addition to the standard CIA registers available on the C64 and C65, the MEGA65 provides an additional set of registers that are visible only when the system is in Hypervisor Mode. These additional registers allow the internal state of the CIA to be more fully extracted when freezing, thus allowing more programs to function correctly after being frozen. They are not visible when using the MEGA65 normally, and can be safely ignored by programmers who are not programming the MEGA65 in Hypervisor Mode.

### **CIA1 Hypervisor Registers**

| HEX  | DEC   | DB7     | DB6     | DB5 | DB4 | DB3 | DB2 | DB1 | DBO |
|------|-------|---------|---------|-----|-----|-----|-----|-----|-----|
| DC10 | 56336 | TALATCH |         |     |     |     |     |     |     |
| DC11 | 56337 |         | TALATCH |     |     |     |     |     |     |
| DC12 | 56338 |         | TALATCH |     |     |     |     |     |     |

continued ...

| HEX  | DEC   | DB7            | DB6                         | DB5 | DB4  | DB3     | DB2 | DB1 | DBO |  |
|------|-------|----------------|-----------------------------|-----|------|---------|-----|-----|-----|--|
| DC13 | 56339 |                | TALATCH                     |     |      |         |     |     |     |  |
| DC14 | 56340 |                |                             |     | TALA | ATCH    |     |     |     |  |
| DC15 | 56341 |                |                             |     | TALA | ATCH    |     |     |     |  |
| DC16 | 56342 |                | TALATCH                     |     |      |         |     |     |     |  |
| DC17 | 56343 |                | TALATCH                     |     |      |         |     |     |     |  |
| DC18 | 56344 | IMFLG          | FLG IMSP IMALRM IMTB TODJIF |     |      |         |     |     |     |  |
| DC19 | 56345 |                | TODSEC                      |     |      |         |     |     |     |  |
| DC1A | 56346 |                |                             |     | TOE  | OMIN    |     |     |     |  |
| DC1B | 56347 | TOD-<br>AMPM   |                             |     |      | TODHOUR | 2   |     |     |  |
| DC1C | 56348 | DD00-<br>DELAY |                             |     |      | ALRMJIF |     |     |     |  |
| DC1D | 56349 |                | ALRMSEC                     |     |      |         |     |     |     |  |
| DC1E | 56350 |                | ALRMMIN                     |     |      |         |     |     |     |  |
| DC1F | 56351 | ALRM-<br>AMPM  | ALRM-                       |     |      |         |     |     |     |  |

• ALRMAMPM TOD Alarm AM/PM flag

continued

- ALRMHOUR TOD Alarm hours value
- ALRMJIF TOD Alarm 10ths of seconds value (actually all 8 bits)
- ALRMMIN TOD Alarm minutes value
- ALRMSEC TOD Alarm seconds value
- DDOODELAY Enable delaying writes to \$DD00 by 3 cycles to match real 6502 timing
- IMALRM Interrupt mask for TOD alarm
- IMFLG Interrupt mask for FLAG line
- IMSP Interrupt mask for shift register (serial port)
- IMTB Interrupt mask for Timer B
- TALATCH Timer A latch value (16 bit)
- TODAMPM TOD AM/PM flag
- TODHOUR TOD hours value
- TODJIF TOD 10ths of seconds value
- TODMIN TOD Alarm minutes value

• TODSEC TOD Alarm seconds value

#### **CIA2 Hypervisor Registers**

| HEX  | DEC   | DB7            | DB6     | DB5    | DB4  | DB3      | DB2 | DB1  | DBO |
|------|-------|----------------|---------|--------|------|----------|-----|------|-----|
| DD10 | 56592 |                |         |        | TAL  | ATCH     |     |      |     |
| DD11 | 56593 |                |         |        | TAL  | ATCH     |     |      |     |
| DD12 | 56594 |                |         |        | TAL  | ATCH     |     |      |     |
| DD13 | 56595 |                |         |        | TAL  | ATCH     |     |      |     |
| DD14 | 56596 |                | TALATCH |        |      |          |     |      |     |
| DD15 | 56597 |                | TALATCH |        |      |          |     |      |     |
| DD16 | 56598 |                | TALATCH |        |      |          |     |      |     |
| DD17 | 56599 |                | TALATCH |        |      |          |     |      |     |
| DD18 | 56600 | IMFLG          | IMSP    | IMALRM | IMTB |          | TOI | DJIF |     |
| DD19 | 56601 |                |         |        | TOE  | DSEC     |     |      |     |
| DD1A | 56602 |                |         |        | TOI  | OMIN     |     |      |     |
| DD1B | 56603 | TOD-<br>AMPM   |         |        |      | TODHOUR  |     |      |     |
| DD1C | 56604 | DD00-<br>DELAY |         |        |      | ALRMJIF  |     |      |     |
| DD1D | 56605 |                |         |        | ALR/ | NSEC     |     |      |     |
| DD1E | 56606 |                | ALRMMIN |        |      |          |     |      |     |
| DD1F | 56607 | ALRM-<br>AMPM  |         |        |      | ALRMHOUF | 2   |      |     |

- ALRMAMPM TOD Alarm AM/PM flag
- ALRMHOUR TOD Alarm hours value
- ALRMJIF TOD Alarm 10ths of seconds value (actually all 8 bits)
- ALRMMIN TOD Alarm minutes value
- ALRMSEC TOD Alarm seconds value
- DDOODELAY Enable delaying writes to \$DD00 by 3 cycles to match real 6502 timing
- IMALRM Interrupt mask for TOD alarm
- IMFLG Interrupt mask for FLAG line
- IMSP Interrupt mask for shift register (serial port)

- IMTB Interrupt mask for Timer B
- TALATCH Timer A latch value (16 bit)
- TODAMPM TOD AM/PM flag
- TODHOUR TOD hours value
- TODJIF TOD 10ths of seconds value
- TODMIN TOD Alarm minutes value
- TODSEC TOD Alarm seconds value

## APPENDIX

## 4551 UART, GPIO and Utility Controller

C65 6551 UART Registers

• 4551 General Purpose I/O & Miscella-

neous Interface Registers

#### C65 6551 UART REGISTERS

| HEX  | DEC   | DB7     | DB6     | DB5                     | DB4     | DB3 | DB2    | DB1           | DBO     |
|------|-------|---------|---------|-------------------------|---------|-----|--------|---------------|---------|
| D600 | 54784 |         |         |                         | DA      | TA  |        |               |         |
| D601 | 54785 |         | -       |                         |         |     | PTYERR | RXOVR-<br>RUN | RXRDY   |
| D602 | 54786 | TXEN    | RXEN    | RXEN SYNCMOD            |         |     | RSZ    | PTYEN         | PTYEVEN |
| D603 | 54787 |         |         |                         | DIVI    | SOR |        |               |         |
| D604 | 54788 |         |         |                         | DIVI    | SOR |        |               |         |
| D605 | 54789 | IMTXIRQ | IMRXIRQ | IMRXIRQ IMTXNMI IMRXNMI |         |     |        | -             |         |
| D606 | 54790 | IFTXIRQ | IFRXIRQ | IFTXNMI                 | IFRXNMI |     |        | _             |         |

- CHARSZ UART character size: 00=8, 01=7, 10=6, 11=5 bits per byte
- DATA UART data register (read or write)
- DIVISOR UART baud rate divisor (16 bit). Baud rate = 7.09375MHz / DIVISOR, unless MEGA65 fast UART mode is enabled, in which case baud rate = 80MHz / DIVISOR
- FRMERR UART RX framing error flag (clear by reading \$D600)
- IFRXIRQ UART interrupt flag: IRQ on RX (not yet implemented on the MEGA65)
- IFRXNMI UART interrupt flag: NMI on RX (not yet implemented on the MEGA65)
- IFTXIRQ UART interrupt flag: IRQ on TX (not yet implemented on the MEGA65)
- IFTXNMI UART interrupt flag: NMI on TX (not yet implemented on the MEGA65)
- IMRXIRQ UART interrupt mask: IRQ on RX (not yet implemented on the MEGA65)
- IMRXNMI UART interrupt mask: NMI on RX (not yet implemented on the MEGA65)
- IMTXIRQ UART interrupt mask: IRQ on TX (not yet implemented on the MEGA65)
- IMTXNMI UART interrupt mask: NMI on TX (not yet implemented on the MEGA65)
- PTYEN UART Parity enable: 1=enabled
- PTYERR UART RX parity error flag (clear by reading \$D600)
- PTYEVEN UART Parity: 1=even, 0=odd
- RXEN UART enable receive
- RXOVRRUN UART RX overrun flag (clear by reading \$D600)
- **RXRDY** UART RX byte ready flag (clear by reading \$D600)

- **SYNCMOD** UART synchronisation mode flags (00=RX & TX both async, 01=RX sync, TX async, 1x=TX sync, RX async (unused on the MEGA65)
- TXEN UART enable transmit

#### 4551 GENERAL PURPOSE I/O & MISCELLANEOUS INTERFACE REGISTERS

| HEX  | DEC   | DB7            | DB6    | DB5                  | DB4           | DB3      | DB2    | DB1    | DBO     |
|------|-------|----------------|--------|----------------------|---------------|----------|--------|--------|---------|
| D609 | 54793 |                |        |                      | -             |          |        | •      | UFAST   |
| D60B | 54795 | OSKZEN         | OSKZON |                      |               | PO       | RTF    |        |         |
| D60C | 54796 | PORT           | FDDR   |                      |               | PORT     | FDDR   |        |         |
| D60D | 54797 | HDSCL          | HDSDA  | SDBSH                | SDCS          | SDCLK    | SDDATA | RST41  | CONN41  |
| D60E | 54798 |                |        |                      | BASH          | IDDR     |        |        |         |
| D60F | 54799 | AC-<br>CESSKEY | OSKDIM | SKDIM REALHW - KEYUP |               |          |        |        | KEYLEFT |
| D610 | 54800 |                |        | ASCIIKEY             |               |          |        |        |         |
| D611 | 54801 | -              | MCAPS  | MSCRL                | MALT          | MMEGA    | MCTRL  | MLSHFT | MRSHFT  |
| D612 | 54802 | LJOYB          | LJOYA  | JOYSWAP              | OSKDE-<br>BUG |          |        | _      |         |
| D615 | 54805 | OSKEN          |        | VIRTKEY 1            |               |          |        |        |         |
| D616 | 54806 | OSKALT         |        |                      |               | VIRTKEY2 |        |        |         |
| D617 | 54807 | OSKTOP         |        |                      |               | VIRTKEY3 |        |        |         |
| D618 | 54808 |                |        |                      | KSCN          | IRATE    |        |        |         |
| D619 | 54809 |                |        |                      | UNU           | SED      |        |        |         |
| D61A | 54810 |                |        |                      | SYS           | CTL      |        |        |         |
| D61D | 54813 | Keyboard       |        |                      |               | Keyboard |        |        |         |
| D61E | 54814 |                |        |                      | Keyb          | oard     |        |        |         |
| D620 | 54816 |                |        |                      | PO            | TAX      |        |        |         |
| D621 | 54817 |                |        |                      | PO            | TAY      |        |        |         |
| D622 | 54818 |                |        |                      | PO            | TBX      |        |        |         |
| D623 | 54819 |                | POTBY  |                      |               |          |        |        |         |
| D625 | 54821 |                | J21L   |                      |               |          |        |        |         |
| D626 | 54822 |                | J21H   |                      |               |          |        |        |         |
| D627 | 54823 | J21LDDR        |        |                      |               |          |        |        |         |
| D628 | 54824 |                |        |                      | J21F          | IDDR     |        |        |         |

continued ...

| continu | led   |     |          |     |     |     |     |     |     |
|---------|-------|-----|----------|-----|-----|-----|-----|-----|-----|
| HEX     | DEC   | DB7 | DB6      | DB5 | DB4 | DB3 | DB2 | DB1 | DBO |
| D629    | 54825 |     | M65MODEL |     |     |     |     |     |     |

- ACCESSKEY Enable accessible keyboard input via joystick port 2 fire button
- **ASCIIKEY** Last key press as ASCII (hardware accelerated keyboard scanner). Write to clear event ready for next.
- **BASHDDR** Data Direction Register (DDR) for \$D60D bit bashing port.
- **CONN41** Internal 1541 drive connect (1=connect internal 1541 drive to IEC bus)
- HDSCL HDMI 12C control interface SCL clock
- HDSDA HDMI 12C control interface SDA data line
- J21H J21 pins 11 14 input/output values
- J21HDDR J21 pins 11 14 data direction register
- J21L J21 pins 1 6, 9 10 input/output values
- J21LDDR J21 pins 1 6, 9 10 data direction register
- JOYSWAP Exchange joystick ports 1 & 2
- KEYLEFT Directly read C65 Cursor left key
- **KEYUP** Directly read C65 Cursor up key
- KSCNRATE Physical keyboard scan rate (\$00=50MHz, \$FF=~200KHz)
- Keyboard LED control enable
- LJOYA Rotate inputs of joystick A by 180 degrees (for left handed use)
- LJOYB Rotate inputs of joystick B by 180 degrees (for left handed use)
- **M65MODEL** MEGA65 model ID. Can be used to determine the model of MEGA65 a programme is running on, e.g., to enable touch controls on MEGA-phone.
- MALT ALT key state (hardware accelerated keyboard scanner).
- MCAPS CAPS LOCK key state (hardware accelerated keyboard scanner).
- MCTRL CTRL key state (hardware accelerated keyboard scanner).
- MLSHFT Left shift key state (hardware accelerated keyboard scanner).
- MMEGA MEGA/C= key state (hardware accelerated keyboard scanner).

- **MRSHFT** Right shift key state (hardware accelerated keyboard scanner).
- MSCRL NOSCRL key state (hardware accelerated keyboard scanner).
- **OSKALT** Display alternate on-screen keyboard layout (typically dial pad for MEGA65 telephone)
- **OSKDEBUG** Debug OSK overlay (WRITE ONLY)
- **OSKDIM** Light or heavy dimming of background material behind on-screen keyboard
- **OSKEN** Enable display of on-screen keyboard composited overlay
- **OSKTOP** 1=Display on-screen keyboard at top, 0=Disply on-screen keyboard at bottom of screen.
- **OSKZEN** Display hardware zoom of region under first touch point for on-screen keyboard
- OSKZON Display hardware zoom of region under first touch point always
- **PORTF** PMOD port A on FPGA board (data) (Nexys4 boards only)
- **PORTFDDR** PMOD port A on FPGA board (DDR)
- POTAX Read Port A paddle X, without having to fiddle with SID/CIA settings.
- **POTAY** Read Port A paddle Y, without having to fiddle with SID/CIA settings.
- **POTBX** Read Port B paddle X, without having to fiddle with SID/CIA settings.
- **POTBY** Read Port B paddle Y, without having to fiddle with SID/CIA settings.
- **REALHW** Set to 1 if the MEGA65 is running on real hardware, set to 0 if emulated (Xemu) or simulated (ghdl)
- **RST41** Internal 1541 drive reset (1=reset, 0=operate)
- **SDBSH** Enable SD card bitbash mode
- SDCLK SD card SCLK
- SDCS SD card CS\_BO
- SDDATA SD card MOSI/MISO
- SYSCTL System control flags (target specific)
- UFAST C65 UART BAUD clock source: 1 = 7.09375MHz, 0 = 80MHz (VIC-IV pixel clock)
- UNUSED port o output value

- VIRTKEY 1 Set to \$7F for no key down, else specify virtual key press.
- **VIRTKEY2** Set to \$7F for no key down, else specify 2nd virtual key press.
- VIRTKEY3 Set to \$7F for no key down, else specify 3nd virtual key press.

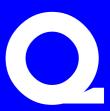

#### **APPENDIX**

## 45E100 Fast Ethernet Controller

Overview

Memory Mapped Registers

• Example Programs

#### **OVERVIEW**

The 45E100 is a new and simple Fast Ethernet controller that has been designed specially for the MEGA65 and for 8-bit computers generally. In addition to supporting 100Mbit Fast Ethernet, it is radically different from other Ethernet controllers, such as the RR-NET.

The 45E100 includes four receive buffers, allowing upto three frames to be received while another is being processed, or to allow less frequent processing of interrupts. These receive buffers can be memory mapped, and also directly accessed using the MEGA65's DMA controller. Together with automatic CRC32 checking on reception, and automatic CRC32 generation for transmit, these features considerably reduce the burden on the processor, and make it much simpler to write ethernet-enabled programs.

The 45E100 also supports true full-duplex operation at 100Mbit per second, allowing for total bi-directional throughput exceeding 100Mbit per second. The MAC address is software configurable, and promiscuous mode is supported, as are individual control of the reception of broadcast and multi-cast Ethernet frames.

The 45E100 also supports both transmit and receive interrupts, allowing greatly improved real-world performance. When especially low latency is required, it is also possible to immediately abort the transmission of the current Ethernet frame, so that a higher-priority frame can be immediately sent. These features combine to enable sub-millisecond round trip latencies, which can be of particular value for interactive applications, such as multi-player network games.

## Differences to the RR-NET and similar solutions

The RR-NET and other Ethernet controllers for the Commodore™ line of 8-bit home computers generally use an Ethernet controller that was designed for 16-bit PCs, but that also supports a so-called "8-bit mode," which suffers from a number of disadvantages. These disadvantages include the lack of working interrupts, as well as processor intensive access to the Ethernet frame buffers. The lack of interrupts forces programs to use polling to check for the arrival of new Ethernet frames. This, together with the complexities of accessing the buffers results in an Ethernet interface that is very slow, and whose real-world throughput is considerably less than its theoretical 10Mbits per second. Even a Commodore 64 with REU cannot achieve speeds above several tens of kilobytes per second.

In contrast, the 45E100 supports both RX (Ethernet frame received) interrupts and TX (ready to transmit) interrupts, freeing the processor from having to poll the device. Because the 45E100 supports RX interrupts, there is no need for large numbers of receive buffers, which is why the 45E100 requires only two RX buffers to achieve very high levels of performance.

Further, the 45E100 supports direct memory mapping of the Ethernet frame buffers, allowing for much more efficient access, including by DMA. Using the MEGA65's integrated DMA controller it is quite possible to achieve transfer rates of several megabytes per second – some 100x faster than the RR-NET.

#### Theory of Operation: Receiving Frames

The 45E100 is simple to operate: To begin receiving Ethernet frames, the programmer needs only to clear the RST and TXRST bits (bit 0 of register \$D6E0) to ensure that the Ethernet controller is reset, and then set these bits to 1, to release the controller from the reset state. It will then auto-negotiate connection at the highest available speed, typically 100Mbit, full-duplex.

If you wish to simply poll for the arrival of ethernet frames, check the RXQ bit (bit 5 of \$D6E1). If it is set, then there is at least one frame that has been received. To access the next frame that has been received, write \$01 to \$D6E1, and then \$03 to \$D6E1. This will rotate the ring of receive buffers, to make the next received frame accessible by the processor. The receive buffer that was previously accessible by the processor is marked free, and the 45E100 will use it to receive another ethernet frame when required.

Because the 45E100 has four receive buffers, it is possible that to process multiple frames in succession by following this procedure. If all receive buffers contain received frames, and the processor has not accepted them, then the RXBLKD signal will be asserted, so that the processor knows that it if any more frames are received, they will be lost. Programmers should take care to avoid this situation. As the 45E100 supports receive interrupts, this is generally easy to manage – but don't underestimate how often ethernet frames can arrive on a 100mbit Fast Ethernet connection: If a sender sends a continuous stream of minimum-length ethernet frames, they can arrive every 6 microseconds or so! While, it is unlikely that you will have to deal with such a high rate of packet reception, you should anticipate the need to process packets at least every milli-second. In particular, a once-per-frame CIA or raster IRQ may cause some packets to be lost, more than three arrive in a 16 – 20 ms video frame. The RXBLKD signal can be used to determine if this situation is likely to have occurred. But

note that it indicates only when all receive buffers are occupied, not if any further frames arrived while there were no free receive buffers.

The receive buffers are 2KB bytes each, and can each hold only one received ethernet frame at a time. This is different to some ethernet controllers that use their total receive buffer memory as a simple ring buffer. The reason for this is to keep the mechanism for programmers as simple as possible. By having the fixed buffers, it means that the controller can memory map the received ethernet frames in exactly the same location each time, making it possible to write much simpler receiver programs, because the location of the received ethernet frames can be assumed to be constant.

The structure of a receive buffer containing an ethernet frame is quite simple: The first two bytes indicate the length of the received frame. The frame then follows immediately. The effective Maximum Transport Unit (MTU) length is 2,042 bytes, as the last four bytes are occupied by the CRC32 checksum of the received ethernet frame. The layout of the receive buffers is thus as follows:

| HEX            | DEC               | Length | Description                                                                                                    |
|----------------|-------------------|--------|----------------------------------------------------------------------------------------------------|
| 0000           | 0                 | 1      | The low byte of the length of the received ethernet frame.                                                                                                    |
| 0001           | 1                 | 1      | The lower four bits contain the upper bits of<br>the length of the received ethernet frame. Bit<br>4 is set if the received ethernet frame is a<br>multi-cast frame. Bit 5 if it is a broadcast<br>frame. Bit 6 is set if the frame's destination<br>address matches the 45E100's programmed<br>MAC address. Bit 7 is set if the CRC32 check<br>for the received frame failed, i.e., that the<br>frame is either truncated or was corrupted in<br>transit. |
| 0002 -<br>07FB | -2 -<br>2,043     | 2,042  | The received frame. Frames shorter than 2,042 bytes will begin at offset 2.                                                                                                    |
| 07FC -<br>07FF | -2,044 -<br>2,047 | 4      | Reserved space for holding the CRC32 code<br>during reception. The CRC32 code is,<br>however, always located directly after the<br>received frame, and thus will only occupy this<br>space if the received frame is more than<br>2,038 bytes long. "                                                                                                    |

Because of the very rapid rate at which Fast Ethernet frames can be received, a programmer should use the receive interrupt feature, enabled by setting RXQEN (bit 7 of \$D6E1). Polling is possible as an alternative, but is not recommended with the 45E100, because at the 100Mbit Fast Ethernet speed, packets can arrive as often as every 5 microseconds. Fortunately, at the MEGA65's 40MHz full speed mode, and using the 20MB per second DMA copy functionality, it is possible to keep up with such high data rates.

#### **Accessing the Ethernet Frame Buffers**

Unlike on the RR-NET, the 45E100's ethernet frame buffers are able to be memory mapped, allowing rapid access via DMA or through assembly language programs. It is also possible to access the buffers from BASIC with some care.

The frame buffers can either be accessed from their natural location in the MEGA65's extended address space at address \$FFDE800 - \$FFDEFFF, or they can be mapped into the normal C64/C65 \$D000 I/O address space. Care must be taken as mapping the ethernet frame buffers into the \$D000 I/O address space causes all other I/O devices to unavailable during this time. Therefore CIA-based interrupts MUST be disabled before doing so, whether using BASIC or machine code. Therefore when programming in assembly language or machine code, it is recommended to use the natural location, and to access this memory area using one of the three mechanisms for accessing extended address space, which are described in Chapter/Appendix G on page G-11.

The method of disabling interrupts differs depending on the context in which a program is being written. For programs being written using C64-mode's BASIC 2, the following will work:

#### POKE56333,127: REM DISABLE CIA TIMER IRQS

While for MEGA65's BASIC 65, the following must instead be used, because a VIC-III raster interrupt is used instead of a CIA-based timer interrupt:

#### POKE53274,0: REM DISABLE VIC-II/III/IV RASTER IRQS

Once this has been done, the I/O context for the ethernet controller can be activated by writing \$45 (69 in decimal, equal to the character 'E' in PETSCII)) and \$54 (84 in decimal, equal to the character 'T' in PETSCII) into the VIC-IV's KEY register (\$D02F, 53295 in decimal), for example:

#### POKE53295 , ASC ("E") : POKE53295 , ASC ("T")

At this point, the ethernet RX buffer can be read beginning at location \$D000 (53248 in decimal), and the TX buffer can be written to at the same address. Refer to 'Theory of Operation: Receiving Frames' above for further explanation on this.

Once you have finished accessing the ethernet frame buffer, you can restore the normal C64, C65 or MEGA65 I/O context by writing to the VIC-III/IV's KEY register. In most cases, it will make the most sense to revert to the MEGA65's I/O context by writing \$47 (71 decimal) in and \$53 (83 in decimal) to the KEY register, for example:

#### POKE53295 , ASC ("G") : POKE53295 , ASC ("S")

Finally, you should then re-enable interrupts, which will again depend on whether you are programming from C64 or C65-mode. For C64-mode:

#### POKE56333 ,129

For C65-mode it would be:

POKE53274 ,129

### **Theory of Operation: Sending Frames**

Sending frames is similarly simple: The program must simply load the frame to be transmitted into the transmit buffer, write its length into TXSZLSB and TXSZMSB registers, and then write \$01 into the COMMAND register. The frame will then begin to transmit, as soon as the transmitter is idle. There is no need to calculate and attach an ethernet CRC32 field, as the 45E100 does this automatically.

Unlike for the receiver, there is only one frame buffer for the transmitter (this may be changed in a future revision). This means that you cannot prepare the next frame until the previous frame has already been sent. This slightly reduces the maximum data throughput, in return for a very simple architecture.

Also, note that the transmit buffer is write-only from the processor bus interface. This means that you cannot directly read the contents of the transmit buffer, but must load values "blind". Finally, the 45E100 allows you to send ethernet.

#### **Advanced Features**

In addition to operating as a simple and efficient ethernet frame transceiver, the 45E100 includes a number of advanced features, described here.

### Broadcast and Multicast Traffic and Promiscuous Mode

The 45E100 supports filtering based on the destination Ethernet address, i.e., MAC address. By default, only frames where the destination Ethernet address matches the ethernet address programmed into the MACADDR1 – MACADDR6 registers will be received. However, if the MCST bit is set, then multicast ethernet frames will also be received. Similarly, setting the BCST bit will allow all broadcast frames, i.e., with MAC address ff:ff:ff:ff:ff:ff. to be received. Finally, if the NOPROM bit is cleared, the 45E100 disables the filter entirely, and will receive all valid ethernet frames.

## **Debugging and Diagnosis Features**

The 45E100 also supports several features to assist in the diagnosis of ethernet problems. First, if the NOCRC bit is set, then even ethernet frames that have invalid CRC32 values will be received. This can help debug faulty ethernet devices on a network.

If the STRM bit is set, the ethernet transmitter transmits a continuous stream of debugging frames supplied via a special high-bandwidth logging interface. By default, the 45E100 emits a stream of approximately 2,200 byte ethernet frames that contain compressed video provided by a VIC-IV or compatible video controller that supports the MEGA65 video-over-ethernet interface. By writing a custom decoder for this stream of ethernet frames, it is possible to create a remote display of the MEGA65 via ethernet. Such a remote display can be used, for example, to facilitate digital capture of the display of a MEGA65.

The size and content of the debugging frames can be controlled by writing special values to the COMMAND register. Writing \$F1 allows the selection of frames that are 1,200 bytes long. While this reduces the performance of the debugging and streaming features, it allows the reception of these frames on systems whose ethernet controllers cannot be configured to receive frames of 2,200 bytes.

If the STRM bit is set and bit 2 of \$D6E1 is also set, a compressed log of instructions executed by the 45gs02 CPU will instead be streamed, if a compatible processor is connected to this interface. This mechanism includes back-pressure, and will cause the 45gs02 processor to slowdown, so that the instruction data can be emitted. This typically limits the speed of the connected 45gs02 processor to around 5MHz, depending on the particular instruction mix.

Note also that the status of bit 2 of \$D6E1 cannot currently be read directly. This may be corrected in a future revision.

Finally, if the video streaming functionality is enabled, this also enables reception of synthetic keyboard events via ethernet. These are delivered to the MEGA65's Keyboard Complex Interface Adapter (KCIA), allowing full remote interaction with a MEGA65 via its ethernet interface. This feature is primarily intended for development.

#### **MEMORY MAPPED REGISTERS**

The 45E100 Fast Ethernet controller is a MEGA65-specific feature. It is therefore only available in the MEGA65 I/O context. This is enabled by writing \$53 and then \$47 to VIC-IV register \$D02F. If programming in BASIC, this can be done with:

#### POKE53295 , ASC ("G") : POKE53295 , ASC ("S")

| HEX  | DEC   | DB7                             | DB6    | DB5  | DB4     | DB3   | DB2  | DB1   | DBO    |
|------|-------|---------------------------------|--------|------|---------|-------|------|-------|--------|
| D6E0 | 55008 | TXIDLE                          | RXBLKD | -    | KEYEN   | DRXDV | DRXD | TXRST | RST    |
| D6E1 | 55009 | RXQEN TXQEN RXQ TXQ STRM RXBF - |        |      |         | -     |      |       |        |
| D6E2 | 55010 | TXSZLSB                         |        |      |         |       |      |       |        |
| D6E3 | 55011 | TXSZMSB                         |        |      |         |       |      |       |        |
| D6E4 | 55012 | COMMAND                         |        |      |         |       |      |       |        |
| D6E5 | 55013 | -                               | _      | MCST | BCST    | RX    | PH   | NOCRC | NOPROM |
| D6E6 | 55014 | MIMPHY                          |        |      | MIIMREG |       |      |       |        |
| D6E7 | 55015 | MIMVLSB                         |        |      |         |       |      |       |        |
| D6E8 | 55016 | MIIMVMSB                        |        |      |         |       |      |       |        |
| D6E9 | 55017 | MACADDR 1                       |        |      |         |       |      |       |        |
| D6EA | 55018 | MACADDR2                        |        |      |         |       |      |       |        |
| D6EB | 55019 | MACADDR3                        |        |      |         |       |      |       |        |
| D6EC | 55020 | MACADDR4                        |        |      |         |       |      |       |        |
| D6ED | 55021 | MACADDR5                        |        |      |         |       |      |       |        |
| D6EE | 55022 | MACADDR6                        |        |      |         |       |      |       |        |

The 45E100 Fast Ethernet controller has the following registers

- BCST Accept broadcast frames
- COMMAND Ethernet command register (write only)
- DRXD Read ethernet RX bits currently on the wire
- DRXDV Read ethernet RX data valid (debug)
- KEYEN Allow remote keyboard input via magic ethernet frames
- MACADDRX Ethernet MAC address

- MCST Accept multicast frames
- MIIMPHY Ethernet MIIM PHY number (use 0 for Nexys4, 1 for MEGA65 r1 PCBs)
- MIIMREG Ethernet MIIM register number
- MIIMVLSB Ethernet MIIM register value (LSB)
- MIIMVMSB Ethernet MIIM register value (MSB)
- NOCRC Disable CRC check for received packets
- NOPROM Ethernet disable promiscuous mode
- RST Write 0 to hold ethernet controller under reset
- **RXBF** Number of free receive buffers
- **RXBLKD** Indicate if ethernet RX is blocked until RX buffers freed
- RXPH Ethernet RX clock phase adjust
- RXQ Ethernet RX IRQ status
- RXQEN Enable ethernet RX IRQ
- STRM Enable streaming of CPU instruction stream or VIC-IV display on ethernet
- **TXIDLE** Ethernet transmit side is idle, i.e., a packet can be sent.
- TXPH Ethernet TX clock phase adjust
- **TXQ** Ethernet TX IRQ status
- **TXQEN** Enable ethernet TX IRQ
- TXRST Write 0 to hold ethernet controller transmit sub-system under reset
- **TXSZLSB** TX Packet size (low byte)
- **TXSZMSB** TX Packet size (high byte)

#### **COMMAND** register values

The following values can be written to the COMMAND register to perform the described functions. In normal operation only the STARTTX command is required, for example, by performing the following **POKE**:

#### POKE55012,1

| HEX | DEC | Signal    | Description                                                                                                    |  |  |  |  |
|-----|-----|-----------|----------------------------------------------------------------------------------------------------|--|--|--|--|
| 00  | 0   | STOPTX    | Immediately stop transmitting the<br>current ethernet frame. Will cause a<br>partially sent frame to be received,<br>most likely resulting in the loss of that<br>frame. |  |  |  |  |
| 01  | 1   | STARTTX   | Transmit packet                                                                                                    |  |  |  |  |
| D0  | 208 | RXNORMAL  | Disable the effects of RXONLYONE                                                                                                    |  |  |  |  |
| D4  | 212 | DEBUGVIC  | Select VIC-IV debug stream via<br>ethernet when \$D6E1.3 is set                                                                                                    |  |  |  |  |
| DC  | 220 | DEBUGCPU  | Select CPU debug stream via ethernet when \$D6E1.3 is set                                                                                                    |  |  |  |  |
| DE  | 222 | RXONLYONE | Receive exactly one ethernet frame<br>only, and keep all signals states (for<br>debugging ethernet sub-system)                                                           |  |  |  |  |
| Fl  | 241 | FRAME1K   | Select 1KiB frames for video/cpu<br>debug stream frames (for receivers that<br>do not support MTUs of greater than<br>2KiB)                                              |  |  |  |  |
| F2  | 242 | FRAME2K   | Select 2KiB frames for video/cpu<br>debug stream frames, for optimal<br>performance.                                                                                     |  |  |  |  |

#### **EXAMPLE PROGRAMS**

Example programs for the ethernet controller exist in imperfect for in the MEGA65 Core repository on github in the src/tests and src/examples directories.

If you wish to use the ethernet controller for TCP/IP traffic, you may wish to examine the port of WeelP to the MEGA65 at https://github.com/mega65/mega65-weeip. The code that controls the ethernet controller is located in eth.c.

# APPENDIX

## 451027 Multi-Function I/O Controller

- Overview
- F011-compatible Floppy Controller
- SD card Controller and F011 Virtuali-

sation Functions

- Touch Panel Interface
- Audio Support Functions
- Miscellaneous I/O Functions

#### **OVERVIEW**

The 45IO27 is a multi-purpose I/O controller that incorporates the functions of the C65's F011 floppy controller, together with the MEGA65's SD card controller interface, and a number of other miscellaneous I/O functions.

Each of these major functions is covered in a separate section of this chapter.

### F011-COMPATIBLE FLOPPY CONTROLLER

The MEGA65 computer is one of the very few modern computers that still includes first-class support for magnetic floppy drives. It includes a floppy controller that is backwards compatible with the C65's F011D floppy drive controller.

However, unlike the F011D, the MEGA65's floppy disk controller supports HD and ED media, and similar to the 1541 floppy drive, it also supports variable data rates, so that a determined user could develop disk formats that store more data, include robust copy protection schemes, or both.

GCR encoding is not currently supported, but may be supported by a future revision of the controller. It may also be possible with some creativity and effort to use the debug register interface to read double-density GCR formatted media. This is because there are debug registers that can be queried to indicate the gap between each successive magnetic domain – which is sufficient to decode any disk format.

## **Multiple Drive Support**

Like the C65's F011 floppy drive controller, the 45IO27 supports up to 8 drives. The first two of those drives, drive 0 and drive 1, are assumed to be connected to a standard 34-pin floppy cable, the same as used in standard PCs, i.e., with a twist in the cable to allow the use of two unjumpered drives.

As is described in later sections, it is possible to switch drive 0 and drive 1's position, without having to change cabling. Similarly, either or both of the first two drives may reference a real floppy drive, a D81 disk image stored on an attached SD card, or redirected to the floppy drive virtualisation service, so that the sector accesses can be handled by a connected computer, e.g., as part of a comfortable and efficient cross-development environment.

The remaining six drives are supported only in conjunction with a future C1565compatible external drive port.

#### **Buffered Sector Operations**

The 45IO27 support two main modes of reading sectors from a disk: byte-by-byte, and via a memory-mapped sector buffer.

The byte-by-byte mechanism consists of having a loop wait for the DRQ signal to be asserted, and then reading the byte of data from the DATA register (\$D087).

The memory-mapped sector buffer method consists of waiting for the BUSY flag to clear, indicating that the entire sector has been read, and then directly accessing the sector buffer located at \$FFD6C00 - \$FFD6DFF. Care should be taken to ensure that the BUFSEL signal (bit 7 of \$D689) is cleared, so that the floppy sector buffer is visible, rather than the SD card sector buffer for programs other than the Hypervisor. This is because only the Hypervisor has access to the full 4KB SD controller buffer space: Normal programs see either the floppy sector buffer or the SD card sector buffer repeated 8 times between \$FFD6000 and \$FFD6FFF.

Alternatively, the sector buffer can be mapped at \$DE00 - \$DFFF, i.e., in the 4KB I/O area, by writing the \$81 to the SD command register at \$D680. This will hide any I/O peripherals that are otherwise using this area, e.g., from cartridges, or REU emulation. This function can be disabled again by writing \$82 to the SD command register. As with the normal sector buffer memory mapping at \$FFD6xxx, the BUFSEL signal (bit 7 of \$D689) affects whether the FDC or the SD card sector buffer is visible, for software not running in Hypervisor mode. Note that if you use the Matrix Mode / serial monitor interface to inspect the contents of the sector buffer, that this occurs in the Hypervisor context, and so the BUFSEL signal will be ignored, and the full 4KB buffer will be visible.

The memory-mapped sector buffer has the advantage that it can be accessed via DMA, allowing for very efficient copies. Also, it allows for loading a sector to occur in the background, while your program gets on with more interesting things in the meantime.

#### **Reading Sectors from a Disk**

There are several steps that you must follow in order to successfully read a sector from a disk. If you follow these instructions, your code will work with both physical disks, as well as D81 disk images that exist on the SD card:

• First, enable the motor and select the appropriate drive. The F011 supports upto 8 physical drives, although it is rare for more than two to be physically

connected. To enable the motor, write \$60 to \$D080. You should then write a SPINUP command (\$20) to \$D081, and wait for the BUSY flag (bit 7 of \$D082) to clear. The drive is now spinning at speed, and ready to service requests.

- Next, select the correct side of the disk by either setting or clearing the SIDE 1 flag (bit 3 of \$D080). This takes effect immediately.
- Third, use the step-in and step-out commands (writing \$10 and \$18 to \$D081) as required to move the head to the correct track. Again, after each command, you should wait for the BUSY flag (bit 7 of \$D082) to clear, before issuing the next command.

Note that you can check if the head is at track 0 by checking the TRACKO flag, but there is no fool-proof way to know if you are on any other specific track. You can use the registers at \$D6A3 - \$D6A5 to see the track, sector and side value from the last sector header which passed under the head to make an informed guess as to which track is currently selected. Note that this only works for real disks, as disk images do not spin under the read head. Also note that it is possible for tracks to contain sectors which purposely or accidently have incorrect track numbers in the sector headers.

- Fourth, you need to load the desired track, sector and side number into the TRACK, SECTOR and SIDE registers (\$D084, \$D085 and \$D086, respectively). The FDC is now primed ready to read a sector.
- Fifth, you should write an appropriate read command value into \$D081. This will normally be \$40 (64). You then wait for the RDREQ signal (\$D083, bit 7) to go high, to indicate that the sector has been found. You then either wait for each occassion when DRQ goes high, and read byte-by-byte in such a loop, or wait for the BUSY flag to clear and the DRQ and EQ flags to go high, which indicates that the complete sector has been read into the buffer.

## **Track Auto-Tune Function Deprecated**

The 45IO27 also includes a track "auto-tune" function, which is enabled by clearing bit 7 of \$D696. That function reads the sector headers to determine which track the head is currently over, and steps the head in or out to try to get to the correct track. Auto-tune is enabled by default.

### Sector Skew and Target Any Mode

It is also worth noting that the TARGANY signal can be asserted to tell the floppy controller to simply read the next sector that passes under the head. This applies only when using real floppy disks, where it offers the considerable advantage of letting you read the sectors in the order in which they exist on the disk. This allows you to read a track at once, without having to wait for the index hole to pass by, or having to know which sector will next pass under the head.

For example, the C65 DOS formats disks using a skew factor of 7, while PCs may use a different skew-factor. If you don't know the skew factor of the disk, you may schedule the reading of the sectors on the track in a sub-optimal order. This can result in transfer rates as low as 5 sectors per second, compared with the optimal case of 50 sectors per second. Thus with either correct sector order, or using the target any mode, it is possible to read approximately two full tracks per second, i.e., two sides  $\times$  two tracks, or approximately 20KB/second on DD disks, or double that on HD disks, at around 40KB/second. This compares very favourably with the C65 DOS loading speed, which is typically nearer 1KB/sec in C64-mode.

### Disk Layout and 1581 Logical Sectors

The 1581 disk format is unusual in that the physical sectors on the disk are a different size of the size of the data blocks that it presents to the user. Specifically, the disks use 512 byte sectors, while the 1581 (and C65) DOS present 256 byte data blocks. Two blocks are stored in each physical sector. Also, the physical track numbers are from 0 to 79, while the logical track numbers of the DOS are 1 to 80. Physical sectors are also numbered from 1 to 10, while logical block numbers begin are 0 to 39.

This means that if you want to find a 1581 logical sector, you need to know which physical sector it will be found in. To determine the physical sector that contains a block, you first subtract one from the track number, and then divide the sector number by two. Logical sectors 0 to 19 of each track are located in physical sectors 1 to 10 on the first side of the disk. Logical sectors 20 to 39 are located in physical sectors 1 to 10 on the reverse side of the disk.

Thus we can map a some logical track and sector  $t_rs$  to the physical track, side and sector as follows:

 $\begin{aligned} track &= t-1\\ sector &= (s/2)+1, IFFs < 20, ELSE = ((s-20)/2)+1\\ side &= 0IFFsector < 20 \end{aligned}$ 

It is also worth noting that the 451O27 is capable of reading from tracks beyond track 80, provided that the disk drive is capable of this. Almost all 3.5 inch floppy drives are capable of reading at least one extra track, as historically manufacturers of floppy disks stored information about the disk on the 81st track. In our experience almost all drives will also be able to access an 82nd track.

### FD2000 Disks

The CMD<sup>™</sup> FD2000<sup>™</sup> high-density 3.5" disk drives for Commodore<sup>™</sup> computers use an unusual disk layout that is quite different from PCs: They use 10 sectors, the same as on 720KB double-density (DD) disks, but double the *sector size* from 512 bytes to 1,024 bytes. The 45IO27 does not currently support these larger sectors. At least read-only support is planned to be added via a core update in the future.

However, the 451O27 *does* already support high-density disks and drives, with much higher capacities than the FD2000 was able to support.

## High-Density and Variable-Density Disks

The 45IO27 supports variable data rates, allowing the use of HD drives and media, with a flexible approach to disk formats to support user experimentation, and the easy manipulation of high-capacity software distribution formats.

You are really only limited by your imagination, available time, and the limited number of people who are still interested in inserting a floppy disk into their computer!

The standard high-density (HD) disk format is "1.44MB", using 18 sectors per track over 80 tracks. This results in 80 tracks  $\times$  18 sectors  $\times$  2 sides = 2,880 sectors. As each sector is 512 bytes, this corresponds to 1,440KB. This leads us into the interesting wonderland of "floppy disk marketing megabytes," a phenomena which long predates SD card and hard drive manufacturers using 1,000,000 byte megabytes.

Curiously for floppy disks, the 1,024,000 byte "megabyte" was used, i.e., "1MB" = 1KB  $\times$  1KB, that is a strange hybrid of binary and decimal conventions. Perhaps it was because the previous standard was 720KB, and they thought people would thing it odd if double 720KB was 1.41MB, and complain about the missing kilo-bytes. We will continue to use the 1,024KB = 1,000KB floppy disk marketing mega-byte for consistency with this historical inconsistency.

However, HD floppy disks are fundamentally capable of holding much more than 1.44MB. For example, the FD2000 stored 1.6MB by using double-sized sectors to squeeze the equivalent of 20 sectors per track, and the Amiga went further by using track-at-once writing to fit 22 sectors per track. Both these formats used a constant data rate over all tracks, and thus a constant number of sectors per track.

However, the circumference of the tracks on a 3.5" floppy disk vary quite a lot: The inner track has a diameter of around 2.5cm, while the outside track is  $1.6 \times$  longer. The 1.44MB disk format is designed so that the data is reliably stored on those shorter

inner tracks. This means that we should be able to fit 160% more data on the outermost track compared with the inner-most track, subject to a number of terms and conditions imposed by The Laws of Physics, the design of floppy drive electronics, the quality of media being used and various other annoying things. Because of this variability and uncertainty, the MEGA65's floppy controller supports fully variable data rate on a track-by-track basis.

#### **Track Information Blocks**

To support variable data rates, the 45GS27 supports the use of *Track Information Blocks* (TIBs) that contain information on the data rate and encoding used on the track. This allows users to experiment with various densities on various tracks, and yet have the disks function automatically for buffered sector operations.

The Track Information Block is automatically created when using the automatic track format function, but must be manually created if using unbuffered formatting. The TIB itself consists of the following data:

- 1.  $3 \times$  \$A1 Sync bytes (written with clock byte \$FB)
- 2. \$65 MEGA65 Track Information Block marker (written with clock byte \$FF, as are all following bytes in the block)
- 3. The track number
- 4. The data rate divisor, in the same format as \$D6A2, i.e., data rate = 40.5MHz / value.
- Track encoding information: Bit 7 = Track-at-once flag, 1 = no inter-sector gaps (Amiga style), 0 = with inter-sector gaps (normal), Bit 6 = data encoding, 0 = MFM, 1=RLL2,7. Other bits are reserved, and should be 0 when written.
- 6. Sector count, i.e., number of sectors on the track.
- 7. CRC byte 1, using the normal floppy disk CRC algorithm.
- 8. CRC byte 2, using the normal floppy disk CRC algorithm.

The Track Information Block is always written a the data rate for a 720KB Double-Density disk, so that they can be present on any disk. Writing the Track Information Block and start-of-track gaps at the DD data rate also ensures that at very high data rates, the head still has sufficient time to switch to write mode, thus avoiding one of the many problems that arise when writing data at very high data rates.

If formatting disks unbuffered, it is the programmer's responsibility to switch the data rate after having written the Track Information Block, and several more bytes to allow

the floppy encoding pipeline to flush out the last byte of the Track Information Block. This is all automatically managed if using the automatic track formatting function.

The inclusion of the TIB allows users to play and explore the possibilities of different data rates on different drives and media, while still being automatically readable in all MEGA65s, because the TIB allows the controller to switch to the correct data rate and encoding. It is likely that over time somewhat standardised formats will develop, quite likely in the range of 2MB to 3.5MB – thus approaching the capacity of ED media in ED drives, without the need for those drives or media.

#### **Formatting Disks**

Formatting disks is now possible with the 451O27, either unbuffered or fully-automatic. To format a track issue one of the following commands to \$D081:

- \$A0 Automatic format, with inter-sector gaps, and write pre-compensation disabled.
- \$A1 Manual format, write-precompensation disabled.
- \$A4 Automatic format, with inter-sector gaps, and write pre-compensation enable.
- \$A5 Manual format, write-precompensation enabled.
- \$A8 Automatic format, Amiga-style track-at-once, and write precompensation disabled.
- \$AC Automatic format, Amiga-style track-at-once, and write precompensation enable.

Manual formatting is not recommended, unless mastering track-at-once formatted disks for software distribution, because of the relative complexity of doing so. Also, at the higher data rates, bytes have to be delivered to the floppy controller as often as every 20 cycles, which requires considerable care when writing the format routine. For more information on manual formatting tracks, refer to the C64 Specifications Manual or the C65 ROM DOS source code, for examples of manual formatting.

The automatic modes, in contrast, format a track with a single command, and are thus much easier to use, and are recommended for general use. Write pre-compensation should normally be enabled, as it is required at higher data rates, and does not cause problems at lower data rates.

### Write Pre-Compensation

Write pre-compensation is a family of algorithms used when writing high data-rate signals to floppy disks. It is used to anticipate and cancel out the predictable component of timing variation of magnetic recording. There are a variety of sources of this timing variation, which have been the subject of PhD theses, and a lot of proprietary research by hard drive manufacturers. What is important for us to understand is that adjacent pulses (really magnetic inversions) get pushed together, if they are surrounded by longer pulses, or tend to spread apart if surrounded by shorter pulses.

There are also other fascinatingly complex and difficult to predict factors, that cause things such as the "negative shift of mid-length pulses", "inverse F-distribution of pulse arrival times" and goodness knows what else. But we shall leave those to the hard drive manufacturers. We limit ourselves to the data pattern induced effect described in the previous paragraph.

The 45GS27 supports two tunable coefficients for small and large corrections to this, which are used with an internal look-up table. However, this is all automatically handled if you enable write pre-compensation. This allows data rates that much more closely approach the expected limit of HD media, although due to the other horrors of magnetic media recording alluded to above, the actual limit is not reached.

## **Buffered Sector Writing**

The 45IO27 can write to disk images that are located on the SD card, or when using virtualised disk access.

To write a sector, you follow a similar process to reading, except that you write \$84 to the command byte instead of \$40. The \$80 indicates a write, and the \$04 activates write-precompensation. This is important when writing to real floppy disks, especially HD and ED disks. Write-precompensation causes bits to be written slightly early or slightly late, using an algorithm that models how the magnetic domains on a disk tend to move after being written.

If you do not wish to use the sector buffer, but instead provide each byte one at a time during the write operation, you must add \$01 to the command code. However, this is not recommended on the MEGA65, because when writing to the SD card or using virtualised disk images the entire sector operation can happen instantaneously from the perspective of your program. This means that it is not possible to supply data reliably when in this mode. Thus apart from being less convenient, it is also less reliable.

Once a write operation has been triggered, the DRQ signal indicates when you should provide the next byte if performing a byte-by-byte write. Otherwise, it is assumed

that you will have pre-filled the sector buffer with the complete 512 bytes of data required.

To write to disks that contain Track Information Blocks, you should first wait for the TIB to be read when changing tracks. This is done by waiting for \$D6A9 (sectors per track from the TIB) to contain a non-zero value.

## F011 Floppy Controller Registers

The following are the set of F011 compatibility registers of the 451O47. Note that registers related to the use of SD card based storage are found in the corresponding section below.

| HEX  | DEC   | DB7   | DB6   | DB5   | DB4   | DB3    | DB2   | DB1  | DBO    |
|------|-------|-------|-------|-------|-------|--------|-------|------|--------|
| D080 | 53376 | IRQ   | LED   | MOTOR | SWAP  | SIDE   |       | DS   |        |
| D081 | 53377 | WRCMD | RDCMD | FREE  | STEP  | DIR    | ALGO  | ALT  | NOBUF  |
| D082 | 53378 | BUSY  | DRQ   | EQ    | RNF   | CRC    | LOST  | PROT | TKO    |
| D083 | 53379 | RDREQ | WTREQ | RUN   | WGATE | DISKIN | INDEX | IRQ  | DSKCHG |
| D084 | 53380 |       | TRACK |       |       |        |       |      |        |
| D085 | 53381 |       |       |       | SEC   | TOR    |       |      |        |
| D086 | 53382 |       |       |       | SI    | DE     |       |      |        |
| D087 | 53383 |       |       |       | DA    | TA     |       |      |        |
| D088 | 53384 |       | CLOCK |       |       |        |       |      |        |
| D089 | 53385 | STEP  |       |       |       |        |       |      |        |
| D08A | 53386 |       | PCODE |       |       |        |       |      |        |

- ALGO Selects reading and writing algorithm (currently ignored).
- ALT Selects alternate DPLL read recovery method (not implemented)
- BUSY F011 FDC busy flag (command is being executed) (read only)
- **CLOCK** Set or read the clock pattern to be used when writing address and data marks. Should normally be left \$FF
- COMMAND F011 FDC command register
- CRC F011 FDC CRC check failure flag (read only)
- **DATA** F011 FDC data register (read/write) for accessing the floppy controller's 512 byte sector buffer
- DIR Sets the stepping direction (inward vs
- **DISKIN** F011 Disk sense (read only)

- DRQ F011 FDC DRQ flag (one or more bytes of data are ready) (read only)
- **DS** Drive select (0 to 7). Internal drive is 0. Second floppy drive on internal cable is 1. Other values reserved for C1565 external drive interface.
- DSKCHG F011 disk change sense (read only)
- **EQ** F011 FDC CPU and disk pointers to sector buffer are equal, indicating that the sector buffer is either full or empty. (read only)
- FREE Command is a free-format (low level) operation
- **INDEX** F011 Index hole sense (read only)
- **IRQ** The floppy controller has generated an interrupt (read only). Note that interrupts are not currently implemented on the 45GS27.
- LED Drive LED blinks when set
- **LOST** F011 LOST flag (data was lost during transfer, i.e., CPU did not read data fast enough) (read only)
- **MOTOR** Activates drive motor and LED (unless LED signal is also set, causing the drive LED to blink)
- NOBUF Reset the sector buffer read/write pointers
- **PCODE** (Read only) returns the protection code of the most recently read sector. Was intended for rudimentary copy protection. Not implemented.
- **PROT** F011 Disk write protect flag (read only)
- RDCMD Command is a read operation if set
- **RDREQ** F011 Read Request flag, i.e., the requested sector was found during a read operation (read only)
- **RNF** F011 FDC Request Not Found (RNF), i.e., a sector read or write operation did not find the requested sector (read only)
- RUN F011 Successive match. A synonym of RDREQ on the 45IO47 (read only)
- SECTOR F011 FDC sector selection register
- **SIDE** Directly controls the SIDE signal to the floppy drive, i.e., selecting which side of the media is active.
- STEP Writing 1 causes the head to step in the indicated direction
- **SWAP** Swap upper and lower halves of data buffer (i.e. invert bit 8 of the sector buffer)
- TKO F011 Head is over track 0 flag (read only)

- **TRACK** F011 FDC track selection register
- **WGATE** F011 write gate flag. Indicates that the drive is currently writing to media. Bad things may happen if a write transaction is aborted (read only)
- WRCMD Command is a write operation if set
- **WTREQ** F011 Write Request flag, i.e., the requested sector was found during a write operation (read only)

The following registers apply to the 451O27 only, i.e., are MEGA65 specific:

| HEX  | DEC   | DB7     | DB6            | DB5            | DB4    | DB3    | DB2           | DB1           | DBO           |
|------|-------|---------|----------------|----------------|--------|--------|---------------|---------------|---------------|
| D6A0 | 54944 | DENSITY | DBGMO-<br>TORA | DBGMO-<br>TORA | DBGDIR | DBGDIR | DBGW-<br>DATA | DBGW-<br>GATE | DBGW-<br>GATE |
| D6A2 | 54946 |         | DATARATE       |                |        |        |               |               |               |

- **DATARATE** Set number of bus cycles per floppy magnetic interval (decrease to increase data rate)
- DBGDIR Control floppy drive STEPDIR line
- DBGMOTORA Control floppy drive MOTOR line
- DBGWDATA Control floppy drive WDATA line
- DBGWGATE Control floppy drive WGATE line
- **DENSITY** Control floppy drive density select line

## SD CARD CONTROLLER AND F011 VIRTUALISATION FUNCTIONS

For those situations where you do not wish to use real floppy disks, the 451O27 supports two complementary alternative modes:

- SD card Based Disk Image Access.
- Virtualised Disk Image Access.

This is in addition to providing direct access to a dual-bus SD card interface.

## SD card Based Disk Image Access

The 45IO27 is both a floppy drive and SD card controller. This enables it to transparently allow access to D81 disk images stored on the SD card. Further, because the controller is combined, it is possible to still have the floppy drive step and spin as though it were being used, providing considerable atmosphere and sense of realism, even when using disk images.

The 45IO27 supports both 800KB standard D81 disk images, as well as 64MB "MEGA Images". While an operating system may impose restrictions based on the name of a file, the 45IO27 is blind to these requirements. Instead, it requires only that a contiguous 800KB or 64MB of the SD card is used to contain a disk image.

When a disk image is enabled, the corresponding set of sectors on the SD card are effectively placed under user control, and the operating system is no longer able to prevent the reading or writing of any of those sectors. Thus you should never enable access to an image that is shorter than the required size, as it will otherwise allow the user to unwittingly or maliciously access and/or modify data that is not part of the image file.

For the same reason, only the hypervisor can change the sector number where a disk image starts (the D?STARTSEC? signals), or allow the use of disk images instead of the real floppy drive (USEREAL0 and USEREAL1 signals). Once the Hypervisor has set the start sector of a disk image, and cleared the USEREAL0 or USEREAL1 signal, the user can still controll whether an access will go to the real floppy drive or to the disk image by respectively clearing or setting the appropriate signal. For drive 0, this is D0IMG, and for drive 1, it is D1IMG.

There are also signals to control whether a disk image is an 800KB D81 image or a 64MB MEGA Disk image, and whether a disk image is present, and whether it is write protected. These are all located in the \$D68B register. Because of the ability of manipulation of these registers to corrupt or improperly access data, these signals are all read-only, except from within the hypervisor.

The following table lists the registers that are used to control access to disk images resident on the SD card:

|       |                                           |                                           | DB5                                       | DB4                                       | DB3                                                                                                    | DB2                                                                                                    | DB1                                                                              | DBO                                                                                                    |
|-------|-------------------------------------------|-------------------------------------------|-------------------------------------------|-------------------------------------------|----------------------------------------------------------------------------------------------------|----------------------------------------------------------------------------------------------------|----------------------------------------------------------------------------------|----------------------------------------------------------------------------------------------------|
| 54923 | D1MD                                      | D0MD                                      | D1WP                                      | D1P                                       | D1IMG                                                                                                    | DOWP                                                                                                    | DOP                                                                              | DOIMG                                                                                                    |
| 54924 |                                           |                                           |                                           | DOSTAF                                    | RTSEC0                                                                                                    |                                                                                                    |                                                                                  |                                                                                                    |
| 54925 |                                           |                                           |                                           | DOSTAR                                    | RTSEC 1                                                                                                    |                                                                                                    |                                                                                  |                                                                                                    |
| 54926 |                                           |                                           |                                           | DOSTAR                                    | RTSEC2                                                                                                    |                                                                                                    |                                                                                  |                                                                                                    |
| 54927 |                                           | D0STARTSEC3                               |                                           |                                           |                                                                                                    |                                                                                                    |                                                                                  |                                                                                                    |
| 54928 | DISTARTSECO                               |                                           |                                           |                                           |                                                                                                    |                                                                                                    |                                                                                  |                                                                                                    |
|       | 54924<br>54925<br>54926<br>54927<br>54928 | 54924<br>54925<br>54926<br>54927<br>54928 | 54924<br>54925<br>54926<br>54927<br>54928 | 54924<br>54925<br>54926<br>54927<br>54928 | 54924         D0STAF           54925         D0STAF           54926         D0STAF           54927         D0STAF           54928         D1STAF | 54924         D0STARTSEC0           54925         D0STARTSEC1           54926         D0STARTSEC2           54927         D0STARTSEC3           54928         D1STARTSEC0 | 54924DOSTARTSEC054925DOSTARTSEC154926DOSTARTSEC254927DOSTARTSEC354928D1STARTSEC0 | 54924         D0STARTSEC0           54925         D0STARTSEC1           54926         D0STARTSEC2           54927         D0STARTSEC3           54928         D1STARTSEC0 |

continued ...

...continued

| HEX  | DEC   | DB7 | DB6         | DB5 | DB4 | DB3    | DB2           | DB1     | DBO           |
|------|-------|-----|-------------|-----|-----|--------|---------------|---------|---------------|
| D691 | 54929 |     | D1STARTSEC1 |     |     |        |               |         |               |
| D692 | 54930 |     | D1STARTSEC2 |     |     |        |               |         |               |
| D693 | 54931 |     | D1STARTSEC3 |     |     |        |               |         |               |
| D6A1 | 54945 |     |             | _   |     | SILENT | USE-<br>REAL1 | TARGANY | USE-<br>REAL0 |

- **DOIMG** F011 drive 0 use disk image if set, otherwise use real floppy drive.
- **DOMD** F011 drive 0 disk image is 64MiB mega image if set (otherwise 800KiB 1581 image)
- DOP F011 drive 0 media present
- DOSTARTSECO F011 drive 0 disk image address on SD card (LSB)
- **DOSTARTSEC1** F011 drive 0 disk image address on SD card (2nd byte)
- **DOSTARTSEC2** F011 drive 0 disk image address on SD card (3rd byte)
- DOSTARTSEC3 F011 drive 0 disk image address on SD card (MSB)
- DOWP Write enable F011 drive 0
- **D1IMG** F011 drive 1 use disk image if set, otherwise use real floppy drive.
- **D1MD** F011 drive 1 disk image is 64MiB mega image if set (otherwise 800KiB 1581 image)
- D1P F011 drive 1 media present
- DISTARTSECO F011 drive 1 disk image address on SD card (LSB)
- DISTARTSEC1 F011 drive 1 disk image address on SD card (2nd byte)
- **D1STARTSEC2** F011 drive 1 disk image address on SD card (3rd byte)
- DISTARTSEC3 F011 drive 1 disk image address on SD card (MSB)
- **D1WP** Write enable F011 drive 1
- SILENT Disable floppy spinning and tracking for SD card operations.
- **TARGANY** Read next sector under head if set, ignoring the requested side, track and sector number.
- **USEREALO** Use real floppy drive for drive 0 if set (read-only, except for from hypervisor)
- **USEREAL1** Use real floppy drive for drive 1 if set (read-only, except for from hypervisor)

## **F011 Virtualisation**

In addition to allowing automatic read and write access to SD card based D81 images, it is possible to connect a program to the serial monitor interface that provides and accepts data as though it were the floppy disk.

This is commonly used in a cross-development environment, where you wish to frequently modify a disk image that is used by a program you are developing – without the need to continually push new versions of the disk image on the MEGA65's SD card first. It also has the added benefit that it allows you to easily visualise which sectors are being read from and written to, which can help speed up development and debugging of your program.

This function operates together with the MEGA65's Hypervisor by triggering hyperrupts (that is, interrupts that activate the Hypervisor). There is then special code in the Hypervisor that communicates with the m65 program via the serial monitor interface.

If that all sounds rather complex, all you need to know is that to use this function, you run the m65 utility with arguments like -d image.d81. This should automatically establish the link with the MEGA65. If the BASIC interprettor stops responding, press the reset button (not the power switch) on the left-hand side of your MEGA65, and it should return to the BASIC's READY. prompt - and if your supplied disk image has a C65 auto-boot function, then it should automatically start booting.

This function works very well if the host computer runs Linux, and will allow loading at a speed of around 60KB per second. However, it may be much slower on Windows or Apple OSX-based systems.

Of course to use this, you will also need an interface module and/or cable to connect your cross-development system to the MEGA65's serial monitor interface. This is most easily done using a Trenz TE0790-03 JTAG adapter and mini-USB cable.

More information on using this interface and the m65 tool can be found in Chapter/Appendix 14 on page 14-3.

#### **Dual-Bus SD card Controller**

The 451O27 contains a high-speed dual-bus SD card controller. This controller operates in SPI x1 mode at a clock speed of 20MHz, providing a maximum throughput of approximately 2MB/sec. The quality of the SD card makes a significant difference to performance, with some cards routinely delivering 1.7MB/sec, while others 1MB/sec or less. Generally speaking, newer cards marketted as being suitable for video recording perform better. The controller supports SDHC cards, and has experimental support for SDXC cards. Legacy SD cards with a capacity of 2GB or less are not supported, as these use a different addressing mode.

The SD controller itself is very simple to drive: Supply the sector number in \$D861-\$D684, and then issue a read or write command to the command register (\$D680). The SD controller supports only sector-based buffered operations, using the sector buffer. In hypervisor mode, the sector buffer is located at \$FFD6E00 - \$FFD6FFF, while when the computer is in normal operating mode, the SD card and the floppy controller share a single address for both the floppy drive and SD card sector buffers. Which buffer is visible at that address is dictated by the BUFSEL signal. If it is 1, then the SD card buffer is visible, while if it is 0, then the floppy drive sector buffer is visible. See also Sub-section R on page R-4 for further discussion on the precise behaviour of this buffer with regard to normal mode versus Hypervisor mode, and how it can also be mapped at \$DE00.

#### Write Gate

When writing a sector, you must, however, first open the "write gate". This is a mechanism to prevent accidental corruption of data on the SD card, as it requires two different values to be written to the command register (\$D680) in quick succession: You have approximately 1 milli second after opening the write gate to command the write, before the write gate effectively closes again, write-protecting the SD card until the write gate is opened again. There are two different write gates: One for the master boot record (sector 0), and the other for all other sectors, both of which are listed in the command table below. This is designed to provide additional protection to the very important master boot record sector against programs accidentally calculating sector 0 as the target for an ordinary write.

### Fill Mode

Where you wish to fill sectors with a constant value, the 451O27 supports a mode for this, so that you do not need to overwrite the contents of the sector buffer. This is activated by placing the desired fill value into the FILLVAL register (\$D686), and then issuing the enable fill mode command (\$83), performing the sector write operations, and then issuing the disable fill mode command (\$84).

## Selecting Among Multiple SD cards

The controller supports two SD card interfaces, and it is possible to have a card in both at the same time. However, each card needs to be reset and commanded separately.

Only one card can be commanded at a time. That said, it is possible to reset each card once, and then switch between the cards to perform individual operations.

To select the first SD card slot, write \$C0 to the SD Controller Command Register (\$D680). To select the second SD card slot, write \$C1 instead.

## **SD Controller Command Table**

The SD controller supports the following commands that can be written to the command register at \$D680:

| Command   | Function                                                                          |
|-----------|-----------------------------------------------------------------------------------|
| \$00 (0)  | Place SD card under reset (deprecated. Use command \$10 instead)                  |
| \$01(1)   | Release SD card from reset                                                        |
| \$02 (2)  | Read a sector from the SD card                                                    |
| \$03 (3)  | Write a single sector to the SD card                                              |
| \$04 (4)  | Write the first sector of a multi-sector write to the SD card                     |
| \$05 (5)  | Write a subsequent sector of a multi-sector write to the SD card                  |
| \$06 (6)  | Write the final sector of a multi-sector write to the SD card                     |
| \$0C (12) | Request flush of SD card write buffers (experimental)                             |
| \$0E (14) | Pull SD handshake line low (debug only)                                           |
| \$0F(15)  | Pull SD handshake line high (debug only)                                          |
| \$10(16)  | Place SD card under reset with flags set (preferred method)                       |
| \$11(17)  | Release SD card from reset (alternate method)                                     |
| \$40 (64) | Clear the SDHC/SDXC flag, selecting legacy SD card mode (deprecated)              |
| \$41 (65) | Set the SDHC/SDXC mode flag                                                       |
| \$44 (68) | End force clearing of SD card state machine error flag                            |
| \$45 (69) | Begin force clearing of SD card state machine error flag                          |
| \$4D (77) | Open write-gate to sector 0 (master boot record) for approximately 1 milli-second |
| \$57 (87) | Open write-gate for all sectors > 0 for approximately<br>1 milli-second           |

continued ...

| continued  |                                                                   |
|------------|-------------------------------------------------------------------|
| Command    | Function                                                          |
| \$81 (129) | Enable mapping of the SD/FDC sector buffer at<br>\$DE00 - \$DFFF  |
| \$82 (130) | Disable mapping of the SD/FDC sector buffer at<br>\$DE00 - \$DFFF |
| \$83 (131) | Enable SD card Fill Mode                                          |
| \$84 (132) | Disable SD card Fill Mode                                         |
| \$C0 (192) | Select SD card Slot 0                                             |
| \$C1(193)  | Select SD card Slot 1                                             |

Note that the hypervisor can enable or disable direct access to the SD controller. The hypervisor operating system may provide a mechanism for requesting permission to access the SD card controller, e.g., for disk management utilities.

The SD card controller registers are as follows:

| HEX  | DEC   | DB7                                                   | DB6     | DB5   | DB4  | DB3    | DB2    | DB1          | DBO     |
|------|-------|-------------------------------------------------------|---------|-------|------|--------|--------|--------------|---------|
| D680 | 54912 |                                                       |         | -     | CMDA | NDSTAT |        |              |         |
| D681 | 54913 |                                                       |         |       | SEC  | for0   |        |              |         |
| D682 | 54914 |                                                       |         |       | SEC  | FOR 1  |        |              |         |
| D683 | 54915 |                                                       |         |       | SEC  | FOR2   |        |              |         |
| D684 | 54916 |                                                       | SECTOR3 |       |      |        |        |              |         |
| D686 | 54918 |                                                       |         |       | FILL | VAL    |        |              |         |
| D68A | 54922 |                                                       | -       | _     |      | VFDC1  | VFDC0  | VICIII       | CDC00   |
| D6AE | 54958 | FDCTIBEN FDC- FDC- AUTO-<br>2XSEL VARSPD 2XSEL FDCENC |         |       |      |        |        |              |         |
| D6AF | 54959 | -                                                     |         | VLOST | VDRQ | VRNF   | VEQINH | VW-<br>FOUND | VRFOUND |

- AUTO2XSEL Automatically select DD or HD decoder for last sector display
- CDC00 (read only) Set if colour RAM at \$DC00
- CMDANDSTAT SD controller status/command
- FDC2XSEL Select HD decoder for last sector display
- FDCENC Select floppy encoding (0=MFM, 1=RLL2,7, F=Raw encoding)
- FDCTIBEN Enable use of Track Info Block settings
- **FDCVARSPD** Enable automatic variable speed selection for floppy controller using Track Information Blocks on MEGA65 HD floppies

- FILLVAL WRITE ONLY set fill byte for use in fill mode, instead of SD buffer data
- SECTORO SD controller SD sector address (LSB)
- SECTOR1 SD controller SD sector address (2nd byte)
- SECTOR2 SD controller SD sector address (3rd byte)
- SECTOR3 SD controller SD sector address (MSB)
- VDRQ Manually set f011\_drq signal (indented for virtual F011 mode only)
- VEQINH Manually set f011\_eq\_inhibit signal (indented for virtual F011 mode only)
- **VFDC0** (read only) Set if drive 0 is virtualised (sectors delivered via serial monitor interface)
- **VFDC1** (read only) Set if drive 1 is virtualised (sectors delivered via serial monitor interface)
- VICIII (read only) Set if VIC-IV or ethernet IO bank visible
- VLOST Manually set f011\_lost signal (indented for virtual F011 mode only)
- **VRFOUND** Manually set f011\_rsector\_found signal (indented for virtual F011 mode only)
- VRNF Manually set f011\_rnf signal (indented for virtual F011 mode only)
- **VWFOUND** Manually set f011\_wsector\_found signal (indented for virtual F011 mode only)

### **TOUCH PANEL INTERFACE**

Some MEGA65 variants include an LCD touch panel, primarily the MEGAphone handheld version of the MEGA65. The touch interface supports the detection of two simultaneous touch events. Some variants may also support gesture detection, however, this is still very experimental.

The touch detection interface that is contained in the 45IO27 is complemented by the on-screen-keyboard interface of the 4551 UART and GPIO controller. Refer to section P for further information. Of particular relevance are bit 7 of the registers \$D615 - \$D617 which allow activating the on-screen keyboard interface, selecting whether the on-screen keyboard is placed in the upper or lower portion of the screen, and whether the primary or secondary on-screen keyboard is displayed.

Direct connections between the 4551 and the 451027 combine information about any currently displayed on-screen keyboard and the touch interface controller, allowing synthetic keyboard events to be automatically triggered when the on-screen keyboard portion of the touch interface is pressed. This allows the touch interface to be used to drive the on-screen keyboard without requiring any support from user programs. This works even when the on-screen keyboard is moving during activation or transitioning between the top and bottom of the screen.

As touch interfaces can require calibration, the 45IO27 allows for a linear transformation of both the X and Y coordinates of a touch event. Specifically, there are scale (TCHXSCALE and TCHYSCALE) and offset registers (TCHXDELTA and TCHYDELTA) that provide for this transformation. It is also possible to flip the touch screen coordinates in either or both the X and Y axes. These calibration registers also affect the operation of the on-screen keyboard.

It should also be noted that some touch interfaces do not have constant horizontal or vertical resolution. For example, some panels have a low horizontal resolution region in the middle of the panel, which can require some care to accommodate.

To detect the primary touch event, the TOUCH1XLSB, TOUCH1XMSB, TOUCH1YLSB, TOUCH1YMSB registers can be read. Similar registers exist for the 2nd touch event: TOUCH2XLSB, TOUCH2XMSB, TOUCH2YLSB, TOUCH2YMSB. Each touch event has a signle bit flag that indicates whether the touch event is currently valid: the EV1 and EV2 bits of the register \$D6B0. There are also corresponding bit-fields that indicate whether a given touch event has been made or released, allowing the detection of when a finger both makes and breaks contact with the screen. The UPDN1 and UPDN2 signals provide this information. Binary values of 01 and 10, respectively indicate if the finger has been removed or pressed against the touch panel. Values of 00 and 11 mean that a finger is either being held or not being held against the touch panel.

The primary touch event is also fed into the lightpen input of the VIC-IV, and can be detected using the normal light pen registers of the VIC-IV.

| HEX  | DEC   | DB7  | DB6          | DB5 | DB4    | DB3     | DB2  | DB1 | DBO |
|------|-------|------|--------------|-----|--------|---------|------|-----|-----|
| D6B0 | 54960 | YINV | XINV         | UPD | DN2    | UPI     | DN 1 | EV2 | EV1 |
| D6B1 | 54961 |      |              |     | CALXSC | CALELSB |      |     | •   |
| D6B2 | 54962 |      |              |     | CALXSC | ALEMSB  |      |     |     |
| D6B3 | 54963 |      |              |     | CALYSC | CALELSB |      |     |     |
| D6B4 | 54964 |      |              |     | CALYSC | ALEMSB  |      |     |     |
| D6B5 | 54965 |      | CALXDELTALSB |     |        |         |      |     |     |
| D6B7 | 54967 |      | CALYDELTALSB |     |        |         |      |     |     |
| D6B8 | 54968 |      | CALYDELTAMSB |     |        |         |      |     |     |

The registers for the touch panel interface are as follows:

continued ...

...continued

| HEX  | DEC   | DB7                  | DB6            | DB5 | DB4   | DB3    | DB2         | DB1   | DBO    |
|------|-------|----------------------|----------------|-----|-------|--------|-------------|-------|--------|
| D6B9 | 54969 |                      | TOUCH1XLSB     |     |       |        |             |       |        |
| D6BA | 54970 |                      |                |     | TOUCH | HIYLSB |             |       |        |
| D6BB | 54971 | -                    | - TOUCH1YMSB   |     |       |        | - TOUCH1XMS |       | 11XMSB |
| D6BC | 54972 |                      |                |     | TOUCH | 12XLSB |             |       |        |
| D6BD | 54973 |                      |                |     | TOUCH | 12YLSB |             |       |        |
| D6BE | 54974 |                      | - TOUCH2YMSB - |     |       |        | -           | TOUCH | 12XMSB |
| D6C0 | 54976 | GESTUREID GESTUREDIR |                |     |       |        |             |       |        |

- CALXDELTALSB Touch pad X delta LSB
- CALXSCALELSB Touch pad X scaling LSB
- CALXSCALEMSB Touch pad X scaling MSB
- CALYDELTALSB Touch pad Y delta LSB
- CALYDELTAMSB Touch pad Y delta MSB
- CALYSCALELSB Touch pad Y scaling LSB
- CALYSCALEMSB Touch pad Y scaling MSB
- EV1 Touch event 1 is valid
- EV2 Touch event 2 is valid
- GESTUREDIR Touch pad gesture directions (left,right,up,down)
- GESTUREID Touch pad gesture ID
- TOUCH1XLSB Touch pad touch #1 X LSB
- TOUCH1XMSB Touch pad touch #1 X MSBs
- TOUCH1YLSB Touch pad touch #1 Y LSB
- TOUCH1YMSB Touch pad touch #1 Y MSBs
- TOUCH2XLSB Touch pad touch #2 X LSB
- TOUCH2XMSB Touch pad touch #2 X MSBs
- TOUCH2YLSB Touch pad touch #2 Y LSB
- TOUCH2YMSB Touch pad touch #2 Y MSBs
- UPDN1 Touch event 1 up/down state
- UPDN2 Touch event 2 up/down state

- XINV Invert horizontal axis
- YINV Invert vertical axis

## **AUDIO SUPPORT FUNCTIONS**

The 451027 provides the primary interface into the MEGA65's full cross-bar audio mixer. This includes the interface for reading or modifying the mixer co-efficients, as well as accessing the mixer feedback registers, and setting the 16-bit digital sample values that are two of the input channels into the audio mixer.

The audio mixer consists of 128 coefficients, each of which is 16 bits. Each audio output channel, e.g., left speaker, right speaker, left headphone, right headphone, cellular modem 1 (MEGAphone models only) and so on, are generated by taking each of the audio input channels, multiplying them by the appropriate coefficient, and adding it to the total output of the audio output channel.

Because each audio output channel has its own set of coefficients that are applied to all of the audio input channels, this means that it is possible to produce totally different audio out each audio channel: For example, it is possible to play your favourite quadrophonic SID music out of the headphones while rick-rolling passers by with Amiga-style MOD audio. This is why the audio mixer is referred to as a full cross-bar mixer, because there are no restrictions on how you mix each audio output channel. In this regard, it is very similar to a full-function audio desk, allowing different mixing levels for different speakers.

Because the audio coefficients are 16 bits each, each one is formed using two successive bytes of the audio co-efficient space. Changes to the audio coefficients take effect immediately, so care should be taken when changing coefficients to avoid audible clicks and pops. Also, you must allow 32 cycles to elapse before changing the selected audio coefficient, as otherwise the change may be discarded if the audio mixer accumulator has not had time to re-visit that coefficient.

| Input Channel<br>ID | Connection                   |
|---------------------|------------------------------|
| \$0 (0)             | Left SIDs                    |
| \$1(1)              | Right SIDs                   |
| \$2 (2)             | Modem Bay 1 (MEGAphone only) |
| \$3 (3)             | Modem Bay 2 (MEGAphone only) |
| \$4 (4)             | Bluetooth™ Left              |

The audio sources on the MEGA65 and MEGAphone devices are as follows:

continued ...

| continued           |                                                   |
|---------------------|---------------------------------------------------|
| Input Channel<br>ID | Connection                                        |
| \$5 (5)             | Bluetooth™ Right                                  |
| \$6 (6)             | Headphone Interface 1                             |
| \$7 (7)             | Headphone Interface 2                             |
| \$8 (8)             | Digital audio Left                                |
| \$9 (9)             | Digital audio Right                               |
| \$A (10)            | MEMs Microphone 0 (Nexys4 and MEGAphone only)     |
| \$B(11)             | MEMs Microphone 1 (MEGAphone only)                |
| \$C (12)            | MEMs Microphone 2 (MEGAphone only)                |
| \$D(13)             | MEMs Microphone 3 (MEGAphone only)                |
| \$E (14)            | Headphone jack microphone (Nexys4 and             |
| ⊅⊏(14)              | MEGAphone only)                                   |
| \$F(15)             | OPL-compatible FM audio (shares co-efficient with |
|                     | input 14)                                         |

The OPL-compatible FM audio which is on source 15 is controlled by the coefficient for source 14. This is because the coefficient for source 15 provides the master volume level for each output.

The audio cross-bar mixer supports the following eight output channels:

| Output<br>Channel ID | Connection                                                               |
|----------------------|--------------------------------------------------------------------------|
| ¢0 (0)               | Left Primary Speaker (digital audio on MEGA65                            |
| \$0 (0)              | R2/R3, physical speaker on MEGAphone, headphone<br>jack audio on Nexys4) |
|                      | Right Primary Speaker (digital audio on MEGA65                           |
| \$1(1)               | R2/R3, physical speaker on MEGAphone, headphone                          |
|                      | jack audio on Nexys4)                                                    |
| \$2 (2)              | Modem Bay 1 audio output (MEGAphone only)                                |
| \$3 (3)              | Modem Bay 2 audio output (MEGAphone only)                                |
| \$4 (4)              | Bluetooth Left Audio (MEGAphone only)                                    |
| \$5 (5)              | Bluetooth Right Audio (MEGAphone only)                                   |
|                      | Headphone Left output (MEGA65 R2/R3 and                                  |
| \$6 (6)              | MEGAphone only. On Nexys4 boards the primary                             |
|                      | speaker drives the 3.5mm jack)                                           |
|                      | Headphone Right output (MEGA65 R2/R3 and                                 |
| \$7 (7)              | MEGAphone only. On Nexys4 boards the primary                             |
|                      | speaker drives the 3.5mm jack)                                           |

To determine the coefficient register number for a given source and output, multiply the output number by 32 and multiply the source number by 2. This will be the register number for the LSB of the 16-bit coefficient. The MSB will be the next register. For example, to set the coefficient of the right SIDs to the 2nd modem bay audio output, the coefficient would be  $32 \times 3 + 1 \times 2 = 96 + 2 = 98$ .

XXX – mixer stuff XXX – mixer feedback registers XXX – Left and right digi XXX – CPU register for selecting PWM/PDM

| HEX  | DEC   | DB7         | DB6      | DB5 | DB4 | DB3 | DB2 | DB1 | DBO |
|------|-------|-------------|----------|-----|-----|-----|-----|-----|-----|
| D6F4 | 55028 | MIXREGSEL   |          |     |     |     |     |     |     |
| D6F5 | 55029 | MIXREGDATA  |          |     |     |     |     |     |     |
| D6F8 | 55032 |             | DIGILLSB |     |     |     |     |     |     |
| D6F9 | 55033 | DIGILMSB    |          |     |     |     |     |     |     |
| D6FA | 55034 | DIGIRLSB    |          |     |     |     |     |     |     |
| D6FB | 55035 | DIGIRMSB    |          |     |     |     |     |     |     |
| D6FC | 55036 | READBACKLSB |          |     |     |     |     |     |     |
| D6FD | 55037 | READBACKMSB |          |     |     |     |     |     |     |
| D711 | 55057 | - PWMPDM -  |          |     |     |     |     |     |     |

- DIGILEFTLSB Digital audio, left channel, LSB
- DIGILEFTMSB Digital audio, left channel, MSB
- **DIGILLSB** 16-bit digital audio out (left LSB)
- **DIGILMSB** 16-bit digital audio out (left MSB)
- DIGIRIGHTLSB Digital audio, left channel, LSB
- DIGIRIGHTMSB Digital audio, left channel, MSB
- **DIGIRLSB** 16-bit digital audio out (right LSB)
- **DIGIRMSB** 16-bit digital audio out (right MSB)
- MIXREGDATA Audio Mixer register read port
- MIXREGSEL Audio Mixer register select
- **PWMPDM** PWM/PDM audio encoding select
- **READBACKLSB** audio read-back LSB (source selected by \$D6F4)
- **READBACKMSB** audio read-back MSB (source selected by \$D6F4)

## **MISCELLANEOUS I/O FUNCTIONS**

# APPENDIX S

## **Reference Tables**

- Units of Storage
- Base Conversion

#### **UNITS OF STORAGE**

| Unit       | Equals                | Abbreviation |
|------------|-----------------------|--------------|
| 1 Bit      |                       |              |
| 1 Nibble   | 4 Bits                |              |
| 1 Byte     | 8 bits                | В            |
| 1 Kilobyte | 1024 B                | KB           |
| 1 Megabyte | 1024KB or 1,048,576 B | MB           |

#### **BASE CONVERSION**

| Decimal | Binary | Hexadecimal |
|---------|--------|-------------|
| 0       | %0     | \$0         |
| 1       | %1     | \$1         |
| 2       | %10    | \$2         |
| 3       | %11    | \$3         |
| 4       | %100   | \$4         |
| 5       | %101   | \$5         |
| 6       | %110   | \$6         |
| 7       | %111   | \$7         |
| 8       | %1000  | \$8         |
| 9       | %1001  | \$9         |
| 10      | %1010  | \$A         |
| 11      | %1011  | \$B         |
| 12      | %1100  | \$C         |
| 13      | %1101  | \$D         |
| 14      | %1110  | \$E         |
| 15      | %1111  | \$F         |
| 16      | %10000 | \$10        |
| 17      | %10001 | \$11        |
| 18      | %10010 | \$12        |
| 19      | %10011 | \$13        |
| 20      | %10100 | \$14        |
| 21      | %10101 | \$15        |
| 22      | %10110 | \$16        |
| 23      | %10111 | \$17        |
| 24      | %11000 | \$18        |
| 25      | %11001 | \$19        |
| 26      | %11010 | \$1A        |
| 27      | %11011 | \$1B        |
| 28      | %11100 | \$1C        |
| 29      | %11101 | \$1D        |
| 30      | %11110 | \$1E        |
| 31      | %11111 | \$1F        |

| Decimal | Binary  | Hexadecimal |
|---------|---------|-------------|
| 32      | %100000 | \$20        |
| 33      | %100001 | \$21        |
| 34      | %100010 | \$22        |
| 35      | %100011 | \$23        |
| 36      | %100100 | \$24        |
| 37      | %100101 | \$25        |
| 38      | %100110 | \$26        |
| 39      | %100111 | \$27        |
| 40      | %101000 | \$28        |
| 41      | %101001 | \$29        |
| 42      | %101010 | \$2A        |
| 43      | %101011 | \$2B        |
| 44      | %101100 | \$2C        |
| 45      | %101101 | \$2D        |
| 46      | %101110 | \$2E        |
| 47      | %101111 | \$2F        |
| 48      | %110000 | \$30        |
| 49      | %110001 | \$31        |
| 50      | %110010 | \$32        |
| 51      | %110011 | \$33        |
| 52      | %110100 | \$34        |
| 53      | %110101 | \$35        |
| 54      | %110110 | \$36        |
| 55      | %110111 | \$37        |
| 56      | %111000 | \$38        |
| 57      | %111001 | \$39        |
| 58      | %111010 | \$3A        |
| 59      | %111011 | \$3B        |
| 60      | %111100 | \$3C        |
| 61      | %111101 | \$3D        |
| 62      | %111110 | \$3E        |
| 63      | %111111 | \$3F        |

| Decimal | Binary   | Hexadecimal |
|---------|----------|-------------|
| 64      | %1000000 | \$40        |
| 65      | %1000001 | \$41        |
| 66      | %1000010 | \$42        |
| 67      | %1000011 | \$43        |
| 68      | %1000100 | \$44        |
| 69      | %1000101 | \$45        |
| 70      | %1000110 | \$46        |
| 71      | %1000111 | \$47        |
| 72      | %1001000 | \$48        |
| 73      | %1001001 | \$49        |
| 74      | %1001010 | \$4A        |
| 75      | %1001011 | \$4B        |
| 76      | %1001100 | \$4C        |
| 77      | %1001101 | \$4D        |
| 78      | %1001110 | \$4E        |
| 79      | %1001111 | \$4F        |
| 80      | %1010000 | \$50        |
| 81      | %1010001 | \$51        |
| 82      | %1010010 | \$52        |
| 83      | %1010011 | \$53        |
| 84      | %1010100 | \$54        |
| 85      | %1010101 | \$55        |
| 86      | %1010110 | \$56        |
| 87      | %1010111 | \$57        |
| 88      | %1011000 | \$58        |
| 89      | %1011001 | \$59        |
| 90      | %1011010 | \$5A        |
| 91      | %1011011 | \$5B        |
| 92      | %1011100 | \$5C        |
| 93      | %1011101 | • •         |
| 94      | %1011110 | • •         |
| 95      | %1011111 | \$5F        |

| Decimal | Binary   | Hexadecimal |
|---------|----------|-------------|
| 96      | %1100000 | \$60        |
| 97      | %1100001 | \$61        |
| 98      | %1100010 | \$62        |
| 99      | %1100011 | \$63        |
| 100     | %1100100 | \$64        |
| 101     | %1100101 | \$65        |
| 102     | %1100110 | \$66        |
| 103     | %1100111 | \$67        |
| 104     | %1101000 | \$68        |
| 105     | %1101001 | \$69        |
| 106     | %1101010 | \$6A        |
| 107     | %1101011 | \$6B        |
| 108     | %1101100 | \$6C        |
| 109     | %1101101 | \$6D        |
| 110     | %1101110 | \$6E        |
| 111     | %1101111 | \$6F        |
| 112     | %1110000 | \$70        |
| 113     | %1110001 | \$71        |
| 114     | %1110010 | \$72        |
| 115     | %1110011 | \$73        |
| 116     | %1110100 | \$74        |
| 117     | %1110101 | \$75        |
| 118     | %1110110 | \$76        |
| 119     | %1110111 | \$77        |
| 120     | %1111000 |             |
| 121     | %1111001 | \$79        |
| 122     | %1111010 | •           |
| 123     | %1111011 | \$7B        |
| 124     | %1111100 | \$7C        |
| 125     | %1111101 | \$7D        |
| 126     | %1111110 | •           |
| 127     | %1111111 | \$7F        |

| Decimal | Binary    | Hexadecimal |
|---------|-----------|-------------|
| 128     | %10000000 | \$80        |
| 129     | %10000001 | \$81        |
| 130     | %10000010 | \$82        |
| 131     | %10000011 | \$83        |
| 132     | %10000100 | \$84        |
| 133     | %10000101 | \$85        |
| 134     | %10000110 | \$86        |
| 135     | %10000111 | \$87        |
| 136     | %10001000 | \$88        |
| 137     | %10001001 | \$89        |
| 138     | %10001010 | \$8A        |
| 139     | %10001011 | \$8B        |
| 140     | %10001100 | \$8C        |
| 141     | %10001101 | \$8D        |
| 142     | %10001110 | \$8E        |
| 143     | %10001111 | \$8F        |
| 144     | %10010000 | \$90        |
| 145     | %10010001 | \$91        |
| 146     | %10010010 | \$92        |
| 147     | %10010011 | \$93        |
| 148     | %10010100 | \$94        |
| 149     | %10010101 | \$95        |
| 150     | %10010110 | \$96        |
| 151     | %10010111 | \$97        |
| 152     | %10011000 | \$98        |
| 153     | %10011001 | \$99        |
| 154     | %10011010 | \$9A        |
| 155     | %10011011 | \$9B        |
| 156     | %10011100 | \$9C        |
| 157     | %10011101 | \$9D        |
| 158     | %10011110 | \$9E        |
| 159     | %10011111 | \$9F        |

| Decimal | Binary    | Hexadecimal |
|---------|-----------|-------------|
| 160     | %10100000 | \$A0        |
| 161     | %10100001 | \$A1        |
| 162     | %10100010 | \$A2        |
| 163     | %10100011 | \$A3        |
| 164     | %10100100 | \$A4        |
| 165     | %10100101 | \$A5        |
| 166     | %10100110 | \$A6        |
| 167     | %10100111 | \$A7        |
| 168     | %10101000 | \$A8        |
| 169     | %10101001 | \$A9        |
| 170     | %10101010 | \$AA        |
| 171     | %10101011 | \$AB        |
| 172     | %10101100 | \$AC        |
| 173     | %10101101 | \$AD        |
| 174     | %10101110 | \$AE        |
| 175     | %10101111 | \$AF        |
| 176     | %10110000 | \$B0        |
| 177     | %10110001 | \$B1        |
| 178     | %10110010 | \$B2        |
| 179     | %10110011 | \$B3        |
| 180     | %10110100 | \$B4        |
| 181     | %10110101 | \$B5        |
| 182     | %10110110 | \$B6        |
| 183     | %10110111 | \$B7        |
| 184     | %10111000 | \$B8        |
| 185     | %10111001 | \$B9        |
| 186     | %10111010 | \$BA        |
| 187     | %10111011 | \$BB        |
| 188     | %10111100 | \$BC        |
| 189     | %10111101 | \$BD        |
| 190     | %10111110 | \$BE        |
| 191     | %10111111 | \$BF        |

| Decimal | Binary    | Hexadecimal |
|---------|-----------|-------------|
| 192     | %11000000 | \$C0        |
| 193     | %11000001 | \$C1        |
| 194     | %11000010 | \$C2        |
| 195     | %11000011 | \$C3        |
| 196     | %11000100 | \$C4        |
| 197     | %11000101 | \$C5        |
| 198     | %11000110 | \$C6        |
| 199     | %11000111 | \$C7        |
| 200     | %11001000 | \$C8        |
| 201     | %11001001 | \$C9        |
| 202     | %11001010 | \$CA        |
| 203     | %11001011 | \$CB        |
| 204     | %11001100 | \$CC        |
| 205     | %11001101 | \$CD        |
| 206     | %11001110 | \$CE        |
| 207     | %11001111 | \$CF        |
| 208     | %11010000 | \$DO        |
| 209     | %11010001 | \$D1        |
| 210     | %11010010 | \$D2        |
| 211     | %11010011 | \$D3        |
| 212     | %11010100 | \$D4        |
| 213     | %11010101 | \$D5        |
| 214     | %11010110 | \$D6        |
| 215     | %11010111 | \$D7        |
| 216     | %11011000 | \$D8        |
| 217     | %11011001 | \$D9        |
| 218     | %11011010 | \$DA        |
| 219     | %11011011 | \$DB        |
| 220     | %11011100 | \$DC        |
| 221     | %11011101 | \$DD        |
| 222     | %11011110 | \$DE        |
| 223     | %11011111 | \$DF        |

| Decimal | Binary    | Hexadecimal |
|---------|-----------|-------------|
| 224     | %11100000 | \$E0        |
| 225     | %11100001 | \$E1        |
| 226     | %11100010 | \$E2        |
| 227     | %11100011 | \$E3        |
| 228     | %11100100 | \$E4        |
| 229     | %11100101 | \$E5        |
| 230     | %11100110 | \$E6        |
| 231     | %11100111 | \$E7        |
| 232     | %11101000 | \$E8        |
| 233     | %11101001 | \$E9        |
| 234     | %11101010 | \$EA        |
| 235     | %11101011 | \$EB        |
| 236     | %11101100 | \$EC        |
| 237     | %11101101 | \$ED        |
| 238     | %11101110 | \$EE        |
| 239     | %11101111 | \$EF        |
| 240     | %11110000 | \$FO        |
| 241     | %11110001 | \$F1        |
| 242     | %11110010 | \$F2        |
| 243     | %11110011 | \$F3        |
| 244     | %11110100 | \$F4        |
| 245     | %11110101 | \$F5        |
| 246     | %11110110 | \$F6        |
| 247     | %11110111 | \$F7        |
| 248     | %11111000 | \$F8        |
| 249     | %11111001 | \$F9        |
| 250     | %11111010 | \$FA        |
| 251     | %11111011 | \$FB        |
| 252     | %11111100 | \$FC        |
| 253     | %11111101 | \$FD        |
| 254     | %11111110 | \$FE        |
| 255     | %11111111 | \$FF        |

# APPENDIX

## Flashing the FPGAs and CPLDs in the MEGA65

- Suggested PC specifications
- Warning
- Installing Vivado
- Installing the FTDI drivers
- Flashing the main FPGA using Vivado
- Flashing the CPLD in the MEGA65's

**Keyboard with Lattice** 

Diamond

 Flashing the MAX10 FPGA on the MEGA65's Mainboard with INTEL QUARTUS The MEGA65 is an open-source and open-hardware computer. This means you are free, not only to write programs that run on the MEGA65 as a finished computer, but also to use the re-programmable chips in the MEGA65 to turn it into all sorts of other things.

If you just want to install an upgrade core for the MEGA65, or a core that lets you use your MEGA65 as another type of computer, you probably want to look in Chapter/Appendix 5 on page 5-5 instead.

This chapter is more intended for people who want to help develop cores for the MEGA65. This chapter may also be of interest to Nexys4 board owners that are interested booting their devices from the on-board QSPI flash memory chip (rather than a bitstream file on the SD card). This will require flashing an .mcs file onto their board's QSPI chip, so as to provide an initial bistream in the 'Slot 0' position.

These re-programmable chips are called Field Programmable Gate Arrays (FPGAs) or Complex Programmable Logic Devices (CPLDs), and can implement a wide variety of circuits. They are normally programmed using a language like VHDL or Verilog. These are languages that are not commonly encountered by most people. They are also quite different in some ways to "normal" programming languages, and it can take a while to understand how they work. But with some effort and perseverance, exciting things can be created with them.

# SUGGESTED PC SPECIFICATIONS

Be prepared to install many gigabytes of software on a Linux or Windows PC, before you will be able to write programs for the FPGAs and CPLDs in the MEGA65. Also, "compiling" complex designs can take up to several hours, depending on the speed and memory capacity of your computer. We recommend a computer with at least 12GB RAM (preferably 16GB) if you want to write programs for FPGAs and CPLDs. On the other hand, if all you want to do is load programs onto your MEGA65's FPGAs and CPLDs that other people have written, then most computers running a recent version of Windows or Linux should be able to cope.

- OS: Linux or Windows
- CPU Speed: As fast as you can get your hands on!
- <u>Number of cores</u>: Ideally, 8 or more, as the free license of Vivado can make use of a max of 8 cores.
- <u>Hard disk space</u>: Have about 70GB or more. The exact amount used depends on how many components within Vivado you install (bear in mind that the full install file is about 50GB in itself)

• Memory: minimum of 12GB (ideally, have more, to play it safe)

# WARNING

Before we go any further, we do have to provide a warning about reprogramming the FPGAs and CPLDs in the MEGA65. Re-programming the MEGA65 FPGA can potentially cause damage, or leave your MEGA65 in an unresponsive state from which it is very difficult to recover, i.e., "bricked". Therefore if you choose to open your MEGA65 and reprogram any of the FPGAs it contains, it is no longer possible to guarantee its correct operation. Therefore, we cannot reasonably honour the warranty of the device as a computer. You have been warned!

## **INSTALLING VIVADO**

Installation of Vivado is required to flash the QSPI flash memory within your MEGA65 target device, whether it be a MEGA65 R2/R3, Nexys4/Nexys4DDr/NexysA7, MEGA-phone or other.

Vivado is also the tool used to perform compilation (synthesis, as it is preferably called) of FPGA bitstreams.

To get started, connect to https://www.xilinx.com/support/download.html

#### Select 2020.2 version

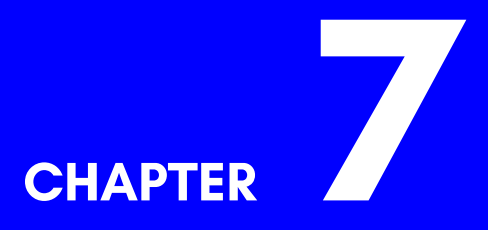

NOTE : Some users still have success with using older versions, as the main aim here is to install a version that supports the FPGA of your target hardware.

I.e., the Artix7 100T (for Nexys and R2) or 200T (R3).

Click on Xilinx Unified Installer 2020.2: Windows Self Extracting Web Installer EXE - 248.44MB

| Xilinx Unified Installer 2020                    | 0.2: Windows Self Extracting We | b Installer (EXE - 248.44 MB) |  |  |  |  |  |
|--------------------------------------------------|---------------------------------|-------------------------------|--|--|--|--|--|
| MD5 SUM Value : 102bb67c6806a6667dc7176be7997475 |                                 |                               |  |  |  |  |  |
| Download Verification                            | Download Verification 🚯         |                               |  |  |  |  |  |
| Digests                                          | Signature                       | Public Key                    |  |  |  |  |  |

You will be asked to create an account in order to sign in and be able to download the installation program.

|                | Sign-In |
|----------------|---------|
| E-mail Address | 3       |
|                |         |
| assword        |         |
|                |         |
|                |         |
|                | Sign In |
|                |         |
|                |         |
|                |         |

Your credentials will also be requested when doing the installation.

After having signed in, you have to provide some personal information and then click on Download

| XILINX                                                                                      |                |  |  |  |
|---------------------------------------------------------------------------------------------|----------------|--|--|--|
|                                                                                             |                |  |  |  |
| Business E-mail*                                                                            |                |  |  |  |
|                                                                                             |                |  |  |  |
| Company Name*                                                                               |                |  |  |  |
| NoCompany                                                                                   |                |  |  |  |
| Please enter the name of your business or institution.                                      |                |  |  |  |
| Address 1*                                                                                  |                |  |  |  |
|                                                                                             |                |  |  |  |
| Please enter your Company Address.                                                          |                |  |  |  |
| Address 2                                                                                   |                |  |  |  |
|                                                                                             |                |  |  |  |
|                                                                                             |                |  |  |  |
| Location*                                                                                   | State/Province |  |  |  |
| · · · · · · · · · · · · · · · · · · ·                                                       |                |  |  |  |
| City*                                                                                       | Postal Code    |  |  |  |
|                                                                                             |                |  |  |  |
| Phone                                                                                       |                |  |  |  |
| FIOIR                                                                                       |                |  |  |  |
|                                                                                             |                |  |  |  |
| Job Function*                                                                               |                |  |  |  |
| Hardware Enthusiast/Pro-Hobbyist                                                            | ~              |  |  |  |
| For more information about how we process your personal information, please see our privacy | na llau        |  |  |  |
| ror more mormation about now we process your personal mormation, please see our privacy     | pency.         |  |  |  |
|                                                                                             |                |  |  |  |
| Download                                                                                    |                |  |  |  |

Execute the installer as Administrator (Xilinx\_Unified\_2020.2\_1118\_1232\_Win64.exe).

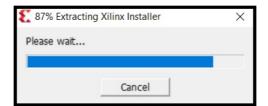

Click on Allow Access.

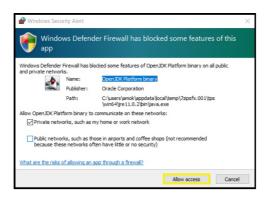

#### Click on Next.

| E Xilinx Unified 2020.2 Ins     | taller - Welcome                                                                                                    |                         |                   | -           |          | ×     |
|---------------------------------|----------------------------------------------------------------------------------------------------|-------------------------|-------------------|-------------|----------|-------|
| UNIFIED                         | Welcome                                                                                                    |                         |                   |             |          |       |
| Xilinx Installer                | We are glad you've chosen Xilinx as your platform development partner. This program car<br>Environment, Lab Edition, Bootgen, and Documentation Navigator.                                                                                                    | n install the Xilinx pr | oducts including  | Vitis, Viva | lo Desig | 1     |
|                                 | Supported operating systems for 2020.2 are:                                                                                                    |                         |                   |             |          |       |
|                                 | <ul> <li>Windows 10 Professional and Enterprise versions 1809, 1903, 1909 and 2004: 64-bit</li> <li>Red Hat Enterprise Linux 7.4-7.8, and 8.1-8.2: 64-bit</li> <li>CentOS Linux 7.4-7.8, and 8.1-8.2: 64-bit</li> <li>SUSE Enterprise Linux 1.24: 64-bit</li> </ul> |                         |                   |             |          |       |
|                                 | <ul> <li>Amazon Linux 2 AL2 LTS: 64-bit</li> <li>Ubuntu Linux 16.04.5, 16.04.6, 18.04.1, 18.04.2, 18.04.3, 18.04.4 and 20.04 LTS: 64-bit</li> </ul>                                                                                                    | - Additional library    | installation requ | ired.       |          |       |
|                                 | Note: This release requires upgrading your license server tools to the Flex 11.14.1 version version of the license server tools are installed and available, before running the tools.                                                                              | ns. Please confirm w    | rith your license | admin that  | the corr | ect   |
|                                 | Note: This installation program will not install cable drivers on Linux. This item will need to be installed separately, with administrative privileges.                                                                                                    |                         |                   |             |          |       |
|                                 | To reduce installation time, we recommend that you disable any anti-virus software before                                                                                                    | e continuing.           |                   |             |          |       |
|                                 |                                                                                                    |                         |                   |             |          |       |
|                                 |                                                                                                    |                         |                   |             |          |       |
|                                 |                                                                                                    |                         |                   |             |          |       |
|                                 |                                                                                                    |                         |                   |             |          |       |
|                                 |                                                                                                    |                         |                   |             |          |       |
|                                 |                                                                                                    |                         |                   |             |          |       |
|                                 |                                                                                                    |                         |                   |             |          |       |
| E XILINX.                       |                                                                                                    |                         |                   |             |          |       |
| Copyright © 1986-2021 Xilinx, 3 | inc. All rights reserved.                                                                                                    | Preferences             | < Back            | Next >      | Ca       | ancel |

Enter your credentials and click on Next.

| E Xilinx Unified 2020.2 Installer - Select Install Type                                                                                                    |               | -             |       | ×     |
|----------------------------------------------------------------------------------------------------|---------------|---------------|-------|-------|
| Select Install Type Please select install type and provide your Xilinx.com E-mail Address and password for authentication.                                                                                                    | 8             | XI            | LIN   | ١X.   |
| User Authentication Please provide your Xlinx user account credentials to download the required files. If you don't have an account, <u>please create one</u> . If you forget your password, you can <u>caset it here</u> . Email Address Password Password |               |               |       |       |
| Bownload and Install     Select your desired device and tool installation options and the installar will download and install just what is required.                                                                                                    |               |               |       |       |
| O Download Image (Install Separ     The installer will download an image containing all devices and tool options for later installation. Use this option if you wish to install a full i     different users maximum flexibility when installing.           | mage on a neb | work drive or | allow |       |
|                                                                                                    |               |               |       |       |
|                                                                                                    |               |               |       |       |
|                                                                                                    |               |               |       |       |
|                                                                                                    |               |               |       |       |
| Copyright © 1986-2021 Xilinx, Inc. All rights reserved.                                                                                                    | < Back        | Next >        | Ca    | incel |

Select Vivado and click on Next.

| Xilinx Unified 2020.2 Installer - Select Product to Install                                                                                                    |                   | -            |            | ×      |
|----------------------------------------------------------------------------------------------------|-------------------|--------------|------------|--------|
| Select Product to Install                                                                                                    |                   |              | 11 13      |        |
| Select a product to continue installation. You will be able to customize the content in the next page.                                                                                                    | - <b>2</b>        | XI           | LII        | NX     |
| () Vitts                                                                                                    |                   |              |            |        |
| Installs Vitis Core Development Kit for embedded software and application acceleration development on Xilinx platforms. Vitis installation in<br>optionally add "Xilinx Add-On for MATLAB & Simulink" that includes Model Composer and System Generator to design for AI Engines and Pr |                   |              | ite. Users | s can  |
| Vivado Includes the full complement of Vivado Design Suite tools for design, including C-based design with Vitis High-Level Synthesis, implemental programming. Complete device support, cable driver, and Document Navigator included.                                                 | ion, verification | and devic    | œ          |        |
| On-Premises Install for Cloud Deployments (Unux only)                                                                                                    |                   |              |            |        |
| Install on-premises version of tools for cloud deployments.                                                                                                    |                   |              |            |        |
| O BootGen                                                                                                    |                   |              |            |        |
| Installs Bootgen for creating bootable images targeting Xilinx SoCs and FPGAs.                                                                                                    |                   |              |            |        |
| O Lab Edition                                                                                                    |                   |              |            |        |
| Installs only the Xilinx Vivado Lab Edition. This standalone product includes the Vivado Device Programmer and Vivado Logic Analyzer tools                                                                                                    |                   |              |            |        |
| O Hardware Server                                                                                                    |                   |              |            |        |
| Installs hardware server and JTAG cable drivers for remote debugging.                                                                                                    |                   |              |            |        |
| O PetaLinux (Linux only)                                                                                                    |                   |              |            |        |
| PetaLinux SDK is a Xilinx development tool that contains everything necessary to build, develop, test, and deploy embedded Linux systems.                                                                                                    |                   |              |            |        |
| O Documentation Navigator (Standalone)                                                                                                    |                   |              |            |        |
| Xillin: Documentation Navigator (DocHav) provides access to Xillin: technical documentation both on the Web and on the Desktop. This is a<br>Design Sorte.                                                                                                    | standalone ins    | tallation wi | ithout Viv | ado    |
| Copyright © 1986-2021 Xilinx, Inc. All rights reserved.                                                                                                    | < Back            | Next >       |            | Cancel |

Select "Vivado HL WebPACK" and click on "Next"

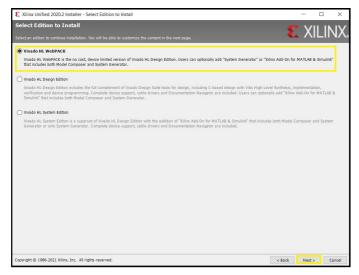

We'd suggest selecting only the "**7 Series**" devices, as our chosen FPGA is within this series, and de-selecting the other series will save you about 6GB in download size. Then click on "Next"

| Words HL WebPACK       Example and instables by (Askading many in the task below. How grades over selectors: below grades additional information.         Words by Medical Status by (Askading many in the task below. How grades over selectors: below grades additional information.       The second selectors: additional information.         Words by Medical Status by (Askading many information.       The second selectors: additional information.       The second selectors: additional information.         Words below Status by Medical Status Bit Status Bit S | Xilinx Unified 2020.2 Installer - Vivado HL WebPACK                                                                                                    | [   | 2        | × |
|----------------------------------------------------------------------------------------------------|----------------------------------------------------------------------------------------------------|-----|----------|---|
| mclures bet Model Composer and System Generator.                                                                                                    | <b>X</b>                                                                                                    | XIL | IN       | X |
|                                                                                                    | Cardinal Active Control of the Control of the Cont |     |          |   |
| Devended Sex: 10.35 GB Resette Defaul<br>Disk Space Required: 66.96 GB CB Resette Defaul                                                                                                    | Disk Space Required: 66.98 GB                                                                                                    |     | Defaults |   |

Warning: As stated, disconnect any USB cable that would be connected to your PC from the Nexys board.

Agree with all the End User Licence Agreement and Terms and conditions and click on "Next".

| Xilinx Unified 2020.2 Installer - Accept License Agreements                                                                                                    |                                          | -                            |                      | ×     |
|----------------------------------------------------------------------------------------------------|------------------------------------------|------------------------------|----------------------|-------|
| Accept License Agreements                                                                                                    | •                                        | XI                           | I IN                 | IV    |
| Please read the following terms and conditions and indicate that you agree by checking the I Agree checkboxes.                                                                                                    | - <b>-</b>                               |                              |                      |       |
| Xilinx Inc. End User License Agreement<br>By checking 'I Agree' below, or OTHERWISE ACCESSING, DOWNLOADING, INSTALLING or USING THE SOFTWARE, I AGREE on behalf of                                                                                                    | flicensee to be                          | bound by t                   | he                   |       |
| agreement, which can be viewed by <u>closing hers</u> .                                                                                                    |                                          |                              |                      |       |
| WebTalk Terms And Conditions                                                                                                    |                                          |                              |                      |       |
| By checking "I Agree" below, I also confirm that I have read <u>Section II of the terms and conditions</u> above concerning WebTalk and have be<br>the WebTalk FAQ posted at the <i>thestal/www.alline.confreedouts/destal_beams_it understarted that I am able to basable WebTalk Section I3(2)</i> and built WebTalk and Law be be<br>section I3(2) applicable criteria <i>et al.</i> If all bit bits the applicable takes to prevent such transmission of information, I agree to allow XBins to collect the<br>Lab. For the yourse | ter if certain crit<br>and to the intern | eria descri<br>et. If I fail | bed in<br>to satisfy |       |
| Third Party Software End User License Agreement.<br>By checking '1 Agree' below, or O'HERWISE ACCESSING, DOWNLOADING, INSTALLING or USING THE SOFTWARE, I AGREE on behalf or<br>agreement, which can be viewed by <u>closing here</u> .                                                                                                    | flicensee to be                          | bound by t                   | he                   |       |
|                                                                                                    |                                          |                              |                      |       |
|                                                                                                    |                                          |                              |                      |       |
| Copyright © 1986-2021 Xilinx, Inc. All rights reserved.                                                                                                    | < Back                                   | Next >                       | c                    | ancel |

Choose the location where you want to install the software and click on "Next".

| Xilinx Unified 2020.2 Installer - Select Destination Directory     Select Destination Directory                                                                                                    |                                                                                                    |        | _      |        |
|----------------------------------------------------------------------------------------------------|----------------------------------------------------------------------------------------------------|--------|--------|--------|
|                                                                                                    |                                                                                                    | - E    | . XII  | _INX   |
| Testaliation Optional Select the insolitation directory C:;\limit(Vies, Mis)2020.2 C:\limit(Vies, Mis)2020.2 C:\limit(Vie | Select shortout and file association options Create program group on em  Killion being Tools  Create file associations Apply shortout & file associations selections to  Apply shortout & file association selections to  All users |        |        |        |
| Copyright © 1986-2021 Xilinx, Inc. All rights reserved.                                                                                                    |                                                                                                    | < Back | Next > | Cancel |

Warning : You are about to download 20GB of software and you need 70GB to perform the installation.

### Click on "Yes"

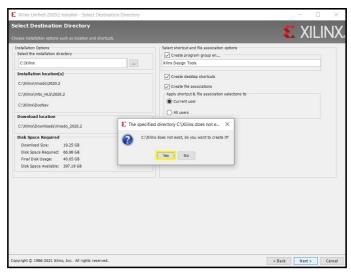

### Click on "Install"

| E Xilinx Unified 2020.2 Ins     | taller - Installation Summary                                                                                                    | -     |      | ×     |
|---------------------------------|----------------------------------------------------------------------------------------------------|-------|------|-------|
| UNIFIED<br>Xilinx Installer     | Installation Summary Editor: Vivado HL WebPACK Device Production Devices (Sock, 7 Series, UltraScale, UltraScale+) Design Toole Vivado Derijon Sulti (Vivado, Vites HLS) 0 Doctav Itabilation Optione Etable Vieb Taik for WebPACK license) Itabilation Optione E bable Vieb Taik for WebPACK license)                                                                                                    |       |      |       |
|                                 | Installation of these (non-root installent a xink readow care doe in care doe in care doe in proceeding)      Installation (vis 46) 220.2      C;Xilim(Vis 46) 220.2      C;Xilim(Vis 46) 220.2      C;Xilim( |       |      |       |
| ε XILINX.                       | Disk Space Required         19.25 68           • Denvinda Star:         19.25 68           • Disk Space Required:         66.96 68           • Final Disk Usage:         40.85 68                                                                                                    |       |      |       |
| Copyright © 1986-2021 Xilinx, I | nc. All rights reserved. Preferences < Back                                                                                                    | Insta | II C | ancel |

Wait for the installation to complete. At the very end of the installation you will be asked if you want to install Xilinx device software.

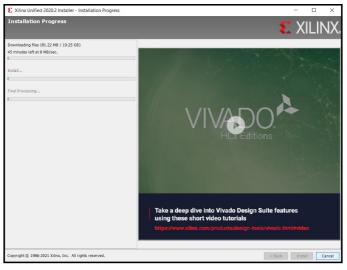

Click on "Install"

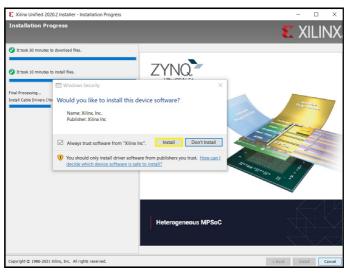

Let the installation complete.

The installation is completed. Click on "OK"

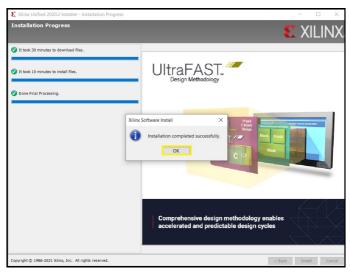

You end up with the following icons on your desktop:

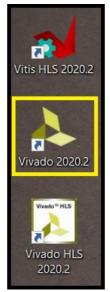

Note: Ubuntu users might need to install one missing dependency with: sudo apt install libtinfo5  $\,$ 

| A Vivado 2020.2                                                             | - 🗆 X            |
|-----------------------------------------------------------------------------|------------------|
| Elle Flaw Iaols Window Help                                                 |                  |
| VIVADO.<br>HLx Editions                                                     | <b>E</b> XILINX. |
| Quick Start<br>create Project ><br>Open Project ><br>Open Example Project > | Î                |
| Tasks<br>Manage IP ><br>Open Hardware Manager ><br>XHub Stores >            |                  |
| Learning Center<br>Documentation and Tutorials >                            | ,                |

Click on "Help"->"Obtain a licence Key"

| 🍌 Vivado 2020.2                                                          |                                                                                                    | - 🗆 X     |
|--------------------------------------------------------------------------|----------------------------------------------------------------------------------------------------|-----------|
| Eile Flow Iools Window                                                   | Help Q+ Quick Access                                                                                                    |           |
| VIVADO.<br>HLx Editions                                                  | Documentation and Tutorials<br>Quick Take Videos<br>Belease Notes Guide<br>Design Hubs                                                                 | ٤ XILINX. |
| Quick Star<br>Create Project ><br>Open Project ><br>Open Example Project | Quick Help<br>Leave Ecoloack<br>Search Anwer Records<br>Get Technical Support<br>Add Design Tools or Devices<br>Manage License<br>Obtain a License Key | Î         |
| Tasks<br>Manage IP ><br>Open Hardware Manager<br>XHub Stores >           | About Vivado                                                                                                    |           |
| Learning C<br>Documentation and Tuto                                     | rials >                                                                                                    |           |

### Select "Get Free ISE WebPACK, ISE/Vivado IP or PetaLinux Licenses"

### Click on "Connect Now"

| 短 Vivado License Manager 2020.2                   |                                                                                                    | - 🗆 X                                  |
|---------------------------------------------------|----------------------------------------------------------------------------------------------------|----------------------------------------|
| File Help                                         |                                                                                                    |                                        |
|                                                   | License Manager                                                                                                    | E XILINX                               |
| Get License     Set Proxy                         | Obtain License                                                                                                    |                                        |
| . 1, Obtain License                               | Select one of the following options                                                                                                    |                                        |
| Load License                                      | 🔿 Start Nowl 30 Day Trial                                                                                                    |                                        |
| Manage License<br>Manage License Search Paths     | O Get Vivado or IP Evaluation Licenses                                                                                                    |                                        |
| View License Status                               | Get Free ISE WebPACK, ISE/Vivado IP or PetaLinux Licenses                                                                                                    |                                        |
| View System Information     View Host Information | Get My Full or Purchased Certificate-Based License Connect Now Save Link As                                                                                                    |                                        |
|                                                   | Description of the above selected option                                                                                                    |                                        |
|                                                   | Get a free ISE WebPACK, PetaLinux or 180-day IP evaluation licen.<br>ISE or Vivado). You will be taken to the Xilinx website where y<br>license. After generation, the license file is sent to your e-ma.<br>saved this file to your machine, click on the Load License select<br>.lic file to a default location. | ou can generate a<br>il. Once you have |
|                                                   |                                                                                                    |                                        |

Connect with the user account you have created to be able to download the Vivado software. If you were not already connected to Xilinx website, this will take you to the main webpage. Go back in the licence manager (which is not closed)

| 3                | XILIN                           | ١X   |
|------------------|---------------------------------|------|
|                  | Sign-In                         |      |
| E-mail Address   |                                 |      |
|                  |                                 |      |
| Password         |                                 |      |
|                  |                                 | 0    |
|                  |                                 |      |
|                  | Sign In                         |      |
|                  |                                 |      |
|                  |                                 |      |
|                  | Create Account                  | t    |
| Forgot / Reset I | Password?                       |      |
| Resend accour    | nt activation e-m               | ail? |
|                  | ently improving on now uses e-m |      |

Click again on "Connect Now" (ensure "Get Free ISE WebPACK, ISE/Vivado IP or PetaLinux Licenses" is still selected)

| Vivado License Manager 2020.2<br>File Help                                                                                                    | License Manager                                                                                                    | - • ×<br>E XILINX                              |
|----------------------------------------------------------------------------------------------------|----------------------------------------------------------------------------------------------------|------------------------------------------------|
| GetLicense     GetArage License     Load License     Load License     Manage License Search Paths     View Ucense Status     View Ucense Thatmaton     Low System Information     View Host Information | Obtain License Select one of the following options Select one of the following options Set Vivado or IP Evaluation Licenses Set First Set WebPACK, ISE/Words OF OF PetaLinux Licenses Set My Full or Purchased Certificate-Based License Cornect Now Save Link As Description of the above selected option Get a free ISE WebPACK, PetaLinux or 180-day IP evaluation lif ISE or Vivado). You will be taken to the Xilinx website wher License. After generation, the License file is sent to your e saved this file to your machine, click on the Load License set. Lic file to a default location. | ce you can generate a<br>e-mail. Once you have |

You then register your personal information on the Vivado website, and click on "Next".

| roduct Licensing - Name and Address Verification                                                                                                    |                |
|----------------------------------------------------------------------------------------------------|----------------|
| U.S. Government Export Approval<br>• U.S. Government Export Approval<br>• Addresses with Post Office Boxes and names/addresses with Non-Roman Darasters with accents |                |
| First Name*                                                                                                    | Last Name*     |
| Business E-mail *                                                                                                    |                |
| Company Nama *                                                                                                    |                |
| nau enryse tongey Adva.<br>Biddress 2                                                                                                    |                |
| Location*                                                                                                    | State/Province |
| City*                                                                                                    | Postal Code    |
| Phone                                                                                                    |                |
| Job Function*                                                                                                    |                |
| Hardware Enthusiast/Pro-Hobbyist                                                                                                    | ~              |
| For more information about how we process your personal information, please see our privacy policy                                                                   |                |

Select "ISE WebPACK Licence" and "Vivado Design Suite: HL WebPACK 2015 and Earlier License"  $\!\!$ 

Then click on "Generate Node-Locked Licence"

| ertificate Based Licenses                                                    |                          |         |                    |         |                      |    |
|------------------------------------------------------------------------------|--------------------------|---------|--------------------|---------|----------------------|----|
| Product                                                                      | Туре                     | License | Available<br>Seats | Status  | Subscription<br>Date | En |
| Xilinx add-on for Matlab and Simulink, 90 Day Evaluation                     | Certificate - Evaluation | Node    | 1/1                | Current | 90 days              | -  |
| ISE Embedded Edition License                                                 | Certificate - No Charge  | Node    | 1/1                | Current | None                 |    |
| Vivado Design Suite: 30-Day Evaluation License                               | Certificate - Evaluation | Node    | 1/1                | Current | 30 days              |    |
| SDSoC Environment, 60 Day Evaluation License                                 | Certificate - Evaluation | Node    | 1/1                | Current | 60 days              |    |
| SDAccel OpenCL Development Environment: 30 Day Node Locked Evaluation Lice   | Certificate - Evaluation | Node    | 1/1                | Current | 30 days              |    |
| Vivado Design Suite: HL WebPACK 2015 and Earlier License                     | Certificate - No Charge  | Node    | 1/1                | Current | None                 |    |
| ISE WebPACK License                                                          | Certificate - No Charge  | Node    | 1/1                | Current | None                 |    |
| Xilinx MicroBlaze/All Programmable SoC Software Development Kit – Standalone | Certificate - No Charge  | Node    | 1/1                | Current | None                 |    |
| PetaLinux Tools License                                                      | Certificate - Evaluation | Node    | 1/1                | Current | 365 days             |    |
| Vivado HLS Evaluation License                                                | Certificate - Evaluation | Node    | 1/1                | Current | 30 days              |    |
|                                                                              |                          |         |                    |         |                      |    |

### Click on "Next"

| Generate                   |         | cense<br>terisk * are requ | uired.            |                           |                                  |                         |                |          |
|----------------------------|---------|----------------------------|-------------------|---------------------------|----------------------------------|-------------------------|----------------|----------|
|                            | UCT SE  | LECTION                    |                   |                           |                                  |                         |                |          |
| Product<br>Selections<br>* |         | Product                    | Type<br>No Charge | Available<br>Seats<br>1/1 | Subscription<br>End Date<br>None | Requested<br>Seats<br>1 | Borrow<br>Seat | ved<br>s |
|                            | EM INFO | RMATION                    |                   |                           |                                  |                         |                |          |
| License                    |         | Node                       |                   |                           |                                  |                         |                |          |
| Host ID * ?                |         | Any                        |                   |                           |                                  |                         |                |          |
| 3 COMN                     | 1ENTS   |                            |                   |                           |                                  |                         |                |          |
| Comments                   | ?       |                            |                   |                           |                                  |                         |                |          |
| Next (                     | Cancel  |                            |                   |                           |                                  |                         |                |          |

### Click on "Next"

| Generate Nod                                                  | e License                                                                                                    |                               |                              |                       |                   |                      |
|---------------------------------------------------------------|----------------------------------------------------------------------------------------------------|-------------------------------|------------------------------|-----------------------|-------------------|----------------------|
| 4 REVIEW LI                                                   | CENSE REQUEST                                                                                                    |                               |                              |                       |                   |                      |
| Product Selections                                            |                                                                                                    |                               |                              |                       |                   |                      |
|                                                               | Product                                                                                                    | Subscription<br>End Date      | Available<br>Scats           | Requeste              | ⊧d                |                      |
| ISE WebPACK Licens                                            | 50                                                                                                    |                               | 1/1                          | 1                     |                   | -                    |
|                                                               |                                                                                                    |                               |                              |                       |                   | -                    |
| 4                                                             |                                                                                                    |                               |                              |                       | •                 |                      |
| System Information                                            |                                                                                                    |                               |                              |                       |                   |                      |
| License                                                       | Node                                                                                                    |                               |                              |                       |                   |                      |
| Host ID                                                       | ANY                                                                                                    |                               |                              |                       |                   |                      |
| preference when a<br>device contained i<br>always be used. To | always enabled for WebPAC<br>a bitstream is generated usin<br>n WebPACK and a WebPAC<br>o get additional information o<br>ext Cancel | g the WebPA<br>K license is a | CK license.<br>wailable, the | If a desig<br>e WebPA | in is i<br>CK lic | using a<br>cense wil |

Check your email box : You should have received an email from Xilinx, Inc. with a licence file attached and named "Xilinc.lic".

Retrieve this file on your PC and keep it in safe place.

| Congratulations                                                                                                    |     |
|----------------------------------------------------------------------------------------------------|-----|
| Your new license file has been successfully generated and e-mailed to can also view the license file under the Manage Licenses tab. | You |
| Please add this sender (xilinx.notification@entitlenow.com) to your address book.                                                   |     |
| License File Details<br>Node License<br>Host ID: ANY                                                                                |     |
| Products<br>ISE WebPACK License (No Charge): 1 seats                                                                                |     |

Go back to the licence manager (which is still running).

Set "Load License" and click on "Copy License"

| Vivado License Manager 2020.2                                                                                                    |                                                                                                    | - 🗆 X                                              |
|----------------------------------------------------------------------------------------------------|----------------------------------------------------------------------------------------------------|----------------------------------------------------|
| File Help<br>VIVADO,                                                                                                    | License Manager                                                                                                    | € XILINX                                           |
| Get License     Get Proy     Gobin License     Gobin License | Load License Certificate Based Licenses Cick the 'Copy License' button to copy a certificate-based license (Jic file) into the %APPDATA%S(Xii pplicatons automatically detect valid, node-licked licenses ("Jic) residing in the %APPDATA%S(Xii Copy License | nxLicense directory. Xilinx<br>xLicense directory. |
|                                                                                                    |                                                                                                    |                                                    |
|                                                                                                    |                                                                                                    |                                                    |

Browse to the location where you saved "Xilinc.lic" file, select it and click on "Open".

| 5 Select Licens | e File         |                                         |         | ×      |
|-----------------|----------------|-----------------------------------------|---------|--------|
| Look in:        | ] Setting_u    | p_a_NEXYS4_NEXYS4DDR_NEXYSA7_as_a_MEGA6 | 🦻 📂 🛄 - |        |
| Recent Items    | Zilinx.lic     |                                         |         |        |
| Desktop         |                |                                         |         |        |
| Documents       |                |                                         |         |        |
| This PC         |                |                                         |         |        |
| Network         | File name:     | Xilinx.lic                              |         | Open   |
|                 | Files of type: | License files (*.lic)                   | $\sim$  | Cancel |

Click on "OK" and close the Vivado licence manager.

| Vivado License Manager 2 File Help                                                                                                    | 020.2                                                                                                    | - • ×    |
|----------------------------------------------------------------------------------------------------|----------------------------------------------------------------------------------------------------|----------|
| VIVA                                                                                                    | DO. License Manager                                                                                                    | E XILINX |
| de Cucrese     de Stanow     de Stanow | Load Lenn     Certificate Based License     Cietikete Based License     Cietikete Based License     Cietikete Based License     Cietikete Casy License batten to cosy a certificate-based license (Lic     Vivado License Installation was successful: Cillisers     DK     OK |          |

Your Vivado software is registered and you can now use it.

## **INSTALLING THE FTDI DRIVERS**

The FTDI drivers are needed in order for your PC to communicate with the hardware's JTAG port and serial comms port (note that the single physical USB connection made to your PC actually provides these two ports).

# Linux drivers

Some Linux users have reported that they have found the FTDI drivers to be installed within their Linux distributions out-of-the-box, while others have found they needed to run this extra command after installing Vivado:

cd /opt/Xilinx/Vivado/2018.3/data/xicom/cable\_drivers/lin64/install\_script/install\_driv sudo ./install\_drivers

## Windows drivers

Download the following archive to install the drivers:

• https://www.ftdichip.com/Drivers/CDM/CDM21228\_Setup.zip

Unzip the file CDM21228\_Setup.zip, you get the file CDM21228\_Setup.exe.

### Warning:

Before installing the drivers, it is imperative to switch off the Nexys4 board and to disconnect the USB cable from the PC.

Review the devices already installed before the installation:

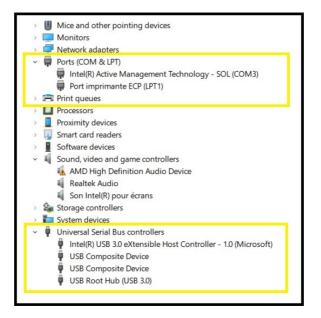

Run the file CDM21228\_Setup.exe as administrator:

| CDM21228 | Setup               | 5/15/2021 7:20 PM | Application      | 2,400 KB |
|----------|---------------------|-------------------|------------------|----------|
| CDM21228 | Open                | И                 | Compressed (zipp | 2,345 KB |
|          | 👎 Run as administra | itor              |                  |          |
|          | Share with Skype    |                   |                  |          |
|          | Troubleshoot con    | npatibility       |                  |          |
|          | Pin to Start        |                   |                  |          |
|          | Z Edit with Notepa  | d++               |                  |          |
|          | Scan with Microso   | oft Defender      |                  |          |
|          | 🖻 Share             |                   |                  |          |
|          | Pin to taskbar      |                   |                  |          |
|          | Restore previous    | versions          |                  |          |
|          | Send to             | >                 |                  |          |
|          | Cut                 |                   |                  |          |
|          | Сору                |                   |                  |          |
|          | Create shortcut     |                   |                  |          |
|          | Delete              |                   |                  |          |
|          | Rename              |                   |                  |          |
|          | Properties          |                   |                  |          |

Confirm that you want to run the program.

Click on "Extract".

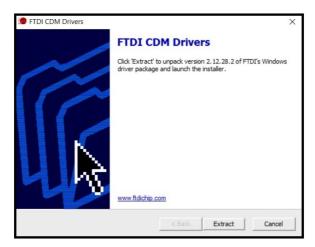

### Click on "Next >"

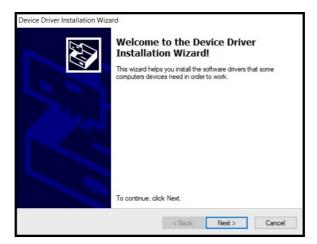

Accept the agreement and click on "Next >".

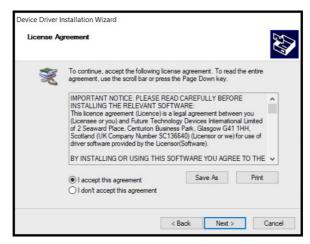

The installation of the drivers starts.

### Click on "Finish".

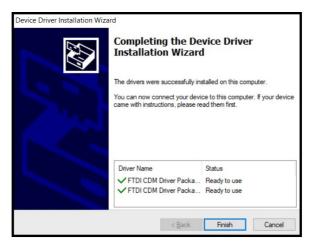

Connect the USB cable to a USB port on the PC without turning on the Nexys4 board.

Connecting the USB cable triggers the appearance of new devices.

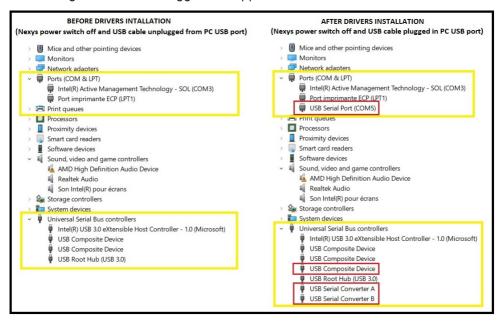

- An additional COM port has been installed: This is the COM port that will be used to communicate with the Nexys4 board.
- An additional USB composite device has been installed.

• Two USB serial converter devices have been installed.

At this point the Nexys4 board has still not been powered up.

For more information about the installed drivers, you can download the corresponding documentation:

- https://ftdichip.com/wp-content/uploads/2020/08/AN\_ 396-FTDI-Drivers-Installation-Guide-for-Windows-10.pdf
- https://ftdichip.com/wp-content/uploads/2021/01/AN\_119\_FTDI\_ Drivers\_Installation\_Guide\_for\_Windows7.pdf

# FLASHING THE MAIN FPGA USING VIVADO

Firstly, to clarify that when we say 'flashing the FPGA', in reality, what we mean is that we are flashing the QSPI flash memory chip that the FPGA makes use of upon startup in order to quickly load the bitstream from.

The diagram below shows two common pathways that the FPGA can load bitstreams at startup:

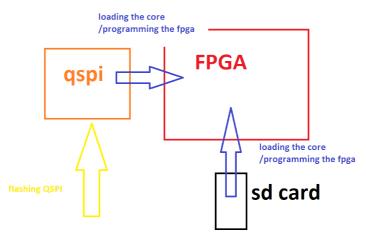

• We can first flash a bitstream/core-file onto the QSPI flash memory chip, and the FPGA can load this quickly at power-up. Flashing the QSPI is quite slow, but the reward of a fast boot-up time is an advantage.

• Nexys board users can drop a bitstream file onto our SD card and let the FPGA load it (somewhat more slowly) from there at power-up. This allows them to swap/upgrade bitstreams quickly without the need for a TE0790-03 JTAG programming module. This feature is planned to be added to the MEGA65 later, though.

In this section, we describe the pathway that makes use of the QSPI.

Many of the following steps in this section are applicable not only to MEGA65 R2/R3 owners, but Nexys4 board owners too. There are a few points of distinction along the way that readers will be made aware of.

If you choose to proceed, you will need a functioning installation of Xilinx's Vivado software, and the FTDI drivers installed, as described in the earlier sections.

You will also need to download or build an .mcs bitstream file (and optional .prm checksum verification file) that you intend flash onto the QSPI chip via Vivado. See Bitstream files for more details on where such files can be downloaded.

#### For MEGA65 R2/R3 owners:

You will need a TE0790-03 JTAG programming module. It is also necessary to have dip-switches 1 and 3 in the ON position and dip-switches 2 and 4 in the OFF position on the TE-0790. With your MEGA65 disconnected from the power, the TE-0790 must be installed on the JB1 connector which is located between the floppy data cable and the audio jack. The gold-plated hole of the TE-0790 must line up with the screw hole below. The mini-USB cable will then connect on the side towards the 3.5" floppy drive. The following image shows the correct position: The TE0790 is surrounded by the yellow box, and the dipswitches by the red box. Dip-switch 1 is the one nearest the floppy data cable.

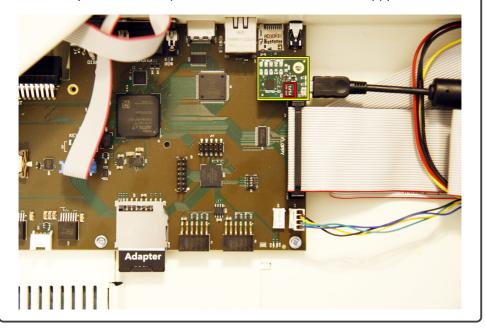

### For Nexys4 board owners:

Simply connect your micro-usb cable between your Nexys4 board and your PC via the port labeled 'PROG UART' (J6), as shown:

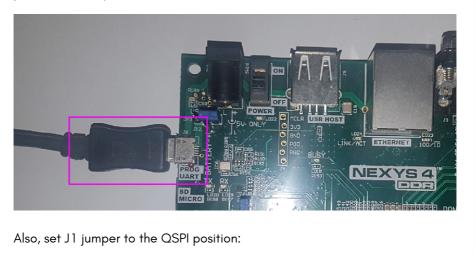

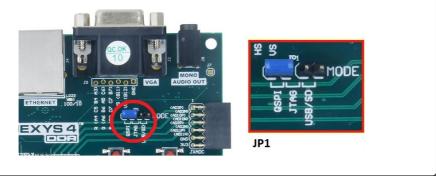

- Connect your non-8-bit computer to the FPGA programming device using the appropriate USB cable.
- Switch the MEGA65 computer ON.
- Open Vivado.

Step 1a: Create a new Vivado project with "File", "Project", "New...". NOTE: On future occasions that you need to flash the QSPI, just re-open this project

| (no need to create a new | project each time). |
|--------------------------|---------------------|
|--------------------------|---------------------|

| 🝌 Vivado 2020.2                                                                                           | - 🗆 X     |
|----------------------------------------------------------------------------------------------------|-----------|
| Eile Flow Iools Window Help Q- Quick Access                                                               |           |
| Project     New.       Constraints     Open.       Simulation Waveform     Open Becent       Open Example | € XILINX. |
| Import     >       Egit     >       Create Project >       Open Project >       Open Example Project >    | Î         |
| Tasks<br>Manage IP ><br>Open Hardware Manager ><br>XHub Stores >                                          |           |
| Learning Center Documentation and Tutorials >                                                             | ~         |
| Tcl Console<br>Create a new project                                                                       |           |
| create a new project                                                                                      |           |

Step 1b: The 'New Project' wizard appears. Click on "Next":

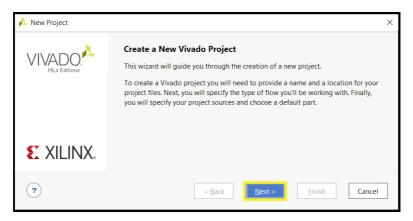

Step 1c: Name your project and choose the location you like, then click on "Next":

| 🝌 New Project                       |                                                                                 | ×      |
|-------------------------------------|---------------------------------------------------------------------------------|--------|
| Project Name<br>Enter a name for yo | ur project and specify a directory where the project data files will be stored. | 4      |
| <u>P</u> roject name:               | FlashMega65ToNexys                                                              | 8      |
| Project location:                   | D:/MEGA65/VivadoProjects                                                        | ⊗ …    |
| Create project                      | t subdirectory                                                                  |        |
| Project will be cr                  | eated at: D:/MEGA65/VivadoProjects/FlashMega65ToNexys                           |        |
|                                     |                                                                                 |        |
| ?                                   | < <u>B</u> ack <u>N</u> ext > <u>Finish</u>                                     | Cancel |

Step 1d: Keep the default selected options and click on "Next":

| 💫 New Project                                                                                                    | ×  |
|----------------------------------------------------------------------------------------------------|----|
| Project Type<br>Specify the type of project to create.                                                                                                    | 4  |
| <ul> <li>BTL Project<br/>You will be able to add sources, create block designs in IP Integrator, generate IP, run RTL analysis,<br/>synthesis, implementation, design planning and analysis.</li> <li>Do not specify sources at this time</li> <li>Project is an extensible Vitis platform</li> </ul> |    |
| <ul> <li>Post-synthesis Project</li> <li>You will be able to add sources, view device resources, run design analysis, planning and implementation.</li> <li>Do not specify sources at this time</li> </ul>                                                                                            |    |
| <ul> <li>J/O Planning Project</li> <li>Do not specify design sources. You will be able to view part/package resources.</li> <li>Imported Project</li> <li>Create a Vivado project from a Synplify, XST or ISE Project File.</li> </ul>                                                                |    |
| ?     < Back                                                                                                    | el |

Step 1e: Do not add any sources, keep the default selected options and click on "Next":

| 🝌 New Project                                                                                                    | ×             |
|----------------------------------------------------------------------------------------------------|---------------|
| Add Sources<br>Specify HDL, netlist, Block Design, and IP files, or directories containing those files, to<br>Create a new source file on disk and add it to your project. You can also add and created |               |
| +, - + +                                                                                                    |               |
| Use Add Files, Add Directories or Create File buttons b                                                                                                    | below         |
| Add Files Add Directories Create                                                                                                    | File          |
| Scan and add RTL include files into project                                                                                                    |               |
| Copy sources into project                                                                                                    |               |
| Add sources from subdirectories                                                                                                    |               |
| Target language: Verilog V Simulator language: Mixed V                                                                                                    |               |
| (?)                                                                                                    | Einish Cancel |

Step 1f: Keep the default selected options and click on "Next":

| oose a defau | ult Xilinx part o | or board for your pr | oject.        |                |               |            |   |
|--------------|-------------------|----------------------|---------------|----------------|---------------|------------|---|
| Parts   B    | oards             |                      |               |                |               |            |   |
| Reset All F  | ilters            |                      |               |                |               |            |   |
| Category:    | All               | `                    | Package:      | All 🗸          | Temperature   | : All      | ~ |
| Family:      | All               | `                    | Speed:        | All 🗸          | Static power: | All        | ~ |
| Search:      |                   |                      | ~             |                |               |            |   |
| Part         |                   | I/O Pin Count        | Available IOB | s LUT Elements | FlipFlops     | Block RAMs | U |
| xa7a35tcp    | og236-2I          | 236                  | 106           | 20800          | 41600         | 50         | 0 |
| xa7a35tcp    | g236-1I           | 236                  | 106           | 20800          | 41600         | 50         | 0 |
| xa7a35tcp    | g236-1Q           | 236                  | 106           | 20800          | 41600         | 50         | 0 |
| <            |                   |                      |               |                |               |            | > |

Step 1g: Click on "Finish":

| 🝌 New Project |                                                                                                    | Х |
|---------------|----------------------------------------------------------------------------------------------------|---|
| HLx Editions  | <ul> <li>New Project Summary</li> <li>A new RTL project named 'FlashMega65ToNexys' will be created.</li> <li>No source files or directories will be added. Use Add Sources to add them later.</li> <li>No constraints files will be added. Use Add Sources to add them later.</li> <li>The default part and product family for the new project:<br/>Default Part: xc7k70tfbv676-1<br/>Product: Kintex-7<br/>Family: Kintex-7<br/>Package: fbv676<br/>Speed Grade: -1</li> </ul> |   |
| E XILINX.     | To create the project, click Finish                                                                                                    |   |

Step 2: In the left column, select "Open Hardware Manager" at the very bottom.

|                                                     | project, i +                                   | C/Users/-/project_1/project_1opr] - Vivado 2018.3           |                                                                                                    |
|-----------------------------------------------------|------------------------------------------------|-------------------------------------------------------------|----------------------------------------------------------------------------------------------------|
| Die Edit Flow Tools Report                          | ts Window Lagout Wew Help Q. Guick Access      |                                                             | Ready                                                                                                    |
| ■, < > = = × >                                      | <b>μ φ Σ ± ∅ ±</b>                             |                                                             | III Default Layout V                                                                                         |
| Flow Navigator ± 0 ?                                | PROJECT MANAGER - project_1                    |                                                             | ? >                                                                                                    |
| Y PROJECT MANAGER                                   | Sources ? - 0 0 ×                              | Project Summary                                             | 2 0 6 ×                                                                                                    |
| Ø Settings                                          |                                                | Overview Dathboard                                          | 100.                                                                                                    |
| Add Sources                                         |                                                | Overview Dashboard                                          |                                                                                                    |
| Language Templates                                  | Design Sources     Destructs                   | Sottings Edit                                               | Ĩ                                                                                                    |
| 🖓 IP Catalog                                        | Service Services                               | Project name: project_1                                     |                                                                                                    |
|                                                     | Gi sim_1                                       | Project location: C:/Usersi-iproject_1                      |                                                                                                    |
| ✓ IP INTEGRATOR                                     | > G Utility Sources                            | Product family: Kintex-7                                    |                                                                                                    |
| Create Block Design                                 |                                                | Project part xc7k70tbv678-1<br>Top module name: Not defined |                                                                                                    |
| Open Block Design                                   | ,                                              | Target language: Verlog                                     |                                                                                                    |
| Generate Block Design                               |                                                | Simulator language: Mixed                                   |                                                                                                    |
| Y SMULATION                                         |                                                |                                                             |                                                                                                    |
| Run Simulation                                      | Herarchy Libraries Compile Order               | Synthesis                                                   | Implementation                                                                                               |
|                                                     |                                                | Status: Not started                                         | Status: Not started                                                                                          |
| Y RTLANALYSIS                                       | Properties ? _ D D ×                           | Messages: No errors or warnings                             | Messages: No errors or warnings                                                                              |
| > Open Elaborated Design                            | + + •                                          | Part xc7x70tbx678-1<br>Strategy: Vivodo Svntheolo Defaulto  | Part xc7k70tbx678-1<br>Strategy: Vivado Implementation Defaults                                              |
|                                                     | /                                              | Report Strategy. Vivedo Synthesis Default Reports           | Report Strategy: Vivado Implementation Default Reports                                                       |
| <ul> <li>SYNTHESIS</li> <li>Bun Smthesis</li> </ul> | /                                              |                                                             | Incremental implementation: None                                                                             |
| Open Synthesized Design                             | /                                              |                                                             |                                                                                                    |
| <ul> <li>Open synthesized clessing</li> </ul>       | Select an object to see properties             | DRC Violations                                              | Timing                                                                                                    |
| * IMPLEMENTATION                                    |                                                | Run Implementation to see DRC results                       | Run implementation to see timing results                                                                     |
| Run Implementation                                  |                                                |                                                             |                                                                                                    |
| Open Implemented Design                             |                                                | Utilization                                                 | Power                                                                                                    |
|                                                     |                                                |                                                             | v                                                                                                    |
| PROCRAM AND DEBUG     Figure 2                      | Tcl Console Messages Log Reports Design Rans × |                                                             | ? _ 🗆 🖾                                                                                                    |
|                                                     | Q ± € H ≪ ► > + %                              |                                                             |                                                                                                    |
| Open Hardware Manager                               | Name Constraints Status WNS TNS WHS            | THS TPWS Total Power Failed Routes LUT FF BRAMs             |                                                                                                    |
|                                                     | > ≥ synth_1 constits_1 Not started             |                                                             | Vivado Synthesis Defaults (Vivado Synthesis 2018)<br>Vivado Implementation Defaults (Vivado Implementation 2 |
|                                                     | D impl_1 constrs_1 Not started                 |                                                             | иказа перепектакот очиско (мида) перепектакот 2                                                              |
|                                                     |                                                |                                                             |                                                                                                    |
| Coan the hardware program and debug ma              |                                                |                                                             | - 3                                                                                                    |

Step 3: Connect to the FPGA:

Under "Open Hardware Manager", choose "Open Target", then "Auto Connect".

| Elle Edit Flow Tools Reports                  | s Window Lagout Yew Help Q- Datch Access                 | Re               | ady |
|-----------------------------------------------|----------------------------------------------------------|------------------|-----|
| <pre>mist = 10 10 1×1€;</pre>                 | 📭 🗴 $\Sigma$ 🚿 $H$ Destituend                            | III Debut Layout | ×   |
| Flow Navigator ± 0 ? _                        | HARDWARE MANAGER - unconnected                           |                  | ? × |
| Y PROJECT MANAGER                             | No hardware tarpet is open. Open target                  |                  |     |
| O Settings                                    | Hardware ? _ D C X                                       |                  |     |
| Add Sources                                   |                                                          |                  |     |
| Language Templates                            |                                                          |                  |     |
| Q IP Catalog                                  |                                                          |                  |     |
| Y IP INTEGRATOR                               |                                                          |                  |     |
| Create Block Design                           |                                                          |                  |     |
| Open Block Design                             | No content                                               |                  |     |
| Generale Block Design                         |                                                          |                  |     |
| Y SIMILATION                                  |                                                          |                  |     |
| Run Simulation                                |                                                          |                  |     |
|                                               |                                                          |                  |     |
| <ul> <li>RTL ANALYSIS</li> </ul>              | Properties ? _ C Z X                                     |                  |     |
| > Open Elaborated Design                      | + + 0                                                    |                  |     |
| ✓ SWITHESIS                                   |                                                          |                  |     |
| Fun Synthesis                                 |                                                          |                  |     |
| > Open Synthesized Design                     |                                                          |                  |     |
|                                               | Select as object to see properties                       |                  |     |
| <ul> <li>MPLEMENTATION</li> </ul>             |                                                          |                  |     |
| Foun Implementation                           |                                                          |                  |     |
| <ul> <li>Open Implemented Design</li> </ul>   |                                                          |                  |     |
| Y PROGRAM AND DEBUG                           |                                                          |                  |     |
| 🖡 Cenerate Bitstream                          | Tcl Console x Messages Serial I/O Links Serial I/O Scans | ? _              | 08  |
| <ul> <li>Open Hardware Manager</li> </ul>     | Q 云 中 川 町 画                                              |                  |     |
| Open Tarpet                                   | Finished scanning sources                                |                  | ^   |
| Program Devic 🧳 🗛 Auto Geen                   | [IP_Flow 19-1704] So user IP repositories specified      |                  |     |
| Add Configurat Recent Tal<br>Open New         |                                                          |                  |     |
| Operate                                       |                                                          |                  |     |
|                                               | <                                                        |                  | ) × |
|                                               | Type & Tol command here                                  |                  |     |
| Automatically connect to local hardware targe | et                                                       |                  |     |

Step 4: Wait a moment, "Connecting to server..." should automatically close without dropping an error to the console.

| A-                                          | project_1 + (C/Users/-/project_1/project_1.xpr) + Vivado 2018.3                                  | 000                  |
|---------------------------------------------|--------------------------------------------------------------------------------------------------|----------------------|
| Bie Edit Flow Iools Reports                 | Window Lagout View Help Q- Outlick Access                                                        | Ready                |
| 🕒 🔸 🔺 🗉 🛍 🗙 🕨                               | II 🗴 🔀 H Dashtoard                                                                               | III Default Layout V |
| Flow Navigator 🗧 0 ? _                      | HARSWARE MANAGER - unconnected                                                                   | ? ×                  |
| <ul> <li>PROJECT MANAGER</li> </ul>         | No hardware target is open. Open target                                                          |                      |
| Settings                                    | Nardware ? _ D G X                                                                               |                      |
| Add Sources                                 |                                                                                                  |                      |
| Language Templates                          |                                                                                                  |                      |
| IP Catalog                                  |                                                                                                  |                      |
| V IP INTEGRATOR                             |                                                                                                  |                      |
| Create Block Design                         |                                                                                                  |                      |
| Open Block Design                           | No content                                                                                       |                      |
| Generate Block Design                       |                                                                                                  |                      |
| Generale Block Design                       |                                                                                                  |                      |
| <ul> <li>SIMULATION</li> </ul>              |                                                                                                  |                      |
| Run Simulation                              | Auto Connect                                                                                     |                      |
|                                             | Presentian 2                                                                                     |                      |
| RTL ANALYSIS     Open Elaborated Design     | Connecting to server                                                                             |                      |
| <ul> <li>Obeu Fragoussed nesidu</li> </ul>  |                                                                                                  |                      |
| ✓ SYNTHESIS                                 | Background Sancel                                                                                |                      |
| Run Synthesis                               |                                                                                                  |                      |
| > Open Synthesized Design                   |                                                                                                  |                      |
|                                             | Select an object to see properties                                                               |                      |
| IMPLEMENTATION     Run Implementation       |                                                                                                  |                      |
| Open Implemented Design                     |                                                                                                  |                      |
| <ul> <li>Open Impremented Design</li> </ul> |                                                                                                  |                      |
| <ul> <li>PROGRAM AND DEBUG</li> </ul>       |                                                                                                  |                      |
| 41 Generate Bitstream                       | Tcl Console x Illessass Sectal 10 Links Sectal 10 Links Sectal 10 Seans                          | 2 _ 0 0              |
| ✓ Open Hardware Manager                     | Q. X 0 II E II I                                                                                 |                      |
| Open Target                                 | Kiling he gamma v2018.3                                                                          | A                    |
| Program Device                              | **** Build date Copy 7 2018-00:40:27<br>** Copyright 1986-2018 Xiling, Inc. All Rights Received. |                      |
| Add Configuration Memory Devic              |                                                                                                  |                      |
|                                             | P                                                                                                |                      |
|                                             |                                                                                                  | , ·                  |
|                                             | Type a Tcl command here                                                                          |                      |
| Connection to server                        |                                                                                                  |                      |

Step 5: Under "Open Hardware Manager", choose "Add Configuration Memory Device", then:

- For MEGA65R3: "xc7a200t\_0"
- For Nexys4 and MEGA65R2: "xc7a100t\_0".

| A                                         | project_1 - (C;\Users,/-)project_1/project_1.pr) - Vivado 2018.3                                                                                                    |                    |
|-------------------------------------------|----------------------------------------------------------------------------------------------------|--------------------|
| Ele Edit Flaw Icols Reports               | Window Lapout Wew Help 9- Outlot Access                                                                                                    | Ready              |
| B, ★ > 0 10 × ▶,                          | H O X X X Dashbead -                                                                                                    | III Default Layout |
| Row Navigator 0 0 7 _                     | HARDWARE MANAGER - local-bottoling_btDigitest051633002891A                                                                                                    | ? ×                |
| <ul> <li>PROJECT MANAGER</li> </ul>       | There are no debug cores. Program device Refresh device                                                                                                    |                    |
| O Settings                                | Nandware ? _ D S ×                                                                                                    |                    |
| Add Sources                               |                                                                                                    |                    |
| Language Templates                        |                                                                                                    |                    |
| P. P. Cataloo                             | Name Salus<br>v Excepted December                                                                                                    |                    |
|                                           | Incomentation     Connected     Mergins https://doi.org/10.000/0000000000000000000000000000000                                                                                                    |                    |
| <ul> <li>PINTEGRATOR</li> </ul>           |                                                                                                    |                    |
| Create Block Design                       | 6 XADC (System Monitor)                                                                                                    |                    |
| Open Block Design                         |                                                                                                    |                    |
| Generate Block Design                     |                                                                                                    |                    |
|                                           |                                                                                                    |                    |
| <ul> <li>SIMULATION</li> </ul>            |                                                                                                    |                    |
| Ran Simulation                            | >                                                                                                    |                    |
|                                           | Proteites 7 _ D G X                                                                                                    |                    |
| <ul> <li>RTLANALYSIS</li> </ul>           | e e 0                                                                                                    |                    |
| > Open Elaborated Design                  | ~ ~ <b>0</b>                                                                                                    |                    |
| * SINTHESIS                               |                                                                                                    |                    |
| Rat Defenia                               |                                                                                                    |                    |
| > Open Senthenized Design                 | /                                                                                                    |                    |
| 1                                         |                                                                                                    |                    |
| · MPLEMENTATION                           | Select an object to see properties                                                                                                    |                    |
| But implementation                        |                                                                                                    |                    |
| > Open Implemented Design                 |                                                                                                    |                    |
|                                           |                                                                                                    |                    |
| V PROGRAM AND DEBUG                       |                                                                                                    |                    |
| 🗱 Generale Ditatream                      | Tricessee × Messages Serial 10 Links Serial 10 Scons                                                                                                    | 2 - 0 6            |
| <ul> <li>Open Hardware Manager</li> </ul> |                                                                                                    |                    |
| Open Target                               | A 1970 Hattorised 4-460 Decise by terror localhest/Dil/silest/Disilent/Disilent/ | ^                  |
| Program Device                            | <pre>wet_property NOGOM.TILE (C:\Terrs\-DerivepimepsCol-2019033.15-develo-0539ee+COTT.bis) (pet_be_devices scision_0) express by device (on the devices scision 0)</pre>                                                                                                    |                    |
| Add Configuration Memory Devic            | In refract to device -reduce to revise false linder has to device within (1, 1)                                                                                                    |                    |
| (B) x178                                  | 1000.0 MTD: (Lakinois 27-1134) Device aria1031 (2020 device lades - 0) is programmed with a design that has no supported decay core(e) in 11.                                                                                                    |                    |
|                                           |                                                                                                    |                    |
|                                           | Type a Tol commod here                                                                                                    | 3                  |
| xc7u100t 0                                |                                                                                                    |                    |
|                                           |                                                                                                    |                    |

Step 6a: Select Memory Part:

In the newly opened dialogue:

- For MEGA65R2/R3: type "S25fl256s" (without quotes), then select "s25fl256sxxxxxx0-spi-x1\_x2\_x4" (the upper one) and click "OK".
- For Nexys4: type "S25fl128s" (without quotes), then select "s25fl128sxxxxx0spi-x1\_x2\_x4" (the upper one) and click "OK".

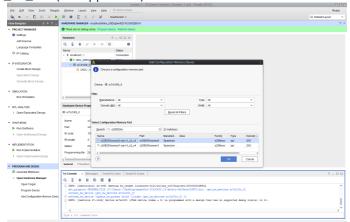

Step 6b: Click on "OK" to confirm you want to program the configuration memory device now.

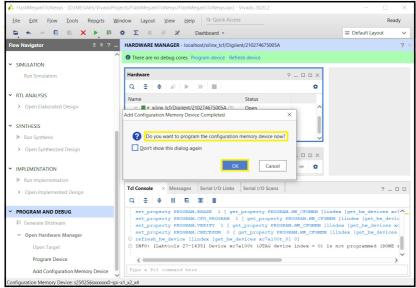

Step 6c: If you do not see such a popup, or wish to reprogram the QSPI on a future occasion, in "Hardware" window, right click on the memory configuration and select "Program Configuration Memory Device":

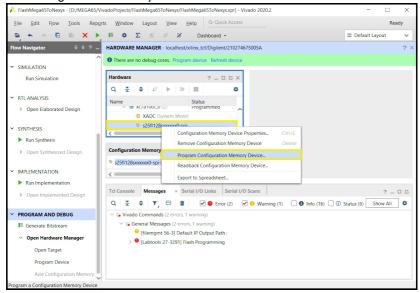

#### Step 7: Set programming options:

In the next dialogue, set the "Configuration file" to the path of your ".mcs" bitstream file. You can also optionally set the "PRM file" field to the path of your ".prm" file. Leave all other parameters as they are (see screenshot below).

| Ex         Ex         Ex<                                                                                                    | 000   |
|----------------------------------------------------------------------------------------------------|-------|
| Instrument         Image: 1 - 2 - 2 - 2 - 2 - 2 - 2 - 2 - 2 - 2 -                                                                                                    | Ready |
| V BALCK TURNACK     Other are not address: Trajen course: Related addre     Ordings:     Add Storest     Luggages Treater     Add Storest     Luggages Treater     V P KTEGKATOR     V P KTEGKATOR     V P KT | ×     |
| Periods     Mathematic     Periods     Mathematic     Periods     Mathematic     Periods     Mathematic     Periods     Periods     P | ? ×   |
| Add backs     Native     P Configuration Manage Findules       Upgages Ended     Images Findules     Images Findules       Upgages Ended     Images Findules     Images Findules       Upgages Ended     Images Findules     Images Findules       V # ALTEGRATOR     Images Findules     Images Findules       V # ALTEGRATOR     Images Findules     Images Findules       V # ALTEGRATOR     Images Findules     Images Findules       Operate Biolo Charge     Images Findules     Images Findules       V # ALTEGRATOR     Images Findules     Images Findules       Images Findules     Images Findules     Images Findules       V # ALTEGRATOR     Images Findules     Images Findules       V # ALTEGRATOR     Images Findules     Images Findules       V # ALTEGRATOR     Configuration Blacond capits 1, 2, 3, 4     Images Findules       V # ALTEGRATOR     Configuration Blacond capits 1, 2, 3, 4     Images Findules       V # ALTEGRATOR     Configuration Findules     Images Findules       V # TL Healt, 197     Configuration Species Findules     Images Findules       V # TL Healt, 197     Statest Endeges Configuration Findules     Images Findules       V # TL Healt, 197     Statest Endeges Configuration Findules     Images Findules       V # TL Healt, 197     Statest Endeges Configuration Findules     <                                                                                                    |       |
| Lapsgap Hregats     C     C     C     C     C       W House Hot Design     W House Hot Design     Page Hot Design Hot Design     Page Hot Design Hot Design       V Hot Hot Design     W Hot Design     W Hot Design     Page Hot Design Hot Design       V Hot Design     W Hot Design     W Hot Design     Page Hot Design       V Hot Design     W Hot Design     W Hot Design     W Hot Design       V Hot Design     W Hot Design     W Hot Design     W Hot Design       V Hot Design     W Hot Design     W Hot Design     W Hot Design       V Hot Design     W Hot Design     W Hot Design     W Hot Design       V Hot Design     V Hot Design     W Hot Design     W Hot Design       V Hot Design     V Hot Design     V Hot Design     W Hot Design       V Hot Design     V Hot Design     V Hot Design Design Area (Ling Area (Ling Ar                                                                                                    |       |
| P # Cetting     Name     Status     Record Configurators Manage Packar       ** P # RESEARTOR     ************************************                                                                                                    |       |
|                                                                                                    |       |
| P RTEGNATION     P RTEGNATION     P |       |
| Over Bios Decign         Image: Bios Decign bios million         Image: Bios Decign bios million           Over Bios Decign         Image: Bios Decign bios million         Image: Bios Decign bios million           Over Bios Decign         Image: Bios Decign bios million         Image: Bios Decign bios million           Image: Bios Decign bios million         Image: Bios Decign bios million         Image: Bios Decign bios million           Image: Bios Decign bios million         Image: Bios million         Image: Bios million           Image: Bios Decign bios million         Image: Bios million         Image: Bios million           Image: Bios million         Image: Bios million         Image: Bios million         Image: Bios million           Image: Bios million         Image: Bios million         Image: Bios million         Image: Bios million           Image: Bios million         Image: Bios million         Image: Bios million         Image: Bios million           Image: Bios million         Image: Bios million         Image: Bios million         Image: Bios million           Image: Bios million         Image: Bios million         Image: Bios million         Image: Bios million         Image: Bios million                                                                                                    |       |
| Open Bits Design     Image Design 2 = 2225255cmm0 kg str. (2, 2, 4     Image Design 2 = 222555cmm0 kg str. (2, 2, 4     Image Design 2 = 222555cmm0 kg str. (2, 2, 4       Status Bits Design     Image Design 2 = 222555cmm0 kg str. (2, 2, 4     Image Design 2 = 222555cmm0 kg str. (2, 2, 4     Image Design 2 = 222555cmm0 kg str. (2, 2, 4       Status Bits Design     Image Design 2 = 222555cmm0 kg str. (2, 2, 4     Image Design 2 = 222555cmm0 kg str. (2, 2, 4     Image Design 2 = 222555cmm0 kg str. (2, 2, 4       Status Bits Design 2 = 225555cmm0 kg str. (2, 2, 4     Image Design 2 = 225555cmm0 kg str. (2, 2, 4     Image Design 2 = 225555cmm0 kg str. (2, 2, 4       Status Bits Design 2 = 225555cmm0 kg str. (2, 2, 4     Image Design 2 = 225555cmm0 kg str. (2, 2, 4     Image Design 2 = 225555cmm0 kg str. (2, 2, 4                                                                                                    |       |
| Contraction Biolocy Design         Configuration Time Cutoresponsation Configuration Time Cutoresponsation                            |       |
| SIGLATION     SIGLATION     SIGLATION   |       |
| Statustory     Res Brundon     Configuration Beenergy Deck Pro 7      Open Deck Pro 7      Open Deck Pro7     |       |
| Rus Simulation     State from criting mem 10 plans     Partners          v RTL MAV/1955      Cast@purates Manany Device Pro ? C II      Program Operation           > Operationador Design         • s255555800000-gpi+1,92,34         • all           2 Operationador Design         • s255555800000-gpi+1,92,34         • all                                                                                                    |       |
| V RTL HAVLY195     Configuration Elementy Decks Pro ? _ □ [ [ A states in Energy     States in Energy     States in Energy     States in Energy     States in Energy     States in Energy     States in Energy     States in Energy     States in Energy     States in Energy     States in Energy     States in Energy                                                                                                    |       |
| v RTL 494L1955 Configuration Memory Device Pro ? C C 4 Addews Ringer Configuration Memory Device Pro ? Addews Ringer Configuration File Only v                                                                                                    |       |
| > Open Elaborated Design 9 1281236.00000-4pix1_0_34                                                                                                    |       |
|                                                                                                    |       |
| Name: s256256sxxxx0-spix1 x2 x4                                                                                                    |       |
| SYNTHESIS                                                                                                    |       |
| ▶ Rus Synthesis Nemory Pat @ s258258axxxxx04-spix1_x2_x4 ⊘ Program                                                                                                    |       |
| > Open Synthesized Dasign Memory hpe: spi Synthesized Dasign                                                                                                    |       |
| Memory density: 256 Uverly Checksum                                                                                                    |       |
| <ul> <li>IMPLEMENTATION</li> <li>Programming file: C/Usersi-Ubesktop/misga65rt.mx</li> </ul>                                                                                                    |       |
| Run Implementation     SVF Options                                                                                                    |       |
| Open Implemented Design     Orazie gVF Only (no program operations)                                                                                                    |       |
| ✓ PROCRAM AND DEBUG                                                                                                    |       |
| Concept Description                                                                                                    | _ 0 0 |
| v Open Hardware Manager Q, ∓ ⊕ II E BE B                                                                                                    | _     |
| Open Target a property FOCDAM.ICF FOCDAM.IC (Dec Property FOCDAM.IK (FIGM) [links [get by devices sc74100t 0] 0]]                                                                                                    | ~     |
| Program Device set property BROGRAM.VERITY 1 ( get_property BROGRAM.HM CFUMEM (lindex (get_hw_devices xc7a100t_0) 0))                                                                                                    |       |
| Add Configuration Memory Devid                                                                                                    |       |
| INFO: [Labrools 27-1434] Device xc?alObt (JTAS device index = 0) is programmed with a design that has no supported debug core(s) in it.                                                                                                    | 1     |
|                                                                                                    |       |
| <                                                                                                    | >     |
| Type a Tcl command here                                                                                                    |       |

Step 8: Patiently wait for the programming to finish. This can take several minutes as the Vivado software erases and then reprograms the flash memory that is used to initialise the FPGA on power-up.

| project_1 - (C;(Users)-/project_1)project_1xpr] - Vivado 2018.3    |                                                                                                    |                                     | 000                |
|--------------------------------------------------------------------|----------------------------------------------------------------------------------------------------|-------------------------------------|--------------------|
| Ele Edt Fjow Icols Reports Window Lagout View Help Q: Oxick Access |                                                                                                    |                                     | Ready              |
| ■K   +   B   B   ×   ▶                                             | 15 🕸 Σ 🖄 🖉 📈 Da                                                                                              | shboard                             | III Default Layout |
| Flow Navigator 🗄 0 ? _                                             | HAROWARE NANAGER - localhost/uline_tcfDigitent251633002891A                                                  |                                     |                    |
| Y PROJECT MANAGER                                                  | There are no debug cores. Program device Refresh device                                                      |                                     |                    |
| Ø Settings                                                         | Bardware ? _ C X                                                                                             |                                     |                    |
| Add Sources                                                        |                                                                                                    | 0                                   |                    |
| Language Templates                                                 |                                                                                                    | States                              |                    |
| O IP Catalog                                                       | Name V I localhost(1)                                                                                        | Connected                           |                    |
|                                                                    | ill # xilinx_tcfDigilent/2516330028                                                                          | Open                                |                    |
| <ul> <li>IP INTEGRATOR</li> </ul>                                  | <ul> <li>xc7a100t_0 (2)</li> </ul>                                                                           | Programmed                          |                    |
| Create Block Design                                                | XADC (System Monitor)                                                                                        |                                     |                    |
| Open Block Design                                                  | \$258256xxxxx0-spi-x1_x                                                                                      |                                     |                    |
| Generate Block Design                                              |                                                                                                    |                                     |                    |
| ✓ SINULATION                                                       |                                                                                                    |                                     |                    |
| SINULATION     Run Simulation                                      | 4                                                                                                    |                                     |                    |
| Kursmularur                                                        | ·                                                                                                    | Program Configuration Memory Device |                    |
| Y RTL ANALYSIS                                                     | Properties ? Performing program operation - Step 2 of 2                                                      |                                     |                    |
| > Open Elaborated Design                                           |                                                                                                    | 60%                                 |                    |
|                                                                    |                                                                                                    |                                     |                    |
| ✓ SYNTHESIS                                                        |                                                                                                    | Badiground Cancel                   |                    |
| Run Synthesis                                                      |                                                                                                    |                                     |                    |
| <ul> <li>Open Synthesized Design</li> </ul>                        |                                                                                                    |                                     |                    |
| IMPLEMENTATION                                                     | Select an object to see properties                                                                           |                                     |                    |
| Run Implementation                                                 |                                                                                                    |                                     |                    |
| > Open Implemented Design                                          |                                                                                                    |                                     |                    |
| 2 Open ingen eine oberge                                           |                                                                                                    |                                     |                    |
| Y PROGRAM AND DEBUG                                                |                                                                                                    |                                     |                    |
| 👫 Generate Bitstream                                               | Tcl Console x Messages Serial IO Links Serial IO Scans ? - C                                                 |                                     |                    |
| ✓ Open Hardware Manager                                            | 이 중 후 비 명 별 별                                                                                                |                                     |                    |
| Open Target                                                        | program bu cfgame ( get property FROGRAM.INF CFMREM [lindex (get bu devices x07x100t 0) 0]]                  |                                     |                    |
| Program Device                                                     | Mrg 1D : 1 Memory Type : 2 Memory Capacity : 19 Device ID 1 : 0 Device ID 2 : 0<br>Ferformine Fraze Oversion |                                     |                    |
| Add Configuration Memory Devic                                     | Erase Operation successful.                                                                                  |                                     |                    |
|                                                                    | Performing Program and Verify 0                                                                              | Derations                           |                    |
|                                                                    | 0                                                                                                    |                                     | Ű,                 |
|                                                                    | Type a ToL command here                                                                                      |                                     |                    |
|                                                                    | Ľ                                                                                                    |                                     |                    |

Step 9: If your screen looks like the screenshot below, your new bitstream has been successfully flashed into Slot0 of your QSPI flash memory!

| <u>A-</u>                                   |                                                                      | proje              | et_1 - [C:/Users/-/project_1/project_1.apr] - Vivado 2018.3      |                        |
|---------------------------------------------|----------------------------------------------------------------------|--------------------|------------------------------------------------------------------|------------------------|
| Elle Edit Flow Tools Reports                | Muqaw Falort Joan Helb                                               | Q+ Quick Access    |                                                                  | Ready                  |
| 🖷 + + = = × 🕨                               | I O X % % D                                                          | ishboard           |                                                                  | III Default Layout 🗸 🗸 |
| Flow Navigator ± 0 ? _                      | HARDWARE MANAGER - localhosthiling_top                               | ligilar#2516330028 | 914                                                              | ? ×                    |
| ✓ PROJECT MANAGER                           | There are no debug cores. Program devi                               | ce Refresh device  |                                                                  |                        |
| Ø Settings                                  | Hardware                                                             | _ 0 6 X            |                                                                  |                        |
| Add Sources                                 |                                                                      | 000                |                                                                  |                        |
| Language Templates                          |                                                                      |                    |                                                                  |                        |
| P IP Catalog                                | Name V I localbost(1)                                                | Status             |                                                                  |                        |
|                                             | <ul> <li>villex tolDigient2516330028.</li> </ul>                     | Open               |                                                                  |                        |
| <ul> <li>IP INTEGRATOR</li> </ul>           | w                                                                    | Programmed         |                                                                  |                        |
| Create Block Dealgn                         | T XADC (System Monitor)                                              |                    |                                                                  |                        |
| Open Block Design                           | \$251256sxxxxx0-spi-x1_x                                             |                    |                                                                  |                        |
| Generate Block Design                       |                                                                      |                    |                                                                  |                        |
|                                             |                                                                      |                    |                                                                  |                        |
| ✓ SIMULATION                                |                                                                      |                    |                                                                  |                        |
| Run Simulation                              | ¢ (                                                                  |                    |                                                                  |                        |
| Y RTLANALYSIS                               | Properties 2                                                         | _ 0 © ×            | A Program Flash                                                  |                        |
| > Open Elaborated Design                    |                                                                      | o                  |                                                                  |                        |
|                                             |                                                                      |                    | Flash programming completed successfully.                        |                        |
| ✓ SYNTHESIS                                 |                                                                      |                    |                                                                  |                        |
| Run Synthesis                               |                                                                      |                    |                                                                  |                        |
| > Open Synthesized Design                   |                                                                      |                    |                                                                  |                        |
|                                             | Select an object to see propert                                      | es                 |                                                                  |                        |
| <ul> <li>IMPLEMENTATION</li> </ul>          |                                                                      |                    |                                                                  |                        |
| Run Implementation                          |                                                                      |                    |                                                                  |                        |
| <ul> <li>Open Implemented Design</li> </ul> |                                                                      |                    |                                                                  |                        |
| Y PROGRAM AND DEBUG                         |                                                                      |                    |                                                                  |                        |
| Generate Distream                           |                                                                      |                    |                                                                  |                        |
| <ul> <li>Open Hardware Manaper</li> </ul>   | Tcl Console × Messages Serial IC                                     | Links   Serial IO  | Sons                                                             | ? _ 🗆 🗅                |
| Open Target                                 | Q                                                                    |                    |                                                                  |                        |
| Program Device                              | Performing Program and Verify<br>Program/Verify Operation succe      |                    |                                                                  | ^                      |
|                                             | INFO: [Labtoolstcl 44-377] Fia                                       | sh programming c   |                                                                  |                        |
| Add Configuration Memory Devic              | <ul> <li>program_hv_cfgmem: Time (s): c</li> <li>endgroup</li> </ul> | pa = 00100103 ;    | elapsed = 00:01:24 . Memory (MB): peak = 1716.703 ; gain = 3.000 |                        |
|                                             |                                                                      |                    |                                                                  |                        |
|                                             | . C.                                                                 |                    |                                                                  | , ×                    |
|                                             | Type a Tol command here                                              |                    |                                                                  |                        |
|                                             |                                                                      |                    |                                                                  |                        |

Step 10: If you want to reflash the FPGA, you might find the "Add Configuration Memory Device" option in step 5 greyed out. Instead, select "s25fl256sxxxxx0-spi-x1\_x2\_x4" in the "Hardware" window, press right mouse button and select "Program Configuration Memory Device" to flash.

| <u>A-</u>                                   |                                                                           | proj                                      | ect_1 - [C:/Users/-/project_1/project_1apr] - Vivado 2018.3                                                                                                    |                    | 000      |
|---------------------------------------------|---------------------------------------------------------------------------|-------------------------------------------|----------------------------------------------------------------------------------------------------|--------------------|----------|
| Die Edit Flow Tools Reports                 | Muqaw Fallont Jiew Helo                                                   | 2. Quick Access                           |                                                                                                    |                    | Ready    |
|                                             | 13 O Σ M // Da                                                            | shboard                                   |                                                                                                    | III Default Layout | ~        |
| Flow Navigator ± 0 ? _                      | HARDWARE MANAGER - localhosthiling_toD                                    | igiler#251633002E                         | 914                                                                                                    |                    | ? ×      |
| PROJECT MANAGER                             | There are no debug cores. Program device                                  | e Refresh device                          |                                                                                                    |                    |          |
| Ø Settings                                  | Hardware ?                                                                | _ 0 6 X                                   |                                                                                                    |                    |          |
| Add Sources                                 |                                                                           | 000                                       |                                                                                                    |                    |          |
| Language Templates                          |                                                                           | -                                         |                                                                                                    |                    |          |
| Catalog                                     | Name V I localhost(1)                                                     | Status<br>Connected                       |                                                                                                    |                    |          |
|                                             | <ul> <li>Inclands (i)</li> <li>If allow_totDigiter#2516330028.</li> </ul> | Open                                      |                                                                                                    |                    |          |
| ✓ IP INTEGRATOR                             | <ul> <li> <ul> <li>wc7a100t_0 (2)             </li> </ul> </li> </ul>     | Programmed                                |                                                                                                    |                    |          |
| Create Block Design                         | XADC (System Monitor)                                                     |                                           |                                                                                                    |                    |          |
| Open Block Design                           | s258256sxxxx0-spi-x1_x.                                                   |                                           |                                                                                                    |                    |          |
| Generate Block Design                       |                                                                           |                                           |                                                                                                    |                    |          |
|                                             |                                                                           |                                           |                                                                                                    |                    |          |
| ✓ SIMULATION                                |                                                                           |                                           |                                                                                                    |                    |          |
| Run Simulation                              | <                                                                         |                                           |                                                                                                    |                    |          |
| <ul> <li>RTL ANALYSIS</li> </ul>            | Properties ?                                                              | $ \square$ $\boxtimes$ $\times$           | A Program Rash                                                                                                    |                    |          |
| > Open Elaborated Design                    |                                                                           | O                                         |                                                                                                    |                    |          |
|                                             |                                                                           |                                           | Flash programming completed successfully.                                                                                                    |                    |          |
| ✓ SYNTHESIS                                 |                                                                           |                                           | OK I                                                                                                    |                    |          |
| Run Synthesis                               |                                                                           |                                           |                                                                                                    |                    |          |
| <ul> <li>Open Synthesized Design</li> </ul> |                                                                           |                                           |                                                                                                    |                    |          |
|                                             | Select an object to see properti-                                         | 25                                        |                                                                                                    |                    |          |
| ✓ IMPLEMENTATION                            |                                                                           |                                           |                                                                                                    |                    |          |
| Run Implementation                          |                                                                           |                                           |                                                                                                    |                    |          |
| <ul> <li>Open Implemented Design</li> </ul> |                                                                           |                                           |                                                                                                    |                    |          |
| Y PROGRAM AND DEBUG                         |                                                                           |                                           |                                                                                                    |                    |          |
| 41 Generate Bitstream                       | Tcl Console × Messages Serial ID                                          | Linka Serial IO                           |                                                                                                    |                    | _ 0 8    |
| <ul> <li>Open Hardware Manager</li> </ul>   |                                                                           | carva   Senario                           | 2000                                                                                                    | Υ.                 |          |
| Open Target                                 |                                                                           |                                           |                                                                                                    |                    | ^        |
| Program Device                              | Performing Program and Verify C<br>Program/Verify Operation success       | aful.                                     |                                                                                                    |                    | <u>^</u> |
| Add Configuration Memory Devic              | Dirogram by offeren: Time (a); or                                         | <pre>h programming c n = 00:00:03 ;</pre> | completed successfully<br>elapsed = 00:01:24 . Hemory (MS): peak = 1716.703 ; gain = 3.000                                                                                                    |                    |          |
|                                             | endproup                                                                  |                                           | and a second second sec |                    | 1        |
|                                             |                                                                           |                                           |                                                                                                    |                    | ~        |
|                                             | Type a Tol command here                                                   |                                           |                                                                                                    |                    | >        |
|                                             | Tybe a for command years                                                  |                                           |                                                                                                    |                    |          |

#### FLASHING THE CPLD IN THE MEGA65'S KEYBOARD WITH LATTICE DIAMOND

If you choose to proceed, you will need a TE0790-03 JTAG programming module and a functioning installation of Lattice Diamond Programmer software. This can be done on either Windows or Linux, but in both cases you will need to install any necessary USB drivers. It is also necessary to have dip-switches 1 and 3 in the ON position and dip-switches 2 and 4 in the OFF position on the TE-0790. With your MEGA65 disconnected from the power, the TE-0790 must be installed on the JB1 connector, which is located between the floppy data cable and the audio jack. The gold-plated hole of the TE-0790 must line up with the screw hole below. The mini-USB cable will then connect on the side towards the 3.5" floppy drive. The following image shows the correct position: The TE0790 is surrounded by the yellow box, and the dip-switches by the red box. Dip-switch 1 is the one nearest the floppy data cable.

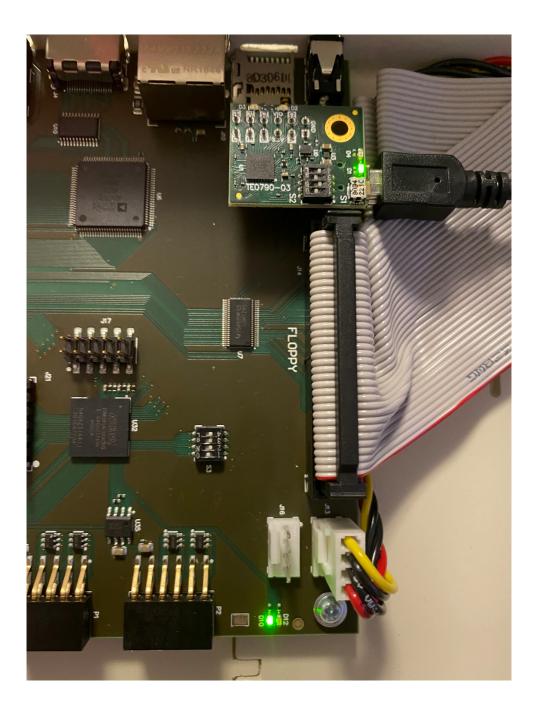

On the PCB R2 MEGA65 mainboard, dip switch 1 (the one nearest to the user sitting in front of the machine) must be in the ON position. The other switches must be OFF. The keyboard will go into "ambulance mode" (blue flashing lights) when set correctly.

Connect your non-8-bit computer to the FPGA programming device using a mini-USB cable. Switch the MEGA65 computer ON. Open the Diamond Programmer which can be downloaded from the Internet.

Step 1: Open DIAMOND PROGRAMMER:

Select "Create a new project from a JTAG scan". If entry under "Cable:" is empty, click "Detect Cable".

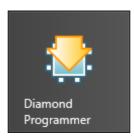

Step 2: Create a new project:

If dialog "Programmer: Multiple Cables Detected" appears, select the first entry ("Location 0000") and click "OK".

| Diamond Programmer - Getting Started ? ×                |
|---------------------------------------------------------|
| Select an Action                                        |
| Create a new project from a JTAG scan                   |
| Cable: HW-USBN-2B (FTDI) ▼ Port: FTUSB-0 ▼ Detect Cable |
| TCK Divider Setting (0-30x): 30 🖨                       |
| O Create a new blank project                            |
| Open an existing programmer project                     |
| C:/Users/-/Desktop/impl1/impl1.xcf                      |
| OK Cancel                                               |

Step 3: Select cable:

You have now created a new project which should display "MachXO2" under "Device Family" and "LCMXO2-1200HC" under "Device"

|    | Programmer: Multiple Cables Detected                             | ?      | ×   |
|----|------------------------------------------------------------------|--------|-----|
| Se | ect Cable:                                                       |        |     |
|    | Cable 1: USB2<br>← FTUSB-0 (Digilent USB Device A Location 0000) |        |     |
|    | ← FTUSB-1 (Digilent USB Device B Location 0001)                  |        |     |
|    |                                                                  |        |     |
|    |                                                                  |        |     |
|    |                                                                  |        |     |
|    |                                                                  |        |     |
|    | ОК                                                               | Cano   | :el |
|    |                                                                  | 2.0111 |     |

Step 4: New Diamond Programmer project:

Choose "File" then "Open File" to load the Diamond Pprogrammer project with the MEGA65 keyboard firmware update.

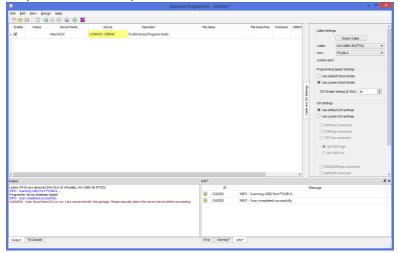

#### Step 5: Open project:

Navigate into the folder with the extracted MEGA65 keyboard firmware files you have received and select the file ending with ".xcf".

| 😔 Diamond Prog                                                                                                    |                  |                                     |                        |                                 |
|----------------------------------------------------------------------------------------------------|------------------|-------------------------------------|------------------------|---------------------------------|
| Elle Edit View Design Help                                                                                                    |                  |                                     |                        |                                 |
| 😤 New File Ctrl+N 🕼 🏶 🔤                                                                                                    |                  |                                     |                        |                                 |
| Correction Device Operation                                                                                                    | File Name        | File Date/Time Checksum US          | ERO                    | Cable Settings                  |
| Save Untitled Ctrl+S 2 LCMX02-1200HC FLASH Erase, Program, Verify                                                                                                    |                  |                                     |                        | Detect Cable                    |
| Save Untitled <u>As</u>                                                                                                    |                  |                                     |                        |                                 |
| Becent Files +                                                                                                    |                  |                                     |                        | Cable: HW-USBN-28 (FTD1) •      |
| X Epit Alt+F4                                                                                                    |                  |                                     |                        | Port: FTUS8-0 V                 |
|                                                                                                    |                  |                                     |                        | Custom port:                    |
|                                                                                                    |                  |                                     |                        | Programming Speed Settings      |
|                                                                                                    |                  |                                     |                        | O Use default Clock Divider     |
|                                                                                                    |                  |                                     |                        | Use custom Clock Divider        |
|                                                                                                    |                  |                                     | Coble and I/O Settings | TDK Divider Setting (0-30x): 30 |
|                                                                                                    |                  |                                     | 20                     | L/O Settings                    |
|                                                                                                    |                  |                                     | -                      | Use default I/O settings        |
|                                                                                                    |                  |                                     | 0                      | Use custom I/O settings         |
|                                                                                                    |                  |                                     |                        | INITN pin connected             |
|                                                                                                    |                  |                                     |                        | DONE pin connected              |
|                                                                                                    |                  |                                     |                        | TRST pin connected              |
|                                                                                                    |                  |                                     |                        | Set TRST high                   |
|                                                                                                    |                  |                                     |                        | Set TRST low                    |
|                                                                                                    |                  |                                     |                        |                                 |
|                                                                                                    |                  |                                     |                        | PROGRAMN pin connected          |
| ¢                                                                                                    |                  |                                     | >                      | spEN pin connected              |
| Output                                                                                                    | Info*            |                                     |                        | đ×                              |
| Lattice VM Drivers detected (HV-DLN-3C (Perallel), HV-USBN-28 (FTD1))<br>IPIPO - Scanning USB2 Port FTUSB-0                                                                 | ID               |                                     | м                      | lessage                         |
|                                                                                                    |                  | INFO - Scanning USB2 Port FTUSB-0   |                        |                                 |
| WRO - Scan completed successfully.<br>WR0NING - Scan found Machillo2 on row 1 but cannot identify the package. Please manually select the correct device before proceeding. | 2342003          | INFO - Scan completed successfully. |                        |                                 |
|                                                                                                    |                  |                                     |                        |                                 |
|                                                                                                    |                  |                                     |                        |                                 |
|                                                                                                    |                  |                                     |                        |                                 |
|                                                                                                    |                  |                                     |                        |                                 |
| Output Td Censole                                                                                                    | Error Warning* > | nfo*                                |                        |                                 |
| Open file                                                                                                    | and thereby y    |                                     |                        |                                 |
|                                                                                                    |                  |                                     |                        |                                 |

Step 6: Select project file:

Click the three dots under "File Name" to set the correct path and find the file ending with ".jed".

| 2                      | (                   | Open Programmer Project | File        |                             |                         |       |
|------------------------|---------------------|-------------------------|-------------|-----------------------------|-------------------------|-------|
| 🛞 🏵 🝷 🕇 퉬 🕨 imp        | 11 →                |                         |             | v C impl1 du                | chsuchen                | P     |
| Organisieren 👻 Neuer O | Ordner              |                         |             |                             | H • 🔟                   | 0     |
| ★ Favoriten            | Name                | Änderungsdatum          | Тур         | Größe                       |                         |       |
| Desktop                | 🎉 .vdbs             | 19.11.2019 23:26        | Dateiordner |                             |                         |       |
| 🐌 Downloads            | 📕 IBIS              | 19.11.2019 23:26        | Dateiordner |                             |                         |       |
| 📃 Zuletzt besucht      | 퉬 megakey_impl1.dir | 19.11.2019 23:26        | Dateiordner |                             |                         |       |
|                        | impl1.xcf           | 10.12.2019 21:06        | XCF-Datei   | 2 KB                        |                         |       |
| 🥽 Bibliotheken         |                     |                         |             |                             |                         |       |
| 📔 Bilder               |                     |                         |             |                             |                         |       |
| Dokumente              |                     |                         |             |                             |                         |       |
| 🚽 Musik                |                     |                         |             |                             |                         |       |
| Videos                 |                     |                         |             |                             |                         |       |
| 🝓 Heimnetzgruppe       |                     |                         |             |                             |                         |       |
| r Computer             |                     |                         |             |                             |                         |       |
| 📥 8 (C:)               |                     |                         |             |                             |                         |       |
| 58EX780_Series         |                     |                         |             |                             |                         |       |
| 🐵 EritzRov Madiara 🎽   |                     |                         |             |                             |                         | _     |
| Datei <u>n</u> a       | me: impl1.xcf       |                         |             | <ul> <li>Program</li> </ul> | mer Project Files (*.xe | :f, ⊻ |
|                        |                     |                         |             | Öffn                        | en Abbrech              | eni   |

Step 7: Choose correct path of .jed file: Select the file ending with ".jed" and click "OK".

| Diamond Program                                                                                                    | ammer - impl1.xcf                                                                                                    |                                    | - • • ×                               |
|----------------------------------------------------------------------------------------------------|----------------------------------------------------------------------------------------------------|------------------------------------|---------------------------------------|
| Elle Edit View Design Help                                                                                                    |                                                                                                    |                                    |                                       |
| 2 📫 문 🛛 😂 😂 🖓 🔒 🏶 🔛                                                                                                    |                                                                                                    |                                    |                                       |
| Enable Status Device Pamly Device Operation                                                                                                    | Pile Name Pile Di                                                                                                    | Date/Time Chedoum USERD            | ^                                     |
| 1 MachX02 LCMX02-1200HC FLASH Erase Program, Verify Characterization                                                                                                    | mplimerskey_mplijed1/19                                                                                                    | 14:41:52 0x6942 0x0000 Cable Set   | · · · · · · · · · · · · · · · · · · · |
|                                                                                                    |                                                                                                    |                                    | Detect Cable                          |
|                                                                                                    |                                                                                                    | Cable:                             | HW-USBN-28 (FTDI)                     |
|                                                                                                    |                                                                                                    | Port:                              | FTUS8-0 -                             |
|                                                                                                    |                                                                                                    | Custom p                           | ort                                   |
|                                                                                                    |                                                                                                    | Programm                           | ning Speed Settings                   |
|                                                                                                    |                                                                                                    | O Use o                            | lefault Clock Divider                 |
|                                                                                                    |                                                                                                    |                                    | ustom Clock Divider                   |
|                                                                                                    |                                                                                                    | E TOKD                             | ider Setting (0-30x): 30 🗘            |
|                                                                                                    |                                                                                                    | TOX DN<br>DI Pue 1/0 Setter<br>480 |                                       |
|                                                                                                    |                                                                                                    | i l/O Sette                        |                                       |
|                                                                                                    |                                                                                                    | 홍 ® Use o                          | lefault I/O settings                  |
|                                                                                                    |                                                                                                    | Use o                              | uston I/O settings                    |
|                                                                                                    |                                                                                                    |                                    | TN pin connected                      |
|                                                                                                    |                                                                                                    |                                    | NE pin connected                      |
|                                                                                                    |                                                                                                    | TRS                                | T pin connected                       |
|                                                                                                    |                                                                                                    |                                    | et TRST high                          |
|                                                                                                    |                                                                                                    | _ s                                | et TRST low                           |
|                                                                                                    |                                                                                                    |                                    |                                       |
|                                                                                                    |                                                                                                    | PR:                                | OGRAMN pin connected                  |
| <                                                                                                    |                                                                                                    | > ipt                              | IN pin connected                      |
| Output                                                                                                    | Info*                                                                                                    |                                    | đ×                                    |
| Lattice VM Drivers detected (HW-DLN-3C (Parallel), HW-USBN-28 (FTDI))<br>IMPO - Scienting USB2 Part FTUSB-0                                                                | ID                                                                                                    | Message                            |                                       |
|                                                                                                    |                                                                                                    | ning USB2 Port FTUS8-0             |                                       |
| UPO - Scan completed successfuly.<br>WARNING - Scan found MachillO2 on row 1 but cannot identify the package. Please manually select the correct device before proceeding. | 2342003 INFO - Scan of Control of Control | completed successfully.            |                                       |
|                                                                                                    |                                                                                                    |                                    |                                       |
|                                                                                                    |                                                                                                    |                                    |                                       |
|                                                                                                    |                                                                                                    |                                    |                                       |
|                                                                                                    |                                                                                                    |                                    |                                       |
|                                                                                                    |                                                                                                    |                                    |                                       |
| Output Td Console                                                                                                    | Error Warning* Info*                                                                                                    |                                    |                                       |
| Cotpot In Console                                                                                                    |                                                                                                    |                                    |                                       |

Step 8: Select .jed file:

Click on the icon with the green arrow facing down "PROGRAM", which looks similar to the Diamond Programmer program icon.

| 2                                                                                                    |                        | Open File        |             |              |                                          |   |
|----------------------------------------------------------------------------------------------------|------------------------|------------------|-------------|--------------|------------------------------------------|---|
| (© (∋) ~ ↑ 🌗 im                                                                                                    | pl1 →                  |                  |             | v ℭ impl1 di | urchsuchen                               | P |
| Organisieren 👻 Neuer                                                                                                    | Ordner                 |                  |             |              | iii 🔹 🔲                                  | • |
| Favoriten                                                                                                    | Name                   | Änderungsdatum   | Тур         | Größe        |                                          |   |
| Desktop                                                                                                    | 🕌 .vdbs                | 19.11.2019 23:26 | Dateiordner |              |                                          |   |
| Downloads                                                                                                    | IBIS                   | 19.11.2019 23:26 | Dateiordner |              |                                          |   |
| 💹 Zuletzt besucht                                                                                                    | megakey_impl1.dir      | 19.11.2019 23:26 | Dateiordner |              |                                          |   |
|                                                                                                    | megakey_impl1.jed      | 21.09.2019 14:41 | JED-Datei   | 341 KB       |                                          |   |
| ⇒ Bibliotheken<br>⇒ Bilder<br>⇒ Dokumente<br>→ Musik<br>⇒ Videos<br>→ Heinnetzgruppe<br>⇒ Computer<br>⇒ SEK780,Series<br>⇒ End-Box Muters<br>⇒ Computer<br>⇒ Sector Sector<br>⇒ Computer<br>⇒ Computer<br>⇒ Comp |                        |                  |             | Pager        | maine File (* ize * ize)                 |   |
| Datei <u>n</u>                                                                                                    | ame: megakey_imp11.jed |                  |             |              | mming File (*.isc *.jed)<br>inen Abbrech |   |

#### Step 9: Select cable:

After a moment the Output window should display "INFO - Operation: successful." and the "Status" cell should go green (does not always happen).

|                              |                                    |                                      |                                |                                    |                   | nmer - impritaci  |       |                 |               |                 |             |                         |     |
|------------------------------|------------------------------------|--------------------------------------|--------------------------------|------------------------------------|-------------------|-------------------|-------|-----------------|---------------|-----------------|-------------|-------------------------|-----|
| Eile Edit                    | View Desig                         | in Help                              |                                |                                    |                   |                   |       |                 |               |                 |             |                         |     |
| i 🕾 📫 🗟                      | 1 8 6                              | 😂 🧭 🗟 🔛 🔛                            |                                |                                    |                   |                   |       |                 |               |                 |             |                         |     |
| Drable                       | Status                             | Device Pamily Pros                   | gram Device                    | Operation                          |                   | File Name         |       | File Date/Time  | Checksum      | USERC           |             |                         | ^   |
| 1 🗹                          |                                    | MachX02                              | LCMX02-1200HC                  | FLASH Erase, Program, Verify       | C/Users/-/Deskton | impl1/menakey imp | lied  |                 | 0x6942        | 040000          | Cable Sett  | ings                    |     |
|                              |                                    |                                      |                                |                                    |                   |                   |       |                 |               |                 |             | Detect Cable            |     |
|                              |                                    |                                      |                                |                                    |                   |                   |       |                 |               |                 | Cable:      | HW-USBN-28 (FTDI)       | •   |
|                              |                                    |                                      |                                |                                    |                   |                   |       |                 |               |                 | Port:       | FTUS8-0                 | -   |
|                              |                                    |                                      |                                |                                    |                   |                   |       |                 |               |                 | Custom po   | rt                      |     |
|                              |                                    |                                      |                                |                                    |                   |                   |       |                 |               |                 | Programmi   | ing Speed Settings      |     |
|                              |                                    |                                      |                                |                                    |                   |                   |       |                 |               |                 | O Use de    | efault Clock Divider    |     |
|                              |                                    |                                      |                                |                                    |                   |                   |       |                 |               |                 |             | ustom Clock Divider     |     |
|                              |                                    |                                      |                                |                                    |                   |                   |       |                 |               | and I/O Satives | TOK DH      | der Setting (0-30x): 30 | ٥   |
|                              |                                    |                                      |                                |                                    |                   |                   |       |                 |               | 1               | I/O Setting | 05                      |     |
|                              |                                    |                                      |                                |                                    |                   |                   |       |                 |               | a star          | 🛞 Use de    | efault I/O settings     |     |
|                              |                                    |                                      |                                |                                    |                   |                   |       |                 |               | 2               | O Use a     | ustom I/O settings      |     |
|                              |                                    |                                      |                                |                                    |                   |                   |       |                 |               |                 |             | N pin connected         |     |
|                              |                                    |                                      |                                |                                    |                   |                   |       |                 |               |                 | DON         | E pin connected         |     |
|                              |                                    |                                      |                                |                                    |                   |                   |       |                 |               |                 | TRST        | T pin connected         |     |
|                              |                                    |                                      |                                |                                    |                   |                   |       |                 |               |                 | (8) Set     | t TRST high             |     |
|                              |                                    |                                      |                                |                                    |                   |                   |       |                 |               |                 | () Se       | t TRST low              |     |
|                              |                                    |                                      |                                |                                    |                   |                   |       |                 |               |                 | E PRO       | GRAMN pin connected     |     |
| <                            |                                    |                                      |                                |                                    |                   |                   |       |                 |               | >               |             | N pin connected         |     |
|                              |                                    |                                      |                                |                                    |                   | Info*             |       |                 |               | /               |             |                         | ð x |
| Output                       |                                    |                                      |                                |                                    |                   |                   |       |                 |               |                 |             |                         | e x |
| TABO - Scarr                 | vers detected (<br>ing USB2 Part F | HW-DLN-3C (Parallel), HW-U<br>IUS8-0 | (58N-28 (FT01))                |                                    |                   | ID 2342002        |       | - Scanning USB  |               |                 | Message     |                         |     |
| Programmer (<br>TAPO - Scan) | levice database                    | loaded<br>ssfully,                   |                                | ually select the correct device be |                   | 2342002           |       |                 |               |                 |             |                         |     |
| WARNING - S                  | can found Mad                      | XO2 on row 1 but cannot ide          | entify the package. Please man | ually select the correct device be | fore proceeding.  | 2342003           | INFO  | - Scan complete | ed successful | ly.             |             |                         |     |
|                              |                                    |                                      |                                |                                    |                   |                   |       |                 |               |                 |             |                         |     |
|                              |                                    |                                      |                                |                                    |                   |                   |       |                 |               |                 |             |                         |     |
|                              |                                    |                                      |                                |                                    |                   |                   |       |                 |               |                 |             |                         |     |
|                              |                                    |                                      |                                |                                    |                   |                   |       |                 |               |                 |             |                         |     |
| Output                       | Td Console                         |                                      |                                |                                    |                   | Error Warning*    | info* |                 |               |                 |             |                         |     |
| oven                         |                                    |                                      |                                |                                    |                   | and thereby       |       |                 |               |                 |             |                         |     |

Step 10: Operation successful:

You have now successfully flashed the MEGA65 keyboard. If you wish you can now save the project for later use.

| 1     | it Yiew Des        |                                              |               |                              |                      |                       |                      |                |                  |                            |                     |   |
|-------|--------------------|----------------------------------------------|---------------|------------------------------|----------------------|-----------------------|----------------------|----------------|------------------|----------------------------|---------------------|---|
|       |                    |                                              |               |                              |                      |                       |                      |                |                  |                            |                     | _ |
| able  | Status             | Device Pamily                                | Device        | Operation                    |                      | File Name             | Pile Date/Time       | Checksum       |                  | Cable Settings             |                     |   |
|       | PASS               | MachX02                                      | LCMX02-1200HC | FLASH Erase, Program, Verify | C:/Users/-/Desktop/i | mpl1/megakey_impl1.je | ed1/19 14:41:52      | 0x6942         | 0.0000           |                            | Detect Cable        |   |
|       |                    |                                              |               |                              |                      |                       |                      |                |                  | Cable:                     | HW-USBN-28 (FTDI)   |   |
|       |                    |                                              |               |                              |                      |                       |                      |                |                  | Port:                      | FTUS8-0             |   |
|       |                    |                                              |               |                              |                      |                       |                      |                |                  |                            | F1000-0             |   |
|       |                    |                                              |               |                              |                      |                       |                      |                |                  | Custom port:               |                     |   |
|       |                    |                                              |               |                              |                      |                       |                      |                |                  | Programming 5              | Speed Settings      |   |
|       |                    |                                              |               |                              |                      |                       |                      |                |                  | 🔿 Use defau                | it Clock Divider    |   |
|       |                    |                                              |               |                              |                      |                       |                      |                |                  | Use custo                  | m Clock Divider     |   |
|       |                    |                                              |               |                              |                      |                       |                      |                | and I(O Settings | TCK Divider                | Setting (0-30x): 30 | ¢ |
|       |                    |                                              |               |                              |                      |                       |                      |                | 8                | L/O Settings               |                     |   |
|       |                    |                                              |               |                              |                      |                       |                      |                | 8                | Use defau                  | à LO setting        |   |
|       |                    |                                              |               |                              |                      |                       |                      |                | Cable            | O Use custo                |                     |   |
|       |                    |                                              |               |                              |                      |                       |                      |                |                  |                            |                     |   |
|       |                    |                                              |               |                              |                      |                       |                      |                |                  | INTN pi                    |                     |   |
|       |                    |                                              |               |                              |                      |                       |                      |                |                  | DONE pi                    |                     |   |
|       |                    |                                              |               |                              |                      |                       |                      |                |                  | TRST pir                   | n connected         |   |
|       |                    |                                              |               |                              |                      |                       |                      |                |                  | <ul> <li>Set TR</li> </ul> | IST high            |   |
|       |                    |                                              |               |                              |                      |                       |                      |                |                  | ⊖ Set TR                   | STIDE               |   |
|       |                    |                                              |               |                              |                      |                       |                      |                |                  | PROGRA                     | VMN pin connected   |   |
|       |                    |                                              |               |                              |                      |                       |                      |                | >                | ispEN pir                  | n connected         |   |
| t     |                    |                                              |               |                              |                      | Info                  |                      |                |                  |                            |                     |   |
| - ЛТА | G Chain Verificati | n. No Errora.                                |               |                              | ^                    | ID                    |                      |                |                  | essage                     |                     |   |
|       |                    | etup: Successful.                            |               |                              |                      | 2342002               | INFO - Scanning USB  |                |                  |                            |                     |   |
|       |                    | engi- autoestru.<br>OHC: FLASH Erase Program |               |                              |                      | 2342003               | INFO - Scan complete | ed successful  | ly.              |                            |                     |   |
|       | ration Done, No    |                                              | river in k    |                              |                      | 30 85021074           | INFO - Check configu | ration setup:  | Start.           |                            |                     |   |
|       |                    |                                              |               |                              |                      | -                     | INFO - JTAG Chain Ve |                | · · · · ·        |                            |                     |   |
|       | used time: 00 min  |                                              |               |                              |                      | \$\$021076            | INPO - JIAG Chain Ve | recation. No   | criois.          |                            |                     |   |
| - Op  | eration: successfi | L.                                           |               |                              |                      | 85021078              | INFO - Check configu | iration setup: | Successful.      |                            |                     |   |
|       |                    |                                              |               |                              |                      | ×                     |                      |                |                  |                            |                     |   |

#### FLASHING THE MAX 10 FPGA ON THE MEGA65'S MAINBOARD WITH INTEL QUARTUS

If you choose to proceed, you will need a TEI0004 - Arrow USB Programmer2 module with TEI0004 driver installed and a functioning installation of Quartus Prime Programmer Lite Edition. This can be done on either Windows or Linux, but in both cases you will need to install any necessary USB drivers. With your MEGA65 disconnected from the power, the TEI0004 must be installed on the J17 connector, which is located between the floppy data cable and the ARTIX 7 FPGA on the Mainboard. The micro-USB port of the TEI0004 must face in the opposite direction of the HDMI and LAN sockets, towards the trap door. The following image shows the correct position.

On the PCB R2 MEGA65 mainboard, all dip switches must be in the OFF position. The main FPGA of the MEGA65 R2 must not contain a valid bitstream. See section Flashing the main FPGA using Vivado on how to erase the bitstream from the main FPGA.

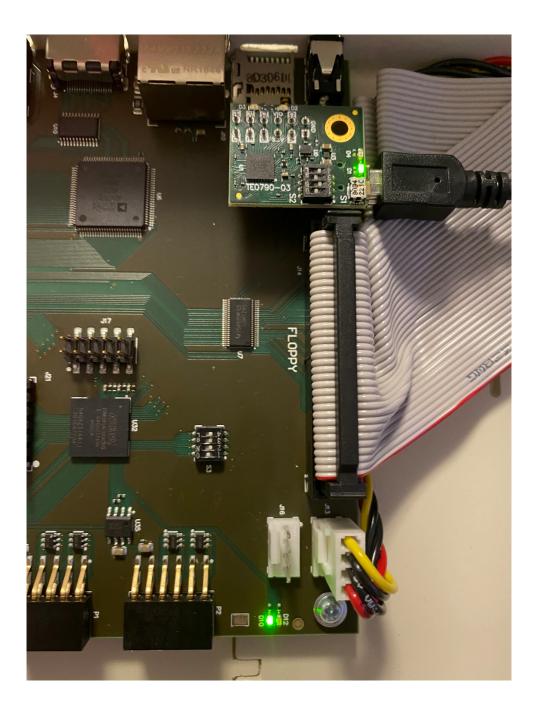

Connect your non-8-bit computer to the FPGA programming device using a micro-USB cable. Open Quartus Prime Programmer Lite Edition, which can be downloaded from the Internet.

Step 1: Open Quartus Prime Programmer Lite Edition:

Click the "Hardware Setup" button in the top left corner of the Quartus Prime Programmer window.

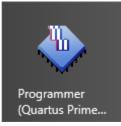

Step 2: Enter Hardware Setup:

In the newly appeared window under "Currently selected hardware" choose "Arrow-USB-Blaster". If "Arrow-USB-Blaster" does not appear, verify cable and drivers being correctly installed.

| <b>&gt;</b>           |                              | Programm            | ner - [Chain2. | .cdf]    |                       |        | -               | ×       |
|-----------------------|------------------------------|---------------------|----------------|----------|-----------------------|--------|-----------------|---------|
| File Edit View        | Processing Tools Wi          | ndow Help           |                |          |                       | Sea    | rch altera.c    | om 🌖    |
| 🚖 Hardware Set        | up Arrow-USB-Blaster [U      | 5B0] Mode: .        | ITAG           | -        | Progress:             |        |                 |         |
| Enable real-tin       | ne ISP to allow background p | rogramming when ava | ilable         |          |                       |        |                 |         |
| ▶ <sup>10</sup> Start | File                         | Device              | Checksum       | Usercode | Program/<br>Configure | Verify | Blank-<br>Check | Examine |
| ■ <sup>ND</sup> Stop  |                              |                     |                |          |                       |        |                 |         |
| 💏 Auto Detect         | ] [ ]                        |                     |                |          |                       |        |                 |         |
| 🗙 Delete              |                              |                     |                |          |                       |        |                 |         |
| 🟓 Add File            |                              |                     |                |          |                       |        |                 |         |
| 🏴 Change File.        | <                            |                     |                |          |                       |        |                 | >       |
| Save File             |                              |                     |                |          |                       |        |                 |         |
| Add Device            |                              |                     |                |          |                       |        |                 |         |
| 1 <sup>₩</sup> Up     |                              |                     |                |          |                       |        |                 |         |
| J <sup>™</sup> Down   |                              |                     |                |          |                       |        |                 |         |
|                       |                              |                     |                |          |                       |        |                 |         |
|                       |                              |                     |                |          |                       |        |                 |         |
|                       |                              |                     |                |          |                       |        |                 |         |
|                       |                              |                     |                |          |                       |        |                 |         |
|                       |                              |                     |                |          |                       |        |                 |         |

Step 3: Select Arrow USB-Blaster:

Click the "Add File" button from the left row and choose the latest ".pof" file. Then click "Open".

| <b>%</b>                     | Hardware Setup                                                         | ×                       |
|------------------------------|------------------------------------------------------------------------|-------------------------|
| Hardware Settings JTAG S     | -                                                                      |                         |
|                              | re setup to use when programming dev<br>the current programmer window. | vices. This programming |
| Currently selected hardware: | Arrow-USB-Blaster [USB0]                                               | •                       |
| Available hardware items     | No Hardware<br>Arrow-USB-Blaster [USB0]                                |                         |
| Hardware                     | Server Port                                                            | Add Hardware            |
| Arrow-USB-Blaster            | Local USB0                                                             | Remove Hardware         |
|                              |                                                                        | Close                   |

Step 4: Select Programming File:

Tick at least the three boxes under "Program/Configure". Also enabling all boxes under "Verify" and "Blank-Check" will make the process more reliable.

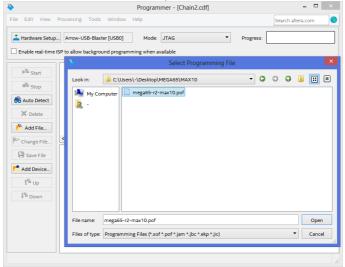

Step 5: Select Program/Configure Options:

| <b>N</b>                                                                            |                        | Programm    | ner - [Chain2 | .cdf]*   |                       |        | -               | ×       |
|-------------------------------------------------------------------------------------|------------------------|-------------|---------------|----------|-----------------------|--------|-----------------|---------|
| File Edit View                                                                      | Processing Tools Wine  | dow Help    |               |          |                       | Sea    | rch altera.c    | om 🌖    |
| Hardware Setup.                                                                     | Arrow-USB-Blaster [USB |             |               | ·        | Progress:             |        |                 |         |
| Start                                                                               | File                   | Device      | Checksum      | Usercode | Program/<br>Configure | Verify | Blank-<br>Check | Examine |
| II <sup>N</sup> Stop                                                                | C:/Users/-/Desktop/M   | 10M08SAU169 | 026662AE      | 0009C4CD | <b>v</b>              |        |                 |         |
| <table-of-contents> Auto Detect</table-of-contents>                                 | CFM0<br>UFM            |             |               |          | <b>v</b>              |        |                 |         |
| × Delete                                                                            |                        |             |               |          |                       |        |                 | _       |
| 🎽 Add File                                                                          |                        |             |               |          |                       |        |                 |         |
| 🎶 Change File                                                                       | <                      |             |               |          |                       |        |                 | >       |
| Save File  Add Device  1 <sup>th</sup> Up  1 <sup>th</sup> Up  1 <sup>th</sup> Down |                        |             |               |          |                       |        |                 |         |
|                                                                                     |                        |             |               |          |                       |        |                 |         |

While keeping the Reset-Button pressed, switch the MEGA65 computer ON. The keyboard will go into "ambulance mode" (blue flashing lights). If it does not, the main FPGA is not empty - restart the whole process.

Now click on "Start" in the left row of buttons. The progress bar in the top right corner should quickly go to 100 percent and turn green. You have now successfully updated your MAX10 FPGA.

If you receive an error message instead, make sure the main FPGA bitstream has been erased and that you did not release the reset-button on the MEGA65 beforehand. Switch off the MEGA65 and restart this step.

Step 6: Programming successful:

| <u>&gt;</u> |                      |                                                                                                    | Quartus Pr        | ime Program | mer Lite Edit | ion - [Chain          | 1.cdf]*  |                 |         |                 | - 9       | ×            |
|-------------|----------------------|----------------------------------------------------------------------------------------------------|-------------------|-------------|---------------|-----------------------|----------|-----------------|---------|-----------------|-----------|--------------|
| File        | Edit View F          | Processing Tools Win                                                                                                    | dow Help          |             |               |                       |          |                 |         | Search al       | tera.com  | 3            |
| -           |                      |                                                                                                    |                   |             |               |                       |          |                 |         |                 |           |              |
| <b>.</b>    | Hardware Setup       | Arrow-USB-Blaster [USI                                                                                                    | 80]               |             | Mode: JTA     | G                     |          | ▼ Pr            | ogress: | 100% (S         | iuccessfu | i)           |
| <b></b>     | Enable real-time IS  | SP to allow background pro                                                                                                    | ogramming when av | ailable     |               |                       |          |                 |         |                 |           |              |
|             | ▶ <sup>9</sup> Start | File                                                                                                    | Device            | Checksum    | Usercode      | Program/<br>Configure | Verify   | Blank-<br>Check | Examine | Security<br>Bit | Erase     | ISP<br>CLAMP |
|             | 🕬 Stop               | C:/Users/-/Desktop/ou                                                                                                    | 10M08SAU169       | 026662AE    | 0009C4CD      | •                     | •        | •               |         |                 |           |              |
| e e         | Auto Detect          | CFM0                                                                                                    |                   |             |               | ✓<br>✓                | <b>v</b> | <b>v</b>        |         |                 |           |              |
|             | × Delete             | UFM                                                                                                    |                   |             |               | •                     | •        | •               |         |                 |           |              |
| 1           | Add File             |                                                                                                    |                   |             |               |                       |          |                 |         |                 |           |              |
| po-         |                      | <                                                                                                    |                   |             |               |                       |          |                 |         |                 |           | >            |
| ×           | change me            |                                                                                                    |                   |             |               |                       |          |                 |         |                 |           | ^            |
|             | Save File            | (inteD                                                                                                    | :                 |             |               |                       |          |                 |         |                 |           | - 1          |
|             | Add Device           |                                                                                                    |                   |             |               |                       |          |                 |         |                 |           |              |
|             | 1 <sup>10</sup> Up   |                                                                                                    |                   |             |               |                       |          |                 |         |                 |           |              |
|             | J <sup>¶</sup> Down  | 10M085AU                                                                                                    | 169               |             |               |                       |          |                 |         |                 |           |              |
|             |                      | ↓ TDO                                                                                                    |                   |             |               |                       |          |                 |         |                 |           |              |
|             |                      |                                                                                                    |                   |             |               |                       |          |                 |         |                 |           | ~            |
| *<br>7      | All 😫 🔝              | ▲ ▼ < <filter< th=""><th>&gt;&gt;</th><th></th><th>66</th><th>Find 💏 I</th><th>ind Next</th><th>]</th><th></th><th></th><th></th><th></th></filter<> | >>                |             | 66            | Find 💏 I              | ind Next | ]               |         |                 |           |              |
|             | Type ID              | Message<br>Ended Programmer                                                                                                    | operation -t      | Cot Non 21  | 20146125      | 0000                  |          |                 |         |                 |           | ^            |
|             | 0 209024             | Programming devi                                                                                                    | te 1              |             | 20.40:20 /    | 1020                  |          |                 |         |                 |           |              |
|             |                      | Successfully pert                                                                                                    |                   |             | 20:46:24      | 2020                  |          |                 |         |                 |           | ~            |
| Messages    | < 03001              | . Ended Programmer                                                                                                    | operation at      | Sac Mai 21  | 20.40.54      |                       |          |                 |         |                 |           | >            |
| Mes         | System (22)          | Processing                                                                                                    |                   |             |               |                       |          |                 |         |                 |           |              |
|             |                      |                                                                                                    |                   |             |               |                       |          |                 |         |                 |           |              |

# 

## **Trouble shooting**

- Hardware
- Vivado
- mega65\_ftp

#### HARDWARE

#### No lights when powering on

If there are occasions when your MEGA65 display any lights when powering on, they relate to having certain Digital Video devices plugged in while the MEGA65 is off, that don't provide enough power for the keyboard's CPLD to be properly powered on, but enough to stop it properly resetting when the MEGA65 powers on. Removing the Digital Video cable and switching the machine off and on again fixes the issue.

#### VIVADO

#### **RAM requirements**

| INFO: [Synth 8-256] done synthesizing module 'ram32x1024' [/home/]          |
|-----------------------------------------------------------------------------|
| <pre>INFO: [Synth 8-256] synthesizing module 'charrom' [/home/]</pre>       |
| /opt/Xilinx/Vivado/2019.2/bin/loader: line 280: 2317 killed                 |
| WARNING: [Vivado 12-8222] Failed run(s) : 'synth\_1'                        |
| ERROR: Application Exception: failed to launch run 'impl\_1'                |
| due to failures in the following run(s):                                    |
| synth\_1                                                                    |
| These failed run(s) need to be reset prior to launching <code>'impl\</code> |
| _1' again.                                                                  |

This error is due to Vivado crashing because the machine doesn't have enough RAM for Vivado to run. Vivado requires at least 4GB to synthesise the MEGA65 target, but 8GB is better.

#### MEGA65\_FTP

#### **Missing Library**

/usr/bin/ld: cannot find -lncurses collect2: error: ld returned 1 exit status Makefile:474: recipe for target 'bin/mega65\_ftp' failed make: \*\*\* [bin/mega65\_ftp] Error 1

This error occurs when the neurses library is missing from the computer when building the mega65\_ftp program. To rectify this issue you will need to ensure that you install this dependency.

sudo apt-get install libncurses5-dev libncursesw5-dev

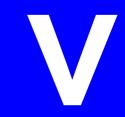

#### APPENDIX

## **Model Specific Features**

- Detecting MEGA65 Models
- MEGA65 Desktop Computer, Revision 3

onwards

- MEGA65 Desktop Computer, Revision 2
- MEGAphone Handheld, Revisions 1 and 2
- Nexys4 DDR FPGA Board

#### **DETECTING MEGA65 MODELS**

While we expect the production version of the MEGA65 to be a stable platform, there may still be cases where detecting which hardware your program is running on. This is particularly important for the MEGA65 system software, which may need to initialise different pieces of hardware on the different models. Also, because there is a hand-held version of the MEGA65 already in development, which uses a slightly different resolution screen (800x480 instead of 720x576), and has a touch screen but no hardware keyboard, you may wish to make programs that adapt to the hand-held devices in a more graceful way. For example, you may enable touch-screen input, and restructure on-screen selections to be large enough to be easily activated by a finger.

The simple way to detect which model of MEGA65 your program is running on, is to check the \$D629 register (but don't forget to enable the MEGA65 I/O personality first, via \$D02F). This contains an 8-bit hardware identifier. The following values are currently defined:

- \$01 (1) MEGA65 R1
- \$02 (2) MEGA65 R2
- \$03 (3) MEGA65 R3
- \$21 (33) MEGAphone (hand-held) R1
- \$40 (64) Nexys4 PSRAM
- \$41 (65) Nexys4DDR
- \$42 (66) Nexys4DDR with widget board
- \$FD (253) QMTECH Wukong A100T board
- \$FE (254) Simulation run of VHDL

#### MEGA65 DESKTOP COMPUTER, REVISION 3 ONWARDS

The R3 desktop PCB is very similar to the R2 desktop PCB, with two key changes:

- First, the R3 PCB does not have an ADV7511 digital video driver chip, and so the I2C register block for that device is not present.
- Second, the R3 PCB uses a different on-board amplifier for the PC speakers, which are now present in stereo, rather than mono as on the R2 PCB. The ampli-

fier on the R3 PCB is the same as on the MEGAphone R1 - R2 PCBs. However, the I2C registers are at a different address. On the MEGA65 R3 PCB, the registers are located at \$FFD71DC - \$FFD71EF.

#### MEGA65 DESKTOP COMPUTER, REVISION 2

The desktop version of the MEGA65 contains a Real-Time Clock (RTC), which also includes a small amount of non-volatile memory (NVRAM) that retains its value, even if the computer is turned off and disconnected from its power supply. The NVRAM will hold its values for as long as the internal battery has sufficient charge. This battery also powers the Real-Time Clock (RTC) itself, which includes a 100 year calendar spanning the years 2000 – 2099.

The main trick with accessing the RTC from BASIC, is that we will need to use a MEGA65 Enhanced DMA operation to fetch the RTC registers, because the RTC registers sit above the 1MB barrier, which is the limit of the C65's normal DMA operations. The easiest way to do this is to construct a little DMA list in memory somewhere, and make an assembly language routine that uses it. Something like this (using BASIC 65 in C65-mode):

```
10 RESTORE 110:FOR1=0T043:READA$:POKE1024+I,DEC(A$):NEXT:BANK 128:SY$1042
20 S=PEEK(1056):M=PEEK(1060):Y=PEEK(1058)
30 D=PEEK(1059):MM=PEEK(1060):Y=PEEK(1061)+DEC("2000")
40 IF H AND 128 GOTO 80
50 PRINT "THE TIME IS ";RIGHT$(HEX$(H AND 63),2);":";RIGHT$(HEX$(M),2);".";RIGHT$(HEX$(S),2)
60 IF H AND 32 THEN PRINT "PM": ELSE PRINT "AM"
70 GOTO 90
80 PRINT "THE TIME IS ";RIGHT$(HEX$(H AND 63),1);":";RIGHT$(HEX$(M),2);".";RIGHT$(HEX$(S),2)
90 PRINT "THE TIME IS ";RIGHT$(HEX$(D),2);".";RIGHT$(HEX$(M),2);".";RIGHT$(HEX$(S),2)
90 PRINT "THE DATE IS ";RIGHT$(HEX$(D),2);".";RIGHT$(HEX$(MM),2);".";RIGHT$(HEX$(S),2)
100 END
110 DATA 0B,80,FF,81,00,00,00,00,00,10,71,0D,20,04,00,00,00
120 DATA A9,47,8D,2F,D0,A9,53,8D,2F,D0,A9,00,8D,02,D7,A9
130 DATA 04,8D,01,D7,A9,00,8D,05,D7,60
```

This program works by setting up a DMA list in memory at 1,024 (\$0400) (unused normally on the C65), followed by a routine at 1,042 (\$0412) which ensures we have MEGA65 registers un-hidden, and then sets the DMA controller registers appropriately to trigger the DMA job, and then returns. The rest of the BASIC code PEEKs out the RTC

registers that the DMA job copied to 1,024 - 1,032 (\$0400 - \$0407), and interprets them appropriately to print the time.

The curious can use the MONITOR command, and then D1012 to see the routine.

If you want a running clock, you could replace line 100 with GOTO 10. Doing that, you will get a result something like the following:

| THE TIME IS 10:05:36 PM |  |  |
|-------------------------|--|--|
| THE DATE IS 20.02.2020  |  |  |
| THE TIME IS 10:05:36 PM |  |  |
| THE DATE IS 20.02.2020  |  |  |
| THE TIME IS 10:05:36 PM |  |  |
| THE DATE IS 20.02.2020  |  |  |
| THE TIME IS 10:05:36 PM |  |  |
| THE DATE IS 20.02.2020  |  |  |
|                         |  |  |
|                         |  |  |

If you first POKE0,65 to set the CPU to full speed, the whole program can run many times per second. There is an occasional glitch, if the RTC registers are read while being updated by the machine, so we really should de-bounce the values by reading the time a couple of times in succession, and if the values aren't the same both times, then repeat the process until they are. This is left as an exercise for the reader.

NOTE: These registers are not yet fully documented.

#### MEGAPHONE HANDHELD, REVISIONS 1 AND 2

The MEGAphone revision 1 and 2 contain a Real-Time Clock (RTC), however this RTC does not include a non-volatile memory (NVRAM) area. Other specific features of the MEGAphone revisions 1 and 2 include a 3-axis accelerometer, including analog to digital converters (ADCs), amplifier controller for loud speakers, and several I2C I/O expanders, that are used to connect the joy-pad and other peripherals. The I/O expanders are fully integrated into the MEGAphone design, and thus there should be no normal need to read these registers directly. The I/O expanders are, however, also responsible for power control of the various sub-systems of the MEGAphone.

NOTE: These registers are not yet fully documented.

#### **NEXYS4 DDR FPGA BOARD**

NOTE: These registers are not yet fully documented.

# APPENDIX

### **Schematics**

- MEGA65 R3 Schematics
- MEGA65 R2 Schematics
- Nexys Widget Board Schematics

#### **MEGA65 R3 SCHEMATICS**

| Image: Section in the section in the section in t | ٩.                                                                                                    | m                                                                                           | o |                                                                                                    |
|----------------------------------------------------------------------------------------------------|----------------------------------------------------------------------------------------------------|---------------------------------------------------------------------------------------------|---|----------------------------------------------------------------------------------------------------|
| 1     2     1       1     11     11       1     11     11       1     11     11       1     11     11       1     11     11       1     11     11       1     11     11       1     11     11       1     11     11       1     11     11       1     11     11       1     11     11       1     11     11       1     11     11       1     11     11                                                                                                    | di<br>b) 100 - small HDU-DOT - small HDU-DOT - s                                                                                                    |                                                                                             |   | Amm Mout.Hole 3.2mm Nout.Hole 3.2mm Mout.Hole 3.2mm<br>FEO765<br>[No Variations]<br>[No Variations]<br>[S5 SchDoc<br>4 |
| 1     1     2       1     UB16     UPDNE       1     UB16     UPDNE       1     UB16     UPDNE       1     UB16     UPDNE       1     UB16     UPDNE       1     UPDNE     UPDNE       1     UPDNE     UPDNE       1     UPDNE     UPDNE       1     UPDNE     UPDNE       1     UPDNE     UPDNE       1     UPDNE     UPDNE       1     UPDNE     UPDNE       1     UPDNE     UPDNE       1     UPDNE     UPDNE       1     UPDNE     UPDNE       1     UPDNE     UPDNE       1     UPDNE     UPDNE                                                                                                    |                                                                                                    |                                                                                             |   | By<br>Bificatio                                                                                                    |
| 1<br>1<br>1<br>1<br>1<br>1<br>1<br>1<br>1<br>1<br>1<br>1<br>1<br>1                                                                                                    | 38                                                                                                    |                                                                                             |   | Design drawn by:<br>Checked by:<br>Assembly variant:<br>Created by:<br>Modified at:                                    |
|                                                                                                    | U B15<br>U B15<br>U B16<br>B16 & ShDoc<br>B16 & ShDoc<br>B16 & ShDoc<br>U B34<br>B34 & ShDoc<br>F05 A MGT<br>F05 A MGT<br>F05 | Serial<br>Serial<br>Serialnumber 6,3 x 6,3 mm<br>LOGOI<br>TE LOGO PRINT LAVEr<br>LOGO PRINT |   | -                                                                                                    |

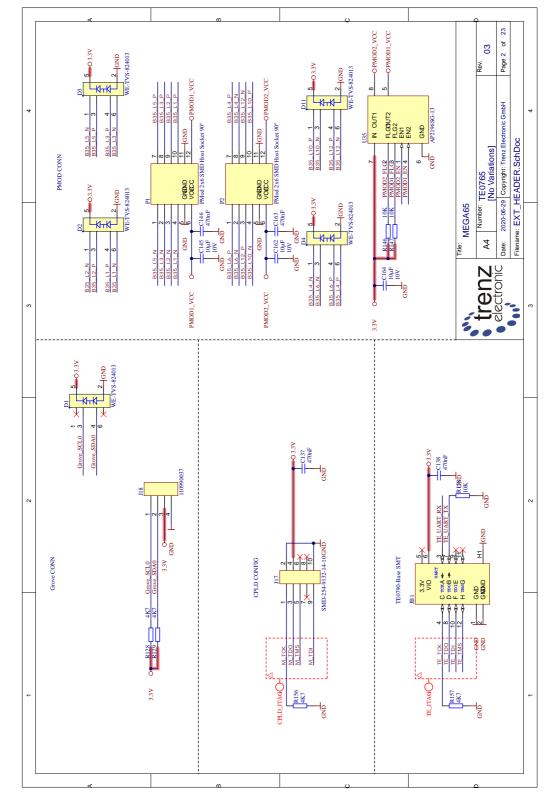

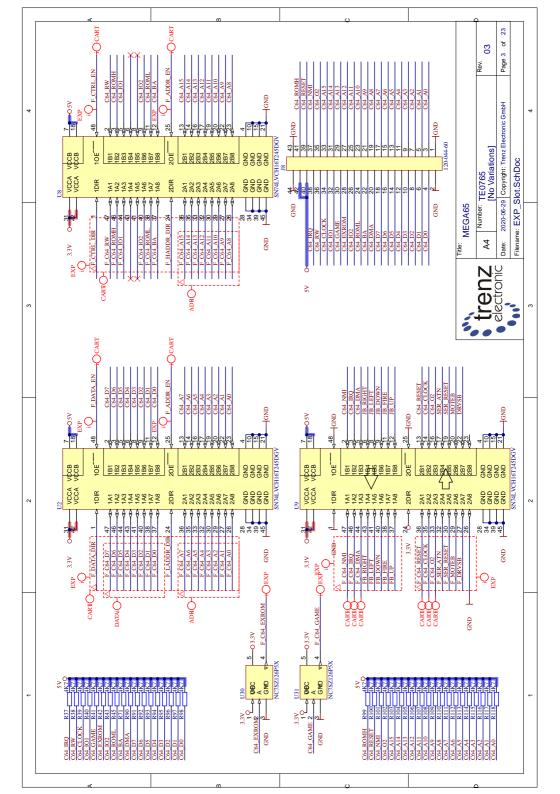

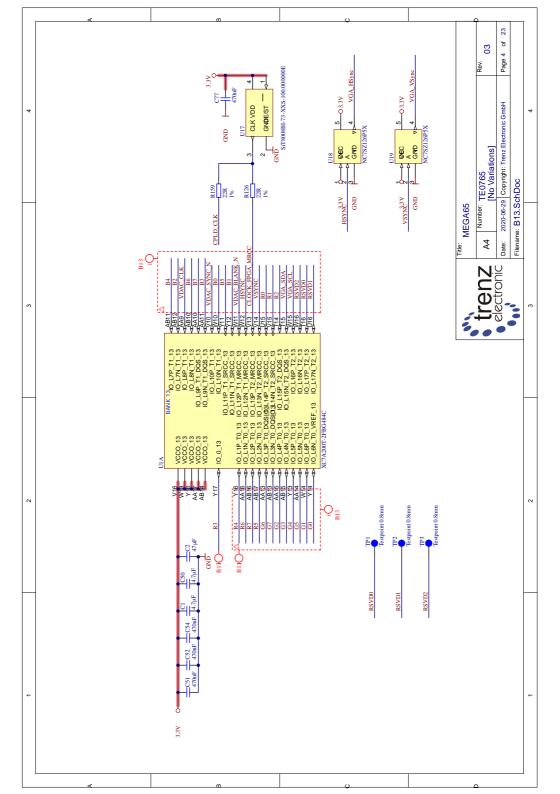

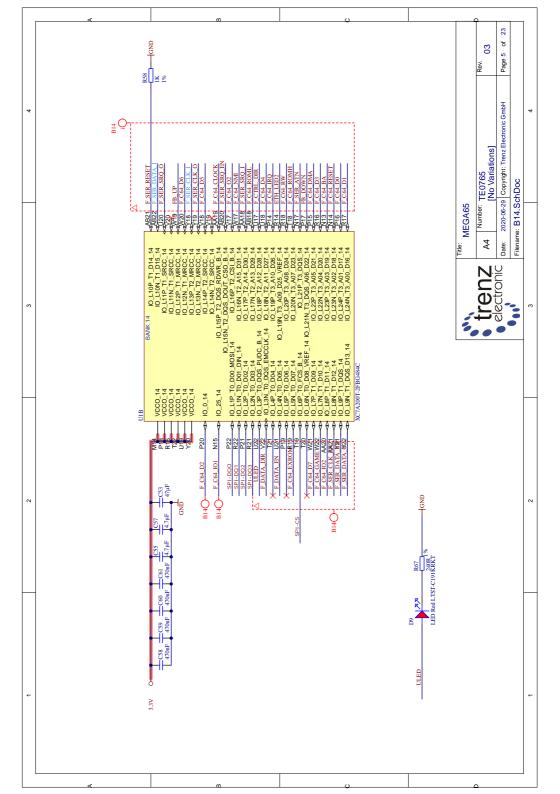

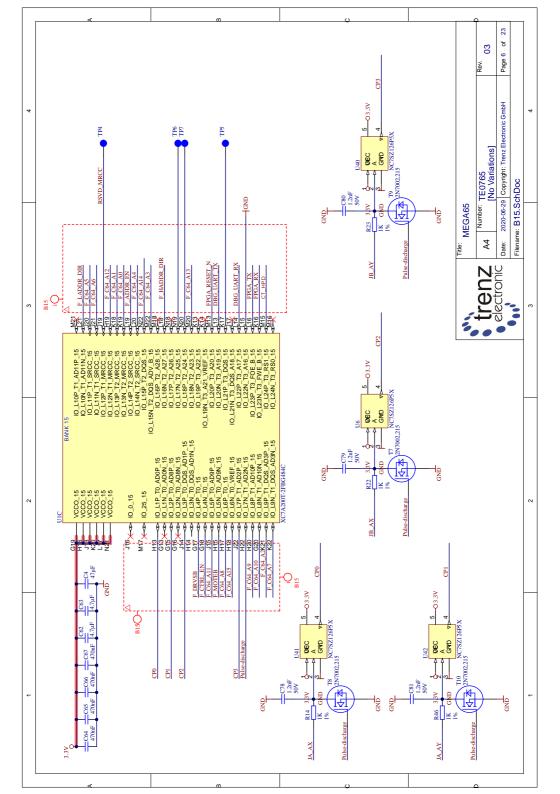

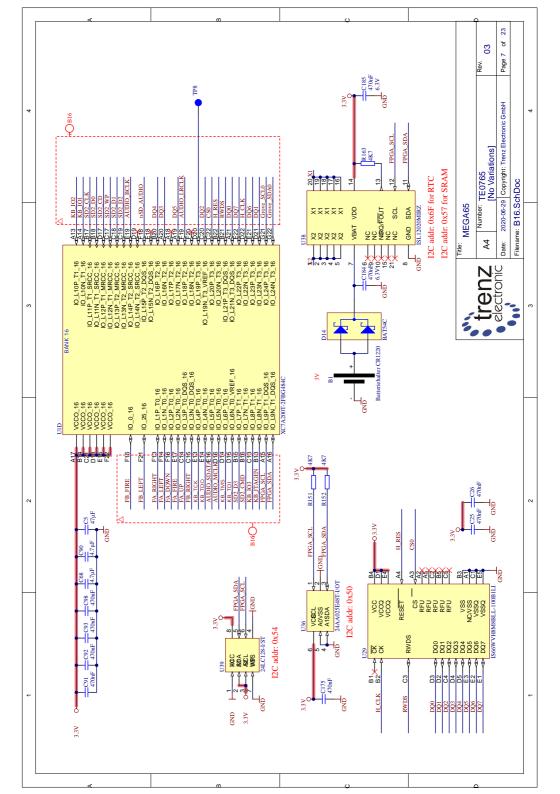

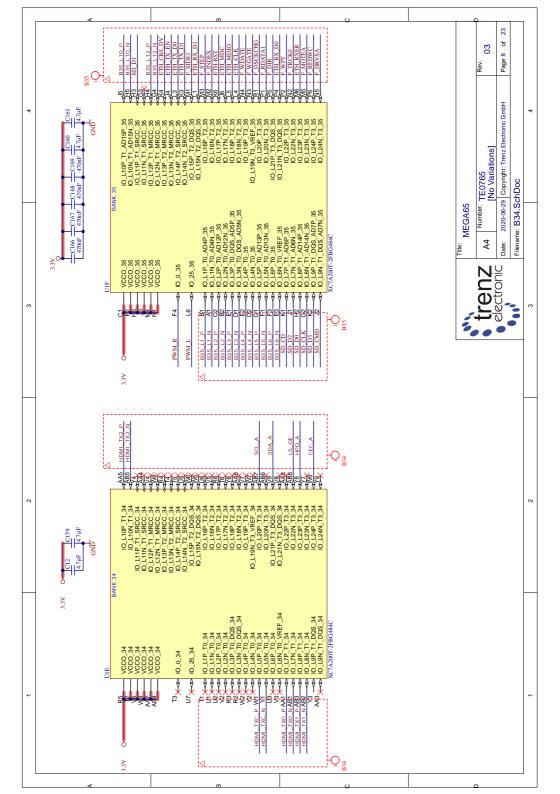

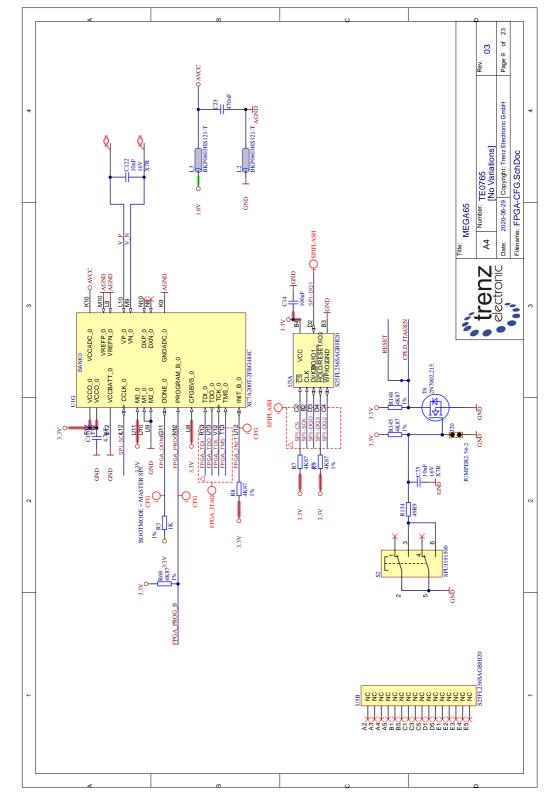

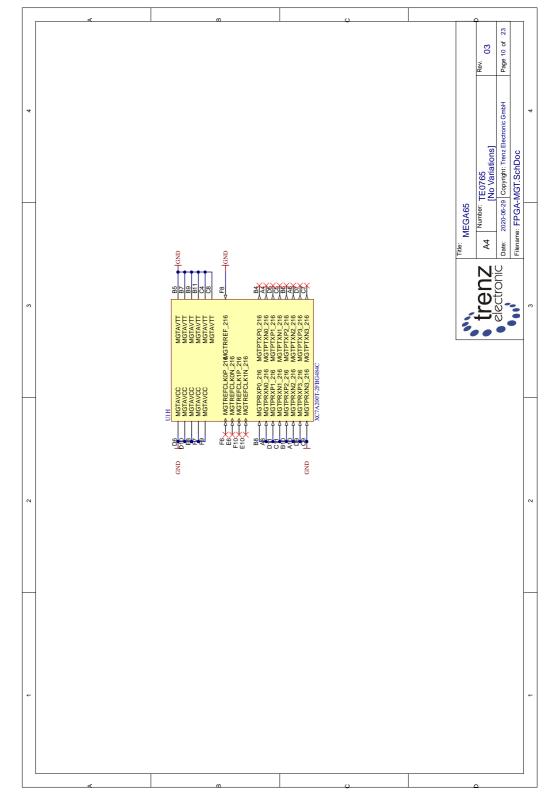

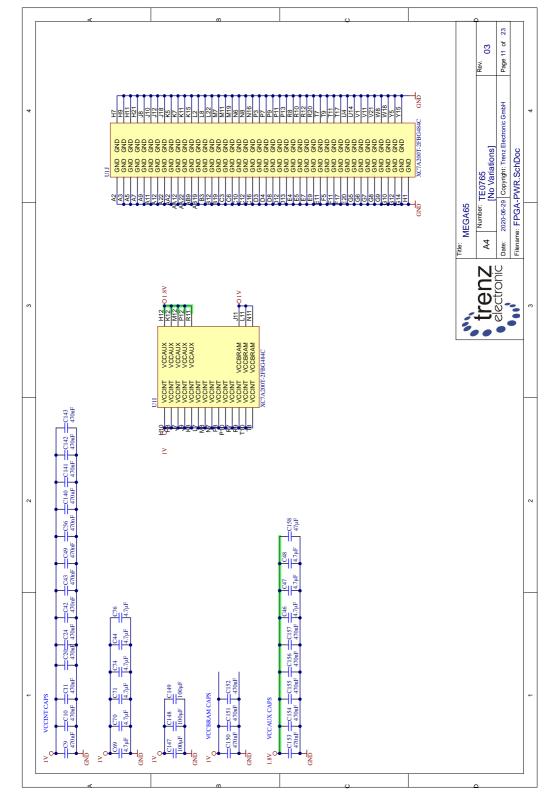

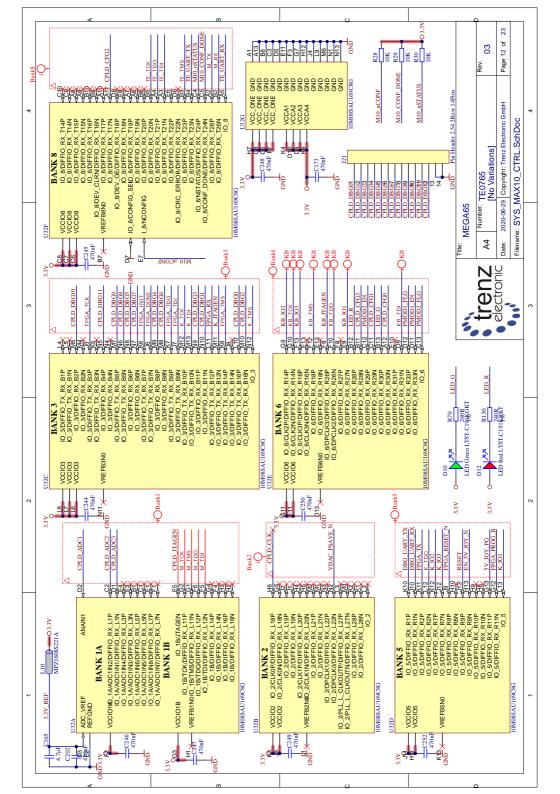

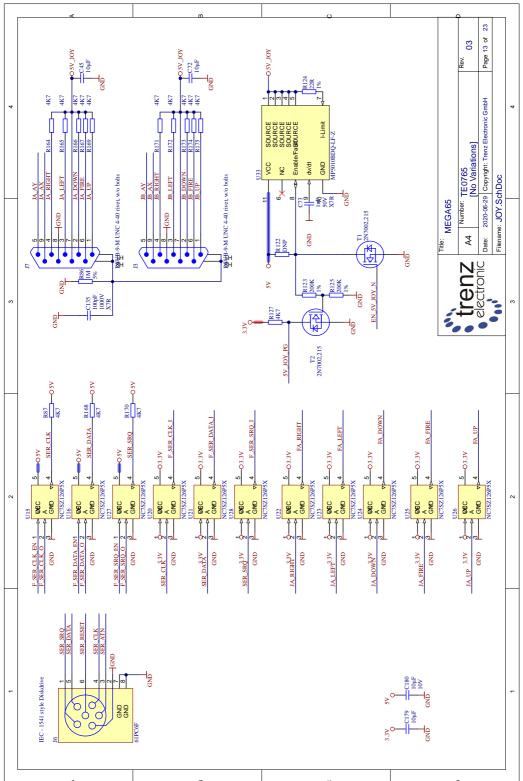

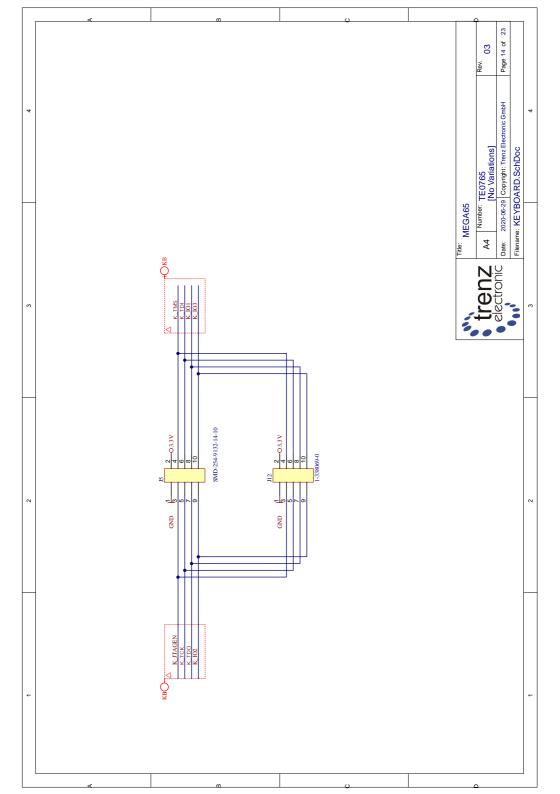

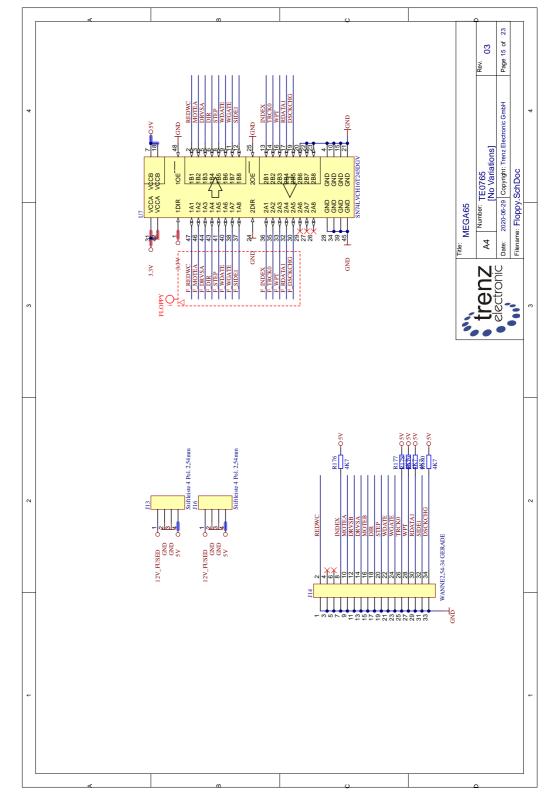

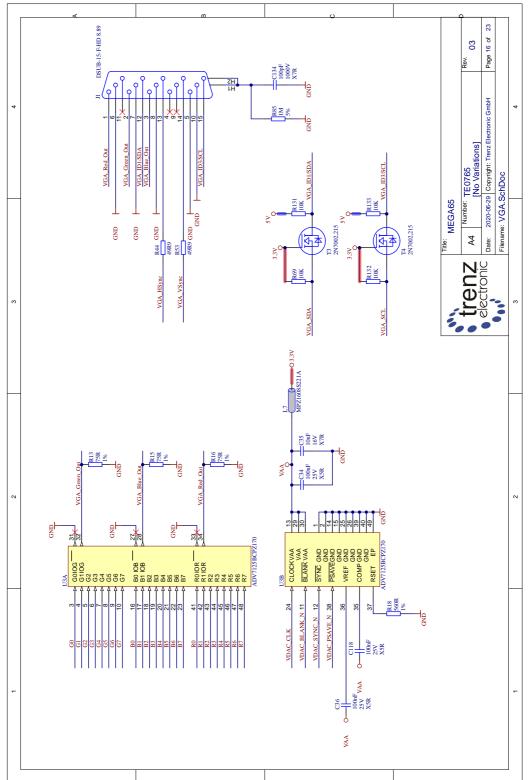

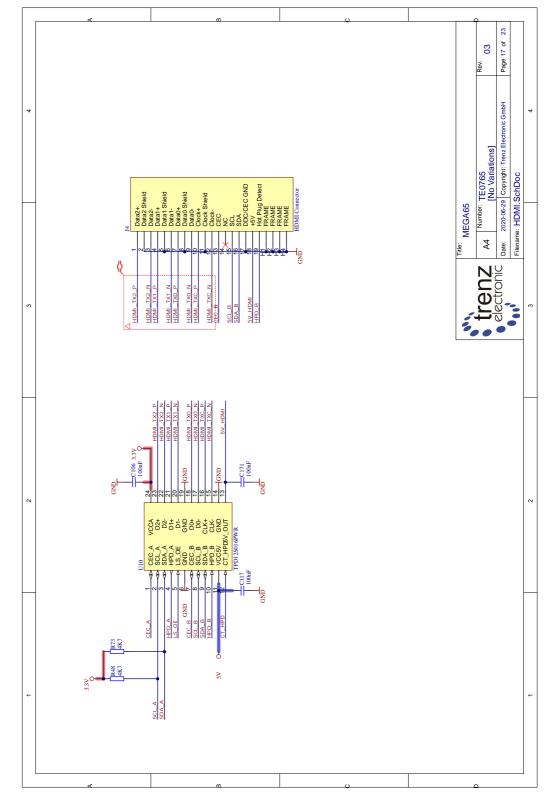

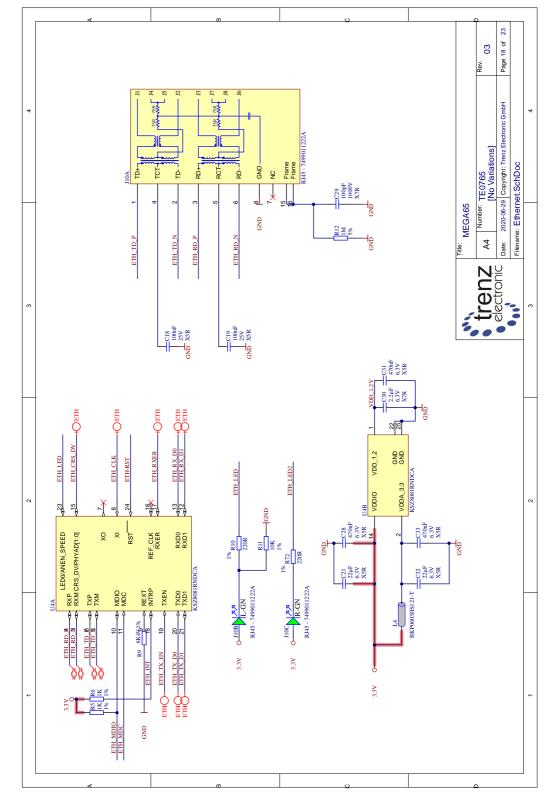

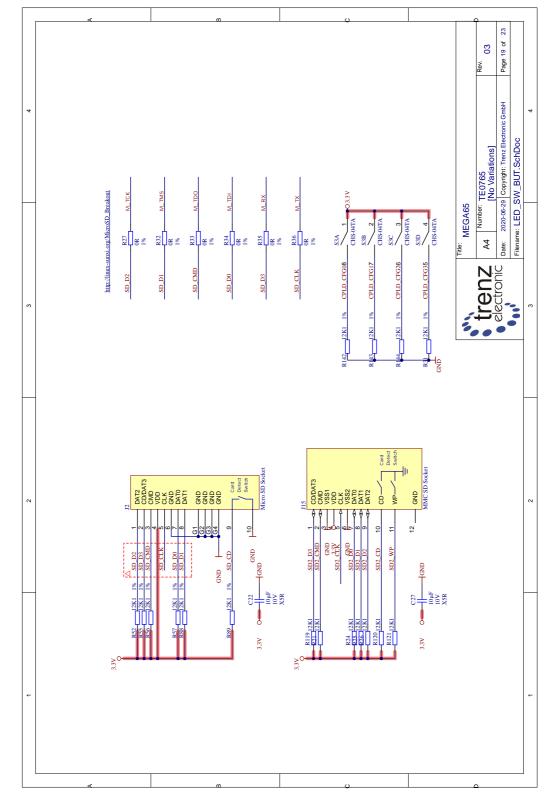

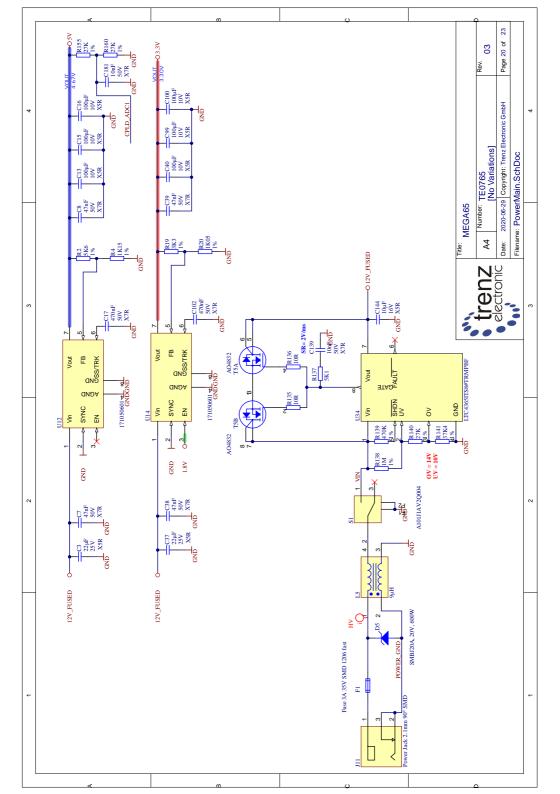

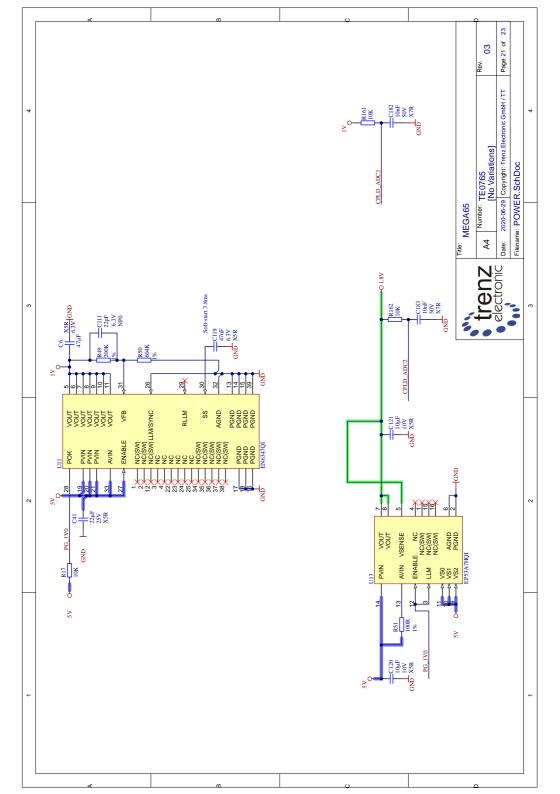

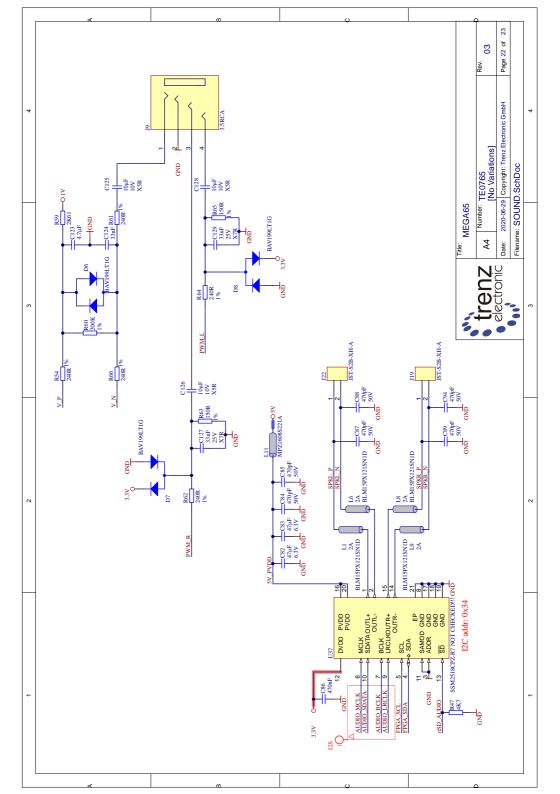

| Tile         4           Tile         Teles           A4         Number: TE0835           A4         Number: TE0835           Date:         2000/nght; Trenz Electronic GmbH                                                                                                    |                                   |
|----------------------------------------------------------------------------------------------------|-----------------------------------|
| 4 I I I I I I I I I I I I I I I I I I I                                                                                                    |                                   |
| EGA65<br>Number TE 0835<br>[Number TE 0835<br>[No Variations]<br>[No Variations]                                                                                                    | Filename: Revision_Changes.SchDoc |
| Title: MEGA65<br>A4 Number: 2020-06-21                                                                                                    | Filename: Revisi                  |
| "<br>electronic                                                                                                    | ,<br>•                            |
|                                                                                                    | _                                 |
| 2                                                                                                    |                                   |
|                                                                                                    |                                   |
| 1     REVISION HISTONY       Description     Description       1     Added a VPP restor on bark for<br>Signal FROA holes connected on ADB pin of FPOA,<br>3 Signal FROA holes connected on ADB pin of FPOA,<br>4 Signal DBG JEDD is connected on ADB pin of FPOA,<br>5 Signal DBG JEDD is connected on ADB pin of FPOA,<br>5 Signal DBG JEDD is connected on ADB pin of FPOA,<br>5 Signal RAU is termored,<br>8 Added TTT response L4 on CPLD JTAGEN, RFO was removed;<br>10. C341 is charged on HF.<br>10. C341 is charged on HF.<br>11. Longu of CTA gaals on FFADC and RFDAC are ablasted;<br>13. Wrong connection PCOODI pin of UT is fixed. |                                   |
| -03<br>-03                                                                                                    |                                   |
|                                                                                                    |                                   |

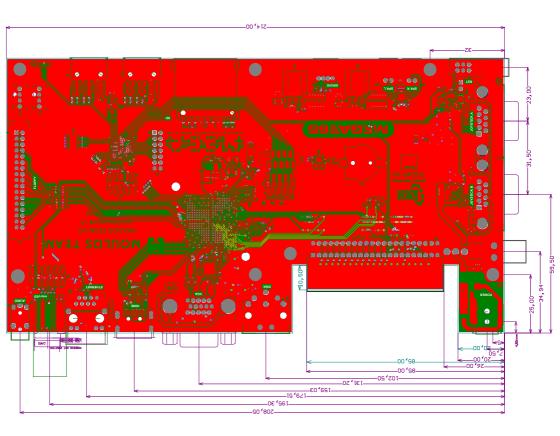

## **MEGA65 R2 SCHEMATICS**

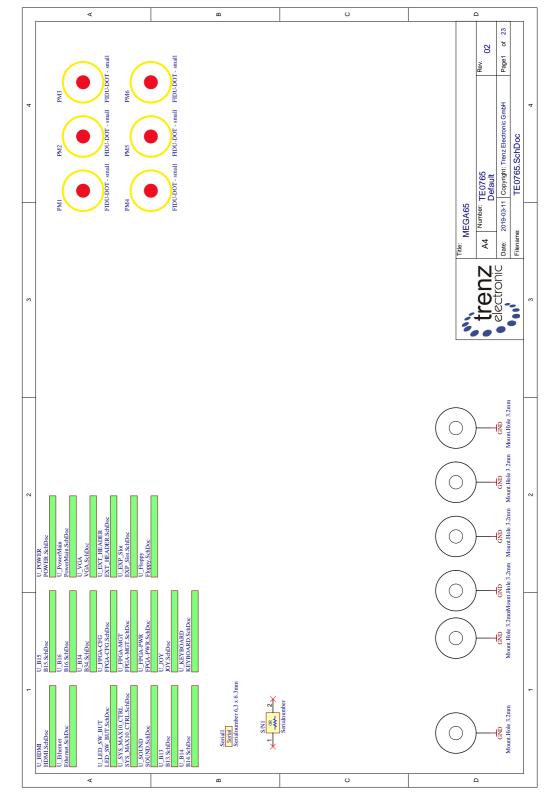

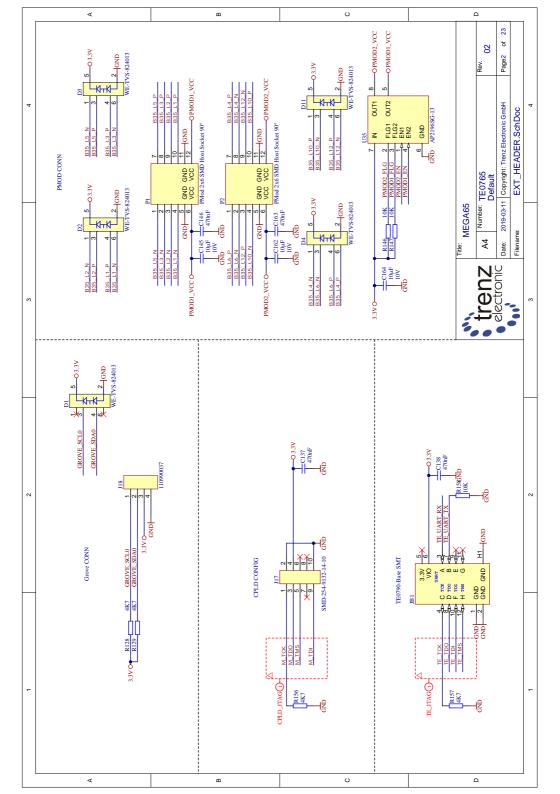

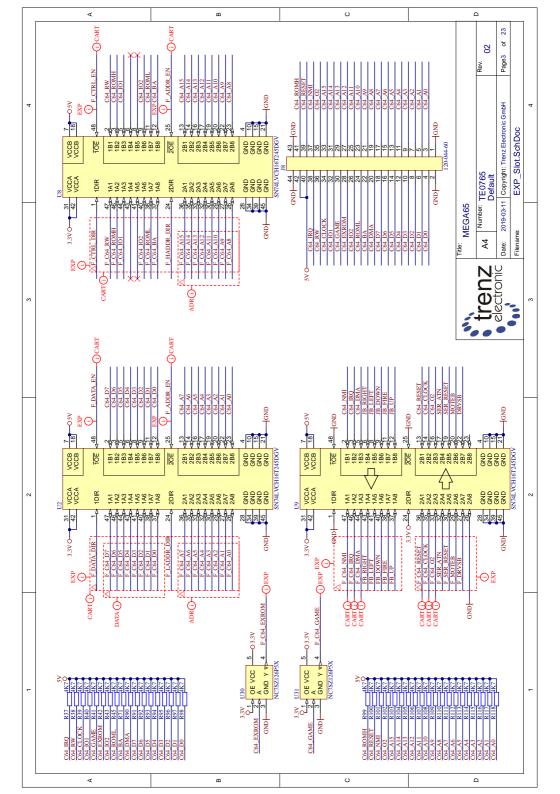

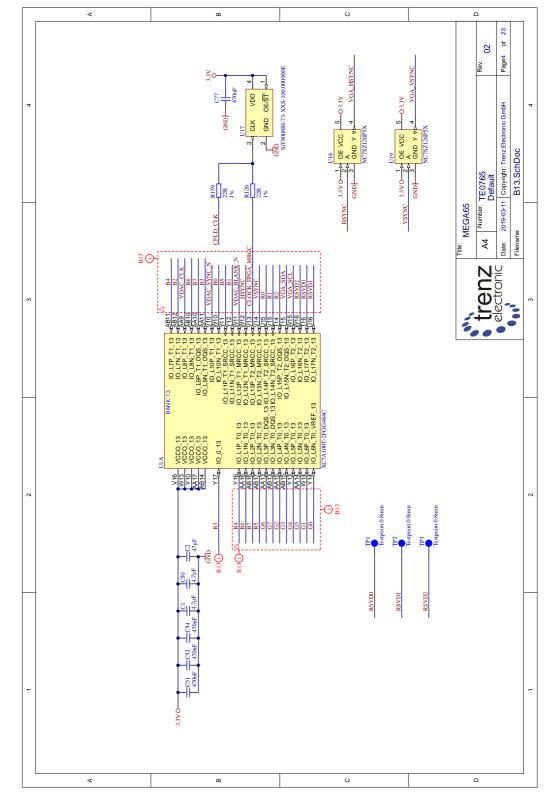

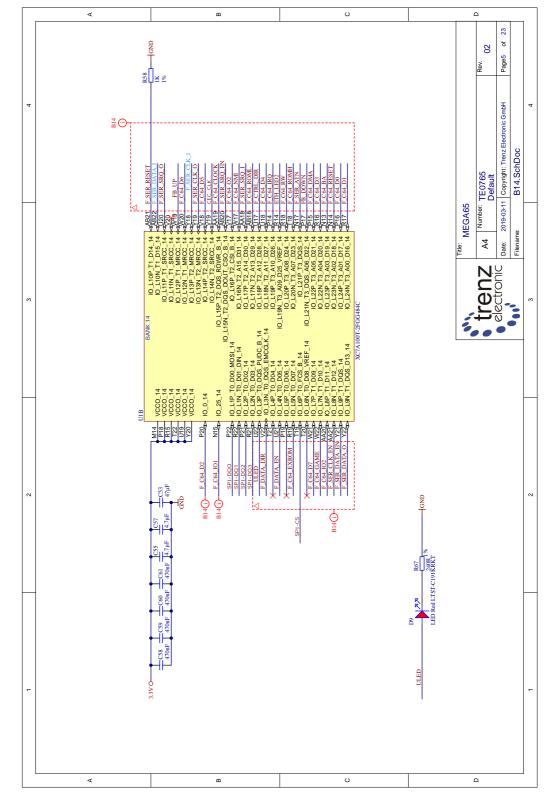

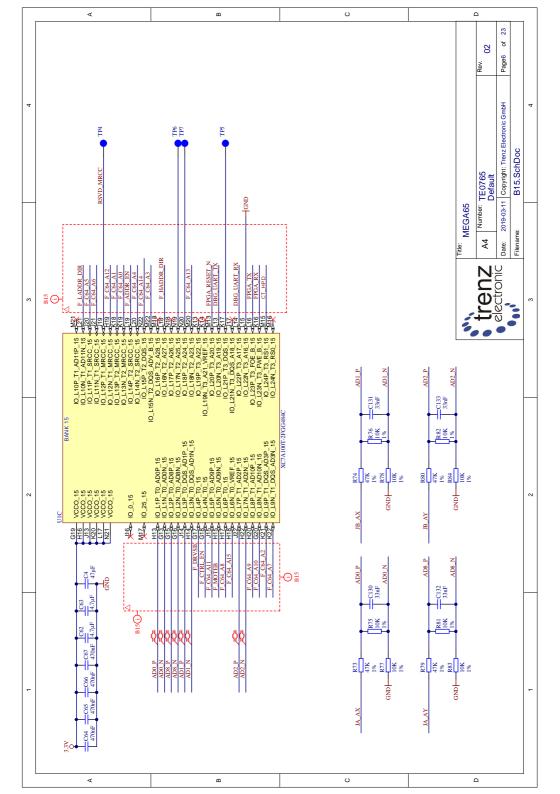

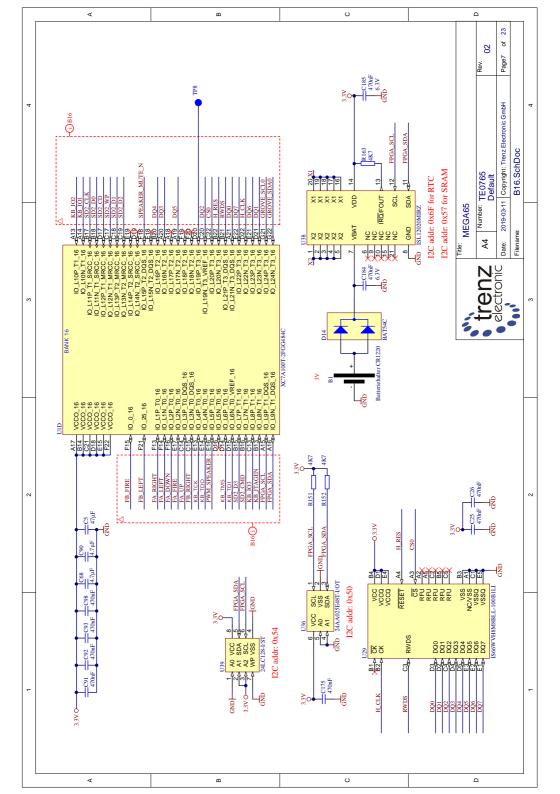

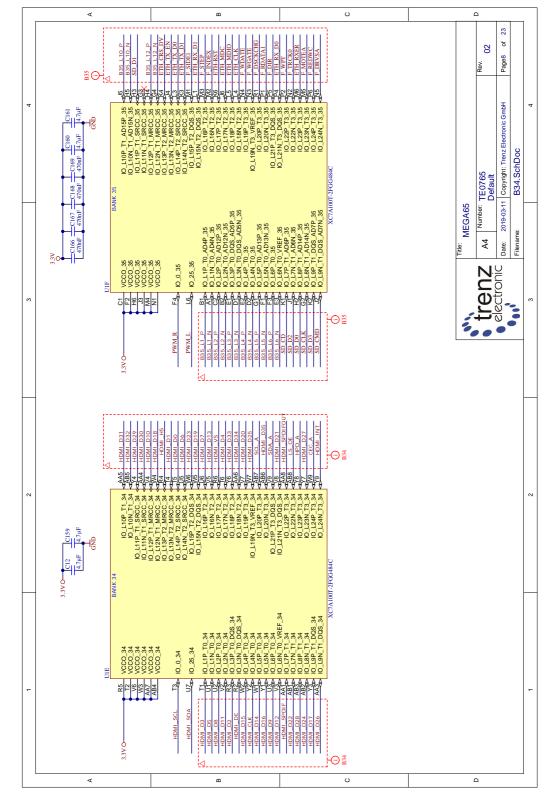

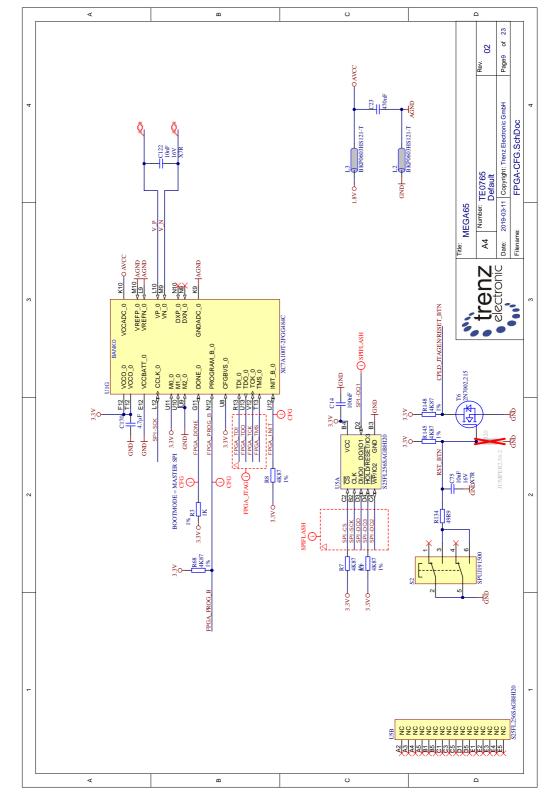

|   | ۲                                                                                                    | ۵                                                                                                    | U | ۵                                                           |   |
|---|----------------------------------------------------------------------------------------------------|----------------------------------------------------------------------------------------------------|---|-------------------------------------------------------------|---|
|   |                                                                                                    |                                                                                                    |   | Rev. 02<br>Pageto of 23                                     |   |
| 4 |                                                                                                    |                                                                                                    |   | TE0765<br>Default:<br>Tenz Electronic Gmt<br>FPGAMGT:SchDoc | 4 |
|   |                                                                                                    | an ang<br>TT                                                                                                    |   | TINE: MEGA65<br>THENZ<br>A4 Number:<br>Date: 2019-03-1      |   |
| e | MIGTANTT<br>MIGTANTT<br>MIG |                                                                                                    |   |                                                             | э |
|   |                                                                                                    | GND + Din<br>METAVCC<br>METAVCC<br>M |   |                                                             | _ |
| 2 |                                                                                                    |                                                                                                    |   |                                                             | 2 |
| - |                                                                                                    |                                                                                                    |   |                                                             | - |
|   |                                                                                                    |                                                                                                    |   |                                                             |   |
|   | ۲                                                                                                    | ۵                                                                                                    | U | ۵                                                           |   |

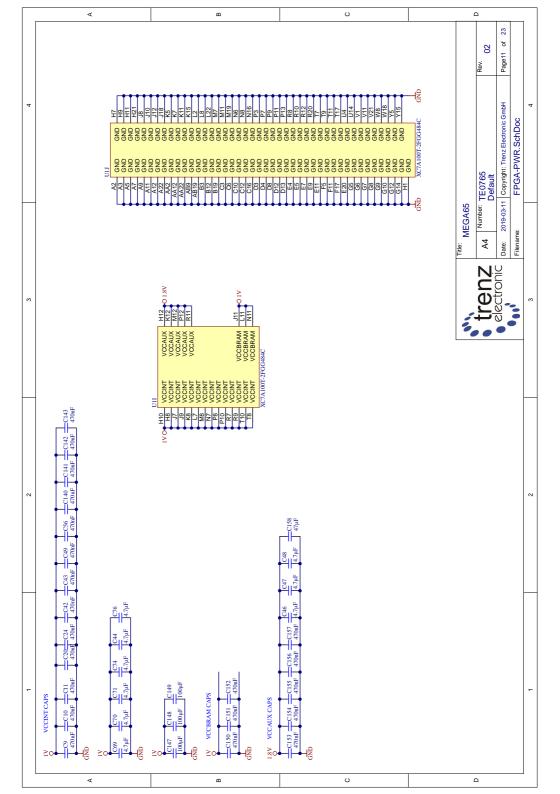

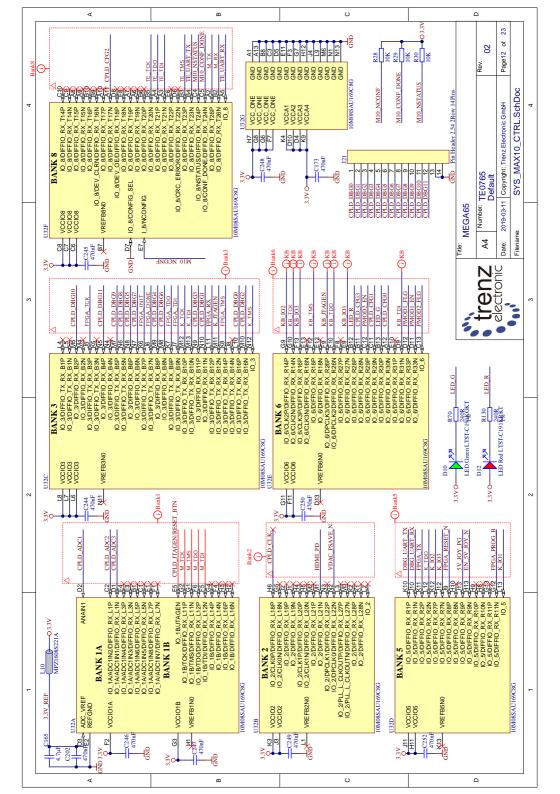

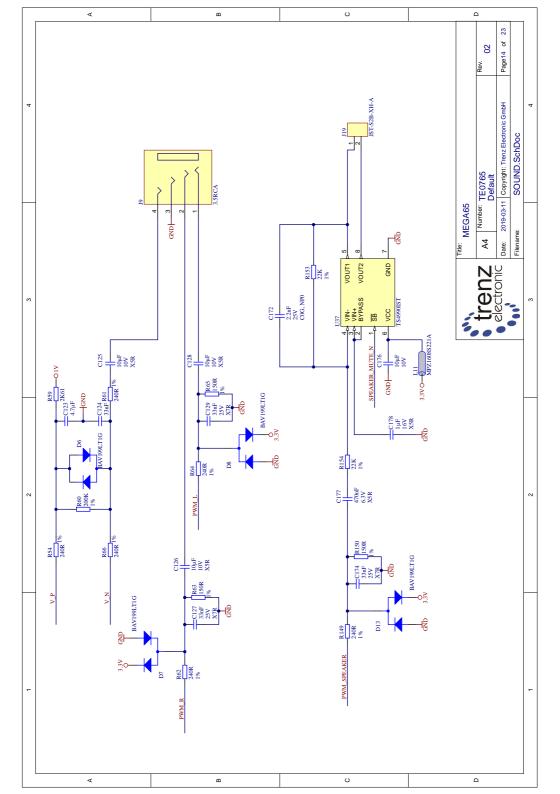

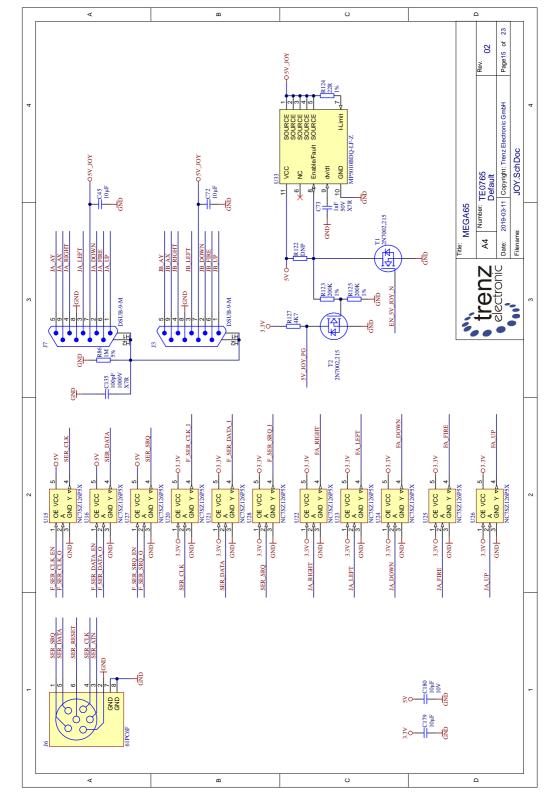

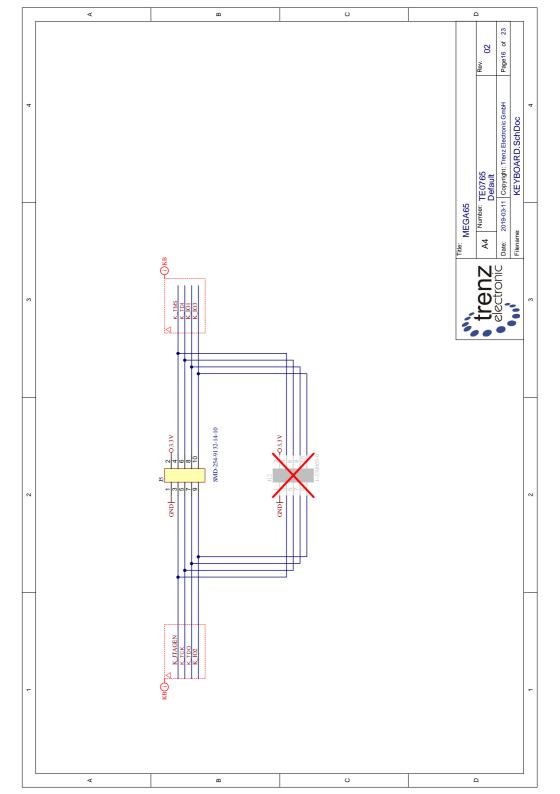

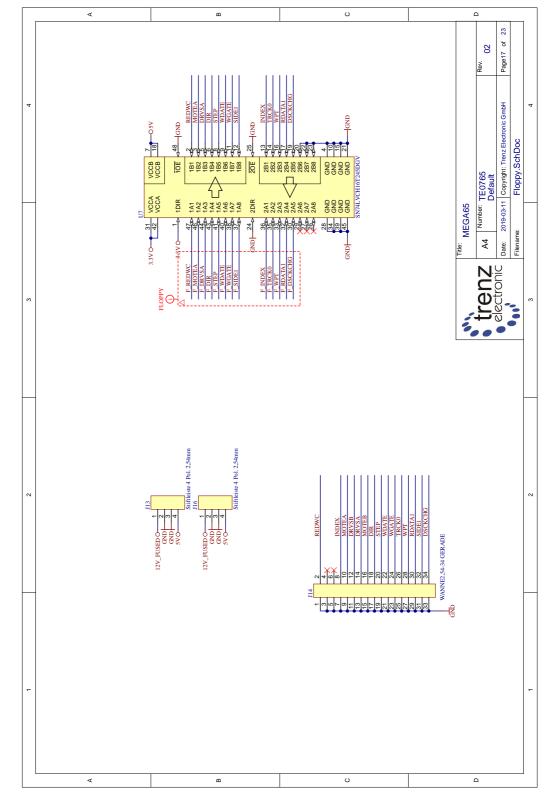

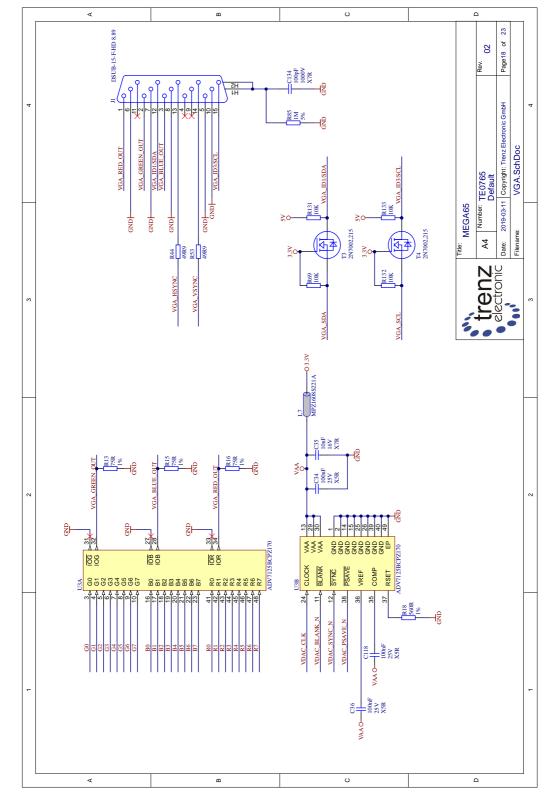

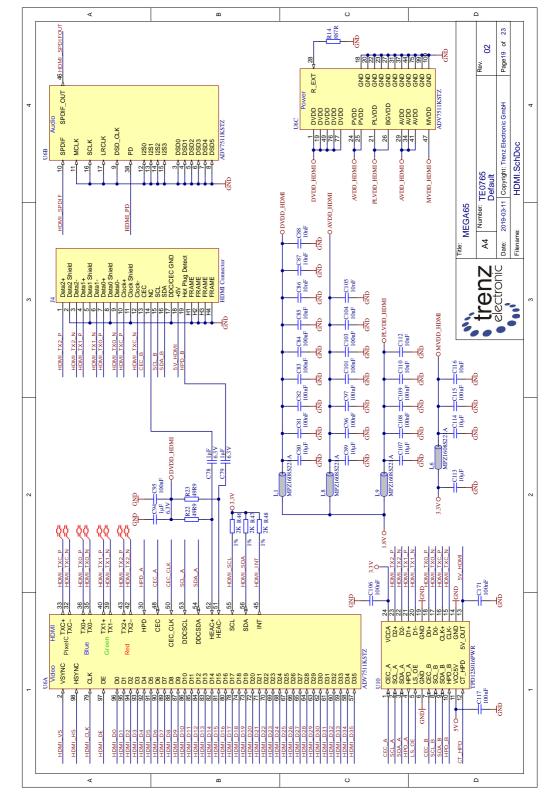

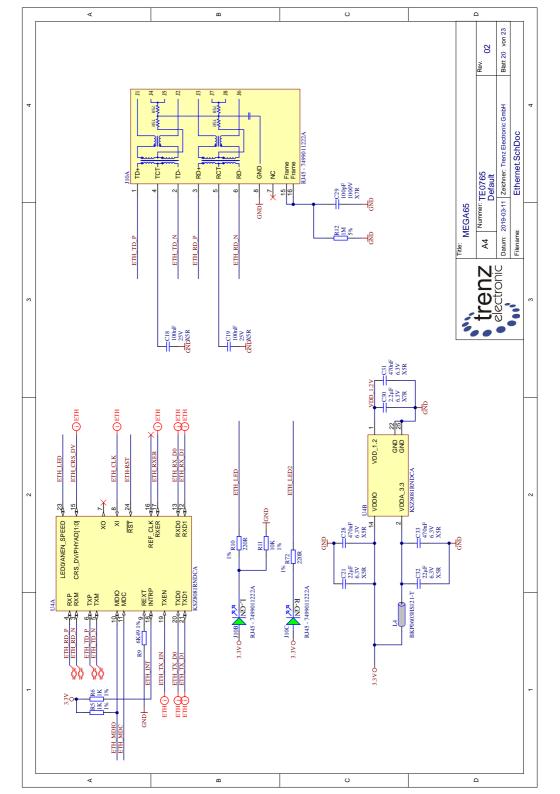

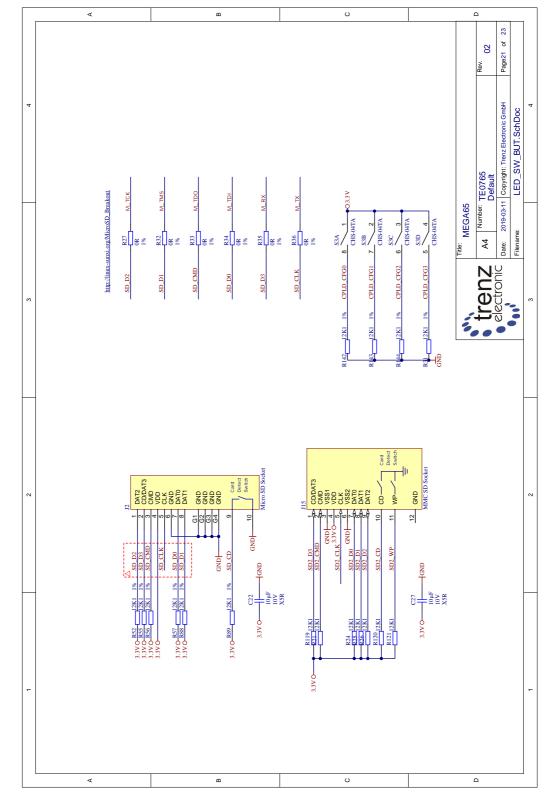

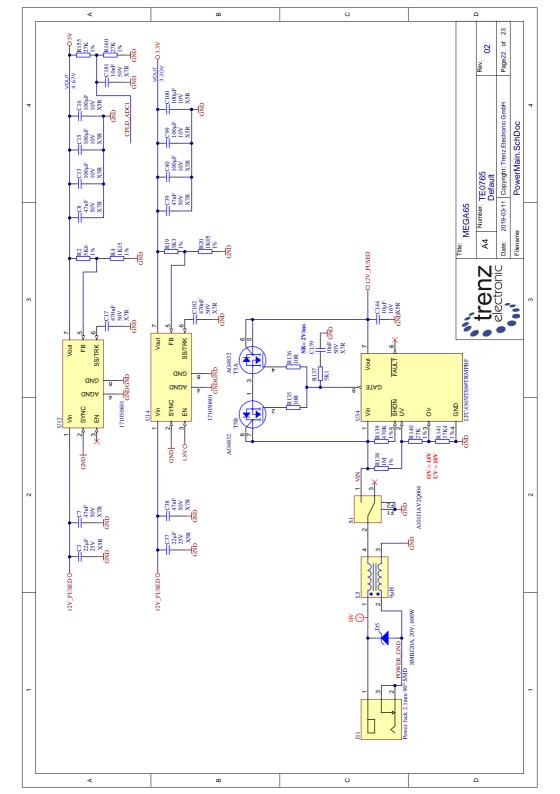

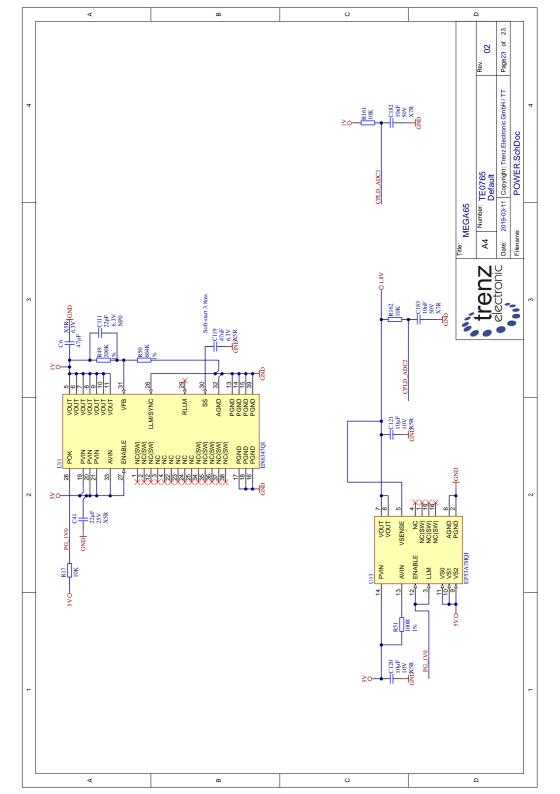

## **NEXYS WIDGET BOARD SCHEMATICS**

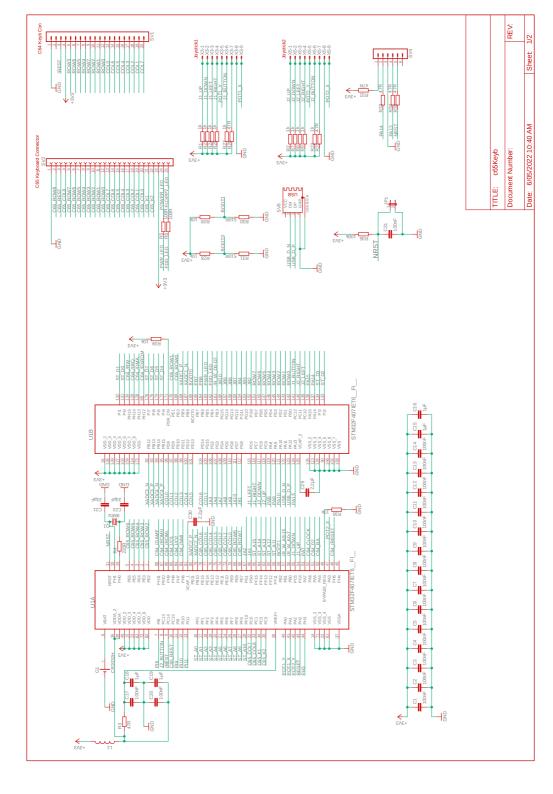

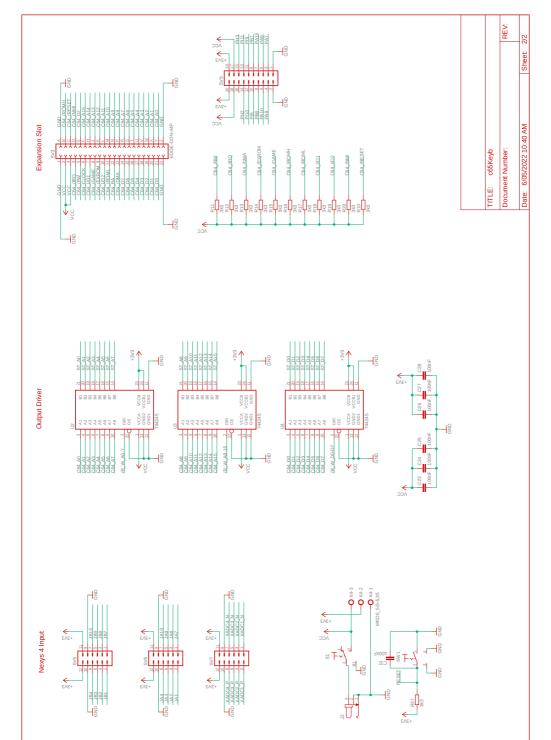

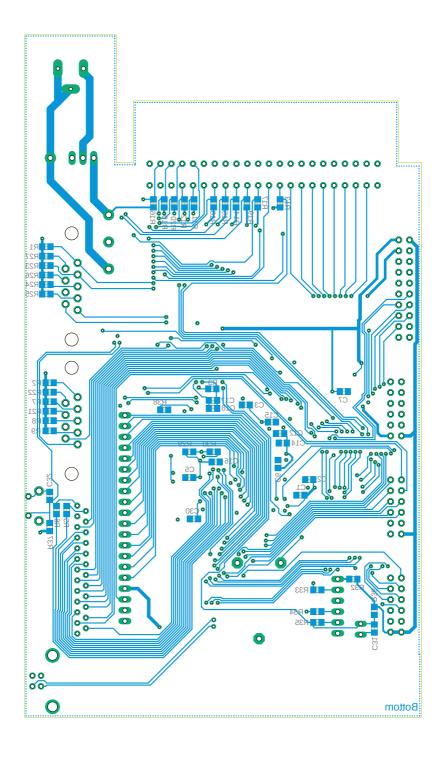

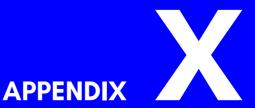

## **Supporters & Donors**

- Organisations
- Contributors
- Supporters

The MEGA65 would not have been possible to create without the generous support of many organisations and individuals.

We are still compiling these lists, so apologies if we haven't included you yet. If you know anyone we have left out, please let us know, so that we can recognise the contribution of everyone who has made the MEGA65 possible, and into the great retrocomputing project that it has become.

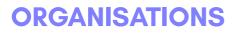

The MEGA Museum of Electronic Games & Art e.V. Germany

Trenz Electronik, Germany MOTHERBOARD

Hintsteiner, Austria

GMK, Germany KEYBOARD

## CONTRIBUTORS

**Andreas Liebeskind** (libi in paradize) CFO MEGA eV

**Thomas Hertzler** (grumpyninja) USA Spokesman

**Russell Peake** (*rdpeake*) Bug Herding

Alexander Nik Petra (n0d) Early Case Design

**Ralph Egas** (0-limits) Business Advisor

#### Lucas Moss

MEGAphone PCB Design

Daren Klamer (Impakt) Manual proof-reading **Dr. Canan Hastik** (*indica*) Chairwoman MEGA eV

**Simon Jameson** (Shallan) Platform Enhancements

**Stephan Kleinert** (*ubik*) Destroyer of BASIC 10

**Wayne Johnson** (sausage) Manual Additions

**Lukas Kleiss** (LAK1 32) MegaWAT Presentation Software

Maurice van Gils (Maurice) BASIC 65 example programs

Andrew Owen (Cheveron) Keyboard, Sinclair Support

### **SUPPORTERS**

a11110110100 3c74ce64 8-Bit Classics Aaron Smith Achim Mrotzek Adolf Nefischer Adrian Esdaile Adrien Guichard Ahmed Kablaoui Alan Bastian Witkowski Alan Field Alastair Paulin-Campbell Alberto Mercuri Alexander Haering Alexander Kaufmann Alexander Niedermeier Alexander Soppart Alfonso Ardire Amiaa On The Lake André Kudra André Simeit André Wösten Andrea Farolfi Andrea Minutello Andreas Behr Andreas Freier Andreas Grabski Andreas Millinger Andreas Nopper Andreas Ochs Andreas Wendel Manufaktur Andreas Zschunke Andrew Bingham Andrew Dixon Andrew Mondt Andrzej Hłuchyj Andrzej Sawiniec Andrzej Śliwa Anthony W. Leal Arkadiusz Bronowicki Arkadiusz Kwasny Arnaud Léandre Arne Drews

Arne Neumann Arne Richard Tyarks Axel Klahr Balaz Ondrej **Barry Thompson Bartol Filipovic** Benjamin Maas Bernard Alaiz Bernhard Zorn Bieno Marti-Braitmaier Bigby Bill LaGrue Bjoerg Stojalowski Björn Johannesson Bjørn Melbøe Bo Goeran Kvamme Boerge Noest Bolko Beutner Brett Hallen Brian Gaiewski Brian Green Brian Juul Nielsen Brian Reiter Brvan Pope Burkhard Franke Byron Goodman Cameron Roberton (KONG) Carl Angervall Carl Danowski Carl Stock Carl Wall Carlo Pastore Carlos Silva Carsten Sørensen Cenk Miroglu Miroglu Chang sik Park Charles A. Hutchins Jr. Chris Guthrey Chris Hooper Chris Stringer Christian Boettcher Christian Fick Christian Gleinser

Christian Gräfe Christian Heffner Christian Kersting Christian Schiller Christian Streck Christian Weyer Christian Wyk Christoph Haug Christoph Huck Christoph Pross Christopher Christopher Christopher Kalk Christopher Kohlert Christopher Nelson Christopher Taylor Christopher Whillock Claudio Piccinini Claus Skrepek Collen Blijenberg **Constantine Lignos** Crnjaninja Daniel Auger Daniel Julien Daniel Lobitz Daniel O'Connor Daniel Teicher Daniel Tootill Daniel Wedin Daniele Benetti Daniele Gaetano Capursi Dariusz Szczesniak **Darrell Westbury** David Asenjo Raposo David Dillard David Gorgon David Norwood David Raulo David Ross de voughn accooe Dean Scully Dennis Jeschke Dennis Schaffers Dennis Schierholz

Dennis Schneck denti Dick van Ginkel Diego Barzon Dierk Schneider Dietmar Krueaer Dietmar Schinnerl Dirk Becker **Dirk Wouters** Domingo Fivoli DonChaos Donn Lasher Douglas Johnson Dr. Leopold Winter Dusan Sobotka Earl Woodman Ed Reilly Edoardo Auteri Eduardo Gallardo Eduardo Luis Arana Eirik Juliussen Olsen Emilio Monelli **EP** Technical Services Epic Sound Erasmus Kuhlmann ergoGnomik Fric Hilaire Eric Hildebrandt Eric Hill Fric Jutrzenka Erwin Reichel Espen Skog **Evangelos Mpouras** Ewan Curtis Fabio Zanicotti Fabrizio Di Dio Fabrizio Lodi FARA Gießen GmbH FeralChild First Choice Auto's Florian Rienhardt Forum64. de Francesco Baldassarri Frank Fechner Frank Glaush Frank Gulasch

Frank Haaland Frank Hempel Frank Koschel Frank Linhares Frank Sleeuwaert Frank Wolf FranticFreddie Fredrik Ramsberg Fridun Nazaradeh Friedel Kropp Garrick West Gary Lake-Schaal Gary Pearson **Gavin Jones** Geir Sigmund Straume Gerd Mitlaender Giampietro Albiero Giancarlo Valente Gianluca Girelli Giovanni Medina Glen Fraser Glen R Perve III Glenn Main Gordon Rimac GRANT BYFRS Grant Louth **Gregor Bubek** Gregor Gramlich Guido Ling Guido von Gösseln Guillaume Serge Gunnar Hemmerlina Günter Hummel **Guy Simmons** Guybrush Threepwood Hakan Blomavist Hans Pronk Hans-Jörg Nett Hans-Martin Zedlitz Harald Dosch Harri Salokorpi Harry Culpan Heath Gallimore Heinz Roesner Heinz Stampfli Helge Förster

Hendrik Fensch Henning Harperath Henri Parfait Henrik Kühn Holger Burmester Holger Sturk Howard Knibbs Hubert de Hollain Huberto Kusters Hugo Maria Gerardus v.d. Aa Humberto Castaneda Ian Cross IDE64 Staff laor lanov Immo Beutler Inao Katte Ingo Keck Insanely Interested Publishing IT-Dienstleistungen Obsieger Ivan Elwood Jaap HUIJSMAN Jace Courville Jack Wattenhofer Jakob Schönpflug Jakub Tyszko James Hart James Marshburn James McClanahan James Sutcliffe Jan Bitruff Jan Hildebrandt lan lemhoff Jan Kösters Jan Peter Borsje Jan Schulze Jan Stoltenberg-Lerche Janne Tompuri Jannis Schulte Jari Loukasmäki Jason Smith Javier Gonzalez Gonzalez Jean-Paul Laugue Jeffrey van der Schilden Jens Schneider Jens-Uwe Wessling Jesse DiSimone

Jett Adams Johan Arneklev Johan Berntsson Johan Svensson Johannes Fitz John Cook John Deane John Dupuis John Nagi John Rorland John Sargeant John Traeholt Ion Sandelin Jonas Bernemann Jonathan Prosise Joost Honia Jordi Pakey-Rodriguez Jöre Weber Jörg Jungermann Jörg Schaeffer Jörg Weese Josef Hesse Josef Soucek Josef Stohwasser Joseph Clifford Joseph Gerth Jovan Crnjanin Juan Pablo Schisano Juan S. Cardona Iquina JudgeBeeb Juliussen Olsen Juna Luis Fernandez Garcia Jürgen Endras Jürgen Herm Stapelberg Jyrki Laurila Kai Pernau Kalle Pöyhönen Karl Lamford Karl-Heinz Blum Karsten Engstler Karsten Westebbe katarakt Keith McComb Kenneth Dyke Kenneth Joensson Kevin Edwards

Kevin Thomasson Kim Jorgensen Kim Rene Jensen Kimmo Hamalainen Konrad Buryło Kosmas Einbrodt Kurt Klemm Lachlan Glaskin Larae bits collider Lars Becker Lars Edelmann Lars Slivsaaard Lasse Lambrecht Lau Olivier Lee Chatt Loan Lerav Lorenzo Quadri Lorenzo Travagli Lorin Millsap Lothar James Foss Lothar Serra Mari Luca Papinutti Ludek Smetana Lukas Burger Lutz-Peter Buchholz Luuk Spaetgens Mad Web Skills MaDC7 Maanus Wiklander Maik Diekmann Malte Mundt Manfred Wittemann Manuel Beckmann Manzano Mérida Marc "3D-vice" Schmitt Marc Bartel Marc Jensen Marc Schmidt Marc Theunissen Marc Tutor Marc Wink Marcel Buchtmann Marcel Kante Marco Beckers Marco Cappellari Marco Rivela

Marco van de Water Marcus Gerards Marcus Herbert Marcus Linkert Marek Pernicky Mario Esposito Mario Fetka Mario Teschke Mariusz Tymków Mark Adams Mark Anderson Mark Green Mark Hucker Mark Leitiger Mark Spezzano Mark Watkin Marko Rizvic Markus Bieler Markus Bonet Markus Dauberschmidt Markus Fehr Markus Fuchs Markus Guenther-Hirn Markus Liukka Markus Merz Markus Roesgen Markus Uttenweiler Martin Bauhuber Martin Benke Martin Gendera Martin Groß Martin Gutenbrunner Martin Johansen Martin Marbach Martin Sonnleitner Martin Steffen Marvin Hardy Massimo Villani Mathias Dellacherie Mathieu Chouinard Matthew Adams Matthew Browne Matthew Carnevale Matthew Palmer Matthew Santos Matthias Barthel

Matthias Dolenc Matthias Fischer Matthias Frey Matthias Grandis Matthias Guth Matthias Lampe Matthias Meier Matthias Mueller Matthias Nofer Matthias Schonder Maurice Al-Khaliedy Max Ihlenfeldt Meeso Kim **Michael Dailly** Michael Dötsch Michael Dreßel Michael Fichtner Michael Fong **Michael Geoffrey Stone** Michael Gertner Michael Grün Michael Habel Michael Härtig Michael Haynes Michael | Burkett Michael Jensen Michael Jurisch Michael Kappelgaard Michael Kleinschmidt Michael Lorenz Michael Mayerhofer Michael Nurney Michael Rasmussen Michael Richmond Michael Sachse Michael Sarbak Michael Schneider Michael Scholz Michael Timm Michael Traynor Michael Whipp Michal Ursiny Michele Chiti Michele Perini Michele Porcu Miguel Angel Rodriguez Jodar Paul Johnson

Mikael Lund Mike Betz Mike Kastrantas Mike Pikowski Mikko Hämäläinen Mikko Suontausta Mirko Roller Miroslav Karkus Morgan Antonsson Moritz Morten Nielsen MUBIQUO APPS.SL Myles Cameron-Smith Neil Moore Nelson neoman Nicholas Melnick Nikolaj Brinch Jørgensen Nils Andreas Nils Filors Nils Hammerich Nils77 Norah Smith Norman King Normen Zoch Olaf Grunert Ole Fitels Oliver Boerner Oliver Brüggmann Oliver Graf Oliver Smith Olivier Bori **ONEPSI LLC** oRdYNe Osaühing Trioflex **OSHA-PROS USA** Padawer Patrick Becher Patrick Bürckstümmer Patrick de 7oete Patrick Toal Patrick Voat Paul Alexander Warren Paul Gerhardt (KONG) Paul Jackson

Paul Kuhnast (mindrail) Paul Massay Paul Westlake Paul Wögerer Pauline Brasch Paulo Apolonia Pete Collin Pete of Retrohax.net Peter Fliades Peter Gries Peter Habura Peter Herklotz Peter Huyoff Peter Knörzer Peter Leswell Peter Weile Petri Alvinen Philip Marien Philip Timmermann Philipp Rudin Pierre Kressmann Pieter Labie Piotr Kmiecik Power-on.at Przemysław Safonow Que Labs R Welbourn R-Flux Rafał Michno Rainer Kappler Rainer Kopp Rainer Weninger Ralf Griewel Ralf Pöscha Ralf Reinhardt Ralf Schenden Ralf Smolarek Ralf Zenker Ralph Bauer Ralph Wernecke Rédl Károly Reiner Lanowski Remi Veilleux Riccardo Bianchi **Richard Enalert** Richard Good

**Richard Menedetter Richard Sopuch Rick Reynolds Rico Gruninger** Rob Dean Robert Bernardo **Robert Eaglestone** Robert Grasböck **Robert Miles** Robert Schwan **Robert Shively** Robert Tangmar Robert Trangmar Rodney Xerri Roger Olsen Roger Pugh Roland Attila Kett Roland Evers Roland Schatz **Rolf Hass Ronald Cooper** Ronald Hunn Ronny Hamida Ronny Preiß Roy van Zundert Rüdiger Wohlfromm Ruediger Schlenter Rutger Willemsen Sampo Peltonen Sarmad Gilani SAS74 Sascha Hesse Scott Halman Scott Hollier Scott Robison Sebastian Baranski Sebastian Bölling Sebastian Felzmann Sebastian Lipp Sebastian Rakel Semseddin Moldibi Seth Morabito Shawn McKee Siegfried Hartmann Sigurbjorn Larusson Sigurdur Finnsson

Simon Lawrence Simon Wolf spreen.digital Stefan Haberl Stefan Kramperth Stefan Richter Stefan Schultze Stefan Sonnek Stefan Theil Stefan Vrampe Stefano Canali Stefano Mozzi Steffen Reiersen Stephan Bielmann Stephen Jones Stephen Kew Steve Gray Steve Kurlin Steve Lemieux Steven Combs Stewart Dunn Stuart Marsh Sven Neumann Sven Stache Sven Sternberger Sven Wiegand Szabolcs Bence Tantrumedia Limited Techvana Operations Ltd. Teddy Turmeaux Teemu Korvenpää The Games Foundation **Thierry Supplisson** Thieu-Duy Thai Thomas Bierschenk Thomas Edmister Thomas Frauenknecht Thomas Gitzen Thomas Gruber Thomas Haidler Thomas Jager Thomas Karlsen Thomas Laskowski Thomas Marschall Thomas Niemann Thomas Scheelen

**Thomas Schilling** Thomas Tahsin-Bey **Thomas Walter** Thomas Wirtzmann Thorsten Knoll Thorsten Nolte Tim Krome Tim Waite Timo Weirich **Timothy Blanks** Timothy Henson **Timothy Prater** Tobias Butter Tobias Heim Tobias Köck Tobias Lüthi Tommi Vasarainen Toni Ammer Tore Olsen Torleif Strand Torsten Schröder Tuan Nauven Uffe Jakobsen Ulrich Hintermeier Ulrich Nieland Ulrik Kruse Ursula Förstle Uwe Anfang Uwe Boschanski Vedran Vrbanc Verm Project Wayne Rittimann, Jr. Wayne Sander Wayne Steele Who Knows Winfried Falkenhahn Wolfgang Becker Wolfgang Stabla Worblehat www.patop69.net Yan B Zoltan Markus Zsolt Zsila Zytex Online Store

# Bibliography

- N. Montfort, P. Baudoin, J. Bell, I. Bogost, J. Douglass, M. C. Marino, M. Mateas, C. Reas, M. Sample, and N. Vawter, 10 PRINT CHR \$(205.5+ RND (1));: GOTO 10. MIT Press, 2012.
- [2] L. Soares and M. Stumm, "Flexsc: Flexible system call scheduling with exceptionless system calls." in *Osdi*, vol. 10, 2010, pp. 1–8.
- [3] Actraiser, "Vic-ii for beginners: Screen modes, cheaper by the dozen," 2013. [Online]. Available: http://dustlayer.com/vic-ii/2013/4/26/ vic-ii-for-beginners-screen-modes-cheaper-by-the-dozen

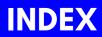

, (comma), 8-22, 8-39 : (colon), 8-22, 8-39, 8-40 <> (not equal to), 8-31 \$00 (PORTDDR), G-16 \$00 (STOPTX), Q-11 \$01 (PORT), G-16 \$01 (STARTTX), Q-11 \$D0 (RXNORMAL), Q-11 \$D4 (DEBUGVIC), Q-11 \$DC (DEBUGCPU), Q-11 \$DE (RXONLYONE), Q-11 \$F1 (FRAME1K), Q-11 \$F2 (FRAME2K), Q-11 ADC, H-17, H-61, H-116 ADCQ, G-14, H-117 ALR, H-17 altpal, 17-8 Amiga<sup>™</sup> style audio, L-17 ANC, H-18 AND, 8-44, H-19, H-62, H-118 ANDQ, G-14, H-118 ARR, H-19 ASL, H-20, H-63 ASLQ, G-14, H-119 ASR, H-64 ASRQ, G-14, H-120 ASSEMBLE, K-10 ASW, H-65 audio cross-bar switch, R-23 audio mixer, R-23 BACKGROUND, 8-44 BASIC 65 Arrays, B-7 BASIC 65 Commands, B-241 APPEND, B-19 AUTO, B-22 BACKGROUND, 8-44, B-23 BACKUP, B-25 BANK, B-26, F-4 BEGIN, B-27 BEND, B-28 BLOAD, B-29

BOOT, B-31 BORDER, 8-44, B-32 BOX, B-33 BSAVE, B-35 BUMP, B-37 BVERIFY, B-38 CATALOG, B-39 CHANGE, B-41 CHAR, B-42 CHARDEF, B-45 CHDIR, B-44 CIRCLE, B-47 CLOSE, B-50 CLR, B-51 CMD, B-53 COLLECT, B-54 COLLISION, B-55 COLOR, B-56 CONCAT, B-57 CONT, 8-39, B-58 COPY, B-59 CURSOR, B-62 CUT, B-63 DATA, B-64 DCLEAR, B-65 DCLOSE, B-66 DEF FN, B-68 DELETE, B-69 DIM, B-70 DIR, B-71 Direct Mode, B-5 DISK, B-73 DLOAD, B-74 DMA, B-76, F-4 DMODE, B-77 DO, B-78 DOT, B-81 DPAT, B-82 DSAVE, B-85 DVERIFY, B-87 EDMA, B-90 ELLIPSE, B-92

ELSE, B-95 END, 8-39, B-97 ENVELOPE, B-98 ERASE, B-100 EXIT, B-102 FAST, B-104 FGOSUB, B-105 FGOTO, B-106 FILTER, B-107 FIND, B-108 FONT, B-110 FOR, 8-7, B-111 FOREGROUND, 8-44, B-112 FORMAT, B-113 FREEZER, B-116 GCOPY, B-118 GET, B-119 GET#, B-120 GETKEY, B-121 GO64, B-122 GOSUB, B-123 GOTO, 8-46, B-124 GRAPHIC, B-125 HEADER, B-126 HELP, B-127 HIGHLIGHT, B-129 IF, 8-30, B-130 IMPORT, B-131 INPUT, 8-17, 8-24, B-132 INPUT#, B-133 INSTR, B-135 KEY, B-138 LET, 8-15, B-142 LINE, B-143 LINE INPUT#, B-144 LIST, 8-11, 8-12, B-145 LOAD, B-146 LOADIFF, B-148 LOCK, B-150 LOOP, B-153 MERGE, B-156 MKDIR, B-158

MONITOR, B-160 MOUNT, B-161 MOUSE, B-162 MOVSPR, B-163 NEW, B-165 NEXT, B-166 OFF, B-168 ON, B-169 OPEN, B-171 PAINT, B-173 PALETTE, B-174 PASTE, B-176 PEN, B-179 PLAY, B-181 POLYGON, B-187 PRINT, 8-11, B-190 PRINT USING, B-192 PRINT#, B-191 RCURSOR, B-195 READ, B-196 RECORD, B-197 REM, B-199 RENAME, B-200 RENUMBER, 8-38, B-201 RESTORE, B-203 RESUME, B-204 RETURN, B-205 RMOUSE, B-208 RREG, B-213 RUN, B-218 SAVE, B-220 SAVEIFF, B-221 SCNCLR, B-222 SCRATCH, B-223 SCREEN, B-224 SET, B-227 SLEEP, B-231 SOUND, B-232 SPEED, B-234 SPRCOLOR, B-235 SPRITE, B-236 SPRSAV, B-237

STEP, 8-13, B-240 STOP, 8-39 SYS, B-243 TEMPO, B-247 THEN, 8-30, B-248 TO, B-251 TRAP, B-252 TROFF, B-253 TRON, B-254 **TYPE, B-255** UNLOCK, B-256 UNTIL, B-257 USING, B-258 VERIFY, B-262 VIEWPORT, B-263 VOL, B-264 WAIT, B-265 WHILE, B-266 WINDOW, B-267 BASIC 65 Constants, B-7 **BASIC 65 Examples** ASC, B-20 ATN, B-21 AUTO, B-22 BACKGROUND, 6-8 BACKUP, B-25 BANK, 10-7, B-26, B-52, B-177, B-184-B-186, B-213, B-228, B-244, B-260, B-265 BEGIN, B-27, B-28, B-96, B-219 BEND, B-27, B-28, B-96, B-219 BLOAD, B-30, B-164, B-213, B-260 BORDER, 6-8, B-32, B-49 BOX, B-33, B-34, B-63, B-81, B-118, B-176 BVERIFY, B-38 CHANGE, B-41 CHARDEF, B-45 CHR, B-27, B-46, B-78, B-95, B-119, B-121, B-130,

B-139, B-141, B-153, B-184, B-219, B-248, B-257, B-266 CIRCLE, B-49, B-94 CLR, B-51, B-125, B-149, B-164, B-175, B-179, B-206, B-211, B-222, B-226, B-236, B-249, B-263 CLRBIT, B-52 CMD, B-53, B-171 COLLECT, B-54 COS, B-61, B-68, B-109-B-111, B-166, B-240 DCLOSE, B-66, B-115, B-117, B-123, B-124, B-134, B-144, B-191, B-198, B-239 DIR, B-40, B-71, B-158, B-227 DISK, B-73, B-113, B-126, B-227 DMA, 10-8 DOT, B-81 DVERIFY, B-87 ENVELOPE, B-98, B-183 ERASE, B-100 EXIT, B-102, B-120, B-132 EXP, B-103, B-127, B-204, B-252-B-254 FILTER, B-107 FRE, B-114 FREEZER, B-116 FWRITE, B-115, B-117 GET, B-27, B-78, B-102, B-119, B-120, B-153, B-257, B-266 GETKEY, B-43, B-49, B-63, B-81, B-94, B-118, B-121, B-125, B-143, B-173, B-175, B-176, B-179, B-187, B-226, B-244, B-263 GO64, 10-3 GOTO, B-27, B-58, B-105, B-107, B-119, B-121,

B-123, B-124, B-132, B-134, B-137, B-144, B-170, B-202, B-212, B-215, B-229, B-239, B-247, B-251, B-264 GRAPHIC, B-125, B-149, B-175, B-179, B-206, B-211, B-222, B-226 HEADER, B-126 HELP, B-127 IF, B-18, B-27, B-28, B-37, B-49, B-83, B-84, B-91, B-95-B-97, B-99, B-101, B-102, B-107, B-119-B-121, B-123, B-124, B-130, B-132, B-134, B-137, B-144, B-167, B-170, B-172, B-188, B-198, B-208, B-212, B-215, B-219, B-232, B-239, B-241, B-244, B-247, B-248, B-264 INPUT, B-95, B-102, B-105, B-106, B-120, B-123, B-124, B-130, B-132, B-134, B-144, B-198, B-239, B-248 INSTR, B-135 INT, B-136, B-209 LINE, B-102, B-120, B-125, B-143, B-144, B-173, B-175, B-179, B-206, B-221, B-222, B-226, B-239 LOAD, 6-8 LOCK, B-150 LOG10, B-152 MAP, 10-8 MERGE, B-156 MID, B-157 MKDIR, B-158

NEXT, B-49, B-55, B-64, B-68, B-70, B-81, B-91, B-99, B-101, B-107, B-109-B-111, B-115, B-117, B-134, B-144, B-149, B-159, B-164, B-166, B-184, B-190, B-191, B-196, B-198, B-203-B-206, B-209, B-233, B-236, B-240, B-245, B-247, B-249-B-254, B-264, B-268 NOT, B-167 OFF, B-22, B-62, B-133, B-139, B-162, B-168, B-205, B-208 PAINT, B-173, B-175 PEEK, 10-7, B-70, B-177, B-184, B-232, B-250 PEEKW, B-178, B-184 PLAY, B-98, B-107, B-182, B-183, B-212, B-247, B-264 POKE, 3-11, 10-5, 10-7, B-67, B-185, B-244, B-260 POS, B-188 PRINT, B-4, B-5, B-17, B-18, B-20, B-21, B-27, B-28, B-37, B-46, B-50, B-51, B-53, B-55, B-58, B-61, B-62, B-64, B-67, B-68, B-70, B-84, B-86, B-91, B-95-B-97, B-99, B-101-B-103, B-105-B-107, B-109-B-111, B-114, B-120, B-123, B-124, B-127, B-128, B-130, B-132, B-134, B-137, B-140, B-141, B-144, B-151, B-152, B-154,

B-157, B-159, B-166, B-167, B-170, B-172, B-177, B-178, B-184, B-188, B-190, B-191, B-193, B-195, B-196, B-198, B-203-B-211, B-213, B-215, B-219, B-230, B-233, B-238-B-242, B-245, B-246, B-248-B-254, B-259-B-261, B-268 READ, B-64, B-70, B-196, B-203, B-245 RENAME, B-200 RESTORE, B-149, B-165, B-203 RMOUSE, B-208 RREG, B-213 RSPCOLOR, B-214 SAVE, 6-8 SCRATCH, B-223 SET, B-125, B-149, B-175, B-179, B-206, B-211, B-222, B-226, B-227 SIN, B-68, B-109-B-111, B-166, B-230, B-240 SPC, B-233 SPRITE, B-55, B-214, B-216, B-217, B-235-B-237 SPRSAV, B-237 STEP, B-68, B-107, B-109-B-111, B-166, B-198, B-240, B-247, B-250, B-264 TAN, B-111, B-166, B-240, B-246 TYPE, B-134, B-255 UNTIL, B-78, B-119, B-123, B-124, B-132, B-153, B-257, B-266 VAL, B-261 VIEWPORT, B-81, B-263

WHILE, B-78, B-153, B-257, B-266 **BASIC 65 Functions** ABS, B-17 ASC, B-20 ATN, B-21 CHR\$, B-46 CLRBIT, B-52 COS, B-61 DEC, B-67 ERR\$, B-101 EXP, B-103 FN, B-68, B-109 FRE, B-114 FREAD, B-115 FWRITE, B-117 HEX\$, B-128 INT, B-136 JOY, B-137 LEFT\$, B-140 LEN, B-141 LOG, B-151 LOG10, B-152 LPEN, B-154 MEM, B-155 MID\$, B-157 MOD, B-159 PEEK, B-177 PEEKW, B-178 PIXEL, B-180 POINTER, B-184 POKE, B-185 POKEW, B-186 POS, B-188 POT, B-189 RCOLOR, B-194 RGRAPHIC, B-206 RIGHT\$, B-207 RND, 8-45, B-209 RPALETTE, B-210 RPEN, B-211 RPLAY, B-212

RSPCOLOR, B-214 RSPEED, B-215 RSPPOS, B-216 RSPRITE, B-217 RWINDOW, B-219 SETBIT, B-228 SGN, B-229 SIN, B-230 SPC, B-233 SQR, B-238 STR\$, B-242 TAB, B-245 TAN, B-246 USR, B-260 VAL, B-261 BASIC 65 Operators, B-8 AND, 8-44, B-18 NOT, B-167 OR, B-172 XOR, B-268 BASIC 65 System Commands EDIT, B-88 BASIC 65 System Variables DS, B-83 DS\$, B-84 DT\$, B-86 EL, B-91 ER, B-99 ST. B-239 TI, B-249 TI\$, B-250 BASIC 65 Variables, B-7 BBR0, H-65 BBR1, H-65 BBR2, H-66 BBR3, H-66 BBR4, H-67 BBR5, H-67 BBR6, H-67 BBR7, H-68 BBS0, H-68 BBS1, H-68

BBS2, H-69 BBS3, H-69 BBS4, H-69 BBS5, H-70 BBS6, H-70 BBS7, H-70 BCC, H-20, H-71 BCS, H-21, H-71 BEQ, H-21, H-71 bgcolor, 17-7 BIT, H-22, H-72 BITMAPS, K-11 BITQ, G-14, H-121 blink, 17-8 blocked, 8-21 BMI, H-22, H-72 BNE, H-23, H-73 BORDER, 8-44 bordercolor, 17-7 box, 17-11 BPL, H-23, H-73 BRA, H-74 BREAKPOINT, K-16 BRK, H-23, H-74 BSR, H-75 BVC, H-24, H-75 BVS, H-24, H-76 cellcolor, 17-9 cgetc, 17-19 character, 8-13 character set, 8-13 cinput, 17-20 CLC, H-25, H-76 CLD, H-25, H-76 CLE, H-77 clearattr, 17-9 CLI, H-26, H-77 clrscr, 17-5 CLV, H-26, H-78 CMP, H-26, H-48, H-78, H-122 CMPQ, H-122 conionit, 17-3

Connections IEC, 2-7, 6-3 CONT, 8-39 context dependent, 8-19 copyright, ii CPQ, G-14 cprintf, 17-18 CPUHISTORY, K-20 CPUMEMORY, K-15 cputc, 17-16 cputcxy, 17-15, 17-17 cputdec, 17-17 cputhex, 17-16 cputnc, 17-16 cputncxy, 17-18 cputs, 17-17 cputsxy, 17-17 CPX, H-27, H-79 CPY, H-28, H-80 CPZ, H-80 cross-bar switch, audio, R-23 DCP, H-28 DEBUGCPU, Q-11 DEBUGMON, K-18 DEBUGVIC, Q-11 DEC, H-29, H-81 DEQ, G-14, H-123 DEW, H-81 DEX, H-30, H-82 DEY, H-30, H-82 DEZ, H-83 Digital Audio, L-17 diaital video, M-9 Direct Mode, 8-18 DISASSEMBLE, K-5, K-16 Disk Drives, 6-3 Assignment, 6-5 Connecting, 2-4 D81 Images, 4-16, 6-6 Terminology, 6-3 Display Connecting, 2-4

Setting PAL/NTSC, 4-10, 4-17 DMA Audio, L-17 END, 8-39 EOM, H-83 EOR, H-30, H-84, H-124 EORQ, G-14, H-124 Errors Extra Ignored, 8-22 Illegal Direct, 8-18 Syntax, 8-4 Type mismatch, 8–17 Extra Ignored, 8-22 FILL, K-17 fillrect, 17-11 FLAGWATCH, K-17 Flash Menu, I-5 flushkeybuf, 17-20 FOR, 8-7 FOREGROUND, 8-44 FRAME1K, Q-11 FRAME2K, Q-11 Freeze Menu, I-5 Games Guess the number, 8-33 aetcharsetaddr, 17-5 aetcolramoffset, 17-4 aetkeymodstate, 17-20 aetmapedpal, 17-10 getpalbank, 17-10 getpalbanka, 17-10 aetscreenaddr, 17-4 getscreensize, 17-5 gohome, 17-12 GOTO, 8-46 gotox, 17-13 gotoxy, 17-12 gotoy, 17-13 Guess the number, 8-33

HELP, K-16

highlight, 17-8 hline, 17-12 HYPERTRAP, K-14 Hyppo Error Codes, J-5, J-7 \$01, J-7 \$02, J-7 \$03, J-7 \$04, J-7 \$05, J-7 \$06, J-7 \$07, J-7 \$08, J-7, J-31 \$10, J-7, J-10, J-31, J-37, J-44, J-46, J-54 \$11, J-8 \$20, J-8 \$21, J-8 \$80, J-8, J-36 \$81, J-8, J-37 \$82, J-8 \$83, J-8 \$84, J-8, J-26, J-27, J-29, J-30 \$85, J-8, J-32 \$86, J-8, J-30 \$87, J-8, J-11, J-29 \$88, J-8, J-17-J-19, J-26, J-27, J-39 \$89, J-8, J-33 \$8A, J-8 \$8B, J-8 \$8C, J-8 \$8D, J-8, J-28, J-35 \$8E, J-8 \$FF, J-8 Hyppo Services, J-3 \$D640 \$00, J-9 \$D640 \$02, J-24 \$D640 \$04, J-22 \$D640 \$06, J-36 \$D640 \$08, J-25 \$D640 \$0A, J-23 \$D640 \$0C, J-11

\$D640 \$0E, J-28 \$D640 \$10, J-35 \$D640 \$12, J-29 \$D640 \$14, J-31 \$D640 \$16, J-14 \$D640 \$18, J-30 \$D640 \$1A, J-33 \$D640 \$1C, J-38 \$D640 \$1E, J-28 \$D640 \$20, J-15 \$D640 \$22, J-13 \$D640 \$24, J-35 \$D640 \$26, J-35 \$D640 \$28, J-21 \$D640 \$2A, J-35 \$D640 \$2C, J-16 \$D640 \$2E, J-37 \$D640 \$30, J-18 \$D640 \$32, J-19 \$D640 \$34, J-17 \$D640 \$36, J-26 \$D640 \$38, J-7 \$D640 \$3A, J-10 \$D640 \$3E, J-27 \$D640 \$40, J-39 \$D640 \$42, J-41 \$D640 \$44, J-42 \$D640 \$46, J-40 \$D640 \$48, J-45 \$D640 \$50, J-47 \$D640 \$52, J-51 \$D640 \$54, J-47 \$D640 \$56, J-58 \$D640 \$58, J-47 \$D640 \$60, J-55 \$D640 \$62, J-43 \$D640 \$64, J-47 \$D640 \$66, J-43 \$D640 \$68, J-43 \$D640 \$6A, J-43 \$D640 \$6C, J-55 \$D640 \$6E, J-43

| \$D640 \$70, J-57<br>\$D640 \$72, J-56<br>\$D640 \$74, J-44<br>\$D640 \$76, J-54<br>\$D640 \$7C, J-53<br>\$D640 \$7E, J-48<br>\$D641 \$00, J-50<br>\$D641 \$02, J-49<br>\$D642 \$00, J-59<br>\$D642 \$02, J-59<br>\$D642 \$04, J-59<br>\$D642 \$06, J-59<br>\$D642 \$10, J-60<br>\$D642 \$12, J-60<br>\$D642 \$16, J-60<br>\$D643 \$xx, J-52<br>\$D67F \$xx, J-60 |
|----------------------------------------------------------------------------------------------------|
| I/O                                                                                                    |
| blocking, 8-21<br>IF, 8-30<br>Illegal Direct Error, 8-18<br>IMDH <sup>™</sup> , M-9<br>INC, H-31, H-85<br>INPUT, 8-17, 8-24<br>INQ, G-14, H-125<br>Integrated Marvellous Digital<br>Hookup <sup>™</sup> , M-9<br>INTERRUPTS, K-18<br>INW, H-85<br>INX, H-32, H-86<br>INY, H-32, H-86<br>INZ, H-86<br>ISC, H-32                                                    |
| JMP, H-33, H-87<br>JSR, H-34, H-87                                                                                                    |
| kbhit, 17–19<br>Keyboard<br>ALT, 3–7<br>Arrow Keys, 3–5                                                                                                    |

CAPS LOCK, 3-7 CLR HOME, 3-5 CTRL, 3-4, 3-8, C-5 Cursor Keys, 3-5, C-10 Escape Sequences, 3-10, C-9 Function Keys, 3-6 HELP, 3-6 INST DEL, 3-5 matrix, D-15 MEGA Key, 3-6, 3-8, 10-4 NO SCROLL, 3-6 PETSCII Codes and CHR\$, B-46, C-3 RESTORE, 3-4 RETURN, 3-3 RUN STOP, 3-4 Shift Keys, 3-3, 3-6, C-8 SHIFT LOCK, 3-3 KIL, H-34 LAS, H-35 LAX, H-36 LDA, H-36, H-88, H-126 LDQ, G-14, H-126 LDX, H-37, H-89 LDY, H-38, H-89 LDZ, H-90 LET, 8-15 light pen, R-21 Line Drawing, L-13 DMA Option Bytes, L-13 Lines editing, 8-25 renumbering, 8-38 replacing, 8-25 LIST, 8-11, 8-12 LOADMEMORY, K-18 LSR, H-38, H-90 LSRQ, G-14, H-127 MAP, G-8-G-10, H-91 MEGA Flash, I-5

MEMORY, K-6, K-18

Memory banking, G-8-G-10 mixer, audio, R-23 MOD-file style audio, L-17 MONITOR Enhanced MEGA65 ROM Monitor, K-7 Matrix Mode/Serial Monitor Interface, K-12 Standard C65 ROM Monitor, K-3 MONITOR Commands ASSEMBLE, K-10 BITMAPS, K-11 BREAKPOINT, K-16 CPUHISTORY, K-20 CPUMEMORY, K-15 DEBUGMON, K-18 DISASSEMBLE, K-5, K-16 FILL, K-17 FLAGWATCH, K-17 HELP, K-16 HYPERTRAP, K-14 INTERRUPTS, K-18 LOADMEMORY, K-18 MEMORY, K-6, K-18 REGISTERS, K-19 SETMEMORY, K-19 SETPC, K-17 TRACE, K-19 **UARTDIVISOR, K-15** WATCHPOINT, K-19 movedown, 17-14 moveleft, 17-14 moveright, 17-14 moveup, 17-13 name spaces, 8-17 NEG, H-92 NO SCROLL, 8-47 NOP, H-39 not equal, 8-31 OpenROMs, 13-4 operators

relational, 8-30 ORA, H-40, H-92, H-128 ORQ, G-14, H-129 pcprintf, 17-19 pcputc, 17-15 pcputs, 17-16 pcputsxy, 17-15 PHA, H-41, H-93 PHP, H-41, H-93 PHW, H-94 PHX, H-94 PHY, H-94 PHZ, H-95 PLA, H-42, H-95 PLP, H-42, H-95 PLX, H-96 PLY, H-96 PLZ, H-97 PORT, G-16 PORTDDR, G-16 PRINT, 8-11 Programmes editing, 8-25 replacing lines, 8-25 quote mode, 8-35 Real-Time Clock Replacing the Battery, 2-7 Setting the Date/Time, 4-16 REGISTERS, K-19 Registers \$D000, M-35 \$D001, M-35 \$D002, M-35 \$D003, M-35 \$D004, M-35 \$D005, M-35 \$D006, M-35 \$D007, M-35 \$D008, M-35 \$D009, M-35

| \$D05F, M-41<br>\$D060, M-41 |
|------------------------------|
| \$D061, M-41                 |
| \$D062, M-41                 |
| \$D063, M-41                 |
| \$D064, M-41                 |
| \$D065, M-41                 |
| \$D068, M-41                 |
| \$D069, M-41                 |
| \$D06A, M-41                 |
| \$D06B, M-41                 |
| \$D06C, M-41                 |
| \$D06D, M-41                 |
| \$D06E, M-41                 |
| \$D06F, M-41                 |
| \$D070, M-41                 |
| \$D071, M-41                 |
| \$D072, M-41                 |
| \$D073, M-41                 |
| \$D074, M-41                 |
| \$D075, M-41                 |
| \$D076, M-41                 |
| \$D077, M-41                 |
| \$D078, M-41                 |
| \$D079, M-41                 |
| \$D07A, M-41                 |
| \$D07B, M-41                 |
| \$D07C, M-41                 |
| \$D080, R-11                 |
| \$D081, R-11                 |
| \$D082, R-11                 |
| \$D083, R-11                 |
| \$D084, R-11                 |
| \$D085, R-11                 |
| \$D086, R-11                 |
| \$D087, R-11                 |
| \$D088, R-11                 |
| \$D089, R-11                 |
| \$D08A, R-11                 |
| \$D100 - \$D1FF, M-38        |
| \$D200 - \$D2FF, M-38        |
| \$D300 - \$D3FF, M-38        |

\$D400, N-3 \$D401, N-3 \$D402, N-3 \$D403, N-3 \$D404, N-3 \$D405, N-3 \$D406, N-3 \$D407, N-3 \$D408, N-3 \$D409, N-3 \$D40A, N-3 \$D40B, N-3 \$D40C, N-3 \$D40D, N-3 \$D40E, N-3 \$D40F, N-3 \$D410, N-3 \$D411, N-3 \$D412, N-3 \$D413, N-3 \$D414, N-3 \$D415, N-3 \$D416, N-3 \$D417, N-3 \$D418, N-3 \$D419, N-3 \$D41A, N-3 \$D41B, N-3 \$D41C, N-4 \$D600, P-3 \$D601, P-3 \$D602, P-3 \$D603, P-3 \$D604, P-3 \$D605, P-3 \$D606, P-3 \$D609, P-4 \$D60B, P-4 \$D60C, P-4 \$D60D, P-4 \$D60E, P-4 \$D60F, P-4

\$D610, P-4 \$D611, P-4 \$D612, P-4 \$D615, P-4 \$D616, P-4 \$D617, P-4 \$D618, P-4 \$D619, P-4 \$D61A, P-4 \$D61D, P-4 \$D61E, P-4 \$D620, P-4 \$D621, P-4 \$D622, P-4 \$D623, P-4 \$D625, P-4 \$D626, P-4 \$D627, P-4 \$D628, P-4 \$D629, P-5 \$D63C, N-4 \$D640, G-17, G-29, J-3 \$D641, G-17, G-29, J-3 \$D642, G-17, J-3 \$D643, G-17, G-29, J-3 \$D644, G-17, G-29, J-3 \$D645, G-17, G-29, J-3 \$D646, G-17, G-29, J-3 \$D647, G-17, G-29, J-3 \$D648, G-17, G-29, J-3 \$D649, G-17, G-29, J-3 \$D64A, G-17, G-29, J-3 \$D64B, G-17, G-29, J-3 \$D64C, G-17, G-29, J-3 \$D64D, G-17, G-29, J-3 \$D64E, G-17, G-29, J-3 \$D64F, G-17, G-29, J-3 \$D650, G-17, G-29, J-3 \$D651, G-17, G-29, J-3 \$D652, G-17, G-29, J-3 \$D653, G-17, G-29, J-3 \$D654, G-17, G-29, J-3

\$D655, G-17, G-29, J-3 \$D656, G-17, G-29, J-3 \$D657, G-17, G-29, J-3 \$D658, G-17, G-29, J-3 \$D659, G-17, G-29, J-3 \$D65A, G-17, J-3 \$D65B, G-17, J-3 \$D65C, G-17, J-3 \$D65D, G-17, J-3 \$D65E, G-17, J-3 \$D65F, G-17, J-3 \$D660, G-17, J-3 \$D661, G-17, J-3 \$D662, G-18, J-3 \$D663, G-18, J-3 \$D664, G-18, J-3 \$D665, G-18, J-3 \$D666, G-18, J-3 \$D667, G-18, J-3 \$D668, G-18, J-3 \$D669, G-18, J-3 \$D66A, G-18, J-3 \$D66B, G-18, J-3 \$D66C, G-18, J-3 \$D66D, G-18, J-3 \$D66E, G-18, J-3 \$D66F, G-18, J-3 \$D670, G-18, G-29, J-3 \$D671, G-18, G-29, J-3 \$D672, G-18, G-29, J-3 \$D673, G-18, J-3 \$D674, G-18, J-3 \$D675, G-18, J-3 \$D676, G-18, J-3 \$D677, G-18, J-3 \$D678, G-18, J-3 \$D679, G-18, J-3 \$D67A, G-18, J-3 \$D67B, G-18, J-3 \$D67C, G-18, G-29, J-3 \$D67D, G-18, G-29, J-3 \$D67E, G-18, G-29, J-3

| \$D67F, G-18, G-29, J-3<br>\$D680, R-19<br>\$D681, R-19<br>\$D682, R-19<br>\$D683, R-19<br>\$D684, R-19<br>\$D686, R-19<br>\$D686, R-19<br>\$D688, R-14<br>\$D680, R-14<br>\$D680, R-14<br>\$D685, R-14<br>\$D690, R-14<br>\$D690, R-14<br>\$D697, R-15<br>\$D692, R-15<br>\$D692, R-15<br>\$D692, R-15<br>\$D641, R-15<br>\$D642, R-13<br>\$D641, R-15<br>\$D642, R-19<br>\$D644, R-19<br>\$D685, R-21<br>\$D681, R-21<br>\$D683, R-21<br>\$D684, R-21<br>\$D685, R-21<br>\$D685, R-21<br>\$D687, R-21<br>\$D687, R-21<br>\$D688, R-21<br>\$D688, R-21<br>\$D688, R-22<br>\$D688, R-22<br>\$D680, R-22<br>\$D680, R-22<br>\$D760, R-22<br>\$D760, | \$D6E5, Q-9<br>\$D6E6, Q-9<br>\$D6E7, Q-9<br>\$D6E8, Q-9<br>\$D6E9, Q-9<br>\$D6E8, Q-9<br>\$D6E0, Q-9<br>\$D6E0, Q-9<br>\$D6E0, Q-9<br>\$D6E1, Q-9<br>\$D6F4, R-25<br>\$D6F5, R-25<br>\$D6F5, R-25<br>\$D6F8, R-25<br>\$D6F8, R-25<br>\$D6F0, R-25<br>\$D6F0, R-25<br>\$D6F0, R-25<br>\$D6F0, R-25<br>\$D700, L-20<br>\$D701, L-20<br>\$D702, L-20<br>\$D704, L-20<br>\$D705, L-20<br>\$D706, L-20<br>\$D706, L-20<br>\$D706, L-20<br>\$D706, L-20<br>\$D706, L-20<br>\$D706, L-20<br>\$D70706, C-20<br>\$D70707070707070707070707070707070707070 |
|----------------------------------------------------------------------------------------------------|----------------------------------------------------------------------------------------------------|
| \$D6BE, R-22                                                                                                    | \$D722, L-20                                                                                                    |
|                                                                                                    |                                                                                                    |
|                                                                                                    |                                                                                                    |
|                                                                                                    |                                                                                                    |
| \$D6E2, Q-9                                                                                                    | \$D726, L-20                                                                                                    |
| \$D6E3, Q-9                                                                                                    | \$D727, L-20                                                                                                    |
| \$D6E4, Q-9                                                                                                    | \$D728, L-20                                                                                                    |
| , = .                                                                                                    | ,                                                                                                    |

| \$D74D, L-21         \$D77F, G-20           \$D74E, L-21         \$D780, G-20 | \$D729, L-20<br>\$D72A, L-20<br>\$D72B, L-20<br>\$D72C, L-20<br>\$D72E, L-21<br>\$D72F, L-21<br>\$D730, L-21<br>\$D731, L-21<br>\$D733, L-21<br>\$D734, L-21<br>\$D735, L-21<br>\$D736, L-21<br>\$D736, L-21<br>\$D737, L-21<br>\$D738, L-21<br>\$D738, L-21<br>\$D738, L-21<br>\$D736, L-21<br>\$D736, L-21<br>\$D737, L-21<br>\$D736, L-21<br>\$D737, L-21<br>\$D737, L-21<br>\$D736, L-21<br>\$D737, L-21<br>\$D737, L-21<br>\$D740, L-21<br>\$D741, L-21<br>\$D744, L-21<br>\$D745, L-21<br>\$D746, L-21<br>\$D748, L-21<br>\$D748, L-21<br>\$D747, L-21<br>\$D747, L-21<br>\$D746, L-21<br>\$D747, L-21<br>\$D746, L-21<br>\$D747, L-21<br>\$D747, L-21<br>\$D746, L-21<br>\$D746, L-21<br>\$D746, L-21<br>\$D746, L-21<br>\$D746, L-21<br>\$D747, L-21<br>\$D746, L-21<br>\$D746 | \$D753, L-21<br>\$D754, L-22<br>\$D755, L-22<br>\$D756, L-22<br>\$D757, L-22<br>\$D758, L-22<br>\$D759, L-22<br>\$D758, L-22<br>\$D758, L-22<br>\$D750, L-22<br>\$D750, L-22<br>\$D755, L-22<br>\$D755, L-22<br>\$D756, G-20<br>\$D768, G-20<br>\$D768, G-20<br>\$D766, G-20<br>\$D766, G-20<br>\$D766, G-20<br>\$D766, G-20<br>\$D766, G-20<br>\$D770, G-20<br>\$D771, G-20<br>\$D771, G-20<br>\$D775, G-20<br>\$D775, G-20<br>\$D776, G-20<br>\$D776, G-20<br>\$D777, G-20<br>\$D777, G-20<br>\$D778, G-20<br>\$D778 |
|-------------------------------------------------------------------------------|----------------------------------------------------------------------------------------------------|----------------------------------------------------------------------------------------------------|
|                                                                               | \$D74B, L-21<br>\$D74C, L-21                                                                                                    | \$D77D, G-20<br>\$D77E, G-20                                                                                                    |
|                                                                               | \$D750, L-21<br>\$D751, L-21<br>\$D752, L-21                                                                                                    | \$D782, G-20<br>\$D783, G-20<br>\$D784, G-20                                                                                                    |
| \$D751, L-21 \$D783, G-20                                                     |                                                                                                    |                                                                                                    |

| \$D785, G-20                |
|-----------------------------|
| \$D786, G-20                |
| \$D787, G-20                |
| \$D707, G-20                |
| \$D788, G-20                |
| \$D789, G-20                |
| \$D78A, G-20                |
| \$D78B, G-20                |
| \$D78C, G-20                |
| \$D78D, G-20                |
| \$D70D, 0-20<br>\$D70E 0 01 |
| \$D78E, G-21                |
| \$D78F, G-21                |
| \$D790, G-21                |
| \$D791,G-21                 |
| \$D792, G-21                |
| \$D793, G-21                |
| \$D794, G-21                |
| \$D774, G-21                |
| \$D795, G-21                |
| \$D796, G-21                |
| \$D797,G-21                 |
| \$D798, G-21                |
| \$D799, G-21                |
| \$D79A, G-21                |
| \$D79B, G-21                |
| \$D79C, G-21                |
| \$D79D, G-21                |
| \$D79E, G-21                |
| \$D79F, G-21                |
| \$D7A0, G-21                |
| \$D7A1, G-21                |
| \$D7A2, G-21                |
| \$D7A3, G-21                |
| \$D7A4, G-21                |
| \$D7A5, G-21                |
| \$D7A6, G-21                |
|                             |
| \$D7A7, G-21                |
| \$D7A8, G-21                |
| \$D7A9, G-21                |
| \$D7AA, G-21                |
| \$D7AB, G-21                |
| \$D7AC, G-21                |
| \$D7AD, G-21                |
| \$D7AE, G-21                |
| •                           |

| \$D7AF, G-21                 |
|------------------------------|
| \$D7B0, G-21                 |
| \$D7B1, G-21                 |
| \$D7B2, G-21                 |
| \$D7B3, G-21                 |
| \$D7B4, G-22                 |
| \$D7B5, G-22                 |
| \$D7B6, G-22                 |
| \$D760, G-22                 |
| \$D7B7, G-22                 |
| \$D7B8, G-22                 |
| \$D7B9, G-22                 |
| \$D7BA, G-22                 |
| \$D7BB, G-22                 |
| \$D7BC, G-22                 |
| \$D7BD, G-22                 |
| \$D7BE, G-22                 |
| \$D7BF, G-22                 |
| \$D7C0, G-22                 |
| \$D7C1 C 22                  |
| \$D7C1, G-22<br>\$D7C2, G-22 |
| \$D7CZ, G-ZZ                 |
| \$D7C3, G-22                 |
| \$D7C4, G-22                 |
| \$D7C5, G-22                 |
| \$D7C6, G-22                 |
| \$D7C7, G-22                 |
| \$D7C8, G-22                 |
| \$D7C9, G-22                 |
| \$D7CA, G-22                 |
| \$D7CB, G-22                 |
| \$D7CC, G-22                 |
| \$D7CD, G-22                 |
| \$D7CE, G-22                 |
| \$D7CF, G-22                 |
| \$D7D0, G-22                 |
| \$D7D1, G-22                 |
| \$D7D2, G-22                 |
|                              |
| \$D7D3, G-22                 |
| \$D7D4, G-22                 |
| \$D7D5, G-23<br>\$D7D6, G-23 |
| \$D/D6, G-23                 |
| \$D7D7, G-23                 |
| \$D7D8, G-23                 |
|                              |

| 53251, M-35                                        |
|----------------------------------------------------|
| 53252, M-35                                        |
| 53253, M-35                                        |
| 53254, M-35                                        |
| 53255, M-35                                        |
| 53256, M-35                                        |
| 53257, M-35                                        |
| 53258, M-35                                        |
| 53259, M-35                                        |
| 53260, M-35                                        |
| 53261, M-35                                        |
| 53262, M-35                                        |
| 53263, M-35                                        |
| 53264, M-35                                        |
| 53265, M-35                                        |
| 53266, M-35                                        |
| 53267, M-35                                        |
| 53268, M-35                                        |
| 53269, M-35                                        |
| 53270, M-35                                        |
| 53271, M-35                                        |
| 53272, M-35                                        |
| 53273, M-35                                        |
| 53274, M-35                                        |
| 53275, M-35                                        |
| 53276, M-35                                        |
| 53277, M-35                                        |
| 53278, M-35                                        |
| 53279, M-35                                        |
| 53280, M-35, M-38, M-40<br>53281, M-35, M-38, M-40 |
| 53282, M-35, M-38, M-40                            |
| 53283, M-35, M-38, M-40                            |
| 53284, M-36, M-38, M-40                            |
| 53285, M-36, M-38, M-40                            |
| 53286, M-36, M-38, M-40                            |
| 53287, M-36                                        |
| 53288, M-36                                        |
| 53289, M-36                                        |
| 53290, M-36                                        |
| 53291, M-36                                        |
| 53292, M-36                                        |
|                                                    |

53293, M-36 53294, M-36 53295, M-38, M-40 53296, M-36, M-38 53297, M-38 53299, M-38 53300, M-38 53301, M-38 53302, M-38 53303, M-38 53304, M-38 53305, M-38 53306, M-38 53307, M-38 53308, M-38 53309, M-38 53310, M-38 53311, M-38 53312, M-38 53313, M-38 53314, M-38 53315, M-38 53316, M-38 53317, M-38 53318, M-38 53319, M-38 53320, M-40 53321, M-40 53322, M-40 53323, M-40 53324, M-40 53325, M-40 53326, M-40 53327, M-40 53328, M-40 53329, M-40 53330, M-40 53331, M-40 53332, M-40 53333, M-40 53334, M-40 53335, M-40

| 53336, M-41 |  |
|-------------|--|
| 53337, M-41 |  |
| 53338, M-41 |  |
| 53339, M-41 |  |
| 53340, M-41 |  |
| 53341, M-41 |  |
| 53342, M-41 |  |
| 53343, M-41 |  |
| 53344, M-41 |  |
| 53345, M-41 |  |
| 53346, M-41 |  |
| 53347, M-41 |  |
| 53348, M-41 |  |
| 53349, M-41 |  |
| 53352, M-41 |  |
| 53353, M-41 |  |
| 53354, M-41 |  |
| 53355, M-41 |  |
| 53356, M-41 |  |
| 53357, M-41 |  |
| 53358, M-41 |  |
| 53359, M-41 |  |
| 53360, M-41 |  |
| 53361, M-41 |  |
| 53362, M-41 |  |
| 53363, M-41 |  |
| 53364, M-41 |  |
| 53365, M-41 |  |
| 53366, M-41 |  |
| 53367, M-41 |  |
| 53368, M-41 |  |
| 53369, M-41 |  |
|             |  |
| 53370, M-41 |  |
| 53371, M-41 |  |
| 53372, M-41 |  |
| 53376, R-11 |  |
| 53377, R-11 |  |
| 53378, R-11 |  |
| 53379, R-11 |  |
| 53380, R-11 |  |
| 53381, R-11 |  |
| 53382, R-11 |  |

| 53383, R-11<br>53384, R-11<br>53385, R-11<br>53386, R-11<br>54272, N-3<br>54273, N-3<br>54275, N-3<br>54276, N-3<br>54276, N-3<br>54277, N-3<br>54277, N-3<br>54279, N-3<br>54280, N-3<br>54280, N-3<br>54282, N-3<br>54284, N-3<br>54285, N-3<br>54286, N-3 |
|----------------------------------------------------------------------------------------------------|
|                                                                                                    |
|                                                                                                    |
| 54275, N-3                                                                                                    |
| 54276, N-3                                                                                                    |
|                                                                                                    |
| 54278, N-3                                                                                                    |
|                                                                                                    |
|                                                                                                    |
|                                                                                                    |
| 54282, N-3                                                                                                    |
|                                                                                                    |
|                                                                                                    |
|                                                                                                    |
| 54280, N-5<br>54287, N-3                                                                                                    |
| 54287, N-5<br>54288, N-3                                                                                                    |
| 54289, N-3                                                                                                    |
| 54290, N-3                                                                                                    |
| 54291, N-3                                                                                                    |
| 54292, N-3                                                                                                    |
| 54293, N-3                                                                                                    |
| 54294, N-3                                                                                                    |
| 54295, N-3                                                                                                    |
| 54296, N-3                                                                                                    |
| 54297, N-3                                                                                                    |
| 54298, N-3                                                                                                    |
| 54299, N-3                                                                                                    |
| 54300, N-4                                                                                                    |
| 54784, P-3                                                                                                    |
| 54785, P-3                                                                                                    |
| 54786, P-3                                                                                                    |
| 54787, P-3                                                                                                    |
| 54788, P-3<br>54789, P-3                                                                                                    |
| 54789, P-5<br>54790, P-3                                                                                                    |
| 54793, P-4                                                                                                    |
| 54795, P-4                                                                                                    |
|                                                                                                    |

54796, P-4 54797, P-4 54798, P-4 54799, P-4 54800, P-4 54801, P-4 54802, P-4 54805, P-4 54806, P-4 54807, P-4 54808, P-4 54809, P-4 54810, P-4 54813, P-4 54814, P-4 54816, P-4 54817, P-4 54818, P-4 54819, P-4 54821, P-4 54822, P-4 54823, P-4 54824, P-4 54825, P-5 54844, N-4 54848, G-17, G-29 54849, G-17, G-29 54850, G-17 54851, G-17, G-29 54852, G-17, G-29 54853, G-17, G-29 54854, G-17, G-29 54855, G-17, G-29 54856, G-17, G-29 54857, G-17, G-29 54858, G-17, G-29 54859, G-17, G-29 54860, G-17, G-29 54861, G-17, G-29 54862, G-17, G-29 54863, G-17, G-29 54864, G-17, G-29

54865, G-17, G-29 54866, G-17, G-29 54867, G-17, G-29 54868, G-17, G-29 54869, G-17, G-29 54870, G-17, G-29 54871, G-17, G-29 54872, G-17, G-29 54873, G-17, G-29 54874, G-17 54875, G-17 54876, G-17 54877, G-17 54878, G-17 54879, G-17 54880, G-17 54881, G-17 54882, G-18 54883, G-18 54884, G-18 54885, G-18 54886, G-18 54887, G-18 54888, G-18 54889, G-18 54890, G-18 54891, G-18 54892, G-18 54893, G-18 54894, G-18 54895, G-18 54896, G-18, G-29 54897, G-18, G-29 54898, G-18, G-29 54899, G-18 54900, G-18 54901, G-18 54902, G-18 54903, G-18 54904, G-18 54905, G-18 54906, G-18

| 54907, G-18<br>54908, G-18, G-29<br>54909, G-18, G-29<br>54910, G-18, G-29<br>54911, G-18, G-29<br>54912, R-19<br>54913, R-19<br>54913, R-19<br>54915, R-19<br>54916, R-19<br>54916, R-19<br>54922, R-19<br>54923, R-14<br>54924, R-14<br>54925, R-14<br>54926, R-14<br>54927, R-14<br>54928, R-14<br>54929, R-15<br>54930, R-15<br>54931, R-15<br>54946, R-13 |
|----------------------------------------------------------------------------------------------------|
| 54958, R-19<br>54959, R-19                                                                                                    |
| 54960, R-21                                                                                                    |
| 54961, R-21                                                                                                    |
| 54962, R-21                                                                                                    |
| 54963, R-21                                                                                                    |
| 54964, R-21                                                                                                    |
| 54965, R-21                                                                                                    |
| 54967, R-21                                                                                                    |
| 54968, R-21<br>54969, R-22                                                                                                    |
| 54970, R-22                                                                                                    |
| 54971, R-22                                                                                                    |
| 54972, R-22                                                                                                    |
| 54973, R-22                                                                                                    |
| 54974, R-22                                                                                                    |
| 54976, R-22                                                                                                    |
| 55008, Q-9                                                                                                    |

| 55077, L-20                |
|----------------------------|
| 55078, L-20                |
| 55079, L-20                |
| 55080, L-20                |
| 55081, L-20                |
| 55082, L-20                |
| 55083, L-20                |
| 55084, L-20                |
| 55085, L-20                |
| 55086, L-21                |
| 55087, L-21                |
| 55087, L-21<br>55088, L-21 |
| 55089, L-21                |
| 55090, L-21                |
|                            |
| 55091, L-21                |
| 55092, L-21                |
| 55093, L-21                |
| 55094, L-21                |
| 55095, L-21                |
| 55096, L-21                |
| 55097, L-21                |
| 55098, L-21                |
| 55099, L-21                |
| 55100, L-21                |
| 55101, L-21                |
| 55102, L-21                |
| 55103, L-21                |
| 55103, L-21<br>55104, L-21 |
|                            |
| 55105, L-21                |
| 55106, L-21                |
| 55107, L-21<br>55108, L-21 |
| 55108, L-21                |
| 55109, L-21                |
| 55110, L-21                |
| 55111, L-21                |
| 55112, L-21                |
| 55113, L-21                |
| 55114, L-21                |
| 55115, L-21                |
| 55116, L-21                |
| 55117, L-21                |
|                            |
| 55118, L-21                |

| 55110 1 01                 |
|----------------------------|
| 55119, L-21<br>55120, L-21 |
| 55120, L-21<br>55121, L-21 |
| 55121, L-21<br>55122, L-21 |
|                            |
|                            |
| 55124, L-22                |
| 55125, L-22                |
| 55126, L-22                |
| 55127, L-22                |
| 55128, L-22                |
| 55129, L-22                |
| 55130, L-22                |
| 55131, L-22                |
| 55132, L-22                |
| 55133, L-22                |
| 55134, L-22                |
| 55135, L-22                |
| 55144, G-20                |
| 55145, G-20                |
| 55146, G-20                |
| 55147, G-20                |
| 55148, G-20                |
| 55149, G-20                |
| 55150, G-20                |
| 55151, G-20                |
| 55152, G-20                |
| 55153, G-20                |
| 55154, G-20                |
| 55155, G-20                |
| 55156, G-20                |
| 55157, G-20                |
| 55158, G-20                |
| 55159, G-20                |
| 55160, G-20                |
| 55161, G-20                |
| 55162, G-20                |
| 55163, G-20                |
| 55164, G-20                |
| 55165, G-20                |
| 55166, G-20                |
| 55167, G-20                |
| 55168, G-20                |
| ,                          |

| 55169, G-20<br>55170, G-20<br>55171, G-20 |
|-------------------------------------------|
| 55171, G-20                               |
| 55172, G-20                               |
| 55173, G-20                               |
| 55174, G-20                               |
| 55175, G-20                               |
| 55176, G-20                               |
| 55177, G-20                               |
| 55178, G-20<br>55179, G-20                |
| 55179, G-20<br>55180, G-20                |
| 55181, G-20                               |
| 55182, G-21                               |
| 55183, G-21                               |
| 55183, G-21<br>55184, G-21                |
| 55185, G-21                               |
| 55186, G-21                               |
| 55187, G-21                               |
| 55187, G-21<br>55188, G-21                |
| 55189, G-21                               |
| 55190, G-21                               |
| 55191, G-21<br>55192, G-21                |
| 55192, G-21                               |
| 55193, G-21                               |
| 55194, G-21                               |
| 55195, G-21                               |
| 55196, G-21                               |
| 55197, G-21                               |
| 55198, G-21                               |
| 55199, G-21<br>55200, G-21                |
| 55200, G-21<br>55201, G-21                |
| 55201, G-21<br>55202, G-21                |
| 55202, G-21<br>55203, G-21                |
| 55203, G-21<br>55204, G-21                |
| 55205, G-21                               |
| 55206, G-21                               |
| 55207, G-21                               |
| 55208, G-21                               |
| 55209, G-21                               |
| 55210, G-21                               |
|                                           |

| 55211, G-21 |
|-------------|
| 55212, G-21 |
| 55213, G-21 |
| 55214, G-21 |
| 55215, G-21 |
| 55216, G-21 |
| 55217, G-21 |
| 55218, G-21 |
|             |
|             |
| 55220, G-22 |
| 55221, G-22 |
| 55222, G-22 |
| 55223, G-22 |
| 55224, G-22 |
| 55225, G-22 |
| 55226, G-22 |
| 55227, G-22 |
| 55228, G-22 |
| 55229, G-22 |
| 55230, G-22 |
| 55231, G-22 |
| 55232, G-22 |
| 55233, G-22 |
| 55234, G-22 |
| 55235, G-22 |
| -           |
|             |
| 55237, G-22 |
| 55238, G-22 |
| 55239, G-22 |
| 55240, G-22 |
| 55241, G-22 |
| 55242, G-22 |
| 55243, G-22 |
| 55244, G-22 |
| 55245, G-22 |
| 55246, G-22 |
| 55247, G-22 |
| 55248, G-22 |
| 55249, G-22 |
| 55250, G-22 |
| 55251, G-22 |
| 55252, G-22 |
| JJZJZ, G-22 |

| 55253, G-23 | 56343, O-7      |
|-------------|-----------------|
| 55254, G-23 | 56344, 0-7      |
| 55255, G-23 | 56345, O-7      |
| 55256, G-23 | 56346, O-7      |
| 55257, G-23 | 56347, 0-7      |
| 55258, G-23 | 56348, 0-7      |
| 55259, G-23 | 56349, 0-7      |
| 55260, G-23 | 56350, O-7      |
| 55261, G-23 | 56351, O-7      |
| 55262, G-23 | 56576, O-4      |
| 55263, G-23 | 56577, O-4      |
| 55264, G-23 | 56578, O-4      |
| 55265, G-23 | 56579, O-5      |
| 55266, G-23 | 56580, O-5      |
| 55267, G-23 | 56581, O-5      |
| 55290, G-18 | 56582, O-5      |
| 55291, G-18 | 56583, O-5      |
| 55293, G-18 | 56584, 0-5      |
| 55294, G-18 | 56585, O-5      |
| 56320, O-3  | 56587, O-5      |
| 56321, O-3  | 56588, O-5      |
| 56322, O-3  | 56589, 0-5      |
| 56323, O-3  | 56590, 0-5      |
| 56324, O-3  | 56591, 0-5      |
| 56325, O-3  | 56592, 0-8      |
| 56326, O-3  | 56593, 0-8      |
| 56327, O-3  | 56594, 0-8      |
| 56328, O-3  | 56595, 0-8      |
| 56329, O-3  | 56596, O-8      |
| 56330, O-3  | 56597, O-8      |
| 56331, O-3  | 56598, 0-8      |
| 56332, O-3  | 56599, 0-8      |
| 56333, O-3  | 56600, O-8      |
| 56334, O-3  | 56601, 0-8      |
| 56335, O-3  | 56602, O-8      |
| 56336, O-6  | 56603, O-8      |
| 56337, O-6  | 56604, O-8      |
| 56338, O-6  | 56605, O-8      |
| 56339, O-7  | 56606, O-8      |
| 56340, O-7  | 56607, O-8      |
| 56341, O-7  | ABTPALSEL, M-41 |
| 56342, O-7  | ACCESSKEY, P-5  |
|             |                 |

ADDRBANK, L-20 ADDRLSB, L-20, L-22 ADDRLSBTRIG, L-20 ADDRMB, L-20, L-22 ADDRMSB, L-20 ALGO, R-11 ALPHADELAY, M-41, M-42 ALPHEN, M-42 ALRM, O-3, O-5 ALRMAMPM, O-7, O-8 ALRMHOUR, O-7, O-8 ALRMJIF, O-7, O-8 ALRMMIN, O-7, O-8 ALRMSEC, O-7, O-8 ALT, R-11 ASCFAST, G-30 ASCIIKEY, P-4, P-5 ATTR, M-38 AUDBLKTO, L-20, L-22 AUDEN, L-22 AUDWRBLK, L-22 AUTO2XSEL, R-19 B1ADEVN, M-38 B1ADODD, M-38 B1PIX, M-38 B2ADEVN, M-38 B2ADODD, M-38 B2PIX, M-38 B3ADEVN, M-38 B3ADODD, M-38 B3PIX, M-38 B4ADEVN, M-38 B4ADODD, M-38 B4PIX, M-38 B5ADEVN, M-38 B5ADODD, M-38 B5PIX, M-38 B6ADEVN, M-38 B6ADODD, M-38 B6PIX, M-38 B7ADEVN, M-38 B7ADODD, M-38

B7PIX, M-38 BADEXTRA, G-18 BADLEN, G-19 BASHDDR, P-4, P-5 BBDRPOS, M-40, M-42 BCST, Q-9 BITPBANK, M-41, M-42 BLKD, L-22 BLNK, M-36 BMM, M-36 BNPIX, M-38, M-39 BORDERCOL, M-35, M-36, M-38-M-40, M-42 BP16ENS, M-41, M-42 BPCOMP, M-38, M-39 BPM, M-39 BPX, M-38, M-39 BPY, M-38, M-39 BRCOST, G-19 BSP, M-35, M-36 BTPALSEL, M-41, M-42 BUSY, R-11 BXADEVN, M-38, M-39 BXADODD, M-38, M-39 C128FAST, M-36 CALCEN, G-23 CALXDELTALSB, R-21, R-22 CALXSCALELSB, R-21, R-22 CALXSCALEMSB, R-21, R-22 CALYDELTALSB, R-21, R-22 CALYDELTAMSB, R-21, R-22 CALYSCALELSB, R-21, R-22 CALYSCALEMSB, R-21, R-22 CARTEN, G-19 CB, M-35, M-36 CDC00, R-19 CH0RVOL, L-20, L-22 CH1BADDRC, L-21 CH1BADDRL, L-21 CH1BADDRM, L-21 CH1CURADDRC, L-21 CH1CURADDRL, L-21

CH1CURADDRM, L-21 CH1FREQC, L-21 CH1FREQL, L-21 CH1FREQM, L-21 CH1RVOL, L-20, L-22 CH1SBITS, L-21 CH1TADDRL, L-21 CH1TADDRM, L-21 CH1TMRADDRC, L-21 CH1TMRADDRL, L-21 CH1TMRADDRM, L-21 CH1VOLUME, L-21 CH2BADDRC, L-21 CH2BADDRL, L-21 CH2BADDRM, L-21 CH2CURADDRC, L-21 CH2CURADDRL, L-21 CH2CURADDRM, L-21 CH2FREQC, L-21 CH2FREQL, L-21 CH2FREQM, L-21 CH2LVOL, L-20, L-22 CH2SBITS, L-21 CH2TADDRL, L-21 CH2TADDRM, L-21 CH2TMRADDRC, L-21 CH2TMRADDRL, L-21 CH2TMRADDRM, L-21 CH2VOLUME, L-21 CH3BADDRC, L-21 CH3BADDRL, L-21 CH3BADDRM, L-21 CH3CURADDRC, L-22 CH3CURADDRL, L-22 CH3CURADDRM, L-22 CH3FREQC, L-22 CH3FREQL, L-22 CH3FREQM, L-22 CH3LVOL, L-20, L-22 CH3SBITS, L-21 CH3TADDRL, L-22 CH3TADDRM, L-22

CH3TMRADDRC, L-22 CH3TMRADDRL, L-22 CH3TMRADDRM, L-22 CH3VOLUME, L-22 CHARPTRBNK, M-41, M-42 CHARPTRLSB, M-41, M-42 CHARPTRMSB, M-41, M-42 CHARSZ, P-3 CHR16, M-42 CHRCOUNT, M-41, M-42 CHRXSCL, M-41, M-42 CHRYSCL, M-41, M-42 CHXBADDRC, L-20, L-22 CHXBADDRL, L-20, L-22 CHXBADDRM, L-20, L-22 CHXCURADDRC, L-20, L-22 CHXCURADDRL, L-20, L-22 CHXCURADDRM, L-20, L-22 CHXEN, L-22 CHXFREQC, L-20, L-23 CHXFREQL, L-20, L-23 CHXFREQM, L-20, L-23 CHXLOOP, L-23 CHXSBITS, L-20, L-23 CHXSGN, L-23 CHXSINE, L-23 CHXSTP, L-23 CHXTADDRL, L-20, L-23 CHXTADDRM, L-20, L-23 CHXTMRADDRC, L-21, L-23 CHXTMRADDRL, L-20, L-23 CHXTMRADDRM, L-21, L-23 CHXVOLUME, L-20, L-23 CLOCK, R-11 CMDANDSTAT, R-19 COLPTRLSB, M-41, M-42 COLPTRMSB, M-41, M-42 COMMAND, Q-9, R-11 CONN41, P-5 CPUFAST, G-30 CRAM2K, M-39 CRC, R-11

CROM9, M-39 CSEL, M-36 D0IMG, R-15 D0MD, R-15 D0P, R-15 DOSTARTSECO, R-14, R-15 DOSTARTSEC1, R-14, R-15 D0STARTSEC2, R-14, R-15 DOSTARTSEC3, R-14, R-15 D0WP, R-15 D1IMG, R-15 D1MD, R-15 D1P, R-15 D1STARTSEC0, R-14, R-15 D1STARTSEC1, R-15 D1STARTSEC2, R-15 D1STARTSEC3, R-15 D1WP, R-15 DATA, P-3, R-11 DATARATE, R-13 DBGDIR, R-13 DBGMOTORA, R-13 DBGWDATA, R-13 DBGWGATE, R-13 DBLRR, M-42 DD00DELAY, O-7, O-8 DDRA, O-3-O-5 DDRB, O-3, O-5 DEBUGC, M-41, M-42 DENSITY, R-13 DIGILEFTLSB, R-25 DIGILEFTMSB, R-25 DIGILLSB, R-25 DIGILMSB, R-25 DIGIRIGHTLSB, R-25 DIGIRIGHTMSB, R-25 DIGIRLSB, R-25 DIGIRMSB, R-25 DIR, R-11 DISKIN, R-11 DISPROWS, M-41, M-42 DIVBUSY, G-23

DIVISOR, P-3 DIVOUT, G-20, G-23 DMADSTMB, G-29, G-30 DMALADDR, G-29, G-30 DMASRCMB, G-29, G-30 DRQ, R-12 DRXD, Q-9 DRXDV, Q-9 DS, R-11, R-12 DSKCHG, R-12 ECM, M-36 EN018B, L-23 ENTEREXIT, G-29, G-30 ENV2ATTDUR, N-3 ENV2DECDUR, N-3 ENV2RELDUR, N-3 ENV2SUSDUR, N-3 ENV3ATTDUR, N-3 ENV3DECDUR, N-3 ENV3OUT, N-4 ENV3RELDUR, N-3 ENV3SUSDUR, N-3 ENVXATTDUR, N-3, N-4 ENVXDECDUR, N-3, N-4 ENVXRELDUR, N-3, N-4 ENVXSUSDUR, N-3, N-4 EQ, R-12 ETRIG, L-20, L-23 ETRIGMAPD, L-20, L-23 EV1, R-22 EV2, R-22 EXGLYPH, M-42 EXSID, G-30 EXTIROS, M-42 EXTSYNC, M-39 F4502, G-30 FAST, M-39 FCLRHI, M-42 FCLRLO, M-42 FDC2XSEL, R-19 FDCENC, R-19 FDCTIBEN, R-19

FDCVARSPD, R-19 FILLVAL, R-19, R-20 FLG, O-3, O-5 FLTRBDPASS, N-4 FLTRCUTFRQHI, N-3, N-4 FLTRCUTFRQLO, N-3, N-4 FLTRCUTV3, N-4 FLTREXTINP, N-4 FLTRHIPASS, N-4 FLTRLOPASS, N-4 FLTRRESON, N-3, N-4 FLTRVOL, N-3, N-4 FLTRVXOUT, N-4 FNRASTERLSB, M-40, M-42 FNRASTERMSB, M-40, M-42 FNRST, M-42 FNRSTCMP, M-43 FRAMECOUNT, G-18, G-19 FREE, R-12 FRMERR, P-3 GEORAMBASE, G-29, G-30 GEORAMMASK, G-29, G-30 GESTUREDIR, R-22 GESTUREID, R-22 H1280, M-39 H640, M-39 HDSCL, P-5 HDSDA, P-5 HICKED, G-29, G-30 HOTREG, M-43 HPOS, M-38, M-39 HSYNCP, M-43 HTRAP01, G-17 HTRAP02, G-17 HTRAP03, G-17 HTRAP04, G-17 HTRAP05, G-17 HTRAP06, G-17 HTRAP07, G-17 HTRAP08, G-17 HTRAP09, G-17 HTRAP0A, G-17

HTRAP0B, G-17 HTRAPOC, G-17 HTRAPOD, G-17 HTRAPOE, G-17 HTRAPOF, G-17 HTRAP10, G-17 HTRAP11, G-17 HTRAP12, G-17 HTRAP13, G-17 HTRAP14, G-17 HTRAP15, G-17 HTRAP16, G-17 HTRAP17, G-17 HTRAP18, G-17 HTRAP19, G-17 HTRAP1A, G-17 HTRAP1B, G-17 HTRAP1C, G-17 HTRAP1D, G-17 HTRAP1E, G-17 HTRAP1F, G-17 HTRAP20, G-17 HTRAP21, G-17 HTRAP22, G-18 HTRAP23, G-18 HTRAP24, G-18 HTRAP25, G-18 HTRAP26, G-18 HTRAP27, G-18 HTRAP28, G-18 HTRAP29, G-18 HTRAP2A, G-18 HTRAP2B, G-18 HTRAP2C, G-18 HTRAP2D, G-18 HTRAP2E, G-18 HTRAP2F, G-18 HTRAP30, G-18 HTRAP31, G-18 HTRAP32, G-18 HTRAP33, G-18 HTRAP34, G-18

HTRAP35, G-18 HTRAP36, G-18 HTRAP37, G-18 HTRAP38, G-18 HTRAP39, G-18 HTRAP3A, G-18 HTRAP3B, G-18 HTRAP3C, G-18 HTRAP3D, G-18 HTRAP3E, G-18 HTRAP3F, G-18 HTRAPXX, G-17, G-19 IFRXIRQ, P-3 IFRXNMI, P-3 IFTXIRQ, P-3 IFTXNMI, P-3 ILP, M-36 IMALRM, O-7, O-8 IMFLG, O-7, O-8 IMODA, O-3, O-5 IMODB, O-3, O-5 IMRXIRQ, P-3 IMRXNMI, P-3 IMSP, O-7, O-8 IMTB, O-7, O-9 IMTXIRQ, P-3 IMTXNMI, P-3 INDEX, R-12 INT, M-39 IR, O-3, O-5 IRQ, R-12 ISBC, M-36 ISRCLR, O-3, O-5 ISSC, M-36 J21H, P-4, P-5 J21HDDR, P-4, P-5 J21L, P-4, P-5 J21LDDR, P-4, P-5 JMP32EN, G-30 JOYSWAP, P-5 KEY, M-38-M-40, M-43 Keyboard, P-4, P-5

KEYEN, Q-9 KEYLEFT, P-5 KEYUP, P-5 KSCNRATE, P-4, P-5 LATCHINT, G-23 LED, R-12 LINESTEPLSB, M-41, M-43 LINESTEPMSB, M-41, M-43 LJOYA, P-5 LJOYB, P-5 LOAD, O-3, O-5 LOST, R-12 LPX, M-35, M-36 LPY, M-35, M-36 M65MODEL, P-5 MACADDR2, Q-9 MACADDR3, Q-9 MACADDR4, Q-9 MACADDR5, Q-9 MACADDR6, Q-9 MACADDRX, Q-9 MALT, P-5 MAPEDPAL, M-41, M-43 MAPHI, G-29, G-30 MAPHIMB, G-29, G-30 MAPLO, G-29, G-30 MAPLOMB, G-29, G-30 MATHINO, G-20 MATHIN1, G-20 MATHIN2, G-20 MATHIN3, G-20, G-21 MATHIN4, G-21 MATHIN5, G-21 MATHIN6, G-21 MATHIN7, G-21 MATHIN8, G-21 MATHIN9, G-21 MATHINA, G-21 MATHINB, G-21 MATHINC, G-21 MATHIND, G-22 MATHINE, G-22

MATHINF, G-22 MATHINX, G-20, G-23 MATRIXEN, G-30 MC1, M-35, M-36, M-38-M-40, M-43 MC2, M-35, M-36, M-38-M-40, M-43 MC3, M-36, M-38-M-40, M-43 MCAPS, P-5 MCM, M-36 MCST, Q-10 MCTRL, P-5 MIIMPHY, Q-9, Q-10 MIIMREG, Q-9, Q-10 MIIMVLSB, Q-9, Q-10 MIIMVMSB, Q-9, Q-10 MISBC, M-37 MISSC, M-37 MIXREGDATA, R-25 MIXREGSEL, R-25 MLSHFT, P-5 MMEGA, P-5 MONO, M-39 MOTOR, R-12 MRIRQ, M-37 MRSHFT, P-6 MSCRL, P-6 MULBUSY, G-23 MULTINA, G-20, G-23 MULTINB, G-20, G-23 MULTOUT, G-20, G-23 NOBUF, R-12 NOCRC, Q-10 NOEXROM, G-19 NOGAME, G-19 NOMIX, L-23 NOPROM, Q-10 NORRDEL, M-43 OCEANA, G-19 OMODA, O-3, O-5 OMODB, O-3, O-5 OSC3RNG, N-3, N-4

OSKALT, P-6 OSKDEBUG, P-6 OSKDIM, P-6 OSKEN, P-6 OSKTOP, P-6 OSKZEN, P-6 OSKZON, P-6 PADDLE1, N-3, N-4 PADDLE2, N-3, N-4 PAL, M-39 PALBLUE, M-38, M-39 PALEMU, M-43 PALGREEN, M-38, M-39 PALNTSC, M-43 PALRED, M-38, M-39 PBONA, O-4, O-5 PBONB, O-4, O-5 PCH, G-29, G-30 PCL, G-29, G-30 PCODE, R-11, R-12 PFLAGS, G-29, G-30 PIRQ, G-30 PNMI, G-30 PORT00, G-29, G-30 PORT01, G-29, G-30 PORTA, O-3-O-5 PORTB, O-3-O-5 PORTF, P-4, P-6 PORTFDDR, P-4, P-6 POTAX, P-4, P-6 POTAY, P-4, P-6 POTBX, P-4, P-6 POTBY, P-4, P-6 POWEREN, G-19 PREFETCH, G-19 PROT, R-12 PTYEN, P-3 PTYERR, P-3 PTYEVEN, P-3 PWMPDM, R-25 RASCMP, M-41, M-43 RASCMPMSB, M-41, M-43

RASLINEO, M-41, M-43 RASTERHEIGHT, M-41, M-43 RC, M-35, M-37 RC8, M-37 RDCMD, R-12 RDREQ, R-12 READBACKLSB, R-25 READBACKMSB, R-25 REALHW, P-6 REGA, G-29, G-30 REGB, G-29, G-31 REGX, G-29, G-31 REGZ, G-29, G-31 RESERVED, G-23 RESV, M-41, M-43 **RIRQ, M-37** RMODA, O-4, O-5 RMODB, 0-4, 0-5 RNF, R-12 ROM8, M-39 ROMA, M-39 ROMC, M-39 ROME, M-40 ROMPROT, G-31 RSEL, M-37 RST, M-37, Q-10 RST41, P-6 RSTDELEN, M-43 RSVD, G-31 RUN, R-12 RXBF, Q-9, Q-10 RXBLKD, Q-10 RXEN, P-3 RXOVRRUN, P-3 RXPH, Q-9, Q-10 RXQ, Q-10 RXQEN, Q-10 RXRDY, P-3 S1X, M-35 S1Y, M-35 S2X, M-35 S2Y, M-35

S3X, M-35 S3Y, M-35 S4X, M-35 S4Y, M-35 S5X, M-35 S5Y, M-35 S6X, M-35 S6Y, M-35 S7X, M-35 S7Y, M-35 SBC, M-35, M-37 SCM, M-35, M-37 SCREENCOL, M-35, M-37, M-38, M-40, M-43 SCRNPTRBNK, M-41, M-43 SCRNPTRLSB, M-41, M-43 SCRNPTRMB, M-41, M-43 SCRNPTRMSB, M-41, M-43 SDBDRWDLSB, M-41, M-43 SDBDRWDMSB, M-41, M-43 SDBSH, P-6 SDCLK, P-6 SDCS, P-6 SDDATA, P-6 SDR, O-3-O-6 SE, M-35, M-37 SECTOR, R-11, R-12 SECTOR0, R-19, R-20 SECTOR1, R-19, R-20 SECTOR2, R-19, R-20 SECTOR3, R-19, R-20 SEXX, M-35, M-37 SEXY, M-35, M-37 SHDEMU, M-44 SIDE, R-11, R-12 SIDMODE, N-4 SILENT, R-15 SLIEN, G-19 SMTH, M-44 SNX, M-35, M-37 SNY, M-35, M-37 SP, O-4, O-6

SPH, G-29, G-31 SPL, G-29, G-31 SPMOD, 0-4, 0-6 SPR16EN, M-41, M-44 SPR1COL, M-36 SPR2COL, M-36 SPR3COL, M-36 SPR4COL, M-36 SPR5COL, M-36 SPR6COL, M-36 SPR7COL, M-36 SPRALPHAVAL, M-41, M-44 SPRBPMEN, M-40, M-44 SPRENALPHA, M-41, M-44 SPRENV400, M-41, M-44 SPRH640, M-44 SPRHGHT, M-40, M-44 SPRHGTEN, M-40, M-44 SPRMC0, M-36-M-38, M-40, M-44 SPRMC1, M-36-M-38, M-40, M-44 SPRNCOL, M-36, M-37 SPRPALSEL, M-41, M-44 SPRPTR16, M-44 SPRPTRADRLSB, M-41, M-44 SPRPTRADRMSB, M-41, M-44 SPRPTRBNK, M-41, M-44 SPRTILEN, M-40, M-44 SPRX64EN, M-40, M-44 SPRXSMSBS, M-41, M-44 SPRYADJ, M-41, M-44 SPRYMSBS, M-41, M-44 SPRYSMSBS, M-41, M-44 SPTRCONT, M-44 SSC, M-35, M-37 STEP, R-11, R-12 STRM, Q-10 STRTA, O-4, O-6 STRTB, O-4, O-6 SWAP, R-12 SXMSB, M-35, M-37

SYNCMOD, P-3, P-4 SYSCTL, P-4, P-6 TA, O-4, O-6 TALATCH, O-6-O-9 TARGANY, R-15 TB, O-4, O-6 TBDRPOS, M-40, M-44 TEXTXPOS, M-40, M-44 TEXTYPOS, M-40, M-45 TIMERA, O-3-O-6 TIMERB, O-3-O-6 TKO, R-12 TOD50, O-4, O-6 TODAMPM, O-4, O-6, O-7, O-9 TODEDIT, O-4, O-6 TODHOUR, O-3-O-9 TODJIF, 0-3-0-9 TODMIN, 0-3, 0-4, 0-7-0-9 TODSEC, 0-3-0-9 TOUCH1XLSB, R-22 TOUCH1XMSB, R-22 TOUCH1YLSB, R-22 TOUCH1YMSB, R-22 TOUCH2XLSB, R-22 TOUCH2XMSB, R-22 TOUCH2YLSB, R-22 TOUCH2YMSB, R-22 TRACK, R-11, R-13 TXEN, P-4 TXIDLE, Q-10 TXPH, Q-10 TXQ, Q-10 TXQEN, Q-10 TXRST, Q-10 TXSZLSB, Q-9, Q-10 TXSZMSB, Q-9, Q-10 UARTDATA, G-29, G-31 UFAST, P-6 UNIT1INA, G-22 UNIT1INB, G-22 UNIT1OUT, G-22 UNIT2INA, G-22

UNIT2INB, G-22 UNIT2OUT, G-22 UNIT3INA, G-22 UNIT3INB, G-22 UNIT3OUT, G-22 UNIT4INA, G-22 UNIT4INB, G-22 UNIT4OUT, G-22 UNIT5INA, G-22 UNIT5INB, G-22 UNIT5OUT, G-23 UNIT6INA, G-22 UNIT6INB, G-22 UNIT6OUT, G-23 UNIT7INA, G-22 UNIT7INB, G-22 UNIT7OUT, G-23 UNIT8INA, G-22 UNIT8INB, G-22 UNIT8OUT, G-23 UNIT9INA, G-22 UNIT9INB, G-22 UNIT9OUT, G-23 UNITAINA, G-22 UNITAINB, G-22 UNITAOUT, G-23 UNITBINA, G-22 UNITBINB, G-22 UNITBOUT, G-23 UNITCINA, G-22 UNITCINB, G-22 UNITCOUT, G-23 UNITDINA, G-22 UNITDINB, G-22 UNITDOUT, G-23 UNITEINA, G-22 UNITEINB, G-22 UNITEOUT, G-23 UNITFINA, G-22 UNITFINB, G-22 UNITFOUT, G-23 UNITXINA, G-22, G-24 UNITXINB, G-22, G-24 UNITXOUT, G-22, G-24 UNUSED, P-4, P-6 UPDN1, R-21, R-22 UPDN2, R-21, R-22 USEREALO, R-15 USEREAL1, R-15 UXBSADD, G-24 UXDVADD, G-24 UXHIOUT, G-24 UXLATCH, G-24 UXLOWOUT, G-24 UXMLADD, G-24 V400, M-40 VDRQ, R-20 VEQINH, R-20 VFAST, M-45 VFDC0, R-20 VFDC1, R-20 VFLOP, G-31 VGAHDTV, M-45 VICIII, R-20 VICMODE, G-29, G-31 VIRTKEY1, P-4, P-7 VIRTKEY2, P-4, P-7 VIRTKEY3, P-4, P-7 VLOST, R-20 VOICE1CTRLRMF, N-4 VOICE1CTRLRMO, N-4 VOICE2CTRLRMF, N-4 VOICE2CTRLRMO, N-4 VOICE2FRQHI, N-3 VOICE2FRQLO, N-3 VOICE2PWHI, N-3 VOICE2PWLO, N-3 VOICE2UNSD, N-3 VOICE3CTRLRMF, N-4 VOICE3CTRLRMO, N-4 VOICE3FRQHI, N-3 VOICE3FRQLO, N-3 VOICE3PWHI, N-3 VOICE3PWLO, N-3

VOICE3UNSD, N-3 VOICEXCTRLGATE, N-5 VOICEXCTRLPUL, N-5 VOICEXCTRLRNW, N-5 VOICEXCTRLSAW, N-5 VOICEXCTRLTRI, N-5 VOICEXCTRLTST, N-5 VOICEXFRQHI, N-3, N-5 VOICEXFRQLO, N-3, N-5 VOICEXPWHI, N-3, N-5 VOICEXPWLO, N-3, N-5 VOICEXUNSD, N-3, N-5 VPOS, M-38, M-40 VRFOUND, R-20 VRNF, R-20 VS, M-35, M-37 VSYNCP, M-45 VWFOUND, R-20 WATCHDOG, G-29, G-31 WGATE, R-13 WRCMD, R-13 WREN, G-24 WTREQ, R-13 XINV, R-23 XPOSLSB, M-40, M-45 XPOSMSB, M-40, M-45 XSCL, M-35, M-37 YINV, R-23 YSCL, M-35, M-37 relational operators, 8-30 RENUMBER, 8-38 RESQ, H-129 revers, 17-7 RLA, H-43 RMB0, H-97 RMB1, H-97 RMB2, H-98 RMB3, H-98 RMB4, H-99 RMB5, H-99 RMB6, H-99 RMB7, H-100

RND(), 8-45 ROL, H-43, H-100 ROLQ, G-14, H-130 ROR, H-44, H-101 RORQ, G-14, H-131 ROW, H-101 RRA, H-45 RSVQ, H-132 RTI, H-45, H-102 RTS, H-46, H-102 RXNORMAL, Q-11 RXONLYONE, Q-11 SAX, H-46 SBC, H-47, H-48, H-103, H-133 SBCQ, G-14, H-134 SBX, H-48 scientific notation, 8-45 SD Cards Formatting, 4-3 Locations, 2-7 SEC, H-49, H-103 SED, H-49, H-104 SEE, H-104 SEI, H-49, H-105 set16bitcharmode, 17-6 setcharsetaddr, 17-4 setcolramoffset, 17-4 setextendedattrib, 17-6 sethotregs, 17-6 setmapedpal, 17-10 SETMEMORY, K-19 setpalbank, 17-9 setpalbanka, 17-9 setpalentry, 17-10 SETPC, K-17 setscreenaddr, 17-3 setscreensize, 17-5 SHA, H-50 SHX, H-50 SHY, H-51 SLO, H-51 SMB0, H-105

SMB1, H-106 SMB2, H-106 SMB3, H-106 SMB4, H-107 SMB5, H-107 SMB6, H-107 SMB7, H-108 SRE, H-52 STA, H-53, H-108, H-135 STARTTX, Q-11 STEP, 8-13 STOP, 8-39 STOPTX, Q-11 STQ, G-14, H-135 string, 8-13 STX, H-53, H-108 STY, H-53, H-109 STZ, H-109 SYNTAX ERROR, 8-4 TAB, H-110 TAS, H-54 TAX, H-54, H-110 TAY, H-55, H-110 TAZ, H-111 TBA, H-111 textcolor, 17-7 Texture Scaling, L-15 THEN, 8-30 TIB, R-8, R-11

togglecase, 17-6, 17-7 TRACE, K-19 Track Information Block, R-8, R-11 TRB, H-112 TSB, H-112 TSX, H-55, H-113 TSY, H-113 TXA, H-56, H-114 TXS, H-56, H-114 TYA, H-56, H-115 Type mismatch error, 8–17 TYS, H-115 TZA, H-115 **UARTDIVISOR**, K-15 underline, 17-8 unequal, 8-31 Utility Menu, I-5 variable, 8-8 numeric, 8-15 string, 8-15 vline, 17-12 Warnings Extra Ignored, 8-22 WATCHPOINT, K-19 wherex, 17-14 wherey, 17-15 XAA, H-57

## About the MEGA65 Book

C64 and C65 program and peripheral compatibility ... amazing sound ... true arcade-class graphics ... beautifully finished hardware ... full mechanical keyboard ... rich networking capabilities and one of the fastest 6502-class processors avaiable make the MEGA65 truly unique for home, business or educational use.

**The MEGA65 Complete Compendium** collects into a single huge volume all the information you need to know about your MEGA65. Collecting all of the key information of the various MEGA65 user's guides and reference manuals in once place, this book provides detailed information on every topic, including BASIC programming, sound, graphics, networking, assembly language programming, cross-platform development, including using high-level languages like C or KickC, the MEGA65's powerful 8-bit chipset, and how to use its powerful FPGA core to implement other computer systems.

This book is the must-have reference for the MEGA65, that every user, whether beginner or advanced, should have with them when exploring the full potential of the MEGA65.

With authors including professional writers, university lecturers and 8bit experts, the content is both accessible and extensive. Beginners will find detailed explanations of how to get started, while advanced users will find highly detailed technical information on the inner workings of every aspect of the MEGA65.

In short, this book is designed for you to get the most out of the MEGA65's extensive capabilities.

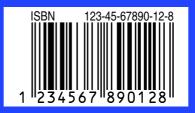

the MEGA Museum of Electronic Games & Art e.V. http://mega65.org Editor: Dr. Paul Gardner-Stephen.